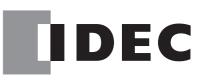

# FC5A SERIES Micro Programmable Logic Controller

# User's Manual

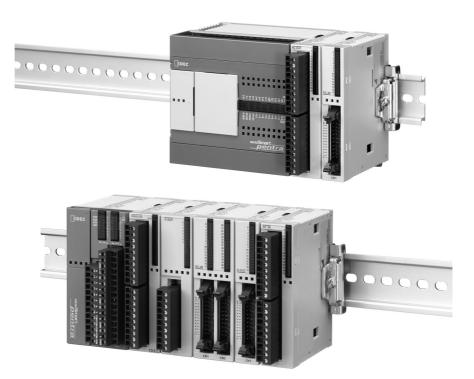

**IDEC CORPORATION** 

## Comparison between FC4A and FC5A CPU Module Functions

| CPU Module                             | FC4A                                                  | FC5A                                   |
|----------------------------------------|-------------------------------------------------------|----------------------------------------|
| Program Capacity                       | 31,200 bytes maximum<br>(5,200 steps)                 | 62,400 bytes maximum<br>(10,400 steps) |
| I/O Points                             | 264 points maximum                                    | 512 points maximum                     |
| Advanced Instruction                   | 72 maximum                                            | 92 maximum                             |
| 32-bit Processing                      |                                                       | Possible                               |
| Floating Point Data Processing         |                                                       | Possible                               |
| Trigonometric/Logarithm                |                                                       | Possible                               |
| Processing Time                        |                                                       |                                        |
| LOD Instruction                        | 1 µs                                                  | 0.056 µs maximum                       |
| MOV Instruction                        | 66 µs                                                 | 0.167 µs maximum                       |
| Basic Instruction                      | 1.65 ms (1000 steps)                                  | 83 µs (1000 steps)                     |
| END Processing (Note)                  | 0.64 ms                                               | 0.35 ms                                |
| Internal Relay                         | 1,584 maximum                                         | 2,048 maximum                          |
| Shift Register                         | 128 maximum                                           | 256 maximum                            |
| Data Register                          | 7,600 maximum                                         | 48,000 maximum                         |
| Bit Addressing in Basic Instruction    |                                                       | Possible                               |
| Counter                                | 100 maximum                                           | 256                                    |
| Timer                                  | 100 maximum                                           | 256                                    |
| Catch Input / Interrupt Input          | Minimum turn on pulse width / Mini                    | mum turn off pulse width               |
| Four Inputs (I2 through I5)            | 40 µs / 150 µs                                        | 5 µs / 5 µs                            |
| High-speed Counter                     |                                                       |                                        |
| Counting Frequency                     | 20 kHz maximum                                        | 100 kHz maximum                        |
| Counting Range                         | 0 to 65535 (16 bits)                                  | 0 to 4,294,967,295 (32 bits)           |
| Multi-stage Comparison                 |                                                       | Possible                               |
| Comparison Action                      | Comparison output                                     | Comparison output<br>Interrupt program |
| Frequency Measurement                  |                                                       | Possible                               |
| Pulse Output                           |                                                       | ,                                      |
| Output Points                          | 2 points maximum                                      | 3 points maximum                       |
| Output Pulse Frequency                 | 20 kHz maximum                                        | 100 kHz maximum                        |
| Communication                          |                                                       |                                        |
| Baud Rate                              | 19,200 bps maximum<br>(Data link: 38,400 bps maximum) | 57,600 bps maximum                     |
| Modbus Master/Slave Communication      |                                                       | Possible                               |
| Quantity of AS-Interface Modules       | 1 maximum                                             | 2 maximum                              |
| PID Advanced Auto Tuning               | —                                                     | Possible                               |
| Online Edit / Test Program Download    | —                                                     | Possible                               |
| Run-Time Program Download Size         | 600 bytes maximum                                     | Without limit                          |
| System Program Download                |                                                       | Possible                               |
| Program Download from Memory Cartridge | _                                                     | Possible                               |

**Note:** END processing does not include expansion I/O service, clock function processing, data link processing, and interrupt processing

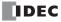

## **SAFETY PRECAUTIONS**

- Read this user's manual to make sure of correct operation before starting installation, wiring, operation, maintenance, and inspection of the MicroSmart.
- All MicroSmart modules are manufactured under IDEC's rigorous quality control system, but users must add a backup or failsafe provision to the control system using the MicroSmart in applications where heavy damage or personal injury may be caused in case the MicroSmart should fail.
- In this user's manual, safety precautions are categorized in order of importance to Warning and Caution:

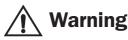

## Warning notices are used to emphasize that improper operation may cause severe personal injury or death.

- Turn off the power to the MicroSmart before starting installation, removal, wiring, maintenance, and inspection of the MicroSmart. Failure to turn power off may cause electrical shocks or fire hazard.
- Special expertise is required to install, wire, program, and operate the MicroSmart. People without such expertise must not use the MicroSmart.
- Emergency stop and interlocking circuits must be configured outside the MicroSmart. If such a circuit is configured inside the MicroSmart, failure of the MicroSmart may cause disorder of the control system, damage, or accidents.
- Install the MicroSmart according to the instructions described in this user's manual. Improper installation will result in falling, failure, or malfunction of the MicroSmart.

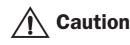

Caution notices are used where inattention might cause personal injury or damage to equipment.

- The MicroSmart is designed for installation in a cabinet. Do not install the MicroSmart outside a cabinet.
- Install the MicroSmart in environments described in this user's manual. If the MicroSmart is used in places where the MicroSmart is subjected to high-temperature, high-humidity, condensation, corrosive gases, excessive vibrations, and excessive shocks, then electrical shocks, fire hazard, or malfunction will result.
- The environment for using the MicroSmart is "Pollution degree 2." Use the MicroSmart in environments of pollution degree 2 (according to IEC 60664-1).
- Prevent the MicroSmart from falling while moving or transporting the MicroSmart, otherwise damage or malfunction of the MicroSmart will result.
- Prevent metal fragments and pieces of wire from dropping inside the MicroSmart housing. Put a cover on the MicroSmart modules during installation and wiring. Ingress of such fragments and chips may cause fire hazard, damage, or malfunction.
- Use a power supply of the rated value. Use of a wrong power supply may cause fire hazard.
- Use an IEC 60127-approved fuse on the power line outside the MicroSmart. This is required when equipment containing the MicroSmart is destined for Europe.
- Use an IEC 60127-approved fuse on the output circuit. This is required when equipment containing the MicroSmart is destined for Europe.
- Use an EU-approved circuit breaker. This is required when equipment containing the MicroSmart is destined for Europe.
- Make sure of safety before starting and stopping the MicroSmart or when operating the MicroSmart to force outputs on or off. Incorrect operation on the MicroSmart may cause machine damage or accidents.
- If relays or transistors in the MicroSmart output modules should fail, outputs may remain on or off. For output signals which may cause heavy accidents, provide a monitor circuit outside the MicroSmart.
- Do not connect the ground wire directly to the MicroSmart. Connect a protective ground to the cabinet containing the MicroSmart using an M4 or larger screw. This is required when equipment containing the MicroSmart is destined for Europe.
- Do not disassemble, repair, or modify the MicroSmart modules.
- Dispose of the battery in the MicroSmart modules when the battery is dead in accordance with pertaining regulations. When storing or disposing of the battery, use a proper container prepared for this purpose. This is required when equipment containing the MicroSmart is destined for Europe.
- When disposing of the MicroSmart, do so as an industrial waste.

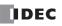

## **About This Manual**

This user's manual primarily describes entire functions, installation, and programming of the MicroSmart CPU, I/O, and all other modules. Also included are powerful communications of the MicroSmart and troubleshooting procedures.

## CHAPTER 1: GENERAL INFORMATION

General information about the MicroSmart, features, brief description on special functions, and various system setup configurations for communication.

## CHAPTER 2: MODULE SPECIFICATIONS

Specifications of CPU, input, output, mixed I/O, analog I/O, and other optional modules.

## CHAPTER 3: INSTALLATION AND WIRING

Methods and precautions for installing and wiring the MicroSmart modules.

## **CHAPTER 4: OPERATION BASICS**

General information about setting up the basic MicroSmart system for programming, starting and stopping MicroSmart operation, and simple operating procedures from creating a user program using WindLDR on a PC to monitoring the MicroSmart operation.

## **CHAPTER 5: SPECIAL FUNCTIONS**

Stop/reset inputs, run/stop selection at memory backup error, keep designation for internal relays, shift registers, counters, and data registers. Also included are high-speed counter, frequency measurement, catch input, interrupt input, timer interrupt, input filter, user program protection, constant scan time, online edit, and many more special functions.

## **CHAPTER 6: ALLOCATION NUMBERS**

Allocation numbers available for the MicroSmart CPU modules to program basic and advanced instructions. Special internal relays and special data registers are also described.

## CHAPTER 7: BASIC INSTRUCTIONS

Programming of the basic instructions, available operands, and sample programs.

## **CHAPTER 8: ADVANCED INSTRUCTIONS**

General rules of using advanced instructions, terms, data types, and formats used for advanced instructions.

## CHAPTER 9 THROUGH CHAPTER 25:

Detailed descriptions on advanced instructions grouped into 17 chapters.

## CHAPTER 26 THROUGH CHAPTER 31:

Analog I/O control and various communication functions such as data link, computer link, modem mode, Modbus, and AS-Interface.

## CHAPTER 32: TROUBLESHOOTING

Procedures to determine the cause of trouble and actions to be taken when any trouble occurs while operating the Micro-Smart.

## **APPENDIX**

Additional information about execution times for instructions, I/O delay time, and MicroSmart type list.

#### INDEX

Alphabetical listing of key words.

## **IMPORTANT INFORMATION**

Under no circumstances shall IDEC Corporation be held liable or responsible for indirect or consequential damages resulting from the use of or the application of IDEC PLC components, individually or in combination with other equipment.

All persons using these components must be willing to accept responsibility for choosing the correct component to suit their application and for choosing an application appropriate for the component, individually or in combination with other equipment.

All diagrams and examples in this manual are for illustrative purposes only. In no way does including these diagrams and examples in this manual constitute a guarantee as to their suitability for any specific application. To test and approve all programs, prior to installation, is the responsibility of the end user.

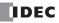

## TABLE OF CONTENTS

| <b>C</b> HAPTER 1: | General Information                                                                         |
|--------------------|---------------------------------------------------------------------------------------------|
|                    | About the MicroSmart                                                                        |
|                    | Features                                                                                    |
|                    | Special Functions 1-3                                                                       |
|                    | System Setup 1-5                                                                            |
| <b>C</b> HAPTER 2: | Module Specifications                                                                       |
| -                  | CPU Modules (All-in-One Type) 2-1                                                           |
|                    | CPU Modules (Slim Type)                                                                     |
|                    | Input Modules                                                                               |
|                    | Output Modules                                                                              |
|                    | Mixed I/O Modules 2-40                                                                      |
|                    | Analog I/O Modules 2-44                                                                     |
|                    | Type of Protection                                                                          |
|                    | Expansion Interface Module 2-58                                                             |
|                    | AS-Interface Master Module                                                                  |
|                    | HMI Module                                                                                  |
|                    | HMI Base Module                                                                             |
|                    | Communication Adapters and Communication Modules                                            |
|                    | Memory Cartridge                                                                            |
|                    | Clock Cartridge                                                                             |
|                    | Dimensions                                                                                  |
| <u> Снартег 3:</u> | Installation and Wiring                                                                     |
|                    | Installation Location                                                                       |
|                    | Assembling Modules                                                                          |
|                    | Disassembling Modules                                                                       |
|                    | Installing the HMI Module                                                                   |
|                    | Removing the HMI Module                                                                     |
|                    | Removing the Terminal Blocks                                                                |
|                    | Removing the Communication Connector Cover       3-6         Mounting on DIN Rail       3-7 |
|                    | Mounting on DIN Rail       3-7         Removing from DIN Rail       3-7                     |
|                    | Direct Mounting on Panel Surface                                                            |
|                    | Installation in Control Panel                                                               |
|                    | Mounting Direction                                                                          |
|                    | Input Wiring                                                                                |
|                    | Output Wiring                                                                               |
|                    | Power Supply                                                                                |
|                    | Terminal Connection                                                                         |
| <b>C</b> HAPTER 4: | OPERATION BASICS                                                                            |
| <u> </u>           | Connecting MicroSmart to PC (1:1 Computer Link System)                                      |
|                    | Start WindLDR                                                                               |
|                    | PLC Selection                                                                               |
|                    | Communication Port Settings for the PC 4-4                                                  |
|                    | Start/Stop Operation                                                                        |
|                    | Simple Operation                                                                            |

## **C**HAPTER 5: SPECIAL FUNCTIONS

| Function Area Settings       5-1         Stop Input and Reset Input       5-2           |
|-----------------------------------------------------------------------------------------|
| Run/Stop Selection at Memory Backup Error 5-3                                           |
| Keep Designation for Internal Relays, Shift Registers, Counters, and Data Registers 5-4 |
| High-speed Counter 5-6                                                                  |
| Frequency Measurement 5-29                                                              |
| Catch Input                                                                             |
| Interrupt Input                                                                         |
| Timer Interrupt                                                                         |
| Input Filter                                                                            |
| User Program Protection 5-38                                                            |
| Constant Scan Time 5-40                                                                 |
| Online Edit, Run-Time Program Download, and Test Program Download 5-41                  |
| Analog Potentiometers                                                                   |
| Analog Voltage Input 5-49                                                               |
| HMI Module                                                                              |

## **C**HAPTER 6: ALLOCATION NUMBERS

| Operand Allocation Numbers                                                   | j-1        |
|------------------------------------------------------------------------------|------------|
| I/O, Internal Relay, and Special Internal Relay Operand Allocation Numbers 6 | 3-3        |
| Operand Allocation Numbers for END Refresh Type Analog I/O Modules 6         | ò-6        |
| Operand Allocation Numbers for AS-Interface Master Module 1 6                | ò-6        |
| Operand Allocation Numbers for Data Link Master Station                      | š-7        |
| Operand Allocation Numbers for Data Link Slave Station 6                     | 5-7        |
| Special Internal Relays 6                                                    | <u>5-8</u> |
| Special Data Registers 6-1                                                   | 15         |
| Expansion Data Registers 6-2                                                 | 22         |
| Expansion I/O Module Operands 6-2                                            | 25         |

## **C**HAPTER 7: BASIC INSTRUCTIONS

| Basic Instruction List                            | 7-1  |
|---------------------------------------------------|------|
| LOD (Load) and LODN (Load Not)                    | 7-2  |
| OUT (Output) and OUTN (Output Not)                | 7-2  |
| SET and RST (Reset)                               | 7-3  |
| AND and ANDN (And Not)                            | 7-4  |
| OR and ORN (Or Not)                               | 7-4  |
| AND LOD (Load)                                    | 7-5  |
| OR LOD (Load)                                     | 7-5  |
| BPS (Bit Push), BRD (Bit Read), and BPP (Bit Pop) | 7-6  |
| TML, TIM, TMH, and TMS (Timer)                    | 7-7  |
| CNT, CDP, and CUD (Counter)                       | 7-10 |
|                                                   | 7-14 |
|                                                   | 7-16 |
|                                                   | 7-18 |
|                                                   | 7-22 |
| MCS and MCR (Master Control Set and Reset)        | 7-23 |
|                                                   | 7-25 |
|                                                   | 7-26 |
| Restriction on Ladder Programming                 | 7-27 |

| <u><b>C</b>HAPTER 8:</u>    | Advanced Instructions                                                                                                    |
|-----------------------------|----------------------------------------------------------------------------------------------------|
|                             | Advanced Instruction List8-1Advanced Instruction Applicable CPU Modules8-3Structure of an Advanced Instruction8-5Input Condition for Advanced Instructions8-5Source and Destination Operands8-5Using Timer or Counter as Source Operand8-5Using Timer or Counter as Destination Operand8-5Data Types for Advanced Instructions (Integer Type)8-6Discontinuity of Operand Areas8-8NOP (No Operation)8-8 |
| <b>C</b> HAPTER 9:          | Move Instructions                                                                                                    |
|                             | MOV (Move)       9-1         MOVN (Move Not)       9-5         IMOV (Indirect Move)       9-6         IMOVN (Indirect Move Not)       9-7         BMOV (Block Move)       9-8         IBMV (Indirect Bit Move)       9-9         IBMVN (Indirect Bit Move Not)       9-11                                                                                                    |
| <b>C</b> <u>HAPTER 10:</u>  | DATA COMPARISON INSTRUCTIONS                                                                                                    |
|                             | CMP= (Compare Equal To)10-1CMP<> (Compare Unequal To)10-1CMP< (Compare Less Than)                                                                                                    |
| <b>C</b> HAPTER <b>11</b> : | BINARY ARITHMETIC INSTRUCTIONS                                                                                                    |
|                             | ADD (Addition)       11-1         SUB (Subtraction)       11-1         MUL (Multiplication)       11-1         DIV (Division)       11-1         ROOT (Root)       11-13                                                                                                    |
| <b>C</b> <u>HAPTER 12:</u>  | BOOLEAN COMPUTATION INSTRUCTIONS                                                                                                    |
|                             | ANDW (AND Word)       12-1         ORW (OR Word)       12-1         XORW (Exclusive OR Word)       12-1                                                                                                    |
| <b>C</b> <u>HAPTER 13:</u>  | Shift / Rotate Instructions                                                                                                    |
|                             | SFTL (Shift Left)       13-1         SFTR (Shift Right)       13-3         BCDLS (BCD Left Shift)       13-5         WSFT (Word Shift)       13-7         ROTL (Rotate Left)       13-8         ROTR (Rotate Right)       13-10                                                                                                    |

| <b>C</b> HAPTER 14:        | DATA CONVERSION INSTRUCTIONS                                |
|----------------------------|-------------------------------------------------------------|
|                            | HTOB (Hex to BCD)                                           |
|                            | BTOH (BCD to Hex) 14-3                                      |
|                            | HTOA (Hex to ASCII) 14-5                                    |
|                            | ATOH (ASCII to Hex) 14-7                                    |
|                            | BTOA (BCD to ASCII)                                         |
|                            | ATOB (ASCII to BCD)                                         |
|                            | ENCO (Encode)                                               |
|                            | DECO (Decode)                                               |
|                            | ALT (Alternate Output)                                      |
|                            | CVDT (Convert Data Type)                                    |
|                            |                                                             |
| <b>C</b> <u>HAPTER 15:</u> | Week Programmer Instructions                                |
|                            | WKTIM (Week Timer) 15-1                                     |
|                            | WKTBL (Week Table) 15-2                                     |
|                            | Using Clock Cartridge                                       |
|                            | Setting Calendar/Clock Using WindLDR 15-6                   |
|                            | Setting Calendar/Clock Using a User Program 15-6            |
|                            | Adjusting Clock Using a User Program 15-7                   |
|                            | Adjusting Clock Cartridge Accuracy 15-8                     |
| <b>C</b> HAPTER 16:        | INTERFACE INSTRUCTIONS                                      |
|                            | DISP (Display)                                              |
|                            | DGRD (Digital Read)                                         |
| <b>C</b> <u>HAPTER 17:</u> | User Communication Instructions                             |
|                            | User Communication Overview 17-1                            |
|                            | User Communication Mode Specifications 17-1                 |
|                            | Connecting RS232C Equipment through RS232C Port 1 or 2 17-2 |
|                            | RS232C User Communication System Setup 17-3                 |
|                            | Connecting RS485 Equipment through RS485 Port 2             |
|                            | RS485 User Communication System Setup 17-4                  |
|                            | Programming WindLDR                                         |
|                            | TXD (Transmit)                                              |
|                            | RXD (Receive)                                               |
|                            | User Communication Error                                    |
|                            | RS232C Line Control Signals                                 |
|                            | Sample Program – User Communication TXD                     |
|                            | Sample Program – User Communication RXD                     |
| <b>C</b> HAPTER 18:        | Program Branching Instructions                              |
| CHAPTER 10.                | LABEL (Label)                                               |
|                            | LABLE (Label)                                               |
|                            | LCAL (Label Call)                                           |
|                            | LRET (Label Return)                                         |
|                            | DI (Disable Interrupt)                                      |
|                            | El (Enable Interrupt)                                       |
|                            | IOREF (I/O Refresh)                                         |
|                            | HSCRF (High-speed Counter Refresh) 18-9                     |
|                            | FRQRF (Frequency Measurement Refresh) 18-10                 |

| <b>C</b> <u>HAPTER</u> 19: | COORDINATE CONVERSION INSTRUCTIONS                                                                                                    |
|----------------------------|----------------------------------------------------------------------------------------------------|
|                            | XYFS (XY Format Set)         19-1           CVXTY (Convert X to Y)         19-2                                                                                                    |
|                            | CVYTX (Convert Y to X)         19-3           AVRG (Average)         19-7                                                                                                    |
| <u><b>C</b>HAPTER 20:</u>  | Pulse Instructions                                                                                                    |
|                            | PULS1 (Pulse Output 1)       20-2         PULS2 (Pulse Output 2)       20-2         PULS3 (Pulse Output 3)       20-2         PWM1 (Pulse Width Modulation 1)       20-8         PWM2 (Pulse Width Modulation 2)       20-8         PWM3 (Pulse Width Modulation 3)       20-8         RAMP1 (Ramp Control 1)       20-14         RAMP2 (Ramp Control 2)       20-14         ZRN1 (Zero Return 1)       20-25         ZRN2 (Zero Return 2)       20-25 |
|                            | ZRN3 (Zero Return 3)                                                                                                    |
| <b>C</b> <u>HAPTER 21:</u> | PID INSTRUCTION                                                                                                    |
|                            | PID (PID Control)21-1Application Examples21-18                                                                                                    |
| <b>C</b> <u>HAPTER 22:</u> | DUAL / TEACHING TIMER INSTRUCTIONS                                                                                                    |
|                            | DTML (1-sec Dual Timer)                                                                                                    |
|                            | DTIM (100-ms Dual Timer)         22-1           DTMH (10-ms Dual Timer)         22-1                                                                                                    |
|                            | DTMS (1-ms Dual Timer)                                                                                                    |
|                            | TTIM (Teaching Timer) 22-3                                                                                                    |
| <b>C</b> <u>HAPTER 23:</u> | INTELLIGENT MODULE ACCESS INSTRUCTIONS                                                                                                    |
|                            | RUNA READ (Run Access Read)                                                                                                    |
|                            | RUNA WRITE (Run Access Write)23-3STPA READ (Stop Access Read)23-4                                                                                                    |
|                            | STPA WRITE (Stop Access Write)                                                                                                    |
| <b>C</b> HAPTER 24:        | TRIGONOMETRIC FUNCTION INSTRUCTIONS                                                                                                    |
|                            | RAD (Degree to Radian)       24-1         DEG (Radian to Degree)       24-2         SIN (Sine)       24-3         COS (Cosine)       24-4         TAN (Tangent)       24-5         ASIN (Arc Sine)       24-6         ACOS (Arc Cosine)       24-7         ATAN (Arc Tangent)       24-8                                                                                                    |
| <u> Снартег 25:</u>        | Logarithm / Power Instructions                                                                                                    |
|                            | LOGE (Natural Logarithm)       25-1         LOG10 (Common Logarithm)       25-2         EXP (Exponent)       25-3         POW (Power)       25-4                                                                                                    |

## **C**HAPTER 26: ANALOG I/O CONTROL

| System Setup                                            | 26-1  |
|---------------------------------------------------------|-------|
| Programming WindLDR                                     | 26-2  |
| Analog I/O Control Parameters                           | 26-7  |
| Data Register Allocation Numbers for Analog I/O Modules | 26-8  |
| Analog Input Parameters                                 | 26-11 |
| Analog Output Parameters                                | 26-15 |

## **C**HAPTER 27: DATA LINK COMMUNICATION

| Data Link Specifications                                  | 27-1 |
|-----------------------------------------------------------|------|
| Data Link System Setup                                    | 27-2 |
| Data Register Allocation for Transmit/Receive Data        | 27-3 |
| Special Data Registers for Data Link Communication Error  | 27-4 |
| Data Link Communication between Master and Slave Stations | 27-5 |
| Special Internal Relays for Data Link Communication       | 27-6 |
| Programming WindLDR                                       | 27-7 |
| Data Refresh                                              | 27-9 |
| Sample Program for Data Link Communication 2              | 7-10 |
| Operating Procedure for Data Link System 2                | 7-11 |
| Data Link with Other PLCs 2                               | 7-12 |

## **CHAPTER 28:** COMPUTER LINK COMMUNICATION

| Computer Link System Setup (1:N Computer Link System) | 28-1 |
|-------------------------------------------------------|------|
| Programming WindLDR                                   | 28-2 |
| Monitoring PLC Status                                 | 28-3 |
| RS232C/RS485 Converter FC2A-MD1                       | 28-4 |

## **C**HAPTER 29: MODEM MODE

| System Setup                                   | 29-1  |
|------------------------------------------------|-------|
| Applicable Modems                              | 29-2  |
| Special Internal Relays for Modem Mode         | 29-2  |
| Special Data Registers for Modem Mode          | 29-3  |
| Originate Mode                                 | 29-3  |
| Disconnect Mode                                | 29-5  |
| AT General Command Mode                        | 29-5  |
| Answer Mode                                    | 29-6  |
| Modem Mode Status Data Register                | 29-7  |
| Initialization String Commands                 | 29-8  |
| Preparations for Using Modem                   | 29-9  |
| Programming Data Registers and Internal Relays |       |
| Setting Up the CPU Module                      |       |
| Programming WindLDR                            | 29-10 |
| Operating Procedure for Modem Mode             |       |
| Sample Program for Modem Originate Mode        |       |
| Sample Program for Modem Answer Mode           |       |
| Troubleshooting in Modem Communication         | 29-14 |

## **CHAPTER 30:** MODBUS COMMUNICATION

| Modbus Communication System Setup | 30-1  |
|-----------------------------------|-------|
| Modbus Master Communication       | 30-2  |
| Modbus Slave Communication        | 30-8  |
| Communication Protocol            | 30-12 |
| Communication Format              | 30-14 |

## **C**<u>HAPTER 31:</u> AS-INTERFACE MASTER COMMUNICATION

|                            | About AS-Interface                                           |
|----------------------------|--------------------------------------------------------------|
|                            | Operation Basics                                             |
|                            | Pushbuttons and LED Indicators 31-14                         |
|                            | AS-Interface Operands 31-18                                  |
|                            | Using Two AS-Interface Master Modules 31-32                  |
|                            | Using WindLDR                                                |
|                            | SwitchNet Data I/O Port (AS-Interface Master Module 1) 31-39 |
| <b>C</b> <u>HAPTER 32:</u> | TROUBLESHOOTING                                              |
|                            | ERR LED                                                      |
|                            | Reading Error Data                                           |
|                            | Special Data Registers for Error Information                 |
|                            |                                                              |

| General Error Codes                                            | 32-3 |
|----------------------------------------------------------------|------|
| CPU Module Operating Status, Output, and ERR LED during Errors | 32-4 |
| Error Causes and Actions                                       | 32-4 |
| User Program Execution Error                                   | 32-6 |
| Troubleshooting Diagrams                                       | 32-7 |
|                                                                |      |

## **A**PPENDIX

| Execution Times for Instructions                          | A-1  |
|-----------------------------------------------------------|------|
| Breakdown of END Processing Time                          | A-4  |
| Instruction Steps and Applicability in Interrupt Programs | A-5  |
| Cables                                                    | A-7  |
| Type List                                                 | A-11 |

<u>NDEX</u>

TABLE OF CONTENTS

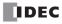

## **1: GENERAL INFORMATION**

## Introduction

This chapter describes general information about the powerful capabilities of the upgraded FC5A series MicroSmart micro programmable logic controllers and system setups to use the MicroSmart in various ways of communication.

## About the MicroSmart

IDEC's FC5A MicroSmart is an upgraded family of micro programmable logic controllers available in two styles of CPU modules; all-in-one and slim types.

The all-in-one type CPU module has 10, 16, or 24 I/O terminals and is equipped with a built-in universal power supply to operate on 100 to 240V AC or 24V DC. Using four optional 16-point I/O modules, the 24-I/O type CPU module can expand the I/O points up to a total of 88 points. Program capacity of the all-in-one type CPU modules is 13,800 bytes (2,300 steps) on the 10-I/O type CPU module, 27,000 bytes (4,500 steps) on the 16-I/O type, and 54,000 bytes (9,000 steps) on the 24-I/O type.

The slim type CPU module has 16 or 32 I/O terminals and operates on 24V DC. The total I/O points can be expanded to a maximum of 512. When using two AS-Interface master modules, a maximum of 1,380 I/O points can be connected. The program capacity of slim type CPU modules is 62,400 bytes (10,400 steps).

Slim type CPU modules feature Logic Engine for superior ladder processing capabilities to achieve fast execution of instructions  $-0.056 \,\mu$ s for a basic instruction (LOD) and 0.167  $\mu$ s for an advanced instruction (MOV).

User programs for the MicroSmart can be edited using WindLDR on a Windows PC. Since WindLDR can load existing user programs made for IDEC's previous PLCs such as all FA series, MICRO-1, MICRO<sup>3</sup>, MICRO<sup>3</sup>C, and OpenNet Controller as well as the FC4A MicroSmart, your software assets can be used in the new control system.

## **Features**

## **Powerful Communication Functions**

The MicroSmart features five powerful communication functions.

| Maintenance<br>Communication<br>(Computer Link) | When a MicroSmart CPU module is connected to a computer, operating status and I/O status can be monitored on the computer, data in the CPU can be monitored or updated, and user programs can be downloaded and uploaded. All CPU modules can set up a 1:N computer link system to connect a maximum of 32 CPU modules to a computer. |
|-------------------------------------------------|----------------------------------------------------------------------------------------------------|
| User Communication                              | All MicroSmart CPU modules can be linked to external RS232C devices such as computers, printers, and barcode readers through port 1 and port 2, using the user communication function. RS485 user communication is also available through port 2.                                                                                     |
| Modem Communication                             | All MicroSmart CPU modules can communicate through modems using the built-in modem protocol.                                                                                                    |
| Data Link                                       | All MicroSmart CPU modules can set up a data link system. One CPU module at the master station can communicate with 31 slave stations through an RS485 line to exchange data and perform distributed control effectively.                                                                                                    |
| Modbus Communication                            | All MicroSmart CPU modules can be used as a Modbus master or slave, and can be con-<br>nected to other Modbus devices.                                                                                                    |

## Communication Adapter (All-in-one type CPU modules) Communication Module (Slim type CPU modules)

In addition to the standard RS232C port 1, all-in-one type CPU modules feature a port 2 connector to install an optional RS232C or RS485 communication adapter. Any slim type CPU module can be used with an optional RS232C or RS485 communication module to add communication port 2. With an optional HMI base module mounted with a slim type CPU module, an optional RS232C or RS485 communication adapter can also be installed on the HMI base module.

| RS232C Communication Adapter<br>RS232C Communication Module | Used for computer link 1:1 communication, user communication, and modem communication.                                                                                             |
|-------------------------------------------------------------|----------------------------------------------------------------------------------------------------|
| RS485 Communication Adapter<br>RS485 Communication Module   | Available in mini DIN connector and terminal block styles. Used for computer link 1:1 or 1:N communication, user communication, data link communication, and Modbus communication. |

## HMI Module (all CPU modules)

An optional HMI module can be installed on any all-in-one type CPU module, and also on the HMI base module mounted next to any slim type CPU module. The HMI module makes it possible to manipulate the RAM data in the CPU module without using the Online menu options in WindLDR.

HMI module functions include:

- Displaying timer/counter current values and changing timer/counter preset values
- Displaying and changing data register values
- Setting and resetting bit operand statuses, such as inputs, outputs, internal relays, and shift register bits
- Displaying and clearing error data
- Starting and stopping the PLC
- Displaying and changing calendar/clock data (only when using the clock cartridge)
- Confirming changed timer/counter preset values

## Clock Cartridge (all CPU modules)

An optional clock cartridge can be installed on the CPU module to store real time calendar/clock data for use with advanced instructions to perform time-scheduled control.

## Memory Cartridge (all CPU modules)

A user program can be stored on an optional memory cartridge using WindLDR. The memory cartridge can be installed on another CPU module to replace user programs without the need for connecting to a computer. The original user program in the CPU module is restored after removing the memory cartridge. The user program on the memory cartridge can also be downloaded to the CPU module. The download option is selected using WindLDR.

## Analog I/O Modules (all CPU modules except all-in-one 10- and 16-I/O types)

The analog input channel can accept either voltage (0 to 10V DC) and current (4 to 20 mA) signals or thermocouple (types K, J, and T) and resistance thermometer (Pt 100, Pt1000, Ni100, and Ni1000) signals. The output channel generates voltage (0 to 10V DC or -10 to +10V DC) and current (4 to 20 mA) signals.

## AS-Interface Master Module (all CPU modules except all-in-one 10- and 16-I/O types)

One or two AS-Interface master modules can be mounted to communicate with a maximum of 124 slaves, or 496 inputs and 372 outputs, such as actuators and sensors, through the AS-Interface bus.

## Web Server Unit (all CPU modules)

The web server unit is used to connect the MicroSmart to Ethernet. Remote monitoring is made possible, sending Email messages to personal computers or mobile phones.

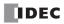

## **Special Functions**

The MicroSmart features various special functions packed in the small housing as described below. For details about these functions, see the following chapters.

## **Stop and Reset Inputs**

Any input terminal on the CPU module can be designated as a stop or reset input to control the MicroSmart operation.

## RUN/STOP Selection at Startup when "Keep" Data is Broken

When data to be kept such as "keep" designated counter values are broken while the CPU is powered down, the user can select whether the CPU starts to run or not to prevent undesirable operation at the next startup.

## "Keep" or "Clear" Designation of CPU Data

Internal relays, shift register bits, counter current values, and data register values can be designated to be kept or cleared when the CPU is powered down. All or a specified range of these operands can be designated as keep or clear types.

## **High-speed Counter**

The MicroSmart has four built-in high-speed counters to count high-speed pulses which cannot be counted by the normal user program processing. All-in-one type CPU modules can count up to 65,535 pulses at 50 kHz. Slim type CPU modules can count up to 4,294,967,295 pulses at 100 kHz. Both CPU modules can use either single-phase or two-phase high-speed counters. The high-speed counters can be used for simple positioning control and simple motor control.

## **Frequency Measurement**

The pulse frequency of input signals to four input terminals can be counted using the high-speed counter function at a maximum of 50 kHz (all-in-one type CPU modules) or 100 kHz (slim type CPU modules).

## **Catch Input**

Four inputs can be used as catch inputs. The catch input makes sure to receive short input pulses from sensors without regard to the scan time — rising and falling pulse widths of 40  $\mu$ s and 150  $\mu$ s (all-in-one type CPU modules) or 5  $\mu$ s and 5  $\mu$ s (slim type CPU modules).

## **Interrupt Input**

Four inputs can be used as interrupt inputs. When a quick response to an external input is required, such as positioning control, the interrupt input can call a subroutine to execute an interrupt program.

#### **Timer Interrupt**

In addition to the interrupt input, all CPU modules have a timer interrupt function. When a repetitive operation is required, the timer interrupt can be used to call a subroutine repeatedly at predetermined intervals of 10 through 140 ms.

#### **Input Filter**

The input filter can be adjusted for eight inputs to reject input noises. Selectable input filter values to pass input signals are 0 ms, and 3 through 15 ms in 1-ms increments. The input filter rejects inputs shorter than the selected input filter value minus 2 ms. This function is useful for eliminating input noises and chatter in limit switches.

#### **User Program Read/Write Protection**

The user program in the CPU module can be protected against reading and/or writing by including a password in the user program. This function is effective for security of user programs.

#### **Constant Scan Time**

The scan time may vary whether basic and advanced instructions are executed or not depending on input conditions to these instructions. When performing repetitive control, the scan time can be made constant by entering a required scan time value into a special data register reserved for constant scan time.

### Online Edit, Run-Time Program Download, and Test Program Download

Normally, the CPU module has to be stopped before downloading a user program. All CPU modules have online edit, runtime program download, and test program download capabilities to download a user program containing small changes while the CPU is running in either 1:1 or 1:N computer link system. This function is particularly useful to make small modifications to the user program and confirm the changes while the CPU is running.

## **1: GENERAL INFORMATION**

## **Analog Potentiometer**

All CPU modules have an analog potentiometer, except the all-in-one 24-I/O type CPU module has two analog potentiometers. The values (0 through 255) set with analog potentiometers 1 and 2 are stored to special data registers. The analog potentiometer can be used to change the preset value for a timer or counter.

## **Analog Voltage Input**

Every slim type CPU module has an analog voltage input connector. When an analog voltage of 0 through 10V DC is applied to the analog voltage input connector, the signal is converted to a digital value of 0 through 255 and stored to a special data register. The data is updated in every scan.

## **Pulse Output**

Slim type CPU modules have pulse output instructions to generate high-speed pulse outputs from transistor output terminals used for simple position control applications, illumination control, trapezoidal control, and zero-return control.

### **PID Control**

All CPU modules (except the all-in-one 10- and 16-I/O types) have the PID instruction, which implements a PID (proportional, integral, and derivative) algorithm with built-in auto tuning or advanced auto tuning to determine PID parameters. This instruction is primarily designed for use with an analog I/O module to read analog input data, and turns on and off a designated output to perform PID control in applications such as temperature control. In addition, the PID instruction can also generate an analog output using an analog I/O module.

## **Expansion Data Register**

Slim type CPU modules have expansion data registers D2000 through D7999. Numerical data can be set to expansion data registers using WindLDR. When downloading the user program, the preset values of the expansion data registers are also downloaded to the EEPROM in the CPU module. Since the data in the EEPROM is non-volatile, the preset values of the expansion data registers are maintained semi-permanently and loaded to the RAM each time the CPU is powered up.

## **32-bit and Floating Point Data Types**

Some advanced instructions can select 32-bit data types from D (double word), L (long), and F (float) in addition to W (word) and I (integer).

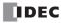

## System Setup

This section illustrates system setup configurations for using powerful communication functions of the MicroSmart.

## **User Communication and Modem Communication System**

The all-in-one type MicroSmart CPU modules have port 1 for RS232C communication and port 2 connector. An optional RS232C or RS485 communication adapter can be installed on the port 2 connector. With an RS232C communication adapter installed on port 2, the MicroSmart CPU module can communicate with two RS232C devices at the same time.

The figure below illustrates a system setup of user communication and modem communication. In this example, the operating status of a remote machine is monitored on a computer through modems connected to port 2 and the data is transferred through port 1 to a pager transmitter using the user communication.

The same system can be set up using any slim type CPU module and an optional RS232C communication module.

For details about the user communication, see page 17-1.

For details about the modem mode, see page 29-1.

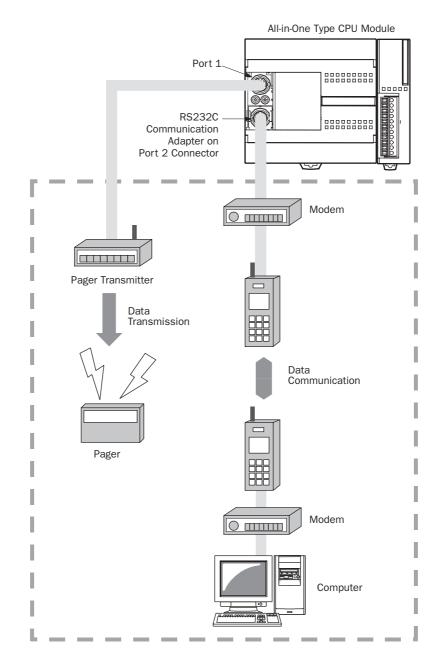

## **Computer Link System**

When the MicroSmart is connected to a computer, operating status and I/O status can be monitored on the computer, data in the CPU module can be monitored or updated, and user programs can be downloaded and uploaded. When an optional RS485 communication adapter is installed on the port 2 connector of the all-in-one type CPU modules or when an optional RS485 communication module is mounted with any slim type CPU modules, a maximum of 32 CPU modules can be connected to one computer in the 1:N computer link system.

For details about the computer link communication, see pages 4-1 and 28-1.

## Computer Link 1:1 Communication

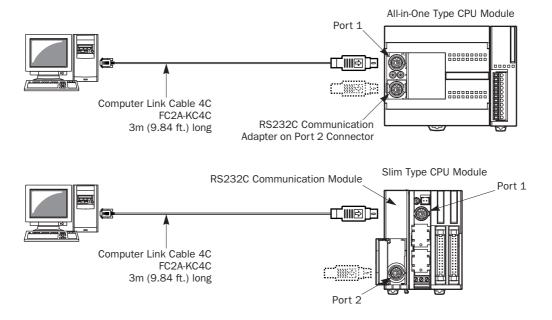

## **Computer Link 1:N Communication**

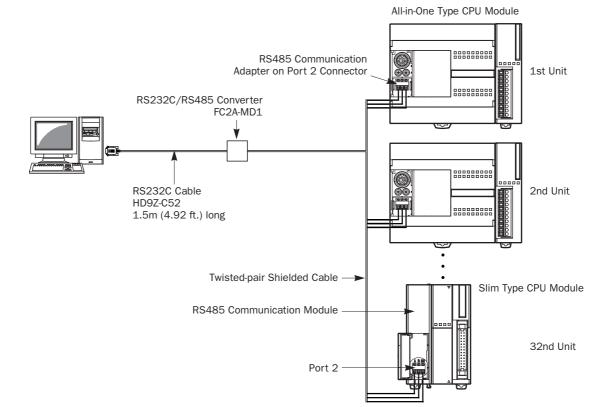

FC5A MICROSMART USER'S MANUAL

## Data Link System

With an optional RS485 communication adapter installed on the port 2 connector, one CPU module at the master station can communicate with 31 slave stations through the RS485 line to exchange data and perform distributed control effectively. The RS485 terminals are connected with each other using a 2-core twisted pair cable.

The same data link system can also be set up using any slim type CPU modules mounted with RS485 communication modules.

For details about the data link communication, see page 27-1.

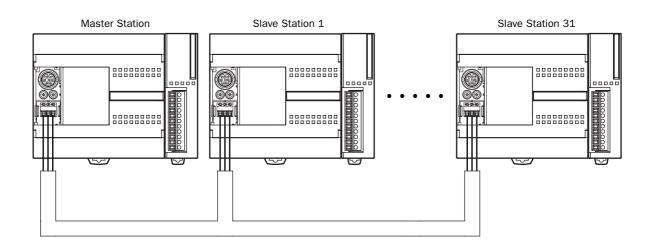

## **Modbus Communication System**

With an optional RS485 communication adapter installed on the port 2 connector, any FC5A MicroSmart CPU module can be used as a Modbus master or slave station. Using the Modbus communication, the MicroSmart CPU module can exchange data with other Modbus devices.

For details about the Modbus communication, see page 30-1.

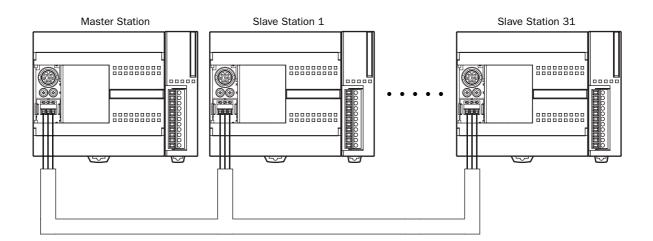

## **1:** GENERAL INFORMATION

## **Operator Interface Communication System**

The MicroSmart can communicate with IDEC's HG series operator interfaces through RS232C port 1 and port 2.

Optional cables are available for connection between the MicroSmart and HG series operator interfaces. When installing an optional RS232C communication adapter on the all-in-one type CPU module or an optional RS232C communication module on the slim type CPU module, two operator interfaces can be connected to one MicroSmart CPU module.

For details about communication settings, see the user's manual for the operator interface.

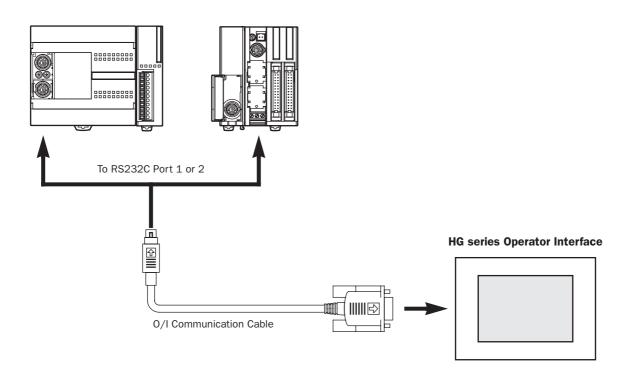

## **Applicable Cables to Operator Interfaces**

| Operator Interface      | 0/I Communication Cable     | For Use on MicroSmart      |
|-------------------------|-----------------------------|----------------------------|
|                         | FC4A-KC1C                   | Port 1 and port 2 (RS232C) |
| HG1B, HG2A Series       | HG9Z-XC183 (Note)           | Port 2 (RS232C)            |
|                         | Shielded twisted-pair cable | Port 2 (RS485)             |
|                         | FC4A-KC2C                   | Port 1 and port 2 (RS232C) |
| HG2F, HG3F, HG4F Series | HG9Z-3C125 (Note)           | Port 2 (RS232C)            |
|                         | Shielded twisted-pair cable | Port 2 (RS485)             |

Note: HG series communication cables HG9Z-XC183 and HG9Z-3C125 can be used on port 2 only.

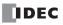

## **AS-Interface Network**

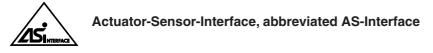

The MicroSmart can be connected to the AS-Interface network using the AS-Interface master module (FC4A-AS62M).

AS-Interface is a type of field bus that is primarily intended to be used to control sensors and actuators. AS-Interface is a network system that is compatible with the IEC62026 standard and is not proprietary to any one manufacturer. A master device can communicate with slave devices such as sensors, actuators, and remote I/Os, using digital and analog signals transmitted over the AS-Interface bus.

The AS-Interface system is comprised of the following three major components:

- One master, such as the MicroSmart AS-Interface master module
- One or more slave devices, such as sensors, actuators, switches, and indicators
- Dedicated 30V DC AS-Interface power supply (26.5 to 31.6V DC)

These components are connected using a two-core cable for both data transmission and AS-Interface power supply. AS-Interface employs a simple yet efficient wiring system and features automatic slave address assignment function, while installation and maintenance are also very easy.

For details about AS-Interface communication, see a separate user's manual for the MicroSmart AS-Interface master module (manual No. FC9Y-B644).

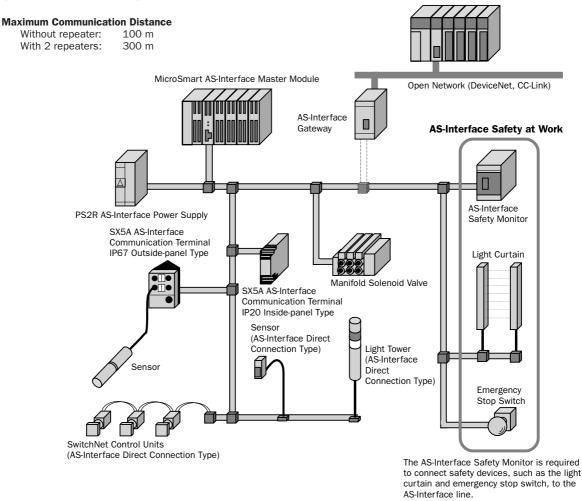

**SwitchNet**<sup>™</sup> SwitchNet is an IDEC trademark for pushbuttons, pilot lights, and other control units capable of direct connection to the AS-Interface. SwitchNet devices are completely compatible with AS-Interface Ver. 2.1.

## Web Server Unit FC4A-SX5ES1E

## A New Powerful Tool for the MicroSmart to communicate through Ethernet

- Email messages can be sent to PCs and mobile phones to alert a user by programming the MicroSmart to receive inputs of abnormal machine conditions.
- Ethernet communication between the MicroSmart and PC enables remote maintenance.
- User communication enables 1:1 communication between MicroSmart CPU modules via Ethernet.
- Allows for access to data within the MicroSmart using a standard web browser.
- Connect to the MicroSmart and as well as any operator interface with an ethernet interface and a TCP/IP client function.

For details about the web server unit, see the separate brochure and user's manual.

### Sending Email messages

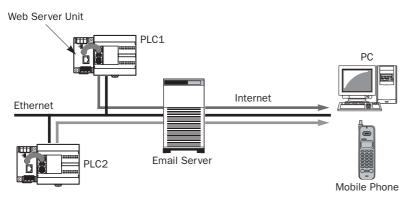

• The MicroSmart is programmed to detect abnormal conditions of machines. When an error occurs, an email message is sent to the address of PCs and mobile phones registered within the web server unit.

## **Remote monitoring and control**

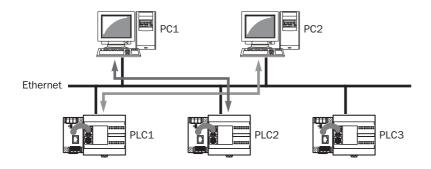

## • Operating conditions of machines can be easily monitored and changed from remote places.

- WindLDR functions can be used on a MicroSmart installed in remote places, for monitoring of machines, configuration, and to upload user programs. The Micro-Smart does not need special user programs to communicate with a PC. Also, not only WindLDR but standard SCADA software applicable to Ethernet enables graphical displays of monitoring and maintenance status.
- Data can be exchanged between Micro-Smart cpu modules connected with web server units using the user communication function.

## Data exchange between two MicroSmart CPU modules

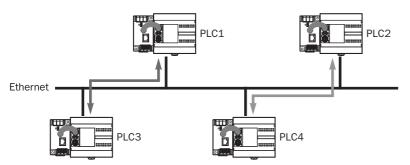

FC5A MICROSMART USER'S MANUAL

## **Basic System**

The all-in-one 10-I/O type CPU module has 6 input terminals and 4 output terminals. The 16-I/O type CPU module has 9 input terminals and 7 output terminals. The 24-I/O type CPU module has 14 input terminals and 10 output terminals. Only the 24-I/O type CPU module has an expansion connector to connect I/O modules. When four 16-point input or output modules are connected to the 24-I/O type CPU module, the I/O points can be expanded to a maximum of 88 points.

Any slim type CPU module can add a maximum of seven expansion I/O modules. When using an expansion interface module, eight more expansion I/O modules can be added. For details, see page 2-58.

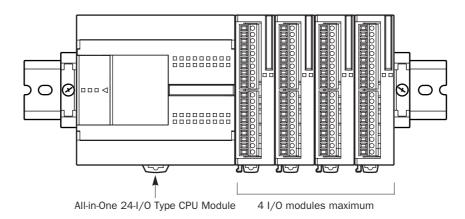

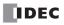

## Introduction

This chapter describes MicroSmart modules, parts names, and specifications of each module.

Available modules include all-in-one type and slim type CPU modules, digital input modules, digital output modules, mixed I/O modules, analog I/O modules, HMI module, HMI base module, communication adapters, communication modules, memory cartridge, and clock cartridge.

## **CPU Modules (All-in-One Type)**

All-in-one type CPU modules are available in 10-, 16-, and 24-I/O types. The 10-I/O type has 6 input and 4 output terminals, the 16-I/O type 9 input and 7 output terminals, and the 24-I/O type 14 input and 10 output terminals. Every all-in-one type CPU module has communication port 1 for RS232C communication and port 2 connector to install an optional RS232C or RS485 communication adapter for 1:N computer link, modem communication, or data link communication. Every all-in-one type CPU module has a cartridge connector to install an optional memory cartridge or clock cartridge.

## CPU Module Type Numbers (All-in-One Type)

| Power Voltage           | <b>10-I/O Type</b> | <b>16-I/O Type</b> | 24-I/0 Type |
|-------------------------|--------------------|--------------------|-------------|
| 100 -240V AC (50/60 Hz) | FC5A-C10R2         | FC5A-C16R2         | FC5A-C24R2  |
| 24V DC                  | FC5A-C10R2C        | FC5A-C16R2C        | FC5A-C24R2C |

## Parts Description (All-in-One Type)

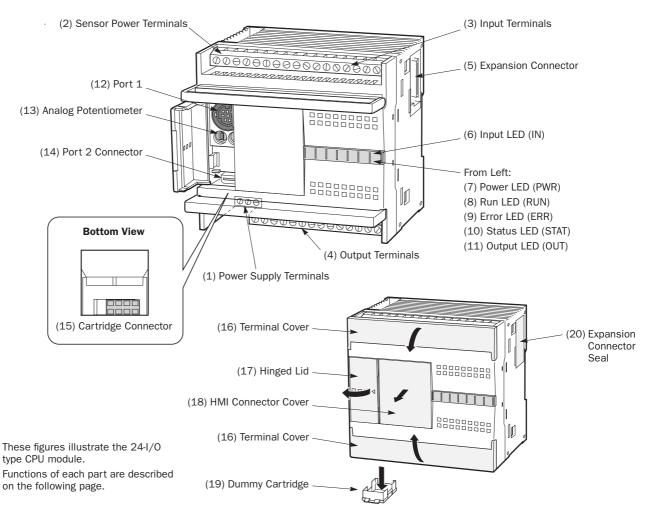

IDEC

## (1) Power Supply Terminals

Connect power supply to these terminals. Power voltage 100-240V AC or 24V DC. See page 3-17.

### (2) Sensor Power Terminals (AC power type only)

For supplying power to sensors (24V DC, 250mA). These terminals can be used for supplying power to input circuits. Use the sensor power supply only for supplying power to input devices connected to the MicroSmart.

#### (3) Input Terminals

For connecting input signals from input devices such as sensors, pushbuttons, and limit switches. The input terminals accept both sink and source DC input signals.

#### (4) Output Terminals

For connecting output signals to output devices such as electromechanical relays and solenoid valves. The internal output relay is rated at 240V AC/2A or 30V DC/2A.

**LED Indicators** 

2 3 4 5

2 3 4 5 6

P R E S 0 1 2 3 4 5 6 W U R A R N R T **OUT** 

P R E S 0 1 2 3 4 5 W U R A R N R T

3

3 4 5 6 7 10 11 12 13 14 15

IN

OUT

IN

6

IN

7 10 11

OUT

7 10

10-I/O Type

16-I/O Type

24-I/O Type

1 2

0

0

PRES012 WURA RNRT

1

0

## (5) Expansion Connector (24-I/O type CPU module only)

For connecting digital and analog I/O modules to the 24-I/O type CPU module.

#### (6) Input LED (IN)

Turns on when a corresponding input is on.

(7) Power LED (PWR) Turns on when power is supplied to the CPU module.

#### (8) Run LED (RUN)

Turns on when the CPU module is executing the user program.

#### (9) Error LED (ERR)

Turns on when an error has occurred in the CPU module.

#### (10) Status LED (STAT)

The status LED can be turned on or off using the user program to indicate a specified status.

#### (11) Output LED (OUT)

Turns on when a corresponding output is on.

#### (12) Port 1 (RS232C)

For connecting a computer to download a user program and monitor the PLC operation on a computer using WindLDR.

#### (13) Analog Potentiometer

Sets a value of 0 through 255 to a special data register. The 10- and 16-I/0 types have one potentiometer. The 24-I/0 type has two potentiometers. The analog potentiometer can be used to set a preset value for an analog timer.

## (14) Port 2 Connector

For connecting an optional RS232C or RS485 communication adapter.

#### (15) Cartridge Connector

For connecting an optional memory cartridge or clock cartridge.

#### (16) Terminal Cover

For protecting the input and output terminals. When wiring the terminals, open the covers.

#### (17) Hinged Lid

Open the lid to gain access to the port 1, port 2 connector, and analog potentiometer.

## (18) HMI Connector Cover

Remove the HMI connector cover when using an optional HMI module.

#### (19) Dummy Cartridge

Remove the dummy cartridge when using an optional memory cartridge or clock cartridge.

### (20) Expansion Connector Seal (24-I/O type CPU module only)

Remove the expansion connector seal when connecting an expansion module.

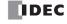

## General Specifications (All-in-One Type CPU Module)

|                                                                                    | AC Power Type | ype FC5A-C10R2 FC5A-C16R2                                   |                                                                                                    | FC5A-C24R2     |  |  |
|------------------------------------------------------------------------------------|---------------|-------------------------------------------------------------|----------------------------------------------------------------------------------------------------|----------------|--|--|
| CPU Module                                                                         | DC Power Type | FC5A-C10R2C                                                 | FC5A-C16R2C                                                                                                    | FC5A-C24R2C    |  |  |
| Operating Temperature                                                              |               | 0 to 55°C (operating ambient temperature)                   |                                                                                                    |                |  |  |
| Storage Temp                                                                       | erature       | -25 to +70°C (no freezing)                                  |                                                                                                    |                |  |  |
| Relative Humi                                                                      | dity          | 10 to 95% (non-condensing,                                  | , operating and storage humid                                                                                                    | lity)          |  |  |
| Pollution Degr                                                                     | ee            | 2 (IEC 60664-1)                                             |                                                                                                    |                |  |  |
| Degree of Prot                                                                     | ection        | IP20 (IEC 60529)                                            |                                                                                                    |                |  |  |
| Corrosion Imm                                                                      | unity         | Atmosphere free from corrosive gases                        |                                                                                                    | prrosive gases |  |  |
| Altitude                                                                           |               | Operation: 0 to 2,000m (0<br>Transport: 0 to 3,000m (0      |                                                                                                    |                |  |  |
| Vibration Resi                                                                     | stance        | -                                                           | N rail or panel surface:<br>5 mm, 9 to 150 Hz acceleration 9.8 m/s <sup>2</sup> (1G)<br>ch of three mutually perpendicular axes (IEC 61131-2) |                |  |  |
| Shock Resista                                                                      | nce           | 147 m/s <sup>2</sup> (15G), 11 ms dur<br>axes (IEC 61131-2) | G), 11 ms duration, 3 shocks per axis on three mutually perpendicular 31-2)                                                                   |                |  |  |
| <b>ESD Immunity</b> Contact discharge: ±4 kV, Air discharge: ±8 kV (IEC 61000-4-2) |               | 00-4-2)                                                     |                                                                                                    |                |  |  |
| Weight AC Power Type DC Power Type                                                 |               | 230g                                                        | 250g                                                                                                    | 305g           |  |  |
|                                                                                    |               | 240g                                                        | 260g 310g                                                                                                    |                |  |  |

## **Normal Operating Conditions**

## Power Supply (AC Power Type)

| CPU Module                                    | FC5A-C10R2                                                                                                    |                                                          | FC5A-C16R2                                                       | FC5A-C24R2                                    |
|-----------------------------------------------|----------------------------------------------------------------------------------------------------|----------------------------------------------------------|------------------------------------------------------------------|-----------------------------------------------|
| Rated Power Voltage                           | 100 to 240V AC                                                                                                    |                                                          |                                                                  |                                               |
| Allowable Voltage Range                       | 85 to 264V AC                                                                                                    |                                                          |                                                                  |                                               |
| Rated Power Frequency                         | 50/60 Hz (47 to 63 Hz)                                                                                                   |                                                          |                                                                  |                                               |
| Maximum Input Current                         | 250 mA (85V AC)                                                                                                    | 300                                                      | mA (85V AC)                                                      | 450 mA (85V AC)                               |
| Maximum Power Consumption                     | 30VA (264V AC),<br>20VA (100V AC)<br>(Note 1)                                                                            | 31VA (264V AC),<br>22VA (100V AC)<br>(Note 1)            |                                                                  | 40VA (264V AC),<br>33VA (100V AC)<br>(Note 2) |
| Allowable Momentary Power<br>Interruption     | 10 ms (at the rated power v                                                                                              | oltage)                                                  |                                                                  |                                               |
| Dielectric Strength                           | Between power and ⊕ terminals:1,500V AC, 1 minuteBetween I/O and ⊕ terminals:1,500V AC, 1 minute                         |                                                          |                                                                  |                                               |
| Insulation Resistance                         | Between power and $$ terminals:10 MΩ minimum (500V DC megger)Between I/O and $$ terminals:10 MΩ minimum (500V DC megger) |                                                          |                                                                  |                                               |
| Noise Resistance                              | AC power terminals:<br>I/O terminals (coupling clan                                                                      | 1.5 kV, 50 ns to 1 μs<br>g clamp): 1.5 kV, 50 ns to 1 μs |                                                                  |                                               |
| Inrush Current                                | 35A maximum                                                                                                    | 35A maximum 40A maximum                                  |                                                                  | 40A maximum                                   |
| Grounding Wire                                | UL1007 AWG16                                                                                                    |                                                          |                                                                  | •                                             |
| Power Supply Wire                             | UL1015 AWG22, UL1007 AWG18                                                                                               |                                                          |                                                                  |                                               |
| Effect of Improper Power<br>Supply Connection | Reverse polarity:<br>Improper voltage or frequen<br>Improper lead connection:                                            | cy:                                                      | Normal operation (AC<br>Permanent damage m<br>Permanent damage m | hay be caused                                 |

Note 1: Power consumption by the CPU module, including 250mA sensor power

Note 2: Power consumption by the CPU module, including 250mA sensor power, and four I/O modules

**Note:** The maximum number of relay outputs that can be turned on simultaneously is 33 points (AC power type CPU module) including relay outputs on the CPU module.

## **2: MODULE SPECIFICATIONS**

## Power Supply (DC Power Type)

| CPU Module                                    | FC5A-C10R2C                                                                                                    | FC5A-C16R                                       | 2C FC5A-C24R2C            |  |
|-----------------------------------------------|----------------------------------------------------------------------------------------------------|-------------------------------------------------|---------------------------|--|
| Allowable Voltage Range                       | DC power type: 20.4 to 28.8                                                                                                    | 3V DC                                           |                           |  |
| Maximum Input Current                         | 160 mA (24V DC)                                                                                                    | 190 mA (24V DC) 360 mA (24V DC)                 |                           |  |
| Maximum Power Consumption                     | 3.9W (24V DC)<br>(Note 1)                                                                                                    | 4.6W (24V DC)<br>(Note 1)                       | 8.7W (24V DC)<br>(Note 2) |  |
| Allowable Momentary Power<br>Interruption     | 10 ms (at the rated power v                                                                                                    | oltage)                                         |                           |  |
| Dielectric Strength                           | Between power and ♠ terminals:1,500V AC, 1 minuteBetween I/O and ♠ terminals:1,500V AC, 1 minute                                                                 |                                                 |                           |  |
| Insulation Resistance                         | Between power and $redeptilesistematical terminals:10 MΩ minimum (500V DC megger)Between I/0 and redeptilesistematical terminals:10 MΩ minimum (500V DC megger)$ |                                                 |                           |  |
| Noise Resistance                              | DC power terminals:<br>I/O terminals (coupling clan                                                                                                    | 1.0 kV, 50<br>np): 1.5 kV, 50                   | -                         |  |
| Inrush Current                                | 35A maximum                                                                                                    | 35A maximum 40A maximum                         |                           |  |
| Grounding Wire                                | UL1007 AWG16                                                                                                    |                                                 |                           |  |
| Power Supply Wire                             | UL1015 AWG22, UL1007 AWG18                                                                                                    |                                                 |                           |  |
| Effect of Improper Power<br>Supply Connection | Reverse polarity:<br>Improper voltage or frequen<br>Improper lead connection:                                                                                    | ge or frequency: Permanent damage may be caused |                           |  |

Note 1: Power consumption by the CPU module

Note 2: Power consumption by the CPU module and four I/O modules

**Note:** The maximum number of relay outputs that can be turned on simultaneously is 44 points (DC power type CPU module) including relay outputs on the CPU module.

## Function Specifications (All-in-One Type CPU Module)

## **CPU Module Specifications**

| CPU Module                        |                                                                        |                                                                                                    | 5A-C24R2<br>5A-C24R2C      |                |                         |  |  |
|-----------------------------------|------------------------------------------------------------------------|----------------------------------------------------------------------------------------------------|----------------------------|----------------|-------------------------|--|--|
| Program Capa                      | city                                                                   |                                                                                                    |                            |                | 000 bytes<br>000 steps) |  |  |
| Expandable I/                     | 0 Modules                                                              | _                                                                                                    | —                          | 4 modules      |                         |  |  |
| L/O Deinte                        | Input                                                                  | 6                                                                                                    | 9                          | 14             | Expansion:              |  |  |
| I/O Points                        | Output                                                                 | 4                                                                                                    | 7                          | 10             | 64                      |  |  |
| User Program                      | Storage                                                                | EEPROM (10,000 rewriting                                                                                                    | life)                      |                |                         |  |  |
| Backup Duration                   |                                                                        | Approx. 30 days (typical) a                                                                                                    | t 25°C after backup batter | ry fully charg | ged                     |  |  |
|                                   | Backup Data                                                            | Internal relay, shift register, counter, data register                                                                                |                            |                |                         |  |  |
| RAM Backup                        | Battery                                                                | Lithium secondary battery                                                                                                    |                            |                |                         |  |  |
|                                   | Charging Time                                                          | Approx. 15 hours for charging from 0% to 90% of full charge                                                                           |                            |                |                         |  |  |
|                                   | Battery Life                                                           | 5 years in cycles of 9-hour charging and 15-hour discharging                                                                          |                            |                |                         |  |  |
|                                   | Replaceability                                                         | Impossible to replace battery                                                                                                    |                            |                |                         |  |  |
| Control Systen                    | n                                                                      | Stored program system                                                                                                    |                            |                |                         |  |  |
| Instruction Wo                    | ruction Words35 basic35 basic35 basic76 advanced76 advanced81 advanced |                                                                                                    |                            |                |                         |  |  |
| Basic instruction                 |                                                                        | 1.16 ms (1000 steps) See page A-1.                                                                                                    |                            |                |                         |  |  |
| Processing<br>Time END processing |                                                                        | 0.64 ms (not including expansion I/O service, clock function processing, data lir processing, and interrupt processing) See page A-4. |                            |                |                         |  |  |
| Internal Relay                    |                                                                        | 2048                                                                                                    |                            |                |                         |  |  |
| Shift Register                    |                                                                        | 128                                                                                                    |                            |                |                         |  |  |

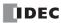

| CPU Module                                  | FC5A-C10R2<br>FC5A-C10R2C                                                                                                    | FC5A-C16R2<br>FC5A-C16R2C                                  | FC5A-C24R2<br>FC5A-C24R2C                                                              |  |  |  |  |
|---------------------------------------------|----------------------------------------------------------------------------------------------------|------------------------------------------------------------|----------------------------------------------------------------------------------------|--|--|--|--|
| Data Register                               | 2,000                                                                                                    | 1                                                          | 1                                                                                      |  |  |  |  |
| Counter                                     | 256 (adding, dual pulse re                                                                                                    | eversible, up/down selectio                                | n reversible)                                                                          |  |  |  |  |
| Timer                                       | 256 (1-sec, 100-ms, 10-ms, 1-ms)                                                                                                    |                                                            |                                                                                        |  |  |  |  |
| Input Filter                                | Without filter, 3 to 15 ms                                                                                                    | (selectable in increments o                                | f 1 ms)                                                                                |  |  |  |  |
| Catch Input<br>Interrupt Input              | Four inputs (I2 through I5<br>Minimum turn on pulse wi<br>Minimum turn off pulse w                                                                                              | dth: 40 µs maximum                                         | h inputs or interrupt inputs                                                           |  |  |  |  |
| Self-diagnostic Function                    | check, timer/counter pres                                                                                                    | et value sum check, user pr<br>, user program writing, CPU | user program EEPROM sum<br>rogram RAM sum check, keep<br>module, clock IC, I/O bus ini |  |  |  |  |
| Start/Stop Method                           | Turning power on and off<br>Start/stop command in WindLDR<br>Turning start control special internal relay M8000 on and off<br>Turning designated stop or reset input off and on |                                                            |                                                                                        |  |  |  |  |
| High-speed Counter                          | Total 4 points<br>Single/two-phase selectal<br>Single-phase:<br>Counting range:<br>Operation mode:                                                                              | 5 kHz (3 points)<br>0 to 65535 (16 bits)                   | and adding counter mode                                                                |  |  |  |  |
|                                             | 1 point                                                                                                    | 1 point                                                    | 2 points                                                                               |  |  |  |  |
| Analog Potentiometer                        | Data range: 0 to 255                                                                                                    |                                                            |                                                                                        |  |  |  |  |
| Sensor Power Supply<br>(AC power type only) | Output voltage/current:24V DC (+10% to -15%), 250 mAOverload detection:Not availableIsolation:Isolated from the internal circuit                                                |                                                            |                                                                                        |  |  |  |  |
| Communication Port                          | Port 1 (RS232C)<br>Port 2 connector                                                                                                    |                                                            |                                                                                        |  |  |  |  |
| Cartridge Connector                         | 1 point for connecting a m                                                                                                    | nemory cartridge (32KB or 6                                | 54KB) or a clock cartridge                                                             |  |  |  |  |

## System Statuses at Stop, Reset, and Restart

| Mode                   | Internal Relay, Shift Register,           Output         Counter, Data Register |                                     |                   | Timer Current Value |
|------------------------|---------------------------------------------------------------------------------|-------------------------------------|-------------------|---------------------|
|                        |                                                                                 | Keep Type Clear Type                |                   |                     |
| Run                    | Operating                                                                       | Operating                           | Operating         | Operating           |
| Stop (Stop input ON)   | OFF                                                                             | Unchanged                           | changed Unchanged |                     |
| Reset (Reset input ON) | OFF                                                                             | OFF/Reset to zero OFF/Reset to zero |                   | Reset to zero       |
| Restart                | Unchanged                                                                       | Unchanged                           | OFF/Reset to zero | Reset to preset     |

## **Communication Function**

| Communication Port                                        | on Port 1 Port 2          |                           |                           |                              |  |  |  |
|-----------------------------------------------------------|---------------------------|---------------------------|---------------------------|------------------------------|--|--|--|
| Communication Adapter                                     | — FC4A-PC1                |                           | FC4A-PC2                  | FC4A-PC3                     |  |  |  |
| Communication Module                                      | _                         | FC4A-HPC1                 | FC4A-HPC2                 | FC4A-HPC3                    |  |  |  |
| Standards                                                 | EIA RS232C                | EIA RS232C                | EIA RS485                 | EIA RS485                    |  |  |  |
| Maximum Baud Rate                                         | 57,600 bps                | 57,600 bps                | 57,600 bps                | 57,600 bps                   |  |  |  |
| Maintenance Communication<br>(Computer Link)              | Possible                  | Possible                  | Possible                  | Possible                     |  |  |  |
| User Communication                                        | Possible                  | ossible Possible          |                           | Possible                     |  |  |  |
| Modem Communication                                       | _                         | - Possible -              |                           | _                            |  |  |  |
| Data Link Communication                                   | _                         |                           |                           | Possible<br>(31 slaves max.) |  |  |  |
| Modbus Communication                                      | _                         | Possible (Note 1) —       |                           | Possible                     |  |  |  |
| Maximum Cable Length                                      | Special cable<br>(Note 2) | Special cable<br>(Note 2) | Special cable<br>(Note 2) | 200m (Note 3)                |  |  |  |
| Isolation between Internal Circuit and Communication Port | Not isolated              | Not isolated              | Not isolated              | Not isolated                 |  |  |  |

Note 1: 1:1 Modbus communication only

Note 2: For special cables, see page A-7.

**Note 3:** Recommended cable for RS485: Twisted-pair shielded cable with a minimum core wire of 0.3 mm<sup>2</sup>. Conductor resistance 85  $\Omega$ /km maximum, shield resistance 20  $\Omega$ /km maximum.

## Memory Cartridge (Option)

| Memory Type                 | EEPROM                                                                                                    |  |  |  |
|-----------------------------|----------------------------------------------------------------------------------------------------|--|--|--|
| Accessible Memory Capacity  | 32 KB, 64 KB<br>The maximum program capacity depends on the CPU module.<br>When using the 32 KB memory cartridge on the 24-I/O type CPU module, the maxi-<br>mum program capacity is limited to 30,000 bytes. |  |  |  |
| Hardware for Storing Data   | CPU module                                                                                                    |  |  |  |
| Software for Storing Data   | WindLDR                                                                                                    |  |  |  |
| Quantity of Stored Programs | One user program can be stored on one memory cartridge.                                                                                                    |  |  |  |
| Program Execution Priority  | When a memory cartridge is installed, the user program on the memory cartridge is executed.<br>User programs can be downloaded from the memory cartridge to the CPU module.                                   |  |  |  |

## **Clock Cartridge (Option)**

| Accuracy        | ±30 sec/month (typical) at 25°C                                          |
|-----------------|--------------------------------------------------------------------------|
| Backup Duration | Approx. 30 days (typical) at 25°C after backup battery fully charged     |
| Battery         | Lithium secondary battery                                                |
| Charging Time   | Approx. 10 hours for charging from 0% to 90% of full charge              |
| Battery Life    | Approx. 100 recharge cycles after discharging down to 10% of full charge |
| Replaceability  | Impossible to replace battery                                            |

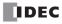

| CPU Module                            | FC5A-C10R2<br>FC5A-C10R2C                                                                                                    | FC5A-C16R2<br>FC5A-C16R2C              | FC5A-C24R2<br>FC5A-C24R2C     |  |  |  |  |
|---------------------------------------|----------------------------------------------------------------------------------------------------|----------------------------------------|-------------------------------|--|--|--|--|
| Input Points and Common Line          | 6 points<br>in 1 common line                                                                                                    | 9 points<br>in 1 common line           | 14 points<br>in 1 common line |  |  |  |  |
| Terminal Arrangement                  | See CPU Module Term                                                                                                    | ninal Arrangement on pages             | 2-9 and 2-10.                 |  |  |  |  |
| Rated Input Voltage                   | 24V DC sink/source in                                                                                                    | nput signal                            |                               |  |  |  |  |
| Input Voltage Range                   | 20.4 to 28.8V DC                                                                                                    |                                        |                               |  |  |  |  |
| Rated Input Current                   |                                                                                                    | 6.4 mA (24V DC)<br>7 mA/point (24V DC) |                               |  |  |  |  |
| Input Impedance                       |                                                                                                    |                                        |                               |  |  |  |  |
| Turn ON Time                          | I0 and I1: $2 \mu s + filter value$ I2 to I5: $35 \mu s + filter value$ I6, I7, I10 to I15: $40 \mu s + filter value$                        |                                        |                               |  |  |  |  |
| Turn OFF Time                         | IO and I1: $16 \ \mu s + filter value$ I2 to I5: $150 \ \mu s + filter value$ I2 to I7, I10 to I15: $150 \ \mu s + filter value$             |                                        |                               |  |  |  |  |
| Isolation                             | Between input terminals:Not isolatedInternal circuit:Photocoupler isolated                                                                   |                                        |                               |  |  |  |  |
| Input Type                            | Type 1, Type 2 (IEC 61131)                                                                                                    |                                        |                               |  |  |  |  |
| External Load for I/O Interconnection | Not needed                                                                                                    |                                        |                               |  |  |  |  |
| Signal Determination Method           | Static                                                                                                    |                                        |                               |  |  |  |  |
| Effect of Improper Input Connection   | Both sinking and sourcing input signals can be connected. If any input exceeding the rated value is applied, permanent damage may be caused. |                                        |                               |  |  |  |  |
| Cable Length                          | 3m (9.84 ft.) in compliance with electromagnetic immunity                                                                                    |                                        |                               |  |  |  |  |

## DC Input Specifications (All-in-One Type CPU Module)

## Input Operating Range

The input operating range of Type 1 and Type 2 (IEC 61131-2) input modules is shown below:

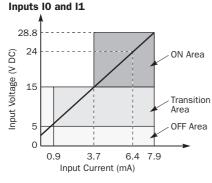

## Inputs I2 to I15

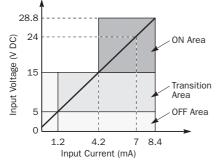

## **Input Internal Circuit**

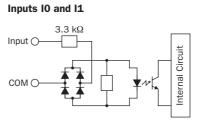

## 3.3 kΩ Input O\_\_\_\_\_\_ ↓ ↓ ↓ ↓

Inputs I2 to I15

сом О

## I/O Usage Limits

When using the FC5A-C16R2/C or FC5A-C24R2/C at an ambient temperature of  $55^{\circ}$ C in the normal mounting direction, limit the inputs and outputs, respectively, which turn on simultaneously along line (1).

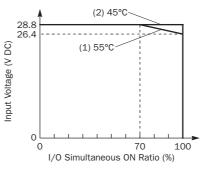

When using at 45°C, all I/Os can be turned on simultaneously at input voltage 28.8V DC as indicated with line (2).

When using the FC5A-C10R2/C, all I/Os can be turned on simultaneously at 55°C, input voltage 28.8V DC.

For other possible mounting directions, see page 3-13.

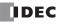

Internal Circuit

| CPU Module                                         |                                                                                                    | FC5A-C10R2<br>FC5A-C10R2C                                                                                               | FC5A-C16R2<br>FC5A-C16R2C | FC5A-C24R2<br>FC5A-C24R2C |  |  |  |  |
|----------------------------------------------------|----------------------------------------------------------------------------------------------------|----------------------------------------------------------------------------------------------------|---------------------------|---------------------------|--|--|--|--|
| No. of Outputs                                     |                                                                                                    | 4 points                                                                                                    | 7 points                  | 10 points                 |  |  |  |  |
| Сомо                                               |                                                                                                    | 3 NO contacts                                                                                                    | 4 NO contacts             | 4 NO contacts             |  |  |  |  |
| Outrast Delinte was Occurrent Line                 | COM1                                                                                                    | 1 NO contact                                                                                                    | 2 NO contacts             | 4 NO contacts             |  |  |  |  |
| Output Points per Common Line                      | COM2                                                                                                    | _                                                                                                    | 1 NO contact              | 1 NO contact              |  |  |  |  |
|                                                    | COM3                                                                                                    | —                                                                                                    | —                         | 1 NO contact              |  |  |  |  |
| Terminal Arrangement                               |                                                                                                    | See CPU Module Term                                                                                                    | inal Arrangement on pag   | es 2-9 and 2-10.          |  |  |  |  |
| Maximum Load Current<br>(resistive/inductive load) |                                                                                                    | 2A per point<br>8A per common line                                                                                      |                           |                           |  |  |  |  |
| Minimum Switching Load                             |                                                                                                    | 0.1 mA/0.1V DC (reference value)                                                                                        |                           |                           |  |  |  |  |
| Initial Contact Resistance                         |                                                                                                    | 30 mΩ maximum                                                                                                    |                           |                           |  |  |  |  |
| Electrical Life                                    |                                                                                                    | 100,000 operations minimum (rated load 1,800 operations/hour)                                                           |                           |                           |  |  |  |  |
| Mechanical Life                                    |                                                                                                    | 20,000,000 operations minimum (no load 18,000 operations/hour)                                                          |                           |                           |  |  |  |  |
| Rated Load                                         |                                                                                                    | 240V AC/2A (resistive load, inductive load $\cos \phi = 0.4$ )<br>30V DC/2A (resistive load, inductive load L/R = 7 ms) |                           |                           |  |  |  |  |
| Dielectric Strength                                | Between output and ⊕ or ♠ terminals:1,500V AC, 1 mBetween output terminal and internal circuit:1,500V AC, 1 mBetween output terminals (COMs):1,500V AC, 1 m |                                                                                                    |                           |                           |  |  |  |  |
| <b>Contact Protection Circuit for Rela</b>         | y Output                                                                                                    | See page 3-16.                                                                                                    |                           |                           |  |  |  |  |

## **Output Delay**

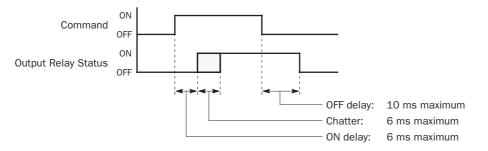

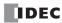

## CPU Module Terminal Arrangement (All-in-One Type)

The input and output terminal arrangements of the all-in-one type CPU modules are shown below.

| AC Power Type CPU Module                  |                                                                                                    |  |  |  |
|-------------------------------------------|----------------------------------------------------------------------------------------------------|--|--|--|
| FC5A-C10R2                                |                                                                                                    |  |  |  |
| Sensor Power Terminals<br>Input Terminals | +24V   0V   DC IN 0 1 2 3 4 5                                                                                                    |  |  |  |
| AC Power Terminals<br>Output Terminals    | $ \begin{array}{c ccccccccccccccccccccccccccccccccccc$                                                                                                    |  |  |  |
| FC5A-C16R2                                |                                                                                                    |  |  |  |
| Sensor Power Terminals<br>Input Terminals | $\begin{array}{ c c c c c c }\hline \hline \hline \hline \hline \hline \hline \hline \hline \hline \hline \hline \hline \hline \hline \hline \hline \hline \hline $ |  |  |  |
| AC Power Terminals<br>Output Terminals    | $ \begin{array}{c c c c c c c c c c c c c c c c c c c $                                                                                                    |  |  |  |
| FC5A-C24R2                                |                                                                                                    |  |  |  |
| Sensor Power Terminals<br>Input Terminals | +24V  0V  DC IN 0 1 2 3 4 5 6 7 10 11 12 13 14 15  <br>DC OUT  COM                                                                                                  |  |  |  |
| AC Power Terminals<br>Output Terminals    | $\begin{array}{ c c c c c c c c c c c c c c c c c c c$                                                                                                    |  |  |  |

## **DC Power Type CPU Module**

## FC5A-C10R2C

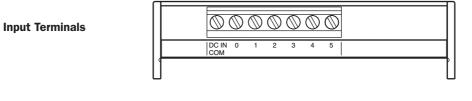

| DC Power Terminals | d<br>24VDC<br>+ 1 - 1 ←   Ry.OUT<br>COM0 0 1 2   COM1 3 |
|--------------------|---------------------------------------------------------|
| Output Terminals   | 000.000000                                              |

FC5A-C16R2C

| Input Terminals |          | $\bigcirc$ | $\bigcirc$ | $\bigcirc$ | $\bigcirc$ | $\bigcirc$ | $\bigcirc$ | $\oslash$ | $\bigcirc$ | $\bigcirc$ |  |
|-----------------|----------|------------|------------|------------|------------|------------|------------|-----------|------------|------------|--|
|                 | DC<br>CO |            | 1          | 2          | 3          | 4          | 5          | 6         | 7          | 10         |  |
|                 |          |            |            |            |            |            |            |           |            |            |  |

| <b>DC Power Terminals</b> | 24VDC         Ry.OUT         Ry.OUT         Ry.OUT         Ry.OUT         COM2 6         COM2 6         Com2 6         Com2 6 </th |
|---------------------------|----------------------------------------------------------------------------------------------------|
| <b>Output Terminals</b>   |                                                                                                    |
|                           |                                                                                                    |

FC5A-C24R2C

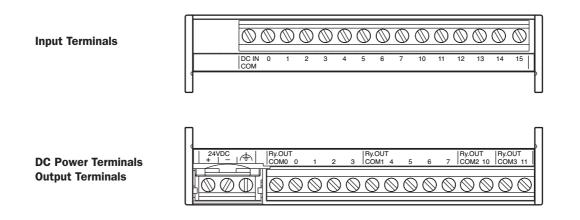

## I/O Wiring Diagrams (All-in-One Type CPU Module)

The input and output wiring examples of the CPU modules are shown below. For wiring precautions, see pages 3-14 through 3-17.

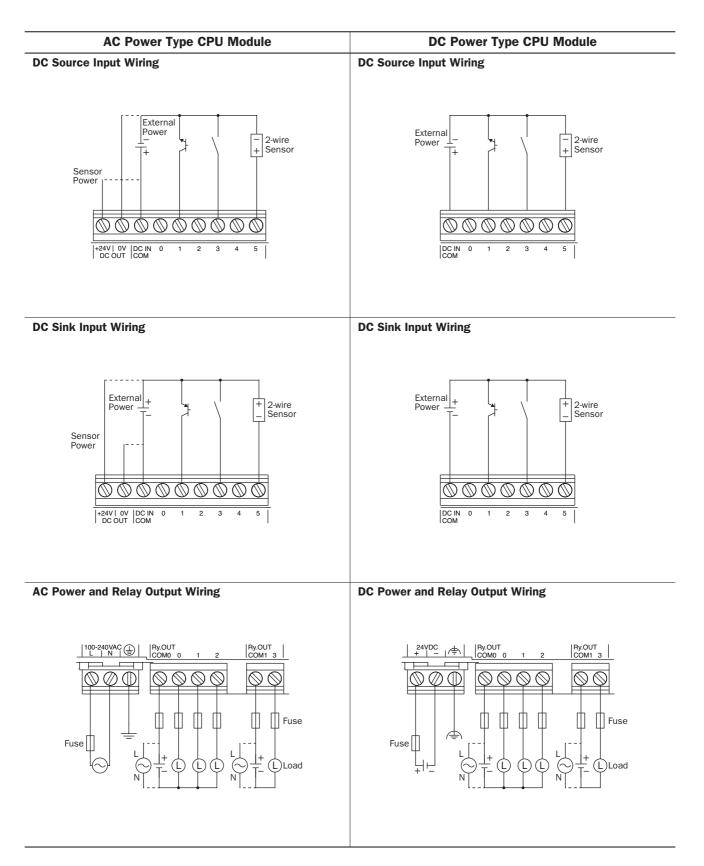

## **CPU Modules (Slim Type)**

Slim type CPU modules are available in 16- and 32-I/O types. The 16-I/O type has 8 input and 8 output terminals, and the 32-I/O type has 16 input and 16 output terminals. The FC5A-D16RK1 and FC5A-D16RS1 have 2 transistor outputs used for high-speed outputs and pulse outputs in addition to 6 relay outputs. Every slim type CPU module has communication port 1 for RS232C communication, and can mount an optional RS232C or RS485 communication module for 1:N computer link, modem communication, and data link communication. The HMI base module can also be mounted to install an optional HMI module and a communication adapter. Every slim type CPU module has two cartridge connectors to install an optional memory cartridge and a clock cartridge.

| <b>CPU Module</b> | Туре | Numbers | (Slim | Type) |
|-------------------|------|---------|-------|-------|
|-------------------|------|---------|-------|-------|

| I/O Points                        | Output Type                        | High-speed Transistor Output (Q0 & Q1) | Type No.    |
|-----------------------------------|------------------------------------|----------------------------------------|-------------|
| 16 (8 in / 8 out)                 | Relay Output<br>240V AC/30V DC, 2A | Sink Output 0.3A                       | FC5A-D16RK1 |
|                                   |                                    | Source Output 0.3A                     | FC5A-D16RS1 |
| Transistor Sink Output 0.3A       |                                    |                                        | FC5A-D32K3  |
| 32 (16 in / 16 out) Transistor So | Transistor Source Output 0.3A      |                                        | FC5A-D32S3  |

## Parts Description (Slim Type)

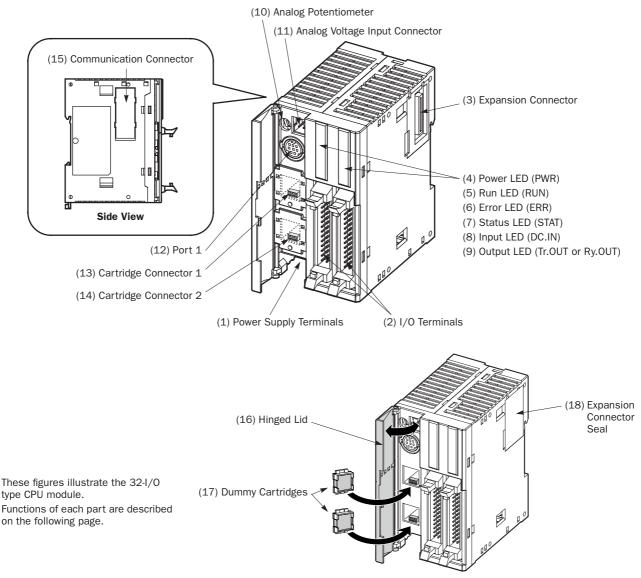

### (1) Power Supply Terminals

Connect power supply to these terminals. Power voltage 24V DC. See page 3-18.

### (2) I/O Terminals

For connecting input and output signals. The input terminals accept both sink and source 24V DC input signals. Transistor and relay output types are available. Transistor output type has MIL connectors and relay output type has removable screw connectors.

### (3) Expansion Connector

For connecting digital and analog I/O modules.

### (4) Power LED (PWR)

Turns on when power is supplied to the CPU module.

### (5) Run LED (RUN)

Turns on when the CPU module is executing the user program.

### (6) Error LED (ERR)

Turns on when an error occurs in the CPU module.

### (7) Status LED (STAT)

The status LED can be turned on or off using the user program to indicate a specified status.

### (8) Input LED (IN)

Turns on when a corresponding input is on.

### (9) Output LED (Tr.OUT or Ry.OUT)

Turns on when a corresponding output is on.

### (10) Analog Potentiometer

Sets a value of 0 through 255 to a special data register. All slim type CPU modules have one potentiometer, which can be used to set a preset value for an analog timer.

### (11) Analog Voltage Input Connector

For connecting an analog voltage source of 0 through 10V DC. The analog voltage is converted to a value of 0 through 255 and stored to a special data register.

### (12) Port 1 (RS232C)

For connecting a computer to download a user program and monitor the PLC operation on a computer using WindLDR.

### (13) Cartridge Connector 1

For connecting an optional memory cartridge or clock cartridge.

### (14) Cartridge Connector 2

For connecting an optional memory cartridge or clock cartridge.

### (15) Communication Connector

For connecting an optional communication module or HMI base module. Remove the connector cover before connecting a module.

### (16) Hinged Lid

Open the lid to gain access to the port 1, cartridge connectors 1 and 2, analog potentiometer, and analog voltage input connector.

### (17) Dummy Cartridges

Remove the dummy cartridge when using an optional memory cartridge or clock cartridge.

### (18) Expansion Connector Seal

Remove the expansion connector seal when connecting an expansion module.

| LED Indicators                                                   |                                                    |  |  |
|------------------------------------------------------------------|----------------------------------------------------|--|--|
| 16-I/O Type (Rela                                                | ••••                                               |  |  |
| PWR 0 0<br>RUN 1<br>ERR 2<br>STAT 3<br>4<br>5<br>6<br>7<br>DC.IN | 0 Tr.<br>1<br>2<br>3<br>4<br>5<br>6<br>7<br>Ry.OUT |  |  |
| <b>32-I/O Type (Trar</b><br>DC                                   | <b>isistor Output)</b><br>CIN                      |  |  |
|                                                                  | 14                                                 |  |  |

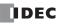

# General Specifications (Slim Type CPU Module)

### **Normal Operating Conditions**

| CPU Module            | FC5A-D16RK1<br>FC5A-D16RS1                                                                                                    | FC5A-D32K3<br>FC5A-D32S3 |  |  |
|-----------------------|----------------------------------------------------------------------------------------------------|--------------------------|--|--|
| Operating Temperature | 0 to 55°C (operating ambient temperature)                                                                                                    |                          |  |  |
| Storage Temperature   | -25 to +70°C                                                                                                    |                          |  |  |
| Relative Humidity     | 10 to 95% (non-condensing, operating and                                                                                                    | storage humidity)        |  |  |
| Pollution Degree      | 2 (IEC 60664-1)                                                                                                    |                          |  |  |
| Degree of Protection  | IP20 (IEC 60529)                                                                                                    |                          |  |  |
| Corrosion Immunity    | Atmosphere free from corrosive gases                                                                                                    |                          |  |  |
| Altitude              | Operation: 0 to 2,000m (0 to 6,565 feet)<br>Transport: 0 to 3,000m (0 to 9,840 feet)                                                                                                    |                          |  |  |
| Vibration Resistance  | When mounted on a DIN rail or panel surface:<br>5 to 9 Hz amplitude 3.5 mm, 9 to 150 Hz acceleration 9.8 m/s <sup>2</sup> (1G)<br>2 hours per axis on each of three mutually perpendicular axes (IEC 61131-2) |                          |  |  |
| Shock Resistance      | 147 m/s <sup>2</sup> (15G), 11 ms duration, 3 shocks per axis on three mutually perpendicular axes (IEC 61131-2)                                                                                              |                          |  |  |
| ESD Immunity          | Contact discharge: ±4 kV, Air discharge: ±8 kV (IEC 61000-4-2)                                                                                                    |                          |  |  |
| Weight                | 230g 190g                                                                                                    |                          |  |  |

### **Power Supply**

| Rated Power Voltage                           | 24V DC                                                                                       |         |                                                                              |  |
|-----------------------------------------------|----------------------------------------------------------------------------------------------|---------|------------------------------------------------------------------------------|--|
| Allowable Voltage Range                       | 20.4 to 26.4V DC (including ripple)                                                          |         |                                                                              |  |
| Maximum Input Current                         | 700 mA (26.4V DC)                                                                            |         | 700 mA (26.4V DC)                                                            |  |
| Manimum David Octoor attack                   | CPU module + 7 I/O modules + ex                                                              | pansion | module + 8 I/O modules                                                       |  |
| Maximum Power Consumption                     | 19W (26.4V DC)                                                                               |         | 19W (26.4V DC)                                                               |  |
| Allowable Momentary Power<br>Interruption     | 10 ms (at 24V DC)                                                                            |         |                                                                              |  |
| Dielectric Strength                           |                                                                                              |         | AC, 1 minute<br>/ AC, 1 minute                                               |  |
| Insulation Resistance                         | -                                                                                            |         | e minimum (500V DC megger)<br>e minimum (500V DC megger)                     |  |
| Noise Resistance                              | DC power terminals:1.0 kV, 50 ns to 1 μsI/O terminals (coupling clamp):1.5 kV, 50 ns to 1 μs |         | •                                                                            |  |
| Inrush Current                                | 50A maximum (24V DC)                                                                         |         |                                                                              |  |
| Grounding Wire                                | UL1015 AWG22, UL1007 AWG18                                                                   |         |                                                                              |  |
| Power Supply Wire                             | UL1015 AWG22, UL1007 AWG18                                                                   |         |                                                                              |  |
| Effect of Improper Power<br>Supply Connection | Reverse polarity:<br>Improper voltage or frequency:<br>Improper lead connection:             | Perma   | eration, no damage<br>nent damage may be caused<br>nent damage may be caused |  |

**Note:** Among relay outputs on the CPU module and relay output modules connected to the CPU module, a maximum of 54 points can be turned on simultaneously. Among relay outputs connected beyond the expansion module, a maximum of 54 points can be turned on simultaneously. Relay outputs exceeding these limits may not turn on correctly.

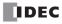

# Function Specifications (Slim Type CPU Module)

# **CPU Module Specifications**

| Program Capaci                 |                   |                                                                                                    |                      | FC5A-D32K3<br>FC5A-D32S3 |                                   |            |
|--------------------------------|-------------------|----------------------------------------------------------------------------------------------------|----------------------|--------------------------|-----------------------------------|------------|
| 0                              | ity               | 62,400 bytes (10,400 ste                                                                                                    | os)                  |                          |                                   |            |
| Expandable I/O                 | Modules           | 7 modules + additional 8 modules using the expansion interface module                                                                                                    |                      |                          |                                   |            |
|                                | Input             | 8 Expansion: 224                                                                                                    | (Note 1)             | 16                       | Expansion: 224                    | (Note 1)   |
| I/O Points                     | Output            | 8 Additional: 256                                                                                                    | (Note 2)             | 16                       | Additional: 256                   | (Note 2)   |
| User Program S                 | torage            | EEPROM                                                                                                    |                      |                          |                                   |            |
|                                | Backup Duration   | Approx. 30 days (typical) at 25°C after backup battery fully charge                                                                                                    |                      |                          | ery fully charged                 |            |
|                                | Backup Data       | Internal relay, shift register, counter, data register, expansion data re                                                                                                    |                      |                          | expansion data reg                | jister     |
|                                | Battery           | Lithium secondary battery                                                                                                    |                      |                          |                                   |            |
| RAM Backup                     | Charging Time     | Approx. 15 hours for charg                                                                                                    | ing from 0% 1        | to 90% of f              | ull charge                        |            |
|                                | Battery Life      | 5 years in cycles of 9-hour                                                                                                    | charging and         | 15-hour di               | scharging                         |            |
|                                | Replaceability    | Impossible to replace batt                                                                                                    | ery                  |                          |                                   |            |
| <b>Control System</b>          |                   | Stored program system                                                                                                    |                      |                          |                                   |            |
| Instruction Wor                | ds                | 35 basic<br>88 advanced                                                                                                    |                      | 35 basic<br>92 adva      |                                   |            |
| Propossing                     | Basic instruction | 83 µs (1000 steps) See p                                                                                                    | age A-1.             |                          |                                   |            |
| Processing<br>Time             | END processing    | 0.35 ms (not including expansion I/O service, clock function processing, c<br>link processing, and interrupt processing) See page A-4.                                                                                                    |                      |                          | ng, data                          |            |
| Internal Relay                 |                   | 2,048                                                                                                    |                      |                          |                                   |            |
| Shift Register                 |                   | 256                                                                                                    |                      |                          |                                   |            |
| Data Register                  |                   | 2,000                                                                                                    |                      |                          |                                   |            |
| Expansion Data                 | Register          | 6,000                                                                                                    |                      |                          |                                   |            |
| Extra Data Regi                | ister             | 40,000 (Note 3)                                                                                                    |                      |                          |                                   |            |
| Counter                        |                   | 256 (adding, dual pulse re                                                                                                    | versible, up/        | down selec               | tion reversible)                  |            |
| Timer                          |                   | 256 (1-sec, 100-ms, 10-m                                                                                                    | s, 1-ms)             |                          |                                   |            |
| Input Filter                   |                   | Without filter, 3 to 15 ms (                                                                                                    | selectable in        | increments               | s of 1 ms)                        |            |
| Catch Input<br>Interrupt Input |                   | Four inputs (I2 through I5)<br>Minimum turn on pulse wid<br>Minimum turn off pulse wid                                                                                                    | lth: 5 µs max        | imum                     | atch inputs or interr             | upt inputs |
| Self-diagnostic                | Function          | Power failure, watchdog timer, data link connection, user program EEPROM check, timer/counter preset value sum check, user program RAM sum check keep data, user program syntax, user program writing, CPU module, clock IC bus initialize, user program execution |                      |                          | n check,                          |            |
| Start/Stop Met                 | hod               | Turning power on and off<br>Start/stop command in WindLDR<br>Turning start control special internal relay M8000 on and off<br>Turning designated stop or reset input off and on                                                                                    |                      |                          |                                   |            |
| High-speed Cou                 | nter              | Total 4 points<br>Single/two-phase selectab<br>Single-phase:<br>Counting range:<br>Operation mode:                                                                                                    | 100 kHz<br>0 to 4,29 | (2 points)<br>94,967,29  | 5 (32 bits)<br>le and adding coun | ter mode   |
| Analog Potentiometer           |                   |                                                                                                    |                      | 1 point                  |                                   |            |

# **2: MODULE SPECIFICATIONS**

| Analog Voltage Input | Quantity:<br>Input voltage range:<br>Input impedance:<br>Data range:            | 1 point<br>O to 10V<br>Approx. 1<br>O to 255          | .00 kΩ   |  |
|----------------------|---------------------------------------------------------------------------------|-------------------------------------------------------|----------|--|
| Pulse Output         | 2 points                                                                        |                                                       | 3 points |  |
| Puise Output         | Maximum frequency:                                                              | 100 kHz                                               |          |  |
| Communication Port   | Port 1 (RS232C)<br>Communication connecto                                       | Port 1 (RS232C)<br>Communication connector for port 2 |          |  |
| Cartridge Connector  | 2 points for connecting a memory cartridge (32KB or 64KB) and a clock cartridge |                                                       |          |  |

Note 1: The maximum number of outputs that can be turned on simultaneously is 54 including those on the CPU module.

**Note 2:** Among the additional I/O modules, the maximum number of outputs that can be turned on simultaneously is 54.

**Note 3:** Extra data registers D10000 through D49999 are enabled using WindLDR Function Area Settings, then run-time program download cannot be used.

### System Statuses at Stop, Reset, and Restart

| Mode                   | Output    | Internal Relay, Shift Register, Counter,<br>Data Register, Expansion DR, Extra DR |                   | Timer Current Value |
|------------------------|-----------|-----------------------------------------------------------------------------------|-------------------|---------------------|
|                        |           | Кеер Туре                                                                         | Clear Type        | -                   |
| Run                    | Operating | Operating                                                                         | Operating         | Operating           |
| Stop (Stop input ON)   | OFF       | Unchanged                                                                         | Unchanged         | Unchanged           |
| Reset (Reset input ON) | OFF       | OFF/Reset to zero                                                                 | OFF/Reset to zero | Reset to zero       |
| Restart                | Unchanged | Unchanged                                                                         | OFF/Reset to zero | Reset to preset     |

Note: All expansion data registers are keep types.

### **Communication Function**

| <b>Communication Port</b>                                 | Port 1                    |                           | Port 2                    |                              |
|-----------------------------------------------------------|---------------------------|---------------------------|---------------------------|------------------------------|
| Communication Adapter                                     |                           | FC4A-PC1                  | FC4A-PC2                  | FC4A-PC3                     |
| Communication Module                                      | _                         | FC4A-HPC1                 | FC4A-HPC2                 | FC4A-HPC3                    |
| Standards                                                 | EIA RS232C                | EIA RS232C                | EIA RS485                 | EIA RS485                    |
| Maximum Baud Rate                                         | 57,600 bps                | 57,600 bps                | 57,600 bps                | 57,600 bps                   |
| Maintenance Communication<br>(Computer Link)              | Possible                  | Possible                  | Possible                  | Possible                     |
| User Communication                                        | Possible                  | Possible                  | —                         | Possible                     |
| Modem Communication                                       |                           | Possible                  | _                         | _                            |
| Data Link Communication                                   | _                         | _                         | _                         | Possible<br>(31 slaves max.) |
| Modbus Communication                                      |                           | Possible (Note 1)         | —                         | Possible                     |
| Maximum Cable Length                                      | Special cable<br>(Note 2) | Special cable<br>(Note 2) | Special cable<br>(Note 2) | 200m (Note 3)                |
| Isolation between Internal Circuit and Communication Port | Not isolated              | Not isolated              | Not isolated              | Not isolated                 |

Note 1: 1:1 Modbus communication only

Note 2: For special cables, see page A-7.

**Note 3:** Recommended cable for RS485: Twisted-pair shielded cable with a minimum core wire of 0.3 mm<sup>2</sup>. Conductor resistance 85  $\Omega$ /km maximum, shield resistance 20  $\Omega$ /km maximum.

# Memory Cartridge (Option)

| Memory Type                 | EEPROM                                                                                                    |
|-----------------------------|----------------------------------------------------------------------------------------------------|
| Accessible Memory Capacity  | 32 KB, 64 KB<br>The maximum program capacity depends on the CPU module.<br>When using the 32 KB memory cartridge on the slim type CPU module, the maxi-<br>mum program capacity is limited to 30,000 bytes. |
| Hardware for Storing Data   | CPU module                                                                                                    |
| Software for Storing Data   | WindLDR                                                                                                    |
| Quantity of Stored Programs | One user program can be stored on one memory cartridge.                                                                                                    |
| Program Execution Priority  | <ul><li>When a memory cartridge is installed, the user program on the memory cartridge is executed.</li><li>User programs can be downloaded from the memory cartridge to the CPU module.</li></ul>          |

# Clock Cartridge (Option)

| Accuracy        | ±30 sec/month (typical) at 25°C                                          |
|-----------------|--------------------------------------------------------------------------|
| Backup Duration | Approx. 30 days (typical) at 25°C after backup battery fully charged     |
| Battery         | Lithium secondary battery                                                |
| Charging Time   | Approx. 10 hours for charging from 0% to 90% of full charge              |
| Battery Life    | Approx. 100 recharge cycles after discharging down to 10% of full charge |
| Replaceability  | Impossible to replace battery                                            |

## **DC Input Specifications (Slim Type CPU Module)**

| CPU Module                             | FC5A-D16RK1<br>FC5A-D16RS1                                                                                                    |                                                            | FC5A-D32K3<br>FC5A-D32S3         |
|----------------------------------------|----------------------------------------------------------------------------------------------------|------------------------------------------------------------|----------------------------------|
| Input Points and Common Lines          | 8 points in 1 common li                                                                                                    | ine                                                        | 16 points in 2 common lines      |
| Terminal Arrangement                   | See CPU Module Termir                                                                                                    | nal Arrangemen                                             | t on pages 2-21 through 2-23.    |
| Rated Input Voltage                    | 24V DC sink/source inp                                                                                                    | out signal                                                 |                                  |
| Input Voltage Range                    | 20.4 to 26.4V DC                                                                                                    |                                                            |                                  |
| Rated Input Current                    |                                                                                                    | .5 mA/point (2<br>mA/point (24)                            | ,                                |
| Input Impedance                        |                                                                                                    | .9 kΩ<br>.4 kΩ                                             |                                  |
| Turn ON Time                           | 12, 15: 3                                                                                                    | μs + filter valu<br>5 μs + filter val<br>0 μs + filter val | ue                               |
| Turn OFF Time                          | I0, I1, I3, I4, I6, I7:       5 μs + filter value         I2, I5:       150 μs + filter value         I10 to I17:       150 μs + filter value |                                                            |                                  |
| Isolation                              | Between input terminals: Not isolated<br>Internal circuit: Photocoupler isolated                                                              |                                                            |                                  |
| Input Type                             | Type 1 (IEC 61131)                                                                                                    |                                                            |                                  |
| External Load for I/O Interconnection  | Not needed                                                                                                    |                                                            |                                  |
| Signal Determination Method            | Static                                                                                                    |                                                            |                                  |
| Effect of Improper Input Connection    | Both sinking and sourcing input signals can be connected. If any input exceeding the rated value is applied, permanent damage may be caused.  |                                                            |                                  |
| Cable Length                           | 3m (9.84 ft.) in compliance with electromagnetic immunity                                                                                     |                                                            |                                  |
| Connector on Mother Board              | MC1.5/13-G-3.81BK<br>(Phoenix Contact)                                                                                                    |                                                            | FL26A2MA<br>(Oki Electric Cable) |
| Connector Insertion/Removal Durability | 100 times minimum                                                                                                    |                                                            |                                  |

### **Input Operating Range**

The input operating range of the Type 1 (IEC 61131-2) input module is shown below:

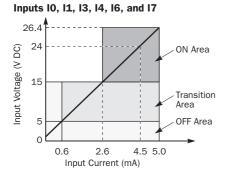

### Inputs 12, 15, and 110 to 117

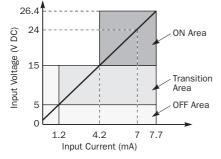

## **Input Internal Circuit**

Inputs 10, 11, 13, 14, 16, and 17 4.7 kΩ Input ()

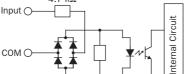

### Inputs I2, I5, and I10 to I17

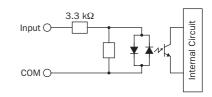

## I/O Usage Limits

When using the FC5A-D16RK1/RS1 at an ambient temperature of 55°C in the normal mounting direction, limit the inputs and outputs, respectively, which turn on simultaneously on each connector along line (1).

When using the FC5A-D32K3/S3, limit the inputs and outputs, respectively, which turn on simultaneously on each connector along line (2).

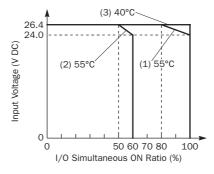

When using at 40°C, all I/Os on every slim type CPU module can be turned on simultaneously at 26.4V DC as indicated with line (3)

FC5A MICROSMART USER'S MANUAL

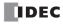

| CPU Module<br>No. of Outputs                |         | FC5A-D16RK1                                                                                                    | FC5A-D16RS1                        |  |
|---------------------------------------------|---------|----------------------------------------------------------------------------------------------------|------------------------------------|--|
|                                             |         | 8 points including 2 transistor output points                                                                                                    |                                    |  |
|                                             | COMO    | (2 points transistor sink output)                                                                                                    | (2 points transistor source output |  |
| Output Deinte von Ormune Line               | COM1    | 3 NO contacts                                                                                                    |                                    |  |
| Output Points per Common Line               | COM2    | 2 NO contacts                                                                                                    |                                    |  |
|                                             | COM3    | 1 NO contact                                                                                                    |                                    |  |
| Terminal Arrangement                        |         | See CPU Module Terminal Arranger                                                                                                    | nent on page 2-21.                 |  |
| Maximum Load Current                        |         | 2A per point<br>8A per common line                                                                                                    |                                    |  |
| Minimum Switching Load                      |         | 0.1 mA/0.1V DC (reference value)                                                                                                    |                                    |  |
| Initial Contact Resistance                  |         | 30 mΩ maximum                                                                                                    |                                    |  |
| Electrical Life                             |         | 100,000 operations minimum (rated load 1,800 operations/hour)                                                                                                    |                                    |  |
| Mechanical Life                             |         | 20,000,000 operations minimum (no load 18,000 operations/hour)                                                                                                    |                                    |  |
| Rated Load                                  |         | 240V AC/2A (resistive load, inductive load $\cos \phi = 0.4$ )<br>30V DC/2A (resistive load, inductive load L/R = 7 ms)                                               |                                    |  |
| Dielectric Strength                         |         | Between output and ♠ terminals:1,500V AC, 1 minuteBetween output terminal and internal circuit:1,500V AC, 1 minuteBetween output terminals (COMs):1,500V AC, 1 minute |                                    |  |
| Connector on Mother Board                   |         | MC1.5/16-G-3.81BK (Phoenix Contact)                                                                                                    |                                    |  |
| Connector Insertion/Removal Dura            | ability | 100 times minimum                                                                                                    |                                    |  |
| Contact Protection Circuit for Relay Output |         | See page 3-16.                                                                                                    |                                    |  |

# Relay Output Specifications (Slim Type CPU Module)

## **Output Delay**

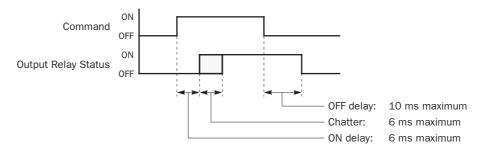

# **2: MODULE SPECIFICATIONS**

# Transistor Sink and Source Output Specifications (Slim Type CPU Module)

| CPU Module                             |               | FC5A-D16RK1<br>FC5A-D16RS1                                          | FC5A-D32K3<br>FC5A-D32S3                                                           |  |
|----------------------------------------|---------------|---------------------------------------------------------------------|------------------------------------------------------------------------------------|--|
| Output Type                            |               | FC5A-D16RK1: Sink output<br>FC5A-D16RS1: Source output              | FC5A-D32K3: Sink output<br>FC5A-D32S3: Source output                               |  |
| <b>Output Points and Con</b>           | nmon Lines    | 2 points in 1 common line                                           | 16 points in 2 common lines                                                        |  |
| <b>Terminal Arrangement</b>            |               | See CPU Module Terminal Arrangemer                                  | nt on pages 2-21 through 2-23.                                                     |  |
| Rated Load Voltage                     |               | 24V DC                                                              |                                                                                    |  |
| <b>Operating Load Voltage</b>          | e Range       | 20.4 to 28.8V DC                                                    |                                                                                    |  |
| Rated Load Current                     |               | 0.3A per output point                                               |                                                                                    |  |
| Maximum Load Curren                    | t             | 1A per common line                                                  |                                                                                    |  |
| Voltage Drop (ON Volta                 | ige)          | 1V maximum (voltage between COM and output terminals when output is |                                                                                    |  |
| Inrush Current                         |               | 1A maximum                                                          |                                                                                    |  |
| Leakage Current                        |               | 0.1 mA maximum                                                      |                                                                                    |  |
| Clamping Voltage                       |               | 39V±1V                                                              |                                                                                    |  |
| Maximum Lamp Load                      |               | 8W                                                                  |                                                                                    |  |
| Inductive Load                         |               | L/R = 10 ms (28.8V DC, 1 Hz)                                        |                                                                                    |  |
| External Current Draw                  |               |                                                                     | V DC (power voltage at the +V terminal)<br>V DC (power voltage at the –V terminal) |  |
| Isolation                              |               | Between output terminal and internal Between output terminals:      | circuit: Photocoupler isolated<br>Not isolated                                     |  |
| Connector on Mother Board              |               | MC1.5/16-G-3.81BK<br>(Phoenix Contact)                              | FL26A2MA<br>(Oki Electric Cable)                                                   |  |
| Connector Insertion/Removal Durability |               | 100 times minimum                                                   |                                                                                    |  |
| Output Delay                           | Turn ON Time  | Q0 to Q1: 5 µs maximum                                              | Q0 to Q2: 5 µs maximum<br>Q3 to Q17 300 µs maximum                                 |  |
| Output Delay                           | Turn OFF Time | Q0 to Q1: 5 µs maximum                                              | Q0 to Q2: 5 µs maximum<br>Q3 to Q17 300 µs maximum                                 |  |

# **Output Internal Circuit**

### FC5A-D16RK1 and FC5A-D32K3 (Sink Output)

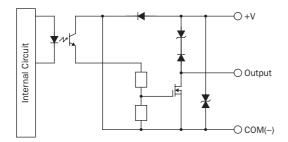

### FC5A-D16RS1 and FC5A-D32S3 (Source Output)

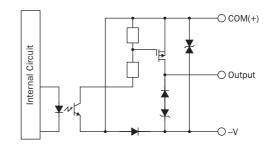

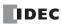

# CPU Module Terminal Arrangement and I/O Wiring Diagrams (Slim Type)

# FC5A-D16RK1 (16-I/O Relay and Transistor Sink High-speed Output Type CPU Module)

**Source Input Wiring** 

**Applicable Terminal Blocks:** 

, Jr 1 2 3 4 5 6 RUN Ry.OUT DC IN ∘⊚ Ц :0  $\square$ ŝ⊘ П  $\square$ ₹Ø 口 ⊼⊘ ۳Ø lп ۳Ø  $\square$ 0 0 ₽⊘ Ø ŝÒ  $\square$ lп 0 ₹Ø Д 0 ∽⊘ Ø₿ ∘⊘  $\square$  $\square$ п Ø ŝØ  $\square$  $\square$ 0 <sup>4VDC</sup>□/‡ Ø₿ ₹Ø Ø₿ -0  $\oslash$  $\emptyset \emptyset$ ୭ି ä⊗ TB1 TB2 **٦** 

TB1 (Left Side) TB2 (Right Side)

FC5A-PMT13P (supplied with the CPU module) FC4A-PMTK16P (supplied with the CPU module)

**Sink Output Wiring** 

Load Fuse

 $(\mathbf{L})$ 

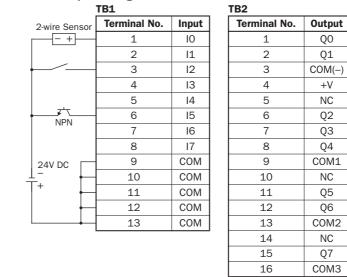

- Q1 Æ COM(-) +V NC Q2 03 1 04 COM1 NC Q5 Q6 COM2 ĂČ NC Q7 сомз AC
- Outputs Q0 and Q1 are transistor sink outputs; others are relay outputs.
- COM, COM(-), COM1, COM2, and COM3 terminals are not interconnected.
- COM terminals are interconnected.
- · Connect a fuse appropriate for the load.
- For wiring precautions, see pages 3-14 through 3-18.

# FC5A-D16RS1 (16-I/O Relay and Transistor Source High-speed Output Type CPU Module)

**Applicable Terminal Blocks:** 

# FC5A-PMT13P (supplied with the CPU module)

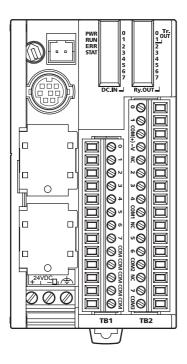

TB1 (Left Side) TB2 (Right Side) FC4A-PMTS16P (supplied with the CPU module)

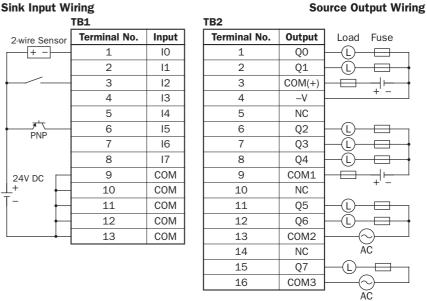

- Outputs QO and Q1 are transistor source outputs; others are relay outputs.
- COM, COM(+), COM1, COM2, and COM3 terminals are not interconnected.
- COM terminals are interconnected.
- Connect a fuse appropriate for the load.
- For wiring precautions, see pages 3-14 through 3-18.

# FC5A-D32K3 (32-I/O Transistor Sink Output Type CPU Module)

Applicable Connector: FC4A-PMC26P (not supplied with the CPU module)

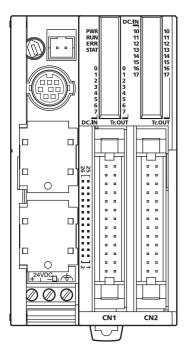

| Source Input Wi | iring        | S     | ink Output Wiring |        |           |
|-----------------|--------------|-------|-------------------|--------|-----------|
|                 | CN1          |       |                   |        |           |
| 2-wire Sensor   | Terminal No. | Input | Terminal No.      | Output | Load Fuse |
| +               | 26           | 10    | 25                | Q0     |           |
|                 | 24           | 11    | 23                | Q1     |           |
|                 | 22           | 12    | 21                | Q2     |           |
|                 | 20           | 13    | 19                | Q3     |           |
|                 | 18           | 14    | 17                | Q4     |           |
|                 | 16           | 15    | 15                | Q5     |           |
| INFIN           | 14           | 16    | 13                | Q6     |           |
|                 | 12           | 17    | 11                | Q7     |           |
| 24V DC          | 10           | COM   | 9                 | COM(-) | + Fuse    |
|                 | 8            | COM   | 7                 | COM(-) |           |
| +               | 6            | COM   | 5                 | COM(-) |           |
|                 | 4            | COM   | 3                 | +V     |           |
|                 | 2            | COM   | 1                 | +V     |           |

|               | CN2          |       |              |        | _         |
|---------------|--------------|-------|--------------|--------|-----------|
| 2-wire Sensor | Terminal No. | Input | Terminal No. | Output | Load Fuse |
|               | 26           | I10   | 25           | Q10    |           |
|               | 24           | 111   | 23           | Q11    |           |
|               | 22           | 112   | 21           | Q12    |           |
|               | 20           | 113   | 19           | Q13    |           |
|               | 18           | 114   | 17           | Q14    |           |
| NPN           | 16           | I15   | 15           | Q15    |           |
| INFIN         | 14           | 116   | 13           | Q16    |           |
|               | 12           | 117   | 11           | Q17    |           |
| 24V DC        | 10           | COM   | 9            | COM(-) |           |
| <u>↓</u>      | 8            | COM   | 7            | COM(-) |           |
| +             | 6            | COM   | 5            | COM(-) |           |
|               | 4            | COM   | 3            | +V     |           |
|               | 2            | COM   | 1            | +V     | I         |

• Terminals on CN1 and CN2 are *not* interconnected.

- COM and COM(-) terminals are *not* interconnected.
- COM terminals are interconnected.
- COM(–) terminals are interconnected.
- +V terminals are interconnected.
- Connect a fuse appropriate for the load.
- For wiring precautions, see pages 3-14 through 3-18.

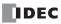

# FC5A-D32S3 (32-I/O Transistor Source Output Type CPU Module)

Applicable Connector: FC4A-PMC26P (not supplied with the CPU module)

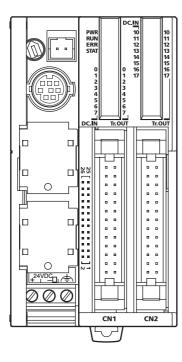

| Sink Input Wiring |              |       |              |        | urce Output Wiring |
|-------------------|--------------|-------|--------------|--------|--------------------|
| С                 | N1           |       |              |        |                    |
| 2-wire Sensor     | Terminal No. | Input | Terminal No. | Output | Load Fuse          |
|                   | 26           | 10    | 25           | Q0     |                    |
|                   | 24           | 11    | 23           | Q1     |                    |
|                   | 22           | 12    | 21           | Q2     |                    |
|                   | 20           | 13    | 19           | Q3     |                    |
|                   | 18           | 14    | 17           | Q4     |                    |
|                   | 16           | 15    | 15           | Q5     |                    |
|                   | 14           | 16    | 13           | Q6     |                    |
|                   | 12           | 17    | 11           | Q7     |                    |
| 24V DC            | 10           | COM   | 9            | COM(+) | Fuse + _           |
| +                 | 8            | COM   | 7            | COM(+) |                    |
|                   | 6            | COM   | 5            | COM(+) |                    |
|                   | 4            | COM   | 3            | -V     | •                  |
|                   | 2            | COM   | 1            | -V     | <u> </u>           |

|               | CN2          |       |              |        | _         |
|---------------|--------------|-------|--------------|--------|-----------|
| 2-wire Sensor | Terminal No. | Input | Terminal No. | Output | Load Fuse |
| <del>_</del>  | 26           | I10   | 25           | Q10    |           |
|               | 24           | 111   | 23           | Q11    |           |
|               | 22           | I12   | 21           | Q12    |           |
|               | 20           | 113   | 19           | Q13    |           |
|               | 18           | 114   | 17           | Q14    |           |
| PNP           | 16           | I15   | 15           | Q15    |           |
|               | 14           | I16   | 13           | Q16    |           |
|               | 12           | 117   | 11           | Q17    |           |
| 24V DC        | 10           | COM   | 9            | COM(+) | Fuse + _  |
| <u>+</u> +    | 8            | COM   | 7            | COM(+) |           |
| -             | 6            | COM   | 5            | COM(+) |           |
|               | 4            | COM   | 3            | -V     |           |
|               | 2            | COM   | 1            | -V     |           |

• Terminals on CN1 and CN2 are *not* interconnected.

- COM and COM(+) terminals are *not* interconnected.
- COM terminals are interconnected.
- COM(+) terminals are interconnected.
- –V terminals are interconnected.
- Connect a fuse appropriate for the load.
- For wiring precautions, see pages 3-14 through 3-18.

# **Input Modules**

Digital input modules are available in 8-, 16-, and 32-point DC input modules and an 8-point AC input module with a screw terminal block or plug-in connector for input wiring. All DC input modules accept both sink and source DC input signals.

The input modules can be connected to the all-in-one 24-I/O type CPU module and all slim type CPU modules to expand input terminals. The all-in-one 10- and 16-I/O type CPU modules cannot connect input modules.

### **Input Module Type Numbers**

| Module Name    | 8-point DC Input | 16-point DC Input | 32-point DC Input | 8-point AC Input |
|----------------|------------------|-------------------|-------------------|------------------|
| Screw Terminal | FC4A-N08B1       | FC4A-N16B1        | —                 | FC4A-N08A11      |
| Connector      | —                | FC4A-N16B3        | FC4A-N32B3        | —                |

## **Parts Description**

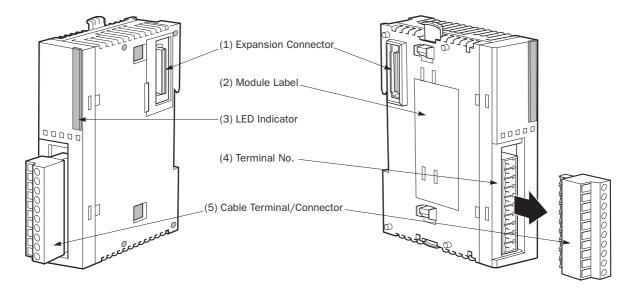

The above figures illustrate the 8-point DC input module.

| (1) Expansion Connector      | Connects to the CPU and other I/O modules.<br>(The all-in-one 10- and 16-I/O type CPU modules cannot be connected.) |
|------------------------------|----------------------------------------------------------------------------------------------------|
| (2) Module Label             | Indicates the input module Type No. and specifications.                                                             |
| (3) LED Indicator            | Turns on when a corresponding input is on.                                                                          |
| (4) Terminal No.             | Indicates terminal numbers.                                                                                         |
| (5) Cable Terminal/Connector | Five different terminal/connector styles are available for wiring.                                                  |

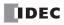

| Type No.                 |                   | FC4A-N08B1                                                                                        | FC4A-N16B1                                         | FC4A-N16B3                     | FC4A-N32B3                   |
|--------------------------|-------------------|---------------------------------------------------------------------------------------------------|----------------------------------------------------|--------------------------------|------------------------------|
| Input Points and Comm    | on Lines          | 8 points in 1<br>common line                                                                      | 16 points in 1<br>common line                      | 16 points in 1<br>common line  | 32 points in 2 common lines  |
| Terminal Arrangement     |                   | See Input Module                                                                                  | Ferminal Arrangement                               | on pages 2-27 thro             | bugh 2-29.                   |
| Rated Input Voltage      |                   | 24V DC sink/source                                                                                | e input signal                                     |                                |                              |
| Input Voltage Range      |                   | 20.4 to 28.8V DC                                                                                  |                                                    |                                |                              |
| Rated Input Current      |                   | 7 mA/point (24V D                                                                                 | C)                                                 | 5 mA/point (24V                | DC)                          |
| Input Impedance          |                   | 3.4 kΩ         4.4 kΩ                                                                             |                                                    |                                |                              |
| Turn ON Time (24V DC)    |                   | 4 ms                                                                                              |                                                    |                                |                              |
| Turn OFF Time (24V DC    | :)                | 4 ms                                                                                              |                                                    |                                |                              |
| Isolation                |                   | Between input terminals:       Not isolated         Internal circuit:       Photocoupler isolated |                                                    |                                |                              |
| External Load for I/O In | terconnection     | Not needed                                                                                        |                                                    |                                |                              |
| Signal Determination M   | ethod             | Static                                                                                            |                                                    |                                |                              |
| Effect of Improper Input | t Connection      | 0                                                                                                 | ourcing input signals o<br>d value is applied, per |                                | <i>,</i>                     |
| Cable Length             |                   | 3m (9.84 ft.) in cor                                                                              | mpliance with electron                             | nagnetic immunity              |                              |
| Connector on Mother B    | oard              | MC1.5/10-G-3.81E                                                                                  | 3K (Phoenix Contact)                               | FL20A2MA (Oki E                | Electric Cable)              |
| Connector Insertion/Re   | emoval Durability | 100 times minimur                                                                                 | n                                                  | 1                              |                              |
| All Inputs ON            |                   | 25 mA (5V DC)<br>0 mA (24V DC)                                                                    | 40 mA (5V DC)<br>0 mA (24V DC)                     | 35 mA (5V DC)<br>0 mA (24V DC) | 65 mA (5V DC<br>0 mA (24V DC |
| Internal Current Draw    | All Inputs OFF    | 5 mA (5V DC)<br>0 mA (24V DC)                                                                     | 5 mA (5V DC)<br>0 mA (24V DC)                      | 5 mA (5V DC)<br>0 mA (24V DC)  | 10 mA (5V DC<br>0 mA (24V DC |
| Weight                   |                   | 85g                                                                                               | 100g                                               | 65g                            | 100g                         |

### **DC Input Module Specifications**

### **Input Operating Range**

The input operating range of the Type 1 (IEC 61131-2) input module is shown below:

### FC4A-N08B1 and FC4A-N16B1

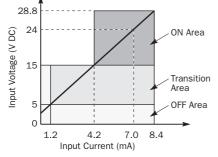

### FC4A-N16B3 and FC4A-N32B3

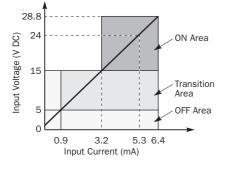

## **Input Internal Circuit**

### FC4A-N08B1 and FC4A-N16B1

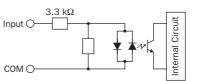

# FC4A-N16B3 and FC4A-N32B3

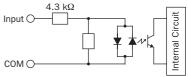

### **Input Usage Limits**

When using the FC4A-N16B1 at  $55^{\circ}$ C in the normal mounting direction, limit the inputs which turn on simultaneously along line (1). At  $45^{\circ}$ C, all inputs can be turned on simultaneously at 28.8V DC as indicated with line (2).

When using the FC4A-N16B3 or -N32B3 at 55°C, limit the inputs which turn on simultaneously on each connector along line (3). At 30°C, all inputs can be turned on simultaneously at 28.8V DC as indicated with line (4).

When using the FC4A-N08B1, all inputs can be turned on simultaneously at  $55^{\circ}$ C, input voltage 28.8V DC.

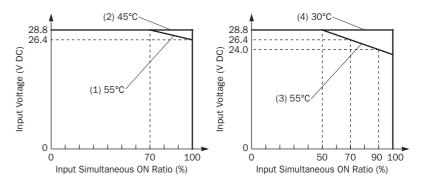

# **AC Input Module Specifications**

| Type No.                                         |                   | FC4A-N08A11                                                                                                    |  |  |  |
|--------------------------------------------------|-------------------|----------------------------------------------------------------------------------------------------|--|--|--|
| Input Points and Comm                            | on Lines          | 8 points in 2 common lines                                                                                                    |  |  |  |
| Terminal Arrangement                             |                   | See Input Module Terminal Arrangement on page 2-30.                                                                                                    |  |  |  |
| Rated Input Voltage                              |                   | 100 to 120V AC (50/60 Hz)                                                                                                    |  |  |  |
| Input Voltage Range                              |                   | 85 to 132V AC                                                                                                    |  |  |  |
| Rated Input Current                              |                   | 17 mA/point (120V AC, 60 Hz)                                                                                                    |  |  |  |
| Input Type                                       |                   | AC input; Type 1, 2 (IEC 61131)                                                                                                    |  |  |  |
| Input Impedance                                  |                   | 0.8 kΩ (60 Hz)                                                                                                    |  |  |  |
| Turn ON Time                                     |                   | 25 ms                                                                                                    |  |  |  |
| Turn OFF Time                                    |                   | 30 ms                                                                                                    |  |  |  |
| Isolation                                        |                   | Between input terminals in the same common: Not isolated<br>Between input terminals in different commons: Isolated<br>Between input terminals and internal circuits: Photocoupler isolated |  |  |  |
| External Load for I/O Interconnection Not needed |                   | Not needed                                                                                                    |  |  |  |
| Signal Determination M                           | ethod             | Static                                                                                                    |  |  |  |
| Effect of Improper Input                         | t Connection      | If any input exceeding the rated value is applied, permanent damage may be caused.                                                                                                    |  |  |  |
| Connector on Mother B                            | oard              | MC1.5/11-G-3.81BK (Phoenix Contact)                                                                                                    |  |  |  |
| Connector Insertion/Re                           | emoval Durability | 100 times minimum                                                                                                    |  |  |  |
| All Inputs ON                                    |                   | 60 mA (5V DC)<br>0 mA (24V DC)                                                                                                    |  |  |  |
| internal Guffellt Diaw                           | All Inputs OFF    | 30 mA (5V DC)<br>0 mA (24V DC)                                                                                                    |  |  |  |
| Weight                                           |                   | 80g                                                                                                    |  |  |  |

# **Input Operating Range**

The input operating range of the Type 1 and 2 (IEC 61131-2) input module is shown below:

### FC4A-N08A11

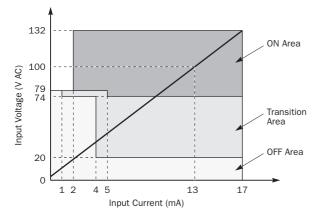

# **Input Internal Circuit**

FC4A-N08A11

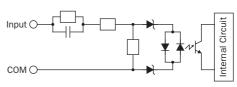

# **Input Usage Limits**

When using the FC4A-N08A11, all inputs can be turned on simultaneously at 55°C, input voltage 132V AC.

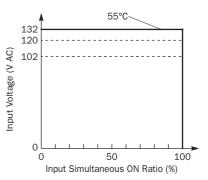

# **DC Input Module Terminal Arrangement and Wiring Diagrams**

# FC4A-N08B1 (8-point DC Input Module) — Screw Terminal Type Applicable Terminal Block: FC4A-PMT10P (supplied with the input module)

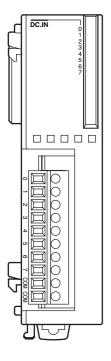

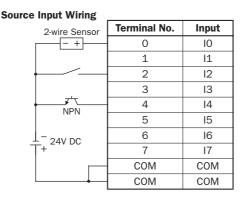

| Sink Input Wiring    |              |       |
|----------------------|--------------|-------|
| 2-wire Sensor        | Terminal No. | Input |
| +                    | 0            | 10    |
|                      | 1            | 11    |
|                      | 2            | 12    |
|                      | 3            | 13    |
| PNP                  | 4            | 14    |
| 1 111                | 5            | 15    |
| $\frac{1}{T}$ 24V DC | 6            | 16    |
| T-240 DC             | 7            | 17    |
|                      | COM          | COM   |
|                      | COM          | COM   |

• Two COM terminals are interconnected.

• For input wiring precautions, see page 3-14.

# FC4A-N16B1 (16-point DC Input Module) — Screw Terminal Type Applicable Terminal Block: FC4A-PMT10P (supplied with the input module)

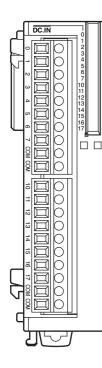

| Source Input Wiring                                                         |              |       |  |  |  |
|-----------------------------------------------------------------------------|--------------|-------|--|--|--|
| 2-wire Sensor                                                               | Terminal No. | Input |  |  |  |
| <b></b>                                                                     | 0            | 10    |  |  |  |
|                                                                             | 1            | 11    |  |  |  |
|                                                                             | 2            | 12    |  |  |  |
|                                                                             | 3            | 13    |  |  |  |
|                                                                             | 4            | 14    |  |  |  |
| INFIN                                                                       | 5            | 15    |  |  |  |
|                                                                             | 6            | 16    |  |  |  |
|                                                                             | 7            | 17    |  |  |  |
|                                                                             | СОМ          | COM   |  |  |  |
|                                                                             | COM          | COM   |  |  |  |
|                                                                             |              |       |  |  |  |
| ► <del> + - + - + + + + + + + + + + + + + + + + + + + + + + + + + + +</del> | 10           | 110   |  |  |  |
|                                                                             | 11           | 111   |  |  |  |
|                                                                             | 12           | 112   |  |  |  |
|                                                                             | 13           | 113   |  |  |  |
| NPN                                                                         | 14           | 114   |  |  |  |
| INFIN                                                                       | 15           | 115   |  |  |  |
|                                                                             | 16           | 116   |  |  |  |
| + 24V DC                                                                    | 17           | 117   |  |  |  |
|                                                                             | СОМ          | COM   |  |  |  |
|                                                                             | СОМ          | COM   |  |  |  |
|                                                                             |              |       |  |  |  |

#### **Terminal No.** Input 2-wire Sensor + -0 10 1 11 2 12 3 13 4 14 PNP 5 15 6 16 7 17 COM COM COM COM + -10 110 111 11 12 112 13 I13 14 114 PNP 15 115 16 116 -+ 24V DC 17 117 COM COM COM COM

Sink Input Wiring

• Four COM terminals are interconnected.

• For input wiring precautions, see page 3-14.

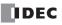

# FC4A-N16B3 (16-point DC Input Module) — Connector Type

Applicable Connector: FC4A-PMC20P (*not* supplied with the input module)

Source Input Wiring

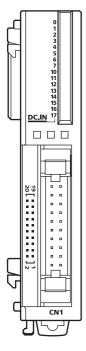

| 2-wire Sensor         | Terminal No. | Input | Terminal No. | Input | 2-wire Sensor |
|-----------------------|--------------|-------|--------------|-------|---------------|
| - +                   | 20           | 10    | 19           | I10   | +             |
|                       | 18           | 11    | 17           | 111   |               |
|                       | 16           | 12    | 15           | l12   | <u> </u>      |
|                       | 14           | 13    | 13           | 113   |               |
|                       | 12           | 14    | 11           | 114   |               |
|                       | 10           | 15    | 9            | l15   |               |
| ⊥ <sup>-</sup> 24V DC | 8            | 16    | 7            | I16   | 24V DC        |
| '                     | 6            | 17    | 5            | 117   | '             |
|                       | 4            | COM   | 3            | COM   |               |
|                       | 2            | NC    | 1            | NC    |               |

### **Sink Input Wiring**

| 2-wire Sensor  | Terminal No. | Input | Terminal No. | Input | 2-wire Sensor |
|----------------|--------------|-------|--------------|-------|---------------|
| <del>_</del> + | 20           | 10    | 19           | I10   |               |
|                | 18           | 11    | 17           | 111   |               |
|                | 16           | 12    | 15           | l12   |               |
|                | 14           | 13    | 13           | 113   |               |
| PNP            | 12           | 14    | 11           | 114   |               |
|                | 10           | 15    | 9            | I15   |               |
| + 24V DC       | 8            | 16    | 7            | I16   | 24V DC +      |
|                | 6            | 17    | 5            | 117   |               |
|                | 4            | COM   | 3            | COM   |               |
|                | 2            | NC    | 1            | NC    | ]             |

• Two COM terminals are interconnected.

• For input wiring precautions, see page 3-14.

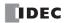

# FC4A-N32B3 (32-point DC Input Module) — Connector Type Applicable Connector: FC4A-PMC20P (*not* supplied with the input module)

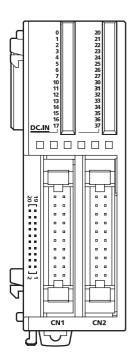

- COM0 terminals are interconnected.
- COM1 terminals are interconnected.
- COM0 and COM1 terminals are *not* interconnected.
- For input wiring precautions, see page 3-14.

### **Source Input Wiring**

|                       | CN1 |       |     |       |                             |
|-----------------------|-----|-------|-----|-------|-----------------------------|
| 2-wire Sensor         | No. | Input | No. | Input | 2-wire Sensor               |
| <u> </u>              | 20  | 10    | 19  | I10   |                             |
|                       | 18  | 11    | 17  | 111   |                             |
|                       | 16  | 12    | 15  | l12   |                             |
|                       | 14  | 13    | 13  | I13   |                             |
|                       | 12  | 14    | 11  | 114   |                             |
|                       | 10  | 15    | 9   | I15   |                             |
| $\frac{1}{1+}$ 24V DC | 8   | 16    | 7   | I16   | 24V DC $^{-\perp}_{+\perp}$ |
| '                     | 6   | 17    | 5   | 117   | '                           |
|                       | 4   | COMO  | 3   | COMO  |                             |
|                       | 2   | NC    | 1   | NC    |                             |

|                 | CN2 |       |     |       |               |
|-----------------|-----|-------|-----|-------|---------------|
| 2-wire Sensor   | No. | Input | No. | Input | 2-wire Sensor |
| <u> </u>        | 20  | 120   | 19  | 130   |               |
|                 | 18  | 121   | 17  | 131   |               |
|                 | 16  | 122   | 15  | 132   |               |
|                 | 14  | 123   | 13  | 133   |               |
| NPN             | 12  | 124   | 11  | 134   | NPN           |
|                 | 10  | 125   | 9   | 135   |               |
| ⊥-<br>⊤+ 24V DC | 8   | 126   | 7   | 136   | 24V DC        |
|                 | 6   | 127   | 5   | 137   |               |
|                 | 4   | COM1  | 3   | COM1  |               |
|                 | 2   | NC    | 1   | NC    |               |

### **Sink Input Wiring**

|                  | CN1 |       |     |       |               |
|------------------|-----|-------|-----|-------|---------------|
| 2-wire Sensor    | No. | Input | No. | Input | 2-wire Sensor |
| <del>_</del>     | 20  | 10    | 19  | I10   |               |
|                  | 18  | 11    | 17  | I11   |               |
|                  | 16  | 12    | 15  | l12   |               |
|                  | 14  | 13    | 13  | 113   |               |
| PNP              | 12  | 14    | 11  | 114   |               |
|                  | 10  | 15    | 9   | I15   |               |
| ⊥+<br>T – 24V DC | 8   | 16    | 7   | I16   | 24V DC + I    |
|                  | 6   | 17    | 5   | 117   |               |
|                  | 4   | COMO  | 3   | COMO  | I             |
|                  | 2   | NC    | 1   | NC    |               |

|                      | CN2 |       |     |       | -             |
|----------------------|-----|-------|-----|-------|---------------|
| 2-wire Sensor        | No. | Input | No. | Input | 2-wire Sensor |
| <del>_</del>         | 20  | 120   | 19  | 130   |               |
|                      | 18  | 121   | 17  | 131   |               |
|                      | 16  | 122   | 15  | 132   |               |
|                      | 14  | 123   | 13  | 133   |               |
|                      | 12  | 124   | 11  | 134   |               |
|                      | 10  | 125   | 9   | 135   |               |
| $\frac{1}{T}$ 24V DC | 8   | 126   | 7   | 136   | 24V DC +      |
|                      | 6   | 127   | 5   | 137   |               |
|                      | 4   | COM1  | 3   | COM1  |               |
|                      | 2   | NC    | 1   | NC    | ]             |

# **AC Input Module Terminal Arrangement and Wiring Diagrams**

FC4A-N08A11 (8-point AC Input Module) — Screw Terminal TypeApplicable Terminal Block:FC4A-PMT11P (supplied with the input module)

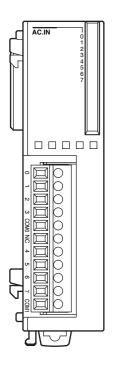

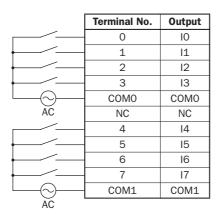

• Two COM terminals are *not* interconnected.

- For input wiring precautions, see page 3-14.
- Do not connect an external load to the input terminals.

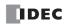

# **Output Modules**

Digital output modules are available in 8- and 16-point relay output modules, 8-, 16- and 32-point transistor sink output modules, and 8-, 16- and 32-point transistor source output modules with a screw terminal block or plug-in connector for output wiring.

The output modules can be connected to the all-in-one 24-I/O type CPU module and all slim type CPU modules to expand output terminals. The all-in-one 10- and 16-I/O type CPU modules cannot connect output modules.

### **Output Module Type Numbers**

| Module Name                       | Terminal                 | Type No.   |
|-----------------------------------|--------------------------|------------|
| 8-point Relay Output              |                          | FC4A-R081  |
| 16-point Relay Output             | Demovable Terminal Black | FC4A-R161  |
| 8-point Transistor Sink Output    | Removable Terminal Block | FC4A-T08K1 |
| 8-point Transistor Source Output  |                          | FC4A-T08S1 |
| 16-point Transistor Sink Output   |                          | FC4A-T16K3 |
| 16-point Transistor Source Output | Mill Connector           | FC4A-T16S3 |
| 32-point Transistor Sink Output   | MIL Connector            | FC4A-T32K3 |
| 32-point Transistor Source Output |                          | FC4A-T32S3 |

# **Parts Description**

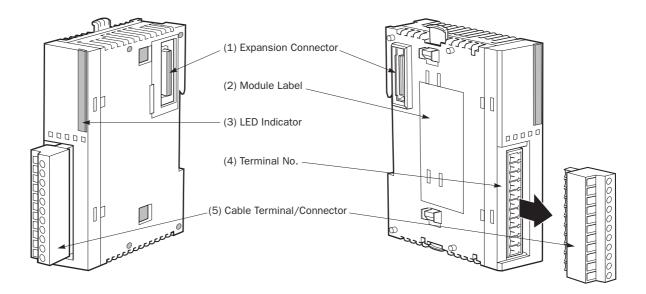

The above figures illustrate the 8-point relay output module.

| (1) Expansion Connector      | Connects to the CPU and other I/O modules.<br>(The all-in-one 10- and 16-I/O type CPU modules cannot be connected.) |
|------------------------------|----------------------------------------------------------------------------------------------------|
| (2) Module Label             | Indicates the output module Type No. and specifications.                                                            |
| (3) LED Indicator            | Turns on when a corresponding output is on.                                                                         |
| (4) Terminal No.             | Indicates terminal numbers.                                                                                         |
| (5) Cable Terminal/Connector | Five different terminal/connector styles are available for wiring.                                                  |

## **Relay Output Module Specifications**

| Type No.                                            |                      | FC4A-R081                                                                                                    | FC4A-R161                              |  |  |  |  |
|-----------------------------------------------------|----------------------|----------------------------------------------------------------------------------------------------|----------------------------------------|--|--|--|--|
| <b>Output Points and Com</b>                        | non Lines            | 8 NO contacts in 2 common lines                                                                                                    | 16 NO contacts in 2 common lines       |  |  |  |  |
| Terminal Arrangement                                |                      | See Relay Output Module Terminal A                                                                                                    | Arrangement on page 2-33.              |  |  |  |  |
| Manimum Land Oursent                                |                      | 2A per point                                                                                                    | 2A per point                           |  |  |  |  |
| Maximum Load Current                                |                      | 7A per common line                                                                                                    | 8A per common line                     |  |  |  |  |
| Minimum Switching Loa                               | d                    | 0.1 mA/0.1V DC (reference value)                                                                                                    |                                        |  |  |  |  |
| Initial Contact Resistan                            | се                   | 30 mΩ maximum                                                                                                    |                                        |  |  |  |  |
| Electrical Life                                     |                      | 100,000 operations minimum (rated load 1,800 operations/hour)                                                                                                    |                                        |  |  |  |  |
| Mechanical Life                                     |                      | 20,000,000 operations minimum (no load 18,000 operations/hour)                                                                                                    |                                        |  |  |  |  |
| Rated Load                                          |                      | 240V AC/2A (resistive load, inductive load $\cos \phi = 0.4$ )<br>30V DC/2A (resistive load, inductive load L/R = 7 ms)                                                                                           |                                        |  |  |  |  |
| Dielectric Strength                                 |                      | Between output and ⊕ or ♠ terminals:       1,500V AC, 1 minute         Between output terminal and internal circuit:       1,500V AC, 1 minute         Between output terminals (COMs):       1,500V AC, 1 minute |                                        |  |  |  |  |
| Connector on Mother Bo                              | pard                 | MC1.5/11-G-3.81BK<br>(Phoenix Contact)                                                                                                    | MC1.5/10-G-3.81BK<br>(Phoenix Contact) |  |  |  |  |
| Connector Insertion/Re                              | moval Durability     | 100 times minimum                                                                                                    | 100 times minimum                      |  |  |  |  |
| Internal Current Draw                               | All Outputs ON       | 30 mA (5V DC)<br>40 mA (24V DC)                                                                                                    | 45 mA (5V DC)<br>75 mA (24V DC)        |  |  |  |  |
| All Outputs OFF                                     |                      | 5 mA (5V DC)<br>0 mA (24V DC)                                                                                                    | 5 mA (5V DC)<br>0 mA (24V DC)          |  |  |  |  |
| Internal Power Consump<br>(at 24V DC while all outp |                      | 1.16W                                                                                                    | 2.10W                                  |  |  |  |  |
| Weight                                              |                      | 110g 145g                                                                                                    |                                        |  |  |  |  |
| <b>Contact Protection Circ</b>                      | uit for Relay Output | See page 3-16.                                                                                                    |                                        |  |  |  |  |

**Note:** When relay output modules are connected to the all-in-one 24-I/O type CPU module or any slim type CPU module, the maximum number of relay outputs that can be turned on simultaneously, including the outputs on the CPU module, are shown below.

| CPU Module Type                                    | All-in-One 24-I/ | O CPU Module  | Slim Type CPU Module                                                                                           |  |
|----------------------------------------------------|------------------|---------------|----------------------------------------------------------------------------------------------------|--|
| CFO Module Type                                    | AC Power Type    | DC Power Type | Sinit Type CPO Module                                                                                          |  |
| Maximum Relay Outputs<br>Turning On Simultaneously | 33               | 44            | 108 total<br>54 (on the left of expansion interface module)<br>54 (on the right of expansion interface module) |  |

### **Output Delay**

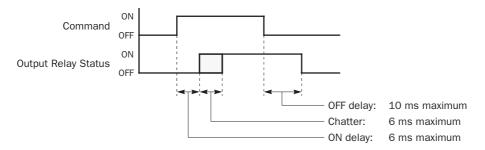

# **Relay Output Module Terminal Arrangement and Wiring Diagrams**

# FC4A-R081 (8-point Relay Output Module) — Screw Terminal Type Applicable Terminal Block: FC4A-PMT11P (supplied with the output module)

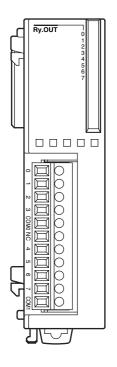

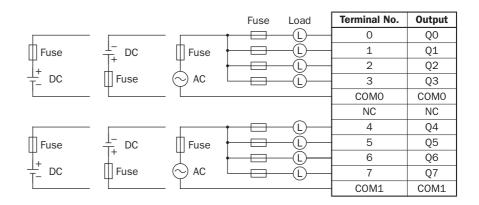

• COMO and COM1 terminals are *not* interconnected.

• Connect a fuse appropriate for the load.

• For output wiring precautions, see page 3-15.

# FC4A-R161 (16-point Relay Output Module) — Screw Terminal TypeApplicable Terminal Block:FC4A-PMT10P (supplied with the output module)

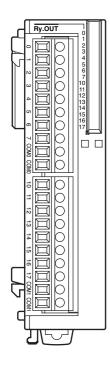

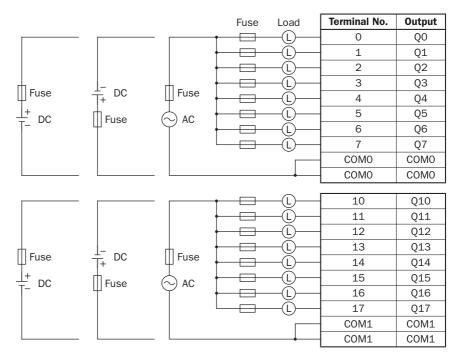

- COM0 terminals are interconnected.
- COM1 terminals are interconnected.
- COMO and COM1 terminals are *not* interconnected.
- Connect a fuse appropriate for the load.
- For output wiring precautions, see page 3-15.

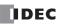

| Type No.                                         |                      | FC4A-T08K1                                                                                         | FC4A-T16K3                                                      | FC4A-T32K3                      |  |  |
|--------------------------------------------------|----------------------|----------------------------------------------------------------------------------------------------|-----------------------------------------------------------------|---------------------------------|--|--|
| Output Type                                      |                      | Transistor sink output                                                                             | ,                                                               | -                               |  |  |
| Output Points and Cor                            | mmon Lines           | 8 points<br>in 1 common line                                                                       | 16 points<br>in 1 common line                                   | 32 points<br>in 2 common lines  |  |  |
| Terminal Arrangement                             | :                    | See Transistor Sink Outp and 2-36.                                                                 | ut Module Terminal Arrang                                       | gement on pages 2-35            |  |  |
| Rated Load Voltage                               |                      | 24V DC                                                                                             |                                                                 |                                 |  |  |
| <b>Operating Load Voltag</b>                     | e Range              | 20.4 to 28.8V DC                                                                                   |                                                                 |                                 |  |  |
| Rated Load Current                               |                      | 0.3A per output point                                                                              | 0.1A per output point                                           |                                 |  |  |
| Maximum Load Currer                              | nt (at 28.8V DC)     | at 28.8V DC)0.3A per output point<br>3A per common line0.1A per output point<br>1A per common line |                                                                 |                                 |  |  |
| Voltage Drop (ON Volt                            | age)                 | 1V maximum (voltage be                                                                             | num (voltage between COM and output terminals when output is on |                                 |  |  |
| Inrush Current                                   |                      | 1A maximum                                                                                         |                                                                 |                                 |  |  |
| Leakage Current                                  |                      | 0.1 mA maximum                                                                                     |                                                                 |                                 |  |  |
| Clamping Voltage                                 |                      | 39V±1V                                                                                             |                                                                 |                                 |  |  |
| Maximum Lamp Load                                | Maximum Lamp Load 8W |                                                                                                    |                                                                 |                                 |  |  |
| Inductive Load                                   |                      | L/R = 10 ms (28.8V DC,                                                                             | L/R = 10 ms (28.8V DC, 1 Hz)                                    |                                 |  |  |
| <b>External Current Draw</b>                     | 1                    | 100 mA maximum, 24V                                                                                | DC (power voltage at the +                                      | -V terminal)                    |  |  |
| Isolation                                        |                      | Between output terminal<br>Between output terminal                                                 | and internal circuit: Phot<br>s: Not i                          | ocoupler isolated<br>isolated   |  |  |
| Connector on Mother                              | Board                | MC1.5/10-G-3.81BK<br>(Phoenix Contact)                                                             | FL20A2MA (Oki Electric                                          | Cable)                          |  |  |
| Connector Insertion/F                            | Removal Durability   | 100 times minimum                                                                                  | 1                                                               |                                 |  |  |
| Internal Current                                 | All Outputs ON       | 10 mA (5V DC)<br>20 mA (24V DC)                                                                    | 10 mA (5V DC)<br>40 mA (24V DC)                                 | 20 mA (5V DC)<br>70 mA (24V DC) |  |  |
| Draw                                             | All Outputs OFF      | 5 mA (5V DC)<br>0 mA (24V DC)                                                                      | 5 mA (5V DC)<br>0 mA (24V DC)                                   | 10 mA (5V DC)<br>0 mA (24V DC)  |  |  |
| Internal Power Consur<br>(at 24V DC while all ou | •                    | 0.55W                                                                                              | 1.03W                                                           | 1.82W                           |  |  |
| Output Delay                                     |                      | Turn ON time: 300 μs maximum<br>Turn OFF time: 300 μs maximum                                      |                                                                 |                                 |  |  |
| Weight (approx.)                                 |                      | 85g                                                                                                | 70g                                                             | 105g                            |  |  |

# **Transistor Sink Output Module Specifications**

# **Output Internal Circuit**

# Sink Output

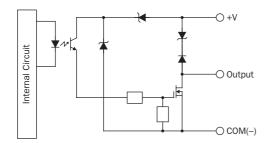

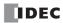

# **Transistor Sink Output Module Terminal Arrangement and Wiring Diagrams**

FC4A-T08K1 (8-point Transistor Sink Output Module) — Screw Terminal TypeApplicable Terminal Block:FC4A-PMT10P (supplied with the output module)

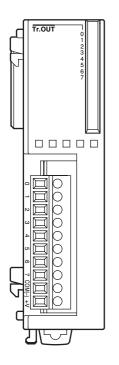

| Fuse             | e Load | Terminal No. | Output |
|------------------|--------|--------------|--------|
| <b>┌───</b> †──⊟ | —(L)—  | 0            | Q0     |
|                  |        | 1            | Q1     |
|                  | —(L)—  | 2            | Q2     |
|                  | —(L)—  | 3            | Q3     |
|                  | —(L)—  | 4            | Q4     |
|                  | —(L)—  | 5            | Q5     |
|                  | —(L)—  | 6            | Q6     |
| Fuse +, -        | —(L)—  | 7            | Q7     |
|                  |        | COM(-)       | COM(-) |
|                  |        | +V           | +V     |

• Connect a fuse appropriate for the load.

• For output wiring precautions, see page 3-15.

# **FC4A-T16K3 (16-point Transistor Sink Output Module) — Connector Type** Applicable Connector: FC4A-PMC20P (*not* supplied with the output module)

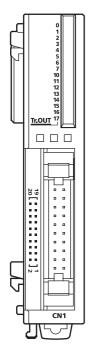

| Fuse Load | Terminal No. | Output | Terminal No. | Output | Load Fuse |
|-----------|--------------|--------|--------------|--------|-----------|
|           | 20           | QO     | 19           | Q10    |           |
|           | 18           | Q1     | 17           | Q11    |           |
|           | 16           | Q2     | 15           | Q12    |           |
|           | 14           | Q3     | 13           | Q13    |           |
|           | 12           | Q4     | 11           | Q14    |           |
|           | 10           | Q5     | 9            | Q15    |           |
|           | 8            | Q6     | 7            | Q16    |           |
|           | 6            | Q7     | 5            | Q17    |           |
|           | 4            | COM(-) | 3            | COM(-) |           |
| + -       | 2            | +V     | 1            | +V     |           |

• COM(–) terminals are interconnected.

- +V terminals are interconnected.
- Connect a fuse appropriate for the load.
- For output wiring precautions, see page 3-15.

# FC4A-T32K3 (32-point Transistor Sink Output Module) — Connector Type

Applicable Connector: FC4A-PMC20P (*not* supplied with the output module)

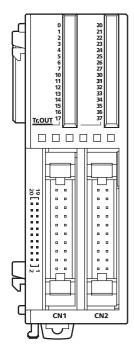

|                | CN1          |         |              |         |           |
|----------------|--------------|---------|--------------|---------|-----------|
| Fuse Load      | Terminal No. | Output  | Terminal No. | Output  | Load Fuse |
|                | 20           | Q0      | 19           | Q10     |           |
|                | 18           | Q1      | 17           | Q11     |           |
|                | 16           | Q2      | 15           | Q12     |           |
|                | 14           | Q3      | 13           | Q13     |           |
|                | 12           | Q4      | 11           | Q14     |           |
|                | 10           | Q5      | 9            | Q15     |           |
|                | 8            | Q6      | 7            | Q16     |           |
|                | 6            | Q7      | 5            | Q17     |           |
|                | 4            | COMO(-) | 3            | COMO(-) |           |
| <del>+ =</del> | 2            | +V0     | 1            | +V0     |           |

|      |              | CN2          | -       |              |         |           |
|------|--------------|--------------|---------|--------------|---------|-----------|
| Fuse | Load         | Terminal No. | Output  | Terminal No. | Output  | Load Fuse |
|      | - <u>[</u> ] | 20           | Q20     | 19           | Q30     |           |
|      | -(L)         | 18           | Q21     | 17           | Q31     |           |
|      | -Ū           | 16           | Q22     | 15           | Q32     |           |
|      |              | 14           | Q23     | 13           | Q33     |           |
|      | -(L)         | 12           | Q24     | 11           | Q34     |           |
|      | -Ū           | 10           | Q25     | 9            | Q35     |           |
|      | (L)          | 8            | Q26     | 7            | Q36     |           |
|      | -Ū           | 6            | Q27     | 5            | Q37     |           |
|      | +            | 4            | COM1(-) | 3            | COM1(-) |           |
|      | . –          | 2            | +V1     | 1            | +V1     |           |

- Terminals on CN1 and CN2 are *not* interconnected.
- COMO(–) terminals are interconnected.
- COM1(–) terminals are interconnected.
- +V0 terminals are interconnected.
- +V1 terminals are interconnected.
- Connect a fuse appropriate for the load.
- For output wiring precautions, see page 3-15.

# **Transistor Source Output Module Specifications**

| Туре No.                                                       |                    | FC4A-T08S1                                                                     | FC4A-T16S3                                                                       | FC4A-T32S3                      |  |  |
|----------------------------------------------------------------|--------------------|--------------------------------------------------------------------------------|----------------------------------------------------------------------------------|---------------------------------|--|--|
| Output Type                                                    |                    | Transistor source output                                                       |                                                                                  |                                 |  |  |
| Output Points and Common Lines                                 |                    | 8 points<br>in 1 common line                                                   | 16 points<br>in 1 common line                                                    | 32 points<br>in 2 common lines  |  |  |
| Terminal Arrangemen                                            | t                  | See Transistor Source Ou<br>and 2-39.                                          | See Transistor Source Output Module Terminal Arrangement on pages 2-38 and 2-39. |                                 |  |  |
| Rated Load Voltage                                             |                    | 24V DC                                                                         |                                                                                  |                                 |  |  |
| <b>Operating Load Voltag</b>                                   | ge Range           | 20.4 to 28.8V DC                                                               |                                                                                  |                                 |  |  |
| Rated Load Current                                             |                    | 0.3A per output point                                                          | 0.1A per output point                                                            |                                 |  |  |
| Maximum Load Curre                                             | nt (at 28.8V DC)   | 0.3A per output point<br>3A per common line                                    | 0.1A per output point<br>1A per common line                                      |                                 |  |  |
| Voltage Drop (ON Volt                                          | tage)              | 1V maximum (voltage be                                                         | tween COM and output ter                                                         | minals when output is on        |  |  |
| Inrush Current                                                 |                    | 1A maximum                                                                     |                                                                                  |                                 |  |  |
| Leakage Current                                                |                    | 0.1 mA maximum                                                                 |                                                                                  |                                 |  |  |
| Clamping Voltage                                               |                    | 39V±1V                                                                         |                                                                                  |                                 |  |  |
| Maximum Lamp Load                                              |                    | 8W                                                                             |                                                                                  |                                 |  |  |
| Inductive Load                                                 |                    | L/R = 10 ms (28.8V DC, 1 Hz)                                                   |                                                                                  |                                 |  |  |
| External Current Drav                                          | v                  | 100 mA maximum, 24V DC (power voltage at the –V terminal)                      |                                                                                  |                                 |  |  |
| Isolation                                                      |                    | Between output terminal<br>Between output terminal                             | and internal circuit: Photes: Not i                                              | ocoupler isolated<br>solated    |  |  |
| Connector on Mother                                            | Board              | MC1.5/10-G-3.81BK<br>(Phoenix Contact)                                         | FL20A2MA (Oki Electric Cable)                                                    |                                 |  |  |
| Connector Insertion/                                           | Removal Durability | 100 times minimum                                                              | 1                                                                                |                                 |  |  |
| Internal Current                                               | All Outputs ON     | 10 mA (5V DC)<br>20 mA (24V DC)                                                | 10 mA (5V DC)<br>40 mA (24V DC)                                                  | 20 mA (5V DC)<br>70 mA (24V DC) |  |  |
| Draw                                                           | All Outputs OFF    | 5 mA (5V DC)<br>0 mA (24V DC)                                                  | 5 mA (5V DC)<br>0 mA (24V DC)                                                    | 10 mA (5V DC)<br>0 mA (24V DC)  |  |  |
| Internal Power Consumption<br>(at 24V DC while all outputs ON) |                    | 0.55W                                                                          | 1.03W                                                                            | 1.82W                           |  |  |
| Output Delay                                                   |                    | Turn ON time:       300 μs maximum         Turn OFF time:       300 μs maximum |                                                                                  |                                 |  |  |
| Weight (approx.)                                               |                    | 85g                                                                            | 70g                                                                              | 105g                            |  |  |

# **Output Internal Circuit**

# Source Output

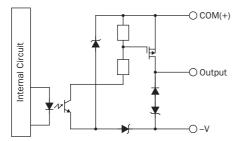

## **Transistor Source Output Module Terminal Arrangement and Wiring Diagrams**

**FC4A-T08S1 (8-point Transistor Source Output Module)** — **Screw Terminal Type** Applicable Terminal Block: FC4A-PMT10P (supplied with the output module)

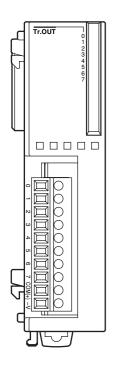

| I          | Load | Terminal No. | Output |
|------------|------|--------------|--------|
|            | -0   | 0            | Q0     |
| • <u> </u> | -0   | 1            | Q1     |
| • <u> </u> | -0   | 2            | Q2     |
| • <u> </u> | -0   | 3            | Q3     |
| • <u> </u> | -0   | 4            | Q4     |
| ► <u></u>  | -0   | 5            | Q5     |
| • <u> </u> | -0   | 6            | Q6     |
| _ + Fuse   | -0   | 7            | Q7     |
|            |      | COM(+)       | COM(+) |
|            |      | -V           | -V     |

• Connect a fuse appropriate for the load.

• For output wiring precautions, see page 3-15.

# FC4A-T16S3 (16-point Transistor Source Output Module) — Connector TypeApplicable Connector:FC4A-PMC20P (not supplied with the output module)

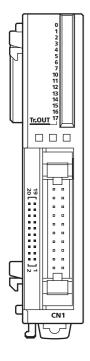

| Fuse     | Load          | Terminal No. | Output | Terminal No. | Output | Load Fuse |
|----------|---------------|--------------|--------|--------------|--------|-----------|
|          |               | 20           | Q0     | 19           | Q10    |           |
|          |               | 18           | Q1     | 17           | Q11    |           |
|          | - <u>[]</u> - | 16           | Q2     | 15           | Q12    |           |
|          | - <u>[</u> ]  | 14           | Q3     | 13           | Q13    |           |
|          | - <u>(</u> )  | 12           | Q4     | 11           | Q14    |           |
|          | - <u>[</u> ]  | 10           | Q5     | 9            | Q15    |           |
|          | - <u>[</u> ]  | 8            | Q6     | 7            | Q16    |           |
|          | - <u>[</u> ]  | 6            | Q7     | 5            | Q17    |           |
| <b>├</b> |               | 4            | COM(+) | 3            | COM(+) |           |
|          |               | 2            | -V     | 1            | -V     |           |

• COM(+) terminals are interconnected.

- -V terminals are interconnected.
- Connect a fuse appropriate for the load.
- For output wiring precautions, see page 3-15.

# **FC4A-T32S3 (32-point Transistor Source Output Module) — Connector Type** Applicable Connector: FC4A-PMC20P (*not* supplied with the output module)

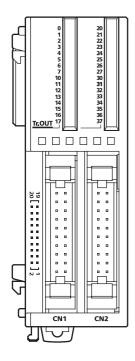

|           | CN1          |         |              |         |           |
|-----------|--------------|---------|--------------|---------|-----------|
| Fuse Load | Terminal No. | Output  | Terminal No. | Output  | Load Fuse |
|           | 20           | Q0      | 19           | Q10     |           |
|           | 18           | Q1      | 17           | Q11     |           |
|           | 16           | Q2      | 15           | Q12     |           |
|           | 14           | Q3      | 13           | Q13     |           |
|           | 12           | Q4      | 11           | Q14     |           |
|           | 10           | Q5      | 9            | Q15     |           |
|           | 8            | Q6      | 7            | Q16     |           |
|           | 6            | Q7      | 5            | Q17     |           |
|           | 4            | COMO(+) | 3            | COMO(+) |           |
| · ·       | 2            | -V0     | 1            | -V0     |           |

|      |      | CN2          |         |              |         |           |
|------|------|--------------|---------|--------------|---------|-----------|
| Fuse | Load | Terminal No. | Output  | Terminal No. | Output  | Load Fuse |
|      |      | 20           | Q20     | 19           | Q30     |           |
|      |      | 18           | Q21     | 17           | Q31     |           |
|      |      | 16           | Q22     | 15           | Q32     |           |
|      |      | 14           | Q23     | 13           | Q33     |           |
|      |      | 12           | Q24     | 11           | Q34     |           |
|      |      | 10           | Q25     | 9            | Q35     |           |
|      |      | 8            | Q26     | 7            | Q36     |           |
|      |      | 6            | Q27     | 5            | Q37     |           |
|      |      | 4            | COM1(+) | 3            | COM1(+) |           |
|      |      | 2            | -V1     | 1            | -V1     |           |

- Terminals on CN1 and CN2 are *not* interconnected.
- COMO(+) terminals are interconnected.
- COM1(+) terminals are interconnected.
- -V0 terminals are interconnected.
- -V1 terminals are interconnected.
- Connect a fuse appropriate for the load.
- For output wiring precautions, see page 3-15.

# Mixed I/O Modules

The 4-in/4-out mixed I/O module has 4-point DC sink/source inputs and 4-point relay outputs, with a screw terminal block for I/O wiring. The 16-in/8-out mixed I/O module has 16-point DC sink/source inputs and 8-point relay outputs, with a wire-clamp terminal block for I/O wiring.

The mixed I/O modules can be connected to the all-in-one 24-I/O type CPU module and all slim type CPU modules to expand input and output terminals. The all-in-one 10- and 16-I/O type CPU modules cannot connect mixed I/O modules.

### Mixed I/O Module Type Numbers

| Module Name                  | Terminal                                | Type No.    |
|------------------------------|-----------------------------------------|-------------|
| 4-in/4-out Mixed I/O Module  | Removable Terminal Block                | FC4A-M08BR1 |
| 16-in/8-out Mixed I/O Module | Non-removable Wire-clamp Terminal Block | FC4A-M24BR2 |

### **Parts Description**

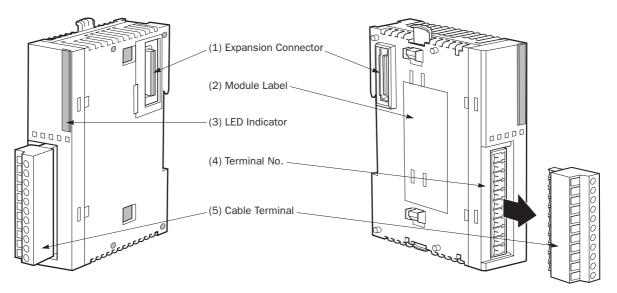

The above figures illustrate the 4-in/4-out mixed I/O module.

| (1) Expansion Connector | Connects to the CPU and other I/O modules.<br>(The all-in-one 10- and 16-I/O type CPU modules cannot be connected.) |
|-------------------------|----------------------------------------------------------------------------------------------------|
| (2) Module Label        | Indicates the mixed I/O module Type No. and specifications.                                                         |
| (3) LED Indicator       | Turns on when a corresponding input or output is on.                                                                |
| (4) Terminal No.        | Indicates terminal numbers.                                                                                         |
| (5) Cable Terminal      | Two different terminal styles are available for wiring.                                                             |

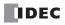

# Mixed I/O Module Specifications

| Type No.                    |                   | FC4A-M08BR1                                             | FC4A-M24BR2                                               |  |
|-----------------------------|-------------------|---------------------------------------------------------|-----------------------------------------------------------|--|
| I/O Points                  |                   | 4 inputs in 1 common line<br>4 outputs in 1 common line | 16 inputs in 1 common line<br>8 outputs in 2 common lines |  |
| <b>Terminal Arrangement</b> |                   | See Mixed I/O Module Terminal Arran                     | gement on pages 2-42 and 2-43.                            |  |
| Connector on Mother Board   |                   | MC1.5/11-G-3.81BK<br>(Phoenix Contact)                  | Input: F6018-17P (Fujicon)<br>Output: F6018-11P (Fujicon) |  |
| Connector Insertion/R       | emoval Durability | 100 times minimum                                       | Not removable                                             |  |
| All I/Os ON                 |                   | 25 mA (5V DC)<br>20 mA (24V DC)                         | 65 mA (5V DC)<br>45 mA (24V DC)                           |  |
| Internal Current Draw       | All I/Os OFF      | 5 mA (5V DC)<br>0 mA (24V DC)                           | 10 mA (5V DC)<br>0 mA (24V DC)                            |  |
| Weight                      |                   | 95g                                                     | 140g                                                      |  |

### DC Input Specifications (Mixed I/O Module)

| Input Points and Common Line          | 4 points in 1 common line                                                                                                    | 16 points in 1 common line |  |
|---------------------------------------|----------------------------------------------------------------------------------------------------|----------------------------|--|
| Rated Input Voltage                   | 24V DC sink/source input signal                                                                                                    |                            |  |
| Input Voltage Range                   | 20.4 to 28.8V DC                                                                                                    |                            |  |
| Rated Input Current                   | 7 mA/point (24V DC)                                                                                                    |                            |  |
| Input Impedance                       | 3.4 kΩ                                                                                                    |                            |  |
| Turn ON Time                          | 4 ms (24V DC)                                                                                                    |                            |  |
| Turn OFF Time                         | 4 ms (24V DC)                                                                                                    |                            |  |
| Isolation                             | Between input terminals:       Not isolated         Internal circuit:       Photocoupler isolated                                            |                            |  |
| External Load for I/O Interconnection | Not needed                                                                                                    |                            |  |
| Signal Determination Method           | Static                                                                                                    |                            |  |
| Effect of Improper Input Connection   | Both sinking and sourcing input signals can be connected. If any input exceeding the rated value is applied, permanent damage may be caused. |                            |  |
| Cable Length                          | 3m (9.84 ft.) in compliance with electromagnetic immunity                                                                                    |                            |  |

### **Input Operating Range**

The input operating range of Type 1 and Type 2 (IEC 61131-2) input modules is shown below:

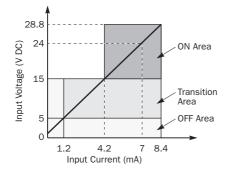

### **Input Internal Circuit**

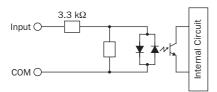

### I/O Usage Limits

When using the FC4A-M24BR2 at an ambient temperature of  $55^{\circ}$ C in the normal mounting direction, limit the inputs and outputs, respectively, which turn on simultaneously along line (1).

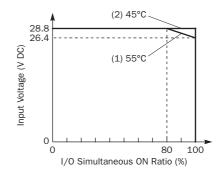

When using at  $45^{\circ}$ C, all I/Os can be turned on simultaneously at input voltage 28.8V DC as indicated with line (2).

When using the FC4A-M08BR1, all I/Os can be turned on simultaneously at  $55^{\circ}$ C, input voltage 28.8V DC.

# **2: MODULE SPECIFICATIONS**

| Type No.                                        | FC4A-M08BR1                                                                                                    | FC4A-M24BR2                                                                                                    |  |  |  |
|-------------------------------------------------|----------------------------------------------------------------------------------------------------|----------------------------------------------------------------------------------------------------|--|--|--|
| Output Points and Common Lines                  | 4 NO contacts in 1 common line                                                                                                    | 8 NO contacts in 2 common lines                                                                                              |  |  |  |
| Maximum Load Current                            | 2A per point<br>7A per common line                                                                                                    |                                                                                                    |  |  |  |
| Minimum Switching Load                          | 0.1 mA/0.1V DC (reference value)                                                                                                    |                                                                                                    |  |  |  |
| Initial Contact Resistance                      | 30 mΩ maximum                                                                                                    | 30 mΩ maximum                                                                                                    |  |  |  |
| Electrical Life                                 | 100,000 operations minimum (rate                                                                                                    | 100,000 operations minimum (rated load 1,800 operations/hour)                                                                |  |  |  |
| Mechanical Life                                 | 20,000,000 operations minimum (                                                                                                    | 20,000,000 operations minimum (no load 18,000 operations/hour)                                                               |  |  |  |
| Rated Load                                      |                                                                                                    | 240V AC/2A (resistive load, inductive load $\cos \emptyset = 0.4$ )<br>30V DC/2A (resistive load, inductive load L/R = 7 ms) |  |  |  |
| Dielectric Strength                             | Between output and ⊕ or ♠ terminals:1,500V AC, 1 minuteBetween output terminal and internal circuit:1,500V AC, 1 minuteBetween output terminals (COMs):1,500V AC, 1 minute |                                                                                                    |  |  |  |
| <b>Contact Protection Circuit for Relay Out</b> | otection Circuit for Relay Output See page 3-16.                                                                                                    |                                                                                                    |  |  |  |

### Relay Output Specifications (Mixed I/O Module)

# **Output Delay**

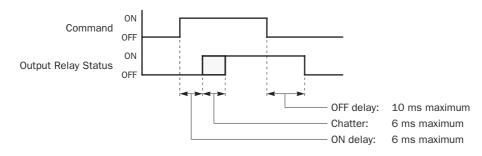

# Mixed I/O Module Terminal Arrangement and Wiring Diagrams

# FC4A-M08BR1 (Mixed I/O Module) — Screw Terminal Type

Applicable Terminal Block: FC4A-PMT11P (supplied with the mixed I/O module)

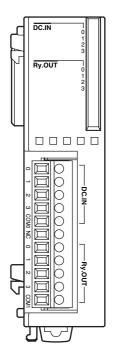

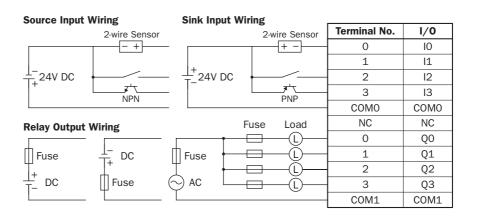

• COM0 and COM1 terminals are *not* interconnected.

• For wiring precautions, see pages 3-14 and 3-15.

FC5A MICROSMART USER'S MANUAL

# FC4A-M24BR2 (Mixed I/O Module) — Wire-clamp Terminal Type

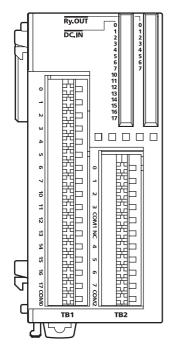

### Source Input Wiring

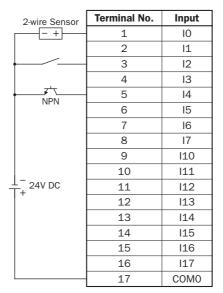

### Sink Input Wiring

| 2-wire Sensor | Terminal No. | Input |
|---------------|--------------|-------|
|               | 1            | 10    |
|               | 2            | 11    |
|               | 3            | 12    |
|               | 4            | 13    |
|               | 5            | 14    |
| FINE          | 6            | 15    |
|               | 7            | 16    |
|               | 8            | 17    |
|               | 9            | 110   |
|               | 10           | 111   |
| + 24V DC      | 11           | 112   |
|               | 12           | 113   |
|               | 13           | 114   |
|               | 14           | I15   |
|               | 15           | 116   |
|               | 16           | 117   |
|               | 17           | COMO  |

### **Relay Output Wiring**

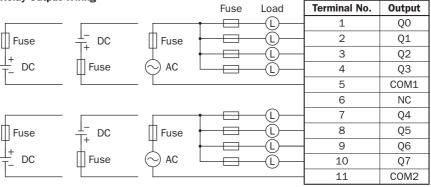

• COM0, COM1, and COM2 terminals are not interconnected.

• Connect a fuse appropriate for the load.

• For wiring precautions, see pages 3-14 and 3-15.

# Analog I/O Modules

Analog I/O modules are available in 3-I/O types, 2-, 4-, and 8-input types, and 1- and 2-output types. The input channel can accept voltage and current signals, thermocouple and resistance thermometer signals, or thermistor signals. The output channel generates voltage and current signals.

| Name                 | I/O Signal                                                                                                    | I/O Points | Category            | Type No.           |  |
|----------------------|----------------------------------------------------------------------------------------------------|------------|---------------------|--------------------|--|
| Analog I/O Module    | Voltage (0 to 10V DC)<br>Current (4 to 20mA)                                                                                       | 2 inputs   |                     | FC4A-L03A1         |  |
|                      | Voltage (0 to 10V DC)<br>Current (4 to 20mA)                                                                                       | 1 output   |                     | FC4A-LUSAI         |  |
| Analog 1/0 Module    | Thermocouple (K, J, T)<br>Resistance thermometer (Pt100)                                                                           | 2 inputs   | END Refresh Type    | EC 4 A L O 2 A D 1 |  |
|                      | Voltage (0 to 10V DC)<br>Current (4 to 20mA)                                                                                       |            |                     | FC4A-LO3AP1        |  |
| Analog Input Module  | Voltage (0 to 10V DC)<br>Current (4 to 20mA)                                                                                       | 2 inputs   |                     | FC4A-J2A1          |  |
|                      | Voltage (0 to 10V DC)<br>Current (4 to 20mA)<br>Thermocouple (K, J, T)<br>Resistance thermometer<br>(Pt100, Pt1000, Ni100, Ni1000) | 4 inputs   | Ladder Refresh Type | FC4A-J4CN1         |  |
|                      | Voltage (0 to 10V DC)<br>Current (4 to 20mA)                                                                                       | 8 inputs   |                     | FC4A-J8C1          |  |
|                      | Thermistor (NTC, PTC)                                                                                                    | 8 inputs   |                     | FC4A-J8AT1         |  |
|                      | Voltage (0 to 10V DC)<br>Current (4 to 20mA)                                                                                       | 1 output   | END Refresh Type    | FC4A-K1A1          |  |
| Analog Output Module | Voltage (-10 to +10V DC)<br>Current (4 to 20mA)                                                                                    | 2 outputs  | Ladder Refresh Type | FC4A-K2C1          |  |

### Analog I/O Module Type Numbers

# **END Refresh Type and Ladder Refresh Type**

Depending on the internal circuit design for data refreshing, analog I/O modules are categorized into two types.

| Analog I/O Module Category |                                  | END Refresh Type                                                                                                    | Ladder Refresh Type                                                                                                    |
|----------------------------|----------------------------------|----------------------------------------------------------------------------------------------------|----------------------------------------------------------------------------------------------------|
| Parameter Refreshing       |                                  | At the end processing in the first scan                                                                             | When executing ANST macro                                                                                                    |
| While CPU is running       | Analog I/O Data<br>Refreshing    | At the end processing                                                                                               | In the step after ANST macro<br>(always refreshed whether input to ANST is<br>on or off)                                                              |
| While CPU<br>is stopped    | Analog Output Data<br>Refreshing | When M8025 (maintain outputs while CPU stopped) is on, output data is refreshed.<br>When off, output is turned off. | Maintains output status when the CPU is<br>stopped. Output data can be changed using<br>STPA instruction while the CPU is stopped.<br>See page 26-21. |
| Data Register Allocation   |                                  | By default                                                                                                    | Optionally designated in ANST macro                                                                                                    |

### **END Refresh Type**

Each END refresh type analog I/O module is allocated 20 data registers to store analog I/O data and parameters for controlling analog I/O operation. These data registers are updated at every end processing while the CPU module is running. WindLDR has ANST macro to program the analog I/O modules.

The CPU module checks the analog I/O configuration only once at the end processing in the first scan. If you have changed the parameter while the CPU is running, stop and restart the CPU to enable the new parameter.

### Ladder Refresh Type

Each ladder refresh type analog I/O module can be allocated any data registers to store analog I/O data and parameters for controlling analog I/O operation. The data registers are programmed in the ANST macro. Analog I/O data are updated at the ladder step following the ANST macro. Analog I/O parameters are updated when the ANST macro is executed, so analog I/O parameters can be changed while the CPU is running.

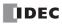

# **Parts Description**

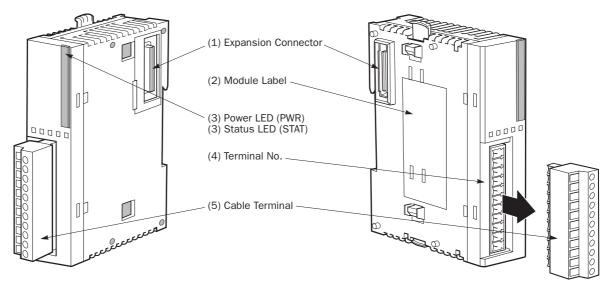

The terminal style depends on the model of analog I/O modules.

| (1) Expansion Connector | Connects to the CPU and other I/O modules.<br>(The all-in-one 10- and 16-I/O type CPU modules cannot be connected.)           |                               |  |  |  |
|-------------------------|----------------------------------------------------------------------------------------------------|-------------------------------|--|--|--|
| (2) Module Label        | Indicates the analog I/O module Type No. and specifications.                                                                  |                               |  |  |  |
| (3) Power LED (PWR)     | END refresh type FC4A-L03A1, FC4A-L03AP1, FC4A-J2A1, FC4A-K1A1:<br>Turns on when power is supplied to the analog I/O module.  |                               |  |  |  |
| (3) Status LED (STAT)   | Ladder refresh type FC4A-J4CN1, FC4A-J8C1, FC4A-J8AT1, FC4A-K2C1:<br>Indicates the operating status of the analog I/O module. |                               |  |  |  |
|                         | Status I FD                                                                                                    | Analog Innut Operating Status |  |  |  |

| Status LED | Analog Input Operating Status                                                                          |  |
|------------|----------------------------------------------------------------------------------------------------|--|
| OFF        | Analog I/O module is stopped                                                                           |  |
| ON         | Normal operation                                                                                       |  |
| Flash      | Initializing<br>Changing configuration<br>Hardware initialization error<br>External power supply error |  |

### (4) Terminal No.

Indicates terminal numbers.

(5) Cable Terminal

All analog I/O modules have a removable terminal block.

# Analog I/O Module Specifications

### General Specifications (END Refresh Type)

| Type No.                               | FC4A-L03A1                                                                                                    | FC4A-L03AP1    | FC4A-J2A1      | FC4A-K1A1      |  |  |
|----------------------------------------|----------------------------------------------------------------------------------------------------|----------------|----------------|----------------|--|--|
| Rated Power Voltage                    | 24V DC                                                                                                    |                |                |                |  |  |
| Allowable Voltage Range                | 20.4 to 28.8V DC                                                                                                    |                |                |                |  |  |
| Terminal Arrangement                   | See Analog I/O Module Terminal Arrangement on pages 2-52 to 2-55.                                                                                                    |                |                |                |  |  |
| Connector on Mother Board              | MC1.5/11-G-3.81BK (Phoenix Contact)                                                                                                    |                |                |                |  |  |
| Connector Insertion/Removal Durability | 100 times minimum                                                                                                    |                |                |                |  |  |
| Internal Current Draw                  | 50 mA (5V DC)         50 mA (5V DC)         50 mA (5V DC)         50 mA (5V DC)         50 mA (5V DC)           0 mA (24V DC)         0 mA (24V DC)         0 mA (24V DC)         0 mA (24V DC)         0 mA (24V DC) |                |                |                |  |  |
| External Current Draw (Note)           | 45 mA (24V DC)                                                                                                    | 40 mA (24V DC) | 35 mA (24V DC) | 40 mA (24V DC) |  |  |
| Weight                                 | 85g                                                                                                    |                |                |                |  |  |

Note: The external current draw is the value when all analog inputs are used and the analog output value is at 100%.

## **General Specifications (Ladder Refresh Type)**

| Type No.                               | FC4A-J4CN1                                                        | FC4A-J8C1                      | FC4A-J8AT1                     | FC4A-K2C1                      |  |
|----------------------------------------|-------------------------------------------------------------------|--------------------------------|--------------------------------|--------------------------------|--|
| Rated Power Voltage                    | 24V DC                                                            |                                |                                |                                |  |
| Allowable Voltage Range                | 20.4 to 28.8V DC                                                  |                                |                                |                                |  |
| Terminal Arrangement                   | See Analog I/O Module Terminal Arrangement on pages 2-52 to 2-55. |                                |                                |                                |  |
| Connector on Mother Board              | MC1.5/10-G-3.81BK (Phoenix Contact)                               |                                |                                |                                |  |
| Connector Insertion/Removal Durability | 100 times minimum                                                 |                                |                                |                                |  |
| Internal Current Draw                  | 30 mA (5V DC)<br>0 mA (24V DC)                                    | 30 mA (5V DC)<br>0 mA (24V DC) | 30 mA (5V DC)<br>0 mA (24V DC) | 45 mA (5V DC)<br>0 mA (24V DC) |  |
| External Current Draw (Note)           | 50 mA (24V DC)                                                    | 40 mA (24V DC)                 | 25 mA (24V DC)                 | 75 mA (24V DC)                 |  |
| Weight                                 | 140g                                                              | 140g                           | 125g                           | 110g                           |  |

| A second second data second | 0                     |      | Defeasele | <b>T</b> |
|-----------------------------|-----------------------|------|-----------|----------|
| Analog Input                | <b>Specifications</b> | (END | Retresn   | (iype)   |

| Type No.                   |                                                                 | FC4A-L03A1                                                                       | / FC4A-J2A1                               | FC4A-                                                                                          | L03AP1                                              |  |
|----------------------------|-----------------------------------------------------------------|----------------------------------------------------------------------------------|-------------------------------------------|------------------------------------------------------------------------------------------------|-----------------------------------------------------|--|
| Analog Input               | : Signal Type                                                   | Voltage Input                                                                    | Current Input                             | Thermocouple                                                                                   | Resistance<br>Thermometer                           |  |
| Input Range                |                                                                 | 0 to 10V DC                                                                      | 4 to 20 mA DC                             | Type K<br>(0 to 1300°C)<br>Type J<br>(0 to 1200°C)<br>Type T<br>(0 to 400°C)                   | Pt 100<br>3-wire type<br>(–100 to 500°C)            |  |
| Input Impedance            |                                                                 | $1 M\Omega$ minimum                                                              | 10Ω                                       | $1 M\Omega$ minimum                                                                            | $1 \ M\Omega$ minimum                               |  |
| Allowable Co<br>(per wire) | onductor Resistance                                             | _                                                                                | -                                         | _                                                                                              | 200Ω maximum                                        |  |
| Input Detect               | ion Current                                                     | —                                                                                | —                                         | —                                                                                              | 1.0 mA maximun                                      |  |
| Sample Dura                | tion Time                                                       | 20 ms maximum                                                                    |                                           | 20 ms maximum                                                                                  | 1                                                   |  |
| Sample Repe                | etition Time                                                    | 20 ms maximum                                                                    |                                           | 20 ms maximum                                                                                  |                                                     |  |
| Total Input S              | system Transfer Time                                            | 105 ms + 1 scan                                                                  | time (Note 1)                             | 200 ms + 1 scan                                                                                | time (Note 1)                                       |  |
| Type of Input              | t                                                               | Single-ended input                                                               | Differential input                        |                                                                                                |                                                     |  |
| Operating M                | ode                                                             | Self-scan                                                                        | ,                                         |                                                                                                |                                                     |  |
| Conversion N               | Viethod                                                         | ∑∆ type ADC                                                                      |                                           |                                                                                                |                                                     |  |
|                            | Maximum Error at 25°C                                           | ±0.2% of full scale                                                              | e                                         | ±0.2% of full scale<br>plus reference<br>junction compen-<br>sation accuracy<br>(±4°C maximum) | ±0.2% of full scale                                 |  |
| Input Error                | Temperature Coefficient                                         | ±0.006% of full scale/°C                                                         |                                           |                                                                                                |                                                     |  |
|                            | Repeatability after<br>Stabilization Time                       | ±0.5% of full scale                                                              |                                           |                                                                                                |                                                     |  |
|                            | Non-lineality                                                   | ±0.2% of full scale                                                              |                                           |                                                                                                |                                                     |  |
|                            | Maximum Error                                                   | ±1% of full scale                                                                |                                           |                                                                                                |                                                     |  |
| Digital Reso               | lution                                                          | 4096 increments                                                                  | (12 bits)                                 |                                                                                                |                                                     |  |
| Input Value o              | of LSB                                                          | K: 0.325°C                                                                       |                                           | 0.15°C                                                                                         |                                                     |  |
| Data Type in               | Application Program                                             | 0 to 4095 (12-bit data)<br>-32768 to 32767 (optional range designation) (Note 2) |                                           |                                                                                                |                                                     |  |
| Monotonicity               | y                                                               | Yes                                                                              |                                           |                                                                                                |                                                     |  |
| Input Data O               | ut of Range                                                     | Detectable (Note 3                                                               | 3)                                        |                                                                                                |                                                     |  |
|                            | Maximum Temporary<br>Deviation during<br>Electrical Noise Tests | ±3% maximum                                                                      |                                           |                                                                                                | Accuracy is not<br>assured when<br>noise is applied |  |
| Noise<br>Resistance        | Input Filter                                                    | No                                                                               |                                           |                                                                                                |                                                     |  |
| Resistance                 | Recommended Cable                                               |                                                                                  | ded cable is recom-<br>ved noise immunity | _                                                                                              |                                                     |  |
|                            | Crosstalk                                                       | 2 LSB maximum                                                                    |                                           | -                                                                                              |                                                     |  |
| loolotion                  | 1                                                               | Isolated between                                                                 | input and power circ                      | cuit                                                                                           |                                                     |  |
| Isolation                  |                                                                 | Photocoupler-isola                                                               | ated between input a                      | and internal circuit                                                                           |                                                     |  |
| Effect of Imp              | proper Input Connection                                         | No damage                                                                        |                                           |                                                                                                |                                                     |  |
| Maximum Pe<br>(No Damage   | ermanent Allowed Overload<br>)                                  | 13V DC                                                                           | 40 mA DC                                  | _                                                                                              |                                                     |  |
| Selection of               | Analog Input Signal Type                                        | Using software pro                                                               | ogramming                                 |                                                                                                |                                                     |  |
|                            | or Verification to Maintain                                     | Impossible                                                                       |                                           |                                                                                                |                                                     |  |

For Note 1 through Note 3, see page 2-51.

# 2: MODULE SPECIFICATIONS

| <b>Analog Input Specifications</b> | (Ladder | Refresh | Type) |
|------------------------------------|---------|---------|-------|
|------------------------------------|---------|---------|-------|

| Type No.                         | pe No. FC4A-J4CN1 / FC4A-J8C1             |                                        | FC4A                                       | FC4A-J4CN1                                                                   |                                                                                                   |  |
|----------------------------------|-------------------------------------------|----------------------------------------|--------------------------------------------|------------------------------------------------------------------------------|---------------------------------------------------------------------------------------------------|--|
| Analog Inpu                      | t Signal Type                             | Voltage Input                          | Current Input                              | Thermocouple                                                                 | Resistance<br>Thermometer                                                                         |  |
| Input Range                      |                                           | 0 to 10V DC                            | 4 to 20 mA DC                              | Type K<br>(0 to 1300°C)<br>Type J<br>(0 to 1200°C)<br>Type T<br>(0 to 400°C) | Pt100<br>Pt1000<br>(-100 to 500°C)<br>Ni100<br>Ni1000<br>(-60 to 180°C)                           |  |
| Input Impedance                  |                                           | $1 \ M\Omega$ minimum                  | 12Ω<br>(FC4A-J4CN1)<br>100Ω<br>(FC4A-J8C1) | – 900Ω minimum                                                               | _                                                                                                 |  |
| Input Detec                      | tion Current                              | —                                      |                                            | _                                                                            | 0.1 mA                                                                                            |  |
| Sample Dura                      | ation Time                                | 5 ms maximum (F<br>1 ms maximum (F     |                                            | 5 ms maximum                                                                 |                                                                                                   |  |
| Sample Rep                       |                                           | 5 ms maximum (F<br>1 ms maximum (F     | C4A-J8C1)                                  | 5 ms maximum                                                                 |                                                                                                   |  |
| (Note 1)                         | System Transfer Time                      | 40 ms + 1 scan ti<br>6 ms + 1 scan tin | ne (FC4A-J8C1)                             | 40 ms + 1 scan time                                                          |                                                                                                   |  |
| Type of Inpu                     |                                           | Single-ended input                     |                                            |                                                                              |                                                                                                   |  |
| Operating Mode Self-scar         |                                           |                                        |                                            |                                                                              |                                                                                                   |  |
| Conversion                       |                                           |                                        | ximation register me                       | method (FC4A-J8C1)                                                           |                                                                                                   |  |
|                                  | Maximum Error at 25°C                     | ±0.2% of full scale                    | 9                                          |                                                                              |                                                                                                   |  |
|                                  | Cold Junction<br>Compensation Error       | _                                      | _                                          | ±2.0°C<br>maximum                                                            | _                                                                                                 |  |
| Input Error                      | Temperature Coefficient                   | ─ ─ ±0.005% of full scale/°C           |                                            |                                                                              | cale/°C                                                                                           |  |
|                                  | Repeatability after<br>Stabilization Time | ±0.5% of full scale                    | 9                                          |                                                                              |                                                                                                   |  |
|                                  | Non-lineality                             | ±0.04% of full sca                     | le                                         |                                                                              |                                                                                                   |  |
|                                  | Maximum Error                             | ±1% of full scale                      |                                            |                                                                              |                                                                                                   |  |
| Digital Resolution               |                                           | 50000 increments                       | s (16 bits)                                | Approx. 16000<br>increments<br>(14 bits)                                     | Pt100, Ni100:<br>6000 increments<br>(13 bits)<br>Pt1000, Ni1000:<br>60000 increments<br>(16 bits) |  |
| Input Value of LSB               |                                           | 0.2 mV                                 | 0.32 µA                                    | K: 0.079°C<br>J: 0.073°C<br>T: 0.024°C                                       | Pt100: 0.1°C<br>Pt1000: 0.01°C<br>Ni100: 0.04°C<br>Ni1000: 0.004°C                                |  |
| Data Type in Application Program |                                           | Default: 0 to 50                       |                                            | Default:<br>0 to 50000                                                       | Pt100, Ni100:<br>0 to 6000<br>Pt1000, Ni1000:<br>0 to 60000                                       |  |
|                                  |                                           | Optional: -32768                       | to 32767 (selectal                         | ole for each channel                                                         | ) (Note 2)                                                                                        |  |
|                                  |                                           | — Temperature: Celsius, Fahrenheit     |                                            |                                                                              |                                                                                                   |  |
| Monotonicit                      | •                                         | Yes                                    |                                            |                                                                              |                                                                                                   |  |
| Input Data (                     | Out of Range                              | Detectable (Note 3                     | 3)                                         |                                                                              |                                                                                                   |  |

| Type No.                                                        |                         | FC4A-J4CN1                                                                  | / FC4A-J8C1   | FC4A-        | J4CN1                     |  |
|-----------------------------------------------------------------|-------------------------|-----------------------------------------------------------------------------|---------------|--------------|---------------------------|--|
| Analog Input Signal Type                                        |                         | Voltage Input                                                               | Current Input | Thermocouple | Resistance<br>Thermometer |  |
| Maximum Temporary<br>Deviation during<br>Electrical Noise Tests |                         | Accuracy is not assured when noise is applied                               |               |              |                           |  |
| Noise                                                           | Input Filter            | Yes (software)                                                              |               |              |                           |  |
| Resistance                                                      | Recommended Cable       | Twisted pair shielded cable is recom-<br>mended for improved noise immunity |               |              |                           |  |
|                                                                 | Crosstalk               | 2 LSB maximum                                                               |               |              |                           |  |
| Isolation                                                       |                         | Isolated between input and power circuit                                    |               |              |                           |  |
| isolation                                                       |                         | Photocoupler-isolated between input and internal circuit                    |               |              |                           |  |
| Effect of Imp                                                   | proper Input Connection | No damage                                                                   |               |              |                           |  |
| Maximum Permanent Allowed Overload (No Damage)                  |                         | 11V DC 22 mA DC —                                                           |               |              |                           |  |
| Selection of Analog Input Signal Type                           |                         | Using software programming                                                  |               |              |                           |  |
| Calibration or Verification to Maintain<br>Rated Accuracy       |                         | Impossible                                                                  |               |              |                           |  |

For Note 1 through Note 3, see page 2-51.

## 2: MODULE SPECIFICATIONS

## Analog Input Specifications (Ladder Refresh Type)

| Type No.       |                                                                 | FC4                                                                                                    | A-J8AT1                             |  |
|----------------|-----------------------------------------------------------------|----------------------------------------------------------------------------------------------------|-------------------------------------|--|
| Analog Input   | : Signal Type                                                   | NTC                                                                                                    | PTC                                 |  |
| Input Range    |                                                                 | –50 to 150°C                                                                                                    |                                     |  |
| Applicable T   | hermistor                                                       | 100 kΩ maximum                                                                                                    |                                     |  |
| Input Detect   | ion Current                                                     | 0.1 mA                                                                                                    |                                     |  |
| Sample Dura    | ition Time                                                      | 1 ms maximum                                                                                                    |                                     |  |
| Sample Repe    | etition Time                                                    | 10 ms × channels                                                                                                    |                                     |  |
| Total Input S  | system Transfer Time                                            | 10 ms/ch + 1 scan time (Note 1)                                                                                                    |                                     |  |
| Type of Input  | of Input Single-ended input                                     |                                                                                                    |                                     |  |
| Operating M    | ode                                                             | Self-scan                                                                                                    |                                     |  |
| Conversion N   | Viethod                                                         | Successive approximation register m                                                                                                    | ethod                               |  |
|                | Maximum Error at 25°C                                           | ±0.2% of full scale                                                                                                    |                                     |  |
|                | Temperature Coefficient                                         | ±0.005% of full scale/°C                                                                                                    |                                     |  |
| Input Error    | Repeatability after<br>Stabilization Time                       | ±0.5% of full scale                                                                                                    |                                     |  |
|                | Non-lineality                                                   | No                                                                                                    |                                     |  |
|                | Maximum Error                                                   | ±1% of full scale                                                                                                    |                                     |  |
| Digital Reso   | lution                                                          | 4000 increments (12 bits)                                                                                                    |                                     |  |
| Input Value of | nput Value of LSB 0.05°C                                        |                                                                                                    |                                     |  |
| Data Type in   | Application Program                                             | Default:0 to 4000Optional:-32768 to 32767 (selectable for each channel) (Note 2)Temperature:Celsius, Fahrenheit (NTC only)Resistance:0 to 10000 |                                     |  |
| Monotonicity   | у                                                               | Yes                                                                                                    |                                     |  |
| Input Data 0   | out of Range                                                    | Detectable (Note 3)                                                                                                    |                                     |  |
| Noise          | Maximum Temporary<br>Deviation during<br>Electrical Noise Tests | Accuracy is not assured when noise                                                                                                    | is applied.                         |  |
| Resistance     | Input Filter                                                    | Yes (software)                                                                                                    |                                     |  |
|                | Recommended Cable                                               | Twisted pair shielded cable is recom                                                                                                    | mended for improved noise immunity. |  |
|                | Crosstalk                                                       | 2 LSB maximum                                                                                                    |                                     |  |
| lociation      |                                                                 | Isolated between input and power cir                                                                                                    | rcuit                               |  |
| Isolation      |                                                                 | Photocoupler-isolated between input                                                                                                    | and internal circuit                |  |
| Effect of Imp  | proper Input Connection                                         | No damage                                                                                                    |                                     |  |
| Selection of   | Analog Input Signal Type                                        | Using software programming                                                                                                    |                                     |  |
| Calibration o  | or Verification to Maintain<br>acy                              | Impossible                                                                                                    |                                     |  |

For Note 1 through Note 3, see page 2-51.

## **Analog Output Specifications**

| Category                                  |                                                  |                                                             | END Refresh Type                                      |                                                                | Ladder Refresh                |                                                         |  |  |
|-------------------------------------------|--------------------------------------------------|-------------------------------------------------------------|-------------------------------------------------------|----------------------------------------------------------------|-------------------------------|---------------------------------------------------------|--|--|
| Type No.                                  |                                                  |                                                             | FC4A-L03A1                                            | FC4A-L03AP1                                                    | FC4A-K1A1                     | FC4A-K2C1                                               |  |  |
| Autnut Banga                              |                                                  | Voltage                                                     | 0 to 10V DC                                           | •                                                              |                               | -10 to +10V DC                                          |  |  |
| Output Range                              |                                                  | Current                                                     | 4 to 20 mA DC                                         |                                                                |                               |                                                         |  |  |
| Load Impedan                              | Load Impedance                                   |                                                             |                                                       | 2 k $\Omega$ minimum (voltage), 300 $\Omega$ maximum (current) |                               |                                                         |  |  |
| Applicable Loa                            | ad Type                                          |                                                             | Resistive load                                        |                                                                |                               |                                                         |  |  |
| Settling Time                             |                                                  |                                                             | 50 ms                                                 | 130 ms                                                         | 50 ms                         | 1 ms/ch                                                 |  |  |
| Total Output System Transfer Time         |                                                  | Settling time + 1 scan time1 ms × channels<br>+ 1 scan time |                                                       |                                                                |                               |                                                         |  |  |
| Maximum Error at 25°C                     |                                                  | ±0.2% of full sca                                           | le                                                    |                                                                | 1                             |                                                         |  |  |
|                                           | Temperature<br>Coefficient                       |                                                             | ±0.015% of full s                                     | scale/°C                                                       |                               |                                                         |  |  |
| Output Error                              | Repeatability<br>Stabilization T                 |                                                             | ±0.5% of full sca                                     | le                                                             |                               |                                                         |  |  |
| -                                         | Output Voltage Drop<br>Non-lineality             |                                                             |                                                       |                                                                |                               |                                                         |  |  |
|                                           |                                                  |                                                             |                                                       | ±0.2% of full scale                                            |                               |                                                         |  |  |
| Output Ripple<br>Overshoot<br>Total Error |                                                  |                                                             | 1 LSB maximum                                         |                                                                |                               |                                                         |  |  |
|                                           |                                                  |                                                             | 0%                                                    |                                                                |                               |                                                         |  |  |
|                                           |                                                  |                                                             | ±1% of full scale                                     |                                                                |                               |                                                         |  |  |
| Digital Resolution                        |                                                  | 4096 increments (12 bits)                                   |                                                       |                                                                | 50000 increments<br>(16 bits) |                                                         |  |  |
|                                           |                                                  | Voltage                                                     | 2.5 mV 0.4 mV                                         |                                                                |                               | 0.4 mV                                                  |  |  |
| Output Value                              | JI LOB                                           | Current                                                     | 4 μΑ                                                  |                                                                |                               | 0.32 µA                                                 |  |  |
| Data Type in A                            | Application Prog                                 | ram                                                         | 0 to 4095                                             |                                                                |                               | -25000 to 25000<br>(voltage)<br>0 to 50000<br>(current) |  |  |
|                                           |                                                  |                                                             | -32768 to 32767 (optional range designation) (Note 2) |                                                                |                               | . ,                                                     |  |  |
| Monotonicity                              |                                                  |                                                             | Yes                                                   |                                                                |                               |                                                         |  |  |
| Current Loop                              | Open                                             |                                                             | Not detectable                                        |                                                                |                               |                                                         |  |  |
| Noise                                     | Maximum Tem<br>Deviation duri<br>Electrical Nois | ng                                                          | ±3% maximum                                           |                                                                | Not assured                   |                                                         |  |  |
| Resistance                                | Recommended                                      | d Cable                                                     | Twisted pair shie<br>improved noise ii                | Ided cable is recomr<br>mmunity                                | mended for                    | Twisted pair cable                                      |  |  |
|                                           | Crosstalk                                        |                                                             |                                                       |                                                                |                               | 2 LSB maximum                                           |  |  |
|                                           | 1                                                |                                                             | Isolated between                                      | output and power c                                             | ircuit                        | 1                                                       |  |  |
| Isolation                                 |                                                  |                                                             |                                                       | ated between output                                            |                               | it                                                      |  |  |
| Effect of Impr                            | oper Output Con                                  | nection                                                     | No damage                                             |                                                                |                               |                                                         |  |  |
| -                                         | nalog Output Si                                  |                                                             | Using software programming                            |                                                                |                               |                                                         |  |  |
|                                           | Verification to N                                |                                                             | Impossible                                            | 5 5                                                            |                               |                                                         |  |  |

Note 1: Total input system transfer time = Sample repetition time + Internal processing time

When using the FC4A-J4CN1, FC4A-J8C1, or FC4A-J8AT1, the total input system transfer time increases in proportion to the number of channels used.

**Note 2:** The data processed in the analog I/O module can be linear-converted to a value between –32768 and 32767. The optional range designation, and analog I/O data minimum and maximum values can be selected using data registers allocated to analog I/O modules. See page 26-12.

**Note 3:** When an error is detected, a corresponding error code is stored to a data register allocated to analog I/O operating status. See page 26-6.

## Analog I/O Module Terminal Arrangement and Wiring Diagrams

## FC4A-L03A1 (Analog I/O Module) — Screw Terminal Type

Applicable Terminal Block: FC4A-PMT11P (supplied with the analog I/O module)

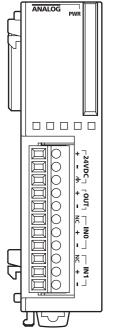

| 24V DC                   | Fuse | Terminal No. | Channel |
|--------------------------|------|--------------|---------|
| ++                       |      | +            |         |
|                          |      | -            | 24V DC  |
|                          |      | ¢            |         |
| Analog voltage/current   |      | +            | OUT     |
| input device –           |      | -            | 001     |
|                          |      | NC           |         |
| Analog voltage/current + |      | +            | INO     |
| output device            |      | -            |         |
|                          |      | NC           |         |
| Analog voltage/current + |      | +            | IN1     |
| output device            |      | _            |         |

• Connect a fuse appropriate for the applied voltage and current draw, at the position shown in the diagram. This is required when equipment containing the MicroSmart is destined for Europe.

- Do not connect any wiring to unused terminals.
- Before turn on the power, make sure that wiring to the analog I/O module is correct. If wiring is incorrect, the analog I/O module may be damaged.

## **FC4A-L03AP1 (Analog I/O Module) — Screw Terminal Type** Applicable Terminal Block: FC4A-PMT11P (supplied with the analog I/O module)

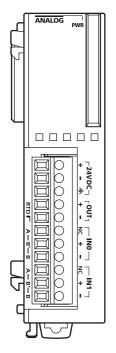

|     | 24V DC                 | Fuse | Termir | nal No. | Channel |
|-----|------------------------|------|--------|---------|---------|
|     | +                      |      | -      | ł       |         |
|     |                        |      | -      | -       | 24V DC  |
|     |                        |      | Œ      | ₽       |         |
| ÷ [ | Analog voltage/current | +    | -      | ł       | OUT     |
|     | input device           |      | -      | -       | 001     |
| Γ   | Resistance             | A    | NC     | A       |         |
|     | thermometer            | B'   | +      | B'      | INO     |
| L   |                        | В    | -      | В       |         |
|     |                        |      | NC     | A       |         |
| The | rmocouple <            |      | +      | B'      | IN1     |
|     |                        |      | _      | В       |         |

- Connect a fuse appropriate for the applied voltage and current draw, at the position shown in the diagram. This is required when equipment containing the MicroSmart is destined for Europe.
- When connecting a resistance thermometer, connect the three wires to RTD (resistance temperature detector) terminals A, B', and B of input channel INO or IN1.
- $\bullet$  When connecting a thermocouple, connect the two wires to terminals + and of input channels INO or IN1.
- Do not connect any wiring to unused terminals.
- Do not connect the thermocouple to a hazardous voltage (60V DC or 42.4V peak or higher).

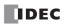

## FC4A-J2A1 (Analog Input Module) — Screw Terminal Type

Applicable Terminal Block: FC4A-PMT11P (supplied with the analog input module)

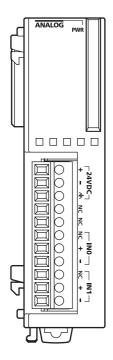

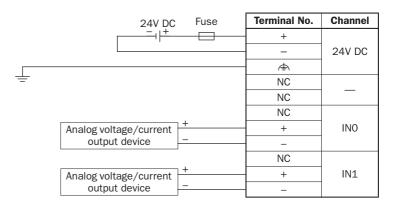

Connect a fuse appropriate for the applied voltage and current draw, at the position shown in the diagram. This is required when equipment containing the MicroSmart is destined for Europe.
Do not connect any wiring to unused terminals.

# FC4A-J4CN1 (Analog Input Module) — Screw Terminal Type Applicable Terminal Block: FC4A-PMT10P (supplied with the analog input module)

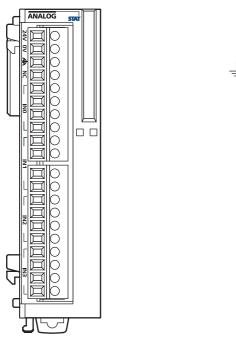

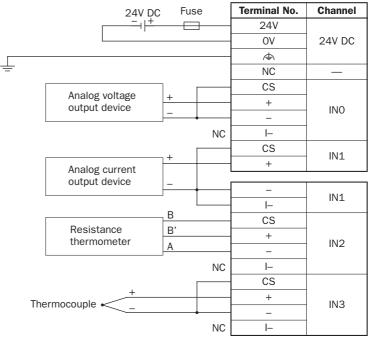

- Connect a fuse appropriate for the applied voltage and current draw, at the position shown in the diagram. This is required when equipment containing the MicroSmart is destined for Europe.
- When connecting a resistance thermometer, connect three wires B, B', and A to the CS (current sense), +, and terminals of input channels INO through IN3, respectively.
- When connecting a thermocouple, connect the + wire to the + terminal and the wire to the CS and terminals.
- Do not connect the thermocouple to a hazardous voltage (60V DC or 42.4V peak or higher).
- Do not connect any wiring to unused terminals.
- - terminals of input channels INO through IN3 are interconnected.

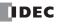

#### FC5A MICROSMART USER'S MANUAL

## FC4A-J8C1 (Analog Input Module) — Screw Terminal Type

Applicable Terminal Block: FC4A-PMT10P (supplied with the analog input module)

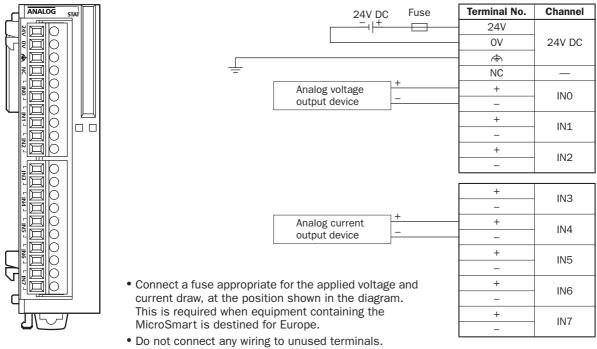

 terminals of input channels INO through IN7 are interconnected.

# FC4A-J8AT1 (Analog Input Module) — Screw Terminal Type

**Applicable Terminal Block:** 

# FC4A-PMT10P (supplied with the analog input module)

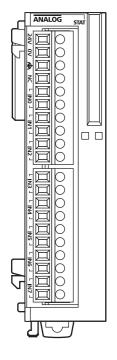

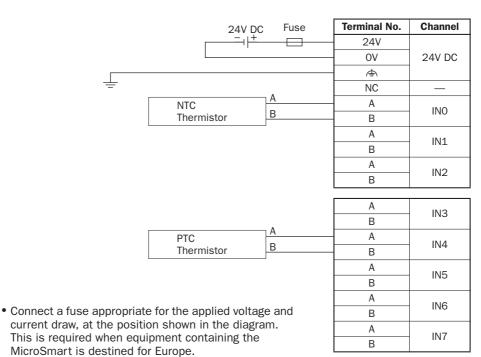

• Do not connect any wiring to unused terminals.

## FC4A-K1A1 (Analog Output Module) — Screw Terminal Type

Applicable Terminal Block: FC4A-PMT11P (supplied with the analog output module)

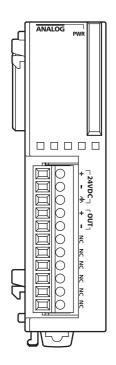

|   | 24V DC                   | Fuse | Terminal No. | Channel |
|---|--------------------------|------|--------------|---------|
|   | +                        |      | +            |         |
|   |                          |      | _            | 24V DC  |
|   |                          |      | · A          |         |
| ÷ | Analog voltage/current + |      | +            | OUT     |
|   | input device             |      | -            | 001     |
|   |                          |      | NC           |         |
|   |                          |      | NC           | —       |
|   |                          |      | NC           |         |
|   |                          |      | NC           |         |
|   |                          |      | NC           | —       |
|   |                          |      | NC           |         |

- Connect a fuse appropriate for the applied voltage and current draw, at the position shown in the diagram. This is required when equipment containing the MicroSmart is destined for Europe.
   Do not connect any writing to unused terminate.
- Do not connect any wiring to unused terminals.

# FC4A-K2C1 (Analog Output Module) — Screw Terminal TypeApplicable Terminal Block:FC4A-PMT10P (supplied with the analog output module)

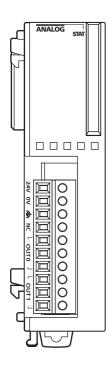

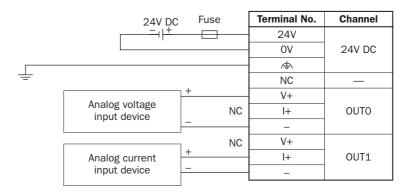

- Connect a fuse appropriate for the applied voltage and current draw, at the position shown in the diagram. This is required when equipment containing the MicroSmart is destined for Europe.
- Do not connect any wiring to unused terminals.
- $\bullet$  terminals of output channels OUT0 and OUT1 are interconnected.

# **Type of Protection**

## **Input Circuits**

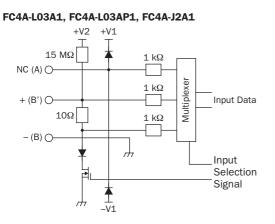

FC4A-J4CN1

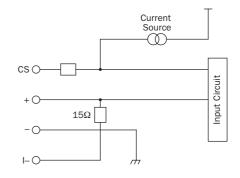

FC4A-J8AT1

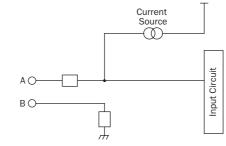

#### FC4A-J8C1

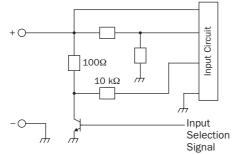

## **Output Circuits**

FC4A-L03A1, FC4A-L03AP1, FC4A-K1A1

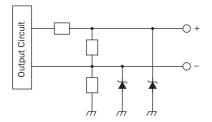

#### FC4A-K2C1

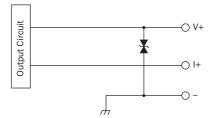

## Notes for Using the Analog I/O Modules:

- Use separate power supplies for the MicroSmart CPU module and analog I/O modules. Power up the analog I/O modules at least 1 second earlier than the CPU module. This is recommended to ensure correct operation of the analog I/O control.
- Separate the analog I/O lines, particularly resistance thermometer inputs, from motor lines as much as possible to suppress the influence of noises.

| Concrete the englage 1/0 line | 24V DC Fuse | Termir | nal No. | Channel |
|-------------------------------|-------------|--------|---------|---------|
| Separate the analog I/O line  |             | -      | F       |         |
| from the power line.          |             | -      | -       | 24V DC  |
|                               | [ 1]        | (=     | Þ       |         |
| Analog voltage/current        | +           |        | F       | OUT     |
| input device                  |             | -      | -       | 001     |
| Destates                      | A           | NC     | А       |         |
| Resistance<br>thermometer     | B'          | +      | B'      | INO     |
|                               | B           | _      | В       |         |
|                               |             | NC     | A       |         |
| Analog voltage/current        | <u>}+</u>   | +      | B'      | IN1     |
| output device                 |             | _      | В       |         |
|                               |             |        |         |         |

# **Expansion Interface Module**

Slim type CPU modules can normally connect a maximum of seven I/O modules. Using the expansion interface module makes it possible to connect additional eight I/O modules to expand another 256 I/O points. The maximum number of I/O points is 512, including the I/Os in the CPU module.

Expansion interface modules are available in two mounting styles: for integrated mounting and separate mounting.

For the integrated mounting, expansion interface module FC5A-EXM2 is mounted next to the seventh I/O module and more I/O modules are mounted next to the expansion interface module.

For the separate mounting, expansion interface master module FC5A-EXM1M and expansion interface slave module FC5A-EXM1S are used. The expansion interface master module is mounted at the end of I/O modules, the expansion interface slave module is used at the beginning of the other I/O modules, and the master and slave modules are connected with expansion interface cable FC5A-KX1C.

#### **Expansion Interface Module Type Number**

| Module Name                       | Type No.   | Remarks                 |
|-----------------------------------|------------|-------------------------|
| Expansion Interface Module        | FC5A-EXM2  | For integrated mounting |
| Expansion Interface Master Module | FC5A-EXM1M |                         |
| Expansion Interface Slave Module  | FC5A-EXM1S | For separate mounting   |
| Expansion Interface Cable         | FC5A-KX1C  |                         |

#### **Parts Description**

## Expansion Interface Module FC5A-EXM2

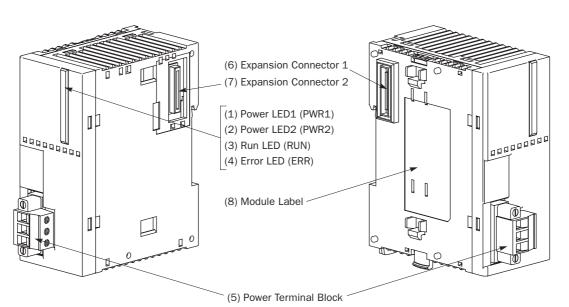

- (1) Power LED1 (PWR1)
- (2) Power LED2 (PWR2)
- (3) Run LED (RUN)
- (4) Error LED (ERR)
- (5) Power Terminal Block
- (6) Expansion Connector 1
- (7) Expansion Connector 2
- (8) Module Label

Turns on when power is supplied from the CPU module.

- Turns on when power is supplied to trailing I/O modules.
- Turns on when the expansion interface module is executing I/O refresh.
- Turns on or flashes when an error occurs in the expansion interface module.
- Connect 24V DC power to these terminals.
  - Connects to I/O and function modules mounted on the CPU module side.
- Connects to trailing I/O modules.
  - Indicates the expansion interface module Type No. and specifications.

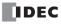

## Expansion Interface Master Module FC5A-EXM1M

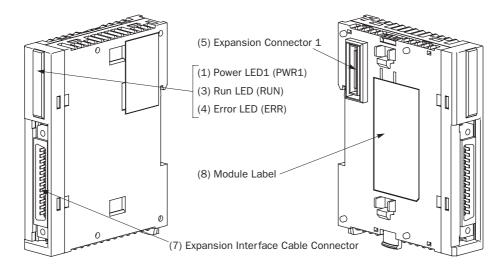

#### Expansion Interface Slave Module FC5A-EXM1S

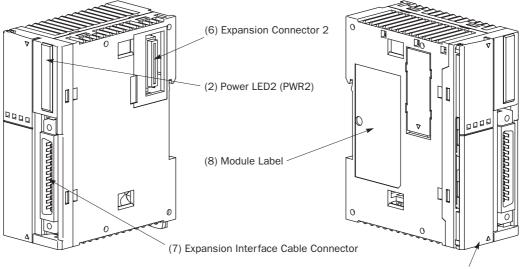

(9) Power Terminal Block

(1) Power LED1 (PWR1) (2) Power LED2 (PWR2) Turns on when power is supplied to the expansion interface module. Turns on when power is supplied to trailing I/O modules.

Turns on when the expansion interface module is executing I/O refresh.

Connects to I/O and function modules mounted on the CPU module side.

Turns on or flashes when an error occurs in the expansion interface module.

- (3) Run LED (RUN)
- (4) Error LED (ERR)
- (5) Expansion Connector 1
- (6) Expansion Connector 2
  - Connects to trailing I/O modules.
- (7) Expansion Interface Cable Connector Connects the expansion interface cable.
- (8) Module Label Indicates the expansion interface module Type No. and specifications.
- (9) Power Terminal Block Connect 24V DC power to these terminals.

## **2: MODULE SPECIFICATIONS**

|                                                                  |                                                                            | FC5A-EXM2                                                                                                    | FC5A-EXM1M                                                                                                    | FC5A-EXM1S                                                                                        |  |  |
|------------------------------------------------------------------|----------------------------------------------------------------------------|----------------------------------------------------------------------------------------------------|----------------------------------------------------------------------------------------------------|---------------------------------------------------------------------------------------------------|--|--|
| Type No.                                                         |                                                                            | Expansion Interface                                                                                                   | Expansion Interface                                                                                                    | Expansion Interface                                                                               |  |  |
| D. J. J. D                                                       |                                                                            | Module                                                                                                    | Master Module                                                                                                    | Slave Module                                                                                      |  |  |
| Rated Powe                                                       | er Voltage                                                                 | 24V DC (supplied from                                                                                                 | —                                                                                                    | 24V DC (supplied from                                                                             |  |  |
|                                                                  | •                                                                          | external power)                                                                                                    |                                                                                                    | external power)                                                                                   |  |  |
| Allowable V                                                      | oltage Range                                                               | 20.4 to 26.4V DC                                                                                                    | —                                                                                                    | 20.4 to 26.4V DC                                                                                  |  |  |
|                                                                  |                                                                            | (including ripple)                                                                                                    |                                                                                                    | (including ripple)                                                                                |  |  |
|                                                                  |                                                                            | Internal power (supplied from CPU module):                                                                            |                                                                                                    | Internal power (supplied from CPU module):                                                        |  |  |
|                                                                  |                                                                            | 50 mA (5V DC)                                                                                                    | Internal power (supplied                                                                                                    | 0 mA (5V DC)                                                                                      |  |  |
|                                                                  |                                                                            | 0 mA (24V DC)                                                                                                    | from CPU module):                                                                                                    | 0 mA (24V DC)                                                                                     |  |  |
| Current Dra                                                      | W                                                                          | External power:                                                                                                    | 90 mA (5V DC)                                                                                                    | External power:                                                                                   |  |  |
|                                                                  |                                                                            | With I/O modules                                                                                                    | 0 mA (24V DC)                                                                                                    | With I/O modules                                                                                  |  |  |
|                                                                  |                                                                            | (Note 1)                                                                                                    |                                                                                                    | (Note 1)                                                                                          |  |  |
|                                                                  |                                                                            | 750 mA (26.4V DC)                                                                                                    |                                                                                                    | 750 mA (26.4V DC)                                                                                 |  |  |
| Maximum Power Consumption                                        |                                                                            |                                                                                                    |                                                                                                    |                                                                                                   |  |  |
| (External Power) (Note 1)                                        |                                                                            | 19W (26.4V DC)                                                                                                    |                                                                                                    | 19 (26.4V DC)                                                                                     |  |  |
|                                                                  | Iomentary Power                                                            | 10 ms minimum                                                                                                    | _                                                                                                    | 10 ms minimum                                                                                     |  |  |
| Interruption                                                     |                                                                            | (24V DC)                                                                                                    |                                                                                                    | (24V DC)                                                                                          |  |  |
| Applicable                                                       | CPU Module                                                                 | Slim type CPU modules                                                                                                 |                                                                                                    |                                                                                                   |  |  |
|                                                                  |                                                                            | Between CPU module and<br>7 I/O modules maximum                                                                       | expansion interface module:                                                                                                    |                                                                                                   |  |  |
| I/O Expansion                                                    |                                                                            |                                                                                                    |                                                                                                    | and master modules)                                                                               |  |  |
| I/ U Expans                                                      | 1011                                                                       | (6 modules maximum incl. a maximum of 2 AS-Interface master modules)                                                  |                                                                                                    |                                                                                                   |  |  |
|                                                                  |                                                                            | Beyond the expansion interface module:<br>8 digital I/O modules maximum (AC input modules are not applicable) (Note 2 |                                                                                                    |                                                                                                   |  |  |
| I/O Refresh Time                                                 |                                                                            | See page A-4.                                                                                                    |                                                                                                    | (                                                                                                 |  |  |
| Communication through                                            |                                                                            | Droprietory                                                                                                    |                                                                                                    |                                                                                                   |  |  |
| Expansion Interface Cable                                        |                                                                            | _                                                                                                    | Proprietary protocol                                                                                                    |                                                                                                   |  |  |
| Isolation fro                                                    | om Internal Circuit                                                        | Not isolated                                                                                                    | Only communication interface part is isolated.                                                                                                    |                                                                                                   |  |  |
| Dielectric S                                                     | trength                                                                    | Between power and reminals: 500V AC, 1 minute                                                                         |                                                                                                    |                                                                                                   |  |  |
| Insulation <b>F</b>                                              | Resistance                                                                 | Between power and $rac{}{}$ terminals: 10 M $\Omega$ minimum (500V DC megger)                                         |                                                                                                    |                                                                                                   |  |  |
| Noise Resis                                                      | tance                                                                      | DC power terminals: 1.0 kV, 50 ns to 1 µs                                                                             |                                                                                                    |                                                                                                   |  |  |
|                                                                  |                                                                            | Expansion interface cable (coupling clamp): $1.5 \text{ kV}$ , 50 ns to 1 $\mu$ s                                     |                                                                                                    |                                                                                                   |  |  |
| Inrush Curre                                                     | ent                                                                        | 50A maximum (24V DC)                                                                                                  |                                                                                                    |                                                                                                   |  |  |
| Grounding \                                                      |                                                                            | UL1015 AWG22, UL1007 A                                                                                                |                                                                                                    |                                                                                                   |  |  |
| Power Supp                                                       | oly Wire                                                                   | UL1015 AWG22, UL1007 A                                                                                                |                                                                                                    |                                                                                                   |  |  |
| EMC Comp                                                         | liant Cable Length                                                         | _                                                                                                    | 1m (FC5A-KX1C)                                                                                                    | 1                                                                                                 |  |  |
| Power                                                            | Connector on Mother                                                        | MSTB2.5/3-GF-5.08BK                                                                                                   | _                                                                                                    | MKDSN1.5/3-5.08-BK                                                                                |  |  |
| Supply                                                           | Board                                                                      | (Phoenix Contact)                                                                                                    |                                                                                                    | (Phoenix Contact)                                                                                 |  |  |
| Connector                                                        | Connector Insertion/<br>Removal Durability                                 | 100 times minimum                                                                                                    |                                                                                                    |                                                                                                   |  |  |
|                                                                  |                                                                            |                                                                                                    | FCN-365P024-AU                                                                                                    | FCN-365P024-AU                                                                                    |  |  |
| Fynancion                                                        | Connector on Mother                                                        | _                                                                                                    |                                                                                                    |                                                                                                   |  |  |
| -                                                                | Board                                                                      | _                                                                                                    | (Fujitsu Component)                                                                                                    | (Fujitsu Component)                                                                               |  |  |
| Cable                                                            |                                                                            |                                                                                                    | (Fujitsu Component)<br>100 times minimum                                                                                                    | (Fujitsu Component)<br>100 times minimum                                                          |  |  |
| Expansion<br>Cable<br>Connector<br>Effect of Im                  | Board<br>Connector Insertion/<br>Removal Durability                        | —     Reverse polarity:                                                                                               | 100 times minimum<br>No operation, no                                                                                                    | 100 times minimum<br>damage                                                                       |  |  |
| Cable<br>Connector<br>Effect of Im                               | Board<br>Connector Insertion/<br>Removal Durability                        | Improper voltage:                                                                                                    | 100 times minimum<br>No operation, no<br>Permanent dama                                                                                                    | 100 times minimum<br>damage<br>ge may be caused                                                   |  |  |
| Cable<br>Connector<br>Effect of Im                               | Board<br>Connector Insertion/<br>Removal Durability                        | -                                                                                                    | 100 times minimum<br>No operation, no<br>Permanent dama<br>Permanent dama                                                                                       | 100 times minimum<br>damage<br>ge may be caused<br>ge may be caused                               |  |  |
| Cable<br>Connector<br>Effect of Im<br>Connection<br>Effect of Im | Board<br>Connector Insertion/<br>Removal Durability<br>Proper Power Supply | Improper voltage:                                                                                                    | 100 times minimum<br>No operation, no<br>Permanent dama<br>Permanent dama<br>Reverse polarity: Permane<br>Improper voltage Permane                              | 100 times minimum<br>damage<br>age may be caused<br>age may be caused<br>ent damage may be cause  |  |  |
| Cable<br>Connector<br>Effect of Im<br>Connection                 | Board<br>Connector Insertion/<br>Removal Durability<br>Proper Power Supply | Improper voltage:                                                                                                    | 100 times minimum<br>No operation, no<br>Permanent dama<br>Permanent dama<br>Reverse polarity: Permane<br>Improper voltage Permane<br>Improper lead connection: | 100 times minimum<br>damage<br>age may be caused<br>age may be caused<br>ent damage may be caused |  |  |

## **General Specifications (Expansion Interface Module)**

**Note 1:** Power consumption by the expansion interface module and eight I/O modules

Note 2: The maximum number of relay outputs that can be turned on simultaneously is 54 points.

# **Error LED**

The ERR LED on expansion interface modules flashes and turns on depending on the error condition.

| Error LED                  | Description                                                                                                    |
|----------------------------|----------------------------------------------------------------------------------------------------|
| Turns ON                   | When the CPU module has an error.<br>When the scan time exceeds 1000 ms.<br>(Do not set the constant scan time of special data register D8022 to longer than 1000 ms.)                                                                                                    |
| Flashes<br>(500ms period)  | When the expansion interface module or the expansion interface slave module is not powered by the external power supply.                                                                                                    |
| Flashes<br>(1000ms period) | When an initialization error occurred in an I/O module connected to the right of the expansion inter-<br>face module.<br>When more than eight I/O modules are mounted to the right of the expansion interface module.<br>When any module other than digital I/O modules is mounted to the right of the expansion interface<br>module. |

Note: When an AC input module is mounted to the right of the expansion interface module, the ERR LED does not turn on.

## **Special Data Register for Expansion Interface Module**

Slim type CPU modules have a special data register for the expansion interface module. Special data register D8252 stores the refresh time (in units of 100  $\mu$ s) of additional expansion I/O modules mounted to the right of the expansion interface module.

| DR No. | Data Register Function                                     | DR Value Updated | R/W |
|--------|------------------------------------------------------------|------------------|-----|
| D8252  | Expansion interface module I/O refresh time (x100 $\mu s)$ | Every scan       | R   |

## **Expansion Interface Module Terminal Arrangement**

#### FC5A-EXM2 (Expansion Interface Module)

Applicable Terminal Block: MSTB2.5/3-GF-5.08BK (supplied with the expansion interface module)

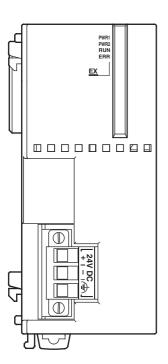

• For power wiring precautions, see page 2-63.

FC5A-EXM1M (Expansion Interface Master Module)

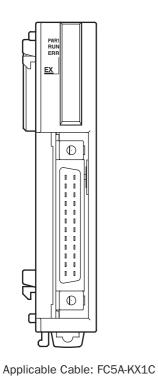

FC5A-EXM1S (Expansion Interface Slave Module)

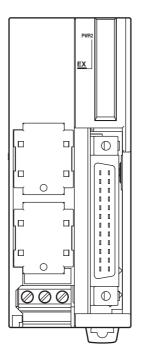

• For power wiring precautions, see page 2-63.

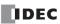

## Expansion Interface Module System Setup

#### FC5A-EXM2 (Expansion Interface Module)

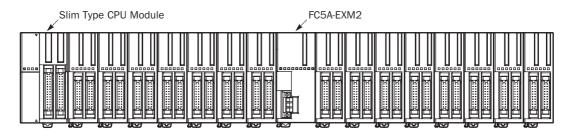

#### FC5A-EXM1M and FC5A-EXM1S (Expansion Interface Master and Slave Modules)

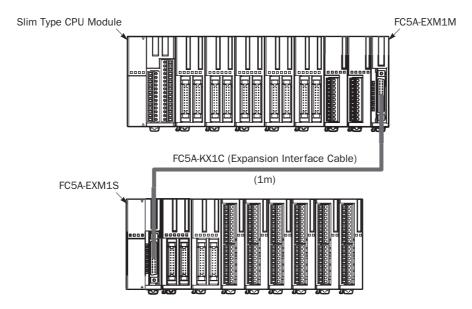

#### Notes:

- Use one power supply to power the CPU module and the expansion interface module or expansion interface slave module.
- When using a separate power supply, power up the expansion interface module or expansion interface slave module first, followed by the CPU module, otherwise the CPU module causes an error and cannot start and stop operation.
- Use the optional expansion interface cable FC5A-KX1C for connection between the expansion interface master and slave modules.
- If the expansion interface cable is disconnected during operation, the I/O modules connected to the expansion interface slave module are reset and all I/O points are turned off automatically. Then, turn off the power to the CPU module and the expansion interface slave module, connect the cable, and turn on the power again.
- Only one expansion interface module can be used with the CPU module.
- AC input module, analog I/O modules, and AS-Interface master module cannot be connected to the right of the expansion interface module. When AC input module is connected, the ERR LED on the CPU module does not turn on. Make sure that AC input module is not connected to the right of the expansion interface module.

#### **Power Supply Wiring Example**

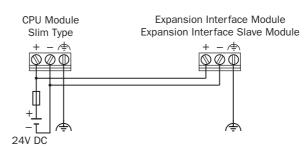

# **AS-Interface Master Module**

The AS-Interface master module can be used with the all-in-one 24-I/O type and any slim type CPU modules to communicate digital data with slaves, such as sensor, actuator, and remote I/O data.

One or two AS-Interface master modules can be used with one CPU module. The AS-Interface master module can connect a maximum of 62 digital I/O slaves. A maximum of seven analog I/O slaves can also be connected to the AS-Interface master module (compliant with AS-Interface ver. 2.1 and analog slave profile 7.3).

#### **AS-Interface Master Module Type Number**

| Module Name                | Type No.   |
|----------------------------|------------|
| AS-Interface Master Module | FC4A-AS62M |

## **Parts Description**

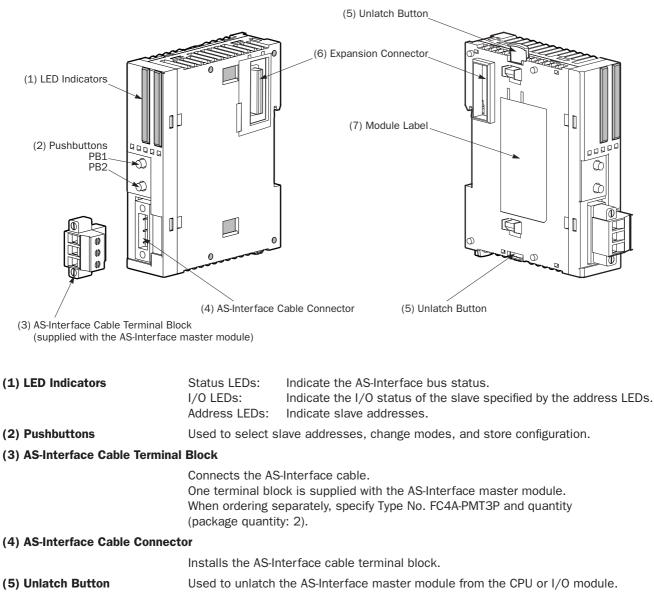

- (6) Expansion Connector Connects to the CPU and other I/O modules.
- (7) Module Label Indicates the AS-Interface master module Type No. and specifications.

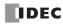

| General Specifications (AS-Interface W          | oducy                                                                                                    |  |  |
|-------------------------------------------------|----------------------------------------------------------------------------------------------------|--|--|
| Operating Temperature                           | 0 to 55°C (operating ambient temperature, no freezing)                                                                                                    |  |  |
| Storage Temperature                             | -25 to +70°C (no freezing)                                                                                                    |  |  |
| Relative Humidity                               | Level RH1, 30 to 95% (non-condensing)                                                                                                    |  |  |
| Pollution Degree                                | 2 (IEC 60664)                                                                                                    |  |  |
| Degree of Protection                            | IP20                                                                                                    |  |  |
| Corrosion Immunity                              | Free from corrosive gases                                                                                                    |  |  |
| Altitude                                        | Operation:         0 to 2,000m (0 to 6,565 feet)           Transport:         0 to 3,000m (0 to 9,840 feet)                                                                          |  |  |
| Vibration Resistance                            | When mounted on a DIN rail:<br>10 to 57 Hz amplitude 0.075 mm, 57 to 150 Hz acceleration 9.8 $m/s^2$<br>2 hours per axis on each of three mutually perpendicular axes                |  |  |
|                                                 | When mounted on a panel surface:<br>2 to 25 Hz amplitude 1.6 mm, 25 to 100 Hz acceleration 39.2 m/s <sup>2</sup><br>90 minutes per axis on each of three mutually perpendicular axes |  |  |
| Shock Resistance                                | 147 m/s <sup>2</sup> , 11 ms duration, 3 shocks per axis, on three mutually perpendicular axes (IEC 61131)                                                                           |  |  |
| External Power Supply                           | AS-Interface power supply, 29.5 to 31.6V DC                                                                                                    |  |  |
| AS-Interface Current Draw                       | 65 mA (normal operation)<br>110 mA maximum                                                                                                    |  |  |
| Effect of Improper Input Connection             | No damage                                                                                                    |  |  |
| Connector on Mother Board                       | MSTB2.5/3-GF-5.08BK (Phoenix Contact)                                                                                                    |  |  |
| Connector Insertion/Removal Durability          | 100 times minimum                                                                                                    |  |  |
| Internal Current Draw                           | 80 mA (5V DC)<br>0 mA (24V DC)                                                                                                    |  |  |
| AS-Interface Master Module<br>Power Consumption | 540 mW                                                                                                    |  |  |
| Weight                                          | 85g                                                                                                    |  |  |

## **General Specifications (AS-Interface Module)**

### **Communication Specifications (AS-Interface Module)**

| Maximum Bus Cycle         |                                                                                                    | slaves are connected: 0.156 × (1 + N) ms<br>r of active slaves<br>31 standard or A/B slaves are connected |              |
|---------------------------|----------------------------------------------------------------------------------------------------|----------------------------------------------------------------------------------------------------|--------------|
|                           | 10 ms maximum when 62 A/B slaves are connected                                                                                                    |                                                                                                    |              |
|                           |                                                                                                    | 31<br>62                                                                                                  |              |
| Maximum Slaves (Note)     | When using a mix of standard slaves and A/B slaves together, the standard slaves can only use addresses 1(A) through 31(A). Also, when a standard slave takes a certain address, the B address of the same number cannot be used for A/B slaves. |                                                                                                    |              |
| Maximum I/O Points (Note) | Standard slaves:248 total (124 inputs + 124 outputs)A/B slaves:434 total (248 inputs + 186 outputs)                                                                                                    |                                                                                                    |              |
| Maximum Cable Length      | AS-Interface cable<br>2-wire flat cable                                                                                                    | When using no repeater or extender:<br>When using a total of 2 repeaters or extenders:                    | 100m<br>300m |
|                           | Single wires                                                                                                    | 200 mm                                                                                                    |              |
| Rated Bus Voltage         | 30V DC                                                                                                    |                                                                                                    |              |

Note: When using two AS-Interface modules, these quantities are doubled.

# **HMI Module**

The optional HMI module can mount on any all-in-one type CPU module, and also on the HMI base module mounted next to any slim type CPU module. The HMI module makes it possible to manipulate the RAM data in the CPU module without using the Online menu options in WindLDR. For details about operating the HMI module, see page 5-50. For installing and removing the HMI module, see pages 3-3 and 3-4.

## **HMI Module Type Number**

| Module Name | Type No. |
|-------------|----------|
| HMI Module  | FC4A-PH1 |

## **Parts Description**

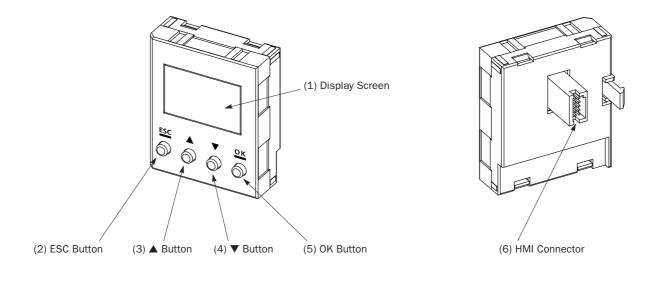

| (1) Display Screen | The liquid crystal display shows menus, operands, and data.                        |
|--------------------|------------------------------------------------------------------------------------|
| (2) ESC Button     | Cancels the current operation, and returns to the immediately preceding operation. |
| (3) ▲ Button       | Scrolls up the menu, or increments the selected operand number or value.           |
| (4) ▼ Button       | Scrolls down the menu, or decrements the selected operand number or value.         |
| (5) OK Button      | Goes into each control screen, or enters the current operation.                    |
| (6) HMI Connector  | Connects to the all-in-one CPU module or HMI base module.                          |
|                    |                                                                                    |

## **HMI Module Specifications**

| Type No.              | FC4A-PH1                             |  |
|-----------------------|--------------------------------------|--|
| Power Voltage         | 5V DC (supplied from the CPU module) |  |
| Internal Current Draw | 200 mA DC                            |  |
| Weight                | 20g                                  |  |

| <b>Caution</b> | • Turn off the power to the MicroSmart before installing or removing the HMI module to prevent electrical shocks and damage to the HMI module. |
|----------------|----------------------------------------------------------------------------------------------------|
|                | • Do not touch the connector pins with hand, otherwise contact characteristics of the connector may be impaired.                               |

# **HMI Base Module**

The HMI base module is used to install the HMI module when using the slim type CPU module. The HMI base module also has a port 2 connector to attach an optional RS232C or RS485 communication adapter.

When using the all-in-one type CPU module, the HMI base module is not needed to install the HMI module.

## **HMI Base Module Type Number**

| Module Name     | Type No.  |
|-----------------|-----------|
| HMI Base Module | FC4A-HPH1 |

## **Parts Description**

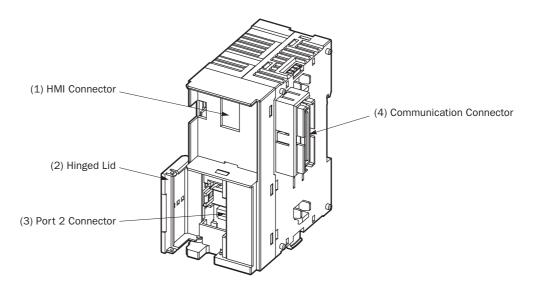

| (1) HMI Connector           | For installing the HMI module.                                    |
|-----------------------------|-------------------------------------------------------------------|
| (2) Hinged Lid              | Open the lid to gain access to the port 2 connector.              |
| (3) Port 2 Connector        | For installing an optional RS232C or RS485 communication adapter. |
| (4) Communication Connector | Connects to the slim type CPU module.                             |

# **Communication Adapters and Communication Modules**

All MicroSmart CPU modules have communication port 1 for RS232C communication. In addition, all-in-one type CPU modules have a port 2 connector. An optional communication adapter can be installed on the port 2 connector for RS232C or RS485 communication.

A communication module can be attached to any slim type CPU module to use port 2 for additional RS232C or RS485 communication. When the HMI base module is attached to a slim type CPU module, a communication adapter can be installed to the port 2 connector on the HMI base module.

When using the RS232C communication adapter or communication module for port 2, maintenance communication, user communication, and modem communication are made possible. With the RS485 communication adapter or communication module installed, maintenance communication, user communication, data link communication, and Modbus master and slave communication can be used on port 2.

| Communication Adapter and Communication Module Type Number |
|------------------------------------------------------------|
|------------------------------------------------------------|

| Name                         | Termination                                        | Type No.  |  |
|------------------------------|----------------------------------------------------|-----------|--|
| RS232C Communication Adapter | Mini DIN connector                                 | FC4A-PC1  |  |
| RS485 Communication Adapter  | Mini DIN connector                                 | FC4A-PC2  |  |
|                              | Screw Terminal Block                               | FC4A-PC3  |  |
| RS232C Communication Module  | <b>32C Communication Module</b> Mini DIN connector |           |  |
| RS485 Communication Module   | Mini DIN connector                                 | FC4A-HPC2 |  |
| R5485 Communication Module   | Screw Terminal Block                               | FC4A-HPC3 |  |

#### **Communication Adapter and Communication Module Specifications**

| Туре No.                                                  | FC4A-PC1<br>FC4A-HPC1     | FC4A-PC2<br>FC4A-HPC2     | FC4A-PC3<br>FC4A-HPC3        |
|-----------------------------------------------------------|---------------------------|---------------------------|------------------------------|
| Standards                                                 | EIA RS232C                | EIA RS485                 | EIA RS485                    |
| Communication Method                                      | Asynchronous              | Asynchronous              | Asynchronous                 |
| Port No.                                                  | 2                         | 2                         | 2                            |
| Maximum Connectable Quantity                              | 1                         | 1                         | 1                            |
| Maximum Baud Rate                                         | 57,600 bps                | 57,600 bps                | 57,600 bps                   |
| Maintenance Communication<br>(Computer Link)              | Possible                  | Possible                  | Possible                     |
| User Communication                                        | Possible                  | _                         | Possible                     |
| Modem Communication                                       | Possible                  | _                         |                              |
| Data Link Communication                                   | _                         | _                         | Possible<br>(31 slaves max.) |
| Modbus Communication                                      | Possible (Note 1)         | —                         | Possible                     |
| Maximum Cable Length                                      | Special cable<br>(Note 2) | Special cable<br>(Note 2) | 200m (Note 3)                |
| Isolation between Internal Circuit and Communication Port | Not isolated              | Not isolated              | Not isolated                 |

Note 1: 1:1 Modbus communication only

Note 2: For special cables, see page A-7.

**Note 3:** Recommended cable for RS485: Twisted-pair shielded cable with a minimum core wire of 0.3 mm<sup>2</sup>. Conductor resistance 85  $\Omega$ /km maximum, shield resistance 20  $\Omega$ /km maximum.

The proper tightening torque of the terminal screws on the RS485 communication adapter and RS485 communication module is 0.22 to 0.25 N·m. For tightening the screws, use screwdriver SZS 0,4 x 2,5 (Phoenix Contact).

## **Parts Description**

RS232C Communication Adapter (Mini DIN) RS485 Communication Adapter (Mini DIN)

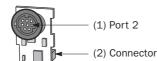

#### **RS485 Communication Adapter (Screw Terminal)**

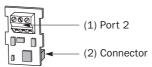

(1) Port 2

RS232C or RS485 communication port 2. Connects to the port 2 connector on the all-in-one type CPU module or HMI base module.

(2) Connector

RS232C Communication Module (Mini DIN) RS485 Communication Module (Mini DIN)

## RS485 Communication Module (Screw Terminal)

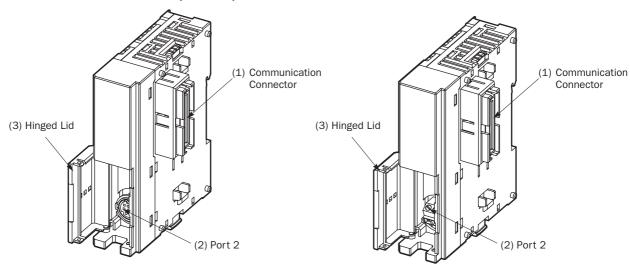

- (1) Communication Connector
- (2) Port 2
- (3) Hinged Lid

Connects to the slim type CPU module. RS232C or RS485 communication port 2. Open the lid to gain access to port 2.

#### Expansion RS232C Communication Module (Screw Terminal)

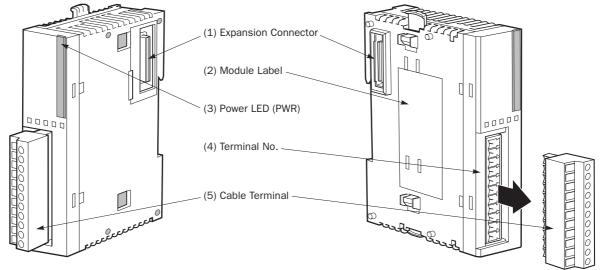

(1) Expansion Connector

- (2) Module Label
- (3) Power LED
- (4) Terminal No.
- (5) Cable Terminal

Connects to the CPU and other I/O modules. Indicates the module Type No. and specifications. Turns on when power is supplied to the module. Indicates terminal numbers.

Removable terminal blocks

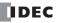

## Installing the Communication Adapter and Communication Module

• Before installing the communication adapter or communication module, turn off the power to the MicroSmart CPU module. Otherwise, the communication adapter or CPU module may be damaged, or the MicroSmart may not operate correctly.

## **Communication Adapter**

To install the communication adapter on the all-in-one type CPU module, open the hinged lid and remove the dummy cartridge. Push the communication adapter into the port 2 connector from the front until it bottoms and is secured by the latches. Similarly, when installing the communication adapter on the HMI base module, open the hinged lid, and push the communication adapter into the port 2 connector from the front until it bottoms and is secured by the latches.

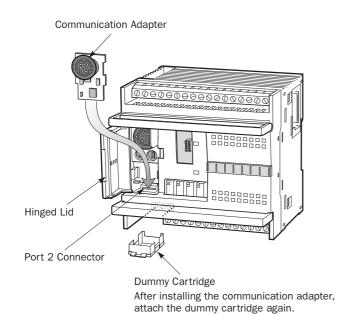

After installing the communication adapter on an all-in-one type CPU module, view the communication adapter through the dummy cartridge opening, and check to see that the PC board of the communication adapter is in a lower level than the top of the terminal block.

Communication Adapter

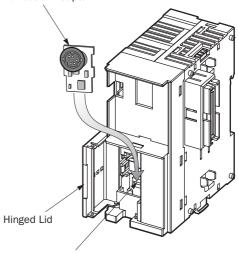

Port 2 Connector

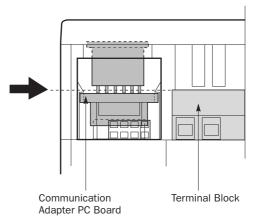

IDEC

## 2: MODULE SPECIFICATIONS

#### **Communication Module**

When installing a communication module on the slim type CPU module, remove the communication connector cover from the slim type CPU module. See page 3-6.

Place the communication module and CPU module side by side. Put the communication connectors together for easy alignment.

With the communication connectors aligned correctly and the blue unlatch button in the down position, press the communication module and CPU module together until the latches click to attach the modules together firmly. If the unlatch button is in the up position, push down the button to engage the latches.

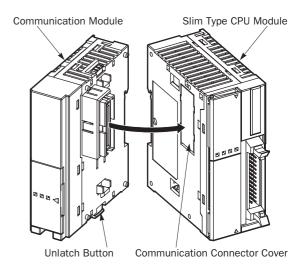

## **Removing the Communication Adapter and Communication Module**

**Caution** • Before removing the communication adapter or communication module, turn off the power to the MicroSmart CPU module. Otherwise, the communication adapter or CPU module may be damaged, or the MicroSmart may not operate correctly.

#### **Communication Adapter**

To remove the communication adapter from the all-in-one type CPU module, first remove the dummy cartridge. While pushing up the communication adapter PC board with a finger through the dummy cartridge opening, disengage the latches from the communication adapter using a flat screwdriver. Pull out the communication adapter from the port 2 connector. When removing the communication adapter from the HMI module, take similar steps.

#### **Communication Module**

If the modules are mounted on a DIN rail, first remove the modules from the DIN rail as described on page 3-7.

Push up the blue unlatch button to disengage the latches, and pull the modules apart as shown on the right.

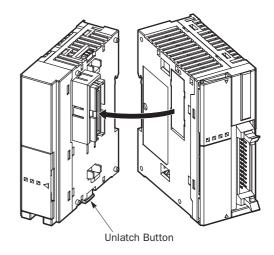

# **Memory Cartridge**

A user program can be stored on an optional memory cartridge installed on a MicroSmart CPU module from a computer running WindLDR, and the memory cartridge can be installed on another MicroSmart CPU module of the same type. Using a memory cartridge, the CPU module can exchange user programs where a computer cannot be used.

This feature is available on all models of CPU modules.

#### Memory Cartridge Type Number

| Module Name           | Type No.  |
|-----------------------|-----------|
| 32KB Memory Cartridge | FC4A-PM32 |
| 64KB Memory Cartridge | FC4A-PM64 |

## User Program Execution Priority

Depending whether a memory cartridge is installed on the MicroSmart CPU module or not, a user program stored on the memory cartridge or on the CPU module EEPROM is executed, respectively.

| Memory Cartridge                | User Program Execution Priority                                                                                                    |
|---------------------------------|----------------------------------------------------------------------------------------------------|
| Installed on the CPU Module     | The user program stored on the memory cartridge is executed.<br>When the memory cartridge does not store a user program, the user program<br>on the CPU module EEPROM is executed.<br>When a memory cartridge is installed on the CPU module, the user program<br>can be downloaded from the memory cartridge to the CPU module by designat-<br>ing in WindLDR Function Area Settings. |
| Not installed on the CPU Module | The user program stored on the EEPROM in the CPU module is executed.                                                                                                    |

## **Memory Cartridge Specifications**

| Type No.                    | FC4A-PM32                     | FC4A-PM64                                               |  |
|-----------------------------|-------------------------------|---------------------------------------------------------|--|
| Memory Type                 | EEPROM                        |                                                         |  |
| Accessible Memory Capacity  | 32 KB                         | 64 KB                                                   |  |
| Hardware for Storing Data   | CPU module                    |                                                         |  |
| Software for Storing Data   | WindLDR                       | WindLDR                                                 |  |
| Quantity of Stored Programs | One user program can be store | One user program can be stored on one memory cartridge. |  |

**Note:** The optional clock cartridge (FC4A-PT1) and the memory cartridge cannot be used together on the all-in-one type CPU module. The clock cartridge and the memory cartridge can be used together on the slim type CPU module.

## **User Program Compatibility**

The CPU module can execute only user programs created for the same CPU module type. When installing a memory cartridge, make sure that the user program stored on the memory cartridge matches the CPU module type. If the user program is not for the same CPU module type, a user program syntax error occurs and the CPU module cannot run the user program.

| Caution | <ul> <li>Compatibility of User Program with CPU Modules</li> </ul>                                |
|---------|---------------------------------------------------------------------------------------------------|
|         | When a memory cartridge contains a user program for higher functionality, do not install the mem- |
|         | ory cartridge into CPU modules with lower functionality, otherwise the user program is not exe-   |
|         | cuted correctly. Make sure that the user program in the memory cartridge is compatible with the   |
|         | CPU module.                                                                                       |

## Downloading and Uploading User Program to and from Memory Cartridge Using WindLDR

When a memory cartridge is installed on the CPU module, a user program is downloaded to and uploaded from the memory cartridge using WindLDR on a computer. When a memory cartridge is not installed on the CPU module, a user program is downloaded to and uploaded from the CPU module. For the procedures to download a user program from WindLDR on a computer, see page 4-10.

With a memory cartridge installed on a CPU module, if the user program stored on the memory cartridge does not match the CPU module type, downloading is possible, but uploading is not possible. To upload a user program, make sure that the existing user program stored on the memory cartridge matches the CPU module type. Downloading is always possible to new blank memory cartridges installed on any type of CPU modules.

#### Downloading User Program from Memory Cartridge to the CPU Module

Using WindLDR settings, the user program stored on the memory cartridge can be downloaded to the CPU module.

#### **Programming WindLDR**

- **1.** From the WindLDR menu bar, select **Configure** > **Function Area Settings**. The Function Area Settings dialog box appears.
- 2. Select the Others tab.

| MicroSmart Function Area Setting             | s X                                                       |
|----------------------------------------------|-----------------------------------------------------------|
| Run/Stop   Keep   Special Input              | Communication Others                                      |
| Input Filter                                 |                                                           |
| Group 1 (10)                                 | 3 ms 💌                                                    |
| Group 2 (I1)                                 | 3 ms                                                      |
| Group 3 (12, 13)                             | 3 ms                                                      |
| Group 4 (14 - 17)                            | 3 ms                                                      |
| Clock Cartridge                              | Enable Clock Cartridge Adjustment                         |
| Use Clock Cartridge Adjustment Value (0:127) |                                                           |
| Protect User Program                         |                                                           |
| Unprotected                                  | Change Password                                           |
| AS-Interface Master                          |                                                           |
| Use AS-Interface Master N                    | 4odule                                                    |
| Memory Cartridge Setting                     |                                                           |
| Download the user progra                     | m from a memory cartridge when installed on a CPU module. |
| Extra Data Registers                         |                                                           |
| Enable D10000 to D4999                       | 9.                                                        |
| ОК                                           | Cancel Default List <u>H</u> elp                          |

**3.** Under **Memory Cartridge Setting**, click the check box to the left of **Download the user program from a memory cartridge when installed on a CPU module**.

**Checked:** The user program is downloaded from the memory cartridge to the CPU module.

The user program is not downloaded from the memory cartridge to the CPU module.

With the user program in the CPU module is write-protected or read/write-protected, the user program can be downloaded only when the password in the memory cartridge matches the password in the CPU module. For user program protection password, see page 5-38.

**Unchecked:** 

## Installing and Removing the Memory Cartridge

• Before installing or removing the memory cartridge, turn off the power to the MicroSmart CPU module. Otherwise, the memory cartridge or CPU module may be damaged, or the MicroSmart may not operate correctly.

• Do not touch the connector pins with hand, otherwise electrostatic discharge may damage the internal elements.

#### All-in-One Type CPU Module

The cartridge connector is normally closed with a dummy cartridge. To install the memory cartridge, open the terminal cover and remove the dummy cartridge from the CPU module. Make sure of correct orientation of the memory cartridge. Insert the memory cartridge into the cartridge connector until it bottoms. Do not insert the memory cartridge diagonally, otherwise the terminal pins will be deformed.

After installing the memory cartridge, close the terminal cover.

To remove the memory cartridge, hold both edges of the memory cartridge and pull it out.

#### Slim Type CPU Module

Cartridge connectors 1 and 2 are normally closed with a dummy cartridge. To install the memory cartridge, open the hinged lid and remove the dummy cartridge from the CPU module. Make sure of correct orientation of the memory cartridge, and insert the memory cartridge into cartridge connector 1 or 2 until it bottoms. After installing the memory cartridge, close the hinged lid.

Only one memory cartridge can be installed to either cartridge connector 1 or 2 on the slim type CPU module. A memory cartridge and a clock cartridge can be installed at the same time.

To remove the memory cartridge, hold both edges of the memory cartridge and pull it out.

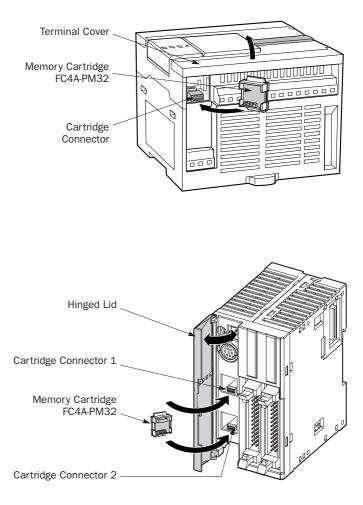

# **Clock Cartridge**

With the optional clock cartridge installed on any type of MicroSmart CPU modules, the MicroSmart can be used for time-scheduled control such as illumination and air conditioners. For setting the calendar/clock, see page 15-6.

#### **Clock Cartridge Type Number**

| Module Name     | Type No. |
|-----------------|----------|
| Clock Cartridge | FC4A-PT1 |

## **Clock Cartridge Specifications**

| Accuracy        | ±30 sec/month (typical) at 25°C                                          |
|-----------------|--------------------------------------------------------------------------|
| Backup Duration | Approx. 30 days (typical) at 25°C after backup battery fully charged     |
| Battery         | Lithium secondary battery                                                |
| Charging Time   | Approx. 10 hours for charging from 0% to 90% of full charge              |
| Battery Life    | Approx. 100 recharge cycles after discharging down to 10% of full charge |
| Replaceability  | Impossible to replace battery                                            |

The optional memory cartridge (FC4A-PM32) and the clock cartridge cannot be used together on the all-in-one type CPU module. The memory cartridge and the clock cartridge can be used together on the slim type CPU module.

## Installing and Removing the Clock Cartridge

• Before installing or removing the clock cartridge, turn off the power to the MicroSmart CPU module. Otherwise, the clock cartridge or CPU module may be damaged, or the MicroSmart may not operate correctly.

• After installing the clock cartridge, set the calendar/clock using WindLDR. If the calendar/clock is set before installing the clock cartridge, clock IC error occurs, turning on the ERR LED.

## All-in-One Type CPU Module

The cartridge connector is normally closed with a dummy cartridge. To install the clock cartridge, open the terminal cover and remove the dummy cartridge from the CPU module. Make sure of correct orientation of the clock cartridge. Insert the clock cartridge into the cartridge connector until it bottoms. Do not insert the clock cartridge diagonally, otherwise the terminal pins will be deformed. After installing the clock cartridge, close the terminal cover.

To remove the clock cartridge, hold both edges of the clock cartridge and pull it out.

## Slim Type CPU Module

To install the clock cartridge, open the hinged lid and remove the dummy cartridge from the CPU module. Make sure of correct orientation of the clock cartridge, and insert the clock cartridge into cartridge connector 1 or 2 until it bottoms. After installing the clock cartridge, close the hinged lid.

Only one clock cartridge can be installed to either cartridge connector 1 or 2 on the slim type CPU module. A clock cartridge and a memory cartridge can be installed at the same time.

To remove the clock cartridge, hold both edges of the clock cartridge and pull it out.

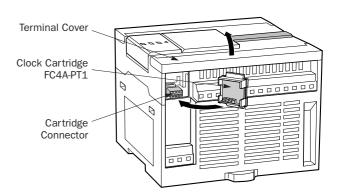

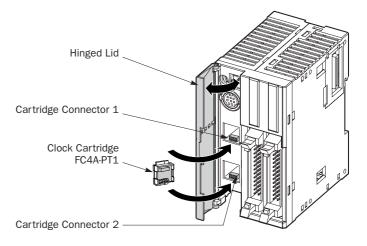

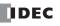

## **2: MODULE SPECIFICATIONS**

# **Dimensions**

All MicroSmart modules have the same profile for consistent mounting on a DIN rail.

## **CPU Modules**

## FC5A-C10R2, FC5A-C10R2C, FC5A-C16R2, FC5A-C16R2C

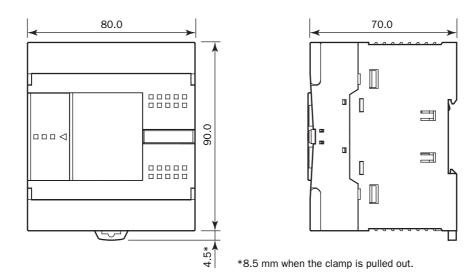

## FC5A-C24R2, FC5A-C24R2C

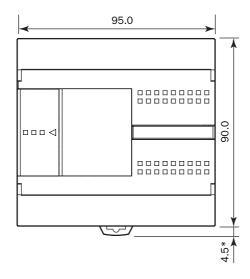

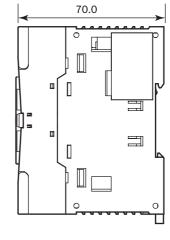

\*8.5 mm when the clamp is pulled out.

## FC5A-D16RK1, FC5A-D16RS1

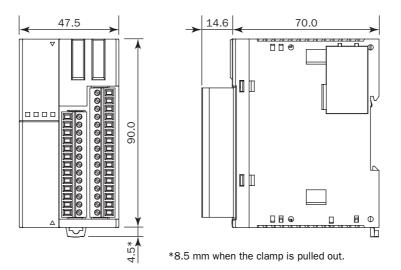

#### FC5A-D32K3, FC5A-D32S3

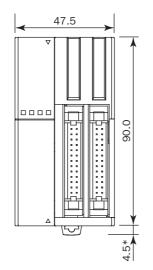

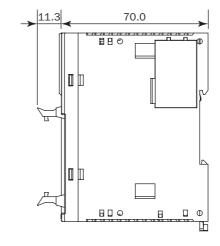

 $\ast 8.5 \text{ mm}$  when the clamp is pulled out.

## I/O Modules

FC4A-N08B1, FC4A-N08A11, FC4A-R081, FC4A-T08K1, FC4A-T08S1, FC4A-M08BR1, FC4A-L03A1, FC4A-L03AP1, FC4A-J2A1, FC4A-K1A1, FC4A-K2C1

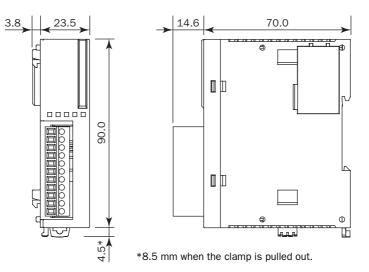

#### FC4A-N16B1, FC4A-R161, FC4A-J4CN1, FC4A-J8C1, FC4A-J8AT1

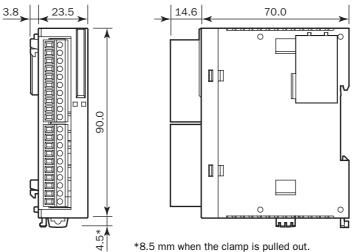

\*8.5 mm when the clamp is pulled out.

FC4A-M24BR2

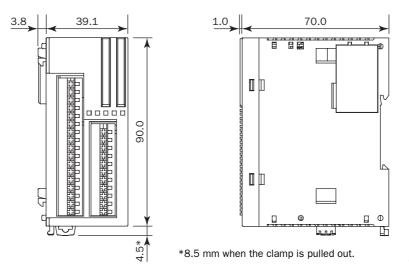

All dimensions in mm.

FC5A MICROSMART USER'S MANUAL

IDEC

## FC4A-N16B3, FC4A-T16K3, FC4A-T16S3

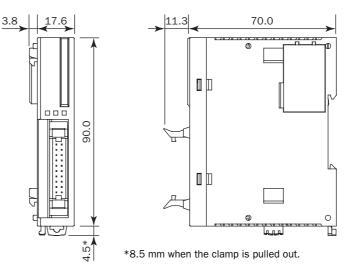

## FC4A-N32B3, FC4A-T32K3, FC4A-T32S3

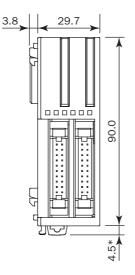

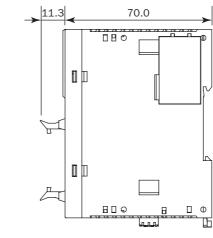

\*8.5 mm when the clamp is pulled out.

# Expansion Interface Module FC5A-EXM2

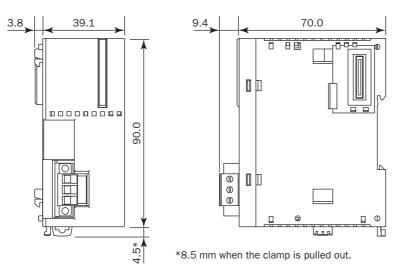

## Expansion Interface Master Module FC5A-EXM1M

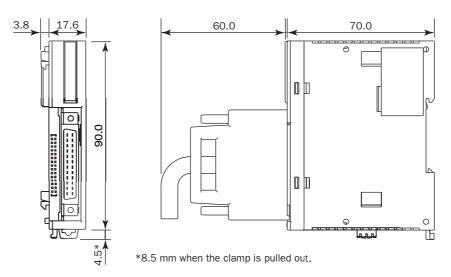

#### Expansion Interface Slave Module FC5A-EXM1S

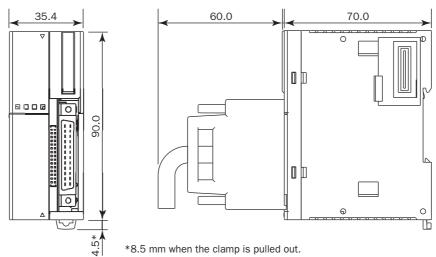

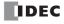

## AS-Interface Module FC4A-AS62M

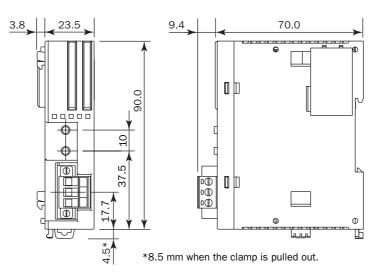

## HMI Module FC4A-PH1

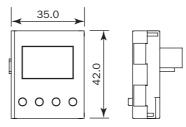

### HMI Base Module FC4A-HPH1

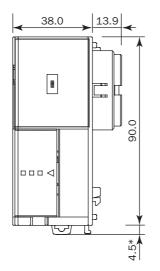

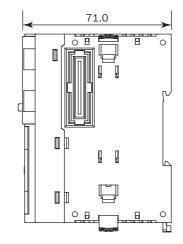

 $\ast 8.5 \mbox{ mm}$  when the clamp is pulled out.

## **Communication Modules**

## FC4A-HPC1, FC4A-HPC2, FC4A-HPC3

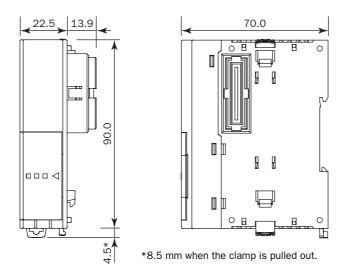

#### Example:

The following figure illustrates a system setup consisting of the all-in-one 24-I/O type CPU module, an 8-point relay output module, and a 16-point DC input module mounted on a 35-mm-wide DIN rail using BNL6P mounting clips.

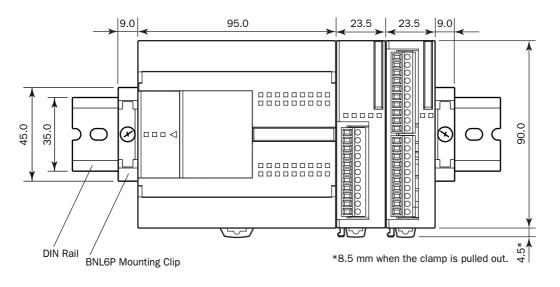

All dimensions in mm.

# **3: INSTALLATION AND WIRING**

## Introduction

This chapter describes the methods and precautions for installing and wiring MicroSmart modules.

Before starting installation and wiring, be sure to read "Safety Precautions" in the beginning of this manual and understand precautions described under Warning and Caution.

| \land Warn | ing | • Turn off the power to the MicroSmart before starting installation, removal, wiring, maintenance,<br>and inspection of the MicroSmart Failure to turn power off may cause electrical shocks or fire has |
|------------|-----|----------------------------------------------------------------------------------------------------|
|            |     | and inspection of the MicroSmart. Failure to turn power off may cause electrical shocks or fire haz-                                                                                                    |
|            |     | ard.                                                                                                    |

- Emergency stop and interlocking circuits must be configured outside the MicroSmart. If such a circuit is configured inside the MicroSmart, failure of the MicroSmart may cause disorder of the control system, damage, or accidents.
- Special expertise is required to install, wire, program, and operate the MicroSmart. People without such expertise must not use the MicroSmart.
- Prevent metal fragments and pieces of wire from dropping inside the MicroSmart housing. Put a cover on the MicroSmart modules during installation and wiring. Ingress of such fragments and chips may cause fire hazard, damage, or malfunction.
  - Do not touch the connector pins with hand, otherwise electrostatic discharge may damage the internal elements.
  - Keep the MicroSmart wiring away from motor lines.

# **Installation Location**

The MicroSmart must be installed correctly for optimum performance.

The MicroSmart is designed for installation in a cabinet. Do not install the MicroSmart outside a cabinet.

The environment for using the MicroSmart is "Pollution degree 2." Use the MicroSmart in environments of pollution degree 2 (according to IEC 60664-1).

Make sure that the operating temperature does not drop below  $0^{\circ}$ C or exceed 55°C. If the temperature does exceed 55°C, use a fan or cooler.

Mount the MicroSmart on a vertical plane as shown at right.

To eliminate excessive temperature build-up, provide ample ventilation. Do not install the MicroSmart near, and especially above, any device which generates considerable heat, such as a heater, transformer, or large-capacity resistor. The relative humidity should be above 30% and below 95%.

The MicroSmart should not be exposed to excessive dust, dirt, salt, direct sunlight, vibrations, or shocks. Do not use the MicroSmart in an area where corrosive chemicals or flammable gases are present. The modules should not be exposed to chemical, oil, or water splashes.

## All-in-One Type

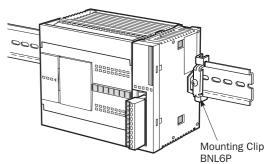

## Slim Type

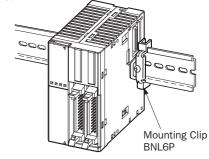

## **Assembling Modules**

• Assemble MicroSmart modules together before mounting the modules onto a DIN rail. Attempt to assemble modules on a DIN rail may cause damage to the modules.

• Turn off the power to the MicroSmart before assembling the modules. Failure to turn power off may cause electrical shocks.

The following example demonstrates the procedure for assembling the all-in-one 24-I/O type CPU module and an I/O module together. When assembling slim type CPU modules, take the same procedure.

**1.** When assembling an input or output module, remove the expansion connector seal from the 24-I/O type CPU module.

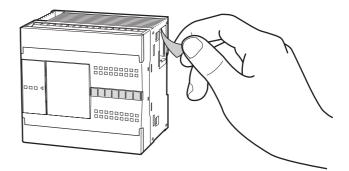

- **2.** Place the CPU module and I/O module side by side. Put the expansion connectors together for easy alignment.
- **3.** With the expansion connectors aligned correctly and the blue unlatch button in the down position, press the CPU module and I/O module together until the latches click to attach the modules together firmly. If the unlatch button is in the up position, push down the button to engage the latches.

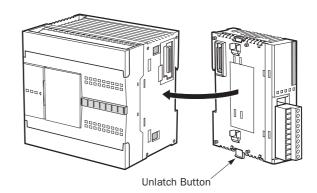

## **Disassembling Modules**

**Caution** • Remove the MicroSmart modules from the DIN rail before disassembling the modules. Attempt to disassemble modules on a DIN rail may cause damage to the modules.

- Turn off the power to the MicroSmart before disassembling the modules. Failure to turn power off may cause electrical shocks.
- **1.** If the modules are mounted on a DIN rail, first remove the modules from the DIN rail as described on page 3-7.
- 2. Push up the blue unlatch button to disengage the latches, and pull the modules apart as shown. When disassembling slim type CPU modules, take the same procedure.

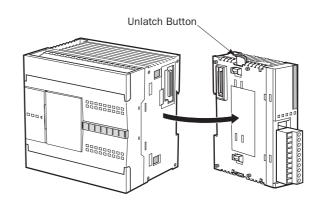

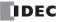

# Installing the HMI Module

| <b>Caution</b> | • Turn off the power to the MicroSmart before installing or removing the HMI module to prevent electrical shocks. |
|----------------|----------------------------------------------------------------------------------------------------|
|                | • Do not touch the connector pins with hand, otherwise electrostatic discharge may damage the internal elements.  |

The optional HMI module (FC4A-PH1) can mount on any all-in-one type CPU module, and also on the HMI base module mounted next to any slim type CPU module. For specifications of the HMI module, see page 2-66. For details about operating the HMI module, see page 5-50.

#### All-in-One Type

- **1.** Remove the HMI connector cover from the CPU module. Locate the HMI connector inside the CPU module.
- 2. Push the HMI module into the HMI module connector in the CPU module until the latch clicks.

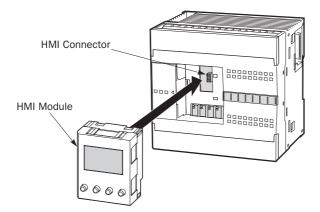

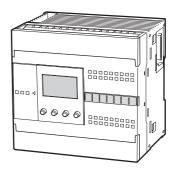

#### Slim Type

- **1.** When using the HMI module with the slim type CPU module, prepare the optional HMI base module (FC4A-HPH1). See page 2-67.
- **2.** Locate the HMI connector inside the HMI base module. Push the HMI module into the HMI connector in the HMI base module until the latch clicks.
- **3.** Remove the communication connector cover from the slim type CPU module. See page 3-6.
- **4.** Place the HMI base module and CPU module side by side. With the communication connectors aligned correctly and the blue unlatch button in the down position, press the HMI base module and CPU module together until the latches click to attach the modules together firmly. If the unlatch button is in the up position, push down the button to engage the latches.

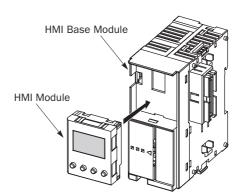

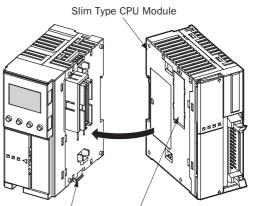

Unlatch Button

Communication Connector Cover

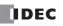

# **Removing the HMI Module**

• Turn off the power to the MicroSmart before installing or removing the HMI module to prevent electrical shocks.

• Do not touch the connector pins with hand, otherwise electrostatic discharge may damage the internal elements.

This section describes the procedures for removing the HMI module from the optional HMI base module mounted next to any slim type CPU module.

**1.** Insert a thin flat screwdriver (Ø3.0 mm maximum) between the gap on top of the HMI module until the tip of the screwdriver bottoms.

**2.** While turning the screwdriver in the direction as shown, disengage the latch on the HMI module and pull out the HMI module.

3. Remove the HMI module from the HMI base module.

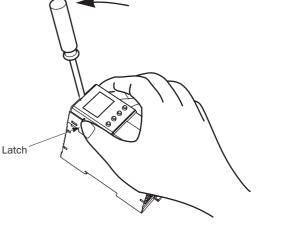

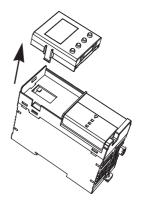

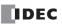

# **Removing the Terminal Blocks**

Caution
Turn off the power to the MicroSmart before installing or removing the terminal blocks to prevent electrical shocks.
Use the correct procedures to remove the terminal blocks, otherwise the terminal blocks may be damaged.

This section describes the procedures for removing the terminal blocks from slim type CPU modules FC5A-D16RK1 and FC5A-D16RS1.

**1.** Before removing the terminal blocks, disconnect all wires from the terminal blocks.

Remove the shorter terminal block on the left first, then remove the longer one on the right.

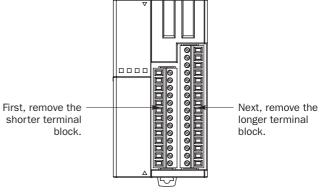

FC5A-D16RK1 and FC5A-D16RS1

2. When removing the longer terminal block, hold the center of the terminal block, and pull it out straight.

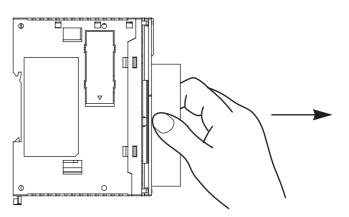

**3.** Do not pull one end of the longer terminal block, otherwise the terminal block may be damaged.

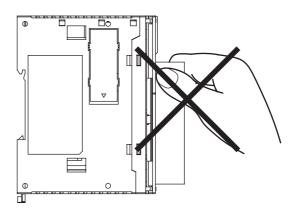

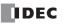

# **Removing the Communication Connector Cover**

Caution
 When using a thin screwdriver to pull out the communication connector cover, insert the screwdriver carefully and do not damage the electronic parts inside the CPU module.
 When first pushing in the communication connector cover to break, take care not to injure your finger.

Before mounting a communication module or HMI base module next to the slim type CPU module, the communication connector cover must be removed from the CPU module. Break the communication connector cover on the slim type CPU module as described below.

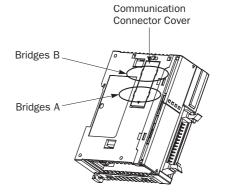

**1.** Carefully push in the communication connector cover at position (1) to break bridges A as shown in either figure below.

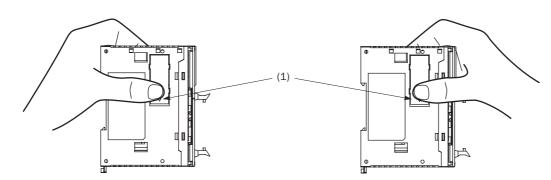

- 2. The other end (2) of the communication connector cover will come out as shown at left below. Push in this end.
- **3.** Then, the opposite end (3) will come out. If the end does not come out, insert a thin screwdriver into the gap and pull out the end (3).

Hold the communication connector cover at (3), and pull off the communication connector cover to break bridges B.

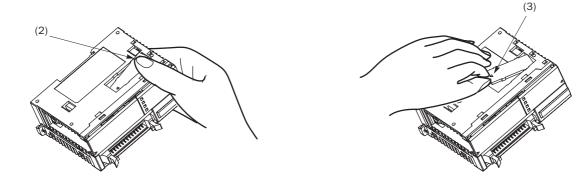

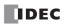

# Mounting on DIN Rail

Caution
 Install the MicroSmart modules according to instructions described in this user's manual. Improper installation will result in falling, failure, or malfunction of the MicroSmart.
 Mount the MicroSmart modules on a 35-mm-wide DIN rail or a panel surface. Applicable DIN rail: IDEC's BAA1000NP10 or BAP1000NP (1000mm/39.4" long)

- 1. Fasten the DIN rail to a panel using screws firmly.
- Pull out the clamp from each MicroSmart module, and put the groove of the module on the DIN rail. Press the modules towards the DIN rail and push in the clamps as shown on the right.
- **3.** Use BNL6P mounting clips on both sides of the MicroSmart modules to prevent moving sideways.

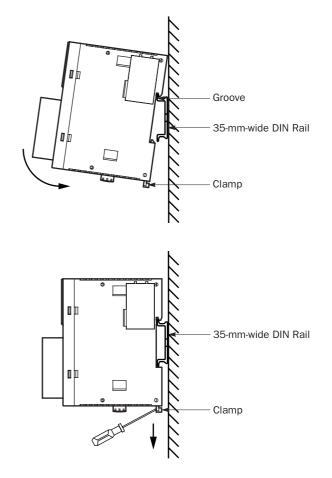

# **Removing from DIN Rail**

- **1.** Insert a flat screwdriver into the slot in the clamp.
- **2.** Pull out the clamps from the modules.
- 3. Turn the MicroSmart modules bottom out.

# **Direct Mounting on Panel Surface**

MicroSmart modules can also be mounted on a panel surface inside a console. When mounting a slim type CPU module, digital I/O module, analog I/O module, HMI base module, or communication module, use optional direct mounting strip FC4A-PSP1P as described below.

# Installing the Direct Mounting Strip

- **1.** Remove the clamp from the module by pushing the clamp inward.
- **2.** Insert the direct mounting strip into the slot where the clamp has been removed (A). Further insert the direct mounting strip until the hook enters into the recess in the module (B).

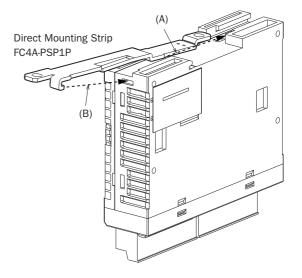

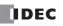

#### **3: INSTALLATION AND WIRING**

#### **Removing the Direct Mounting Strip**

- **1.** Insert a flat screwdriver under the latch of the direct mounting strip to release the latch (A).
- **2.** Pull out the direct mounting strip (B).

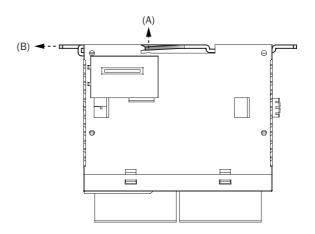

#### Mounting Hole Layout for Direct Mounting on Panel Surface

Make mounting holes of Ø4.3 mm as shown below and use M4 screws (6 or 8 mm long) to mount the MicroSmart modules on the panel surface.

#### • CPU Modules

FC5A-C10R2, FC5A-C10R2C, FC5A-C16R2, FC5A-C16R2C

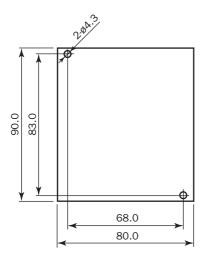

#### FC5A-C24R2, FC5A-C24R2C

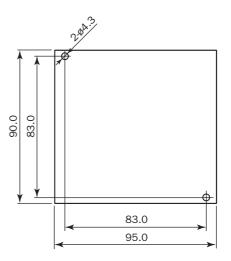

#### FC5A-D16RK1, FC5A-D16RS1, FC5A-D32K3, FC5A-D32S3

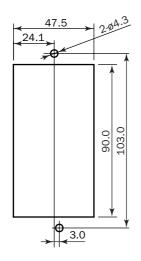

All dimensions in mm.

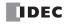

• I/O Modules

FC4A-N08B1, FC4A-N16B1, FC4A-N08A11, FC4A-R081, FC4A-R161, FC4A-T08K1, FC4A-T08S1, FC4A-M08BR1, FC4A-L03A1, FC4A-L03AP1, FC4A-J2A1, FC4A-J4CN1, FC4A-J8C1, FC4A-J8AT1, FC4A-K1A1, FC4A-K2C1

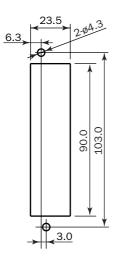

#### FC4A-N32B3, FC4A-T32K3, FC4A-T32S3

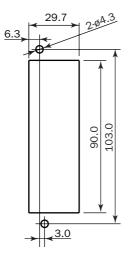

FC4A-N16B3, FC4A-T16K3, FC4A-T16S3

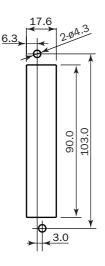

#### FC4A-M24BR2

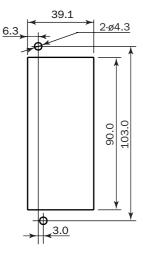

All dimensions in mm.

• Expansion Interface Module FC5A-EXM2

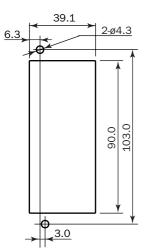

• Expansion Interface Master Module FC5A-EXM1M

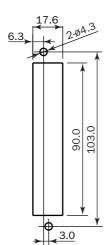

• Expansion Interface Slave Module FC5A-EXM1S

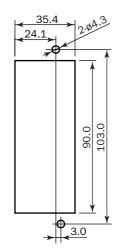

•HMI Base Module FC4A-HPH1

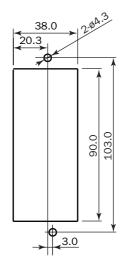

• AS-Interface Module FC4A-AS62M

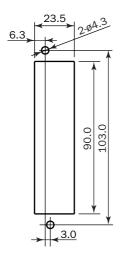

• Communication Modules FC4A-HPC1, FC4A-HPC2, FC4A-HPC3

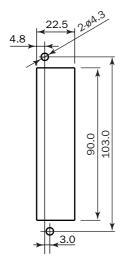

 $\label{eq:all_dimensions} \mbox{ All dimensions in mm.}$ 

IDEC

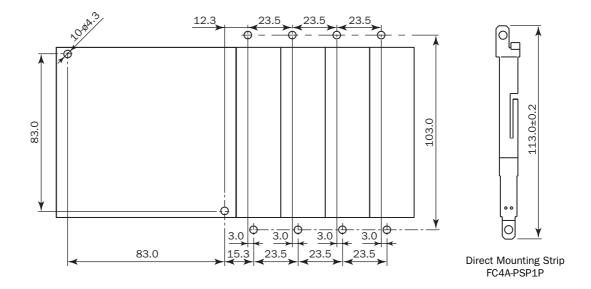

Example 1: Mounting hole layout for FC5A-C24R2 and 23.5-mm-wide I/O modules

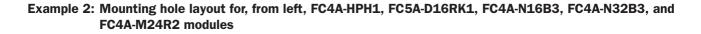

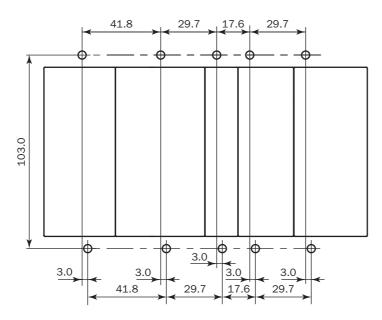

All dimensions in mm.

# **Installation in Control Panel**

The MicroSmart modules are designed for installation in a cabinet. Do not install the MicroSmart modules outside a cabinet.

The environment for using the MicroSmart is "Pollution degree 2." Use the MicroSmart in environments of pollution degree 2 (according to IEC 60664-1).

When installing the MicroSmart modules in a control panel, take the convenience of operation and maintenance, and resistance against environments into consideration.

#### All-in-One Type CPU Module

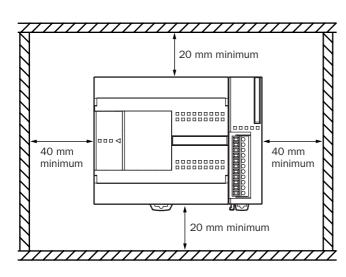

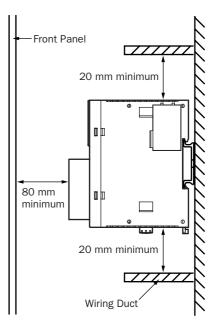

#### Slim Type CPU Module

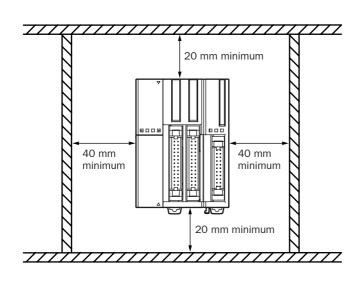

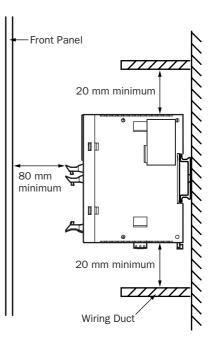

# **Mounting Direction**

Mount the MicroSmart modules horizontally on a vertical plane as shown on the preceding page. Keep a sufficient spacing around the MicroSmart modules to ensure proper ventilation and keep the ambient temperature between 0°C and 55°C.

#### All-in-One Type CPU Module

When the ambient temperature is 35°C or below, the all-in-one type CPU modules can also be mounted upright on a horizontal plane as shown at left below. When the ambient temperature is 40°C or below, the all-in-one type CPU modules can also be mounted sideways on a vertical plane as shown in the middle below.

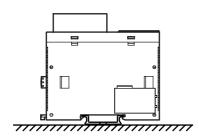

Allowable Mounting Direction at 35°C or below

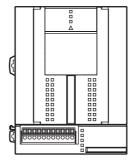

Allowable Mounting Direction at 40°C or below

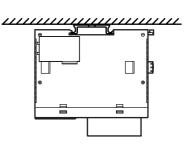

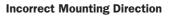

#### Slim Type CPU Module

Always mount the slim type CPU modules horizontally on a vertical plane as shown on the preceding page. Any other mounting directions are not allowed.

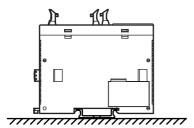

**Incorrect Mounting Direction** 

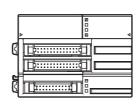

**Incorrect Mounting Direction** 

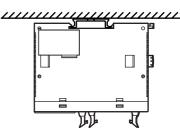

**Incorrect Mounting Direction** 

# **Input Wiring**

| Caution | • Separate the input wiring from the output line, power line, and motor line.                          |                                              |
|---------|----------------------------------------------------------------------------------------------------|----------------------------------------------|
|         | • Use proper wires for input wiring.<br>All-in-one type CPU modules:<br>Slim type CPU and I/O modules: | UL1015 AWG22 or UL1007 AWG18<br>UL1015 AWG22 |

#### **DC Source Input**

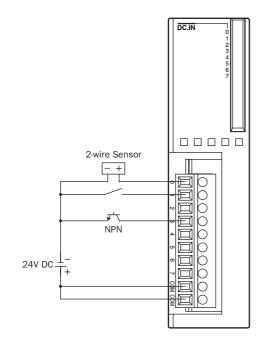

#### **DC Sink Input**

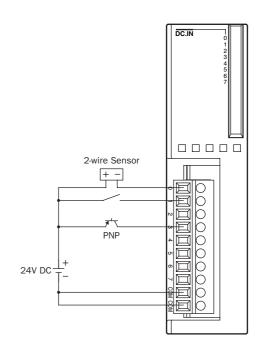

Ry.OUT

# **Output Wiring**

| Caution | • If output relays or transistors in the MicroSmart CPU or output modules should fail, outputs may remain on or off. For output signals which may cause heavy accidents, provide a monitor circuit outside the MicroSmart.                                                                 |  |
|---------|----------------------------------------------------------------------------------------------------|--|
|         | • Connect a fuse to the output module, selecting a fuse appropriate for the load.                                                                                                    |  |
|         | <ul> <li>Use proper wires for output wiring.<br/>All-in-one type CPU modules: UL1015 AWG22 or UL1007 AWG18</li> <li>Slim type CPU and I/O modules: UL1015 AWG22</li> </ul>                                                                                                    |  |
|         | • When equipment containing the MicroSmart is intended for use in European countries, insert an IEC 60127-approved fuse to each output of every module for protection against overload or short-circuit. This is required when equipment containing the MicroSmart is destined for Europe. |  |

# Relay Output

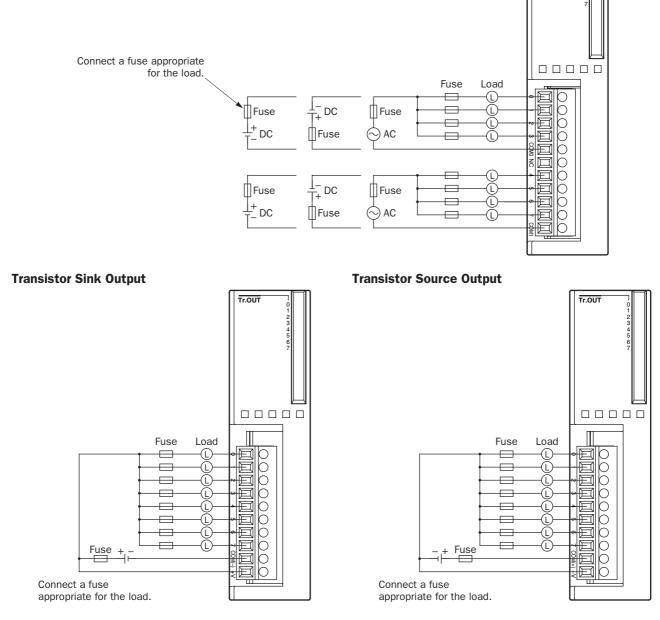

#### **Contact Protection Circuit for Relay and Transistor Outputs**

Depending on the load, a protection circuit may be needed for the relay output of the MicroSmart modules. Choose a protection circuit from A through D shown below according to the power supply and connect the protection circuit to the outside of the CPU or relay output module.

For protection of the transistor output of the MicroSmart modules, connect protection circuit C shown below to the transistor output circuit.

#### **Protection Circuit A**

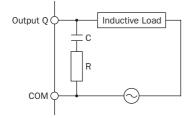

This protection circuit can be used when the load impedance is smaller than the RC impedance in an AC load power circuit.

R: Resistor of approximately the same resistance value as the load C: 0.1 to 1  $\mu$ F

#### **Protection Circuit B**

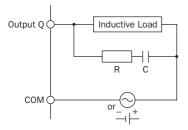

#### **Protection Circuit C**

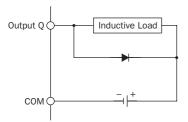

#### **Protection Circuit D**

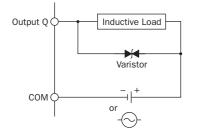

This protection circuit can be used for both AC and DC load power circuits.

R: Resistor of approximately the same resistance value as the load C: 0.1 to 1  $\mu$ F

This protection circuit can be used for DC load power circuits.

Use a diode with the following ratings.

Reverse withstand voltage: Power voltage of the load circuit × 10 Forward current: More than the load current

This protection circuit can be used for both AC and DC load power circuits.

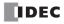

# **Power Supply**

#### All-in-One Type CPU Module (AC and DC Power)

| <b>Caution</b> | • Use a power supply of the rated value. Use of a wrong power supply may cause fire hazard.                                                                                                    |
|----------------|----------------------------------------------------------------------------------------------------|
|                | • The allowable power voltage range is 85 to 264V AC for the AC power type CPU module and 20.4 to 28.8V DC for the DC power type CPU module. Do not use the MicroSmart CPU module on any other voltage.               |
|                | • On the AC power type CPU module, if the power voltage turns on or off very slowly between 15 and 50V AC, the CPU module may run and stop repeatedly between these voltages.                                         |
|                | • When MicroSmart I/O signals are connected to a device which may cause a major accident in case of an error, take a measure to secure safety, such as providing a voltage monitoring circuit outside the MicroSmart. |
|                | • Use an IEC 60127-approved fuse on the power line outside the MicroSmart. This is required when equipment containing the MicroSmart is destined for Europe.                                                          |

#### **Power Supply Voltage**

The allowable power voltage range for the all-in-one type MicroSmart CPU module is 85 to 264V AC for the AC power type and 20.4 to 28.8V DC for the DC power type.

Power failure detection voltage depends on the quantity of used input and output points. Basically, power failure is detected when the power voltage drops below 85V AC or 20.4V DC, stopping operation to prevent malfunction.

On AC power type CPU modules, a momentary power interruption for 10 ms or less is not recognized as a power failure at the rated voltage of 100 to 240V AC.

On DC power type CPU modules, a momentary power interruption for 10 ms or less is not recognized as a power failure at the rated voltage of 24V DC.

#### **Inrush Current at Powerup**

When the all-in-one AC or DC power type CPU module is powered up, an inrush current of a maximum of 35A (10- and 16-I/O type CPU modules) or 40A (24-I/O type CPU module) flows.

#### **Power Supply Wiring**

Use a stranded wire of UL1015 AWG22 or UL1007 AWG18 for power supply wiring. Make the power supply wiring as short as possible.

Run the power supply wiring as far away as possible from motor lines.

#### Grounding

To prevent electrical shocks, connect the  $\oplus$  or  $\oplus$  terminal to a proper ground using a wire of UL1007 AWG16. The grounding also prevents malfunctioning due to noise.

Do not connect the grounding wire in common with the grounding wire of motor equipment.

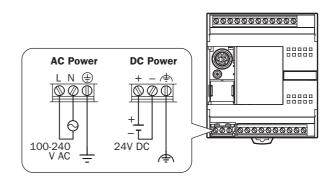

#### Slim Type CPU Module and Expansion Interface Module (DC Power)

| Caution | • Use a power supply of the rated value. Use of a wrong power supply may cause fire hazard.                                                                                                    |
|---------|----------------------------------------------------------------------------------------------------|
|         | • The allowable power voltage range for the slim type MicroSmart CPU module, expansion interface module FC5A-EXM2, and expansion interface slave module FC5A-EXM1S is 20.4 to 26.4V DC. Do not use the MicroSmart on any other voltage.    |
|         | • If the power voltage turns on or off very slowly, the MicroSmart may run and stop repeatedly or I/O operation may fluctuate at a voltage lower than the rated voltage.                                                                   |
|         | • When MicroSmart I/O signals are connected to a device which may cause a major accident in case of an error, take a measure to secure safety, such as providing a voltage monitoring circuit outside the MicroSmart.                      |
|         | • Use one power supply to power the CPU module and the expansion interface module or expansion interface slave module.                                                                                                    |
|         | • When using a separate power supply, power up the expansion interface module or expansion inter-<br>face slave module first, followed by the CPU module, otherwise the CPU module causes an error<br>and cannot start and stop operation. |
|         | • Use an IEC 60127-approved fuse on the power line outside the MicroSmart. This is required when equipment containing the MicroSmart is destined for Europe.                                                                               |

#### **Power Supply Voltage**

The allowable power voltage range for the slim type MicroSmart CPU module is 20.4 to 26.4V DC.

Power failure detection voltage depends on the quantity of used input and output points. Basically, power failure is detected when the power voltage drops below 20.4V DC, stopping operation to prevent malfunction.

A momentary power interruption for 10 ms or less is not recognized as a power failure at the rated voltage of 24V DC.

#### **Inrush Current at Powerup**

When the slim type CPU module, expansion interface module, or expansion interface slave module is powered up, an inrush current of a maximum of 50A flows.

#### **Power Supply Wiring**

Use a stranded wire of UL1015 AWG22 or UL1007 AWG18 for power supply wiring. Make the power supply wiring as short as possible.

Run the power supply wiring as far away as possible from motor lines.

For a power supply wiring example of expansion interface modules, see page 2-63.

#### Grounding

To prevent electrical shocks, connect the reminal to a proper ground using a wire of UL1015 AWG22 or UL1007 AWG18. The grounding also prevents malfunctioning due to noise.

Do not connect the grounding wire in common with the grounding wire of motor equipment.

#### **AS-Interface Master Module**

The AS-Interface bus uses a dedicated 30V DC power supply (AS-Interface power supply). For AS-Interface power supply and power supply wiring, see pages 31-3 and 31-7.

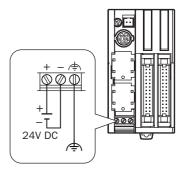

# **Terminal Connection**

| <b>Caution</b> | • Make sure that the operating conditions and environments are within the specification values.                                                               |
|----------------|----------------------------------------------------------------------------------------------------|
|                | • Be sure to connect the grounding wire to a proper ground, otherwise electrical shocks may be caused.                                                        |
|                | • Do not touch live terminals, otherwise electrical shocks may be caused.                                                                                     |
|                | • Do not touch terminals immediately after power is turned off, otherwise electrical shocks may be caused.                                                    |
|                | • When using ferrules, insert a wire to the bottom of the ferrule and crimp the ferrule.                                                                      |
|                | • When connecting a stranded wire or multiple solid wires to a screw terminal block, use a ferrule. Otherwise the wire may slip off the screw terminal block. |

#### Ferrules, Crimping Tool, and Screwdriver for Phoenix Terminal Blocks

The screw terminal block can be wired with or without using ferrules on the end of cable. Applicable ferrules for the Phoenix terminal blocks and crimping tool for the ferrules are listed below. The screwdriver is used for tightening the screw terminals on the MicroSmart modules. These ferrules, crimping tool, and screwdriver are made by Phoenix Contact and are available from Phoenix Contact.

Type numbers of the ferrules, crimping tool, and screwdriver listed below are the type numbers of Phoenix Contact. When ordering these products from Phoenix Contact, specify the Order No. and quantity listed below.

| Quantity of Cables     | Cable Size   | Phoenix Type          | Order No.  | Pcs./Pkt. |
|------------------------|--------------|-----------------------|------------|-----------|
|                        | UL1007 AWG16 | AI 1,5-8 BK           | 32 00 04 3 | 100       |
| For 1-cable connection | UL1007 AWG18 | AI 1-8 RD             | 32 00 03 0 | 100       |
|                        | UL1015 AWG22 | AI 0,5-8 WH           | 32 00 01 4 | 100       |
| For 2-cable connection | UL1007 AWG18 | AI-TWIN 2 x 0,75-8 GY | 32 00 80 7 | 100       |
| FOR 2-Caple connection | UL1015 AWG22 | AI-TWIN 2 x 0,5-8 WH  | 32 00 93 3 | 100       |

#### Ferrule Order No.

#### Crimping Tool and Screwdriver Order No.

|               | Tool Name                                                          | Phoenix Type  | Order No.  | Pcs./Pkt. |
|---------------|--------------------------------------------------------------------|---------------|------------|-----------|
| Crimping Tool |                                                                    | CRIMPFOX ZA 3 | 12 01 88 2 | 1         |
|               | For power supply terminals                                         | SZS 0,6 x 3,5 | 12 05 05 3 | 10        |
| Screwdriver   | For I/O modules,<br>communication adapter,<br>communication module | SZS 0,4 x 2,5 | 12 05 03 7 | 10        |

|                                  | CPU modules                                                  | 0.5 N·m          |
|----------------------------------|--------------------------------------------------------------|------------------|
| Screw Terminal Tightening Torque | I/O modules<br>Communication adapter<br>Communication module | 0.22 to 0.25 N·m |

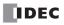

# 4: OPERATION BASICS

## Introduction

This chapter describes general information about setting up the basic MicroSmart system for programming, starting and stopping MicroSmart operation, and introduces simple operating procedures from creating a user program using WindLDR on a PC to monitoring the MicroSmart operation.

# Connecting MicroSmart to PC (1:1 Computer Link System)

The MicroSmart can be connected to a Windows PC in two ways.

#### Computer Link through Port 1 or Port 2 (RS232C)

When connecting a Windows PC to the RS232C port 1 or port 2 on the MicroSmart CPU module, enable the maintenance protocol for the RS232C port using the Function Area Settings in WindLDR. See page 28-2.

To set up a 1:1 computer link system, connect a PC to the CPU module using the computer link cable 4C (FC2A-KC4C). The computer link cable 4C can be connected to port 1 directly. When connecting the cable to port 2 on the all-in-one type CPU module, install an optional RS232C communication adapter (FC4A-PC1) to the port 2 connector. When connecting to port 2 on the slim type CPU module, an optional RS232C communication module (FC4A-HPC1) is needed. The RS232C communication adapter can also be installed on the HMI base module (FC4A-HPH1).

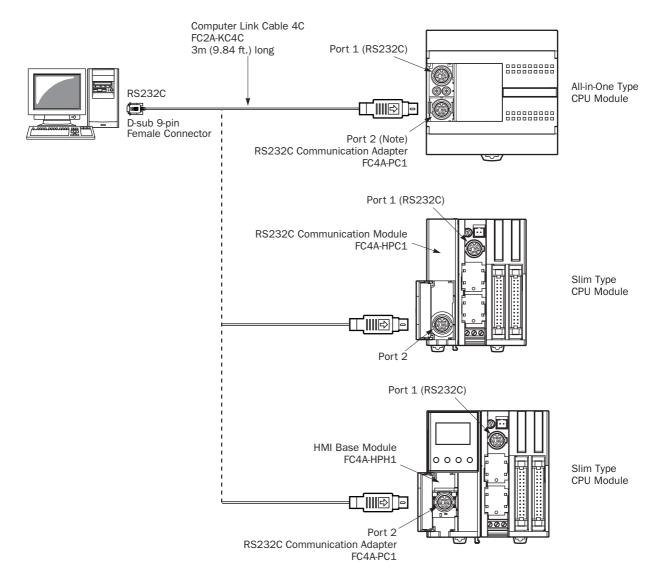

#### **Computer Link through Port 2 (RS485)**

When connecting a Windows PC to port 2 on the all-in-one type CPU module or slim type CPU module, enable the main-tenance protocol for port 2 using the Function Area Settings in WindLDR. See page 28-2.

To set up a 1:1 computer link system using the all-in-one type CPU module, install an optional RS485 communication adapter (FC4A-PC3) to the port 2 connector. Connect a PC to the RS232C/RS485 converter (FC2A-MD1) using the RS232C cable (HD9Z-C52). Connect the RS232C/RS485 converter to the CPU module using a shielded twisted pair cable. The RS232C/RS485 converter is powered by an 24V DC source or an AC adapter with 9V DC output. For details about the RS232C/RS485 converter, see page 28-4.

To set up a 1:1 computer link system using the slim type CPU module, an optional RS485 communication module (FC4A-HPC3) is needed. The RS485 communication adapter can also be installed on the HMI base module (FC4A-HPH1).

For setting up a 1:N computer link system, see page 28-1.

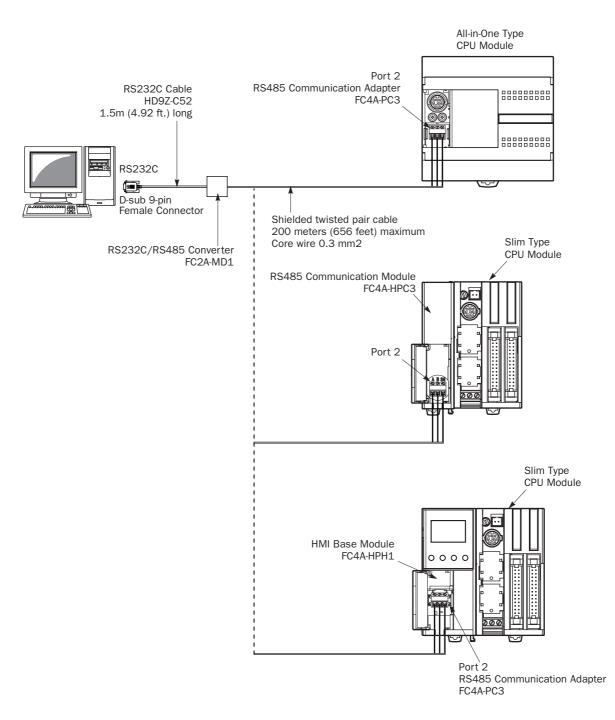

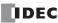

# Start WindLDR

From the Start menu of Windows, select **Programs > WindLDR > WindLDR**.

WindLDR starts and a blank ladder editing screen appears with menus and tool bars shown on top of the screen.

| CUM2:9600)                                               | //,i j uuu j                                                                                                    | 01:001,01  |          |
|----------------------------------------------------------|----------------------------------------------------------------------------------------------------|------------|----------|
| C5A-C24R2 C0M2:9600,                                     | 7,1 000                                                                                                    | 01: 001,01 | <u>,</u> |
|                                                          |                                                                                                    |            | <b>v</b> |
|                                                          |                                                                                                    |            |          |
|                                                          |                                                                                                    |            |          |
|                                                          |                                                                                                    |            |          |
|                                                          |                                                                                                    |            |          |
|                                                          |                                                                                                    |            |          |
|                                                          |                                                                                                    |            |          |
|                                                          |                                                                                                    |            |          |
|                                                          |                                                                                                    |            |          |
|                                                          |                                                                                                    |            |          |
|                                                          |                                                                                                    |            |          |
|                                                          |                                                                                                    |            |          |
|                                                          |                                                                                                    |            |          |
|                                                          |                                                                                                    |            |          |
|                                                          |                                                                                                    |            |          |
|                                                          |                                                                                                    |            |          |
|                                                          |                                                                                                    |            |          |
|                                                          |                                                                                                    |            |          |
|                                                          |                                                                                                    |            |          |
|                                                          |                                                                                                    |            |          |
| ne 1                                                     |                                                                                                    |            | _        |
|                                                          |                                                                                                    |            |          |
| ◟◞◾▫▫▫▫▫▫▫▫▫▫<br>◣╱◈ャャャのᄵᅇᅇᆦᇺᄫᇔᄬᇔᄤᇔᅒᆥᇔ                   |                                                                                                    |            |          |
|                                                          |                                                                                                    |            |          |
|                                                          | Image         Image         Image <th< td=""><td>0</td><td></td></th<> | 0          |          |
| Eile Edit View Configure Compile Online Window Tool Help |                                                                                                    |            | _ 8 >    |
| WINDLDR - [ladder01.ldr]                                 |                                                                                                    |            | _ 8      |

# **PLC Selection**

Before programming a user program on WindLDR, select a PLC type.

1. Select Configure from the WindLDR menu bar, then select PLC Selection.

The PLC Selection dialog box appears.

| PLC Selection                                                                                                    | ×                                 |
|----------------------------------------------------------------------------------------------------|-----------------------------------|
| Туре                                                                                                    |                                   |
| FA-2J<br>FA-35 (CP11)<br>FA-35 (CP11T)<br>FA-35 (CP12)<br>FA-35 (CP12)<br>FA-35 (CP13)<br>Micro-1<br>Micro-3<br>Micro-3<br>OpenNet<br>FC4A-C10R2<br>FC4A-C10R2<br>FC4A-C16R2<br>FC4A-D20R<br>FC4A-D20R<br>FC4A-D20R<br>FC4A-D20R<br>FC4A-D20R<br>FC4A-D20R<br>FC4A-D20R<br>FC4A-D20R<br>FC4A-D20R<br>FC4A-D20R<br>FC4A-D20R<br>FC4A-D20R<br>FC4A-D20R<br>FC4A-D20R<br>FC4A-D20R<br>FC4A-D20R<br>FC4A-D20R<br>FC4A-D20R<br>FC4A-D20R<br>FC4A-D20R<br>FC4A-D20R<br>FC4A-D20R<br>FC4A-D20R<br>FC4A-D32 | OK<br>Cancel<br>Help<br>Configure |
| Use as <u>D</u> efault <del></del>                                                                                                    |                                   |
| Default: FC5A-C24R2                                                                                                    |                                   |

| PLC Selection Option | MicroSmart CPU Module<br>Type No. |
|----------------------|-----------------------------------|
| FC5A-C10R2           | FC5A-C10R2<br>FC5A-C10R2C         |
| FC5A-C16R2           | FC5A-C16R2<br>FC5A-C16R2C         |
| FC5A-C24R2           | FC5A-C24R2<br>FC5A-C24R2C         |
| FC5A-D16R            | FC5A-D16RK1<br>FC5A-D16RS1        |
| FC5A-D32             | FC5A-D32K3<br>FC5A-D32S3          |

Press this button, then the same PLC will be selected as default when WindLDR is started next time.

**2.** Select a PLC type in the selection box.

Click **OK** to save the changes.

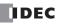

# **Communication Port Settings for the PC**

Depending on the communication port used, select the correct port in WindLDR.

1. Select Configure from the WindLDR menu bar, then select Communications.

The Communication Settings dialog box appears.

**2.** Select Serial Port in the Port selection box and click the **Automatic Detection** button. Click **OK** to save the changes.

#### • When Using a COM Port

| Communication Setting | s                        |             |                    |                 | ×      |
|-----------------------|--------------------------|-------------|--------------------|-----------------|--------|
| Port                  | Serial Communicati       | gs          |                    |                 |        |
| ○ Ethernet            | Baud Rate:<br>Data Bits: | 9600        | •                  |                 |        |
|                       | Parity:                  | Even        | <b>T</b>           |                 |        |
|                       | Stop Bits:               | 1           |                    | Automatic Det   | ection |
|                       | Port:                    | COM2        | <ul><li></li></ul> | Automatic Det   |        |
|                       | WindLDR Comm             |             |                    |                 |        |
|                       | Timeout:                 | 1200        | ▲ msec             |                 |        |
|                       | PLC Network Se           | ttings      |                    |                 |        |
|                       | ● 1:1                    |             | 0                  |                 |        |
|                       | ○ 1:N                    | Device No.: | 0                  | ×               |        |
|                       |                          |             |                    |                 |        |
|                       |                          |             |                    |                 |        |
|                       |                          |             |                    |                 |        |
|                       |                          | OK          | Cancel             | <u>D</u> efault | Help   |

• When Using Ethernet Communication

| Communication Setting | s                                                                                                    |
|-----------------------|----------------------------------------------------------------------------------------------------|
| Port                  | Ethernet Communication Settings                                                                                                    |
| C Serial Port         | Setting Web Server Unit                                                                                                    |
| © Ethemet             | Connection Settings<br>Configure the serial port of Web Server Unit before communication<br>Web Server Unit Serial Port Settings<br>Baud Rate: 9600<br>Data Bits: 7<br>Parity: Even<br>Stop Bits: 1<br>T |
|                       | Raw TCP/IP connection (For HG 3F/4F Ethernet Pass-Through)      WindLDR Communication Settings     Timeout: 2400                                                                                         |

For details about the Ethernet communication settings, see the Web Server user's manual.

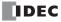

# Start/Stop Operation

This section describes operations to start and stop the MicroSmart and to use the stop and reset inputs.

• Make sure of safety before starting and stopping the MicroSmart. Incorrect operation on the MicroSmart may cause machine damage or accidents.

#### Start/Stop Schematic

The start/stop circuit of the MicroSmart consists of three blocks; power supply, M8000 (start control special internal relay), and stop/reset inputs. Each block can be used to start and stop the MicroSmart while the other two blocks are set to run the MicroSmart.

|                 |                                   |               |                | Start |
|-----------------|-----------------------------------|---------------|----------------|-------|
| Power<br>Supply | M8000<br>Start Control<br>WindLDR | Stop<br>Input | Reset<br>Input | PLC   |

#### Start/Stop Operation Using WindLDR

The MicroSmart can be started and stopped using WindLDR run on a Windows PC connected to the MicroSmart CPU module. When the **PLC Start** button is pressed in the dialog box shown below, start control special internal relay M8000 is turned on to start the MicroSmart. When the **PLC Stop** button is pressed, M8000 is turned off to stop the MicroSmart.

1. Connect the PC to the MicroSmart, start WindLDR, and power up the MicroSmart. See page 4-1.

2. Check that a stop input is not designated using **Configure** > **Function Area Settings** > **Run/Stop**. See page 5-2. **Note:** When a stop input is designated, the MicroSmart cannot be started or stopped by turning start control special internal relay M8000 on or off.

3. Select Online from the WindLDR menu bar, then select Download Program. Or, click the download icon 🖳

The Download Program dialog box appears.

| FC5A-C24R2 Download Prog                                                                                   | ram Dialog     | x                                          |
|----------------------------------------------------------------------------------------------------|----------------|--------------------------------------------|
| Download To:<br>PLC<br>C Loader                                                                            | Transfer Mode: | <u>D</u> ownload<br>PLC Start              |
| Program Size: 000                                                                                          | 024            | PL <u>C</u> Stop<br>Comm. <u>S</u> ettings |
| <ul> <li>Automatic stop before</li> <li>Automatic start after do</li> <li>Keep output during do</li> </ul> | wnload         | <u>H</u> elp                               |
| Download with comme                                                                                        | nt data        |                                            |

4. Click the PLC Start button to start operation, then the start control special internal relay M8000 is turned on.

5. Click the PLC Stop button to stop operation, then the start control special internal relay M8000 is turned off.

The PLC operation can also be started and stopped while WindLDR is in the monitor mode. To access the **Start** or **Stop** button, select **Online > Monitor** and select **Online > PLC Status > Run/Stop Status**.

**Note:** Special internal relay M8000 is a keep type internal relay and stores the status when power is turned off. M8000 retains its previous status when power is turned on again. However, when the backup battery is dead, M8000 loses the stored status, and can be turned on or off as programmed when the MicroSmart is powered up. The selection is made in **Configure** > **Function Area Settings** > **Run/Stop** > **Run/Stop Selection at Memory Backup Error**. See page 5-3.

The backup duration is approximately 30 days (typical) at 25°C after the backup battery is fully charged.

## 4: OPERATION BASICS

#### Start/Stop Operation Using the Power Supply

The MicroSmart can be started and stopped by turning power on and off.

- 1. Power up the MicroSmart to start operation. See page 4-1.
- If the MicroSmart does not start, check that start control special internal relay M8000 is on using WindLDR. If M8000 is off, turn it on. See page 4-5.
- **3.** Turn power on and off to start and stop operation.

**Note:** If M8000 is off, the MicroSmart does not start operation when power is turned on. To start operation, turn power on, and turn M8000 on by clicking the **Start** button in WindLDR.

The response time of the MicroSmart at powerup depends on such factors as the contents of the user program, data link usage, and system setup. The table below shows an approximate time delay before starting operation after powerup.

#### Response time when no data link is used:

| Program Size                | After powerup, the CPU starts operation in |
|-----------------------------|--------------------------------------------|
| 4,800 bytes (800 steps)     | Approx. 0.5 second                         |
| 15,000 bytes (2,500 steps)  | Approx. 1.2 seconds                        |
| 27,000 bytes (4,500 steps)  | Approx. 2 seconds                          |
| 62,400 bytes (10,400 steps) | Approx. 5 seconds                          |

#### **Order of Powerup and Powerdown**

To ensure I/O data transfer, power up the I/O modules first, followed by the CPU module, or power up the CPU and I/O modules at the same time. When shutting down the system, power down the CPU first, followed by I/O modules, or power down the CPU and I/O modules at the same time.

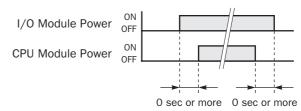

#### Start/Stop Operation Using Stop Input and Reset Input

Any input terminal available on the CPU module can be designated as a stop or reset input using the Function Area Settings. The procedure for selecting stop and reset inputs is described on page 5-2.

**Note:** When using a stop and/or reset input to start and stop operation, make sure that start control special internal relay M8000 is on. If M8000 is off, the CPU does not start operation when the stop or reset input is turned off. M8000 is not turned on or off when the stop and/or reset input is turned on or off.

When a stop or reset input is turned on during program operation, the CPU stops operation, the RUN LED is turned off, and all outputs are turned off.

The reset input has priority over the stop input.

#### System Statuses at Stop, Reset, and Restart

The system statuses during running, stop, reset, and restart after stopping are listed below:

| Mode                   | Output    |                   | t Register, Counter,<br>ansion DR, Extra DR | Timer Current Value |  |
|------------------------|-----------|-------------------|---------------------------------------------|---------------------|--|
|                        |           | Кеер Туре         |                                             |                     |  |
| Run                    | Operating | Operating         | Operating                                   | Operating           |  |
| Stop (Stop input ON)   | OFF       | Unchanged         | Unchanged                                   | Unchanged           |  |
| Reset (Reset input ON) | OFF       | OFF/Reset to zero | OFF/Reset to zero                           | Reset to zero       |  |
| Restart                | Unchanged | Unchanged         | OFF/Reset to zero                           | Reset to preset     |  |

Note: Expansion data registers are available on slim type CPU modules. All expansion data registers are keep types.

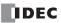

# **Simple Operation**

This section describes how to edit a simple program using WindLDR on a PC, transfer the program from the PC to the MicroSmart, run the program, and monitor the operation on the WindLDR screen.

Connect the MicroSmart to the PC as described on page 4-1.

#### Sample User Program

Create a simple program using WindLDR. The sample program performs the following operation:

When only input I0 is turned on, output Q0 is turned on. When only input I1 is turned on, output Q1 is turned on. When both inputs I0 and I1 are turned on, output Q2 flashes in 1-sec increments.

| Rung No. | Input IO | Input I1 | Output Operation                       |  |
|----------|----------|----------|----------------------------------------|--|
| 1        | ON       | OFF      | Output Q0 is turned ON.                |  |
| 2        | OFF      | ON       | Output Q1 is turned ON.                |  |
| 3        | ON       | ON       | Output Q2 flashes in 1-sec increments. |  |

## Start WindLDR

From the Start menu of Windows, select **Programs > WindLDR > WindLDR**.

WindLDR starts and a blank ladder editing screen appears with menus and tool bars shown on top of the screen.

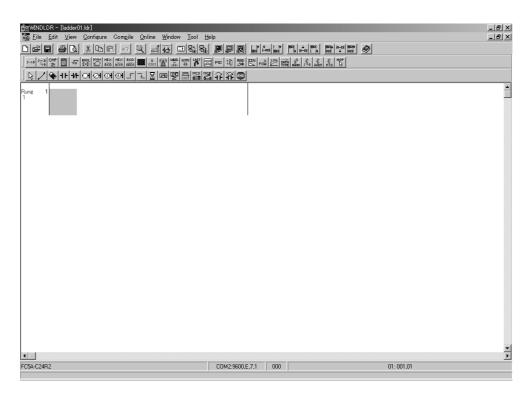

#### **Disable Tag Function**

The following example describes a simple procedure without using the tag function.

From the WindLDR menu bar, select <u>**Configure** > <u>**Ladder Preference**</u>. The Ladder Preference dialog box appears, then uncheck the check box under Tag to disuse the tag function. Click **OK** to close the dialog box.</u>

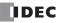

|                                      | Ladder Preferences                                                    | x                                                                                                    |
|--------------------------------------|-----------------------------------------------------------------------|----------------------------------------------------------------------------------------------------|
|                                      | Rung Display<br>Show Rung Comment<br>Show Rung<br>Show Rung Separator | Coil Parameters       Coil Width:       58       Coil Height:       19       Line Width:       1       ×       Tag Comment Lines: |
|                                      | Show Mnemonics     Fix No. of columns     Show Rungs Continuously     |                                                                                                    |
| Uncheck the Use———<br>Tag check box. | Tag<br>▶□ Use Tag<br>OK Ca                                            | Ladder to mnemonic conversion                                                                                                    |

## Edit User Program Rung by Rung

Start the user program with the LOD instruction by inserting a NO contact of input I0.

1. Click the Normally Open contact icon 1.

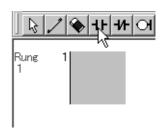

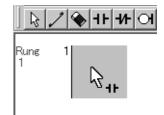

**2.** Move the mouse pointer to the first column of the first line where you want to insert a NO contact, and click the left mouse button.

**Note:** Another method to insert a NO (or NC) contact is to move the mouse pointer where you want to insert the contact, and type A (or B).

The Normally Open dialog box appears.

3. Enter IO in the Allocation Number field, and click OK.

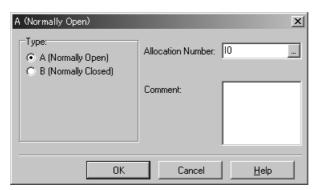

A NO contact of input I0 is programmed in the first column of the first ladder line.

Next, program the ANDN instruction by inserting a NC contact of input I1.

- 4. Click the Normally Closed contact icon 4.
- **5.** Move the mouse pointer to the second column of the first ladder line where you want to insert a NC contact, and click the left mouse button.

The Normally Closed dialog box appears.

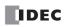

- 6. Enter I1 in the Allocation Number field, and click OK.
- A NC contact of input I1 is programmed in the second column of the first ladder line.

At the end of the first ladder line, program the OUT instruction by inserting a NO coil of output Q0.

- 7. Click the **Output** coil icon
- **8.** Move the mouse pointer to the third column of the first ladder line where you want to insert an output coil, and click the left mouse button.

**Note:** Another method to insert an instruction (either basic or advanced) is to type the instruction symbol, OUT, where you want to insert the instruction.

The Output dialog box appears.

9. Enter Q0 in the Allocation Number field, and click OK.

A NO output coil of output Q0 is programmed in the right-most column of the first ladder line. This completes programming for rung 1.

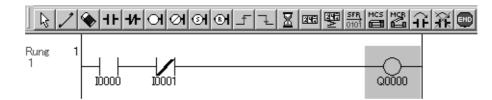

Continue programming for rungs 2 and 3 by repeating similar procedures.

A new rung is inserted by pressing the **Enter** key while the cursor is on the preceding rung. A new rung can also be inserted by selecting **<u>Edit</u>** > **<u>Append</u>** > **Rung**. When completed, the ladder program looks like below.

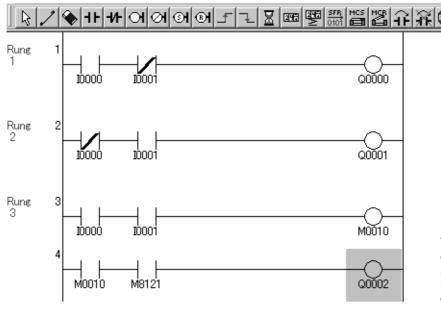

To insert a new ladder line without creating a new rung, press the down arrow key when the cursor is on the last line or press the right arrow key when the cursor is at the right-most column of the last line.

Now, save the file with a new name.

**10.** From the menu bar, select **File** > **Save As** and type **TEST01.LDR** in the File Name field. Change the Folder or Drive as necessary.

Click **OK**, and the file is saved in the selected folder and drive.

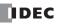

#### **Simulate Operation**

Before downloading the user program, you can simulate the operation on the WindLDR screen without connecting the MicroSmart.

From the WindLDR menu bar, select **Online** > **Simulation**. The Simulation screen appears.

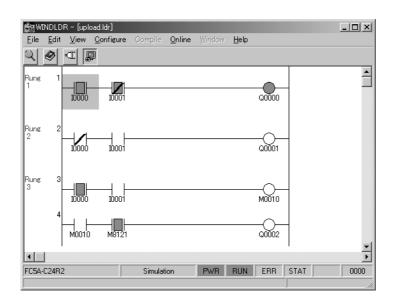

To change an input status, place the mouse pointer on the input and right-click the mouse. In the pop-up menu, select Set or Reset to set or reset the input.

To quit simulation, from the WindLDR menu bar, select  $\underline{O}$ nline >  $\underline{S}$ imulation.

#### **Download Program**

You can download the user program from WindLDR running on a PC to the MicroSmart.

From the WindLDR menu bar, select **Online > Download Program**. The Download Program Dialog appears, then click the **Download** button. The user program is downloaded to the MicroSmart.

| FC5A-C24R2 Download Progra                          | ım Dialog                             | x                                                                 |                    |
|-----------------------------------------------------|---------------------------------------|-------------------------------------------------------------------|--------------------|
| Download To:<br>PLC<br>Loader<br>Program Size: 0006 | Transfer Mode:<br>C Binary<br>C ASCII | <u>Close</u><br><u>Download</u> ◄<br><u>PLC Start</u><br>PLC Stop | —— Download Button |
| Automatic stop before do                            | wnload<br>nload                       | Comm. Settings                                                    |                    |
| Download with comment                               | data                                  |                                                                   |                    |

**Note:** When downloading a user program, all values and selections in the Function Area Settings are also downloaded to the MicroSmart. For Function Area Settings, see pages 5-1 through 5-38.

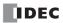

#### **Monitor Operation**

Another powerful function of WindLDR is to monitor the PLC operation on the PC. The input and output statuses of the sample program can be monitored in the ladder diagram.

From the WindLDR menu bar, select  $\underline{O}$ nline >  $\underline{M}$ onitor.

When both inputs I0 and I1 are on, the ladder diagram on the monitor screen looks as follows:

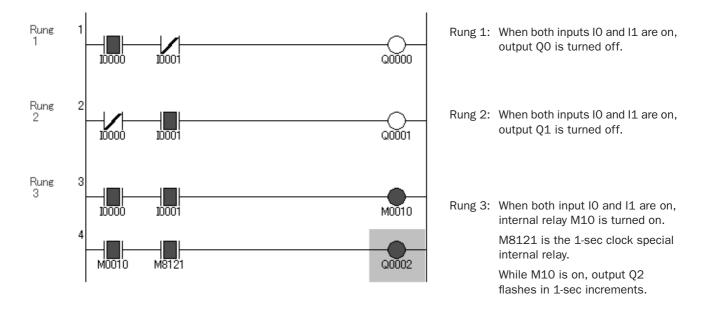

#### **Quit WindLDR**

When you have completed monitoring, you can quit WindLDR either directly from the monitor screen or from the editing screen. In both cases, from the menu bar select **File** > **Exit WindLDR**.

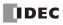

# **5: SPECIAL FUNCTIONS**

#### Introduction

The MicroSmart features special functions such as stop/reset inputs, run/stop selection at memory backup error, keep designation for internal relays, shift registers, counters, and data registers. These functions are programmed using the Function Area Settings menu. Also included in the Function Area Settings are high-speed counter, catch input, interrupt input, communication protocol selection for port 1 and port 2, input filter, and user program read/write protection.

This chapter describes these special functions. Clock function, analog potentiometer function, memory cartridge, and constant scan features are also described in this chapter.

The Function Area Settings for communication functions are detailed in chapters 17 and 27 through 31.

• Since all Function Area Settings relate to the user program, the user program must be downloaded to the MicroSmart after changing any of these settings.

# **Function Area Settings**

Various special functions are programmed in the Function Area Settings. To call the Function Area Settings dialog box, start WindLDR on a Windows PC. From the WindLDR menu bar, select **<u>Configure</u>** > **<u>Function Area Settings</u>**. The Function Area Settings dialog box appears.

|                                                                                                    | Normal input, two/single-phase high-speed counter, catch input, or interrupt input                                                                                     |
|----------------------------------------------------------------------------------------------------|----------------------------------------------------------------------------------------------------|
| Keep/clear designation for internal relays,<br>shift registers, counters, and data registers                                                                  | Communication mode setting for port 1 and port 2 to use maintenance, user, modem, data link master/slave, and Modbus communication                                     |
| Stop/reset inputs and run/stop<br>selection at memory backup error<br>FCSA-C24R2 Function<br>Run/Stop Keep S<br>Use Stop Input<br>Stop Input:<br>Reset Input: | Input filter, clock cartridge adjustment, user program read/<br>write protection, AS-Interface master, memory cartridge,<br>extra data register D10000-D49999 settings |
|                                                                                                    | Cancel Default List Help<br>Resets all Function Area Settings                                                                                                    |
|                                                                                                    | Kesets all Function Area Settings                                                                                                    |

Resets all Function Area Setting values to defaults.

Detailed information is described on the following pages.

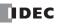

## **Stop Input and Reset Input**

As described on page 4-5, the MicroSmart can be started and stopped using a stop input or reset input, which can be designated from the Function Area Settings menu. When the designated stop or reset input is turned on, the MicroSmart stops operation. For the system statuses in the stop and reset modes, see page 4-6.

Since these settings relate to the user program, the user program must be downloaded to the MicroSmart after changing any of these settings.

#### **Programming WindLDR**

 From the WindLDR menu bar, select <u>Configure > Function Area Settings</u>. The Function Area Settings dialog box appears.

#### 2. Select the Run/Stop tab.

This example designates input IO as a stop input and input I1 as a reset input.

- **Stop Input:** Click the check box on the left of Use Stop Input and type a desired input number available on the CPU module in the Stop Input field.
- **Reset Input:** Click the check box on the left of Use Reset Input and type a desired reset number available on the CPU module in the Reset Input field.

|                 | Special Input Communication Others |  |
|-----------------|------------------------------------|--|
| Use Stop Inp    | put                                |  |
| Stop Input:     | 10000                              |  |
| Use Reset In    | nput                               |  |
| Reset Input:    | 10001                              |  |
| Run/Stop Select | tion at Memory Backup Error        |  |
| Run             | O Stop                             |  |
|                 |                                    |  |
|                 |                                    |  |
|                 |                                    |  |
|                 |                                    |  |
|                 |                                    |  |
|                 |                                    |  |
|                 |                                    |  |
|                 |                                    |  |

**Default:** No stop and reset inputs are designated.

3. Click the OK button.

# **Run/Stop Selection at Memory Backup Error**

Start control special internal relay M8000 maintains its status when the CPU is powered down. After the CPU has been off for a period longer than the battery backup duration, the data designated to be maintained during power failure is broken. The Run/Stop Selection at Memory Backup Error dialog box is used to select whether to start or stop the CPU when attempting to restart operation after the "keep" data in the CPU RAM has been lost.

When a built-in lithium battery is fully charged, data of internal relays, shift registers, counters, and data registers stored in the RAM are maintained for approximately 30 days.

Since this setting relates to the user program, the user program must be downloaded to the MicroSmart after changing this setting.

#### **Programming WindLDR**

- 1. From the WindLDR menu bar, select <u>Configure > Function Area Settings</u>. The Function Area Settings dialog box appears.
- 2. Select the Run/Stop tab.

Run (Default): Click the button on the left to start the CPU at memory backup error.

Stop:Click the button on the right to stop the CPU when attempting to start at memory backup error.When the CPU does not start because of the Stop selection, the CPU can not be started alone, then<br/>the CPU can still be started by sending a start command from WindLDR to turn on start control spe-<br/>cial internal relay M8000. For start/stop operation, see page 4-5.

| FC5A-C24R2 Fu<br>Bun/Ston Kee |               | Settings<br>nput Communica | tion Others |      | x            |
|-------------------------------|---------------|----------------------------|-------------|------|--------------|
|                               |               |                            |             |      |              |
| Stop Input:                   | (None         | e)                         |             |      |              |
|                               | t Input       |                            |             |      |              |
| Reset Input:                  | (None         | e)                         |             |      |              |
| Run/Stop Sel                  | ection at Mem | ory Backup Error           |             |      |              |
| Run                           | C             | 🗅 Stop                     |             |      |              |
|                               |               |                            |             |      |              |
|                               |               |                            |             |      |              |
|                               |               |                            |             |      |              |
|                               |               |                            |             |      |              |
|                               |               |                            |             |      |              |
|                               |               |                            |             |      |              |
|                               |               |                            |             |      |              |
|                               | OK            | Cancel                     | Default     | List | <u>H</u> elp |

3. Click the OK button.

# Keep Designation for Internal Relays, Shift Registers, Counters, and Data Registers

The statuses of internal relays and shift register bits are usually cleared at startup. It is also possible to designate all or a block of consecutive internal relays or shift register bits as "keep" types. Counter current values and data register values are usually maintained at powerup. It is also possible to designate all or a block of consecutive counters and data registers as "clear" types.

When the CPU is stopped, these statuses and values are maintained. When the CPU is reset by turning on a designated reset input, these statues and values are cleared despite the settings in the Keep dialog box shown below. The keep/clear settings in this dialog box have effect when restarting the CPU.

Since these settings relate to the user program, the user program must be downloaded to the MicroSmart after changing any of these settings.

#### **Programming WindLDR**

- 1. From the WindLDR menu bar, select **Configure** > **Function Area Settings**. The Function Area Settings dialog box appears.
- 2. Select the **Keep** tab. The Keep page appears.

| FC5A-C24R2 Function Area Settings                |
|--------------------------------------------------|
| Run/Stop Keep Special Input Communication Others |
| Internal Relay 'Keep' Designation                |
| All Internal Relays Clear                        |
| O All Internal Relays Keep                       |
| C Internal Relay Keep Range                      |
| Shift Register 'Keep' Designation                |
| All Shift Registers Clear                        |
| All Shift Registers Keep                         |
| Shift Register Keep Range                        |
| Counter 'Clear' Designation                      |
| All Counters Keep                                |
| O All Counters Clear                             |
| Counter Clear Range                              |
| Data Register 'Clear' Designation                |
| All Data Registers Keep                          |
| O All Data Registers Clear                       |
| 🔘 Data Register Clear Range                      |
|                                                  |
|                                                  |
|                                                  |
|                                                  |
|                                                  |
|                                                  |
|                                                  |
| OK Cancel Default List Help                      |

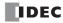

#### Internal Relay 'Keep' Designation

All Internal Relays Clear: All Internal Relays Keep: All internal relay statuses are cleared at startup (default).

All internal relay statuses are maintained at startup.

**Internal Relay Keep Range:** A designated area of internal relays are maintained at startup. Enter the start "keep" number in the left field and the end "keep" number in the right field. The start "keep" number must be smaller than or equal to the end "keep" number.

Valid internal relay numbers are M0 through M2557. Special internal relays cannot be designated.

| FC5A-C24R2 Function Area Settings                                                                                                    | ×      |
|----------------------------------------------------------------------------------------------------|--------|
| Run/Stop Keep Special Input Communication Others                                                                                                |        |
| Internal Relay Keep' Designation<br>C All Internal Relays Clear<br>All Internal Relays Keep<br>Internal Relay Keep Range<br>M0050 through M0100 |        |
| Start Keep Number — End                                                                                                    | l Keep |

□ End Keep Number (≥ Start Keep Number)

When a range of M50 through M100 is designated as shown in the example above, M50 through M100 are keep types, M0 through M47 and M101 through M2557 are clear types.

#### Shift Register 'Keep' Designation

| All Shift Registers Clear:  | All shift register bit statuses are cleared at startup (default).                                                                                                    |
|-----------------------------|----------------------------------------------------------------------------------------------------|
| All Shift Registers Keep:   | All shift register bit statuses are maintained at startup.                                                                                                    |
| Shift Register Keep Range:  | A designated area of shift register bits are maintained at startup. Enter the start "keep" number in the left field and the end "keep" number in the right field. The start "keep" number must be smaller than or equal to the end "keep" number.     |
|                             | Valid shift register bit numbers are R0 through R255.                                                                                                    |
|                             | When a range of R17 through R32 is designated, R17 through R32 are keep types, R0 through R16 and R33 through R255 are clear types.                                                                                                    |
| Counter 'Clear' Designation |                                                                                                    |
| All Counters Keep:          | All counter current values are maintained at startup (default).                                                                                                    |
| All Counters Clear:         | All counter current values are cleared at startup.                                                                                                    |
| Counter Clear Range:        | A designated area of counter current values are cleared at startup. Enter the start "clear" number in the left field and the end "clear" number in the right field. The start "clear" number must be smaller than or equal to the end "clear" number. |
|                             | Valid counter numbers are C0 through C255.                                                                                                    |
|                             | When a range of C0 through C10 is designated, C0 through C10 are clear types, and C11 through C255 are keep types.                                                                                                    |

#### **Data Register 'Clear' Designation**

| All Data Registers Keep:   | All data register values are maintained at startup (default).                                                                                                    |
|----------------------------|----------------------------------------------------------------------------------------------------|
| All Data Registers Clear:  | All data register values are cleared at startup.                                                                                                    |
| Data Register Clear Range: | A designated area of data register values are cleared at startup. Enter the start "clear" number in the left field and the end "clear" number in the right field. The start "clear" number must be smaller than or equal to the end "clear" number. |
|                            | Valid data register numbers are D0 through D1999. Special data registers and expansion data registers cannot be designated. All expansion data registers are keep types.                                                                            |
|                            | On slim type CPU modules, extra data registers D10000 through D49999 can be enabled in the Function Area Settings. All extra data registers are keep types.                                                                                         |
|                            | When a range of D100 through D1999 is designated, D0 through D99 are keep types, and D100 through D1999 are clear types.                                                                                                    |

## **High-speed Counter**

This section describes the high-speed counter function to count many pulse inputs within one scan. Using the built-in 16bit high-speed counter, the all-in-one type CPU module counts up to 65,535 high-speed pulses. Using the built-in 32-bit high-speed counter, the slim type CPU module counts up 4,294,967,295 pulses.

The high-speed counter counts input pulses from a rotary encoder or proximity switch without regard to the scan time, compares the current value with a preset value, and turns on the output when the current value reaches the preset value. This function can be used for simple motor control or to measure lengths of objects.

The all-in-one type CPU modules and slim type CPU modules have different high-speed counter configurations.

| CPU Module                   | All-in One Type CPU Module |                       |                  |  |
|------------------------------|----------------------------|-----------------------|------------------|--|
| High-speed Counter No.       | HSC1                       |                       | HSC2, HSC3, HSC4 |  |
| Operation Mode               | Single-phase               | Two-phase             | Single-phase     |  |
| Counting Mode                | Adding counter             | 1-edge count          | Adding counter   |  |
| Maximum Counting Frequency   | 50 kHz                     |                       | 5 kHz            |  |
| Counting Range               | 0 to 65,535 (16 bits)      |                       | 1                |  |
| Current Value Comparison     | Preset value               | Overflow<br>Underflow | Preset value     |  |
| Comparison Action            | Comparison output          |                       |                  |  |
| Reset Input                  | With                       |                       | Without          |  |
| Reset Special Internal Relay | With                       |                       |                  |  |
| Current Value after Reset    | 0                          | Reset value           | 0                |  |

| CPU Module                               |                                                                         | Slim Type CPU Module                                                  | le             |
|------------------------------------------|-------------------------------------------------------------------------|-----------------------------------------------------------------------|----------------|
| High-speed Counter No.<br>Operation Mode | HSC1, HSC4                                                              |                                                                       | HSC2, HSC3     |
|                                          | Single-phase                                                            | Two-phase                                                             | Single-phase   |
| Counting Mode                            | Adding counter<br>Dual-pulse reversible<br>Up/down selection reversible | 1-edge count<br>2-edge count<br>4-edge count                          | Adding counter |
| Maximum Counting Frequency               | 100 kHz                                                                 | 1-edge count: 100 kHz<br>2-edge count: 50 kHz<br>4-edge count: 25 kHz | 100 kHz        |
| Counting Range                           | 0 to 4,294,967,295 (32 bits)                                            |                                                                       |                |
| Current Value Comparison                 | Preset value 1<br>Preset value 2<br>Overflow<br>Underflow               |                                                                       | Preset value   |
| Comparison Action                        | Comparison output<br>Interrupt program                                  |                                                                       |                |
| Reset Input                              | With                                                                    |                                                                       | Without        |
| Reset Special Internal Relay             | With                                                                    |                                                                       |                |
| Current Value after Reset                | Reset value 0                                                           |                                                                       |                |

High-speed counters are programmed in the Function Area Settings in WindLDR and allocated to input terminals I0 through I5 (all-in-one type CPU module) or I7 (slim type CPU module) in four groups. When high-speed counters are used, input terminals in the same group cannot be used for ordinary inputs, catch inputs, or interrupt inputs.

# High-speed Counters on All-in-One Type CPU Modules

All-in-one type CPU modules have four 16-bit high-speed counters; HSC1 through HSC4, which can count up to 65,535. HSC1 can be used as a single-phase or two-phase 50-kHz high-speed counter. HSC2 through HSC4 are single-phase 5-kHz high-speed counters. All high-speed counter functions are selected using the Function Area Settings in WindLDR.

# High-speed Counter Operation Modes and Input Terminals (All-in-One Type CPU Modules)

High-speed counters HSC1 through HSC4 are allocated input terminals as listed in the following table.

| High-speed Counter No.          | HSC1     |             |                                      | HSC2        | HSC3        | HSC4        |
|---------------------------------|----------|-------------|--------------------------------------|-------------|-------------|-------------|
| Input Terminal (Note 1)         | 10       | 11          | 12                                   | 13          | 14          | 15          |
| Single-phase High-speed Counter | (Note 2) | Pulse Input | Reset Input<br>(Note 3)              | Pulse Input | Pulse Input | Pulse Input |
| Two-phase High-speed Counter    | Phase A  | Phase B     | Reset Input<br>(Phase Z)<br>(Note 3) |             | _           | _           |

**Note 1:** When the voltage difference between the input terminal and the COM terminal is 24V DC, the input turns on. Both positive and negative input voltages are accepted.

Note 2: Input IO can be used as an ordinary input terminal.

Note 3: When a reset input is not used, input I2 can be used as an ordinary input terminal.

# Single-phase High-speed Counters HSC1 through HSC4 (All-in-One Type CPU Modules)

HSC1 can be used as a single-phase high-speed counter as well as HSC2 through HSC4. The four single-phase high-speed counters count input pulses to the input terminal allocated to each high-speed counter. When the preset value is reached, a designated comparison output turns on, and the current value is reset to 0 to count subsequent input pulses.

Five special internal relays and two special data registers are assigned to control and monitor each single-phase high-speed counter operation. The current value is stored in a special data register (current value) and is updated every scan. The value stored in another special data register (preset value) is used as a preset value. When a reset input special internal relay is turned on, the current value is reset to 0.

The single-phase high-speed counter is enabled while a gate input special internal relay is on and is disabled while the gate input is off. When the current value reaches the preset value, a special internal relay (comparison ON status) turns on in the next scan. At this point, the current value is reset to 0, and the value stored in a preset value special data register takes effect for the subsequent counting cycle. When a comparison output reset special internal relay is turned on, the designated comparison output is turned off.

In addition, only the single-phase high-speed counter HSC1 has reset input I2 and reset status special internal relay M8130. When reset input I2 is turned on to reset the current value to 0, reset status special internal relay M8130 turns on in the next scan. When reset input special internal relay M8032 is turned on, M8130 does not turn on. See page 5-8.

#### Special Internal Relays for Single-phase High-speed Counters (All-in-One Type CPU Modules)

| Description             | High-speed Counter No. |       |       |       | ON                          | Read/Write  |  |
|-------------------------|------------------------|-------|-------|-------|-----------------------------|-------------|--|
| Description             | HSC1                   | HSC2  | HSC3  | HSC4  |                             | Reau/ Wille |  |
| Comparison Output Reset | M8030                  | M8034 | M8040 | M8044 | Turns off comparison output | R/W         |  |
| Gate Input              | M8031                  | M8035 | M8041 | M8045 | Enables counting            | R/W         |  |
| Reset Input             | M8032                  | M8036 | M8042 | M8046 | Resets the current value    | R/W         |  |
| Reset Status            | M8130                  | _     | _     | _     | Current value reset by I2   | Read only   |  |
| Comparison ON Status    | M8131                  | M8133 | M8134 | M8136 | Preset value reached        | Read only   |  |

Note: Special internal relays M8130, M8131, M8133, M8134, and M8136 go on for only one scan.

# Special Data Registers for Single-phase High-speed Counters (All-in-One Type CPU Modules)

| Description                      | High-speed Counter No. |       |       |       | Updated    | Read/Write  |
|----------------------------------|------------------------|-------|-------|-------|------------|-------------|
| Description                      | HSC1                   | HSC2  | HSC3  | HSC4  | Opuateu    | Reau/ Wille |
| High-speed Counter Current Value | D8045                  | D8047 | D8049 | D8051 | Every scan | Read only   |
| High-speed Counter Preset Value  | D8046                  | D8048 | D8050 | D8052 |            | R/W         |

# **5: SPECIAL FUNCTIONS**

| Counting Mode              | Adding counter                                                                                                    |
|----------------------------|----------------------------------------------------------------------------------------------------|
| Maximum Counting Frequency | HSC1: 50 kHz<br>HSC2 through HSC4: 5 kHz                                                                                                    |
| Counting Range             | 0 to 65535 (16 bits)                                                                                                    |
| Gate Control               | Enable/disable counting                                                                                                    |
| Current Value Reset        | Current value is reset to 0 when the current value reaches the preset value or when reset input I2 (HSC1 only) or a reset input special internal relay is turned on.                                                                                        |
| Status Relays              | Special internal relays for indicating high-speed counter statuses.                                                                                                    |
| Comparison Output          | Any output number available on the CPU module can be designated as a comparison output which turns on when the current value reaches the preset value. Output numbers on expansion output or mixed I/O modules cannot be designated as a comparison output. |

#### Single-phase High-speed Counter Functions (All-in-One Type CPU Modules)

# **Single-phase High-speed Counter Timing Chart**

### Example: Single-phase high-speed counter HSC2

Preset value is 8. Q0 is designated as a comparison output.

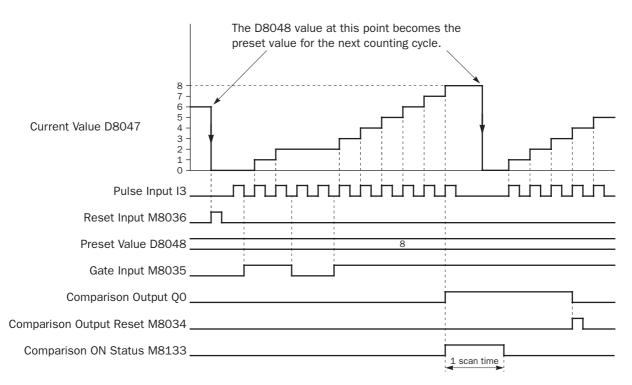

- When reset input M8036 is turned on, the D8047 current value is cleared to 0, then the D8048 preset value takes effect for the next counting cycle.
- While gate input M8035 is on, single-phase high-speed counter HSC2 counts pulse inputs to input I3.
- The D8047 current value is updated every scan.
- When the D8047 current value reaches the D8048 preset value, comparison ON status M8133 goes on for one scan. At the same time, comparison output Q0 turns on and remains on until comparison output reset M8034 is turned on.
- When the D8047 current value reaches the D8048 preset value, the D8048 preset value at that point takes effect for the next counting cycle.

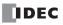

# Two-phase High-speed Counter HSC1 (All-in-One Type CPU Modules)

Two-phase high-speed counter HSC1 operates in the rotary encoder mode, and counts up or down input pulses to input terminals I0 (phase A) and I1 (phase B). When the current value overflows 65535 or underflows 0, a designated comparison output turns on. Any output terminal available on the CPU module can be designated as a comparison output. When input I2 (reset input) is turned on, the current value is reset to a predetermined reset value, and the two-phase high-speed counter counts subsequent input pulses starting at the reset value.

Six special internal relays and two special data registers are assigned to control and monitor the two-phase high-speed counter operation. The current value is stored in data register D8045 (current value) and is updated every scan. The value stored in D8046 (reset value) is used as a reset value. When a high-speed counter reset input (I2 or M8032) is turned on, the current value in D8045 is reset to the value stored in D8046.

The two-phase high-speed counter is enabled while gate input special internal relay M8031 is on and is disabled while M8031 is off. When current value overflow or underflow occurs while counting up or down, special internal relay M8131 or M8132 turns on in the next scan, respectively. At this point, the D8045 current value is reset to the D8046 reset value for the subsequent counting cycle. When comparison output reset special internal relay M8030 is turned on, the designated comparison output is turned off. When reset input I2 is turned on to reset the current value, reset status special internal relay M8130 turns on in the next scan. When reset input special internal relay M8032 is turned on, M8130 does not turn on. See page 5-10.

| Description             | High-speed Counter No. |      |      |      | ON                          | Read/Write  |
|-------------------------|------------------------|------|------|------|-----------------------------|-------------|
| Description             | HSC1                   | HSC2 | HSC3 | HSC4 |                             | Reau/ Write |
| Comparison Output Reset | M8030                  | _    | —    | _    | Turns off comparison output | R/W         |
| Gate Input              | M8031                  | _    | —    | —    | Enables counting            | R/W         |
| Reset Input             | M8032                  | _    | —    | —    | Resets the current value    | R/W         |
| Reset Status            | M8130                  | _    | —    | —    | Current value reset by I2   | Read only   |
| Current Value Overflow  | M8131                  | —    | —    | _    | Overflow occurred           | Read only   |
| Current Value Underflow | M8132                  | —    | —    | —    | Underflow occurred          | Read only   |

#### Special Internal Relays for Two-phase High-speed Counter (All-in-One Type CPU Modules)

**Note:** Special internal relays M8130 through M8132 go on for only one scan.

### Special Data Registers for Two-phase High-speed Counter (All-in-One Type CPU Modules)

| Description                      | High-speed Counter No. |      |      |      | Updated    | Read/Write  |
|----------------------------------|------------------------|------|------|------|------------|-------------|
| Description                      | HSC1                   | HSC2 | HSC3 | HSC4 | Opuateu    | Reau/ Write |
| High-speed Counter Current Value | D8045                  | _    | _    | _    | Every scan | Read only   |
| High-speed Counter Reset Value   | D8046                  | _    |      |      |            | R/W         |

### Two-phase High-speed Counter Functions (All-in-One Type CPU Modules)

| Counting Mode              | 1-edge count (phases A, B, Z)                                                                                                    |
|----------------------------|----------------------------------------------------------------------------------------------------|
| Maximum Counting Frequency | 50 kHz                                                                                                    |
| Counting Range             | 0 to 65535 (16 bits)                                                                                                    |
| Gate Control               | Enable/disable counting                                                                                                    |
| Current Value Reset        | Current value is reset to a given value when the current value overflows 65535 or underflows 0, or when reset input I2 or reset input special internal relay M8032 is turned on.                                                                            |
| Control/Status Relays      | Special internal relays are provided to control and monitor the high-speed counter operation.                                                                                                    |
| Comparison Output          | Any output number available on the CPU module can be designated as a comparison output which turns on when current value overflow or underflow occurs. Output numbers on expansion output or mixed I/O modules cannot be designated as a comparison output. |

# **Two-phase High-speed Counter Timing Chart**

#### Example: Two--phase high-speed counter HSC1

Reset input I2 is used. Q1 is designated as a comparison output.

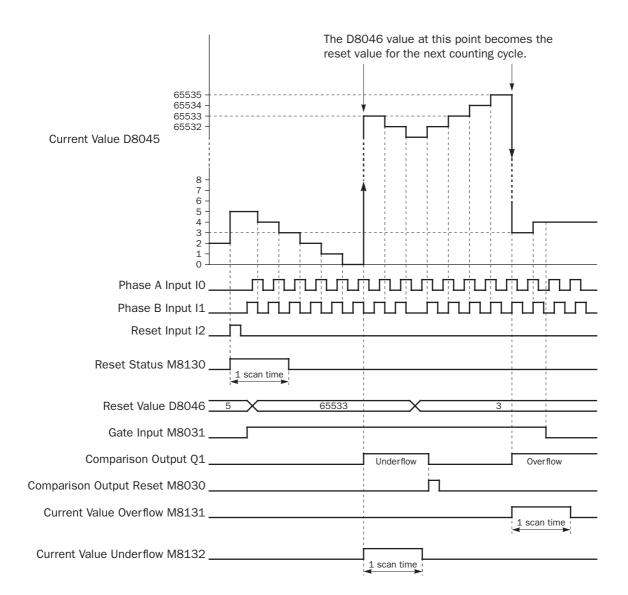

- When reset input I2 is turned on, the D8046 reset value is set to the D8045 current value, then reset status M8130 turns on for one scan. If reset input M8032 is turned on, reset status M8130 does not turn on.
- While gate input M8031 is on, the two-phase high-speed counter counts up or down depending on the phase difference between phase A (input I0) and phase B (input I1).

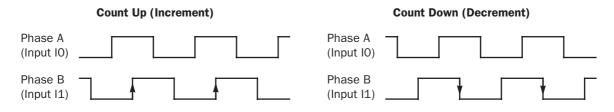

# Programming WindLDR (All-in-One Type CPU Modules)

- From the WindLDR menu bar, select <u>Configure > Function Area Settings</u>. The Function Area Settings dialog box appears.
- 2. Select the Special Input tab.

| C5A-C24R2 Function Area Settings                                     |
|----------------------------------------------------------------------|
| Run/Stop Keep Special Input Communication Others                     |
| Group 1 (10 - 12)                                                    |
| Normal Input Change Normal Input Two/Single-phase High-speed Counter |
| GCatch Input                                                         |
| Group 3 (14)                                                         |
| Normal Input Change                                                  |
| (None)                                                               |
| Group 4 (I5)                                                         |
| Normal Input Change                                                  |
| (None)                                                               |
| Use Timer Interrupt                                                  |
| Interval 10 (10-140msec)                                             |
|                                                                      |
|                                                                      |
| OK Cancel Default List <u>H</u> elp                                  |

3. When using high-speed counter HSC1, select **Two/Single**phase High-speed Counter in the Group 1 pull-down list box.

When using high-speed counters HSC2 through HSC4, select **Single-phase High-speed Counter** in the Groups 2 through 4 pull-down list boxes.

The High-speed Counter Settings dialog box appears.

### Mode

Select **Two-phase High-speed Counter** or **Single-phase High-speed Counter** for HSC1. Only Single-phase High-speed Counter is available for HSC2 through HSC4.

| ringit opera ertaitet ertit | nigh-speed Counter Settings |            |  |  |  |  |  |
|-----------------------------|-----------------------------|------------|--|--|--|--|--|
| Mode                        |                             |            |  |  |  |  |  |
| Two-phase High-speed Co     | ounter                      | <b>•</b>   |  |  |  |  |  |
| Enable Comparison           |                             |            |  |  |  |  |  |
| Comparison Output           | Q0000                       |            |  |  |  |  |  |
| Use HSC Reset Input         |                             |            |  |  |  |  |  |
| OK                          | Cancel                      | Help       |  |  |  |  |  |
|                             |                             |            |  |  |  |  |  |
|                             |                             |            |  |  |  |  |  |
| CPU Module                  | Compari                     | son Output |  |  |  |  |  |
| CPU Module<br>FC5A-C10R2/C  | Compari<br>Q0 to Q3         | son Output |  |  |  |  |  |

Q0 to Q7, Q10 to Q11

FC5A-C24R2/C

#### **Enable Comparison**

Click the check box to enable the high-speed counter comparison output, and specify an output number available on the CPU module in the **Comparison Output** field. When the preset value is reached (single-phase high-speed counter) or when current value overflow or underflow occurs (two-phase high-speed counter), the specified comparison output is turned on and remains on until a comparison output reset special internal relay (M8030, M8034, M8040, or M8044) is turned on.

#### **Use HSC Reset Input**

Click the check box to enable high-speed counter reset input I2 for HSC1 only. When input I2 is turned on, the current value in D8045 is reset depending on the high-speed counter mode.

| Single-phase | The current value is reset to 0. The value stored in D8046 (high-speed counter preset value) at this point takes effect for the subsequent counting cycle.                             |
|--------------|----------------------------------------------------------------------------------------------------|
| Two-phase    | The current value is reset to the value stored in D8046 (high-speed counter reset value). The two-phase high-speed counter counts subsequent input pulses starting at the reset value. |

Since these settings relate to the user program, the user program must be downloaded to the MicroSmart after changing any of these settings.

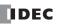

# Example: Two-phase High-speed Counter on All-in-One Type CPU Module

This example demonstrates a program for two-phase high-speed counter HSC1 to punch holes in a paper tape at regular intervals.

### **Description of Operation**

A rotary encoder is linked to the tape feed roller directly, and the output pulses from the rotary encoder are counted by the two-phase high-speed counter in the MicroSmart CPU module. When the high-speed counter counts 2,700 pulses, the comparison output is turned on. When the comparison output is turned on, the high-speed counter continues another cycle of counting. The comparison output remains on for 0.5 second to punch holes in the tape, and is turned off before the high-speed counter counts 2,700 pulses again.

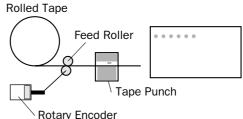

#### **Program Parameters**

| PLC Selection               | FC5A-C24R2                                                                                           |
|-----------------------------|----------------------------------------------------------------------------------------------------|
| Group 1 (10 - 12)           | Two/Single-phase High-speed Counter                                                                  |
| High-speed Counter Settings | Two-phase High-speed Counter                                                                         |
| Enable Comparison           | Yes                                                                                                  |
| Comparison Output           | Q1                                                                                                   |
| Use HSC Reset Input (I2)    | No                                                                                                   |
| HSC Reset Value (D8046)     | To cause current value overflow every 2700 pulses, store 62836 to D8046 $(65535 - 2700 + 1 = 62836)$ |
| Timer Preset Value          | 0.5 sec (needed for punching) programmed in TIM instruction                                          |

Note: This example does not use the phase Z signal (input I2).

# Programming WindLDR

| FC5A-C24R2 Func    | tion Area Settii                      | ngs         |            |        | x    |
|--------------------|---------------------------------------|-------------|------------|--------|------|
| Run/Stop Keep      | Special Input                         | Communicat  | ion Others |        |      |
| Group 1 (10 - 12)- |                                       |             |            |        |      |
| Normal Input       |                                       |             | •          | Change |      |
| Normal Input       | iase High-speed                       | Counter N   |            |        |      |
| G Catch Input      |                                       | h           | 5          |        |      |
| Normal Input       |                                       |             | -          | Change |      |
| (None)             |                                       |             |            |        |      |
| Group 3 (14)       |                                       |             |            |        |      |
| Normal Input       |                                       |             | -          | Change |      |
| (None)             |                                       |             |            |        |      |
| Group 4 (15)       |                                       |             |            |        |      |
| Normal Input       |                                       |             |            | Change |      |
| (None)             |                                       |             |            | onango |      |
| (None)             |                                       |             |            |        |      |
| Use Timer Int      | · · · · · · · · · · · · · · · · · · · |             |            |        |      |
| Interval 10        | * (<br>*                              | 10-140msec) |            |        |      |
|                    |                                       |             |            |        |      |
|                    |                                       |             |            |        |      |
|                    | ок                                    | Cancel      | Default    | List   | 1 1  |
|                    |                                       | Cancel      | Derault    |        | Help |

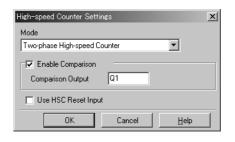

|            | Tape Punch |
|------------|------------|
| Rotary Enc | oder       |
|            |            |
|            |            |

# Ladder Diagram

When the MicroSmart starts operation, reset value 62836 is stored to reset value special data register D8046. Gate input special internal relay M8031 is turned on at the end of the third scan to start the high-speed counter to count input pulses.

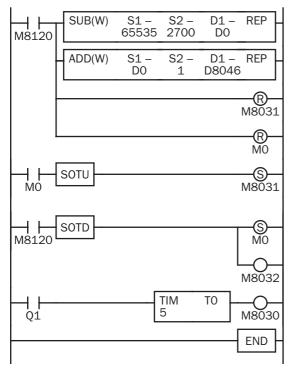

#### 1st scan

SUB and ADD instructions are used to store a reset value of 62836 (65535 - 2700 + 1) to D8046 (reset value).

M8120 is the initialize pulse special internal relay.

M8031 (gate input) is turned off.

MO is turned off.

#### 3rd scan

At the rising edge of M0, M8031 (gate input) is turned on. After the END processing of the third scan, HSC1 starts counting.

#### 2nd scan

At the falling edge of M8120 (initialize pulse), M0 is turned on. M8032 (reset input) is turned on to initialize HSC1 in the END processing of the second scan.

When HSC1 overflows 65535, output Q1 (comparison output) is turned on to start timer T0. HSC1 starts to repeat counting.

When the timer times out 0.5 sec, M8030 (comparison output reset) is turned on to turn off output Q1.

# **Timing Chart**

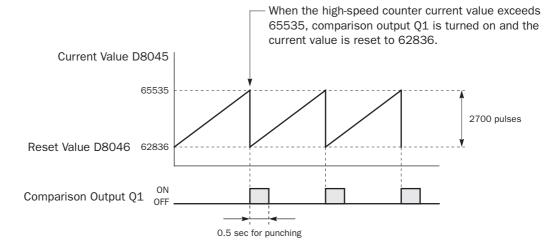

# **High-speed Counters on Slim Type CPU Modules**

Slim type CPU modules have four 32-bit high-speed counters, HSC1 through HSC4, which can count up to 4,294,967,295 pulses. HSC1 and HSC4 can be used as a single-phase or two-phase high-speed counter. HSC2 and HSC3 are single-phase high-speed counters. All high-speed counter functions are selected using the Function Area Settings in WindLDR.

| 0 1 1                                   |                  |                |                          | · ·            | •              | ,                        |                  |                |
|-----------------------------------------|------------------|----------------|--------------------------|----------------|----------------|--------------------------|------------------|----------------|
| HSC No.                                 |                  | HSC1           |                          | HSC2           | HSC3           |                          | HSC4             |                |
| Input Terminal (Note 1)                 | 10               | 11             | 12                       | 13             | 14             | 15                       | 16               | 17             |
| Single-phase High-speed                 | Counter          | 1              |                          | 1              | 1              |                          |                  | I              |
| Adding Counter                          | (Note 2)         | Pulse<br>Input | Reset Input<br>(Note 3)  | Pulse<br>Input | Pulse<br>Input | Reset Input<br>(Note 3)  | (Note 2)         | Pulse<br>Input |
| Dual-pulse Reversible<br>Counter        | Down<br>Pulse    | Up<br>Pulse    | Reset Input<br>(Note 3)  | _              | _              | Reset Input<br>(Note 3)  | Down<br>Pulse    | Up<br>Pulse    |
| Up/down Selection<br>Reversible Counter | U/D<br>Selection | Pulse<br>Input | Reset Input<br>(Note 3)  | _              | _              | Reset Input<br>(Note 3)  | U/D<br>Selection | Pulse<br>Input |
| Two-phase High-speed C                  | ounter           |                |                          |                |                |                          |                  |                |
| 1-edge Count<br>2-edge Count            | Phase A          | Phase B        | Reset Input<br>(Phase Z) | _              | _              | Reset Input<br>(Phase Z) | Phase A          | Phase E        |

| High chood Countar O | noration Modes on | d Innut Torminala | (Clim Type | CDU Moduloc) |
|----------------------|-------------------|-------------------|------------|--------------|
| High-speed Counter O | peration modes an | u input reminais  | (эшн туре  |              |

**Note 1:** When the voltage difference between the input terminal and the COM terminal is 24V DC, the input turns on. Both positive and negative input voltages are accepted.

(Note 3)

(Note 3)

**Note 2:** In the single-phase high-speed counter, inputs I0 and I6 are used for dual-pulse reversible counters and up/down selection reversible counters. When adding counter is selected, inputs I0 and I6 can be used as ordinary input terminals. **Note 3:** When a reset input is not used, inputs I2 and I5 can be used as an ordinary input terminal.

# Single-phase High-speed Counters HSC1 through HSC4 (Slim Type CPU Modules)

Single-phase counters include three modes; adding counter, dual-pulse reversible counter, and up/down selection reversible counter. All high-speed counters HSC1 through HSC4 can be used as adding counters. HSC1 and HSC4 can also be used as a dual-pulse reversible counter and an up/down selection reversible counter.

# **Adding Counter**

4-edge Count

The four adding counters count input pulses to the input terminal allocated to each high-speed counter.

HSC1 and HSC4 can designate two preset values: preset value 1 and preset value 2. When the current value reaches preset value 1, a designated comparison output turns on or program execution jumps to a designated tag. At this point, the current value can be designated to keep counting subsequent input pulses or to be reset to the reset value and restart another counting cycle. When "Keep Current Value" is designated, the current value continues to increase up to preset value 2, then another comparison output can be turned on or program execution jumps to a designated tag. Similarly, when "Keep Current Value" is designated for preset value 2, the current value continues to increase up to 4,294,967,295. At this point, another comparison output can be turned on or program execution jumps to a designated tag, and the current value is reset to the reset value.

HSC2 and HSC3 can designate one preset value. When the preset value is reached, a designated comparison output turns on or program execution jumps to a designated tag, and the current value is reset to 0 to start another counting cycle.

• Single-phase Adding Counter Operation Chart

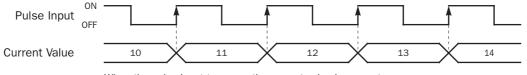

When the pulse input turns on, the current value increments.

# **Dual-pulse Reversible Counter**

HSC1 and HSC4 can also be used as dual-pulse reversible counters to increment or decrement the current value when receiving input pulses to the up pulse input terminal or the down pulse input terminal, respectively.

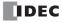

Current value comparison and comparison actions are similar to the HSC1 and HSC4 adding counters. In addition, the dual pulse reversible counters have another comparison of the current value to 0. When the current value decreases down to 0, another comparison output can be turned on or program execution jumps to a designated tag, and the current value is reset to the reset value.

When the current value decrements and reaches preset value 1 or 2, the comparison action occurs similarly, turning on the comparison output or jumping to a designated tag.

#### • Single-phase Dual-pulse Reversible Counter Operation Chart

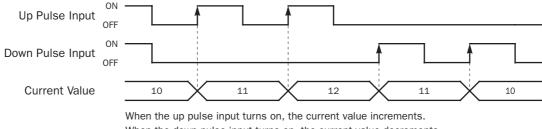

When the down pulse input turns on, the current value decrements.

#### **Up/down Selection Reversible Counter**

HSC1 and HSC4 can also be used as up/down selection reversible counters to increment or decrement the current value when receiving input pulses to the pulse input terminal depending on the up/down selection input status.

Current value comparison and comparison actions are the same as the HSC1 and HSC4 dual-pulse reversible counters.

#### • Single-phase Up/down Selection Reversible Counter Operation Chart

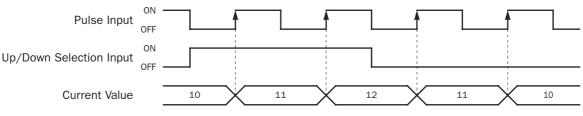

When the pulse input turns on while the up/down selection input is on, the current value increments. When the pulse input turns on while the up/down selection input is off, the current value decrements.

Eight special internal relays and eight special data registers are assigned to control and monitor each single-phase highspeed counter operation. The current value is stored in two special data registers (current value) and is updated every scan. The value stored in another two special data registers (preset value) is used as a preset value. When a reset input special internal relay is turned on, the current value is reset to the reset value (HSC1 and HSC4) or 0 (HSC2 and HSC3). HSC1 and HSC4 can set two preset values.

The single-phase high-speed counter is enabled while a gate input special internal relay is on and is disabled while the gate input is off. When the current value reaches the preset value, a special internal relay (comparison ON status) turns on in the next scan. At this point, the current value is reset to the reset value (HSC1 and HSC4) or 0 (HSC2 and HSC3), and the value stored in preset value special data registers takes effect for the subsequent counting cycle. If HSC1 or HSC4 is set to keep the current value when the current value reaches the first preset value, HSC1 or HSC4 continues counting until the current value reaches the second preset value. When a comparison output reset special internal relay is turned on, the designated comparison output is turned off.

In addition, only the single-phase high-speed counter HSC1 or HSC4 has reset input I2 or I5 and reset status special internal relay M8130 or M8135. When reset input I2 or I5 is turned on to reset the current value, reset status special internal relay M8130 or M8135 turns on in the next scan. When reset input special internal relay M8032 or M8046 is turned on, M8130 or M8135 does not turn on. See page 5-17.

# **5: SPECIAL FUNCTIONS**

| Description             |       | High-speed | Counter No |       | ON                              | Deed (Write |
|-------------------------|-------|------------|------------|-------|---------------------------------|-------------|
| Description             | HSC1  | HSC2       | HSC3 HSC4  |       |                                 | Read/Write  |
| Comparison Output Reset | M8030 | M8034      | M8040      | M8044 | Turns off comparison output     | R/W         |
| Gate Input              | M8031 | M8035      | M8041      | M8045 | Enables counting                | R/W         |
| Reset Input             | M8032 | M8036      | M8042      | M8046 | Resets the current value        | R/W         |
| Reset Status            | M8130 | _          | _          | M8135 | Current value reset by I2 or I5 | Read only   |
| Comparison 1 ON Status  | M8131 | M8133      | M8134      | M8136 | Preset value 1 reached          | Read only   |
| Comparison 2 ON Status  | M8132 | _          | _          | M8137 | Preset value 2 reached          | Read only   |
| Current Value Overflow  | M8161 |            | _          | M8163 | Overflow occurred               | Read only   |
| Current Value Underflow | M8162 |            | _          | M8164 | Underflow occurred              | Read only   |

# Special Internal Relays for Single-phase High-speed Counters (Slim Type CPU Modules)

Note: Special internal relays M8130 through M8137 and M8161 through M8164 go on for only one scan.

# Special Data Registers for Single-phase High-speed Counters (Slim Type CPU Modules)

| Description                | 1     | High-speed | Counter No | Undeted | Desident   |            |
|----------------------------|-------|------------|------------|---------|------------|------------|
|                            | HSC1  | HSC2       | HSC3       | HSC4    | Updated    | Read/Write |
| Current Value (High Word)  | D8210 | D8218      | D8222      | D8226   | Every scan | Read only  |
| Current Value (Low Word)   | D8211 | D8219      | D8223      | D8227   | Every scan | Read only  |
| Preset Value 1 (High Word) | D8212 | D8220      | D8224      | D8228   |            | R/W        |
| Preset Value 1 (Low Word)  | D8213 | D8221      | D8225      | D8229   |            | R/W        |
| Preset Value 2 (High Word) | D8214 | _          | _          | D8230   |            | R/W        |
| Preset Value 2 (Low Word)  | D8215 | —          | _          | D8231   | —          | R/W        |
| Reset Value (High Word)    | D8216 | _          | _          | D8232   |            | R/W        |
| Reset Value (Low Word)     | D8217 | _          |            | D8233   |            | R/W        |

**Note:** When using the current value, preset value 1, preset value 2, and reset value in advanced instructions, select the data type of double word (D).

#### Single-phase High-speed Counter Functions (Slim Type CPU Modules)

| Counting                   | HSC1 to HSC4 | Adding counter                                                                                                    |
|----------------------------|--------------|----------------------------------------------------------------------------------------------------|
| Mode                       | HSC1         | Dual-pulse reversible counter                                                                                                    |
| Mode                       | HSC4         | Up/down selection reversible counter                                                                                                    |
| Maximum Counting Frequency |              | 100 kHz                                                                                                    |
| Counting Ran               | ge           | 0 to 4,294,967,295 (32 bits)                                                                                                    |
| Gate Control               |              | Enable/disable counting                                                                                                    |
| Current<br>Value Reset     | HSC1<br>HSC4 | Current value is reset to the reset value when reset input I2 (HSC1) or I5 (HSC4) is<br>turned on or when a reset input special internal relay M8032 (HSC1) or M8046<br>(HSC4) is turned on.<br>In addition, when any of current value comparison (preset value 1, preset value 2,<br>overflow, or underflow) is true, the current value can be reset to the reset value.<br>The current value comparison is designated in the Function Area Settings. |
|                            | HSC2<br>HSC3 | Current value is reset to 0 when a reset input special internal relay M8036 (HSC2) or M8042 (HSC3) is turned on.<br>In addition, when the current value reaches the preset value, the current value is reset to 0.                                                                                                    |
| Current<br>Value Keep      | HSC1<br>HSC4 | When current value comparison for preset value 1 or preset value 2 is true, the current value can also be kept to count subsequent input pulses, without resetting the current value to the reset value.                                                                                                    |
| Status Relays              | ;            | Special internal relays for indicating high-speed counter statuses.                                                                                                    |
|                            |              |                                                                                                    |

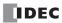

| Comparison | Comparison        | A comparison output turns on when any of current value comparison (preset value 1, preset value 2, overflow, or underflow) is true.                                                          |
|------------|-------------------|----------------------------------------------------------------------------------------------------|
| Action     | Output            | Any output number available on the CPU module can be designated as a comparison output. Output numbers on expansion output or mixed I/O modules cannot be designated as a comparison output. |
|            | Interrupt Program | Program execution jumps to a tag when any of current value comparison (preset value 1, preset value 2, overflow, or underflow) is true.                                                      |

# Single-phase High-speed Counter Timing Chart

#### Example: Single-phase high-speed counter HSC1

Operation mode: Up/down selection reversible counter Preset value 1 is 6. Q1 is designated as the comparison 1 output. The current value is maintained when preset value 1 is reached.

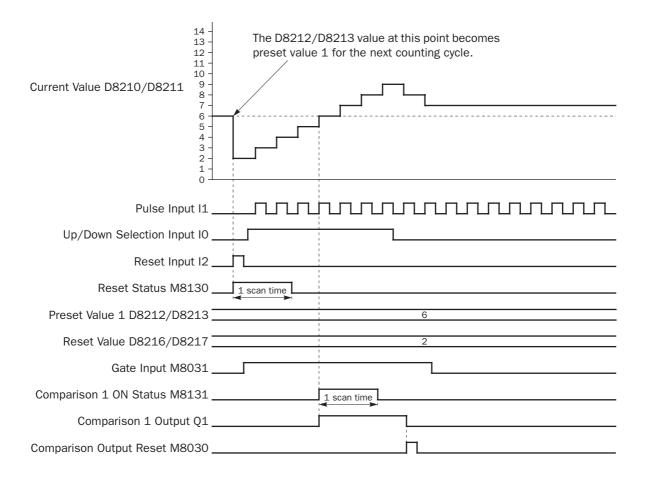

- When reset input I2 is turned on, the D8210/D8211 current value is reset to the D8216/D8217 reset value, then the D8212/D8213 preset value 1 takes effect for the next counting cycle.
- While gate input M8031 is on, up/down selection reversible counter HSC1 counts pulse inputs to input I1. While up/down selection input I0 is on, the current value increments. While up/down selection input I0 is off, the current value decrements.
- The current value is updated every scan.
- When the current value reaches the preset value, comparison 1 ON status M8131 goes on for one scan. At the same time, comparison 1 output Q1 turns on and remains on until comparison output reset M8030 is turned on.
- After the current value has reached the preset value, the current value is maintained and the high-speed couner continues to count input pulses as long as the gate input is on.

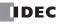

# Two-phase High-speed Counters HSC1 and HSC4 (Slim Type CPU Modules)

Two-phase high-speed counters HSC1 and HSC4 operates in the rotary encoder mode, and counts up or down input pulses to input terminals I0 or I6 (phase A) and I1 or I7 (phase B), respectively.

HSC1 and HSC4 can designate two preset values: preset value 1 and preset value 2. When the current value reaches preset value 1, a designated comparison output turns on or program execution jumps to a designated tag. At this point, the current value can be designated to keep counting subsequent input pulses or to be reset to the reset value and restart another counting cycle. When "Keep Current Value" is designated, the current value continues to increase up to preset value 2, then another comparison output can be turned on or program execution jumps to a designated tag. Similarly, when "Keep Current Value" is designated for preset value 2, the current value continues to increase up to 4,294,967,295. At this point, another comparison output can be turned on or program execution jumps to a designated tag, and the current value is reset to the reset value.

In addition, the two-phase high-speed counters have another comparison of the current value to 0. When the current value decreases down to 0, another comparison output can be turned on or program execution jumps to a designated tag, and the current value is reset to the reset value.

When the current value decrements and reaches preset value 1 or 2, the comparison action occurs similarly, turning on the comparison output or jumping to a designated tag.

The two-phase high-speed counters have three counting modes: 1-edge count, 2-edge count, and 4-edge count.

### **1-edge Count**

The current value increments or decrements at the rising or falling edge of the phase B input after the phase A input has turned on.

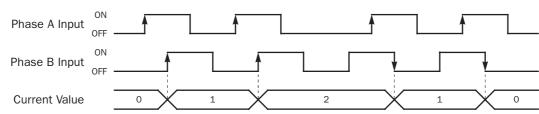

# • 1-edge Count Operation Chart

### 2-edge Count

The current value increments or decrements at the rising or falling edge of the phase B input after the phase A input has turned on or off.

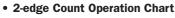

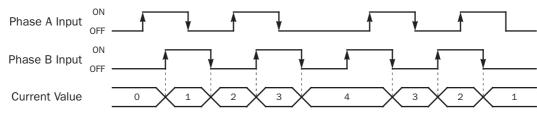

#### **4-edge Count**

The current value increments or decrements at the rising or falling edges of the phase A and B inputs.

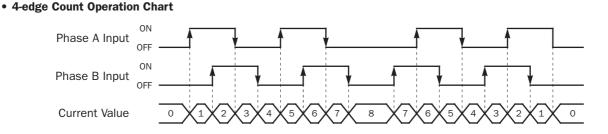

Eight special internal relays and eight special data registers are assigned to control and monitor each two-phase high-speed counter operation. The current value is stored in two special data registers (current value) and is updated every scan. The value stored in another two special data registers (preset value) is used as a preset value. When a reset input special internal relay is turned on, the current value is reset to the reset value. HSC1 and HSC4 can set two preset values.

The two-phase high-speed counter is enabled while a gate input special internal relay is on and is disabled while the gate input is off. When the current value reaches the preset value, a special internal relay (comparison ON status) turns on in the next scan. At this point, the current value is reset to the reset value, and the value stored in preset value special data registers takes effect for the subsequent counting cycle. If HSC1 or HSC4 is set to keep the current value when the current value reaches the first preset value, HSC1 or HSC4 continues counting until the current value reaches the second preset value. When a comparison output reset special internal relay is turned on, the designated comparison output is turned off.

In addition, HSC1 or HSC4 has reset input I2 or I5 and reset status special internal relay M8130 or M8135. When reset input I2 or I5 is turned on to reset the current value, reset status special internal relay M8130 or M8135 turns on in the next scan. When reset input special internal relay M8032 or M8046 is turned on, M8130 or M8135 does not turn on. See page 5-21.

| Description             | High-speed Counter No. |      |               |       | ON                              | Read/Write  |
|-------------------------|------------------------|------|---------------|-------|---------------------------------|-------------|
| Description             | HSC1                   | HSC2 | SC2 HSC3 HSC4 |       |                                 | Reau/ write |
| Comparison Output Reset | M8030                  | —    | _             | M8044 | Turns off comparison output     | R/W         |
| Gate Input              | M8031                  | —    | _             | M8045 | Enables counting                | R/W         |
| Reset Input             | M8032                  | —    | _             | M8046 | Resets the current value        | R/W         |
| Reset Status            | M8130                  | _    | _             | M8135 | Current value reset by I2 or I5 | Read only   |
| Comparison 1 ON Status  | M8131                  | _    | _             | M8136 | Preset value 1 reached          | Read only   |
| Comparison 2 ON Status  | M8132                  | _    | _             | M8137 | Preset value 2 reached          | Read only   |
| Current Value Overflow  | M8161                  | —    | _             | M8163 | Overflow occurred               | Read only   |
| Current Value Underflow | M8162                  |      |               | M8164 | Underflow occurred              | Read only   |

Note: Special internal relays M8130 to M8132, M8135 to M8137, and M8161 to M8164 go on for only one scan.

#### Special Data Registers for Two-phase High-speed Counters (Slim Type CPU Modules)

| Description                |       | High-speed | Counter No | Undeked | Decid (Malter |            |
|----------------------------|-------|------------|------------|---------|---------------|------------|
|                            | HSC1  | HSC2       | HSC3       | HSC4    | Updated       | Read/Write |
| Current Value (High Word)  | D8210 |            |            | D8226   | Every scan    | Read only  |
| Current Value (Low Word)   | D8211 |            |            | D8227   | Every scan    | Read only  |
| Preset Value 1 (High Word) | D8212 |            |            | D8228   | _             | R/W        |
| Preset Value 1 (Low Word)  | D8213 |            |            | D8229   | _             | R/W        |
| Preset Value 2 (High Word) | D8214 |            |            | D8230   | _             | R/W        |
| Preset Value 2 (Low Word)  | D8215 |            |            | D8231   | _             | R/W        |
| Reset Value (High Word)    | D8216 |            |            | D8232   | —             | R/W        |
| Reset Value (Low Word)     | D8217 | _          | _          | D8233   | —             | R/W        |

**Note:** When using the current value, preset value 1, preset value 2, and reset value in advanced instructions, select the data type of double word (D).

| Counting Mode and<br>Maximum Counting Frequency |                   | 1-edge count: 100 kHz<br>2-edge count: 50 kHz<br>4-edge count: 25 kHz                                                                                                    |  |  |  |  |
|-------------------------------------------------|-------------------|----------------------------------------------------------------------------------------------------|--|--|--|--|
| Counting Ran                                    | ge                | 0 to 4,294,967,295 (32 bits)                                                                                                    |  |  |  |  |
| Gate Control                                    |                   | Enable/disable counting                                                                                                    |  |  |  |  |
| Current Value Reset                             |                   | Current value is reset to the reset value when reset input I2 (HSC1) or I5 (HSC4) is<br>turned on or when a reset input special internal relay M8032 (HSC1) or M8046<br>(HSC4) is turned on.<br>In addition, when any of current value comparison (preset value 1, preset value 2,<br>overflow, or underflow) is true, the current value can be reset to the reset value.<br>The current value comparison is designated in the Function Area Settings. |  |  |  |  |
| Current Value                                   | Кеер              | When current value comparison for preset value 1 or preset value 2 is true, the current value can also be kept to count subsequent input pulses, without resetting th current value to the reset value.                                                                                                    |  |  |  |  |
| Status Relays                                   | i .               | Special internal relays for indicating high-speed counter statuses.                                                                                                    |  |  |  |  |
| Comparison<br>Action                            |                   | A comparison output turns on when any of current value comparison (preset value 1, preset value 2, overflow, or underflow) is true.<br>Any output number available on the CPU module can be designated as a comparison output. Output numbers on expansion output or mixed I/O modules cannot be designated as a comparison output.                                                                                                    |  |  |  |  |
|                                                 | Interrupt Program | Program execution jumps to a tag when any of current value comparison (preset value 1, preset value 2, overflow, or underflow) is true.                                                                                                    |  |  |  |  |

# Two-phase High-speed Counter Functions (Slim Type CPU Modules)

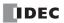

# **Two-phase High-speed Counter Timing Chart**

#### Example: Two-phase high-speed counter HSC1

1-edge count, preset value 1 is 8.

I2 is designated as the reset input.

Q1 is designated as the comparison 1 output.

The current value is maintained when preset value 1 is reached.

Q2 is designated as the comparison 2 output.

The current value is not maintained when preset value 2 is reached.

Overflow and underflow actions are not used.

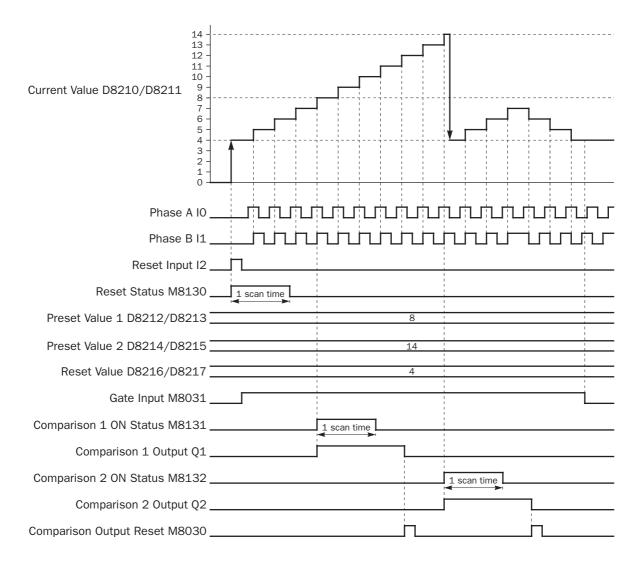

- When reset input I2 is turned on, the D8210/D8211 current value is reset to the D8216/D8217 reset value, then the D8212/D8213 preset value 1 and D8214/D8215 preset value 2 take effect for the next counting cycle.
- While gate input M8031 is on, two-phase HSC1 counts pulse inputs to phase B input I1 because of the 1-edge count mode. While phase A input I0 is leading phase B input I1, the current value increments. While phase A input I0 is trailing phase B input I1, the current value decrements.
- The current value is updated every scan.
- When the current value reaches the preset value 1, comparison 1 ON status M8131 goes on for one scan. At the same time, comparison 1 output Q1 turns on and remains on until comparison output reset M8030 is turned on. The current value is maintained and the high-speed couner continues to count input pulses.
- When the current value reaches the preset value 2, comparison 2 ON status M8132 goes on for one scan. At the same time, comparison 2 output Q2 turns on and remains on until comparison output reset M8030 is turned on. The current value is reset to the reset value and the high-speed couner continues to count input pulses.

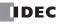

# **5: SPECIAL FUNCTIONS**

# **Clearing High-speed Counter Current Value**

The high-speed counter current value is reset to the reset value (two-phase high-speed counter) or to zero (single-phase high-speed counters) in five ways:

- when the CPU is powered up,
- when a user program is downloaded to the CPU,
- when reset input I2 (HSC1) or I5 (HSC4 on slim type CPU only) is turned on,
- when current value overflow or underflow occurs (two-phase) or when the preset value is reached (single-phase when Keep Current Value is not selected), or
- when the reset input (not the high-speed counter reset input) designated in the Function Area Settings is turned on.

# **Precautions for Downloading High-speed Counter Program**

When downloading a user program containing a high-speed counter, turn off the gate input before downloading the user program.

If a user program containing a high-speed counter is downloaded while the gate input is on, the high-speed counter is disabled. Then, to enable counting, stop and restart the MicroSmart. Or, turn off the gate input, and 3 scans later turn on the gate input again. For ladder programs to delay the gate input 3 scans, see pages 5-26 and 5-28.

# Preset Values 1 and 2

Preset values 1 and 2 take effect in the END processing at the end of the second scan after starting the CPU module. Use initialize pulse special internal relay M8120 to store preset values to appropriate data registers.

If preset value 1 or 2 has been changed during high-speed counter operation, the new preset value takes effect when the current value reaches the previous preset value. To change preset values easily, store new preset values in an interrupt program and call the new preset values when the current value reaches the previous preset value.

x

# Programming WindLDR (Slim Type CPU Modules)

- From the WindLDR menu bar, select <u>Configure > Function Area Settings</u>. The Function Area Settings dialog box appears.
- 2. Select the Special Input tab.

| MicroSmart Function Area Settings                | High-speed Counter Settings     |            |
|--------------------------------------------------|---------------------------------|------------|
| Run/Stop Keep Special Input Communication Others | Operation Mode                  |            |
| Group 1 (I0 - I2)                                | Single-phase High-speed Counter |            |
| Normal Input Change                              | Counting Mode:                  |            |
| Normal Input                                     | Adding Counter                  |            |
| Two/Single-phase High-speed Counter              | Comparison Action:              |            |
| La Interrupt Input                               |                                 |            |
| Normal Input Change                              | Enable Comparison 1             |            |
| (None)                                           | Comparison Output:              | 0000 to G  |
| Group 3 (14)                                     | 🗖 Keep Current Value            |            |
| Normal Input Change                              | Enable Comparison 2             |            |
| (None)                                           | Comparison Output: 0            | 0000 to 0  |
| Group 4 (15-17)                                  | 🗖 Keep Current Value            |            |
| Normal Input  Change                             | Enable Overflow Action          |            |
| (None)                                           | Comparison Output:              | 0000 to G  |
| Use Timer Interrupt                              | Enable Underflow Action         |            |
| Interval 10 (10:140msec)                         | Comparison Output:              | 0000 to 0  |
|                                                  | Use HSC Reset Input             |            |
|                                                  | OK Cancel                       | <u>H</u> e |
| OK Cancel Default List <u>H</u> elp              |                                 |            |

**3.** When using high-speed counter HSC1 or HSC4, select **Two/Single-phase High-speed Counter** in the Group 1 or 4 pull-down list box.

When using high-speed counters HSC2 or HSC3, select **Single-phase High-speed Counter** in the Group 2 or 3 pull-down list box.

The High-speed Counter Settings dialog box appears.

4. In the High-speed Counter Settings dialog box, select the following options.

| High-speed Counter No.   | HSC1, H                                                                               | HSC1, HSC4                             |                                        |  |
|--------------------------|---------------------------------------------------------------------------------------|----------------------------------------|----------------------------------------|--|
| Operation Mode           | Single-phase                                                                          | Single-phase Two-phase                 |                                        |  |
| Counting Mode            | Adding counter<br>Dual-pulse reversible<br>Up/down selection reversible<br>Comparison | Dual-pulse reversible     2-edge count |                                        |  |
| Comparison Action        | Interrupt program                                                                     |                                        | Comparison output<br>Interrupt program |  |
| Current Value Comparison | Preset value 1<br>Preset value 2<br>Overflow<br>Underflow                             |                                        | Preset value                           |  |

### **Comparison Action**

For the HSC1 through HSC4, comparison action can be selected from comparison output or interrupt program. Depending on the selection in the Comparison Action field, different options for the comparison action are shown.

| High-speed Counter Settings           | High-speed Counter Settings     | I            |
|---------------------------------------|---------------------------------|--------------|
| Operation Mode                        | Operation Mode                  |              |
| Single-phase High-speed Counter       | Single-phase High-speed Counter |              |
| Counting Mode:                        | Counting Mode:                  |              |
| Adding Counter                        | Adding Counter                  |              |
| Comparison Action:                    | Comparison Action:              |              |
| Comparison Output                     | Interrupt Progaram              |              |
| Enable Comparison 1                   | Enable Comparison 1             |              |
| Comparison Output: 0 (Q0000 to Q0017) | Label Number: 0 👘 (0            | 0 to 255)    |
| Keep Current Value                    | Keep Current Value              |              |
| Enable Comparison 2                   | Enable Comparison 2             |              |
| Comparison Output: 1 (Q0000 to Q0017) | Label Number: 1                 | 0 to 255)    |
| Keep Current Value                    | 🔽 Keep Current Value            |              |
| Enable Overflow Action                | Enable Overflow Action          |              |
| Comparison Output: 2 (Q0000 to Q0017) | Label Number:                   | 0 to 255)    |
| Enable Underflow Action               | Enable Underflow Action         |              |
| Comparison Output: 3 (Q0000 to Q0017) | Label Number: 3 💌 (0            | 0 to 255)    |
| Ive HSC Reset Input                   | Use HSC Reset Input             |              |
| OK Cancel <u>H</u> elp                | OK Cancel                       | <u>H</u> elp |

**Comparison Action: Interrupt Program** 

#### **Comparison Action: Comparison Output**

5. Select comparison output number or label number for each enabled comparison.

#### **Comparison Output**

When comparison output is selected for the comparison action, specify an output number available on the CPU module in the **Comparison Output** field. When the preset value is reached (single-phase and two-phase high-speed counters) or current value overflow or underflow occurs (two-phase high-speed counter), the specified comparison output is turned on and remains on until a comparison output reset special internal relay (M8030, M8034, M8040, or M8044) is turned on.

#### Label Number

When interrupt program is selected for the comparison action, specify a label number to jump to. When the preset value is reached (single-phase and two-phase high-speed counters) or current value overflow or underflow occurs (two-phase high-speed counter), program execution jumps to the specified label number in the subroutine program.

6. Select to keep current value or not.

For the HSC1 and HSC4, the current value can be kept when reaching preset value 1 and preset value 2 to enable another comparison. To keep the current value, check the box. When this box is not checked, the current value in D8210/D8211 or D8226/D8227 is reset to the reset value to start another counting cycle.

7. Select to use the HSC reset input or not.

Click the check box to enable high-speed counter reset input I2 for HSC1 or I5 for HSC4 only. When input I2 or I5 is turned on, the current value is reset to the reset value to start another counting cycle.

| HSC1 | The current value is reset to the value stored in D8216/D8217 (high-speed counter reset value).<br>High-speed counter HSC1 counts subsequent input pulses starting at the reset value. |
|------|----------------------------------------------------------------------------------------------------|
| HSC4 | The current value is reset to the value stored in D8232/D8233 (high-speed counter reset value).<br>High-speed counter HSC4 counts subsequent input pulses starting at the reset value. |

Since these settings relate to the user program, the user program must be downloaded to the MicroSmart after changing any of these settings.

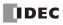

# Example: Single-phase High-speed Counter (Slim Type CPU Module)

This example demonstrates a program for single-phase high-speed counter HSC2 to count input pulses and turn on output Q2 every 1000 pulses.

# **Program Parameters**

| PLC Selection                            |                                      | FC5A-D32                        |
|------------------------------------------|--------------------------------------|---------------------------------|
|                                          | Group 2 (I3)                         | Single-phase High-speed Counter |
| Function Area Settings Com Enable Enable | Enable Comparison 1                  | Yes                             |
|                                          | Comparison Output                    | Q2                              |
|                                          | Enable Comparison 2                  | No                              |
|                                          | Enable Overflow Action               | No                              |
|                                          | Enable Underflow Action              | No                              |
| Special Data Registers                   | HSC Preset Value 1 High Word (D8220) | 0                               |
|                                          | HSC Preset Value 1 Low Word (D8221)  | 1000                            |

# **Programming WindLDR**

| MicroSmart Function Area Settings                | ×                 |
|--------------------------------------------------|-------------------|
| Run/Stop Keep Special Input Communication Others |                   |
| Group 1 (I0 - I2)                                |                   |
| Normal Input                                     | Change            |
| (None)                                           |                   |
| Group 2 (I3)                                     |                   |
| Normal Input                                     | Change            |
| Normal Input<br>Single-phase High-speed Counter  |                   |
| G Catch Input                                    |                   |
| Normal Input                                     | Change            |
| [None]                                           |                   |
| Group 4 (15-17)                                  |                   |
| Normal Input                                     | Change            |
| (None)                                           |                   |
| (None)                                           |                   |
| Use Timer Interrupt                              |                   |
| Interval 10 (10-140msec)                         |                   |
|                                                  |                   |
|                                                  |                   |
|                                                  |                   |
| OK Cancel Default                                | List <u>H</u> elp |

| Single-phase High-speed Co              | ounter | <b>Y</b> |                  |
|-----------------------------------------|--------|----------|------------------|
| Counting Mode:                          |        |          |                  |
| Adding Counter                          |        | <b>Y</b> |                  |
| Comparison Action:<br>Comparison Output |        | •        |                  |
| Enable Comparison 1 –                   |        |          |                  |
| Comparison Output:                      | 2      | -<br>-   | (Q0000 to Q0017) |
| 📕 Keep Current Value                    |        |          |                  |
| 📕 Enable Comparison 2 🛛 –               |        |          |                  |
| Comparison Output:                      | 0      |          | (Q0000 to Q0017) |
| 🔲 Keep Current Value                    |        |          |                  |
| Enable Overflow Action                  |        |          |                  |
| Comparison Output:                      | 0      | -<br>-   | (Q0000 to Q0017) |
| Enable Underflow Action                 |        |          |                  |
| Comparison Output:                      | 0      | *<br>*   | (Q0000 to Q0017) |
| Use HSC Reset Input                     |        |          |                  |

# Ladder Diagram

When the MicroSmart starts operation, preset value 1000 is stored to preset value special data registers D8220 and D8221. Gate input special internal relay M8035 is turned on at the end of the third scan to start the high-speed counter to count input pulses.

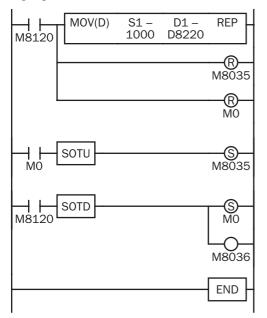

M8120 is the initialize pulse special internal relay.

#### 1st scan

MOV instruction stores a preset value of 1000 to D8220/D8221 (preset value).

M8035 (gate input) is turned off.

M0 is turned off.

#### 3rd scan

At the rising edge of M0, M8035 (gate input) is turned on. After the END processing of the third scan, HSC2 starts counting.

#### 2nd scan

At the falling edge of M8120 (initialize pulse), M0 is turned on.

M8036 (reset input) is also turned on to initialize HSC2 in the END processing of the second scan.

When HSC2 current value reaches 1000, output Q2 (comparison output) is turned on, and HSC2 starts to repeat counting from zero.

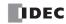

# Example: Two-phase High-speed Counter (Slim Type CPU Module)

This example demonstrates a program for two-phase high-speed counter HSC1 to punch holes in a paper tape at regular intervals.

### **Description of Operation**

A rotary encoder is linked to the tape feed roller directly, and the output pulses from the rotary encoder are counted by the two-phase high-speed counter in the MicroSmart CPU module. When the high-speed counter counts 2,700 pulses, the comparison output is turned on. When the comparison output is turned on, the high-speed counter continues another cycle of counting. The comparison output remains on for 0.5 second to punch holes in the tape, and is turned off before the high-speed counter counts 2,700 pulses again.

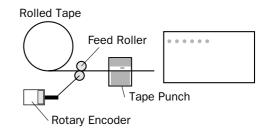

# **Program Parameters**

| PLC Selection          |                                      | FC5A-D32                            |
|------------------------|--------------------------------------|-------------------------------------|
|                        | Group 1 (I0-I2)                      | Two/Single-phase High-speed Counter |
| Function Area Settings | Enable Comparison 1                  | Yes                                 |
|                        | Comparison Output                    | Q1                                  |
|                        | Keep Current Value                   | No                                  |
|                        | Enable Comparison 2                  | No                                  |
|                        | Enable Overflow Action               | No                                  |
|                        | Enable Underflow Action              | No                                  |
|                        | HSC Preset Value 1 High Word (D8212) | 0                                   |
| Special Data Registers | HSC Preset Value 1 Low Word (D8213)  | 2700                                |
|                        | HSC Reset Value High Word (D8216)    | 0                                   |
|                        | HSC Reset Value Low Word (D8217)     | 0                                   |

Note: This example does not use the phase Z signal (input I2).

# **Programming WindLDR**

| MicroSmart Function Area Settings              | ×                      |
|------------------------------------------------|------------------------|
| Run/Stop Keep Special Input Communication Othe | ers                    |
| Group 1 (I0 · I2)                              |                        |
| Normal Input                                   | Change                 |
| Two/Single-phase High-speed Counter            |                        |
| Normal Input                                   | Change                 |
| (None)                                         |                        |
| Group 3 (14)                                   |                        |
| Normal Input                                   | Change                 |
| (None)                                         |                        |
| Group 4 (I5-I7)                                |                        |
| Normal Input                                   | Change                 |
| (None)                                         |                        |
| Use Timer Interrupt                            |                        |
| Interval 10 (10-140msec)                       |                        |
|                                                |                        |
|                                                |                        |
|                                                |                        |
| OK Cancel Defa                                 | ault List <u>H</u> elp |

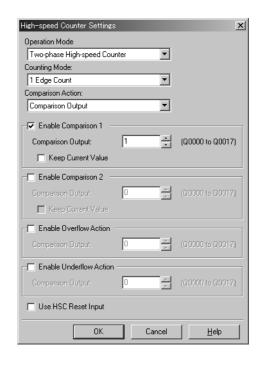

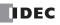

# Ladder Diagram

When the MicroSmart starts operation, preset value 2700 is stored to preset value special data registers D8212 and D8213. Gate input special internal relay M8031 is turned on at the end of the third scan to start the high-speed counter to count input pulses.

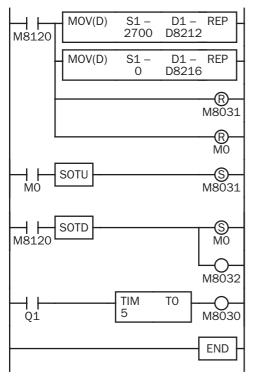

M8120 is the initialize pulse special internal relay.

#### 1st scan

MOV instruction stores a preset value of 2700 to D8212/D8213 (preset value 1).

MOV instruction stores a reset value of 0 to D8216/D8217 (reset value).

M8031 (gate input) is turned off.

M0 is turned off.

#### 3rd scan

At the rising edge of M0, M8031 (gate input) is turned on. After the END processing of the third scan, HSC1 starts counting.

### 2nd scan

At the falling edge of M8120 (initialize pulse), M0 is turned on.

 $\mathsf{M8032}$  (reset input) is also turned on to initialize  $\mathsf{HSC1}$  in the END processing of the second scan.

When HSC1 current value reaches 2700, output Q1 (comparison output) is turned on to start timer T0. HSC1 starts to repeat counting.

When the timer times out 0.5 sec, M8030 (comparison output reset) is turned on to turn off output Q1.

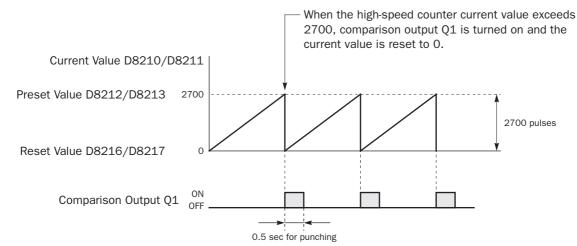

# **Timing Chart**

# **Frequency Measurement**

The pulse frequency of input signals to input terminals I1, I3, I4, and I5 (all-in-one) or I7 (slim) can be counted using the high-speed counter function. The high-speed counter counts input pulses within a given period, calculates input pulse frequency, and stores the result to a special data register.

The all-in-one type CPU modules and slim type CPU modules have different frequency measurement configurations.

#### Frequency Measurement Operands for All-in-One Type CPU Modules

| Description                 | High-speed Counter No.             |                                 |               |       |  |
|-----------------------------|------------------------------------|---------------------------------|---------------|-------|--|
| Description                 | HSC1                               | HSC2                            | HSC3          | HSC4  |  |
| Input Terminal              | 11                                 | 13                              | 14            | 15    |  |
| Gate Input                  | M8031                              | M8035                           | M8041         | M8045 |  |
| Frequency Measurement Value | D8060                              | D8062                           | D8064         | D8066 |  |
| Frequency Measurement Range | 4 Hz to 50 kHz                     |                                 | 4 Hz to 5 kHz |       |  |
| Measurement Error           | 4 Hz to 4 kHz:<br>4 kHz and above: | ±10% maximum<br>±0.1% maximum   |               |       |  |
| Calculation Period          | Below 4 kHz:<br>4 kHz and above:   | 1 sec maximum<br>250 ms maximum |               |       |  |

#### Frequency Measurement Operands for Slim Type CPU Modules

| Description                 |                                                         | High-speed Counter No.           |                           |       |       |
|-----------------------------|---------------------------------------------------------|----------------------------------|---------------------------|-------|-------|
|                             |                                                         | HSC1                             | HSC2                      | HSC3  | HSC4  |
| Input Terminal              |                                                         | 11                               | 13                        | 14    | 17    |
| Gate Input                  |                                                         | M8031                            | M8035                     | M8041 | M8045 |
| <b>-</b>                    | High Word                                               | D8060                            | D8062                     | D8064 | D8066 |
| Frequency Measurement Value | Low Word                                                | D8061                            | D8063                     | D8065 | D8067 |
| Frequency Measurement Range |                                                         | 4 Hz to 100 kHz                  |                           |       |       |
| Measurement Error           | 4 Hz to 4 kHz:±10% maximum4 kHz and above:±0.1% maximum |                                  |                           |       |       |
| Calculation Period          |                                                         | Below 4 kHz:<br>4 kHz and above: | 1 sec maxim<br>250 ms max |       |       |

#### **Precautions for Using Frequency Measurement Function**

- High-speed counters cannot be used for the group in which frequency measurement is used.
- While the gate input is on, the input pulse frequency is measured. To restart frequency measurement, turn off and on the gate input, or stop and run the CPU module.
- Before downloading a user program to the CPU module, turn off the gate input. If a user program is downloaded while the gate input is on, frequency measurement stops.
- Before the measured results are stored in the special data registers, it takes a maximum of calculation period plus one scan time. Using the FRQRF (frequency measurement refresh) instruction in the ladder diagram, the latest value of the frequency measurement can be read out within 250 ms regardless of the input frequency. For the FRQRF instruction, see page 18-10.
- For wiring the frequency measurement input signals, use a twisted-pair shielded cable.

# **5: SPECIAL FUNCTIONS**

# Programming WindLDR (All-in-One Type CPU Modules)

- 1. From the WindLDR menu bar, select <u>Configure</u> > <u>Function Area Settings</u>. The Function Area Settings dialog box appears.
- 2. Select the Special Input tab.

| FC5A-C24R2 Function Area Settings                | >                 |
|--------------------------------------------------|-------------------|
| Run/Stop Keep Special Input Communication Others |                   |
| -Group 1 (10 - 12)                               |                   |
|                                                  | Change            |
| Normal Input                                     |                   |
| Two/Single-phase High-speed Counter              |                   |
| Ginterrupt Input                                 |                   |
| Normal Input                                     | Change            |
| (None)                                           |                   |
| Group 3 (I4)                                     |                   |
| Normal Input                                     | Change            |
| (None)                                           |                   |
|                                                  |                   |
| Normal Input                                     | Change            |
| (None)                                           |                   |
|                                                  |                   |
| Use Timer Interrupt                              |                   |
| Interval 10 (10-140msec)                         |                   |
|                                                  |                   |
|                                                  |                   |
| OK Cancel Default                                | List <u>H</u> elp |

**3.** When using frequency measurement, select **Single-phase High-speed Counter** in the Groups 1 through 4 pull-down list boxes.

Do not make other changes.

| High-speed Counter Settings     | × |
|---------------------------------|---|
| Mode                            |   |
| Single-phase High-speed Counter |   |
| Enable Comparison               |   |
| Comparison Output               |   |
| Use HSC Reset Input             |   |
|                                 |   |
| OK Cancel <u>H</u> elp          |   |

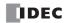

# **Catch Input**

The catch input function is used to receive short pulses from sensor outputs regardless of the scan time. Input pulses shorter than one scan time can be received. Four inputs I2 through I5 can be designated to catch a rising or falling edge of short input pulses, and the catch input statuses are stored to special internal relays M8154 through M8157, respectively. The Function Area Settings dialog box is used to designate inputs I2 through I5 as a catch input.

Normal input signals to input terminals are read when the END instruction is executed at the end of a scan.

Since these settings relate to the user program, the user program must be downloaded to the MicroSmart after changing any of these settings.

#### **Catch Input Specifications**

| Minimum Turn ON Pulse Width  | All-in-one type: 40 µs  | Slim type: 5 µs |
|------------------------------|-------------------------|-----------------|
| Minimum Turn OFF Pulse Width | All-in-one type: 150 µs | Slim type: 5 µs |

Note: Input filter settings have no effect on the catch inputs. For the input filter function, see page 5-37.

| Group   | Catch Input No. | Special Internal Relay for Catch Input |
|---------|-----------------|----------------------------------------|
| Group 1 | 12              | M8154                                  |
| Group 2 | 13              | M8155                                  |
| Group 3 | 14              | M8156                                  |
| Group 4 | 15              | M8157                                  |

**Catch Input Terminals and Special Internal Relays for Catch Inputs** 

**Note:** For wiring the catch input signals, use a twisted-pair shielded cable.

### **Programming WindLDR**

- **1.** From the WindLDR menu bar, select **Configure** > **Function Area Settings**. The Function Area Settings dialog box appears.
- 2. Select the Special Input tab.

| X5A-C24R2 Function Area Settings<br>Run/Stop   Keep   Special Input   Communication   Others                |
|----------------------------------------------------------------------------------------------------|
| Group 1 (I0 - I2) Two/Single-phase High-speed Counter Normal Input Two/Single-phase High-speed Counter able |
| Cetch Input Interrupt Input Normal Input (None)                                                             |
| Group 3 (l4) Normal Input Change [None]                                                                     |
| Group 4 (15) Normal Input Change                                                                            |
| (None) Use Timer Interrupt Interval 10 2 (10-140msec)                                                       |
|                                                                                                    |
| OK Cancel Default List <u>H</u> elp                                                                         |

Catch Input Rising/Falling Edge Selection Catch Input Rising Edge Catch Input Falling Edge

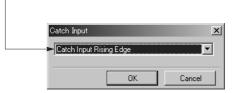

- 3. Select **Catch Input** in the Groups 1 through 4 pull-down list boxes. The Catch Input dialog box appears.
- 4. Select Catch Input Rising Edge or Catch Input Falling Edge in the pull-down list.

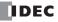

# **5: SPECIAL FUNCTIONS**

# **Catching Rising Edge of Input Pulse**

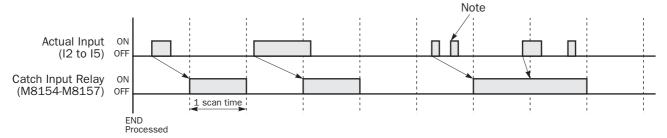

### **Catching Falling Edge of Input Pulse**

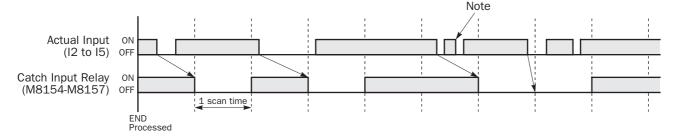

Note: When two or more pulses enter within one scan, subsequent pulses are ignored.

# **Example: Maintaining Catch Input**

When a catch input is received, the catch input relay assigned to a catch input is turned on for only one scan. This example demonstrates a program to maintain a catch input status for more than one scan.

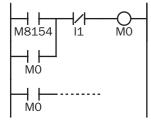

Input I2 is designated as a catch input using the Function Area Settings.

When input I2 is turned on, special internal relay M8154 is turned on, and M0 is maintained in the self-holding circuit.

When NC input I1 is turned off, the self-holding circuit is unlatched, and MO is turned off.

MO is used as an input condition for the subsequent program instructions.

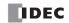

# Interrupt Input

All MicroSmart CPU modules have an interrupt input function. When a quick response to an external input is required, such as positioning control, the interrupt input can call a subroutine to execute an interrupt program.

Four inputs I2 through I5 can be designated to execute interrupt at a rising and/or falling edge of input pulses. When an interrupt is initiated by inputs I2 through I5, program execution immediately jumps to a predetermined label number stored in special data registers D8032 through D8035, respectively. The Function Area Settings dialog box is used to designate inputs I2 through I5 as an interrupt input, normal input, high-speed counter input, or catch input.

Normal input signals to input terminals are read when the END instruction is executed at the end of a scan.

Since these settings relate to the user program, the user program must be downloaded to the MicroSmart after changing any of these settings.

| · · ·   | , ,                 |                                            |                        |
|---------|---------------------|--------------------------------------------|------------------------|
| Group   | Interrupt Input No. | Interrupt Input Jump Destination Label No. | Interrupt Input Status |
| Group 1 | 12                  | D8032                                      | M8140                  |
| Group 2 | 13                  | D8033                                      | M8141                  |
| Group 3 | 14                  | D8034                                      | M8142                  |
| Group 4 | 15                  | D8035                                      | M8143                  |

#### Interrupt Input Terminals, Special Data Registers, and Special Internal Relays for Interrupt Inputs

### **Programming WindLDR**

- 1. From the WindLDR menu bar, select <u>Configure > Function Area Settings</u>. The Function Area Settings dialog box appears.
- 2. Select the Special Input tab.

| FC5A-C24R2 Func    | tion Area Setti    | ngs         |           |        | ×    |
|--------------------|--------------------|-------------|-----------|--------|------|
| Run/Stop Keep      | Special Input      | Communicati | on Others |        |      |
| Group 1 (10 - 12)- |                    |             |           |        |      |
| Catch Input        |                    |             | •         | Change |      |
| Normal Input       | ase High-speed     | Counter     |           |        |      |
| G Interrupt Input  | lase i ligit-speed | Counter     |           |        |      |
| Normal Input       |                    |             | -         | Change |      |
| (None)             |                    |             |           |        |      |
| -Group 3 (14)      |                    |             |           |        |      |
|                    |                    |             |           | Change |      |
| Normal Input       |                    |             | •         | unange |      |
| (None)             |                    |             |           |        |      |
| Group 4 (15)       |                    |             |           | ~ 1    |      |
| Normal Input       |                    |             | <b>•</b>  | Change |      |
| (None)             |                    |             |           |        |      |
| Use Timer In       | terrupt            |             |           |        |      |
| Interval 10        |                    | 10-140msec) |           |        |      |
|                    |                    |             |           |        |      |
|                    |                    |             |           |        |      |
|                    |                    |             |           |        |      |
|                    | ок 📔               | Cancel      | Default   | List   | Help |

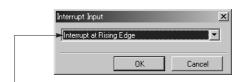

#### Interrupt Input Rising/Falling Edge Selection

- Interrupt at Rising Edge Interrupt occurs when the interrupt input turns on.
- Interrupt at Falling Edge Interrupt occurs when the interrupt input turns off.
- Interrupt at Both Edges Interrupt occurs when the interrupt input turns on or off.
- 3. Select Interrupt Input in the Groups 1 through 4 pull-down list boxes. the Interrupt Input dialog box appears.
- 4. Select an interrupt edge in the pull-down list for each group.

### **Disable and Enable Interrupts**

The interrupt inputs I2 through I5 and timer interrupt are normally enabled while the CPU is running, and can also be individually disabled using the DI instruction or enabled using the EI instruction. When interrupt inputs I2 through I5 are enabled, special internal relay M8140 through M8143 are turned on, respectively. See page 18-5.

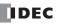

# **Example: Interrupt Input**

The following example demonstrates a program of using the interrupt input function, with input I2 designated as an interrupt input. When the interrupt input is turned on, the input I0 status is immediately transferred to output Q0 using the IOREF (I/O refresh) instruction before the END instruction is executed. For the IOREF instruction, see page 18-7.

| M8120 MOV(W) S1 – D1 – REP<br>0 D8032 Main Program | M8120 is the initialize pulse special internal relay.<br>D8032 stores 0 to designate jump destination label 0 for interrupt input<br>I2. |
|----------------------------------------------------|----------------------------------------------------------------------------------------------------|
| END                                                | The interrupt program is separated from the main program by the END instruction.                                                         |
| LABEL –<br>O                                       | When input I2 is on, program execution jumps to label 0.                                                                                 |
| IOREF S1<br>M8125 IO                               | M8125 is the in-operation output special internal relay.<br>IOREF immediately reads input IO status to internal relay M300.              |
| M300 Q0                                            | M300 turns on or off the output Q0 internal memory.                                                                                      |
| M8125                                              | Another IOREF immediately writes the output Q0 internal memory status to actual output Q0.                                               |
| LRET                                               | Program execution returns to the main program.<br>Insert LRET at the end of the subroutine to return to the main program.                |

### Notes for Using Interrupt Inputs and Timer Interrupt:

- When using an interrupt input or timer interrupt, separate the interrupt program from the main program using the END instruction at the end of the main program.
- When an interrupt program calls another subroutine, a maximum of 3 subroutine calls can be nested. If more than 3 calls are nested, a user program execution error occurs, turning on special internal relay M8004 and the ERR LED.
- When using an interrupt input or timer interrupt, include the label number of the interrupt program to be executed when an interrupt occurs. The label numbers stored in data registers D8032 through D8036 specify the interrupt programs for interrupt inputs I2 through I5 and timer interrupt, respectively.
- When more than one interrupt input is turned on at the same time, interrupt program execution is given priority to inputs I2, I3, I4, and I5, in that order. If an interrupt is initiated while another interrupt program is executed, the subsequent interrupt program is executed after the prior interrupt is completed. Multiple interrupt programs cannot be executed simultaneously.
- Make sure that the execution time of the interrupt program is shorter than interrupt intervals sufficiently.
- Interrupt programs cannot use the following instructions: SOTU, SOTD, TML, TIM, TMH, TMS, CNT, CDP, CUD, SFR, SFRN, WKTIM, WKTBL, DISP, DGRD, TXD1/2, RXD1/2, DI, EI, XYFS, CVXTY, CVYTX, PULS1/2/3, PWM1/2/3, RAMP1/2, ZRN1/2/3, PID, DTML, DTIM, DTMH, DTMS, TTIM, RUNA, and STPA.
- For wiring the interrupt input signals, use a twisted-pair shielded cable.

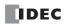

# **Timer Interrupt**

In addition to the interrupt input as described in the preceding section, all CPU modules have a timer interrupt function. When a repetitive operation is required, the timer interrupt can be used to call a subroutine repeatedly at predetermined intervals of 10 through 140 ms.

The Function Area Settings dialog box is used to enable the timer interrupt and to specify the interval, from 10 to 140 ms, to execute the timer interrupt. When the timer interrupt is enabled, the program execution jumps to the jump destination label number stored in special data register D8036 repeatedly while the CPU is running. When the interrupt program is completed, the program execution returns to the main program at the address where the interrupt occurred.

Since these settings relate to the user program, the user program must be downloaded to the CPU module after changing any of these settings.

| Interrupt       | Special Data Register for Timer Interrupt<br>Jump Destination Label No. | Special Internal Relay for<br>Timer Interrupt Status |  |
|-----------------|-------------------------------------------------------------------------|------------------------------------------------------|--|
| Timer Interrupt | D8036                                                                   | M8144                                                |  |

#### **Programming WindLDR**

- From the WindLDR menu bar, select <u>Configure > Function Area Settings</u>. The Function Area Settings dialog box appears.
- 2. Select the Special Input tab.

| FC5A-C24R2 Function Area Settings                | ×                   |
|--------------------------------------------------|---------------------|
| Run/Stop Keep Special Input Communication Others | <u> </u>            |
| Group 1 (10 - 12)                                |                     |
| Normal Input                                     | Change              |
| (None)                                           |                     |
| Group 2 (13)                                     |                     |
| Normal Input                                     | Change              |
| (None)                                           |                     |
| Group 3 (I4)                                     |                     |
| Normal Input                                     | Change              |
| (None)                                           |                     |
| Group 4 (I5)                                     |                     |
| Normal Input                                     | Change              |
| (None)                                           |                     |
| Use Timer Interrupt                              |                     |
| Interval 10 (10-140msec)                         |                     |
|                                                  |                     |
|                                                  |                     |
|                                                  |                     |
| OK Cancel Defaul                                 | t List <u>H</u> elp |

- 3. Click the check box on the left of Timer Interrupt to use the timer interrupt function.
- 4. Select an interval to execute the timer interrupt, from 10 to 140 ms.

#### **Disable and Enable Interrupts**

The timer interrupt and interrupt inputs I2 through I5 are normally enabled while the CPU is running, and can also be individually disabled using the DI instruction or enabled using the EI instruction. When timer interrupt is enabled, M8144 is turned on. When disabled, M8144 is turned off. See page 18-5.

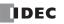

# **Example: Timer Interrupt**

The following example demonstrates a program of using the timer interrupt function. The Function Area Settings must also be completed to use the timer interrupt function as described on the preceding page.

| <br>M8120 | MOV(W) | S1 -<br>0  | D1 –<br>D8036 | REP _   |
|-----------|--------|------------|---------------|---------|
|           |        | Main Pr    | ogram         |         |
|           |        |            |               | END     |
|           |        |            |               | _ABEL _ |
|           | Ir     | iterrupt l | Program       |         |
|           |        |            |               | LRET    |

M8120 is the initialize pulse special internal relay.

D8036 stores 0 to designate jump destination label 0 for timer interrupt.

The interrupt program is separated from the main program by the END instruction.

While the CPU is running, program execution jumps to label 0 repeatedly at intervals selected in the Function Area Settings.

Each time the interrupt program is completed, program execution returns to the main program at the address where timer interrupt occurred.

Insert LRET at the end of the subroutine to return to the main program.

### Notes for Using Timer Interrupt and Interrupt Inputs:

- When using a timer interrupt or interrupt input, separate the interrupt program from the main program using the END instruction at the end of the main program.
- When an interrupt program calls another subroutine, a maximum of 3 subroutine calls can be nested. If more than 3 calls are nested, a user program execution error occurs, turning on special internal relay M8004 and the ERR LED.
- When using a timer interrupt or interrupt input, include the label number of the interrupt program to be executed when an interrupt occurs. The label numbers stored in data registers D8032 through D8036 specify the interrupt programs for interrupt inputs I2 through I5 and timer interrupt, respectively.
- If an interrupt is initiated while another interrupt program is executed, the subsequent interrupt program is executed after the prior interrupt is completed. Multiple interrupt programs cannot be executed simultaneously.
- Make sure that the execution time of the interrupt program is shorter than interrupt intervals sufficiently.
- Interrupt programs cannot use the following instructions: SOTU, SOTD, TML, TIM, TMH, TMS, CNT, CDP, CUD, SFR, SFRN, WKTIM, WKTBL, DISP, DGRD, TXD1/2, RXD1/2, DI, EI, XYFS, CVXTY, CVYTX, PULS1/2/3, PWM1/2/3, RAMP1/2, ZRN1/2/3, PID, DTML, DTIM, DTMH, DTMS, TTIM, RUNA, and STPA.

# **Input Filter**

The input filter function is used to reject input noises. The catch input function described in the preceding section is used to read short input pulses to special internal relays. On the contrary, the input filter rejects short input pulses when the MicroSmart is used with input signals containing noises.

Different input filter values can be selected for inputs I0 through I7 in four groups using the Function Area Settings. Selectable input filter values to pass input signals are 0 ms, and 3 through 15 ms in 1-ms increments. Default value is 3 ms for all inputs I0 through I7. Inputs I10 and above on 16- and 24-I/O all-in-one type CPU modules and 32-I/O slim type CPU modules are provided with a fixed filter of 3 ms. Inputs I30 and above on all expansion input modules have a fixed filter of 4 ms. The input filter rejects inputs shorter than the selected input filter value minus 2 ms.

Normal inputs require a pulse width of the filter value plus one scan time to receive input signals. When using the input filter function, select **Normal Input** on the Special Input page in the Function Area Settings.

Since these settings relate to the user program, the user program must be downloaded to the MicroSmart after changing any of these settings.

#### Programming WindLDR

- 1. From the WindLDR menu bar, select <u>Configure > Function Area Settings</u>. The Function Area Settings dialog box appears.
- 2. Select the Others tab.

|                                                                                                    | FC5A-C24R2 Function Area Settings         X           Run/Stop         Keep         Special Input         Communication         Others           Input Filter         Input Filter         Input Filter         Input Filter                                                                                                    |                                                                                             |
|----------------------------------------------------------------------------------------------------|----------------------------------------------------------------------------------------------------|---------------------------------------------------------------------------------------------|
| Input Filter Group         IO           Group 1:         IO           Group 2:         I1           Group 3:         I2, I3           Group 4:         I4 - I7 | Imput Filter   Group 1 (I0) Group 2 (I1) Group 3 (I2, I3) Group 4 (I4 - I7) Group 4 (I4 - I7) Group 4 (I | Input Filter Time Selection<br>0 ms, 3 through 15 ms<br>in 1-ms increments<br>Default: 3 ms |
|                                                                                                    | OK Cancel Default List Help                                                                                                    |                                                                                             |

**3.** Select an input filter value for each group of inputs.

### **Input Filter Values and Input Operation**

Depending on the selected values, the input filter has three response areas to reject or pass input signals.

| Reject area:     | Input signals do not pass the filter (selected filter value minus 2 ms). |
|------------------|--------------------------------------------------------------------------|
| Indefinite area: | Input signals may be rejected or passed.                                 |
| Pass area:       | Input signals pass the filter (selected filter value).                   |

#### **Example: Input Filter 8 ms**

| To reject input pulses of 6 ms or less, select input filter |       | 6 r      | ms 8 ms +  | 1 scan   |
|-------------------------------------------------------------|-------|----------|------------|----------|
| value of 8 ms. Then input pulses of 8 ms plus one scan time | Input | Rejected | Indefinite | Accepted |
| are accepted correctly at the END processing.               |       |          |            |          |

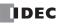

# **User Program Protection**

The user program in the MicroSmart CPU module can be protected from reading, writing, or both using the Function Area Settings in WindLDR.

• Before proceeding with the following steps, make sure to note the protect code, which is needed to disable the user program protection. If the user program in the MicroSmart CPU module is write- or read/write-protected, the user program cannot be changed without the protect code.

# **Programming WindLDR**

- 1. From the WindLDR menu bar, select <u>Configure > Function Area Settings</u>. The Function Area Settings dialog box appears.
- 2. Select the Others tab.

| FC5A-C24R2 Function Area Setti<br>Run/Stop Keep Special Input |                                                     |
|---------------------------------------------------------------|-----------------------------------------------------|
| Input Filter                                                  |                                                     |
| Group 1 (10)                                                  | 3 ms                                                |
| Group 2 (I1)                                                  | 3 ms                                                |
| Group 3 (12, 13)                                              | 3 ms                                                |
| Group 4 (14 - 17)                                             | 3 ms                                                |
| Clock Cartridge                                               | Enable Clock Cartridge Adjustment                   |
| 🔲 Use Clock Cartridge                                         | Adjustment Value (0-127)                            |
| Protect User Program                                          |                                                     |
| Unprotected                                                   | Change Password                                     |
| Unprotected                                                   |                                                     |
| Read Protected<br>Read/Write Protected                        | n a a a a a a a a a a a a a a a a a a a             |
| Memory Cartridge Setting                                      |                                                     |
| Download the user progra                                      | am from a memory cartridge when installed on a CPU. |
|                                                               |                                                     |
|                                                               |                                                     |
|                                                               |                                                     |
| ОК                                                            | Cancel Default List <u>H</u> elp                    |

3. Under Protect User Program, select a required protect mode in the pull-down list.

| Unprotected:          | The user program in the CPU module can be read and written without a password. |
|-----------------------|--------------------------------------------------------------------------------|
| Write Protected:      | Prevents inadvertent replacement of the user program.                          |
| Read Protected:       | Prevents unauthorized copying of the user program.                             |
| Read/Write Protected: | Protects the user program from reading and writing.                            |

4. When a required protect mode is selected, the Password Setting dialog box appears.

| Password Setting | x   |
|------------------|-----|
| Password         |     |
| *****            |     |
| Confirm Password |     |
|                  |     |
| OK Can           | cel |

Enter a password of 1 through 8 ASCII characters from the key board in the **Password** field, and enter the same password in the **Confirm Password** field.

5. Click the **OK** button and download the user program to the MicroSmart after changing any of these settings.

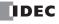

### **Disabling Protection**

When the user program is protected against read and/or write, the protection can be temporarily disabled using WindLDR.

- **1.** From the WindLDR menu bar, select **Online** > **Monitor**. The monitor mode is enabled.
- 2. From the WindLDR menu bar, select **Online** > **PLC Status**. The PLC Status dialog box appears.

| FC5A-C24R2 PLC Status                                                 |                                                                                          | ×     |
|-----------------------------------------------------------------------|------------------------------------------------------------------------------------------|-------|
| Running       Stop       TIM/CNT Change Status:                       | Scan Time (msec):<br>Scan Time (Max):<br>PLC Type: FC5A-C24R2<br>System Program Version: | 1 992 |
| Clear Confirm Unchanged                                               | Device Number:                                                                           | 255   |
| Error Status:  Clear  Details >>  Error                               | Initialize Data Link<br>Clear All Operands                                               |       |
| Calendar.         00/00/00 (Sun)           Change >>         00:00:00 |                                                                                          |       |
| Protect Status: Disable >> Read Protected                             | <u>C</u> lose                                                                            | Help  |

3. Under the **Protect Status** in the PLC Status dialog box, click the **Disable** button. The Disable Protect dialog box appears.

| FC5A-C24R2 Disable Protect |        |              |
|----------------------------|--------|--------------|
| Password:                  | ****** |              |
| OK                         | Cancel | <u>H</u> elp |

4. Enter the password, and click the **OK** button.

The user program protection is disabled temporarily, and reading is allowed once.

#### **Enabling Protection**

When the CPU module is powered up again, the protection designated in the user program takes effect again.

For read or read/write protect, once the user program is uploaded, the protection automatically takes effect again. For write protect, the protection designated in the newly downloaded user program takes effect.

To change the protection permanently, change the protection settings and download the user program.

# **Constant Scan Time**

The scan time may vary whether basic and advanced instructions are executed or not depending on input conditions to these instructions. The scan time can be made constant by entering a required scan time preset value into special data register D8022 reserved for constant scan time. When performing accurate repetitive control, make the scan time constant using this function. The constant scan time preset value can be between 1 and 1,000 ms.

The scan time error is  $\pm 1$  ms of the preset value normally. When the data link or other communication functions are used, the scan time error may be increased to several milliseconds.

When the actual scan time is longer than the scan time preset value, the scan time cannot be reduced to the constant value.

#### **Special Data Registers for Scan Time**

In addition to D8022, three more special data registers are reserved to indicate current, maximum, and minimum scan time values.

| D8022 | Constant Scan Time Preset Value (1 to 1,000 ms) |
|-------|-------------------------------------------------|
| D8023 | Scan Time Current Value (ms)                    |
| D8024 | Scan Time Maximum Value (ms)                    |
| D8025 | Scan Time Minimum Value (ms)                    |

# **Example: Constant Scan Time**

This example sets the scan time to a constant value of 500 ms.

| 1     |        |      |       |     | - 1 |
|-------|--------|------|-------|-----|-----|
|       | MOV(W) | S1 – | D1 –  | RFP | Ш   |
| M8120 |        | 500  | D8022 |     | Π   |
|       |        |      | -     |     | · I |

M8120 is the initialize pulse special internal relay.

When the CPU starts operation, the MOV (move) instruction stores 500 to special data register D8022.

The scan time is set to a constant value of 500 ms.

# Online Edit, Run-Time Program Download, and Test Program Download

Normally, the CPU module has to be stopped before downloading a user program. Using WindLDR 5.0, the FC5A Micro-Smart CPU modules have online edit capabilities which allow to make small modifications to the user program while monitoring the CPU module operation on the WindLDR screen either in the 1:1 or 1:N computer link system.

While monitoring on the WindLDR screen, the modified user program can be downloaded in two ways: run-time program download and test program download.

When executing run-time program download, the modified user program is downloaded to the EEPROM in the CPU module and replaces the original user program permanently. When download is completed, the modified program is executed and monitored on the WindLDR screen.

The test program download replaces the user program in the RAM only and does not overwrite the EEPROM immediately. When test program download is completed, the modified program is executed while the original user program still remain in the EEPROM. Before quitting the test program download, you are asked whether to store the modified user program in the EEPEOM or discard the modified program.

Before performing the online edit, a user program has to be downloaded to the CPU module using the ordinary program download. Add or delete a part of the same user program, or make small changes to the same user program, and download the modified user program using the run-time program download or test program download while the CPU is running to confirm the changes online.

Another method of using this feature is: upload the user program from the CPU module to WindLDR, make changes, and download the modified user program while the CPU is running.

# **5: SPECIAL FUNCTIONS**

# **Online Edit**

Before starting the online edit using WindLDR, download a user program to the CPU module or upload a user program from the CPU module using the ordinary program download or upload. If user programs do not match between WindLDR and the CPU module, the online edit cannot be used.

Online edit can not change Function Area Settings and Expansion Data Register values. Only ladder diagrams can be edited.

When TIM/CNT preset values have been changed as a result of advanced instructions or through communication, confirm or clear the changes before starting the online edit. See page 7-13.

If you do not want to clear the new preset values during the run-time program download or test program download, you can import the new preset values to the user program. Access the PLC Status dialog box from the Online menu in the monitoring mode. Then click the **Confirm** button in the TIM/CNT Change Status field. (The displayed status will switch from **Changed** to **Unchanged**.) Upload the user program, which has new preset values in place of the original preset values. Make changes to the uploaded user program, then perform the run-time program download or test program download. Note that the **Confirm** button has effect on both timer and counter preset values.

Note: When "Enable D10000 to D49999" has been selected in the Function Area Settings for the slim type CPU module, the online edit cannot be used. To use the online edit, deselect the use of extra data registers D10000 to D49999. See page 6-2.

#### **Programming WindLDR**

1. From the WindLDR menu bar, select **Online > Online Edit** while the CPU module is running.

WindLDR enters Online Edit mode where the user program can be modified while monitoring the CPU module operation.

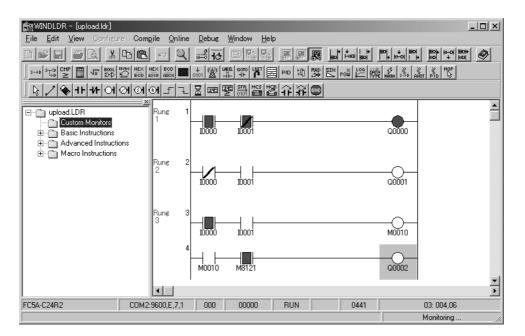

# 2. Edit the user program.

In this example, a rung is inserted, two NC contacts are programmed in series and connected to an output. The added program is monitored immediately.

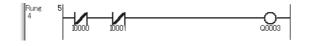

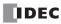

## **Run-Time Program Download**

| <b>Caution</b> | • The run-time program download may cause unexpected operation of the MicroSmart. Before start-<br>ing the run-time program download, make sure of safety after understanding the function correctly.                                                                                                    |
|----------------|----------------------------------------------------------------------------------------------------|
|                | • If many changes are made to a user program, the possibility of unexpected operation increases.<br>Keep changes to a minimum in one modification and download the user program to make sure of safety.                                                                                                    |
|                | • If a user program syntax error or user program writing error occurs during the run-time program download, the CPU module is stopped and all outputs are turned off, which may cause hazards depending on the application.                                                                                         |
|                | • Immediately when program download is completed, the new user program is executed. It takes a maximum of 60 seconds to store the downloaded program to the EEPROM. In this period, the scan time is extended by about 10 to 130 ms per scan.                                                                       |
|                | • While executing the run-time program download, do not shut down the CPU module or disconnect the communication cable. Otherwise, a fatal error may occur such as user program writing error, which may cause hazards depending on the application.                                                                |
|                | • When executing the run-time program download, output statuses are maintained. When an OUT/<br>OUTN instruction is deleted or an output operand number has been changed, the output status is<br>maintained after executing the run-time program download. This may cause hazards depending on<br>the application. |

The run-time program download function is used to download a modified user program to the EEPROM in the CPU module while the CPU is running. When program download is complete, the CPU module executes the new program in the next scan.

When run-time program download is completed, outputs, internal relays, shift registers, timer/counter current values, and data registers maintain the previous statuses. Timer/counter preset values are replaced by the new values.

## Programming WindLDR

1. To execute run-time program download, select **Online > Run-Time Program Download**.

The Download Program Dialog appears.

2. Click the **Download** button to start downloading the user program to the EEPROM in the CPU module.

| FC5A-C24R2 Download P               | rogram Dialog                         | x                                        |
|-------------------------------------|---------------------------------------|------------------------------------------|
| Download To:     O PLC     C Loader | Transfer Mode:<br>© Binary<br>© ASCII | <u>Close</u><br>Download<br><u>H</u> elp |
| Program Size:                       | 00082                                 |                                          |
| Download with com                   | ment data                             |                                          |

**3.** Monitor the downloaded program.

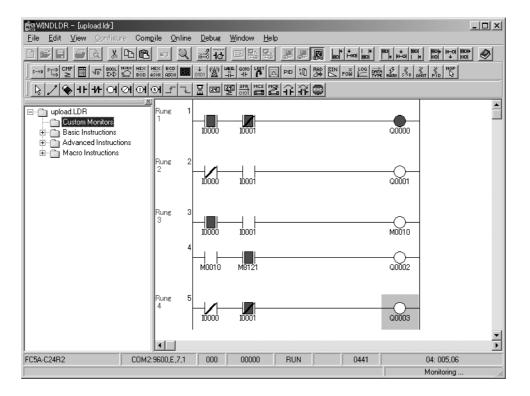

4. To quit the online edit mode, select **Online > Online Edit**.

#### Notes for Using Run-Time Program Download:

- When DISP, DGRD, AVRG, PULS, PWM, RAMP, ZRN, or PID instructions have been added or edited, the input to these instructions needs to remain off for one scan time to initialize these inputs.
- SOTU/SOTD instructions are initialized in the first scan after the run-time program download is completed.
- Function Area Settings and Expansion Data Register values cannot be changed using the online edit. To change these settings, download the user program using the ordinary program download procedure.
- When the communication buffer for TXD/RXD instructions still holds the instruction data, the run-time program download does not overwrite the data in the communication buffer immediately. After the communication has been completed according to the existing data in the buffer, the new data for TXD/RXD instructions takes effect. To clear the receive buffer for the RXD instruction, turn on the special internal relay for user communication receive instruction cancel flag, such as M8022 for port 1 or M8023 for port 2. See the example on page 5-47.
- If communication is interrupted during run-time program download, disparity between user programs in the RAM and EEPROM occurs. If this is the case, quit the online edit and download the user program to the CPU module using the ordinary program download procedure.

| <b>Caution</b> | • The test program download may cause unexpected operation of the MicroSmart. Before starting the test program download, make sure of safety after understanding the function correctly.                                                                                                    |
|----------------|----------------------------------------------------------------------------------------------------|
|                | • If many changes are made to a user program, the possibility of unexpected operation increases.<br>Keep changes to a minimum in one modification and download the user program to make sure of safety.                                                                                                    |
|                | • If a user program syntax error or user program writing error occurs during the test program down-<br>load, the CPU module is stopped and all outputs are turned off, which may cause hazards depending<br>on the application.                                                                                                    |
|                | • Before quitting the test program download, confirm or cancel the test program to select whether to store the modified user program to the EEPROM or discard the changes. Before executing the confirming procedure, the EEPROM stores the original user program. If the CPU module is shut down before confirming, the modified user program is lost. |
|                | • When cancelling the test program after making changes to the user program, only the original user program is restored and operand values are not restored.                                                                                                    |
|                | • While executing the test program download, do not shut down the CPU module or disconnect the communication cable. Otherwise, a fatal error may occur such as user program writing error, which may cause hazards depending on the application.                                                                                                    |
|                | • When executing the test program download, output statuses are maintained. When an OUT/OUTN instruction is deleted or an output operand number has been changed, the output status is maintained after executing the test program download. This may cause hazards depending on the application.                                                       |
|                | • When executing the Cancel Test Program, the original user program in the EEPROM is restored, but operand values are maintained and are not restored.                                                                                                    |

#### **Test Program Download**

The test program download replaces the user program in the RAM only and does not overwrite the EEPROM immediately. When test program download is completed, the modified program is executed while the original user program still remains in the EEPROM. Before quitting the test program download, you are asked whether to store the modified user program to the EEPEOM or discard the modified program.

When test program download is completed, outputs, internal relays, shift registers, timer/counter current values, and data registers maintain the previous statuses. Timer/counter preset values are replaced by the new values.

## Programming WindLDR

1. To execute test program download, select **Debug > Download Test Program**.

The Download Program Dialog appears.

2. Click the **Download** button to start downloading the user program to the RAM in the CPU module.

| FC5A-C24R2 Download Progra | am Dialog                         | x                                                |
|----------------------------|-----------------------------------|--------------------------------------------------|
| Cownload To:               | Transfer Mode:<br>Binary<br>ASCII | <u>C</u> lose<br><u>Download</u><br><u>H</u> elp |
| Program Size: 0006         | 32                                |                                                  |
| Download with comment      | data                              |                                                  |

**3.** Monitor the downloaded program.

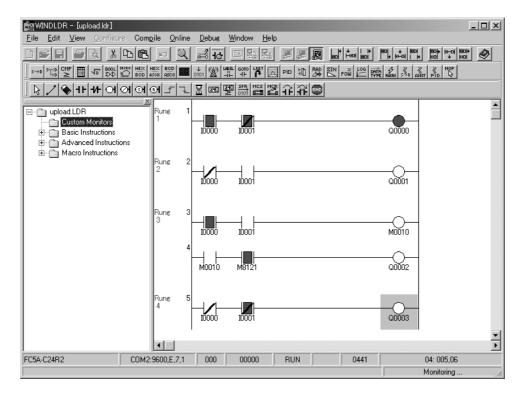

Before quitting the test program download, you have to store the modified user program to the EEPEOM or discard the modified program.

- **4-1.** To store the downloaded program to the EEPROM, select <u>Debug</u> > Confirm Test Program (RAM to EEPROM). When a confirmation box appears, click **Yes** to store the downloaded program to the EEPROM.
- The modified program is stored from the RAM to the EEPROM and can still be monitored.
- **4-2.** To discard the downloaded program, select **Debug** > **Cancel Test Program**. When a confirmation box appears, click **Yes** to discard the downloaded program

The original user program stored in the EEPROM is restored and loaded to the RAM.

5. To quit the online edit mode, select Online > Online Edit.

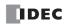

#### Notes for Using Test Program Download:

- Immediately when test program download is complete, the new user program is executed.
- When executing the Confirm Test Program, it takes a maximum of 60 seconds to store the downloaded program to the EEPROM. In this period, the scan time is extended by about 10 to 130 ms per scan.
- When the Download Test Program (to RAM) or Cancel Test Program is completed, special internal relay M8126 turns on for one scan time.
- When DISP, DGRD, AVRG, PULS, PWM, RAMP, ZRN, or PID instructions have been added or edited, the input to these instructions needs to remain off for one scan time to initialize these inputs.
- SOTU/SOTD instructions are initialized in the first scan after the Download Test Program (to RAM) or Cancel Test Program is completed.
- Function Area Settings and Expansion Data Register values cannot be changed using the online edit. To change these settings, download the user program using the ordinary program download procedure.
- When the communication buffer for TXD/RXD instructions still holds the instruction data, the Download Test Program (to RAM) or Cancel Test Program operation does not overwrite the data in the communication buffer immediately. After the communication has been completed according to the existing data in the buffer, the new data for TXD/RXD instructions takes effect. To clear the receive buffer for the RXD instruction, turn on the special internal relay for user communication receive instruction cancel flag, such as M8022 for port 1 or M8023 for port 2. See the example on page 5-47.
- If communication is interrupted during test program download, disparity between user programs in the RAM and EEPROM occurs. If this is the case, quit the online edit and download the user program to the CPU module using the ordinary program download procedure.

#### M8126 Run-Time Program Download Completion (ON for 1 scan)

After the run-time program download has been completed, special internal relay M8126 turns on for one scan time when the CPU starts to run. During the test program download, M8126 also turns on for one scan time when the Download Test Program (to RAM) or Cancel Test Program is completed. This special internal relay is useful for initializing instructions.

#### Example: Initialize the AVRG instruction after Run-Time Program Download

| 1 |    |       |         |    |     |      | _    |      | E, |
|---|----|-------|---------|----|-----|------|------|------|----|
|   |    |       | AVRG(W) | S1 | \$2 | S3   | D1   | D2   | E  |
|   |    |       |         | 51 | 52  |      |      |      | iz |
|   | MO | M8126 |         | DO | MO  | D100 | D200 | M100 | ~  |

Even if MO is on, the AVRG instruction is initialized when the run-time program download is completed.

#### Example: Cancel all RXD instructions after Run-Time Program Download

When the run-time program download is completed, special internal relay M8022 (user communication receive instruction cancel flag for port 1) is turned on to cancel all RXD1 instructions.

# **Analog Potentiometers**

The all-in-one 10- and 16-I/O type CPU modules and every slim type CPU module have one analog potentiometer. Only the 24-I/O type CPU module has two analog potentiometers. The values (0 through 255) set with analog potentiometers 1 and 2 are stored to data registers D8057 and D8058, respectively, and updated in every scan.

The analog potentiometer can be used to change the preset value for a timer or counter.

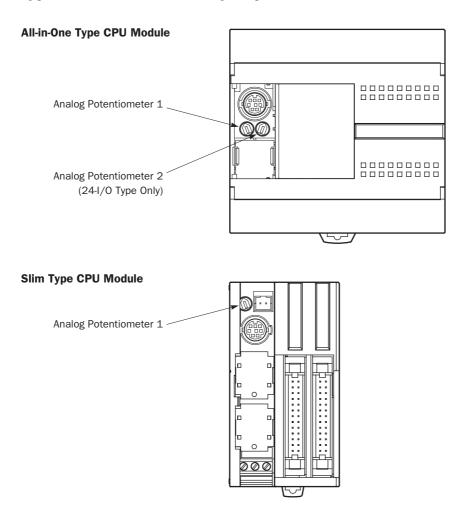

#### **Special Data Registers for Analog Potentiometers**

| CPU Module                 | Analog Potentiometer 1 | Analog Potentiometer 2 |
|----------------------------|------------------------|------------------------|
| FC5A-C24R2 and FC5A-C24R2C | D8057                  | D8058                  |
| Other CPU Modules          | D8057                  | _                      |

## **Example: Changing Counter Preset Value Using Analog Potentiometer**

This example demonstrates a program to change a counter preset value using analog potentiometer 1.

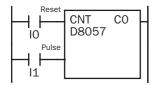

Analog potentiometer 1 value is stored to data register D8057, which is used as a preset value for counter C0.

The preset value is changed between 0 and 255 using the potentiometer.

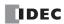

# **Analog Voltage Input**

Every slim type CPU module has an analog voltage input connector. When an analog voltage of 0 through 10V DC is applied to the analog voltage input connector, the signal is converted to a digital value of 0 through 255 and stored to special data register D8058. The data is updated in every scan.

Special Data Register for Analog Voltage Input

| CPU Module            | Analog Voltage Input Data |
|-----------------------|---------------------------|
| Slim Type CPU Modules | D8058                     |

To connect an external analog source, use the attached cable.

The cable is also available optionally.

| Cable Name                 | Type No.             |
|----------------------------|----------------------|
| Analog Voltage Input Cable | FC4A-PMAC2P          |
| (1m/3.28 ft. long)         | (package quantity 2) |

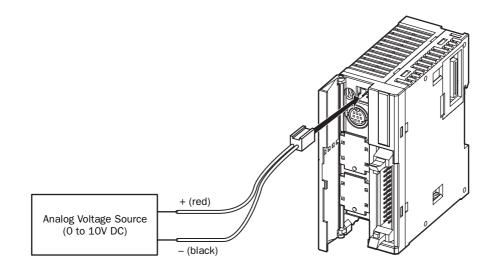

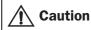

• Do not apply a voltage exceeding 10V DC to the analog voltage input, otherwise the CPU module may be damaged.

# **5: SPECIAL FUNCTIONS**

# **HMI Module**

This section describes the functions and operation of the optional HMI module (FC4A-PH1). The HMI module can be installed on any all-in-one type CPU module, and also on the HMI base module mounted next to any slim type CPU module. The HMI module makes it possible to manipulate the RAM data in the CPU module without using the Online menu options in WindLDR. For details about the specifications of the HMI module, see page 2-66.

#### HMI module functions include:

- Displaying timer/counter current values and changing timer/counter preset values
- · Displaying and changing data register values
- Setting and resetting bit operand statuses, such as inputs, outputs, internal relays, and shift register bits
- Displaying and clearing error data
- Starting and stopping the PLC
- Displaying and changing calendar/clock data (only when using the clock cartridge)
- · Confirming changed timer/counter preset values

## **Parts Description**

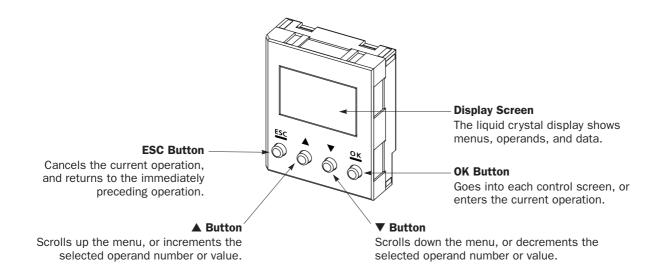

Caution
 Power up the MicroSmart CPU module after installing the HMI module. If the HMI module is installed or removed while the MicroSmart is powered up, the HMI module may fail to operate correctly.
 If an invalid operand or a value over 65535 is entered, the display screen flashes to signal an error.

• If an invalid operand or a value over 65535 is entered, the display screen flashes to signal an error When an error screen displays, press the **ESC** button and repeat the correct key operation.

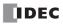

## Key Operation for Scrolling Menus after Power-up

The chart below shows the sequence of scrolling menus using the  $\nabla$  and  $\triangle$  buttons on the HMI module after power-up.

While a menu screen is shown, press the **OK** button to enter into each control screen where operand numbers and values are selected. For details of each operation, see the following pages.

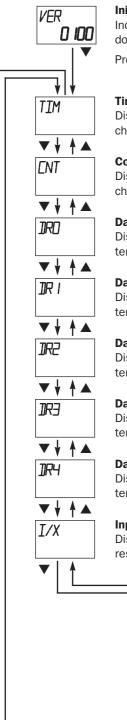

#### **Initial Screen**

Indicates the PLC system program version or the same menu as when the PLC was powered down, depending on the value stored in special data register D8068 (see the next page).

Press the  $\mathbf{\nabla}$  button to switch to the timer menu.

#### Timer Menu

Displays a timer current value, and changes the timer preset value.

#### **Counter Menu**

Displays a counter current value, and changes the counter preset value.

**Data Register Menu (DOXXXX)** Displays and changes the data register value of D0 and above.

**Data Register Menu (D1XXXX)** Displays and changes the data register value of D10000 and above.

**Data Register Menu (D2XXXX)** Displays and changes the data register value of D20000 and above.

**Data Register Menu (D3XXXX)** Displays and changes the data register value of D30000 and above.

**Data Register Menu (D4XXXX)** Displays and changes the data register value of D40000 and above.

# Input Menu

Displays an input status, and sets/ resets the input.

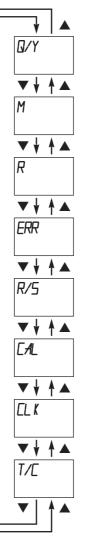

#### **Output Menu**

Displays an output status, and sets/ resets the output.

#### **Internal Relay Menu**

Displays an internal relay status, and sets or resets the internal relay.

#### Shift Register Menu

Displays a shift register bit status, and sets/resets the shift register bit.

#### Error Menu

Displays general error codes, and clears the general error codes.

#### Run/Stop Menu

Displays the run/stop status of the PLC, and starts or stops the PLC.

#### Calendar Menu

Displays and changes the calendar data.

#### **Clock Menu**

Displays and changes the clock data.

#### Timer/Counter Changed Preset Value Confirm Menu

Confirms changed timer/counter preset values.

(The changed preset values in the MicroSmart CPU module RAM are written to EEPROM.)

# **5: SPECIAL FUNCTIONS**

# **Special Internal Relays for HMI Module**

| Internal Relay | Name                        | Description                                                                                                    |
|----------------|-----------------------------|----------------------------------------------------------------------------------------------------|
| M8011          | HMI Write Prohibit Flag     | When M8011 is turned on, the HMI module is disabled from writing data to prevent unauthorized modifications, such as direct set/reset, changing timer/counter preset values, and entering data into data registers. |
| M8012          | HMI Operation Prohibit Flag | When M8012 is turned on, the HMI module is disabled from all opera-<br>tions, reducing the scan time. To turn off M8012, power down and up the<br>CPU, or use the Point Write on WindLDR.                           |

Two special internal relays are provided protect the HMI operation.

# Selection of HMI Module Initial Screen

D8068 can be used to select the initial screen display of the HMI module when the CPU module is powered up.

| Data Register | Value              | Description                                                                |  |  |
|---------------|--------------------|----------------------------------------------------------------------------|--|--|
| D8068         | 0, 2 through 65535 | Mode 1: Indicates the PLC program version each time the PLC is powered up. |  |  |
|               | 1                  | Mode 2: Indicates the same menu as when the PLC was shut down.             |  |  |

When a keep data error occurs, mode 1 is enabled regardless of the value stored in data register D8068.

#### **Key Operation for Selecting Operand Number**

When the **OK** button is pressed while a menu screen is shown, the screen switches to the control screen of the menu. For example, while the timer menu is on the display, pressing the **OK** button switches the screen to the timer control screen, where operand numbers and values are selected. For operation examples, see the following pages.

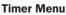

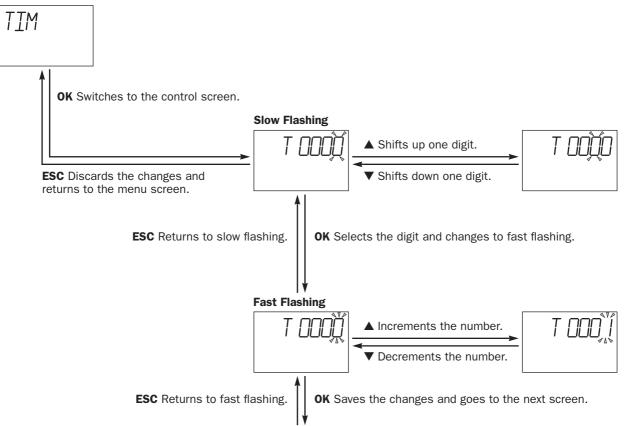

# **Displaying Timer/Counter Current Values and Changing Timer/Counter Preset Values**

This section describes the procedure for displaying a timer current value and for changing the timer preset value for an example. The same procedure applies to counter current values and preset values.

## Example: Change timer T28 preset value 820 to 900

1. Select the Timer menu.

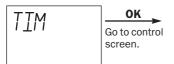

2. Select the operand number.

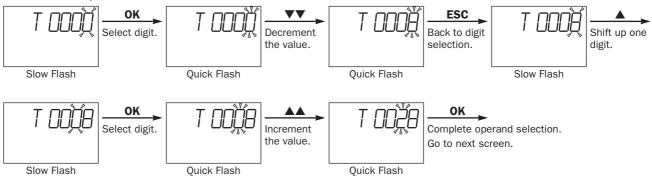

3. The current value of the selected timer number is displayed.

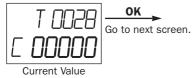

4. The preset value of the selected timer number is displayed. Change the preset value to 900 as described below.

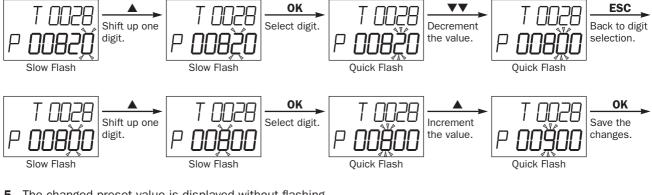

5. The changed preset value is displayed without flashing.

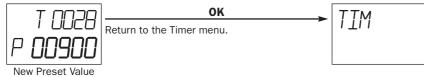

Note: The changed timer/counter preset values are stored in the MicroSmart CPU module RAM and backed up for 30 days by a lithium backup battery. If required, the changed preset values can be written from the MicroSmart CPU module RAM to the EEPROM using the Timer/Counter Changed Preset Value Confirm menu described on page 5-54. For the data movement in the CPU module, see page 7-13.

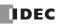

## Example: When timer T28 preset value is designated using a data register

Note: Data registers designated as timer/counter preset values are displayed only for all-in-one CPU modules.

#### **1.** Select the Timer menu.

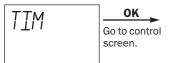

#### 2. Select the operand number.

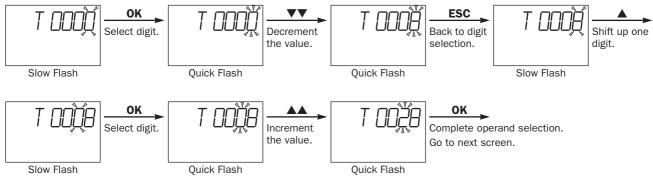

3. The current value of the selected timer number is displayed.

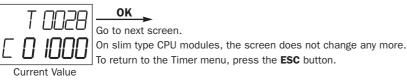

**4.** The data register number designated as a preset value is displayed.

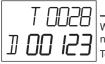

ESC When the preset value is designated using a data register, the data register number is displayed, and the screen does not change any more. To return to the Timer menu, press the ESC button.

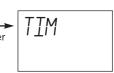

Data Register No.

## **Confirming Changed Timer/Counter Preset Values**

This section describes the procedure for writing changed timer/counter preset values from the MicroSmart CPU module RAM to the EEPROM. This operation writes the changed preset values of both timers and counters at once.

The changed timer/counter preset values are stored in the MicroSmart CPU module RAM and backed up for 30 days by a lithium backup battery. If required, the changed preset values can be written to the MicroSmart CPU module EEPROM as described below. For the data movement in the CPU module, see page 7-13.

1. Select the Timer/Counter Changed Preset Value Confirm menu.

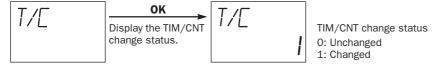

2. Confirm the changed timer/counter preset values, and write the changes from the RAM to the EEPROM.

Confirm the changed TIM/CNT preset values. The Timer/Counter Changed Preset Value Confirm menu is restored. To abort confirming the changed timer/counter preset values, press the **ESC** button instead of the **OK** button; the Timer/Counter Changed Preset Value Confirm menu is restored.

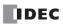

# **Displaying and Changing Data Register Values**

This section describes the procedure for displaying and changing the data register value.

Data register menus DR0, DR1, DR2, DR3, and DR4 determine the 10,000's place of the data register number to display and change values.

Note: When "Enable D10000 to D49999" has been selected in the Function Area Settings, and data register menu DR1, DR2, DR3, or DR4 is selected, then the data register value can be displayed and changed.

## Example: Change data register D180 value to 1300

1. Select the Data Register menu DRO.

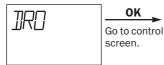

2. Select the operand number.

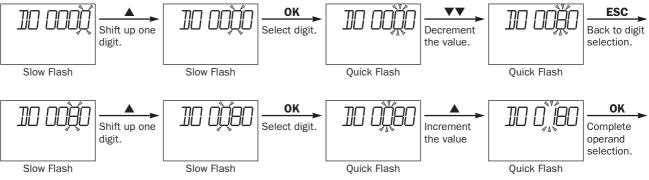

**3.** The data of the selected data register number is displayed.

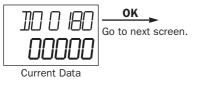

4. Change the data to 1300 as described below.

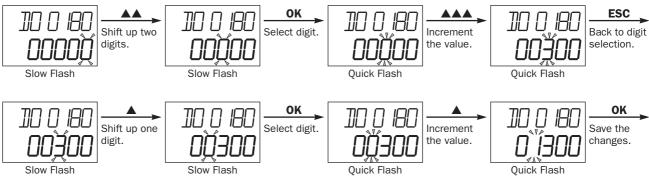

5. The changed data is displayed without flashing.

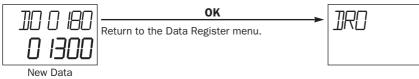

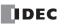

# **5: SPECIAL FUNCTIONS**

## **Setting and Resetting Bit Operand Status**

Bit operand statuses, such as inputs, outputs, internal relays, and shift register bits, can be displayed, and set or reset using the MHI module.

This section describes the procedure for displaying an internal relay status and for setting the internal relay for an example. The same procedure applies to inputs, outputs, and shift register bits.

#### Example: Set internal relay M120

**1.** Select the Internal Relay menu.

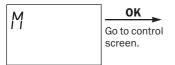

2. Select the operand number.

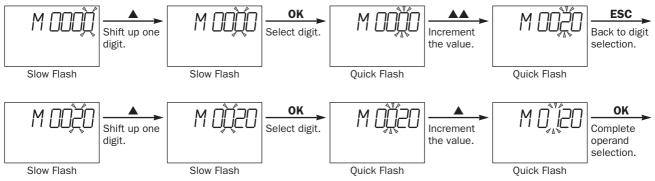

3. The status of the selected internal relay number is displayed.

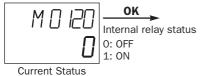

**4.** Select 1 (set) or 0 (reset) using the  $\blacktriangle$  or  $\blacktriangledown$  button.

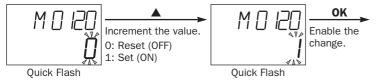

5. The changed status is displayed without flashing.

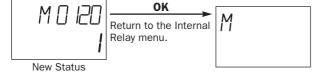

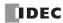

# **Displaying and Clearing Error Data**

This section describes the procedure for displaying general error codes and for clearing the general error codes.

1. Select the Error menu.

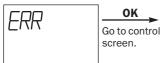

2. General error codes are displayed. Clear the general error codes.

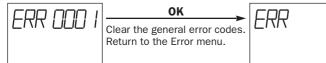

To abort clearing the general error codes, press the **ESC** button instead of the OK button; the Error menu is restored.

For details about general error codes, see page 32-3.

# Starting and Stopping the PLC

This section describes the procedure for starting and stopping the PLC operation using the HMI module.

Note: The procedure described below turns on or off start control special internal relay M8000 to start or stop the PLC operation. When a stop input is designated, the PLC cannot be started or stopped by turning start control special internal relay M8000 on or off; the procedure described below does not work. See page 4-5.

1. Select the Run/Stop menu.

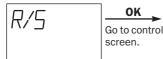

2. The PLC operation status is displayed.

OK

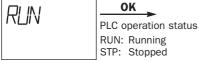

**Current Status** 

**3.** Select RUN or STP to start or stop the PLC operation, respectively, using the  $\blacktriangle$  or  $\checkmark$  button.

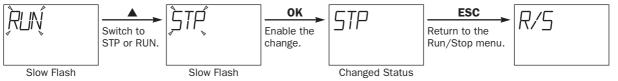

# **5: SPECIAL FUNCTIONS**

# Displaying and Changing Calendar Data (only when using the clock cartridge)

When an optional clock cartridge (FC4A-PT1) is installed in the MicroSmart CPU module, the calendar data of the clock cartridge can be displayed and changed using the HMI module as described in this section.

#### Example: Change calendar data from Saturday, 01/01/2000 to Wednesday, 04/04/2001

**1.** Select the Calendar menu.

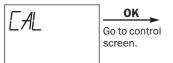

2. The calendar data is displayed.

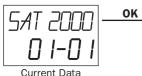

**3.** Change the year data using the  $\blacktriangle$  or  $\checkmark$  button.

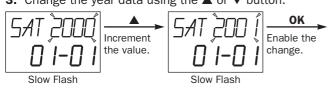

**4.** Change the month data using the  $\blacktriangle$  or  $\blacktriangledown$  button.

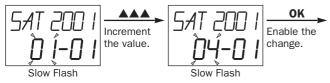

**5.** Change the day data using the  $\blacktriangle$  or  $\blacktriangledown$  button.

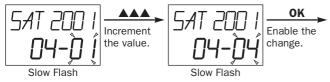

**6.** Change the day of week data using the  $\blacktriangle$  or  $\blacktriangledown$  button.

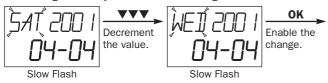

7. The new calendar data is displayed without flashing.

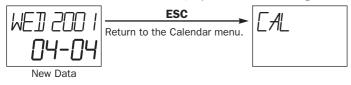

# Displaying and Changing Clock Data (only when using the clock cartridge)

When an optional clock cartridge (FC4A-PT1) is installed in the MicroSmart CPU module, the clock data of the clock cartridge can be displayed and changed using the HMI module as described in this section.

## Example: Change clock data from 12:05 to 10:10

1. Select the Clock menu.

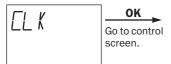

2. The clock data is displayed.

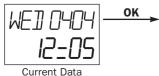

**3.** Change the hour data using the  $\blacktriangle$  or  $\blacktriangledown$  button.

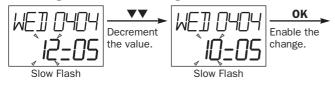

**4.** Change the minute data using the  $\blacktriangle$  or  $\blacktriangledown$  button.

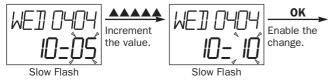

**5.** The new clock data is displayed without flashing.

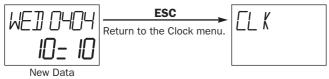

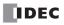

# **6: ALLOCATION NUMBERS**

# Introduction

This chapter describes allocation numbers available for the MicroSmart to program basic and advanced instructions. Special internal relays and special data registers are also described.

The MicroSmart is programmed using operands such as inputs, outputs, internal relays, timers, counters, shift registers, and data registers.

Inputs (I) are relays to receive input signals through the input terminals.

Outputs (Q) are relays to send the processed results of the user program to the output terminals.

Internal relays (M) are relays used in the CPU and cannot be outputted to the output terminals.

Special internal relays (M) are internal relays dedicated to specific functions.

Timers (T) are relays used in the user program, available in 1-sec, 100-ms, 10-ms, and 1-ms timers.

Counters (C) are relays used in the user program, available in adding counters and reversible counters.

Shift registers (R) are registers to shift the data bits according to pulse inputs.

Data registers (D) are registers used to store numerical data. Some of the data registers are dedicated to special functions.

# **Operand Allocation Numbers**

Available I/O numbers depend on the type of the MicroSmart CPU module and the combination of I/O modules. I/O modules can be used with only the 24-I/O type CPU module among all-in-one type CPU modules. All slim type CPU modules can be used with I/O modules to expand the I/O points. For details of I/O, internal relay, and special internal relay numbers, see page 6-3.

| Operand                       | FC5A-C10R2<br>FC5A-C10R2C |      | FC5A-C16R2<br>FC5A-C16R2C |      | FC5A-C24R2<br>FC5A-C24R2C |          |       |
|-------------------------------|---------------------------|------|---------------------------|------|---------------------------|----------|-------|
|                               | Allocation No. Points     |      | Allocation No. Points     |      | Allocation No. Poin       |          | ints  |
| Input (I)                     | 10 - 15                   | 6    | 10 - 17<br>110            | 9    | 10 - 17<br>110 - 115      | 14       | 78    |
| Expansion Input (I)           | —                         | —    | —                         | —    | 130 - 1107                | 64       | total |
| Output (Q)                    | Q0 - Q3                   | 4    | Q0 - Q6                   | 7    | Q0 - Q7<br>Q10 - Q11      | 10       | 74    |
| Expansion Output (Q)          | —                         | —    | —                         | —    | Q30 - Q107                | 64 total |       |
| Internal Relay (M)            | M0 - M2557                | 2048 | M0 - M2557                | 2048 | M0 - M2557                | 2048     |       |
| Special Internal<br>Relay (M) | M8000 - M8157             | 128  | M8000 - M8157             | 128  | M8000 - M8157             | 128      |       |
| Shift Register (R)            | R0 - R127                 | 128  | R0 - R127                 | 128  | R0 - R127                 | 128      |       |
| Timer (T)                     | T0 - T255                 | 256  | T0 - T255                 | 256  | T0 - T255                 | 256      |       |
| Counter (C)                   | C0 - C255                 | 256  | C0 - C255                 | 256  | C0 - C255                 | 256      |       |
| Data Register (D)             | D0 - D1999                | 2000 | D0 - D1999                | 2000 | D0 - D1999                | 2000     |       |
| Special Data<br>Register (D)  | D8000 - D8199             | 200  | D8000 - D8199             | 200  | D8000 - D8199             | 200      |       |

## All-in-One Type CPU Modules

#### Notes:

• The least significant digit of input, output, internal relay, and special internal relay operand number is an octal number (0 through 7). Upper digits are decimal numbers.

- The allocation numbers of expansion inputs and outputs start with I30 and Q30, respectively.
- Note that input and output allocation numbers are not continuous between the CPU module and expansion I/O modules.
- The 24-I/O type CPU module (FC5A-C24R2) can add a maximum of 64 I/O points, and use a maximum of 88 points of inputs and outputs in total.

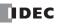

#### Slim Type CPU Modules

| Operand                               | FC5A-D16RK1<br>FC5A-D16RS1 |                      |                | FC5A-D32K3<br>FC5A-D32S3 |        |           |  |
|---------------------------------------|----------------------------|----------------------|----------------|--------------------------|--------|-----------|--|
|                                       | Allocation No. Points      |                      | Allocation No. | Points                   |        |           |  |
| Input (I)                             | 10 - 17                    | 8<br>488 total       |                | 10 - 17<br>110 - 117     | 16     | 496 total |  |
| Expansion Input (I)                   | 130 - 1627                 | 480                  |                | 130 - 1627               | 480    |           |  |
| <b>Output (Q)</b> Q0 - Q7 8 488 total |                            | Q0 - Q7<br>Q10 - Q17 | 16             | 496 total                |        |           |  |
| Expansion Output (Q)                  | Q30 - Q627                 | 480                  |                | Q30 - Q627               | 480    |           |  |
| Internal Relay (M)                    | M0 - M2557                 | 2,048                |                | M0 - M2557               | 2,048  |           |  |
| Special Internal Relay (M)            | M8000 - M8317              | 256                  |                | M8000 - M8317            | 256    |           |  |
| Shift Register (R)                    | R0 - R255                  | 256                  |                | R0 - R255                | 256    | 256       |  |
| Timer (T)                             | T0 - T255                  | 256                  |                | T0 - T255                | 256    |           |  |
| Counter (C)                           | C0 - C255                  | 256                  |                | C0 - C255                | 256    |           |  |
| Data Register (D)                     | D0 - D1999                 | 2,000                |                | D0 - D1999               | 2,000  |           |  |
| Expansion Data Register (D)           | D2000 - D7999              | 6,000                |                | D2000 - D7999            | 6,000  |           |  |
| Special Data Register (D)             | D8000 - D8499              | 500                  |                | D8000 - D8499            | 500    |           |  |
| Extra Data Register (D)               | D10000 - D49999            | 40,000               |                | D10000 - D49999          | 40,000 |           |  |

#### Notes:

- The least significant digit of input, output, internal relay, and special internal relay operand number is an octal number (0 through 7). Upper digits are decimal numbers.
- The allocation numbers of expansion inputs and outputs start with I30 and Q30, respectively.
- Note that input and output allocation numbers are not continuous between the CPU module and expansion I/O modules.
- A maximum of 7 expansion I/O modules can be mounted on all slim type CPU modules. The maximum I/O points depend on the CPU module type as described below.
- The 16-I/O relay output type CPU module (FC5A-D16RK1 and FC5A-D16RS1) can add a maximum of 480 I/O points, and use a maximum of 496 points of inputs and outputs in total. When more than 224 I/O points are expanded, the expansion interface module is needed.
- The 32-I/O type CPU module (FC5A-D32K3 and FC5A-D32S3) can add a maximum of 480 I/O points, and use a maximum of 512 points of inputs and outputs in total. When more than 224 I/O points are expanded, the expansion interface module is needed.
- Extra data registers D10000 through D49999 can be enabled by designating in WindLDR. From the WindLDR menu bar, select <u>Configure > Function Area Settings</u> > Others > Extra Data Registers.

| MicroSmart Function Area Settings | s                                                         |
|-----------------------------------|-----------------------------------------------------------|
| Run/Stop Keep Special Input       | Communication Others                                      |
| Input Filter                      |                                                           |
| Group 1 (10)                      | 3 ms                                                      |
| Group 2 (I1)                      | 3 ms                                                      |
| Group 3 (12, 13)                  | 3 ms                                                      |
| Group 4 (14 - 17)                 | 3 ms                                                      |
| Clock Cartridge                   | Enable Clock Cartridge Adjustment                         |
| Use Clock Cartridge               | Adjustment Value (0-127)                                  |
| Protect User Program              |                                                           |
| Unprotected                       | Change Password                                           |
| AS-Interface Master               |                                                           |
| Use AS-Interface Master M         | fodule                                                    |
| Memory Cartridge Setting          |                                                           |
| Download the user program         | m from a memory cartridge when installed on a CPU module. |
| Extra Data Registers              |                                                           |
| Enable D10000 to D49999           | 9                                                         |
| ОК                                | Cancel Default List <u>H</u> elp                          |

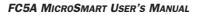

| Operand    |                                                                                                    | Allocat                                                                                                    | tion Numbers                                                                                                    |                                                                                                    | CPU Module                 |
|------------|----------------------------------------------------------------------------------------------------|----------------------------------------------------------------------------------------------------|----------------------------------------------------------------------------------------------------|----------------------------------------------------------------------------------------------------|----------------------------|
|            | 10-15                                                                                                    |                                                                                                    |                                                                                                    |                                                                                                    | FC5A-C10R2                 |
|            | 10-17                                                                                                    | 110                                                                                                    |                                                                                                    |                                                                                                    | FC5A-C16R2                 |
|            | 10-17<br>130-137<br>170-177                                                                                                    | 10- 15<br> 40- 47<br> 80- 87                                                                                                    | 150-157<br>190-197                                                                                                    | 160-167<br>1100-1107                                                                                                    | FC5A-C24R2                 |
| Input (I)  | IO-I7<br>I3O-I37<br>I7O-I77<br>I110-I117<br>I15O-I157<br>I19O-I197<br>I23O-I237<br>I27O-I277<br>I310-I317<br>I35O-I357<br>I39O-I397<br>I430-I437<br>I47O-I477<br>I510-I517<br>I550-I557<br>I590-I597 | 140-147<br>180-187<br>1120-1127<br>1160-1167<br>1200-1207<br>1240-1247<br>1280-1287<br>1320-1327<br>1360-1367<br>1400-1407<br>1440-1447<br>1480-1487<br>1520-1527<br>1560-1567<br>1600-1607            | 150-157<br>190-197<br>1130-1137<br>1170-1177<br>1210-1217<br>1250-1257<br>1290-1297<br>1330-1337<br>1370-1377<br>1410-1417<br>1450-1457<br>1490-1497<br>1530-1537<br>1570-1577<br>1610-1617 | I60-I67<br>I100-I107<br>I140-I147<br>I180-I187<br>I220-I227<br>I260-I267<br>I300-I307<br>I340-I347<br>I380-I387<br>I420-I427<br>I460-I467<br>I500-I507<br>I540-I547<br>I580-I587<br>I620-I627 | FC5A-D16RK1<br>FC5A-D16RS1 |
|            | I0-I7<br>I30-I37<br>I70-I77<br>I110-I117<br>I150-I157<br>I190-I197<br>I230-I237<br>I270-I277<br>I310-I317<br>I350-I357<br>I390-I397<br>I430-I437<br>I470-I477<br>I510-I517<br>I550-I557<br>I590-I597 | 110-117<br>140-147<br>180-187<br>1120-1127<br>1160-1167<br>1200-1207<br>1240-1247<br>1280-1287<br>1320-1327<br>1360-1367<br>1400-1407<br>1440-1447<br>1480-1487<br>1520-1527<br>1560-1567<br>1600-1607 | 150-157<br>190-197<br>1130-1137<br>1170-1177<br>1210-1217<br>1250-1257<br>1290-1297<br>1330-1337<br>1370-1377<br>1410-1417<br>1450-1457<br>1490-1497<br>1530-1537<br>1570-1577<br>1610-1617 | 160-167<br>1100-1107<br>1140-1147<br>1180-1187<br>1220-1227<br>1260-1267<br>1300-1307<br>1340-1347<br>1380-1387<br>1420-1427<br>1460-1467<br>1500-1507<br>1540-1547<br>1580-1587<br>1620-1627 | FC5A-D32K3<br>FC5A-D32S3   |
|            | Q0-Q3                                                                                                    |                                                                                                    |                                                                                                    |                                                                                                    | FC5A-C10R2                 |
|            | Q0-Q6                                                                                                    |                                                                                                    |                                                                                                    |                                                                                                    | FC5A-C16R2                 |
|            | Q0-Q7<br>Q30-Q37<br>Q70-Q77                                                                                                    | Q10-Q11<br>Q40-Q47<br>Q80-Q87                                                                                                    | Q50-Q57<br>Q90-Q97                                                                                                    | Q60-Q67<br>Q100-Q107                                                                                                    | FC5A-C24R2                 |
| Dutput (Q) | Q0-Q7<br>Q30-Q37<br>Q70-Q77<br>Q110-Q117<br>Q150-Q157<br>Q190-Q197<br>Q230-Q237<br>Q270-Q277<br>Q310-Q317<br>Q350-Q357<br>Q390-Q397<br>Q430-Q437<br>Q470-Q477<br>Q510-Q517<br>Q550-Q557<br>Q590-Q597 | Q40-Q47<br>Q80-Q87<br>Q120-Q127<br>Q160-Q167<br>Q200-Q207<br>Q240-Q247<br>Q280-Q287<br>Q320-Q327<br>Q360-Q367<br>Q400-Q407<br>Q440-Q447<br>Q480-Q487<br>Q520-Q527<br>Q560-Q567<br>Q600-Q607            | Q50-Q57<br>Q90-Q97<br>Q130-Q137<br>Q170-Q177<br>Q210-Q217<br>Q250-Q257<br>Q290-Q297<br>Q330-Q337<br>Q370-Q377<br>Q410-Q417<br>Q450-Q457<br>Q490-Q497<br>Q530-Q537<br>Q570-Q577<br>Q610-Q617 | Q60-Q67<br>Q100-Q107<br>Q140-Q147<br>Q180-Q187<br>Q220-Q227<br>Q260-Q267<br>Q300-Q307<br>Q340-Q347<br>Q380-Q387<br>Q420-Q427<br>Q460-Q467<br>Q500-Q507<br>Q540-Q547<br>Q580-Q587<br>Q620-Q627 | FC5A-D16RK1<br>FC5A-D16RS1 |

# I/O, Internal Relay, and Special Internal Relay Operand Allocation Numbers

# **6: ALLOCATION NUMBERS**

| Operand            |                                                                                                    | Allocatio                                                                                                    | on Numbers                                                                                                    |                                                                                                    | CPU Module               |
|--------------------|----------------------------------------------------------------------------------------------------|----------------------------------------------------------------------------------------------------|----------------------------------------------------------------------------------------------------|----------------------------------------------------------------------------------------------------|--------------------------|
| Output (Q)         | Q0-Q7<br>Q30-Q37<br>Q70-Q77<br>Q110-Q117<br>Q150-Q157<br>Q190-Q197<br>Q230-Q237<br>Q270-Q277<br>Q310-Q317<br>Q350-Q357<br>Q390-Q397<br>Q430-Q437<br>Q470-Q477<br>Q510-Q517<br>Q550-Q557<br>Q590-Q597                                                                                                    | Q10-Q17<br>Q40-Q47<br>Q80-Q87<br>Q120-Q127<br>Q160-Q167<br>Q200-Q207<br>Q240-Q247<br>Q320-Q327<br>Q360-Q367<br>Q400-Q407<br>Q440-Q447<br>Q480-Q487<br>Q520-Q527<br>Q560-Q567<br>Q600-Q607                                                                                                    | Q50-Q57<br>Q90-Q97<br>Q130-Q137<br>Q170-Q177<br>Q210-Q217<br>Q250-Q257<br>Q290-Q297<br>Q330-Q337<br>Q370-Q377<br>Q410-Q417<br>Q450-Q457<br>Q490-Q497<br>Q530-Q537<br>Q570-Q577<br>Q610-Q617                                                                                                    | Q60-Q67<br>Q100-Q107<br>Q140-Q147<br>Q180-Q187<br>Q220-Q227<br>Q260-Q267<br>Q300-Q307<br>Q340-Q347<br>Q380-Q387<br>Q420-Q427<br>Q460-Q467<br>Q500-Q507<br>Q540-Q547<br>Q580-Q587<br>Q620-Q627                                                                                                    | FC5A-D32K3<br>FC5A-D32S3 |
| Internal Relay (M) | M0-M7           M40-M47           M80-M87           M120-M127           M160-M167           M200-M207           M240-M247           M280-M287           M320-M327           M360-M367           M400-M407           M400-M407           M600-M607           M600-M607           M600-M607           M800-M807           M800-M807           M800-M807           M800-M807           M1000-M1007           M1000-M1007           M1000-M1007           M1000-M1007           M1000-M1007           M1200-M127           M1200-M127           M1200-M127           M1200-M127           M1200-M127           M1280-M1287 | M10-M17<br>M50-M57<br>M90-M97<br>M130-M137<br>M170-M177<br>M210-M217<br>M250-M257<br>M290-M297<br>M330-M337<br>M370-M377<br>M410-M417<br>M450-M457<br>M490-M497<br>M530-M537<br>M570-M577<br>M610-M617<br>M650-M657<br>M690-M697<br>M730-M737<br>M770-M777<br>M810-M817<br>M850-M857<br>M890-M897<br>M930-M937<br>M930-M937<br>M930-M937<br>M970-M977<br>M1010-M1017<br>M1050-M1057<br>M1090-M1097<br>M130-M137<br>M170-M177<br>M1210-M1217<br>M1250-M1257<br>M1290-M1297<br>M1330-M1337<br>M1370-M1377<br>M1370-M1377<br>M1410-M1417<br>M1450-M1457<br>M1490-M1497<br>M1530-M1537<br>M1570-M1577<br>M1610-M1617<br>M1650-M1657<br>M1690-M1697<br>M1730-M1737<br>M1770-M1777 | M20-M27<br>M60-M67<br>M100-M107<br>M140-M147<br>M180-M187<br>M220-M227<br>M260-M267<br>M300-M307<br>M340-M347<br>M380-M387<br>M420-M427<br>M460-M467<br>M500-M507<br>M540-M547<br>M580-M587<br>M620-M627<br>M660-M667<br>M700-M707<br>M740-M747<br>M780-M787<br>M820-M827<br>M860-M867<br>M900-M907<br>M940-M947<br>M980-M987<br>M1020-M1027<br>M1060-M1067<br>M100-M107<br>M140-M147<br>M180-M187<br>M1220-M1227<br>M160-M1267<br>M1300-M1307<br>M1340-M1347<br>M1380-M1387<br>M1420-M1427<br>M1380-M1387<br>M1420-M1427<br>M1380-M1387<br>M1420-M1427<br>M1500-M1507<br>M1540-M1547<br>M1500-M1507<br>M1540-M1547<br>M1580-M1587<br>M1620-M1627<br>M1600-M167<br>M1700-M1707<br>M1740-M1747<br>M1780-M1787 | M30-M37         M70-M77         M110-M117         M150-M157         M190-M197         M230-M237         M270-M277         M310-M317         M350-M357         M390-M397         M430-M437         M470-M477         M510-M517         M550-M557         M590-M597         M630-M637         M670-M677         M710-M717         M750-M757         M790-M797         M830-M837         M870-M877         M910-M917         M950-M957         M990-M997         M1030-M1037         M1070-M1077         M110-M1117         M150-M157         M190-M197         M930-M397         M1030-M1037         M1070-M1077         M110-M1117         M150-M1237         M1230-M1237         M1230-M1237         M1230-M1317         M1350-M1357         M1390-M1397         M1430-M1437         M1470-M1477         M1510-M1517         M1550-M1557         M1590-M1597         M1630-M1 | All types                |

# **6:** Allocation Numbers

| Operand                   |             | Allocatio   | on Numbers  |             | CPU Module  |
|---------------------------|-------------|-------------|-------------|-------------|-------------|
|                           | M1840-M1847 | M1850-M1857 | M1860-M1867 | M1870-M1877 |             |
|                           | M1880-M1887 | M1890-M1897 | M1900-M1907 | M1910-M1917 |             |
|                           | M1920-M1927 | M1930-M1937 | M1940-M1947 | M1950-M1957 |             |
|                           | M1960-M1967 | M1970-M1977 | M1980-M1987 | M1990-M1997 |             |
|                           | M2000-M2007 | M2010-M2017 | M2020-M2027 | M2030-M2037 |             |
|                           | M2040-M2047 | M2050-M2057 | M2060-M2067 | M2070-M2077 |             |
|                           | M2080-M2087 | M2090-M2097 | M2100-M2107 | M2110-M2117 |             |
|                           | M2120-M2127 | M2130-M2137 | M2140-M2147 | M2150-M2157 |             |
| ternal Relay (M)          | M2160-M2167 | M2170-M2177 | M2180-M2187 | M2190-M2197 | All types   |
|                           | M2200-M2207 | M2210-M2217 | M2220-M2227 | M2230-M2237 | All types   |
|                           | M2240-M2247 | M2250-M2257 | M2260-M2267 | M2270-M2277 |             |
|                           | M2280-M2287 | M2290-M2297 | M2300-M2307 | M2310-M2317 |             |
|                           | M2320-M2327 | M2330-M2337 | M2340-M2347 | M2350-M2357 |             |
|                           | M2360-M2367 | M2370-M2377 | M2380-M2387 | M2390-M2397 |             |
|                           | M2400-M2407 | M2410-M2417 | M2420-M2427 | M2430-M2437 |             |
|                           | M2440-M2447 | M2450-M2457 | M2460-M2467 | M2470-M2477 |             |
|                           | M2480-M2487 | M2490-M2497 | M2500-M2507 | M2510-M2517 |             |
|                           | M2520-M2527 | M2530-M2537 | M2540-M2547 | M2550-M2557 |             |
|                           | M8000-M8007 | M8010-M8017 | M8020-M8027 | M8030-M8037 | FC5A-C10R2  |
|                           | M8040-M8047 | M8050-M8057 | M8060-M8067 | M8070-M8077 | FC5A-C16R2  |
|                           | M8080-M8087 | M8090-M8097 | M8100-M8107 | M8110-M8117 | FC5A-C24R2  |
|                           | M8120-M8127 | M8130-M8137 | M8140-M8147 | M8150-M8157 | 1004 024112 |
|                           | M8000-M8007 | M8010-M8017 | M8020-M8027 | M8030-M8037 |             |
| pecial Internal Relay (M) | M8040-M8047 | M8050-M8057 | M8060-M8067 | M8070-M8077 |             |
|                           | M8080-M8087 | M8090-M8097 | M8100-M8107 | M8110-M8117 | FC5A-D16RK1 |
|                           | M8120-M8127 | M8130-M8137 | M8140-M8147 | M8150-M8157 | FC5A-D16RS1 |
|                           | M8160-M8167 | M8170-M8177 | M8180-M8187 | M8190-M8197 | FC5A-D32K3  |
|                           | M8200-M8207 | M8210-M8217 | M8220-M8227 | M8230-M8237 | FC5A-D32S3  |
|                           | M8240-M8247 | M8250-M8257 | M8260-M8267 | M8270-M8277 |             |
|                           | M8280-M8287 | M8290-M8297 | M8300-M8307 | M8310-M8317 |             |

| Analog I/O Module Number | Analog Input Channel 0 | Analog Input Channel 1 | Analog Output | Reserved   |
|--------------------------|------------------------|------------------------|---------------|------------|
| 1                        | D760-D765              | D766-D771              | D772-D777     | D778, D779 |
| 2                        | D780-D785              | D786-D791              | D792-D797     | D798, D799 |
| 3                        | D800-D805              | D806-D811              | D812-D817     | D818, D819 |
| 4                        | D820-D825              | D826-D831              | D832-D837     | D838, D839 |
| 5                        | D840-D845              | D846-D851              | D852-D857     | D858, D859 |
| 6                        | D860-D865              | D866-D871              | D872-D877     | D878, D879 |
| 7                        | D880-D885              | D886-D891              | D892-D897     | D898, D899 |

# **Operand Allocation Numbers for END Refresh Type Analog I/O Modules**

**Note:** Each analog I/O module uses 20 data registers. When analog modules are not connected, the corresponding data registers can be used as ordinary data registers.

# **Operand Allocation Numbers for AS-Interface Master Module 1**

| MicroSmart CPU Module 1      |                | AS-Interface Master Module EEPROM     |
|------------------------------|----------------|---------------------------------------|
| Operand                      | Allocation No. | AS-Interface Object                   |
|                              | M1300-M1617    | Digital input (IDI)                   |
| AS-Interface Internal Relays | M1620-M1937    | Digital output (ODI)                  |
|                              | M1940-M1997    | Status information                    |
|                              | D1700-D1731    | Analog input                          |
|                              | D1732-D1763    | Analog output                         |
|                              | D1764-D1767    | List of active slaves (LAS)           |
|                              | D1768-D1771    | List of detected slaves (LDS)         |
|                              | D1772-D1775    | List of peripheral fault slaves (LPF) |
|                              | D1776-D1779    | List of projected slaves (LPS)        |
|                              | D1780-D1811    | Configuration data image A (CDI)      |
| AS-Interface Data Registers  | D1812-D1843    | Configuration data image B (CDI)      |
|                              | D1844-D1875    | Permanent configuration data A (PCD)  |
|                              | D1876-D1907    | Permanent configuration data B (PCD)  |
|                              | D1908-D1923    | Parameter image (PI)                  |
|                              | D1924-D1939    | Permanent parameter (PP)              |
|                              | D1940          | Slave 0 ID1 code                      |
|                              | D1941-D1945    | For ASI command description           |
|                              | D1946-D1999    | — Reserved —                          |

**Note:** AS-Interface master module 1 uses internal relays and data registers shown above. When AS-Interface master module is not connected, these internal relays and data registers can be used as ordinary data registers. When two AS-Interface modules are used, operands are allocated to AS-Interface master module 2 using the RUNA instruction.

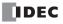

| <b>Operand Allocation</b> | Numbers | for Data | Link | Master | Station |
|---------------------------|---------|----------|------|--------|---------|
|---------------------------|---------|----------|------|--------|---------|

|                      | Allocation Number                 |                                    |                                 |  |  |  |
|----------------------|-----------------------------------|------------------------------------|---------------------------------|--|--|--|
| Slave Station Number | Transmit Data<br>to Slave Station | Receive Data<br>from Slave Station | Data Link<br>Communication Erro |  |  |  |
| Slave Station 1      | D900-D905                         | D906-D911                          | D8069                           |  |  |  |
| Slave Station 2      | D912-D917                         | D918-D923                          | D8070                           |  |  |  |
| Slave Station 3      | D924-D929                         | D930-D935                          | D8071                           |  |  |  |
| Slave Station 4      | D936-D941                         | D942-D947                          | D8072                           |  |  |  |
| Slave Station 5      | D948-D953                         | D954-D959                          | D8073                           |  |  |  |
| Slave Station 6      | D960-D965                         | D966-D971                          | D8074                           |  |  |  |
| Slave Station 7      | D972-D977                         | D978-D983                          | D8075                           |  |  |  |
| Slave Station 8      | D984-D989                         | D990-D995                          | D8076                           |  |  |  |
| Slave Station 9      | D996-D1001                        | D1002-D1007                        | D8077                           |  |  |  |
| Slave Station 10     | D1008-D1013                       | D1014-D1019                        | D8078                           |  |  |  |
| Slave Station 11     | D1020-D1025                       | D1026-D1031                        | D8079                           |  |  |  |
| Slave Station 12     | D1032-D1037                       | D1038-D1043                        | D8080                           |  |  |  |
| Slave Station 13     | D1044-D1049                       | D1050-D1055                        | D8081                           |  |  |  |
| Slave Station 14     | D1056-D1061                       | D1062-D1067                        | D8082                           |  |  |  |
| Slave Station 15     | D1068-D1073                       | D1074-D1079                        | D8083                           |  |  |  |
| Slave Station 16     | D1080-D1085                       | D1086-D1091                        | D8084                           |  |  |  |
| Slave Station 17     | D1092-D1097                       | D1098-D1103                        | D8085                           |  |  |  |
| Slave Station 18     | D1104-D1109                       | D1110-D1115                        | D8086                           |  |  |  |
| Slave Station 19     | D1116-D1121                       | D1122-D1127                        | D8087                           |  |  |  |
| Slave Station 20     | D1128-D1133                       | D1134-D1139                        | D8088                           |  |  |  |
| Slave Station 21     | D1140-D1145                       | D1146-D1151                        | D8089                           |  |  |  |
| Slave Station 22     | D1152-D1157                       | D1158-D1163                        | D8090                           |  |  |  |
| Slave Station 23     | D1164-D1169                       | D1170-D1175                        | D8091                           |  |  |  |
| Slave Station 24     | D1176-D1181                       | D1182-D1187                        | D8092                           |  |  |  |
| Slave Station 25     | D1188-D1193                       | D1194-D1199                        | D8093                           |  |  |  |
| Slave Station 26     | D1200-D1205                       | D1206-D1211                        | D8094                           |  |  |  |
| Slave Station 27     | D1212-D1217                       | D1218-D1223                        | D8095                           |  |  |  |
| Slave Station 28     | D1224-D1229                       | D1230-D1235                        | D8096                           |  |  |  |
| Slave Station 29     | D1236-D1241                       | D1242-D1247                        | D8097                           |  |  |  |
| Slave Station 30     | D1248-D1253                       | D1254-D1259                        | D8098                           |  |  |  |
| Slave Station 31     | D1260-D1265                       | D1266-D1271                        | D8099                           |  |  |  |

**Note:** When any slave stations are not connected, master station data registers which are assigned to the vacant slave stations can be used as ordinary data registers.

# **Operand Allocation Numbers for Data Link Slave Station**

|                    | Allocation Number                  |                                     |                                  |  |  |
|--------------------|------------------------------------|-------------------------------------|----------------------------------|--|--|
| Data               | Transmit Data<br>to Master Station | Receive Data<br>from Master Station | Data Link<br>Communication Error |  |  |
| Slave Station Data | D900-D905                          | D906-D911                           | D8069                            |  |  |

Note: Slave station data registers D912 through D1271 and D8070 through D8099 can be used as ordinary data registers.

# **Special Internal Relays**

Special internal relays M8000 through M8317 are used for controlling the CPU operation and communication and for indicating the CPU statuses. All special internal relays cannot be used as destinations of advanced instructions.

| Read/Write                         | Special Internal Relay Number     |
|------------------------------------|-----------------------------------|
| Read/Write Special Internal Relays | M8000 - M8077                     |
| Read Only Special Internal Relays  | All other special internal relays |

Internal relays M300 through M317 are used to read input operand statuses of the IOREF (I/O refresh) instruction.

• Do not change the status of reserved special internal relays, otherwise the MicroSmart may not operate correctly.

## **Special Internal Relay Allocation Numbers**

| Allocation<br>Number | Description                                                                                                   | CPU Stopped | Power OFF  |
|----------------------|----------------------------------------------------------------------------------------------------|-------------|------------|
| M8000                | Start Control                                                                                                 | Maintained  | Maintained |
| M8001                | 1-sec Clock Reset                                                                                             | Cleared     | Cleared    |
| M8002                | All Outputs OFF                                                                                               | Cleared     | Cleared    |
| M8003                | Carry (Cy) or Borrow (Bw)                                                                                     | Cleared     | Cleared    |
| M8004                | User Program Execution Error                                                                                  | Cleared     | Cleared    |
| M8005                | Communication Error                                                                                           | Maintained  | Cleared    |
| M8006                | Data Link Communication Prohibit Flag (Master Station)                                                        | Maintained  | Maintained |
| M8007                | Data Link Communication Initialize Flag (Master Station)<br>Data Link Communication Stop Flag (Slave Station) | Cleared     | Cleared    |
| M8010                | Status LED                                                                                                    | Operating   | Cleared    |
| M8011                | HMI Write Prohibit Flag                                                                                       | Maintained  | Cleared    |
| M8012                | HMI Operation Prohibit Flag                                                                                   | Maintained  | Cleared    |
| M8013                | Calendar/Clock Data Write/Adjust Error Flag                                                                   | Operating   | Cleared    |
| M8014                | Calendar/Clock Data Read Error Flag                                                                           | Operating   | Cleared    |
| M8015                | Calendar/Clock Data Read Prohibit Flag                                                                        | Maintained  | Cleared    |
| M8016                | Calendar Data Write Flag                                                                                      | Operating   | Cleared    |
| M8017                | Clock Data Write Flag                                                                                         | Operating   | Cleared    |
| M8020                | Calendar/Clock Data Write Flag                                                                                | Operating   | Cleared    |
| M8021                | Clock Data Adjust Flag                                                                                        | Operating   | Cleared    |
| M8022                | User Communication Receive Instruction Cancel Flag (Port 1)                                                   | Cleared     | Cleared    |
| M8023                | User Communication Receive Instruction Cancel Flag (Port 2)                                                   | Cleared     | Cleared    |
| M8024                | BMOV/WSFT Executing Flag                                                                                      | Maintained  | Maintaineo |
| M8025                | Maintain Outputs While CPU Stopped                                                                            | Maintained  | Cleared    |
| M8026                | Expansion Data Register Data Writing Flag (Preset Range 1)                                                    | Operating   | Maintaineo |
| M8027                | Expansion Data Register Data Writing Flag (Preset Range 2)                                                    | Operating   | Maintaineo |
| M8030                | High-speed Counter 1 (IO-I2) Comparison Output Reset                                                          | Cleared     | Cleared    |
| M8031                | High-speed Counter 1 (IO-I2) Gate Input                                                                       | Maintained  | Cleared    |
| M8032                | High-speed Counter 1 (IO-I2) Reset Input                                                                      | Maintained  | Cleared    |
| M8033                | — Reserved —                                                                                                  |             |            |
| M8034                | High-speed Counter 2 (I3) Comparison Output Reset                                                             | Cleared     | Cleared    |
| M8035                | High-speed Counter 2 (I3) Gate Input                                                                          | Maintained  | Cleared    |
| M8036                | High-speed Counter 2 (I3) Reset Input                                                                         | Maintained  | Cleared    |
| M8037                | — Reserved —                                                                                                  |             |            |

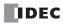

| Allocation<br>Number | Description                                                                                                    | CPU Stopped | Power OFF  |
|----------------------|----------------------------------------------------------------------------------------------------|-------------|------------|
| M8040                | High-speed Counter 3 (I4) Comparison Output Reset                                                                                                    | Cleared     | Cleared    |
| M8041                | High-speed Counter 3 (I4) Gate Input                                                                                                    | Maintained  | Cleared    |
| M8042                | High-speed Counter 3 (I4) Reset Input                                                                                                    | Maintained  | Cleared    |
| M8043                | — Reserved —                                                                                                    |             |            |
| M8044                | High-speed Counter 4 (I5-I7) Comparison Output Reset                                                                                                    | Cleared     | Cleared    |
| M8045                | High-speed Counter 4 (I5-I7) Gate Input                                                                                                    | Maintained  | Cleared    |
| M8046                | High-speed Counter 4 (I5-I7) Reset Input                                                                                                    | Maintained  | Cleared    |
| M8047                | — Reserved —                                                                                                    | _           | _          |
| M8050                | Modem Mode (Originate): Initialization String Start                                                                                                    | Maintained  | Maintained |
| M8051                | Modem Mode (Originate): ATZ Start                                                                                                    | Maintained  | Maintained |
| M8052                | Modem Mode (Originate): Dialing Start                                                                                                    | Maintained  | Maintainec |
| M8053                | Modem Mode (Disconnect): Disconnect Line Start                                                                                                    | Maintained  | Maintained |
| M8054                | Modem Mode (General Command): AT Command Start                                                                                                    | Maintained  | Maintainec |
| M8055                | Modem Mode (Answer): Initialization String Start                                                                                                    | Maintained  | Maintainec |
| M8056                | Modem Mode (Answer): ATZ Start                                                                                                    | Maintained  | Maintaineo |
| M8057                | Modem Mode AT Command Execution                                                                                                    | Maintained  | Cleared    |
| M8060                | Modem Mode (Originate): Initialization String Completion                                                                                                    | Maintained  | Cleared    |
| M8061                | Modem Mode (Originate): ATZ Completion                                                                                                    | Maintained  | Cleared    |
| M8062                | Modem Mode (Originate): Dialing Completion                                                                                                    | Maintained  | Cleared    |
| M8063                | Modem Mode (Disconnect): Disconnect Line Completion                                                                                                    | Maintained  | Cleared    |
| M8064                | Modem Mode (General Command): AT Command Completion                                                                                                    | Maintained  | Cleared    |
| M8065                | Modem Mode (Answer): Initialization String Completion                                                                                                    | Maintained  | Cleared    |
| M8066                | Modem Mode (Answer): ATZ Completion                                                                                                    | Maintained  | Cleared    |
| M8067                | Modem Mode Operational State                                                                                                    | Maintained  | Cleared    |
| M8070                | Modem Mode (Originate): Initialization String Failure                                                                                                    | Maintained  | Cleared    |
| M8071                | Modem Mode (Originate): ATZ Failure                                                                                                    | Maintained  | Cleared    |
| M8072                | Modem Mode (Originate): Dialing Failure                                                                                                    | Maintained  | Cleared    |
| M8073                | Modem Mode (Disconnect): Disconnect Line Failure                                                                                                    | Maintained  | Cleared    |
| M8074                | Modem Mode (General Command): AT Command Failure                                                                                                    | Maintained  | Cleared    |
| M8075                | Modem Mode (Answer): Initialization String Failure                                                                                                    | Maintained  | Cleared    |
| M8076                | Modem Mode (Answer): ATZ Failure                                                                                                    | Maintained  | Cleared    |
| M8077                | Modem Mode Line Connection Status                                                                                                    | Maintained  | Cleared    |
| M8080                | Data Link Slave Station 1 Communication Completion Relay (Master Station)<br>Data Link Communication Completion Relay (Slave Station)<br>Modbus Communication Completion Relay (Modbus Master/Slave) | Operating   | Cleared    |
| M8081                | Data Link Slave Station 2 Communication Completion Relay                                                                                                    | Operating   | Cleared    |
| M8082                | Data Link Slave Station 3 Communication Completion Relay                                                                                                    | Operating   | Cleared    |
| M8083                | Data Link Slave Station 4 Communication Completion Relay                                                                                                    | Operating   | Cleared    |
| M8084                | Data Link Slave Station 5 Communication Completion Relay                                                                                                    | Operating   | Cleared    |
| M8085                | Data Link Slave Station 6 Communication Completion Relay                                                                                                    | Operating   | Cleared    |
| M8086                | Data Link Slave Station 7 Communication Completion Relay                                                                                                    | Operating   | Cleared    |
| M8087                | Data Link Slave Station 8 Communication Completion Relay                                                                                                    | Operating   | Cleared    |
| M8090                | Data Link Slave Station 9 Communication Completion Relay                                                                                                    | Operating   | Cleared    |
| M8091                | Data Link Slave Station 10 Communication Completion Relay                                                                                                    | Operating   | Cleared    |
| M8092                | Data Link Slave Station 11 Communication Completion Relay                                                                                                    | Operating   | Cleared    |
| M8093                | Data Link Slave Station 12 Communication Completion Relay                                                                                                    | Operating   | Cleared    |

# **6:** Allocation Numbers

| Allocation<br>Number | Description                                                                                                    | CPU Stopped | Power OF  |
|----------------------|----------------------------------------------------------------------------------------------------|-------------|-----------|
| M8094                | Data Link Slave Station 13 Communication Completion Relay                                                                                         | Operating   | Cleared   |
| M8095                | Data Link Slave Station 14 Communication Completion Relay                                                                                         | Operating   | Cleared   |
| M8096                | Data Link Slave Station 15 Communication Completion Relay                                                                                         | Operating   | Cleared   |
| M8097                | Data Link Slave Station 16 Communication Completion Relay                                                                                         | Operating   | Cleared   |
| M8100                | Data Link Slave Station 17 Communication Completion Relay                                                                                         | Operating   | Cleared   |
| M8101                | Data Link Slave Station 18 Communication Completion Relay                                                                                         | Operating   | Cleared   |
| M8102                | Data Link Slave Station 19 Communication Completion Relay                                                                                         | Operating   | Cleared   |
| M8103                | Data Link Slave Station 20 Communication Completion Relay                                                                                         | Operating   | Cleared   |
| M8104                | Data Link Slave Station 21 Communication Completion Relay                                                                                         | Operating   | Cleared   |
| M8105                | Data Link Slave Station 22 Communication Completion Relay                                                                                         | Operating   | Cleared   |
| M8106                | Data Link Slave Station 23 Communication Completion Relay                                                                                         | Operating   | Cleared   |
| M8107                | Data Link Slave Station 24 Communication Completion Relay                                                                                         | Operating   | Cleared   |
| M8110                | Data Link Slave Station 25 Communication Completion Relay                                                                                         | Operating   | Cleared   |
| M8111                | Data Link Slave Station 26 Communication Completion Relay                                                                                         | Operating   | Cleared   |
| M8112                | Data Link Slave Station 27 Communication Completion Relay                                                                                         | Operating   | Cleared   |
| M8113                | Data Link Slave Station 28 Communication Completion Relay                                                                                         | Operating   | Cleared   |
| M8114                | Data Link Slave Station 29 Communication Completion Relay                                                                                         | Operating   | Cleared   |
| M8115                | Data Link Slave Station 30 Communication Completion Relay                                                                                         | Operating   | Cleared   |
| M8116                | Data Link Slave Station 31 Communication Completion Relay                                                                                         | Operating   | Cleared   |
| M8117                | Data Link All Slave Station Communication Completion Relay                                                                                        | Operating   | Cleared   |
| M8120                | Initialize Pulse                                                                                                    | Cleared     | Cleared   |
| M8121                | 1-sec Clock                                                                                                    | Operating   | Cleared   |
| M8122                | 100-ms Clock                                                                                                    | Operating   | Cleared   |
| M8123                | 10-ms Clock                                                                                                    | Operating   | Cleared   |
| M8124                | Timer/Counter Preset Value Changed                                                                                                    | Maintained  | Maintaine |
| M8125                | In-operation Output                                                                                                    | Cleared     | Cleared   |
| M8126                | Run-time Program Download Completion                                                                                                    | Cleared     | Cleared   |
| M8127                | Reserved —                                                                                                    |             |           |
| M8130                | High-speed Counter 1 (I0-I2) Reset Status                                                                                                    | Maintained  | Cleared   |
| M8131                | High-speed Counter 1 (IO-I2) Current Value Overflow (all-in-one CPU)<br>High-speed Counter 1 (IO-I2) Comparison 1 ON Status (all-in-one/slim CPU) | Maintained  | Cleared   |
| M8132                | High-speed Counter 1 (IO-I2) Current Value Underflow (all-in-one CPU)<br>High-speed Counter 1 (IO-I2) Comparison 2 ON Status (slim CPU)           | Maintained  | Cleared   |
| M8133                | High-speed Counter 2 (I3) Comparison ON Status                                                                                                    | Maintained  | Cleared   |
| M8134                | High-speed Counter 3 (I4) Comparison ON Status                                                                                                    | Maintained  | Cleared   |
| M8135                | High-speed Counter 4 (I5-I7) Reset Status                                                                                                    | Maintained  | Cleared   |
| M8136                | High-speed Counter 4 (I5-I7) Comparison 1 ON Status (all-in-one/slim CPU)                                                                         | Maintained  | Cleared   |
| M8137                | High-speed Counter 4 (I5-I7) Comparison 2 ON Status (slim CPU)                                                                                    | Maintained  | Cleared   |
| M8140                | Interrupt Input I2 Status                                                                                                    | Cleared     | Cleared   |
| M8141                | Interrupt Input I3 Status                                                                                                    | Cleared     | Cleared   |
| M8142                | Interrupt Input I4 Status                                                                                                    | Cleared     | Cleared   |
| M8143                | Interrupt Input I5 Status                                                                                                    | Cleared     | Cleared   |
| M8144                | Timer Interrupt Status                                                                                                    | Cleared     | Cleared   |
| 18145-M8147          | — Reserved —                                                                                                    |             | _         |
| M8150                | Comparison Result Greater Than                                                                                                    | Maintained  | Cleared   |
| M8151                | Comparison Result Less Than                                                                                                    | Maintained  | Cleared   |

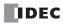

# **6: ALLOCATION NUMBERS**

| Allocation<br>Number | Description                                                     | CPU Stopped | Power OFF |
|----------------------|-----------------------------------------------------------------|-------------|-----------|
| M8152                | Comparison Result Equal To                                      | Maintained  | Cleared   |
| M8153                | — Reserved —                                                    | _           |           |
| M8154                | Catch Input I2 ON/OFF Status                                    | Maintained  | Cleared   |
| M8155                | Catch Input I3 ON/OFF Status                                    | Maintained  | Cleared   |
| M8156                | Catch Input I4 ON/OFF Status                                    | Maintained  | Cleared   |
| M8157                | Catch Input I5 ON/OFF Status                                    | Maintained  | Cleared   |
| M8160                |                                                                 | _           | _         |
| M8161                | High-speed Counter 1 (IO-I2) Current Value Overflow (slim CPU)  | Maintained  | Cleared   |
| M8162                | High-speed Counter 1 (IO-I2) Current Value Underflow (slim CPU) | Maintained  | Cleared   |
| M8163                | High-speed Counter 4 (I5-I7) Current Value Overflow (slim CPU)  | Maintained  | Cleared   |
| M8164                | High-speed Counter 4 (I5-I7) Current Value Underflow (slim CPU) | Maintained  | Cleared   |
| /18165-M8317         |                                                                 | _           | _         |

#### M8000 Start Control

M8000 is used to control the operation of the CPU. The CPU stops operation when M8000 is turned off while the CPU is running. M8000 can be turned on or off using the WindLDR Online menu. When a stop or reset input is designated, M8000 must remain on to control the CPU operation using the stop or reset input. For the start and stop operation, see page 4-5.

M8000 maintains its status when the CPU is powered down. When the data to be maintained during power failure is broken after the CPU has been off for a period longer than the battery backup duration, the CPU restarts operation or not as selected in **Function Area Settings** > **Run/Stop** > **Run/Stop Selection at Memory Backup Error**. See page 5-3.

#### M8001 1-sec Clock Reset

While M8001 is on, M8121 (1-sec clock) is turned off.

#### M8002 All Outputs OFF

When M8002 is turned on, all outputs (Q0 through Q627) go off until M8002 is turned off. Self-maintained circuits using outputs also go off and are not restored when M8002 is turned off.

#### M8003 Carry (Cy) and Borrow (Bw)

When a carry or borrow results from executing an addition or subtraction instruction, M8003 turns on. M8003 is also used for the bit shift and rotate instructions. See pages 11-2 and 13-1.

#### M8004 User Program Execution Error

When an error occurs while executing a user program, M8004 turns on. The cause of the user program execution error can be checked using **Online > Monitor > PLC Status > Error Status > Details**. See page 32-6.

#### M8005 Communication Error

When an error occurs during communication in the data link or Modbus communication, M8005 turns on. The M8005 status is maintained when the error is cleared and remains on until M8005 is reset using WindLDR or until the CPU is turned off. The cause of the communication error can be checked using **Online** > **Monitor** > **PLC Status** > **Error Status** > **Details**. See page 27-4.

#### M8006 Data Link Communication Prohibit Flag (Master Station)

When M8006 at the master station is turned on in the data link system, data link communication is stopped. The M8006 status is maintained when the CPU is turned off and remains on until M8006 is reset using WindLDR.

#### M8007 Data Link Communication Initialize Flag (Master Station) Data Link Communication Stop Flag (Slave Station)

M8007 has a different function at the master or slave station of the data link communication system.

#### Master station: Data link communication initialize flag

When M8007 at the master station is turned on during operation, the link configuration is checked to initialize the data link system. When a slave station is powered up after the master station, turn M8007 on to initialize the data link system. After a data link setup is changed, M8007 must also be turned on to ensure correct communication.

#### Slave station: Data link communication stop flag

When a slave station does not receive communication data from the master station for 10 sec or more in the data link system, M8007 turns on. When the slave station receives correct communication data, M8007 turns off.

#### M8010 Status LED

When M8010 is turned on or off, the STAT LED on the CPU module turns on or off, respectively.

#### M8011 HMI Write Prohibit Flag

When M8011 is turned on, the HMI module is disabled from writing data to prevent unauthorized modifications, such as direct set/reset, changing timer/counter preset values, and entering data into data registers.

#### M8012 HMI Operation Prohibit Flag

When M8012 is turned on, the HMI module is disabled from all operations, reducing the scan time. To turn off M8012, power down and up the CPU, or use the Point Write on WindLDR.

#### M8013 Calendar/Clock Data Write/Adjust Error Flag

When an error occurs while calendar/clock data is written or clock data is adjusted, M8013 turns on. If calendar/clock data is written or clock data is adjusted successfully, M8013 turns off.

#### M8014 Calendar/Clock Data Read Error Flag

When an error occurs while calendar/clock data is read, M8014 turns on. If calendar/clock data is read successfully, M8014 turns off.

#### M8015 Calendar/Clock Data Read Prohibit Flag

When a clock cartridge is installed, the calendar/clock data is continuously read to the special data registers D8008 through D8014 for calendar/clock current data whether the CPU is running or stopped. When M8015 is turned on while the CPU is running, calendar/clock data reading is prohibited to reduce the scan time.

#### M8016 Calendar Data Write Flag

When M8016 is turned on, data in data registers D8015 through D8018 (calendar new data) are set to the clock cartridge installed on the CPU module. See page 15-7.

#### M8017 Clock Data Write Flag

When M8017 is turned on, data in data registers D8019 through D8021 (clock new data) are set to the clock cartridge installed on the CPU module. See page 15-7.

#### M8020 Calendar/Clock Data Write Flag

When M8020 is turned on, data in data registers D8015 through D8021 (calendar/clock new data) are set to the clock cartridge installed on the CPU module. See page 15-7.

#### M8021 Clock Data Adjust Flag

When M8021 is turned on, the clock is adjusted with respect to seconds. If *seconds* are between 0 and 29 for current time, adjustment for *seconds* will be set to 0 and minutes remain the same. If *seconds* are between 30 and 59 for current time, adjustment for *seconds* will be set to 0 and *minutes* are incremented one. See page 15-7.

#### M8022 User Communication Receive Instruction Cancel Flag (Port 1)

When M8022 is turned on, all RXD1 instructions ready for receiving user communication through port 1 are disabled.

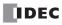

#### M8023 User Communication Receive Instruction Cancel Flag (Port 2)

When M8023 is turned on, all RXD2 instructions ready for receiving user communication through port 2 are disabled.

#### M8024 BMOV/WSFT Executing Flag

While the BMOV or WSFT is executed, M8024 turns on. When completed, M8024 turns off. If the CPU is powered down while executing BMOV or WSFT, M8024 remains on when the CPU is powered up again.

#### M8025 Maintain Outputs While CPU Stopped

Outputs are normally turned off when the CPU is stopped. M8025 is used to maintain the output statuses when the CPU is stopped. When the CPU is stopped with M8025 turned on, the output ON/OFF statuses are maintained. When the CPU restarts, M8025 is turned off automatically.

#### M8026 Expansion Data Register Data Writing Flag (Preset Range 1) M8027 Expansion Data Register Data Writing Flag (Preset Range 2)

While data write from the CPU RAM to expansion data register preset range 1 or 2 in the EEPROM is in progress, M8026 or M8027 turns on, respectively. When data write is complete, the special internal relay turns off.

#### M8030, M8034, M8040, M8044 High-speed Counter Comparison Output Reset

When M8030, M8034, M8040, or M8044 is turned on, the comparison output of high-speed counter 1, 2, 3, or 4 is turned off, respectively. See page 5-6 and after.

#### M8031, M8035, M8041, M8045 High-speed Counter Gate Input

While M8031, M8035, M8041, or M8045 is on, counting is enabled for high-speed counter 1, 2, 3, or 4, respectively. See page 5-6 and after.

#### M8032, M8036, M8042, M8046 High-speed Counter Reset Input

When M8032, M8036, M8042, or M8046 is turned on, the current values of high-speed counters 1 through 4 are reset to the reset values or 0, depending on the selected high-speed counter mode. See page 5-6 and after.

#### M8050-M8077 Special Internal Relays for Modem Mode

See page 29-2.

#### M8080-M8117 Special Internal Relays for Data Link Communication and Modbus Communication

See pages 27-6 and 30-1.

#### M8120 Initialize Pulse

When the CPU starts operation, M8120 turns on for a period of one scan.

#### M8121 1-sec Clock

While M8001 (1-sec clock reset) is off, M8121 generates clock pulses in 1-sec increments, with a duty ratio of 1:1 (500 ms on and 500 ms off).

#### M8122 100-ms Clock

M8122 always generates clock pulses in 100-ms increments, whether M8001 is on or off, with a duty ratio of 1:1 (50 ms on and 50 ms off).

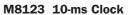

M8123 always generates clock pulses in 10-ms increments, whether M8001 is on or off, with a duty ratio of 1:1 (5 ms on and 5 ms off).

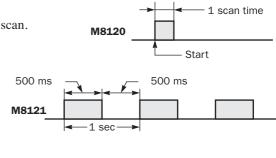

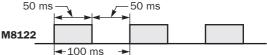

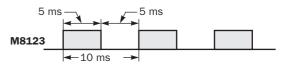

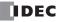

#### M8124 Timer/Counter Preset Value Changed

When timer or counter preset values are changed in the CPU module RAM, M8124 turns on. When a user program is downloaded to the CPU from WindLDR or when the changed timer/counter preset value is cleared, M8124 turns off.

Timer or counter preset and current values can be changed using WindLDR without transferring the entire program to the CPU again (see pages 7-8 and 7-10). When a timer or counter is designated as a destination of an advanced instruction, the timer/counter preset value is also changed.

#### M8125 In-operation Output

M8125 remains on while the CPU is running.

#### M8126 Run-Time Program Download Completion (ON for 1 scan)

M8126 turns on for one scan when the CPU starts to run after the run-time program download has been completed.

#### M8130-M8137 Special Internal Relays for High-speed Counter

See page 5-6 and after.

#### M8140, M8141, M8142, M8143 Interrupt Input Status

When interrupt inputs I2 through I5 are enabled, M8140 through M8143 are turned on, respectively. When disabled, these internal relays are turned off.

#### M8144 Timer Interrupt Status

When timer interrupt is enabled, M8144 is turned on. When disabled, M8144 is turned off.

#### M8150 Comparison Result Greater Than

When the CMP= instruction is used, M8150 is turned on when the value of operand designated by S1 is greater than that of operand designated by S2 (S1 > S2). See page 10-2.

When the ICMP>= instruction is used, M8150 is turned on when the value of operand designated by S2 is greater than that of operand designated by S1 (S2 < S1). See page 10-5.

#### M8151 Comparison Result Equal To

When the CMP= instruction is used, M8151 is turned on when the value of operand designated by S1 is equal to that of operand designated by S2 (S1 = S2). See page 10-2.

When the ICMP>= instruction is used, M8151 is turned on when the value of operand designated by S3 is greater than that of operand designated by S2 (S3 > S2). See page 10-5.

#### M8152 Comparison Result Less Than

When the CMP= instruction is used, M8152 is turned on when the value of operand designated by S1 is less than that of operand designated by S2 (S1 < S2). See page 10-2.

When the ICMP>= instruction is used, M8152 is turned on when the value of operand designated by S2 is less than that of operand designated by S3 (S1 > S2 > S3). See page 10-5.

#### M8154, M8155, M8156, M8157 Catch Input ON/OFF Status

When a rising or falling input edge is detected during a scan, the input statuses of catch inputs I2 through I5 at the moment are set to M8154 through M8157, respectively, without regard to the scan status. Only one edge is detected in one scan. For the catch input function, see page 5-31.

#### M8161-M8164 Special Internal Relays for High-speed Counter

See page 5-6 and after.

# **Special Data Registers**

• Do not change the data of reserved special data registers, otherwise the MicroSmart may not operate correctly.

| Allocation<br>Number | Description                                        | Updated              | See Page |
|----------------------|----------------------------------------------------|----------------------|----------|
| D8000                | System Setup ID (Quantity of Inputs)               | When I/O initialized | 6-19     |
| D8001                | System Setup ID (Quantity of Outputs)              | When I/O initialized | 6-19     |
| D8002                | CPU Module Type Information                        | Power-up             | 6-19     |
| D8003                | Memory Cartridge Information                       | Power-up             | 6-19     |
| D8004                | — Reserved —                                       | _                    | _        |
| D8005                | General Error Code                                 | When error occurred  | 32-3     |
| D8006                | User Program Execution Error Code                  | When error occurred  | 32-6     |
| D8007                | — Reserved —                                       | _                    |          |
| D8008                | Year (Current Data) Read only                      | Every 500 ms         | 15-6     |
| D8009                | Month (Current Data) Read only                     | Every 500 ms         | 15-6     |
| D8010                | Day (Current Data) Read only                       | Every 500 ms         | 15-6     |
| D8011                | Day of Week (Current Data) Read only               | Every 500 ms         | 15-6     |
| D8012                | Hour (Current Data) Read only                      | Every 500 ms         | 15-6     |
| D8013                | Minute (Current Data) Read only                    | Every 500 ms         | 15-6     |
| D8014                | Second (Current Data) Read only                    | Every 500 ms         | 15-6     |
| D8015                | Year (New Data) Write only                         | _                    | 15-6     |
| D8016                | Month (New Data) Write only                        | _                    | 15-6     |
| D8017                | Day (New Data) Write only                          | _                    | 15-6     |
| D8018                | Day of Week (New Data) Write only                  | _                    | 15-6     |
| D8019                | Hour (New Data) Write only                         | _                    | 15-6     |
| D8020                | Minute (New Data) Write only                       | —                    | 15-6     |
| D8021                | Second (New Data) Write only                       | _                    | 15-6     |
| D8022                | Constant Scan Time Preset Value                    | —                    | 5-40     |
| D8023                | Scan Time (Current Value)                          | Every scan           | 5-40     |
| D8024                | Scan Time (Maximum Value)                          | At occurrence        | 5-40     |
| D8025                | Scan Time (Minimum Value)                          | At occurrence        | 5-40     |
| D8026                | Communication Mode Information (Port 1 and Port 2) | Every scan           | 6-20     |
| D8027                | Port 1 Communication Device Number (0 through 31)  | Every scan           | 28-2     |
| D8028                | Port 2 Communication Device Number (0 through 31)  | Every scan           | 28-2     |
| D8029                | System Program Version                             | Power-up             | 6-20     |
| D8030                | Communication Adapter Information                  | Power-up             | 6-20     |
| D8031                | Optional Cartridge Information                     | Power-up             | 6-20     |
| D8032                | Interrupt Input Jump Destination Label No. (I2)    | _                    | 5-33     |
| D8033                | Interrupt Input Jump Destination Label No. (I3)    | —                    | 5-33     |
| D8034                | Interrupt Input Jump Destination Label No. (I4)    | _                    | 5-33     |
| D8035                | Interrupt Input Jump Destination Label No. (I5)    | —                    | 5-33     |
| D8036                | Timer Interrupt Jump Destination Label No.         | _                    | 5-35     |
| D8037                | Quantity of Expansion I/O Modules                  | When I/O initialized | 6-20     |
| D8038-D8044          | — Reserved —                                       |                      | _        |

# **Special Data Register Allocation Numbers**

# **6: ALLOCATION NUMBERS**

| Allocation<br>Number | Description                                | Updated    | See Page |
|----------------------|--------------------------------------------|------------|----------|
| D8045                | High-speed Counter 1 (I0-I2) Current Value | Every scan | 5-7, 5-9 |
| D8046                | High-speed Counter 1 (IO-I2) Reset Value   | —          | 5-7, 5-9 |
| D8047                | High-speed Counter 2 (I3) Current Value    | Every scan | 5-7      |
| D8048                | High-speed Counter 2 (I3) Preset Value     | _          | 5-7      |
| D8049                | High-speed Counter 3 (I4) Current Value    | Every scan | 5-7      |
| D8050                | High-speed Counter 3 (I4) Preset Value     | _          | 5-7      |
| D8051                | High-speed Counter 4 (I5-I7) Current Value | Every scan | 5-7      |
| D8052                | High-speed Counter 4 (I5-I7) Reset Value   | _          | 5-7      |

# Special Data Registers for High-speed Counters (All-in-one type CPU modules only)

# Special Data Registers for Modbus Communication

|   | D8053 | Modbus communication error code             | Every scan                     | 30-7, 30-7 |
|---|-------|---------------------------------------------|--------------------------------|------------|
| - | D8054 | Modbus communication transmission wait time | When communication initialized | 30-7, 30-7 |

## **Special Data Registers for Pulse Outputs**

| D8055 | Current Pulse Frequency of PULS1 or RAMP1 (Q0) | Every scan | 20-4, 20-18 |
|-------|------------------------------------------------|------------|-------------|
| D8056 | Current Pulse Frequency of PULS2 or RAMP1 (Q1) | Every scan | 20-4, 20-18 |
| D8059 | Current Pulse Frequency of PULS3 or RAMP2 (Q2) | Every scan | 20-4, 20-18 |

# **Special Data Registers for Analog Potentiometers**

| D8057 | Analog Potentiometer 1 Value (All CPU modules)                                                            | Every scan | 5-48       |
|-------|----------------------------------------------------------------------------------------------------|------------|------------|
| D8058 | Analog Potentiometer 2 Value (All-in-one 24-I/O type CPU)<br>Analog Voltage Input (Slim type CPU modules) | Every scan | 5-48, 5-49 |

# **Special Data Registers for High-speed Counters**

| D8060 | Frequency Measurement Value I1 (All-in-one type CPU)<br>Frequency Measurement Value I1 High Word (Slim type CPU) | Every scan | 5-29 |
|-------|----------------------------------------------------------------------------------------------------|------------|------|
| D8061 | — Reserved (All-in-one type CPU) —<br>Frequency Measurement Value 11 Low Word (Slim type CPU)                    | Every scan | 5-29 |
| D8062 | Frequency Measurement Value I3 (All-in-one type CPU)<br>Frequency Measurement Value I3 High Word (Slim type CPU) | Every scan | 5-29 |
| D8063 | — Reserved (All-in-one type CPU) —<br>Frequency Measurement Value I3 Low Word (Slim type CPU)                    | Every scan | 5-29 |
| D8064 | Frequency Measurement Value I4 (All-in-one type CPU)<br>Frequency Measurement Value I4 High Word (Slim type CPU) | Every scan | 5-29 |
| D8065 | — Reserved (All-in-one type CPU) —<br>Frequency Measurement Value I4 Low Word (Slim type CPU)                    | Every scan | 5-29 |
| D8066 | Frequency Measurement Value I5 (All-in-one type CPU)<br>Frequency Measurement Value I7 High Word (Slim type CPU) | Every scan | 5-29 |
| D8067 | — Reserved (All-in-one type CPU) —<br>Frequency Measurement Value I7 Low Word (Slim type CPU)                    | Every scan | 5-29 |

# **Special Data Register for HMI Module**

| D8068 | HMI Module Initial Screen Selection | Power-up | 5-52 |
|-------|-------------------------------------|----------|------|
|-------|-------------------------------------|----------|------|

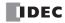

| Allocation<br>Number | Description                                                                                                    | Updated             | See Page  |
|----------------------|----------------------------------------------------------------------------------------------------|---------------------|-----------|
| D8069                | Slave Station 1Communication Error (at Master Station)Slave StationCommunication Error (at Slave Station)Error station number and error code (at Modbus Master) | When error occurred | 27-4, 30- |
| D8070                | Slave Station 2Communication Error (at Master Station)Error station number and error code (at Modbus Master)                                                    | When error occurred | 27-4, 30- |
| D8071                | Slave Station 3 Communication Error (at Master Station)<br>Error station number and error code (at Modbus Master)                                               | When error occurred | 27-4, 30- |
| D8072                | Slave Station 4 Communication Error (at Master Station)<br>Error station number and error code (at Modbus Master)                                               | When error occurred | 27-4, 30- |
| D8073                | Slave Station 5 Communication Error (at Master Station)<br>Error station number and error code (at Modbus Master)                                               | When error occurred | 27-4, 30- |
| D8074                | Slave Station 6 Communication Error (at Master Station)<br>Error station number and error code (at Modbus Master)                                               | When error occurred | 27-4, 30- |
| D8075                | Slave Station 7 Communication Error (at Master Station)<br>Error station number and error code (at Modbus Master)                                               | When error occurred | 27-4, 30- |
| D8076                | Slave Station 8Communication Error (at Master Station)Error station number and error code (at Modbus Master)                                                    | When error occurred | 27-4, 30- |
| D8077                | Slave Station 9 Communication Error (at Master Station)<br>Error station number and error code (at Modbus Master)                                               | When error occurred | 27-4, 30- |
| D8078                | Slave Station 10 Communication Error (at Master Station)<br>Error station number and error code (at Modbus Master)                                              | When error occurred | 27-4, 30  |
| D8079                | Slave Station 11 Communication Error (at Master Station)<br>Error station number and error code (at Modbus Master)                                              | When error occurred | 27-4, 30  |
| D8080                | Slave Station 12 Communication Error (at Master Station)<br>Error station number and error code (at Modbus Master)                                              | When error occurred | 27-4, 30  |
| D8081                | Slave Station 13 Communication Error (at Master Station)<br>Error station number and error code (at Modbus Master)                                              | When error occurred | 27-4, 30  |
| D8082                | Slave Station 14 Communication Error (at Master Station)<br>Error station number and error code (at Modbus Master)                                              | When error occurred | 27-4, 30- |
| D8083                | Slave Station 15 Communication Error (at Master Station)<br>Error station number and error code (at Modbus Master)                                              | When error occurred | 27-4, 30- |
| D8084                | Slave Station 16 Communication Error (at Master Station)<br>Error station number and error code (at Modbus Master)                                              | When error occurred | 27-4, 30- |
| D8085                | Slave Station 17 Communication Error (at Master Station)<br>Error station number and error code (at Modbus Master)                                              | When error occurred | 27-4, 30  |
| D8086                | Slave Station 18 Communication Error (at Master Station)<br>Error station number and error code (at Modbus Master)                                              | When error occurred | 27-4, 30- |
| D8087                | Slave Station 19 Communication Error (at Master Station)<br>Error station number and error code (at Modbus Master)                                              | When error occurred | 27-4, 30- |
| D8088                | Slave Station 20 Communication Error (at Master Station)<br>Error station number and error code (at Modbus Master)                                              | When error occurred | 27-4, 30- |
| D8089                | Slave Station 21 Communication Error (at Master Station)<br>Error station number and error code (at Modbus Master)                                              | When error occurred | 27-4, 30- |
| D8090                | Slave Station 22 Communication Error (at Master Station)<br>Error station number and error code (at Modbus Master)                                              | When error occurred | 27-4, 30- |
| D8091                | Slave Station 23 Communication Error (at Master Station)<br>Error station number and error code (at Modbus Master)                                              | When error occurred | 27-4, 30- |
| D8092                | Slave Station 24 Communication Error (at Master Station)<br>Error station number and error code (at Modbus Master)                                              | When error occurred | 27-4, 30- |

# Special Data Registers for Data Link Master/Slave Stations and Modbus Master Station

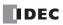

# **6:** Allocation Numbers

| Allocation<br>Number | Description                                                                                                    | Updated             | See Page   |
|----------------------|----------------------------------------------------------------------------------------------------|---------------------|------------|
| D8093                | Slave Station 25 Communication Error (at Master Station)<br>Error station number and error code (at Modbus Master) | When error occurred | 27-4, 30-7 |
| D8094                | Slave Station 26 Communication Error (at Master Station)<br>Error station number and error code (at Modbus Master) | When error occurred | 27-4, 30-7 |
| D8095                | Slave Station 27 Communication Error (at Master Station)<br>Error station number and error code (at Modbus Master) | When error occurred | 27-4, 30-7 |
| D8096                | Slave Station 28 Communication Error (at Master Station)<br>Error station number and error code (at Modbus Master) | When error occurred | 27-4, 30-7 |
| D8097                | Slave Station 29 Communication Error (at Master Station)<br>Error station number and error code (at Modbus Master) | When error occurred | 27-4, 30-7 |
| D8098                | Slave Station 30 Communication Error (at Master Station)<br>Error station number and error code (at Modbus Master) | When error occurred | 27-4, 30-7 |
| D8099                | Slave Station 31 Communication Error (at Master Station)<br>Error station number and error code (at Modbus Master) | When error occurred | 27-4, 30-7 |

# Special Data Registers for Communication Ports (D8200-D8209: Slim type CPU modules only)

| D8100       | Data Link Slave Station Number                   | Every scan                  | 27-8  |
|-------------|--------------------------------------------------|-----------------------------|-------|
| D8101       | Data Link Transmit Wait Time (ms)                | Every scan                  | 27-12 |
| D8102       | — Reserved —                                     | _                           |       |
| D8103       | Online Mode Protocol Selection                   | When sending/receiving data | 29-3  |
| D8104       | RS232C Control Signal Status (Port 2)            | Every scan                  | 17-29 |
| D8105       | RS232C DSR Input Control Signal Option (Port 2)  | When sending/receiving data | 17-30 |
| D8106       | RS232C DTR Output Control Signal Option (Port 2) | When sending/receiving data | 17-30 |
| D8107-D8108 | — Reserved —                                     | _                           | _     |
| D8109       | Retry Cycles                                     | At retry                    | 29-3  |
| D8110       | Retry Interval                                   | Every scan during retry     | 29-3  |
| D8111       | Modem Mode Status                                | At status transition        | 29-3  |
| D8112-D8114 | — Reserved —                                     | _                           |       |
| D8115-D8129 | AT Command Result Code                           | When returning result code  | 29-3  |
| D8130-D8144 | AT Command String                                | When sending AT command     | 29-3  |
| D8145-D8169 | Initialization String                            | When sending init. string   | 29-3  |
| D8170-D8199 | Telephone Number                                 | When dialing                | 29-3  |
| D8200-D8209 | — Reserved —                                     | _                           |       |

# Special Data Registers for High-speed Counters (Slim type CPU modules only)

| D8210 | High-speed Counter 1 (IO-I2) Current Value (high word)  | Every scan | 5-16, 5-19 |
|-------|---------------------------------------------------------|------------|------------|
| D8211 | High-speed Counter 1 (IO-I2) Current Value (low word)   | Every scan | 5-16, 5-19 |
| D8212 | High-speed Counter 1 (IO-I2) Preset Value 1 (high word) | Every scan | 5-16, 5-19 |
| D8213 | High-speed Counter 1 (IO-I2) Preset Value 1 (low word)  | Every scan | 5-16, 5-19 |
| D8214 | High-speed Counter 1 (IO-I2) Preset Value 2 (high word) | Every scan | 5-16, 5-19 |
| D8215 | High-speed Counter 1 (IO-I2) Preset Value 2 (low word)  | Every scan | 5-16, 5-19 |
| D8216 | High-speed Counter 1 (IO-I2) Reset Value (high word)    | Every scan | 5-16, 5-19 |
| D8217 | High-speed Counter 1 (IO-I2) Reset Value (low word)     | Every scan | 5-16, 5-19 |
| D8218 | High-speed Counter 2 (I3) Current Value (high word)     | Every scan | 5-16       |
| D8219 | High-speed Counter 2 (I3) Current Value (low word)      | Every scan | 5-16       |
| D8220 | High-speed Counter 2 (I3) Preset Value (high word)      | Every scan | 5-16       |

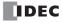

| Allocation<br>Number | Description                                                  | Updated    | See Page   |
|----------------------|--------------------------------------------------------------|------------|------------|
| D8221                | High-speed Counter 2 (I3) Preset Value (low word)            | Every scan | 5-16       |
| D8222                | High-speed Counter 3 (I4) Current Value (high word)          | Every scan | 5-16       |
| D8223                | High-speed Counter 3 (I4) Current Value (low word)           | Every scan | 5-16       |
| D8224                | High-speed Counter 3 (I4) Preset Value (high word)           | Every scan | 5-16       |
| D8225                | High-speed Counter 3 (I4) Preset Value (low word)            | Every scan | 5-16       |
| D8226                | D8226 High-speed Counter 4 (I5-I7) Current Value (high word) |            | 5-16, 5-19 |
| D8227                | High-speed Counter 4 (I5-I7) Current Value (low word)        | Every scan | 5-16, 5-19 |
| D8228                | High-speed Counter 4 (I5-I7) Preset Value 1 (high word)      | Every scan | 5-16, 5-19 |
| D8229                | High-speed Counter 4 (I5-I7) Preset Value 1 (low word)       | Every scan | 5-16, 5-1  |
| D8230                | High-speed Counter 4 (I5-I7) Preset Value 2 (high word)      | Every scan | 5-16, 5-1  |
| D8231                | High-speed Counter 4 (I5-I7) Preset Value 2 (low word)       | Every scan | 5-16, 5-1  |
| D8232                | High-speed Counter 4 (I5-I7) Reset Value (high word)         | Every scan | 5-16, 5-1  |
| D8233                | High-speed Counter 4 (I5-I7) Reset Value (low word)          | Every scan | 5-16, 5-1  |
| 08234-D8251          | — Reserved —                                                 | _          |            |

## Special Data Register for Expansion Interface Module (Slim type CPU modules only)

| D8252       | Expansion Interface Module I/O Refresh Time (x100 $\mu s)$ | Every scan | 2-61 |
|-------------|------------------------------------------------------------|------------|------|
| D8253-D8499 | — Reserved —                                               | —          |      |

## D8000 System Setup ID (Quantity of Inputs)

The total of input points provided on the CPU module and connected expansion input modules is stored to D8000. When a mixed I/O module (4 inputs and 4 outputs) is connected, 8 input points are added to the total.

## D8001 System Setup ID (Quantity of Outputs)

The total of output points provided on the CPU module and connected expansion output modules is stored to D8001. When a mixed I/O module (4 inputs and 4 outputs) is connected, 8 output points are added to the total.

## D8002 CPU Module Type Information

Information about the CPU module type is stored to D8002.

- 0: FC5A-C10R2 or FC5A-C10R2C
- **1:** FC5A-C16R2 or FC5A-C16R2C
- **3:** FC5A-C24R2 or FC5A-C24R2C
- 4: FC5A-D32K3 or FC5A-D32S3
- 6: FC5A-D16RK1 or FC5A-D16RS1

## **D8003 Memory Cartridge Information**

When an optional memory cartridge is installed on the CPU module cartridge connector, information about the user program stored on the memory cartridge is stored to D8003.

- 0: FC5A-C10R2 or FC5A-C10R2C
- 1: FC5A-C16R2 or FC5A-C16R2C
- 3: FC5A-C24R2 or FC5A-C24R2C
- 4: FC5A-D32K3 or FC5A-D32S3
- 6: FC5A-D16RK1 or FC5A-D16RS1

**255:** The memory cartridge does not store any user program.

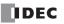

## D8026 Communication Mode Information (Port 1 and Port 2)

Communication mode information of port 1 and port 2 is stored to D8026.

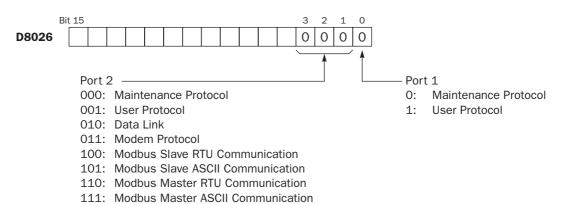

## D8029 System Program Version

The PLC system program version number is stored to D8029. This value is indicated in the PLC status dialog box called from the WindLDR menu bar. Select **Online** > **Monitor**, then select **Online** > **PLC Status**. See page 32-1.

## **D8030** Communication Adapter Information

Information about the communication adapter installed on the port 2 connector is stored to D8030.

- **0:** RS232C communication adapter is installed
- 1: RS485 communication adapter is installed or no communication adapter is installed

## **D8031 Optional Cartridge Information**

Information about the optional cartridge installed on the CPU module is stored to D8031.

- 0: No optional cartridge is installed
- **1:** Clock cartridge is installed
- 2: Memory cartridge is installed
- 3: Clock cartridge and memory cartridge are installed

## D8037 Quantity of Expansion I/O Modules

The quantity of expansion I/O modules connected to the all-in-one 24-I/O type CPU module or any slim type CPU module is stored to D8037.

00:

01: 10:

11:

## D8104 RS232C Control Signal Status (Port 2)

RS232C control signal status of port 2 is stored to D8104.

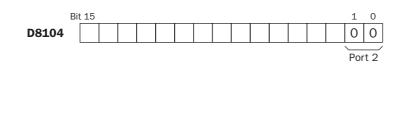

IDEC

Both DSR and DTR are off

Both DSR and DTR are on

DTR is on

DSR is on

## D8105 RS232C DSR Input Control Signal Option (Port 2)

Special data register D8105 is used to control data flow between the MicroSmart RS232C port 2 and the remote terminal depending on the DSR (data set ready) signal sent from the remote terminal.

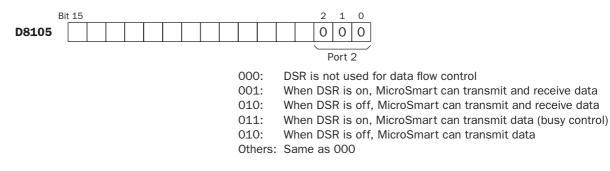

## D8106 RS232C DTR Output Control Signal Option (Port 2)

Special data register D8106 is used to control the DTR (data terminal ready) signal to indicate the MicroSmart operating status or transmitting/receiving status.

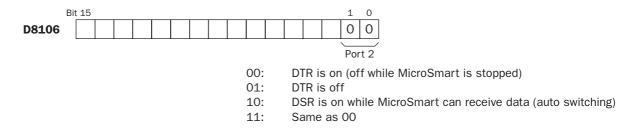

## **Expansion Data Registers**

Slim type CPU modules FC5A-D16RK1, FC5A-D16RS1, FC5A-D32K3, and FC5A-D32S3 have expansion data registers D2000 through D7999. These expansion data registers are normally used as ordinary data registers to store numerical data while the CPU module is executing a user program. In addition, numerical data can be set to designated ranges of expansion data registers using the expansion data register editor on WindLDR. When the user program is downloaded from WindLDR to the CPU module, the preset values of the expansion data registers are also downloaded to the EEPROM in the CPU module. Each time the CPU is powered up, the preset values of the expansion data registers stored in the EEPROM are loaded to the RAM and the user program in the RAM is executed.

Since the data in the EEPROM is non-volatile, the preset values of the expansion data registers are maintained semi-permanently and restored in the RAM each time the CPU is powered up. This feature is useful when particular numerical data must not be lost. Furthermore, data register values can be easily entered in the form of either numbers or character strings using the expansion data register editor on WindLDR.

## **Programming WindLDR**

 From the WindLDR menu bar, select Configure > Expansion Data Register Settings.

The Expansion Data Register Settings dialog box appears.

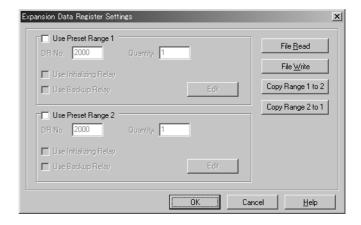

2. Click the check box to use the preset range 1 or 2.

Among expansion data registers D2000 through D7999, two ranges can be specified for preset data registers.

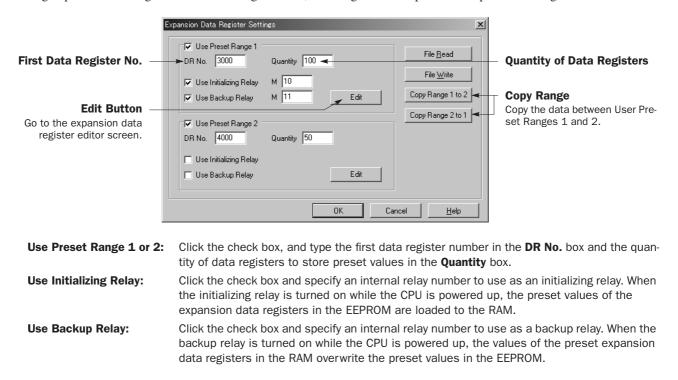

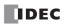

3. Click the Edit button. The Edit Expansion Data Registers screen appears.

|                         | Edit Expans | ion Data | Registers | :  |    |    |    |    |        |    |              | x |
|-------------------------|-------------|----------|-----------|----|----|----|----|----|--------|----|--------------|---|
|                         |             | +0       | +1        | +2 | +3 | +4 | +5 | +6 | +7     | +8 | +9           |   |
| First Data Register No. | ► D3000     | 0        | 0         | 0  | 0  | 0  | 0  | 0  | 0      | 0  | 0            |   |
|                         | D3010       | 0        | 0         | 0  | 0  | 0  | 0  | 0  | 0      | 0  | 0            |   |
|                         | D3020       | 0        | 0         | 0  | 0  | 0  | 0  | 0  | 0      | 0  | 0            |   |
|                         | D3030       | 0        | 0         | 0  | 0  | 0  | 0  | 0  | 0      | 0  | 0            |   |
|                         | D3040       | 0        | 0         | 0  | 0  | 0  | 0  | 0  | 0      | 0  | 0            |   |
|                         | D3050       | 0        | 0         | 0  | 0  | 0  | 0  | 0  | 0      | 0  | 0            |   |
|                         | D3060       | 0        | 0         | 0  | 0  | 0  | 0  | 0  | 0      | 0  | 0            |   |
|                         | D3070       | 0        | 0         | 0  | 0  | 0  | 0  | 0  | 0      | 0  | 0            |   |
|                         | D3080       | 0        | 0         | 0  | 0  | 0  | 0  | 0  | 0      | 0  | 0            |   |
|                         | D3090       | 0        | 0         | 0  | 0  | 0  | 0  | 0  | 0      | 0  | 0            | • |
|                         |             |          |           |    |    | [  | OK |    | Cancel |    | <u>H</u> elp |   |

The specified quantity of data registers are reserved to store preset values in the Edit Expansion Data Registers screen. You can enter numerical values to these data registers individually, in the form of character strings, or fill the same value to consecutive data registers.

## **Enter Individual Values**

Click the data register number in the Edit Expansion Data Registers screen where you want to enter a numerical value, and type a value 0 through 65535. When finished, click **OK** to return to the Expansion Data Register Settings dialog box.

|       | +0   | +1 | +2 | +3 | +4 | +5 | +6 | +7 | +8 | +9 |   |
|-------|------|----|----|----|----|----|----|----|----|----|---|
| D3000 | 1500 | 0  | 0  | 0  | 0  | 0  | 0  | 0  | 0  | 0  |   |
| D3010 | 0    | 0  | 0  | 0  | 0  | 0  | 0  | 0  | 0  | 0  |   |
| D3020 | 0    | 0  | 0  | 0  | 0  | 0  | 0  | 0  | 0  | 0  |   |
| D3030 | 0    | 0  | 0  | 0  | 0  | 0  | 0  | 0  | 0  | 0  |   |
| D3040 | 0    | 0  | 0  | 0  | 0  | 0  | 0  | 0  | 0  | 0  |   |
| D3050 | 0    | 0  | 0  | 0  | 0  | 0  | 0  | 0  | 0  | 0  |   |
| D3060 | 0    | 0  | 0  | 0  | 0  | 0  | 0  | 0  | 0  | 0  |   |
| D3070 | 0    | 0  | 0  | 0  | 0  | 0  | 0  | 0  | 0  | 0  |   |
| D3080 | 0    | 0  | 0  | 0  | 0  | 0  | 0  | 0  | 0  | 0  |   |
| D3090 | 0    | 0  | 0  | 0  | 0  | 0  | 0  | 0  | 0  | 0  | - |

## **Enter Character String**

Click the right mouse button at the data register number in the Edit Expansion Data Registers screen where you want to enter a character string. A pop-up menu appears. Select **String** in the pop-up menu, then the String dialog box appears. Type required characters, and click **OK**. The entered characters are converted in pairs into ASCII decimal values and stored to data registers, starting with the selected data register number.

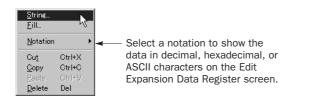

| String    |    | x      |
|-----------|----|--------|
| Character |    |        |
| 123-4567  |    |        |
|           |    |        |
|           | OK | Cancel |

## **Fill Same Value**

Click the right mouse button at the data register number in the Edit Expansion Data Registers screen where you want to enter numerical values. A pop-up menu appears. Select **Fill** in the pop-up menu, then the Fill dialog box appears. Type the first data register number, the quantity of data registers, and the value. When finished, click **OK**. The value is entered to consecutive data registers.

| Fill        | x           |
|-------------|-------------|
| DR No. 3000 | Quantity 10 |
| Value 55    |             |
| ОК          | Cancel      |

**4.** After editing the preset values of expansion data registers, download the user program to the CPU module since these settings relate to the user program.

## **Data Movement of Preset Data Registers**

Like preset values for timers and counters (page 7-13), the preset data of expansion data registers can be changed in the RAM, the changed data can be cleared, and also stored to the EEPROM. The data movement is described below.

## At Power-up and User Program Download

When the user program is downloaded to the CPU module, the data of preset data registers are also downloaded to the EEPROM. Each time the CPU is powered up, the data of preset data registers are loaded to the RAM. If the data of the expansion data registers have been changed as a result of advanced instructions or through communication, the changed data is cleared and initialized with the data of the preset data registers when the CPU is powered up again.

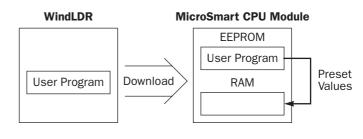

Since expansion data registers D2000 through D7999 are all "keep" types, the data in ordinary data registers are retained when the CPU is powered down.

## **Initializing Relay**

When the internal relay designated as an initializing relay is turned on, the data of preset data registers are loaded to the RAM as is the case when the CPU is powered up.

When the initialization is complete, the initializing relay is turned off automatically. When a user program is used to turn on the initializing relay, use a SOTU or SOTD to make sure that the initializing relay turns on for one scan only. When an initializing relay is not designated, the initialization cannot be performed.

## **Backup Relay**

When the internal relay designated as a backup relay is turned on, the data of preset data registers are written from the RAM to the EEPROM as is the case with confirming changed timer/counter preset values. When the CPU is powered up again, the new data is loaded from the EEPROM to the RAM. When the user program is uploaded to WindLDR, the new data is also uploaded to the expansion data registers.

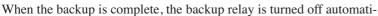

cally. When a user program is used to turn on the backup relay, use a SOTU or SOTD to make sure that the backup relay turns on for one scan only. When a backup relay is not designated, the backup cannot be performed.

## **Special Internal Relays for Expansion Data Registers**

While data write from the RAM to expansion data register preset range 1 or 2 in the EEPROM is in progress, special internal relay M8026 or M8027 turns on, respectively. When data write is complete, the special internal relay turns off.

## Notes for Using Expansion Data Registers:

- All expansion data registers are "keep" types and cannot be designated as "clear" types using the Function Area Settings.
- When expansion data registers are designated as source or destination operands of advanced instructions, the execution time takes slightly longer compared with ordinary data registers D0 through D1999.
- When a user program RAM sum check error has occurred, the data of preset expansion data registers are loaded to the RAM as is the case when the CPU is powered up.
- When the initializing relay is turned on, the scan time is extended until the data load from the EEPROM is completed by approximately 7 ms for every 1000 words of data read from the EEPROM. The data size can be calculated from the following formula:

Data size (words) = 8.5 + Quantity of preset data registers

- When the backup relay is turned on, the scan time is extended until the data write to the EEPROM is completed for several scans by approximately 200 ms in every scan.
- Writing to the EEPROM can be repeated a maximum of 100,000 times. Keep writing to the EEPROM to a minimum.

MicroSmart CPU Module

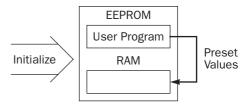

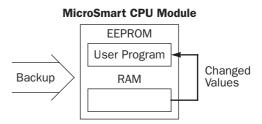

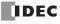

## Expansion I/O Module Operands

Expansion I/O modules are available in digital I/O modules and analog I/O modules.

Among the all-in-one type CPU modules, only the 24-I/O type CPU modules (FC5A-C24R2 and FC5A-C24R2C) can connect a maximum of four expansion I/O modules including analog I/O modules.

All slim type CPU modules can connect a maximum of seven expansion I/O modules including analog I/O modules. When using the expansion interface module, another eight expansion I/O modules can be added.

## I/O Expansion for All-in-One Type CPU Modules

A maximum of four input, output, mixed I/O, or analog I/O modules can be mounted with the 24-I/O type CPU module, so that the I/O points can be expanded to a maximum of 78 inputs or 74 outputs. The total of inputs and outputs can be a maximum of 88 points. Input and output numbers are automatically allocated to each digital I/O module, starting with I30 and Q30, in the order of increasing distance from the CPU module. Expansion I/O modules cannot be mounted with the 10-and 16-I/O type CPU modules (FC5A-C10R2, FC5A-C10R2C, FC5A-C16R2, and FC5A-C16R2C).

| Operand              | FC5A-C10R<br>FC5A-C10R                      |   | FC5A-C16R<br>FC5A-C16R |                | FC5A-C24R2<br>FC5A-C24R2C |        |          |
|----------------------|---------------------------------------------|---|------------------------|----------------|---------------------------|--------|----------|
|                      | Allocation No. Points Allocation No. Points |   | Points                 | Allocation No. |                           | Points |          |
| Input (I)            | 10 - 15                                     | 6 | 10 - 17<br>110         | 9              | 10 - 17<br>110 - 115      | 14     | 78 total |
| Expansion Input (I)  | —                                           | _ | —                      | _              | 130 - 1107                | 64     | -        |
| Output (Q)           | Q0 - Q3                                     | 4 | Q0 - Q6                | 7              | Q0 - Q7<br>Q10 - Q11      | 10     | 74 total |
| Expansion Output (Q) | —                                           | — | —                      | —              | Q30 - Q107                | 64     | -        |

## I/O Allocation Numbers (All-in-One Type CPU Modules)

## **Example:**

Slot No.: 1 2 3 4

| 24-I/O Type<br>CPU Module   | Input<br>Module | Analog<br>I/O<br>Module | Mixed<br>I/O<br>Module          | Input<br>Module |
|-----------------------------|-----------------|-------------------------|---------------------------------|-----------------|
| 14-pt Input<br>10-pt Output | 16-pt<br>Input  |                         | 4-pt<br>Input<br>4-pt<br>Output | 8-pt<br>Input   |

## Expansion I/O Modules (4 maximum)

The system setup shown above will have I/O operand numbers allocated for each module as follows:

| Slot No.             | Module                  | I/O Operand Numbers                         |
|----------------------|-------------------------|---------------------------------------------|
|                      | 24-I/O Type CPU Module  | I0 to I7, I10 to I15, Q0 to Q7, Q10 and Q11 |
| 1 16-pt Input Module |                         | 130 to 137, 140 to 147                      |
| 2                    | Analog I/O Module       | See page 26-8.                              |
| 3                    | 4/4-pt Mixed I/O Module | 150 to 153, Q30 to Q33                      |
| 4                    | 8-pt Input Module       | 160 to 167                                  |

The I/O numbers of the CPU module start with I0 and Q0. The I/O numbers of the expansion I/O modules start with I30 and Q30. The mixed I/O module has 4 inputs and 4 outputs. When an I/O module is mounted next to a mixed I/O module, note that the allocation numbers skip four points as shown above.

Input and output modules may be grouped together for easy identification of I/O numbers. When the I/O modules are relocated, the I/O numbers are renumbered automatically.

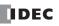

## I/O Expansion for Slim Type CPU Modules

All slim type CPU modules can connect a maximum of seven expansion I/O modules including analog I/O modules. When using the expansion interface module, another eight expansion I/O modules can be added. For mounting AS-Interface master module, see page 31-1.

The expandable I/O points and the maximum total I/O points vary with the type of CPU module as listed below.

## Allocation Numbers (Slim Type CPU Modules)

| Operand                  |                       | 5A-D16RK1<br>5A-D16RS1 |                | FC5A-D32K3<br>FC5A-D32S3 |       |           |  |
|--------------------------|-----------------------|------------------------|----------------|--------------------------|-------|-----------|--|
|                          | Allocation No. Points |                        | Allocation No. | Po                       | oints |           |  |
| Input (I)                | 10 - 17               | 8                      | 488 total      | 10 - 17<br>110 - 117     | 16    | 496 total |  |
| Expansion Input (I)      | 130 - 1627            | 480                    |                | 130 - 1627               | 480   |           |  |
| Output (Q)               | Q0 - Q7               | 8                      | 488 total      | Q0 - Q7<br>Q10 - Q17     | 16    | 496 total |  |
| Expansion Output (Q)     | Q30 - Q627            | 480                    |                | Q30 - Q627               | 480   |           |  |
| Maximum Total I/O Points | <b>ts</b> 496         |                        |                |                          | 512   |           |  |

## Example:

| Slot No.:                                                      | 1                | 2               | 3                                | 4               | 5                       | 6                               | 7               |
|----------------------------------------------------------------|------------------|-----------------|----------------------------------|-----------------|-------------------------|---------------------------------|-----------------|
| 16-I/O Type<br>CPU Module<br>8-pt Input<br>8-pt Output         | Output<br>Module | Input<br>Module | Mixed<br>I/O<br>Module           | Input<br>Module | Analog<br>I/O<br>Module | Mixed<br>I/O<br>Module          | Input<br>Module |
| or<br>32-I/O Type<br>CPU Module<br>16-pt Input<br>16-pt Output | 32-pt<br>Output  | 16-pt<br>Input  | 16-pt<br>Input<br>8-pt<br>Output | 8-pt<br>Input   |                         | 4-pt<br>Input<br>4-pt<br>Output | 32-pt<br>Input  |

Expansion I/O Modules (7 maximum)

The system setup shown above will have I/O operand numbers allocated for each module as follows:

| Slot No.                    | Module                   | I/O Operand Numbers                                  |
|-----------------------------|--------------------------|------------------------------------------------------|
|                             | 32-I/O Type CPU Module   | I0 to I7, I10 to I17, Q0 to Q7, Q10 to Q27           |
| 1                           | 32-pt Output Module      | Q30 to Q37, Q40 to Q47, Q50 to Q57, Q60 to Q67       |
| 2 16-pt Input Module 130 to |                          | I30 to I37, I40 to I47                               |
| 3                           | 16/8-pt Mixed I/O Module | 150 to 157, 160 to 167, Q70 to Q77                   |
| 4                           | 8-pt Input Module        | 170 to 177                                           |
| 5                           | Analog I/O Module        | See page 26-8.                                       |
| 6                           | 4/4-pt Mixed I/O Module  | 180 to 183, Q80 to Q83                               |
| 7                           | 32-pt Input Module       | 190 to 197, 1100 to 1107, 1110 to 1117, 1120 to 1127 |

The I/O numbers of the CPU module start with I0 and Q0. The I/O numbers of the expansion I/O modules start with I30 and Q30. When an I/O module is mounted next to a 4/4-point mixed I/O module, note that the allocation numbers skip four points as shown above.

Input and output modules may be grouped together for easy identification of I/O numbers. When the I/O modules are relocated, the I/O numbers are renumbered automatically.

# 7: BASIC INSTRUCTIONS

## Introduction

This chapter describes programming of the basic instructions, available operands, and sample programs.

All basic instructions are available on all MicroSmart CPU modules.

## **Basic Instruction List**

| Symbol  | Name                                    | Function                                                                   | See<br>Page |
|---------|-----------------------------------------|----------------------------------------------------------------------------|-------------|
| AND     | And                                     | Series connection of NO contact                                            | 7-4         |
| AND LOD | And Load                                | Series connection of circuit blocks                                        | 7-5         |
| ANDN    | And Not                                 | Series connection of NC contact                                            | 7-4         |
| BPP     | Bit Pop                                 | Restores the result of bit logical operation which was saved temporarily   | 7-6         |
| BPS     | Bit Push                                | Saves the result of bit logical operation temporarily                      | 7-6         |
| BRD     | Bit Read                                | Reads the result of bit logical operation which was saved tempo-<br>rarily | 7-6         |
| CC=     | Counter Comparison (=)                  | Equal to comparison of counter current value                               | 7-14        |
| CC≥     | Counter Comparison (≥)                  | Greater than or equal to comparison of counter current value               | 7-14        |
| CDP     | Dual Pulse Reversible Counter           | Dual pulse reversible counter (0 to 65535)                                 | 7-10        |
| CNT     | Adding Counter                          | Adding counter (0 to 65535)                                                | 7-10        |
| CUD     | Up/Down Selection<br>Reversible Counter | Up/down selection reversible counter (0 to 65535)                          | 7-10        |
| DC=     | Data Register Comparison (=)            | Equal to comparison of data register value                                 | 7-16        |
| DC≥     | Data Register Comparison (≥)            | Greater than or equal to comparison of data register value                 | 7-16        |
| END     | End                                     | Ends a program                                                             | 7-26        |
| JEND    | Jump End                                | Ends a jump instruction                                                    | 7-25        |
| JMP     | Jump                                    | Jumps a designated program area                                            | 7-25        |
| LOD     | Load                                    | Stores intermediate results and reads contact status                       | 7-2         |
| LODN    | Load Not                                | Stores intermediate results and reads inverted contact status              | 7-2         |
| MCR     | Master Control Reset                    | Ends a master control                                                      | 7-23        |
| MCS     | Master Control Set                      | Starts a master control                                                    | 7-23        |
| OR      | Or                                      | Parallel connection of NO contact                                          | 7-4         |
| OR LOD  | Or Load                                 | Parallel connection of circuit blocks                                      | 7-5         |
| ORN     | Or Not                                  | Parallel connection of NC contact                                          | 7-4         |
| OUT     | Output                                  | Outputs the result of bit logical operation                                | 7-2         |
| OUTN    | Output Not                              | Outputs the inverted result of bit logical operation                       | 7-2         |
| RST     | Reset                                   | Resets output, internal relay, or shift register bit                       | 7-3         |
| SET     | Set                                     | Sets output, internal relay, or shift register bit                         | 7-3         |
| SFR     | Shift Register                          | Forward shift register                                                     | 7-18        |
| SFRN    | Shift Register Not                      | Reverse shift register                                                     | 7-18        |
| SOTD    | Single Output Down                      | Falling-edge differentiation output                                        | 7-22        |
| SOTU    | Single Output Up                        | Rising-edge differentiation output                                         | 7-22        |
| TIM     | 100-ms Timer                            | Subtracting 100-ms timer (0 to 6553.5 sec)                                 | 7-7         |
| TMH     | 10-ms Timer                             | Subtracting 10-ms timer (0 to 655.35 sec)                                  | 7-7         |
| TML     | 1-sec Timer                             | Subtracting 1-sec timer (0 to 65535 sec)                                   | 7-7         |
| TMS     | 1-ms Timer                              | Subtracting 1-ms timer (0 to 65.535 sec)                                   | 7-7         |

## LOD (Load) HH and LODN (Load Not) HH

The LOD instruction starts the logical operation with a NO (normally open) contact. The LODN instruction starts the logical operation with a NC (normally closed) contact.

A total of eight LOD and/or LODN instructions can be programmed consecutively.

| Ladder Diagram                                                                                                    | Valid Operands |       |       |                     |       |       |       |              |
|----------------------------------------------------------------------------------------------------|----------------|-------|-------|---------------------|-------|-------|-------|--------------|
|                                                                                                    | Instruction    | I     | Q     | М                   | Т     | С     | R     | D            |
|                                                                                                    | LOD<br>LODN    | 0-627 | 0-627 | 0-2557<br>8000-8317 | 0-255 | 0-255 | 0-255 | 0.0-49999.15 |
| The valid operand range depends on the CPU module type. For details, see pages 6-1 a Data registers can be used as bit operands with the data register number and the bit p |                |       |       |                     |       | 1 0   |       |              |

# OUT (Output) 🖸 and OUTN (Output Not) 🖸

separated by a period.

The OUT instruction outputs the result of bit logical operation to the specified operand. The OUTN instruction outputs the inverted result of bit logical operation to the specified operand.

Т

С

R

#### Valid Operands Ladder Diagram Instruction L Q Μ OUT 0-2557 0-627 OUTN 8000-8317 The valid operand range depends on the CPU module type. For details, see pages 6-1 and 6-2. Data registers can be used as bit operands with the data register number and the bit position separated by a period.

• For restrictions on ladder programming of OUT and OUTN instructions, see page 7-27. Caution

## Multiple OUT and OUTN

There is no limit to the number of OUT and OUTN instructions that can be programmed into one rung.

## Ladder Diagram

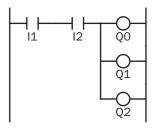

D

0.0-49999.15

Programming multiple outputs of the same output number is not recommended. However, when doing so, it is good practice to separate the outputs with the JMP/JEND set of instructions, or the MCS/MCR set of instructions. These instructions are detailed later in this chapter.

When the same output number is programmed more than once within one scan, the output nearest to the END instruction is given priority for outputting. In the example on the right, output Q0 is off.

## Ladder Diagram

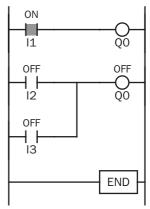

## Examples: LOD (Load), OUT (Output), and NOT

## Ladder Diagram

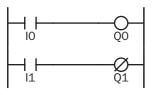

## Ladder Diagram

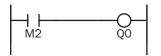

## Ladder Diagram

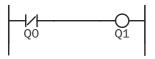

## Ladder Diagram

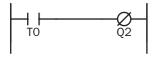

## Ladder Diagram

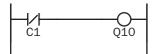

| Program L | ist |
|-----------|-----|
|-----------|-----|

| Instruction | Data |
|-------------|------|
| LOD         | 10   |
| OUT         | QO   |
| LOD         | 11   |
| OUTN        | Q1   |

## **Timing Chart**

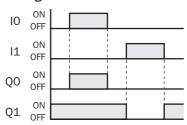

#### **Program List**

| Instruction | Data |
|-------------|------|
| LOD         | M2   |
| OUT         | QO   |

#### **Program List**

| Instruction | Data |
|-------------|------|
| LODN        | Q0   |
| OUT         | Q1   |

## Program List

| Instruction | Data |
|-------------|------|
| LOD         | TO   |
| OUTN        | Q2   |
| OUTN        | Q2   |

## Program List

| Instruction | Data |
|-------------|------|
| LODN        | C1   |
| OUT         | Q10  |

## SET on and RST (Reset) on

The SET and RST (reset) instructions are used to set (on) or reset (off) outputs, internal relays, and shift register bits. The same output can be set and reset many times within a program. SET and RST instructions operate in every scan while the input is on.

#### Ladder Diagram

#### **Program List**

| Instruction | Data |
|-------------|------|
| LOD         | 10   |
| SET         | Q0   |
| LOD         | 11   |
| RST         | QO   |

## Timing Chart

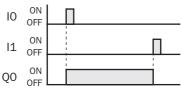

## **Valid Operands**

| Instruction | I | Q     | М         | Т | С | R     | D            |
|-------------|---|-------|-----------|---|---|-------|--------------|
| SET         |   | 0-627 | 0-2557    |   |   | 0-255 | 0.0-49999.15 |
| RST         | _ | 0-027 | 8000-8317 | _ | _ | 0-255 | 0.0-49999.15 |

The valid operand range depends on the CPU module type. For details, see pages 6-1 and 6-2.

**Caution** • For restrictions on ladder programming of SET and RST instructions, see page 7-27.

## AND 11 and ANDN (And Not) 17

The AND instruction is used for programming a NO contact in series. The ANDN instruction is used for programming a NC contact in series. The AND or ANDN instruction is entered after the first set of contacts.

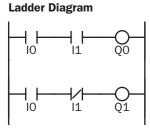

| Program List |      |  |  |  |  |  |  |
|--------------|------|--|--|--|--|--|--|
| Instruction  | Data |  |  |  |  |  |  |
| LOD          | 10   |  |  |  |  |  |  |
| AND          | 11   |  |  |  |  |  |  |
| OUT          | Q0   |  |  |  |  |  |  |
| LOD          | 10   |  |  |  |  |  |  |
| ANDN         | 11   |  |  |  |  |  |  |
| OUT          | Q1   |  |  |  |  |  |  |

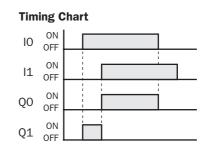

When both inputs IO and I1 are on, output QO is on. When either input IO or I1 is off, output QO is off.

When input IO is on and input I1 is off, output Q1 is on. When either input IO is off or input I1 is on, output Q1 is off.

## **Valid Operands**

| Instruction | I     | Q     | М                   | Т     | С     | R     | D            |
|-------------|-------|-------|---------------------|-------|-------|-------|--------------|
| AND<br>ANDN | 0-627 | 0-627 | 0-2557<br>8000-8317 | 0-255 | 0-255 | 0-255 | 0.0-49999.15 |

The valid operand range depends on the CPU module type. For details, see pages 6-1 and 6-2. Data registers can be used as bit operands with the data register number and the bit position separated by a period.

## OR IH and ORN (Or Not) IH

The OR instruction is used for programming a NO contact in parallel. The ORN instruction is used for programming a NC contact in parallel. The OR or ORN instruction is entered after the first set of contacts.

## Ladder Diagram

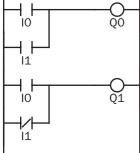

## **Program List**

| Data |
|------|
| 10   |
| 11   |
| QO   |
| 10   |
| 11   |
| Q1   |
|      |

# Timing Chart

ON

OFF

Q1

When either input IO or I1 is on, output QO is on. When both inputs IO and I1 are off, output QO is off.

When either input IO is on or input I1 is off, output Q1 is on. When input IO is off and input I1 is on, output Q1 is off.

## **Valid Operands**

| Instruction | I     | Q     | М                   | Т     | C     | R     | D            |
|-------------|-------|-------|---------------------|-------|-------|-------|--------------|
| OR<br>ORN   | 0-627 | 0-627 | 0-2557<br>8000-8317 | 0-255 | 0-255 | 0-255 | 0.0-49999.15 |

The valid operand range depends on the CPU module type. For details, see pages 6-1 and 6-2. Data registers can be used as bit operands with the data register number and the bit position separated by a period.

## AND LOD (Load)

The AND LOD instruction is used to connect, in series, two or more circuits starting with the LOD instruction. The AND LOD instruction is the equivalent of a "node" on a ladder diagram.

When using WindLDR, the user need not program the AND LOD instruction. The circuit in the ladder diagram shown below is converted into AND LOD when the ladder diagram is compiled.

10

12 13

00

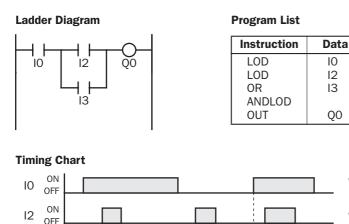

When input IO is on and either input I2 or I3 is on, output Q0 is on.

When input IO is off or both inputs I2 and I3 are off, output Q0 is off.

## **OR LOD (Load)**

٥N 13 OFF ON Q0 OFF

The OR LOD instruction is used to connect, in parallel, two or more circuits starting with the LOD instruction. The OR LOD instruction is the equivalent of a "node" on a ladder diagram.

When using WindLDR, the user need not program the OR LOD instruction. The circuit in the ladder diagram shown below is converted into OR LOD when the ladder diagram is compiled.

## Ladder Diagram

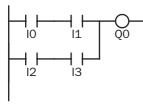

#### **Program List**

| Instruction | Data |
|-------------|------|
| LOD         | 10   |
| AND         | 11   |
| LOD         | 12   |
| AND         | 13   |
| ORLOD       |      |
| OUT         | QO   |

## **Timing Chart**

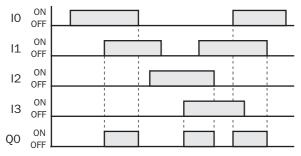

When both inputs IO and I1 are on or both inputs I2 and I3 are on, output Q0 is on.

When either input IO or I1 is off and either input I2 or I3 is off, output Q0 is off.

## BPS (Bit Push), BRD (Bit Read), and BPP (Bit Pop)

The BPS (bit push) instruction is used to save the result of bit logical operation temporarily.

The BRD (bit read) instruction is used to read the result of bit logical operation which was saved temporarily.

The BPP (bit pop) instruction is used to restore the result of bit logical operation which was saved temporarily.

When using WindLDR, the user need not program the BPS, BRD, and BPP instructions. The circuit in the ladder diagram shown below is converted into BPS, BRD, and BPP when the ladder diagram is compiled.

## Ladder Diagram

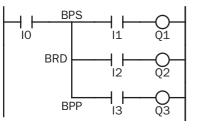

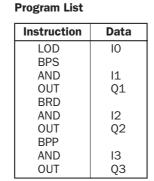

**Timing Chart** 

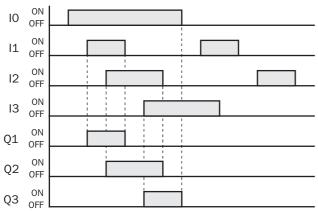

When both inputs I0 and I1 are on, output Q1 is turned on. When both inputs I0 and I2 are on, output Q2 is turned on. When both inputs I0 and I3 are on, output Q3 is turned on.

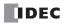

## TML, TIM, TMH, and TMS (Timer)

Four types of timedown timers are available; 1-sec timer TML, 100-ms timer TIM, 10-ms timer TMH, and 1-ms timer TMS. A total of 256 timers can be programmed in a user program for any type of CPU module. Each timer must be allocated to a unique number T0 through T255.

| Timer              | Allocation Number | Range           | Increments | Preset Value                |
|--------------------|-------------------|-----------------|------------|-----------------------------|
| TML (1-sec timer)  | T0 to T255        | 0 to 65535 sec  | 1 sec      | Constant: 0 to 65535        |
| TIM (100-ms timer) | T0 to T255        | 0 to 6553.5 sec | 100 ms     | Data registers: D0 to D1999 |
| TMH (10-ms timer)  | T0 to T255        | 0 to 655.35 sec | 10 ms      | D2000 to D7999              |
| TMS (1-ms timer)   | T0 to T255        | 0 to 65.535 sec | 1 ms       | D10000 to D49999            |

The valid operand range depends on the CPU module type. For details, see pages 6-1 and 6-2.

The preset value can be 0 through 65535 and designated using a decimal constant or data register.

## TML (1-sec Timer)

## Ladder Diagram (TML)

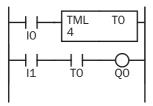

## TIM (100-ms Timer)

Ladder Diagram (TIM)

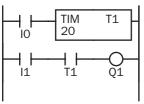

## TMH (10-ms Timer)

#### Ladder Diagram (TMH)

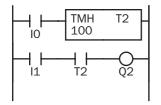

## TMS (1-ms Timer)

## Ladder Diagram (TMS)

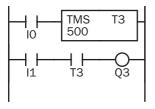

## Program List

| Instruction | Data |
|-------------|------|
| LOD         | 10   |
| TML         | TO   |
|             | 4    |
| LOD         | 11   |
| AND         | TO   |
| OUT         | QO   |

## Timing Chart

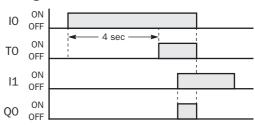

## **Program List**

| Instruction | Data |
|-------------|------|
| LOD         | 10   |
| TIM         | T1   |
|             | 20   |
| LOD         | 11   |
| AND         | T1   |
| OUT         | Q1   |

#### **Program List**

| Instruction | Data |
|-------------|------|
| LOD         | 10   |
| TMH         | T2   |
|             | 100  |
| LOD         | 11   |
| AND         | T2   |
| OUT         | Q2   |

## Program List

| Instruction | Data |
|-------------|------|
| LOD         | 10   |
| TMS         | Т3   |
|             | 500  |
| LOD         | 11   |
| AND         | Т3   |
| OUT         | Q3   |

## Timing Chart

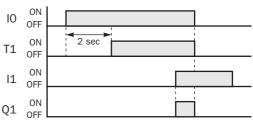

## **Timing Chart**

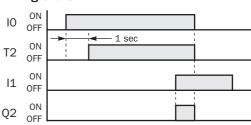

## **Timing Chart**

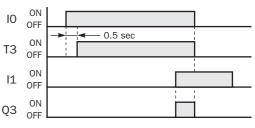

## 7: BASIC INSTRUCTIONS

## **Timer Circuit**

The preset value 0 through 65535 can be designated using a data register D0 through D1999 or D2000 through D7999; then the data of the data register becomes the preset value. Directly after the TML, TIM, TMH, or TMS instruction, the OUT, OUTN, SET, RST, TML, TIM, TMH, or TMS instruction can be programmed.

## Ladder Diagram

11

TIM

D10

T5

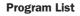

| Instruction | Data |
|-------------|------|
| LOD         | 11   |
| TIM         | T5   |
|             | D10  |
| OUT         | QO   |

Caution

• For restrictions on ladder programming of timer instructions, see page 7-27.

- Timedown from the preset value is initiated when the operation result directly before the timer input is on.
- The timer output turns on when the current value (timed value) reaches 0.
- The current value returns to the preset value when the timer input is off.
- Timer preset and current values can be changed using WindLDR without downloading the entire program to the CPU again. From the WindLDR menu bar, select **Online** > **Monitor**, then select **Online** > **Point Write**. To change a timer preset value, specify the timer number with a capital T and a new preset value. If the timer preset value is changed during timedown, the timer remains unchanged for that cycle. The change will be reflected in the next time cycle. To change a timer current value, specify the timer number with a small t and a new current value while the timer is in operation. The change takes effect immediately.
- If the timer preset value is changed to 0, then the timer stops operation, and the timer output is turned on immediately.
- If the current value is changed during timedown, the change becomes effective immediately.
- For the data movement when changing, confirming, and clearing preset values, see page 7-13. Preset values can also be changed and changed preset values can be confirmed using the HMI module. See pages 5-53 and 5-54.

## **Timer Accuracy**

Timer accuracy due to software configuration depends on three factors: timer input error, timer counting error, and timeout output error. These errors are not constant but vary with the user program and other causes.

## **Timer Input Error**

The input status is read at the END processing and stored to the input RAM. So, an error occurs depending on the timing when the timer input turns on in a scan cycle. The same error occurs on the normal input and the catch input. The timer input error shown below does not include input delay caused by the hardware.

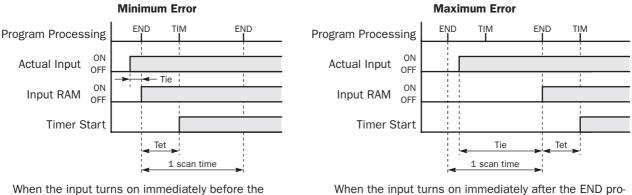

When the input turns on immediately before the END processing, Tie is almost 0. Then the timer input error is only Tet (behind error) and is at its minimum.

Tie: Time from input turning on to the END processing

Tet: Time from the END processing to the timer instruction execution

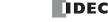

cessing, Tie is almost equal to one scan time. Then the

timer input error is Tie + Tet = one scan time + Tet

(behind error) and is at its maximum.

## **Timer Accuracy, continued**

## **Timer Counting Error**

Every timer instruction operation is individually based on asynchronous 16-bit reference timers. Therefore, an error occurs depending on the status of the asynchronous 16-bit timer when the timer instruction is executed.

| I       | Error         | TML<br>(1-sec timer) | TIM<br>(100-ms timer) | TMH<br>(10-ms timer) | TMS<br>(1-ms timer) |
|---------|---------------|----------------------|-----------------------|----------------------|---------------------|
| Maximum | Advance error | 1000 ms              | 100 ms                | 10 ms                | 1 ms                |
|         | Behind error  | 1 scan time          | 1 scan time           | 1 scan time          | 1 scan time         |

## **Timeout Output Error**

The output RAM status is set to the actual output when the END instruction is processed. So, an error occurs depending on the timing when the timeout output turns on in a scan cycle. The timeout output error shown below does not include output delay caused by the hardware.

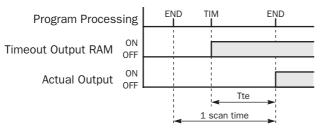

Timeout output error is equal to Tte (behind error) and can be between 0 and one scan time.

0 < Tte < 1 scan time

Tte: Time from the timer instruction execution to the END processing

## **Maximum and Minimum of Errors**

| Error   |               | Timer Input Error | Timer Counting<br>Error | Timeout Output<br>Error | Total Error                |
|---------|---------------|-------------------|-------------------------|-------------------------|----------------------------|
| Minimum | Advance error | 0 (Note)          | 0                       | 0 (Note)                | 0                          |
| wimmum  | Behind error  | error Tet O       | Tte                     | 0                       |                            |
| Maximum | Advance error | 0 (Note)          | Increment               | 0 (Note)                | Increment – (Tet + Tte)    |
| Maximum | Behind error  | 1 scan time + Tet | 1 scan time             | Tte                     | 2 scan times + (Tet + Tte) |

Notes: Advance error does not occur at the timer input and timeout output. Tet + Tte = 1 scan time Increment is 1 sec (TML), 100 ms (TIM), 10 ms (TMH), or 1 ms (TMS). The maximum advance error is: Increment – 1 scan time The maximum behind error is: 3 scan times

The timer input error and timeout output error shown above do not include the input response time (behind error) and output response time (behind error) caused by hardware.

## **Power Failure Memory Protection**

Timers TML, TIM, TMH, and TMS do not have power failure protection. A timer with this protection can be devised using a counter instruction and special internal relay M8121 (1-sec clock), M8122 (100-ms clock), or M8123 (10-ms clock).

#### Ladder Diagram (10-sec Timer)

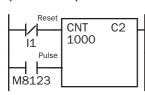

## **Program List**

| Instruction | Data  |
|-------------|-------|
| LODN        | 11    |
| LOD         | M8123 |
| CNT         | C2    |
|             | 1000  |

## **Timing Chart**

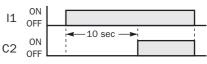

Note: Designate counter C2 used in this program as a keep type counter. See page 5-4.

## CNT, CDP, and CUD (Counter)

Three types of counters are available; adding (up) counter CNT, dual-pulse reversible counter CDP, and up/down selection reversible counter CUD. A total of 256 counters can be programmed in a user program for any type of CPU module. Each counter must be allocated to a unique number C0 through C255.

| Counter                                    | Allocation Number | Preset Value                                  |
|--------------------------------------------|-------------------|-----------------------------------------------|
| CNT (adding counter)                       | C0 to C255        | Constant: 0 to 65535                          |
| CDP (dual-pulse reversible counter)        | C0 to C255        | Data registers: D0 to D1999<br>D2000 to D7999 |
| CUD (up/down selection reversible counter) | C0 to C255        | D10000 to D49999                              |

The valid operand range depends on the CPU module type. For details, see pages 6-1 and 6-2.

The preset value can be 0 through 65535 and designated using a decimal constant or data register.

## **CNT (Adding Counter)**

When counter instructions are programmed, two addresses are required. The circuit for an adding (UP) counter must be programmed in the following order: reset input, pulse input, the CNT instruction, and a counter number C0 through C255, followed by a counter preset value from 0 to 65535.

The preset value can be designated using a decimal constant or a data register. When a data register is used, the data of the data register becomes the preset value.

Ladder Diagram

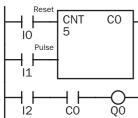

## Program List

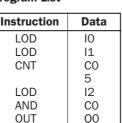

## **Timing Chart**

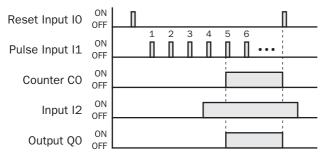

 The preset value 0 through 65535 can be designated using a data register D0 through D1999 (all CPU modules) or D2000 through D7999 and D10000 through D49999 (slim type CPU modules); then the data of the data register becomes the preset value. Directly after the CNT instruction, the OUT, OUTN, SET, RST, TML, TIM, TMH, or TMS instruction can be programmed.

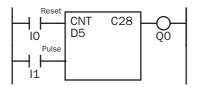

- The same counter number cannot be programmed more than once.
- While the reset input is off, the counter counts the leading edges of pulse inputs and compares them with the preset value.
- When the current value reaches the preset value, the counter turns output on. The output stays on until the reset input is turned on.
- When the reset input changes from off to on, the current value is reset.
- When the reset input is on, all pulse inputs are ignored.
- The reset input must be turned off before counting may begin.
- When power is off, the counter's current value is held, and can also be designated as "clear" type counters using Function Area Settings (see page 5-4).
- Counter preset and current values can be changed using WindLDR without downloading the entire program to the CPU again. From the WindLDR menu bar, select <u>Online > Monitor</u>, then select <u>Online > Point Write</u>. To change a counter preset value, specify the counter number with a capital C and a new preset value. To change a counter current value, specify the counter number with a small c and a new current value while the counter reset input is off.
- When the preset or current value is changed during counter operation, the change becomes effective immediately.
- For the data movement when changing, confirming, and clearing preset values, see page 7-13. Preset values can also be changed and changed preset values can be confirmed using the HMI module. See pages 5-53 and 5-54.

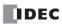

## **CDP (Dual-Pulse Reversible Counter)**

The dual-pulse reversible counter CDP has up and down pulse inputs, so that three inputs are required. The circuit for a dual-pulse reversible counter must be programmed in the following order: preset input, up-pulse input, down-pulse input, the CDP instruction, and a counter number C0 through C255, followed by a counter preset value from 0 to 65535.

The preset value can be designated using a decimal constant or a data register. When a data register is used, the data of the data register becomes the preset value.

Data

10

11

12

C1

13

C1

Q1

500

**Program List** 

Instruction

LOD

LOD

LOD

CDP

LOD

AND

OUT

## Ladder Diagram

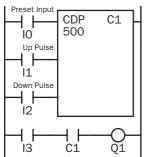

## Timing Chart

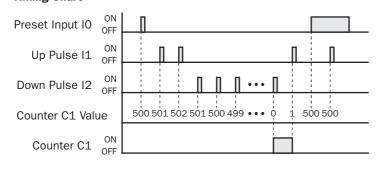

• For restrictions on ladder programming of counter instructions, see page 7-27.

- The same counter number cannot be programmed more than once.
- The preset input must be turned on initially so that the current value returns to the preset value.
- The preset input must be turned off before counting may begin.
- When the up pulse and down pulses are on simultaneously, no pulse is counted.
- The counter output is on only when the current value is 0.
- After the current value reaches 0 (counting down), it changes to 65535 on the next count down.
- After the current value reaches 65535 (counting up), it changes to 0 on the next count up.
- When power is off, the counter's current value is held, and can also be designated as "clear" type counters using the Function Area Settings (see page 5-4).
- Counter preset and current values can be changed using WindLDR without downloading the entire program to the CPU again. From the WindLDR menu bar, select <u>Online > Monitor</u>, then select <u>Online > Point Write</u>. To change a counter preset value, specify the counter number with a capital C and a new preset value. To change a counter current value, specify the counter number with a small c and a new current value while the counter preset input is off.
- When the preset or current value is changed during counter operation, the change becomes effective immediately.
- For the data movement when changing, confirming, and clearing preset values, see page 7-13. Preset values can also be changed and changed preset values can be confirmed using the HMI module. See pages 5-53 and 5-54.

## 7: BASIC INSTRUCTIONS

## CUD (Up/Down Selection Reversible Counter)

The up/down selection reversible counter CUD has a selection input to switch the up/down gate, so that three inputs are required. The circuit for an up/down selection reversible counter must be programmed in the following order: preset input, pulse input, up/down selection input, the CUD instruction, and a counter number C0 through C255, followed by a counter preset value from 0 to 65535.

The preset value can be designated using a decimal constant or a data register. When a data register is used, the data of the data register becomes the preset value.

Ladder Diagram Preset Inpu CUD C2 500 10 Pulse Inpu 4 8 11 U/D Sele cti 12 13 C2 Q2 Program List Instruction Data LOD 10 LOD 11 LOD 12 CUD C2 500 LOD 13 AND C2 OUT 02

## **Timing Chart**

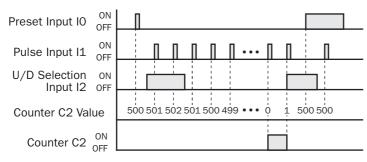

## **Valid Pulse Inputs**

The reset or preset input has priority over the pulse input. One scan after the reset or preset input has changed from on to off, the counter starts counting the pulse inputs as they change from off to on.

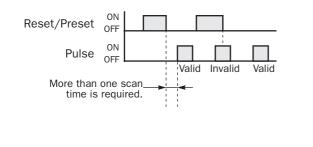

• For restrictions on ladder programming of counter instructions, see page 7-27.

- The same counter number cannot be programmed more than once.
- The preset input must be turned on initially so that the current value returns to the preset value.
- The preset input must be turned off before counting may begin.
- The up mode is selected when the up/down selection input is on.
- The down mode is selected when the up/down selection input is off.
- The counter output is on only when the current value is 0.
- After the current value reaches 0 (counting down), it changes to 65535 on the next count down.
- After the current value reaches 65535 (counting up), it changes to 0 on the next count up.
- When power is off, the counter's current value is held, and can also be designated as "clear" type counters using the Function Area Settings (see page 5-4).
- Counter preset and current values can be changed using WindLDR without downloading the entire program to the CPU again. From the WindLDR menu bar, select <u>Online > Monitor</u>, then select <u>Online > Point Write</u>. To change a counter preset value, specify the counter number with a capital C and a new preset value. To change a counter current value, specify the counter number with a small c and a new current value while the counter preset input is off.
- When the preset or current value is changed during counter operation, the change becomes effective immediately.
- For the data movement when changing, confirming, and clearing preset values, see page 7-13. Preset values can also be changed and changed preset values can be confirmed using the HMI module. See pages 5-53 and 5-54.

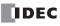

## Changing, Confirming, and Clearing Preset Values for Timers and Counters

Preset values for timers and counters can be changed using the Point Write command on WindLDR for transferring a new value to the MicroSmart CPU module RAM as described on preceding pages. After changing the preset values temporarily, the changes can be written to the user program in the MicroSmart CPU module EEPROM or cleared from the RAM.

|                | FC5A-C24R2 PLC Status<br>Run/Stop Status:                                                                                                    | Scan Time (msec):                                                   | <u>×</u> |                                                                                             |
|----------------|----------------------------------------------------------------------------------------------------|---------------------------------------------------------------------|----------|---------------------------------------------------------------------------------------------|
| Clear Button   | TIM/CNT Change Status:                                                                                                    | Scan Time (Max):<br>PLC Type: FC5A-C24R2<br>System Program Version: | 9        |                                                                                             |
| Confirm Button | Clear Changed Changed | Device Number: Initialize Data Link Clear All Operands              | 255      | —— After pressing the Clear<br>or Confirm button, the<br>display changes to<br>"Unchanged." |
|                | Calendar:         06/03/10 (Fri)           Change >>         14:05:51           Protect Status:         1                                                                                                    |                                                                     |          |                                                                                             |
|                | Disable >> Unprotected                                                                                                    | Close                                                               | Help     |                                                                                             |

Access the PLC Status dialog box from the Online menu in the monitoring mode.

## Data movement when changing a timer/counter preset value

When changing a timer/counter preset value using Point Write on WindLDR, the new preset value is written to the MicroSmart CPU module RAM. The user program and preset values in the EEPROM are not changed.

**Note:** The HMI module can also be used to change preset values and confirm changed preset values. See pages 5-53 and 5-54.

## Data movement when confirming changed preset values

When the Confirm button is pressed before pressing the Clear button, the changed timer/counter preset values in the MicroSmart CPU module RAM are written to the EEPROM.

When uploading the user program after confirming, the user program with changed preset values is uploaded from the MicroSmart CPU module EEPROM to WindLDR.

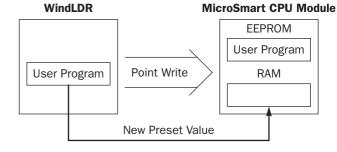

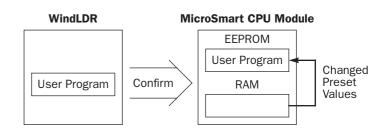

## Data movement when clearing changed preset values to restore original values

Changing preset values for timers and counters in the MicroSmart CPU module RAM does not automatically update preset values in the user memory, EEPROM. This is useful for restoring original preset values. When the Clear button is pressed before pressing the Confirm button, the changed timer/ counter preset values are cleared from the RAM and the original preset values are loaded from the EEPROM to the RAM.

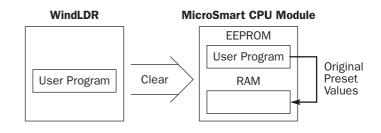

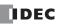

## **CC=** and **CC** $\geq$ (Counter Comparison)

The CC= instruction is an equivalent comparison instruction for counter current values. This instruction will constantly compare current values to the value that has been programmed in. When the counter value equals the given value, the desired output will be initiated.

The  $CC \ge$  instruction is an equal to or greater than comparison instruction for counter current values. This instruction will constantly compare current values to the value that has been programmed in. When the counter value is equal to or greater than the given value, the desired output will be initiated.

When a counter comparison instruction is programmed, two addresses are required. The circuit for a counter comparison instruction must be programmed in the following order: the CC= or CC $\geq$  instruction; a counter number C0 through C255, followed by a preset value to compare from 0 to 65535.

The preset value can be designated using a decimal constant or a data register D0 through D1999 (all CPU modules) or D2000 through D7999 and D10000 through D49999 (slim type CPU modules). When a data register is used, the data of the data register becomes the preset value.

## Ladder Diagram (CC=)

**Program List** 

Counter # to compare with

| CC=   | C2 | -  |
|-------|----|----|
| 10    | -  |    |
| L + č | -  | QU |
|       |    |    |

Prèset value to compare

## Ladder Diagram (CC≥)

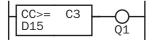

| Instruction | Data |
|-------------|------|
| CC=         | C2   |
|             | 10   |
| OUT         | QO   |

## Program List

| Data |
|------|
| C3   |
| D15  |
| Q1   |
|      |

- The CC= and CC≥ instructions can be used repeatedly for different preset values.
- The comparison instructions only compare the current value. The status of the counter does not affect this function.
- The comparison instructions also serve as an implicit LOD instruction.
- The comparison instructions can be used with internal relays, which are ANDed or ORed at a separate program address.
- Like the LOD instruction, the comparison instructions can be followed by the AND and OR instructions.

## Ladder Diagram

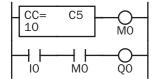

#### **Program List**

| Instruction | Data |
|-------------|------|
| CC=         | C5   |
|             | 10   |
| OUT         | MO   |
| LOD         | 10   |
| AND         | MO   |
| OUT         | QO   |

## Ladder Diagram

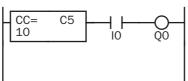

## **Program List**

| Instruction | Data |
|-------------|------|
| CC=         | C5   |
|             | 10   |
| AND         | 10   |
| OUT         | QO   |

## Ladder Diagram

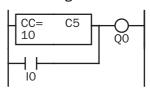

## **Program List**

| Instruction | Data |
|-------------|------|
| CC=         | C5   |
|             | 10   |
| OR          | 10   |
| OUT         | QO   |

## Examples: CC= and CC≥ (Counter Comparison)

## Ladder Diagram 1

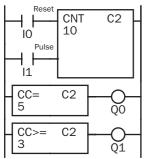

| Program List |      |  |  |
|--------------|------|--|--|
| Instruction  | Data |  |  |
| LOD          | 10   |  |  |
| LOD          | 11   |  |  |
| CNT          | C2   |  |  |
|              | 10   |  |  |
| CC=          | C2   |  |  |
|              | 5    |  |  |
| OUT          | QO   |  |  |
| CC≥          | C2   |  |  |
|              | 3    |  |  |
| OUT          | Q1   |  |  |

## **Timing Chart**

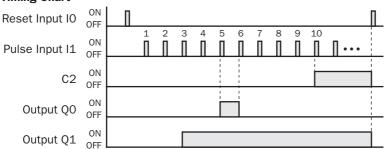

## Ladder Diagram 2

| Reset      |             |     |
|------------|-------------|-----|
|            | CNT<br>1000 | C30 |
| Pulse      | 2           |     |
| CC=<br>500 | C30 _       |     |

## Ladder Diagram 3

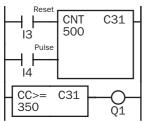

## Ladder Diagram 4

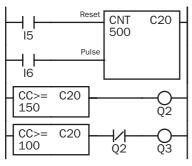

## Program List

| Instruction | Data |
|-------------|------|
| LOD         | 11   |
| LOD         | 12   |
| CNT         | C30  |
|             | 1000 |
| CC=         | C30  |
|             | 500  |
| OUT         | QO   |

## **Program List**

| Instruction | Data |
|-------------|------|
| LOD         | 13   |
| LOD         | 14   |
| CNT         | C31  |
|             | 500  |
| CC>=        | C31  |
|             | 350  |
| OUT         | Q1   |

## **Program List**

|             | -    |
|-------------|------|
| Instruction | Data |
| LOD         | 15   |
| LOD         | 16   |
| CNT         | C20  |
|             | 500  |
| CC>=        | C20  |
|             | 150  |
| OUT         | Q2   |
| CC>=        | C20  |
|             | 100  |
| ANDN        | Q2   |
| OUT         | Q3   |
|             |      |

Output Q0 is on when counter C2 current value is 5.

Output Q1 is turned on when counter C2 current value reaches 3 and remains on until counter C2 is reset.

## **Timing Chart**

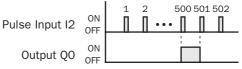

Output Q0 is on when counter C30 current value is 500.

## **Timing Chart**

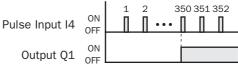

Output Q1 is turned on when counter C31 current value reaches 350 and remains on until counter C31 is reset.

## **Timing Chart**

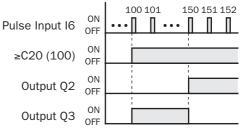

Output Q3 is on when counter C20 current value is between 100 and 149.

## DC= and DC $\geq$ (Data Register Comparison)

The DC= instruction is an equivalent comparison instruction for data register values. This instruction will constantly compare data register values to the value that has been programmed in. When the data register value equals the given value, the desired output will be initiated.

The DC $\geq$  instruction is an equal to or greater than comparison instruction for data register values. This instruction will constantly compare data register values to the value that has been programmed in. When the data register value is equal to or greater than the given value, the desired output will be initiated.

When a data register comparison instruction is programmed, two addresses are required. The circuit for a data register comparison instruction must be programmed in the following order: the DC= or DC> instruction, a data register number D0 through D1999 (all CPU modules) or D2000 through D7999 and D10000 through D49999 (slim type CPU modules), followed by a preset value to compare from 0 to 65535.

The preset value can be designated using a decimal constant or a data register D0 through D1999 (all CPU modules) or D2000 through D7999 and D10000 through D49999 (slim type CPU modules). When a data register is used, the data of the data register becomes the preset value.

Data

## Ladder Diagram (DC=)

## **Program List**

Instruction

Data register # to compare with

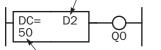

Preset value to compare

## Ladder Diagram (DC≥)

| DC>= D3 _<br>D15 | -O | D3 | DC>=<br>D15 |
|------------------|----|----|-------------|
|------------------|----|----|-------------|

| DC= | D2 |
|-----|----|
|     | 50 |
| OUT | QO |
|     |    |
|     |    |
|     |    |

## Program List

| Instruction | Data |
|-------------|------|
| DC>=        | D3   |
|             | D15  |
| OUT         | Q1   |

- The DC= and DC≥ instructions can be used repeatedly for different preset values.
- The comparison instructions also serve as an implicit LOD instruction.
- The comparison instructions can be used with internal relays, which are ANDed or ORed at a separate program address.
- Like the LOD instruction, the comparison instructions can be followed by the AND and OR instructions.

## Ladder Diagram

| DC=<br>10 | D5         |   |
|-----------|------------|---|
|           | ⊢  -<br>MO | Q |

## **Program List**

| Instruction | Data |
|-------------|------|
| DC=         | D5   |
|             | 10   |
| OUT         | MO   |
| LOD         | 10   |
| AND         | MO   |
| OUT         | QO   |

## Ladder Diagram

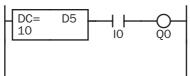

## **Program List**

| -           |      |
|-------------|------|
| Instruction | Data |
| DC=         | D5   |
|             | 10   |
| AND         | 10   |
| OUT         | Q0   |

## Ladder Diagram

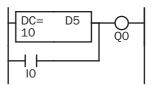

## Program List

| Instruction | Data |
|-------------|------|
| DC=         | D5   |
|             | 10   |
| OR          | 10   |
| OUT         | QO   |

## Examples: DC= and DC≥ (Data Register Comparison)

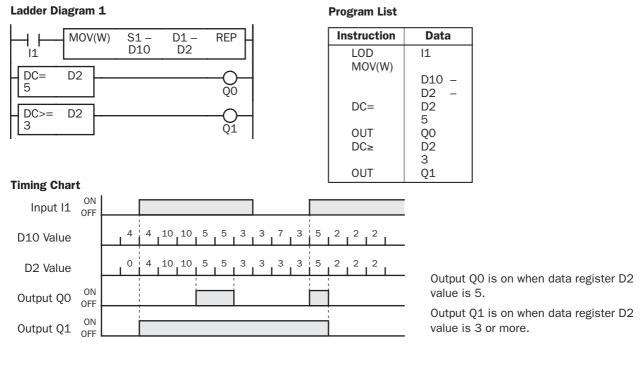

## Ladder Diagram 2

|            | MOV(W) | S1 –<br>D50 | D1 –<br>D30 | REP - |
|------------|--------|-------------|-------------|-------|
| DC=<br>500 | D30    |             |             |       |

## **Timing Chart**

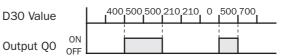

Output Q0 is on when data register D30 value is 500.

## Ladder Diagram 3

## DC>= D15 350 DO D15 Q1

## Timing Chart

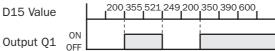

Output Q1 is on when data register D15 value is 350 or more.

## Ladder Diagram 4

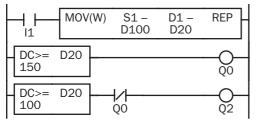

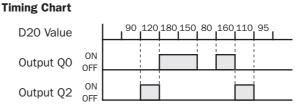

Output Q2 is on while data register D20 value is between 149 and 100.

## SFR and SFRN (Forward and Reverse Shift Register)

All-in-one type CPU modules have a shift register consisting of 128 bits which are allocated to R0 through R127. Slim type CPU modules have a shift register consisting of 256 bits which are allocated to R0 through R255. Any number of available bits can be selected to form a train of bits which store on or off status. The on/off data of constituent bits is shifted in the forward direction (forward shift register) or in the reverse direction (reverse shift register) when a pulse input is turned on.

## Forward Shift Register (SFR)

When SFR instructions are programmed, two addresses are always required. The SFR instruction is entered, followed by a shift register number selected from appropriate operand numbers. The shift register number corresponds to the first, or head bit. The number of bits is the second required address after the SFR instruction.

The SFR instruction requires three inputs. The forward shift register circuit must be programmed in the following order: reset input, pulse input, data input, and the SFR instruction, followed by the first bit and the number of bits.

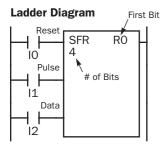

| CPU Type  | All-in-One CPU | Slim CPU   |
|-----------|----------------|------------|
| First Bit | R0 to R127     | R0 to R255 |
| # of Bits | 1 to 128       | 1 to 256   |

| Program | List |
|---------|------|
|---------|------|

| Instruction | Data |
|-------------|------|
| LOD         | 10   |
| LOD         | 11   |
| LOD         | 12   |
| SFR         | RO   |
|             | 4    |

## **Structural Diagram**

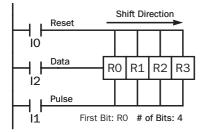

## **Reset Input**

The reset input will cause the value of each bit of the shift register to return to zero. Initialize pulse special internal relay, M8120, may be used to initialize the shift register at start-up.

## **Pulse Input**

The pulse input triggers the data to shift. The shift is in the forward direction for a forward shift register and in reverse for a reverse shift register. A data shift will occur upon the leading edge of a pulse; that is, when the pulse *turns on*. If the pulse has been on and stays on, no data shift will occur.

## **Data Input**

The data input is the information which is shifted into the first bit when a forward data shift occurs, or into the last bit when a reverse data shift occurs.

**Note:** When power is turned off, the statuses of all shift register bits are normally cleared. It is also possible to maintain the statuses of shift register bits by using the Function Area Settings as required. See page 5-4.

**Caution** • For restrictions on ladder programming of shift register instructions, see page 7-27.

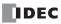

## Forward Shift Register (SFR), continued

## Ladder Diagram

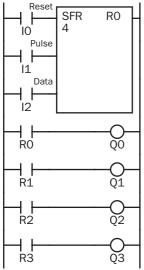

## Program List

| Instruction | Data |
|-------------|------|
| LOD         | 10   |
| LOD         | 11   |
| LOD         | 12   |
| SFR         | RO   |
|             | 4    |
| LOD         | RO   |
| OUT         | Q0   |
| LOD         | R1   |
| OUT         | Q1   |
| LOD         | R2   |
| OUT         | Q2   |
| LOD         | R3   |
| OUT         | Q3   |

## **Timing Chart**

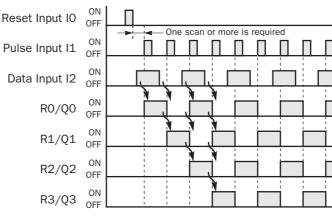

## Ladder Diagram

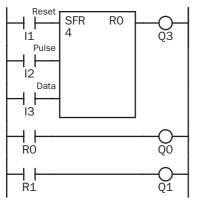

## **Program List**

| Instruction | Data |
|-------------|------|
| LOD         | 11   |
| LOD         | 12   |
| LOD         | 13   |
| SFR         | RO   |
|             | 4    |
| OUT         | Q3   |
| LOD         | RO   |
| OUT         | Q0   |
| LOD         | R1   |
| OUT         | Q1   |
|             |      |

- The last bit status output can be programmed directly after the SFR instruction. In this example, the status of bit R3 is read to output Q3.
- Each bit can be loaded using the LOD R# instruction.

## **Setting and Resetting Shift Register Bits**

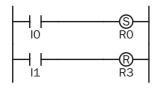

- Any shift register bit can be turned on using the SET instruction.
- Any shift register bit can be turned off using the RST instruction.
- The SET or RST instruction is actuated by any input condition.

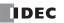

## **Reverse Shift Register (SFRN)**

For reverse shifting, use the SFRN instruction. When SFRN instructions are programmed, two addresses are always required. The SFRN instructions are entered, followed by a shift register number selected from appropriate operand numbers. The shift register number corresponds to the lowest bit number in a string. The number of bits is the second required address after the SFRN instructions.

The SFRN instruction requires three inputs. The reverse shift register circuit must be programmed in the following order: reset input, pulse input, data input, and the SFRN instruction, followed by the last bit and the number of bits.

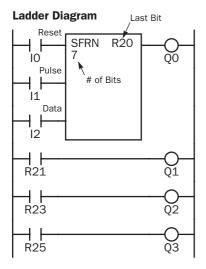

| CPU Type  | All-in-One CPU | Slim CPU   |
|-----------|----------------|------------|
| Last Bit  | R0 to R127     | R0 to R255 |
| # of Bits | 1 to 128       | 1 to 256   |

| Data |
|------|
| 10   |
| 11   |
| 12   |
| R20  |
| 7    |
| QO   |
| R21  |
| Q1   |
| R23  |
| Q2   |
| R25  |
| Q3   |
|      |

Program List

- The last bit status output can be programmed directly after the SFRN instruction. In this example, the status of bit R20 is read to output Q0.
- Each bit can be loaded using the LOD R# instructions.
- For details of reset, pulse, and data inputs, see page 7-18.

## **Structural Diagram**

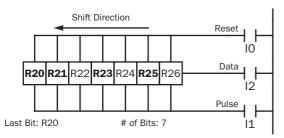

Note: Output is initiated only for those bits highlighted in bold print.

**Note:** When power is turned off, the statuses of all shift register bits are normally cleared. It is also possible to maintain the statuses of shift register bits by using the Function Area Settings as required. See page 5-4.

**Caution** • For restrictions on ladder programming of shift register instructions, see page 7-27.

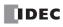

## **Bidirectional Shift Register**

A bidirectional shift register can be created by first programming the SFR instruction as detailed in the Forward Shift Register section on page 7-18. Next, the SFRN instruction is programed as detailed in the Reverse Shift Register section on page 7-20.

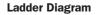

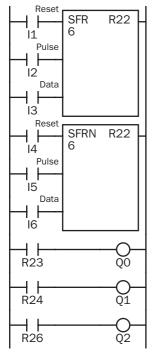

| Program List |      |  |
|--------------|------|--|
| Instruction  | Data |  |
| LOD          | 11   |  |
| LOD          | 12   |  |
| LOD          | 13   |  |
| SFR          | R22  |  |
|              | 6    |  |
| LOD          | 14   |  |
| LOD          | 15   |  |
| LOD          | 16   |  |
| SFRN         | R22  |  |
|              | 6    |  |
| LOD          | R23  |  |
| OUT          | QO   |  |
| LOD          | R24  |  |
| OUT          | Q1   |  |
| LOD          | R26  |  |
| OUT          | Q2   |  |

#### **Structural Diagram**

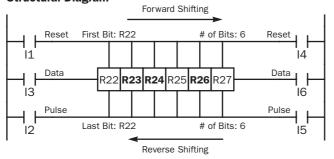

Note: Output is initiated only for those bits highlighted in bold print.

## SOTU 🔄 and SOTD 📃 (Single Output Up and Down)

The SOTU instruction "looks for" the transition of a given input from off to on. The SOTD instruction looks for the transition of a given input from on to off. When this transition occurs, the desired output will turn on for the length of one scan. The SOTU or SOTD instruction converts an input signal to a "one-shot" pulse signal.

A total of 3072 SOTU and SOTD instructions can be used in a user program.

If operation is started while the given input is already on, the SOTU output will not turn on. The transition from off to on is what triggers the SOTU instruction.

When a relay of the CPU or relay output module is defined as the SOTU or SOTD output, it may not operate if the scan time is not compatible with relay requirements.

Caution

· For restrictions on ladder programming of

SOTU and SOTD instructions, see page 7-27.

Ladder Diagram

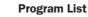

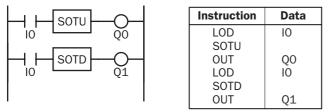

## **Timing Chart**

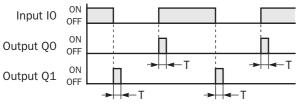

Note: "T" equals one scan time (one-shot pulse).

There is a special case when the SOTU and SOTD instructions are used between the MCS and MCR instructions (which are detailed on page 7-23). If input I2 to the SOTU instruction turns on while input I1 to the MCS instruction is on, then the SOTU output turns on. If input I2 to the SOTD instruction turns off while input I1 is on, then the SOTD output turns on. If input I2 is on, then the SOTU output turns on. However, if input I1 turns off while input I2 is on, then the SOTD output does not turn on as shown below.

## Ladder Diagram

## **Timing Chart**

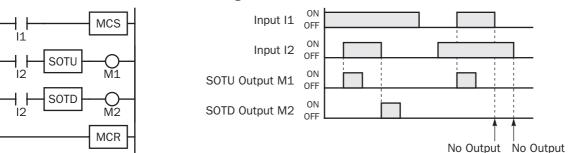

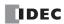

## MCS 📇 and MCR 🞇 (Master Control Set and Reset)

The MCS (master control set) instruction is usually used in combination with the MCR (master control reset) instruction. The MCS instruction can also be used with the END instruction, instead of the MCR instruction.

When the input preceding the MCS instruction is off, the MCS is executed so that all inputs to the portion between the MCS and the MCR are forced off. When the input preceding the MCS instruction is on, the MCS is not executed so that the program following it is executed according to the actual input statuses.

When the input condition to the MCS instruction is off and the MCS is executed, other instructions between the MCS and MCR are executed as follows:

| Instruction            | Status                                                                                                    |  |
|------------------------|----------------------------------------------------------------------------------------------------|--|
| SOTU                   | Rising edges (ON pulses) are not detected.                                                                           |  |
| SOTD                   | Falling edges (OFF pulses) are not detected.                                                                         |  |
| OUT                    | All are turned off.                                                                                                  |  |
| OUTN                   | All are turned on.                                                                                                   |  |
| SET and RST            | All are held in current status.                                                                                      |  |
| TML, TIM, TMH, and TMS | Current values are reset to zero.<br>Timeout statuses are turned off.                                                |  |
| CNT, CDP, and CUD      | Current values are held.<br>Pulse inputs are turned off.<br>Countout statuses are turned off.                        |  |
| SFR and SFRN           | Shift register bit statuses are held.<br>Pulse inputs are turned off.<br>The output from the last bit is turned off. |  |

Input conditions cannot be set for the MCR instruction.

More than one MCS instruction can be used with one MCR instruction.

Corresponding MCS/MCR instructions cannot be nested within another pair of corresponding MCS/MCR instructions.

## Ladder Diagram

## Program List

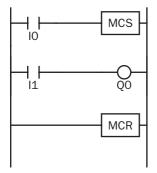

| Instruction | Data |
|-------------|------|
| LOD         | 10   |
| MCS         |      |
| LOD         | 11   |
| OUT         | QO   |
| MCR         |      |
|             |      |
|             |      |
|             |      |
|             |      |
|             |      |
|             |      |

## **Timing Chart**

| Input IO | ON<br>OFF |  | <u> </u> |
|----------|-----------|--|----------|
| Input I1 | ON<br>OFF |  |          |
|          | ON<br>OFF |  |          |

When input IO is off, MCS is executed so that the subsequent input is forced off.

When input IO is on, MCS is not executed so that the following program is executed according to the actual input statuses.

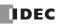

## MCS and MCR (Master Control Set and Reset), continued

## **Multiple Usage of MCS instructions**

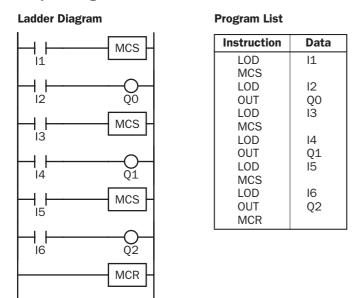

This master control circuit will give priority to I1, I3, and I5, in that order.

When input I1 is off, the first MCS is executed so that subsequent inputs I2 through I6 are forced off.

When input I1 is on, the first MCS is not executed so that the following program is executed according to the actual input statuses of I2 through I6.

When I1 is on and I3 is off, the second MCS is executed so that subsequent inputs I4 through I6 are forced off.

When both I1 and I3 are on, the first and second MCSs are not executed so that the following program is executed according to the actual input statuses of I4 through I6.

## **Counter and Shift Register in Master Control Circuit**

## Ladder Diagram

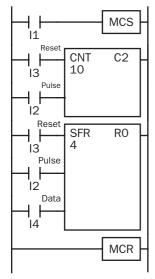

When input I1 is on, the MCS is not executed so that the counter and shift register are executed according to actual statuses of subsequent inputs I2 through I4.

When input I1 is off, the MCS is executed so that subsequent inputs I2 through I4 are forced off.

When input 11 is turned on while input 12 is on, the counter and shift register pulse inputs are turned on as shown below.

#### **Timing Chart**

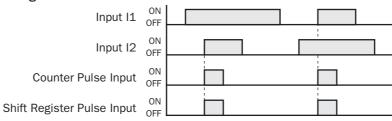

## JMP (Jump) 규 and JEND (Jump End) 深

The JMP (jump) instruction is usually used in combination with the JEND (jump end) instruction. At the end of a program, the JMP instruction can also be used with the END instruction, instead of the JEND instruction.

These instructions are used to proceed through the portion of the program between the JMP and the JEND without processing. This is similar to the MCS/MCR instructions, except that the portion of the program between the MCS and MCR instruction is executed.

When the operation result immediately before the JMP instruction is on, the JMP is valid and the program is *not* executed. When the operation result immediately before the JMP instruction is off, the JMP is invalid and the program is executed.

When the input condition to the JMP instruction is on and the JMP is executed, other instructions between the JMP and JEND are executed as follows:

| Instruction            | Status                                                                                                    |
|------------------------|----------------------------------------------------------------------------------------------------|
| SOTU                   | Rising edges (ON pulses) are not detected.                                                                     |
| SOTD                   | Falling edges (OFF pulses) are not detected.                                                                   |
| OUT and OUTN           | All are held in current status.                                                                                |
| SET and RST            | All are held in current status.                                                                                |
| TML, TIM, TMH, and TMS | Current values are held.<br>Timeout statuses are held.                                                         |
| CNT, CDP, and CUD      | Current values are held.<br>Pulse inputs are turned off.<br>Countout statuses are held.                        |
| SFR and SFRN           | Shift register bit statuses are held.<br>Pulse inputs are turned off.<br>The output from the last bit is held. |

Input conditions cannot be set for the JEND instruction.

More than one JMP instruction can be used with one JEND instruction.

Corresponding JMP/JEND instructions cannot be nested within another pair of corresponding JMP/JEND instructions.

## Ladder Diagram

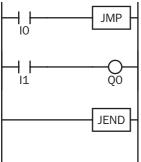

## **Program List**

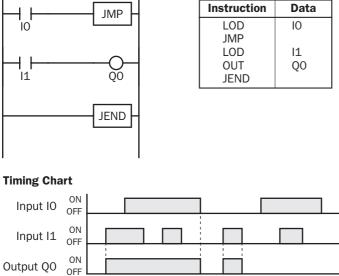

When input IO is on, JMP is executed so that the subsequent output status is held.

When input IO is off, JMP is not executed so that the following program is executed according to the actual input statuses.

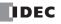

## JMP (Jump) and JEND (Jump End), continued

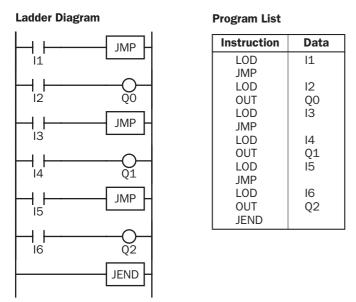

This jump circuit will give priority to I1, I3, and I5, in that order.

When input I1 is on, the first JMP is executed so that subsequent output statuses of Q0 through Q2 are held.

When input I1 is off, the first JMP is not executed so that the following program is executed according to the actual input statuses of I2 through I6.

When I1 is off and I3 is on, the second JMP is executed so that subsequent output statuses of Q1 and Q2 are held.

When both I1 and I3 are off, the first and second JMPs are not executed so that the following program is executed according to the actual input statuses of I4 through I6.

## END 💿

The END instruction is always required at the end of a program; however, it is not necessary to program the END instruction after the last programmed instruction. The END instruction already exists at every unused address. (When an address is used for programming, the END instruction is removed.)

A *scan* is the execution of all instructions from address zero to the END instruction. The time required for this execution is referred to as one *scan time*. The scan time varies with respect to program length, which corresponds to the address where the END instruction is found.

During the scan time, program instructions are processed sequentially. This is why the output instruction closest to the END instruction has priority over a previous instruction for the same output. No output is initiated until all logic within a scan is processed.

Output occurs simultaneously, and this is the first part of the END instruction execution. The second part of the END instruction execution is to monitor all inputs, also done simultaneously. Then program instructions are ready to be processed sequentially once again.

## Ladder Diagram

-| | |0 -| |

| <br>    | - |
|---------|---|
| <br>O   | - |
| <br>END | - |

| Instruction | Data |
|-------------|------|
| LOD         | 10   |
| OUT         | QO   |
| LOD         | 11   |
| OUT         | Q1   |
| END         |      |

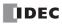

## **Restriction on Ladder Programming**

Due to the structure of WindLDR, the following ladder diagram cannot be programmed — a closed circuit block is formed by vertical lines, except for right and left power rails, and the closed circuit block contains one or more prohibited instructions shown in the table below.

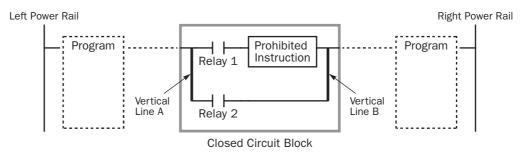

| Prohibited Instructions | OUT, OUTN, SET, RST, TML, TIM, TMH, TMS, CNT, CDP, CUD, SFR, SFRN, SOTU, SOTD                                                                                                    |
|-------------------------|----------------------------------------------------------------------------------------------------|
| Error Detection         | When converting the ladder program, an error message is shown, such as "TIM follows an invalid operand." Conversion fails to create mnemonics and the program is not downloaded to the CPU module. |

## **Modifying Prohibited Ladder Programs**

Intended operation can be performed by modifying the prohibited ladder program as shown in the examples below:

## Prohibited Ladder Program 1

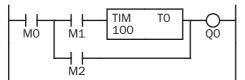

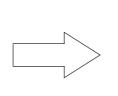

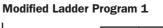

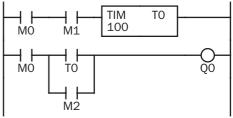

## **Prohibited Ladder Program 2**

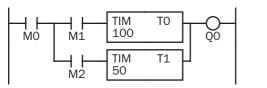

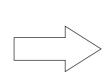

## Modified Ladder Program 2

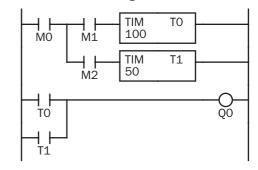

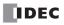

## Introduction

This chapter describes general rules of using advanced instructions, terms, data types, and formats used for advanced instructions.

## **Advanced Instruction List**

| Group               | Symbol           | Nomo                                      | V | alid | Data | a Tyj | be | See Page |  |
|---------------------|------------------|-------------------------------------------|---|------|------|-------|----|----------|--|
| Group               | Symbol Name      |                                           |   |      | D    | L     | F  | See Page |  |
| NOP                 | NOP No Operation |                                           |   |      |      |       |    | 8-8      |  |
|                     | MOV              | Move                                      | Х | Х    | X    | X     |    | 9-1      |  |
|                     | MOVN             | Move Not                                  | Х | Х    | X    | X     |    | 9-5      |  |
|                     | IMOV             | Indirect Move                             | Х |      | Х    |       |    | 9-6      |  |
| Move                | IMOVN            | Indirect Move Not                         | Х |      | X    |       |    | 9-7      |  |
|                     | BMOV             | Block Move                                | Х |      |      |       |    | 9-8      |  |
|                     | IBMV             | Indirect Bit Move                         | Х |      |      |       |    | 9-9      |  |
|                     | IBMVN            | Indirect Bit Move Not                     | Х |      |      |       |    | 9-11     |  |
|                     | CMP=             | Compare Equal To                          | Х | Х    | X    | X     | Х  | 10-1     |  |
|                     | CMP<>            | Compare Unequal To                        | Х | Х    | Х    | Х     | Х  | 10-1     |  |
|                     | CMP<             | Compare Less Than                         | Х | Х    | Х    | Х     | Х  | 10-1     |  |
| Data Comparison     | CMP>             | Compare Greater Than                      | Х | Х    | Х    | X     | Х  | 10-1     |  |
|                     | CMP<=            | Compare Less Than or Equal To             | Х | Х    | Х    | Х     | Х  | 10-1     |  |
|                     | CMP>=            | Compare Greater Than or Equal To          | Х | Х    | Х    | Х     | Х  | 10-1     |  |
|                     | ICMP>=           | Interval Compare Greater Than or Equal To | Х | Х    | Х    | Х     | Х  | 10-5     |  |
|                     | ADD              | Addition                                  | Х | Х    | X    | X     | Х  | 11-1     |  |
|                     | SUB              | Subtraction                               | Х | Х    | X    | X     | Х  | 11-1     |  |
| Binary Arithmetic   | MUL              | Multiplication                            | Х | Х    | X    | Х     | Х  | 11-1     |  |
| -                   | DIV              | Division                                  | Х | Х    | X    | X     | Х  | 11-1     |  |
|                     | ROOT             | Root                                      | Х |      | X    |       | Х  | 11-13    |  |
|                     | ANDW             | AND Word                                  | Х |      | X    |       |    | 12-1     |  |
| Boolean Computation | ORW              | OR Word                                   | Х |      | X    |       |    | 12-1     |  |
|                     | XORW             | Exclusive OR Word                         | Х |      | Х    |       |    | 12-1     |  |
|                     | SFTL             | Shift Left                                |   |      |      |       |    | 13-1     |  |
|                     | SFTR             | Shift Right                               |   |      |      |       |    | 13-3     |  |
|                     | BCDLS            | BCD Left Shift                            |   |      | X    |       |    | 13-5     |  |
| Shift and Rotate    | WSFT             | Word Shift                                | Х |      |      |       |    | 13-7     |  |
|                     | ROTL             | Rotate Left                               | Х |      | X    |       |    | 13-8     |  |
|                     | ROTR             | Rotate Right                              | Х |      | X    |       |    | 13-10    |  |
|                     | НТОВ             | Hex to BCD                                | Х |      | X    |       |    | 14-1     |  |
|                     | втон             | BCD to Hex                                | Х |      | X    |       |    | 14-3     |  |
|                     | HTOA             | Hex to ASCII                              | Х |      |      |       |    | 14-5     |  |
|                     | ATOH             | ASCII to Hex                              | Х |      |      |       |    | 14-7     |  |
|                     | BTOA             | BCD to ASCII                              | Х |      |      |       |    | 14-9     |  |
| Data Conversion     | ATOB             | ASCII to BCD                              | Х |      |      |       |    | 14-11    |  |
|                     | ENCO             | Encode                                    |   |      |      |       |    | 14-13    |  |
|                     | DECO             | Decode                                    |   |      |      |       |    | 14-14    |  |
|                     | BCNT             | Bit Count                                 |   |      |      |       |    | 14-15    |  |
|                     | ALT              | Alternate Output                          |   |      |      |       |    | 14-16    |  |
|                     | CVDT             | Convert Data Type                         | X | X    | X    | X     | Х  | 14-17    |  |
|                     | WKTIM            | Week Timer                                |   |      |      |       |    | 15-1     |  |
| Week Programmer     | WKTBL            | Week Table                                | - | -    |      | -     |    | 15-2     |  |

## 8: Advanced Instructions

| Group                  | Symbol            | Name                          | V   | alid | Data | Тур | be      | See Dag |
|------------------------|-------------------|-------------------------------|-----|------|------|-----|---------|---------|
| Interface              | Group Symbol Name | W                             | WID |      |      | F   | See Pag |         |
|                        | DISP              | Display                       |     |      |      |     |         | 16-1    |
| Interface              | DGRD              | Digital Read                  |     |      |      |     |         | 16-3    |
|                        | TXD1              | Transmit 1                    |     |      |      |     |         | 17-6    |
| U                      | TXD2              | Transmit 2                    |     |      |      |     |         | 17-6    |
| User Communication     | RXD1              | Receive 1                     |     |      |      |     |         | 17-15   |
|                        | RXD2              | Receive 2                     |     |      |      |     |         | 17-15   |
|                        | LABEL             | Label                         |     |      |      |     |         | 18-1    |
|                        | LJMP              | Label Jump                    |     |      |      |     |         | 18-1    |
|                        | LCAL              | Label Call                    |     |      |      |     |         | 18-3    |
|                        | LRET              | Label Return                  |     |      |      |     |         | 18-3    |
| Program Branching      | IOREF             | I/O Refresh                   |     |      |      |     |         | 18-7    |
|                        | HSCRF             | High-speed Counter Refresh    |     |      |      |     |         | 18-9    |
|                        | FRQRF             | Frequency Measurement Refresh |     |      |      |     |         | 18-10   |
|                        | DI                | Disable Interrupt             |     |      |      |     |         | 18-5    |
|                        | EI                | Enable Interrupt              |     |      |      |     |         | 18-5    |
|                        | XYFS              | XY Format Set                 | X   | Х    |      |     |         | 19-1    |
|                        | CVXTY             | Convert X to Y                | X   | X    |      |     |         | 19-2    |
| Coordinate Conversion  | CVYTX             | Convert Y to X                | X   | X    |      |     |         | 19-3    |
|                        | AVRG              | Average                       |     | X    | X    | Х   | Х       | 19-7    |
|                        | PULS1             | Pulse Output 1                |     | ~    |      | ~   | ~       | 20-2    |
| Pulse                  | PULS2             | Pulse Output 2                |     |      |      |     |         | 20-2    |
|                        | PULS3             | Pulse Output 3                |     |      |      |     |         | 20-2    |
|                        | PWM1              | Pulse Width Modulation 1      |     |      |      |     |         | 20-2    |
|                        | PWM2              | Pulse Width Modulation 1      |     |      |      |     |         | 20-8    |
|                        |                   |                               |     |      |      |     |         |         |
|                        | PWM3              | Pulse Width Modulation 3      |     |      |      |     |         | 20-8    |
|                        | RAMP1             | Ramp Pulse Output 1           |     |      |      |     |         | 20-14   |
|                        | RAMP2             | Ramp Pulse Output 2           |     |      |      |     |         | 20-14   |
|                        | ZRN1              | Zero Return 1                 |     |      |      |     |         | 20-25   |
|                        | ZRN2              | Zero Return 2                 |     |      |      |     |         | 20-25   |
|                        | ZRN3              | Zero Return 3                 |     |      |      |     |         | 20-25   |
| PID Instruction        | PID               | PID Control                   | X   | Х    |      |     |         | 21-1    |
|                        | DTML              | 1-sec Dual Timer              |     |      |      |     |         | 22-1    |
|                        | DTIM              | 100-ms Dual Timer             |     |      |      |     |         | 22-1    |
| Dual / Teaching Timer  | DTMH              | 10-ms Dual Timer              |     |      |      |     |         | 22-1    |
|                        | DTMS              | 1-ms Dual Timer               |     |      |      |     |         | 22-1    |
|                        | TTIM              | Teaching Timer                |     |      |      |     |         | 22-3    |
| Intelligent Module     | RUNA              | Run Access                    | X   | Х    |      |     |         | 23-2    |
| Access                 | STPA              | Stop Access                   | X   | Х    |      |     |         | 23-4    |
|                        | RAD               | Degree to Radian              |     |      |      |     | Х       | 24-1    |
|                        | DEG               | Radian to Degree              |     |      |      |     | Х       | 24-2    |
|                        | SIN               | Sine                          |     |      |      |     | Х       | 24-3    |
| Trigonomotric Eurotion | COS               | Cosine                        |     |      |      |     | Х       | 24-4    |
| Trigonometric Function | TAN               | Tangent                       |     |      |      |     | Х       | 24-5    |
|                        | ASIN              | Arc Sine                      |     |      |      |     | Х       | 24-6    |
|                        | ACOS              | Arc Cosine                    |     |      |      |     | Х       | 24-7    |
|                        | ATAN              | Arc Tangent                   |     |      |      |     | Х       | 24-8    |
|                        | LOGE              | Natural Logarithm             |     |      |      |     | Х       | 25-1    |
| /=                     | LOG10             | Common Logarithm              |     |      |      |     | Х       | 25-2    |
| Logarithm / Power      | EXP               | Exponent                      |     |      |      |     | Х       | 25-3    |
|                        | POW               | Power                         |     |      |      |     | Х       | 25-4    |

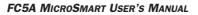

## **Advanced Instruction Applicable CPU Modules**

Applicable advanced instructions depends on the type of CPU modules as listed in the table below.

|                        |        | All-in-                   | One Type CPU Mo           | Slim Type CPU Modules     |                            |                          |  |  |
|------------------------|--------|---------------------------|---------------------------|---------------------------|----------------------------|--------------------------|--|--|
| Group                  | Symbol | FC5A-C10R2<br>FC5A-C10R2C | FC5A-C16R2<br>FC5A-C16R2C | FC5A-C24R2<br>FC5A-C24R2C | FC5A-D16RK1<br>FC5A-D16RS1 | FC5A-D32K3<br>FC5A-D32S3 |  |  |
| NOP                    | NOP    | Х                         | Х                         | Х                         | Х                          | Х                        |  |  |
|                        | MOV    | Х                         | Х                         | Х                         | Х                          | Х                        |  |  |
|                        | MOVN   | Х                         | Х                         | Х                         | Х                          | Х                        |  |  |
| Move                   | IMOV   | Х                         | Х                         | Х                         | Х                          | Х                        |  |  |
|                        | IMOVN  | Х                         | Х                         | Х                         | Х                          | Х                        |  |  |
|                        | BMOV   | Х                         | Х                         | Х                         | Х                          | Х                        |  |  |
|                        | IBMV   | Х                         | Х                         | Х                         | Х                          | Х                        |  |  |
|                        | IBMVN  | Х                         | Х                         | X                         | Х                          | Х                        |  |  |
|                        | CMP=   | Х                         | Х                         | Х                         | Х                          | Х                        |  |  |
|                        | CMP<>  | Х                         | Х                         | Х                         | Х                          | Х                        |  |  |
|                        | CMP<   | Х                         | Х                         | Х                         | Х                          | Х                        |  |  |
| Data Comparison        | CMP>   | Х                         | Х                         | Х                         | Х                          | Х                        |  |  |
|                        | CMP<=  | Х                         | Х                         | Х                         | Х                          | Х                        |  |  |
|                        | CMP>=  | Х                         | Х                         | Х                         | Х                          | Х                        |  |  |
|                        | ICMP>= | Х                         | Х                         | Х                         | Х                          | Х                        |  |  |
|                        | ADD    | Х                         | Х                         | Х                         | Х                          | Х                        |  |  |
|                        | SUB    | Х                         | Х                         | Х                         | Х                          | Х                        |  |  |
| Binary Arithmetic      | MUL    | Х                         | Х                         | Х                         | Х                          | Х                        |  |  |
| -                      | DIV    | Х                         | Х                         | Х                         | Х                          | Х                        |  |  |
|                        | ROOT   | Х                         | Х                         | Х                         | Х                          | Х                        |  |  |
| Boolean<br>Computation | ANDW   | Х                         | Х                         | Х                         | Х                          | Х                        |  |  |
|                        | ORW    | Х                         | Х                         | Х                         | Х                          | Х                        |  |  |
|                        | XORW   | Х                         | Х                         | Х                         | Х                          | Х                        |  |  |
|                        | SFTL   | Х                         | Х                         | Х                         | Х                          | Х                        |  |  |
|                        | SFTR   | Х                         | Х                         | Х                         | Х                          | Х                        |  |  |
|                        | BCDLS  | Х                         | Х                         | Х                         | Х                          | Х                        |  |  |
| Shift and Rotate       | WSFT   | Х                         | Х                         | Х                         | Х                          | Х                        |  |  |
|                        | ROTL   | Х                         | Х                         | Х                         | Х                          | Х                        |  |  |
|                        | ROTR   | Х                         | Х                         | Х                         | Х                          | Х                        |  |  |
|                        | НТОВ   | Х                         | Х                         | Х                         | Х                          | Х                        |  |  |
|                        | втон   | Х                         | Х                         | Х                         | Х                          | Х                        |  |  |
|                        | НТОА   | Х                         | Х                         | Х                         | Х                          | Х                        |  |  |
|                        | АТОН   | Х                         | Х                         | Х                         | Х                          | Х                        |  |  |
|                        | BTOA   | Х                         | Х                         | Х                         | Х                          | X                        |  |  |
| Data Conversion        | ATOB   | Х                         | Х                         | Х                         | Х                          | Х                        |  |  |
|                        | ENCO   | Х                         | Х                         | Х                         | Х                          | Х                        |  |  |
|                        | DECO   | X                         | X                         | X                         | X                          | X                        |  |  |
|                        | BCNT   | X                         | X                         | X                         | X                          | X                        |  |  |
|                        | ALT    | X                         | X                         | X                         | X                          | X                        |  |  |
|                        | CVDT   | X                         | X                         | X                         | X                          | X                        |  |  |
| Week                   | WKTIM  | X                         | X                         | X                         | X                          | X                        |  |  |
| Programmer             | WKTBL  | X                         | X                         | X                         | X                          | X                        |  |  |
| -                      | DISP   |                           |                           | X                         | X                          | X                        |  |  |
| Interface              | DGRD   |                           |                           | X                         | X                          | X                        |  |  |

## 8: Advanced Instructions

|                              |        | All-in-                   | One Type CPU M            | Slim Type CPU Modules     |                            |                          |  |  |
|------------------------------|--------|---------------------------|---------------------------|---------------------------|----------------------------|--------------------------|--|--|
| Group                        | Symbol | FC5A-C10R2<br>FC5A-C10R2C | FC5A-C16R2<br>FC5A-C16R2C | FC5A-C24R2<br>FC5A-C24R2C | FC5A-D16RK1<br>FC5A-D16RS1 | FC5A-D32K3<br>FC5A-D32S3 |  |  |
|                              | TXD1   | Х                         | Х                         | Х                         | Х                          | Х                        |  |  |
| User                         | TXD2   | Х                         | Х                         | Х                         | Х                          | Х                        |  |  |
| Communication                | RXD1   | Х                         | Х                         | Х                         | Х                          | Х                        |  |  |
|                              | RXD2   | Х                         | Х                         | Х                         | Х                          | Х                        |  |  |
|                              | LABEL  | Х                         | Х                         | Х                         | Х                          | Х                        |  |  |
|                              | LJMP   | Х                         | Х                         | Х                         | Х                          | Х                        |  |  |
|                              | LCAL   | Х                         | Х                         | Х                         | Х                          | Х                        |  |  |
| -                            | LRET   | Х                         | Х                         | Х                         | Х                          | Х                        |  |  |
| Program<br>Branching         | IOREF  | Х                         | Х                         | Х                         | Х                          | Х                        |  |  |
| branching                    | HSCRF  | Х                         | Х                         | Х                         | Х                          | Х                        |  |  |
|                              | FRQRF  | Х                         | Х                         | Х                         | Х                          | Х                        |  |  |
|                              | DI     | Х                         | Х                         | Х                         | Х                          | X                        |  |  |
|                              | EI     | Х                         | Х                         | Х                         | Х                          | X                        |  |  |
|                              | XYFS   | Х                         | Х                         | Х                         | Х                          | X                        |  |  |
| Coordinate                   | CVXTY  | Х                         | Х                         | Х                         | Х                          | X                        |  |  |
| Conversion                   | CVYTX  | Х                         | Х                         | Х                         | Х                          | Х                        |  |  |
|                              | AVRG   | Х                         | Х                         | Х                         | Х                          | Х                        |  |  |
|                              | PULS1  |                           |                           |                           | Х                          | Х                        |  |  |
|                              | PULS2  |                           |                           |                           | Х                          | Х                        |  |  |
| Pulse                        | PULS3  |                           |                           |                           |                            | Х                        |  |  |
|                              | PWM1   |                           |                           |                           | Х                          | X                        |  |  |
|                              | PWM2   |                           |                           |                           | X                          | X                        |  |  |
|                              | PWM3   |                           |                           |                           |                            | X                        |  |  |
|                              | RAMP1  |                           |                           |                           | X                          | X                        |  |  |
|                              | RAMP2  |                           |                           |                           |                            | X                        |  |  |
|                              | ZRN1   |                           |                           |                           | x                          | X                        |  |  |
|                              | ZRN2   |                           |                           |                           | X                          | X                        |  |  |
|                              | ZRN3   |                           |                           |                           |                            | X                        |  |  |
| PID Instruction              | PID    |                           |                           | X                         | X                          | X                        |  |  |
|                              | DTML   | X                         | X                         | X                         | X                          | X                        |  |  |
|                              | DTIM   | X                         | X                         | X                         | X                          | X                        |  |  |
| Dual / Teaching              | DTMH   | X                         | X                         | X                         | X                          | X                        |  |  |
| Timer                        | DTMS   | X                         | X                         | X                         | X                          | X                        |  |  |
|                              | TTIM   | X                         | X                         | X                         | X                          | X                        |  |  |
| Intelligent                  | RUNA   | ^                         | Λ                         | X                         | X                          | X                        |  |  |
| Intelligent<br>Module Access | STPA   |                           |                           | X                         | X                          | X                        |  |  |
| mouule AUCESS                | RAD    | X                         | X                         | X                         | X                          | X                        |  |  |
|                              | DEG    | X                         | X                         | X                         | X                          | X                        |  |  |
|                              |        |                           |                           |                           |                            |                          |  |  |
| <b>•</b> • • • • • •         | SIN    | X                         | X                         | X X                       | X X                        | X<br>X                   |  |  |
| Trigonometric<br>Function    | COS    |                           | X                         |                           | X                          |                          |  |  |
|                              | TAN    | X                         | X                         | X                         |                            | X                        |  |  |
|                              | ASIN   | X                         | X                         | X                         | X                          | X                        |  |  |
|                              | ACOS   | X                         | X                         | X                         | X                          | X                        |  |  |
|                              | ATAN   | X                         | X                         | X                         | X                          | X                        |  |  |
|                              | LOGE   | X                         | X                         | X                         | X                          | X                        |  |  |
| Logarithm /                  | LOG10  | X                         | X                         | X                         | X                          | X                        |  |  |
| Power                        | EXP    | X                         | X                         | X                         | X                          | X                        |  |  |
|                              | POW    | X                         | Х                         | Х                         | X                          | X                        |  |  |

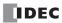

## **Structure of an Advanced Instruction**

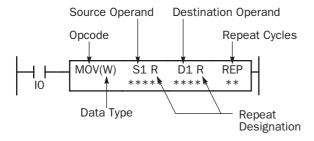

#### **Repeat Designation**

Specifies whether repeat is used for the operand or not.

#### **Repeat Cycles**

Specifies the quantity of repeat cycles: 1 through 99.

#### Opcode

The opcode is a symbol to identify the advanced instruction.

#### Data Type

Specifies the word (W), integer (I), double word (D), long (L), or float (F) data type.

#### Source Operand

The source operand specifies the 16- or 32-bit data to be processed by the advanced instruction. Some advanced instructions require two source operands.

#### **Destination Operand**

The destination operand specifies the 16- or 32-bit data to store the result of the advanced instruction. Some advanced instructions require two destination operands.

## Input Condition for Advanced Instructions

Almost all advanced instructions must be preceded by a contact, except NOP (no operation), LABEL (label), LRET (label return), STPA (stop access) instructions. The input condition can be programmed using a bit operand such as input, output, internal relay, or shift register. Timer and counter can also be used as an input condition to turn on the contact when the timer times out or the counter counts out.

While the input condition is on, the advanced instruction is executed in each scan. To execute the advanced instruction only at the rising or falling edge of the input, use the SOTU or SOTD instruction.

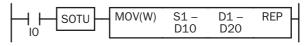

While the input condition is off, the advanced instruction is not executed and operand statuses are held.

## **Source and Destination Operands**

The source and destination operands specify 16- or 32-bit data, depending on the selected data type. When a bit operand such as input, output, internal relay, or shift register is designated as a source or destination operand, 16 or 32 points starting with the designated number are processed as source or destination data. When a word operand such as timer or counter is designated as a source operand, the current value is read as source data. When a timer or counter is designated as a destination operand, the result of the advanced instruction is set to the preset value for the timer or counter. When a data register is designated as a source or destination operand, the data register is designated as a source or destination operand, the data is read from or written to the designated data register.

## **Using Timer or Counter as Source Operand**

Since all timer instructions — TML (1-sec timer), TIM (100-ms timer), TMH (10-ms timer), and TMS (1-ms timer) — subtract from the preset value, the current value is decremented from the preset value and indicates the remaining time. As described above, when a timer is designated as a source operand of an advanced instruction, the current value, or the remaining time, of the timer is read as source data. Adding counters CNT start counting at 0, and the current value is incremented up to the preset value. Reversible counters CDP and CUD start counting at the preset value and the current value is incremented or decremented from the preset value. When any counter is designated as a source operand of an advanced instruction, the current value is read as source data.

## Using Timer or Counter as Destination Operand

As described above, when a timer or counter is designated as a destination operand of an advanced instruction, the result of the advanced instruction is set to the preset value of the timer or counter. Timer and counter preset values can be 0 through 65535.

When a timer or counter preset value is designated using a data register, the timer or counter cannot be designated as a destination of an advanced instruction. When executing such an advanced instruction, a user program execution error will result. For details of user program execution error, see page 32-6.

Note: When a user program execution error occurs, the result is not set to the destination.

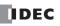

## Data Types for Advanced Instructions (Integer Type)

When using move, data comparison, binary arithmetic, Boolean computation, bit shift/rotate, data conversion, and coordinate conversion instructions, data types can be selected from word (W), integer (I), double word (D), long (L), or float (F). For other advanced instructions, the data is processed in units of 16-bit word.

| Data Type                      | Symbol | Bits    | Quantity of Data<br>Registers Used | Range of Decimal Values                                 |
|--------------------------------|--------|---------|------------------------------------|---------------------------------------------------------|
| Word (Unsigned 16 bits)        | W      | 16 bits | 1                                  | 0 to 65,535                                             |
| Integer (Signed 15 bits)       | I      | 16 bits | 1                                  | -32,768 to 32,767                                       |
| Double Word (Unsigned 32 bits) | D      | 32 bits | 2                                  | 0 to 4,294,967,295                                      |
| Long (Signed 31 bits)          | L      | 32 bits | 2                                  | -2,147,483,648 to 2,147,483,647                         |
| Float (Floating point)         | F      | 32 bits | 2                                  | -3.402823×10 <sup>38</sup> to 3.402823×10 <sup>38</sup> |

### Decimal Values and Hexadecimal Storage (Word, Integer, Double, and Long Data Types)

The following table shows hexadecimal equivalents which are stored in the CPU, as a result of addition and subtraction of the decimal values shown:

| Data Type   | <b>Result of Addition</b> | Hexadecimal Storage | <b>Result of Subtraction</b> | Hexadecimal Storage |
|-------------|---------------------------|---------------------|------------------------------|---------------------|
|             | 0                         | 0000                | 65535                        | FFFF                |
|             | 65535                     | FFFF                | 0                            | 0000                |
| Word        | 131071                    | (CY) FFFF           | -1                           | (BW) FFFF           |
|             |                           |                     | -65535                       | (BW) 0001           |
|             |                           |                     | -65536                       | (BW) 0000           |
|             | 65534                     | (CY) 7FFE           | 65534                        | (BW) 7FFE           |
|             | 32768                     | (CY) 0000           | 32768                        | (BW) 0000           |
|             | 32767                     | 7FFF                | 32767                        | 7FFF                |
|             | 0                         | 0000                | 0                            | 0000                |
| Integer     | -1                        | FFFF                | -1                           | FFFF                |
|             | -32767                    | 8001                | -32767                       | 8001                |
|             | -32768                    | 8000                | -32768                       | 8000                |
|             | -32769                    | (CY) FFFF           | -32769                       | (BW) FFFF           |
|             | -65535 (CY) 8001          |                     | -65535                       | (BW) 8001           |
|             | 0                         | 0000000             | 4294967295                   | FFFFFFF             |
|             | 4294967295                | FFFFFFF             | 0                            | 0000000             |
| Double Word | 8589934591                | (CY) FFFFFFF        | -1                           | (BW) FFFFFFF        |
|             |                           |                     | -4294967295                  | (BW) 0000001        |
|             |                           |                     | -4294967296                  | (BW) 0000000        |
|             | 4294967294                | (CY) 7FFFFFE        | 4294967294                   | (BW) 7FFFFFE        |
|             | 2147483648                | (CY) 0000000        | 2147483648                   | (BW) 00000000       |
|             | 2147483647                | 7FFFFFF             | 2147483647                   | 7FFFFFF             |
|             | 0                         | 0000000             | 0                            | 0000000             |
| Long        | -1                        | FFFFFFF             | -1                           | FFFFFFF             |
|             | -2147483647               | 8000001             | -2147483647                  | 8000001             |
|             | -2147483648               | 8000000             | -2147483648                  | 8000000             |
|             | -2147483649               | (CY) FFFFFFF        | -2147483649                  | (BW) FFFFFFF        |
|             | -4294967295               | (CY) 80000001       | -4294967295                  | (BW) 8000001        |

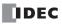

#### **Floating-Point Data Format**

The FC5A MicroSmart can specify the floating-point data type (F) for advanced instructions. Like the double word (D) and long integer (L) data types, the floating-point data type also uses two consecutive data registers to execute advanced instructions. The FC5A MicroSmart supports the floating-point data based on the single storage format of the IEEE (The Institute of Electrical and Electronics Engineers) Standard 754.

#### **Single Storage Format**

The IEEE single format consists of three fields: a 23-bit fraction, f; an 8-bit biased exponent, e; and 1-bit sign, s. These fields are stored contiguously in one 32-bit word, as shown in the figure below. Bits 0:22 contain the 23-bit fraction, f, with bit 0 being the least significant bit of the fraction and bit 22 being the most significant; bits 23:30 contain the 8-bit biased exponent, e, with bit 23 being the least significant bit of the biased exponent and bit 30 being the most significant; and the highest-order bit 31 contains the sign bit, s.

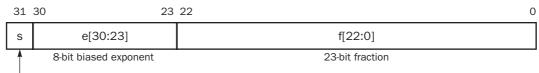

Sign bit (0: positive, 1: negative)

#### Single Storage Format

The table below shows the correspondence between the values of the three constituent fields s, e, and f and the value represented by the single format bit pattern. When any value out of the bit pattern is entered to the advanced instruction or when execution of advanced instructions, such as division by zero, has produced any value out of the bit pattern, a user program execution error will result, turning on special internal relay M8004 and the ERR LED on the CPU module.

| Single Format Bit Patters             | Value                                                   |
|---------------------------------------|---------------------------------------------------------|
| 0 < e < 255                           | $(-1)^{s} \times 2^{e-127} \times 1.f$ (normal numbers) |
| e = 0; f = 0 (all bits in f are zero) | $(-1)^{s} \times 2^{e-127} \times 0.0$ (signed zero)    |

#### **Carry and Borrow in Floating-Point Data Processing**

When advanced instructions involving floating-point data are executed, special internal relay M8003 (carry and borrow) is updated.

| M8003 | Execution Result | Value                                                                                         |
|-------|------------------|-----------------------------------------------------------------------------------------------|
| 1     | ≠ 0              | Overflow (out of the range between $-3.402823 \times 10^{38}$ and $3.402823 \times 10^{38}$ ) |
| 1     | 0                | Not zero (within the range between $-1.175495\times10^{-38}$ and $1.175495\times10^{-38})$    |
| 0     | 0                | Zero                                                                                          |

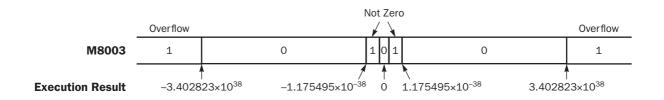

### 8: Advanced Instructions

#### **Double-word Operands in Data Registers**

When the double-word data type is selected for the source or destination operand, the data is loaded from or stored to two consecutive data registers. The order of the two operands depends on the operand type.

When a data register, timer, or counter is selected as a double-word operand, the high-word data is loaded from or stored to the first operand selected. The low-word data is loaded from or stored to the subsequent operand.

**Example:** When data register D10 is designated as a double-word source operand and data register D20 is designated as a double-word destination operand, the data is loaded from or stored to two consecutive data registers as illustrated below.

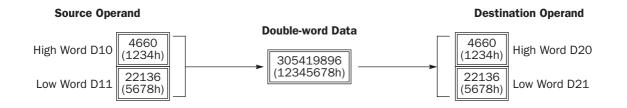

## **Discontinuity of Operand Areas**

Each operand area is discrete and does not continue, for example, from input to output or from output to internal relay. In addition, special internal relays M8000 through M8157 (all-in-one type CPU) or M8317 (slim type CPU) are in a separate area from internal relays M0 through M2557. Data registers D0 through D1999, expansion data registers D2000 through D7999 (slim type CPU only), and special data registers D8000 through D8199 (all-in-one type CPU) or D8499 (slim type CPU) are in separate areas and do not continue with each other.

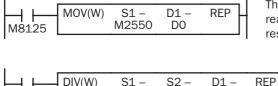

D100

D200

D1999

The internal relay ends at M2557. Since the MOV (move) instruction reads 16 internal relays, the last internal relay exceeds the valid range, resulting in a user program syntax error.

This program results in a user program syntax error. The destination of the DIV (division) instruction requires two data registers D1999 and D2000. Since D2000 exceeds the valid range, a user program syntax error occurs.

Advanced instructions execute operation only on the available operands in the valid area. If a user program syntax error is found during programming, WindLDR rejects the program instruction and shows an error message.

| M8125 MOV(W) S1 - D1 R | REP |
|------------------------|-----|
| D0 Q610                | 2   |

The MOV (move) instruction sets data of data register D0 to 16 outputs Q610 through Q627 in the first repeat cycle. The destination of the second cycle is the next 16 outputs Q630 through Q647, which are invalid, resulting in a user program syntax error.

For details about repeat operations of each advanced instruction, see the following chapters.

#### **NOP (No Operation)**

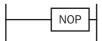

No operation is executed by the NOP instruction.

The NOP instruction may serve as a place holder. Another use would be to add a delay to the CPU scan time, in order to simulate communication with a machine or application, for debugging purposes.

The NOP instruction does not require an input and operand.

Details of all other advanced instructions are described in the following chapters.

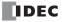

## **9: Move Instructions**

#### Introduction

Data can be moved using the MOV (move), MOVN (move not), IMOV (indirect move), or IMOVN (indirect move not) instruction. The moved data is 16-bit data, and the repeat operation can also be used to increase the quantity of data moved. In the MOV or MOVN instruction, the source and destination operand are designated by S1 and D1 directly. In the IMOV or IMOVN instruction, the source and destination operand are determined by the offset values designated by S2 and D2 added to source operand S1 and destination operand D1.

The BMOV (block move) instruction is useful to move consecutive blocks of timer, counter, and data register values.

The IBMV (indirect bit move) and IBMVN (indirect bit move not) instructions move one bit of data from a source operand to a destination operand. Both operands are determined by adding an offset to the operand. When using the repeat operation, data of consecutive bits can be moved.

Since the move instructions are executed in each scan while input is on, a pulse input from a SOTU or SOTD instruction should be used as required.

### MOV (Move)

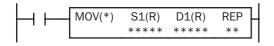

 $S1 \rightarrow D1$ When input is on, 16- or 32-bit data from operand designated by S1 is moved to operand designated by D1.

#### **Applicable CPU Modules**

| FC5A-C10R2/C | FC5A-C16R2/C | FC5A-C24R2/C | FC5A-D16RK1/RS1 | FC5A-D32K3/S3 |
|--------------|--------------|--------------|-----------------|---------------|
| Х            | Х            | Х            | Х               | Х             |

#### Valid Operands

| rana operanae      |                                 |   |   |   |   |   |   |   |          |        |
|--------------------|---------------------------------|---|---|---|---|---|---|---|----------|--------|
| Operand            | Function                        | I | Q | Μ | R | Т | С | D | Constant | Repeat |
| S1 (Source 1)      | First operand number to move    | Х | Х | Х | Х | Х | Х | Х | Х        | 1-99   |
| D1 (Destination 1) | First operand number to move to | _ | Х |   | Х | Х | Х | Х | _        | 1-99   |

For the valid operand number range, see pages 6-1 and 6-2.

▲ Internal relays M0 through M2557 can be designated as D1. Special internal relays cannot be designated as D1. Source operand can be both internal relays M0 through M2557 and special internal relays M8000 through M8157 (all-in-one type CPU) or M8317 (slim type CPU).

When T (timer) or C (counter) is used as S1, the timer/counter current value is read out. When T (timer) or C (counter) is used as D1, the data is written in as a preset value which can be 0 through 65535.

#### Valid Data Types

| W (word)        | Х |
|-----------------|---|
| I (integer)     | Х |
| D (double word) | Х |
| L (long)        | Х |
| F (float)       | _ |

When a bit operand such as I (input), Q (output), M (internal relay), or R (shift register) is designated as the source or destination, 16 points (word or integer data type) or 32 points (double-word or long data type) are used. When repeat is designated for a bit operand, the quantity of operand bits increases in 16- or 32-point increments.

When a word operand such as T (timer), C (counter), or D (data register) is designated as the source or destination, 1 point (word or integer data type) or 2 points (double-word or long data type) are used. When repeat is designated for a word operand, the quantity of operand words increases in 1- or 2-point increments.

#### **Examples: MOV**

#### **Data Type: Word**

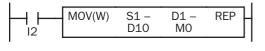

#### $D10 \rightarrow M0$

When input I2 is on, the data in data register D10 designated by source operand S1 is moved to 16 internal relays starting with M0 designated by destination operand D1.

D10 12345 M0 through M7, M10 through M17

The data in the source data register is converted into 16-bit binary data, and the ON/OFF statuses of the 16 bits are moved to internal relays M0 through M7 and M10 through M17. M0 is the LSB (least significant bit). M17 is the MSB (most significant bit).

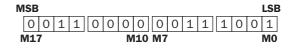

#### **Data Type: Word**

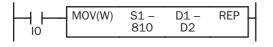

810 → D2 When input IO is on, constant 810 designated by source operand S1 is moved to data register D2 designated by destination operand D1.

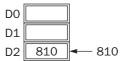

Data move operation for the integer data type is the same as for the word data type.

#### **Data Type: Double Word**

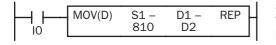

 $810 \rightarrow D2 \cdot D3$ When input IO is on, constant 810 designated by source operand S1 is moved to data registers D2 and D3 designated by destination oper-

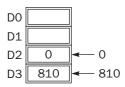

Data move operation for the long data type is the same as for the double-word data type.

#### Data Type: Word

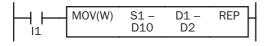

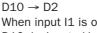

and D1.

When input I1 is on, the data in data register D10 designated by source operand S1 is moved to data register D2 designated by destination operand D1.

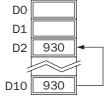

#### **Data Type: Double Word**

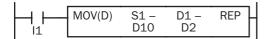

#### $D10.D11 \rightarrow D2.D3$

When input I1 is on, the data in data registers D10 and D11 designated by source operand S1 is moved to data registers D2 and D3 designated by destination operand D1.

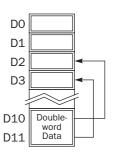

#### **Double-word Data Move in Data Registers**

When a data register, timer, or counter is selected as a double-word operand, the upper-word data is loaded from or stored to the first operand selected. The lower-word data is loaded from or stored to the subsequent operand.

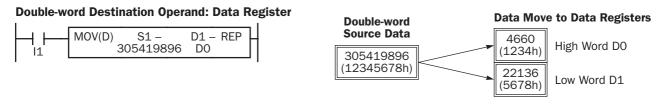

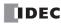

#### **Repeat Operation in the Move Instructions**

#### **Repeat Source Operand**

When the S1 (source) is designated with repeat, operands as many as the repeat cycles starting with the operand designated by S1 are moved to the destination. As a result, only the last of the source operands is moved to the destination.

#### • Data Type: Word

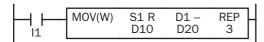

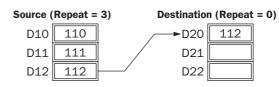

#### • Data Type: Double Word

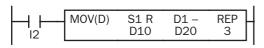

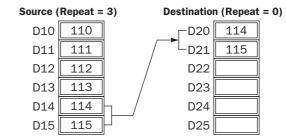

#### **Repeat Destination Operand**

When the D1 (destination) is designated to repeat, the source operand designated by S1 is moved to all destination operands as many as the repeat cycles starting with the destination designated by D1.

#### • Data Type: Word

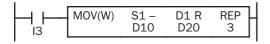

#### • Data Type: Double Word

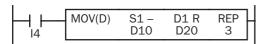

| Source (Repeat = 0) |     |  | Destination (Repeat = 3) |     |  |  |  |  |  |  |  |
|---------------------|-----|--|--------------------------|-----|--|--|--|--|--|--|--|
| D10                 | 110 |  | →D20                     | 110 |  |  |  |  |  |  |  |
| D11                 | 111 |  | →D21                     | 110 |  |  |  |  |  |  |  |
| D12                 | 112 |  | →D22                     | 110 |  |  |  |  |  |  |  |

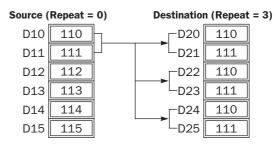

#### **Repeat Source and Destination Operands**

When both S1 (source) and D1 (destination) are designated to repeat, operands as many as the repeat cycles starting with the operand designated by S1 are moved to the same quantity of operands starting with the operand designated by D1.

**Note:** The BMOV (block move) instruction has the same effect as the MOV instruction with both the source and destination designated to repeat.

#### • Data Type: Word

| Source ( | Repeat = | 3) Destination | Destination (Repeat = 3) |  |  |  |  |  |  |  |
|----------|----------|----------------|--------------------------|--|--|--|--|--|--|--|
| D10      | 110      | ►D20           | 110                      |  |  |  |  |  |  |  |
| D11      | 111      | ►D21           | 111                      |  |  |  |  |  |  |  |
| D12      | 112      | ►D22           | 112                      |  |  |  |  |  |  |  |

#### • Data Type: Double Word

| MOV(D) | S1 R<br>D10 | D1 R<br>D20 | REP<br>3 |  |
|--------|-------------|-------------|----------|--|
|        |             |             | I        |  |

| Source ( | Repeat = | 3) Destination | Destination (Repeat = 3) |  |  |  |  |  |  |  |
|----------|----------|----------------|--------------------------|--|--|--|--|--|--|--|
| D10      | 110      | D20            | 110                      |  |  |  |  |  |  |  |
| D11      | 111      | D21            | 111                      |  |  |  |  |  |  |  |
| D12      | 112      | D22            | 112                      |  |  |  |  |  |  |  |
| D13      | 113      | D23            | 113                      |  |  |  |  |  |  |  |
| D14      | 114      | D24            | 114                      |  |  |  |  |  |  |  |
| D15      | 115      |                | 115                      |  |  |  |  |  |  |  |

#### **Repeat Bit Operands**

The MOV (move) instruction moves 16-bit data (word or integer data type) or 32-bit data (double-word or integer data type). When a bit operand such as input, output, internal relay, or shift register is designated as the source or destination operand, 16 or 32 bits starting with the one designated by S1 or D1 are the target data. If a repeat operation is designated for a bit operand, the target data increases in 16- or 32-bit increments, depending on the selected data type.

#### • Data Type: Word

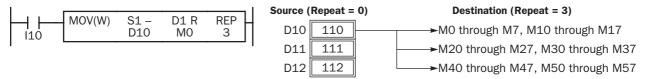

#### • Data Type: Double Word

|                                      | So |
|--------------------------------------|----|
| MOV(D) S1 - D1 R REP<br>I11 D10 M0 3 | 30 |

| ource ( | Repeat = | 0) Destination (Repeat = 3)          |
|---------|----------|--------------------------------------|
| D10     | 110      | M0 through M7, M10 through M17       |
| D11     | 111      | M20 through M27, M30 through M37     |
| D12     | 112      | M40 through M47, M50 through M57     |
| D13     | 113      | M60 through M67, M70 through M77     |
| D14     | 114      | M80 through M87, M90 through M97     |
| D15     | 115      | M100 through M107, M110 through M117 |

#### **Overlapped Operands by Repeat**

If the repeat operation is designated for both the source and destination and if a portion of the source and destination areas overlap each other, then the source data in the overlapped area is also changed.

S

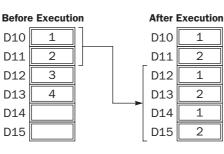

| ource: | D10 through   | D13 | (Repeat = 4) | ) |
|--------|---------------|-----|--------------|---|
|        | D40 there are |     | (D + 4       | ` |

Destination: D12 through D15 (Repeat = 4)

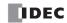

## **MOVN (Move Not)**

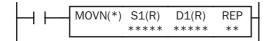

S1 NOT  $\rightarrow$  D1 When input is on, 16- or 32-bit data from operand designated by S1 is inverted bit by bit and moved to operand designated by D1.

#### **Applicable CPU Modules**

| FC5A-C10R2/C       | FC5A-C16R2/C           | FC5A-C24R2/C | I | FC5A-D16RK1/RS1 |   |   |   | FC5A-D32K3/S3 |   |          |        |
|--------------------|------------------------|--------------|---|-----------------|---|---|---|---------------|---|----------|--------|
| Х                  | Х                      | Х            | Х |                 |   |   |   | Х             |   |          |        |
| Valid Operands     |                        |              |   |                 |   |   |   |               |   |          |        |
| Operand            | Function               |              | I | Q               | Μ | R | т | С             | D | Constant | Repeat |
| S1 (Source 1)      | First operand number t | o move       | Х | Х               | Х | Х | Х | Х             | Х | Х        | 1-99   |
| D1 (Destination 1) | First operand number t | o move to    | _ | Х               |   | Х | Х | Х             | Х | _        | 1-99   |

For the valid operand number range, see pages 6-1 and 6-2.

▲ Internal relays M0 through M2557 can be designated as D1. Special internal relays cannot be designated as D1.

When T (timer) or C (counter) is used as S1, the timer/counter current value is read out. When T (timer) or C (counter) is used as D1, the data is written in as a preset value which can be 0 through 65535.

#### Valid Data Types

| > | < |
|---|---|
| > | < |
| > | < |
| > | < |
| _ | _ |
|   | _ |

When a bit operand such as I (input), Q (output), M (internal relay), or R (shift register) is designated as the source or destination, 16 points (word or integer data type) or 32 points (doubleword or long data type) are used. When repeat is designated for a bit operand, the quantity of operand bits increases in 16- or 32-point increments.

When a word operand such as T (timer), C (counter), or D (data register) is designated as the source or destination, 1 point (word or integer data type) or 2 points (double-word or long data type) are used. When repeat is designated for a word operand, the quantity of operand words increases in 1- or 2-point increments.

#### **Examples: MOVN**

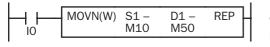

#### M10 NOT → M50

When input IO is on, the 16 internal relays starting with M10 designated by source operand S1 are inverted bit by bit and moved to 16 internal relays starting with M50 designated by destination operand D1.

M10 through M17, M20 through M27 NOT M50 through M57, M60 through M67

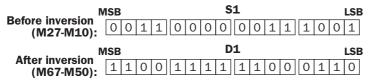

The ON/OFF statuses of the 16 internal relays M10 through M17 and M20 through M27 are inverted and moved to 16 internal relays M50 through M57 and M60 through M67. M50 is the LSB (least significant bit), and M67 is the MSB (most significant bit).

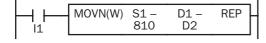

810 NOT  $\rightarrow$  D2

When input I1 is on, decimal constant 810 designated by source operand S1 is converted into 16-bit binary data, and the ON/OFF statuses of the 16 bits are inverted and moved to data register D2 designated by destination operand D1.

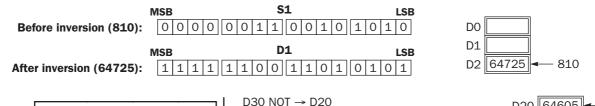

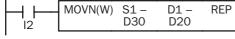

When input I2 is on, the data in data register D30 designated by S1 is inverted bit by bit and moved to data register D20 designated by D1.

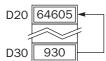

## **IMOV (Indirect Move)**

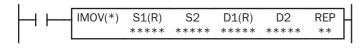

 $S1 + S2 \rightarrow D1 + D2$ 

When input is on, the values contained in operands designated by S1 and S2 are added to determine the source of data. The 16- or 32-bit data so determined is moved to destination, which is determined by the sum of values contained in operands designated by D1 and D2.

#### **Applicable CPU Modules**

| FC5A-C10R2/C  | FC5A-C16R2/C | FC5A-C24R2/C | FC5A-D16RK1/RS1 | FC5A-D32K3/S3 |
|---------------|--------------|--------------|-----------------|---------------|
| Х             | Х            | Х            | Х               | Х             |
| alid Operands |              |              |                 |               |

| Operand            | Function                  | I | Q | Μ | R | Т | С | D | Constant | Repeat |
|--------------------|---------------------------|---|---|---|---|---|---|---|----------|--------|
| S1 (Source 1)      | Base address to move from | Х | Х | Х | Х | Х | Х | Х | —        | 1-99   |
| S2 (Source 2)      | Offset for S1             | Х | Х | Х | Х | Х | Х | Х | _        | _      |
| D1 (Destination 1) | Base address to move to   | _ | Х |   | Х | Х | Х | Х | _        | 1-99   |
| D2 (Destination 2) | Offset for D1             | Х | Х | Х | Х | Х | Х | Х | _        | _      |

For the valid operand number range, see pages 6-1 and 6-2.

▲ Internal relays M0 through M2557 can be designated as D1. Special internal relays cannot be designated as D1.

When T (timer) or C (counter) is used as S1, S2, or D2, the operand data is the timer/counter current value. When T (timer) or C (counter) is used as D1, the operand data is the timer/counter preset value which can be 0 through 65535.

Either source operand S2 or destination operand D2 does not have to be designated. If S2 or D2 is not designated, the source or destination operand is determined by S1 or D1 without offset.

Make sure that the source data determined by S1 + S2 and the destination data determined by D1 + D2 are within the valid operand range. If the derived source or destination operand is out of the valid operand range, a user program execution error will result, turning on special internal relay M8004 and the ERR LED on the CPU module.

#### Valid Data Types

| Х |
|---|
| _ |
| Х |
| _ |
| _ |
|   |

When a bit operand such as I (input), Q (output), M (internal relay), or R (shift register) is designated as the source or destination, 16 points (word data type) or 32 points (double-word data type) are used. When repeat is designated for a bit operand, the quantity of operand bits increases in 16- or 32-point increments.

When a word operand such as T (timer), C (counter), or D (data register) is designated as the source or destination, 1 point (word data type) or 2 points (double-word data type) are used. When repeat is designated for a word operand, the quantity of operand words increases in 1- or 2-point increments.

#### **Example: IMOV**

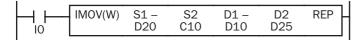

 $\mathsf{D20}+\mathsf{C10} \rightarrow \mathsf{D10}+\mathsf{D25}$ 

Source operand S1 and destination operand D1 determine the type of operand. Source operand S2 and destination operand D2 are the offset values to determine the source and destination operands.

If the current value of counter C10 designated by source operand S2 is 4, the source data is determined by adding the offset to data register D20 designated by source operand S1:

D(20 + 4) = D24

If data register D25 contains a value of 20, the destination is determined by adding the offset to data register D10 designated by destination operand D1:

D(10 + 20) = D30

As a result, when input I0 is on, the data in data register D24 is moved to data register D30.

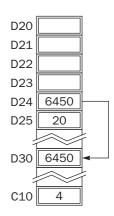

IDEC

## **IMOVN (Indirect Move Not)**

 $S1 + S2 \text{ NOT} \rightarrow D1 + D2$ 

When input is on, the values contained in operands designated by S1 and S2 are added to determine the source of data. The 16- or 32-bit data so determined is inverted and moved to destination, which is determined by the sum of values contained in operands designated by D1 and D2.

#### **Applicable CPU Modules**

| FC5A-C10R2/C | FC5A-C16R2/C | FC5A-C24R2/C | FC5A-D16RK1/RS1 | FC5A-D32K3/S3 |
|--------------|--------------|--------------|-----------------|---------------|
| Х            | Х            | Х            | Х               | Х             |

#### **Valid Operands**

| Operand            | Function                  | I | Q | Μ | R | Т | С | D | Constant | Repeat |
|--------------------|---------------------------|---|---|---|---|---|---|---|----------|--------|
| S1 (Source 1)      | Base address to move from | Х | Х | Х | Х | Х | Х | Х | —        | 1-99   |
| S2 (Source 2)      | Offset for S1             | Х | Х | Х | Х | Х | Х | Х |          | _      |
| D1 (Destination 1) | Base address to move to   | _ | Х |   | Х | Х | Х | Х | _        | 1-99   |
| D2 (Destination 2) | Offset for D1             | Х | Х | Х | Х | Х | Х | Х |          | _      |

For the valid operand number range, see pages 6-1 and 6-2.

▲ Internal relays M0 through M2557 can be designated as D1. Special internal relays cannot be designated as D1.

When T (timer) or C (counter) is used as S1, S2, or D2, the operand data is the timer/counter current value. When T (timer) or C (counter) is used as D1, the operand data is the timer/counter preset value which can be 0 through 65535.

Either source operand S2 or destination operand D2 does not have to be designated. If S2 or D2 is not designated, the source or destination operand is determined by S1 or D1 without offset.

Make sure that the source data determined by S1 + S2 and the destination data determined by D1 + D2 are within the valid operand range. If the derived source or destination operand is out of the valid operand range, a user program execution error will result, turning on special internal relay M8004 and the ERR LED on the CPU module.

#### Valid Data Types

| W (word)        | Х |
|-----------------|---|
| l (integer)     | _ |
| D (double word) | Х |
| L (long)        | _ |
| F (float)       | _ |

When a bit operand such as I (input), Q (output), M (internal relay), or R (shift register) is designated as the source or destination, 16 points (word data type) or 32 points (double-word data type) are used. When repeat is designated for a bit operand, the quantity of operand bits increases in 16- or 32-point increments.

When a word operand such as T (timer), C (counter), or D (data register) is designated as the source or destination, 1 point (word data type) or 2 points (double-word data type) are used. When repeat is designated for a word operand, the quantity of operand words increases in 1- or 2-point increments.

#### Example: IMOVN

|  | IMOVN(W) S1 -<br>C10 | S2<br>D10 | D1 –<br>D30 | D2<br>D20 | REP |
|--|----------------------|-----------|-------------|-----------|-----|
|--|----------------------|-----------|-------------|-----------|-----|

C10 + D10 NOT → D30 + D20

Source operand S1 and destination operand D1 determine the type of operand. Source operand S2 and destination operand D2 are the offset values to determine the source and destination operands.

If the data of data register D10 designated by source operand S2 is 4, then the source data is determined by adding the offset to counter C10 designated by source operand S1:

C(10 + 4) = C14

If data register D20 designated by destination operand D2 contains a value of 15, then the destination is determined by adding the offset to data register D30 designated by destination operand D1:

D(30 + 15) = D45

As a result, when input IO is on, the current value of counter C14 is inverted and moved to data register D45.

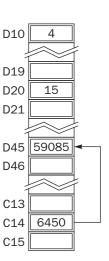

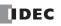

## **BMOV (Block Move)**

S1, S1+1, S1+2, ..., S1+N-1  $\rightarrow$  D1, D1+1, D1+2, ..., D1+N-1 When input is on, N blocks of 16-bit word data starting with operand designated by S1 are moved to N blocks of destinations, starting with operand designated by D1. N-W specifies the quantity of blocks to move.

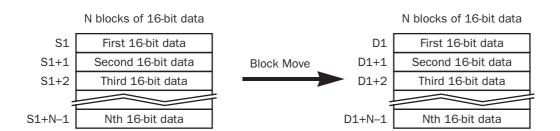

#### **Applicable CPU Modules**

| FC5A-C10R2/C | FC5A-C16R2/C | FC5A-C24R2/C | FC5A-D16RK1/RS1 | FC5A-D32K3/S3 |
|--------------|--------------|--------------|-----------------|---------------|
| Х            | Х            | Х            | Х               | Х             |

#### Valid Operands

| Operand            | Function                        | I | Q | Μ | R | т | С | D | Constant | Repeat |
|--------------------|---------------------------------|---|---|---|---|---|---|---|----------|--------|
| S1 (Source 1)      | First operand number to move    | Х | Х | Х | Х | Х | Х | Х | _        | _      |
| N-W (N words)      | Quantity of blocks to move      | Х | Х | Х | Х | Х | Х | Х | Х        | —      |
| D1 (Destination 1) | First operand number to move to |   | Х |   | Х | Х | Х | Х | _        |        |

For the valid operand number range, see pages 6-1 and 6-2.

▲ Internal relays M0 through M2557 can be designated as D1. Special internal relays cannot be designated as D1.

When T (timer) or C (counter) is used as S1 or N-W, the timer/counter current value is read out. When T (timer) or C (counter) is used as D1, the data is written in as a preset value which can be 0 through 65535.

Make sure that the last source data determined by S1+N-1 and the last destination data determined by D1+N-1 are within the valid operand range. If the derived source or destination operand is out of the valid operand range, a user program execution error will result, turning on special internal relay M8004 and the ERR LED on the CPU module.

#### Valid Data Types

| W (word)        | Х |  |
|-----------------|---|--|
| l (integer)     | _ |  |
| D (double word) | _ |  |
| L (long)        | _ |  |
| F (float)       |   |  |
|                 |   |  |

When a bit operand such as I (input), Q (output), M (internal relay), or R (shift register) is designated as the source, N-W, or destination, 16 points (word data type) are used.

When a word operand such as T (timer), C (counter), or D (data register) is designated as the source, N-W, or destination, 1 point (word data type) is used.

#### Special Internal Relay M8024: BMOV/WSFT Executing Flag

While the BMOV or WSFT is executed, M8024 turns on. When completed, M8024 turns off. If the CPU is powered down while executing BMOV or WSFT, M8024 remains on when the CPU is powered up again.

#### **Example: BMOV**

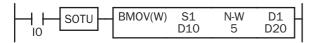

D10 through D14  $\rightarrow$  D20 through D24

When input I0 is turned on, data of 5 data registers starting with D10 designated by source operand S1 is moved to 5 data registers starting with D20 designated by destination operand D1.

| D10 | 2005 | <b>│</b> | D20 | 2005 |
|-----|------|----------|-----|------|
| D11 | 12   | >        | D21 | 12   |
| D12 | 25   | >        | D22 | 25   |
| D13 | 12   | >        | D23 | 12   |
| D14 | 30   | <b>│</b> | D24 | 30   |

## **IBMV (Indirect Bit Move)**

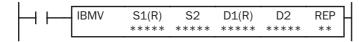

#### $S1 + S2 \rightarrow D1 + D2$

When input is on, the values contained in operands designated by S1 and S2 are added to determine the source of data. The 1-bit data so determined is moved to destination, which is determined by the sum of values contained in operands designated by D1 and D2.

#### **Applicable CPU Modules**

| FC5A-C10R2/C | FC5A-C16R2/C | FC5A-C24R2/C | FC5A-D16RK1/RS1 | FC5A-D32K3/S3 |
|--------------|--------------|--------------|-----------------|---------------|
| Х            | Х            | Х            | Х               | Х             |

#### **Valid Operands**

| Valia Operatias    |                           |   |   |   |   |   |   |   |          |        |
|--------------------|---------------------------|---|---|---|---|---|---|---|----------|--------|
| Operand            | Function                  | I | Q | Μ | R | Т | С | D | Constant | Repeat |
| S1 (Source 1)      | Base address to move from | Х | Х | Х | Х | _ | _ | Х | 0 or 1   | 1-99   |
| S2 (Source 2)      | Offset for S1             | Х | Х | Х | Х | Х | Х | Х | 0-65535  | _      |
| D1 (Destination 1) | Base address to move to   | _ | Х |   | Х | _ | _ | Х | _        | 1-99   |
| D2 (Destination 2) | Offset for D1             | Х | Х | Х | Х | Х | Х | Х | 0-65535  | _      |

For the valid operand number range, see pages 6-1 and 6-2.

▲ Internal relays M0 through M2557 can be designated as D1. Special internal relays cannot be designated as D1.

When T (timer) or C (counter) is used as S2 or D2, the timer/counter current value is read out.

Make sure that the last source data determined by S1+S2 and the last destination data determined by D1+D2 are within the valid operand range. If the derived source or destination operand is out of the valid operand range, a user program execution error will result, turning on special internal relay M8004 and ERR LED on the CPU module.

Either source operand S2 or destination operand D2 does not have to be designated. If S2 or D2 is not designated, the source or destination operand is determined by S1 or D1 without offset.

#### **Examples: IBMV**

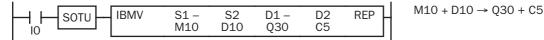

Source operand S1 and destination operand D1 determine the type of operand. Source operand S2 and destination operand D2 are the offset values to determine the source and destination operands.

If the value of data register D10 designated by source operand S2 is 5, the source data is determined by adding the offset to internal relay M10 designated by source operand S1.

If the current value of counter C5 designated by destination operand D2 is 12, the destination is determined by adding the offset to output Q30 designated by destination operand D1.

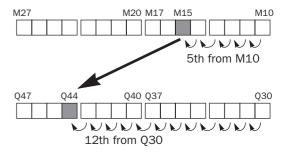

As a result, when input IO is on, the ON/OFF status of internal relay M15 is moved to output Q44.

#### **9: Move Instructions**

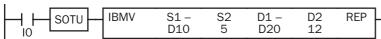

Since source operand S1 is a data register and the value of source operand S2 is 5, the source data is bit 5 of data register D10 designated by source operand S1.

Since destination operand D1 is a data register and the value of source operand D2 is 12, the destination is bit 12 of data register D20 designated by destination operand D1.

As a result, when input IO is on, the ON/OFF status of data register D10 bit 5 is moved to data register D20 bit 12.

#### **Repeat Operation in the Indirect Bit Move Instructions**

#### **Repeat Bit Operands (Source and Destination)**

If a repeat operation is designated for bit operands such as input, output, internal relay, or shift register, bit operands as many as the repeat cycles are moved.

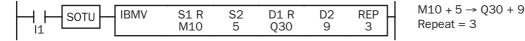

Since source operand S1 is internal relay M10 and the value of source operand S2 is 5, the source data is 3 internal relays starting with M15.

Since destination operand D1 is output Q30 and the value of destination operand D2 is 9, the destination is 3 outputs starting with Q41.

As a result, when input I1 is on, the ON/OFF statuses of internal relays M15 through M17 are moved to outputs Q41 through Q43.

#### **Repeat Word Operands (Source and Destination)**

If a repeat operation is designated for word operands such as data register, bit statuses as many as the repeat cycles in the designated data register are moved.

| S1 R | S2 | D1 R | D2 | REP |
|------|----|------|----|-----|
| D10  | 5  | D20  | 12 | 3   |

Since source operand S1 is data register D10 and the value of source operand S2 is 5, the source data is 3 bits starting with bit 5 of data register D10.

Since destination operand D1 is data register D20 and the value of destination operand D2 is 12, the destination is 3 bits starting with bit 12 of data register D20.

As a result, when input I2 is on, the ON/OFF statuses of data register D10 bits 5 through 7 are moved to data register D20 bits 12 through 14.

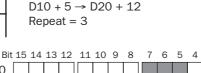

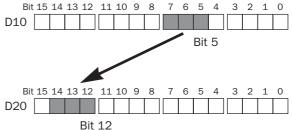

IDEC

Bit 15 14 13 12 11 10 9 8 76 54 3 2 1 0 D10 Bit 5 Bit 15 14 13 12 11 10 9 8 5 4 7 6 3 2 D20 Bit 12

 $D10 + 5 \rightarrow D20 + 12$ 

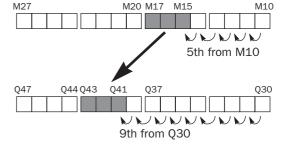

## **IBMVN (Indirect Bit Move Not)**

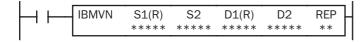

 $\text{S1} + \text{S2 NOT} \rightarrow \text{D1} + \text{D2}$ 

When input is on, the values contained in operands designated by S1 and S2 are added to determine the source of data. The 1-bit data so determined is inverted and moved to destination, which is determined by the sum of values contained in operands designated by D1 and D2.

#### **Applicable CPU Modules**

| FC5A-C10R2/C | FC5A-C16R2/C | FC5A-C24R2/C | FC5A-D16RK1/RS1 | FC5A-D32K3/S3 |
|--------------|--------------|--------------|-----------------|---------------|
| Х            | Х            | Х            | Х               | Х             |

#### **Valid Operands**

| Operand            | Function                  | I | Q | Μ | R | т | С | D | Constant | Repeat |
|--------------------|---------------------------|---|---|---|---|---|---|---|----------|--------|
| S1 (Source 1)      | Base address to move from | Х | Х | Х | Х | _ |   | Х | 0 or 1   | 1-99   |
| S2 (Source 2)      | Offset for S1             | Х | Х | Х | Х | Х | Х | Х | 0-65535  | _      |
| D1 (Destination 1) | Base address to move to   |   | Х |   | Х | _ |   | Х | _        | 1-99   |
| D2 (Destination 2) | Offset for D1             | Х | Х | Х | Х | Х | Х | Х | 0-65535  | _      |

For the valid operand number range, see pages 6-1 and 6-2.

▲ Internal relays M0 through M2557 can be designated as D1. Special internal relays cannot be designated as D1.

When T (timer) or C (counter) is used as S2 or D2, the timer/counter current value is read out.

Make sure that the last source data determined by S1+S2 and the last destination data determined by D1+D2 are within the valid operand range. If the derived source or destination operand is out of the valid operand range, a user program execution error will result, turning on special internal relay M8004 and ERR LED on the CPU module.

Either source operand S2 or destination operand D2 does not have to be designated. If S2 or D2 is not designated, the source or destination operand is determined by S1 or D1 without offset.

#### Examples: IBMVN

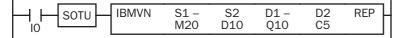

M20 + D10 NOT  $\rightarrow$  Q10 + C5

Source operand S1 and destination operand D1 determine the type of operand. Source operand S2 and destination operand D2 are the offset values to determine the source and destination operands.

If the value of data register D10 designated by source operand S2 is 8, the source data is determined by adding the offset to internal relay M20 designated by source operand S1.

If the current value of counter C5 designated by destination operand D2 is 10, the destination is determined by adding the offset to output Q10 designated by destination operand D1.

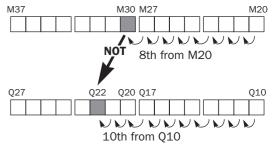

As a result, when input IO is on, the ON/OFF status of internal relay M30 is inverted and moved to output Q22.

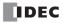

### Introduction

Data can be compared using data comparison instructions, such as equal to, unequal to, less than, greater than, less than or equal to, and greater than or equal to. When the comparison result is true, an output or internal relay is turned on. The repeat operation can also be used to compare more than one set of data.

Three values can also be compared using the ICMP>= instruction.

Since the data comparison instructions are executed in each scan while input is on, a pulse input from a SOTU or SOTD instruction should be used as required.

## **CMP= (Compare Equal To)**

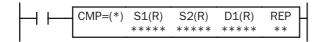

## CMP<> (Compare Unequal To)

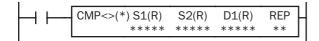

## CMP< (Compare Less Than)

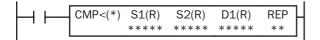

### **CMP> (Compare Greater Than)**

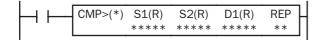

## CMP<= (Compare Less Than or Equal To)

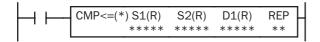

## CMP>= (Compare Greater Than or Equal To)

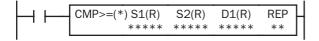

## Data type W or I: $S1 = S2 \rightarrow D1$ on Data type D, L, or F: $S1 \cdot S1 + 1 = S2 \cdot S2 + 1 \rightarrow D1$ on

When input is on, 16- or 32-bit data designated by source operands S1 and S2 are compared. When S1 data is equal to S2 data, destination operand D1 is turned on. When the condition is not met, D1 is turned off.

| Data type W or I:      | $S1 \neq S2 \rightarrow D1$ on                           |
|------------------------|----------------------------------------------------------|
| Data type D, L, or F:  | $S1 \cdot S1 + 1 \neq S2 \cdot S2 + 1 \rightarrow D1$ on |
| When input is on, 16-  | or 32-bit data designated by source oper-                |
| ands S1 and S2 are c   | ompared. When S1 data is not equal to S2                 |
| data, destination oper | rand D1 is turned on. When the condition is              |
| not met, D1 is turned  | off.                                                     |
|                        |                                                          |

```
Data type W or I: S1 < S2 \rightarrow D1 on
Data type D, L, or F: S1 \cdot S1 + 1 < S2 \cdot S2 + 1 \rightarrow D1 on
When input is on, 16- or 32-bit data designated by source oper-
ands S1 and S2 are compared. When S1 data is less than S2
data, destination operand D1 is turned on. When the condition is
not met, D1 is turned off.
```

Data type W or I:  $S1 > S2 \rightarrow D1$  on Data type D, L, or F:  $S1 \cdot S1 + 1 > S2 \cdot S2 + 1 \rightarrow D1$  on When input is on, 16- or 32-bit data designated by source operands S1 and S2 are compared. When S1 data is greater than S2 data, destination operand D1 is turned on. When the condition is not met, D1 is turned off.

Data type W or I:  $S1 \le S2 \rightarrow D1$  on Data type D, L, or F:  $S1 \cdot S1 + 1 \le S2 \cdot S2 + 1 \rightarrow D1$  on When input is on, 16- or 32-bit data designated by source operands S1 and S2 are compared. When S1 data is less than or equal to S2 data, destination operand D1 is turned on. When the condition is not met, D1 is turned off.

#### Applicable CPU Modules

| FC5A-C10R2/C       | FC5A-C16R2/C      | FC5A-C24R2/C | FC5A-D16RK1/RS1<br>X |   |   |   | FC5A-D32K3/S3<br>X |   |   |          |        |
|--------------------|-------------------|--------------|----------------------|---|---|---|--------------------|---|---|----------|--------|
| Х                  | Х                 | Х            |                      |   |   |   |                    |   |   |          |        |
| Valid Operands     |                   |              |                      |   |   |   |                    |   |   |          |        |
| Operand            | Function          |              | Ι                    | Q | Μ | R | Т                  | С | D | Constant | Repeat |
| S1 (Source 1)      | Data to compare   |              | Х                    | Х | Х | Х | Х                  | Х | Х | Х        | 1-99   |
| S2 (Source 2)      | Data to compare   |              | Х                    | Х | Х | Х | Х                  | Х | Х | Х        | 1-99   |
| D1 (Destination 1) | Comparison output |              | _                    | Х |   | _ | _                  | _ | _ | _        | 1-99   |

For the valid operand number range, see pages 6-1 and 6-2.

▲ Internal relays M0 through M2557 can be designated as D1. Special internal relays cannot be designated as D1.

When T (timer) or C (counter) is used as S1 or S2, the timer/counter current value is read out.

When F (float) data type is selected, only data register and constant can be designated as S1 and S2.

When F (float) data type is selected and S1 or S2 does not comply with the normal floating-point format, a user program execution error will result, turning on special internal relay M8004 and ERR LED on the CPU module.

#### Valid Data Types

| Х |
|---|
|   |
| Х |
| Х |
| Х |
|   |

When a bit operand such as I (input), Q (output), M (internal relay), or R (shift register) is designated as the source, 16 points (word or integer data type) or 32 points (double-word or long data type) are used. When repeat is designated for a bit operand, the quantity of operand bits increases in 16- or 32-point increments.

When a word operand such as T (timer), C (counter), or D (data register) is designated as the source, 1 point (word or integer data type) or 2 points (double-word, long, or float data type) are used. When repeat is designated for a word operand, the quantity of operand words increases in 1- or 2-point increments.

When an output or internal relay is designated as the destination, only 1 point is used regardless of the selected data type. When repeat is designated for the destination, outputs or internal relays as many as the repeat cycles are used.

#### Special Internal Relays M8150, M8151, and M8152 in CMP=

Three special internal relays are available to indicate the comparison result of the CMP= instruction. Depending on the result, one of the three special internal relays turns on.

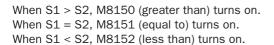

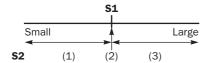

| S2 Value    | M8150 | M8151 | M8152 | D1<br>Status |
|-------------|-------|-------|-------|--------------|
| (1) S1 > S2 | ON    | OFF   | OFF   | OFF          |
| (2) S1 = S2 | OFF   | ON    | OFF   | ON           |
| (3) S1 < S2 | OFF   | OFF   | ON    | OFF          |

When repeat is designated, the comparison result of the last repeat cycle turns on one of the three special internal relays.

When more than one CMP= or ICMP>= instruction is used, M8150, M8151, or M8152 indicates the result of the instruction that was executed last.

#### Examples: CMP>=

The following examples are described using the CMP $\geq$  instruction. Data comparison operation for all other data comparison instructions is the same for the CMP $\geq$  instruction.

#### Data Type: Word

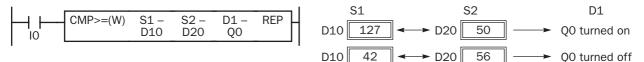

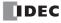

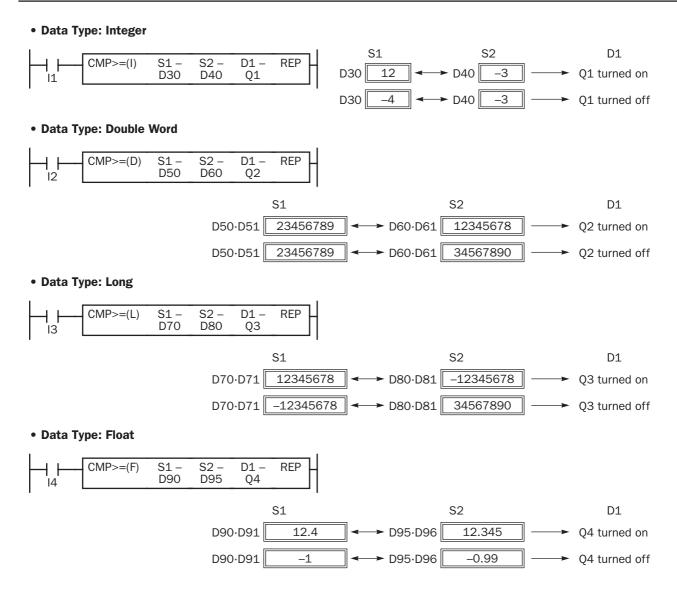

#### **Repeat Operation in the Data Comparison Instructions**

The following examples are described using the CMP $\geq$  instruction of the word and double word data types. Repeat operation for all other data comparison instructions and other data types is the same as the following examples.

#### **Repeat One Source Operand**

When only S1 (source) is designated to repeat, source operands (as many as the repeat cycles, starting with the operand designated by S1) are compared with the operand designated by S2. The comparison results are ANDed and set to the destination operand designated by D1.

#### • Data Type: Word

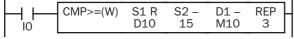

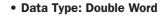

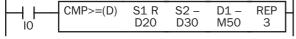

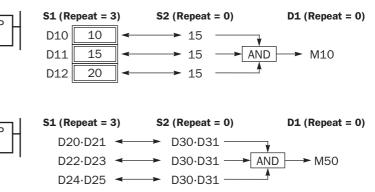

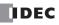

#### **Repeat Two Source Operands**

When S1 (source) and S2 (source) are designated to repeat, source operands (as many as the repeat cycles, starting with the operands designated by S1 and S2) are compared with each other. The comparison results are ANDed and set to the destination operand designated by D1.

#### • Data Type: Word

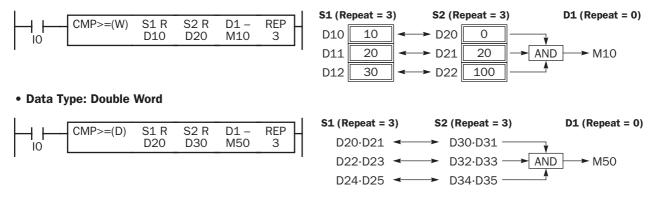

#### **Repeat Source and Destination Operands**

When S1, S2 (source), and D1 (destination) are designated to repeat, source operands (as many as the repeat cycles, starting with the operands designated by S1 and S2) are compared with each other. The comparison results are set to destination operands (as many as the repeat cycles, starting with the operand designated by D1).

#### • Data Type: Word

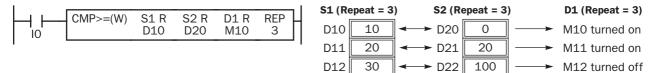

-

#### • Data Type: Double Word

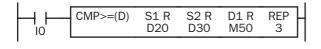

| S1 (Repeat = 3) | S2 (Repeat = 3) | D1 (Repeat = 3) |
|-----------------|-----------------|-----------------|
| D20·D21 🖛       | → D30·D31       | → M50           |
| D22·D23 🖛       | → D32·D33       | ► M51           |
| D24·D25 🖛       | → D34·D35       | ► M52           |

#### **Comparison Output Status**

The comparison output is usually maintained while the input to the data comparison instruction is off. If the comparison output is on, the on status is maintained when the input is turned off as demonstrated by this program.

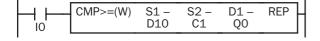

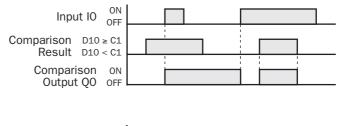

This program turns the output off when the input is off.

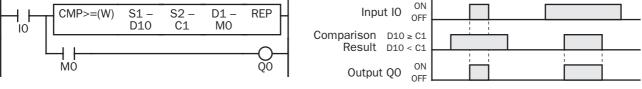

## ICMP>= (Interval Compare Greater Than or Equal To)

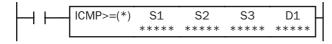

Data type W or I:  $S1 \ge S2 \ge S3 \rightarrow D1$  on Data type D, L, F:  $S1 \cdot S1 + 1 \ge S2 \cdot S2 + 1 \ge S3 \cdot S3 + 1 \rightarrow D1$  on When input is on, the 16- or 32-bit data designated by S1, S2, and S3 are compared. When the condition is met, destination operand D1 is turned on. When the condition is not met, D1 is turned off.

#### **Applicable CPU Modules**

| FC5A-C10R2/C | FC5A-C16R2/C | FC5A-C24R2/C | FC5A-D16RK1/RS1 | FC5A-D32K3/S3 |
|--------------|--------------|--------------|-----------------|---------------|
| Х            | Х            | Х            | Х               | Х             |

#### **Valid Operands**

| Operand            | Function          | I |   | Q | Μ | R | Т | С | D | Constant | Repeat |
|--------------------|-------------------|---|---|---|---|---|---|---|---|----------|--------|
| S1 (Source 1)      | Data to compare   | Х |   | Х | Х | Х | Х | Х | Х | Х        |        |
| S2 (Source 2)      | Data to compare   | Х |   | Х | Х | Х | Х | Х | Х | Х        |        |
| S3 (Source 3)      | Data to compare   | Х |   | Х | Х | Х | Х | Х | Х | Х        |        |
| D1 (Destination 1) | Comparison output |   | - | Х |   | _ | _ | _ | _ | _        |        |

For the valid operand number range, see pages 6-1 and 6-2.

▲ Internal relays M0 through M2557 can be designated as D1. Special internal relays cannot be designated as D1.

When T (timer) or C (counter) is used as S1, S2, or S3, the timer/counter current value is read out.

When F (float) data type is selected, only data register and constant can be designated as S1, S2, and S3.

When F (float) data type is selected and S1, S2, or S3 does not comply with the normal floating-point format, a user program execution error will result, turning on special internal relay M8004 and ERR LED on the CPU module.

When the data of S1 is smaller than that of S3 (S1 < S3), a user program execution error will result, turning on special internal relay M8004 and ERR LED on the CPU module.

#### Valid Data Types

| Х |
|---|
| Х |
| Х |
| Х |
| Х |
|   |

When a bit operand such as I (input), Q (output), M (internal relay), or R (shift register) is designated as the source, 16 points (word or integer data type) or 32 points (double-word or long data type) are used.

When a word operand such as T (timer), C (counter), or D (data register) is designated as the source, 1 point (word or integer data type) or 2 points (double-word, long, or float data type) are used.

The destination uses only one output or internal relay regardless of the selected data type.

#### Special Internal Relays M8150, M8151, and M8152 in ICMP>=

Three special internal relays are available to indicate the comparison result of the ICMP>= instruction. Depending on the result, one of the three special internal relays turns on. S1 must always be greater than or equal to S3 (S1  $\ge$  S3).

| When S2 > S1, M8150 turns on.<br>When S2 < S3, M8151 turns on. | S2 Value         | M8150 | M8151 | M8152 | D1<br>Status |
|----------------------------------------------------------------|------------------|-------|-------|-------|--------------|
| When $S1 > S2 > S3$ , M8152 turns on.                          | (1) S2 < S3      | OFF   | ON    | OFF   | OFF          |
| CO C1                                                          | (2) S2 = S3      | OFF   | OFF   | OFF   | ON           |
| M8151 <b>S3</b> M8152 <b>S1</b> M8150                          | (3) S3 < S2 < S1 | OFF   | OFF   | ON    | ON           |
| Small Large                                                    | (4) S2 = S1      | OFF   | OFF   | OFF   | ON           |
| <b>S2</b> (1) (2) (3) (4) (5)                                  | (5) S2 > S1      | ON    | OFF   | OFF   | OFF          |

When more than one ICMP>= or CMP= instruction is used, M8150, M8151, or M8152 indicates the result of the instruction that was executed last.

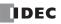

#### Example: ICMP>=

| IO ICMP>=(W) | S1<br>D10 | S2<br>D11 | S3<br>D12 | D1<br>Q1 | ] |
|--------------|-----------|-----------|-----------|----------|---|
|--------------|-----------|-----------|-----------|----------|---|

When input IO is turned on, data of data registers D10, D11, and D12 designated by source operands S1, S2, and S3 are compared. When the condition is met, internal relay Q1 designated by destination operand D1 is turned on. When the condition is not met, Q1 is turned off.

 $D10 \ge D11 \ge D12 \rightarrow Q1$  goes on

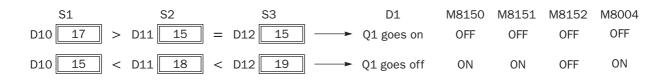

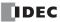

## **11: BINARY ARITHMETIC INSTRUCTIONS**

#### Introduction

The binary arithmetic instructions make it possible for the user to program computations using addition, subtraction, multiplication, and division. For addition and subtraction operands, internal relay M8003 is used to carry or to borrow.

The ROOT instruction can be used to calculate the square root of the value stored in one or two data registers.

## ADD (Addition)

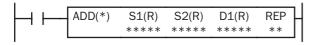

Data type W or I:  $S1 + S2 \rightarrow D1$ , CY Data type D, L, or F:  $S1 \cdot S1 + 1 + S2 \cdot S2 + 1 \rightarrow D1 \cdot D1 + 1$ , CY

When input is on, 16- or 32-bit data designated by source operands S1 and S2 are added. The result is set to destination operand D1 and carry (M8003).

## SUB (Subtraction)

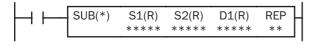

| Data type W or I:     | S1 – S2 → D1, BW                                                     |
|-----------------------|----------------------------------------------------------------------|
| Data type D, L, or F: | $S1 \cdot S1 + 1 - S2 \cdot S2 + 1 \rightarrow D1 \cdot D1 + 1$ , BW |

When input is on, 16- or 32-bit data designated by source operand S2 is subtracted from 16- or 32-bit data designated by source operand S1. The result is set to destination operand D1 and borrow (M8003).

## **MUL (Multiplication)**

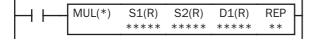

Data type W or I:  $S1 \times S2 \rightarrow D1 \cdot D1 + 1$ Data type D, L, or F:  $S1 \cdot S1 + 1 \times S2 \cdot S2 + 1 \rightarrow D1 \cdot D1 + 1$ 

When input is on, 16- or 32-bit data designated by source operand S1 is multiplied by 16- or 32-bit data designated by source operand S2. The result is set to destination operand D1.

When the result exceeds the valid range for data types D or L, the ERR LED and special internal relay M8004 (user program execution error) are turned on.

## **DIV (Division)**

| <br>S1(R) | S2(R) | D1(R) | REP |
|-----------|-------|-------|-----|
| ****      | ****  | ****  | **  |

Data type W or I: S1  $\div$  S2  $\rightarrow$  D1 (quotient), D1+1 (remainder) Data type D or L:

 $S1\cdot S1+1 \div S2\cdot S2+1 \rightarrow D1\cdot D1+1$  (quotient), D1+2·D1+3 (remainder)

Data type F:

 $S1 \cdot S1 + 1 \div S2 \cdot S2 + 1 \rightarrow D1 \cdot D1 + 1$  (quotient)

When input is on, 16- or 32-bit data designated by source operand S1 is divided by 16- or 32-bit data designated by source operand S2. The quotient is set to 16- or 32-bit destination operand D1, and the remainder is set to the next 16- or 32-bit data. Data type F does not generate a remainder.

When S2 is 0 (dividing by 0), the ERR LED and special internal relay M8004 (user program execution error) are turned on.

A user program execution error also occurs in the following division operations.

Data type I: -32768 ÷ (-1) Data type L: -2147483648 ÷ (-1)

| FC5A-C10R2/C FC5A-C16R2/C |                             | FC5A-C24R2/C | 1   | FC5/ | <b>A-D1</b> | 6RK |   | FC5A-D32K3/S3 |   |          |        |
|---------------------------|-----------------------------|--------------|-----|------|-------------|-----|---|---------------|---|----------|--------|
| Х                         | Х                           | Х            | X X |      |             |     |   | Х             |   |          |        |
| Valid Operands            |                             |              |     |      |             |     |   |               |   |          |        |
| Operand                   | Function                    |              | Ι   | Q    | Μ           | R   | Т | С             | D | Constant | Repeat |
| S1 (Source 1)             | Data for calculation        |              | Х   | Х    | Х           | Х   | Х | Х             | Х | Х        | 1-99   |
| S2 (Source 2)             | Data for calculation        |              | Х   | Х    | Х           | Х   | Х | Х             | Х | Х        | 1-99   |
| D1 (Destination 1)        | Destination to store result | ts           | _   | Х    |             | Х   | Х | Х             | Х | _        | 1-99   |

#### Applicable CPU Modules

For the valid operand number range, see pages 6-1 and 6-2.

2-point increments.

▲ Internal relays M0 through M2557 can be designated as D1. Special internal relays cannot be designated as D1.

When T (timer) or C (counter) is used as S1 or S2, the timer/counter current value is read out. When T (timer) or C (counter) is used as D1, the data is written in as a preset value which can be 0 through 65535.

When F (float) data type is selected, only data register and constant can be designated as S1 and S2.

When F (float) data type is selected and S1 or S2 does not comply with the normal floating-point format, a user program execution error will result, turning on special internal relay M8004 and ERR LED on the CPU module.

Since the binary arithmetic instructions are executed in each scan while input is on, a pulse input from a SOTU or SOTD instruction should be used as required.

#### Valid Data Types

| W (word)        | Х | When a bit operand such as I (input), Q (output), M (internal relay), or R (shift register) is designated as the source, 16 points (word or integer data type) or 32 points (double-word or long    |
|-----------------|---|----------------------------------------------------------------------------------------------------|
| l (integer)     | Х | data type) are used. When repeat is designated for a bit operand, the quantity of operand bits                                                                                                    |
| D (double word) | Х | increases in 16- or 32-point increments.                                                                                                    |
| L (long)        | Х | When a word operand such as T (timer), C (counter), or D (data register) is designated as the                                                                                                    |
| F (float)       | Х | source, 1 point (word or integer data type) or 2 points (double-word or long data type) are used.<br>When repeat is designated for a word operand, the quantity of operand words increases in 1- or |

#### **Using Carry or Borrow Signals**

When the D1 (destination) data is out of the valid data range as a result of any binary arithmetic operation, a carry or borrow occurs, and special internal relay M8003 is turned on.

| Data Type       | Carry/borrow occurs when D1 is out of the range between                                                             |
|-----------------|----------------------------------------------------------------------------------------------------|
| W (word)        | 0 and 65,535                                                                                                    |
| l (integer)     | -32,768 and 32,767                                                                                                  |
| D (double word) | 0 and 4,294,967,295                                                                                                 |
| L (long)        | -2,147,483,648 and 2,147,483,647                                                                                    |
| F (float)       | -3.402823×10 <sup>38</sup> and -1.175495×10 <sup>-38</sup> 1.175495×10 <sup>-38</sup> and 3.402823×10 <sup>38</sup> |

#### **Examples: ADD**

#### • Data Type: Word

This example demonstrates the use of a carry signal from special internal relay M8003 to set an alarm signal.

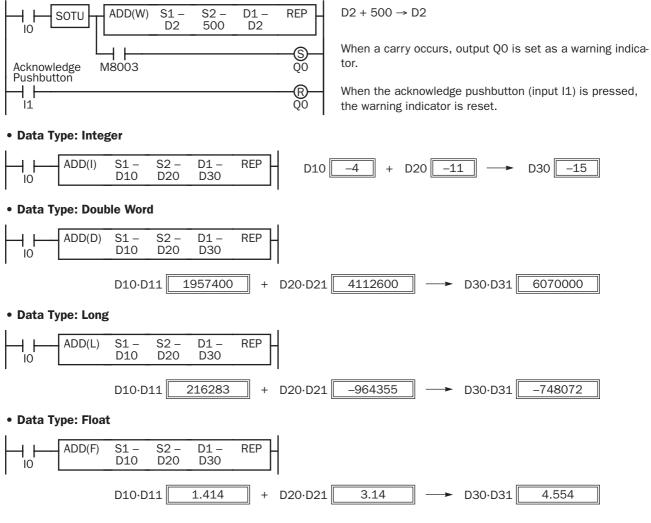

#### Example: SUB

#### • Data Type: Word

The following example demonstrates the use of special internal relay M8003 to process a borrow.

|              | SUB(W) | S1 –<br>D12 | S2 –<br>7000 | D1 –<br>D12 | REP |
|--------------|--------|-------------|--------------|-------------|-----|
| Щ —<br>M8003 | SUB(W) | S1 -<br>D13 | S2 -<br>1    | D1 –<br>D13 | REP |

 $D12 - 7000 \rightarrow D12$ To process borrowing so that the number of times a borrow occurs is subtracted from D13.

When a borrow occurs, D13 is decremented by one.

#### **Examples: MUL**

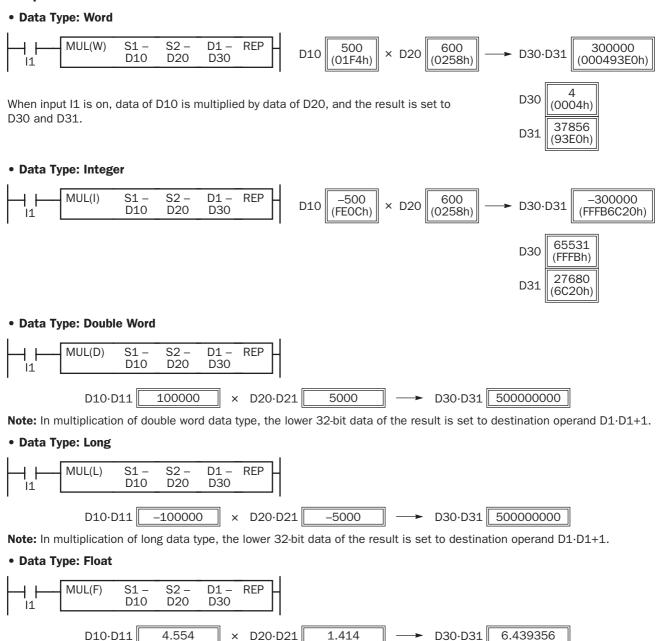

**Note:** Since the destination uses two word operands in the multiplication operation, data register D1999 cannot be used as destination operand D1. When using a bit operand such as internal relay for destination, 32 internal relays are required; so internal relay M2521 or a larger number cannot be used as destination operand D1.

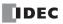

#### **Examples: DIV**

#### • Data Type: Word

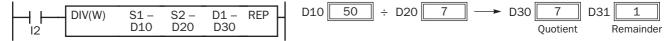

When input I2 is on, data of D10 is divided by data of D20. The quotient is set to D30, and the remainder is set to D31.

**Note:** Since the destination uses two word operands in the division operation of word data type, data register D1999 cannot be used as destination operand D1. When using a bit operand such as internal relay for destination, 32 internal relays are required; so M2521 or a larger number cannot be used as destination operand D1.

#### • Data Type: Integer

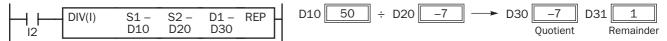

**Note:** Since the destination uses two word operands in the division operation of integer data type, data register D1999 cannot be used as destination operand D1. When using a bit operand such as internal relay for destination, 32 internal relays are required; so M2521 or a larger number cannot be used as destination operand D1.

#### • Data Type: Double Word

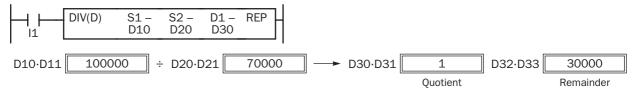

**Note:** Since the destination uses four word operands in the division operation of double-word data type, data registers D1997 through D1999 cannot be used as destination operand D1. When using a bit operand such as internal relay for destination, 64 internal relays are required; so M2481 or a larger number cannot be used as destination operand D1.

#### • Data Type: Long

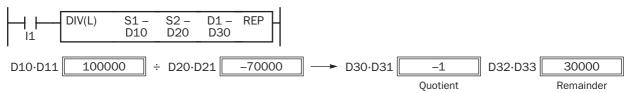

**Note:** Since the destination uses four word operands in the division operation of long data type, data registers D1997 through D1999 cannot be used as destination operand D1. When using a bit operand such as internal relay for destination, 64 internal relays are required; so M2481 or a larger number cannot be used as destination operand D1.

#### • Data Type: Float

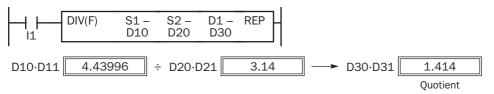

**Note:** Since the destination uses two word operands in the division operation of float data type, data register D1999 cannot be used as destination operand D1.

#### **Repeat Operation in the ADD and SUB Instructions**

Source operands S1 and S2 and destination operand D1 can be designated to repeat individually or in combination. When destination operand D1 is not designated to repeat, the final result is set to destination operand D1. When repeat is designated, consecutive operands as many as the repeat cycles starting with the designated operand are used. Since the repeat operation works similarly on the ADD (addition) and SUB (subtraction) instructions, the following examples are described using the ADD instruction.

#### **Repeat One Source Operand**

#### • Data Type: Word and Integer

When only S1 (source) is designated to repeat, the final result is set to destination operand D1.

|   | ADD(W) | S1 R<br>D10 | S2 –<br>D20 | D1 –<br>D30 | REP<br>3 |
|---|--------|-------------|-------------|-------------|----------|
| - |        |             |             |             |          |

| S1 (Re | epeat = 3 | ) | S2 (Re | epeat = 0 | )   | D1 (Repeat = 0 |      |  |  |
|--------|-----------|---|--------|-----------|-----|----------------|------|--|--|
| D10    | 10        | + | D20    | 25        | ] → | D30            | (35) |  |  |
| D11    | 15        | + | D20    | 25        | >   | D30            | (40) |  |  |
| D12    | 20        | + | D20    | 25        |     | D30            | 45   |  |  |

#### • Data Type: Double Word, Long, and Float

When only S1 (source) is designated to repeat, the final result is set to destination operand D1·D1+1.

|   | ADD(D) | S1 R<br>D10 | S2 –<br>D20 | D1 –<br>D30 | REP<br>3 |
|---|--------|-------------|-------------|-------------|----------|
| 1 |        |             |             |             |          |

| S1 (Repeat = 3) |   | S2 (Repeat = 0) |   | D1 (Repeat = 0) |
|-----------------|---|-----------------|---|-----------------|
| D10.D11         | + | D20.D21         | > | (D30·D31)       |
| D12·D13         | + | D20.D21         | > | (D30·D31)       |
| D14·D15         | + | D20.D21         | > | D30.D31         |
|                 |   |                 |   |                 |

#### **Repeat Destination Operand Only**

#### • Data Type: Word and Integer

When only D1 (destination) is designated to repeat, the same result is set to 3 operands starting with D1.

| 1 |           |      |        |             |             |             |          | 1 | <b>S1</b> (Re | peat = 0 | ) | S2 (Re | epeat = 0 | ) | D1 (Re | peat = 3) |
|---|-----------|------|--------|-------------|-------------|-------------|----------|---|---------------|----------|---|--------|-----------|---|--------|-----------|
|   | <b> -</b> | SOTU | ADD(W) | S1 –<br>D10 | S2 –<br>D20 | D1 R<br>D30 | REP<br>3 |   | D10           |          | + | D20    | 25        | → | D30    | 35        |
| I |           |      |        |             |             |             |          | I | D10           | 10       | + | D20    | 25        |   | D31    | 35        |
|   |           |      |        |             |             |             |          |   | D10           | 10       | + | D20    | 25        | ► | D32    | 35        |

D10.D11

D10.D11

+

+

+

#### • Data Type: Double Word, Long, and Float

When only D1 (destination) is designated to repeat, the same result is set to 3 operands starting with D1·D1+1.

| · · · · · · · · · · · · · · · · · · · |        |             |             |             |          | $\mathbf{S1}$ (Bonost = 0)        |
|---------------------------------------|--------|-------------|-------------|-------------|----------|-----------------------------------|
|                                       | ADD(D) | S1 –<br>D10 | S2 –<br>D20 | D1 R<br>D30 | REP<br>3 | <b>S1 (Repeat = 0)</b><br>D10·D11 |
| · <u> </u>                            |        |             |             |             |          | D10.D11                           |

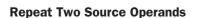

#### • Data Type: Word and Integer

When S1 and S2 (source) are designated to repeat, the final result is set to destination operand D1.

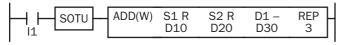

| S1 (Re | epeat = 3) | ) | S2 (Re | epeat = 3 | ) | D1 (Repeat = 0) |      |  |  |
|--------|------------|---|--------|-----------|---|-----------------|------|--|--|
| D10    | 10         | + | D20    | 25        |   | D30             | (35) |  |  |
| D11    | 15         | + | D21    | 35        |   | D30             | (50) |  |  |
| D12    | 20         | + | D22    | 45        |   | D30             | 65   |  |  |

S2 (Repeat = 0)

D20.D21

D20.D21

D20.D21

#### • Data Type: Double Word, Long, and Float

When S1 and S2 (source) are designated to repeat, the final result is set to destination operand D1·D1+1.

| 1 | <br> |      |      |      |     | S1 (Repeat = 3) |   | S2 (Ponest - 2) |               | D1 (Repeat = 0 |
|---|------|------|------|------|-----|-----------------|---|-----------------|---------------|----------------|
|   |      | S1 R | S2 R | D1 – | RFP | SI (Repear = 5) |   | 32 (Nepear = 3) |               | DT (Repear = 0 |
|   |      | D10  | D20  | D30  | 3   | D10.D11         | + | D20.D21         | $\rightarrow$ | (D30·D31)      |
|   |      |      |      |      | I   | D12·D13         | + | D22.D23         | $\rightarrow$ | (D30·D31)      |
|   |      |      |      |      |     | D14·D15         | + | D24·D25         | >             | D30.D31        |

= 0)

D1 (Repeat = 3)

D30.D31

D32.D33

D34.D35

#### **Repeat Source and Destination Operands**

#### • Data Type: Word and Integer

When S1 (source) and D1 (destination) are designated to repeat, different results are set to 3 operands starting with D1.

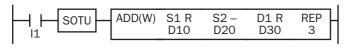

| <b>S1 (Re</b> | epeat = 3 | ) | S2 (Re | epeat = 0 | ) | D1 (Repeat = 3) |    |  |  |  |
|---------------|-----------|---|--------|-----------|---|-----------------|----|--|--|--|
| D10           | 10        | + | D20    | 25        |   | D30             | 35 |  |  |  |
| D11           | 15        | + | D20    | 25        |   | D31             | 40 |  |  |  |
| D12           | 20        | + | D20    | 25        | → | D32             | 45 |  |  |  |

#### • Data Type: Double Word, Long, and Float

When S1 (source) and D1 (destination) are designated to repeat, different results are set to 3 operands starting with  $D1 \cdot D1+1$ .

S

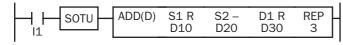

| 61 (Repeat = 3) |   | S2 (Repeat = 0) |   | D1 (Repeat = 3) |
|-----------------|---|-----------------|---|-----------------|
| D10.D11         | + | D20.D21         | > | D30.D31         |
| D12·D13         | + | D20.D21         | > | D32.D33         |
| D14·D15         | + | D20.D21         |   | D34·D35         |

#### **Repeat All Source and Destination Operands**

#### • Data Type: Word and Integer

When all operands are designated to repeat, different results are set to 3 operands starting with D1.

|   | ADD(W) | S1 R<br>D10 | S2 R<br>D20 | D1 R<br>D30 | REP<br>3 |  |
|---|--------|-------------|-------------|-------------|----------|--|
| - |        |             |             |             |          |  |

| <b>S1</b> (Re | epeat = 3 | ) | S2 (Re | epeat = 3) | D1 (Repeat = 3) |     |    |  |  |
|---------------|-----------|---|--------|------------|-----------------|-----|----|--|--|
| D10           | 10        | + | D20    | 25         |                 | D30 | 35 |  |  |
| D11           | 15        | + | D21    | 35         |                 | D31 | 50 |  |  |
| D12           | 20        | + | D22    | 45         |                 | D32 | 65 |  |  |

#### • Data Type: Double Word, Long, and Float

When all operands are designated to repeat, different results are set to 3 operands starting with D1·D1+1.

|   |        |             |             |             |          | ı I | S1 (Repeat = 3) |   | S2 (Repeat = 3) |                   | D1 (Repeat = 3) |
|---|--------|-------------|-------------|-------------|----------|-----|-----------------|---|-----------------|-------------------|-----------------|
|   | ADD(D) | S1 R<br>D10 | S2 R<br>D20 | D1 R<br>D30 | REP<br>3 |     | D10·D11         | + | D20.D21         |                   | D30.D31         |
| 1 |        | _           |             |             |          | 1   | D12·D13         | + | D22·D23         | $\longrightarrow$ | D32·D33         |
|   |        |             |             |             |          |     | D14·D15         | + | D24·D25         | >                 | D34·D35         |

**Note:** Special internal relay M8003 (carry/borrow) is turned on when a carry or borrow occurs in the last repeat operation. When a user program execution error occurs in any repeat operation, special internal relay M8004 (user program execution error) and the ERR LED are turned on and maintained while operation for other instructions is continued.

### **11: BINARY ARITHMETIC INSTRUCTIONS**

#### **Repeat Operation in the MUL Instruction**

Since the MUL (multiplication) instruction uses two destination operands, the result is stored to destination operands as described below. Source operands S1 and S2 and destination operand D1 can be designated to repeat individually or in combination. When destination operand D1 is not designated to repeat, the final result is set to destination operand D1 and D1+1. When repeat is designated, consecutive operands as many as the repeat cycles starting with the designated operand are used.

Since the repeat operation works similarly on the word and integer data types, the following examples are described using the word data type.

#### **Repeat One Source Operand**

When only S1 (source) is designated to repeat, the final result is set to destination operand D1·D1+1.

#### • Data Type: Word and Integer

| 1 | ı . |      |        |             |             | _           |          | S1 (Repeat = 3) | 1 | S2 (Repeat = 0) |               | D1 (Repeat = 0)        |
|---|-----|------|--------|-------------|-------------|-------------|----------|-----------------|---|-----------------|---------------|------------------------|
|   |     | SOTU | MUL(W) | S1 R<br>D10 | S2 –<br>D20 | D1 –<br>D30 | REP<br>3 | D10<br>D11      | × | D20<br>D20      | $\rightarrow$ | (D30·D31)<br>(D30·D31) |
|   |     |      |        | -           |             | -           |          | D12             | × | D20<br>D20      |               | D30.D31                |

#### • Data Type: Double Word, Long, and Float

| 1  |        |        | _    |      |      | 1   | S1 (Repeat = 3) |   | 62 (Do  |
|----|--------|--------|------|------|------|-----|-----------------|---|---------|
|    | SOTU - | MUL(D) | S1 R | S2 - | D1 – | REP | SI (Repear = 3) |   | S2 (Rep |
|    | 3010   |        | D10  | D20  | D30  | 3 0 | D10.D11         | × | D20     |
| '- |        |        |      |      |      |     | D12·D13         | × | D20     |

| <b>S1</b> (Repeat = 3) |   | S2 (Repeat = 0) |                   | D1 (Repeat = 0) |
|------------------------|---|-----------------|-------------------|-----------------|
| D10.D11                | × | D20.D21         | $\longrightarrow$ | (D30·D31)       |
| D12.D13                | × | D20.D21         | ►                 | (D30.D31)       |
| D14.D15                | × | D20.D21         | $\longrightarrow$ | D30.D31         |

#### **Repeat Destination Operand Only**

When only D1 (destination) is designated to repeat, the same result is set to 3 operands starting with D1·D1+1.

#### • Data Type: Word and Integer

| I |        |             |             |             | 1        | S1 (Repeat = 0) | 5 | 62 (Repeat = 0) |               | D1 (Repeat = 3)    |
|---|--------|-------------|-------------|-------------|----------|-----------------|---|-----------------|---------------|--------------------|
|   | MUL(W) | S1 -<br>D10 | S2 –<br>D20 | D1 R<br>D30 | REP<br>3 | D10<br>D10      | × | D20<br>D20      | →<br>→        | D30·D31<br>D32·D33 |
| I |        |             |             | -           |          | D10<br>D10      | × | D20<br>D20      | $\rightarrow$ | D32.D33<br>D34.D35 |

#### • Data Type: Double Word, Long, and Float

| 1 | I – |      |        |      |      |      |     | 1 | E1 (Denset = 0) |   | S2 (Repeat = $0$ ) |                   | D1 (Repeat = 3) |
|---|-----|------|--------|------|------|------|-----|---|-----------------|---|--------------------|-------------------|-----------------|
|   |     | SOTU | MUL(D) | S1 – | S2 – | D1 R | REP |   | S1 (Repeat = 0) |   | 52 (Repeat = 0)    |                   | DT (Repeat = 3) |
|   |     | 3010 |        | D10  | D20  | D30  | 3   |   | D10.D11         | × | D20.D21            | $\longrightarrow$ | D30.D31         |
|   | '-  |      |        |      |      |      |     |   | D10.D11         | × | D20.D21            | >                 | D32.D33         |
|   |     |      |        |      |      |      |     |   | D10.D11         | × | D20.D21            |                   | D34.D35         |

#### **Repeat Two Source Operands**

When S1 and S2 (source) are designated to repeat, the final result is set to destination operand D1·D1+1.

#### • Data Type: Word and Integer

| 1 | I |      |   |        |             |             |             |          | S1 (Repeat = 3) |   | S2 (Repeat = 3) |               | D1 (Repeat = 0)        |
|---|---|------|---|--------|-------------|-------------|-------------|----------|-----------------|---|-----------------|---------------|------------------------|
|   |   | SOTU | _ | MUL(W) | S1 R<br>D10 | S2 R<br>D20 | D1 –<br>D30 | REP<br>3 | D10<br>D11      | × | D20<br>D21      |               | (D30·D31)<br>(D30·D31) |
|   | I |      |   |        |             |             |             |          | D11<br>D12      | × | D21<br>D22      | $\rightarrow$ | D30.D31                |

#### • Data Type: Double Word, Long, and Float

|     |          |      |      |      |     | <b>S1</b> (Repeat = 3) |   | S2 (Repeat = $3$ ) |                   | D1 (Repeat = 0) |
|-----|----------|------|------|------|-----|------------------------|---|--------------------|-------------------|-----------------|
|     | ر MUL(D) | S1 R | S2 R | D1 – | REP | 51 (Repeat = 3)        |   | 52 (Repeat = 5)    |                   | DI (Repeat = 0) |
|     |          | D10  | D20  | D30  | 3   | D10.D11                | × | D20.D21            | $\longrightarrow$ | (D30·D31)       |
| 1 1 |          |      |      |      |     | D12.D13                | × | D22.D23            | >                 | (D30.D31)       |
|     |          |      |      |      |     | D14·D15                | × | D24.D25            | $\longrightarrow$ | D30.D31         |

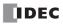

#### **Repeat Source and Destination Operands**

When S1 (source) and D1 (destination) are designated to repeat, different results are set to 3 operands starting with  $D1\cdot D1+1$ .

#### • Data Type: Word and Integer

| 1 |      |          |             |             |             |          | S1 (Repeat = 3) | S           | 2 (Repeat = 0)    |               | <b>D1</b> (Repeat = 3)        |
|---|------|----------|-------------|-------------|-------------|----------|-----------------|-------------|-------------------|---------------|-------------------------------|
|   | SOTU | – MUL(W) | S1 R<br>D10 | S2 –<br>D20 | D1 R<br>D30 | REP<br>3 |                 | ×<br>×<br>× | D20<br>D20<br>D20 | $\rightarrow$ | D30·D31<br>D32·D33<br>D34·D35 |

#### • Data Type: Double Word, Long, and Float

|     | MUL(D) | S1 R<br>D10 | S2 –<br>D20 | D1 R<br>D30 | REP<br>3 | _ |
|-----|--------|-------------|-------------|-------------|----------|---|
| 1 · |        |             |             | -           |          | 1 |

| <b>S1</b> (Repeat = 3) |   | S2 (Repeat = 0) |                   | D1 (Repeat = 3) |
|------------------------|---|-----------------|-------------------|-----------------|
| D10.D11                | × | D20.D21         |                   | D30.D31         |
| D12.D13                | × | D20.D21         | $\longrightarrow$ | D32.D33         |
| D14·D15                | × | D20.D21         | →                 | D34.D35         |

#### **Repeat All Source and Destination Operands**

When all operands are designated to repeat, different results are set to 3 operands starting with D1·D1+1.

#### • Data Type: Word and Integer

| 1 |      |            |             |             |             | 1        | S1 (Repeat = 3) | 1 | S2 (Repeat = 3) |        | D1 (Repeat = 3)    |
|---|------|------------|-------------|-------------|-------------|----------|-----------------|---|-----------------|--------|--------------------|
|   | SOTU | <br>MUL(W) | S1 R<br>D10 | S2 R<br>D20 | D1 R<br>D30 | REP<br>3 |                 | × | D20             | →<br>→ | D30·D31<br>D32·D33 |
|   |      |            | _           |             |             |          |                 | Ŷ | D21<br>D22      |        | D34·D35            |
|   |      |            |             |             |             |          |                 | ~ |                 | -      |                    |

#### • Data Type: Double Word, Long, and Float

| 1  |          |      |      |      |     | 1 | <b>S1</b> (Repeat = 3) |   | S2 (Repeat = $3$ ) |                   | <b>D1</b> (Repeat = 3) |
|----|----------|------|------|------|-----|---|------------------------|---|--------------------|-------------------|------------------------|
|    | - SOTU - | S1 R | S2 R | D1 R | REP |   | Of (Repeat = 0)        |   |                    |                   | Di (Repeut = 0)        |
|    | 3010     | D10  | D20  | D30  | 3   |   | D10.D11                | × | D20.D21            | $\rightarrow$     | D30.D31                |
| '- |          |      |      |      |     | 1 | D12.D13                | × | D22·D23            | $\longrightarrow$ | D32.D33                |
|    |          |      |      |      |     |   | D14·D15                | × | D24·D25            |                   | D34.D35                |

#### **Repeat Operation in the DIV Instruction**

Since the DIV (division) instruction (except the float data type) uses two destination operands, the quotient and remainder are stored as described below. Source operands S1 and S2 and destination operand D1 can be designated to repeat individually or in combination. When destination operand D1 is not designated to repeat, the final result is set to destination operand D1 (quotient) and D1+1 (remainder). When repeat is designated, consecutive operands as many as the repeat cycles starting with the designated operand are used.

Division instructions in the float data type do not generate remainders and use two consecutive data registers to store quotients. When repeat is designated for destination of the float data type, consecutive data registers as many as the repeat cycles are used.

#### **Repeat One Source Operand**

#### • Data Type: Word and Integer

When only S1 (source) is designated to repeat, the final result is set to destination operands D1 and D1+1.

|   |       |        |             |             |             |          | <b>S1</b> (Repeat = 3 | 3) | S2 (Repeat = $0$ ) |        | D1 (Re         | peat = 0)      |
|---|-------|--------|-------------|-------------|-------------|----------|-----------------------|----|--------------------|--------|----------------|----------------|
|   | оти — | DIV(W) | S1 R<br>D10 | S2 –<br>D20 | D1 –<br>D30 | REP<br>3 | D10<br>D11            | ÷  | D20<br>D20         | →<br>→ | (D30)<br>(D30) | (D31)<br>(D31) |
| I |       |        |             |             |             |          | D11<br>D12            | ÷  | D20<br>D20         |        | (D30)<br>D30   | (D31)<br>D31   |
|   |       |        |             |             |             |          |                       |    |                    |        |                | Remainder      |

#### • Data Type: Double Word and Long

When only S1 (source) is designated to repeat, the final result is set to destination operands D1·D1+1 and D1+2·D1+3.

**S1** 

| 11 |  | DIV(D) | S1 R<br>D10 | S2 –<br>D20 | D1 –<br>D30 | REP<br>3 |  |
|----|--|--------|-------------|-------------|-------------|----------|--|
|----|--|--------|-------------|-------------|-------------|----------|--|

| L (Repeat = 3 | 5) | S2 (Repeat = 0) | D1 (Rep   | eat = 0)  |
|---------------|----|-----------------|-----------|-----------|
| D10.D11       | ÷  | D20·D21         | (D30.D31) | (D32·D33) |
| D12·D13       | ÷  | D20·D21 →       | (D30.D31) | (D32·D33) |
| D14·D15       | ÷  | D20.D21>        | D30.D31   | D32.D33   |
|               |    |                 | Quotient  | Remainder |
|               |    |                 |           |           |

#### • Data Type: Float

When only S1 (source) is designated to repeat, the final result is set to destination operands D1·D1+1.

|              |        |      |      |      |     | <b>S1</b> (Repeat = 3) |   | S2 (Repeat = $0$ ) |                   | D1 (Repeat = 0) |
|--------------|--------|------|------|------|-----|------------------------|---|--------------------|-------------------|-----------------|
| - I - SOTU - | DIV(F) | S1 R | S2 – | D1 – | REP | 51 (Repeat = 5)        |   | 52 (Repeat = 0)    |                   | DI (Repeat = 0) |
|              | 2(.)   | D10  | D20  | D30  | 3   | D10.D11                | ÷ | D20.D21            | →                 | (D30·D31)       |
| '-           |        |      |      |      |     | D12·D13                | ÷ | D20.D21            | $\longrightarrow$ | (D30·D31)       |
|              |        |      |      |      |     | D14·D15                | ÷ | D20.D21            | →                 | D30.D31         |
|              |        |      |      |      |     |                        |   |                    |                   | Quotient        |

#### **Repeat Destination Operand Only**

#### • Data Type: Word and Integer

When only D1 (destination) is designated to repeat, the same result is set to 6 operands starting with D1.

|   |        |             |             |             |          | S1 (Repeat = 0) | : | S2 (Repeat = 0 | ))            | D1 (Re     | peat = 3)  |
|---|--------|-------------|-------------|-------------|----------|-----------------|---|----------------|---------------|------------|------------|
|   | DIV(W) | S1 -<br>D10 | S2 –<br>D20 | D1 R<br>D30 | REP<br>3 |                 | ÷ | D20<br>D20     | $\rightarrow$ | D30<br>D31 | D33<br>D34 |
| I |        |             |             |             |          |                 | - |                |               |            |            |
|   |        |             |             |             |          | D10             | ÷ | D20            | $\rightarrow$ | D32        | D35        |
|   |        |             |             |             |          |                 |   |                |               | Quotient   | Remainder  |

#### • Data Type: Double Word and Long

When only D1 (destination) is designated to repeat, the same result is set to 6 operands starting with D1·D1+1.

| I |        |             |             |             |          | S1 (Repeat = 0) S2 (Repeat = 0) |   | 2 (Repeat = 0)         | D1 (Repeat = 3) |           |
|---|--------|-------------|-------------|-------------|----------|---------------------------------|---|------------------------|-----------------|-----------|
|   | DIV(D) | S1 –<br>D10 | S2 –<br>D20 | D1 R<br>D30 | REP<br>3 | • •                             |   | D20·D21 →<br>D20·D21 → | D30.D31         | D36·D37   |
| 1 | -      |             |             |             |          | D10.D11<br>D10.D11              | ÷ | D20·D21                |                 |           |
|   |        |             |             |             |          |                                 |   |                        | Quotient        | Remainder |

#### • Data Type: Float

When only D1 (destination) is designated to repeat, the same result is set to 3 operands starting with D1·D1+1.

|              |        |      |      |      |     | 1 | S1(Repeat = 0) |   | S2 (Repeat = $0$ ) |                   | <b>D1</b> (Repeat = 3) |  |
|--------------|--------|------|------|------|-----|---|----------------|---|--------------------|-------------------|------------------------|--|
| — I I SOTU — | DIV(F) | S1 – | S2 – | D1 R | REP |   | SI(Repeat = 0) |   | 52 (Repeat = 0)    |                   | DT (Wehear = 2)        |  |
|              |        | D10  | D20  | D30  | 3   |   | D10.D11        | ÷ | D20.D21            | >                 | D30.D31                |  |
| '-           |        |      |      |      |     | 1 | D10.D11        | ÷ | D20.D21            | $\longrightarrow$ | D32·D33                |  |
|              |        |      |      |      |     |   | D10.D11        | ÷ | D20.D21            | $\longrightarrow$ | D34·D35                |  |
|              |        |      |      |      |     |   |                |   |                    |                   | Ouotient               |  |

# **Repeat Two Source Operands**

# • Data Type: Word and Integer

When S1 and S2 (source) are designated to repeat, the final result is set to destination operands D1 and D1+1.

| I |        |             |             |             |          | S1 (Repeat = 3) | S2 (Repeat = 3 | ) D1 (Repe         | eat = 0)       |
|---|--------|-------------|-------------|-------------|----------|-----------------|----------------|--------------------|----------------|
|   | DIV(W) | S1 R<br>D10 | S2 R<br>D20 | D1 –<br>D30 | REP<br>3 | D10             | ÷ D20<br>÷ D21 | → (D30)<br>→ (D30) | (D31)<br>(D31) |
| I |        |             |             | -           |          | D12             | ÷ D21<br>÷ D22 | → D30              | (D31)<br>D31   |
|   |        |             |             |             |          |                 |                | 0 11 1 1           |                |

Quotient Remainder

#### • Data Type: Double Word and Long

When S1 and S2 (source) are designated to repeat, the final result is set to destination operands D1·D1+1 and D1+2·D1+3.

|    | DIV(D) | S1 R<br>D10 | S2 R<br>D20 | D1 –<br>D30 | REP<br>3 |
|----|--------|-------------|-------------|-------------|----------|
| '± |        |             |             |             |          |

| S1 (Repeat = 3 | 3) S | 2 (Repeat = 3) | D1 (Rep                       | eat = 0)  |
|----------------|------|----------------|-------------------------------|-----------|
| D10.D11        | ÷    | D20·D21 →      | ► (D30·D31)                   | (D32·D33) |
| D12.D13        | ÷    | D22·D23 —      | <ul> <li>(D30·D31)</li> </ul> | (D32·D33) |
| D14.D15        | ÷    | D24·D25 —      | ► D30.D31                     | D32.D33   |
|                |      |                | Quotient                      | Remainder |

# • Data Type: Float

When S1 and S2 (source) are designated to repeat, the final result is set to destination operands D1·D1+1.

|   |                  |             | -           |          | S1 (Repeat = 3)    |   | S2 (Repeat = $3$ ) |               | D1 (Repeat = 0)        |
|---|------------------|-------------|-------------|----------|--------------------|---|--------------------|---------------|------------------------|
|   | V(F) S1 R<br>D10 | S2 R<br>D20 | D1 –<br>D30 | REP<br>3 | D10.D11<br>D12.D13 | ÷ | D20·D21<br>D22·D23 | $\rightarrow$ | (D30.D31)<br>(D30.D31) |
| 1 |                  |             |             |          | D12.D13<br>D14.D15 | ÷ | D22-D23<br>D24-D25 | $\rightarrow$ | Quotient               |

# **Repeat Source and Destination Operands**

# • Data Type: Word and Integer

When S1 (source) and D1 (destination) are designated to repeat, different results are set to 6 operands starting with D1.

| ı |        |             |             |             |          | <b>S1</b> (Repeat = 3) | S2 (Repeat =   | 0) | D1 (Re     | epeat = 3) |
|---|--------|-------------|-------------|-------------|----------|------------------------|----------------|----|------------|------------|
|   | DIV(W) | S1 R<br>D10 | S2 –<br>D20 | D1 R<br>D30 | REP<br>3 | D10                    | ÷ D20<br>÷ D20 |    | D30<br>D31 | D33<br>D34 |
| I |        |             |             |             |          |                        |                | -  |            |            |
|   |        |             |             |             |          | D12                    | ÷ D20          |    | D32        | D35        |
|   |        |             |             |             |          |                        |                |    | Quotient   | Remainder  |

#### • Data Type: Double Word and Long

When S1 (source) and D1 (destination) are designated to repeat, different results are set to 6 operands starting with  $D1\cdot D1+1$ .

| 1 | · |        |             |             |             |          | S1 (Repeat = 3 | 3) 5 | 52 (Repeat = 0)        | D1 (Ren  | eat = 3)  |
|---|---|--------|-------------|-------------|-------------|----------|----------------|------|------------------------|----------|-----------|
|   |   | DIV(D) | S1 R<br>D10 | S2 –<br>D20 | D1 R<br>D30 | REP<br>3 |                |      | D20·D21 →<br>D20·D21 → | D30.D31  | D36·D37   |
|   |   |        |             |             |             |          | D12.D13        | ÷    |                        | D32.D33  |           |
|   |   |        |             |             |             |          |                |      |                        | Ouotient | Remainder |

# • Data Type: Float

When S1 (source) and D1 (destination) are designated to repeat, different results are set to 3 operands starting with  $D1\cdot D1+1$ .

|              |        |      |      |      |       | S1 (Repeat = 0) |   | S2 (Repeat = $0$ ) |                   | <b>D1</b> (Repeat = 3) |
|--------------|--------|------|------|------|-------|-----------------|---|--------------------|-------------------|------------------------|
| - I - SOTU - | DIV(F) | S1 R | S2 – | D1 R | REP - | SI (Repear = 0) |   | 32 (Repeat = 0)    |                   | DT (Repear = 3)        |
|              | 5(.)   | D10  | D20  | D30  | 3     | D10.D11         | ÷ | D20.D21            |                   | D30.D31                |
| 1            |        |      |      |      | I     | D12·D13         | ÷ | D20.D21            | $\longrightarrow$ | D32·D33                |
|              |        |      |      |      |       | D14·D15         | ÷ | D20.D21            |                   | D34·D35                |
|              |        |      |      |      |       |                 |   |                    |                   | Ouotient               |

# **Repeat All Source and Destination Operands**

# • Data Type: Word and Integer

When all operands are designated to repeat, different results are set to 6 operands starting with D1.

|   |        |             |             |             |          | S1 (Repeat = 3) |   | <b>S2 (Repeat = 3</b> | ;)            | D1 (Re     | peat = 3)  |
|---|--------|-------------|-------------|-------------|----------|-----------------|---|-----------------------|---------------|------------|------------|
|   | DIV(W) | S1 R<br>D10 | S2 R<br>D20 | D1 R<br>D30 | REP<br>3 | D10<br>D11      | ÷ | D20<br>D21            |               | D30<br>D31 | D33<br>D34 |
| I |        |             |             | -           |          | D11<br>D12      | ÷ | D21<br>D22            | $\rightarrow$ | D31<br>D32 | D34<br>D35 |
|   |        |             |             |             |          |                 |   |                       |               | Quotient   | Remainder  |

# • Data Type: Double Word and Long

When all operands are designated to repeat, different results are set to 6 operands starting with D1·D1+1.

| ı |                 |             |             | I        | S1 (Repeat = 3 | 3) S | 2 (Repeat = 3)         | D1 (Rep  | eat = 3)  |
|---|-----------------|-------------|-------------|----------|----------------|------|------------------------|----------|-----------|
|   | (D) S1 R<br>D10 | S2 R<br>D20 | D1 R<br>D30 | REP<br>3 |                | -    | D20·D21 →<br>D22·D23 → | D30.D31  | D36·D37   |
| · | -               |             |             | I        | D14·D15        | ÷    | D22·D23 →              | D34·D35  | D40.D41   |
|   |                 |             |             |          |                |      |                        | Quotient | Remainder |

# • Data Type: Float

When all operands are designated to repeat, different results are set to 3 operands starting with D1·D1+1.

|   |        | 01.5        | 00.0        | <b>D</b> 4 <b>D</b> | <b>DFD</b> | L | S1 (Repeat = 0) |   | S2 (Repeat = 0) |               | D1 (Repeat = 3) |
|---|--------|-------------|-------------|---------------------|------------|---|-----------------|---|-----------------|---------------|-----------------|
|   | DIV(F) | S1 R<br>D10 | S2 R<br>D20 | D1 R<br>D30         | REP<br>3   | 1 | D10.D11         | ÷ | D20.D21         |               | D30.D31         |
| I |        |             |             |                     |            | 1 | D12·D13         | ÷ | D22.D23         |               | D32·D33         |
|   |        |             |             |                     |            |   | D14·D15         | ÷ | D24·D25         | $\rightarrow$ | D34·D35         |
|   |        |             |             |                     |            |   |                 |   |                 |               | Quotient        |

**Note:** When a user program execution error occurs in any repeat operation, special internal relay M8004 (user program execution error) and the ERR LED are turned on and maintained while operation for other instructions is continued.

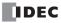

**ROOT (Root)** 

Data type W:  $\sqrt{S1} \rightarrow D1$ 

When input is on, the square root of operand designated by S1 is extracted and is stored to the destination designated by D1.

The square root is calculated to two decimals, omitting the figures below the second place of decimals, and multiplied by 100.

#### Data type D: $\sqrt{S1 \cdot S1 + 1} \rightarrow D1 \cdot D1 + 1$

When input is on, the square root of operand designated by  $S1 \cdot S1 + 1$  is extracted and is stored to the destination designated by  $D1 \cdot D1 + 1$ .

The square root is calculated to two decimals, omitting the figures below the second place of decimals, and multiplied by 100.

Data type F: 
$$\sqrt{S1 \cdot S1 + 1} \rightarrow D1 \cdot D1 + 1$$

When input is on, the square root of operand designated by  $S1 \cdot S1 + 1$  is extracted and is stored to the destination designated by  $D1 \cdot D1 + 1$ .

# **Applicable CPU Modules**

| FC5A-C10R2/C | FC5A-C16R2/C | FC5A-C24R2/C | FC5A-D16RK1/RS1 | FC5A-D32K3/S3 |
|--------------|--------------|--------------|-----------------|---------------|
| X            | Х            | Х            | Х               | Х             |

# **Valid Operands**

| Operand            | Function                     |   | I | Q | Μ | R | Т | С | D | Constant | Repeat |
|--------------------|------------------------------|---|---|---|---|---|---|---|---|----------|--------|
| S1 (Source 1)      | Binary data                  | - | _ | — | _ | _ | — | _ | Х | Х        | —      |
| D1 (Destination 1) | Destination to store results | - | _ |   | _ | — | — | — | Х | _        | _      |

For the valid operand number range, see pages 6-1 and 6-2.

When F (float) data type is selected and source operand S1 contains a negative value, a user program execution error will result, turning on special internal relay M8004 and the ERR LED on the CPU module.

When F (float) data type is selected and S1 does not comply with the normal floating-point format, a user program execution error will result, turning on special internal relay M8004 and ERR LED on the CPU module.

Since the ROOT instruction is executed in each scan while input is on, a pulse input from a SOTU or SOTD instruction should be used as required.

# Valid Data Types

| W (word)        | Х | When a word operand such as D (data register) is designated as the source or destination, 1 |
|-----------------|---|---------------------------------------------------------------------------------------------|
| l (integer)     | _ | point (word data type) or 2 points (double-word or float data type) are used.               |
| D (double word) | Х |                                                                                             |
| L (long)        | _ |                                                                                             |
| F (float)       | Х |                                                                                             |

# **Examples: ROOT**

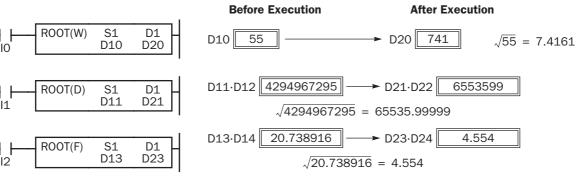

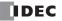

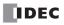

# Introduction

Boolean computations use the AND, OR, and exclusive OR statements as carried out by the ANDW, ORW, and XORW instructions in the word data type, respectively.

# ANDW (AND Word)

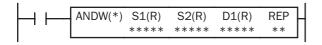

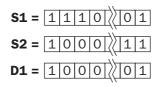

# **ORW (OR Word)**

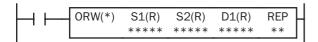

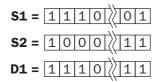

 $S1 \cdot S2 \rightarrow D1$ 

When input is on, 16- or 32-bit data designated by source operands S1 and S2 are ANDed, bit by bit. The result is set to destination operand D1.

| \$1 | S2 | D1 |
|-----|----|----|
| 0   | 0  | 0  |
| 0   | 1  | 0  |
| 1   | 0  | 0  |
| 1   | 1  | 1  |

# $S1 + S2 \rightarrow D1$

When input is on, 16- or 32-bit data designated by source operands S1 and S2 are ORed, bit by bit. The result is set to destination operand D1.

| S1 | S2 | D1 |
|----|----|----|
| 0  | 0  | 0  |
| 0  | 1  | 1  |
| 1  | 0  | 1  |
| 1  | 1  | 1  |

# XORW (Exclusive OR Word)

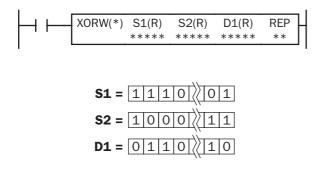

 $\texttt{S1} \oplus \texttt{S2} \twoheadrightarrow \texttt{D1}$ 

When input is on, 16- or 32-bit data designated by source operands S1 and S2 are exclusive ORed, bit by bit. The result is set to destination operand D1.

| S1 | S2 | D1 |
|----|----|----|
| 0  | 0  | 0  |
| 0  | 1  | 1  |
| 1  | 0  | 1  |
| 1  | 1  | 0  |

#### **Applicable CPU Modules**

| FC5A-C10R2/C | FC5A-C16R2/C | FC5A-C24R2/C | FC5A-D16RK1/RS1 | FC5A-D32K3/S3 |
|--------------|--------------|--------------|-----------------|---------------|
| Х            | Х            | Х            | Х               | Х             |

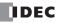

# **Valid Operands**

| Operand            | Function                     | I | Q | Μ | R | т | С | D | Constant | Repeat |
|--------------------|------------------------------|---|---|---|---|---|---|---|----------|--------|
| S1 (Source 1)      | Data for computation         | Х | Х | Х | Х | Х | Х | Х | Х        | 1-99   |
| S2 (Source 2)      | Data for computation         | Х | Х | Х | Х | Х | Х | Х | Х        | 1-99   |
| D1 (Destination 1) | Destination to store results |   | Х |   | Х | Х | Х | Х |          | 1-99   |

For the valid operand number range, see pages 6-1 and 6-2.

▲ Internal relays M0 through M2557 can be designated as D1. Special internal relays cannot be designated as D1.

When T (timer) or C (counter) is used as S1 or S2, the timer/counter current value is read out. When T (timer) or C (counter) is used as D1, the data is written in as a preset value which can be 0 through 65535.

Since the Boolean computation instructions are executed in each scan while input is on, a pulse input from a SOTU or SOTD instruction should be used as required.

#### Valid Data Types

| W (word)        | Х |
|-----------------|---|
| l (integer)     | _ |
| D (double word) | Х |
| L (long)        | _ |
| F (float)       | _ |
|                 |   |

When a bit operand such as I (input), Q (output), M (internal relay), or R (shift register) is designated as the source or destination, 16 points (word data type) or 32 points (double-word data type) are used. When repeat is designated for a bit operand, the quantity of operand bits increases in 16- or 32-point increments.

When a word operand such as T (timer), C (counter), or D (data register) is designated as the source or destination, 1 point (word data type) or 2 points (double-word data type) are used. When repeat is designated for a word operand, the quantity of operand words increases in 1- or 2-point increments.

# **Example: XORW**

To convert optional output status among a series of 10 output points, use the XORW instruction in combination with 10 internal relay points.

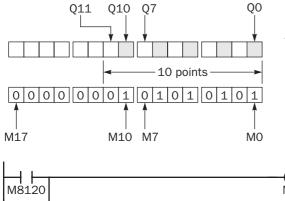

This program will invert the status of the shaded outputs at the left from on to off, and those not shaded from off to on.

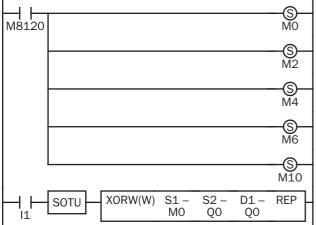

Ten outputs Q0 through Q11 are assigned to 10 internal relays M0 through M11.

Five internal relays M0, M2, M4, M6, and M10 are set by initialize pulse special internal relay M8120.

When input I1 is turned on, the XORW instruction is executed to invert the status of outputs Q0, Q2, Q4, Q6, and Q10.

# Repeat Operation in the ANDW, ORW, and XORW Instructions

Source operands S1 and S2 and destination operand D1 can be designated to repeat individually or in combination. When destination operand D1 is not designated to repeat, the final result is set to destination operand D1. When repeat is designated, consecutive operands as many as the repeat cycles starting with the designated operand are used. Since the repeat operation works similarly on the ANDW (AND word), ORW (OR word), and XORW (exclusive OR word) instructions, the following examples are described using the ANDW instruction.

# **Repeat One Source Operand**

# • Data Type: Word

When only S1 (source) is designated to repeat, the final result is set to destination operand D1.

|   | ANDW(W) | S1 R<br>D10 | S2 –<br>D20 | D1 –<br>D30 | REP<br>3 | ╞ |
|---|---------|-------------|-------------|-------------|----------|---|
| 1 |         |             |             |             |          | - |

| <b>S1 (Repeat = 3)</b> |   | S2 (Repeat = $0$ ) |               | D1 (Repeat = 0) |
|------------------------|---|--------------------|---------------|-----------------|
| D10                    | • | D20                | >             | (D30)           |
| D11                    | • | D20                | >             | (D30)           |
| D12                    | • | D20                | $\rightarrow$ | D30             |
|                        |   |                    |               |                 |

# • Data Type: Double Word

When only S1 (source) is designated to repeat, the final result is set to destination operand D1·D1+1.

| $\left  \right $ | ANDW(D) | S1 R<br>D10 | S2 –<br>D20 | D1 –<br>D30 | REP<br>3 | S: |
|------------------|---------|-------------|-------------|-------------|----------|----|
| 1                |         |             |             |             |          | 1  |

| 61 (Repeat = 3) |   | S2 (Repeat = 0) |   | D1 (Repeat = 0) |
|-----------------|---|-----------------|---|-----------------|
| D10.D11         | • | D20.D21         | > | (D30·D31)       |
| D12·D13         | • | D20.D21         |   | (D30·D31)       |
| D14·D15         | • | D20.D21         |   | D30.D31         |
|                 |   |                 |   |                 |

# **Repeat Destination Operand Only**

# • Data Type: Word

When only D1 (destination) is designated to repeat, the same result is set to 3 operands starting with D1.

| 1 |          |         |             |             |             | _        | 1 | S1 (Bonost = 0) |   | S2 (Repeat = 0) |               | D1 (Repeat = 3) |
|---|----------|---------|-------------|-------------|-------------|----------|---|-----------------|---|-----------------|---------------|-----------------|
|   | ⊢ SOTU – | ANDW(W) | S1 -<br>D10 | S2 –<br>D20 | D1 R<br>D30 | REP<br>3 |   | D10             | • | D20             | $\rightarrow$ | D30             |
| I |          |         |             |             | -           |          | 1 | D10             | • | D20             | $\rightarrow$ | D31             |
|   |          |         |             |             |             |          |   | D10             | • | D20             | ►             | D32             |

# • Data Type: Double Word

When only D1 (destination) is designated to repeat, the same result is set to 3 operands starting with D1·D1+1.

|   | ANDW(D) | S1 -<br>D10 | S2 –<br>D20 | D1 R<br>D30 | REP<br>3 |
|---|---------|-------------|-------------|-------------|----------|
| I |         |             |             |             |          |

| 7 | ······································ |   |                 | <br>            |
|---|----------------------------------------|---|-----------------|-----------------|
|   | <b>S1</b> (Repeat = 0)                 |   | S2 (Repeat = 0) | D1 (Repeat = 3) |
|   | D10.D11                                | • | D20.D21         | <br>D30.D31     |
|   | D10.D11                                | • | D20.D21         | <br>D32·D33     |
|   | D10.D11                                |   | D20.D21         | <br>D34·D35     |

# **Repeat Two Source Operands**

# • Data Type: Word

When S1 and S2 (source) are designated to repeat, the final result is set to destination operand D1.

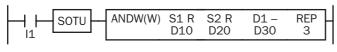

| S1 (Repeat = 3) |   | S2 (Repeat = 3) |   | D1 (Repeat = 0) |
|-----------------|---|-----------------|---|-----------------|
| D10             | • | D20             | > | (D30)           |
| D11             | • | D21             | > | (D30)           |
| D12             | • | D22             |   | D30             |

# • Data Type: Double Word

When S1 and S2 (source) are designated to repeat, the final result is set to destination operand D1·D1+1.

|   |         |             |             |             | I        | S1 (Repeat = 3) |   | S2 (Repeat = $3$ ) | D1 (Repeat = 0) |
|---|---------|-------------|-------------|-------------|----------|-----------------|---|--------------------|-----------------|
|   | ANDW(D) | S1 R<br>D10 | S2 R<br>D20 | D1 –<br>D30 | REP<br>3 | D10.D11         | • | D20·D21            | <br>(D30·D31)   |
| 1 |         |             |             |             |          | D12.D13         | • | D22·D23            | <br>(D30·D31)   |
|   |         |             |             |             |          | D14·D15         | • | D24·D25            | <br>D30.D31     |

# **Repeat Source and Destination Operands**

# • Data Type: Word

When S1 (source) and D1 (destination) are designated to repeat, different results are set to 3 operands starting with D1.

S1 (Repeat = 3)

D10

D11

D12

S1 (Repeat = 3)

D10.D11

D12.D13

D14.D15

**S1** 

•

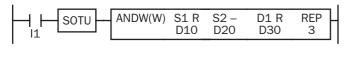

# • Data Type: Double Word

When S1 (source) and D1 (destination) are designated to repeat, different results are set to 3 operands starting with  $D1 \cdot D1+1$ .

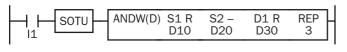

# **Repeat All Source and Destination Operands**

# • Data Type: Word

When all operands are designated to repeat, different results are set to 3 operands starting with D1.

|   | ANDW(W) | S1 R<br>D10 | S2 R<br>D20 | D1 R<br>D30 | REP<br>3 | Н   |
|---|---------|-------------|-------------|-------------|----------|-----|
| 1 |         |             |             |             |          | · I |

| (Repeat = 3) |   | S2 (Repeat = 3) |   | D1 (Repeat = 3) |
|--------------|---|-----------------|---|-----------------|
| D10          | • | D20             | > | D30             |
| D11          | • | D21             | > | D31             |
| D12          | • | D22             |   | D32             |

S2 (Repeat = 0)

D20

D20

D20

S2 (Repeat = 0)

D20.D21

D20.D21

D20.D21

# • Data Type: Double Word

When all operands are designated to repeat, different results are set to 3 operands starting with D1·D1+1.

| 1 |      |         |             |             |             |          | 1 | S1 (Repeat = 3) |   | S2 (Repeat = 3) |               | <b>D1</b> (Repeat = 3) |
|---|------|---------|-------------|-------------|-------------|----------|---|-----------------|---|-----------------|---------------|------------------------|
|   | SOTU | ANDW(D) | S1 R<br>D10 | S2 R<br>D20 | D1 R<br>D30 | REP<br>3 | 1 | D10·D11         |   | D20·D21         |               | D30.D31                |
| I |      | ·       |             |             |             |          | 1 | D12.D13         | • | D22·D23         | >             | D32·D33                |
|   |      |         |             |             |             |          |   | D14.D15         | • | D24·D25         | $\rightarrow$ | D34·D35                |

**Note:** When a user program error occurs in any repeat operation, special internal relay M8004 (user program execution error) and the ERROR LED are turned on and maintained while operation for other instructions is continued. For the advanced instruction which has caused a user program execution error, results are not set to any destination.

| 4 (user program execution |  |
|---------------------------|--|
| s is continued. For the   |  |

D1 (Repeat = 3)

D30

D31

D32

D1 (Repeat = 3)

D30.D31

D32.D33

D34.D35

# **13: Shift / ROTATE INSTRUCTIONS**

# Introduction

Bit shift instructions are used to shift the data string starting with source operand S1 to the left or right by 1 to 15 bits as designated. The data string can be 1 to 65535 bits. The result is set to the source operand S1 and a carry (special internal relay M8003). The LSB or MSB is filled with 0 or 1 as designated.

Bit shift and rotate instructions are used to shift the 16- or 32-bit data string in the designated source operand S1 to the left or right by the quantity of bits designated. The result is set to the source operand S1 and a carry (special internal relay M8003).

The BCD left shift instruction shifts the BCD digits in two consecutive data registers to the left.

The word shift instruction is used to move 16-bit data to a destination data register and shifts down the data of subsequent data registers as many as designated.

# SFTL (Shift Left)

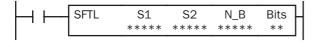

CY ← S1

When input is on, N\_B-bit data string starting with source operand S1 is shifted to the left by the quantity of bits designated by operand Bits.

The result is set to source operand S1, and the last bit status shifted out is set to a carry (special internal relay M8003). Zero or 1 designated by source operand S2 is set to the LSB.

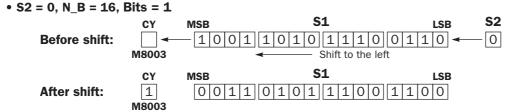

# **Applicable CPU Modules**

| FC5A-C10R2/C   | FC5A-C16R2/C              | FC5A-C24R2/C | 1 | FC5/ | <b>A-D1</b> | 6RK | 1/R | <b>S1</b> |   | FC5A-D32 | K3/S3  |
|----------------|---------------------------|--------------|---|------|-------------|-----|-----|-----------|---|----------|--------|
| Х              | Х                         | Х            |   |      |             | Х   |     |           |   | Х        |        |
| Valid Operands |                           |              |   |      |             |     |     |           |   |          |        |
| Operand        | Function                  |              | I | Q    | Μ           | R   | Т   | С         | D | Constant | Repeat |
| S1 (Source 1)  | First data for bit shift  |              |   | Х    |             | Х   | _   | _         | Х |          |        |
| S2 (Source 2)  | Data to shift into the LS | B            | Х | Х    | Х           | Х   | _   |           |   | 0 or 1   |        |
| N_B            | Number of bits in the da  | ata string   | _ | _    | _           | _   | _   | _         | Х | 1-65535  |        |
| Bits           | Quantity of bits to shift |              | _ | _    | _           |     | _   | _         |   | 1-15     | _      |

For the valid operand number range, see pages 6-1 and 6-2.

▲ Internal relays M0 through M2557 can be designated as S1. Special internal relays cannot be designated as S1.

Since the SFTL instruction is executed in each scan while input is on, a pulse input from a SOTU or SOTD instruction should be used as required.

# **Examples: SFTL**

```
• N_B = 16 bits
```

| M8120   | MOV(W) | S1 -<br>43690 | D1 -<br>D10 | REP - |
|---------|--------|---------------|-------------|-------|
| IO SFTL | S1     | S2            | N_B         | Bits  |
|         | D10    | 0             | 16          | 1     |

M8120 is the initialize pulse special internal relay.

When the CPU starts operation, the MOV (move) instruction sets 43690 to data register D10.

Each time input I0 is turned on, 16-bit data of data register D10 is shifted to the left by 1 bit as designated by operand Bits. The last bit status shifted out is set to a carry (special internal relay M8003). Zeros are set to the LSB.

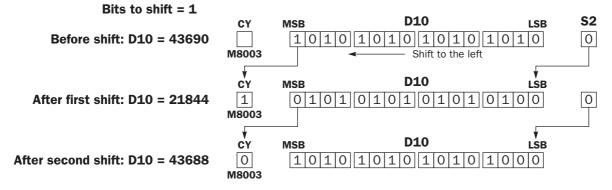

• N\_B = 32 bits

| M8120    | MOV(W)    | S1 -<br>0     | D1 –<br>D10 | REP _     |
|----------|-----------|---------------|-------------|-----------|
|          | MOV(W)    | S1 –<br>65535 | D1 –<br>D11 | REP -     |
| STU-SFTL | S1<br>D10 | S2<br>1       | N_B<br>32   | Bits<br>2 |

Bits to shift = 2

M8120 is the initialize pulse special internal relay.

When the CPU starts operation, the MOV (move) instructions set 0 and 65535 to data registers D10 and D11, respectively.

Each time input IO is turned on, 32-bit data of data registers D10 and D11 is shifted to the left by 2 bits as designated by operand Bits. D10 is the low word, and D11 is the high word.

The last bit status shifted out is set to a carry (special internal relay M8003). Ones are set to the LSBs.

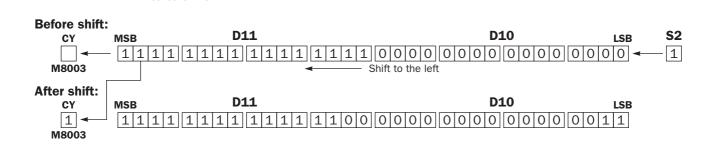

Х

1-65535

1-15

#### $S1 \rightarrow CY$ Bits S1 SFTR S2 N\_B When input is on, N\_B-bit data string starting with source oper-\*\*\*\* \*\*\*\* \*\*\*\* \*\* and S1 is shifted to the right by the quantity of bits designated by operand Bits. The result is set to source operand S1, and the last bit status shifted out is set to a carry (special internal relay M8003). Zero or 1 designated by source operand S2 is set to the MSB. • S2 = 0, N\_B = 16, Bits = 1 **S2 S1** MSB LSB СҮ **Before shift:** 0 100110101100110 M8003 Shift to the right **S1** MSB CY LSB After shift: 0100110101110011 0 M8003 **Applicable CPU Modules** FC5A-C10R2/C FC5A-C24R2/C FC5A-D16RK1/RS1 FC5A-D32K3/S3 FC5A-C16R2/C Х Х Х Х Х **Valid Operands** Operand Function L Q Μ R Т С D Constant Repeat S1 (Source 1) First data for bit shift Х Х Х S2 (Source 2) Data to shift into the MSB Х Х Х Х 0 or 1 \_\_\_\_

For the valid operand number range, see pages 6-1 and 6-2.

Number of bits in the data string

Quantity of bits to shift

SFTR (Shift Right)

Since the SFTR instruction is executed in each scan while input is on, a pulse input from a SOTU or SOTD instruction should be used as required.

ΝB

Bits

# **Example: SFTR**

# • Data Type: Word

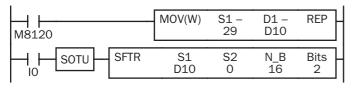

M8120 is the initialize pulse special internal relay.

When the CPU starts operation, the MOV (move) instruction sets 29 to data register D10.

Each time input I0 is turned on, 16-bit data of data register D10 is shifted to the right by 2 bits as designated by operand Bits. The last bit status shifted out is set to a carry (special internal relay M8003). Zeros are set to the MSB.

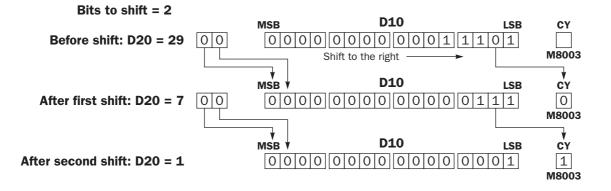

# • Data Type: Double Word

| M8120 | MOV(W)    | S1 -<br>65535 | D1 –<br>D10 | REP       |
|-------|-----------|---------------|-------------|-----------|
|       | MOV(W)    | S1 -<br>0     | D1 –<br>D11 | REP       |
|       | S1<br>D10 | S2<br>1       | N_B<br>32   | Bits<br>1 |

Bits to shift = 1

M8120 is the initialize pulse special internal relay.

When the CPU starts operation, the MOV (move) instructions set 65535 and 0 to data registers D10 and D11, respectively.

Each time input IO is turned on, 32-bit data of data registers D10 and D11 is shifted to the right by 1 bit as designated by operand Bit. D10 is the low word, and D11 is the high word.

The last bit status shifted out is set to a carry (special internal relay M8003). Ones are set to the MSB.

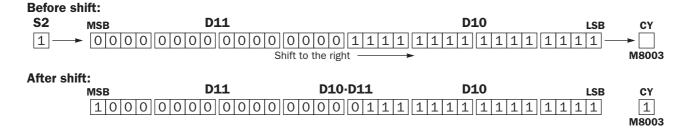

# **BCDLS (BCD Left Shift)**

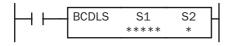

When input is on, the 32-bit binary data designated by S1 is converted into 8 BCD digits, shifted to the left by the quantity of digits designated by S2, and converted back to 32-bit binary data.

Valid values for each of S1 and S1+1 are 0 through 9999.

The quantity of digits to shift can be 1 through 7.

Zeros are set to the lowest digits as many as the digits shifted.

#### When S2 = 1 (digits to shift) **S1** S1+1 **Before shift:** 23 4 5 6 7 0 0 1 Shift to the left After shift: 0 1 2 3 4 5 6 7 0 0 MSD I SD

# **Applicable CPU Modules**

| FC5A-C10R2/C | FC5A-C16R2/C | FC5A-C24R2/C | FC5A-D16RK1/RS1 | FC5A-D32K3/S3 |
|--------------|--------------|--------------|-----------------|---------------|
| X            | Х            | Х            | Х               | Х             |

# **Valid Operands**

| Operand       | Function                    | I | Q | Μ | R | Т | С | D | Constant | Repeat |
|---------------|-----------------------------|---|---|---|---|---|---|---|----------|--------|
| S1 (Source 1) | Data for BCD shift          | — | _ | _ | _ | _ | _ | Х | —        | _      |
| S2 (Source 2) | Quantity of digits to shift | Х | Х | Х | Х | Х | Х | Х | 1-7      | _      |

For the valid operand number range, see pages 6-1 and 6-2.

When T (timer) or C (counter) is used as S2, the timer/counter current value is read out.

The quantity of digits to shift designated as S2 can be 1 through 7.

Make sure that the source data determined by S1 and S1+1 is between 0 and 9999 for each data register. If either source data is over 9999, a user program execution error will result, turning on special internal relay M8004 and the ERR LED on the CPU module. When S2 is over 7, a user program execution error will also result.

#### Valid Data Types

| W (word)        | — |
|-----------------|---|
| I (integer)     | _ |
| D (double word) | Х |
| L (long)        | _ |
| F (float)       | _ |

When a word operand such as D (data register) is designated as source S1, 2 points (double-word data type) are used.

When a bit operand such as I (input), Q (output), M (internal relay), or R (shift register) is designated as source S2, 16 points are used.

When a word operand such as T (timer), C (counter), or D (data register) is designated as source S2, 1 point is used.

# **Example: BCDLS**

| M8120 | MOV(W) | S1 –<br>123  | D1 –<br>D10 | REP     |   |
|-------|--------|--------------|-------------|---------|---|
| L     | MOV(W) | S1 –<br>4567 | D1 –<br>D11 | REP .   |   |
|       | SOTU E | BCDLS        | S1<br>D10   | S2<br>1 | _ |

M8120 is the initialize pulse special internal relay.

When the CPU starts operation, the MOV (move) instructions set 123 and 4567 to data registers D10 and D11, respectively.

Each time input I0 is turned on, the 32-bit binary data of data registers D10 and D11 designated by S1 is converted into 8 BCD digits, shifted to the left by 1 digit as designated by operand S2, and converted back to 32-bit binary data.

Zeros are set to the lowest digits as many as the digits shifted.

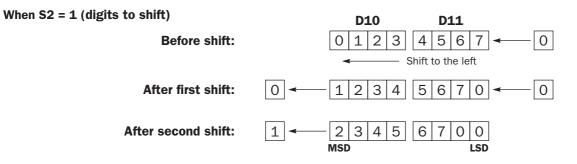

# IDEC

# WSFT (Word Shift)

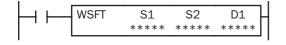

When input is on, N blocks of 16-bit word data starting with operand designated by D1 are shifted up to the next 16-bit positions. At the same time, the data designated by operand S1 is moved to operand designated by D1. S2 specifies the quantity of blocks to move.

# When S2 = 3 (quantity of blocks to shift)

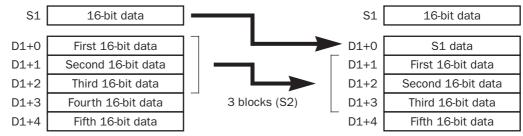

# Applicable CPU Modules

| FC5A-C10R2/C | FC5A-C16R2/C | FC5A-C24R2/C | FC5A-D16RK1/RS1 | FC5A-D32K3/S3 |
|--------------|--------------|--------------|-----------------|---------------|
| Х            | Х            | Х            | Х               | Х             |

#### Valid Operands

| Operand            | Function                      | I | Q | Μ | R | т | С | D | Constant | Repeat |
|--------------------|-------------------------------|---|---|---|---|---|---|---|----------|--------|
| S1 (Source 1)      | Source data for word shift    | Х | Х | Х | Х | Х | Х | Х | Х        | _      |
| S2 (Source 2)      | Quantity of blocks to shift   | Х | Х | Х | Х | Х | Х | Х | Х        | _      |
| D1 (Destination 1) | First operand number to shift | _ | _ | _ | _ | _ | _ | Х | _        | _      |

For the valid operand number range, see pages 6-1 and 6-2.

When T (timer) or C (counter) is used as S1 or S2, the timer/counter current value is read out.

#### Valid Data Types

| W (word)        | Х |
|-----------------|---|
| l (integer)     | _ |
| D (double word) | _ |
| L (long)        | _ |
| F (float)       | _ |

When a bit operand such as I (input), Q (output), M (internal relay), or R (shift register) is designated as source S1 or S2, 16 points are used.

When a word operand such as T (timer), C (counter), or D (data register) is designated as source S1 or S2, 1 point is used.

# Special Internal Relay M8024: BMOV/WSFT Executing Flag

While the BMOV or WSFT is executed, M8024 turns on. When completed, M8024 turns off. If the CPU is powered down while executing BMOV or WSFT, M8024 remains on when the CPU is powered up again.

# Example: WSFT

| S1  | S2 | D1   |
|-----|----|------|
| D10 | 3  | D100 |

D100 through D102  $\rightarrow$  D101 through D103

 $D10 \rightarrow D100$ 

When input IO is turned on, data of 3 data registers starting with D100 designated by destination operand D1 is shifted to the next data registers. Data of data register D10 designated by source operand S1 is moved to D100 designated by destination operand D1.

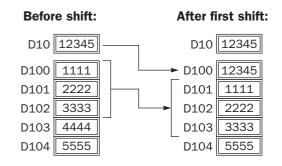

# **ROTL (Rotate Left)**

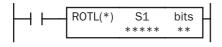

When input is on, 16- or 32-bit data of the designated source operand S1 is rotated to the left by the quantity of bits designated by operand bits.

The result is set to the source operand S1, and the last bit status rotated out is set to a carry (special internal relay M8003).

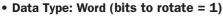

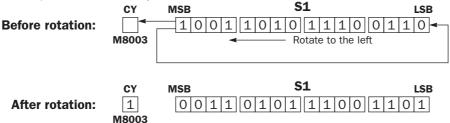

# • Data Type: Double Word (bits to rotate = 1)

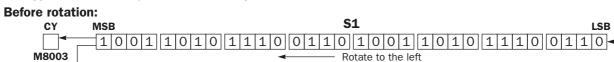

#### After rotation: C

| CY    | MSB      | <b>S1</b>                                                                  | LSB |
|-------|----------|----------------------------------------------------------------------------|-----|
| 1     | 00110101 | $ \lfloor 1 0 0 \\ 1 1 0 1 \\ 0 0 1 1 \\ 0 0 1 \\ 1 0 0 \\ 1 1 \\ 0 1 0 1$ | 01  |
| M8003 |          |                                                                            |     |

# **Applicable CPU Modules**

| FC5A-C10R2/C   | FC5A-C16R2/C               | FC5A-C24R2/C | FC5A-D16RK1/RS1 |   |   | FC5A-D32K3/S3 |   |   |   |            |        |
|----------------|----------------------------|--------------|-----------------|---|---|---------------|---|---|---|------------|--------|
| Х              | Х                          | Х            |                 | Х |   |               | Х |   |   |            |        |
| Valid Operands |                            |              |                 |   |   |               |   |   |   |            |        |
| Operand        | Function                   |              | I               | Q | Μ | R             | т | С | D | Constant   | Repeat |
| S1 (Source 1)  | Data for bit rotation      |              | _               | Х |   | Х             | _ | _ | Х | _          |        |
| bits           | Quantity of bits to rotate | Э            |                 |   | _ | _             | _ | _ | _ | 1-15, 1-31 |        |

For the valid operand number range, see pages 6-1 and 6-2.

▲ Internal relays M0 through M2557 can be designated as S1. Special internal relays cannot be designated as S1.

The quantity of bits to rotate can be 1 through 15 for the word data type, or 1 through 31 for the double-word data type.

Since the ROTL instruction is executed in each scan while input is on, a pulse input from a SOTU or SOTD instruction should be used as required.

# Valid Data Types

| Х |
|---|
| _ |
| Х |
| _ |
| _ |
|   |

When a bit operand such as Q (output), M (internal relay), or R (shift register) is designated as the source, 16 points (word data type) or 32 points (double-word data type) are used.

When a word operand such as D (data register) is designated as the source, 1 point (word data type) or 2 points (double-word data type) are used.

LSB

# **Example: ROTL**

#### • Data Type: Word

| M8120 | MOV(W) | S1 -<br>40966 | D1 -<br>D10 | REP       |
|-------|--------|---------------|-------------|-----------|
|       | SOTU - | ROTL(W)       | S1<br>D10   | bits<br>1 |

M8120 is the initialize pulse special internal relay.

When the CPU starts operation, the MOV (move) instruction sets 40966 to data register D10.

Each time input IO is turned on, 16-bit data of data register D10 is rotated to the left by 1 bit as designated by operand bits.

The status of the MSB is set to a carry (special internal relay M8003).

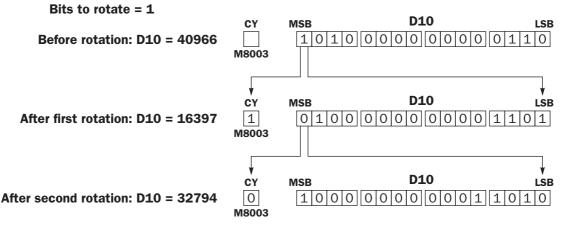

# • Data Type: Double Word

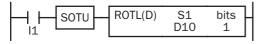

Each time input I1 is turned on, 32-bit data of data registers D10 and D11 is rotated to the left by 1 bit as designated by operand bits. The status of the MSB is set to a carry (special internal relay M8003).

Bits to rotate = 1

# Before rotation: D10·D11 = 2,684,788,742

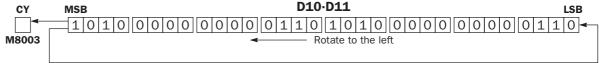

# After rotation: D10·D11 = 1,074,610,189

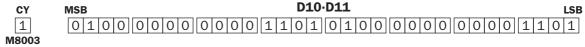

# **ROTR (Rotate Right)**

|     | ROTR(*) | S1<br>**** | bits<br>** |   |
|-----|---------|------------|------------|---|
| 1 ' |         |            |            | 1 |

When input is on, 16- or 32-bit data of the designated source operand S1 is rotated to the right by the quantity of bits designated by operand bits.

The result is set to the source operand S1, and the last bit status rotated out is set to a carry (special internal relay M8003).

# • Data Type: Word (bits to rotate = 1)

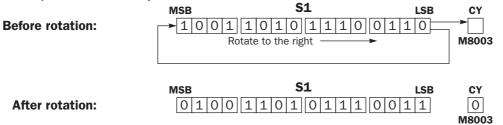

# • Data Type: Double Word (bits to rotate = 1)

| Before rotation:<br>MSB        |                               | <b>S1</b>               |                     |            | CY               |
|--------------------------------|-------------------------------|-------------------------|---------------------|------------|------------------|
|                                | <u> 1 0 1 0  1 1 1 0</u><br>R | otate to the right      | →                   | / 1 1 0    | M8003            |
| After rotation:<br>MSB<br>0100 | 110101111                     | <b>S1</b><br>]001110100 | 0]1 1 0 1]0 1 1 1 0 | <b>LSB</b> | CY<br>0<br>M8003 |
| Applicable CPU Mod             | ules                          | F0F4 004P0 (0           |                     |            | 01/2 /62         |

| FC5A-C10R2/C   | -C10R2/C FC5A-C16R2/C FC5A |   | -C10R2/C FC5A-C16R2/C FC5A-C24R2/C |   |   | FC5 | A-D1 | 6RK | 1/R |            | FC5A-D32K3/S3 |  |  |
|----------------|----------------------------|---|------------------------------------|---|---|-----|------|-----|-----|------------|---------------|--|--|
| X X            |                            | Х |                                    |   |   | Х   |      |     |     | Х          |               |  |  |
| Valid Operands |                            |   |                                    |   |   |     |      |     |     |            |               |  |  |
| Operand        | Function                   |   | I                                  | Q | Μ | R   | т    | С   | D   | Constant   | Repeat        |  |  |
| S1 (Source 1)  | Data for bit rotation      |   | _                                  | Х |   | Х   | _    | _   | Х   | _          | _             |  |  |
| bits           | Quantity of bits to rotate | ) | _                                  | _ | _ | _   | _    | _   | _   | 1-15, 1-31 |               |  |  |

For the valid operand number range, see pages 6-1 and 6-2.

▲ Internal relays M0 through M2557 can be designated as S1. Special internal relays cannot be designated as S1.

The quantity of bits to rotate can be 1 through 15 for the word data type, or 1 through 31 for the double-word data type.

Since the ROTR instruction is executed in each scan while input is on, a pulse input from a SOTU or SOTD instruction should be used as required.

# Valid Data Types

| W (word)        | Х |
|-----------------|---|
| l (integer)     | _ |
| D (double word) | Х |
| L (long)        | _ |
| F (float)       | _ |
|                 |   |

When a bit operand such as Q (output), M (internal relay), or R (shift register) is designated as the source, 16 points (word data type) or 32 points (double-word data type) are used.

When a word operand such as D (data register) is designated as the source, 1 point (word data type) or 2 points (double-word data type) are used.

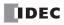

# **Example: ROTR**

#### • Data Type: Word

| M8120 | MOV(W)   | S1 -<br>13 | D1 –<br>D20 | REP .     |  |
|-------|----------|------------|-------------|-----------|--|
|       | SOTU - I | ROTR(W)    | S1<br>D20   | bits<br>2 |  |

M8120 is the initialize pulse special internal relay.

When the CPU starts operation, the MOV (move) instruction sets 13 to data register D20.

Each time input I1 is turned on, 16-bit data of data register D20 is rotated to the right by 2 bits as designated by operand bits.

The last bit status rotated out is set to a carry (special internal relay M8003).

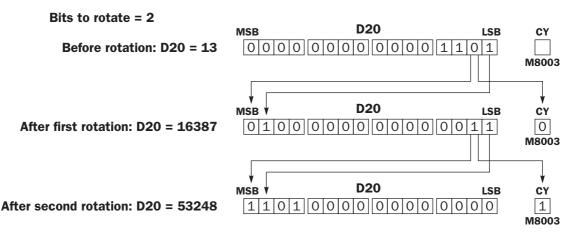

#### • Data Type: Double Word

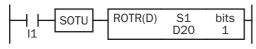

Each time input l1 is turned on, 32-bit data of data registers D20 and D21 is rotated to the right by 1 bit as designated by operand bits. The last bit status rotated out is set to a carry (special internal relay M8003).

Bits to rotate = 1

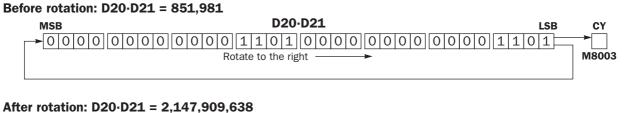

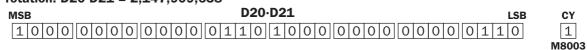

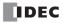

# **14: DATA CONVERSION INSTRUCTIONS**

# Introduction

Data conversion instructions convert data format among binary, BCD, and ASCII.

The ENCO (encode), DECO (decode), and BCNT (bit count) instructions processes bit operand data.

The ALT (alternate output) instruction turns on and off an output each time an input button is pressed.

The CVDT (convert data type) instruction converts data types among W (word), I (integer), D (double word), L (long), and F (float).

# HTOB (Hex to BCD)

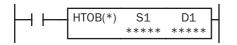

#### $S1 \rightarrow D1$

When input is on, the 16- or 32-bit data designated by S1 is converted into BCD and stored to the destination designated by operand D1.

Valid values for the source operand are 0 through 9999 for the word data type, and 0 through 9999 9999 for the double-word data type.

# **Applicable CPU Modules**

| X X X X X | FC5A-C10R2/C | FC5A-C16R2/C | FC5A-C24R2/C | FC5A-D16RK1/RS1 | FC5A-D32K3/S3 |
|-----------|--------------|--------------|--------------|-----------------|---------------|
|           | Х            | Х            | Х            | Х               | Х             |

#### Valid Operands

| Operand            | Function                                | I | Q | Μ | R | т | С | D | Constant | Repeat |
|--------------------|-----------------------------------------|---|---|---|---|---|---|---|----------|--------|
| S1 (Source 1)      | Binary data to convert                  | Х | Х | Х | Х | Х | Х | Х | Х        | _      |
| D1 (Destination 1) | Destination to store conversion results |   | Х |   | Х | Х | Х | Х | _        |        |

For the valid operand number range, see pages 6-1 and 6-2.

▲ Internal relays M0 through M2557 can be designated as D1. Special internal relays cannot be designated as D1.

When T (timer) or C (counter) is used as S1, the timer/counter current value is read out. When T (timer) or C (counter) is used as D1, the data is written in as a preset value which can be 0 through 65535.

Valid values for the source operand are 0 through 9999 (270Fh) for the word data type, and 0 through 9999 9999 (5F5 E0FFh) for the double-word data type. Make sure that the source designated by S1 is within the valid value range. If the source data is out of the valid range, a user program execution error will result, turning on special internal relay M8004 and the ERR LED on the CPU module.

Since the HTOB instruction is executed in each scan while input is on, a pulse input from a SOTU or SOTD instruction should be used as required.

#### Valid Data Types

| W (word)        | Х |
|-----------------|---|
| l (integer)     | — |
| D (double word) | Х |
| L (long)        |   |
| F (float)       |   |
|                 |   |

When a bit operand such as I (input), Q (output), M (internal relay), or R (shift register) is designated as the source, 16 points (word data type) or 32 points (double-word data type) are used.

When a word operand such as T (timer), C (counter), or D (data register) is designated as the source, 1 point (word data type) or 2 points (double-word data type) are used.

# **Examples: HTOB**

# • Data Type: Word

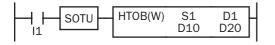

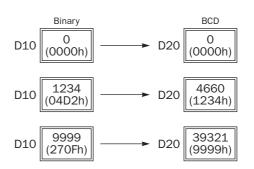

# • Data Type: Double Word

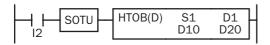

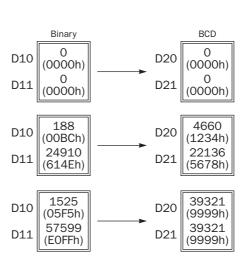

# BTOH (BCD to Hex)

# $S1 \rightarrow D1$

When input is on, the BCD data designated by S1 is converted into 16- or 32-bit binary data and stored to the destination designated by operand D1.

Valid values for the source operand are 0 through 9999 (BCD) for the word data type, and 0 through 9999 9999 (BCD) for the double-word data type.

# **Applicable CPU Modules**

| FC5A-C10R2/C       | /C FC5A-C16R2/C FC5A-C24R2/C |                | FC5A-D16RK1/RS1 |   |   |   |   |   |   | FC5A-D32K3/S3 |        |  |  |
|--------------------|------------------------------|----------------|-----------------|---|---|---|---|---|---|---------------|--------|--|--|
| X X X              |                              | Х              |                 |   |   | Х |   |   |   | Х             |        |  |  |
| Valid Operands     |                              |                |                 |   |   |   |   |   |   |               |        |  |  |
| Operand            | Function                     |                | I               | Q | Μ | R | т | С | D | Constant      | Repeat |  |  |
| S1 (Source 1)      | BCD data to convert          |                | Х               | Х | Х | Х | Х | Х | Х | Х             |        |  |  |
| D1 (Destination 1) | Destination to store conv    | ersion results |                 | Х |   | Х | Х | Х | Х | _             | _      |  |  |

For the valid operand number range, see pages 6-1 and 6-2.

▲ Internal relays M0 through M2557 can be designated as D1. Special internal relays cannot be designated as D1.

When T (timer) or C (counter) is used as S1, the timer/counter current value is read out. When T (timer) or C (counter) is used as D1, the data is written in as a preset value which can be 0 through 65535.

Valid values for the source operand are 0 through 9999 (BCD) for the word data type, and 0 through 9999 9999 (BCD) for the double-word data type. Make sure that each digit of the source designated by S1 is 0 through 9. If the source data is out of the valid range, a user program execution error will result, turning on special internal relay M8004 and the ERR LED on the CPU module.

Since the BTOH instruction is executed in each scan while input is on, a pulse input from a SOTU or SOTD instruction should be used as required.

## Valid Data Types

| W (word)        | Х |
|-----------------|---|
| I (integer)     | _ |
| D (double word) | Х |
| L (long)        | _ |
| F (float)       | _ |

When a bit operand such as I (input), Q (output), M (internal relay), or R (shift register) is designated as the source, 16 points (word data type) or 32 points (double-word data type) are used.

When a word operand such as T (timer), C (counter), or D (data register) is designated as the source, 1 point (word data type) or 2 points (double-word data type) are used.

# **Examples: BTOH**

# • Data Type: Word

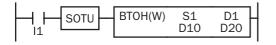

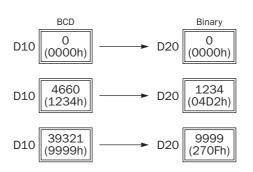

# • Data Type: Double Word

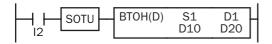

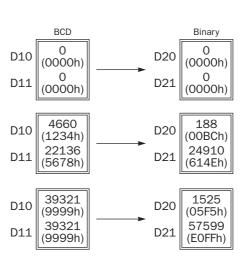

# HTOA (Hex to ASCII)

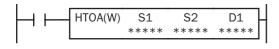

# S1 → D1, D1+1, D1+2, D1+3

When input is on, the 16-bit binary data designated by S1 is read from the lowest digit as many as the quantity of digits designated by S2, converted into ASCII data, and stored to the destination starting with the operand designated by D1.

The quantity of digits to convert can be 1 through 4.

# **Applicable CPU Modules**

| FC5A-C10R2/C | FC5A-C16R2/C | FC5A-C24R2/C | FC5A-D16RK1/RS1 | FC5A-D32K3/S3 |
|--------------|--------------|--------------|-----------------|---------------|
| Х            | Х            | Х            | Х               | Х             |

#### **Valid Operands**

| Operand            | Function                                | I | Q | Μ | R | т | С | D | Constant | Repeat |
|--------------------|-----------------------------------------|---|---|---|---|---|---|---|----------|--------|
| S1 (Source 1)      | Binary data to convert                  | Х | Х | Х | Х | Х | Х | Х | Х        |        |
| S2 (Source 2)      | Quantity of digits to convert           | Х | Х | Х | Х | Х | Х | Х | 1-4      | —      |
| D1 (Destination 1) | Destination to store conversion results |   | _ | _ | _ | — | — | Х | _        | _      |

For the valid operand number range, see pages 6-1 and 6-2.

When T (timer) or C (counter) is used as S1 or S2, the timer/counter current value is read out.

The quantity of digits to convert can be 1 through 4. Make sure that the quantity of digits designated by S2 is within the valid range. If the S2 data is out of the valid range, a user program execution error will result, turning on special internal relay M8004 and the ERR LED on the CPU module.

Since the HTOA instruction is executed in each scan while input is on, a pulse input from a SOTU or SOTD instruction should be used as required.

#### Valid Data Types

| W (word)        | Х |
|-----------------|---|
| l (integer)     | _ |
| D (double word) | _ |
| L (long)        | _ |
| F (float)       | _ |

When a bit operand such as I (input), Q (output), M (internal relay), or R (shift register) is designated as the source, 16 points (word data type) are used.

When a word operand such as T (timer), C (counter), or D (data register) is designated as the source or destination, 1 point (word data type) is used.

# **Examples: HTOA**

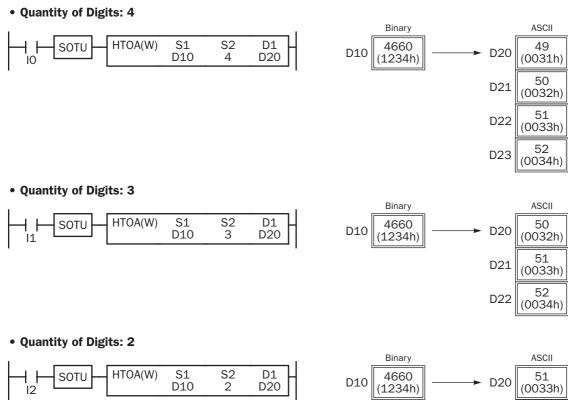

# • Quantity of Digits: 1

|   | SOTU | HTOA(W) | S1<br>D10 | S2<br>1 | D1<br>D20 |
|---|------|---------|-----------|---------|-----------|
| 1 |      |         |           | -       |           |

|     | Diritary        |   |     | AGOII         |
|-----|-----------------|---|-----|---------------|
| D10 | 4660<br>(1234h) | > | D20 | 51<br>(0033h) |
|     |                 |   | D21 | 52<br>(0034h) |
|     |                 |   |     |               |

| Binary              |         | ASCII         |
|---------------------|---------|---------------|
| D10 4660<br>(1234h) | ──► D20 | 52<br>(0034h) |

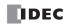

# ATOH (ASCII to Hex)

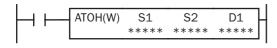

# S1, S1+1, S1+2, S1+3 → D1

When input is on, the ASCII data designated by S1 as many as the quantity of digits designated by S2 is converted into 16-bit binary data, and stored to the destination designated by operand D1.

Valid values for source data to convert are 30h to 39h and 41h to 46h. The quantity of digits to convert can be 1 through 4.

#### **Applicable CPU Modules**

| FC5A-C10R2/C | FC5A-C16R2/C | FC5A-C24R2/C | FC5A-D16RK1/RS1 | FC5A-D32K3/S3 |
|--------------|--------------|--------------|-----------------|---------------|
| Х            | Х            | Х            | Х               | Х             |

#### **Valid Operands**

| Operand            | Function                                | I | Q | Μ | R | т | С | D | Constant | Repeat |
|--------------------|-----------------------------------------|---|---|---|---|---|---|---|----------|--------|
| S1 (Source 1)      | ASCII data to convert                   |   | — | — | — | — | — | Х | _        |        |
| S2 (Source 2)      | Quantity of digits to convert           | Х | Х | Х | Х | Х | Х | Х | 1-4      |        |
| D1 (Destination 1) | Destination to store conversion results |   | Х |   | Х | Х | Х | Х | _        | _      |

For the valid operand number range, see pages 6-1 and 6-2.

▲ Internal relays M0 through M2557 can be designated as D1. Special internal relays cannot be designated as D1.

When T (timer) or C (counter) is used as S2, the timer/counter current value is read out. When T (timer) or C (counter) is used as D1, the data is written in as a preset value which can be 0 through 65535.

Valid values for source S1 data to convert are 30h to 39h and 41h to 46h. Make sure that the values for each source designated by S1 and the quantity of digits designated by S2 are within the valid range. If the S1 or S2 data is out of the valid range, a user program execution error will result, turning on special internal relay M8004 and the ERR LED on the CPU module.

Since the ATOH instruction is executed in each scan while input is on, a pulse input from a SOTU or SOTD instruction should be used as required.

# Valid Data Types

| Х |
|---|
|   |
|   |
|   |
|   |
|   |

When a bit operand such as I (input), Q (output), M (internal relay), or R (shift register) is designated as the source or destination, 16 points (word data type) are used.

When a word operand such as T (timer), C (counter), or D (data register) is designated as the source or destination, 1 point (word data type) is used.

# **Examples: ATOH**

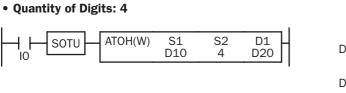

ASCII Binary 49 4660 D10 D20 (0031h) (1234h) 50 D11 (0032h) 51 (0033h) D12 52 D13 (0034h)

# • Quantity of Digits: 3

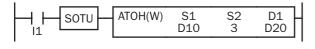

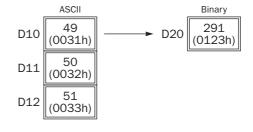

# • Quantity of Digits: 2

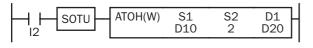

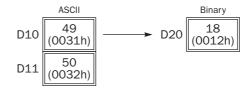

# • Quantity of Digits: 1

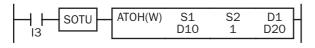

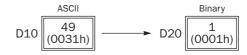

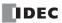

# BTOA (BCD to ASCII)

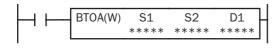

# S1 $\rightarrow$ D1, D1+1, D1+2, D1+3, D1+4

When input is on, the 16-bit binary data designated by S1 is converted into BCD, and converted into ASCII data. The data is read from the lowest digit as many as the quantity of digits designated by S2. The result is stored to the destination starting with the operand designated by D1.

The quantity of digits to convert can be 1 through 5.

#### **Applicable CPU Modules**

| FC5A-C10R2/C | FC5A-C16R2/C | FC5A-C24R2/C | FC5A-D16RK1/RS1 | FC5A-D32K3/S3 |
|--------------|--------------|--------------|-----------------|---------------|
| Х            | Х            | Х            | Х               | Х             |

#### **Valid Operands**

| Operand            | Function                                | I | Q | Μ | R | т | С | D | Constant | Repeat |
|--------------------|-----------------------------------------|---|---|---|---|---|---|---|----------|--------|
| S1 (Source 1)      | Binary data to convert                  | Х | Х | Х | Х | Х | Х | Х | Х        | —      |
| S2 (Source 2)      | Quantity of digits to convert           | Х | Х | Х | Х | Х | Х | Х | 1-5      |        |
| D1 (Destination 1) | Destination to store conversion results |   | _ |   |   | _ | _ | Х | _        |        |

For the valid operand number range, see pages 6-1 and 6-2.

When T (timer) or C (counter) is used as S1 or S2, the timer/counter current value is read out.

The quantity of digits to convert can be 1 through 5. Make sure that the quantity of digits designated by S2 is within the valid range. If the S2 data is out of the valid range, a user program execution error will result, turning on special internal relay M8004 and the ERR LED on the CPU module.

Since the BTOA instruction is executed in each scan while input is on, a pulse input from a SOTU or SOTD instruction should be used as required.

#### Valid Data Types

| W (word)        | Х |
|-----------------|---|
| l (integer)     | _ |
| D (double word) | _ |
| L (long)        | _ |
| F (float)       | _ |

When a bit operand such as I (input), Q (output), M (internal relay), or R (shift register) is designated as the source, 16 points (word data type) are used.

When a word operand such as T (timer), C (counter), or D (data register) is designated as the source or destination, 1 point (word data type) is used.

# **Examples: BTOA**

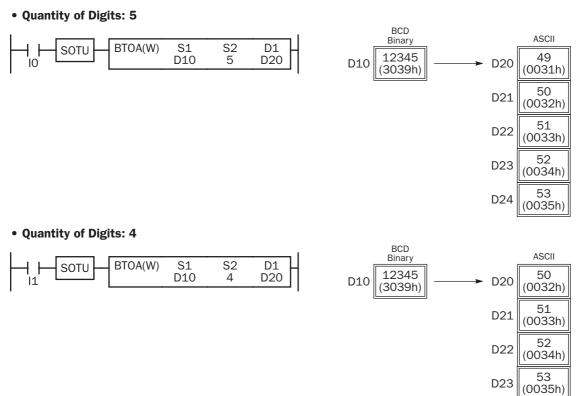

# • Quantity of Digits: 3

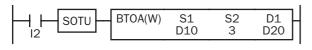

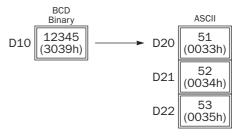

# • Quantity of Digits: 2

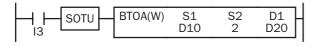

# $\begin{array}{ccc} & & & & & & \\ & & & & & \\ Binary & & & & \\ Binary & & & \\ D10 & 12345 & & \\ & & & & \\ (3039h) & & & & \\ & & & & \\ D21 & 53 & \\ & & & \\ (0035h) & & \\ \end{array}$

# • Quantity of Digits: 1

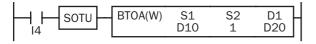

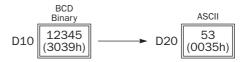

# ATOB (ASCII to BCD)

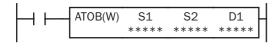

# S1, S1+1, S1+2, S1+3, S1+4 → D1

When input is on, the ASCII data designated by S1 as many as the quantity of digits designated by S2 is converted into BCD, and converted into 16-bit binary data. The result is stored to the destination designated by operand D1.

Valid values for source data to convert are 30h through 39h.

The quantity of digits to convert can be 1 through 5.

# **Applicable CPU Modules**

| FC5A-C10R2/C | FC5A-C16R2/C | FC5A-C24R2/C | FC5A-D16RK1/RS1 | FC5A-D32K3/S3 |
|--------------|--------------|--------------|-----------------|---------------|
| Х            | Х            | Х            | Х               | Х             |

#### **Valid Operands**

| Operand            | Function                                | I | Q | Μ | R | т | С | D | Constant | Repeat |
|--------------------|-----------------------------------------|---|---|---|---|---|---|---|----------|--------|
| S1 (Source 1)      | ASCII data to convert                   |   |   | _ |   | _ |   | Х | _        |        |
| S2 (Source 2)      | Quantity of digits to convert           | Х | Х | Х | Х | Х | Х | Х | 1-5      | —      |
| D1 (Destination 1) | Destination to store conversion results |   | Х |   | Х | Х | Х | Х | _        |        |

For the valid operand number range, see pages 6-1 and 6-2.

▲ Internal relays M0 through M2557 can be designated as D1. Special internal relays cannot be designated as D1.

When T (timer) or C (counter) is used as S2, the timer/counter current value is read out. When T (timer) or C (counter) is used as D1, the data is written in as a preset value which can be 0 through 65535.

Valid values for source S1 data to convert are 30h through 39h. Make sure that the values for each source designated by S1 and the quantity of digits designated by S2 are within the valid range. If the S1 or S2 data is out of the valid range, a user program execution error will result, turning on special internal relay M8004 and the ERR LED on the CPU module.

Since the ATOB instruction is executed in each scan while input is on, a pulse input from a SOTU or SOTD instruction should be used as required.

# Valid Data Types

| W (word)        | Х |
|-----------------|---|
| l (integer)     |   |
| D (double word) |   |
| L (long)        | _ |
| F (float)       | — |

When a bit operand such as I (input), Q (output), M (internal relay), or R (shift register) is designated as the source or destination, 16 points (word data type) are used.

When a word operand such as T (timer), C (counter), or D (data register) is designated as the source or destination, 1 point (word data type) is used.

# **Examples: ATOB**

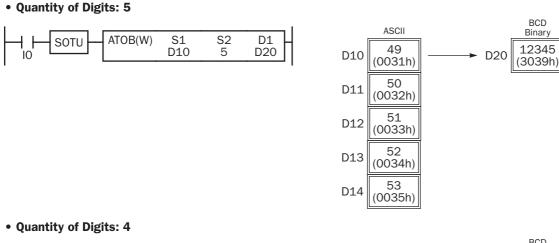

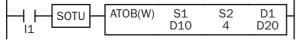

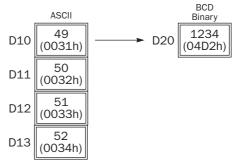

• Quantity of Digits: 3

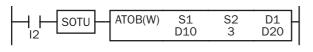

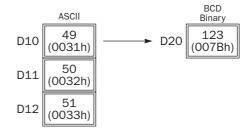

• Quantity of Digits: 2

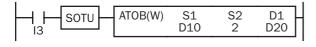

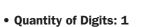

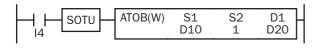

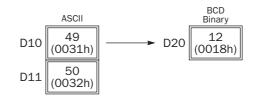

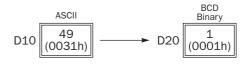

# ENCO (Encode)

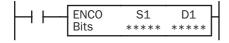

When input is on, a bit which is on is sought. The search begins at S1 until the first point which is set (on) is located. The quantity of points from S1 to the first set point (offset) is stored to the destination designated by operand D1.

If no point is on in the searched area, 65535 is stored to D1.

# Applicable CPU Modules

| FC5A-C10R2/C       | FC5A-C16R2/C              | FC5A-C24R2/C | 1 | FC5/ | <b>A-D1</b> | 6RK | 1/R |   | FC5A-D32K3/S3 |          |        |  |
|--------------------|---------------------------|--------------|---|------|-------------|-----|-----|---|---------------|----------|--------|--|
| Х                  | Х                         | Х            |   |      |             | Х   |     | Х |               |          |        |  |
| Valid Operands     |                           |              |   |      |             |     |     |   |               |          |        |  |
| Operand            | Function                  |              | Т | Q    | Μ           | R   | Т   | С | D             | Constant | Repeat |  |
| S1 (Source 1)      | First bit to start search |              | Х | Х    | Х           | Х   | _   | _ | Х             | _        |        |  |
| D1 (Destination 1) | Destination to store sear | rch results  |   | Х    |             | Х   | _   | _ | Х             | _        |        |  |
| Bits               | Quantity of bits searched | 1            | _ | _    | _           | _   |     | _ |               | 1-256    | _      |  |

For the valid operand number range, see pages 6-1 and 6-2.

▲ Internal relays M0 through M2557 can be designated as D1. Special internal relays cannot be designated as D1.

Valid values for Bits to designate the quantity of bits searched are 1 through 256. Make sure that the search area designated by S1 plus Bits is within the valid value range. If the source data is out of the valid range, a user program execution error will result, turning on special internal relay M8004 and the ERR LED on the CPU module.

Since the ENCO instruction is executed in each scan while input is on, a pulse input from a SOTU or SOTD instruction should be used as required.

# **Examples: ENCO**

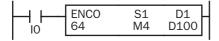

When input IO is on, a bit which is on is sought in 64 bits starting at internal relay M4 designated by operand S1.

Since internal relay M30 is the first point that is on, the offset from the first search point is 20, and 20 is stored to data register D100 designated by operand D1.

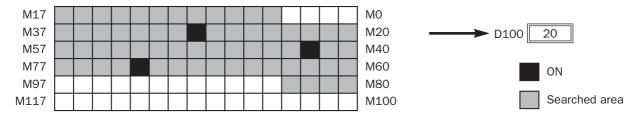

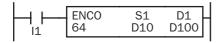

When input I1 is on, a bit which is on is sought in 64 bits starting at bit 0 of data register D10 designated by operand S1.

Since bit 8 of data register D11 is the first point that is on, the offset from the first search point is 24, and 24 is stored to data register D100 designated by operand D1.

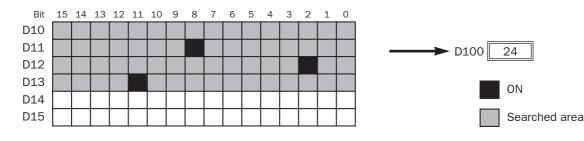

# **DECO** (Decode)

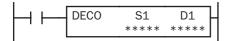

When input is on, the values contained in operands designated by S1 and D1 are added to determine the destination, and the bit so determined is turned on.

# **Applicable CPU Modules**

| FC5A-C10R2/C       | FC5A-C16R2/C              | FC5A-C24R2/C |   | FC5 | A-D1 | 6RK | 1/R |   | FC5A-D32K3/S3 |          |        |  |
|--------------------|---------------------------|--------------|---|-----|------|-----|-----|---|---------------|----------|--------|--|
| Х                  | Х                         | Х            |   |     |      | Х   |     | Х |               |          |        |  |
| Valid Operands     |                           |              |   |     |      |     |     |   |               |          |        |  |
| Operand            | Function                  |              | Т | Q   | Μ    | R   | т   | С | D             | Constant | Repeat |  |
| S1 (Source 1)      | Offset                    |              | Х | Х   | Х    | Х   | _   | _ | Х             | 0-255    |        |  |
| D1 (Destination 1) | First bit to count offset |              | _ | Х   |      | Х   | _   | _ | Х             | _        |        |  |

For the valid operand number range, see pages 6-1 and 6-2.

▲ Internal relays M0 through M2557 can be designated as D1. Special internal relays cannot be designated as D1.

Valid values for the offset designated by source operand S1 are 0 through 255. Make sure that the offset designated by S1 and the last bit of destination data determined by the sum of S1 and D1 are within the valid value range. If the offset or destination data is out of the valid range, a user program execution error will result, turning on special internal relay M8004 and the ERR LED on the CPU module.

Since the DECO instruction is executed in each scan while input is on, a pulse input from a SOTU or SOTD instruction should be used as required.

# **Examples: DECO**

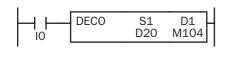

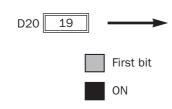

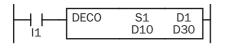

When input IO is on, the destination bit is determined by adding the value contained in data register D20 designated by operand S1 to internal relay M104 designated by destination operand D1.

Since 19th bit from internal relay M104 is internal relay M127, the bit so determined is turned on.

| M117 |  |  |  |  |  |  |  |  | M100 |
|------|--|--|--|--|--|--|--|--|------|
| M137 |  |  |  |  |  |  |  |  | M120 |
| M157 |  |  |  |  |  |  |  |  | M140 |
| M177 |  |  |  |  |  |  |  |  | M160 |
| M197 |  |  |  |  |  |  |  |  | M180 |
| M217 |  |  |  |  |  |  |  |  | M200 |

When input I1 is on, the destination bit is determined by adding the value contained in data register D10 designated by operand S1 to data register D30 designated by destination operand D1.

Since 39th bit from data register D30 bit 0 is data register D32 bit 7, the bit so determined is turned on.

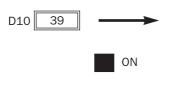

| Bit | 15 | 14 | 13 | 12 | 11 | 10 | 9 | 8 | 7 | 6 | 5 | 4 | 3 | 2 | 1 | 0 |
|-----|----|----|----|----|----|----|---|---|---|---|---|---|---|---|---|---|
| D30 |    |    |    |    |    |    |   |   |   |   |   |   |   |   |   |   |
| D31 |    |    |    |    |    |    |   |   |   |   |   |   |   |   |   |   |
| D32 |    |    |    |    |    |    |   |   |   |   |   |   |   |   |   |   |
| D33 |    |    |    |    |    |    |   |   |   |   |   |   |   |   |   |   |
| D34 |    |    |    |    |    |    |   |   |   |   |   |   |   |   |   |   |
| D35 |    |    |    |    |    |    |   |   |   |   |   |   |   |   |   |   |

# **BCNT (Bit Count)**

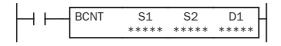

When input is on, bits which are on are sought in an array of consecutive bits starting at the point designated by source operand S1. Source operand S2 designates the quantity of bits searched. The quantity of bits which are on is stored to the destination designated by operand D1.

# **Applicable CPU Modules**

| FC5A-C10R2/C       | FC5A-C16R2/C               | FC5A-C24R2/C   | F | °C5/ | <b>\-D1</b> | 6RK | FC5A-D32K3/S3 |   |   |          |        |
|--------------------|----------------------------|----------------|---|------|-------------|-----|---------------|---|---|----------|--------|
| Х                  | Х                          | Х              |   |      |             |     | Х             |   |   |          |        |
| Valid Operands     |                            |                |   |      |             |     |               |   |   |          |        |
| Operand            | Function                   |                | I | Q    | Μ           | R   | Т             | С | D | Constant | Repeat |
| S1 (Source 1)      | First bit to start search  |                | Х | Х    | Х           | Х   | _             | _ | Х | _        |        |
| S2 (Source 2)      | Quantity of bits searched  |                | Х | Х    | Х           | Х   | Х             | Х | Х | 1-256    |        |
| D1 (Destination 1) | Destination to store quant | ity of ON bits | _ | Х    |             | Х   | Х             | Х | Х | _        |        |

For the valid operand number range, see pages 6-1 and 6-2.

▲ Internal relays M0 through M2557 can be designated as D1. Special internal relays cannot be designated as D1.

When T (timer) or C (counter) is used as S2, the timer/counter current value is read out. When T (timer) or C (counter) is used as D1, the data is written in as a preset value which can be 0 through 65535.

Valid values for S2 to designate the quantity of bits searched are 1 through 256. Make sure that the search area designated by S1 plus S2 is within the valid value range. If the source data is out of the valid range, a user program execution error will result, turning on special internal relay M8004 and the ERR LED on the CPU module.

Since the BCNT instruction is executed in each scan while input is on, a pulse input from a SOTU or SOTD instruction should be used as required.

# Examples: BCNT

M17

M37

M57

M77

M97

M117

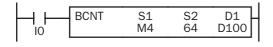

When input is on, bits which are on are sought in an array of 64 bits starting at internal relay M4 designated by source operand S1.

Since 3 bits are on in the searched area, the quantity is stored to data register D100 designated by destination operand D1.

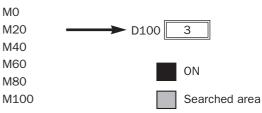

BNCT S1 S2 D1 11 D10 60 D100 When input IO is on, bits which are on are sought in 60 bits starting at bit 0 of data register D10 designated by operand S1.

Since 2 bits are on among the 60 bits, 2 is stored to data register D100 designated by operand D1.

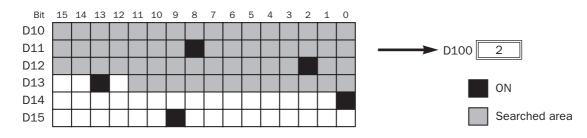

# **ALT (Alternate Output)**

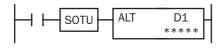

When input is turned on, output, internal relay, or shift register bit designated by D1 is turned on and remains on after the input is turned off.

When input is turned on again, the designated output, internal relay, or shift register bit is turned off.

The ALT instruction must be used with a SOTU or SOTD instruction, otherwise the designated output, internal relay, or shift register bit repeats to turn on and off in each scan.

# **Applicable CPU Modules**

| FC5A-C10R2/C | FC5A-C16R2/C | FC5A-C24R2/C | FC5A-D16RK1/RS1 | FC5A-D32K3/S3 |
|--------------|--------------|--------------|-----------------|---------------|
| X            | Х            | Х            | Х               | Х             |

# **Valid Operands**

| Operand            | Function               | I | Q | Μ | R | т | С | D | Constant | Repeat |
|--------------------|------------------------|---|---|---|---|---|---|---|----------|--------|
| D1 (Destination 1) | Bit to turn on and off | — | Х | Х | Х | — |   | — | —        | —      |

For the valid operand number range, see pages 6-1 and 6-2.

Since the ALT instruction is executed in each scan while input is on, a pulse input from a SOTU or SOTD instruction must be used.

# **Example: ALT**

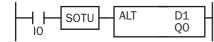

When input IO is turned on, output QO designated by operand D1 is turned on and remains after input IO is turned off.

When input IO is turned on again, output QO is turned off.

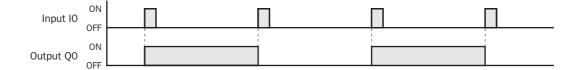

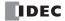

## CVDT (Convert Data Type)

| CVDT | S1(R) | D1(R) | REP |
|------|-------|-------|-----|
| *TO* | ****  | ****  | **  |

## $S1 \rightarrow D1$

When input is on, the data type of the 16- or 32-bit data designated by S1 is converted and stored to the destination designated by operand D1.

Data types can be designated for the source and destination, separately.

| Data Type   | W, I | D, L, F |
|-------------|------|---------|
| Source      | S1   | S1·S1+1 |
| Destination | D1   | D1·D1+1 |

When the same data type is designated for both source and destination, the CVDT instruction has the same function as the MOV instruction.

Unless F (float) data type is selected for both source and destination, only the integral number is moved, omitting the fraction.

When the source data exceeds the range of destination data type, the destination stores a value closest to the source data within the destination data type.

### **Applicable CPU Modules**

| FC5A-C10R2/C | FC5A-C16R2/C | FC5A-C24R2/C | FC5A-D16RK1/RS1 | FC5A-D32K3/S3 |
|--------------|--------------|--------------|-----------------|---------------|
| X            | Х            | Х            | Х               | Х             |

## **Valid Operands**

| Operand            | Function                                     | Т | Q | Μ | R | т | С | D | Constant | Repeat |
|--------------------|----------------------------------------------|---|---|---|---|---|---|---|----------|--------|
| S1 (Source 1)      | First operand number to convert data type    | Х | Х | Х | Х | Х | Х | Х | Х        | 1-99   |
| D1 (Destination 1) | First operand number to store converted data |   | Х |   | Х | Х | Х | Х |          | 1-99   |

For the valid operand number range, see pages 6-1 and 6-2.

▲ Internal relays M0 through M2557 can be designated as D1. Special internal relays cannot be designated as D1.

When T (timer) or C (counter) is used as S1, the timer/counter current value is read out. When T (timer) or C (counter) is used as D1, the data is written in as a preset value which can be 0 through 65535.

When F (float) data type is selected, only data register and constant can be designated as S1 and only data register can be designated as D1.

When F (float) data type is selected and S1 or D1 does not comply with the normal floating-point format, a user program execution error will result, turning on special internal relay M8004 and ERR LED on the CPU module.

#### Valid Data Types

| W (word)        | Х |
|-----------------|---|
| I (integer)     | Х |
| D (double word) | Х |
| L (long)        | Х |
| F (float)       | Х |

When a bit operand such as I (input), Q (output), M (internal relay), or R (shift register) is designated as the source or destination, 16 points (word or integer data type) or 32 points (double-word, long, or float data type) are used. When repeat is designated for a bit operand, the quantity of operand bits increases in 16- or 32-point increments.

When a word operand such as T (timer), C (counter), or D (data register) is designated as the source or destination, 1 point (word or integer data type) or 2 points (double-word, long, or float data type) are used. When repeat is designated for a word operand, the quantity of operand words increases in 1- or 2-point increments.

## **Examples: CVDT**

## • Data Type: Either S1 or D1 is not F (float)

Unless F (float) data type is selected for both source and destination, only the integral number is moved, omitting the fraction.

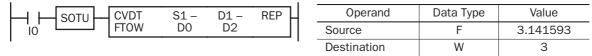

When input IO is turned on, 3 is stored to data register D2.

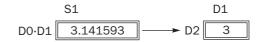

## • Data Type: S1 has a larger data range than D1

When the source data exceeds the range of destination data type, the destination stores a value closest to the source data within the destination data type.

|--|

|   | Operand     | Data Type | Value      |
|---|-------------|-----------|------------|
|   | Source      | D         | 4294967295 |
| [ | Destination | W         | 65535      |

When input IO is turned on, 65535 is stored to data register D2.

|       | S1         |      | D1    |
|-------|------------|------|-------|
| D0·D1 | 4294967295 | → D2 | 65535 |

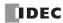

## **15: Week Programmer Instructions**

## Introduction

WKTIM instructions can be used as many as required to turn on and off designated outputs and internal relays at predetermined times and days of the week.

Once the internal calendar/clock is set, the WKTIM instruction compares the predetermined time with the clock data in the clock cartridge. When the preset time is reached, internal relay or output designated as destination operand is turned on or off as scheduled. For setting the calendar/clock, see page 15-6.

For the specifications of the clock cartridge, see page 2-75.

## WKTIM (Week Timer)

|         | WKTIM | S1   | S2   | S3   | D1   | 4 |
|---------|-------|------|------|------|------|---|
| 1 · · L | MODE  | **** | **** | **** | **** |   |

When input is on, the WKTIM compares the S1 and S2 preset data with the current day and time.

When the current day and time reach the presets, an output or internal relay designated by operand D1 is turned on, depending on the week table output control designated by MODE.

## Applicable CPU Modules

| FC5A-C10R2/C | FC5A-C16R2/C | FC5A-C24R2/C | FC5A-D16RK1/RS1 | FC5A-D32K3/S3 |
|--------------|--------------|--------------|-----------------|---------------|
| Х            | Х            | Х            | Х               | Х             |

## **Valid Operands**

| Valia Operatias    |                                         |   |   |   |   |   |   |   |          |        |
|--------------------|-----------------------------------------|---|---|---|---|---|---|---|----------|--------|
| Operand            | Operand Function                        |   | Q | Μ | R | Т | С | D | Constant | Repeat |
| MODE               | Week table output control               | _ | _ | — |   | _ |   |   | 0-2      | _      |
| S1 (Source 1)      | Day of week comparison data             | — | _ | — |   | — | — | Х | 0-127    | —      |
| S2 (Source 2)      | Hour/minute comparison data to turn on  | — | _ | — |   | — | — | Х | 0-2359   | —      |
| S3 (Source 3)      | Hour/minute comparison data to turn off | — | _ | — |   | — | — | Х | 0-2359   | —      |
| D1 (Destination 1) | Comparison ON output                    | — | Х |   |   | — | — | — | —        | —      |

For the valid operand number range, see pages 6-1 and 6-2.

▲ Internal relays M0 through M2557 can be designated as D1. Special internal relays cannot be designated as D1.

## MODE — Week table output control (0 through 2)

**0:** Disable the week table

When the current day and time reach the presets for S1, S2, and S3, the designated output or internal relay is turned on or turned off. Set 0 for MODE when the WKTBL is not used; the WKTBL instruction is ignored even if it is programmed.

1: Additional days in the week table

When the current time reaches the hour/minute comparison data set for S2 or S3 on the special day programmed in the WKTBL, the designated output or internal relay is turned on (S2) or turned off (S3).

2: Skip days in the week table

On the special day programmed in the WKTBL, the designated output or internal relay is not turned on or off, even when the current day and time reach the presets for S1, S2, and S3.

**Note:** When 1 or 2 is set for MODE, program special days in the week table using the WKTBL instruction, followed by the WKTIM instruction. If the WKTBL instruction is not programmed when 1 or 2 is set for MODE in the WKTIM instruction, a user program execution error will result, turning on special internal relay M8004 and the ERR LED on the CPU module. The same error also occurs if the WKTIM instruction is executed before the WKTBL instruction.

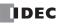

## S1 — Day of week comparison data (0 through 127)

Specify the days of week to turn on the output or internal relay designated by D1.

| Day of Week | Sunday | Monday | Tuesday | Wednesday | Thursday | Friday | Saturday |
|-------------|--------|--------|---------|-----------|----------|--------|----------|
| Value       | 1      | 2      | 4       | 8         | 16       | 32     | 64       |

Designate the total of the values as operand S1 to turn on the output or internal relay.

**Example:** To turn on the output on Mondays through Fridays, designate 62 as S1 because 2 + 4 + 8 + 16 + 32 = 62.

#### S2 — Hour/minute comparison data to turn on S3 — Hour/minute comparison data to turn off

Specify the hours and minutes to turn on (S2) or to turn off (S3) the output or internal relay designated by D1.

| Hour          | Minute        | Disable Comparison |
|---------------|---------------|--------------------|
| 00 through 23 | 00 through 59 | 10000              |

**Example:** To turn on the output or internal relay at 8:30 a.m. using the WKTIM instruction, designate 830 as S2. To turn off the output or internal relay at 5:05 p.m., designate 1705 as S3.

When 10000 is set to hour/minute comparison data, the comparison data is ignored. For example, if 10000 is set to the hour/minute comparison data to turn off (S3), the WKTIM instruction compares only the hour/minute comparison data to turn on (S2).

When the hour/minute comparison data to turn on (S2) is larger than the hour/minute comparison data to turn off (S3), the comparison ON output (D1) turns on at S2 on the day designated by S1, remains on across 0 a.m., and turns off at S3 on the next day. For example, if S2 is 2300, S3 is 100, and Monday is included in S1, then the output designated by D1 turns on at 23 p.m. on Monday and turns off at 1 a.m. on Tuesday.

Make sure that the values set for MODE, S1, S2, and S3 are within the valid ranges. If any data is over the valid value, a user program execution error will result, turning on special internal relay M8004 and the ERR LED on the CPU module.

## WKTBL (Week Table)

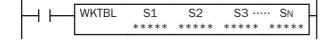

S1, S2, S3, ..., SN  $\rightarrow$  Week Table (N  $\leq$  20)

When input is on, N blocks of special month/day data in operands designated by S1, S2, S3,  $\dots$ , SN are set to the week table.

The quantity of special days can be up to 20.

The special days stored in the week table are used to add or skip days to turn on or off the comparison outputs programmed in subsequent WKTIM instructions.

The WKTBL must precede the WKTIM instructions.

## **Applicable CPU Modules**

| FC5A-C10R2/C   | FC5A-C16R2/C           | FC5A-C24R2/C |   | FC5 | A-D1 | 6RK | 1/R | <b>S1</b> |   | FC5A-D32 | K3/S3  |
|----------------|------------------------|--------------|---|-----|------|-----|-----|-----------|---|----------|--------|
| Х              | Х                      | Х            |   |     |      | Х   |     |           |   | Х        |        |
| Valid Operands |                        |              |   |     |      |     |     |           |   |          |        |
| Operand        | Function               |              | I | Q   | Μ    | R   | т   | С         | D | Constant | Repeat |
| S1 (Source 1)  | Special month/day data |              | _ | _   | _    | _   | _   | _         | Х | 101-1231 |        |

For the valid operand number range, see pages 6-1 and 6-2.

## S1 through SN — Special month/day data

Specify the months and days to add or skip days to turn on or off the comparison outputs programmed in WKTIM instructions.

| Month         | Day           |  |  |
|---------------|---------------|--|--|
| 01 through 12 | 01 through 31 |  |  |

**Example:** To set July 4 as a special day, designate 704 as S1.

Make sure that the values set for S1 through SN are within the valid ranges. If any data is over the valid value, a user program execution error will result, turning on special internal relay M8004 and the ERR LED on the CPU module.

## **Examples: WKTIM and WKTBL**

### • Without Special Days (MODE = 0)

This example is the basic program for week programmer application without using the WKTBL (week table) instruction. While the CPU is running, the WKTIM compares the S1, S2, and S3 preset data with the current day and time.

When the current day and time reach the presets, an output designated by operand D1 is turned on and off.

|       | WKTIM | C1 | 60  | 62   | D1 | Τ |
|-------|-------|----|-----|------|----|---|
| M8125 | 0     | 62 | 830 | 1715 | Q0 | 1 |
| I     |       |    | -   |      |    |   |

M8125 is the in-operation output special internal relay.

S1 (62) specifies Monday through Friday.

The WKTIM turns on output Q0 at 8:30 and turns off output Q0 at 17:15 on Monday through Friday.

## • With Additional Days in the Week Table (MODE = 1)

When the current time reaches the hour/minute preset time on the special days programmed in the WKTBL, the designated output is turned on or turned off. In addition, the designated output is turned on and off every week as designated by operand S1 of WKTIM.

In normal execution, when the current day and time coincide with the preset day (S1) and time (S2 or S3) of the WKTIM, the designated output is turned on or off. Execution on the special days has precedence over execution on normal days.

This example demonstrates operation on special days in addition to regular weekends. The output is turned on from 10:30 a.m. to 11:10 p.m. on every Saturday and Sunday. Without regard to the day of week, the output is also turned on December 31 through January 3.

| ₩8120 | WKTBL | S1<br>1231 | S2<br>101 | S3<br>102 | S4<br>103 |
|-------|-------|------------|-----------|-----------|-----------|
| M8125 | WKTIM | S1         | S2        | S3        | D1        |
|       | 1     | 65         | 1030      | 2310      | Q0        |

M8120 is the initialize pulse special internal relay.

WKTBL designates Dec. 31 to Jan. 3 as special days.

MODE (1) adds special days.

S1 (65) specifies Saturday and Sunday.

WKTIM turns on output Q0 at 10:30 and turns off at 23:10 on every Saturday, Sunday, and special days.

## • With Skip Days in the Week Table (MODE = 2)

On the special days programmed in the WKTBL, the designated output is *not* turned on or off, while the designated output is turned on and off every week as designated by operand S1 of WKTIM.

In normal execution, when the current day and time coincide with the preset day (S1) and time (S2 or S3), the designated output is turned on or off. Execution on the special days has precedence over execution on normal days.

This example demonstrates operation aborted on special days. The output is turned on from 10:00 a.m. to 8:00 p.m. on every Monday through Friday, but is not turned on from May 2 through May 5.

| M8120 | WKTBL | S1<br>502 | S2<br>503 | S3<br>504 | S4<br>505 |
|-------|-------|-----------|-----------|-----------|-----------|
| M8125 | WKTIM | S1        | S2        | S3        | D1        |
|       | 2     | 62        | 1000      | 2000      | Q0        |

WKTBL designates May 2 to May 5 as special days.

MODE (2) skips special days.

S1 (62) specifies Monday to Friday.

WKTIM turns on output Q0 at 10:00 and turns off at 20:00 on every Monday through Friday except on special days.

## • Keep Output ON across 0 a.m.

When the hour/minute comparison data to turn on (S2) is larger than the hour/minute comparison data to turn off (S3), the comparison ON output (D1) turns on at S2 on the day designated by S1, remains on across 0 a.m., and turns off at S3 on the next day. This example demonstrates a program to keep the designated output on across 0 a.m. and turn off the output on the next day.

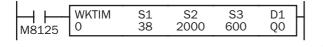

M8125 is the in-operation output special internal relay.

S1 (38) specifies Monday, Tuesday, and Friday.

The WKTIM turns on output Q0 at 20:00 on Monday, Tuesday, and Friday, and turns off output Q0 at 6:00 on the next day.

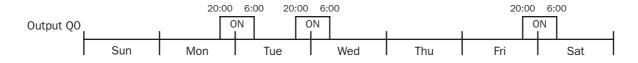

## • Keep Output ON for Several Days

Multiple WKTIM instructions can be used to keep an output on for more than 24 hours. This example demonstrates a program to keep the designated output on from 8 a.m on every Monday to 7 p.m. on every Friday.

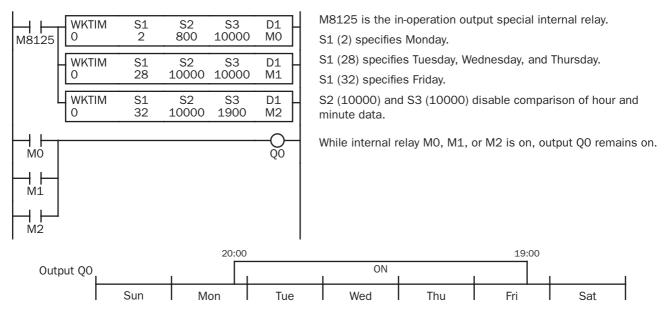

## **Using Clock Cartridge**

When using the week programmer instructions, you have to install a clock cartridge into the CPU module and enable to use the clock cartridge using WindLDR as follows:

- **1.** From the WindLDR menu bar, select **Configure** > **Function Area Settings**. The Function Area Setting dialog box appears.
- 2. Select the Others tab.

| MicroSmart Function Area Settings | s X                                                       |
|-----------------------------------|-----------------------------------------------------------|
| Run/Stop Keep Special Input       | Communication Others                                      |
| Input Filter                      |                                                           |
| Group 1 (10)                      | 3 ms                                                      |
| Group 2 (I1)                      | 3 ms                                                      |
| Group 3 (12, 13)                  | 3 ms                                                      |
| Group 4 (14 - 17)                 | 3 ms                                                      |
| Clock Cartridge                   | Enable Clock Cartridge Adjustment                         |
| Use Clock Cartridge               | Adjustment Value (0-127)                                  |
| Protect User Program              |                                                           |
| Unprotected                       | Change Password                                           |
| AS-Interface Master               |                                                           |
| Use AS-Interface Master M         | todule                                                    |
| Memory Cartridge Setting          |                                                           |
| Download the user program         | m from a memory cartridge when installed on a CPU module. |
| Extra Data Registers              |                                                           |
| Enable D10000 to D49999           | à                                                         |
| ОК                                | Cancel Default List <u>H</u> elp                          |

- **3.** Click the check box to use the clock cartridge.
- 4. Click the **OK** button.
- 5. Download the user program to the CPU module, and turn off and on the power to the CPU module.

• After removing the clock cartridge, do not run the user program with the Function Area Settings programmed to use the clock cartridge, otherwise clock IC error occurs, turning on the ERR LED on the CPU module. Special data register D8005 (general error code) stores 400h (clock IC error).

## Setting Calendar/Clock Using WindLDR

Before using the clock cartridge for the first time, the calendar/clock data in the clock cartridge must be set using WindLDR or executing a user program to transfer correct calendar/clock data from special data registers allocated to the calendar/ clock. Once the calendar/clock data is stored, the data is held by the backup battery in the clock cartridge.

- **1.** Select **Online** from the WindLDR menu bar, then select **Monitor**. The screen display changes to the monitor window.
- 2. From the **Online** menu, select **PLC Status**. The MicroSmart PLC Status dialog box is displayed. The current calendar/clock data is read out from the clock cartridge and displayed in the Calendar box.
- **3.** Click the **Change** button in the Calendar box. The Set Calendar and Time dialog box comes up with the date and time values read from the computer internal clock.

| Set Calendar and Time |   | x      |
|-----------------------|---|--------|
| Calendar: 18/06       | • | ОК     |
| Time: 17:43:51        | * | Cancel |

- **4.** Click the **Down Arrow** button on the right of **Calendar**, then a calendar is displayed where you can change the year, month, and date. Enter or select new values.
- **5.** To change hours and minutes, click in the **Time** box, and type a new value or use the up/down keys. When new values are entered, click the **OK** button to transfer the new values to the clock cartridge.

## Setting Calendar/Clock Using a User Program

Another way of setting the calendar/clock data is to store the values in special data registers dedicated to the calendar and clock and to turn on special internal relay M8016, M8017, or M8020. Data registers D8015 through D8021 do not hold the current values of the calendar/clock data but hold unknown values before executing a user program.

| Data Register No. | Data                       | Value         | Read/Write | Updated                                     |  |
|-------------------|----------------------------|---------------|------------|---------------------------------------------|--|
| D8008             | Year (current data)        | 0 to 99       |            |                                             |  |
| D8009             | Month (current data)       | 1 to 12       |            |                                             |  |
| D8010             | Day (current data)         | 1 to 31       |            |                                             |  |
| D8011             | Day of week (current data) | 0 to 6 (Note) | Read only  | 500 ms or one scan time whichever is larger |  |
| D8012             | Hour (current data)        | 0 to 23       |            | Willowever to target                        |  |
| D8013             | Minute (current data)      | 0 to 59       | -          |                                             |  |
| D8014             | Second (current data)      | 0 to 59       |            |                                             |  |
| D8015             | Year (new data)            | 0 to 99       |            |                                             |  |
| D8016             | Month (new data)           | 1 to 12       |            |                                             |  |
| D8017             | Day (new data)             | 1 to 31       |            |                                             |  |
| D8018             | Day of week (new data)     | 0 to 6 (Note) | Write only | Not updated                                 |  |
| D8019             | Hour (new data)            | 0 to 23       |            |                                             |  |
| D8020             | Minute (new data)          | 0 to 59       |            |                                             |  |
| D8021             | Second (new data)          | 0 to 59       |            |                                             |  |

## Special Data Registers for Calendar/Clock Data

Note: The day of week value is assigned for both current and new data as follows:

| 0      | 1      | 2       | 3         | 4        | 5      | 6        |
|--------|--------|---------|-----------|----------|--------|----------|
| Sunday | Monday | Tuesday | Wednesday | Thursday | Friday | Saturday |

| M8016 | Calendar Data Write Flag          | When M8016 is turned on, data in data registers D8015 through D8018 (calendar new data) are set to the clock cartridge installed on the CPU module.            |
|-------|-----------------------------------|----------------------------------------------------------------------------------------------------|
| M8017 | Clock Data Write Flag             | When M8017 is turned on, data in data registers D8019 through D8021 (clock new data) are set to the clock cartridge installed on the CPU module.               |
| M8020 | Calendar/Clock Data<br>Write Flag | When M8020 is turned on, data in data registers D8015 through D8021 (calen-<br>dar/clock new data) are set to the clock cartridge installed on the CPU module. |

## Special Internal Relays for Calendar/Clock Data

## Example: Setting Calendar/Clock Data

This example demonstrates how to set calendar/clock data using a ladder program. After storing new calendar/clock data into data registers D8015 through D8021, special internal relay M8020 (calendar/clock data write flag) must be turned on to set the new calendar/clock data to the clock cartridge.

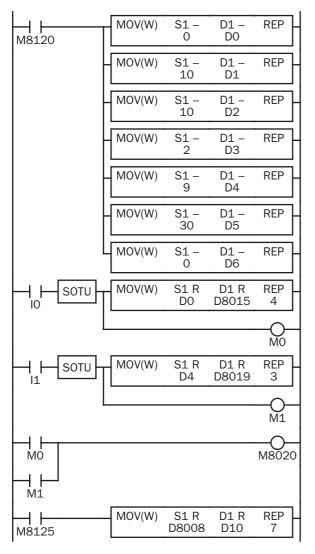

M8120 is the initialize pulse special internal relay.

When the CPU starts, seven MOV(W) instructions store calendar/ clock data to data registers D0 through D6.

When input IO is turned on, new calendar data (year, month, day, and day of week) are moved to data registers D8015 through D8018, and internal relay MO is turned on for 1 scan time.

When input 11 is turned on, new clock data (hour, minute, and second) are moved to data registers D8019 through D8021, and internal relay M1 is turned on for 1 scan time.

When either M0 or M1 is turned on, calendar/clock data write flag special internal relay M8020 is turned on to set the new calendar/clock data to the clock cartridge.

M8125 is the in-operation output special internal relay.

While the CPU is running, the MOV(W) moves current calendar/ clock data to data registers D10 through D16.

## **Adjusting Clock Using a User Program**

Special internal relay M8021 (clock data adjust flag) is provided for adjusting the clock data. When M8021 is turned on, the clock is adjusted with respect to seconds. If *seconds* are between 0 and 29 for current time, adjustment for *seconds* will be set to 0 and minutes remain the same. If *seconds* are between 30 and 59 for current time, adjustment for *seconds* will be set to 0 and *minutes* are incremented one. M8021 is useful for precise timing which starts at zero seconds.

## Example: Adjusting Calendar/Clock Data to 0 Seconds

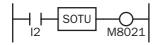

When input I2 is turned on, clock data adjust flag special internal relay M8021 is turned on and the clock is adjusted with respect to seconds.

## IDEC

## **Adjusting Clock Cartridge Accuracy**

The optional clock cartridge (FC4A-PT1) has an initial monthly error of  $\pm 2$  minutes at 25°C. The accuracy of the clock cartridge can be improved to  $\pm 30$  seconds using Enable Clock Cartridge Adjustment in the Function Area Settings.

Before starting the clock cartridge adjustment, confirm the adjustment value indicated on the clock cartridge. This value is an adjustment parameter measured on each clock cartridge at factory before shipment.

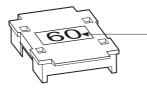

Adjustment Value

The adjustment value indicated on the clock cartridge was measured at 25°C to achieve the best accuracy. When using the clock cartridge at other temperatures, the clock cartridge accuracy may be impaired.

## **Programming WindLDR**

- **1.** From the WindLDR menu bar, select **Configure** > **Function Area Settings**. The Function Area Setting dialog box appears.
- 2. Select the Others tab.

| MicroSmart Function Area S | ettings               |                                     | x       |
|----------------------------|-----------------------|-------------------------------------|---------|
| Run/Stop Keep Special      | Input Communication   | ) Others                            |         |
| Input Filter               |                       |                                     |         |
| Group 1 (10)               | 3 ms                  | •                                   |         |
| Group 2 (I1)               | 3 ms                  | •                                   |         |
| Group 3 (12, 13)           | 3 ms                  | •                                   |         |
| Group 4 (14 - 17)          | 3 ms                  |                                     |         |
| Clock Cartridge            |                       | 🔽 🔽 Enable Clock Cartridge Adju     | ustment |
| Vse Clock Cartridge        |                       | Adjustment Value (0-127)            | 60 -    |
| Protect User Program       |                       |                                     |         |
| Unprotected                | •                     | Change Password                     |         |
| AS-Interface Master        |                       |                                     |         |
| 🔲 Use AS-Interface M       | aster Module          |                                     |         |
| Memory Cartridge Setting   |                       |                                     |         |
| Download the user          | program from a memory | v cartridge when installed on a CPU | module. |
| Extra Data Registers       |                       |                                     |         |
| 🔲 Enable D10000 to I       | )49999.               |                                     |         |
| OK                         | Cancel                | Default List                        | Help    |

- **3.** Click the check box to enable the clock cartridge adjustment, and type the adjustment value found on the clock cartridge in the Adjustment Value field.
- 4. Click the OK button.
- 5. Download the user program to the CPU module, and turn off and on the power to the CPU module.

## **Clock Cartridge Backup Duration**

The clock cartridge data is backed up by a lithium battery in the clock cartridge and held for approximately 30 days at 25°C. If the CPU module is not powered up for a period longer than the backup duration, the clock data is initialized to the following values.

| Calendar: | 00/01/01   |
|-----------|------------|
| Time:     | 0:00:00 AM |

FC5A MICROSMART USER'S MANUAL

## **16: INTERFACE INSTRUCTIONS**

## Introduction

The DISP (display) instruction is used to display 1 through 5 digits of timer/counter current values and data register data on 7-segment display units.

The DGRD (digital read) instruction is used to read 1 through 5 digits of digital switch settings to a data register. This instruction is useful to change preset values for timers and counters using digital switches.

## **DISP (Display)**

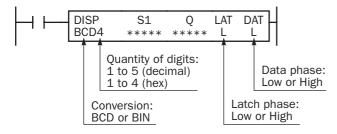

When input is on, data designated by source operand S1 is set to outputs or internal relays designated by operand Q. This instruction is used to output 7-segment data to display units.

Eight DISP instructions can be used in a user program.

Display data can be 0 through 65535 (FFFFh).

## **Applicable CPU Modules**

| FC5A-C10R2/C | FC5A-C16R2/C | FC5A-C24R2/C | FC5A-D16RK1/RS1 | FC5A-D32K3/S3 |
|--------------|--------------|--------------|-----------------|---------------|
| _            | —            | Х            | Х               | Х             |

**Note:** The DISP instruction requires transistor output terminals. When using all-in-one 24-I/O type CPU module FC5A-C24R2, connect a transistor output module.

#### Valid Operands

| Operand       | Function                            | I | Q | Μ | R | т | С | D | Constant | Repeat |
|---------------|-------------------------------------|---|---|---|---|---|---|---|----------|--------|
| S1 (Source 1) | Data to display                     | _ | — | — | — | Х | Х | Х | _        | _      |
| Q (Output)    | First output number to display data |   | Х |   | _ | _ |   | _ | —        | —      |

For the valid operand number range, see pages 6-1 and 6-2.

▲ Internal relays M0 through M2557 can be designated as Q. Special internal relays cannot be designated as Q. When T (timer) or C (counter) is used as S1, the timer/counter current value is read out.

#### Conversion

BCD:To connect BCD (decimal) display unitsBIN:To connect BIN (hexadecimal) display units

#### Latch Phase and Data Phase

Select the latch and data phases to match the phases of the display units in consideration of sink or source output of the output module.

#### **Output Points**

The quantity of required output points is 4 plus the quantity of digits to display. When displaying 4 digits with output Q0 designated as the first output number, 8 consecutive output points must be reserved starting with Q0 through Q7.

## **Display Processing Time**

Displaying one digit of data requires 3 scan times after the input to the DISP instruction is turned on. Keep the input to the DISP instruction for the period of time shown below to process all digits of the display data.

#### **Display Processing Time**

3 scan times  $\times$  Quantity of digits

When the scan time is less than 2 ms, the data cannot be displayed correctly. When the scan time is too short to ensure normal display, set a value of 3 or more (in ms) to data register D8022 (constant scan time preset value). See page 5-40.

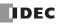

## **Example: DISP**

The following example demonstrates a program to display the 4-digit current value of counter CNT10 on 7-segment display units (IDEC's DD3S-F31N) connected to the transistor sink output module.

|  |  | DISP<br>BCD4 | S1<br>C10 | Q<br>Q30 | LAT<br>L | DAT<br>H |
|--|--|--------------|-----------|----------|----------|----------|
|--|--|--------------|-----------|----------|----------|----------|

When input IO is on, the 4-digit current value of counter C1O is displayed on 7-segment digital display units.

## **Output Wiring Diagram**

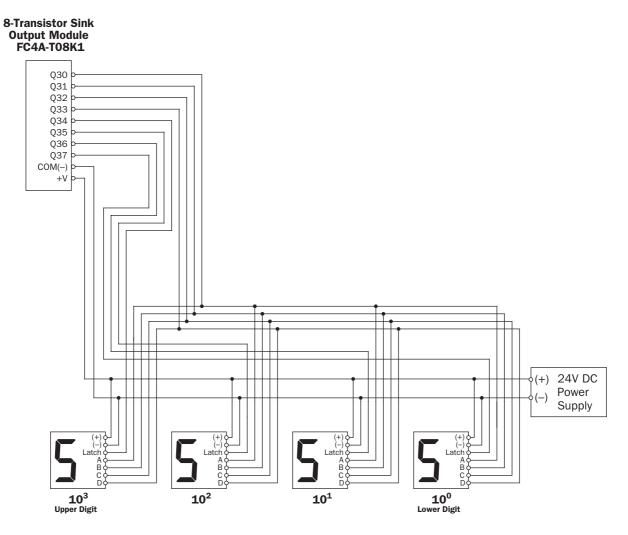

## DGRD (Digital Read)

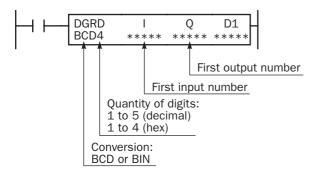

When input is on, data designated by operands I and Q is set to a data register designated by destination operand D1.

This instruction can be used to change preset values for timer and counter instructions using digital switches. The data that can be read using this instruction is 0 through 65535 (5 digits), or FFFFh.

## **Applicable CPU Modules**

| FC5A-C10R2/C | FC5A-C16R2/C | FC5A-C24R2/C | FC5A-D16RK1/RS1 | FC5A-D32K3/S3 |
|--------------|--------------|--------------|-----------------|---------------|
|              | —            | Х            | X               | X             |

**Note:** The DGRD instruction requires transistor output terminals. When using all-in-one 24-I/O type CPU module FC5A-C24R2, connect a transistor output module.

#### Valid Operands

| Operand            | Function                                | I | Q | Μ | R | Т | С | D | Constant | Repeat |
|--------------------|-----------------------------------------|---|---|---|---|---|---|---|----------|--------|
| I                  | First input number to read              | Х | _ | _ | _ | _ | _ | _ | —        | —      |
| Q                  | First output number for digit selection | _ | Х | — | _ | — | — | _ | —        |        |
| D1 (Destination 1) | Destination to store results            | _ |   |   |   |   |   | Х | —        | —      |

For the valid operand number range, see pages 6-1 and 6-2.

The DGRD instruction can read 65535 (5 digits) at the maximum. When the read value exceeds 65535 with the quantity of digits set to 5, a user program execution error will result, turning on special internal relay M8004 and the ERR LED on the CPU module.

**Note:** The DGRD instruction can be used up to 16 times in a user program. When transferring a user program containing more than 16 DGRD instructions to the CPU, a user program syntax error occurs, turning on the ERR LED. The user program cannot be executed.

## Conversion

**BCD:** To connect BCD (decimal) digital switches

**BIN:** To connect BIN (hexadecimal) digital switches

#### **Input Points**

Inputs are used to read the data from digital switches. The quantity of required input points is always 4. Four input points must be reserved starting with the input number designated by operand I. For example, when input I0 is designated as operand I, inputs I0 through I3 are used.

When using input terminals on the CPU module, the filter value has an effect (default value is 3 ms). Input terminals on expansion input modules have a fixed filter value of 4 ms. For Input Filter, see 5-37.

#### **Output Points**

Outputs are used to select the digits to read. The quantity of required output points is equal to the quantity of digits to read. When connecting the maximum of 5 digital switches, 5 output points must be reserved starting with the output number designated by operand Q. For example, when output Q0 is designated as operand Q to read 3 digits, outputs Q0 through Q2 are used.

#### **Digital Switch Data Reading Time**

Reading digital switch data requires the following time after the input to the DGRD instruction is turned on. Keep the input to the DGRD instruction for the period of time shown below to read the digital switch data. For example, when reading data from 5 digital switches to the destination operand, 14 scans are required.

#### Digital Switch Data Reading Time

2 scan times  $\times$  (Quantity of digits + 2)

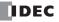

## **16: INTERFACE INSTRUCTIONS**

## **Adjusting Scan Time**

The DGRD instruction requires a scan time longer than the filter time plus 6 ms.

Minimum Required Scan Time

 $(Scan time) \ge (Filter time) + 6 ms$ 

The filter time depends on the input terminal used as shown below.

| Input Terminals                   | Filter Time                                                                                          |
|-----------------------------------|----------------------------------------------------------------------------------------------------|
| IO through I7 on CPU Modules      | Filter value selected in the Function Area Settings (default 3 ms)<br>See Input Filter on page 5-37. |
| I10 through I17 on CPU Modules    | 3 ms (fixed)                                                                                         |
| Inputs on Expansion Input Modules | 4 ms (fixed)                                                                                         |

When the actual scan time is too short to execute the DGRD instruction, use the constant scan function. When the input filter time is set to 3 ms, set a value of 9 or more (in ms) to special data register D8022 (constant scan time preset value). See page 5-40. When the input filter time is changed, set a proper value to D8022 to make sure of the minimum required scan time shown above.

## **Example: DGRD**

The following example demonstrates a program to read data from four digital switches (IDEC's DFBN-031D-B) to a data register in the CPU module, using a 8-point DC input module and a 16-point transistor sink output module.

| 15 DOD4 100 QOO DIO |
|---------------------|
|---------------------|

When input I5 is on, the 4-digit value from BCD digital switches is read to data register D10.

## I/O Wiring Diagram

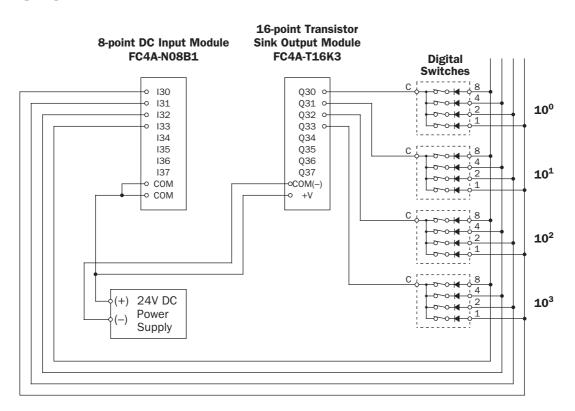

# **17: User Communication Instructions**

## Introduction

This chapter describes the user communication function for communication between the MicroSmart and external devices with an RS232C or RS485 port, such as a computer, modem, printer, or barcode reader. The MicroSmart uses user communication instructions for transmitting and receiving communication to and from external devices.

## **User Communication Overview**

Every all-in-one CPU module has one RS232C port and port 2 connector as standard. By installing an optional RS232C communication adapter (FC4A-PC1) to the port 2 connector, the CPU module can communicate with two external devices simultaneously.

Every slim type CPU module has one RS232C port. An optional RS232C communication module can be attached to any slim type CPU module to use port 2 for additional RS232C communication. When an optional HMI base module is attached to a slim type CPU module, an optional RS232C communication adapter can be installed to the port 2 connector on the HMI base module.

When using an RS485 communication adapter or RS485 communication module for port 2, both all-in-one and slim type CPU modules can communicate with a maximum of 31 RS485 devices using the user communication.

User communication transmit and receive instructions can be programmed to match the communication protocol of the equipment to communicate with. Possibility of communication using the user communication mode can be determined referring to the user communication mode specifications described below.

| Туре                                 | RS232C User Communication                                                                                                    | RS232C User Communication RS485 User Communication |  |  |  |  |  |
|--------------------------------------|----------------------------------------------------------------------------------------------------|----------------------------------------------------|--|--|--|--|--|
| CPU Module and<br>Communication Port | All CPU modules: Port 1 and Port 2                                                                                                    | All CPU modules: Port 2                            |  |  |  |  |  |
| Connection Device Quantity           | 1 per port                                                                                                    | 31 maximum                                         |  |  |  |  |  |
| Standards                            | EIA RS232C                                                                                                    | EIA RS485                                          |  |  |  |  |  |
| Baud Rate                            | 1200, 2400, 4800, 9600, 19200, 38400, 57600 bps                                                                                                    | (Default: 9600)                                    |  |  |  |  |  |
| Data Bits                            | 7 or 8 bits (Default: 7)                                                                                                    |                                                    |  |  |  |  |  |
| Parity                               | Odd, Even, None (Default: Even)                                                                                                    |                                                    |  |  |  |  |  |
| Stop Bits                            | 1 or 2 bits (Default: 1)                                                                                                    |                                                    |  |  |  |  |  |
| Receive Timeout                      | 10 to 2540 ms (10-ms increments) or none<br>(Receive timeout is disabled when 2550 ms is selected.)<br>The receive timeout has an effect when using RXD instructions. |                                                    |  |  |  |  |  |
| Communication Method                 | Start-stop synchronization system half-duplex                                                                                                    |                                                    |  |  |  |  |  |
| Maximum Cable Length                 | 2.4m 200m                                                                                                    |                                                    |  |  |  |  |  |
| Maximum Transmit Data                | 200 bytes                                                                                                    |                                                    |  |  |  |  |  |
| Maximum Receive Data                 | 200 bytes                                                                                                    |                                                    |  |  |  |  |  |
| BCC Calculation                      | XOR, ADD, ADD-2comp *, Modbus ASCII *, Modbus RTU *<br>(* For calculation examples, see page 17-36.)                                                                  |                                                    |  |  |  |  |  |

## **User Communication Mode Specifications**

## Connecting RS232C Equipment through RS232C Port 1 or 2

When using port 2 for RS232C communication on the all-in-one type CPU module, install the RS232C communication adapter (FC4A-PC1) to the port 2 connector.

When using port 2 for RS232C communication on the slim type CPU module, mount the RS232C communication module (FC4A-HPC1) to the left of the CPU module.

When using port 2 for RS232C communication on the slim type CPU module with the optional HMI module, install the RS232C communication adapter (FC4A-PC1) to the port 2 connector on the HMI base module.

To connect an RS232C communication device to the RS232C port 1 or 2 on the MicroSmart CPU module, use the user communication cable 1C (FC2A-KP1C). One end of the user communication cable 1C is not provided with a connector, and can be terminated with a proper connector to plug in to communicate with the RS232C port. See the figure on page 17-3.

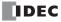

Attach a proper connector to the open

## **RS232C Equipment** end referring to the cable connector pinouts shown below. User Communication Cable 1C To RS232C Port FC2A-KP1C 2.4m (7.87 ft.) long To Port 1 (RS232C) To Port 2 RS232C Communication Adapter FC4A-PC1 To Port 1 (RS232C) To Port 2 RS232C Communication Module FC4A-HPC1 To Port 1 (RS232C) 0 0 0 0 To Port 2 RS232C Communication Adapter FC4A-PC1

HMI Base Module FC4A-HPH1

## **RS232C User Communication System Setup**

| Pin   | Port 1                      | Port 2                    | AW | /G#     | Color  | Signal Direction |
|-------|-----------------------------|---------------------------|----|---------|--------|------------------|
| 1     | NC (no connection)          | RTS (request to send)     | 28 | Twisted | Black  |                  |
| 2     | NC (no connection)          | DTR (data terminal ready) | 28 | IWISLEU | Yellow |                  |
| 3     | TXD (transmit data)         | TXD (transmit data)       | 28 |         | Blue   |                  |
| 4     | RXD (receive data)          | RXD (receive data)        | 28 |         | Green  |                  |
| 5     | NC (no connection)          | DSR (data set ready)      | 28 |         | Brown  |                  |
| 6     | CMSW (communication switch) | SG (signal ground)        | 28 |         | Gray   |                  |
| 7     | SG (signal ground)          | SG (signal ground)        | 26 | Twisted | Red    |                  |
| 8     | NC (no connection)          | NC (no connection)        | 26 | IWISLEU | White  |                  |
| Cover |                             | _                         |    |         | Shield | <b>↓</b>         |

Note: When preparing a cable for port 1, keep pins 6 and 7 open. If pins 6 and 7 are connected together, user communication cannot be used.

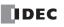

## **Connecting RS485 Equipment through RS485 Port 2**

All MicroSmart CPU modules can use the RS485 user communication function. Using the RS485 user communication, a maximum of 31 RS485 devices can be connected to the MicroSmart CPU module.

When using port 2 for RS485 communication on the all-in-one type CPU module, install the RS485 communication adapter (FC4A-PC3) to the port 2 connector.

When using port 2 for RS485 communication on the slim type CPU module, mount the RS485 communication module (FC4A-HPC3) next to the CPU module.

When using port 2 for RS485 communication on the slim type CPU module with the optional HMI module, install the RS485 communication adapter (FC4A-PC3) to the port 2 connector on the HMI base module (FC4A-HPH1).

Connect RS485 device to the RS485 terminals A, B, and SG of port 2 on the MicroSmart CPU module using a shielded twisted pair cable as shown below. The total length of the cable for the RS485 user communication can be extended up to 200 meters (656 feet).

## **RS485 User Communication System Setup**

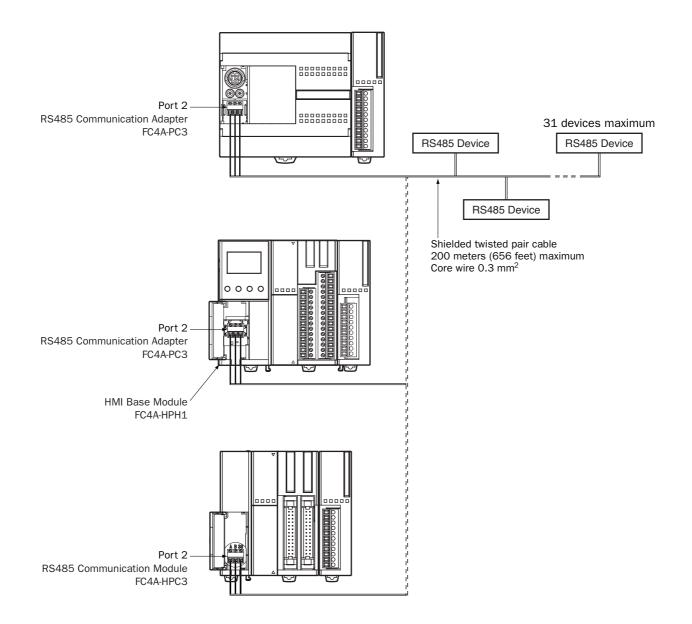

## **Programming WindLDR**

When using the user communication function to communicate with an external RS232C or RS485 device, set the communication parameters for the MicroSmart to match those of the external device.

**Note:** Since communication parameters in the Function Area Settings relate to the user program, the user program must be downloaded to the MicroSmart CPU module after changing any of these settings.

1. Select Configure from the WindLDR menu bar, then select Function Area Settings.

The Function Area Setting dialog box appears.

2. Click the Communication tab.

| FC5A-C16R2 Function Area Settings                             | ×                              |
|---------------------------------------------------------------|--------------------------------|
| Run/Stop Keep Special Input Co                                | ommunication Others            |
| Port 1                                                        |                                |
| Maintenance Protocol<br>Maintenance Protocol<br>User Protocol | Configure<br>9600-7-Even-1     |
| Mode Selection Input                                          |                                |
| Device Number                                                 | 0                              |
| Port 2                                                        |                                |
| User Protocol                                                 | Configure                      |
| Communication Parameters                                      | 9600-7-Even-1                  |
| Mode Selection Input                                          | (not necessary)                |
| Device Number                                                 | (not necessary)                |
|                                                               |                                |
|                                                               |                                |
|                                                               |                                |
|                                                               |                                |
|                                                               |                                |
| OK Ca                                                         | ncel Default List <u>H</u> elp |

**3.** Select **User Protocol** in the Port 1 or Port 2 list box. (Click the **Configure** button when changing previous settings.) The Communication Parameters dialog box appears.

| User Protocol (Port 1) | ×             |
|------------------------|---------------|
| Baud Rate (bps):       | 9600 💌        |
| Data Bits:             | 7 💌           |
| Parity:                | Even 💌        |
| Stop Bits:             | 1             |
| Receive Timeout (n     | ns): 500 •    |
|                        |               |
|                        |               |
|                        | ancel Default |
|                        | Derault       |

When **2550 ms** is selected in the Receive Timeout box, the receive timeout function is disabled.

- 4. Select communication parameters to the same values for the device to communicate with.
- 5. Click the OK button.

## **TXD (Transmit)**

When input is on, data designated by S1 is converted into a specified format and transmitted from port 1 or port 2 to a remote terminal with an RS232C port.

TXD2 can be used to communicate with an RS485 remote terminal through port 2.

## **Applicable CPU Modules**

| FC5A-C10R2/C       | FC5A-C16R2/C             | FC5A-C16R2/C FC5A-C24R2/C |   |   |   | 6RK | 1/R |   | FC5A-D32K3/S3 |          |        |
|--------------------|--------------------------|---------------------------|---|---|---|-----|-----|---|---------------|----------|--------|
| Х                  | Х                        | Х                         | Х |   |   |     |     |   | Х             |          |        |
| Valid Operands     |                          |                           |   |   |   |     |     |   |               |          |        |
| Operand            | Function                 |                           | I | Q | Μ | R   | Т   | С | D             | Constant | Repeat |
| S1 (Source 1)      | Transmit data            |                           |   | _ | _ | _   | _   | _ | Х             | Х        | _      |
| D1 (Destination 1) | Transmit completion outp | ut                        |   | Х |   | _   | _   | _ | _             | _        |        |
| D2 (Destination 2) | Transmit status register |                           |   | _ |   | _   |     | _ | Х             | _        |        |

For the valid operand number range, see pages 6-1 and 6-2.

▲ Internal relays M0 through M2557 can be designated as D1. Special internal relays cannot be designated as D1.

Transmit data designated by operand S1 can be a maximum of 200 bytes.

When transmission is complete, an output or internal relay, designated by operand D1, is turned on.

Destination 2 occupies two consecutive data registers starting with the operand designated by D2. The transmit status data register, D0-D1998, D2000-D7998, or D10000-D49998, stores the status of transmission and error code. The next data register stores the byte count of transmitted data. The same data registers can not be used as transmit status registers for TXD1 and TXD2 instructions and receive status registers for RXD1 and RXD2 instructions.

The TXD instructions cannot be used in an interrupt program. If used, a user program execution error will result, turning on special internal relay M8004 and the ERR LED on the CPU module.

## **Precautions for Programming TXD Instruction**

- The MicroSmart has five formatting areas each for executing TXD1 and TXD2 instructions, so five instructions each of TXD1 and TXD2 can be processed at the same time. If inputs to more than five of the same TXD instruction are turned on at the same time, an error code is set to the transmit status data register, designated by operand D2, in the excessive TXD instructions that cannot be executed.
- If the input for a TXD instruction is turned on while another TXD instruction is executed, the subsequent TXD instruction is executed 2 scan times after the preceding TXD instruction is completed.
- Since TXD instructions are executed in each scan while input is on, a pulse input from a SOTU or SOTD instruction should be used as required.

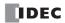

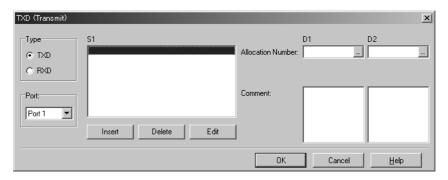

## User Communication Transmit Instruction Dialog Box in WindLDR

## Selections and Operands in Transmit Instruction Dialog Box

| Туре      | TXD            | Transmit instruction                                                                                                    |
|-----------|----------------|----------------------------------------------------------------------------------------------------|
| Type      | RXD            | Receive instruction                                                                                                    |
| Port      | Port 1, Port 2 | Transmit user communication from port 1 (TXD1) or port 2 (TXD2)                                                                                             |
| <b>S1</b> | Source 1       | Enter the data to transmit in this area.<br>Transmit data can be constant values (character or hexadecimal), data registers, or BCC.                        |
| D1        | Destination 1  | Transmit completion output can be an output or internal relay.                                                                                              |
| D2        | Destination 2  | Transmit status register can be data register D0-D1998, D2000-D7998, or D10000-D49998.<br>The next data register stores the byte count of transmitted data. |

## Transmit Data

Transmit data is designated by source operand S1 using constant values or data registers. BCC code can also be calculated automatically and appended to the transmit data. One TXD instruction can transmit 200 bytes of data at the maximum.

## S1 (Source 1)

| Transmit<br>Data | Operand                                  | Conversion Type                                           | Transmit Digits<br>(Bytes) | Repeat | BCC Calculation                                                      | Calculation<br>Start Position |
|------------------|------------------------------------------|-----------------------------------------------------------|----------------------------|--------|----------------------------------------------------------------------|-------------------------------|
| Constant         | 00h-7Fh (FFh)                            | No conversion                                             | 1                          | —      | —                                                                    | —                             |
| Data<br>Register | D0-D1999<br>D2000-D7999<br>D10000-D49999 | A: Binary to ASCII<br>B: BCD to ASCII<br>-: No conversion | 1-4<br>1-5<br>1-2          | 1-99   | _                                                                    | _                             |
| BCC              | _                                        | A: Binary to ASCII<br>–: No conversion                    | 1-2                        | _      | X: XOR<br>A: ADD<br>C: Add-2comp<br>M: Modbus ASCII<br>M: Modbus RTU | 1-15                          |

## Designating Constant as S1

When a constant value is designated as source operand S1, one-byte data is transmitted without conversion. The valid transmit data value depends on the data bits selected in the Communication Parameters dialog box, which is called from **Configure > Fun Area Settings > Communication**, followed by selecting **User Protocol** in Port 1 or Port 2 list box and clicking the **Configure** button. When 7 data bits are selected as default, 00h through 7Fh is transmitted. When 8 data bits are selected, 00h through FFh is transmitted. Constant values are entered in character or hexadecimal notation into the source data.

#### **Constant (Character)**

Any character available on the computer keyboard can be entered. One character is counted as one byte.

#### **Constant (Hexadecimal)**

Use this option to enter the hexadecimal code of any ASCII character. ASCII control codes NUL (00h) through US (1Fh) can also be entered using this option.

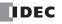

## **Example:**

The following example shows two methods to enter 3-byte ASCII data "1" (31h), "2" (32h), "3" (33h).

(1) Constant (Character)

| Data Type Selection                                                            | ×      |
|--------------------------------------------------------------------------------|--------|
| Type<br>Constant (Character)<br>Constant (Hexadecimal)<br>Variable (DR)<br>BCC | Cancel |

| 123                                             |   |    |        |  |
|-------------------------------------------------|---|----|--------|--|
|                                                 |   | OK | Cancel |  |
|                                                 |   |    |        |  |
|                                                 |   |    |        |  |
|                                                 |   |    |        |  |
|                                                 |   |    |        |  |
|                                                 |   |    |        |  |
| Constant (Hexadecimal)                          | _ |    |        |  |
| Constant (Hexadecimal)<br>Hexadecimal           |   |    |        |  |
| Constant (Hexadecimal)<br>Hexadecimal<br>313233 |   |    |        |  |

## (2) Constant (Hexadecimal)

| Data Type Selection                                                                 | x            |
|-------------------------------------------------------------------------------------|--------------|
| Type<br>C Constant (Character)<br>C [Constant (Hexadecimal]<br>Variable (DR)<br>BCC | OK<br>Cancel |

## **Designating Data Register as S1**

When a data register is designated as source operand S1, conversion type and transmit digits must also be designated. The data stored in the designated data register is converted and a designated quantity of digits of the resultant data is transmitted. Conversion types are available in Binary to ASCII, BCD to ASCII, and no conversion.

When repeat is designated, data of data registers as many as the repeat cycles are transmitted, starting with the designated data register. Repeat cycles can be up to 99.

### **Conversion Type**

The transmit data is converted according to the designated conversion type as described below:

Example: D10 stores 000Ch (12)

(1) Binary to ASCII conversion

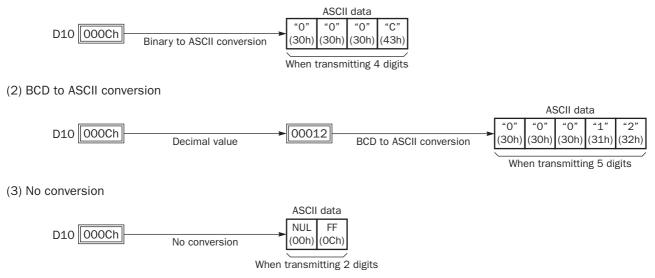

## Transmit Digits (Bytes)

After conversion, the transmit data is taken out in specified digits. Possible digits depend on the selected conversion type. Example: D10 stores 010Ch (268)

(1) Binary to ASCII conversion, Transmit digits = 2

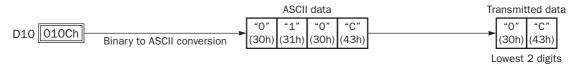

(2) BCD to ASCII conversion, Transmit digits = 3

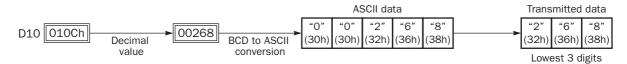

(3) No conversion, Transmit digits = 1

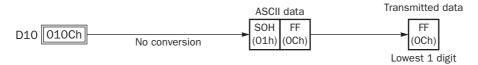

## **Repeat Cycles**

When a data register is designated to repeat, consecutive data registers, as many as the repeat cycles, are used for transmit data in the same conversion type and transmit digits.

## **Example:**

| D10 000Ch | Data register No.: | D10          |
|-----------|--------------------|--------------|
| D11 0022h | Transmit digits:   | 2            |
| D12 0038h | Conversion type:   | BCD to ASCII |

Data of data registers starting with D10 is converted in BCD to ASCII and is transmitted according to the designated repeat cycles.

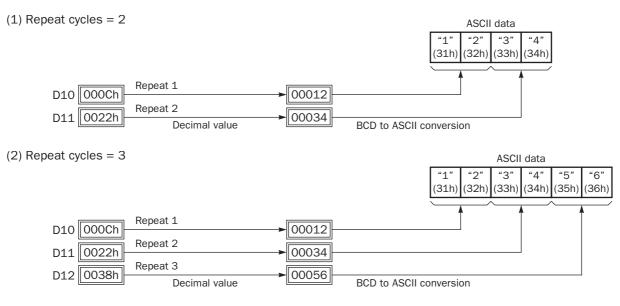

## **BCC (Block Check Character)**

Block check characters can be appended to the transmit data. The start position for the BCC calculation can be selected from the first byte through the 15th byte. The BCC can be 1 or 2 digits.

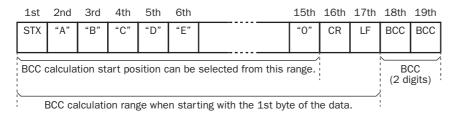

## **BCC Calculation Start Position**

The start position for the BCC calculation can be specified from the first byte through the 15th byte. The BCC is calculated for the range starting at the designated position up to the byte immediately before the BCC of the transmit data.

Example: Transmit data consists of 17 bytes plus 2 BCC digits.

(1) Calculation start position = 1

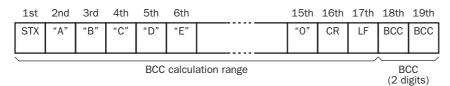

(2) Calculation start position = 2

| 1st                   | 2nd | Зrd | 4th | 5th | 6th |  | 15th | 16th | 17th | 18th         | 19th |
|-----------------------|-----|-----|-----|-----|-----|--|------|------|------|--------------|------|
| STX                   | "A" | "B" | "C" | "D" | "E" |  | "0"  | CR   | LF   | BCC          | BCC  |
|                       |     |     |     |     |     |  |      |      |      | Ļ            | Ĺ    |
| BCC calculation range |     |     |     |     |     |  |      |      |      | CC<br>(gits) |      |

## **BCC Calculation Formula**

BCC calculation formula can be selected from XOR (exclusive OR), ADD (addition), ADD-2comp, Modbus ASCII, or Modbus RTU.

Example: Conversion results of transmit data consist of 41h, 42h, 43h, and 44h.

| ASCII data |       |       |       |  |  |  |
|------------|-------|-------|-------|--|--|--|
| "A"        | "B"   | "C"   | "D"   |  |  |  |
| (41h)      | (42h) | (43h) | (44h) |  |  |  |

(1) BCC calculation formula = XOR

Calculation result =  $41h \oplus 42h \oplus 43h \oplus 44h = 04h$ 

(2) BCC calculation formula = ADD

Calculation result =  $41h + 42h + 43h + 44h = 10Ah \rightarrow 0Ah$  (Only the last 1 or 2 digits are used as BCC.)

(3) BCC calculation formula = ADD-2comp

Calculation result = FEh, F6h (2 digits without conversion)

- (4) BCC calculation formula = Modbus ASCII Calculation result = 88 (ASCII)
- (5) BCC calculation formula = Modbus RTU Calculation result = 85h OFh (binary)

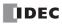

## **Conversion Type**

The BCC calculation result can be converted or not according to the designated conversion type as described below:

2 digits

Example: BCC calculation result is 0041h.

(1) Binary to ASCII conversion

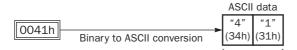

**Note:** On WindLDR, Modbus ASCII is defaulted to binary to ASCII conversion.

(2) No conversion

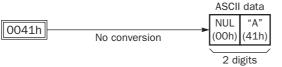

**Note:** On WindLDR, Modbus RTU is defaulted to no conversion.

## **BCC** Digits (Bytes)

The quantity of digits (bytes) of the BCC code can be selected from 1 or 2.

## **Example:**

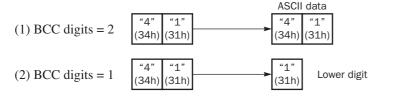

**Note:** On WindLDR, Modbus ASCII and Modbus RTU are defaulted to 2 digits.

## **Transmit Completion Output**

Designate an output, Q0 through Q627, or an internal relay, M0 through M2557, as an operand for the transmit completion output. Special internal relays cannot be used.

When the start input for a TXD instruction is turned on, preparation for transmission is initiated, followed by data transmission. When a sequence of all transmission operation is complete, the designated output or internal relay is turned on.

## **Transmit Status**

Designate a data register, D0-D1998, D2000-D7998, or D10000-D49998, as an operand to store the transmit status information including a transmission status code and a user communication error code.

#### **Transmit Status Code**

| Transmit<br>Status Code | Status                        | Description                                                                                                    |
|-------------------------|-------------------------------|----------------------------------------------------------------------------------------------------|
| 16                      | Preparing transmission        | From turning on the start input for a TXD instruction, until the transmit data is stored in the internal transmit buffer |
| 32                      | Transmitting data             | From enabling data transmission by an END processing, until all data transmission is completed                           |
| 48                      | Data transmission complete    | From completing all data transmission, until the END processing is completed for the TXD instruction                     |
| 64                      | Transmit instruction complete | All transmission operation is completed and the next transmission is made possible                                       |

If the transmit status code is other than shown above, an error of transmit instruction is suspected. See User Communication Error Code on page 17-27.

## **17: USER COMMUNICATION INSTRUCTIONS**

## **Transmit Data Byte Count**

The data register next to the operand designated for transmit status stores the byte count of data transmitted by the TXD instruction. When BCC is included in the transmit data, the byte count of the BCC is also included in the transmit data byte count.

Example: Data register D100 is designated as an operand for transmit status.

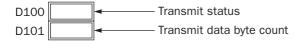

## Programming TXD Instruction Using WindLDR

The following example demonstrates how to program a TXD instruction including a start delimiter, BCC, and end delimiter using WindLDR.

## TXD sample program:

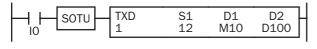

| Communication port:         | Port 1 |
|-----------------------------|--------|
| Transmit completion output: | M10    |
| Transmit status register:   | D100   |
| Transmit data byte count:   | D101   |
|                             |        |

(hex)

## Data register contents:

| D10 | 04D2h | = 1234 |
|-----|-------|--------|
| D11 | 162Eh | = 5678 |

#### Transmit data example:

(hex)

| CC ETX<br><sup>(L)</sup><br>6h) (03h)                  |  |  |  |  |  |  |  |
|--------------------------------------------------------|--|--|--|--|--|--|--|
| $\begin{array}{ c c c c c c c c c c c c c c c c c c c$ |  |  |  |  |  |  |  |
| (1)                                                    |  |  |  |  |  |  |  |

**1.** Start to program a TXD instruction. Move the cursor where you want to insert the TXD instruction, and type **TXD**. You can also insert the TXD instruction by clicking the User Communication icon in the menu bar and clicking where you want to insert the TXD instruction in the program edit area.

The Transmit instruction dialog box appears.

| TXD (Transmit)       |                    |                    |        | ×    |
|----------------------|--------------------|--------------------|--------|------|
| Type<br>TXD<br>C RXD | S1                 | Allocation Number: | D1     | D2   |
| Port:                |                    | Comment:           |        |      |
| Port 1               | Insert Delete Edit | ]                  |        |      |
|                      |                    | ОК                 | Cancel | Help |

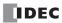

2. Check that TXD is selected in the Type box and select Port 1 in the Port box. Then, click Insert.

The Data Type Selection dialog box appears. You will program source operand S1 using this dialog box.

Click Constant (Hexadecimal) in the Type box and click OK. Next, in the Constant (Hexadecimal) dialog box, type 02 to program the start delimiter STX (02h). When finished, click OK.

| Data Type Selection                                                                    | ×            |
|----------------------------------------------------------------------------------------|--------------|
| Type<br>C Constant (Character)<br>C Constant (Hexadecimal)<br>C Variable (DR)<br>C BCC | OK<br>Cancel |

| Constant (Hexadecimal) |    | 2      | × |
|------------------------|----|--------|---|
| Hexadecimal            |    |        |   |
| 02                     |    |        |   |
|                        | OK | Cancel |   |

4. Since the Transmit instruction dialog box reappears, repeat the above procedure. In the Data Type Selection dialog box, click Variable (DR) and click OK. Next, in the Variable (Data Register) dialog box, type D10 in the DR No. box and click BCD to ASCII to select the BCD to ASCII conversion. Enter 4 in the Digits box (4 digits) and 2 in the REP box (2 repeat cycles). When finished, click OK.

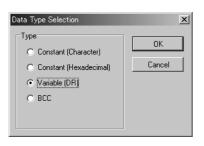

| Variable (Data Register | )        |          |      | × |
|-------------------------|----------|----------|------|---|
| DR No.                  | Conversi | on Type  |      |   |
| D0010                   | O BIN    | to ASCII |      |   |
|                         | 📀 BCD    | to ASCI  | I    |   |
|                         | O Non    | е        |      |   |
|                         |          |          |      |   |
|                         | Dig      | nits     | REP  |   |
|                         |          | 1        | 2    |   |
|                         |          |          |      |   |
|                         | OK       | Ca       | ncel |   |

Again in the Data Type Selection dialog box, click BCC and click OK. Next, in the BCC dialog box, enter 1 in the Calculation Start Position box, select ADD for the Calculate Type, click BIN to ASCII for the Conversion Type, and click 2 for the Digits. When finished, click OK.

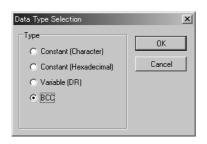

| BCC                        | ×                       |
|----------------------------|-------------------------|
| Calculation Start Position | Calculation Type<br>ADD |
| Conversion Type            | Digits                  |
| BIN to ASCII               | 0.1                     |
| C None                     | • 2                     |
|                            |                         |
|                            | OK Cancel               |

6. Once again in the Data Type Selection dialog box, click **Constant (Hexadecimal)** and click **OK**. Next, in the Constant (Hexadecimal) dialog box, type **O3** to program the end delimiter ETX (O3h). When finished, click **OK**.

| Data Type Selection                                                                | x            | Constant (Hexadecimal)   | × |
|------------------------------------------------------------------------------------|--------------|--------------------------|---|
| Type<br>C Constant (Character)<br>C Constant (Hexadecimal)<br>Variable (DR)<br>BCC | OK<br>Cancel | Hexadecimal 03 OK Cancel |   |
| U BLL                                                                              |              |                          |   |

7. In the Transmit instruction dialog box, type **M10** in the destination D1 box and type **D100** in the destination D2 box. When finished, click **OK**.

| TXD (Transmit) |                        |                    |             | ×            |
|----------------|------------------------|--------------------|-------------|--------------|
|                | 010 B4 02><br>CAA2 01] | Allocation Number: | D1<br>M0010 | D2<br>D0100  |
| Port:          | Insert Delete Edit     | Comment:           |             |              |
|                |                        | OK                 | Cancel      | <u>H</u> elp |

Programming of the TXD1 instruction is complete and the transmit data is specified as follows:

|   | BCC calculation range |              |              |              |              |              |              |              |              |                     |                     |                   |
|---|-----------------------|--------------|--------------|--------------|--------------|--------------|--------------|--------------|--------------|---------------------|---------------------|-------------------|
|   | STX<br>(02h)          | "1"<br>(31h) | "2"<br>(32h) | "3"<br>(33h) | "4"<br>(34h) | "5"<br>(35h) | "6"<br>(36h) | "7"<br>(37h) | "8"<br>(38h) | BCC<br>(H)<br>(41h) | BCC<br>(L)<br>(36h) | ETX<br>(03h)      |
| С | onstar<br>(hex)       | ∖<br>nt      | D            | 10           | /            |              | D            | 11           | /            | BC                  |                     | Constant<br>(hex) |

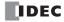

## **RXD (Receive)**

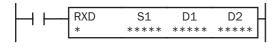

When input is on, data from an RS232C or RS485 remote terminal received by port 1 or port 2 is converted and stored in data registers according to the receive format designated by S1.

RXD2 can be used to communicate with an RS485 remote terminal through port 2.

## **Applicable CPU Modules**

| FC5A-C10R2/C   | FC5A-C16R2/C | FC5A-C24R2/C | FC5A-D16RK1/RS1 |   |   | FC5A-D32K3/S3 |   |   |   |          |        |
|----------------|--------------|--------------|-----------------|---|---|---------------|---|---|---|----------|--------|
| Х              | Х            | Х            | Х               |   |   | Х             |   |   |   |          |        |
| Valid Operands |              |              |                 |   |   |               |   |   |   |          |        |
| Operand        | Function     |              | Ι               | Q | Μ | R             | Т | С | D | Constant | Repeat |

| oporana            |                           | • | - |   |   |   | - | - | ounotante | nopour |
|--------------------|---------------------------|---|---|---|---|---|---|---|-----------|--------|
| S1 (Source 1)      | Receive format            |   | _ | _ | _ | _ | _ | Х | Х         | —      |
| D1 (Destination 1) | Receive completion output |   | Х |   |   |   |   |   | _         |        |
| D2 (Destination 2) | Receive status            |   | _ | _ |   | _ |   | Х | —         | _      |

For the valid operand number range, see pages 6-1 and 6-2.

▲ Internal relays M0 through M2557 can be designated as D1. Special internal relays cannot be designated as D1.

Receive format designated by operand S1 can be a maximum of 200 bytes.

When data receive is complete, an output or internal relay, designated by operand D1, is turned on.

Destination 2 occupies two consecutive data registers starting with the operand designated by D2. The receive status data register, D0-D1998, D2000-D7998, or D10000-D49998, stores the status of data receive and error code. The next data register stores the byte count of received data. The same data registers can not be used as transmit status registers for TXD1 and TXD2 instructions and receive status registers for RXD1 and RXD2 instructions.

While RXD1 or RXD2 instructions are ready for receiving data after a receive format is complete, turning on the user communication receive instruction cancel flag M8022 or M8023 cancels all RXD1 and RXD2 instructions.

The RXD instructions cannot be used in an interrupt program. If used, a user program execution error will result, turning on special internal relay M8004 and the ERR LED on the CPU module.

#### **Precautions for Programming the RXD Instruction**

- The MicroSmart can execute a maximum of five instructions each of RXD1 and RXD2 that have a start delimiter at the same time. If a start delimiter is not programmed in RXD1 and RXD2 instructions, the MicroSmart can execute only one instruction each of RXD1 or RXD2 at a time. If the start input for a RXD1 or RXD2 instruction is turned on while another RXD1 or RXD2 instruction without a start delimiter is executed, a user communication error occurs.
- Since RXD instructions are executed in each scan while input is on, a pulse input from a SOTU or SOTD instruction should be used as required.
- Once the input to the RXD instruction is turned on, the RXD is activated and ready for receiving incoming communication even after the input is turned off. When the RXD completes data receiving, the RXD is deactivated if the input to the RXD is off. Or, if the input is on, the RXD is made ready for receiving another communication. Special internal relays are available to deactivate all RXD instructions waiting for incoming communication. For user communication receive instruction cancel flags, see page 17-24.

#### RXD (Receive) X Туре S1 D1 D2 Allocation Number ..... O TXD RXD Comment Port Port 1 • Insert Delete Edit ΟK Cancel <u>H</u>elp

## User Communication Receive Instruction Dialog Box in WindLDR

## Selections and Operands in Receive Instruction Dialog Box

| Tuno        | TXD            | Transmit instruction                                                                                                    |  |  |  |  |  |
|-------------|----------------|----------------------------------------------------------------------------------------------------|--|--|--|--|--|
| Туре        | RXD            | Receive instruction                                                                                                    |  |  |  |  |  |
| Port        | Port 1, Port 2 | Receive user communication to port 1 (RXD1) or port 2 (RXD2)                                                                                                    |  |  |  |  |  |
| S1 Source 1 |                | Enter the receive format in this area.<br>The receive format can include a start delimiter, data register to store incoming data, end<br>delimiter, BCC, and skip. |  |  |  |  |  |
| D1          | Destination 1  | Receive completion output can be an output or internal relay.                                                                                                    |  |  |  |  |  |
| D2          | Destination 2  | Receive status register can be data register D0-D1998, D2000-D7998, or D10000-D49998. The next data register stores the byte count of received data.               |  |  |  |  |  |

## **Receive Format**

Receive format, designated by source operand S1, specifies data registers to store received data, data digits for storing data, data conversion type, and repeat cycles. A start delimiter and an end delimiter can be included in the receive format to discriminate valid incoming communication. When some characters in the received data are not needed, "skip" can be used to ignore a specified number of characters. BCC code can also be appended to the receive format to verify the received data. One RXD instruction can receive 200 bytes of data at the maximum.

## S1 (Source 1)

| Receive<br>Format  | Operand                                  | Receive<br>Digits<br>(Bytes) | Conversion Type                                           | Repeat | BCC Calculation                                                      | Calculation<br>Start<br>Position | Skip<br>Bytes |
|--------------------|------------------------------------------|------------------------------|-----------------------------------------------------------|--------|----------------------------------------------------------------------|----------------------------------|---------------|
| Data<br>Register   | D0-D1999<br>D2000-D7999<br>D10000-D49999 | 1-4<br>1-5<br>1-2            | A: ASCII to Binary<br>B: ASCII to BCD<br>-: No conversion | 1-99   | _                                                                    | _                                |               |
| Start<br>Delimiter | 00h-7Fh (FFh)                            | _                            | No conversion                                             | _      | _                                                                    | _                                | _             |
| End<br>Delimiter   | 00h-7Fh (FFh)                            | _                            | No conversion                                             | _      | _                                                                    | _                                | _             |
| BCC                | _                                        | 1-2                          | A: Binary to ASCII<br>–: No conversion                    | _      | X: XOR<br>A: ADD<br>C: Add-2comp<br>M: Modbus ASCII<br>M: Modbus RTU | 1-15                             | _             |
| Skip               | —                                        | -                            | —                                                         | —      | —                                                                    | -                                | 1-99          |

## Designating Data Register as S1

When a data register is designated as source operand S1, receive digits and conversion type must also be designated. The received data is divided into a block of specified receive digits, converted in a specified conversion type, and stored to the designated data register. Conversion types are available in ASCII to Binary, ASCII to BCD, and no conversion.

When repeat is designated, received data is divided, converted, and stored into data registers as many as the repeat cycles, starting with the designated data register. Repeat cycles can be up to 99.

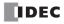

## **Receive Digits**

The received data is divided into a block of specified receive digits before conversion as described below:

Example: Received data of 6 bytes are divided in different receive digits. (Repeat is also designated.)

(1) Receive digits = 2

(2) Receive digits = 3

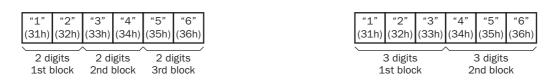

## **Conversion Type**

The data block of the specified receive digits is then converted according to the designated conversion type as described below:

Example: Received data has been divided into a 2-digit block.

(1) ASCII to Binary conversion

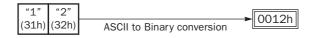

(2) ASCII to BCD conversion

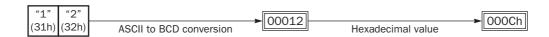

(3) No conversion

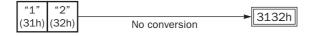

## **Repeat Cycles**

When a data register is designated to repeat, the received data is divided and converted in the same way as specified, and the converted data is stored to consecutive data registers as many as the repeat cycles.

**Example:** Received data of 6 bytes is divided into 2-digit blocks, converted in ASCII to Binary, and stored to data registers starting at D20.

(1) Repeat cycles = 2

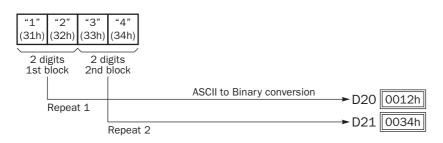

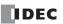

## **17: User Communication Instructions**

(2) Repeat cycles = 3

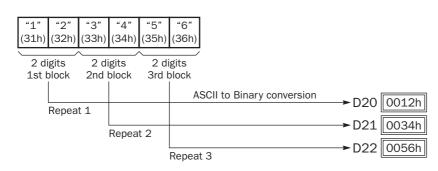

## **Designating Constant as Start Delimiter**

A start delimiter can be programmed at the first byte in the receive format of a RXD instruction; the MicroSmart will recognize the beginning of valid communication, although a RXD instruction without a start delimiter can also be executed.

When a constant value is designated at the first byte of source operand S1, the one-byte data serves as a start delimiter to start the processing of the received data. The valid start delimiter value depends on the data bits selected in the **Communication Parameters** dialog box, which is called from **Configure > Fun Area Settings > Communication**, followed by selecting **User Protocol** for **Port 1** or **Port 2** and clicking the **Configure** button. When 7 data bits are selected as default, start delimiters can be 00h through 7Fh. When 8 data bits are selected, start delimiters can be 00h through FFh. Constant values are entered in character or hexadecimal notation into the source data.

A maximum of five instructions each of RXD1 or RXD2 with different start delimiters can be executed at the same time. When the first byte of the incoming data matches the start delimiter of a RXD instruction, the received data is processed and stored according to the receive format specified in the RXD instruction. If the first byte of the incoming data does not match the start delimiter of any RXD instruction that is executed, the MicroSmart discards the incoming data and waits for the next communication.

While a RXD instruction without a start delimiter is executed, any incoming data is processed continuously according to the receive format. Only one instruction each of RXD1 or RXD2 without a start delimiter can be executed at a time. If start inputs to two or more RXD instructions without a start delimiter are turned on simultaneously, one at the smallest address is executed and the corresponding completion output is turned on.

#### **Example:**

(1) When a RXD instruction without a start delimiter is executed

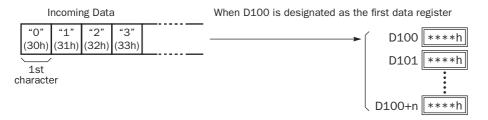

The incoming data is divided, converted, and stored to data registers according to the receive format.

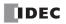

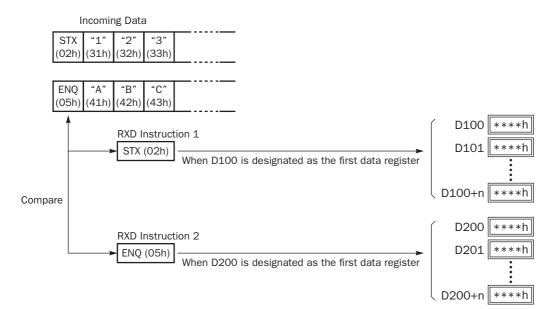

(2) When RXD instructions with start delimiters STX (02h) and ENQ (05h) are executed

The incoming data is divided, converted, and stored to data registers according to the receive format. Start delimiters are not stored to data registers.

## **Designating Constant as End Delimiter**

An end delimiter can be programmed at other than the first byte in the receive format of a RXD instruction; the Micro-Smart will recognize the end of valid communication, although RXD instructions without an end delimiter can also be executed.

When a constant value is designated at other than the first byte of source operand S1, the one- or multiple-byte data serves as an end delimiter to end the processing of the received data. The valid end delimiter value depends on the data bits selected in the Communication Parameters dialog box, which is called from **Configure** > **Fun Area Settings** > **Communication**, followed by selecting **User Protocol** for Port 1 or Port 2 and clicking the **Configure** button. When 7 data bits are selected as default, end delimiters can be 00h through 7Fh. When 8 data bits are selected, end delimiters can be 00h through FFh. Constant values are entered in character or hexadecimal notation into the source data.

If a character in incoming data matches the end delimiter, the RXD instruction ends receiving data at this point and starts subsequent receive processing as specified. Even if a character matches the end delimiter at a position earlier than expected, the RXD instruction ends receiving data there.

If a BCC code is included in the receive format of a RXD instruction, an end delimiter can be positioned immediately before or after the BCC code. If a data register or skip is designated between the BCC and end delimiter, correct receiving is not ensured.

When a RXD instruction without an end delimiter is executed, data receiving ends when the specified bytes of data in the receive format, such as data registers and skips, have been received. In addition, data receiving also ends when the interval between incoming data characters exceeds the receive timeout value specified in the Communication Parameters dialog box whether the RXD has an end delimiter or not. The character interval timer is started when the first character of incoming communication is received and restarted each time the next character is received. When a character is not received within a predetermined period of time, timeout occurs and the RXD ends data receive operation.

## **Example:**

(1) When a RXD instruction without an end delimiter is executed

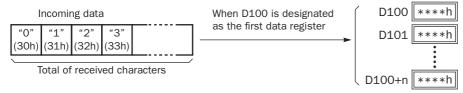

The incoming data is divided, converted, and stored to data registers according to the receive format. Receive operation is completed when the total characters programmed in RXD are received.

(2) When a RXD instruction with end delimiter ETX (03h) and without BCC is executed

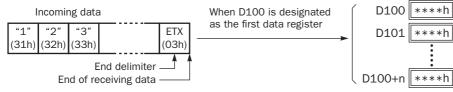

The incoming data is divided, converted, and stored to data registers according to the receive format. The end delimiter is not stored to a data register.

Any data arriving after the end delimiter is discarded.

(3) When a RXD instruction with end delimiter ETX (03h) and one-byte BCC is executed

| Incomi | ng data |  | When D100 is designated as the first data register | ſ          | D100 ****h |
|--------|---------|--|----------------------------------------------------|------------|------------|
|        |         |  | •                                                  | D101 ****h |            |

The incoming data is divided, converted, and stored to data registers according to the receive format. The end delimiter and BCC code are not stored to data registers.

After receiving the end delimiter, the MicroSmart receives only the one-byte BCC code.

## Skip

When "skip" is designated in the receive format, a specified quantity of digits in the incoming data are skipped and not stored to data registers. A maximum of 99 digits (bytes) of characters can be skipped continuously.

Example: When a RXD instruction with skip for 2 digits starting at the third byte is executed

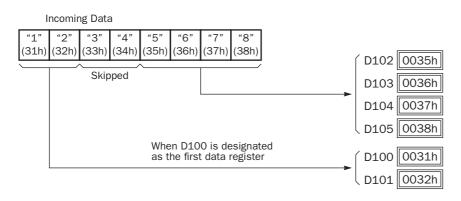

## **BCC (Block Check Character)**

The MicroSmart has an automatic BCC calculation function to detect a communication error in incoming data. If a BCC code is designated in the receive format of a RXD instruction, the MicroSmart calculates a BCC value for a specified starting position through the position immediately preceding the BCC and compares the calculation result with the BCC code in the received incoming data. The start position for the BCC calculation can be specified from the first byte through the 15th byte. The BCC can be 1 or 2 digits.

When an end delimiter is not used in the RXD instruction, the BCC code must be positioned at the end of the receive format designated in Source 1 operand. When an end delimiter is used, the BCC code must be immediately before or after the end delimiter. The MicroSmart reads a specified number of BCC digits in the incoming data according to the receive format to calculate and compare the received BCC code with the BCC calculation results.

## **BCC Calculation Start Position**

The start position for the BCC calculation can be specified from the first byte through the 15th byte. The BCC is calculated for the range starting at the designated position up to the byte immediately before the BCC of the receive data.

Example: Received data consists of 17 bytes plus 2 BCC digits.

(1) Calculation start position = 1

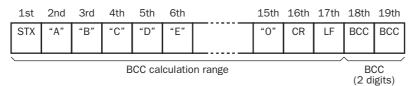

(2) Calculation start position = 2

| 1st                   | 2nd | Зrd | 4th | 5th | 6th |  | 15th | 16th | 17th | 18th | 19th        |
|-----------------------|-----|-----|-----|-----|-----|--|------|------|------|------|-------------|
| STX                   | "A" | "B" | "C" | "D" | "E" |  | "0"  | CR   | LF   | BCC  | BCC         |
|                       | Ļ   |     |     |     |     |  |      |      |      |      | Ĺ           |
| BCC calculation range |     |     |     |     |     |  |      |      |      |      | CC<br>gits) |

## **BCC Calculation Formula**

BCC calculation formula can be selected from XOR (exclusive OR), ADD (addition), ADD-2comp, Modbus ASCII, or Modbus RTU.

Example: Incoming data consists of 41h, 42h, 43h, and 44h.

(1) BCC calculation formula = XOR

Calculation result =  $41h \oplus 42h \oplus 43h \oplus 44h = 04h$ 

(2) BCC calculation formula = ADD

Calculation result =  $41h + 42h + 43h + 44h = 10Ah \rightarrow 0Ah$  (Only the last 1 or 2 digits are used as BCC.)

- (3) BCC calculation formula = ADD-2comp Calculation result = FEh, F6h (2 digits without conversion)
- (4) BCC calculation formula = Modbus ASCII Calculation result = 88 (ASCII)
- (5) BCC calculation formula = Modbus RTU Calculation result = 85h OFh (binary)

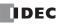

## **Conversion Type**

The BCC calculation result can be converted or not according to the designated conversion type as described below:

Example: BCC calculation result is 0041h.

(1) Binary to ASCII conversion

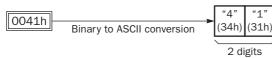

Note: On WindLDR. Modbus ASCII is defaulted to binary to ASCII conversion.

(2) No conversion

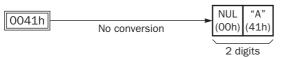

Note: On WindLDR, Modbus RTU is defaulted to no conversion.

## **BCC** Digits (Bytes)

The quantity of digits (bytes) of the BCC code can be selected from 1 or 2.

## **Example:**

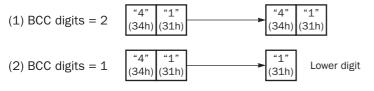

Note: On WindLDR, Modbus ASCII and Modbus RTU are defaulted to 2 digits.

## **Comparing BCC Codes**

The MicroSmart compares the BCC calculation result with the BCC code in the received incoming data to check for any error in the incoming communication due to external noises or other causes. If a disparity is found in the comparison, an error code is stored in the data register designated as receive status in the RXD instruction. For user communication error code, see page 17-27.

Example 1: BCC is calculated for the first byte through the sixth byte using the XOR format, converted in binary to ASCII, and compared with the BCC code appended to the seventh and eighth bytes of the incoming data.

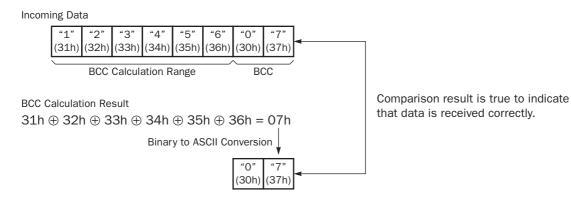

**Example 2:** BCC is calculated for the first byte through the sixth byte using the ADD format, converted in binary to ASCII, and compared with the BCC code appended to the seventh and eighth bytes of the incoming data.

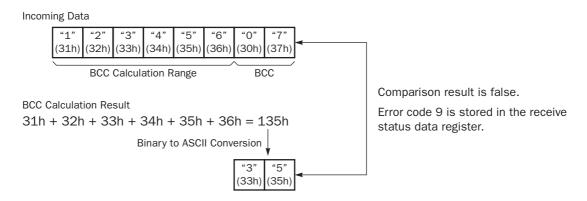

#### **Receive Completion Output**

Designate an output, Q0 through Q627, or internal relay, M0 through M2557, as an operand for the receive completion output.

When the start input for a RXD instruction is turned on, preparation for receiving data is initiated, followed by data conversion and storage. When a sequence of all data receive operation is complete, the designated output or internal relay is turned on.

#### **Conditions for Completion of Receiving Data**

After starting to receive data, the RXD instruction can be completed in three ways:

- When an end delimiter is received (except when a BCC exists immediately after the end delimiter).
- When receive timeout occurs.
- When a specified byte count of data has been received.

Data receiving is completed when one of the above three conditions is met. To abort a RXD instruction, use the special internal relay for user communication receive instruction cancel flag. See page 17-24.

#### **Receive Status**

Designate a data register, D0-D1998, D2000-D7998, or D10000-D49998, as an operand to store the receive status information including a receive status code and a user communication error code.

| Receive<br>Status Code | Status                                                    | Description                                                                                                    |
|------------------------|-----------------------------------------------------------|----------------------------------------------------------------------------------------------------|
| 16                     | Preparing data receive                                    | From turning on the start input for a RXD instruction to read the receive format, until the RXD instruction is enabled by an END processing  |
| 32                     | Receiving data                                            | From enabling the RXD instruction by an END processing, until incom-<br>ing data is received                                                 |
| 48                     | Data receive complete                                     | From receiving incoming data, until the received data is converted and stored in data registers according to the receive format              |
| 64                     | Receive instruction complete                              | All data receive operation is completed and the next data receive is made possible                                                           |
| 128                    | User communication receive instruction cancel flag active | RXD instructions are cancelled by special internal relay for user com-<br>munication receive instruction cancel flag, such as M8022 or M8023 |

#### **Receive Status Code**

If the receive status code is other than shown above, an error of receive instruction is suspected. See User Communication Error Code on page 17-27.

#### **Receive Data Byte Count**

The data register next to the operand designated for receive status stores the byte count of data received by the RXD instruction. When a start delimiter, end delimiter, and BCC are included in the received data, the byte counts for these codes are also included in the receive data byte count.

Example: Data register D200 is designated as an operand for receive status.

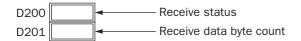

#### User Communication Receive Instruction Cancel Flag M8022/M8023

Special internal relays M8022 and M8023 are used to cancel all RXD1 and RXD2 instructions, respectively. While the MicroSmart has completed receive format and is ready for receiving incoming data, turning on M8022 or M8023 cancels all receive instructions for port 1 or port 2, respectively. This function is useful to cancel receive instructions only, without stopping the MicroSmart.

To make the cancelled RXD instructions active, turn off the flag and turn on the input to the RXD instruction again.

#### **Programming RXD Instruction Using WindLDR**

The following example demonstrates how to program a RXD instruction including a start delimiter, skip, BCC, and end delimiter using WindLDR. Converted data is stored to data registers D20 and D21. Internal relay M20 is used as destination D1 for the receive completion output. Data register D200 is used as destination D2 for the receive status, and data register D201 is used to store the receive data byte count.

#### **Receive data example:**

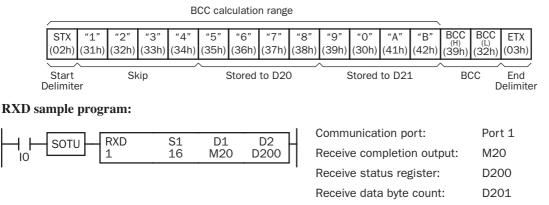

 Start to program a RXD instruction. Move the cursor where you want to insert the RXD instruction, and type RXD. You can also insert the RXD instruction by clicking the User Communication icon in the menu bar and clicking where you want to insert the RXD instruction in the program edit area, then the Transmit dialog box appears. Click RXD to change the dialog box to the Receive dialog box.

The Receive instruction dialog box appears.

| RXD (Receive)           |                    |                                |        | ×    |
|-------------------------|--------------------|--------------------------------|--------|------|
| Type TXD RXD Port: Port | S1                 | Allocation Number:<br>Comment: |        | D2   |
|                         | Insert Delete Edit |                                |        |      |
|                         |                    | OK                             | Cancel | Help |

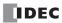

2. Check that RXD is selected in the Type box and select Port 1 in the Port box. Then, click Insert.

The Data Type Selection dialog box appears. You will program source operand S1 using this dialog box.

Click Constant (Hexadecimal) in the Type box and click OK. Next, in the Constant (Hexadecimal) dialog box, type 02 to program the start delimiter STX (02h). When finished, click OK.

| Data Type Selection                                                                | x            |
|------------------------------------------------------------------------------------|--------------|
| Type<br>C Constant (Character)<br>C Constant (Hexadecimal)<br>Variable (DR)<br>BCC | OK<br>Cancel |

| Constant (Hexadecimal) |    | >      |
|------------------------|----|--------|
| Hexadecimal            |    |        |
| 02                     |    |        |
|                        | ОК | Cancel |

**4.** Since the Receive instruction dialog box reappears, repeat the above procedure. In the Data Type Selection dialog box, click **Skip** and click **OK**. Next, in the Skip dialog box, type **4** in the Digits box and click **OK**.

| Data Type Selection                                                                       | ×            |
|-------------------------------------------------------------------------------------------|--------------|
| Type<br>C Constant (Character)<br>C Constant (Hexadecimal)<br>Variable (DR)<br>BCC<br>Skp | OK<br>Cancel |

| Skip   | x      |
|--------|--------|
| Digits | ОК     |
| 4      | Cancel |
|        |        |

5. Again in the Data Type Selection dialog box, click Variable (DR) and click OK. Next, in the Variable (Data Register) dialog box, type D20 in the DR No. box and click ASCII to BIN to select ASCII to binary conversion. Enter 4 in the Digits box (4 digits) and 2 in the REP box (2 repeat cycles). When finished, click OK.

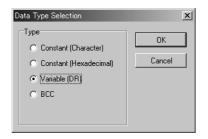

| Variable (Data Registe | r) 🗵            |
|------------------------|-----------------|
| DR No.                 | Conversion Type |
| D0020                  | ASCII to BIN    |
|                        | C ASCII to BCD  |
|                        | C None          |
|                        |                 |
|                        | Digits REP      |
|                        | 4 2             |
|                        |                 |
|                        | OK Cancel       |

#### **17: USER COMMUNICATION INSTRUCTIONS**

Again in the Data Type Selection dialog box, click BCC and click OK. Next, in the BCC dialog box, enter 1 in the Calculation Start Position box, select ADD for the Calculation Type, click BIN to ASCII for the Conversion Type, and click 2 for the Digits. When finished, click OK.

| Туре                               |                                             |                      |
|------------------------------------|---------------------------------------------|----------------------|
|                                    | Calculation Start Position Calcu            | ilation Type<br>D    |
| C Variable (DR)<br>© BCC<br>© Skip | Conversion Type<br>© BIN to ASCII<br>© None | Digits<br>0 1<br>C 2 |

7. Once again in the Data Type Selection dialog box, click **Constant (Hexadecimal)** and click **OK**. Next, in the Constant (Hexadecimal) dialog box, type **O3** to program the end delimiter ETX (O3h). When finished, click **OK**.

| Data Type Selection                                                                 | ×            |
|-------------------------------------------------------------------------------------|--------------|
| Type<br>C Constant (Character)<br>C [Constant (Hexadecimal]<br>Variable (DR)<br>BCC | OK<br>Cancel |

| Constant (Hexadecimal) |    |        | × |
|------------------------|----|--------|---|
| Hexadecimal            |    |        | _ |
| 03                     |    |        |   |
|                        | OK | Cancel |   |

 In the Receive instruction dialog box, type M20 in the destination D1 box and type D200 in the destination D2 box. When finished, click OK.

| RXD (Receive)                                                                                                    | x                                       |
|----------------------------------------------------------------------------------------------------|-----------------------------------------|
| Type         S1           C TXD         "02"           #SKIP 4#            • RXD         [BCC AA2 01]           "03"         "03" | D1 D2<br>Allocation Number: M0020 D0200 |
| Port:                                                                                                    | Comment:                                |
|                                                                                                    | OK Cancel <u>H</u> elp                  |

Programming of the RXD1 instruction is complete and the receive data will be stored as follows:

| D20 | 5678h | = 22136 |
|-----|-------|---------|
| D21 | 90ABh | = 37035 |

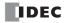

## **User Communication Error**

When a user communication error occurs, a user communication error code is stored in the data register designated as a transmit status in the TXD instruction or as a receive status in the RXD instruction. When multiple errors occur, the final error code overwrites all preceding errors and is stored in the status data register.

The status data register also contains transmit/receive status code. To extract a user communication error code from the status data register, divide the value by 16. The remainder is the user communication error code. See pages 17-11 and 17-23.

To correct the error, correct the user program by referring to the error causes described below:

#### **User Communication Error Code**

| User<br>Communication<br>Error Code | Error Cause                                                                                                    | Transmit/Receive Completion Output                                                                                                    |  |  |
|-------------------------------------|----------------------------------------------------------------------------------------------------|----------------------------------------------------------------------------------------------------|--|--|
| 1                                   | Start inputs to more than 5 TXD instructions are on simultaneously.                                                                                                    | Transmit completion outputs of the first 5 TXD instructions from the top of the ladder diagram are turned on.                                                          |  |  |
| 2                                   | Transmission destination busy timeout                                                                                                    | Goes on after busy timeout.                                                                                                    |  |  |
| 3                                   | 3 Start inputs to more than 5 RXD instructions with a start delimiter are on simultaneously. Among the first 5 RXD instructions from t of the ladder diagram, receive completion puts of RXD instructions go on if the star iter matches the first byte of the received |                                                                                                    |  |  |
| 4                                   | While a RXD instruction without a start delimiter<br>is executed, another RXD instruction with or with-<br>out a start delimiter is executed.                                                                                                    | The receive completion output of the RXD instru                                                                                                    |  |  |
| 5                                   | — Reserved —                                                                                                    | _                                                                                                    |  |  |
| 6                                   | — Reserved —                                                                                                    | _                                                                                                    |  |  |
| 7                                   | The first byte of received data does not match the specified start delimiter.                                                                                                    | No effect on the receive completion output.<br>If incoming data with a matching start delimiter<br>is received subsequently, the receive completion<br>output goes on. |  |  |
| 8                                   | When ASCII to binary or ASCII to BCD conversion<br>is specified in the receive format, any code other<br>than 0 to 9 and A to F is received. (These codes<br>are regarded as 0 during conversion.)                                                                      | The receive completion output goes on.                                                                                                    |  |  |
| 9                                   | BCC calculated from the RXD instruction does<br>not match the BCC appended to the received<br>data.                                                                                                    | The receive completion output goes on.                                                                                                    |  |  |
| 10                                  | The end delimiter code specified in the RXD instruction does not match the received end delimiter code.                                                                                                    | The receive completion output goes on.                                                                                                    |  |  |
| 11                                  | Receive timeout between characters<br>(After receiving one byte of data, the next byte is<br>not received in the period specified for the<br>receive timeout value.)                                                                                                    | The receive completion output goes on.                                                                                                    |  |  |
| 12                                  | Overrun error<br>(Before the receive processing is completed, the<br>next data is received.)                                                                                                    | The receive completion output goes off.                                                                                                    |  |  |
| 13                                  | Framing error<br>(Detection error of start bit or stop bit)                                                                                                    | No effect on the completion output.                                                                                                    |  |  |
| 14                                  | Parity check error<br>(Error is found in the parity check.)                                                                                                    | No effect on the completion output.                                                                                                    |  |  |
| 15                                  | TXD or RXD instruction is executed while user<br>protocol is not selected for the communication<br>port in the Function Area Settings.                                                                                                    | No effect on the completion output.                                                                                                    |  |  |

## **ASCII Character Code Table**

|             | Upper   |                             |                      |    |         |         |    |     |     |      |     |     |     |     |     |     |       |
|-------------|---------|-----------------------------|----------------------|----|---------|---------|----|-----|-----|------|-----|-----|-----|-----|-----|-----|-------|
| Lowe<br>Bit |         | 0                           | 1                    | 2  | 3       | 4       | 5  | 6   | 7   | 8    | 9   | Α   | В   | С   | D   | Е   | F     |
|             | 0       | N <sub>UL</sub>             | $D_{L_{E}}$          | SP | 0       | @       | Р  | `   | р   |      |     |     |     |     |     |     |       |
|             | Decimal | 0                           | 16                   | 32 | 48      | 64      | 80 | 96  | 112 | 128  | 144 | 160 | 176 | 192 | 208 | 224 | 240   |
|             | 1       | s <sub>O</sub> H            | $D_{C_1}$            | !  | 1       | А       | Q  | а   | q   |      |     |     |     |     |     |     |       |
|             | Decimal | 1                           | 17                   | 33 | 49      | 65      | 81 | 97  | 113 | 129  | 145 | 161 | 177 | 193 | 209 | 225 | 241   |
|             | 2       | $S_{T_X}$                   | $D_{C_2}$            | ,, | 2       | В       | R  | b   | r   |      |     |     |     |     |     |     |       |
|             | Decimal | 2                           | 18                   | 34 | 50      | 66      | 82 | 98  | 114 | 130  | 146 | 162 | 178 | 194 | 210 | 226 | 242   |
|             | 3       | $E_{T_X}$                   | $ ^{D}C_{3} $        | #  | 3       | С       | S  | с   | S   |      |     |     |     |     |     |     |       |
|             | Decimal | 3                           | 19                   | 35 | 51      | 67      | 83 | 99  | 115 | 131  | 147 | 163 | 179 | 195 | 211 | 227 | 243   |
|             | 4       | <sup>E</sup> O <sub>T</sub> | $D_{C_4}$            | \$ | 4       | D       | Т  | d   | t   |      |     |     |     |     |     |     |       |
|             | Decimal | 4                           | 20                   | 36 | 52      | 68      | 84 | 100 | 116 | 132  | 148 | 164 | 180 | 196 | 212 | 228 | 244   |
|             | 5       | <sup>E</sup> NQ             | N <sub>A</sub> K     | %  | 5       | Е       | U  | e   | u   |      |     |     |     |     |     |     |       |
|             | Decimal | 5                           | 21                   | 37 | 53      | 69      | 85 | 101 | 117 | 133  | 149 | 165 | 181 | 197 | 213 | 229 | 245   |
|             | 6       | <sup>A</sup> C <sub>K</sub> | $S_{Y_{N}}$          | &  | 6       | F       | V  | f   | V   |      |     |     |     |     |     |     |       |
|             | Decimal | 6<br>D                      | 22                   | 38 | 54      | 70      | 86 | 102 | 118 | 134  | 150 | 166 | 182 | 198 | 214 | 230 | 246   |
|             | 7       |                             | $E_{T_{\mathbf{B}}}$ | ,  | 7       | G       | W  | g   | W   |      |     |     |     |     |     |     |       |
|             | Decimal | 7                           | 23                   | 39 | 55      | 71      | 87 | 103 | 119 | 135  | 151 | 167 | 183 | 199 | 215 | 231 | 247   |
|             | 8       | BS                          | C <sub>AN</sub>      | (  | 8       | Н       | Х  | h   | Х   |      |     |     |     |     |     |     |       |
|             | Decimal | 8                           | 24                   | 40 | 56      | 72      | 88 | 104 | 120 | 136  | 152 | 168 | 184 | 200 | 216 | 232 | 248   |
|             | 9       | HT                          | EM                   | )  | 9       | Ι       | Y  | i   | У   |      |     |     |     |     |     |     |       |
|             | Decimal | 9                           | 25                   | 41 | 57      | 73      | 89 | 105 | 121 | 137  | 153 | 169 | 185 | 201 | 217 | 233 | 249   |
|             | Α       | LF                          | SUB                  | *  | :       | J       | Ζ  | j   | Z   |      |     |     |     |     |     |     |       |
|             | Decimal | 10                          | 26                   | 42 | 58      | 74      | 90 | 106 | 122 | 138  | 154 | 170 | 186 | 202 | 218 | 234 | 250   |
|             | В       |                             | Es <sub>C</sub>      |    | ;       | K       | [  | k   | {   |      |     |     |     |     |     |     |       |
|             | Decimal | 11                          | 27                   | 43 | 59      | 75      | 91 | 107 | 123 | 139  | 155 | 171 | 187 | 203 | 219 | 235 | 251   |
|             | С       | FF                          | FS                   | ,  | <       | L       | \  | 1   |     |      |     |     |     |     |     |     |       |
|             | Decimal | 12                          | 28                   | 44 | 60      | 76      | 92 | 108 | 124 | 140  | 156 | 172 | 188 | 204 | 220 | 236 | 252   |
|             | D       | CR                          | GS                   | -  | =       | M       | ]  | m   | }   | 1.44 | 167 | 172 | 100 |     |     | 007 | - 252 |
|             | Decimal | 13                          | 29                   | 45 | 61      | 77      | 93 | 109 | 125 | 141  | 157 | 173 | 189 | 205 | 221 | 237 | 253   |
| <br>Г       | E       | SO                          | RS                   | •  | >       | N 79    | Λ  | n   | ~   | 142  | 150 | 174 | 100 | 201 | 222 | 220 | 254   |
|             | Decimal | 14<br>SI                    | 30<br>US             | 46 | 62<br>? | 78<br>O | 94 | 110 | 126 | 142  | 158 | 174 | 190 | 206 | 222 | 238 | 254   |
| Г           |         |                             |                      |    |         |         | -  | 0   |     |      |     |     | 101 |     |     |     |       |
|             | Decimal | 15                          | 31                   | 47 | 63      | 79      | 95 | 111 | 127 | 143  | 159 | 175 | 191 | 207 | 223 | 239 | 255   |

## **RS232C Line Control Signals**

While the MicroSmart is in the user communication mode, special data registers can be used to enable or disable DSR and DTR control signal options for port 2. The DSR and DTR control signal options cannot be used for port 1.

The RTS signal line of port 2 remains on.

#### Special Data Registers for Port 2 RS232C Line Control Signals

Special data registers D8104 through D8106 and D8204 through D8206 are allocated for RS232C line control signals.

| RS232C Port | DR No. | Data Register Function           | DR Value Updated            | R/W |
|-------------|--------|----------------------------------|-----------------------------|-----|
|             | D8104  | Control signal status            | Every scan                  | R   |
| Port 2      | D8105  | DSR input control signal option  | When sending/receiving data | R/W |
|             | D8106  | DTR output control signal option | When sending/receiving data | R/W |

#### **Control Signal Status D8104**

Special data register D8104 stores a value to show that DSR and DTR are on or off at port 2. The data of D8104 is updated at every END processing.

| D8104 Value | DSR | DTR | Description              |
|-------------|-----|-----|--------------------------|
| 0           | OFF | OFF | Both DSR and DTR are off |
| 1           | OFF | ON  | DTR is on                |
| 2           | ON  | OFF | DSR is on                |
| 3           | ON  | ON  | Both DSR and DTR are on  |

#### **DSR Control Signal Status in RUN and STOP Modes**

| Communication                 | D9105 /D9205 Value | DSR (Input) Status                         |                              |  |  |  |
|-------------------------------|--------------------|--------------------------------------------|------------------------------|--|--|--|
| Mode                          | D8105/D8205 Value  | RUN Mode                                   | STOP Mode                    |  |  |  |
|                               | 0 (default)        | No effect                                  | No effect (TXD/RXD disabled) |  |  |  |
|                               | 1                  | ON: Enable TXD/RXD<br>OFF: Disable TXD/RXD | No effect (TXD/RXD disabled) |  |  |  |
| User<br>Communication<br>Mode | 2                  | ON: Disable TXD/RXD<br>OFF: Enable TXD/RXD | No effect (TXD/RXD disabled) |  |  |  |
|                               | 3                  | ON: Enable TXD<br>OFF: Disable TXD         | No effect (TXD/RXD disabled) |  |  |  |
|                               | 4                  | ON: Disable TXD<br>OFF: Enable TXD         | No effect (TXD/RXD disabled) |  |  |  |
|                               | 5 or more          | No effect                                  | No effect (TXD/RXD disabled) |  |  |  |
| Maintenance Mode              | _                  | No effect                                  | No effect                    |  |  |  |

#### **DTR Control Signal Status in RUN and STOP Modes**

| Communication                 | D8106/D8206 Value | DTR (Output) Status                  |           |  |  |  |
|-------------------------------|-------------------|--------------------------------------|-----------|--|--|--|
| Mode                          | DOTOO/DOZOO Value | RUN Mode                             | STOP Mode |  |  |  |
| User<br>Communication<br>Mode | 0 (default)       | ON                                   | OFF       |  |  |  |
|                               | 1                 | OFF                                  | OFF       |  |  |  |
|                               | 2                 | RXD enabled: ON<br>RXD disabled: OFF | OFF       |  |  |  |
|                               | 3 or more         | ON                                   | OFF       |  |  |  |
| Maintenance Mode              | —                 | ON                                   | ON        |  |  |  |

#### **DSR Input Control Signal Option D8105**

Special data register D8105 is used to control data flow between the MicroSmart RS232C port 2 and the remote terminal depending on the DSR (data set ready) signal sent from the remote terminal. The DSR signal is an input to the MicroSmart to determine the status of the remote terminal. The remote terminal informs the MicroSmart using DSR whether the remote terminal is ready for receiving data or is sending valid data.

The DSR control signal option can be used only for the user communication through the RS232C port 2.

#### **D8105 = 0 (system default):**

DSR is not used for data flow control. When DSR control is not needed, set 0 to D8105.

**D8105 = 1:** When DSR is on, the MicroSmart can transmit and receive data.

| DSR signal ON OFF |            |          |            |
|-------------------|------------|----------|------------|
| Transmit/receive  | Impossible | Possible | Impossible |

**D8105 = 2:** When DSR is off, the MicroSmart can transmit and receive data.

| DSR signal <sub>OFF</sub> |            |          |            |
|---------------------------|------------|----------|------------|
| Transmit/receive          | Impossible | Possible | Impossible |

**D8105 = 3:** When DSR is on, the MicroSmart can transmit data. This function is usually called "Busy Control" and is used for controlling transmission to a remote terminal with a slow processing speed, such as a printer. When the remote terminal is busy, data input to the remote terminal is restricted.

| DSR signal ON |            |          |            |
|---------------|------------|----------|------------|
| on            |            |          |            |
| Transmit      | Impossible | Possible | Impossible |

**D8105 = 4:** When DSR is off, the MicroSmart can transmit data.

| DSR signal ON OFF |            |          |            |
|-------------------|------------|----------|------------|
| Transmit          | Impossible | Possible | Impossible |

**D8105 = 5 or more:** Same as D8105 = 0. DSR is not used for data flow control.

#### **DTR Output Control Signal Option D8106**

Special data register D8106 is used to control the DTR (data terminal ready) signal to indicate the MicroSmart operating status or transmitting/receiving status.

The DTR control signal option can be used only for the user communication through the RS232C port 2.

#### **D8106 = 0 (system default):**

While the MicroSmart is running, DTR is on whether the MicroSmart is transmitting or receiving data. While the MicroSmart is stopped, DTR remains off. Use this option to indicate the MicroSmart operating status.

| MicroSmart | Stopped | Running | Stopped |
|------------|---------|---------|---------|
| DTR signal |         |         |         |
| OFF -      |         |         |         |

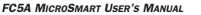

| D8106 = 1: | Whether the MicroSmart is running or stopped, DTR remains off. |
|------------|----------------------------------------------------------------|
|------------|----------------------------------------------------------------|

| MicroSmart        | Stopped | Running | Stopped |
|-------------------|---------|---------|---------|
| DTR signal ON OFF |         |         |         |

**D8106 = 2:** While the MicroSmart can receive data, DTR is turned on. While the MicroSmart can not receive data, DTR remains off. Use this option when flow control of receive data is required.

| Receive        | Impossible | Possible | Impossible |
|----------------|------------|----------|------------|
| ON             |            |          |            |
| DTR signal OFF |            |          |            |

**D8106 = 3 or more:** Same as D8106 = 0.

## Sample Program – User Communication TXD

This example demonstrates a program to send data to a printer using the user communication TXD2 (transmit) instruction, with the optional RS232C communication adapter installed on the port 2 connector of the 24-I/O type CPU module.

#### System Setup

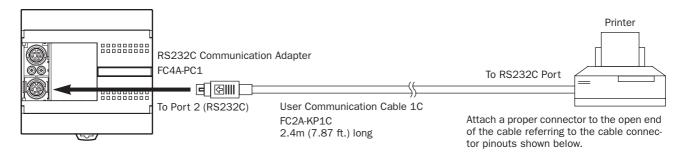

#### **Cable Connection and Pinouts**

|        | IN Connector Pinout | S      |       | U           | -sub : | 9-pin Co | onnector Pinout |
|--------|---------------------|--------|-------|-------------|--------|----------|-----------------|
|        | Description         | Color  | Pin   | Г           | Pin    | I        | Description     |
| Shield | ł                   | —      | Cover |             | 1      | NC       | No Connection   |
| NC     | No Connection       | Black  | 1     | j) [        | 2      | NC       | No Connection   |
| NC     | No Connection       | Yellow | 2     | ↓<br>↓<br>↓ | 3      | DATA     | Receive Data    |
| TXD    | Transmit Data       | Blue   | 3     |             | 4      | NC       | No Connection   |
| NC     | No Connection       | Green  | 4     |             | 5      | GND      | Ground          |
| DSR    | Data Set Ready      | Brown  | 5     |             | 6      | NC       | No Connection   |
| NC     | No Connection       | Gray   | 6     |             | 7      | NC       | No Connection   |
| SG     | Signal Ground       | Red    | 7     | <u>`-</u>   | 8      | BUSY     | Busy Signal     |
| NC     | No Connection       | White  | 8     | N. E        | 9      | NC       | No Connection   |

The name of BUSY terminal differs depending on printers, such as DTR. The function of this terminal is to send a signal to remote equipment whether the printer is ready to print data or not. Since the operation of this signal may differ depending on printers, confirm the operation before connecting the cable.

**Caution** • Do not connect any wiring to the NC (no connection) pins; otherwise, the MicroSmart and the printer may not work correctly and may be damaged.

#### **Description of Operation**

Mini DIN On an a star Discussion

The data of counter C2 and data register D30 are printed every minute. A printout example is shown on the right.

#### **Programming Special Data Register**

Special data register D8105 is used to monitor the BUSY signal and to control the transmission of print data.

| Special DR | Value | Description                                                                                                    |
|------------|-------|----------------------------------------------------------------------------------------------------|
| D8105      | 3     | While DSR is on (not busy), the CPU sends data.<br>While DSR is off (busy), the CPU stops data transmission.<br>If the off duration exceeds a limit (approx. 5 sec), a trans-<br>mission busy timeout error will occur, and the remaining<br>data is not sent. The transmit status data register stores<br>an error code. See pages 17-11 and 17-27. |

The MicroSmart monitors the DSR signal to prevent the receive buffer of the printer from overflowing. For the DSR signal, see page 17-30.

Printout Example

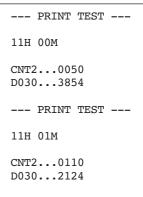

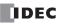

#### Setting User Communication Mode in WindLDR Function Area Settings

Since this example uses the RS232C port 2, select User Protocol for Port 2 in the Function Area Settings using WindLDR. See page 17-5.

#### **Setting Communication Parameters**

Set the communication parameters to match those of the printer. See page 17-5. For details of the communication parameters of the printer, see the user's manual for the printer. An example is shown below:

#### **Communication Parameters:**

| Baud rate    | 9600 bps |
|--------------|----------|
| Data bits    | 8        |
| Parity check | None     |
| Stop bits    | 1        |

**Note:** The receive timeout value is used for the RXD instruction in the user communication mode. Since this example uses only the TXD instruction, the receive timeout value has no effect.

#### Ladder Diagram

The second data stored in special data register D8014 is compared with 0 using the CMP= (compare equal to) instruction. Each time the condition is met, the TXD2 instruction is executed to send the C2 and D30 data to the printer. A counting circuit for counter C2 is omitted from this sample program.

|                                                                                                    | MOV(W)                                           | S1 –                                      | D1 –                                   | REP      | M8120 is the initialize pulse special internal relay.                                                                                         |
|----------------------------------------------------------------------------------------------------|--------------------------------------------------|-------------------------------------------|----------------------------------------|----------|----------------------------------------------------------------------------------------------------|
| M8120                                                                                                    | . ,                                              | 3                                         | D8105                                  |          | $3 \rightarrow D8105$ to enable the DSR option for busy control.                                                                              |
| CMP=(W)                                                                                                    | S1 –                                             | S2 –                                      | D1 –                                   | REP      | M8125 is the in-operation output special internal relay.                                                                                      |
| M8125                                                                                                    | D8014                                            | 0                                         | MO                                     |          | CMP=(W) compares the D8014 second data with 0.                                                                                                |
|                                                                                                    | MOV(W)                                           | S1 –                                      | D1 -                                   | REP      | When the D8014 data equals 0 second, M0 is turned on.                                                                                         |
| MÓ                                                                                                    |                                                  | C2                                        | D31                                    |          | Counter C2 current value is moved to D31.                                                                                                    |
|                                                                                                    |                                                  | S1 –<br>8012                              | D1 –<br>D20                            | REP      | D8012 hour data is moved to D20.                                                                                                    |
|                                                                                                    |                                                  | S1 -<br>8013                              | D1 –<br>D21                            | REP      | D8013 minute data is moved to D21.                                                                                                    |
|                                                                                                    | TXD<br>2                                         | S1<br>73                                  | D1<br>M1                               | D2<br>D0 | TXD2 is executed to send 73-byte data through the RS232C port 2 to the printer.                                                               |
| SP         SP         SP         -         -         -         -         -         20h         20h <th< td=""><td>20h 50h 52<br/>- CR L<br/>2Dh 0Dh 0A<br/>CD→ASCII I</td><td>2h 49h 4<br/>F CR<br/>Ah ODh C<br/>Digits: 2</td><td>IEh 54h<br/>LF SP<br/>OAh 20h<br/>REP: 01</td><td>SP SP</td><td>D20 hour data is converted from BCD to ASCII, and 2 digits are sent.<br/>D21 minute data is converted from BCD to ASCII, and 2 dig-</td></th<> | 20h 50h 52<br>- CR L<br>2Dh 0Dh 0A<br>CD→ASCII I | 2h 49h 4<br>F CR<br>Ah ODh C<br>Digits: 2 | IEh 54h<br>LF SP<br>OAh 20h<br>REP: 01 | SP SP    | D20 hour data is converted from BCD to ASCII, and 2 digits are sent.<br>D21 minute data is converted from BCD to ASCII, and 2 dig-            |
| M CR LF CR LF<br>4Dh ODh OAh ODh OAh                                                                                                    |                                                  |                                           |                                        |          | its are sent.                                                                                                    |
| SP SP SP C N T<br>20h 20h 20h 43h 4Eh 54h<br>D31 Conversion: B0<br>CR LF SP SP SP D<br>0Dh 0Ah 20h 20h 20h 44h<br>D30 Conversion: B0<br>CR LF CR LF<br>0Dh 0Ah 0Dh 0Ah                                                                                                    | CD→ASCII [<br>0 3 (<br>30h 33h 30                | Digits: 4<br>) .<br>Dh 2Eh 2              | 2Eh 2Eh                                |          | D31 counter C2 data is converted from BCD to ASCII, and 4 digits are sent.<br>D30 data is converted from BCD to ASCII, and 4 digits are sent. |
|                                                                                                    |                                                  |                                           | [                                      | END      |                                                                                                    |

## Sample Program – User Communication RXD

This example demonstrates a program to receive data from a barcode reader with a RS232C port using the user communication RXD1 (receive) instruction.

#### System Setup

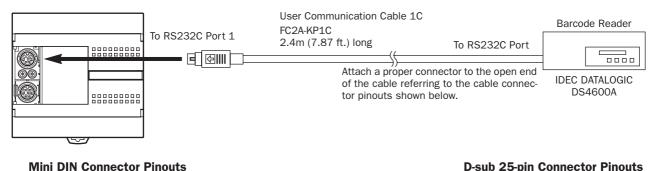

#### Description Color Pin Pin Description Shield Cover 1 FG Frame Ground 2 NC No Connection Black 1 TXD1 Transmit Data NC No Connection Yellow 2 3 RXD1 Receive Data TXD 7 Transmit Data Blue 3 GND Ground RXD 4 **Receive Data** Green NC No Connection Brown 5 NC No Connection Gray 6 SG Signal Ground Red 7 NC No Connection White 8

**Caution** • Do not connect any wiring to the NC (no connection) pins; otherwise, the MicroSmart and the barcode reader may not work correctly and may be damaged.

#### **Description of Operation**

A barcode reader is used to scan barcodes of 8 numerical digits. The scanned data is sent to the MicroSmart through the RS232C port 1 and stored to data registers. The upper 8 digits of the data are stored to data register D20 and the lower 8 digits are stored to data register D21.

#### Setting User Communication Mode in WindLDR Function Area Settings

Since this example uses the RS232C port 1, select User Protocol for Port 1 in the Function Area Settings using WindLDR. See page 17-5.

#### **Setting Communication Parameters**

Set the communication parameters to match those of the barcode reader. See page 17-5. For details of the communication parameters of the barcode reader, see the user's manual for the barcode reader. An example is shown below:

#### **Communication Parameters:**

| Baud rate    | 9600 bps |
|--------------|----------|
| Data bits    | 7        |
| Parity check | Even     |
| Stop bits    | 1        |

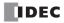

#### **Configuring Barcode Reader**

The values shown below are an example of configuring a barcode reader. For actual settings, see the user's manual for the barcode reader.

| Synchronization mode         | Auto                         | Auto              |                     |     |  |  |  |  |  |
|------------------------------|------------------------------|-------------------|---------------------|-----|--|--|--|--|--|
| Read mode                    | Single read or multiple read |                   |                     |     |  |  |  |  |  |
| Communication parameter      | Baud rate:                   | 9600 bps          | Data bits:          | 7   |  |  |  |  |  |
|                              | Parity check:                | Even              | Stop bit:           | 1   |  |  |  |  |  |
|                              | Header:                      | 02h               | Terminator:         | 03h |  |  |  |  |  |
|                              | Data echo back:              | No                | BCR data output:    | Yes |  |  |  |  |  |
| Other communication settings | Output timing:               | Output priority 1 | Character suppress: | No  |  |  |  |  |  |
|                              | Data output filter:          | No                | Main serial input:  | No  |  |  |  |  |  |
|                              | Sub serial:                  | No                |                     |     |  |  |  |  |  |
| Comparison preset mode       | Not used                     |                   |                     |     |  |  |  |  |  |

#### **Allocation Numbers**

| M100  | 00 Input to start receiving barcode data              |  |  |  |  |  |
|-------|-------------------------------------------------------|--|--|--|--|--|
| M101  | Receive completion output for barcode data            |  |  |  |  |  |
| M8120 | M8120         Initialize pulse special internal relay |  |  |  |  |  |
| D20   | D20         Store barcode data (upper 4 digits)       |  |  |  |  |  |
| D21   | D21         Store barcode data (lower 4 digits)       |  |  |  |  |  |
| D100  | LOO Receive status data register for barcode data     |  |  |  |  |  |
| D101  | Receive data byte count data register                 |  |  |  |  |  |

#### Ladder Diagram

When the MicroSmart starts operation, the RXD1 instruction is executed to wait for incoming data. When data receive is complete, the data is stored to data registers D20 and D21. The receive completion signal is used to execute the RXD1 instruction to wait for another incoming data.

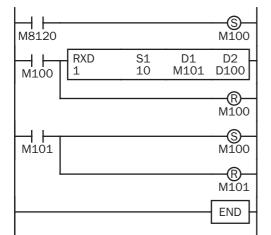

M8120 is the initialize pulse special internal relay used to set M100.

At the rising edge of M100, RXD1 is executed to be ready for receiving data.

Even after M100 is reset, RXD1 still waits for incoming data.

When data receive is complete, M101 is turned on, then M100 is set to execute RXD1 to receive the next incoming data.

#### **RXD1** Data

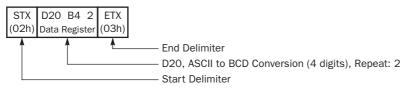

#### **BCC Calculation Examples**

The FC5A MicroSmart CPU modules can use three new BCC calculation formulas of ADD-2comp, Modbus ASCII, and Modbus RTU for transmit instructions TXD1 and TXD2 and receive instructions RXD1 and RXD2. These block check characters are calculated as described below.

#### ADD-2comp

Add the characters in the range from the BCC calculation start position to the byte immediately before the BCC, then invert the result bit by bit, and add 1.

- **1.** Add the characters in the range from the BCC calculation start position to the byte immediately before the BCC.
- 2. Invert the result bit by bit, and add 1 (2's complement).
- **3.** Store the result to the BCC position according to the designated conversion type (Binary to ASCII conversion or No conversion) and the designated quantity of BCC digits.

Example: Binary to ASCII conversion, 2 BCC digits

When the result of step  $\mathbf{2}$  is 175h, the BCC will consist of 37h, 35h.

#### Modbus ASCII — Calculating the LRC (longitudinal redundancy check)

Calculate the BCC using LRC (longitudinal redundancy check) for the range from the BCC calculation start position to the byte immediately before the BCC.

- **1.** Convert the ASCII characters in the range from the BCC calculation start position to the byte immediately before the BCC, in units of two characters, to make 1-byte hexadecimal data. (Example: 37h,  $35h \rightarrow 75h$ )
- 2. Add up the results of step 1.
- 3. Invert the result bit by bit, and add 1 (2's complement).
- 4. Convert the lowest 1-byte data to ASCII characters. (Example: 75h  $\rightarrow$  37h, 35h)
- 5. Store the two digits to the BCC (LRC) position.

If the BCC calculation range consists of an odd number of bytes, the BCC calculation results in an indefinite value. Modbus protocol defines that the BCC calculation range is an even number of bytes.

#### Modbus RTU — Calculating the CRC-16 (cyclic redundancy checksum)

Calculate the BCC using CRC-16 (cyclic redundancy checksum) for the range from the BCC calculation start position to the byte immediately before the BCC. The generation polynomial is:  $X^{16} + X^{15} + X^2 + 1$ .

- 1. Take the exclusive OR (XOR) of FFFFh and the first 1-byte data at the BCC calculation start position.
- 2. Shift the result by 1 bit to the right. When a carry occurs, take the exclusive OR (XOR) of A001h, then go to step 3. If not, directly go to step 3.
- **3.** Repeat step **2**, shifting 8 times.
- 4. Take the exclusive OR (XOR) of the result and the next 1-byte data.
- 5. Repeat step 2 through step 4 up to the byte immediately before the BCC.
- **6.** Swap the higher and lower bytes of the result of step **5**, and store the resultant CRC-16 to the BCC (CRC) position. (Example:  $1234h \rightarrow 34h$ , 12h)

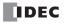

## **18: PROGRAM BRANCHING INSTRUCTIONS**

#### Introduction

The program branching instructions reduce execution time by making it possible to bypass portions of the program whenever certain conditions are not satisfied.

The basic program branching instructions are LABEL and LJMP, which are used to tag an address and jump to the address which has been tagged. Programming tools include "either/or" options between numerous portions of a program and the ability to call one of several subroutines which return execution to where the normal program left off.

The DI or EI instruction disables or enables interrupt inputs and timer interrupt individually.

## LABEL (Label)

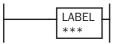

This is the label number, from 0 to 127 (all-in-one type CPU) or 0 to 255 (slim type CPU), used at the program address where the execution of program instructions begins for a program branch.

An END instruction may be used to separate a tagged portion of the program from the main program. In this way, scan time is minimized by *not* executing the program branch unless input conditions are satisfied.

Note: The same label number cannot be used more than once.

#### **Applicable CPU Modules**

| FC5A-C10R2/C | FC5A-C16R2/C | FC5A-C24R2/C | FC5A-D16RK1/RS1 | FC5A-D32K3/S3 |
|--------------|--------------|--------------|-----------------|---------------|
| Х            | Х            | Х            | Х               | Х             |

#### **Valid Operands**

| Operand      | Function              | I | Q | Μ | R | Т | С | D | Constant     | Repeat |
|--------------|-----------------------|---|---|---|---|---|---|---|--------------|--------|
| Label number | Tag for LJMP and LCAL |   | _ | — | _ | _ | _ | _ | 0-127, 0-255 | _      |

## LJMP (Label Jump)

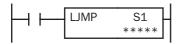

When input is on, jump to the address with label 0 through 127 (all-in-one type CPU) or 0 to 255 (slim type CPU) designated by S1.

When input is off, no jump takes place, and program execution proceeds with the next instruction.

The LJMP instruction is used as an "either/or" choice between two portions of a program. Program execution does *not* return to the instruction following the LJMP instruction, after the program branch.

#### **Applicable CPU Modules**

| FC5A-C10R2/C | FC5A-C16R2/C | FC5A-C24R2/C | FC5A-D16RK1/RS1 | FC5A-D32K3/S3 |
|--------------|--------------|--------------|-----------------|---------------|
| X            | Х            | Х            | Х               | Х             |

#### **Valid Operands**

| Operand       | Function                | I | Q | Μ | R | Т | С | D | Constant     | Repeat |
|---------------|-------------------------|---|---|---|---|---|---|---|--------------|--------|
| S1 (Source 1) | Label number to jump to | — | — | _ | — | _ | — | Х | 0-127, 0-255 | _      |

For the valid operand number range, see pages 6-1 and 6-2.

Since the LJMP instruction is executed in each scan while input is on, a pulse input from a SOTU or SOTD instruction should be used as required.

**Note:** Make sure that a LABEL instruction of the label number used for a LJMP instruction is programmed. When designating S1 using other than a constant, the value for the label is a variable. When using a variable for a label, make sure that all probable LABEL numbers are included in the user program. If a matching label does not exist, a user program execution error will result, turning on special internal relay M8004 and the ERR LED on the CPU module.

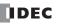

### **Example: LJMP and LABEL**

The following example demonstrates a program to jump to three different portions of program depending on the input.

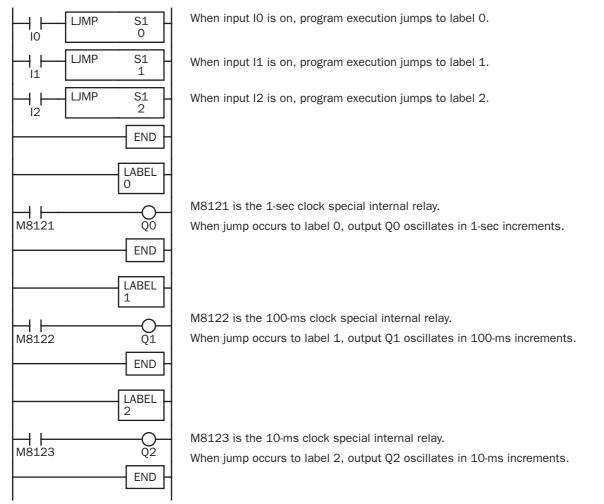

## Using the Timer Instruction with Program Branching

When the timer start input of the TML, TIM, TMH or TMS instruction is already on, timedown begins immediately at the location jumped to, starting with the timer current value. When using a program branch, it is important to make sure that timers are initialized when desired, after the jump. If it is necessary to initialize the timer instruction (set to the preset value) after the jump, the timer's start input should be kept off for one or more scan cycles before initialization. Otherwise, the timer input on will not be recognized.

## Using the SOTU/SOTD Instructions with Program Branching

Check that pulse inputs of counters and shift registers, and input of single outputs (SOTU and SOTD) are maintained during the jump, if required. Hold the input off for one or more scan cycles after the jump for the rising or falling edge transition to be recognized.

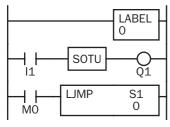

Although normally, the SOTU instruction produces a pulse for one scan, when used in a program branch the SOTU pulse will last only until the next time the same SOTU instruction is executed.

In the example on the left, the program branch will loop as long as internal relay MO remains on. However, the SOTU produces a pulse output only during the first loop.

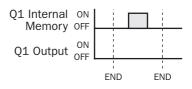

Since the END instruction is not executed as long as M0 remains on, output Q1 is not turned on even if input I1 is on.

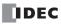

## LCAL (Label Call)

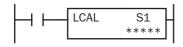

When input is on, the address with label 0 through 127 (all-in-one type CPU) or 0 to 255 (slim type CPU) designated by S1 is called. When input is off, no call takes place, and program execution proceeds with the next instruction.

The LCAL instruction calls a subroutine, and returns to the main program after the branch is executed. A LRET instruction (see below) must be placed at the end of a program branch which is called, so that normal program execution resumes by returning to the instruction following the LCAL instruction.

**Note:** The END instruction must be used to separate the main program from any subroutines called by the LCAL instruction.

A maximum of four LCAL instructions can be nested. When more than four LCAL instructions are nested, a user program execution error will result, turning on special internal relay M8004 and the ERR LED on the CPU module.

#### **Applicable CPU Modules**

| FC5A-C10R2/C | FC5A-C16R2/C | FC5A-C24R2/C | FC5A-D16RK1/RS1 | FC5A-D32K3/S3 |
|--------------|--------------|--------------|-----------------|---------------|
| Х            | Х            | Х            | Х               | Х             |

#### **Valid Operands**

| Operand       | Function             | I | Q | Μ | R | т | С | D | Constant     | Repeat |
|---------------|----------------------|---|---|---|---|---|---|---|--------------|--------|
| S1 (Source 1) | Label number to call |   |   | _ | — |   |   | Х | 0-127, 0-255 |        |

For the valid operand number range, see pages 6-1 and 6-2.

Since the LCAL instruction is executed in each scan while input is on, a pulse input from a SOTU or SOTD instruction should be used as required.

**Note:** Make sure that a LABEL instruction of the label number used for a LCAL instruction is programmed. When designating S1 using other than a constant, the value for the label is a variable. When using a variable for a label, make sure that all probable LABEL numbers are included in the user program. If a matching label does not exist, a user program execution error will result, turning on special internal relay M8004 and the ERR LED on the CPU module.

## LRET (Label Return)

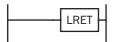

This instruction is placed at the end of a subroutine called by the LCAL instruction. When the subroutine is completed, normal program execution resumes by returning to the instruction following the LCAL instruction.

The LRET must be placed at the end of the subroutine starting with a LABEL instruction. When the LRET is programmed at other places, a user program execution error will result, turning on special internal relay M8004 and the ERR LED on the CPU module.

#### **Applicable CPU Modules**

| FC5A-C10R2/C   | FC5A-C16R2/C | FC5A-C24R2/C |   | FC5/ | 4-D1 | 6RK | 1/R | <b>S1</b> |   | FC5A-D32 | K3/S3  |
|----------------|--------------|--------------|---|------|------|-----|-----|-----------|---|----------|--------|
| Х              | Х            | Х            |   |      |      | Х   |     |           |   | Х        |        |
| Valid Operands |              |              |   |      |      |     |     |           |   |          |        |
| Operand        | Function     |              | Ι | Q    | Μ    | R   | Т   | С         | D | Constant | Repeat |
|                |              | _            |   |      | _    | _   | _   | _         |   | _        | _      |

#### **Correct Structure for Calling Subroutine**

When a LCAL instruction is executed, the remaining program instructions on the same rung may not be executed upon return, if input conditions are changed by the subroutine. After the LRET instruction of a subroutine, program execution begins with the instruction following the LCAL instruction, depending on current input condition.

When instructions following a LCAL instruction must be executed after the subroutine is called, make sure the subroutine does not change input conditions unfavorably. In addition, include subsequent instructions in a new ladder line, separated from the LCAL instruction.

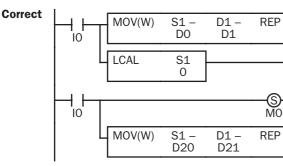

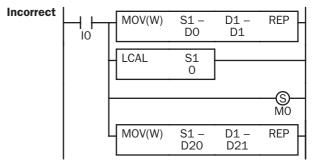

Separate the ladder line for each LCAL instruction.

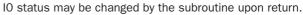

#### **Example: LCAL and LRET**

The following example demonstrates a program to call three different portions of program depending on the input. When the subroutine is complete, program execution returns to the instruction following the LCAL instruction.

| 1 1 0    | C                                                                       |
|----------|-------------------------------------------------------------------------|
| LCAL S1  | When input IO is on, program execution jumps to label O.                |
| LCAL S1  | When input I1 is on, program execution jumps to label 1.                |
| LCAL S1  | When input I2 is on, program execution jumps to label 2.                |
| END -    |                                                                         |
| LABEL O  |                                                                         |
|          | M8121 is the 1-sec clock special internal relay.                        |
| M8121 Q0 | When jump occurs to label 0, output Q0 oscillates in 1-sec increments.  |
| LRET     | Program execution returns to the address of input I1.                   |
| LABEL 1  |                                                                         |
|          | M8122 is the 100-ms clock special internal relay.                       |
| M8122 Q1 | When jump occurs to label 1, output Q1 oscillates in 100-ms increments. |
| LRET     | Program execution returns to the address of input I2.                   |
| LABEL 2  |                                                                         |
|          | M8123 is the 10-ms clock special internal relay.                        |
| M8123 Q2 | When jump occurs to label 2, output Q2 oscillates in 10-ms increments.  |
| LRET -   | Program execution returns to the address of END.                        |

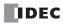

## **DI (Disable Interrupt)**

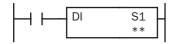

When input is on, interrupt inputs and timer interrupt designated by source operand S1 are disabled.

## El (Enable Interrupt)

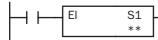

When input is on, interrupt inputs and timer interrupt designated by source operand S1 are enabled.

#### **Applicable CPU Modules**

| FC5A-C10R2/C | FC5A-C16R2/C | FC5A-C24R2/C | FC5A-D16RK1/RS1 | FC5A-D32K3/S3 |
|--------------|--------------|--------------|-----------------|---------------|
| Х            | Х            | Х            | Х               | Х             |

#### Valid Operands

| iana operanae |                                      |   |   |   |   |   |   |   |          |        |
|---------------|--------------------------------------|---|---|---|---|---|---|---|----------|--------|
| Operand       | Function                             | I | Q | Μ | R | Т | С | D | Constant | Repeat |
| S1 (Source 1) | Interrupt inputs and timer interrupt |   | — | — | _ | — | — | — | 1-31     | —      |

Interrupt inputs I2 through I5 and timer interrupt selected in the Function Area Settings are normally enabled when the CPU starts. When the DI instruction is executed, interrupt inputs and timer interrupt designated as source operand S1 are disabled even if the interrupt condition is met in the user program area subsequent to the DI instruction. When the EI instruction is executed, disabled interrupt inputs and timer interrupt designated as source operand S1 are enabled again in the user program area subsequent to the EI instruction. Different operands can be selected for the DI and EI instructions to disable and enable interrupt inputs selectively. For Interrupt Input and Timer Interrupt, see pages 5-33 and 5-35.

Make sure that interrupt inputs and timer interrupt designated as source operand S1 are selected in the Function Area Settings. Otherwise, when the DI or EI instruction is executed, a user program execution error will result, turning on special internal relay M8004 and the ERR LED on the CPU module.

The DI and EI instructions cannot be used in an interrupt program. If used, a user program execution error will result, turning on special internal relay M8004 and the ERR LED on the CPU module.

#### Special Internal Relays M8140-M8144: Interrupt Status

Special internal relays M8140 through M8144 are provided to indicate whether interrupt inputs and timer interrupt are enabled or disabled.

| Interrupt          | Interrupt Enabled | Interrupt Disabled |
|--------------------|-------------------|--------------------|
| Interrupt Input I2 | M8140 ON          | M8140 OFF          |
| Interrupt Input I3 | M8141 ON          | M8141 OFF          |
| Interrupt Input I4 | M8142 ON          | M8142 OFF          |
| Interrupt Input 15 | M8143 ON          | M8143 OFF          |
| Timer Interrupt    | M8144 ON          | M8144 OFF          |

#### **Programming WindLDR**

In the Disable Interrupt (DI) or Enable Interrupt (EI) dialog box, click the check box on the left of Interrupt Inputs I2 through I5 or Timer Interrupt to select source operand S1. The example below selects interrupt inputs I2, I3, and timer interrupt for the DI instruction, and a 19 will be shown as source operand S1.

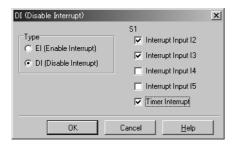

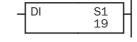

The total of selected interrupt inputs and timer interrupt is shown as source operand S1.

| Interrupt          | S1 Value |
|--------------------|----------|
| Interrupt Input I2 | 1        |
| Interrupt Input I3 | 2        |
| Interrupt Input I4 | 4        |
| Interrupt Input I5 | 8        |
| Timer Interrupt    | 16       |

## **Example: DI and EI**

The following example demonstrates a program to disable and enable interrupt inputs and timer interrupt selectively. For the interrupt input and timer interrupt functions, see pages 5-33 and 5-35. In this example, inputs I2 and I3 are designated as interrupt inputs and timer interrupt is used with interrupt intervals of 100 ms.

| MOV(W) S1 - D1 - REP                                   | M8120 is the initialize pulse special internal relay.                                                                  |
|--------------------------------------------------------|----------------------------------------------------------------------------------------------------|
| M8120 0 D8032                                          | D8032 stores jump destination label number 0 for interrupt input I2.                                                   |
| MOV(W) S1 – D1 – REP –<br>1 D8033                      | D8033 stores jump destination label number 1 for interrupt input I3.                                                   |
|                                                        | D8036 stores jump destination label number 2 for timer interrupt.                                                      |
| MOV(W) S1 - D1 - REP - 2 D8036                         |                                                                                                    |
|                                                        | When input I10 is on, DI disables interrupt inputs I2, I3, and timer interrupt, then M8140, M8141, and M8144 turn off. |
|                                                        |                                                                                                    |
| $\begin{array}{ c c c c c c c c c c c c c c c c c c c$ | When input I11 is on and I10 is off, EI enables interrupt inputs I2 and I3, then M8140 and M8141 turn on.              |
|                                                        | When input I12 is on and I10 is off, EI enables timer interrupt, then                                                  |
| El S1<br>112 110 16                                    | M8144 turns on.                                                                                                    |
|                                                        | End of the main program.                                                                                               |
|                                                        |                                                                                                    |
| LABEL - O                                              | When input I2 is on, program execution jumps to label 0.                                                               |
|                                                        | M8125 is the in-operation output special internal relay.                                                               |
| ALT D1 4<br>M8125 Q2                                   | ALT turns on or off the output Q2 internal memory.                                                                     |
|                                                        | IOREF immediately writes the output Q2 internal memory status to actual                                                |
| M8125 Q2                                               | output Q2.                                                                                                    |
| LRET                                                   | Program execution returns to the main program.                                                                         |
|                                                        | When input I3 is on, program execution jumps to label 1.                                                               |
| LABEL 1                                                |                                                                                                    |
|                                                        | M8125 is the in-operation output special internal relay.                                                               |
| M8125 Q3                                               | ALT turns on or off the output Q3 internal memory.                                                                     |
| IOREF S1 Q3                                            | IOREF immediately writes the output Q3 internal memory status to actual output Q3.                                     |
|                                                        |                                                                                                    |
|                                                        | Program execution returns to the main program.                                                                         |
|                                                        | Timer interrupt occurs every 100 ms, then program execution jumps to                                                   |
| 2                                                      | label 2.                                                                                                    |
| ALT D1                                                 | M8125 is the in-operation output special internal relay.                                                               |
| M8125 Q4                                               | ALT turns on or off the output Q4 internal memory.                                                                     |
| IOREF S1 4<br>M8125 Q4                                 | IOREF immediately writes the output Q4 internal memory status to actual                                                |
|                                                        | output Q4.<br>Program execution returns to the main program.                                                           |
|                                                        |                                                                                                    |

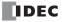

## IOREF (I/O Refresh)

| IOREF | S1   |  |
|-------|------|--|
| IONEI | **** |  |

When input is on, 1-bit I/O data designated by source operand S1 is refreshed immediately regardless of the scan time.

When I (input) is used as S1, the actual input status is immediately read into an internal relay starting with M300 allocated to each input available on the CPU module.

When Q (output) is used as S1, the output data in the RAM is immediately written to the actual output available on the CPU module.

Refresh instructions are useful when a real-time response is required in a user program which has a long scan time. The refresh instruction is most effective when using the refresh instruction at a ladder step immediately before using the data.

The IOREF instruction can be used with an interrupt input or timer interrupt to refresh data.

#### **Applicable CPU Modules**

| X X X X X | FC5A-C10R2/C | FC5A-C16R2/C | FC5A-C24R2/C | FC5A-D16RK1/RS1 | FC5A-D32K3/S3 |
|-----------|--------------|--------------|--------------|-----------------|---------------|
|           | Х            | Х            | Х            | Х               | Х             |

#### **Valid Operands**

| Operand       | Function        | I | Q | Μ | R | т | С | D | Constant | Repeat |
|---------------|-----------------|---|---|---|---|---|---|---|----------|--------|
| S1 (Source 1) | I/O for refresh | X | Х | _ | _ | _ | _ | _ | —        | _      |

Only input or output numbers available on the CPU module can be designated as S1. Input and output numbers for expansion I/O modules cannot be designated as S1. For the valid operand number range, see pages 6-1 and 6-2.

#### Input Operand Numbers and Allocated Internal Relays

| Input Operand | Internal Relay | Input Operand | Internal Relay |  |
|---------------|----------------|---------------|----------------|--|
| 10            | M300           | 110           | M310           |  |
| 11            | M301           | 111           | M311           |  |
| 12            | M302           | 112           | M312           |  |
| 13            | M303           | 113           | M313           |  |
| 4             | M304           | 114           | M314           |  |
| 15            | M305           | I15           | M315           |  |
| 16            | M306           | 116           | M316           |  |
| 17            | M307           | 117           | M317           |  |

During normal execution of a user program, I/O statuses are refreshed simultaneously when the END instruction is executed at the end of a scan. When a real-time response is needed to execute an interrupt, the IOREF instruction can be used. When the input to the IOREF instruction is turned on, the status of the designated input or output is read or written immediately.

When the IOREF instruction is executed for an input, the filter does not take effect and the input status at the moment is read to a corresponding internal relay.

The actual input status of the same input number is read to the internal input memory when the END instruction is executed as in the normal scanning, then the filter value has effect as designated in the Function Area Settings. See page 5-37.

#### **Example: IOREF**

The following example demonstrates a program to transfer the input I0 status to output Q0 using the IOREF instruction. Input I2 is designated as an interrupt input. For the interrupt input function, see page 5-33.

| <br>M8120 | MOV(W) | S1 -<br>0 | D1 –<br>D8032 | REP _     |
|-----------|--------|-----------|---------------|-----------|
|           |        | Main Pr   | ogram         |           |
|           |        |           |               | END       |
|           |        |           |               | LABEL -   |
| M8125     |        | IC        | DREF          | S1<br>10  |
| <br>M300  |        |           |               |           |
| M8125     |        | IC        | DREF          | \$1<br>Q0 |
|           |        |           |               | LRET      |

M8120 is the initialize pulse special internal relay. D8032 stores 0 to designate jump destination label 0 for interrupt input l2.

When input I2 is on, program execution jumps to label 0.

M8125 is the in-operation output special internal relay.

IOREF immediately reads input IO status to internal relay M300.

M300 turns on or off the output Q0 internal memory.

Another IOREF immediately writes the output Q0 internal memory status to actual output Q0.

Program execution returns to the main program.

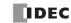

## **HSCRF (High-speed Counter Refresh)**

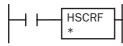

When input is on, the HSCRF instruction refreshes the high-speed counter current values in special data registers in real time.

The current values of four high-speed counters HSC1 through HSC4 are usually updated in every scan. The HSCRF can be used in any place in the ladder diagram where you want to read the updated high-speed counter current value.

For the high-speed counter function, see page 5-6.

#### **Applicable CPU Modules**

| FC5A-C10R2/C | FC5A-C16R2/C | FC5A-C24R2/C | FC5A-D16RK1/RS1 | FC5A-D32K3/S3 |
|--------------|--------------|--------------|-----------------|---------------|
| Х            | Х            | Х            | Х               | Х             |

#### **Example: HSCRF**

The following example demonstrates a program to update the current value of high-speed counter HSC1 using the HSCRF instruction. For the timer interrupt, see page 5-35.

| M8120 | MOV(W)           | S1 -<br>0     | D1 –<br>D8036 | REP        |
|-------|------------------|---------------|---------------|------------|
|       |                  | Main Pr       | ogram         |            |
|       |                  |               |               | END        |
|       |                  |               | [             | LABEL<br>0 |
| M8125 |                  |               | [             | HSCRF<br>1 |
| M8125 | D) S1 –<br>D8210 | S2 -<br>15000 | D1-<br>00 Q1  | REP        |
| M8125 |                  | (0            | DREF          | S1<br>Q1   |
|       |                  |               |               | LRET       |

M8120 is the initialize pulse special internal relay.

 $\mathsf{D8036}$  stores 0 to designate jump destination label 0 for timer interrupt.

The interrupt program is separated from the main program by the END instruction.

While the CPU is running, program execution jumps to label 0 repeatedly at intervals selected in the Function Area Settings.

M8125 is the in-operation output special internal relay.

 $\ensuremath{\mathsf{HSCRF}}$  updates the  $\ensuremath{\mathsf{HSC1}}$  current value in data registers D8210 and D8211.

When D8210/D8211 exceeds 150000, Q1 is turned on.

IOREF immediately writes the output Q0 internal memory status to actual output Q0.

Each time the interrupt program is completed, program execution returns to the main program at the address where timer interrupt occurred.

## FRQRF (Frequency Measurement Refresh)

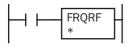

When input is on, the FRQRF instruction refreshes the frequency measurement values in special data registers in real time.

The FRQRF can be used in any place in the ladder diagram where you want to read the updated frequency measurement value.

Before the measured results are stored in the special data registers, it takes a maximum of calculation period plus one scan time. Using the FRQRF instruction in the ladder diagram, the latest value of the frequency measurement can be read out within 250 ms regardless of the input frequency.

For the frequency measurement function, see page 5-29.

#### **Applicable CPU Modules**

| FC5A-C10R2/C | FC5A-C16R2/C | FC5A-C24R2/C | FC5A-D16RK1/RS1 | S1 FC5A-D32K3/S3 |  |
|--------------|--------------|--------------|-----------------|------------------|--|
| Х            | Х            | Х            | Х               | Х                |  |

#### **Example: FRQRF**

The following example demonstrates a program to update the current value of frequency measurement value using the FRQRF instruction. For the timer interrupt, see page 5-35.

| M8120 | MOV(W) | S1 -<br>0    | D1 –<br>D8036 | REP        |
|-------|--------|--------------|---------------|------------|
|       |        | Main Pr      | ogram         |            |
|       |        |              |               | END        |
|       |        |              | [             | LABEL<br>O |
| M8125 |        |              | [             | FRQRF<br>1 |
| M8125 |        | S2 –<br>5000 | D1 -<br>Q1    | REP        |
| M8125 |        | 10           | DREF          | S1<br>Q1   |
|       |        |              |               | LRET       |

M8120 is the initialize pulse special internal relay.

D8036 stores 0 to designate jump destination label 0 for timer interrupt.

The interrupt program is separated from the main program by the END instruction.

While the CPU is running, program execution jumps to label 0 repeatedly at intervals selected in the Function Area Settings.

M8125 is the in-operation output special internal relay.

FRQRF updates the HSC1 frequency measurement value in data registers D8060 and D8061.

When D8060/D8061 exceeds 5000, Q1 is turned on.

IOREF immediately writes the output Q0 internal memory status to actual output Q0.

Each time the interrupt program is completed, program execution returns to the main program at the address where timer interrupt occurred.

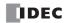

# **19: COORDINATE CONVERSION INSTRUCTIONS**

#### Introduction

The coordinate conversion instructions convert one data point to another value, using a linear relationship between values of X and Y.

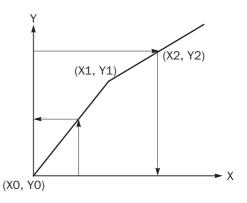

## **XYFS (XY Format Set)**

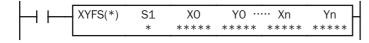

When input is on, the format for XY conversion is set. The XY coordinates define the linear relationship between X and Y.

| <b>CPU Module</b> | No. of XY Coordinates | n          |
|-------------------|-----------------------|------------|
| All-in-One        | 2 to 5                | 0 ≤ n ≤ 4  |
| Slim              | 2 to 32               | 0 ≤ n ≤ 31 |

0 to 65535

-32768 to 32767

#### **Applicable CPU Modules**

| FC5A-C10R2/C   | FC5A-C16R2/C  | FC5A-C24 | FC5A-C24R2/C FC5A-D16RK1/RS1 |   | K1/RS1 FC5A-D32 | FC5A-D32K3/S3 |   |   |                                               |        |
|----------------|---------------|----------|------------------------------|---|-----------------|---------------|---|---|-----------------------------------------------|--------|
| Х              | Х             | Х        |                              |   |                 |               |   | Х | Х                                             |        |
| Valid Operands |               |          |                              |   |                 |               |   |   |                                               |        |
| Operand        | Function      | I        | Q                            | Μ | R               | т             | С | D | Constant                                      | Repeat |
| S1 (Source 1)  | Format number |          | _                            | _ | _               | _             | _ | _ | 0 to 5 (all-in-one CPU)<br>0 to 29 (slim CPU) | _      |
| X0 through Xn  | X value       | Х        | Х                            | Х | Х               | Х             | Х | Х | 0 to 65535                                    | _      |

x x x x x x x x

For the valid operand number range, see pages 6-1 and 6-2.

Y value

When T (timer) or C (counter) is used as X0 through Xn or Y0 through Yn, the timer/counter current value is read out.

#### S1 (Format number)

YO through Yn

Select a format number 0 through 5 (all-in-one type CPU) or 0 through 29 (slim type CPU). A maximum of 6 or 30 formats for XY conversion can be set.

#### Xn (X value), Yn (Y value)

Enter values for the X and Y coordinates. Two different data ranges are available depending on the data type.

| Data Type                      | Word       | Integer         |
|--------------------------------|------------|-----------------|
| <b>Xn (X value)</b> 0 to 65535 |            | 0 to 65535      |
| Yn (Y value)                   | 0 to 65535 | -32768 to 32767 |

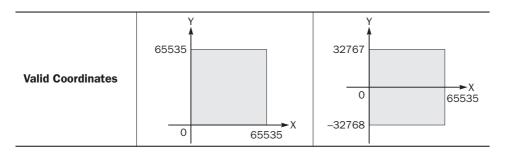

#### Valid Data Types

| W (word)        | Х |
|-----------------|---|
| l (integer)     | Х |
| D (double word) | _ |
| L (long)        | _ |
| F (float)       | _ |

When a bit operand such as I (input), Q (output), M (internal relay), or R (shift register) is designated as Xn or Yn, 16 points are used.

When a word operand such as T (timer), C (counter), or D (data register) is designated as Xn or Yn, 1 point is used.

## CVXTY (Convert X to Y)

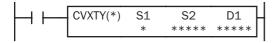

When input is on, the X value designated by operand S2 is converted into corresponding Y value according to the linear relationship defined in the XYFS instruction. Operand S1 selects a format from a maximum of 6 (all-in-one CPU) or 30 (slim CPU) XY conversion formats. The conversion result is set to the operand designated by D1.

#### **Applicable CPU Modules**

| FC5A-C10R2/C       | FC5A-C16R2/C               | FC5A-C2 | 4R2 | R2/C FC5A-D16RK1/RS1 |   | K1/RS1 FC5A-D32 | FC5A-D32K3/S3 |   |                                               |        |
|--------------------|----------------------------|---------|-----|----------------------|---|-----------------|---------------|---|-----------------------------------------------|--------|
| Х                  | Х                          | Х       |     |                      |   |                 |               | Х | Х                                             |        |
| Valid Operands     |                            |         |     |                      |   |                 |               |   |                                               |        |
| Operand            | Function                   | I       | Q   | Μ                    | R | Т               | С             | D | Constant                                      | Repeat |
| S1 (Source 1)      | Format number              | _       |     |                      |   | _               | _             | _ | 0 to 5 (all-in-one CPU)<br>0 to 29 (slim CPU) |        |
| S2 (Source 2)      | X value                    | Х       | Х   | Х                    | Х | Х               | Х             | Х | 0 to 65535                                    | _      |
| D1 (Destination 1) | Destination to store resul | ts –    | - X |                      | Х | Х               | Х             | Х | _                                             |        |

For the valid operand number range, see pages 6-1 and 6-2.

▲ Internal relays M0 through M2557 can be designated as D1. Special internal relays cannot be designated as D1.

When T (timer) or C (counter) is used as S2, the timer/counter current value is read out. When T (timer) or C (counter) is used as D1, the data is written in as a preset value which can be 0 through 65535.

#### S1 (Format number)

Select a format number 0 through 5 (all-in-one type CPU) or 0 through 29 (slim type CPU) which have been set using the XYFS instruction. When an XYFS instruction with the corresponding format number is not programmed, or when XYFS and CVXTY instructions of the same format number have different data type designations, a user program execution error will result, turning on special internal relay M8004 and the ERR LED on the CPU module.

#### S2 (X value)

Enter a value for the X coordinate to convert, within the range specified in the XYFS instruction.

#### D1 (Destination to store results)

The conversion result of the Y value is stored to the destination.

| Data Type         | Word               | Integer                   |
|-------------------|--------------------|---------------------------|
| S2 (X value)      | 0 to 65535         | 0 to 65535                |
| D1 (Y value)      | 0 to 65535         | -32768 to 32767           |
| Valid Coordinates | 65535<br>0 65535 X | 32767<br>-32768<br>-32768 |

#### Valid Data Types

| W (word)        | Х |
|-----------------|---|
| I (integer)     | Х |
| D (double word) |   |
| L (long)        |   |
| F (float)       |   |

When a bit operand such as I (input), Q (output), M (internal relay), or R (shift register) is designated as S2 or D1, 16 points are used.

When a word operand such as T (timer), C (counter), or D (data register) is designated as S2 or D1, 1 point is used.

#### **Data Conversion Error**

The data conversion error is  $\pm 0.5$ .

## CVYTX (Convert Y to X)

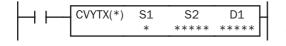

When input is on, the Y value designated by operand S2 is converted into corresponding X value according to the linear relationship defined in the XYFS instruction. Operand S1 selects a format from a maximum of 6 (all-in-one CPU) or 30 (slim CPU) XY conversion formats. The conversion result is set to the operand designated by D1.

#### **Applicable CPU Modules**

| FC5A-C10R2/C       | FC5A-C16R2/C               | FC5A-C2 | 4 <b>R2</b> , | /C |   | FC | 5A-D        | 16R | K1/RS1 FC5A-D32                               | 32K3/S3 |  |
|--------------------|----------------------------|---------|---------------|----|---|----|-------------|-----|-----------------------------------------------|---------|--|
| Х                  | Х                          | Х       |               |    |   |    |             | Х   | Х                                             |         |  |
| Valid Operands     |                            |         |               |    |   |    |             |     |                                               |         |  |
| Operand            | Function                   | I       | Q             | Μ  | R | Т  | F C D Const |     | Constant                                      | Repeat  |  |
| S1 (Source 1)      | Format number              |         |               |    | _ | _  | _           |     | 0 to 5 (all-in-one CPU)<br>0 to 29 (slim CPU) |         |  |
| S2 (Source 2)      | Y value                    | Х       | Х             | Х  | Х | Х  | Х           | Х   | 0 to 65535<br>-32768 to 32767                 |         |  |
| D1 (Destination 1) | Destination to store resul | ts —    | Х             |    | Х | Х  | Х           | Х   | _                                             |         |  |

For the valid operand number range, see pages 6-1 and 6-2.

▲ Internal relays M0 through M2557 can be designated as D1. Special internal relays cannot be designated as D1.

When T (timer) or C (counter) is used as S2, the timer/counter current value is read out. When T (timer) or C (counter) is used as D1, the data is written in as a preset value which can be 0 through 65535.

#### S1 (Format number)

Select a format number 0 through 5 (all-in-one type CPU) or 0 through 29 (slim type CPU) which have been set using the XYFS instruction. When an XYFS instruction with the corresponding format number is not programmed, or when XYFS and CVYTX instructions of the same format number have different data type designations, a user program execution error will result, turning on special internal relay M8004 and the ERR LED on the CPU module.

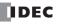

#### S2 (Y value)

Enter a value for the Y coordinate to convert, within the range specified in the XYFS instruction. Two different data ranges are available depending on the data type.

#### D1 (Destination to store results)

The conversion result of the X value is stored to the destination.

| Data Type         | Word             | Integer                            |
|-------------------|------------------|------------------------------------|
| S2 (Y value)      | 0 to 65535       | -32768 to 32767                    |
| D1 (X value)      | 0 to 65535       | 0 to 65535                         |
| Valid Coordinates | 65535<br>0 65535 | 32767<br>0<br>65535<br>x<br>-32768 |

#### Valid Data Types

| W (word)        | Х |
|-----------------|---|
| l (integer)     | Х |
| D (double word) | _ |
| L (long)        | _ |
| F (float)       | _ |
|                 |   |

When a bit operand such as I (input), Q (output), M (internal relay), or R (shift register) is designated as S2 or D1, 16 points are used.

When a word operand such as T (timer), C (counter), or D (data register) is designated as S2 or D1, 1 point (integer data type) is used.

#### **Data Conversion Error**

The data conversion error is  $\pm 0.5$ .

#### **Example: Linear Conversion**

The following example demonstrates setting up two coordinate points to define the linear relationship between X and Y. The two points are (X0, Y0) = (0, 0) and (X1, Y1) = (8000, 4000). Once these are set, there is an X to Y conversion, as well as a Y to X conversion.

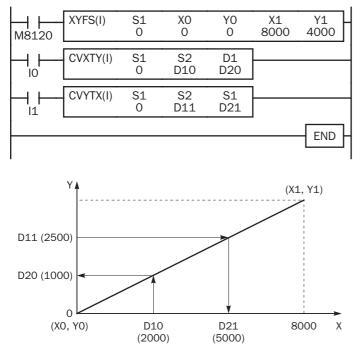

M8120 is the initialize pulse special internal relay.

At startup, XYFS specifies two points.

When input IO is on, CVXTY converts the value in D10 and stores the result in D20.

When input I1 is on, CVYTX converts the value in D11 and stores the result in D21.

The graph shows the linear relationship that is defined by the two points:

$$Y = \frac{1}{2}X$$

If the value in data register D10 is 2000, the value assigned to D20 is 1000.

For Y to X conversion, the following equation is used:

X = 2Y

If the value in data register D11 is 2500, the value assigned to D21 is 5000.

#### **Example: Overlapping Coordinates**

In this example, the XYFS instruction sets up three coordinate points, which define two different linear relationships between X and Y. The three points are: (X0, Y0) = (0, 100), (X1, Y1) = (100, 0), and (X2, Y2) = (300, 100). The two line segments define overlapping coordinates for X. That is, for each value of Y within the designated range, there would be two X values assigned.

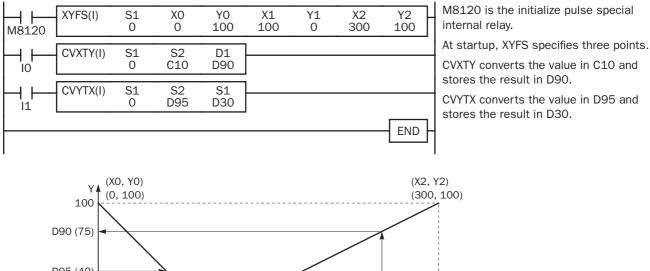

D95 (40) (X1, Y1) (100, 0)0 D30 100 C10 300 Х (60)(250)

The first line segment defines the following relationship for X to Y conversion:

#### Y = -X + 100

The second line segment defines another relationship for X to Y conversion:

$$Y = \frac{1}{2}X - 50$$

For X to Y conversion, each value of X has only one corresponding value for Y. If the current value of counter C10 is 250, the value assigned to D90 is 75.

For Y to X conversion, the XYFS instruction assigns two possible values of X for each value of Y. The relationship defined by the first two points has priority in these cases. The line between points (X0, Y0) and (X1, Y1), that is, the line between (0, 100) and (100, 0), has priority in defining the relationship for Y to X conversion (X = -Y + 100).

Therefore, if the value in data register D95 is 40, the value assigned to D30 is 60, not 180.

Exactly the same two line segments might also be defined by the XYFS instruction, except that the point (300, 100) could be assigned first, as (X0, Y0), and the point (100, 0) could be defined next, as (X1, Y1). In this case, this linear relationship would have priority.

In this case, if the value in data register D95 is 40, the value assigned to D30 is 180, not 60.

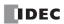

## **AVRG (Average)**

When input is on, sampling data designated by operand S1 is processed according to sampling conditions designated by operands S2 and S3.

When sampling is complete, average, maximum, and minimum values are stored to 3 consecutive operands starting with operand designated by D1, then sampling completion output designated by operand D2 is turned on.

| Data Type     | W, I | D, L, F   |
|---------------|------|-----------|
| Average       | D1   | D1.D1+1   |
| Maximum value | D1+1 | D1+2·D1+3 |
| Minimum value | D1+2 | D1+4·D1+5 |

The AVRG instruction is effective for data processing of analog input values. A maximum of 32 AVRG instructions can be programmed in a user program.

#### **Applicable CPU Modules**

| FC5A-C10R2/C | FC5A-C16R2/C | FC5A-C24R2/C | FC5A-D16RK1/RS1 | FC5A-D32K3/S3 |
|--------------|--------------|--------------|-----------------|---------------|
| Х            | Х            | Х            | Х               | Х             |

#### **Valid Operands**

| Operand            | Function                              | I | Q | Μ | R | Т | С | D | Constant | Repeat |
|--------------------|---------------------------------------|---|---|---|---|---|---|---|----------|--------|
| S1 (Source 1)      | Sampling data                         | Х | Х | Х | Х | Х | Х | Х | _        | _      |
| S2 (Source 2)      | Sampling end input                    | Х | Х | Х | Х |   | _ | — | —        |        |
| S3 (Source 3)      | Sampling cycles (scan times)          | Х | Х | Х | Х | Х | Х | Х | 0-65535  |        |
| D1 (Destination 1) | First operand number to store results |   | _ | _ | _ | _ | _ | Х | _        |        |
| D2 (Destination 2) | Sampling completion output            |   | Х |   |   |   |   | _ | _        | _      |

For the valid operand number range, see pages 6-1 and 6-2.

▲ Internal relays M0 through M2557 can be designated as D2. Special internal relays cannot be designated as D2. When T (timer) or C (counter) is used as S1 or S3, the timer/counter current value is read out.

When F (float) data type is selected, only data registers can be designated as S1 and D1.

While input is on, the AVRG instruction is executed in each scan. When the quantity of sampling cycles (scan times) designated by operand S3 is 1 through 65535, sampling data designated by operand S1 is processed in each scan. When the designated sampling cycles have been completed, the average value of the sampling data is set to operand designated by D1 (data type W or I) or D1+D1+1 (data type D, L, or F). The maximum value of the sampling data is set to the next operand, D1+1 (data type W or I) or D1+2·D1+3 (data type D, L, or F). The minimum value of the sampling data is set to the next operand, D1+2 (data type W or I) or D1+4·D1+5 (data type D, L, or F). The sampling completion output designated by operand D2 is turned on.

When the quantity of sampling cycles designated by operand S3 is 0, sampling is started when the input to the AVRG instruction is turned on, and stopped when the sampling end input designated by operand S2 is turned on. Then, the average, maximum, and minimum values are set to 3 operands starting with operand designated by D1.

When the sampling exceeds 65535 cycles, the average, maximum, and minimum values at this point are set to 3 operands starting with operand designated by D1, and sampling continues.

When the sampling end input is turned on before the sampling cycles designated by operand S3 have been completed, sampling is stopped and the results at this point are set to 3 operands starting with operand designated by D1.

The average value is calculated to units, rounding the fractions of one decimal place.

When the sampling end input is not used, designate an internal relay or another valid operand as a dummy for source operand S2.

When F (float) data type is selected and S1 does not comply with the normal floating-point format, a user program execution error will result, turning on special internal relay M8004 and ERR LED on the CPU module. When an error occurs, incorrect S1 data are skipped. Average, maximum, and minimum values are calculated from correct S1 data, and set to 3 operands starting with operand designated by D1.

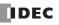

#### **19: COORDINATE CONVERSION INSTRUCTIONS**

#### Valid Data Types

| W (word)        | Х | When a bit operand such as I (input), Q (output), M (internal relay), or R (shift register) is designated as the source, 16 points (word or integer data type) or 32 points (double-word or long |
|-----------------|---|----------------------------------------------------------------------------------------------------|
| l (integer)     | Х | data type) are used.                                                                                                    |
| D (double word) | Х | When a word operand such as T (timer), C (counter), or D (data register) is designated as the                                                                                                    |
| L (long)        | Х | source, 1 point (word or integer data type) or 2 points (double-word, long, or float data type) are                                                                                              |
| F (float)       | Х | used.                                                                                                    |

#### **Example: AVRG**

The following example demonstrates a program to calculate average values of the data register D100 and store the result to data register D200 in every 500 scans.

| AVRG(W) | S1   | S2  | S3  | D1   | D2   |
|---------|------|-----|-----|------|------|
| M8125   | D100 | I10 | 500 | D200 | M100 |

M8125 is the in-operation output special internal relay.

#### When the sampling end input does not turn on

While sampling end input I10 is off, the average, maximum, and minimum values are calculated in every 500 scans and stored to data registers D200, D201, and D202, respectively. Sampling completion output M100 is set every 500 scans.

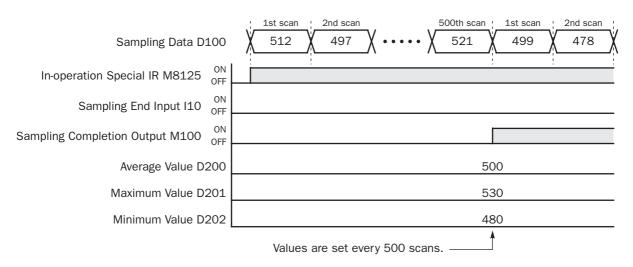

#### When the sampling end input turns on

When sampling end input I10 turns on, the average, maximum, and minimum values at this point are stored to data registers D200, D201, and D202, respectively. Sampling completion output M100 is also set. When sampling end input I10 turns off, sampling resumes starting at the first scan.

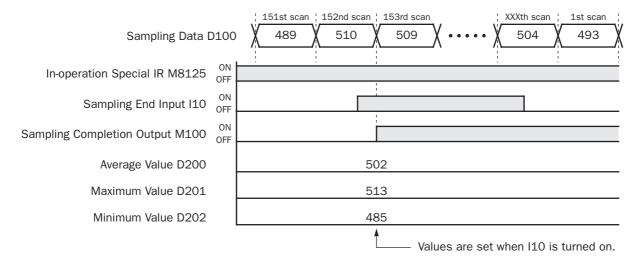

## **20: PULSE INSTRUCTIONS**

#### Introduction

The PULS (pulse output) instruction is used to generate pulse outputs of 10 Hz through 100 kHz which can be used to control pulse motors for simple position control applications.

The PWM (pulse width modulation) instruction is used to generate pulse outputs of 14.49, 45.96, or 367.65 Hz with a variable pulse width ratio between 0% and 100%, which can be used for illumination control.

The RAMP instruction is used for trapezoidal control.

The ZRN instruction for zero-return control.

The PULS, PWM, RAMP, and ZRN instructions can be used on all slim type CPU modules, except that PULS3, PWM3, RAMP2, and ZRN3 instructions can not be used on the FC5A-D16RK1 and FC5A-D16RS1.

| Instruction       | Instruction |                  | PWM                                 | RAMP             | ZRN                                |  |
|-------------------|-------------|------------------|-------------------------------------|------------------|------------------------------------|--|
| QO                |             | PULS1            | PWM1                                | DAMD1            | ZRN1                               |  |
| Dulas Output Dart | Q1          | PULS2            | PWM2                                | RAMP1            | ZRN2                               |  |
| Pulse Output Port | Q2          | PULS3            | PWM3                                | RAMP2            | ZRN3                               |  |
|                   | Q3          | _                | _                                   | RAIVIPZ          | —                                  |  |
| Output Frequency  |             | 10 Hz to 100 kHz | 14.49 Hz,<br>45.96 Hz,<br>367.65 Hz | 10 Hz to 100 kHz | 10 Hz to 100 kHz                   |  |
| Pulse Width Ratio |             | 50%              | 0 to 100%                           | 50%              | 50%                                |  |
| Pulse Counting    |             | PULS1<br>PULS3   | PWM1<br>PWM3                        | RAMP1<br>RAMP2   | _                                  |  |
| Preset Value      |             | 1 to 100,000,000 | 1 to 100,000,000                    | 1 to 100,000,000 |                                    |  |
| Frequency Change  | Time        | _                | _                                   | 10 to 10,000 ms  | —                                  |  |
| Deceleration      | High-speed  | —                | —                                   | —                | 12, 13, 14, 15                     |  |
| Input             | Normal      | _                | _                                   | _                | IO, I1, I6 to I627,<br>MO to M2557 |  |

## PULS1 (Pulse Output 1)

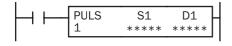

PULS2 (Pulse Output 2)

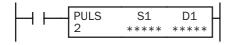

When input is on, the PULS1 instruction sends out a pulse output from output Q0. The output pulse frequency is determined by source operand S1. The output pulse width ratio is fixed at 50%.

PULS1 can be programmed to generate a predetermined number of output pulses. When pulse counting is disabled, PULS1 generates output pulses while the start input for the PULS1 instruction remains on.

When input is on, the PULS2 instruction sends out a pulse output from output Q1. The output pulse frequency is determined by source operand S1. The output pulse width ratio is fixed at 50%.

PULS2 generates output pulses while the start input for the PULS2 instruction remains on. PULS2 cannot be programmed to generate a predetermined number of output pulses.

## PULS3 (Pulse Output 3)

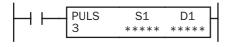

Not available on FC5A-16RK1/RS1

**Applicable CPU Modules** 

When input is on, the PULS3 instruction sends out a pulse output from output Q2. The output pulse frequency is determined by source operand S1. The output pulse width ratio is fixed at 50%.

PULS3 can be programmed to generate a predetermined number of output pulses. When pulse counting is disabled, PULS3 generates output pulses while the start input for the PULS3 instruction remains on.

**Note:** The PULS1, PULS2, and PULS3 instructions can be used only once in a user program. When PULS1, PULS2, or PULS3 is not used, unused output Q0, Q1, or Q2 can be used for another pulse instruction or ordinary output.

| FC5A-C10R2/C       | 6R2/C FC5A-C24R2/C |  |   |   | -D1 | 6RK | 1/R | FC5A-D32K3/S3 |   |   |          |        |
|--------------------|--------------------|--|---|---|-----|-----|-----|---------------|---|---|----------|--------|
|                    |                    |  |   |   | PUL | _S1 | and | PUL           |   | Х |          |        |
| Valid Operands     |                    |  |   |   |     |     |     |               |   |   |          |        |
| Operand            | Function           |  | I | ( | Q   | Μ   | R   | Т             | С | D | Constant | Repeat |
| S1 (Source 1)      | Control register   |  | _ |   | _   | _   | _   | _             | _ | Х | _        |        |
| D1 (Destination 1) | Status relay       |  | _ |   | _   | Х   | _   | _             | _ |   |          | _      |

Source operand S1 (control register) uses 8 data registers starting with the operand designated as S1. Data registers D0-D1992, D2000-D7992, and D10000-D49992 can be designated as S1. For details, see the following pages.

Destination operand D1 (status relay) uses 3 internal relays starting with the operand designated as D1. Internal relays M0 to M2550 can be designated as D1. The least significant digit of the internal relay number designated as D1 must be 0, otherwise the PULS instruction does not operate correctly. Special internal relays cannot be designated as D1. For details, see page 6-2.

#### Source Operand S1 (Control Register)

Store appropriate values to data registers starting with the operand designated by S1 before executing the PULS instruction as required, and make sure that the values are within the valid range. Operands S1+5 through S1+7 are for read only.

| Operand | Function               | Description                                                                                                    | R/W |
|---------|------------------------|----------------------------------------------------------------------------------------------------|-----|
| S1+0    | Operation mode         | 0: 10 Hz to 1 kHz<br>1: 100 Hz to 10 kHz<br>2: 1 kHz to 100 kHz<br>3: 200 Hz to 100 kHz                                                                                            | R/W |
| S1+1    | Output pulse frequency | When S1+0 (operation mode) = 0 to 2: 1 to 100 (%)<br>(1% to 100% of the maximum frequency of selected mode S1+0)<br>When S1+0 (operation mode) = 3: 20 to 10,000 ( $\times$ 10 Hz) | R/W |

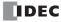

| Operand | Function                  | Description                                                              | R/W |
|---------|---------------------------|--------------------------------------------------------------------------|-----|
| S1+2    | Pulse counting            | 0: Disable pulse counting<br>1: Enable pulse counting (PULS1/PULS3 only) | R/W |
| S1+3    | Preset value (high word)  | 1 to 100,000,000 (05F5 E100h) (PULS1/PULS3 only)                         | R/W |
| S1+4    | Preset value (low word)   |                                                                          |     |
| S1+5    | Current value (high word) | 1 to 100,000,000 (05F5 E100h) (PULS1/PULS3 only)                         | R   |
| S1+6    | Current value (low word)  |                                                                          | K   |
| S1+7    | Error status              | 0 to 5                                                                   | R   |

#### S1+0 Operation Mode

The value stored in the data register designated by operand S1+0 determines the frequency range of the pulse output.

- 0: 10 Hz to 1 kHz
- 1: 100 Hz to 10 kHz
- 2: 1 kHz to 100 kHz
- 3: 200 Hz to 100 kHz

#### S1+1 Output Pulse Frequency

When S1+0 is set to 0 through 2, the value stored in the data register designated by operand S1+1 specifies the frequency of the pulse output in percent of the maximum of the frequency range selected by S1+0. Valid values for operand S1+1 are 1 through 100, thus the output pulse frequency can be 10 Hz to 1 kHz (operation mode 0), 100 Hz to 10 kHz (operation mode 1), or 1 kHz to 100 kHz (operation mode 2).

When S1+0 is set to 3 (200 Hz to 100 kHz), valid values for operand S1+1 are 20 through 10,000 and the S1+1 value multiplied by 10 determines the output pulse frequency, thus the output pulse frequency can be 200 Hz to 100 kHz. The output frequency error is  $\pm 5\%$  maximum.

| Operation Mode (S1+0) | S1+1         | Output Pulse Frequency (Hz)                         |
|-----------------------|--------------|-----------------------------------------------------|
| 0 to 2                | 1 to 100     | Maximum frequency selected by S1+0 × S1+1 value (%) |
| 3                     | 20 to 10,000 | S1+1 value × 10                                     |

#### S1+2 Pulse Counting

Pulse counting can be enabled for the PULS1 and PULS3 instruction only. With pulse counting enabled, PULS1 or PULS3 generates a predetermined number of output pulses as designated by operands S1+3 and S1+4. With pulse counting disabled, PULS1, PULS2, or PULS3 generates output pulses while the start input for the PULS instruction remains on.

- 0: Disable pulse counting
- 1: Enable pulse counting (PULS1/PULS3 only)

When programming PULS2, store 0 to the data register designated by S1+2.

#### S1+3 Preset Value (High Word) S1+4 Preset Value (Low Word)

With pulse counting enabled as described above, PULS1 or PULS3 generates a predetermined number of output pulses as designated by operands S1+3 and S1+4. The preset value can be 1 through 100,000,000 (05F5 E100h) stored in two consecutive data registers designated by S1+3 (high word) and S1+4 (low word).

When pulse counting is disabled for PULS1 or PULS3 or when programming PULS2, store 0 to data registers designated by S1+3 and S1+4.

#### S1+5 Current Value (High Word)

#### S1+6 Current Value (Low Word)

While the PULS1 or PULS3 instruction is executed with pulse counting enabled, the output pulse count is stored in two consecutive data registers designated by operands S1+5 (high word) and S1+6 (low word). The current value can be 1 through 100,000,000 (05F5 E100h) and is updated in every scan.

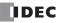

#### S1+7 Error Status

When the start input for the PULS instruction is turned on, operand values are checked. When any error is found in the operand values, the data register designated by operand S1+7 stores an error code.

| Error Code | Description                                                                                                    |  |
|------------|----------------------------------------------------------------------------------------------------|--|
| 0          | Normal                                                                                                    |  |
| 1          | Operation mode designation error (S1+0 stores other than 0 through 3)                                                                   |  |
| 2          | Output pulse frequency designation errorMode 0 to 2:S1+1 stores other than 1 through 100Mode 3:S1+1 stores other than 20 through 10,000 |  |
| 3          | Pulse counting designation error (S1+2 stores other than 0 and 1)                                                                       |  |
| 4          | Preset value designation error (S1+3 and S1+4 store other than 1 through 100,000,000)                                                   |  |
| 5          | Invalid pulse counting designation for PULS2 (S1+2 stores 1)                                                                            |  |

### **Destination Operand D1 (Status Relay)**

Three internal relays starting with the operand designated by D1 indicate the status of the PULS instruction. These operands are for read only.

| Operand | Function              | Description                                                         | R/W |
|---------|-----------------------|---------------------------------------------------------------------|-----|
| D1+0    | Pulse output ON       | 0: Pulse output OFF<br>1: Pulse output ON                           | R   |
| D1+1    | Pulse output complete | 0: Pulse output not complete<br>1: Pulse output complete            | R   |
| D1+2    | Pulse output overflow | 0: Overflow not occurred<br>1: Overflow occurred (PULS1/PULS3 only) | R   |

#### D1+0 Pulse Output ON

The internal relay designated by operand D1+0 remains on while the PULS instruction generates output pulses. When the start input for the PULS instruction is turned off or when the PULS1 or PULS3 instruction has completed generating a predetermined number of output pulses, the internal relay designated by operand D1+0 turns off.

#### D1+1 Pulse Output Complete

The internal relay designated by operand D1+1 turns on when the PULS1 or PULS3 instruction has completed generating a predetermined number of output pulses or when either PULS instruction is stopped to generate output pulses. When the start input for the PULS instruction is turned on, the internal relay designated by operand D1+1 turns off.

#### **D1+2** Pulse Output Overflow

The internal relay designated by operand D1+2 turns on when the PULS1 or PULS3 instruction has generated more than the predetermined number of output pulses. When the start input for the PULS instruction is turned on, the internal relay designated by operand D1+2 turns off.

#### **Special Data Registers for Pulse Outputs**

Three additional special data registers store the current frequency of pulse outputs.

| Allocation No. | Function                                          | Description                                                                                                    |
|----------------|---------------------------------------------------|----------------------------------------------------------------------------------------------------|
| D8055          | Current Pulse Frequency<br>of PULS1 or RAMP1 (Q0) | While the PULS1 or RAMP1 instruction is executed, D8055 stores the cur-<br>rent pulse frequency of output Q0.<br>The value is updated every scan.                                        |
| D8056          | Current Pulse Frequency<br>of PULS2 or RAMP1 (Q1) | While the PULS2 or RAMP1 (reversible control dual-pulse output) instruc-<br>tion is executed, D8056 stores the current pulse frequency of output Q1.<br>The value is updated every scan. |
| D8059          | Current Pulse Frequency<br>of PULS3 or RAMP2 (Q2) | While the PULS3 or RAMP2 instruction is executed, D8059 stores the cur-<br>rent pulse frequency of output Q2.<br>The value is updated every scan.                                        |

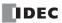

# **Timing Chart for Enable Pulse Counting**

This program demonstrates a timing chart of the PULS1 instruction when pulse counting is enabled.

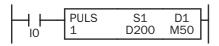

D202 = 1 (enable pulse counting)

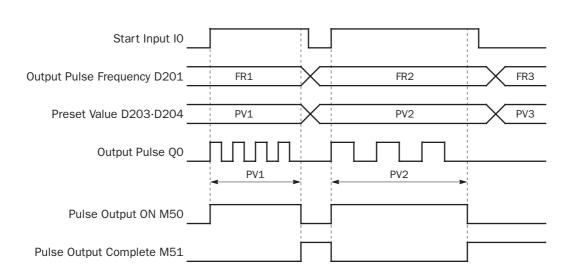

- When input IO is turned on, PULS1 starts to generate output pulses at the frequency designated by the value stored in data register D201. While the output pulses are sent out from output Q0, internal relay M50 remains on.
- When the quantity of generated output pulses reaches the preset value designated by data registers D203 and D204, PULS1 stops generating output pulses. Then internal relay M50 turns off, and internal relay M51 turns on.
- If the output pulse frequency value in D201 is changed while generating output pulses, the change takes effect in the next scan. When changing the pulse frequency, make sure that the timing of the change is much slower than the output pulse frequency, so that the pulse frequency is changed successfully.
- If input IO is turned off before reaching the preset value, PULS1 stops generating output pulses immediately, then internal relay M50 turns off and internal relay M51 turns on.

# **20:** PULSE INSTRUCTIONS

# **Timing Chart for Disable Pulse Counting**

This program demonstrates a timing chart of the PULS2 instruction without pulse counting.

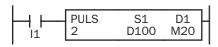

D102 = 0 (disable pulse counting)

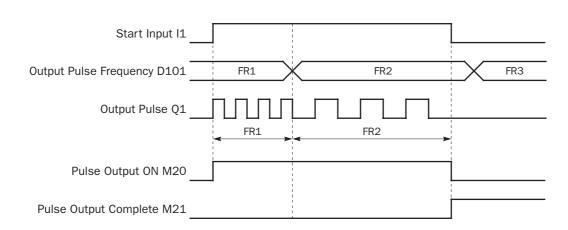

- When input I1 is turned on, PULS2 starts to generate output pulses at the frequency designated by the value stored in data register D101. While the output pulses are sent out from output Q1, internal relay M20 remains on.
- When input I1 is turned off, PULS2 stops generating output pulses immediately, then internal relay M20 turns off and internal relay M21 turns on.
- If the output pulse frequency value in D101 is changed while generating output pulses, the change takes effect in the next scan. When changing the pulse frequency, make sure that the timing of the change is much slower than the output pulse frequency, so that the pulse frequency is changed successfully.

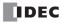

# Sample Program: PULS1

This program demonstrates a user program of the PULS1 instruction to generate 5,000 pulses at a frequency of 200 Hz from output Q0, followed by 60,000 pulses at a frequency of 500 Hz.

## **Programming WindLDR**

On the WindLDR editing screen, place the cursor where you want to insert the pulse instruction macro, and type **PULSST**. Enter parameters as shown below.

|                                     | 📸 PULSST (Set PULS Instruct) | on Parame | eters)                     |              |                           | _ 🗆 🗵                                    |
|-------------------------------------|------------------------------|-----------|----------------------------|--------------|---------------------------|------------------------------------------|
|                                     | Туре:                        |           | Control Register Settings: |              |                           |                                          |
|                                     | Instruction Type: PULS       | -         | Function                   | DR           | Setting                   | Description                              |
| Some operand on                     | -                            | _         | Operation mode             | D0000        | Mode 3: 200 Hz to 100 kHz |                                          |
| Same operand as<br>S1 for the PULS1 | Control Register:            |           | Output pulse frequency     | D0001        | 20                        | 20 to 10,000 in increments of 10 (x10Hz) |
| instruction                         | S1                           |           | Pulse counting             | D0002        | Enable pulse counting     | PULS1 and PULS3 instructions only        |
| Instruction                         | Allocation Number: D0000     |           | Preset value               | D0003, D0004 | 5000                      | 1 to 100,000,000 (05F5 E100h)            |
|                                     |                              | _         | Current value              | D0005, D0006 |                           | 1 to 100,000,000 (05F5 E100h)            |
|                                     |                              |           | Error status               | D0007        |                           |                                          |
|                                     | Comment:                     |           | OK                         | Cance        | I Help                    |                                          |

# **Operand Settings**

| Operand | Function                  | Description                       | Allocation No. (Value) |  |  |
|---------|---------------------------|-----------------------------------|------------------------|--|--|
| S1+0    | Operation mode            | Frequency range 200 Hz to 100 kHz | D0 (3)                 |  |  |
| S1+1    | Output pulse frequency    | 200 Hz                            | D1 (20)                |  |  |
| S1+2    | Pulse counting            | Enable pulse counting             | D2 (1)                 |  |  |
| S1+3    | Preset value (high word)  | 5.000                             |                        |  |  |
| S1+4    | Preset value (low word)   | - 5,000                           | D3/D4 (5000)           |  |  |
| S1+5    | Current value (high word) | 0 to 60.000                       |                        |  |  |
| S1+6    | Current value (low word)  |                                   | D5/D6                  |  |  |

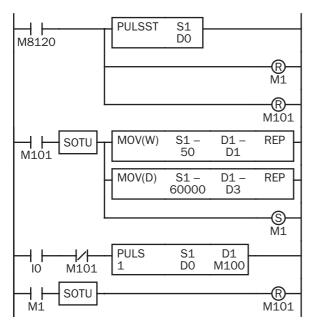

M8120 is the initialize pulse special internal relay.

When the CPU starts, PULSST macro designates parameters for pulse output in the first stage.

Pulse data update flag M1 is reset (pulse data not updated).

Pulse output complete flag M101 is turned off.

When M101 is turned on, two MOV instructions store secondstage parameters to data registers D1, D3, and D4.

D1 (output pulse frequency): 50 (500 Hz)

D3/D4 (preset value): 60,000

Pulse data update flag M1 is set (pulse data updated).

When start input IO is turned on, PULS1 starts to generate 5,000 output pulses at 200Hz in the first stage.

Pulse output complete M101 is turned off.

# PWM1 (Pulse Width Modulation 1)

|     | PWM<br>1 | S1<br>**** | D1<br>**** |     |
|-----|----------|------------|------------|-----|
| 1 1 |          | -          |            | ' I |

When input is on, the PWM1 instruction generates a pulse output. The output pulse frequency is selected from 14.49, 45.96, or 367.65 Hz, and the output pulse width ratio is determined by source operand S1.

PWM1 sends out output pulses from output Q0.

PWM1 can be programmed to generate a predetermined number of output pulses. When pulse counting is disabled, PWM1 generates output pulses while the start input for the PWM1 instruction remains on.

# **PWM2 (Pulse Width Modulation 2)**

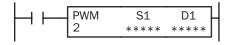

When input is on, the PWM2 instruction generates a pulse output. The output pulse frequency is selected from 14.49, 45.96, or 367.65 Hz, and the output pulse width ratio is determined by source operand S1.

PWM2 sends out output pulses from output Q1.

PWM2 generates output pulses while the start input for the PWM2 instruction remains on. PWM2 cannot be programmed to generate a predetermined number of output pulses.

# **PWM3 (Pulse Width Modulation 3)**

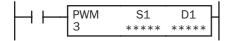

Not available on FC5A-16RK1/RS1

When input is on, the PWM3 instruction generates a pulse output. The output pulse frequency is selected from 14.49, 45.96, or 367.65 Hz, and the output pulse width ratio is determined by source operand S1.

PWM3 sends out output pulses from output Q2.

PWM3 can be programmed to generate a predetermined number of output pulses. When pulse counting is disabled, PWM3 generates output pulses while the start input for the PWM3 instruction remains on.

**Note:** The PWM1, PWM2, and PWM3 instructions can be used only once in a user program. When PWM1, PWM2, or PWM3 is not used, unused output Q0, Q1, or Q2 can be used for another pulse instruction or ordinary output.

## **Applicable CPU Modules**

| FC5A-C10R2/C       | FC5A-C16R2/C     | FC5A-C24R2/C | FC5A-D16RK1/RS1   |   |   |   |   |   | FC5A-D32K3/S3 |          |        |
|--------------------|------------------|--------------|-------------------|---|---|---|---|---|---------------|----------|--------|
|                    |                  |              | X (PWM1 and PWM2) |   |   | Х |   |   |               |          |        |
| Valid Operands     |                  |              |                   |   |   |   |   |   |               |          |        |
| Operand            | Function         |              | I                 | Q | Μ | R | т | С | D             | Constant | Repeat |
| S1 (Source 1)      | Control register |              | _                 | _ | _ | _ | _ | _ | Х             | _        |        |
| D1 (Destination 1) | Status relay     |              | _                 | _ | Х | _ | _ | _ | _             | _        |        |

Source operand S1 (control register) uses 8 data registers starting with the operand designated as S1. Data registers D0-D1992, D2000-D7992, and D10000-D49992 can be designated as S1. For details, see the following pages.

Destination operand D1 (status relay) uses 3 internal relays starting with the operand designated as D1. Internal relays M0 to M2550 can be designated as D1. The least significant digit of the internal relay number designated as D1 must be 0, otherwise the PWM instruction does not operate correctly. Special internal relays cannot be designated as D1. For details, see page 6-2.

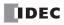

# Source Operand S1 (Control Register)

Store appropriate values to data registers starting with the operand designated by S1 before executing the PWM instruction as required, and make sure that the values are within the valid range. Operands S1+5 through S1+7 are for read only.

| Operand | Function                  | Description                                                                      | R/W    |  |  |  |
|---------|---------------------------|----------------------------------------------------------------------------------|--------|--|--|--|
| 01 - 0  |                           | 0: 14.49 Hz                                                                      |        |  |  |  |
| S1+0    | Output pulse frequency    | 1: 45.96 Hz<br>2: 367.65 Hz                                                      | R/W    |  |  |  |
|         |                           |                                                                                  |        |  |  |  |
| S1+1    | Pulse width ratio         | 1 to 100<br>(1% to 100% of the period determined by output pulse frequency S1+0) | R/W    |  |  |  |
| S1+2    | Pulse counting            | 0: Disable pulse counting                                                        |        |  |  |  |
| 01.1    |                           | 1: Enable pulse counting (PWM1/PWM3 only)                                        | R/W    |  |  |  |
| S1+3    | Preset value (high word)  | 1 to 100,000,000 (05F5 E100h) (PWM1/PWM3 only)                                   | R/W    |  |  |  |
| S1+4    | Preset value (low word)   | 1 (0 100,000,000 (0313 L1001) (FWM1/FWM3 0119)                                   | 11/ 11 |  |  |  |
| S1+5    | Current value (high word) | 1 to 100 000 000 (0555 5100b) (DW/M1 (DW/M2 oph))                                | R      |  |  |  |
| S1+6    | Current value (low word)  | 1 to 100,000,000 (05F5 E100h) (PWM1/PWM3 only)                                   |        |  |  |  |
| S1+7    | Error status              | 0 to 5                                                                           | R      |  |  |  |

## S1+0 Output Pulse Frequency

The value stored in the data register designated by operand S1+0 determines the pulse output frequency.

- **0:** 14.49 Hz (69.01 ms period)
- 1: 45.96 Hz (21.76 ms period)
- 2: 367.65 Hz (2.72 ms period)

## S1+1 Pulse Width Ratio

The value stored in the data register designated by operand S1+1 specifies the pulse width ratio of the pulse output in percent of the period determined by the output pulse frequency selected with S1+0. Valid values for operand S1+1 are 1 through 100.

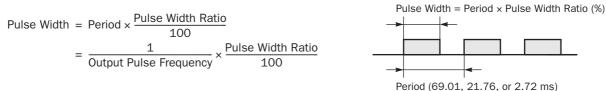

## S1+2 Pulse Counting

Pulse counting can be enabled for the PWM1 and PWM3 instructions only. With pulse counting enabled, PWM1 or PWM3 generates a predetermined number of output pulses as designated by operands S1+3 and S1+4. With pulse counting disabled, the PWM instruction generates output pulses while the start input for the PWM instruction remains on.

- 0: Disable pulse counting
- 1: Enable pulse counting (PWM1/PWM3 only)

When programming PWM2, store 0 to the data register designated by S1+2.

## S1+3 Preset Value (High Word) S1+4 Preset Value (Low Word)

With pulse counting enabled as described above, PWM1 or PWM3 generates a predetermined number of output pulses as designated by operands S1+3 and S1+4. The preset value can be 1 through 100,000,000 (05F5 E100h) stored in two consecutive data registers designated by S1+3 (high word) and S1+4 (low word).

When pulse counting is disabled for PWM1 or PWM3 or when programming PWM2, store 0 to data registers designated by S1+3 and S1+4.

# S1+5 Current Value (High Word)

# S1+6 Current Value (Low Word)

While the PWM1 or PWM3 instruction is executed, the output pulse count is stored in two consecutive data registers designated by operands S1+5 (high word) and S1+6 (low word). The current value can be 1 through 100,000,000 (05F5 E100h) and is updated in every scan.

## S1+7 Error Status

When the start input for the PWM instruction is turned on, operand values are checked. When any error is found in the operand values, the data register designated by operand S1+7 stores an error code.

| Error Code                                                                      | Description                                                                           |  |  |  |
|---------------------------------------------------------------------------------|---------------------------------------------------------------------------------------|--|--|--|
| 0                                                                               | Normal                                                                                |  |  |  |
| 1 Output pulse frequency designation error (S1+0 stores other than 0 through 2) |                                                                                       |  |  |  |
| 2                                                                               | Pulse width ratio designation error (S1+1 stores other than 1 through 100)            |  |  |  |
| 3                                                                               | Pulse counting designation error (S1+2 stores other than 0 and 1)                     |  |  |  |
| 4                                                                               | Preset value designation error (S1+3 and S1+4 store other than 1 through 100,000,000) |  |  |  |
| 5                                                                               | Invalid pulse counting designation for PWM2 (S1+2 stores 1)                           |  |  |  |

# **Destination Operand D1 (Status Relay)**

Three internal relays starting with the operand designated by D1 indicate the status of the PWM instruction. These operands are for read only.

| Operand | Function              | Description                                                       | R/W |
|---------|-----------------------|-------------------------------------------------------------------|-----|
| D1+0    | Pulse output ON       | 0: Pulse output OFF<br>1: Pulse output ON                         | R   |
| D1+1    | Pulse output complete | 0: Pulse output not complete<br>1: Pulse output complete          | R   |
| D1+2    | Pulse output overflow | 0: Overflow not occurred<br>1: Overflow occurred (PWM1/PWM3 only) | R   |

## D1+0 Pulse Output ON

The internal relay designated by operand D1+0 remains on while the PWM instruction generates output pulses. When the start input for the PWM instruction is turned off or when the PWM1 or PWM3 instruction has completed generating a predetermined number of output pulses, the internal relay designated by operand D1+0 turns off.

## D1+1 Pulse Output Complete

The internal relay designated by operand D1+1 turns on when the PWM1 or PWM3 instruction has completed generating a predetermined number of output pulses or when either PWM instruction is stopped to generate output pulses. When the start input for the PWM instruction is turned on, the internal relay designated by operand D1+1 turns off.

## **D1+2** Pulse Output Overflow

The internal relay designated by operand D1+2 turns on when the PWM1 or PWM3 instruction has generated more than the predetermined number of output pulses. When the start input for the PWM instruction is turned on, the internal relay designated by operand D1+2 turns off.

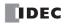

# **Timing Chart for Enable Pulse Counting**

This program demonstrates a timing chart of the PWM1 instruction when pulse counting is enabled.

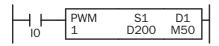

D202 = 1 (enable pulse counting)

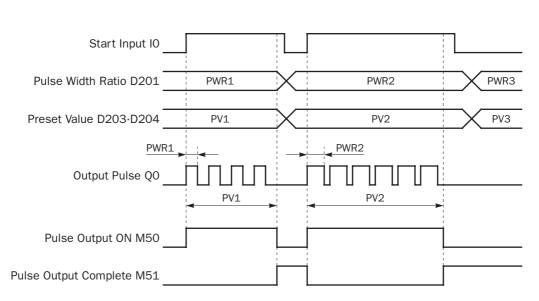

- When input IO is turned on, PWM1 starts to generate output pulses at the frequency designated by the value stored in data register D200. The pulse width is determined by the value stored in data register D201. While the output pulses are sent out from output Q0, internal relay M50 remains on.
- When the quantity of generated output pulses reaches the preset value designated by data registers D203 and D204, PWM1 stops generating output pulses. Then internal relay M50 turns off, and internal relay M51 turns on.
- If the pulse width ratio value in D201 is changed while generating output pulses, the change takes effect in the next scan. When changing the pulse width ratio, make sure that the timing of the change is much slower than the output pulse frequency, so that the pulse width ratio is changed successfully.
- If input IO is turned off before reaching the preset value, PWM1 stops generating output pulses immediately, then internal relay M50 turns off and internal relay M51 turns on.

# **20:** PULSE INSTRUCTIONS

# **Timing Chart for Disable Pulse Counting**

This program demonstrates a timing chart of the PWM2 instruction without pulse counting.

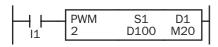

D102 = 0 (disable pulse counting)

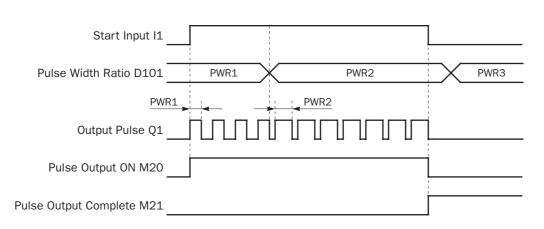

- When input I1 is turned on, PWM2 starts to generate output pulses at the frequency designated by the value stored in data register D100. The pulse width is determined by the value stored in data register D101. While the output pulses are sent out from output Q1, internal relay M20 remains on.
- When input I1 is turned off, PWM2 stops generating output pulses immediately, then internal relay M20 turns off and internal relay M21 turns on.
- If the pulse width ratio value in D101 is changed while generating output pulses, the change takes effect in the next scan. When changing the pulse width ratio, make sure that the timing of the change is much slower than the output pulse frequency, so that the pulse width ratio is changed successfully.

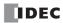

# Sample Program: PWM2

This program demonstrates a user program of the PWM2 instruction to generate pulses from output Q1, with an ON/OFF ratio of 30% while input I0 is off or 60% when input I0 is on.

## **Programming WindLDR**

On the WindLDR editing screen, place the cursor where you want to insert the pulse instruction macro, and type **PWMST**. Enter parameters as shown below.

|                                    | 📸 PWMST (Set PWM Instruction Parar | neters)                    |              |                        |                                 | - D × |
|------------------------------------|------------------------------------|----------------------------|--------------|------------------------|---------------------------------|-------|
|                                    | Туре:                              | Control Register Settings: |              |                        |                                 |       |
|                                    | Instruction Type: PWM              | Function                   | DR           | Setting                | Description                     |       |
| Some energed on                    |                                    | Output pulse frequency     | D0000        | Mode 2: 367.65 Hz      |                                 |       |
| Same operand as<br>S1 for the PWM2 | Control Register:                  | Pulse width ratio          | D0001        | 30                     | 1 to 100 in increments of 1 (%) |       |
|                                    | S1                                 | Pulse counting             | D0002        | Disable pulse counting |                                 |       |
| instruction                        | Allocation Number: D0000           | Preset value               | D0003, D0004 |                        | 1 to 100,000,000 (05F5 E100h)   |       |
|                                    |                                    | Current value              | D0005, D0006 |                        | 1 to 100,000,000 (05F5 E100h)   |       |
|                                    |                                    | Error status               | D0007        |                        |                                 |       |
|                                    | Comment:                           | -                          |              | ·                      |                                 |       |
|                                    |                                    |                            |              |                        |                                 |       |
|                                    |                                    |                            |              |                        |                                 |       |
|                                    |                                    | OK                         | Cance        | I <u>H</u> elp         |                                 |       |

## **Operand Settings**

| Operand | Function                  | Description                                                       | Allocation No. (Value) |
|---------|---------------------------|-------------------------------------------------------------------|------------------------|
| S1+0    | Output pulse frequency    | 367.65 Hz                                                         | D0 (2)                 |
| S1+1    | Pulse width ratio         | 30%                                                               | D1 (30)                |
| S1+2    | Pulse counting            | Disable pulse counting                                            | D2 (0)                 |
| S1+3    | Preset value (high word)  | Naturad                                                           | D3                     |
| S1+4    | Preset value (low word)   | Not used                                                          | D4                     |
| S1+5    | Current value (high word) | Naturad                                                           | D5                     |
| S1+6    | Current value (low word)  | Not used                                                          | D6                     |
| S1+7    | Error status              |                                                                   | D7                     |
| D1+0    | Pulse output ON           | 0: Pulse output OFF<br>1: Pulse output ON                         | M100                   |
| D1+1    | Pulse output complete     | 0: Pulse output not complete<br>1: Pulse output complete          | M101                   |
| D1+2    | Pulse output overflow     | 0: Overflow not occurred<br>1: Overflow occurred (PWM1/PWM3 only) | M102                   |

| M8120 | PWMST    | S1<br>D0   |            |       |
|-------|----------|------------|------------|-------|
|       | MOV(W)   | S1 -<br>30 | D1 –<br>D1 | REP _ |
|       | MOV(W)   | S1 -<br>60 | D1 –<br>D1 | REP _ |
|       | PWM<br>2 | S1<br>D0   | D1<br>M100 |       |

M8120 is the initialize pulse special internal relay.

When the CPU starts, PWMST macro designates parameters for pulse output in the first stage.

When input IO is off, D1 (pulse width ratio) stores 30 (30%).

When input IO is on, D1 (pulse width ratio) stores 60 (60%).

When input 11 is on, PWM2 generates output pulses of a 30% or 60% pulse width ratio from output Q1 depending whether input IO is off or on, respectively.

# RAMP1 (Ramp Control 1)

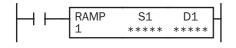

When input is on, the RAMP1 instruction sends out a predetermined number of output pulses from output Q0. The output frequency changes in a trapezoidal pattern determined by source operand S1. After starting the RAMP1 instruction, the output pulse frequency increases linearly to a predetermined constant value, remains constant at this value for some time, and then decreases linearly to the original value.

The frequency change rate or the frequency change time can be selected for acceleration and deceleration of the movement.

When input is off, the pulse output remains off. When input is turned on again, the RAMP1 instruction starts a new cycle of generating output pulses.

RAMP1 can also be used for reversible control to generate a control direction output or reverse output pulse from output Q1.

**Note:** The RAMP1 instruction can be used only once in a user program. When RAMP1 is used with reversible control disabled, unused output Q1 can be used for another pulse instruction PULS2, PWM2, or ZRN2 or ordinary output.

# RAMP2 (Ramp Control 2)

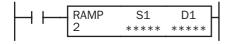

Not available on FC5A-16RK1/RS1

When input is on, the RAMP2 instruction sends out a predetermined number of output pulses from output Q2. The output frequency changes in a trapezoidal pattern determined by source operand S1. After starting the RAMP2 instruction, the output pulse frequency increases linearly to a predetermined constant value, remains constant at this value for some time, and then decreases linearly to the original value.

The frequency change rate or the frequency change time can be selected for acceleration and deceleration of the movement.

When input is off, the pulse output remains off. When input is turned on again, the RAMP2 instruction starts a new cycle of generating output pulses.

RAMP2 can not be used for reversible control.

**Note:** The RAMP2 instruction can be used only once in a user program.

## **Applicable CPU Modules**

| FC5A-C10R2/C FC5A-C16R2/C |                  | FC5A-C24R2/C |           | FC5A-D16RK1/RS1 |   |   |   |   |   | FC5A-D32K3/S3 |        |  |
|---------------------------|------------------|--------------|-----------|-----------------|---|---|---|---|---|---------------|--------|--|
|                           |                  | _            | X (RAMP1) |                 |   | Х |   |   |   |               |        |  |
| Valid Operands            |                  |              |           |                 |   |   |   |   |   |               |        |  |
| Operand                   | Function         |              | I         | Q               | Μ | R | Т | С | D | Constant      | Repeat |  |
| S1 (Source 1)             | Control register |              | _         |                 | _ |   | _ | _ | Х | _             | _      |  |
| D1 (Destination 1)        | Status relay     |              | _         |                 | Х | _ | _ | _ | _ | _             | _      |  |

Source operand S1 (control register) uses 11 data registers starting with the operand designated as S1. Data registers D0-D1989, D2000-D7989, and D10000-D49989 can be designated as S1. For details, see the following pages.

Destination operand D1 (status relay) uses 4 internal relays starting with the operand designated as D1. Internal relays M0 to M2550 can be designated as D1. The least significant digit of the internal relay number designated as D1 must be 0, otherwise the RAMP instruction does not operate correctly. Special internal relays cannot be designated as D1. For details, see page 6-2.

# Source Operand S1 (Control Register)

Store appropriate values to data registers starting with the operand designated as S1 before executing the RAMP instruction as required, and make sure that the values are within the valid range. Operands S1+8 through S1+10 are for read only.

| Operand | Function       | Description                                                                             | R/W |
|---------|----------------|-----------------------------------------------------------------------------------------|-----|
| S1+0    | Operation mode | 0: 10 Hz to 1 kHz<br>1: 100 Hz to 10 kHz<br>2: 1 kHz to 100 kHz<br>3: 200 Hz to 100 kHz | R/W |

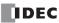

| Operand | Function                  | Description                                                                                                    | R/W      |  |
|---------|---------------------------|----------------------------------------------------------------------------------------------------|----------|--|
| S1+1    | Steady pulse frequency    | When S1+0 (operation mode) = 0 to 2: 1 to 100 (%)(1% to 100% of the maximum frequency of selected mode S1+0)When S1+0 (operation mode) = 3: 20 to 10,000 (×10 Hz)                  |          |  |
| S1+2    | Initial pulse frequency   | When S1+0 (operation mode) = 0 to 2: 1 to 100 (%)<br>(1% to 100% of the maximum frequency of selected mode S1+0)<br>When S1+0 (operation mode) = 3: 20 to 10,000 ( $\times$ 10 Hz) |          |  |
|         | Frequency change rate     | When S1+0 (operation mode) = 0 to 2: 1 to 100 (%)<br>(1% to 100% of the maximum frequency of selected mode S1+0)                                                                   | +0) P (M |  |
| S1+3    | Frequency change time     | When S1+0 (operation mode) = 3: 10 to 10,000 (ms) (designated in increments of 10)                                                                                                 | R/W      |  |
| S1+4    | Reversible control enable | 0: Reversible control disabled<br>1: Reversible control (single-pulse output)<br>2: Reversible control (dual-pulse output) (RAMP1 only)                                            |          |  |
| S1+5    | Control direction         | 0: Forward<br>1: Reverse                                                                                                    |          |  |
| S1+6    | Preset value (high word)  | 1 to 100 000 (0555 5100h)                                                                                                    | R/W      |  |
| S1+7    | Preset value (low word)   | 1 to 100,000,000 (05F5 E100h)                                                                                                    |          |  |
| S1+8    | Current value (high word) |                                                                                                    |          |  |
| S1+9    | Current value (low word)  | 1 to 100,000,000 (05F5 E100h)                                                                                                    |          |  |
| S1+10   | Error status              | When S1+0 (operation mode) = 0 to 2: 0 to 10<br>When S1+0 (operation mode) = 3 or 4: 0 to 9                                                                                        |          |  |

## S1+0 Operation Mode

The value stored in the data register designated by operand S1+0 determines the frequency range of the pulse output.

- 0: 10 Hz to 1 kHz
- 1: 100 Hz to 10 kHz
- 2: 1 kHz to 100 kHz
- 3: 200 Hz to 100 kHz

## S1+1 Steady Pulse Frequency

When S1+0 is set to 0 through 2, the value stored in the data register designated by operand S1+1 specifies the frequency of the steady pulse output in percent of the maximum of the frequency range selected by S1+0. Valid values for operand S1+1 are 1 through 100, thus the output pulse frequency can be 10 Hz to 1 kHz (operation mode 0), 100 Hz to 10 kHz (operation mode 1), or 1 kHz to 100 kHz (operation mode 2).

When S1+0 is set to 3 (200 Hz to 100 kHz), valid values for operand S1+1 are 20 through 10,000 (in increments of 10) and the S1+1 value multiplied by 10 determines the steady pulse frequency, thus the output pulse frequency can be 200 Hz to 100 kHz. The output frequency error is  $\pm 5\%$  maximum.

| Operation Mode (S1+0) | S1+1         | Steady Pulse Frequency (Hz)                                |
|-----------------------|--------------|------------------------------------------------------------|
| 0 to 2                | 1 to 100     | Maximum frequency selected by $S1+0 \times S1+1$ value (%) |
| 3                     | 20 to 10,000 | S1+1 value × 10                                            |

## S1+2 Initial Pulse Frequency

When S1+0 is set to 0 through 2, the value stored in the data register designated by operand S1+2 specifies the frequency of the initial pulse output in percent of the maximum of the frequency range selected by S1+0. Valid values for operand S1+2 are 1 through 100, thus the initial pulse frequency can be 10 Hz to 1 kHz (operation mode 0), 100 Hz to 10 kHz (operation mode 1), or 1 kHz to 100 kHz (operation mode 2).

When S1+0 is set to 3 (200 Hz to 100 kHz), valid values for operand S1+2 are 20 through 10,000 and the S1+2 value multiplied by 10 determines the initial pulse frequency, thus the initial pulse frequency can be 200 Hz to 100 kHz. The output frequency error is  $\pm 5\%$  maximum.

| Operation Mode (S1+0) | S1+2         | Initial Pulse Frequency (Hz)                        |
|-----------------------|--------------|-----------------------------------------------------|
| 0 to 2                | 1 to 100     | Maximum frequency selected by S1+0 × S1+2 value (%) |
| 3                     | 20 to 10,000 | S1+2 value × 10                                     |

## S1+3 Frequency Change Rate / Frequency Change Time

When S1+0 is set to 0 through 2, the value stored in the data register designated by operand S1+3 determines the rate of pulse output frequency change for a period of 10 ms in percent of the maximum of the frequency range selected by S1+0. Valid values for operand S1+3 are 1 through 100, thus the frequency change rate can be 10 Hz to 1 kHz (operation mode 0), 100 Hz to 10 kHz (operation mode 1), or 1 kHz to 100 kHz (operation mode 2).

When S1+0 is set to 3, the value stored in the data register designated by operand S1+3 determines the frequency change time. Valid values are 10 through 10,000 in increments of 10, thus the frequency change time can be 10 to 10,000 ms. The value at the lowest digit is omitted.

| Operation<br>Mode | Frequency Change Rate / Frequency Change Time |                                                          |  |
|-------------------|-----------------------------------------------|----------------------------------------------------------|--|
| 0 to 2            | Frequency change rate in 10 ms (Hz)           | Maximum frequency (Hz) selected by S1+0 × S1+3 value (%) |  |
| 3                 | Frequency change time (ms)                    | Frequency change time (ms) selected by S1+3              |  |

The same frequency change rate and frequency change time apply to the accelerating and decelerating periods of the trapezoidal frequency change pattern.

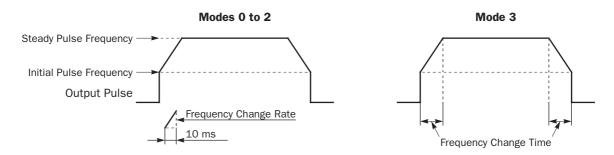

## S1+4 Reversible Control Enable

The value stored in the data register designated by operand S1+4 specifies one of the output modes.

RAMP1 can designate 0 through 2 for operand S1+4, while RAMP2 can designate 0 and 1.

| S1+4 Value               | <b>Reversible Control</b>                   | Description                                                                                                    |
|--------------------------|---------------------------------------------|----------------------------------------------------------------------------------------------------|
| 0                        | Reversible control disabled                 | Output Q0 or Q2 generates output pulses; used for single-direction control.<br>Output Q0/Q2                                                                                                    |
| 1                        | Reversible control<br>(Single-pulse output) | Output Q0 or Q2 generates output pulses, and output Q1 or Q3 generates a direction control signal. Output Q0/Q2                                                                                                    |
| <b>2</b><br>(RAMP1 only) | Reversible control<br>(Dual-pulse output)   | Output Q0 generates forward output pulses, and output Q1 generates reverse<br>output pulses.<br>Output Q0<br>(Forward)<br>Output Q1<br>(Reverse)<br>Output Q0 or Q1 generates output pulses alternately depending on the value<br>stored in data register designated by operand S1+5 (control direction): 0 for<br>forward or 1 for reverse. |

If the value stored in the data register designated by operand S1+4 is changed after the start input for the RAMP instruction has been turned on, the change can take effect only after the CPU starts again.

## S1+5 Control Direction

When S1+4 is set to 1 or 2 to enable reversible control, the value stored in the data register designated by operand S1+5 specifies the control direction.

0: Forward

1: Reverse

#### S1+6 Preset Value (High Word) S1+7 Preset Value (Low Word)

The RAMP1 or RAMP2 instruction generates a predetermined number of output pulses as designated by operands S1+6 and S1+7. The preset value can be 1 through 100,000,000 (05F5 E100h) stored in two consecutive data registers designated by S1+6 (high word) and S1+7 (low word).

## S1+8 Current Value (High Word) S1+9 Current Value (Low Word)

While the RAMP1 or RAMP2 instruction is executed to generate output pulses, the output pulse count is stored in two consecutive data registers designated by operands S1+8 (high word) and S1+9 (low word). The current value can be 1 through 100,000,000 (05F5 E100h) and is updated in every scan.

## S1+10 Error Status

When the start input for the RAMP instruction is turned on, operand values are checked. When any error is found in the operand values, the data register designated by operand S1+10 stores an error code.

| Error Code | Description                                                                                                    |  |  |
|------------|----------------------------------------------------------------------------------------------------|--|--|
| 0          | Normal                                                                                                    |  |  |
| 1          | Operation mode designation error<br>(S1+0 stores other than 0 through 3)                                                                                                    |  |  |
| 2          | Initial pulse frequency designation errorModes 0 to 2:S1+2 stores other than 1 through 100Mode 3:S1+2 stores other than 20 through 10,000                                                                                                    |  |  |
| 3          | Preset value designation error<br>(S1+6 and S1+7 store other than 1 through 100,000,000)                                                                                                    |  |  |
| 4          | Steady pulse frequency designation errorModes 0 to 2:S1+1 stores other than 1 through 100Mode 3:S1+1 stores other than 20 through 10,000                                                                                                    |  |  |
| 5          | Frequency change rate designation errorModes 0 to 2:S1+3 stores other than 1 through 100Mode 3:S1+3 stores other than 10 through 10,000                                                                                                    |  |  |
| 6          | Reversible control enable designation error (S1+4 stores other than 0 through 2)                                                                                                    |  |  |
| 7          | Control direction designation error (S1+5 stores other than 0 and 1)                                                                                                    |  |  |
| 8          | The number of pulses for the frequency change areas calculated from the steady pulse frequency $(S1+1)$ , initial pulse frequency $(S1+2)$ , and frequency change rate/time $(S1+3)$ exceeds the preset value $(S1+6/7)$ of the total output pulses.<br>To correct this error, reduce the value of the steady pulse frequency $(S1+1)$ or initial pulse frequency $(S1+2)$ , or increase the frequency change rate/time $(S1+3)$ . |  |  |
| 9          | The initial pulse frequency $(S1+2)$ is equal to or larger than the steady pulse frequency $(S1+1)$ .<br>Reduce the initial pulse frequency $(S1+2)$ to a value smaller than the steady pulse frequency $(S1+1)$ .                                                                                                    |  |  |
| 10         | Modes 0 to 2:<br>The frequency change rate $(S1+3)$ is larger than the difference between the initial pulse frequency $(S1+2)$ and the steady pulse frequency $(S1+1)$ . Reduce the frequency change rate $(S1+3)$ or the initial pulse frequency $(S1+2)$ .                                                                                                    |  |  |

# **Destination Operand D1 (Status Relay)**

Four internal relays starting with the operand designated by D1 indicate the status of the RAMP instruction. These operands are for read only.

| Operand | Function              | Description                                                  | R/W |
|---------|-----------------------|--------------------------------------------------------------|-----|
| D1+0    | Pulse output ON       | 0: Pulse output OFF<br>1: Pulse output ON                    | R   |
| D1+1    | Pulse output complete | 0: Pulse output not complete<br>1: Pulse output complete     | R   |
| D1+2    | Pulse output status   | 0: Steady pulse output<br>1: Changing output pulse frequency | R   |
| D1+3    | Pulse output overflow | 0: Overflow not occurred<br>1: Overflow occurred             | R   |

## **D1+0** Pulse Output ON

The internal relay designated by operand D1+0 remains on while the RAMP instruction generates output pulses. When the start input for the RAMP instruction is turned off or when the RAMP instruction has completed generating a predetermined number of output pulses, the internal relay designated by operand D1+0 turns off.

## D1+1 Pulse Output Complete

The internal relay designated by operand D1+1 turns on when the RAMP instruction has completed generating a predetermined number of output pulses or when the RAMP instruction is stopped to generate output pulses. When the start input for the RAMP instruction is turned on, the internal relay designated by operand D1+1 turns off.

## D1+2 Pulse Output Status

The internal relay designated by operand D1+2 turns on while the output pulse frequency is increasing or decreasing, and turns off when the output pulse frequency reaches the steady pulse frequency (S1+1). While the pulse output is off, the internal relay designated by operand D1+2 remains off.

## **D1+3** Pulse Output Overflow

The internal relay designated by operand D1+3 turns on when the RAMP instruction has generated more than the predetermined number of output pulses (S1+6/7). When an overflow occurs, the current value (S1+8/9) stops at the preset value (S1+6/7). When the start input for the RAMP instruction is turned on, the internal relay designated by operand D1+3 turns off.

## **Special Data Registers for Pulse Outputs**

Three additional special data registers store the current frequency of pulse outputs.

| Allocation No. Function Des                                                                                                    |                                                   | Description                                                                      |  |
|----------------------------------------------------------------------------------------------------|---------------------------------------------------|----------------------------------------------------------------------------------|--|
| D8055Current Pulse Frequency<br>of PULS1 or RAMP1 (Q0)While the PULS1 or RAMP1 instruction is executed, D8055<br>rent pulse frequency of output Q0.<br>The value is updated every scan. |                                                   |                                                                                  |  |
| D8056                                                                                                    | Current Pulse Frequency<br>of PULS2 or RAMP1 (Q1) | $1 \leq 1$ tion is executed USUb6 stores the current nulse treduency of output ( |  |
| D8059                                                                                                    | Current Pulse Frequency<br>of PULS3 or RAMP2 (Q2) | rent nulse trequency of output ()?                                               |  |

# **Timing Chart for Reversible Control Disabled**

This program demonstrates a timing chart of the RAMP1 instruction when reversible control is disabled.

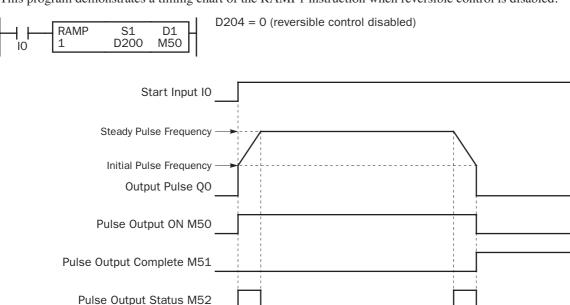

- When input IO is turned on, RAMP1 generates output pulses starting at the initial frequency designated by the value stored in data register D202. While the output pulses are sent out from output Q0, internal relay M50 remains on.
- Operation modes 0 through 2: The pulse frequency increases according to the frequency change rate value stored in data register D203.
- Operation mode 3: The pulse frequency increases as long as the frequency change time stored in data register D203.
- While the output pulse frequency is on the increase, internal relay M52 remains on.
- When the output pulse frequency reaches the steady pulse frequency designated by the value stored in data register D201, internal relay M52 turns off. When the output pulse frequency starts to decrease, internal relay M52 turns on again.
- When the quantity of generated output pulses reaches the preset value designated by data registers D206 and D207, RAMP1 stops generating output pulses. Then internal relay M50 and M52 turn off, and internal relay M51 turns on.
- If the parameter values in D200 through D207 (except for D204) are changed while generating output pulses, the change takes effect when start input IO is turned on for the next cycle.
- If the value stored in D204 is changed after start input IO has been turned on, the change can take effect only after the CPU starts again.
- If start input IO is turned off before reaching the preset value, RAMP1 stops generating output pulses immediately, then internal relay M50 turns off and internal relay M51 turns on. When input IO is turned on again, RAMP1 restarts to generate output pulses for another cycle, starting at the initial pulse frequency.

RAMP

S1

# **Timing Chart for Reversible Control with Single Pulse Output**

D1

This program demonstrates a timing chart of the RAMP1 instruction when reversible control is enabled with single pulse output.

D204 = 1 (reversible control with single pulse output)

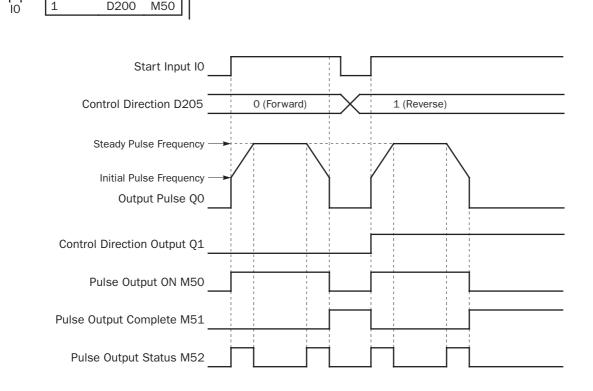

- When input IO is turned on, RAMP1 generates output pulses starting at the initial frequency designated by the value stored in data register D202. While the output pulses are sent out from output Q0, internal relay M50 remains on.
- Operation modes 0 through 2: The pulse frequency increases according to the frequency change rate value stored in data register D203.
- Operation mode 3: The pulse frequency increases as long as the frequency change time stored in data register D203.
- While the output pulse frequency is on the increase, internal relay M52 remains on.
- Depending on the control direction designated by the value stored in data register D205, control direction output Q1 turns off or on while D205 stores 0 (forward) or 1 (reverse), respectively.
- When the output pulse frequency reaches the steady pulse frequency designated by the value stored in data register D201, internal relay M52 turns off. When the output pulse frequency starts to decrease, internal relay M52 turns on again.
- When the quantity of generated output pulses reaches the preset value designated by data registers D206 and D207, RAMP1 stops generating output pulses. Then internal relay M50 and M52 turn off, and internal relay M51 turns on.
- If the parameter values in D200 through D207 (except for D204) are changed while generating output pulses, the change takes effect when start input IO is turned on for the next cycle.
- If the value stored in D204 is changed after start input IO has been turned on, the change can take effect only after the CPU starts again.
- If start input IO is turned off before reaching the preset value, RAMP1 stops generating output pulses immediately, then internal relay M50 turns off and internal relay M51 turns on. When input IO is turned on again, RAMP1 restarts to generate output pulses for another cycle, starting at the initial pulse frequency.

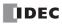

# **Timing Chart for Reversible Control with Dual Pulse Output**

This program demonstrates a timing chart of the RAMP1 instruction when reversible control is enabled with dual pulse output.

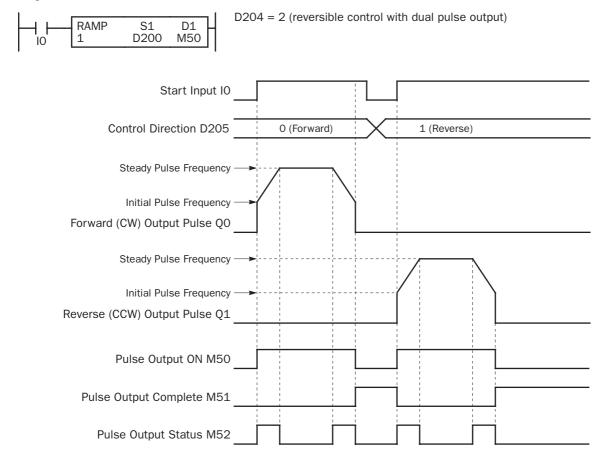

- When input IO is turned on, RAMP1 generates output pulses starting at the initial frequency designated by the value stored in data register D202. While the output pulses are sent out from output Q0 or Q1, internal relay M50 remains on.
- Operation modes 0 through 2: The pulse frequency increases according to the frequency change rate value stored in data register D203.
- Operation mode 3: The pulse frequency increases as long as the frequency change time stored in data register D203.
- While the output pulse frequency is on the increase, internal relay M52 remains on.
- Depending on the control direction designated by the value stored in data register D205, output Q0 or Q1 sends out output pulses while D205 stores 0 (forward) or 1 (reverse), respectively.
- When the output pulse frequency reaches the steady pulse frequency designated by the value stored in data register D201, internal relay M52 turns off. When the output pulse frequency starts to decrease, internal relay M52 turns on again.
- When the quantity of generated output pulses reaches the preset value designated by data registers D206 and D207, RAMP1 stops generating output pulses. Then internal relay M50 and M52 turn off, and internal relay M51 turns on.
- If the parameter values in D200 through D207 (except for D204) are changed while generating output pulses, the change takes effect when start input IO is turned on for the next cycle.
- If the value stored in D204 is changed after start input IO has been turned on, the change can take effect only after the CPU starts again.
- If start input IO is turned off before reaching the preset value, RAMP1 stops generating output pulses immediately, then internal relay M50 turns off and internal relay M51 turns on. When input IO is turned on again, RAMP1 restarts to generate output pulses for another cycle, starting at the initial pulse frequency.

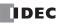

# Sample Program: RAMP1 — Reversible Control Disabled

This program demonstrates a user program of the RAMP1 instruction to generate 48,000 pulses from output Q0.

| Steady pulse frequency:    | 6 kHz                       |
|----------------------------|-----------------------------|
| Initial pulse frequency:   | 300 Hz                      |
| Frequency change time:     | 2,000 ms                    |
| Reversible control enable: | Reversible control disabled |
| Preset value:              | 48,000 pulses total         |

## Programming WindLDR

On the WindLDR editing screen, place the cursor where you want to insert the pulse instruction macro, and type **RAMPST**. Enter parameters as shown below.

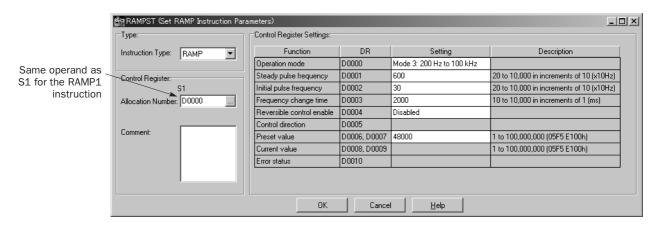

## **Operand Settings**

| Operand | Function                  | Description                                                  | Allocation No. (Value) |
|---------|---------------------------|--------------------------------------------------------------|------------------------|
| S1+0    | Operation mode            | Frequency range 200 Hz to 100 kHz                            | D0 (3)                 |
| S1+1    | Steady pulse frequency    | 6 kHz                                                        | D1 (600)               |
| S1+2    | Initial pulse frequency   | 300 Hz                                                       | D2 (30)                |
| S1+3    | Frequency change time     | 2,000 ms                                                     | D3 (2000)              |
| S1+4    | Reversible control enable | Reversible control disabled                                  | D4 (0)                 |
| S1+5    | Control direction         | Not used (no effect)                                         | D5                     |
| S1+6    | Preset value (high word)  | 48,000                                                       | D6/D7 (48000)          |
| S1+7    | Preset value (low word)   | 48,000                                                       |                        |
| S1+8    | Current value (high word) | 0 to 18 000                                                  | D8/D9                  |
| S1+9    | Current value (low word)  | 0 to 48,000                                                  |                        |
| S1+10   | Error status              |                                                              | D10                    |
| D1+0    | Pulse output ON           | 0: Pulse output OFF<br>1: Pulse output ON                    | M100                   |
| D1+1    | Pulse output complete     | 0: Pulse output not complete<br>1: Pulse output complete     | M101                   |
| D1+2    | Pulse output status       | 0: Steady pulse output<br>1: Changing output pulse frequency | M102                   |
| D1+3    | Pulse output overflow     | 0: Overflow not occurred<br>1: Overflow occurred             | M103                   |

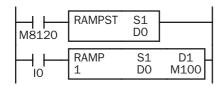

M8120 is the initialize pulse special internal relay.

When the CPU starts, RAMPST macro designates parameters for pulse output.

When start input IO is turned on, RAMP1 starts to generate 48,000 output pulses.

FC5A MICROSMART USER'S MANUAL

# Sample Program: RAMP1 — Reversible Control with Single Pulse Output

This program demonstrates a user program of the RAMP1 instruction to generate 100,000 pulses from output Q0. Control direction output Q1 turns off or on while input I1 is off or on to indicate the forward or reverse direction, respectively.

| Steady pulse frequency:    | 10 kHz                                      |
|----------------------------|---------------------------------------------|
| Initial pulse frequency:   | 500 Hz                                      |
| Frequency change time:     | 2,000 ms                                    |
| Reversible control enable: | Reversible control with single pulse output |
| Preset value:              | 100,000 pulses total                        |
|                            |                                             |

## **Programming WindLDR**

On the WindLDR editing screen, place the cursor where you want to insert the pulse instruction macro, and type **RAMPST**. Enter parameters as shown below.

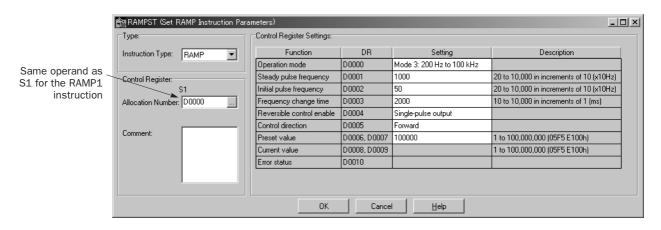

## **Operand Settings**

| Operand | Function                  | Description                           | Allocation No. (Value) |
|---------|---------------------------|---------------------------------------|------------------------|
| S1+0    | Operation mode            | Frequency range 200 Hz to 100 kHz     | D0 (3)                 |
| S1+1    | Steady pulse frequency    | 10 kHz                                | D1 (1000)              |
| S1+2    | Initial pulse frequency   | 500 Hz                                | D2 (50)                |
| S1+3    | Frequency change time     | 2,000 ms                              | D3 (2000)              |
| S1+4    | Reversible control enable | Reversible control with single output | D4 (1)                 |
| S1+5    | Control direction         | Forward                               | D5 (0)                 |
| S1+6    | Preset value (high word)  | 100.000                               |                        |
| S1+7    | Preset value (low word)   | 100,000                               | D6/D7 (100000)         |
| S1+8    | Current value (high word) | 0 to 100.000                          | D8/D9                  |
| S1+9    | Current value (low word)  | 0 10 100,000                          | 08/09                  |
| S1+10   | Error status              |                                       | D10                    |

| M8120 | RAMPST    | S1<br>D0  |            |       |
|-------|-----------|-----------|------------|-------|
|       | MOV(W)    | S1 -<br>0 | D1 –<br>D5 | REP _ |
|       | MOV(W)    | S1 -<br>1 | D1 –<br>D5 | REP   |
|       | RAMP<br>1 | S1<br>D0  | D1<br>M100 |       |

M8120 is the initialize pulse special internal relay.

When the CPU starts, RAMPST macro designates parameters for pulse output.

When input I1 is off, D5 (control direction) stores 0 (forward).

When input I1 is on, D5 (control direction) stores 1 (reverse).

When start input IO is turned on, RAMP1 starts to generate 100,000 output pulses.

# Sample Program: RAMP1 — Reversible Control with Dual Pulse Output

This program demonstrates a user program of the RAMP1 instruction to generate 1,000,000 pulses from output Q0 (forward pulse) or Q1 (reverse pulse) while input I1 is off or on, respectively.

| Steady pulse frequency:    | 30 kHz                                    |
|----------------------------|-------------------------------------------|
| Initial pulse frequency:   | 10 kHz                                    |
| Frequency change time:     | 2,000 ms                                  |
| Reversible control enable: | Reversible control with dual pulse output |
| Preset value:              | 1,000,000 pulses total                    |

## Programming WindLDR

On the WindLDR editing screen, place the cursor where you want to insert the pulse instruction macro, and type **RAMPST**. Enter parameters as shown below.

|                 | 📸 RAMPST (Set RAMP Instruction Par | ameters)                   |              |                          |                                 | _ 🗆 X |
|-----------------|------------------------------------|----------------------------|--------------|--------------------------|---------------------------------|-------|
|                 | Туре:                              | Control Register Settings: |              |                          |                                 |       |
|                 | Instruction Type: RAMP             | Function                   | DR           | Setting                  | Description                     |       |
| Some operand on | ,                                  | Operation mode             | D0000        | Mode 2: 1 kHz to 100 kHz |                                 |       |
| Same operand as | Control Register:                  | Steady pulse frequency     | D0001        | 30                       | 1 to 100 in increments of 1 (%) |       |
| instruction     | S1                                 | Initial pulse frequency    | D0002        | 10                       | 1 to 100 in increments of 1 (%) |       |
| Instruction     | Allocation Number: D0000           | Frequency change rate      | D0003        | 2000                     | 1 to 100 in increments of 1 (%) |       |
|                 |                                    | Reversible control enable  | D0004        | Dual-pulse output        |                                 |       |
|                 |                                    | Control direction          | D0005        | Forward                  |                                 |       |
|                 | Comment:                           | Preset value               | D0006, D0007 | 1000000                  | 1 to 100,000,000 (05F5 E100h)   |       |
|                 |                                    | Current value              | D0008, D0009 |                          | 1 to 100,000,000 (05F5 E100h)   |       |
|                 |                                    | Error status               | D0010        |                          |                                 |       |
|                 |                                    |                            |              |                          |                                 |       |
|                 |                                    |                            |              |                          |                                 |       |
|                 |                                    | OK                         | Cance        | I <u>H</u> elp           |                                 |       |

## **Operand Settings**

| Operand | Function                  | Description                         | Allocation No. (Value) |
|---------|---------------------------|-------------------------------------|------------------------|
| S1+0    | Operation mode            | Frequency range 1 kHz to 100 kHz    | D0 (2)                 |
| S1+1    | Steady pulse frequency    | 30 kHz                              | D1 (30)                |
| S1+2    | Initial pulse frequency   | 10 kHz                              | D2 (10)                |
| S1+3    | Frequency change time     | 2,000 ms                            | D3 (2000)              |
| S1+4    | Reversible control enable | Reversible control with dual output | D4 (2)                 |
| S1+5    | Control direction         | Forward                             | D5 (0)                 |
| S1+6    | Preset value (high word)  | 1 000 000                           |                        |
| S1+7    | Preset value (low word)   | 1,000,000                           | D6/D7 (1000000)        |
| S1+8    | Current value (high word) | 0 to 1 000 000                      | D8 (D0                 |
| S1+9    | Current value (low word)  | — 0 to 1,000,000                    | D8/D9                  |
| S1+10   | Error status              |                                     | D10                    |

| M8120 | RAMPST    | S1<br>D0  |            |     |
|-------|-----------|-----------|------------|-----|
|       | MOV(W)    | S1 -<br>0 | D1 –<br>D5 | REP |
|       | MOV(W)    | S1 -<br>1 | D1 –<br>D5 | REP |
|       | RAMP<br>1 | S1<br>D0  | D1<br>M100 |     |

M8120 is the initialize pulse special internal relay.

When the CPU starts, RAMPST macro designates parameters for pulse output.

When input I1 is off, D5 (control direction) stores 0 (forward).

When input I1 is on, D5 (control direction) stores 1 (reverse).

When start input IO is turned on, RAMP1 starts to generate 1,000,000 output pulses.

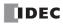

# ZRN1 (Zero Return 1)

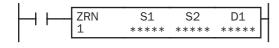

When input is on, the ZRN1 instruction sends out a pulse output of a predetermined high frequency from output Q0. When a deceleration input turns on, the output frequency decreases to a creep frequency. When the deceleration input turns off, the ZRN1 instruction stops generating output pulses.

The output pulse width ratio is fixed at 50%.

# ZRN2 (Zero Return 2)

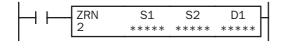

When input is on, the ZRN2 instruction sends out a pulse output of a predetermined high frequency from output Q1. When a deceleration input turns on, the output frequency decreases to a creep frequency. When the deceleration input turns off, the ZRN2 instruction stops generating output pulses.

The output pulse width ratio is fixed at 50%.

# ZRN3 (Zero Return 3)

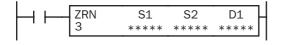

Not available on FC5A-16RK1/RS1

When input is on, the ZRN3 instruction sends out a pulse output of a predetermined high frequency from output Q2. When a deceleration input turns on, the output frequency decreases to a creep frequency. When the deceleration input turns off, the ZRN3 instruction stops generating output pulses.

The output pulse width ratio is fixed at 50%.

**Note:** The ZRN1, ZRN2, and ZRN3 instructions can be used only once in a user program. When ZRN1, ZRN2, or ZRN3 is not used, unused output Q0, Q1, or Q2 can be used for another pulse instruction or ordinary output.

| FC5A-C10R2/C       | FC5A-C16R2/C       | FC5A-C24R2/C | I | FC 5/ | <b>A-D1</b> | 6RK | 1/R | <b>S1</b> |   | FC5A-D32 | K3/S3  |
|--------------------|--------------------|--------------|---|-------|-------------|-----|-----|-----------|---|----------|--------|
| _                  | _                  | —            |   | X (ZI | RN1         | and | ZRN | 12)       |   | Х        |        |
| Valid Operands     |                    |              |   |       |             |     |     |           |   |          |        |
| Operand            | Function           |              | I | Q     | Μ           | R   | т   | С         | D | Constant | Repeat |
| S1 (Source 1)      | Control register   |              |   | _     | _           | _   | _   | _         | Х | _        |        |
| S2 (Source 2)      | Deceleration input |              | Х | _     |             |     | _   | _         | _ | _        |        |
| D1 (Destination 1) | Status relay       |              |   | _     |             |     | _   | _         | _ |          |        |

# Applicable CPU Modules

Source operand S1 (control register) uses 5 data registers starting with the operand designated as S1. Data registers D0-D1995, D2000-D7995, and D10000-D49995 can be designated as S1. For details, see the following pages.

Source operand S2 (deceleration input) can designate inputs I0 to I627 and internal relays M0 to M2557. Special internal relays cannot be designated as S2.

Destination operand D1 (status relay) uses 2 internal relays starting with the operand designated as D1. Internal relays M0 to M2550 can be designated as D1. The least significant digit of the internal relay number designated as D1 must be 0, otherwise the ZRN instruction does not operate correctly. Special internal relays cannot be designated as D1. For details, see page 6-2.

# Source Operand S1 (Control Register)

Store appropriate values to data registers starting with the operand designated by S1 before executing the ZRN instruction as required, and make sure that the values are within the valid range. Operand S1+4 is for read only.

| Operand | Function                | Description                                                                                                    | R/W |
|---------|-------------------------|----------------------------------------------------------------------------------------------------|-----|
| S1+0    | Initial operation mode  | 0: 10 Hz to 1 kHz<br>1: 100 Hz to 10 kHz<br>2: 1 kHz to 100 kHz<br>3: 200 Hz to 100 kHz                                                                           | R/W |
| S1+1    | Initial pulse frequency | When S1+0 (operation mode) = 0 to 2: 1 to 100 (%)(1% to 100% of the maximum frequency of selected mode S1+0)When S1+0 (operation mode) = 3: 20 to 10,000 (×10 Hz) | R/W |
| S1+2    | Creep operation mode    | 0: 10 Hz to 1 kHz<br>1: 100 Hz to 10 kHz<br>2: 1 kHz to 100 kHz<br>3: 200 Hz to 100 kHz                                                                           | R/W |
| S1+3    | Creep pulse frequency   | When S1+2 (operation mode) = 0 to 2: 1 to 100 (%)(1% to 100% of the maximum frequency of selected mode S1+2)When S1+2 (operation mode) = 3: 20 to 10,000 (×10 Hz) | R/W |
| S1+4    | Error status            | 0 to 2                                                                                                    | R   |

## S1+0 Initial Operation Mode

The value stored in the data register designated by operand S1+0 determines the frequency range of the high-frequency initial pulse output.

- 0: 10 Hz to 1 kHz
- 1: 100 Hz to 10 kHz
- **2:** 1 kHz to 100 kHz
- 3: 200 Hz to 100 kHz

## S1+1 Initial Pulse Frequency

When S1+0 is set to 0 through 2, the value stored in the data register designated by operand S1+1 specifies the initial frequency of the pulse output in percent of the maximum of the frequency range selected by S1+0. Valid values for operand S1+1 are 1 through 100, thus the initial pulse frequency can be 10 Hz to 1 kHz (operation mode 0), 100 Hz to 10 kHz (operation mode 1), or 1 kHz to 100 kHz (operation mode 2).

When S1+0 is set to 3 (200 Hz to 100 kHz), valid values for operand S1+1 are 20 through 10,000 and the S1+1 value multiplied by 10 determines the output pulse frequency, thus the output pulse frequency can be 200 Hz to 100 kHz. The pulse frequency error is  $\pm 5\%$  maximum.

| Initial Operation Mode (S1+0) | S1+1         | Initial Pulse Frequency (Hz)                        |
|-------------------------------|--------------|-----------------------------------------------------|
| 0 to 2                        | 1 to 100     | Maximum frequency selected by S1+0 × S1+1 value (%) |
| 3                             | 20 to 10,000 | S1+1 value × 10                                     |

## S1+2 Creep Operation Mode

The value stored in the data register designated by operand S1+2 determines the frequency range of the low-frequency creep pulse output.

- 0: 10 Hz to 1 kHz
- 1: 100 Hz to 10 kHz
- 2: 1 kHz to 100 kHz
- 3: 200 Hz to 100 kHz

## S1+3 Creep Pulse Frequency

When S1+2 is set to 0 through 2, the value stored in the data register designated by operand S1+3 specifies the frequency of the creep pulse output in percent of the maximum of the frequency range selected by S1+2. Valid values for operand S1+3 are 1 through 100, thus the initial pulse frequency can be 10 Hz to 1 kHz (operation mode 0), 100 Hz to 10 kHz (operation mode 1), or 1 kHz to 100 kHz (operation mode 2).

When S1+2 is set to 3 (200 Hz to 100 kHz), valid values for operand S1+3 are 20 through 10,000 and the S1+3 value multiplied by 10 determines the creep pulse frequency, thus the creep pulse frequency can be 200 Hz to 100 kHz. The pulse frequency error is  $\pm 5\%$  maximum.

| Creep Operation Mode (S1+2) | <b>\$1+3</b> | Creep Pulse Frequency (Hz)                                 |
|-----------------------------|--------------|------------------------------------------------------------|
| 0 to 2                      | 1 to 100     | Maximum frequency selected by $S1+2 \times S1+3$ value (%) |
| 3                           | 20 to 10,000 | S1+3 value × 10                                            |

## S1+4 Error Status

When the start input for the ZRN instruction is turned on, operand values are checked. When any error is found in the operand values, the data register designated by operand S1+4 stores an error code.

| Error Code | Description                                                                                                    |  |  |  |  |  |
|------------|----------------------------------------------------------------------------------------------------|--|--|--|--|--|
| 0          | Normal                                                                                                    |  |  |  |  |  |
| 1          | Operation mode designation error (S1+0 or S1+2 stores other than 0 through 3)                                                                            |  |  |  |  |  |
| 2          | Output pulse frequency designation errorModes 0 to 2:S1+1 or S1+3 stores other than 1 through 100Mode 3:S1+1 or S1+3 stores other than 20 through 10,000 |  |  |  |  |  |

## Source Operand S2 (Deceleration Input)

When the deceleration input turns on while the ZRN instruction is generating output pulses of the initial pulse frequency, the pulse frequency is changed to the creep pulse frequency. When the deceleration input turns off, the ZRN instruction stops generating output pulses.

When using the ZRN1, ZRN2, and ZRN3 instructions, designate different input or internal relay numbers as deceleration inputs for the ZRN1, ZRN2, and ZRN3 instructions. If the same deceleration input is used and the ZRN1, ZRN2, and ZRN3 instructions are executed at the same time, the pulse outputs may not turn off when the deceleration input turns on.

The deceleration input is available in two types depending on the designated operand number.

| Operand | Function                      | Description                               |
|---------|-------------------------------|-------------------------------------------|
| S2      | High-speed deceleration input | 12, 13, 14, 15                            |
| 32      | Normal deceleration input     | IO, I1, I6 through I627, M0 through M2557 |

## High-speed Deceleration Input (I2, I3, I4, I5)

The high-speed deceleration input uses interrupt processing to read the deceleration input signal immediately without regard to the scan time.

When I2 through I5 are used as a deceleration input for the ZRN instruction, designate these input numbers as normal inputs in the Function Area Settings. If I2 through I5 used as a deceleration input are designated as an interrupt input, catch input, or high-speed counter input in the Function Area Settings, the inputs work as a deceleration input for the ZRN instruction; the designation in the Function Area Settings will have no effect.

When using a high-speed deceleration input, make sure that the input contact does not bounce. If the input signal contains chatter, the pulse output will be stopped immediately.

## Normal Deceleration Input (IO, I1, I6 through I627, M0 through M2557)

The normal deceleration input reads the deceleration input signal when the input data is updated at the END processing, so the timing of accepting the deceleration input depends on the scan time.

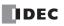

# **Destination Operand D1 (Status Relay)**

Two internal relays starting with the operand designated by D1 indicate the status of the ZRN instruction. These operands are for read only.

| Operand | Function              | Description                                              | R/W |
|---------|-----------------------|----------------------------------------------------------|-----|
| D1+0    | Pulse output ON       | 0: Pulse output OFF<br>1: Pulse output ON                | R   |
| D1+1    | Pulse output complete | 0: Pulse output not complete<br>1: Pulse output complete | R   |

## D1+0 Pulse Output ON

The internal relay designated by operand D1+0 remains on while the ZRN instruction generates output pulses. When the start input or deceleration input for the ZRN instruction is turned off to stop generating output pulses, the internal relay designated by operand D1+0 turns off.

# D1+1 Pulse Output Complete

The internal relay designated by operand D1+1 turns on when the deceleration input for the ZRN instruction is turned off to stop generating output pulses. When the start input for the ZRN instruction is turned on, the internal relay designated by operand D1+1 turns off.

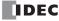

# **Timing Chart for Zero-return Operation**

This program demonstrates a timing chart of the ZRN1 instruction when input I2 is used for a high-speed deceleration input.

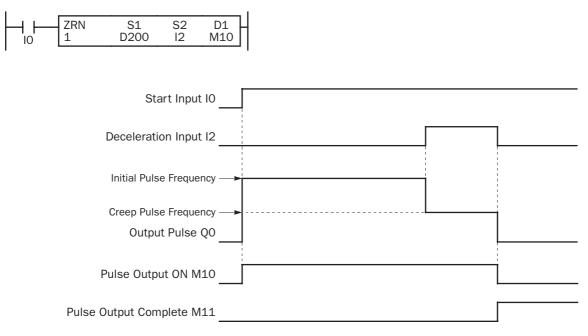

- When input IO is turned on, ZRN1 starts to generate output pulses of the initial pulse frequency designated by the value stored in data register D201. While the output pulses are sent out from output QO, internal relay M10 remains on.
- When deceleration input I2 is turned on, the output pulse frequency immediately reduces to the creep pulse frequency designated by the value stored in data register D203.
- When deceleration input I2 is turned off, ZRN1 stops generating output pulses immediately. Then internal relay M10 turns off, and internal relay M11 turns on.
- If parameter values in D200 through D203 are changed while generating output pulses, the change takes effect when start input I0 is turned on for the next cycle.
- If start input IO is turned off while generating output pulses of either initial or creep pulse frequency, ZRN1 stops generating output pulses, then internal relay M10 turns off and internal relay M11 turns on. When input IO is turned on again, ZRN1 restarts to generate output pulses for another cycle, starting at the initial pulse frequency.
- If deceleration input I2 is already on when start input I0 turns on, ZRN1 starts to generate pulse outputs of the creep pulse frequency.

# Sample Program: ZRN1

This program demonstrates a user program of the ZRN1 instruction used for zero-return operation to generate output pulses of 3 kHz initial pulse frequency from output Q0 while input I1 is on. When deceleration input I3 is turned on, the output pulse frequency reduces to the creep pulse frequency of 800 Hz. When deceleration input I3 is turned off, ZRN1 stops generating output pulses.

| Initial pulse frequency: | 3 kHz                              |
|--------------------------|------------------------------------|
| Creep pulse frequency:   | 800 Hz                             |
| Deceleration input:      | I3 (high-speed deceleration input) |

## **Programming WindLDR**

On the WindLDR editing screen, place the cursor where you want to insert the pulse instruction macro, and type **ZRNST**. Enter parameters as shown below.

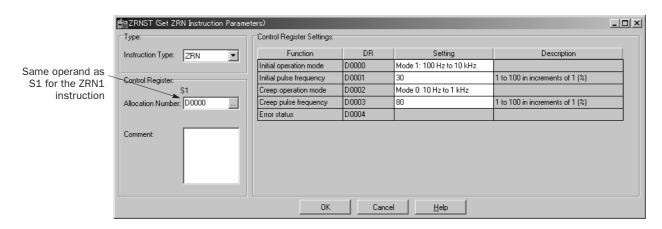

## **Operand Settings**

| Operand | Function                | Description                                              | Allocation No. (Value) |
|---------|-------------------------|----------------------------------------------------------|------------------------|
| S1+0    | Initial operation mode  | Frequency range 100 Hz to 10 kHz                         | D0 (1)                 |
| S1+1    | Initial pulse frequency | 10 kHz × 30% = 3 kHz                                     | D1 (30)                |
| S1+2    | Creep operation mode    | Frequency range 10 Hz to 1 kHz                           | D2 (0)                 |
| S1+3    | Creep pulse frequency   | 1 kHz × 80% = 800 Hz                                     | D3 (80)                |
| S1+4    | Error status            |                                                          | D4                     |
| S2      | Deceleration input      | High-speed deceleration input                            | 13                     |
| D1+0    | Pulse output ON         | 0: Pulse output OFF<br>1: Pulse output ON                | M100                   |
| D1+1    | Pulse output complete   | 0: Pulse output not complete<br>1: Pulse output complete | M101                   |

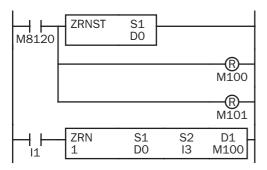

M8120 is the initialize pulse special internal relay.

When the CPU starts, ZRNST macro designates parameters for pulse output.

Pulse output ON flag M100 is turned off.

Pulse output complete flag M101 is turned off.

When start input I1 is turned on, ZRN1 starts to generate output pulses from output Q0.

# 21: PID INSTRUCTION

# Introduction

The PID instruction implements a PID (proportional, integral, and derivative) algorithm with built-in auto tuning to determine PID parameters, such as proportional gain, integral time, derivative time, and control action automatically. In addition, advanced auto tuning automatically determines the PID parameters without the need for designating auto tuning parameters.

The PID instruction is primarily designed for use with an analog I/O module to read analog input data, and turns on and off a designated output to perform PID control in applications such as temperature control described in the application example on page 21-18. In addition, the PID instruction also generates an output manipulated variable for analog output module. When this operand value is moved to an analog output module, a voltage (0 to 10V DC) or current (4 to 20 mA DC) output can be generated.

• Special technical knowledge about the PID control is required to use the PID function of the Micro-Smart. Use of the PID function without understanding the PID control may cause the MicroSmart to perform unexpected operation, resulting in disorder of the control system, damage, or accidents.

• When using the PID instruction for feedback control, emergency stop and interlocking circuits must be configured outside the MicroSmart. If such a circuit is configured inside the MicroSmart, failure of inputting the process variable may cause equipment damage or accidents.

# PID (PID Control)

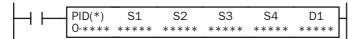

When input is on, auto tuning and/or PID action is executed according to the value (0 through 4) stored in a data register operand assigned for operation mode.

| PID (PID Control)<br>Type:<br>PID (PID Control)                        | S1<br>Allocation Number:                        | 52<br>              | 53<br>[ | s.<br> | 4 D1   |      |
|------------------------------------------------------------------------|-------------------------------------------------|---------------------|---------|--------|--------|------|
| Module Type:<br>0-4095<br>Data Type:<br>Integer (I)                    | Comment:                                        |                     |         |        |        |      |
| Module Type:<br>[0-4095] FC4A-L03A1, FC4x<br>[0-50000] FC4A-J4CN1, FC4 | A-L03AP1, FC4AJ2A1, FC<br>4AJ8C1, FC4AJ8AT1, FC | 044-K1A1<br>44-K2C1 |         | OK     | Cancel | Help |

# Applicable CPU Modules and Quantity of PID Instructions

A maximum of 32 or 56 PID instructions can be used in a user program, depending on the CPU module type.

| FC5A-C10R2/C | FC5A-C16R2/C | FC5A-C24R2/C | FC5A-D16RK1/RS1 | FC5A-D32K3/S3 |
|--------------|--------------|--------------|-----------------|---------------|
| _            | —            | X (32)       | X (56)          | X (56)        |

## **Valid Operands**

| Operand            | Function                                                                                 | I. | Q       | Μ        | R | Т | С | D                         | Constant          |
|--------------------|------------------------------------------------------------------------------------------|----|---------|----------|---|---|---|---------------------------|-------------------|
| S1 (Source 1)      | Control register                                                                         | _  | _       | _        | _ | _ | _ | D0-D7973<br>D10000-D49973 | _                 |
| S2 (Source 2)      | Control relay                                                                            | _  | Q0-Q620 | M0-M2550 | _ | _ | _ | _                         | _                 |
| S3 (Source 3)      | Set point                                                                                | _  | _       | _        | _ | _ | _ | D0-D7999<br>D10000-D49999 | 0-4095<br>0-50000 |
| S4 (Source 4)      | Process variable<br>(before conversion)                                                  | _  | _       | _        | _ | _ | _ | D0-D7999<br>D10000-D49999 | _                 |
| D1 (Destination 1) | Manipulated variable                                                                     |    | _       | _        |   | _ | _ | D0-D7999<br>D10000-D49999 | _                 |
| Module Type        | Depending on the analog I/O module, select 0-4095 or 0-50000.                            |    |         |          |   |   |   |                           |                   |
| Data Type          | Select the data type from Word (W) or Integer (I) when using analog module type 0-50000. |    |         |          |   |   |   |                           |                   |

For the valid operand number range, see pages 6-1 and 6-2.

Source operand S1 (control register) uses 27 data registers starting with the operand designated by S1. Data registers D0-D1973, D2000-D7973, and D10000-D49973 can be designated by S1. For details, see the following pages.

Source operand S2 (control relay) uses 8 points of outputs or internal relays starting with the operand designated by S2. Outputs Q0 through Q620 and internal relays M0 through M2550 can be designated by S2. For details, see page 21-14.

Source operand S3 (set point): When the linear conversion is disabled (S1+4 set to 0 or 2), the valid range of the set point (S3) is 0 through 4095 or 50,000 which can be designated using a data register or constant. When the linear conversion is enabled (S1+4 set to 1 or 3), the valid range is 0 to 65535 (word data type) or -32768 to 32767 (integer data type) that is a value after linear conversion. For details, see page 21-16.

Source operand S4 (process variable) is designated using a data register allocated as analog input data of the connected analog I/O module. To read input data from an analog I/O module, designate a proper data register number depending on the slot position of the analog I/O module and the analog input channel number connected to the analog input source. For details, see page 21-16.

Source operand S4 is compatible with the binary data type of analog input modules, ranging from 0 to 60,000.

Destination operand D1 (manipulated variable) stores –32768 through 32767 that is a calculation result of the PID action. For details, see page 21-16.

Module Type: Depending on the analog I/O module, select 0-4095 or 0-50000. These values determine the data range of the process variable (S4) and the output manipulated variable for analog output module (S1+24).

| Module Type | Analog I/O Module                                         |  |  |  |
|-------------|-----------------------------------------------------------|--|--|--|
| 0-4095      | FC4A-L03A1<br>FC4A-L03AP1<br>FC4A-J2A1<br>FC4A-K1A1       |  |  |  |
| 0-50000     | FC4A-J4CN1<br>FC4A-J8C1<br>FC4A-J8AT1 (Note)<br>FC4A-K2C1 |  |  |  |

**Note:** The FC4A-J8AT1 analog input module for PTC and NTC thermistors can be used only in the range where the thermistor linearity is maintained.

Data Type: When using an analog I/O module type of 0-50000, select the data type from Word (W) or Integer (I). When using an analog I/O module type of 0-4095, the data type is fixed at Integer (I). The data type selection has an effect on the set point (S4), the linear conversion maximum and minimum values (S1+5 and S1+6), the high and low alarm values (S1+14 and S1+15), the AT set point (S1+21), and the output manipulated value for analog output mode (S1+24).

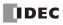

# Source Operand S1 (Control Register)

Store appropriate values to data registers starting with the operand designated by S1 before executing the PID instruction as required, and make sure that the values are within the valid range. Operands S1+0 through S1+2, S1+23, and S1+24 are for read only. For programming the operands using a macro, see page 21-21.

| Operand | Function                                                     | Description                                                                                                    | R/W |  |  |  |
|---------|--------------------------------------------------------------|----------------------------------------------------------------------------------------------------|-----|--|--|--|
| S1+0    | Process variable<br>(after conversion)                       | <ul> <li>When S1+4 (control mode) = 1 or 3 (enable linear conversion):</li> <li>Stores the process variable after conversion.</li> <li>When S1+4 (control mode) = 0 or 2 (disable linear conversion):</li> <li>Stores the process variable without conversion.</li> </ul>                                                                                                    | R   |  |  |  |
| S1+1    | Output manipulated variable                                  | Stores the output manipulated variable (manual mode output variable and AT output manipulated variable) in percent.<br>0 to 100 (0% to 100%)                                                                                                    | R   |  |  |  |
| S1+2    | Operating status                                             | Stores the operating or error status of the PID instruction.                                                                                                    | R   |  |  |  |
| S1+3    | Operation mode                                               | 0: PID action<br>1: AT (auto tuning) + PID action<br>2: AT (auto tuning)<br>3: Advanced AT + PID action<br>4: Advanced AT                                                                                                    | R/W |  |  |  |
| S1+4    | Control mode<br>(linear conversion and<br>proportional term) | <ul> <li>0: Disable linear conversion, proportional gain</li> <li>1: Enable linear conversion, proportional gain</li> <li>2: Disable linear conversion, proportional band</li> <li>3: Enable linear conversion, proportional band</li> </ul>                                                                                                    | R/W |  |  |  |
| S1+5    | Linear conversion maximum value                              | Word data type: 0 to 65535<br>Integer data type: -32768 to +32767                                                                                                    | R/W |  |  |  |
| S1+6    | Linear conversion minimum value                              | Word data type: 0 to 65535<br>Integer data type: -32768 to +32767                                                                                                    | R/W |  |  |  |
| S1+7    | Proportional term                                            | When S1+4 (control mode) = 0 or 1 (proportional gain):<br>1 to 10000 (0.01% to 100.00%)<br>0 designates 0.01%, $\geq$ 10001 designates 100.00%<br>When S1+4 (control mode) = 2 or 3 (proportional band):<br>1 to 10000 ( $\pm$ 0.01% to $\pm$ 100.00%)<br>0 designates $\pm$ 0.01%, $\geq$ 10001 designates $\pm$ 100.00%                                                                                                    | R/W |  |  |  |
| S1+8    | Integral time                                                | 1 to 65535 (0.1 sec to 6553.5 sec), 0 disables integral action                                                                                                    | R/W |  |  |  |
| S1+9    | Derivative time                                              | 1 to 65535 (0.1 sec to 6553.5 sec), 0 disables derivative action                                                                                                    | R/W |  |  |  |
| S1+10   | Integral start coefficient                                   | 1 to 100 (1% to 100%), 0 and ≥101 designate 100%                                                                                                    | R/W |  |  |  |
| S1+11   | Input filter coefficient                                     | 0 to 99 (0% to 99%), ≥100 designates 99%                                                                                                    | R/W |  |  |  |
| S1+12   | Sampling period                                              | 1 to 10000 (0.01 sec to 100.00 sec)<br>0 designates 0.01 sec, ≥10001 designates 100.00 sec                                                                                                    | R/W |  |  |  |
| S1+13   | Control period                                               | 1 to 500 (0.1 sec to 50.0 sec)<br>0 designates 0.1 sec, ≥501 designates 50.0 sec                                                                                                    | R/W |  |  |  |
| S1+14   | High alarm value                                             | <ul> <li>When S1+4 (control mode) = 0 or 2 (disable linear conversion):</li> <li>0 to 4095 (≥4096 designates 4095)</li> <li>0 to 50000 (≥50001 designates 50000)</li> <li>When S1+4 (control mode) = 1 or 3 (enable linear conversion):</li> <li>Linear conversion min. ≤ High alarm ≤ Linear conversion max.</li> <li>When S1+14 &lt; S1+6 (linear conversion min.), S1+6 becomes high alarm.</li> <li>When S1+14 &gt; S1+5 (linear conversion max.), S1+5 becomes high alarm.</li> </ul> | R/W |  |  |  |
| S1+15   | Low alarm value                                              | When S1+4 (control mode) = 0 or 2 (disable linear conversion):         0 to 4095 (≥4096 designates 4095)         0 to 50000 (≥50001 designates 50000)         When S1+4 (control mode) = 1 or 3 (enable linear conversion):         Linear conversion min. ≤ Low alarm ≤ Linear conversion max.         When S1+15 < S1+6 (linear conversion min.), S1+6 becomes low alarm.                                                                                                    | R/W |  |  |  |
| S1+16   | Output manipulated variable upper limit                      | 0 to 100, 10001 to 10099 (other values designate 100)                                                                                                    |     |  |  |  |
| S1+17   | Output manipulated variable lower limit                      | 0 to 100 (≥101 designates 100)                                                                                                    | R/W |  |  |  |
| S1+18   | Manual mode output manipulated variable                      | 0 to 100 (≥101 designates 100)                                                                                                    | R/W |  |  |  |
| S1+19   | AT sampling period                                           | 1 to 10000 (0.01 sec to 100.00 sec)<br>0 designates 0.01 sec, ≥10001 designates 100.00 sec                                                                                                    |     |  |  |  |

| Operand | Function                                             | Description                                                                                                    | R/W |  |  |
|---------|------------------------------------------------------|----------------------------------------------------------------------------------------------------|-----|--|--|
| S1+20   | AT control period                                    | 1 to 500 (0.1 sec to 50.0 sec)<br>0 designates 0.1 sec, ≥501 designates 50.0 sec                                                                                                    |     |  |  |
| S1+21   | AT set point                                         | <pre>When S1+4 (control mode) = 0 or 2:<br/>0 to 4095 (≥4096 designates 4095)<br/>0 to 50000 (≥50001 designates 50000)<br/>When S1+4 (control mode) = 1 or 3:<br/>Linear conversion min. ≤ AT set point ≤ Linear conversion max.<br/>When S1+21 &lt; S1+6 (linear conversion min.), S1+6 becomes AT set point.<br/>When S1+21 &gt; S1+5 (linear conversion max.), S1+5 becomes AT set point.</pre> | R/W |  |  |
| S1+22   | AT output manipulated variable                       | 0 to 100 (≥101 designates 100)                                                                                                    | R/W |  |  |
| S1+23   | Output manipulated variable %                        | -32768 to 32767 (-327.68% to 327.67%)                                                                                                    | R   |  |  |
| S1+24   | Output manipulated variable for analog output module | Converted from output manipulated variable (S1+1) depending on analog output<br>module type<br>0 to 4095 (0% to 100%)<br>0 to 50000 (0% to 100%)                                                                                                    | R   |  |  |
| S1+25   | Proportional band offset value                       | -100 to 100 (-100% to 100%)<br>≤-101 designates -100%, ≥101 designates 100%                                                                                                    |     |  |  |
| S1+26   | Derivative gain                                      | 0 to 100 (0% to 100%)<br>≥101 designates 100%                                                                                                    |     |  |  |

**Note:** The value stored in the data register designated by S1+3 (operation mode) is checked only when the start input for the PID instruction is turned on. Values in all other control registers are refreshed in every scan.

## S1+0 Process Variable (after conversion)

When the linear conversion is enabled (S1+4 set to 1 or 3), the data register designated by S1+0 stores the linear conversion result of the process variable (S4). The process variable (S1+0) takes a value between the linear conversion minimum value (S1+6) and the linear conversion maximum value (S1+5).

When the linear conversion is disabled (S1+4 is set to 0 or 2), the data register designated by S1+0 stores the same value as the process variable (S4).

## S1+1 Output Manipulated Variable

While the PID action is in progress, the data register designated by S1+1 holds 0 through 100 read from the manipulated variable, -32768 through 32767, stored in the data register designated by D1, omitting values less than 0 and greater than 100. The percent value in S1+1 determines the ON duration of the control output (S2+6) in proportion to the control period (S1+13).

While manual mode is enabled with the auto/manual mode control relay (S2+1) set to on, S1+1 stores 0 through 100 read from the manual mode output manipulated variable (S1+18).

While auto tuning (AT) is in progress, S1+1 stores 0 through 100 read from the AT output manipulated variable (S1+22).

## S1+2 Operating Status

The data register designated by S1+2 stores the operating or error status of the PID instruction.

Status codes 1X through 6X contain the time elapsed after starting auto tuning or PID action. X changes from 0 through 9 in 10-minute increments to represent 0 through 90 minutes. The time code remains 9 after 90 minutes has elapsed. When the operation mode (S1+3) is set to 1 (AT+PID), the time code is reset to 0 at the transition from AT to PID.

Status codes 100 and above indicate an error, stopping the auto tuning or PID action. When these errors occur, a user program execution error will result, turning on the ERR LED and special internal relay M8004 (user program execution error). To continue operation, enter correct parameters and turn on the start input for the PID instruction.

| Status Code | Description                                                                                         | Operation             |
|-------------|----------------------------------------------------------------------------------------------------|-----------------------|
| 1X          | AT in progress                                                                                      | AT is normal.         |
| 2X          | AT completed                                                                                        | AT IS HOTHIAL.        |
| 5X          | PID action in progress                                                                              |                       |
| 6X          | PID set point (S3) is reached. Status code changes from 5X to 6X once the PID set point is reached. | PID action is normal. |

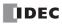

# **21: PID INSTRUCTION**

| Status Code | Description                                                                                                    | Operation                                      |  |  |  |
|-------------|----------------------------------------------------------------------------------------------------|------------------------------------------------|--|--|--|
| 100         | The operation mode (S1+3) is set to a value over 4.                                                                                                    |                                                |  |  |  |
| 101         | The control mode (S1+4) is set to a value over 3.                                                                                                    |                                                |  |  |  |
| 102         | When the linear conversion is enabled (S1+4 to 1 or 3), the linear conversion maximum value (S1+5) and the linear conversion minimum value (S1+6) are set to the same value.                                                                                                    |                                                |  |  |  |
| 103         | The output manipulated variable upper limit (S1+16) is set to a value smaller than the output manipulated variable lower limit (S1+17).                                                                                                    |                                                |  |  |  |
| 104         | When the linear conversion is enabled (S1+4 set to 1 or 3), the AT set point (S1+21) is set to a value larger than the linear conversion maximum value (S1+5) or smaller than the linear conversion minimum value (S1+6).                                                                                                    |                                                |  |  |  |
| 105         | When the linear conversion is disabled (S1+4 set to 0 or 2), the AT set point (S1+21) is set to a value larger than 4095 or 50000, depending on the analog $I/O$ module type.                                                                                                    | PID action or AT is                            |  |  |  |
| 106         | When the linear conversion is enabled (S1+4 set to 1 or 3), the set point (S3) is set to a                                                                                                    |                                                |  |  |  |
| 107         |                                                                                                    |                                                |  |  |  |
| 108         | <ul> <li>While the AT + PID action is executed (S1+3 set to 1 or 3), the process variable (S1+0) cannot reach the AT set point (S1+21).</li> <li>In the direct control action (S2+0 on), the AT + PID action is started when the process variable is in the following relationship:<br/>Set point (S3) ≤ Process variable (S1+0) ≤ AT set point (S1+21)</li> <li>To solve this problem, set the AT set point to a value smaller than the process variable.</li> <li>In the reverse control action (S2+0 off), the AT + PID action is started when the process variable is in the following relationship:<br/>AT set point (S1+21) ≤ Process variable (S1+0) ≤ Set point (S3)</li> <li>To solve this problem, set the AT set point to a value greater than the process variable.</li> </ul> |                                                |  |  |  |
| 200         | <ul> <li>The current control action (S2+0) differs from that determined at the start of AT. To restart AT, set correct parameters referring to the probable causes listed below:</li> <li>The manipulated variable (D1) or the control output (S2+6) is not outputted to the control target correctly.</li> <li>The process variable is not stored to the operand designated by S4.</li> <li>The AT output manipulated variable (S1+22) is not set to a large value so that the process variable (S4) can change sufficiently.</li> <li>A large disturbance occurred.</li> </ul>                                                                                                    |                                                |  |  |  |
| 201         | AT failed to complete normally because the process variable (S4) fluctuated excessively. To restart AT, set the AT sampling period (S1+19) or the input filter coefficient (S1+11) to a larger value.                                                                                                    | AT is stopped becaus<br>of AT execution error. |  |  |  |
| 202         | AT failed to produce correct results because the quantity of AT sampling cycles is too small.<br>This error occurs when the AT sampling period (S1+19) is too long or when the difference is<br>too small between the process variable at the start of AT sampling and the AT set point                                                                                                    |                                                |  |  |  |

## S1+3 Operation Mode

When the start input for the PID instruction is turned on, the CPU module checks the value stored in the data register designated by S1+3 and executes the selected operation. The selection cannot be changed while executing the PID instruction.

0: PID action

The PID action is executed according to the designated PID parameters such as proportional term (S1+7), integral time (S1+8), derivative time (S1+9), sampling period (S1+12), control period (S1+13), and control action (S2+0).

**1:** AT (auto tuning) + PID action

Auto tuning is first executed according to the designated AT parameters such as AT sampling period (S1+19), AT control period (S1+20), AT set point (S1+21), and AT output manipulated variable (S1+22). As a result of auto tuning, PID parameters are determined such as proportional term (S1+7), integral time (S1+8), derivative time (S1+9), and control direction (S2+0), then PID action is executed according to the derived PID parameters in addition to the designated PID parameters such as sampling period (S1+12) and control period (S1+13).

2: AT (auto tuning)

Auto tuning is executed according to designated AT parameters to determine PID parameters such as proportional term (S1+7), integral time (S1+8), derivative time (S1+9), and control direction (S2+0); PID action is not executed.

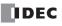

# **21: PID INSTRUCTION**

## **3:** Advanced AT (auto tuning) + PID action

Auto tuning is first executed according to the AT parameters which are designated automatically, such as AT sampling period (S1+19), AT control period (S1+20), AT set point (S1+21), and AT output manipulated variable (S1+22). As a result of auto tuning, PID parameters are determined such as proportional term (S1+7), integral time (S1+8), derivative time (S1+9), sampling period (S1+12), control period (S1+13), and control direction (S2+0), then PID action is executed according to the derived PID parameters.

## 4: Advanced AT (auto tuning)

Auto tuning is executed according to automatically designated AT parameters, except for AT set point (S1+21), to determine PID parameters such as proportional term (S1+7), integral time (S1+8), derivative time (S1+9), sampling period (S1+12), control period (S1+13), and control direction (S2+0); PID action is not executed.

## **Operand Designations by Operation Mode (S1+3)**

The following table summarizes operands which have to be designated for each operation mode. When auto tuning is used, several operands are automatically determined and do not have to be designated.

|       |                                | 0           | 1                                | 2                | 3                           | 4           |
|-------|--------------------------------|-------------|----------------------------------|------------------|-----------------------------|-------------|
|       | Operation Mode (S1+3)          | PID action  | AT (auto tuning)<br>+ PID action | AT (auto tuning) | Advanced AT<br>+ PID action | Advanced AT |
| S1+7  | Proportional term              | Designate * | Auto *                           | Auto             | Auto *                      | Auto        |
| S1+8  | Integral time                  | Designate * | Auto *                           | Auto             | Auto *                      | Auto        |
| S1+9  | Derivative time                | Designate * | Auto *                           | Auto             | Auto *                      | Auto        |
| S1+12 | Sampling period                | Designate * | Designate *                      | —                | Auto *                      | Auto        |
| S1+13 | Control period                 | Designate * | Designate *                      | —                | Auto *                      | Auto        |
| S1+19 | AT sampling period             | —           | Designate                        | Designate        | Auto                        | Auto        |
| S1+20 | AT control period              |             | Designate                        | Designate        | Auto                        | Auto        |
| S1+21 | AT set point                   |             | Designate                        | Designate        | Auto                        | Designate   |
| S1+22 | AT output manipulated variable | —           | Designate                        | Designate        | Auto                        | Auto        |
| S2+0  | Control action                 | Designate   | Auto                             | Auto             | Auto                        | Auto        |

\* While the PID action is in progress (operating status S1+1 is 5X or 6X), these values can be changed for fine tuning. Be careful improper changes may result in undesired operation.

## S1+4 Control Mode (Linear Conversion and Proportional Term)

The control mode designates whether to disable or enable the linear conversion and whether the proportional term uses the proportional gain or proportional band.

| Control Mode (S1+4) | Linear Conversion                        | Proportional Term |  |
|---------------------|------------------------------------------|-------------------|--|
| 0                   | Disable linear conversion                | Proportional gain |  |
| 1                   | Enable linear conversion                 | Proportional gain |  |
| 2                   | Disable linear conversion                | Proportional band |  |
| 3                   | Enable linear conversion Proportional ba |                   |  |
| Others              | Error status 101                         |                   |  |

**Note:** While the PID action is in progress (operating status S1+1 is 5X or 6X), do not change the control mode (S1+4), otherwise the PID action may result in an error and stop operation.

## **Disable linear conversion**

Linear conversion is not executed. When the linear conversion is disabled (S1+4 set to 0 or 2), the analog input data (0 through 4095 or 50000, depending on the analog I/O module type) from the analog I/O module is stored to the process variable (S4), and the same value is stored to the process variable (S1+0) without conversion.

## **Enable linear conversion**

The linear conversion function is useful for scaling the process variable to the actual measured value in engineering units.

When the linear conversion is enabled (S1+4 set to 1 or 3), the analog input data (0 through 4095 or 50000, depending on the analog I/O module type) from the analog I/O module is linear-converted, and the result is stored to the process variable (S1+0). When using the linear conversion, set proper values to the linear conversion maximum value (S1+5) and linear conversion minimum value (S1+6) to specify the linear conversion output range. When using the linear conversion function in a temperature control application, temperature values can be used to designate the set point (S3), high alarm value (S1+14), low alarm value (S1+15), and AT set point (S1+21), and also to read the process variable (S1+0).

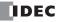

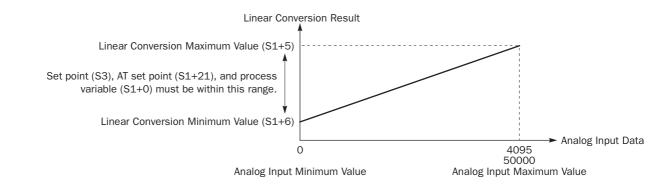

## Proportional gain or proportional band

The proportional term (S1+7) can be selected from the proportional gain (S1+4 set to 0 or 1) or the proportional band (S1+4 set to 2 or 3).

## S1+5 Linear Conversion Maximum Value

When the linear conversion is enabled (S1+4 set to 1 or 3), set the linear conversion maximum value to the data register designated by S1+5. Valid values are 0 through 65535 (word data type) or -32768 through 32767 (integer data type), and the linear conversion maximum value must be larger than the linear conversion minimum value (S1+6). Select an appropriate value for the linear conversion maximum value to represent the maximum value of the input signal to the analog I/O module.

When the linear conversion is disabled (S1+4 set to 0 or 2), you do not have to set the linear conversion maximum value.

## S1+6 Linear Conversion Minimum Value

When the linear conversion is enabled (S1+4 set to 1 or 3), set the linear conversion minimum value to the data register designated by S1+6. Valid values are 0 through 65535 (word data type) or -32768 through 32767 (integer data type), and the linear conversion minimum value must be smaller than the linear conversion maximum value (S1+5). Select an appropriate value for the linear conversion minimum value to represent the minimum value of the input signal to the analog I/O module.

When the linear conversion is disabled (S1+4 set to 0 or 2), you do not have to set the linear conversion minimum value.

## Example:

When type K thermocouple is connected, the analog input data ranges from 0 through 4095. To convert the analog input data to actual measured temperature values, set the following parameters.

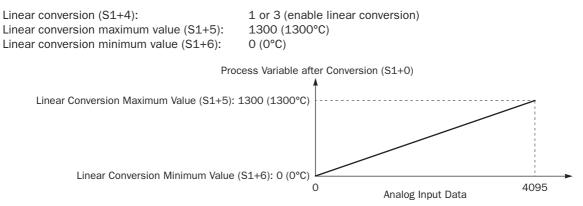

## S1+7 Proportional Term

The proportional term is a parameter to determine the amount of proportional action in terms of the proportional gain or proportional band according to the selection by the control mode (S1+4).

When auto tuning or advanced auto tuning is used by setting the operation mode (S1+3) to 1 (AT+PID), 2 (AT), 3 (advanced AT+PID), or 4 (advanced AT), a proportional term is determined automatically and does not have to be designated by the user.

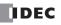

When auto tuning is not used by setting the operation mode (S1+3) to 0 (PID), set a required value of 1 through 10000 to specify a proportional gain of 0.01% through 100.00% or a proportional band of  $\pm 0.01\%$  through  $\pm 100.00\%$  to the data register designated by S1+7. When S1+7 stores 0, the proportional gain is set to 0.01% or the proportional band is set to  $\pm 0.01\%$ . When S1+7 stores a value larger than 10000, the proportional gain is set to 100.00% or the proportional band is set to  $\pm 100.00\%$ .

When the proportional gain is selected, the output manipulated variable (S1+1) is calculated from the deviation between the set point (S3) and the process variable (S4). When the proportional gain is set to a large value, the proportional band becomes small and the response becomes fast, but overshoot and hunching will be caused. In contrast, when the proportional gain is set to a small value, overshoot and hunching are suppressed, but response to disturbance will become slow.

The proportional band is the range of inputs (deviation between the set point and the process variable) required for the output manipulated variable (S1+1) to change from 0% to 100%. The output manipulated variable (S1+1) of the proportional term is calculated from the current input with respect to the proportional band. When the proportional band is selected, the integral action is enabled only while the process variable (S1+0) is within the proportional band, that is while the calculated value for the output manipulated variable is between 0% and 100%. While the process variable (S1+0) is out of the proportional band, the integral action is disabled.

While the PID action is in progress, the proportional term value can be changed by the user.

## S1+8 Integral Time

When only the proportional action is used, a certain amount of difference (offset) between the set point (S3) and the process variable (S1+0) remains after the control target has reached a stable state. An integral action is needed to reduce the offset to zero. The integral time is a parameter to determine the amount of integral action.

When auto tuning or advanced auto tuning is used by setting the operation mode (S1+3) to 1 (AT+PID), 2 (AT), 3 (advanced AT+PID), or 4 (advanced AT), an integral time is determined automatically and does not have to be designated by the user.

When auto tuning is not used by setting the operation mode (S1+3) to 0 (PID), set a required value of 1 through 65535 to specify an integral time of 0.1 sec through 6553.5 sec to the data register designated by S1+8. When S1+8 is set to 0, the integral action is disabled.

When the integral time is too short, the integral action becomes too large, resulting in hunching of a long period. In contrast, when the integral time is too long, it takes a long time before the process variable (S1+0) reaches the set point (S3).

The integral action is executed within the range between the plus proportional band and the minus proportional band. When the process variable (S1+0) runs out of the proportional band due to an external noise or a change in the set point, the integral action is disabled. As a result, the manipulated variable quickly follows up the set point, with smaller overshoot and undershoot.

While the PID action is in progress, the integral time value can be changed by the user.

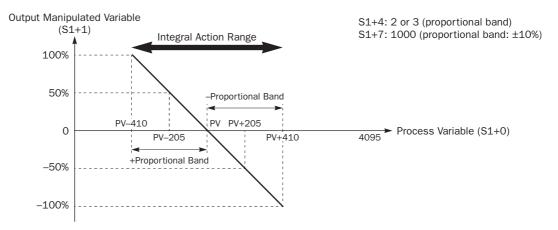

## S1+9 Derivative Time

The derivative action is a function to adjust the process variable (S1+0) to the set point (S3) by increasing the manipulated variable (D1) when the set point (S3) is changed or when the difference between the process variable (S1+0) and the set point (S3) is increased due to disturbance. The derivative time is a parameter to determine the amount of derivative action.

When auto tuning is used by setting the operation mode (S1+3) to 1 (AT+PID), 2 (AT), 3 (advanced AT+PID), or 4 (advanced AT), a derivative time is determined automatically and does not have to be designated by the user.

When auto tuning is not used by setting the operation mode (S1+3) to 0 (PID), set a required value of 1 through 65535 to specify a derivative time of 0.1 sec through 6553.5 sec to the data register designated by S1+9. When S1+9 is set to 0, the derivative action is disabled.

When the derivative time is set to a large value, the derivative action becomes large. When the derivative action is too large, hunching of a short period is caused.

While the PID action is in progress, the derivative time value can be changed by the user.

## S1+10 Integral Start Coefficient

The integral start coefficient is a parameter to determine the point, in percent of the proportional term, where to start the integral action. Normally, the data register designated by S1+10 (integral start coefficient) stores 0 to select an integral start coefficient of 100% and the integral start coefficient disable control relay (S2+3) is turned off to enable integral start coefficient. When the PID action is executed according to the PID parameters determined by auto tuning, proper control is ensured with a moderate overshoot and no offset.

It is also possible to set a required value of 1 through 100 to start the integral action at 1% through 100% to the data register designated by S1+10. When S1+10 stores 0 or a value larger than 100, the integral start coefficient is set to 100%.

To enable the integral start coefficient, turn off the integral start coefficient disable control relay (S2+3). When S2+3 is turned on, the integral start coefficient is disabled and the integral term takes effect at the start of the PID action.

When the integral term is enabled at the start of the PID action, a large overshoot is caused. The overshoot can be suppressed by delaying the execution of the integral action in coordination with the proportional term. The PID instruction is designed to achieve proper control with a small or moderate overshoot when the integral start coefficient is set to 100%. Overshoot is most suppressed when the integral start coefficient is set to 1% and is least suppressed when the integral start coefficient is set to 100%. When the integral start coefficient is too small, overshoot is eliminated but offset is caused.

## S1+11 Input Filter Coefficient

The input filter has an effect to smooth out fluctuations of the process variable (S4). Set a required value of 0 through 99 to specify an input filter coefficient of 0% through 99% to the data register designated by S1+11. When S1+11 stores a value larger than 99, the input filter coefficient is set to 99%. The larger the coefficient, the larger the input filter effect.

The input filter is effective for reading a process variable (S4) such as temperature data when the value changes at each sampling time. The input filter coefficient is in effect during auto tuning and PID action.

## S1+12 Sampling Period

The sampling period determines the interval to execute the PID instruction. Set a required value of 1 through 10000 to specify a sampling period of 0.01 sec through 100.00 sec to the data register designated by S1+12. When S1+12 stores 0, the sampling period is set to 0.01 sec. When S1+12 stores a value larger than 10000, the sampling period is set to 100.00 sec.

When a sampling period is set to a value smaller than the scan time, the PID instruction is executed every scan.

## Example – Sampling period: 40 ms, Scan time: 80 ms (Sampling period ≤ Scan time)

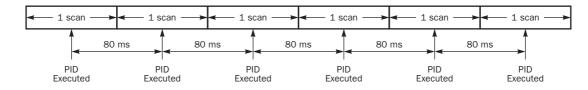

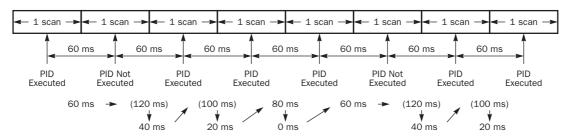

Example - Sampling period: 80 ms, Scan time: 60 ms (Sampling period > Scan time)

**Note:** While the PID action is in progress (operating status S1+2 is 5X or 6X), the sampling period can be changed anytime. The sampling period as well as the integral time (S1+8) and derivative time (S1+9) has an effect on the calculation of integral manipulated variable and derivative manipulated variable. When the sampling time is changed during PID action, the sampling time determined at the start of the PID action is used to calculate the integral manipulated variable and derivative manipulated variable.

## S1+13 Control Period

The control period determines the duration of the ON/OFF cycle of the control output (S2+6) that is turned on and off according to the output manipulated variable (S1+1) calculated by the PID action or derived from the manual mode output manipulated variable (S1+18). Set a required value of 1 through 500 to specify a control period of 0.1 sec through 50.0 sec to the data register designated by S1+13. When S1+13 stores 0, the control period is set to 0.1 sec. When S1+13 is set to a value larger than 500, the control period is set to 50.0 sec.

The ON pulse duration of the control output (S2+6) is determined by the product of the control period (S1+13) and the output manipulated variable (S1+1).

## Example - Control period: 5 sec (S1+13 is set to 50)

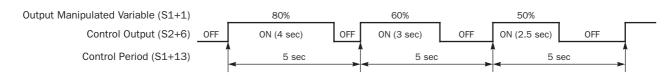

## S1+14 High Alarm Value

The high alarm value is the upper limit of the process variable (S1+0) to generate an alarm. When the process variable is higher than or equal to the high alarm value, the high alarm output control relay (S2+4) is turned on. When the process variable is lower than the high alarm value, the high alarm output control relay (S2+4) is turned off.

When the linear conversion is disabled (S1+4 set to 0 or 2), set a required high alarm value of 0 through 4095 or 50000 depending on the analog I/O module type to the data register designated by S1+14. When S1+14 stores a value larger than 4095 or 50000, the high alarm value is set to 4095 or 50000, respectively.

When the linear conversion is enabled (S1+4 set to 1 or 3), set a required high alarm value of 0 through 65535 (word data type) or -32768 through 32767 (integer data type) to the data register designated by S1+14. The high alarm value must be larger than or equal to the linear conversion minimum value (S1+6) and must be smaller than or equal to the linear conversion maximum value (S1+6), the linear conversion minimum value will become the high alarm value. If the high alarm value is set to a value larger than the linear conversion maximum value (S1+5), the linear conversion maximum value (S1+5), the linear conversion maximum value are conversion maximum value.

#### S1+15 Low Alarm Value

The low alarm value is the lower limit of the process variable (S1+0) to generate an alarm. When the process variable is lower than or equal to the low alarm value, the low alarm output control relay (S2+5) is turned on. When the process variable is higher than the low alarm value, the low alarm output control relay (S2+5) is turned off.

When the linear conversion is disabled (S1+4 set to 0 or 2), set a required low alarm value of 0 through 4095 or 50000 depending on the analog I/O module type to the data register designated by S1+15. When S1+15 stores a value larger than 4095 or 50000, the low alarm value is set to 4095 or 50000, respectively.

When the linear conversion is enabled (S1+4 set to 1 or 3), set a required low alarm value of 0 through 65535 (word data type) or -32768 through 32767 (integer data type) to the data register designated by S1+15. The low alarm value must be larger than or equal to the linear conversion minimum value (S1+6) and must be smaller than or equal to the linear conversion maximum value (S1+6), the linear conversion minimum value will become the low alarm value. If the low alarm value is set to a value larger than the linear conversion maximum value (S1+5), the linear conversion maximum value (S1+5), the linear conversion maximum value (S1+6) and must be smaller than the linear conversion minimum value will become the low alarm value. If the low alarm value is set to a value larger than the linear conversion maximum value (S1+5), the linear conversion maximum value will become the low alarm value.

#### S1+16 Output Manipulated Variable Upper Limit

The value contained in the data register designated by S1+16 specifies the upper limit of the output manipulated variable (S1+1) in two ways: direct and proportional.

#### S1+16 Value 0 through 100

When S1+16 contains a value 0 through 100, the value directly determines the upper limit of the output manipulated variable (S1+1). If the manipulated variable (D1) is greater than or equal to the upper limit value (S1+16), the upper limit value is outputted to the output manipulated variable (S1+1). Set a required value of 0 through 100 for the output manipulated variable variable upper limit to the data register designated by S1+16. When S1+16 stores a value larger than 100 (except 10001 through 10099), the output manipulated variable upper limit (S1+16) is set to 100. The output manipulated variable upper limit (S1+16) must be larger than the output manipulated variable lower limit (S1+17).

To enable the manipulated variable upper limit, turn on the output manipulated variable limit enable control relay (S2+2). When S2+2 is turned off, the output manipulated variable upper limit (S1+16) has no effect.

#### S1+16 Value 10001 through 10099 (disables Output Manipulated Variable Lower Limit S1+17)

When  $S_{1+16}$  contains a value 10001 through 10099, the value minus 10000 determines the ratio of the output manipulated variable (S1+1) in proportion to the manipulated variable (D1) of 0 through 100. The output manipulated variable (S1+1) can be calculated by the following equation:

Output manipulated variable (S1+1) = Manipulated variable  $(D1) \times (N - 10000)$ 

where N is the value stored in the output manipulated variable upper limit (S1+16), 10001 through 10099.

If the manipulated variable (D1) is greater than or equal to 100, 100 multiplied by (N - 10000) is outputted to the output manipulated variable (S1+1). If D1 is less than or equal to 0, 0 is outputted to S1+1.

To enable the manipulated variable upper limit, turn on the output manipulated variable limit enable control relay (S2+2). When S2+2 is turned off, the output manipulated variable upper limit (S1+16) has no effect.

When S1+16 is set to a value 10001 through 10099, the output manipulated variable lower limit (S1+17) is disabled.

#### S1+17 Output Manipulated Variable Lower Limit

The value contained in the data register designated by S1+17 specifies the lower limit of the output manipulated variable (S1+1). Set a required value of 0 through 100 for the output manipulated variable lower limit to the data register designated by S1+17. When S1+17 stores a value larger than 100, the output manipulated variable lower limit is set to 100. The output manipulated variable lower limit (S1+17) must be smaller than the output manipulated variable upper limit (S1+16).

To enable the output manipulated variable lower limit, turn on the output manipulated variable limit enable control relay (S2+2), and set the output manipulated variable upper limit (S1+16) to a value other than 10001 through 10099. When the manipulated variable (D1) is smaller than or equal to the specified lower limit, the lower limit value is outputted to the output manipulated variable (S1+1).

When the output manipulated variable limit enable control relay (S2+2) is turned off, the output manipulated variable lower limit (S1+17) has no effect.

#### S1+18 Manual Mode Output Manipulated Variable

The manual mode output manipulated variable specifies the output manipulated variable (0 through 100) for manual mode. Set a required value of 0 through 100 for the manual mode output manipulated variable to the data register designated by S1+18. When S1+18 stores a value larger than 100, the manual mode output manipulated variable is set to 100.

To enable the manual mode, turn on the auto/manual mode control relay (S2+1). While in manual mode, the PID action is disabled. The specified value of the manual mode output manipulated variable (S1+18) is outputted to the output manipulated variable (S1+12) and the output manipulated variable for analog output module (S1+24). The control output (S2+6) is turned on and off according to the control period (S1+13) and the manual mode output manipulated variable (S1+18).

The S1+18 value has no effect on the manipulated value (D1) and the output manipulated variable % (S1+23).

#### Auto Tuning (AT) and Advanced Auto Tuning (Advanced AT)

When auto tuning is selected with the operation mode (S1+3) set to 1 (AT+PID) or 2 (AT), the auto tuning is executed before starting PID control to determine PID parameters, such as proportional term (S1+7), integral time (S1+8), derivative time (S1+9), and control action (S2+0) automatically. The MicroSmart uses the step response method to execute auto tuning. To enable auto tuning, set four parameters for auto tuning before executing the PID instruction, such as AT sampling period (S1+19), AT control period (S1+20), AT set point (S1+21), and AT output manipulated variable (S1+22).

When advanced auto tuning is selected with the operation mode (S1+3) set to 3 (advanced AT+PID) or 4 (advanced AT), most AT parameters are determined automatically and do not have to be designated by the user. Only when advanced auto tuning is used with S1+3 set to 4 (advanced AT), the user has to designate the AT set point (S1+21).

#### **AT Parameters**

Before executing auto tuning, AT parameters must be designated by the user as summarized in the table below.

| Operation Mode (S1+3)            | AT sampling period<br>(S1+19) | AT control<br>period (S1+20) | AT set point<br>(S1+21) | AT output manipulated variable (S1+22) |
|----------------------------------|-------------------------------|------------------------------|-------------------------|----------------------------------------|
| 0: PID action                    | —                             | —                            | —                       | —                                      |
| 1: AT (auto tuning) + PID action | Byucor                        | Pylicor                      | Pylicor                 | By user                                |
| 2: AT (auto tuning)              | By user                       | By user                      | By user                 | (0 to 100)                             |
| 3: Advanced AT + PID action      | Automatic                     | Automatic                    | Automatic               | Automatic                              |
| 4: Advanced AT                   | Automatic                     | Automatic                    | By user                 | Automatic                              |

#### **Step Response Method**

The MicroSmart uses the step response method to execute auto tuning and determine PID parameters such as proportional term (S1+7), integral time (S1+8), derivative time (S1+9), and control action (S2+0) automatically. The auto tuning is executed in the following steps:

- **1.** Calculate the maximum slope of the process variable (S1+0) before the process variable reaches the AT set point (S1+21).
- **2.** Calculate the dead time based on the derived maximum slope.
- **3.** Based on the maximum slope and dead time, calculate the four PID parameters.

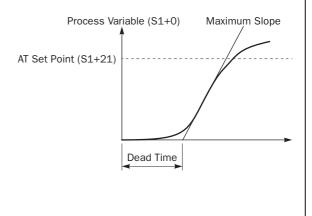

# S1+19 AT Sampling Period

The AT sampling period determines the interval of sampling during auto tuning. When using auto tuning with operation mode (S1+3) set to 1 (AT+PID) or 2 (AT), set a required value of 1 through 10000 to specify an AT sampling period of 0.01 sec through 100.00 sec to the data register designated by S1+19. When S1+19 stores 0, the AT sampling period is set to 0.01 sec. When S1+19 stores a value larger than 10000, the AT sampling period is set to 100.00 sec.

Set the AT sampling period to a long value to make sure that the current process variable is smaller than or equal to the previous process variable during direct control action (S2+0 is on) or that the current process variable is larger than or equal to the previous process variable during reverse control action (S2+0 is off).

When using advanced auto turing with operation mode (S1+3) set to 3 (advanced AT+PID) or 4 (advanced AT), the AT sampling period is determined automatically and does not have to be set by the user.

#### S1+20 AT Control Period

The AT control period determines the duration of the ON/OFF cycle of the control output (S2+6) during auto tuning. For operation of the control output, see "Control Period" on page 21-10.

When using auto tuning with operation mode (S1+3) set to 1 (AT+PID) or 2 (AT), set a required value of 1 through 500 to specify an AT control period of 0.1 sec through 50.0 sec to the data register designated by S1+20. When S1+20 stores 0, the AT control period is set to 0.1 sec. When S1+20 stores a value larger than 500, the AT control period is set to 50.0 sec.

When using advanced auto turing with operation mode (S1+3) set to 3 (advanced AT+PID) or 4 (advanced AT), the AT control period is determined automatically and does not have to be set by the user.

#### S1+21 AT Set Point

While auto tuning is executed, the AT output manipulated variable (S1+22) is outputted to the output manipulated variable (S1+1) until the process variable (S1+0) reaches the AT set point (S1+21). When the process variable (S1+0) reaches the AT set point (S1+21), auto tuning is complete and the output manipulated variable (S1+1) is reduced to zero. When PID action is selected with operation mode (S1+3) set to 1 (AT+PID) or 3 (advanced AT+PID), the PID action follows immediately.

When the operation mode (S1+3) is set to 1 (AT+PID), 2 (AT), or 4 (advanced AT), set a required AT set point to the data register designated by S1+21. When the operation mode (S1+3) is set to 3 (advanced AT+PID), the AT set point is determined automatically and does not have to be set by the user.

When the linear conversion is disabled (S1+4 set to 0 or 2), set a required AT set point of 0 through 4095 or 50000 depending on the analog I/O module type to the data register designated by S1+21. When S1+21 stores a value larger than 4095 or 50000, the AT set point is set to 4095 or 50000.

When the linear conversion is enabled (S1+4 set to 1 or 3), set a required AT set point of 0 through 65535 (word data type) or -32768 through 32767 (integer data type) to the data register designated by S1+21. The AT set point must be larger than or equal to the linear conversion minimum value (S1+6) and must be smaller than or equal to the linear conversion maximum value (S1+5).

In the direct control action (see page 21-15), set the AT set point (S1+21) to a value sufficiently smaller than the process variable (S4) at the start of the auto tuning. In the reverse control action, set the AT set point (S1+21) to a value sufficiently larger than the process variable (S4) at the start of the auto tuning, otherwise the process variable (S1+0) cannot reach the AT set point (S1+21) and AT parameters cannot be determined.

#### S1+22 AT Output Manipulated Variable

The AT output manipulated variable specifies the amount of the output manipulated variable (0 through 100) during auto tuning. When using auto tuning, set a required AT output manipulated variable of 0 through 100 to the data register designated by S1+22. When S1+22 stores a value larger than 100, the AT output manipulated variable is set to 100.

While auto tuning is executed, the specified value of the AT output manipulated variable (S1+22) is outputted to the output manipulated variable (S1+1), and the control output (S2+6) is turned on and off according to the AT control period (S1+20) and the AT output manipulated variable (S1+22). To keep the control output (S2+6) on during auto tuning, set 100 to S1+22.

When using advanced auto turing with operation mode (S1+3) set to 3 (advanced AT+PID) or 4 (advanced AT), the AT output manipulated variable is determined automatically and does not have to be set by the user.

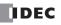

#### S1+23 Output Manipulated Variable %

While the PID action is in progress, the data register designated by S1+23 holds the manipulated variable, -32768 through 32767 (-327.68% through 327.67%), indicating the value to the second decimal place.

While manual mode is enabled with the auto/manual mode control relay (S2+1) set to on, S1+23 holds an indefinite value.

While auto tuning or advanced auto tuning is in progress, S1+23 holds an indefinite value.

#### S1+24 Output Manipulated Variable for Analog Output Module

While the PID action is in progress, the data register designated by S1+24 holds a value of 0 through 4095 or 50000, depending on the analog I/O module type. The value is converted from the value of 0 through 100 stored in S1+1 to represent the output manipulated variable of 0% through 100%.

While manual mode is enabled with the auto/manual mode control relay (S2+1) set to on, S1+24 holds a value of 0 through 4095 or 50000 converted from the manual mode output manipulated variable (S1+18).

While auto tuning or advanced auto tuning is in progress, S1+24 holds a value of 0 through 4095 or 50000 read from the AT output manipulated variable (S1+22).

#### S1+25 Proportional Band Offset Value

When the proportional band is selected (S1+4 set to 2 or 3), the output manipulated variable (S1+1) of 0% through 100% can be shifted by an offset of -100% through 100%. Set a required offset value of -100 through 100 to the data register designated by S1+25 before executing auto tuning.

When the proportional gain is selected (S1+4 set to 0 or 1), the proportional band offset value (S1+25) has no effect.

#### S1+26 Derivative Gain

The derivative gain can be selected from 0% through 100%. When the derivative gain is set to a small value, the output manipulated variable (S1+1) is susceptible to an external noise or a change in the set point. When the derivative gain is set to a large value, the output manipulated variable (S1+1) becomes less susceptible to an external noise or a change in the set point, but stability is adversely affected during normal operation. Set a required derivative gain of 0 through 100 to the data register designated by S1+26 before executing auto tuning.

Recommended values are 20% through 30% when the process variable fluctuates or is subject to noise.

#### Source Operand S2 (Control Relay)

Turn on or off appropriate outputs or internal relays starting with the operand designated by S2 before executing the PID instruction as required. Operands S2+4 through S2+7 are for read only to reflect the PID and auto tuning statuses.

| Operand | Function                                 | Description                                                                                                    | R/W |
|---------|------------------------------------------|----------------------------------------------------------------------------------------------------|-----|
| S2+0    | Control action                           | ON: Direct control action<br>OFF: Reverse control action                                                                                                    | R/W |
| S2+1    | Auto/manual mode                         | ON: Manual mode<br>OFF: Auto mode                                                                                                    |     |
| S2+2    | Output manipulated variable limit enable | ON: Enable output manipulated variable upper and lower limits (S1+16 and S1+17) OFF: Disable output manipulated variable upper and lower limits (S1+16 and S1+17) | R/W |
| S2+3    | Integral start coefficient disable       | ON: Disable integral start coefficient (S1+10)<br>OFF: Enable integral start coefficient (S1+10)                                                                  | R/W |
| S2+4    | High alarm output                        | ON: When process variable $(S1+0) \ge$ high alarm value $(S1+14)$ OFF: When process variable $(S1+0) <$ high alarm value $(S1+14)$                                | R   |
| S2+5    | Low alarm output                         | ON: When process variable $(S1+0) \le low$ alarm value $(S1+15)$<br>OFF: When process variable $(S1+0) > low$ alarm value $(S1+15)$                               | R   |
| S2+6    | Control output                           | Goes on and off according to the AT parameters or PID calculation results                                                                                         | R   |
| S2+7    | AT complete output                       | Goes on when AT is complete or failed, and remains on until reset                                                                                                 | R   |

#### S2+0 Control Action

When auto tuning is executed with the operation mode (S1+3) set to 1 (AT+PID), 2 (AT), 3 (advanced AT+PID), or 4 (advanced AT), the control action is determined automatically. When auto tuning results in a direct control action, the control action control relay designated by S2+0 is turned on. When auto tuning results in a reverse control action, the control action control relay designated by S2+0 is turned off. The PID action is executed according to the derived control action, which remains in effect during the PID action.

When auto tuning is not executed with the operation mode (S1+3) set to 0 (PID), turn on or off the control action control relay (S2+0) to select a direct or reverse control action, respectively, before executing the PID instruction.

In the direct control action, the manipulated variable (D1) is increased while the process variable (S1+0) is larger than the set point (S3). Temperature control for cooling is executed in the direct control action.

In the reverse control action, the manipulated variable (D1) is increased while the process variable (S1+0) is smaller than the set point (S3). Temperature control for heating is executed in the reverse control action.

In either the direct or reverse control action, the manipulated variable (D1) is increased while the difference between the process variable (S1+0) and the set point (S3) increases.

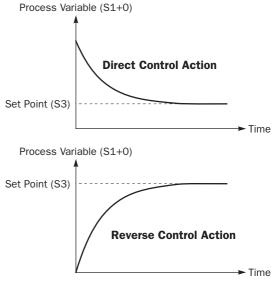

#### S2+1 Auto/Manual Mode

To select auto mode, turn off the auto/manual mode control relay designated by S2+1 before or after starting the PID instruction. In auto mode, the PID action is executed and the manipulated variable (D1) stores the PID calculation result. The control output (S2+6) is turned on and off according to the control period (S1+13) and the output manipulated variable (S1+1).

To select manual mode, turn on the auto/manual mode control relay (S2+1). When using manual mode, set a required value to the manual mode output manipulated variable (S1+18) before enabling manual mode. In manual mode, the output manipulated variable (S1+1) stores the manual mode output manipulated variable (S1+18), and the output manipulated variable for analog output module (S1+24) stores a value of 0 through 4095 or 50000 converted from the manual mode output manipulated variable (S1+18). The control output (S2+6) is turned on and off according to the control period (S1+13) and the manual mode output manipulated variable (S1+13).

The S1+18 value has no effect on the manipulated value (D1) and the output manipulated variable % (S1+23).

While auto tuning is in progress, manual mode cannot be enabled. Only after auto tuning is complete, auto or manual mode can be enabled. Auto/manual mode can also be switched while executing the PID instruction.

#### S2+2 Output Manipulated Variable Limit Enable

The output manipulated variable upper limit (S1+16) and the output manipulated variable lower limit (S1+17) are enabled or disabled using the output manipulated variable limit enable control relay (S2+2).

To enable the output manipulated variable upper/lower limits, turn on S2+2.

To disable the output manipulated variable upper/lower limits, turn off S2+2.

#### S2+3 Integral Start Coefficient Disable

The integral start coefficient (S1+10) is enabled or disabled using the integral start coefficient disable control relay (S2+3).

To enable the integral start coefficient (S1+10), turn off S2+3; the integral term is enabled as specified by the integral start coefficient (S1+10).

To disable the integral start coefficient (S1+10), turn on S2+3; the integral term is enabled at the start of the PID action.

#### S2+4 High Alarm Output

When the process variable (S1+0) is higher than or equal to the high alarm value (S1+14), the high alarm output control relay (S2+4) goes on. When S1+0 is lower than S1+14, S2+4 is off.

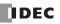

#### S2+5 Low Alarm Output

When the process variable (S1+0) is lower than or equal to the low alarm value (S1+15), the low alarm output control relay (S2+5) goes on. When S1+0 is higher than S1+15, S2+5 is off.

#### S2+6 Control Output

During auto tuning in auto mode with the auto/manual mode control relay (S2+1) set to off, the control output (S2+6) is turned on and off according to the AT control period (S1+20) and AT output manipulated variable (S1+22).

During PID action in auto mode with the auto/manual mode control relay (S2+1) set to off, the control output (S2+6) is turned on and off according to the control period (S1+13) and the output manipulated variable (S1+1) calculated by the PID action.

While advanced auto tuning is in progress, the control output (S2+6) remains on.

In manual mode with the auto/manual mode control relay (S2+1) set to on, the control output (S2+6) is turned on and off according to the control period (S1+13) and the manual mode output manipulated variable (S1+18).

#### S2+7 AT Complete Output

The AT complete output control relay (S2+7) goes on when auto tuning is complete or failed, and remains on until reset. Operating status codes are stored to the operating status control register (S1+2). See page 21-4.

### Source Operand S3 (Set Point)

The PID action is executed to adjust the process variable (S1+0) to the set point (S3).

When the linear conversion is disabled (S1+4 set to 0 or 2), set a required set point value of 0 through 4095 or 50000, depending on the analog I/O module type, to the operand designated by S3. Valid operands are data register and constant.

When the linear conversion is enabled (S1+4 set to 1 or 3), designate a data register as operand S3 and set a required set point value of 0 through 65535 (word data type) or -32768 through 32767 (integer data type) to the data register designated by S3. The set point value (S3) must be larger than or equal to the linear conversion minimum value (S1+6) and smaller than or equal to the linear conversion maximum value (S1+5).

When an invalid value is designated as a set point, the PID action is stopped and an error code is stored to the data register designated by S1+2. See "Operating Status" on page 21-4.

### Source Operand S4 (Process Variable before Conversion)

The PID instruction is designed to use analog input data from an analog I/O module as process variable. The analog I/O module converts the input signal to a digital value of 0 through 4095 or 50000, and stores the digital value to a data register depending on the mounting position of the analog I/O module and the analog input channel connected to the analog input source. Designate a data register as source operand S4 to store the process variable.

For the data register number to designate as source operand S4, see page 26-3. Specify the data register number shown under Data in the Configure Parameters dialog box as source operand S4 (process variable) of the PID instruction. The analog input data in the selected data register is used as the process variable of the PID instruction.

### **Destination Operand D1 (Manipulated Variable)**

The data register designated by destination operand D1 stores the manipulated variable of -32768 through 32767 calculated by the PID action. When the calculation result is less than -32768, D1 stores -32768. When the calculation result is greater than 32767, D1 stores 32767. While the calculation result is less than -32768 or greater than 32767, the PID action still continues.

When the output manipulated variable limit is disabled (S2+2 set to off) while the PID action is in progress, the data register designated by S1+1 holds 0 through 100 of the manipulated variable (D1), omitting values less than 0 and greater than 100. The percent value in S1+1 determines the ON duration of the control output (S2+6) in proportion to the control period (S1+13).

When the output manipulated variable limit is enabled (S2+2 set to on), the manipulated variable (D1) is stored to the output manipulated variable (S1+1) according to the output manipulated variable upper limit (S1+16) and the output manipulated variable lower limit (S1+17) as summarized in the table below.

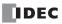

While manual mode is enabled with the auto/manual mode control relay (S2+1) set to on, S1+1 stores 0 through 100 of the manual mode output manipulated variable (S1+18), and D1 stores an indefinite value irrespective of the S1+18 value.

While auto tuning is in progress, S1+1 stores 0 through 100 of the AT output manipulated variable (S1+22), and D1 stores an indefinite value.

While advanced auto tuning is in progress, S1+1 and D1 store an indefinite value.

#### **Examples of Output Manipulated Variable Values**

| Output Manipulated<br>Variable Limit Enable<br>(S2+2) | Output Manipulated<br>Variable Upper Limit<br>(S1+16) | Output Manipulated<br>Variable Lower Limit<br>(S1+17) | Manipulated Variable<br>(D1) | Output Manipulated<br>Variable<br>(S1+1) |  |
|-------------------------------------------------------|-------------------------------------------------------|-------------------------------------------------------|------------------------------|------------------------------------------|--|
|                                                       |                                                       |                                                       | ≥ 100                        | 100                                      |  |
| OFF (disabled)                                        | —                                                     | —                                                     | 1 to 99                      | 1 to 99                                  |  |
|                                                       |                                                       |                                                       | ≤ 0                          | 0                                        |  |
|                                                       |                                                       |                                                       | ≥ 50                         | 50                                       |  |
|                                                       | 50                                                    | 25                                                    | 26 to 49                     | 26 to 49                                 |  |
| ON (enabled)                                          |                                                       |                                                       | ≤ 25                         | 25                                       |  |
| ON (enabled)                                          |                                                       |                                                       | ≥ 100                        | 50                                       |  |
|                                                       | 10050                                                 | —                                                     | 1 to 99                      | (1 to 99) × 0.5                          |  |
|                                                       |                                                       |                                                       | ≤ 0                          | 0                                        |  |

#### IMPORTANT

The control output (S2+6) is turned on and off according to the control period (S1+13) and the output manipulated variable (S1+1). When an feedback system consists of the control output (S2+6), optimum control may not be achieved for some controlled object, then it is recommended that a feedback control system be programmed using the calculation results of the manipulated variable (D1).

#### Notes for Using the PID Instruction:

- Since the PID instruction requires continuous operation, keep on the start input for the PID instruction.
- The high alarm output (S2+4) and the low alarm output (S2+5) work while the start input for the PID instruction is on. These alarm outputs, however, do not work when a PID instruction execution error occurs (S1+2 stores 100 or more) due to data error in control data registers S1+0 through S1+26 or while the start input for the PID instruction is off. Provide a program to monitor the process variable (S4) separately.
- When a PID execution error occurs (S1+2 stores 100 or more) or when auto tuning is completed, the manipulated variable (D1) stores 0 and the control output (S2+6) turns off.
- Do not use the PID instruction in program branching instructions: LABEL, LJMP, LCAL, LRET, JMP, JEND, MCS, and MCR. The PID instruction may not operate correctly in these instructions.
- The PID instruction, using the difference between the set point (S3) and process variable (S4) as input, calculates the manipulated variable (D1) according to the PID parameters, such as proportional term (S1+7), integral time (S1+8), and derivative time (S1+9). When the set point (S3) or process variable (S4) is changed due to disturbance, overshoot or undershoot will be caused. Before putting the PID control into actual application, perform simulation tests by changing the set point and process variable (disturbance) to anticipated values in the application.
- The PID parameters, such as proportional term (S1+7), integral time (S1+8), and derivative time (S1+9), determined by the auto tuning may not always be the optimum values depending on the actual application. To make sure of the best results, adjust the parameters. Once the best PID parameters are determined, perform only the PID action in usual operation unless the control object is changed.

# **Application Examples**

The following two application examples demonstrate an advanced auto tuning and PID action to keep a heater temperature at 200°C.

In both examples, when the program is started, the PID instruction first executes advanced auto tuning to determine the AT parameters, such as AT sampling period, AT control period, AT set point, and AT output manipulated variable, using the temperature data inputted to the analog input module, then executes auto tuning to determine PID parameters such as proportional term, integral time, derivative time, sampling period, control period, and control action. When auto tuning is complete, PID action starts to control the temperature to 200°C using the derived PID parameters.

### Example 1: ON/OFF Control Using Relay Output

The heater is turned on and off according to the output manipulated variable calculated by the PID action. When the heater temperature is higher than or equal to 250°C, an alarm light is turned on by the high alarm output.

The analog input operating status is also monitored to force off the heater power switch and force on the high alarm light.

#### System Setup

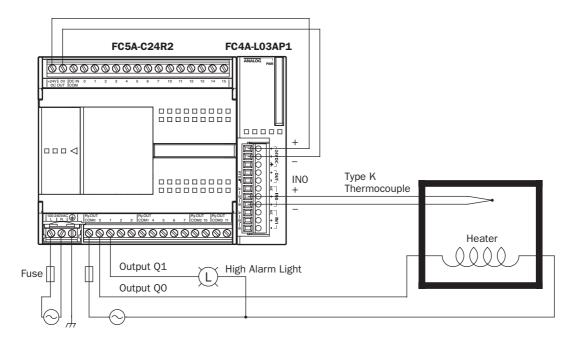

#### **Temperature Control by Auto Tuning and PID Action**

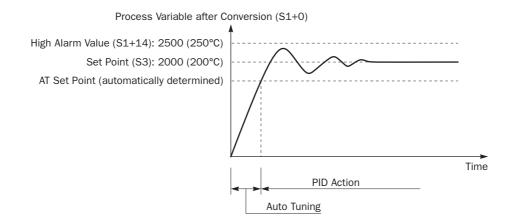

FC5A MICROSMART USER'S MANUAL

| Operand                                                                                              | Function                                 | Description                                                                                                    | Allocation No. (Value) |
|----------------------------------------------------------------------------------------------------|------------------------------------------|----------------------------------------------------------------------------------------------------|------------------------|
| S1+3                                                                                                 | Operation mode                           | Advanced AT (auto tuning) + PID action                                                                                                    | D3 (3)                 |
| S1+4                                                                                                 | Control mode                             | Enable linear conversion, proportional band                                                                                                    | D4 (3)                 |
| S1+5                                                                                                 | Linear conversion maximum value          | 1300°C                                                                                                    | D5 (13000)             |
| S1+6                                                                                                 | Linear conversion minimum value          | 0°C                                                                                                    | D6 (0)                 |
| S1+10                                                                                                | Integral start coefficient               | 100%                                                                                                    | D10 (100)              |
| S1+11                                                                                                | Input filter coefficient                 | 70%                                                                                                    | D11 (70)               |
| S1+14                                                                                                | High alarm value                         | 250°C                                                                                                    | D14 (2500)             |
| S1+15                                                                                                | Low alarm value                          | 0°C                                                                                                    | D15 (0)                |
| S1+25                                                                                                | Proportional band offset value           | 0%                                                                                                    | D25 (0)                |
| S1+26                                                                                                | Derivative gain                          | 0%                                                                                                    | D26 (0)                |
| S2+2                                                                                                 | Output manipulated variable limit enable | Disable output manipulated variable limits                                                                                                    | M2 (OFF)               |
| S2+3                                                                                                 | Integral start coefficient disable       | Enable integral start coefficient (S1+10)                                                                                                    | M3 (OFF)               |
| S2+4                                                                                                 | High alarm output                        | ON: When temperature ≥ 250°C<br>OFF: When temperature < 250°C                                                                                                    | M4                     |
| S2+6                                                                                                 | Control output                           | Remains on during advanced auto tuning;<br>Goes on and off according to the control<br>period (S1+13) and output manipulated vari-<br>able (S1+1) during PID action | M6                     |
| S3                                                                                                   | Set point                                | 200°C                                                                                                    | D100 (2000)            |
| S4                                                                                                   | Process variable                         | Analog input data of analog I/O module 1, ana-<br>log input channel 0; stores 0 through 4095                                                                        | D760                   |
|                                                                                                    | Analog input operating status            | Stores 0 through 5                                                                                                    | D761                   |
|                                                                                                    | Analog input signal type                 | Type K thermometer                                                                                                    | D762 (2)               |
|                                                                                                    | Analog input data type                   | 12-bit data (0 to 4095) (Note)                                                                                                    | D763 (0)               |
| D1                                                                                                   | Manipulated variable                     | Stores PID calculation result                                                                                                    | D50                    |
|                                                                                                    | PID start input                          | Starts to execute the PID instruction                                                                                                    | 10                     |
|                                                                                                    | Heater power switch                      | power switch Turned on and off by control output M6                                                                                                    |                        |
| High alarm light         Turned on and off by high alarm output           and analog input error M11 |                                          | Turned on and off by high alarm output M4 and analog input error M11                                                                                                | Q1                     |
|                                                                                                    | Analog input error                       | Turns on when analog input operating status D761 is 3 or more                                                                                                    | M11                    |

#### **Operand Settings**

**Note:** When analog I/O module FC4A-LO3AP1 is used for the PID instruction, select the binary data to make sure that the process variable takes a value of 0 through 4095.

#### Analog Input Data vs. Process Variable after Conversion

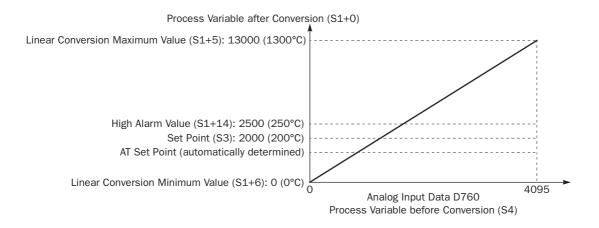

#### Ladder Program

The ladder diagram shown below describes an example of using the PID instruction. The user program must be modified according to the application and simulation must be performed before actual operation.

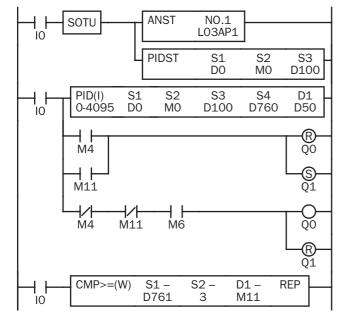

When IO is turned on, the ANST (analog macro) instruction stores parameters for the analog I/O module function.

The PIDST (PID macro) instruction also stores parameters for the PID function.

D760 is the analog input data of analog I/O module 1, analog input channel 0; stores 0 through 4095  $\,$ 

When internal relay M4 (high alarm output) is turned on or M11 is turned on (analog input operating status is 3 or more), Q0 (heater output) is turned off and output Q1 (high alarm light) is turned on.

When M4 and M11 are off and M6 (control output) is turned on, Q0 (heater output) is turned on and output Q1 (high alarm light) is turned off.

When D761 (analog input operating status) stores 3 or more, internal relay M11 is turned on.

#### Set Analog Module Parameters (ANST) Dialog Box

WindLDR has a macro to program parameters for analog I/O modules. Place the cursor where to insert the ANST instruction, click the right mouse button, and select **Macro Instructions** > **Set Analog Module Parameters (ANST)**. In the ANST dialog box, press the **Configure** button under Slot 1, and program as shown below.

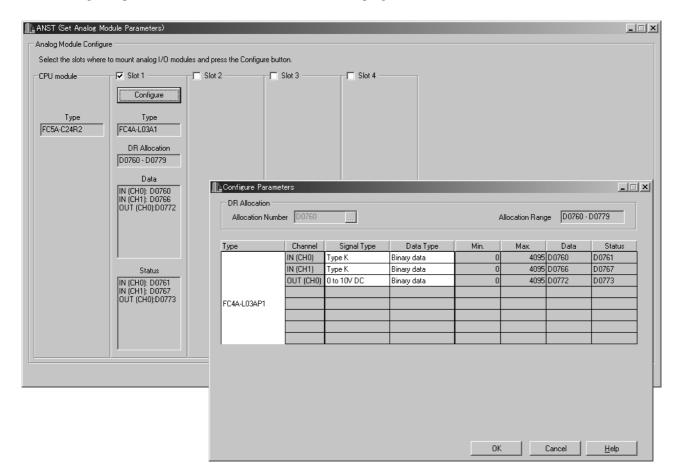

# Set PID Parameters (PIDST) Dialog Box

Place the cursor where to insert the PIDST instruction, click the right mouse button, and select **Macro Instructions > Set PID Parameters (PIDST)**. In the PIDST dialog box, program as shown below.

|        |                                     |                                     |                           |              |                     | _     |
|--------|-------------------------------------|-------------------------------------|---------------------------|--------------|---------------------|-------|
|        | PIDST (Set PID Parameters)          |                                     |                           |              | x                   | 1     |
|        | Module Type: 0 - 4095               | Data Type: Integer (I)              | -                         |              |                     |       |
|        | Madula Tura IO 40051 EC44 LO        | 3A1, FC4A-L03AP1, FC4A-J2A1, FC4A-K | 141                       |              |                     |       |
|        | Operand to set up                   | 041, FC44-L004F1, FC44-0241, FC44-N | JAI                       |              |                     |       |
|        | Allogration No.                     | Comn                                | aant                      |              |                     |       |
|        | S1 D0000                            | Com                                 | lient                     |              |                     |       |
|        | S2 M0000                            |                                     |                           |              |                     |       |
|        | S3 D0100                            |                                     |                           |              | J                   |       |
|        | PID Parameters                      |                                     |                           |              | ı                   |       |
| S1+3   | <ul> <li>Operation mode:</li> </ul> | Advanced AT + PID action            | •                         |              |                     |       |
|        | Control action:                     | Direct control action               | ~                         |              |                     |       |
| S2+3   | Integral action:                    | Enable                              | ▼ 100 (1 to               | o 100) % 🔫 🗕 |                     | S1+10 |
|        | Proportion:                         | Proportional band 🔫                 | -                         |              |                     | S1+4  |
|        | PID Action Parameters               |                                     | Input Settings            |              |                     | T     |
| S3 ——— | Set point: 2000                     | (0 to 13000)                        | Linear conversion:        | Enable 🗲     | •                   |       |
|        | Sampling period: 1                  | (1 to 10000) x0.01 sec              | Maximum value:            | 13000        | (-32768 to 32767) 🔫 | \$1+5 |
|        | Control period: 1                   | (1 to 500) x0.1 sec                 | Minimum value:            | 0            | (-32768 to 32767) 🔫 | S1+6  |
|        | Proportional band: 1                | (1 to 10000) x (+/-)0.01%           | Input filter coefficient: | 70           | (0 to 99) % <       | S1+11 |
|        | Integral time: 1                    | (1 to 65535) x0.1 sec               | High alarm value:         | 2500         | (0 to 13000) 🔫      | S1+14 |
|        | Derivative time: 1                  | (1 to 65535) x0.1 sec               | Low alarm value:          | 0            | (0 to 13000) 🔫      | S1+15 |
| S1+26  | ► Derivative gain: 0                | (0 to 100) %                        |                           |              |                     |       |
|        | AT Parameters                       |                                     | Output Settings           |              |                     |       |
|        | Set point:                          | 4095 (0 to 13000)                   | Manipulated variable lim  | iit: Disable | < <u>-</u>          | S2+2  |
|        | Sampling period:                    | 10000 (1 to 10000) x0.01 sec        | Upper limit:              | 100          | (0 to 100)          |       |
|        | Control Period:                     | 500 (1 to 500) x0.1 sec             | Lower limit:              | 0            | (0 to 100)          |       |
|        | Output manipulated variable:        | (0 to 100)                          | Proportional band offset  | . 0          | (-100 to 100) % 🔺   | S1+25 |
|        | I                                   |                                     | OK                        | Cancel       | I <u>H</u> elp      |       |
|        |                                     |                                     |                           |              |                     |       |

Select options and operands as with the PID instruction.

| S1+3  | Operation mode                  | S1+14 | High alarm value                         |
|-------|---------------------------------|-------|------------------------------------------|
| S1+4  | Control mode                    | S1+15 | Low alarm value                          |
| S1+5  | Linear conversion maximum value | S1+25 | Proportional band offset value           |
| S1+6  | Linear conversion minimum value | S1+26 | Derivative gain                          |
| S1+10 | Integral start coefficient      | S2+2  | Output manipulated variable limit enable |
| S1+11 | Input filter coefficient        | S2+3  | Integral start coefficient disable       |
|       |                                 | S3    | Set point                                |

#### **PID Control (PID) Dialog Box**

| PID (PID Control)                                                     |                                          |                              |             |             |             | ×           |
|-----------------------------------------------------------------------|------------------------------------------|------------------------------|-------------|-------------|-------------|-------------|
| Type:<br>PID (PID Control)<br>Module Type:                            | Allocation Number:                       | S1<br> D0000                 | S2<br>M0000 | S3<br>D0100 | S4<br>D0760 | D1<br>D0050 |
| Data Type:<br>Integer (I)                                             | Comment:                                 |                              |             |             |             |             |
| Module Type:<br>[0-4095] FC4A-L03A1, FC4<br>[0-50000] FC4A-J4CN1, FC4 | A-L03AP1, FC4A-J2A<br>4A-J8C1, FC4A-J8AT | 1, FC4A-K1A1<br>I, FC4A-K2C1 |             |             |             |             |
|                                                                       |                                          |                              |             | OK          | Cancel      | Help        |

# Example 2: ON/OFF Control Using Analog Output

The output manipulated variable for analog output module (S1+24) of the PID instruction is moved to the analog output data (D772) and the analog I/O module sends out a voltage output of 0 to 10V DC. The analog output is then connected to a thyristor unit which controls the AC power using phase control.

## System Setup

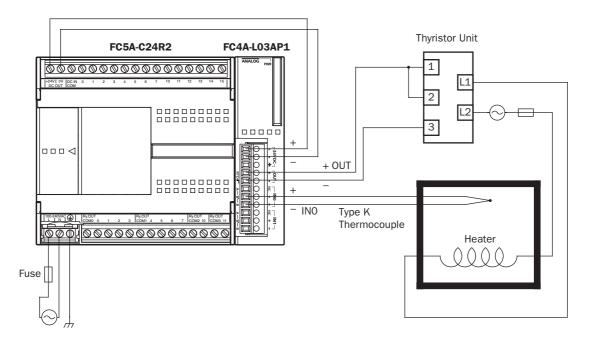

#### **Temperature Control by Auto Tuning and PID Action**

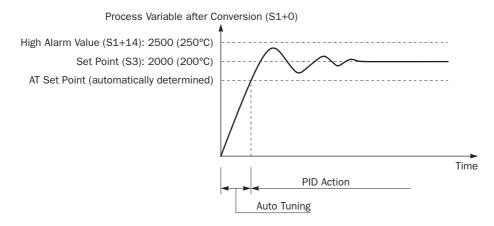

#### **Operand Settings for Analog I/O Module**

| Analog<br>Channel  | Function                       | Description                                                                                  | Allocation No. (Value) |
|--------------------|--------------------------------|----------------------------------------------------------------------------------------------|------------------------|
|                    | Analog input data              | Analog input data of analog I/O module 1, ana-<br>log input channel 0; stores 0 through 4095 | D760                   |
| Input<br>Channel 0 | Analog input operating status  | Stores 0 through 5                                                                           | D761                   |
| Channel U          | Analog input signal type       | Type K thermometer                                                                           | D762 (2)               |
|                    | Analog input data type         | 12-bit data (0 to 4095)                                                                      | D763 (0)               |
|                    | Analog output data             | 0 to 4095                                                                                    | D772                   |
| Output             | Analog output operating status | Stores 0 through 4                                                                           | D773                   |
| υτίραι             | Analog output signal type      | Voltage output (0 to 10V DC)                                                                 | D774 (0)               |
|                    | Analog output data type        | 12-bit data (0 to 4095)                                                                      | D775 (0)               |

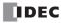

#### Ladder Program

The ladder diagram shown below describes an example of using the PID instruction. The user program must be modified according to the application and simulation must be performed before actual operation.

Programming in the dialog boxes of the ANST (Set Analog Module Parameters), PIDST (Set PID Parameters), and PID (PID Control) instructions are the same as the preceding example.

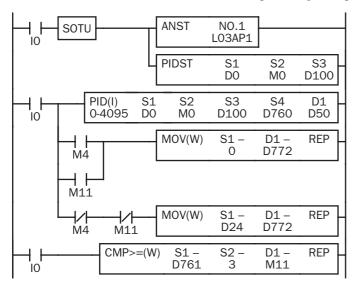

When IO is turned on, the ANST (analog macro) instruction stores parameters for the analog I/O module function.

The PIDST (PID macro) instruction also stores parameters for the PID function.

D760 is the analog input data of analog I/O module 1, analog input channel 0; stores 0 through 4095

When internal relay M4 (high alarm output) is turned on or M11 is turned on (analog input operating status is 3 or more), 0 is set to D772 (analog output data), turning off the heater power.

When M4 and M11 are off, D24 (output manipulated variable for analog output module S1+24) of the PID instruction is moved to D772 (analog output data).

When D761 (analog input operating status) stores 3 or more, internal relay M11 is turned on.

#### Notes for Using Ladder Refresh Type Analog Input Modules:

- When using analog input module FC4A-J4CN1 with Pt100 or Ni100 inputs, use the XYFS and CVXTY instructions to convert the 0-6,000 input to 0-50,000 input and store the result to the process variable (S4) of the PID instruction.
- When using analog input module FC4A-J4CN1 with Pt1000 or Ni1000 inputs, use the XYFS and CVXTY instructions to convert the 0-60,000 input to 0-50,000 input and store the result to the process variable (S4) of the PID instruction.
- When using analog input module FC4A-J8AT1, keep the operation within the temperature range where the thermistor shows linear characteristics.
- When using analog input module FC4A-J8AT1, use the XYFS and CVXTY instructions to convert the 0-4,000 input to 0-50,000 input and store the result to the process variable (S4) of the PID instruction.
- When using analog output module FC4A-K2C1 with voltage outputs, use the XYFS and CVXTY instructions to convert the output manipulated variable for analog output module (S1+24) and store the result to the data register designated as analog output data of the analog output module.
- The following example demonstrates a program for analog input module FC4A-J4CN1 to convert Pt1000 or Ni1000 analog input data in D410 to a value within the range between 0 and 50,000, and store the result to D510.

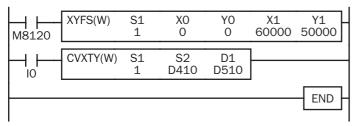

M8120 is the initialize pulse special internal relay.

At startup, XYFS specifies two points.

When input IO is on, CVXTY converts the value in D410 and stores the result to D510.

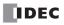

# 22: DUAL / TEACHING TIMER INSTRUCTIONS

#### Introduction

Dual timer instructions generate ON/OFF pulses of required durations from a designated output, internal relay, or shift register bit. Four dual timers are available and the ON/OFF duration can be selected from 1 ms up to 65535 sec.

Teaching timer instruction measures the ON duration of the start input for the teaching timer instruction and stores the measured data to a designated data register, which can be used as a preset value for a timer instruction.

respectively.

# DTML (1-sec Dual Timer)

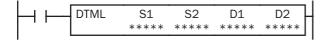

While input is on, destination operand D1 repeats to turn on and off for a duration designated by operands S1 and S2, respectively.

While input is on, destination operand D1 repeats to turn on

and off for a duration designated by operands S1 and S2,

The time range is 0 through 65535 sec.

The time range is 0 through 6553.5 sec.

# DTIM (100-ms Dual Timer)

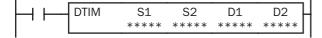

# DTMH (10-ms Dual Timer)

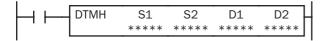

While input is on, destination operand D1 repeats to turn on and off for a duration designated by operands S1 and S2, respectively.

The time range is 0 through 655.35 sec.

# DTMS (1-ms Dual Timer)

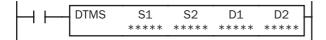

While input is on, destination operand D1 repeats to turn on and off for a duration designated by operands S1 and S2, respectively.

The time range is 0 through 65.535 sec.

#### **Applicable CPU Modules**

| FC5A-C10R2/C | FC5A-C16R2/C | FC5A-C24R2/C | FC5A-D16RK1/RS1 | FC5A-D32K3/S3 |
|--------------|--------------|--------------|-----------------|---------------|
| Х            | Х            | Х            | Х               | Х             |

| Operand            | Function          | I | Q | Μ | R | Т | С | D | Constant |
|--------------------|-------------------|---|---|---|---|---|---|---|----------|
| S1 (Source 1)      | ON duration       | _ | — | — | _ | — | _ | Х | 0-65535  |
| S2 (Source 2)      | OFF duration      | _ | — | _ | _ | _ |   | Х | 0-65535  |
| D1 (Destination 1) | Dual timer output | _ | Х |   | Х | _ |   | _ | _        |
| D2 (Destination 2) | System work area  |   | _ |   | _ | _ | — | Х |          |

#### **Valid Operands**

For the valid operand number range, see pages 6-1 and 6-2.

▲ Internal relays M0 through M2557 can be designated as D1. Special internal relays cannot be designated as D1.

Destination operand D2 (system work area) uses 2 data registers starting with the operand designated as D2. Data registers D0-D1998, D2000-D7998, and D10000-D49998 can be designated as D2. The two data registers are used for a system work area. Do not use these data registers for destinations of other advanced instructions, and do not change values of these data registers using the Point Write function on WindLDR. If the data in these data registers are changed, the dual timer does not operate correctly.

The dual timer instructions cannot be used in an interrupt program. If used, a user program execution error will result, turning on special internal relay M8004 and the ERR LED on the CPU module.

|        | S1  | S2  | D1  | D2   |
|--------|-----|-----|-----|------|
|        | 2   | 1   | M10 | D100 |
| DTIM   | S1  | S2  | D1  | D2   |
|        | 10  | 5   | M20 | D200 |
| - DTMH | S1  | S2  | D1  | D2   |
|        | 50  | 25  | M30 | D300 |
| DTMS   | S1  | S2  | D1  | D2   |
|        | 250 | 125 | M40 | D400 |

Examples: DTML, DTIM, DTMH, DTMS

While input IO is on, four dual timer instructions turn on and off the destination operands according to the on and off durations designated by source operands S1 and S2.

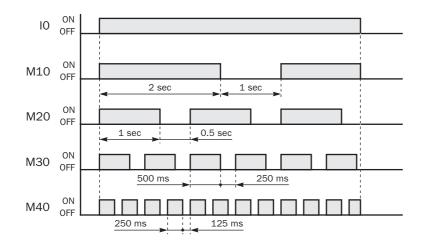

| Instruction | Increments | S1  | ON duration                                | S2  | OFF duration                                |
|-------------|------------|-----|--------------------------------------------|-----|---------------------------------------------|
| DTML        | 1 sec      | 2   | $1 \sec \times 2 = 2 \sec$                 | 1   | $1 \sec \times 1 = 1 \sec$                  |
| DTIM        | 100 ms     | 10  | $100 \text{ ms} \times 10 = 1 \text{ sec}$ | 5   | $100 \text{ ms} \times 5 = 0.5 \text{ sec}$ |
| DTMH        | 10 ms      | 50  | 10 ms × 50 = 500 ms                        | 25  | 10 ms × 25 = 250 ms                         |
| DTMS        | 1 ms       | 250 | 1 ms × 250 = 250 ms                        | 125 | 1 ms × 125 = 125 ms                         |

For the timer accuracy of timer instructions, see page 7-8.

# **TTIM (Teaching Timer)**

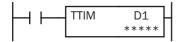

While input is on, the ON duration is measured in units of 100 ms and the measured value is stored to a data register designated by destination operand D1. The measured time range is 0 through 6553.5 sec.

#### **Applicable CPU Modules**

| FC5A-C10R2/C       | FC5A-C16R2/C   | FC5A-C24R2/C | FC5A-D16RK1/RS1 | FC5A-D32K3/S3    |
|--------------------|----------------|--------------|-----------------|------------------|
| Х                  | Х              | Х            | Х               | Х                |
| /alid Operands     |                |              |                 |                  |
| Operand            | Function       |              | I Q M           | R T C D Constant |
| D1 (Destination 1) | Measured value |              |                 | X _              |

For the valid operand number range, see pages 6-1 and 6-2.

Destination operand D1 (measured value) uses 3 data registers starting with the operand designated as D1. Data registers D0-D1997, D2000-D7997, and D10000-D49997 can be designated as D1. Subsequent two data registers starting with destination operand D1+1 are used for a system work area. Do not use these two data registers for destinations of other advanced instructions, and do not change values of these data registers using the Point Write function on WindLDR. If the data in these data registers are changed, the teaching timer does not operate correctly.

The teaching timer instruction cannot be used in an interrupt program. If used, a user program execution error will result, turning on special internal relay M8004 and the ERR LED on the CPU module.

#### Examples: TTIM

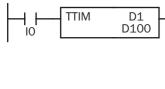

When input IO is turned on, TTIM resets data register D100 to zero and starts to store the ON duration of input IO to data register D100, measured in units of 100 ms.

When input IO is turned off, TTIM stops the measurement, and data register D100 maintains the measured value of the ON duration.

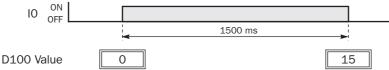

The following example demonstrates a program to measure the ON duration of input I0 and to use the ON duration as a preset value for 100-ms timer instruction TIM.

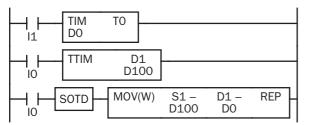

When input I1 is turned on, 100-ms timer T0 starts to operate with a preset value stored in data register D0.

While input I0 is on, TTIM measures the ON duration of input I0 and stores the measured value in units of 100 ms to data register D100.

When input IO is turned off, MOV(W) stores the D100 value to data register D0 as a preset value for timer T0.

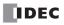

# Introduction

Intelligent module access instructions are used to read or write data between the CPU module and a maximum of seven intelligent modules while the CPU module is running or when the CPU module is stopped.

## **Intelligent Module Access Overview**

The Run Access Read instruction reads data from the designated address in the intelligent module and stores the read data to the designated operand while the CPU module is running. The Run Access Write instruction writes data from the designated operand to the designated address in the intelligent module while the CPU module is running.

The Stop Access Read instruction reads data from the designated address in the intelligent module and stores the read data to the designated operand when the CPU module is stopped. The Stop Access Write instruction writes data from the designated operand to the designated address in the intelligent module when the CPU module is stopped.

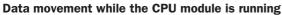

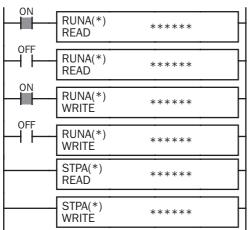

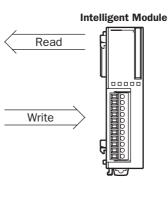

While the CPU module is running and the input is on, RUNA READ is executed to read data from the intelligent module, and RUNA WRITE to write data to the intelligent module.

Data movement when the CPU module is stopped

| RUNA(*)<br>READ      | ****  | }    |
|----------------------|-------|------|
| RUNA(*)<br>WRITE     | ***** | Н    |
| <br>STPA(*)<br>READ  | ***** | ]  < |
| <br>STPA(*)<br>WRITE | ***** | ] =  |

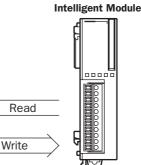

When the CPU module is stopped, STPA READ is executed to read data from the intelligent module, and STPA WRITE to write data to the intelligent module.

# **RUNA READ (Run Access Read)**

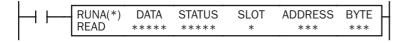

While input is on, data is read from the area starting at ADDRESS in the intelligent module designated by SLOT and stored to the operand designated by DATA.

BYTE designates the quantity of data to read. STATUS stores the operating status code.

#### **Applicable CPU Modules**

| FC5A-C10R2/C | FC5A-C16R2/C | FC5A-C24R2/C | FC5A-D16RK1/RS1 | FC5A-D32K3/S3 |
|--------------|--------------|--------------|-----------------|---------------|
| _            | _            | Х            | Х               | Х             |

#### Valid Operands (Run Access Read)

| Operand | Function                                              | I | Q | Μ | R | т | С | D | Constant | Repeat |
|---------|-------------------------------------------------------|---|---|---|---|---|---|---|----------|--------|
| DATA    | First operand number to store read data               | — | Х |   | Х | Х | Х | Х | _        |        |
| STATUS  | Operating status code                                 | _ | _ | _ |   | _ | — | Х | —        | _      |
| SLOT    | Intelligent module slot number                        | _ | _ | _ |   | _ | — | _ | 1-7      | _      |
| ADDRESS | First address in intelligent module to read data from |   | _ | _ |   | _ | _ | _ | 0-127    | _      |
| BYTE    | Bytes of data to read                                 |   |   |   |   |   |   |   | 1-127    | —      |

For the valid operand number range, see pages 6-1 and 6-2.

**DATA:** Specify the first operand number to store the data read from the intelligent module.

▲ Internal relays M0 through M2557 can be designated as DATA. Special internal relays cannot be designated as DATA.

When T (timer) or C (counter) is used as DATA for Run Access Read, the data read from the intelligent module is stored as a preset value which can be 0 through 65535.

All data registers, including special data registers and expansion data registers, can be designated as DATA.

- **STATUS:** Specify a data register to store the operating status code. Data registers D0-D1999 and D10000-D49999 can be designated as STATUS. Special data registers and expansion data registers *cannot* be designated. For status code description, see page 23-6.
- **SLOT:** Enter the slot number where the intelligent module is mounted. A maximum of seven intelligent modules can be used.

ADDRESS: Specify the first address in the intelligent module to read data from.

**BYTE:** Specify the quantity of data to read in bytes.

The RUNA READ instruction cannot be used in an interrupt program. If used, a user program execution error will result, turning on special internal relay M8004 and the ERR LED on the CPU module.

#### Valid Data Types

| W (word)        | Х | When a bit operand such as I (input), Q (output), M (internal relay), or R (shift register) is designated as DATA 10 asists are used. |
|-----------------|---|----------------------------------------------------------------------------------------------------|
| I (integer)     | Х | nated as DATA, 16 points are used.                                                                                                    |
| D (double word) | _ | When a word operand such as T (timer), C (counter), or D (data register) is designated as DATA, 1 point is used.                      |
| L (long)        | — |                                                                                                    |
| F (float)       | _ |                                                                                                    |

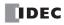

# **RUNA WRITE (Run Access Write)**

| RUNA(*) | DATA(R) | STATUS | SLOT | ADDRESS | BYTE |
|---------|---------|--------|------|---------|------|
| WRITE   | ****    | ****   | *    | ***     | ***  |

While input is on, data in the area starting at the operand designated by DATA is written to ADDRESS in the intelligent module designated by SLOT.

BYTE designates the quantity of data to write.

STATUS stores the operating status code.

#### **Applicable CPU Modules**

| FC5A-C10R2/C | FC5A-C16R2/C | FC5A-C24R2/C | FC5A-D16RK1/RS1 | FC5A-D32K3/S3 |
|--------------|--------------|--------------|-----------------|---------------|
|              | —            | Х            | Х               | Х             |

#### Valid Operands (Run Access Write)

|         | - (                                                  |   |   |   |   |   |   |   |          |        |
|---------|------------------------------------------------------|---|---|---|---|---|---|---|----------|--------|
| Operand | Function                                             | I | Q | Μ | R | т | С | D | Constant | Repeat |
| DATA    | First operand number to extract data from            | Х | Х | Х | Х | Х | Х | Х | Х        | Х      |
| STATUS  | Operating status code                                | — | — | — | — | — | — | Х | _        | _      |
| SLOT    | Intelligent module slot number                       | _ | — | — | — | — | _ | _ | 1-7      |        |
| ADDRESS | First address in intelligent module to write data to | _ | — | _ | _ | _ | — | — | 0-127    | _      |
| BYTE    | Bytes of data to write                               | _ | _ | _ | _ | _ | _ | _ | 1-127    | _      |

For the valid operand number range, see pages 6-1 and 6-2.

DATA: Specify the first operand number to extract the data to write to the intelligent module. When T (timer) or C (counter) is used as DATA for Run Access Write, the timer/counter current value is written to the intelligent module. All data registers, including special data registers and expansion data registers, can be designated as DATA. When a constant is designated as DATA, Repeat cannot be selected. For details about the data movement with or without Repeat, see page 23-7. STATUS: Specify a data register to store the operating status code. Data registers D0-D1999 and D10000-D49999 can be designated as STATUS. Special data registers and expansion data registers cannot be designated. For status code description, see page 23-6. SLOT: Enter the slot number where the intelligent module is mounted. A maximum of seven intelligent modules can be used. ADDRESS: Specify the first address in the intelligent module to store the data.

**BYTE:** Specify the quantity of data to write in bytes.

The RUNA WRITE instruction cannot be used in an interrupt program. If used, a user program execution error will result, turning on special internal relay M8004 and the ERR LED on the CPU module.

#### Valid Data Types

| W (word)        | Х |
|-----------------|---|
| I (integer)     | Х |
| D (double word) | _ |
| L (long)        | _ |
| F (float)       | _ |

When a bit operand such as I (input), Q (output), M (internal relay), or R (shift register) is designated as DATA, 16 points are used.

When a word operand such as T (timer), C (counter), or D (data register) is designated as DATA, 1 point is used.

# STPA READ (Stop Access Read)

| STPA(*)              |          | STATUS       | SLOT   | ADDRESS | BYTE |
|----------------------|----------|--------------|--------|---------|------|
| READ                 |          | ****         | *      | ***     | ***  |
| Start input is not n | oodod fo | r this instr | uction |         |      |

Start input is not needed for this instruction.

When the CPU module stops, data is read from the area starting at ADDRESS in the intelligent module designated by SLOT and stored to the operand designated by DATA.

BYTE designates the quantity of data to read.

STATUS stores the operating status code.

Note: STPA READ and STPA WRITE instructions can be used 64 times in a user program. When more than 64 STPA READ and STPA WRITE instructions are used in a user program, the excess instructions are not executed and error code 7 is stored in the data register designated as STATUS.

#### **Applicable CPU Modules**

| FC5A-C10R2/C | FC5A-C16R2/C | FC5A-C24R2/C | FC5A-D16RK1/RS1 | FC5A-D32K3/S3 |
|--------------|--------------|--------------|-----------------|---------------|
| —            | _            | Х            | Х               | Х             |

#### Valid Operands (Stop Access Read)

| vanu operant | is (Stop Access Read)                                 |   |   |   |   |   |   |   |          |        |
|--------------|-------------------------------------------------------|---|---|---|---|---|---|---|----------|--------|
| Operand      | Function                                              | Т | Q | Μ | R | т | С | D | Constant | Repeat |
| DATA         | First operand number to store read data               | — | Х |   | Х | Х | Х | Х | —        | _      |
| STATUS       | Operating status code                                 | — | _ | — | _ | — | _ | Х | _        | _      |
| SLOT         | Intelligent module slot number                        | _ | _ | — | _ | — | _ | _ | 1-7      | _      |
| ADDRESS      | First address in intelligent module to read data from | _ | _ | — | _ | — | _ |   | 0-127    | _      |
| BYTE         | Bytes of data to read                                 | _ | _ | _ |   | _ | _ | _ | 1-127    | _      |

For the valid operand number range, see pages 6-1 and 6-2.

DATA: Specify the first operand number to store the data read from the intelligent module.

> ▲ Internal relays M0 through M2557 can be designated as DATA. Special internal relays cannot be designated as DATA.

When T (timer) or C (counter) is used as DATA for Stop Access Read, the data read from the intelligent module is stored as a preset value which can be 0 through 65535.

All data registers, including special data registers and expansion data registers, can be designated as DATA.

STATUS: Specify a data register to store the operating status code. Data registers D0-D1999 and D10000-D49999 can be designated as STATUS. Special data registers and expansion data registers cannot be designated. For status code description, see page 23-6.

SLOT: Enter the slot number where the intelligent module is mounted. A maximum of seven intelligent modules can be used.

**ADDRESS:** Specify the first address in the intelligent module to read data from.

**BYTE** Specify the quantity of data to read in bytes.

The STPA READ instruction cannot be used in an interrupt program. If used, a user program execution error will result, turning on special internal relay M8004 and the ERR LED on the CPU module.

If a STPA READ instruction is programmed between MCS and MCR instructions, the STPA READ instruction is executed when the CPU module is stopped regardless whether the input condition for the MCS instruction is on or off. For MCS and MCR instructions, see page 7-23.

#### Valid Data Types

| W (word)        | Х | When a bit operand such as I (input), Q (output), M (internal relay), or R (shift register) is designed          |  |  |  |  |
|-----------------|---|----------------------------------------------------------------------------------------------------|--|--|--|--|
| l (integer)     | Х | ated as DATA, 16 points are used.                                                                                |  |  |  |  |
| D (double word) |   | When a word operand such as T (timer), C (counter), or D (data register) is designated as DATA, 1 point is used. |  |  |  |  |
| L (long)        |   | •                                                                                                    |  |  |  |  |
| F (float)       |   |                                                                                                    |  |  |  |  |

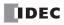

# STPA WRITE (Stop Access Write)

| STPA(*) DATA(R) STATUS<br>WRITE ***** ***** |  | DRESS BYTE<br>*** *** |
|---------------------------------------------|--|-----------------------|
|---------------------------------------------|--|-----------------------|

Start input is not needed for this instruction.

When the CPU module stops, data in the area starting at the operand designated by DATA is written to ADDRESS in the intelligent module designated by SLOT.

BYTE designates the quantity of data to write.

STATUS stores the operating status code.

**Note:** STPA READ and STPA WRITE instructions can be used 64 times in a user program. When more than 64 STPA READ and STPA WRITE instructions are used in a user program, the excess instructions are not executed and error code 7 is stored in the data register designated as STATUS.

#### **Applicable CPU Modules**

| FC5A-C10R2/C | FC5A-C16R2/C | FC5A-C24R2/C | FC5A-D16RK1/RS1 | FC5A-D32K3/S3 |
|--------------|--------------|--------------|-----------------|---------------|
| _            | _            | Х            | X               | X             |

| /alid Operands (Run Access Write) |                                                      |   |   |   |   |   |   |   |          |        |
|-----------------------------------|------------------------------------------------------|---|---|---|---|---|---|---|----------|--------|
| Operand                           | Function                                             | I | Q | Μ | R | Т | С | D | Constant | Repeat |
| DATA                              | First operand number to extract data from            | Х | Х | Х | Х | Х | Х | Х | Х        | Х      |
| STATUS                            | Operating status code                                | _ | _ | _ | _ | _ | _ | Х | _        | _      |
| SLOT                              | Intelligent module slot number                       | _ | _ | _ | _ | _ | — | _ | 1-7      | _      |
| ADDRESS                           | First address in intelligent module to write data to | _ | _ | _ | _ | _ | _ | _ | 0-127    | _      |
| BYTE                              | Bytes of data to write                               | _ | _ | _ | _ | _ | _ | _ | 1-127    | _      |
| -                                 |                                                      |   |   |   |   |   |   |   |          |        |

For the valid operand number range, see pages 6-1 and 6-2.

DATA: Specify the first operand number to extract the data to write to the intelligent module. When T (timer) or C (counter) is used as DATA for Stop Access Write, the timer/counter current value is written to the intelligent module. All data registers, including special data registers and expansion data registers, can be designated as DATA. When a constant is designated as DATA, Repeat cannot be selected. For details about the data movement with or without Repeat, see page 23-7. STATUS: Specify a data register to store the operating status code. Data registers D0-D1999 and D10000-D49999 can be designated as STATUS. Special data registers and expansion data registers cannot be designated. For status code description, see page 23-6. SLOT: Enter the slot number where the intelligent module is mounted. A maximum of seven intelligent modules can be used. ADDRESS: Specify the first address in the intelligent module to store the data. BYTE: Specify the quantity of data to write in bytes.

The STPA WRITE instruction cannot be used in an interrupt program. If used, a user program execution error will result, turning on special internal relay M8004 and the ERR LED on the CPU module.

If a STPA WRITE instruction is programmed between MCS and MCR instructions, the STPA WRITE instruction is executed when the CPU module is stopped regardless whether the input condition for the MCS instruction is on or off. For MCS and MCR instructions, see page 7-23.

#### Valid Data Types

| W (word)        | Х | Whe         |
|-----------------|---|-------------|
| l (integer)     | Х | nate        |
| D (double word) | _ | Whe<br>1 po |
| L (long)        | _ | - 1         |
| F (float)       | _ |             |

When a bit operand such as I (input), Q (output), M (internal relay), or R (shift register) is designated as DATA, 16 points are used.

When a word operand such as T (timer), C (counter), or D (data register) is designated as DATA, 1 point is used.

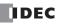

#### Intelligent Module Access Status Code

The data register designated as STATUS stores a status code to indicate the operating status and error of the intelligent module access operation. When status code 1, 3, or 7 is stored, take a corrective measure as described in the table below:

| Status<br>Code | Status                   | Description                                                                                                    | RUNA | STPA |
|----------------|--------------------------|----------------------------------------------------------------------------------------------------|------|------|
| 0              | Normal                   | Intelligent module access is normal.                                                                                                    | Х    | Х    |
| 1              | Bus error                | The intelligent module is not installed correctly.<br>Power down the MicroSmart modules, and re-install the intelli-<br>gent module correctly. | х    | Х    |
| 3              | Invalid module number    | The designated module number is not found.<br>Confirm the intelligent module number and correct the program.                                   | х    | Х    |
| 7              | Excessive multiple usage | More than 64 STPA READ and STPA WRITE instructions are used.<br>Eliminate the excess instructions.                                             | —    | Х    |

## **STPA Execution during Program Download**

When downloading a user program, the CPU module is automatically stopped as default. Depending on the timing of the initiation of the download and the total time to execute all STPA Read and Write instructions, some of the STPA instructions may not be executed. If this is the case, manually stop the CPU module. After more than 1 second, initiate user program download as shown in the chart below.

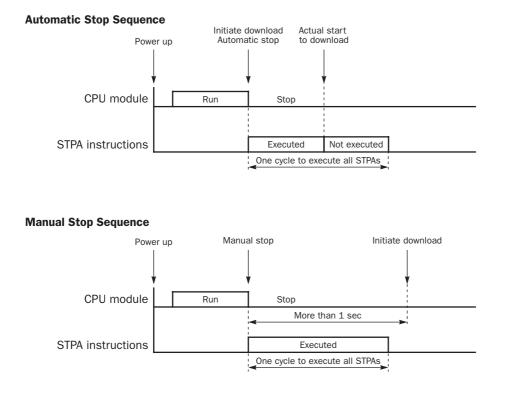

### **STPA Execution between MCS and MCR Instructions**

When the CPU module stops, STPA instructions programmed between MCS and MCR instructions are executed whether the input to the MCS instructions is on or off. For MCS and MCR instructions, see page 7-23.

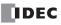

#### Example: RUNA READ

The following example illustrates the data movement of the RUNA READ instruction. The data movement of the STPA READ is the same as the RUNA READ instruction.

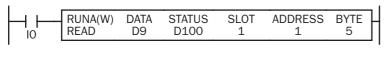

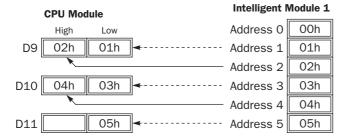

While input IO is on, data of 5 bytes is read from the area starting at address 1 in intelligent module 1 and stored to the 5-byte area in data registers starting at D9.

Status code is stored in data register D100.

#### **Example: RUNA WRITE without Repeat**

Low

01h

The following example illustrates the data movement of the RUNA WRITE instruction without repeat designation. The data movement of the STPA WRITE is the same as the RUNA WRITE instruction.

01h

02h

01h 02h

01h

Intelligent Module 1

Address 0

Address 1

Address 2

Address 3

Address 4

Address 5

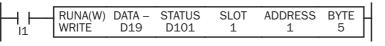

While input 11 is on, data in data register D19 is written to the 5-byte area starting at address 1 in intelligent module 1.

Status code is stored in data register D101.

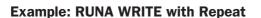

**CPU Module** 

High

02h

D19

D20

D21

The following example illustrates the data movement of the RUNA WRITE instruction with repeat designation. The data movement of the STPA WRITE is the same as the RUNA WRITE instruction.

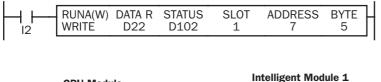

**CPU Module** Address 6 High Low D22 04h 03h 03h Address 7 04h Address 8 D23 06h 05h Address 9 05h Address 10 06h D24 07h 07h Address 11

While input I2 is on, data in 5-byte area starting at data register D22 is written to the 5-byte area starting at address 7 in intelligent module 1.

Status code is stored in data register D102.

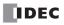

# **24: TRIGONOMETRIC FUNCTION INSTRUCTIONS**

#### Introduction

Trigonometric function instructions are used for conversion between radian and degree values, conversion from radian value to sine, cosine, and tangent, and also calculation of arc sine, arc cosine, and arc tangent values.

# **RAD** (Degree to Radian)

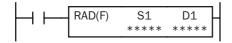

 $S1 \cdot S1 + 1^{\circ} \times \pi/180 \rightarrow D1 \cdot D1 + 1$  rad

When input is on, the degree value designated by source operand S1 is converted into a radian value and stored to the destination designated by operand D1.

#### **Applicable CPU Modules**

| FC5A-C10R2/C | FC5A-C16R2/C | FC5A-C24R2/C | FC5A-D16RK1/RS1 | FC5A-D32K3/S3 |
|--------------|--------------|--------------|-----------------|---------------|
| Х            | Х            | Х            | Х               | Х             |

#### Valid Operands

| Operand            | Function                                | I | Q | Μ | R | Т | С | D | Constant | Repeat |
|--------------------|-----------------------------------------|---|---|---|---|---|---|---|----------|--------|
| S1 (Source 1)      | Degree value to convert into radian     | _ | — | — | — | — | — | Х | Х        | _      |
| D1 (Destination 1) | Destination to store conversion results | _ | — | _ | _ | — | — | Х | _        | —      |

For the valid operand number range, see pages 6-1 and 6-2.

When the conversion result is not within the range between  $-3.402823 \times 10^{38}$  and  $-1.175495 \times 10^{-38}$  or between  $1.175495 \times 10^{-38}$  and  $3.402823 \times 10^{38}$ , special internal relay M8003 (carry or borrow) is turned on except when the conversion result is 0. When the conversion result is between  $-1.175495 \times 10^{-38}$  and  $1.175495 \times 10^{-38}$ , the destination operand designated by D1 stores 0.

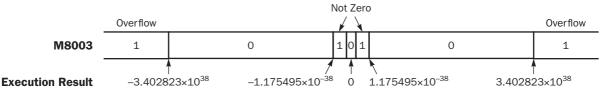

When the data designated by S1 does not comply with the normal floating-point format, a user program execution error will result, turning on special internal relay M8004 and ERR LED on the CPU module.

Since the RAD instruction is executed in each scan while input is on, a pulse input from a SOTU or SOTD instruction should be used as required.

#### Valid Data Types

| W (word)        | — |
|-----------------|---|
| l (integer)     |   |
| D (double word) |   |
| L (long)        |   |
| F (float)       | Х |
|                 |   |

Since the floating point data type is used, the source and destination operands use two consecutive data registers.

#### Example: RAD

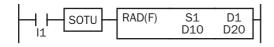

When input 11 is turned on, the degree value of data registers D10 and D11 designated by source operand S1 is converted into a radian value and stored to data registers D20 and D21 designated by destination operand D1.

 $270^{\circ} \times \pi/180 \rightarrow 4.712389$  rad

# **DEG (Radian to Degree)**

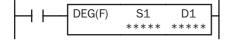

S1·S1+1 rad ×  $180/\pi \rightarrow D1·D1+1^{\circ}$ 

When input is on, the radian value designated by source operand S1 is converted into a degree value and stored to the destination designated by operand D1.

\_ \_

\_ \_

Х

#### **Applicable CPU Modules**

D1 (Destination 1)

| FC5A-C10R2/C   | C10R2/C FC5A-C16R2/C FC5A-C24R2/C FC5A-D16RK1/RS1 |  |   |   |   |   |   | <b>S1</b> | FC5A-D32K3/S3 |          |        |  |
|----------------|---------------------------------------------------|--|---|---|---|---|---|-----------|---------------|----------|--------|--|
| Х              | X X X X                                           |  |   |   | Х |   |   |           |               | Х        |        |  |
| Valid Operands |                                                   |  |   |   |   |   |   |           |               |          |        |  |
| Operand        | Function                                          |  | Ι | Q | Μ | R | т | С         | D             | Constant | Repeat |  |
| S1 (Source 1)  | Radian value to conver                            |  |   |   |   |   |   |           | V             | V        |        |  |

For the valid operand number range, see pages 6-1 and 6-2.

Destination to store conversion results

When the conversion result is not within the range between  $-3.402823 \times 10^{38}$  and  $-1.175495 \times 10^{-38}$  or between  $1.175495 \times 10^{-38}$  and  $3.402823 \times 10^{38}$ , special internal relay M8003 (carry or borrow) is turned on except when the conversion result is 0. When the conversion result is below  $-3.402823 \times 10^{38}$  or over  $3.402823 \times 10^{38}$ , causing an overflow, the destination operand designated by D1 stores a value of minus or plus infinity.

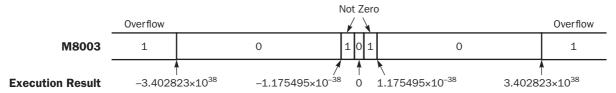

When the data designated by S1 does not comply with the normal floating-point format, a user program execution error will result, turning on special internal relay M8004 and ERR LED on the CPU module.

Since the DEG instruction is executed in each scan while input is on, a pulse input from a SOTU or SOTD instruction should be used as required.

#### Valid Data Types

| W (word)        | — | Since the floating point data type is used, the source and destination operands use two con- |
|-----------------|---|----------------------------------------------------------------------------------------------|
| l (integer)     | _ | secutive data registers.                                                                     |
| D (double word) | _ |                                                                                              |
| L (long)        | _ |                                                                                              |
| F (float)       | Х |                                                                                              |
|                 |   |                                                                                              |

**Example: DEG** 

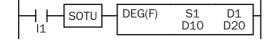

When input 11 is turned on, the radian value of data registers D10 and D11 designated by source operand S1 is converted into a degree value and stored to data registers D20 and D21 designated by destination operand D1.

4.712389 rad ×  $180/π → 270.0^{\circ}$ 

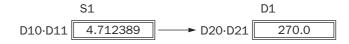

# SIN (Sine)

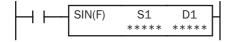

sin S1·S1+1  $\rightarrow$  D1·D1+1

When input is on, the sine of the radian value designated by source operand S1 is stored to the destination designated by operand D1.

#### **Applicable CPU Modules**

| X X X X X X | FC5A-C10R2/C | FC5A-C16R2/C | FC5A-C24R2/C | FC5A-D16RK1/RS1 | FC5A-D32K3/S3 |
|-------------|--------------|--------------|--------------|-----------------|---------------|
|             | X            | Х            | Х            | Х               | Х             |

#### **Valid Operands**

| Operand            | Function                                | I | Q | Μ | R | Т | С | D | Constant | Repeat |
|--------------------|-----------------------------------------|---|---|---|---|---|---|---|----------|--------|
| S1 (Source 1)      | Radian value to convert into sine value | _ |   |   |   |   |   | Х | Х        | _      |
| D1 (Destination 1) | Destination to store conversion results | _ | _ | _ | — | — | — | Х | _        |        |

For the valid operand number range, see pages 6-1 and 6-2.

When the data designated by S1 does not comply with the normal floating-point format, a user program execution error will result, turning on special internal relay M8004 and ERR LED on the CPU module.

Since the SIN instruction is executed in each scan while input is on, a pulse input from a SOTU or SOTD instruction should be used as required.

#### Valid Data Types

| W (word)        | _ | Sir |
|-----------------|---|-----|
| I (integer)     | _ | se  |
| D (double word) | _ |     |
| L (long)        | _ |     |
| F (float)       | Х |     |

Since the floating point data type is used, the source and destination operands use two consecutive data registers.

### **Example: SIN**

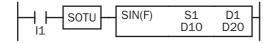

When input I1 is turned on, the sine of the radian value of data registers D10 and D11 designated by source operand S1 is stored to data registers D20 and D21 designated by destination operand D1.

 $3.926991 \text{ rad} = 5\pi/4 \text{ rad}$ 

 $\sin 5\pi/4 \rightarrow -0.7071069$ 

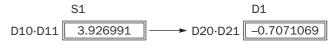

# COS (Cosine)

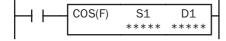

 $\cos \text{S1}{\cdot}\text{S1+1} \rightarrow \text{D1}{\cdot}\text{D1+1}$ 

When input is on, the cosine of the radian value designated by source operand S1 is stored to the destination designated by operand D1.

#### **Applicable CPU Modules**

| FC5A-C10R2/C   | FC5A-C16R2/C | FC5A-C24R2/C | FC5A-D16RK1/RS1 | FC5A-D32K3/S3 |
|----------------|--------------|--------------|-----------------|---------------|
| Х              | Х            | Х            | Х               | Х             |
| Valid Operands |              |              |                 |               |

| Operand            | Function                                  | I | Q | Μ | R | т | С | D | Constant | Repeat |
|--------------------|-------------------------------------------|---|---|---|---|---|---|---|----------|--------|
| S1 (Source 1)      | Radian value to convert into cosine value | _ | _ | _ |   | _ | _ | Х | Х        | _      |
| D1 (Destination 1) | Destination to store conversion results   | _ | — | — | _ | _ | _ | Х | _        | _      |

For the valid operand number range, see pages 6-1 and 6-2.

When the data designated by S1 does not comply with the normal floating-point format, a user program execution error will result, turning on special internal relay M8004 and ERR LED on the CPU module.

Since the COS instruction is executed in each scan while input is on, a pulse input from a SOTU or SOTD instruction should be used as required.

#### Valid Data Types

| W (word)        |   | Since the floating point data type is used, the source and destination operands use two con- |
|-----------------|---|----------------------------------------------------------------------------------------------|
| l (integer)     | — | secutive data registers.                                                                     |
| D (double word) | — |                                                                                              |
| L (long)        | — |                                                                                              |
| F (float)       | Х |                                                                                              |
|                 |   |                                                                                              |

### **Example: COS**

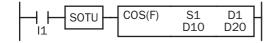

When input l1 is turned on, the cosine of the radian value of data registers D10 and D11 designated by source operand S1 is stored to data registers D20 and D21 designated by destination operand D1.

 $3.926991 \text{ rad} = 5\pi/4 \text{ rad}$ 

 $\cos 5\pi/4 \to -0.7071068$ 

# TAN (Tangent)

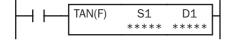

tan S1·S1+1  $\rightarrow$  D1·D1+1

When input is on, the tangent of the radian value designated by source operand S1 is stored to the destination designated by operand D1.

#### **Applicable CPU Modules**

| FC5A-C10R2/C   | FC5A-C16R2/C | FC5A-C24R2/C | FC5A-D16RK1/RS1 | FC5A-D32K3/S3 |
|----------------|--------------|--------------|-----------------|---------------|
| Х              | Х            | Х            | Х               | Х             |
| Valid Operands |              |              |                 |               |

#### Valid Operands

| Operand            | Function                                   | I | Q | Μ | R | Т | С | D | Constant | Repeat |
|--------------------|--------------------------------------------|---|---|---|---|---|---|---|----------|--------|
| S1 (Source 1)      | Radian value to convert into tangent value | _ | _ | _ | _ | _ | _ | Х | Х        | —      |
| D1 (Destination 1) | Destination to store conversion results    | _ |   |   |   | — | — | Х | —        |        |

For the valid operand number range, see pages 6-1 and 6-2.

secutive data registers.

When the conversion result is not within the range between  $-3.402823 \times 10^{38}$  and  $-1.175495 \times 10^{-38}$  or between  $1.175495 \times 10^{-38}$  and  $3.402823 \times 10^{38}$ , special internal relay M8003 (carry or borrow) is turned on except when the conversion result is 0. When the conversion result is below  $-3.402823 \times 10^{38}$  or over  $3.402823 \times 10^{38}$ , causing an overflow, the destination operand designated by D1 stores a value of minus or plus infinity.

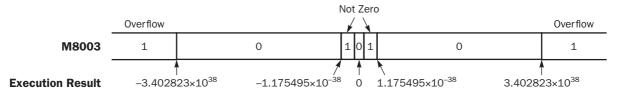

When the data designated by S1 does not comply with the normal floating-point format, a user program execution error will result, turning on special internal relay M8004 and ERR LED on the CPU module.

Since the TAN instruction is executed in each scan while input is on, a pulse input from a SOTU or SOTD instruction should be used as required.

#### Valid Data Types

| — |
|---|
| _ |
| _ |
| _ |
| Х |
|   |

# Example: TAN

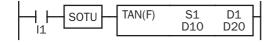

When input I1 is turned on, the tangent of the radian value of data registers D10 and D11 designated by source operand S1 is stored to data registers D20 and D21 designated by destination operand D1.

$$3.926991 \text{ rad} = 5\pi/4 \text{ rad}$$

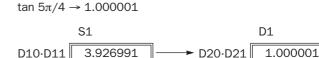

Since the floating point data type is used, the source and destination operands use two con-

# ASIN (Arc Sine)

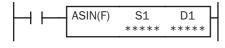

#### asin S1·S1+1 $\rightarrow$ D1·D1+1 rad

When input is on, the arc sine of the value designated by source operand S1 is stored in radians to the destination designated by operand D1.

The S1·S1+1 value must be within the following range:

 $-1.0 \le S1 \cdot S1 + 1 \le 1.0$ 

If the S1·S1+1 value is not within this range, an indefinite value is stored to D1·D1+1.

#### **Applicable CPU Modules**

| FC5A-C10R2/C | FC5A-C16R2/C | FC5A-C24R2/C | FC5A-D16RK1/RS1 | FC5A-D32K3/S3 |
|--------------|--------------|--------------|-----------------|---------------|
| X            | Х            | Х            | Х               | Х             |

#### **Valid Operands**

| rana operanae      |                                         |   |   |   |   |   |   |   |          |        |
|--------------------|-----------------------------------------|---|---|---|---|---|---|---|----------|--------|
| Operand            | Function                                | I | Q | Μ | R | т | С | D | Constant | Repeat |
| S1 (Source 1)      | Arc sine value to convert into radian   |   | _ | — |   |   |   | Х | Х        |        |
| D1 (Destination 1) | Destination to store conversion results |   | — |   | — | — |   | Х | _        |        |

For the valid operand number range, see pages 6-1 and 6-2.

secutive data registers.

When the data designated by source operand S1 is not within the range between -1.0 and 1.0 or does not comply with the normal floating-point format, a user program execution error will result, turning on special internal relay M8004 and ERR LED on the CPU module.

Since the ASIN instruction is executed in each scan while input is on, a pulse input from a SOTU or SOTD instruction should be used as required.

#### Valid Data Types

| W (word)        | — |
|-----------------|---|
| l (integer)     |   |
| D (double word) | — |
| L (long)        | _ |
| F (float)       | Х |
|                 |   |

**Example: ASIN** 

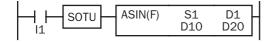

When input I1 is turned on, the arc sine of the value of data registers D10 and D11 designated by source operand S1 is stored to data registers D20 and D21 designated by destination operand D1.

asin -0.7071069  $\rightarrow$  -0.7853982 rad

Since the floating point data type is used, the source and destination operands use two con-

 $-0.7853982 \text{ rad} = -\pi/4 \text{ rad}$ 

# ACOS (Arc Cosine)

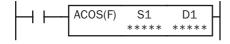

#### acos S1·S1+1 $\rightarrow$ D1·D1+1 rad

When input is on, the arc cosine of the value designated by source operand S1 is stored in radians to the destination designated by operand D1.

The S1·S1+1 value must be within the following range:

$$-1.0 \le \text{S1}{\cdot}\text{S1}{+1} \le 1.0$$

If the S1·S1+1 value is not within this range, an indefinite value is stored to D1·D1+1.

#### **Applicable CPU Modules**

| FC5A-C10R2/C | FC5A-C16R2/C | FC5A-C24R2/C | FC5A-D16RK1/RS1 | FC5A-D32K3/S3 |
|--------------|--------------|--------------|-----------------|---------------|
| Х            | Х            | Х            | Х               | Х             |

#### Valid Operands

| Operand            | Function                                | I | Q | Μ | R | т | С | D | Constant | Repeat |
|--------------------|-----------------------------------------|---|---|---|---|---|---|---|----------|--------|
| S1 (Source 1)      | Arc cosine value to convert into radian | — | — | — | — | — | — | Х | Х        | _      |
| D1 (Destination 1) | Destination to store conversion results | _ |   | _ | _ | — | _ | Х | —        | —      |

For the valid operand number range, see pages 6-1 and 6-2.

secutive data registers.

When the data designated by source operand S1 is not within the range between -1.0 and 1.0 or does not comply with the normal floating-point format, a user program execution error will result, turning on special internal relay M8004 and ERR LED on the CPU module.

Since the ACOS instruction is executed in each scan while input is on, a pulse input from a SOTU or SOTD instruction should be used as required.

#### Valid Data Types

# W (word)--I (integer)--D (double word)--L (long)--F (float)X

#### **Example: ACOS**

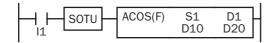

When input I1 is turned on, the arc cosine of the value of data registers D10 and D11 designated by source operand S1 is stored to data registers D20 and D21 designated by destination operand D1.

acos -0.7071068 → 2.356195 rad

Since the floating point data type is used, the source and destination operands use two con-

 $2.356195 \text{ rad} = 3\pi/4 \text{ rad}$ 

# ATAN (Arc Tangent)

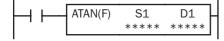

atan S1·S1+1  $\rightarrow$  D1·D1+1 rad

When input is on, the arc tangent of the value designated by source operand S1 is stored in radians to the destination designated by operand D1.

#### **Applicable CPU Modules**

| FC5A-C10R2/C   | FC5A-C16R2/C | FC5A-C24R2/C | F | °C5/ | <b>\-D1</b> | 6RK | 1/R | <b>S1</b> |   | FC5A-D32 | K3/S3  |
|----------------|--------------|--------------|---|------|-------------|-----|-----|-----------|---|----------|--------|
| Х              | Х            | Х            |   |      |             | Х   |     |           |   | Х        |        |
| Valid Operands |              |              |   |      |             |     |     |           |   |          |        |
| Operand        | Function     |              | I | Q    | М           | R   | Т   | С         | D | Constant | Repeat |

| Operand            | Function                                 | I | Q | M | R | Т | С | D | Constant | Repeat |
|--------------------|------------------------------------------|---|---|---|---|---|---|---|----------|--------|
| S1 (Source 1)      | Arc tangent value to convert into radian | — | — | — | — | — | _ | Х | Х        | —      |
| D1 (Destination 1) | Destination to store conversion results  | — | _ | _ |   | — | _ | Х | —        | _      |

For the valid operand number range, see pages 6-1 and 6-2.

When the data designated by source operand S1 does not comply with the normal floating-point format, a user program execution error will result, turning on special internal relay M8004 and ERR LED on the CPU module.

Since the ATAN instruction is executed in each scan while input is on, a pulse input from a SOTU or SOTD instruction should be used as required.

#### Valid Data Types

| I (integer)     —       D (double word)     —       L (long)     —       F (float)     X | W (word)        | _ | Since the floating point data type is used, the source and destination operands use two con- |
|------------------------------------------------------------------------------------------|-----------------|---|----------------------------------------------------------------------------------------------|
| L (long) —                                                                               | l (integer)     | — | secutive data registers.                                                                     |
|                                                                                          | D (double word) | — |                                                                                              |
| F (float) X                                                                              | L (long)        | _ |                                                                                              |
|                                                                                          | F (float)       | Х |                                                                                              |

# **Example: ATAN**

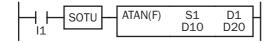

When input I1 is turned on, the arc tangent of the value of data registers D10 and D11 designated by source operand S1 is stored to data registers D20 and D21 designated by destination operand D1.

atan 0.4142136 → 0.3926992 rad

 $0.3926992 \text{ rad} = \pi/8 \text{ rad}$ 

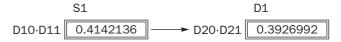

# 25: LOGARITHM / POWER INSTRUCTIONS

## Introduction

This chapter describes logarithm and power instructions which are used to calculate logarithm or powered values of source operands.

# LOGE (Natural Logarithm)

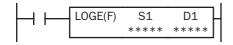

 $\log_{e} S1 \cdot S1 + 1 \rightarrow D1 \cdot D1 + 1$ 

When input is on, the natural logarithm of the binary data designated by source operand S1 is stored to the destination designated by operand D1.

#### **Applicable CPU Modules**

| FC5A-C10R2/C | FC5A-C16R2/C | FC5A-C24R2/C | FC5A-D16RK1/RS1 | FC5A-D32K3/S3 |
|--------------|--------------|--------------|-----------------|---------------|
| Х            | Х            | Х            | Х               | Х             |

#### **Valid Operands**

| Operand            | Function                                      | Ι | Q | Μ | R | Т | С | D | Constant | Repeat |
|--------------------|-----------------------------------------------|---|---|---|---|---|---|---|----------|--------|
| S1 (Source 1)      | Binary data to convert into natural logarithm | _ | _ | _ | _ | _ | _ | Х | Х        |        |
| D1 (Destination 1) | Destination to store conversion results       | — | — | — | — | — | — | Х | —        | —      |

For the valid operand number range, see pages 6-1 and 6-2.

When the data designated by source operand S1 is less than or equal to 0 or does not comply with the normal floating-point format, a user program execution error will result, turning on special internal relay M8004 and ERR LED on the CPU module. Since the LOGE instruction is executed in each scan while input is on, a pulse input from a SOTU or SOTD instruction should be used as required.

#### Valid Data Types

| W (word)        | — |
|-----------------|---|
| l (integer)     |   |
| D (double word) | _ |
| L (long)        |   |
| F (float)       | Х |
|                 |   |

Since the floating point data type is used, the source and destination operands use two consecutive data registers.

#### **Example: LOGE**

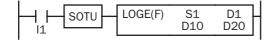

When input I1 is on, the natural logarithm of the binary data of data registers D10 and D11 designated by source operand S1 is stored to data registers D20 and D21 designated by destination operand D1.

log<sub>e</sub> 86 → 4.454347

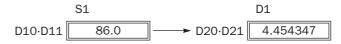

# LOG10 (Common Logarithm)

 $\log_{10} \text{S1}{\cdot}\text{S1+1} \rightarrow \text{D1}{\cdot}\text{D1+1}$ 

When input is on, the common logarithm of the binary data designated by source operand S1 is stored to the destination designated by operand D1.

#### **Applicable CPU Modules**

| FC5A-C10R2/C   | FC5A-C16R2/C | FC5A-C24R2/C | FC5A-D16RK1/RS1 | FC5A-D32K3/S3 |
|----------------|--------------|--------------|-----------------|---------------|
| Х              | Х            | Х            | Х               | Х             |
| Valid Operands |              |              |                 |               |

| Valia Operatias    |                                              |   |   |   |   |   |   |   |          |        |
|--------------------|----------------------------------------------|---|---|---|---|---|---|---|----------|--------|
| Operand            | Function                                     | Т | Q | Μ | R | Т | С | D | Constant | Repeat |
| S1 (Source 1)      | Binary data to convert into common logarithm |   | _ | _ |   |   | _ | Х | Х        |        |
| D1 (Destination 1) | Destination to store conversion results      | — | _ | — |   | — | _ | Х | —        | _      |

For the valid operand number range, see pages 6-1 and 6-2.

When the data designated by source operand S1 is less than or equal to 0 or does not comply with the normal floating-point format, a user program execution error will result, turning on special internal relay M8004 and ERR LED on the CPU module.

Since the LOG10 instruction is executed in each scan while input is on, a pulse input from a SOTU or SOTD instruction should be used as required.

#### Valid Data Types

| I (integer)     —       D (double word)     —       L (long)     —       F (float)     X | W (word)        | _ | Since the floating point data type is used, the source and destination operands use two consec- |
|------------------------------------------------------------------------------------------|-----------------|---|-------------------------------------------------------------------------------------------------|
| L (long) —                                                                               | l (integer)     | _ | utive data registers.                                                                           |
|                                                                                          | D (double word) | _ |                                                                                                 |
| F (float) X                                                                              | L (long)        | _ |                                                                                                 |
|                                                                                          | F (float)       | Х |                                                                                                 |

#### Example: LOG10

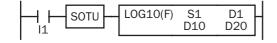

When input I1 is on, the common logarithm of the binary data of data registers D10 and D11 designated by source operand S1 is stored to data registers D20 and D21 designated by destination operand D1.

 $\log_{10} 0.0000278 \rightarrow -4.555955$ 

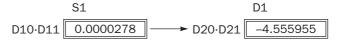

# **EXP** (Exponent)

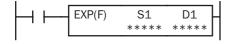

 $e^{S1 \cdot S1 + 1} \rightarrow D1 \cdot D1 + 1$ 

When input is on, e is raised to the power S1·S1+1 designated by source operand S1 and is stored to the destination designated by operand D1. e (base of natural logarithm) = 2.7182818

#### **Applicable CPU Modules**

| FC5A-C10R2/C       | FC5A-C16R2/C                | FC5A-C24R2/C | FC5A-D16RK1/RS1 |   |   |   |   |   |   | FC5A-D32K3/S3 |        |  |
|--------------------|-----------------------------|--------------|-----------------|---|---|---|---|---|---|---------------|--------|--|
| Х                  | Х                           | Х            | Х               |   |   |   |   |   | Х |               |        |  |
| Valid Operands     |                             |              |                 |   |   |   |   |   |   |               |        |  |
| Operand            | Function                    |              | Т               | Q | Μ | R | Т | С | D | Constant      | Repeat |  |
| S1 (Source 1)      | Binary data of exponent     |              | _               | _ | _ | _ | _ | _ | Х | Х             |        |  |
| D1 (Destination 1) | Destination to store result | S            | _               | _ | _ |   | _ | _ | Х | _             | _      |  |

For the valid operand number range, see pages 6-1 and 6-2.

utive data registers.

When the operation result is not within the range between  $-3.402823 \times 10^{38}$  and  $-1.175495 \times 10^{-38}$  or between  $1.175495 \times 10^{-38}$  and  $3.402823 \times 10^{38}$ , special internal relay M8003 (carry or borrow) is turned on except when the result is 0.

When the operation result is between  $-1.175495 \times 10^{-38}$  and  $1.175495 \times 10^{-38}$ , the destination operand designated by D1 stores 0. When the operation result is less than  $-3.402823 \times 10^{38}$  or larger than  $3.402823 \times 10^{38}$ , causing an overflow, the destination operand designated by D1 stores a value of minus or plus infinity.

When the data designated by source operand S1 does not comply with the normal floating-point format, a user program execution error will result, turning on special internal relay M8004 and ERR LED on the CPU module.

Since the EXP instruction is executed in each scan while input is on, a pulse input from a SOTU or SOTD instruction should be used as required.

#### Valid Data Types

| W (word)        | — |
|-----------------|---|
| I (integer)     | _ |
| D (double word) |   |
| L (long)        | _ |
| F (float)       | Х |
|                 |   |

Example: EXP

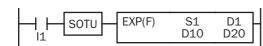

When input I1 is on, e is raised to the data of data registers D10 and D11 designated by source operand S1 and the operation result is stored to data registers D20 and D21 designated by destination operand D1.

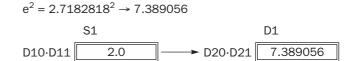

Since the floating point data type is used, the source and destination operands use two consec-

# **POW (Power)**

# $\texttt{S1}{\cdot}\texttt{S1}{+}1^{\texttt{S2}{\cdot}\texttt{S2}{+}1} \rightarrow \texttt{D1}{\cdot}\texttt{D1}{+}1$

When input is on, binary data designated by source operand S1 is raised to the power S2·S2+1 designated by source operand S2 and the operation result is stored to the destination designated by operand D1.

#### **Applicable CPU Modules**

| FC5A-C10R2/C       | FC5A-C16R2/C                | FC5A-C24R2/C | FC5A-D16RK1/RS1 |   |   |   |   |   | FC5A-D32K3/S3 |          |        |  |
|--------------------|-----------------------------|--------------|-----------------|---|---|---|---|---|---------------|----------|--------|--|
| Х                  | Х                           | Х            | Х               |   |   |   |   |   |               | Х        |        |  |
| Valid Operands     |                             |              |                 |   |   |   |   |   |               |          |        |  |
| Operand            | Function                    |              | Т               | Q | Μ | R | Т | С | D             | Constant | Repeat |  |
| S1 (Source 1)      | Binary data of base         |              |                 | _ | _ |   | _ | _ | Х             | Х        |        |  |
| S2 (Source 2)      | Binary data of exponent     |              | _               | _ | _ | _ | _ | _ | Х             | Х        |        |  |
| D1 (Destination 1) | Destination to store result | S            |                 | _ | _ |   | _ | _ | Х             |          | _      |  |

For the valid operand number range, see pages 6-1 and 6-2.

When the operation result is not within the range between  $-3.402823 \times 10^{38}$  and  $-1.175495 \times 10^{-38}$  or between  $1.175495 \times 10^{-38}$  to  $3.402823 \times 10^{38}$ , special internal relay M8003 (carry or borrow) is turned on, except when the result is 0.

When the operation result is between  $-1.175495 \times 10^{-38}$  and  $1.175495 \times 10^{-38}$ , the destination operand designated by D1 stores 0. When the operation result is less than  $-3.402823 \times 10^{38}$  or greater than  $3.402823 \times 10^{38}$ , causing an overflow, the destination operand designated by D1 stores a value of minus or plus infinity.

When one of the following conditions occurs, a user program execution error will result, turning on special internal relay M8004 and ERR LED on the CPU module.

• The data designated by source operand S1 is less than 0 and the data designated by source operand S2 is not an integer.

• The data designated by source operand S1 is 0 and the data designated by source operand S2 is less than or equal to 0.

• The data designated by source operand S1 or S2 does not comply with the normal floating-point format.

Since the POW instruction is executed in each scan while input is on, a pulse input from a SOTU or SOTD instruction should be used as required.

#### Valid Data Types

W (word)

\_\_\_\_ Since the floating point data type is used, the source and destination operands use two consecutive data registers.

| I (integer)     | _ |
|-----------------|---|
| D (double word) | _ |
| L (long)        |   |
| F (float)       | Х |
|                 |   |

# **Example: POW**

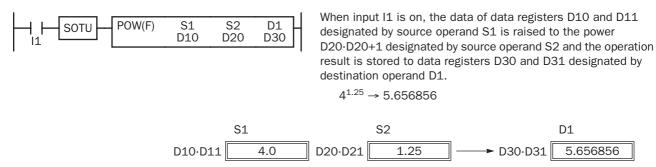

# 26: ANALOG I/O CONTROL

# Introduction

The MicroSmart provides analog I/O control capabilities of 12- through 16-bit resolution using analog I/O modules.

This chapter describes the system setup for using analog I/O modules, WindLDR programming procedures, data register allocation numbers for analog I/O modules, and application examples.

For hardware specifications of analog I/O modules, see page 2-44.

# System Setup

The MicroSmart CPU module can be used with a maximum of seven expansion I/O modules, which include digital I/O modules and analog I/O modules.

## **Quantity of Applicable Analog I/O Modules**

The quantity of the analog I/O modules that can be connected to the MicroSmart CPU module depends on the model of the MicroSmart CPU modules as listed below:

|                                | All-in                    | -One Type CPU M           | Slim Type CPU Module      |                            |                          |  |
|--------------------------------|---------------------------|---------------------------|---------------------------|----------------------------|--------------------------|--|
| CPU Module                     | FC5A-C10R2<br>FC5A-C10R2C | FC5A-C16R2<br>FC5A-C16R2C | FC5A-C24R2<br>FC5A-C24R2C | FC5A-D16RK1<br>FC5A-D16RS1 | FC5A-D32K3<br>FC5A-D32S3 |  |
| Quantity of Analog I/O Modules |                           |                           | 4                         | 7                          | 7                        |  |

## System Setup Example

| Slot No.:               | 1                       | 2                        | 3                       | 4                        | 5                        | 6                       | 7                       |
|-------------------------|-------------------------|--------------------------|-------------------------|--------------------------|--------------------------|-------------------------|-------------------------|
| Slim Type<br>CPU Module | Analog<br>I/O<br>Module | Digital<br>I/O<br>Module | Analog<br>I/O<br>Module | Digital<br>I/O<br>Module | Digital<br>I/O<br>Module | Analog<br>I/O<br>Module | Analog<br>I/O<br>Module |

Expansion I/O Modules (7 maximum)

## • Slot No.

Indicates the position where the expansion module is mounted. The slot number starts with 1 next to the CPU module up to a maximum of 7.

Note: Analog I/O modules cannot be mounted to the right of the expansion interface module.

# **Programming WindLDR**

WindLDR ver. 5.0 or later has the ANST (Set Analog Module Parameters) macro for easy programming of analog I/O modules.

**1.** Click the **ANST** icon **i** from the WindLDR tool bar, then place the cursor where you want to insert the ANST instruction on the ladder editing screen, and click the mouse.

Or, place the cursor where you want to insert the ANST instruction on the ladder editing screen, and type ANST.

The Set Analog Module Parameters dialog box appears.

| 🚔 ANST (Set Analog Mo  | odule Parameters)                   |                                     |                                     |                                     |                                     |                                     | _ 🗆 X                               |
|------------------------|-------------------------------------|-------------------------------------|-------------------------------------|-------------------------------------|-------------------------------------|-------------------------------------|-------------------------------------|
| Analog Module Configu  | re                                  |                                     |                                     |                                     |                                     |                                     |                                     |
| Select the slots where | to mount analog 1/0 modu            | lles and press the Configu          | re button.                          |                                     |                                     |                                     |                                     |
| CPU module             | Slot 1                              | Slot 2                              | Slot 3                              | Slot 4                              | Slot 5                              | Slot 6                              | Slot 7                              |
|                        | Configure                           | Configure                           | Configure                           | Configure                           | Configure                           | Configure                           | Configure                           |
| Туре                   | Туре                                | Туре                                | Туре                                | Туре                                | Туре                                | Туре                                | Туре                                |
| FC5A-D32               | FC4A-L03A1                          | FC4A-L03A1                          | FC4A-L03A1                          | FC4A-L03A1                          | FC4A-L03A1                          | FC4A-L03A1                          | FC4A-L03A1                          |
|                        | DR Allocation                       | DR Allocation                       | DR Allocation                       | DR Allocation                       | DR Allocation                       | DR Allocation                       | DR Allocation                       |
|                        | D0760 - D0779                       | D0780 · D0799                       | D0800 - D0819                       | D0820 - D0839                       | D0840 · D0859                       | D0860 - D0879                       | D0880 - D0899                       |
|                        | Data                                | Data                                | Data                                | Data                                | Data                                | Data                                | Data                                |
|                        | IN (CH0): D0760<br>IN (CH1): D0766  | IN (CH0): D0780<br>IN (CH1): D0786  | IN (CH0): D0800<br>IN (CH1): D0806  | IN (CH0): D0820<br>IN (CH1): D0826  | IN (CH0): D0840<br>IN (CH1): D0846  | IN (CH0): D0860<br>IN (CH1): D0866  | IN (CH0): D0880<br>IN (CH1): D0886  |
|                        | OUT (CHO): D0772                    | OUT (CHO): D0792                    | OUT (CHO): D0812                    | OUT (CHO): D0832                    | OUT (CHO): D0852                    | OUT (CHO): D0872                    | OUT (CHO): D0892                    |
|                        |                                     |                                     |                                     |                                     |                                     |                                     |                                     |
|                        |                                     |                                     |                                     |                                     |                                     |                                     |                                     |
|                        | Status                              | Status                              | Status                              | Status                              | Status                              | Status                              | Status                              |
|                        | IN (CH0): D0761                     | IN (CH0): D0781                     | IN (CH0): D0801                     | IN (CH0): D0821                     | IN (CH0): D0841                     | IN (CH0): D0861                     | IN (CH0): D0881                     |
|                        | IN (CH1): D0767<br>OUT (CH0): D0773 | IN (CH1): D0787<br>OUT (CH0): D0793 | IN (CH1): D0807<br>OUT (CH0): D0813 | IN (CH1): D0827<br>OUT (CH0): D0833 | IN (CH1): D0847<br>OUT (CH0): D0853 | IN (CH1): D0867<br>OUT (CH0): D0873 | IN (CH1): D0887<br>OUT (CH0): D0893 |
|                        |                                     |                                     |                                     |                                     |                                     |                                     |                                     |
|                        |                                     |                                     |                                     |                                     |                                     |                                     |                                     |
|                        |                                     |                                     |                                     |                                     |                                     |                                     |                                     |
|                        |                                     |                                     |                                     |                                     |                                     |                                     |                                     |
|                        |                                     |                                     |                                     |                                     |                                     | OK Cance                            | el <u>H</u> elp                     |

2. Select the slots where analog I/O modules are mounted.

All slots are selected to use seven analog I/O modules as default. Click the check box to deselect slots where analog I/O modules are *not* mounted.

When using analog I/O modules on Slots 1, 3, 6, and 7, deselect Slots 2, 4, and 5 as shown below.

| 🟥 ANST (Set Analog Mo  | odule Parameters)                   |                            |                                     |        |        |                                     | _ 🗆 🗙                               |
|------------------------|-------------------------------------|----------------------------|-------------------------------------|--------|--------|-------------------------------------|-------------------------------------|
| Analog Module Configu  | re                                  |                            |                                     |        |        |                                     |                                     |
| Select the slots where | to mount analog I/O modu            | ules and press the Configu | ure button.                         |        |        |                                     |                                     |
| CPU module             | Slot 1                              | Slot 2                     | Slot 3                              | Slot 4 | Slot 5 | Slot 6                              | Slot 7                              |
|                        | Configure                           |                            | Configure                           |        |        | Configure                           | Configure                           |
| Туре                   | Туре                                |                            | Туре                                |        |        | Туре                                | Туре                                |
| FC5A-D32               | FC4A-L03A1                          |                            | FC4A-L03A1                          |        |        | FC4A-L03A1                          | FC4A-L03A1                          |
|                        | DR Allocation                       |                            | DR Allocation                       |        |        | DR Allocation                       | DR Allocation                       |
|                        | D0760 · D0779                       |                            | D0780 · D0799                       |        |        | D0800 · D0819                       | D0820 · D0839                       |
|                        | Data                                |                            | Data                                |        |        | Data                                | Data                                |
|                        | IN (CH0): D0760                     |                            | IN (CH0): D0780                     |        |        | IN (CH0): D0800                     | IN (CH0): D0820                     |
|                        | IN (CH1): D0766<br>OUT (CH0): D0772 |                            | IN (CH1): D0786<br>OUT (CH0): D0792 |        |        | IN (CH1): D0806<br>OUT (CH0): D0812 | IN (CH1): D0826<br>OUT (CH0): D0832 |
|                        |                                     |                            |                                     |        |        |                                     |                                     |
|                        | Status                              |                            | Status                              |        |        | Status                              | Status                              |
|                        | IN (CH0): D0761<br>IN (CH1): D0767  |                            | IN (CH0): D0781<br>IN (CH1): D0787  |        |        | IN (CH0): D0801<br>IN (CH1): D0807  | IN (CH0): D0821<br>IN (CH1): D0827  |
|                        | OUT (CH0): D0773                    |                            | OUT (CH0): D0793                    |        |        | OUT (CH0): D0813                    | OUT (CH0): D0833                    |
|                        |                                     |                            |                                     |        |        |                                     |                                     |
|                        |                                     |                            |                                     |        |        |                                     |                                     |
|                        |                                     |                            |                                     |        |        |                                     |                                     |
|                        |                                     |                            |                                     |        |        |                                     |                                     |
|                        |                                     |                            |                                     |        |        | OK Cance                            | el <u>H</u> elp                     |

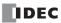

3. Click the Configure button under the selected slots.

The Configure Parameters dialog box appears. All parameters for analog I/O control can be set in this dialog box. Available parameters vary with the type of the analog I/O module.

| END Refresh Typ<br>FC4A-L03A1                       | e Configure I                     | Paramete  | ers dialog be | х           | Analog I | /0 Data         | (Note)     | Analog       | g I/O Operating Status |
|-----------------------------------------------------|-----------------------------------|-----------|---------------|-------------|----------|-----------------|------------|--------------|------------------------|
| FC4A-LOSA1<br>FC4A-LO3AP1<br>FC4A-J2A1<br>FC4A-K1A1 | DR Allocation -<br>Allocation Num |           |               |             |          | Allocation Rang | ge D0760 - | D0779        | x                      |
| 104A-MIAI                                           |                                   |           |               |             |          |                 |            |              |                        |
|                                                     | Туре                              | Channel   | Signal Type   | Data Type   | Min.     | Max.            | Data       | Status       |                        |
|                                                     |                                   | IN (CHO)  | 0 to 10V DC   | Binary data | 0        |                 | D0760      | D0761        |                        |
|                                                     |                                   | IN (CH1)  | 0 to 10V DC   | Binary data | 0        |                 | D0766      | D0767        |                        |
|                                                     |                                   | OUT (CHO) | 0 to 10V DC   | Binary data | 0        | 4095            | D0772      | D0773        |                        |
|                                                     | 504410044                         |           |               |             |          |                 |            |              |                        |
|                                                     | FC4A-L03A1                        |           |               |             |          |                 |            |              |                        |
|                                                     |                                   |           |               |             |          |                 |            |              |                        |
|                                                     |                                   |           |               |             |          |                 |            |              |                        |
|                                                     |                                   |           |               |             | <u> </u> |                 |            |              |                        |
|                                                     |                                   |           |               |             |          |                 |            |              |                        |
|                                                     |                                   |           |               |             |          |                 |            |              |                        |
|                                                     |                                   |           |               |             |          |                 |            |              |                        |
|                                                     |                                   |           |               |             |          |                 |            |              |                        |
|                                                     |                                   |           |               |             |          |                 |            |              |                        |
|                                                     |                                   |           |               |             |          |                 |            |              |                        |
|                                                     |                                   |           |               |             |          |                 |            |              |                        |
|                                                     |                                   |           |               |             | OK       |                 | Cancel     | <u>H</u> elp |                        |

**4.** Select the type of the analog I/O module.

Click on the right of the analog I/O module Type No., then a pull-down list shows eight available modules.

Depending on the selected analog I/O module, other parameters available for the selected module are shown.

| Ladder Refresh Ty       | pe Configu                                                                                                    | e Param    | eters dialog bo    | x           | Analo | og I/O I   | Data ( | Note)      | Analog       | g I/O Op | perating | Status |
|-------------------------|----------------------------------------------------------------------------------------------------|------------|--------------------|-------------|-------|------------|--------|------------|--------------|----------|----------|--------|
| FC4A-J4CN1<br>FC4A-J8C1 | Configure Paran                                                                                                    | neters     |                    |             |       |            |        |            | _1           | ×        |          |        |
| FC4A-J8AT1<br>FC4A-K2C1 | DR Allocation -<br>Allocation Nur                                                                                     | nber D0760 |                    |             |       | Allocation | Range  | D0760 · D0 | 1824         |          |          |        |
|                         | Туре                                                                                                    | Channel    | Filter Signal Type | Data Type   | Scale | Min.       | Max.   | Data       | ∳<br>Status  |          |          |        |
|                         | 1300                                                                                                    | IN (CH0)   | 0 0 to 10V DC      | Binary data | 00010 | 0          |        | D0806      | D0814        |          |          |        |
|                         |                                                                                                    | IN (CH1)   | 0 0 to 10V DC      | Binary data |       | 0          |        | D0807      | D0815        |          |          |        |
|                         |                                                                                                    | IN (CH2)   | 0 0 to 10V DC      | Binary data |       | 0          | 50000  | D0808      | D0816        |          |          |        |
|                         |                                                                                                    | IN (CH3)   | 0 0 to 10V DC      | Binary data |       | 0          | 50000  | D0809      | D0817        |          |          |        |
|                         | FC4A-J4CN1<br>FC4A-L03A1<br>FC4A-L03AP1<br>FC4A-J2A1<br>FC4A-J2A1<br>FC4A-J8C1<br>FC4A-J8C1<br>FC4A-J8C1<br>FC4A-K2C1 |            |                    |             |       |            |        |            |              |          |          |        |
|                         |                                                                                                    |            |                    |             |       | DK         | Can    | cel        | <u>H</u> elp |          |          |        |

In the Configure Parameters dialog box, parameters in white cells are selectable while gray cells indicate default parameters. In the white cells, optional values can be selected from a pull-down list or entered by typing required values.

#### Note for PID Instruction Source Operand S4 (process variable)

When using the PID instruction, specify the data register number shown under Data in the Configure Parameters dialog box as source operand S4 (process variable) of the PID instruction. The analog input data in the selected data register is used as the process variable of the PID instruction.

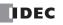

| CPU Module                                                                | DR Allocation                                                                                                    |
|---------------------------------------------------------------------------|----------------------------------------------------------------------------------------------------|
| END Refresh Type<br>FC4A-L03A1<br>FC4A-L03AP1<br>FC4A-J2A1<br>FC4A-K1A1   | DR allocation starts with D760 as default, and the first DR number cannot be changed.<br>One analog I/O module occupies 20 data registers. When a maximum of seven analog I/O<br>modules are used, data registers D760 through D899 are used for analog I/O control. |
| Ladder Refresh Type<br>FC4A-J4CN1<br>FC4A-J8C1<br>FC4A-J8AT1<br>FC4A-K2C1 | The first data register can be selected as required. Enter the first DR number used for analog I/O control.<br>One analog input module occupies a maximum of 65 data registers.<br>One analog output module occupies 15 data registers.                              |

5. Select a DR allocation number (Ladder refresh type only).

#### Ladder Refresh Type Configure Parameters dialog box

| Configure Paran<br>- DR Allocation - |             |        | _           | _           |       |            |       | e chang | ses automa   |
|--------------------------------------|-------------|--------|-------------|-------------|-------|------------|-------|---------|--------------|
| Allocation Nur                       | nber [00000 | -      |             |             |       | Allocation | Hange | 0000.00 | 064          |
| Туре                                 | Channel     | Filter | Signal Type | Data Type   | Scale | Min.       | Max.  | Data    | Status       |
|                                      | IN (CH0)    | 0      | 0 to 10V DC | Binary data |       | 0          | 50000 | D0046   | D0054        |
|                                      | IN (CH1)    | 0      | 0 to 10V DC | Binary data |       | 0          | 50000 | D0047   | D0055        |
|                                      | IN (CH2)    | 0      | 0 to 10V DC | Binary data |       | 0          | 50000 | D0048   | D0056        |
|                                      | IN (CH3)    | 0      | 0 to 10V DC | Binary data |       | 0          | 50000 | D0049   | D0057        |
| FC4A-J4CN1                           |             |        |             |             |       |            |       |         |              |
|                                      |             |        |             |             |       |            |       |         |              |
|                                      |             |        |             |             |       |            |       |         |              |
|                                      |             |        |             |             |       |            |       |         |              |
|                                      |             |        |             |             |       |            |       |         |              |
|                                      |             |        |             |             |       | эк         | Cano  | cel     | <u>H</u> elp |

6. Enter a filter value (Ladder refresh type analog input modules only).

The filter function is available for the FC4A-J4CN1, FC4A-J8C1, and FC4A-J8AT1 only. Filtering ensures smooth input of analog data into the CPU module.

| Filter Value | Description                                                                                                    |
|--------------|----------------------------------------------------------------------------------------------------|
| 0 or 1       | Without filter function                                                                                               |
| 2 to 255     | The average of N pieces of analog input data is read as analog input data, where N is the designated filter value.    |
| 2 10 200     | Analog input data = (Previous analog input data) × (Filter value) + (Current analog input data)<br>(Filter value) + 1 |

**7.** Select a signal type for each channel.

Click on the right of the Signal Type field, then a pull-down list appears to show all available input or output signal types. When you do not use any input or output signal, select the default value or **Not used** for the channel.

|                     | Analog I/O Module                            | For unused channel, select |
|---------------------|----------------------------------------------|----------------------------|
|                     | FC4A-LO3A1, FC4A-J2A1                        | 0 to 10V DC                |
| END Refresh Type    | FC4A-LO3AP1                                  | Туре К                     |
| Ladder Refresh Type | FC4A-J4CN1, FC4A-J8C1, FC4A-J8AT1, FC4A-K2C1 | Not used                   |

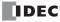

| DR Allocation -<br>Allocation Nu | mber D0760 |              |             |      | DR Allocation | er D0000 |        |                        |             |    |
|----------------------------------|------------|--------------|-------------|------|---------------|----------|--------|------------------------|-------------|----|
| уре                              | Channel    | Signal Type  | Data Type   | Min. | Туре          | Channel  | Filter | Signal Type            | Data Type   | Sc |
|                                  | IN(CH0)    | 0 to 10V DC  | Binary data |      |               | IN (CHO) |        | Not used               |             |    |
|                                  | IN(CH1)    | 0 to 10V DC  | Binary data |      |               | IN (CH1) |        | 0 to 10V DC            | Binary data |    |
|                                  | OUT(CHO)   | 4 to 20mA DC | Binary data |      |               | IN (CH2) | 0      | 4 to 20mA DC<br>Type K | Binary data |    |
|                                  |            |              |             |      |               | IN (CH3) | 0      | Type J                 | Binary data |    |
| FC4A-L03A1                       |            |              |             |      | FC4A-J4CN1    |          |        | Type T                 |             |    |
|                                  |            |              |             |      |               |          |        | Pt 100<br>Pt 1000      |             |    |
|                                  |            |              |             |      |               |          |        | Ni 100                 |             |    |
|                                  |            |              |             |      |               |          |        | Ni 1000<br>Not used    |             |    |

8. Select a data type for each channel.

Click on the right of the Data Type field, then a pull-down list appears to show all available input or output data types.

| Allocation Nu | mber D0760 |             |                |      |  |
|---------------|------------|-------------|----------------|------|--|
| Туре          | Channel    | Signal Type | Data Type      | Min. |  |
|               | IN(CH0)    | 0 to 10V DC | Binary data 🛒  |      |  |
|               | IN(CH1)    | 0 to 10V DC | Binary data    |      |  |
|               | OUT(CHO)   | 0 to 10V DC | Optional range |      |  |
| FC4A-L03A1    |            |             |                |      |  |
| 101120011     |            |             |                |      |  |
|               |            |             |                |      |  |
|               |            |             |                |      |  |

| 📸 Configure Paramet                      | ers      |        |             |                           |       |  |  |  |
|------------------------------------------|----------|--------|-------------|---------------------------|-------|--|--|--|
| DR Allocation<br>Allocation Number 00000 |          |        |             |                           |       |  |  |  |
| Туре                                     | Channel  | Filter | Signal Type | Data Type                 | Scale |  |  |  |
|                                          | IN (CHO) | 0      | Туре К      | Celsius 🛛                 | x1    |  |  |  |
|                                          | IN (CH1) | 0      | 0 to 10V DC | Binary data 🔣             |       |  |  |  |
|                                          | IN (CH2) | 0      | 0 to 10V DC | Optional range<br>Celsius |       |  |  |  |
|                                          | IN (CH3) | 0      | 0 to 10V DC | Fahrenheit                |       |  |  |  |
| FC4A-J4CN1                               |          |        |             |                           |       |  |  |  |
|                                          |          |        |             |                           |       |  |  |  |
|                                          |          |        |             |                           |       |  |  |  |
|                                          |          |        |             |                           |       |  |  |  |
|                                          |          |        |             |                           |       |  |  |  |

9. Select a scale value (Ladder refresh type analog input modules only).

When Celsius or Fahrenheit is selected for thermocouple, resistance thermometer, or thermistor signal types on ladder refresh type analog input modules, the scale value can be selected from  $\times 1, \times 10$ , or  $\times 100$  depending on the selected signal type. Using this function, the analog input data can be multiplied to ensure precise control.

| ers      |        |             |             |       |         |           |   |
|----------|--------|-------------|-------------|-------|---------|-----------|---|
| a D0760  |        |             |             |       | Allocat | ion Range | Ī |
| Channel  | Filter | Signal Type | Data Type   | Scale | Min.    | Max.      |   |
| IN (CHO) | 0      | Туре К      | Celsius     | ×1 🗖  | 0       | 1300      | C |
| IN (CH1) | 0      | 0 to 10V DC | Binary data | x1    | 0       | 50000     | C |
| IN (CH2) | 0      | 0 to 10V DC | Binary data | ×10   | 0       | 50000     | C |
| IN (CH3) | 0      | 0 to 10V DC | Binary data |       | 0       | 50000     | C |
|          |        |             |             |       |         |           | Γ |
|          |        |             |             |       |         |           | Γ |
|          |        |             |             |       |         |           |   |
|          |        |             |             |       |         |           |   |
|          |        |             |             |       |         |           |   |

| ers      |        |             |             |             |         |           |   |
|----------|--------|-------------|-------------|-------------|---------|-----------|---|
| 97 D0000 |        | ]           |             |             | Allocat | ion Range | Γ |
| Channel  | Filter | Signal Type | Data Type   | Scale       | Min.    | Max.      |   |
| IN (CHO) | 0      | Туре К      | Celsius     | x1          | 0       | 1300      | C |
| IN (CH1) | 0      | Pt 100      | Celsius     | ×10 🔊       | -10000  | 32767     | D |
| IN (CH2) | 0      | 0 to 10V DC | Binary data | x1 14       | 0       | 50000     | D |
| IN (CH3) | 0      | 0 to 10V DC | Binary data | x10<br>x100 | 0       | 50000     | D |
|          |        |             |             | - ATOO      |         |           |   |
|          |        |             |             |             |         |           | Γ |
|          |        |             |             |             |         |           |   |
|          |        |             |             |             |         |           |   |
|          |        |             |             |             |         |           |   |

**10.** Select maximum and minimum values.

For analog input values, when Optional range is selected for the Data Type, designate the analog input data minimum and maximum values which can be -32,768 through 32,767.

In addition, when using resistance thermometers (Pt100, Pt1000, Ni100, or Ni1000) with the Celsius or Fahrenheit Data Type and the  $\times 100$  scale, select the analog input data minimum value from 0 or another value in the pull-down list. The maximum value is changed automatically according to the selected minimum value.

For analog output values, when Optional range is selected for the Data Type, designate the analog output data minimum and maximum values which can be -32,768 through 32,767.

|   |                | A      | Allocation Rang | je D0760 | - D0779 |
|---|----------------|--------|-----------------|----------|---------|
| • | Data Type      | Min.   | Max.            | Data     | Status  |
|   | Optional range | 0      | 4095            | D0760    | D0761   |
|   | Optional range | -32768 | 32767           | D0766    | D0767   |
|   | Optional range | -32768 | 32767           | D0772    | D0773   |
|   |                |        |                 |          |         |
|   |                |        |                 |          |         |
|   |                |        |                 |          |         |
|   |                |        |                 |          |         |
|   |                |        |                 |          |         |

|   |             |             |       | Allocation | Range | D0000 - D00 | 064   |
|---|-------------|-------------|-------|------------|-------|-------------|-------|
|   | Signal Type | Data Type   | Scale | Min.       | Max.  | Data        | Sta   |
| D | Pt 100      | Celsius     | x100  | -10000     | 32767 | D0046       | D0054 |
| 0 | Pt 100      | Celsius     | x100  |            | 50000 | D0047       | D0055 |
| 0 | 0 to 10V DC | Binary data |       | 10000      | 50000 | D0048       | D0056 |
| 0 | 0 to 10V DC | Binary data |       | 0          | 50000 | D0049       | D0057 |
|   |             |             |       |            |       |             |       |
|   |             |             |       |            |       |             |       |
|   |             |             |       |            |       |             |       |
|   |             |             |       |            |       |             |       |
|   |             |             |       |            |       |             |       |

**11.** View the data register numbers allocated to Data and Status.

|        | Parameter                                                                                                    | DR Allocation                                                                                                    |
|--------|----------------------------------------------------------------------------------------------------|----------------------------------------------------------------------------------------------------|
| Data   | Analog I/O Data<br>Stores the digital data converted from an analog input<br>signal or converted into an analog output signal.<br>Designated as source operand S4 (process variable)<br>of the PID instruction. | <ul> <li>END Refresh Type</li> <li>Data registers are automatically allocated depending on the slot where the analog I/O module is mounted.</li> <li>Ladder Refresh Type</li> </ul> |
| Status | Analog I/O Operating Status<br>Stores an analog I/O operating status code.<br>See pages 26-13 and 26-15.                                                                                                    | Data registers are automatically allocated depending<br>on the number designated in the DR Allocation Num-<br>ber field.                                                            |

12. Click the OK button to save changes and exit the Configure Parameter dialog box.

**13.** Repeat the same steps for other slots.

14. When finished, click the **OK** button to save changes and exit the Set Analog Module Parameters dialog box.

| 📸 ANST (Set Analog M   | odule Parameters)                                                                  |                           |                                                                                                    |        |        |                                              | ×                                                                                                    |
|------------------------|------------------------------------------------------------------------------------|---------------------------|----------------------------------------------------------------------------------------------------|--------|--------|----------------------------------------------|----------------------------------------------------------------------------------------------------|
| Analog Module Configu  | lie                                                                                |                           |                                                                                                    |        |        |                                              |                                                                                                    |
| Select the slots where | to mount analog I/O modu                                                           | ules and press the Config | ure button.                                                                                                    |        |        |                                              |                                                                                                    |
| CPU module             |                                                                                    | Slot 2                    | Slot 3                                                                                                    | Slot 4 | Slot 5 | Slot 6                                       | Slot 7                                                                                                    |
|                        | Configure                                                                          |                           | Configure                                                                                                    |        |        | Configure                                    | Configure                                                                                                    |
| Type<br>FC5A-D32       | Type<br>FC4A-J4CN1                                                                 |                           | Type<br>FC4AJ8C1                                                                                                    |        |        | Type<br>FC4A-K2C1                            | Type<br>FC4AJ8AT1                                                                                                    |
|                        | DR Allocation<br>D0000 - D0127                                                     |                           | DR Allocation<br>D0128 - D0255                                                                                                    |        |        | DR Allocation<br>D0256 - D0283               | DR Allocation<br>D0284 - D0411                                                                                                    |
|                        | Data<br>IN (CH0): D0046<br>IN (CH1): D0047<br>IN (CH2): D0048<br>IN (CH3): D0049   |                           | Data<br>IN (CH0): D0174<br>IN (CH1): D0175<br>IN (CH2): D0176<br>IN (CH2): D0177<br>IN (CH4): D0178<br>IN (CH5): D0179<br>IN (CH6): D0180<br>IN (CH7): D0181   |        |        | Data<br>OUT (CH0):D0264<br>OUT (CH1):D0265   | Data<br>IN (CH0): D0330<br>IN (CH1): D0331<br>IN (CH2): D0332<br>IN (CH2): D0333<br>IN (CH4): D0334<br>IN (CH5): D0335<br>IN (CH7): D0337                                                                              |
|                        | Status<br>IN (CH0): D0054<br>IN (CH1): D0055<br>IN (CH2): D0056<br>IN (CH3): D0057 |                           | Status<br>IN (CH0): D0182<br>IN (CH1): D0183<br>IN (CH2): D0184<br>IN (CH3): D0185<br>IN (CH4): D0186<br>IN (CH5): D0187<br>IN (CH6): D0188<br>IN (CH7): D0189 |        |        | Status<br>OUT (CH0):D0266<br>OUT (CH1):D0267 | Status           IN (CH0): D0338           IN (CH1): D0339           IN (CH2): D0340           IN (CH3): D0341           IN (CH4): D0342           IN (CH4): D0343           IN (CH6): D0344           IN (CH7): D0345 |
|                        |                                                                                    |                           |                                                                                                    |        |        | OK Cance                                     | il <u>H</u> elp                                                                                                    |

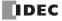

# Analog I/O Control Parameters

Available parameters for analog I/O control depend on the type of analog I/O modules as summarized in the following table. Designate the parameters in the Configure Parameters dialog box of the ANST macro as required by your application.

|                           | Analog I/      | O Module        |               | Analog Inp     | out Module    |                | Analog Out    | put Module    |
|---------------------------|----------------|-----------------|---------------|----------------|---------------|----------------|---------------|---------------|
| Parameter                 | ENI            | O Refresh T     | уре           | Ladd           | er Refresh    | Туре           | END           | Ladder        |
| Farameter                 | FC4A-<br>L03A1 | FC4A-<br>L03AP1 | FC4A-<br>J2A1 | FC4A-<br>J4CN1 | FC4A-<br>J8C1 | FC4A-<br>J8AT1 | FC4A-<br>K1A1 | FC4A-<br>K2C1 |
| Angles Innut Ciscol Turc  | Х              | Х               | Х             | Х              | Х             | Х              |               |               |
| Analog Input Signal Type  | Page 26-11     |                 |               | Page           | 26-11         | 1              | -             |               |
| Analog Input Data Tura    | Х              | Х               | Х             | Х              | Х             | Х              | _             | _             |
| Analog Input Data Type    | Page           | 26-11           |               | Page           | 26-11         |                | -             | _             |
| Analog Input Data         | Х              | Х               | Х             | Х              | Х             | Х              | _             | _             |
| Minimum/Maximum Values    | Page           | 26-13           |               | Page           | 26-13         |                | -             | _             |
| Filter Value              | _              | _               | _             | Х              | Х             | Х              | —             | _             |
| Filler value              | _              |                 | —             | Page 26-13     |               |                |               |               |
| Thermistor Parameter      | _              | _               | _             |                | _             | Х              | —             | _             |
| Inermistor Parameter      | —              |                 |               | — 26-13        |               | 26-13          | -             | _             |
| Analog Input Data         | Х              | Х               | Х             | Х              | Х             | Х              | —             | _             |
| Analog input Data         | Page 26-13     |                 | Page 26-13    |                |               | —              |               |               |
| Analog Input              | Х              | Х               | Х             | Х              | Х             | X              | —             | _             |
| Operating Status          | Page           | 26-13           |               | Page 26-13     |               | •              | _             |               |
| Analog Output Signal Type | Х              | Х               | —             | _              | _             | —              | Х             | Х             |
| Analog Output Signal Type | Page           | 26-15           |               |                |               | Page 26-15     |               |               |
| Analog Output Data Tupa   | Х              | Х               | —             | _              | _             | _              | Х             | Х             |
| Analog Output Data Type   | Page           | 26-15           |               |                |               |                | Page          | 26-15         |
| Analog Output Data        | Х              | Х               | —             | _              | _             | _              | Х             | Х             |
| Minimum/Maximum Values    | Page           | 26-15           |               | -              |               |                | Page          | 26-15         |
| Analog Output Data        | Х              | Х               | —             | —              | _             | —              | Х             | Х             |
| Analog Output Data        | Page           | 26-15           |               | -              | _             |                | Page          | 26-15         |
| Analog Output             | Х              | Х               | —             | _              | _             | —              | Х             | Х             |
| Operating Status          | Page           | 26-15           |               | -              |               |                | Page          | 26-15         |

# Data Register Allocation Numbers for Analog I/O Modules

Analog I/O modules are numbered from 1 through 7, in the order of increasing distance from the CPU module. Data registers are allocated to each analog I/O module depending on the analog I/O module number. END refresh type analog I/O modules and ladder refresh type analog I/O modules have different data register allocation.

# END Refresh Type Analog I/O Modules

Each END refresh type analog I/O module is automatically allocated 20 data registers to store parameters for controlling analog I/O operation, starting with D760 through D779 for analog I/O module No. 1, up to D880 through D899 for analog I/O module No. 7. When a maximum of seven analog I/O modules are *not* used, data registers allocated to the unused analog I/O module numbers can be used as ordinary data registers.

When a maximum of seven END refresh type analog I/O modules are mounted, data registers D760 through D899 are allocated to analog modules 1 through 7 as shown below. The ANST macro is used to program data registers for the analog I/O module configuration. The CPU module checks the analog I/O configuration only once when the CPU starts to run. If you have changed the parameter while the CPU is running, stop and restart the CPU to enable the new parameter.

The END refresh type analog I/O module number starts with 1 next to the CPU module up to a maximum of 7.

The run-time program download and test program download cannot be used to change analog I/O parameters.

| Channel       | Function                         |      | END Re | fresh Typ | e Analog | I/O Mod | dule No. |      | R/W |
|---------------|----------------------------------|------|--------|-----------|----------|---------|----------|------|-----|
| Channel       | Function                         | 1    | 2      | 3         | 4        | 5       | 6        | 7    |     |
|               | Analog input data                | D760 | D780   | D800      | D820     | D840    | D860     | D880 | R   |
|               | Analog input operating status    | D761 | D781   | D801      | D821     | D841    | D861     | D881 | R   |
| Analog        | Analog input signal type         | D762 | D782   | D802      | D822     | D842    | D862     | D882 | R/W |
| Input<br>Ch O | Analog input data type           | D763 | D783   | D803      | D823     | D843    | D863     | D883 | R/W |
|               | Analog input data minimum value  | D764 | D784   | D804      | D824     | D844    | D864     | D884 | R/W |
|               | Analog input data maximum value  | D765 | D785   | D805      | D825     | D845    | D865     | D885 | R/W |
|               | Analog input data                | D766 | D786   | D806      | D826     | D846    | D866     | D886 | R   |
|               | Analog input operating status    | D767 | D787   | D807      | D827     | D847    | D867     | D887 | R   |
| Analog        | Analog input signal type         | D768 | D788   | D808      | D828     | D848    | D868     | D888 | R/W |
| Ch 1          | Input Analog input data type     | D769 | D789   | D809      | D829     | D849    | D869     | D889 | R/W |
|               | Analog input data minimum value  | D770 | D790   | D810      | D830     | D850    | D870     | D890 | R/W |
|               | Analog input data maximum value  | D771 | D791   | D811      | D831     | D851    | D871     | D891 | R/W |
|               | Analog output data               | D772 | D792   | D812      | D832     | D852    | D872     | D892 | R/W |
|               | Analog output operating status   | D773 | D793   | D813      | D833     | D853    | D873     | D893 | R   |
| Analog        | Analog output signal type        | D774 | D794   | D814      | D834     | D854    | D874     | D894 | R/W |
| Output        | Analog output data type          | D775 | D795   | D815      | D835     | D855    | D875     | D895 | R/W |
|               | Analog output data minimum value | D776 | D796   | D816      | D836     | D856    | D876     | D896 | R/W |
|               | Analog output data maximum value | D777 | D797   | D817      | D837     | D857    | D877     | D897 | R/W |
|               | – Reserved –                     | D778 | D798   | D818      | D838     | D858    | D878     | D898 | R/W |
|               |                                  | D779 | D799   | D819      | D839     | D859    | D879     | D899 | R/W |

Note: Data registers allocated to the unused analog I/O module numbers can be used as ordinary data registers.

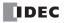

# Ladder Refresh Type Analog I/O Modules

When using a ladder refresh type analog input or output module, the first data register number can be designated in the ASNT macro dialog box. The quantity of required data registers depends on the model of the ladder refresh type analog input or output module.

| Analog I/O Module                                   | FC4A-J4CN1 | FC4A-J8C1 | FC4A-J8AT1 | FC4A-K2C1 |
|-----------------------------------------------------|------------|-----------|------------|-----------|
| Quantity of Data Registers for Analog I/O Operation | 65         | 65        | 65         | 15        |

Data register numbers and parameters are shown in the table below.

| Ladder Refresh Type  | Analog Input Module D  | ata Register Allocation | (FC4A-J4CN1, FC4A-J8 | C1. and FC4A-J8AT1) |
|----------------------|------------------------|-------------------------|----------------------|---------------------|
| addadi itoiroon iypo | / maiog input inoution | ata noglotor / modation | (                    |                     |

| Data Register<br>Number Offset | Data Size<br>(word) | Parameter                                         | Channel      | Default | R/W |
|--------------------------------|---------------------|---------------------------------------------------|--------------|---------|-----|
| +0 (Low Byte)                  | 1                   | Analog input signal type                          | CHO          | FFh     |     |
| +0 (High Byte)                 | 1                   | — Reserved —                                      | All channels | 00h     | R/W |
| +1                             | 4                   | Analog input data configuration                   | CHO          | 0       | R/W |
| +5                             | 1                   | Analog input signal type                          | 0114         | 00FFh   | R/W |
| +6                             | 4                   | Analog input data configuration                   | CH1          | 0       | R/W |
| +10                            | 1                   | Analog input signal type                          | 0110         | 00FFh   | R/W |
| +11                            | 4                   | Analog input data configuration                   | CH2          | 0       | R/W |
| +15                            | 1                   | Analog input signal type                          | 0110         | 00FFh   | R/W |
| +16                            | 4                   | Analog input data configuration                   | — СНЗ        | 0       | R/W |
| +20                            | 1                   | Analog input signal type                          | 0114 *       | 00FFh   | R/W |
| +21                            | 4                   | Analog input data configuration                   | — CH4 *      | 0       | R/W |
| +25                            | 1                   | Analog input signal type                          |              | 00FFh   | R/W |
| +26                            | 4                   | Analog input data configuration                   | — CH5 *      | 0       | R/W |
| +30                            | 1                   | Analog input signal type                          | 0110.*       | 00FFh   | R/W |
| +31                            | 4                   | Analog input data configuration                   | — CH6 *      | 0       | R/W |
| +35                            | 1                   | Analog input signal type                          | 0117.*       | 00FFh   | R/W |
| +36                            | 4                   | Analog input data configuration                   | — CH7 *      | 0       | R/W |
| +40                            | 3                   | Thermistor parameters                             | CH0 to CH3   | 0       | R/W |
| +43                            | 3                   | (FC4A-J8AT1 only)                                 | CH4 to CH7 * | 0       | R/W |
| +46                            | 1                   |                                                   | СНО          |         | R   |
| +47                            | 1                   | _                                                 | CH1          |         | R   |
| +48                            | 1                   |                                                   | CH2          | _       | R   |
| +49                            | 1                   |                                                   | CH3          |         | R   |
| +50                            | 1                   | – Analog input data                               | CH4 *        | _       | R   |
| +51                            | 1                   | _                                                 | CH5 *        |         | R   |
| +52                            | 1                   | -                                                 | CH6 *        |         | R   |
| +53                            | 1                   | _                                                 | CH7 *        |         | R   |
| +54                            | 1                   |                                                   | СНО          | _       | R   |
| +55                            | 1                   | -                                                 | CH1          |         | R   |
| +56                            | 1                   | _                                                 | CH2          |         | R   |
| +57                            | 1                   |                                                   | СНЗ          | _       | R   |
| +58                            | 1                   | <ul> <li>Analog input operating status</li> </ul> | CH4 *        | _       | R   |
| +59                            | 1                   |                                                   | CH5 *        | _       | R   |
| +60                            | 1                   |                                                   | CH6 *        | _       | R   |
| +61                            | 1                   |                                                   | CH7 *        | _       | R   |
| +62                            | 3                   | — Reserved —                                      | All channels | _       | R   |

\* Data registers for channels 4 through 7 are reserved on the FC4A-J4CN1.

# 26: ANALOG I/O CONTROL

| Data RegisterData SizeNumber Offset(word) |   | Parameter                        | Channel      | Default | R/W |
|-------------------------------------------|---|----------------------------------|--------------|---------|-----|
| +0 (Low Byte)                             | 1 | Analog output signal type        | CHO          | FFh     | R/W |
| +0 (High Byte)                            |   | — Reserved —                     | All channels | 00h     |     |
| +1                                        | 3 | Analog output data configuration | CHO          | 0       | R/W |
| +4                                        | 1 | Analog output signal type        | CH1          | OOFFh   | R/W |
| +5                                        | 3 | Analog output data configuration |              | 0       | R/W |
| +8                                        | 1 | - Analog output data             | CHO          | 0       | R/W |
| +9                                        | 1 |                                  | CH1          | 0       | R/W |
| +10                                       | 1 | Analog output operating status   | СНО          |         | R   |
| +11                                       | 1 | Analog output operating status   | CH1          |         | R   |
| +12                                       | 3 | — Reserved —                     | All channels |         | R   |

## Ladder Refresh Type Analog Output Module Data Register Allocation (FC4A-K2C1)

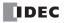

# **Analog Input Parameters**

Analog input parameters include the analog input signal type, analog input data type, analog input minimum and maximum values, filter value, thermistor parameter, analog input data, and analog input operating status. This section describes these parameters in detail.

# **Analog Input Signal Type**

A total of 11 analog input signal types are available, depending on the analog I/O or analog input module. Select an analog input signal type for each analog input channel. When a channel is not used, select the default value or **Not used** for the channel.

|     | Parameter                      |   | FC4A-<br>L03AP1 | FC4A-<br>J2A1 | FC4A-<br>J4CN1 | FC4A-<br>J8C1 | FC4A-<br>J8AT1 |
|-----|--------------------------------|---|-----------------|---------------|----------------|---------------|----------------|
| 0   | Voltage input (0 to 10V DC)    | Х | _               | Х             | Х              | Х             | _              |
| 1   | Current input (4 to 20 mA DC)  | Х | —               | Х             | Х              | Х             | _              |
| 2   | Type K thermocouple            | _ | Х               | _             | Х              | _             | _              |
| 3   | Type J thermocouple            | _ | Х               |               | Х              | _             | _              |
| 4   | Type T thermocouple            | _ | Х               |               | Х              | _             |                |
| 5   | Pt 100 resistance thermometer  | _ | Х               |               | Х              | _             | _              |
| 6   | Pt 1000 resistance thermometer | _ | _               | _             | Х              | _             | _              |
| 7   | Ni 100 resistance thermometer  | _ | _               | _             | Х              | _             | _              |
| 8   | Ni 1000 resistance thermometer | _ | _               |               | Х              | _             | _              |
| 9   | NTC type thermistor            | _ | _               | _             | _              | _             | Х              |
| 10  | PTC type thermistor            | _ | _               | _             | _              | _             | Х              |
| 255 | Not used                       | — | —               | —             | Х              | Х             | Х              |

# Analog Input Data Type

A total of five analog input data types are available, depending on the analog I/O or analog input module. Select an analog input data type for each analog input channel.

|   | Parameter      | FC4A-<br>L03A1 | FC4A-<br>L03AP1 | FC4A-<br>J2A1 | FC4A-<br>J4CN1 | FC4A-<br>J8C1 | FC4A-<br>J8AT1 |
|---|----------------|----------------|-----------------|---------------|----------------|---------------|----------------|
| 0 | Binary data    | Х              | Х               | Х             | Х              | Х             | Х              |
| 1 | Optional range | Х              | Х               | Х             | Х              | Х             | Х              |
| 2 | Celsius        | —              | Х               | _             | Х              | _             | NTC only       |
| 3 | Fahrenheit     | —              | Х               | _             | Х              | _             | NTC only       |
| 4 | Resistance     | —              | —               | —             | —              | —             | Х              |

# **Binary Data**

When Binary data is selected as an analog input data type, the analog input is linearly converted into digital data in the range described in the table below.

| FC4A-L03A1         Type No.       FC4A-L03AP1         FC4A-J2A1 |           | FC4A-J4C                                                                                          | N1                                                                           | FC4A-J8C1  | FC4A-J8AT1 |
|-----------------------------------------------------------------|-----------|---------------------------------------------------------------------------------------------------|------------------------------------------------------------------------------|------------|------------|
| Analog Input Data                                               | 0 to 4095 | Analog Input Signal Type<br>Voltage/Current:<br>Thermocouple:<br>Pt100, Ni100:<br>Pt1000, Ni1000: | Analog Input Data<br>0 to 50,000<br>0 to 50,000<br>0 to 6,000<br>0 to 60,000 | 0 to 50000 | 0 to 4000  |

## **Optional Range**

When Optional range is selected as an analog input data type, the analog input is linearly converted into digital data in the range between the minimum and maximum values designated in the Configure Parameters dialog box.

| Type No.          | FC4A-L03A1 | FC4A-L03AP1        | FC4A-J2A1        | FC4A-J4CN1      | FC4A-J8C1      | FC4A-J8AT1 |
|-------------------|------------|--------------------|------------------|-----------------|----------------|------------|
| Analog Input Data | Ana        | alog input data mi | nimum value to i | maximum value ( | –32768 to 3276 | 67)        |

#### **Celsius and Fahrenheit**

When Celsius or Fahrenheit is selected as an analog input data type, the analog input data range depends on the analog input signal type, scale value, and the type of the analog input module, FC4A-L03AP1, FC4A-J4CN1, and FC4A-J8AT1.

#### • FC4A-L03AP1

| Analog Innut Signal Type     | Cel              | sius              | Fahrenheit       |                   |  |
|------------------------------|------------------|-------------------|------------------|-------------------|--|
| Analog Input Signal Type     | Temperature (°C) | Analog Input Data | Temperature (°F) | Analog Input Data |  |
| Type K thermocouple          | 0 to 1300        | 0 to 13000        | 32 to 2372       | 320 to 23720      |  |
| Type J thermocouple          | 0 to 1200        | 0 to 12000        | 32 to 2192       | 320 to 21920      |  |
| Type T thermocouple          | 0 to 400         | 0 to 4000         | 32 to 752        | 320 to 7520       |  |
| Pt100 resistance thermometer | -100.0 to 500.0  | -1000 to 5000     | -148.0 to 932.0  | -1480 to 9320     |  |

#### • FC4A-J4CN1

| Analog Input                               | Scale | Cels                                | ius                           | Fahre                               | nheit                         |
|--------------------------------------------|-------|-------------------------------------|-------------------------------|-------------------------------------|-------------------------------|
| Signal Type                                | Scale | Temperature (°C)                    | Analog Input Data             | Temperature (°F)                    | Analog Input Data             |
| Type K thermoseuple                        | ×1    | 0 to 1300                           | 0 to 1300                     | 32 to 2372                          | 32 to 2372                    |
| Type K thermocouple                        | ×10   | 0.0 to 1300.0                       | 0 to 13000                    | 32.0 to 2372.0                      | 320 to 23720                  |
|                                            | ×1    | 0 to 1200                           | 0 to 1200                     | 32 to 2192                          | 32 to 2192                    |
| Type J thermocouple                        | ×10   | 0.0 to 1200.0                       | 0 to 12000                    | 32.0 to 2192.0                      | 320 to 21920                  |
|                                            | ×1    | 0 to 400                            | 0 to 400                      | 32 to 752                           | 32 to 752                     |
| Type T thermocouple                        | ×10   | 0.0 to 400.0                        | 0 to 4000                     | 32.0 to 752.0                       | 320 to 7520                   |
|                                            | ×1    | -100 to 500                         | -100 to 500                   | -148 to 932                         | -148 to 932                   |
| Pt100, Pt1000<br>resistance                | ×10   | -100.0 to 500.0                     | -1000 to 5000                 | -148.0 to 932.0                     | -1480 to 9320                 |
| thermometer                                | ×100  | 0.00 to 500.00<br>-100.00 to 327.67 | 0 to 50000<br>-10000 to 32767 | 0.00 to 655.35<br>-148.00 to 327.67 | 0 to 65535<br>-14800 to 32767 |
|                                            | ×1    | -60 to 180                          | -60 to 180                    | -76 to 356                          | -76 to 356                    |
| Ni100, Ni1000<br>resistance<br>thermometer | ×10   | -60.0 to 180.0                      | -600 to 1800                  | -76.0 to 356.0                      | -760 to 3560                  |
|                                            | ×100  | -60.00 to 180.00                    | -6000 to 18000                | 0.00 to 356.00<br>-76.00 to 327.67  | 0 to 35600<br>-7600 to 32767  |

#### • FC4A-J8AT1

| Analog Input   | Scale | Cels             | sius              | Fahre            | nheit             |
|----------------|-------|------------------|-------------------|------------------|-------------------|
| Signal Type    | Scale | Temperature (°C) | Analog Input Data | Temperature (°F) | Analog Input Data |
| NTC thermistor | ×1    | –50 to 150       | -50 to 150        | –58 to 302       | -58 to 302        |
|                | ×10   | -50.0 to 150.0   | -500 to 1500      | -58.0 to 302.0   | -580 to 3020      |

#### Resistance

When Resistance is selected as an analog input data type, the analog input is linearly converted into digital data in the range described in the table below. This option is available only when NTC or PTC type thermistor is selected for the FC4A-J8AT1.

#### • FC4A-J8AT1

| Analog Input Signal Type | Resistance              |                   |  |  |
|--------------------------|-------------------------|-------------------|--|--|
| Analog input Signal Type | Resistance ( $\Omega$ ) | Analog Input Data |  |  |
| NTC/PTC thermistor       | 0 to 100000             | 0 to 10000        |  |  |

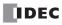

## Analog Input Minimum/Maximum Values

For analog input values, when Optional range is selected for the Data Type, designate the analog input data minimum and maximum values which can be -32,768 through 32,767.

In addition, when using resistance thermometers (Pt100, Pt1000, Ni100, or Ni1000) with the Celsius or Fahrenheit Data Type and the  $\times 100$  scale, select the analog input data minimum value from 0 or another value in the pull-down list. The maximum value is changed automatically according to the selected minimum value.

## **Filter Value**

The filter function is available for the ladder input type FC4A-J4CN1, FC4A-J8C1, and FC4A-J8AT1 only. Filtering ensures smooth input of analog data into the CPU module. For the filtering function of analog input signals, see page 26-4.

Valid values are 0 through 255.

#### **Thermistor Parameter**

Thermistor parameters are enabled when selecting NTC thermistor for the analog input type of the FC4A-J8AT1. The same parameters are specified for four channels: CH0 to CH3 and CH4 to CH7.

| Channel                  |     | NTC Thermistor Parameters<br>(Values indicated on the thermistor) | Valid Range     |
|--------------------------|-----|-------------------------------------------------------------------|-----------------|
|                          | R0: | Thermistor resistance value at the absolute temperature           | 0 to 65535      |
| CHO to CH3<br>CH4 to CH7 | T0: | Absolute temperature                                              | -32768 to 32767 |
|                          | B:  | Thermistor B parameter                                            | 0 to 65535      |

For NTC type thermistors, analog input data can be calculated from the following formula:

Analog Input Data = 
$$\frac{B \times TO}{B + TO \times \log(r/RO)}$$

where,  ${\sf r}={\sf thermistor}$  resistance  $(\Omega)$ 

For PTC type thermistors, linearize the analog input data using the XYFS instruction.

#### **Analog Input Data**

The analog input signal is converted into a digital value within the range specified by the analog input data type and applicable parameters, and is stored to a data register allocated to analog input data. The analog input data register number is shown under Data in the Configure Parameters dialog box.

#### **END Refresh Type**

The analog input signal is converted into a digital value and stored to a data register, such as D760 or D766, allocated to analog input channel 1 or 2 on analog module number 1 through 7 depending on the mounting position.

The analog input data stored in the allocated data register is updated whether the CPU module is running or stopped. When the CPU module is running, the update occurs at the END processing of every scan or 10 ms, whichever is longer. When the CPU module is stopped, the update occurs every 10 ms.

#### Ladder Refresh Type

The analog input signal is converted into a digital value and stored to a data register determined by the data register number selected in the Configure Parameters dialog box of the ANST macro. The analog input data stored in the allocated data register is updated when the RUNA instruction contained in the ANST macro is executed.

When a certain channel of a ladder refresh type analog input module is not used, data registers allocated to the unused channel will store indefinite values if the values are read out of the analog input module. Do not use the allocated data registers for other purposes.

Only when the analog input status code is 0, the analog input data is assured. Make sure that a user program reads analog input data only when the analog input status code is 0.

# **Analog Input Operating Status**

The operating status of each analog input channel is stored to a data register allocated to analog input operating status. While the analog input is operating normally, the data register stores 0. The analog input operating status data register number is shown under Status in the Configure Parameters dialog box.

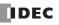

## **END Refresh Type**

The operating status of each analog input channel is stored to a data register, such as D761 or D767, allocated to analog input channel 1 or 2 on analog module number 1 through 7 depending on the mounting position.

The analog input operating status data is updated whether the CPU module is running or stopped. When the CPU module is running, the update occurs at the END processing of every scan or 10 ms, whichever is longer. When the CPU module is stopped, the update occurs every 10 ms.

| Status Code Analog Input Operating Status (END refresh type) |                                                                                        |  |  |  |  |  |  |
|--------------------------------------------------------------|----------------------------------------------------------------------------------------|--|--|--|--|--|--|
| 0                                                            | Normal operation                                                                       |  |  |  |  |  |  |
| 1                                                            | Converting data (during the first data conversion after power-up)                      |  |  |  |  |  |  |
| 2                                                            | 2 Initializing                                                                         |  |  |  |  |  |  |
| 3                                                            | Invalid parameter or analog input channel not available on the installed analog module |  |  |  |  |  |  |
| 4                                                            | Hardware failure (external power supply failure)                                       |  |  |  |  |  |  |
| 5                                                            | 5 Incorrect wiring (input data over valid range)                                       |  |  |  |  |  |  |
| 6                                                            | 6 Incorrect wiring (input data below valid range or current loop open)                 |  |  |  |  |  |  |

#### Ladder Refresh Type

The operating status of each analog input channel is stored to a data register determined by the data register number selected in the Configure Parameters dialog box of the ANST macro.

| Operating State | us Bit | Analog                    | Analog Input Operating Status (Ladder refresh type)                 |  |  |  |  |
|-----------------|--------|---------------------------|---------------------------------------------------------------------|--|--|--|--|
| Bit 0           | 0      | Operating status bit      | Normal operation                                                    |  |  |  |  |
| Bit 0           | 1      | Operating status bit      | Initializing, changing configuration, hardware initialization error |  |  |  |  |
| Bit 1           | 0      | Parameter bit             | Parameter configuration normal                                      |  |  |  |  |
| ыг 1            | 1      |                           | Parameter configuration error                                       |  |  |  |  |
| Bit 2           | 0      | External power supply bit | External power supply normal                                        |  |  |  |  |
| DIL 2           | 1      |                           | External power supply error                                         |  |  |  |  |
| Bit 3           | 0      | Maximum value over bit    | Within the maximum value                                            |  |  |  |  |
| DIL 3           | 1      |                           | Maximum value over error                                            |  |  |  |  |
| Bit 4           | 0      | Minimum value over bit    | Within the minimum value                                            |  |  |  |  |
| DIL 4           | 1      |                           | Minimum value under error                                           |  |  |  |  |
| Bit 5 to Bit 15 | 0      | Reserved                  | Normal operation                                                    |  |  |  |  |

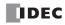

# **Analog Output Parameters**

Analog output parameters include the analog output signal type, analog output data type, analog output minimum and maximum values, analog output data, and analog output operating status. This section describes these parameters in detail.

# **Analog Output Signal Type**

A total of three analog output signal types are available, depending on the analog I/O or analog output module. Select an analog output signal type for each analog output channel. When a channel is not used, select the default value or **Not used** for the channel.

|     | Parameter     | FC4A-L03A1           | FC4A-K1A1 | FC4A-K2C1 |   |  |
|-----|---------------|----------------------|-----------|-----------|---|--|
| 0   | Voltage input | 0 to 10V DC -10 to + |           |           |   |  |
| 1   | Current input | 4 to 20 mA DC        |           |           |   |  |
| 255 | Not used      |                      |           |           | Х |  |

# **Analog Output Data Type**

A total of two analog output data types are available, depending on the analog I/O or analog output module. Select an analog output data type for each analog output channel.

| Parameter |                |         | FC4A-L03A1                                                            | FC4A-L03AP1 | FC4A-K1A1 | FC4A-K2C1 |  |  |
|-----------|----------------|---------|-----------------------------------------------------------------------|-------------|-----------|-----------|--|--|
| 0         | Binary data    | Voltage | 0 to 1005                                                             |             | 0 to 4095 |           |  |  |
| 0         | Dinary uata    | Current |                                                                       | 0 to 50000  |           |           |  |  |
| 1         | Optional range | Voltage | - Analog output data minimum value to maximum value (-32768 to 32767) |             |           |           |  |  |
|           |                | Current |                                                                       |             |           |           |  |  |

# Analog Output Minimum/Maximum Values

For analog output values, when Optional range is selected for the Data Type, designate the analog output data minimum and maximum values which can be -32,768 through 32,767.

# **Analog Output Data**

The analog output data is converted into an analog output signal within the range specified by the analog output data type and applicable parameters. The analog output data register number is shown under Data in the Configure Parameters dialog box.

# **END Refresh Type**

The analog output data stored in a data register, such as D772, is converted into an analog output signal of voltage output (0 to 10V DC) or current output (4 to 20 mA) as designated by the value stored in the data register allocated to analog output signal type, such as D774.

While the CPU module is running, the analog output data stored in the allocated data register is updated at the END processing of every scan or 10 ms, whichever is longer. While the CPU module is stopped, the analog output data remains at 0 or the designated analog output data minimum value, so the generated analog output signal remains at the minimum value of 0V DC or 4 mA DC.

# Ladder Refresh Type

While the CPU module is running, the analog output data stored in the allocated data register is updated when the RUNA instruction contained in the ANST macro is executed. While the CPU module is stopped, the analog output data is not updated. But the analog output signal can be changed by using the STPA instruction. For details, see page 26-21.

# **Analog Output Operating Status**

The operating status of each analog output channel is stored to a data register allocated to analog output operating status. While the analog output is operating normally, the data register stores 0. The analog output operating status data register number is shown under Status in the Configure Parameters dialog box.

# **END Refresh Type**

The operating status of each analog output is stored to a data register, such as D773. While the analog output is operating normally, the data register stores 0. The analog output operating status data is updated whether the CPU module is running or stopped. The update occurs at the END processing of every scan or 10 ms, whichever is longer.

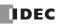

| Status Code                                        | Analog Output Operating Status (END refresh type)                                       |  |  |  |  |  |  |
|----------------------------------------------------|-----------------------------------------------------------------------------------------|--|--|--|--|--|--|
| 0                                                  | Normal operation                                                                        |  |  |  |  |  |  |
| 1                                                  | (reserved)                                                                              |  |  |  |  |  |  |
| 2                                                  | Initializing                                                                            |  |  |  |  |  |  |
| 3                                                  | Invalid parameter or analog output channel not available on the installed analog module |  |  |  |  |  |  |
| 4 Hardware failure (external power supply failure) |                                                                                         |  |  |  |  |  |  |

# Ladder Refresh Type

The operating status of each analog output channel is stored to a data register determined by the data register number selected in the Configure Parameters dialog box of the ANST macro.

| Operating Statu | ıs Bit | Analog Output Operating Status (Ladder refresh type) |                                                                     |  |  |  |
|-----------------|--------|------------------------------------------------------|---------------------------------------------------------------------|--|--|--|
| Bit 0           | 0      | Operating status bit                                 | Normal operation                                                    |  |  |  |
| BILO            | 1      | Operating status bit                                 | Initializing, changing configuration, hardware initialization error |  |  |  |
| Bit 1           | 0      | Parameter bit                                        | Parameter configuration normal                                      |  |  |  |
| DICT            | 1      | raiameter bit                                        | Parameter configuration error                                       |  |  |  |
| Bit 2           | 0      | External power supply bit                            | External power supply normal                                        |  |  |  |
| DIL 2           | 1      | External power supply bit                            | External power supply error                                         |  |  |  |
| Bit 3           | 0      | Output data error bit                                | Output data normal                                                  |  |  |  |
| BIL 3           | 1      |                                                      | Output data range error                                             |  |  |  |
| Bit 4 to Bit 15 | 0      | Reserved                                             | Normal operation                                                    |  |  |  |

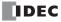

# Example: Analog I/O

The following example demonstrates a program of analog I/O control using an NTC thermistor. Two analog I/O modules are mounted in the slots shown below.

## System Setup

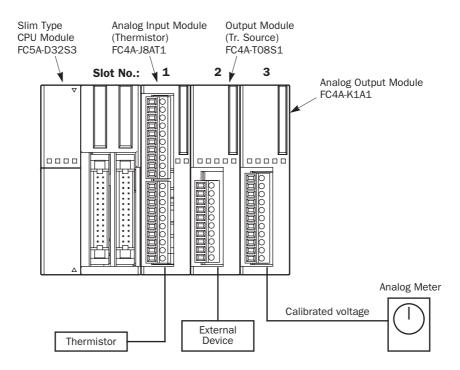

#### Operation

In this example, the input value from the NTC thermistor is calibrated. When the temperature reaches the preset value, the output is turned off. The thermistor temperature is monitored on an analog meter.

# Wiring Diagram

# FC4A-J8AT1 (Analog Input Module)

|             |                | 24            | 1V DC    | Fuse | Terminal No. | Channel |
|-------------|----------------|---------------|----------|------|--------------|---------|
|             |                |               | -+ +<br> |      | 24V          |         |
|             |                |               |          |      | OV           | 24V DC  |
|             |                |               |          |      | æ            |         |
|             | <u> </u>       |               |          |      | NC           | —       |
|             |                | NTC Thermisto |          |      | A            | INO     |
|             |                |               | or E     | 3    | В            |         |
|             |                |               |          |      | A            | IN1     |
|             |                |               |          |      | В            | INT     |
|             |                |               |          |      | A            | IN2     |
| Thermistor  | Specifications |               |          |      | В            | 1112    |
|             | -              |               |          |      | ٨            |         |
| Type No.    | NT731ATTD103   | 6N38J (NUA)   |          |      | A            | IN3     |
| Гуре        | NTC            |               |          |      | В            |         |
| RO          | 10,000         | ΩΩ            |          |      | A            | IN4     |
| ГО          | 298K (2        |               |          |      | В            |         |
|             |                |               |          |      | A            | IN5     |
| B Parameter | 3,800          | ЭК            |          |      | В            | 1110    |
|             |                |               |          |      | A            | IN6     |
|             |                |               |          |      | В            | 1110    |
|             |                |               |          |      |              |         |

## FC4A-T08S1 (8-point Transistor Source Output Module)

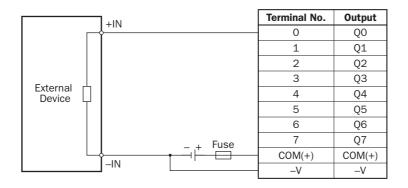

А

В

IN7

#### FC4A-K1A1 (Analog Output Module)

| 24V DC Fuse  | Terminal No. | Channel |
|--------------|--------------|---------|
|              | +            |         |
|              |              | 24V DC  |
|              | - 4          |         |
| ÷            | - +          | OUT     |
|              |              | 001     |
|              | NC           |         |
|              | NC           | —       |
|              | NC           |         |
| +            | NC           |         |
| Analog Meter | NC           | —       |
|              | NC           |         |

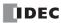

# WindLDR Programming

Analog I/O modules are programmed using the ANST macro in WindLDR. Program the ANST macro as shown below.

## • Analog Input Module FC4A-J8AT1 on Slot 1

| Configure Para | meters       |        |            |       |      |                |            |        |
|----------------|--------------|--------|------------|-------|------|----------------|------------|--------|
| DR Allocation  | mber D0630   | -      |            |       |      | llocation Ran  | je D0630-  | D0694  |
| Allocation NU  | Imber 100030 | -      |            |       | A    | llocation han; | ge  D0030. | 00834  |
| Туре           | Channel      | Filter | Data Type  | Scale | Min. | Max.           | Data       | Status |
|                | IN (CHO)     | 10     | Celsius    | ×10   | -500 | 1500           | D0676      | D0684  |
|                | IN (CH1)     |        | Not used   |       |      |                |            |        |
|                | IN (CH2)     |        | Not used   |       |      |                |            |        |
|                | IN (CH3)     |        | Not used   |       |      |                |            |        |
| FC4A-J8AT1     | IN (CH4)     |        | Not used   |       |      |                |            |        |
|                | IN (CH5)     |        | Not used   |       |      |                |            |        |
|                | IN (CH6)     |        | Not used   |       |      |                |            |        |
|                | IN (CH7)     |        | Not used   |       |      |                |            |        |
|                |              |        |            |       |      |                |            |        |
|                | Channel      |        | Thermistor | RO    | TO   |                | В          |        |
|                | IN (CH0 - 3) | N      | TC .       | 100   | 00   | 298            | 3800       |        |
|                | IN (CH4 - 7) | N      | TC .       |       | 0    | 0              | 0          |        |
|                |              |        |            |       |      |                |            |        |
|                |              |        |            |       |      |                |            |        |
|                |              |        |            |       |      |                |            |        |
|                |              |        |            |       | OK   |                | Cancel     | Help   |
|                |              |        |            |       |      |                |            |        |

| DR Allocation Range |           | Designation     | Description                         |                                                              |
|---------------------|-----------|-----------------|-------------------------------------|--------------------------------------------------------------|
| D630 - D694         |           | D630            | Optional range allocation, 65 words |                                                              |
| I/0                 | Channel   | Item            | Designation                         | Description                                                  |
|                     |           | Filter          | 10                                  | Averages input values                                        |
|                     | СНО       | Data Type       | Celsius                             | Analog input range –50 to 150°C                              |
|                     |           | Scale           | ×10                                 | Analog input data –500 to 1500                               |
|                     | CH1       | Data Type       | Not used                            | Unused channel                                               |
|                     | CH2       | Data Type       | Not used                            | Unused channel                                               |
|                     | CH3       | Data Type       | Not used                            | Unused channel                                               |
| IN                  | CH4       | Data Type       | Not used                            | Unused channel                                               |
| IIN                 | CH5       | Data Type       | Not used                            | Unused channel                                               |
|                     | CH6       | Data Type       | Not used                            | Unused channel                                               |
|                     | CH7       | Data Type       | Not used                            | Unused channel                                               |
|                     |           | Thermistor Type | NTC                                 | NTC thermistor                                               |
|                     | CH0 - CH3 | RO              | 10,000                              | Resistance value at the absolute temperature = 10 k $\Omega$ |
|                     |           | ТО              | 298                                 | Absolute temperature = 298K (25°C)                           |
|                     |           | В               | 3,800                               | B parameter = 3,800K                                         |

Note: When CH4 through CH7 are not used, thermistor settings are not required.

#### Analog Output Module FC4A-K1A1 on Slot 3

| уре      | Channel               | Signal Type | Data Type   | Min. | Max. | Data  | Status |
|----------|-----------------------|-------------|-------------|------|------|-------|--------|
|          | IN (CHO)              |             |             |      |      |       |        |
|          | IN (CH1)<br>OUT (CH0) | 0 to 10V DC | Binary data | 0    | 4095 | D0772 | D0773  |
| C4A-K1A1 |                       |             |             |      |      |       |        |
|          |                       |             |             |      |      |       |        |
|          |                       |             |             |      |      |       |        |
|          |                       |             |             |      |      |       |        |
|          |                       |             |             |      |      |       |        |
|          |                       |             |             |      |      |       |        |

|             | DR Allocation Range |             | DR Allocation Range                  |                |  | Description |  |
|-------------|---------------------|-------------|--------------------------------------|----------------|--|-------------|--|
| D760 - D779 |                     |             | Automatic range allocation, 20 words |                |  |             |  |
| I/0         | Channel             | ltem        | Designation                          | Description    |  |             |  |
| OUT         | СНО                 | Signal Type | 0 to 10V DC                          | Voltage output |  |             |  |
| 001         | CHU                 | Data Type   | Binary data                          | 0 to 4095      |  |             |  |

#### Ladder Diagram

As shown in the ladder diagram below, when initialize pulse special internal relay M8120 is used for the ANST macro in parallel with another instruction, load M8120 again for the other instruction.

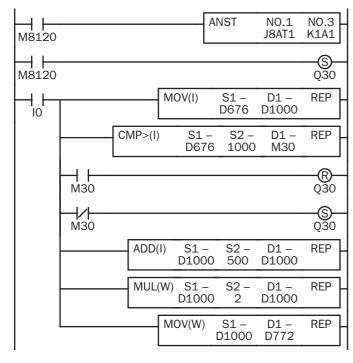

M8120 is the initialize pulse special internal relay.

When the CPU starts to run, ANST stores parameters to data registers to configure analog I/O modules and Q30 is turned on.

When IO is turned on, analog input data is moved from D676 to D1000.

The temperature is compared with the alarm temperature of 100°C.

When the temperature is higher than 100°C, Q30 is turned off.

When the temperature is not higher than 100°C, Q30 is turned on.

Analog input data of -500 to +1500 is converted to 0 to 2000.

Analog input data of 0 to 2000 is converted to 0 to 4000.

Analog input data of 0 to 4000 is moved to D772 (analog output data) of the analog output module.

Note: The above ladder diagram is only an example and should be modified as required.

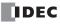

## **Changing Analog Output While CPU is Stopped**

When using the FC4A-K2C1 analog output module, the analog output value can be changed while the CPU module is stopped. To change the analog output value, store a required output value to the memory addresses allocated to the analog output data.

Example: Memory Allocation of Ladder Refresh Type Analog Output Module FC4A-K2C1

|   | mory Address<br>dress used for STPA) | Data Size<br>(bytes) | R/W | Parameter          |     |
|---|--------------------------------------|----------------------|-----|--------------------|-----|
| ( | +20                                  | 2                    | R/W | Analog Output Data | CHO |
|   | +22                                  | 2                    | R/W | Analog Output Data | CH1 |

## STPA instruction when FC4A-K2C1 is mounted on slot 4

| STPA (Stop Access)        |                                |                     | x            |
|---------------------------|--------------------------------|---------------------|--------------|
| Туре:                     | PLC                            | Intelligent Module  | 1            |
| C RUNA                    | Data - Status                  | Slot Number: 4      | Ξ (1 · 7)    |
| STPA                      | Allocation Number: D1400 D1500 |                     |              |
| Instruction Type:         |                                | Data Address: 20    | ÷ (0 · 127)  |
| C Read                    | Repeat                         | Data Size (Byte): 4 | ÷ (1 · 127)  |
| <ul> <li>Write</li> </ul> | Comment:                       |                     |              |
|                           |                                |                     |              |
| Data Type:                |                                |                     |              |
| Integer (I) 💌             |                                |                     |              |
|                           |                                | ,,                  | <b>A</b>     |
|                           |                                |                     |              |
|                           |                                |                     | 7            |
|                           | OK                             | Cancel              | <u>H</u> elp |

#### Ladder Diagram

| ₩8120 |                  |               | <br>MOV( | 1)       | S1 -<br>0 | D1 R<br>D1400 | REP<br>2  |
|-------|------------------|---------------|----------|----------|-----------|---------------|-----------|
|       | STPA(I)<br>WRITE | DATA<br>D1400 |          | SLO<br>4 | T AD      | DRESS<br>20   | BYTE<br>4 |

M8120 is the initialize pulse special internal relay.

MOV stores output values at the OFF state.

When the CPU stops, STPA updates the analog output value of the analog output module.

Note: The above ladder diagram is only an example and should be modified as required.

# **Precautions for Programming ANST Macro**

When using the ANST macro, do not make a branch from the ladder line of the ANST macro.

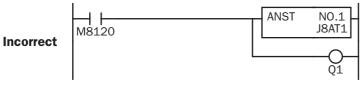

Delete the branch from the ANST macro, and start another line by inserting a LOD instruction.

| Oormoot | M8120 | ANST | NO.1<br>J8AT1 |
|---------|-------|------|---------------|
| Correct | M8120 |      |               |

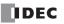

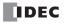

# 27: DATA LINK COMMUNICATION

# Introduction

This chapter describes the data link communication function used to set up a distributed control system.

A data link communication system consists of one master station and a maximum of 31 slave stations, each station comprising any all-in-one type or slim type CPU module. When the data link communication is enabled, the master station has 12 data registers assigned for each slave station, and each slave station has 12 data registers for communication with the master station. Using these data registers, the master station can send and receive data of 6 data registers to and from each slave station. No particular program is required for sending or receiving data in the data link communication system.

Data link communication proceeds independently of the user program execution, and the data registers for the data link communication are updated at the END processing.

When data of inputs, outputs, internal relays, timers, counters, or shift registers are moved to data registers using the move instructions in the user program, these data can also be exchanged between the master and slave stations.

The FC4A MicroSmart (except all-in-one 10-I/O type CPU module), OpenNet Controller, MICRO<sup>3</sup>, MICRO<sup>3</sup>C, and FA-3S series PLCs can also be connected to the data link communication system.

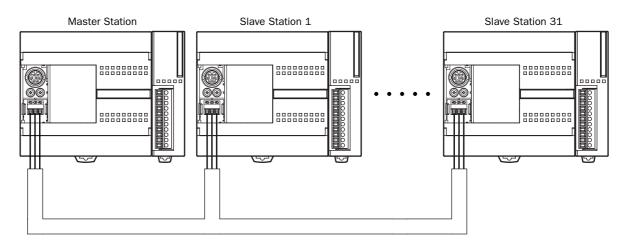

# **Data Link Specifications**

| Electric Specifications                                                                                                    | Compliance with EIA-RS485                                                                                                    |  |  |  |
|----------------------------------------------------------------------------------------------------|----------------------------------------------------------------------------------------------------|--|--|--|
| Baud Rate                                                                                                    | 19,200, 38,400, 57,600 bps                                                                                                    |  |  |  |
| Synchronization                                                                                                    | Start-stop synchronizationStart bit:1Data bits:7Parity:EvenStop bit:1                                                                                       |  |  |  |
| Communication Cable                                                                                                    | Shielded twisted pair cable, core wire 0.3 mm <sup>2</sup>                                                                                                  |  |  |  |
| Maximum Cable Length                                                                                                    | 200m (656 feet) total                                                                                                    |  |  |  |
| Maximum Slave Stations                                                                                                    | 31 slave stations                                                                                                    |  |  |  |
| Transmit/Receive DataTransmit data: 186 words maximum, Receive data: 186 words maximum<br>0 through 6 words each for transmission and receiving per slave station |                                                                                                    |  |  |  |
| Special Internal Relay                                                                                                    | M8005-M8007:communication control and errorM8080-M8116:communication completion for each slave stationM8117:communication completion for all slave stations |  |  |  |
| Data Register                                                                                                    | D900-D1271: transmit/receive data                                                                                                    |  |  |  |
| Special Data Register                                                                                                    | D8069-D8099:communication error codeD8100:data link slave station number                                                                                    |  |  |  |

# **Data Link System Setup**

To set up a data link system, install the RS485 communication adapter (FC4A-PC3) to the port 2 connector on the all-inone type CPU module.

When using the slim type CPU module, mount the RS485 communication module (FC4A-HPC3) next to the CPU module.

When using the optional HMI module (FC4A-PH1) with the slim type CPU module, install the RS485 communication adapter (FC4A-PC3) to the port 2 connector on the HMI base module (FC4A-HPH1).

Connect the RS485 terminals A, B, and SG on every CPU module using a shielded twisted pair cable as shown below. The total length of the cable for the data link system can be extended up to 200 meters (656 feet).

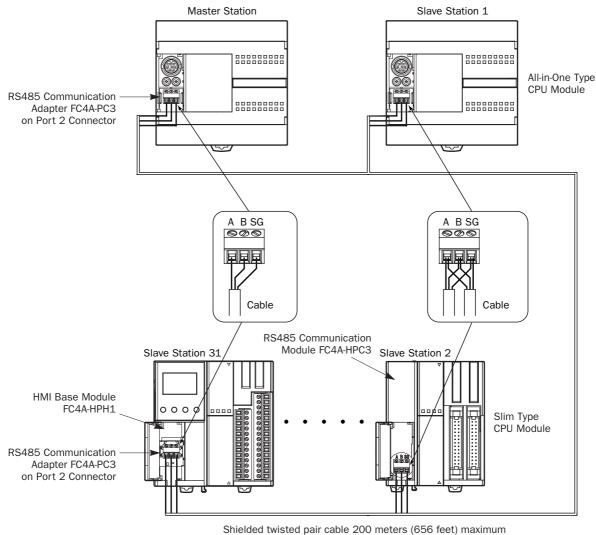

Core wire 0.3mm<sup>2</sup>

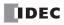

# Data Register Allocation for Transmit/Receive Data

The master station has 12 data registers assigned for data communication with each slave station. Each slave station has 12 data registers assigned for data communication with the master station. When data is set in data registers at the master station assigned for data link communication, the data is sent to the corresponding data registers at a slave station. When data is set in data registers at a slave station assigned for data link communication, the data link communication, the data is set to the corresponding data registers at a slave station assigned for data link communication, the data is set to the corresponding data registers at the master station.

## **Master Station**

| Slave<br>Station<br>Number | Data Register | Transmit/Receive Data      | Slave<br>Station<br>Number | Data Register | Transmit/Receive Data      |
|----------------------------|---------------|----------------------------|----------------------------|---------------|----------------------------|
| Slave 1                    | D900-D905     | Transmit data to slave 1   | Slave 17                   | D1092-D1097   | Transmit data to slave 17  |
| Slave I                    | D906-D911     | Receive data from slave 1  | Slave 17                   | D1098-D1103   | Receive data from slave 17 |
| Clave 0                    | D912-D917     | Transmit data to slave 2   | Clave 19                   | D1104-D1109   | Transmit data to slave 18  |
| Slave 2                    | D918-D923     | Receive data from slave 2  | Slave 18                   | D1110-D1115   | Receive data from slave 18 |
| Slave 3                    | D924-D929     | Transmit data to slave 3   | Clave 10                   | D1116-D1121   | Transmit data to slave 19  |
| Slave 3                    | D930-D935     | Receive data from slave 3  | Slave 19                   | D1122-D1127   | Receive data from slave 19 |
| Clave 4                    | D936-D941     | Transmit data to slave 4   | Clave 20                   | D1128-D1133   | Transmit data to slave 20  |
| Slave 4                    | D942-D947     | Receive data from slave 4  | Slave 20                   | D1134-D1139   | Receive data from slave 20 |
|                            | D948-D953     | Transmit data to slave 5   | Claure 01                  | D1140-D1145   | Transmit data to slave 21  |
| Slave 5                    | D954-D959     | Receive data from slave 5  | Slave 21                   | D1146-D1151   | Receive data from slave 21 |
| Claure C                   | D960-D965     | Transmit data to slave 6   |                            | D1152-D1157   | Transmit data to slave 22  |
| Slave 6                    | D966-D971     | Receive data from slave 6  | Slave 22                   | D1158-D1163   | Receive data from slave 22 |
| Clave 7                    | D972-D977     | Transmit data to slave 7   | Clave 02                   | D1164-D1169   | Transmit data to slave 23  |
| Slave 7                    | D978-D983     | Receive data from slave 7  | Slave 23                   | D1170-D1175   | Receive data from slave 23 |
|                            | D984-D989     | Transmit data to slave 8   | Claura 0.4                 | D1176-D1181   | Transmit data to slave 24  |
| Slave 8                    | D990-D995     | Receive data from slave 8  | Slave 24                   | D1182-D1187   | Receive data from slave 24 |
| Slave 9                    | D996-D1001    | Transmit data to slave 9   | Slave 25                   | D1188-D1193   | Transmit data to slave 25  |
| Slave 9                    | D1002-D1007   | Receive data from slave 9  | Slave 20                   | D1194-D1199   | Receive data from slave 25 |
| Slave 10                   | D1008-D1013   | Transmit data to slave 10  | Slave 26                   | D1200-D1205   | Transmit data to slave 26  |
| Slave IU                   | D1014-D1019   | Receive data from slave 10 | Slave 20                   | D1206-D1211   | Receive data from slave 26 |
| Slave 11                   | D1020-D1025   | Transmit data to slave 11  | Slave 27                   | D1212-D1217   | Transmit data to slave 27  |
| Slave II                   | D1026-D1031   | Receive data from slave 11 | Slave 21                   | D1218-D1223   | Receive data from slave 27 |
| Slave 12                   | D1032-D1037   | Transmit data to slave 12  | Slave 28                   | D1224-D1229   | Transmit data to slave 28  |
| Slave 12                   | D1038-D1043   | Receive data from slave 12 | Slave Zo                   | D1230-D1235   | Receive data from slave 28 |
| Slave 13                   | D1044-D1049   | Transmit data to slave 13  | Slave 29                   | D1236-D1241   | Transmit data to slave 29  |
| Slave 15                   | D1050-D1055   | Receive data from slave 13 | Slave 29                   | D1242-D1247   | Receive data from slave 29 |
| Slave 14                   | D1056-D1061   | Transmit data to slave 14  | Slave 30                   | D1248-D1253   | Transmit data to slave 30  |
| Slave 14                   | D1062-D1067   | Receive data from slave 14 | Slave SU                   | D1254-D1259   | Receive data from slave 30 |
| Slave 15                   | D1068-D1073   | Transmit data to slave 15  | Slave 31                   | D1260-D1265   | Transmit data to slave 31  |
| Slave TD                   | D1074-D1079   | Receive data from slave 15 | Slave SL                   | D1266-D1271   | Receive data from slave 31 |
| Slave 16                   | D1080-D1085   | Transmit data to slave 16  |                            |               |                            |
| SIGAR TO                   | D1086-D1091   | Receive data from slave 16 |                            | -             | _                          |

If any slave stations are not connected, master station data registers which are assigned to the vacant slave stations can be used as ordinary data registers.

## **Slave Station**

| Data               | Data Register | Transmit/Receive Data            |
|--------------------|---------------|----------------------------------|
| Slave Station Data | D900-D905     | Transmit data to master station  |
|                    | D906-D911     | Receive data from master station |

Slave station data registers D912 through D1271 can be used as ordinary data registers.

# **Special Data Registers for Data Link Communication Error**

In addition to data registers assigned for data communication, the master station has 31 special data registers and each slave station has one special data register to store data link communication error codes. If any communication error occurs in the data link system, communication error codes are set to a corresponding data register for link communication error at the master station and to data register D8069 at the slave station. For details of link communication error codes, see below.

If a communication error occurs in the data link communication system, the data is resent two times. If the error still exists after three attempts, then the error code is set to the data registers for data link communication error. Since the error code is not communicated between the master and slave stations, error codes must be cleared individually.

#### **Master Station**

| Special Data<br>Register | Data Link Communication Error Data   | Special Data<br>Register | Data Link Communication Error Data   |
|--------------------------|--------------------------------------|--------------------------|--------------------------------------|
| D8069                    | Slave station 1 communication error  | D8085                    | Slave station 17 communication error |
| D8070                    | Slave station 2 communication error  | D8086                    | Slave station 18 communication error |
| D8071                    | Slave station 3 communication error  | D8087                    | Slave station 19 communication error |
| D8072                    | Slave station 4 communication error  | D8088                    | Slave station 20 communication error |
| D8073                    | Slave station 5 communication error  | D8089                    | Slave station 21 communication error |
| D8074                    | Slave station 6 communication error  | D8090                    | Slave station 22 communication error |
| D8075                    | Slave station 7 communication error  | D8091                    | Slave station 23 communication error |
| D8076                    | Slave station 8 communication error  | D8092                    | Slave station 24 communication error |
| D8077                    | Slave station 9 communication error  | D8093                    | Slave station 25 communication error |
| D8078                    | Slave station 10 communication error | D8094                    | Slave station 26 communication error |
| D8079                    | Slave station 11 communication error | D8095                    | Slave station 27 communication error |
| D8080                    | Slave station 12 communication error | D8096                    | Slave station 28 communication error |
| D8081                    | Slave station 13 communication error | D8097                    | Slave station 29 communication error |
| D8082                    | Slave station 14 communication error | D8098                    | Slave station 30 communication error |
| D8083                    | Slave station 15 communication error | D8099                    | Slave station 31 communication error |
| D8084                    | Slave station 16 communication error | _                        | —                                    |

If any slave stations are not connected, master station data registers which are assigned to the vacant slave stations can be used as ordinary data registers.

#### **Slave Station**

| Special Data Register | Data Link Communication Error Data |
|-----------------------|------------------------------------|
| D8069                 | Slave station communication error  |

Note: Slave station data registers D8070 through D8099 can be used as ordinary data registers.

# **Data Link Communication Error Code**

The data link error code is stored in the special data register allocated to indicate a communication error in the data link system. When this error occurs, special internal relay M8005 (communication error) is also turned on at both master and slave stations. The detailed information of general errors can be viewed using WindLDR. Select **Online > Monitor**, then select **Online > PLC Status > Error Status: Details**. See page 32-2.

| Error Code                                          | Error Details                                                                                   |  |
|-----------------------------------------------------|-------------------------------------------------------------------------------------------------|--|
| 1h (1)                                              | Overrun error (data is received when the receive data registers are full)                       |  |
| 2h (2)                                              | Framing error (failure to detect start or stop bit)                                             |  |
| 4h (4)                                              | Parity error (an error was found by the parity check)                                           |  |
| 8h (8)         Receive timeout (line disconnection) |                                                                                                 |  |
| 10h (16)                                            | BCC (block check character) error (disparity with data received up to BCC)                      |  |
| 20h (32)                                            | Retry cycle over (error occurred in all 3 trials of communication)                              |  |
| 40h (64)                                            | I/O definition quantity error (discrepancy of transmit/receive station number or data quantity) |  |

When more than one error is detected in the data link system, the total of error codes is indicated. For example, when framing error (error code 2h) and BCC error (error code 10h) are found, error code 12h (18) is stored.

# **Data Link Communication between Master and Slave Stations**

The master station has 6 data registers assigned to transmit data to a slave station and 6 data registers assigned to receive data from a slave station. The quantity of data registers for data link can be selected from 0 through 6 using WindLDR. The following examples illustrate how data is exchanged between the master and slave stations when 2 or 6 data registers are used for data link communication with each of 31 slave stations.

# Example 1: Transmit Data 2 Words and Receive Data 2 Words

#### **Master Station**

#### **Slave Stations**

| D8069         | Communication Error |   | D8069       | Communication Error |                  |
|---------------|---------------------|---|-------------|---------------------|------------------|
| D900 - D901   | Transmit Data       |   | D900 - D901 | Transmit Data       | Slave Station 1  |
| D906 - D907   | Receive Data        |   | D906 - D907 | Receive Data        |                  |
| D8070         | Communication Error | 1 | D8069       | Communication Error |                  |
| D912 - D913   | Transmit Data       |   | D900 - D901 | Transmit Data       | Slave Station 2  |
| D918 - D919   | Receive Data        |   | D906 - D907 | Receive Data        |                  |
| D8071         | Communication Error | 1 | D8069       | Communication Error |                  |
| D924 - D925   | Transmit Data       |   | D900 - D901 | Transmit Data       | Slave Station 3  |
| D930 - D931   | Receive Data        |   | D906 - D907 | Receive Data        |                  |
| D8072         | Communication Error | 1 | D8069       | Communication Error |                  |
| D936 - D937   | Transmit Data       |   | D900 - D901 | Transmit Data       | Slave Station 4  |
| D942 - D943   | Receive Data        |   | D906 - D907 | Receive Data        |                  |
| 6<br>6<br>6   | 6<br>6<br>6<br>6    |   |             | *<br>*<br>*         | 0<br>0<br>0      |
| D8098         | Communication Error | 1 | D8069       | Communication Error |                  |
| D1248 - D1249 | Transmit Data       |   | D900 - D901 | Transmit Data       | Slave Station 30 |
| D1254 - D1255 | Receive Data        |   | D906 - D907 | Receive Data        |                  |
| D8099         | Communication Error | 1 | D8069       | Communication Error |                  |
| D1260 - D1261 | Transmit Data       |   | D900 - D901 | Transmit Data       | Slave Station 31 |
| D1266 - D1267 | Receive Data        |   | D906 - D907 | Receive Data        | 1                |

#### Example 2: Transmit Data 6 Words and Receive Data 6 Words

#### **Master Station**

#### **Slave Stations**

|               |                     | • |             |                     | i                |
|---------------|---------------------|---|-------------|---------------------|------------------|
| D8069         | Communication Error | ] | D8069       | Communication Error |                  |
| D900 - D905   | Transmit Data       |   | D900 - D905 | Transmit Data       | Slave Station 1  |
| D906 - D911   | Receive Data        |   | D906 - D911 | Receive Data        |                  |
| D8070         | Communication Error | 1 | D8069       | Communication Error |                  |
| D912 - D917   | Transmit Data       |   | D900 - D905 | Transmit Data       | Slave Station 2  |
| D918 - D923   | Receive Data        |   | D906 - D911 | Receive Data        | 1                |
| D8071         | Communication Error | 1 | D8069       | Communication Error |                  |
| D924 - D929   | Transmit Data       |   | D900 - D905 | Transmit Data       | Slave Station 3  |
| D930 - D935   | Receive Data        |   | D906 - D911 | Receive Data        | 1                |
| D8072         | Communication Error | 1 | D8069       | Communication Error |                  |
| D936 - D941   | Transmit Data       |   | D900 - D905 | Transmit Data       | Slave Station 4  |
| D942 - D947   | Receive Data        |   | D906 - D911 | Receive Data        |                  |
| •             | •                   |   |             |                     |                  |
| :             | •                   |   | :           |                     |                  |
| D8098         | Communication Error | 1 | D8069       | Communication Error |                  |
| D1248 - D1253 | Transmit Data       |   | D900 - D905 | Transmit Data       | Slave Station 30 |
| D1254 - D1259 | Receive Data        |   | D906 - D911 | Receive Data        | 1                |
| D8099         | Communication Error | 1 | D8069       | Communication Error |                  |
| D1260 - D1265 | Transmit Data       |   | D900 - D905 | Transmit Data       | Slave Station 31 |
| D1266 - D1271 | Receive Data        |   | D906 - D911 | Receive Data        | 1                |

# **Special Internal Relays for Data Link Communication**

Special internal relays M8005 through M8007 and M8080 through M8117 are assigned for the data link communication.

#### M8005 Data Link Communication Error

When an error occurs during communication in the data link system, M8005 turns on. The M8005 status is maintained when the error is cleared and remains on until M8005 is reset using WindLDR or until the CPU is turned off. The cause of the data link communication error can be checked using **Online > Monitor**, followed by **Online > PLC Status > Error Status**: **Details**. See page 27-4.

#### M8006 Data Link Communication Prohibit Flag (Master Station)

When M8006 at the master station is turned on in the data link system, data link communication is stopped. When M8006 is turned off, data link communication resumes. The M8006 status is maintained when the CPU is turned off and remains on until M8006 is reset using WindLDR.

When M8006 is on at the master station, M8007 is turned on at slave stations in the data link system.

#### M8007 Data Link Communication Initialize Flag (Master Station) Data Link Communication Stop Flag (Slave Station)

M8007 has a different function at the master or slave station of the data link communication system.

#### Master station: Data link communication initialize flag

When M8007 at the master station is turned on during operation, the link configuration is checked to initialize the data link system. When a slave station is powered up after the master station, turn M8007 on to initialize the data link system. After a data link system setup is changed, M8007 must also be turned on to ensure correct communication.

#### Slave station: Data link communication stop flag

When a slave station does not receive communication data from the master station for 10 seconds or more in the data link system, M8007 turns on. When a slave station does not receive data in 10 seconds after initializing the data link system, M8007 also turns on at the slave station. When the slave station receives correct communication data, M8007 turns off.

#### M8080-M8116 Slave Station Communication Completion Relay (Master Station)

Special internal relays M8080 through M8116 are used to indicate the completion of data refresh. When data link communication with a slave station is complete, a special internal relay assigned for the slave station is turned on for one scan time at the master station.

| Special Internal<br>Relay | Slave Station<br>Number | Special Internal<br>Relay | Slave Station<br>Number | Special Internal<br>Relay | Slave Station<br>Number |
|---------------------------|-------------------------|---------------------------|-------------------------|---------------------------|-------------------------|
| M8080                     | Slave Station 1         | M8092                     | Slave Station 11        | M8104                     | Slave Station 21        |
| M8081                     | Slave Station 2         | M8093                     | Slave Station 12        | M8105                     | Slave Station 22        |
| M8082                     | Slave Station 3         | M8094                     | Slave Station 13        | M8106                     | Slave Station 23        |
| M8083                     | Slave Station 4         | M8095                     | Slave Station 14        | M8107                     | Slave Station 24        |
| M8084                     | Slave Station 5         | M8096                     | Slave Station 15        | M8110                     | Slave Station 25        |
| M8085                     | Slave Station 6         | M8097                     | Slave Station 16        | M8111                     | Slave Station 26        |
| M8086                     | Slave Station 7         | M8100                     | Slave Station 17        | M8112                     | Slave Station 27        |
| M8087                     | Slave Station 8         | M8101                     | Slave Station 18        | M8113                     | Slave Station 28        |
| M8090                     | Slave Station 9         | M8102                     | Slave Station 19        | M8114                     | Slave Station 29        |
| M8091                     | Slave Station 10        | M8103                     | Slave Station 20        | M8115                     | Slave Station 30        |
|                           |                         | —                         | —                       | M8116                     | Slave Station 31        |

# M8080 Communication Completion Relay (Slave Station)

When data link communication with a master station is complete, special internal relay M8080 at the slave station is turned on for one scan time.

#### M8117 All Slave Station Communication Completion Relay

When data link communication with all slave stations is complete, special internal relay M8117 at the master station is turned on for one scan time. M8117 at slave stations does not go on.

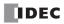

# **Programming WindLDR**

The Communication page in the Function Area Settings is used to program the data link master and slave stations.

Since these settings relate to the user program, the user program must be downloaded to the CPU module after changing any of these settings.

#### **Data Link Master Station**

- **1.** From the WindLDR menu bar, select **Configure** > **Function Area Settings**. The Function Area Setting dialog box appears.
- 2. Click the Communication tab, and select Data Link Master in the Port 2 pull-down list.

| FC5A-C10R2 Function Area Settings                                                                                                    | x |
|----------------------------------------------------------------------------------------------------|---|
| Run/Stop Keep Special Input Communication Others                                                                                                    |   |
| Port 1                                                                                                    |   |
| Maintenance Protocol Configure                                                                                                    |   |
| Communication Parameters 9600-7-Even-1                                                                                                    |   |
| Mode Selection Input                                                                                                    |   |
| Device Number 0                                                                                                    |   |
| Port 2                                                                                                    |   |
| Maintenance Protocol     Configure       Maintenance Protocol     9600-7-Even-1       User Protocol     9600-7-Even-1       Data Link Master     0       Data Link Slave     0       Modbus ASCII Slave     0       Modbus ASCII Master     0 |   |
| OK Cancel Default List <u>H</u> elp                                                                                                    |   |

**3.** The Data Link Master Settings dialog box appears. Select a baud rate and the quantity of slave stations. Select a slave station number from the list on the left and make settings as shown below.

|                                             | Data Link Master (Port 2)<br>Slave01: TX: 6 RX: 6<br>Slave12: TX: 0 RX: 0<br>Slave12: TX: 0 RX: 0<br>Baud Rate: 19200 ◄                                              | Baud Rate<br>19200, 38400, or 57600 bps                                                                           |
|---------------------------------------------|----------------------------------------------------------------------------------------------------|----------------------------------------------------------------------------------------------------|
|                                             | Slave04: TX: 0 RX: 0<br>Slave05: TX: 0 RX: 0<br>Slave05: TX: 0 RX: 0<br>Slave07: TX: 0 RX: 0                                                                         | Quantity of Slave Stations<br>1 through 31                                                                        |
| Slave Station Number —                      | Slave08: TX: 0 RX: 0                                                                                                    |                                                                                                    |
| 01 through 31                               | Slave10: TX: 0 RX: 0 6 6 6                                                                                                    |                                                                                                    |
| TX: Transmit from master                    | Slave12: TX: 0 RX: 0                                                                                                    | Transmit/Receive Data                                                                                             |
| RX: Receive to master                       | Slave13: TX: 0 BX: 0 from the list on the left.                                                                                                    | Quantity (Words)                                                                                                  |
| Selected data quantity<br>0 through 6 words | Slave15: TX: 0 RX: 0<br>Slave16: TX: 0 RX: 0<br>Slave17: TX: 0 RX: 0<br>Slave18: TX: 0 RX: 0<br>Slave18: TX: 0 RX: 0<br>Slave19: TX: 0 RX: 0<br>Slave19: TX: 0 RX: 0 | Select the quantity of data<br>registers for transmit and<br>receive data per slave station:<br>0 through 6 words |
|                                             |                                                                                                    |                                                                                                    |

**Note:** When the data link system includes the MICRO<sup>3</sup> or MICRO<sup>3</sup>C, select 19200 bps baud rate, and select 2 words of transmit/receive data for MICRO<sup>3</sup> or MICRO<sup>3</sup>C.

Selects the same quantities of transmit and receive data for all slave stations.

4. Click the OK button.

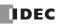

# 27: DATA LINK COMMUNICATION

#### **Data Link Slave Station**

- **1.** From the WindLDR menu bar, select **Configure** > **Function Area Settings**. The Function Area Setting dialog box appears.
- 2. Click the Communication tab, and select Data Link Slave in the Port 2 pull-down list.

| FC5A-C10R2 Function Area Settings<br>Run/Stop Keep Special Input C<br>Port 1<br>Maintenance Protocol<br>Communication Parameters<br>Mode Selection Input<br>Device Number                         |                                                          |                   |
|----------------------------------------------------------------------------------------------------|----------------------------------------------------------|-------------------|
| Port 2<br>Data Link Master<br>Maintenance Protocol<br>User Protocol<br>Data Link Master<br>Data Link Save<br>Modbus ASCII Slave<br>Modbus ASCII Slave<br>Modbus ASCII Master<br>Modbus RTU Master | Configure<br>19200<br>(not necessary)<br>(not necessary) |                   |
| ОК Са                                                                                                    | ancel Default                                            | List <u>H</u> elp |

**3.** The Data Link Slave Settings dialog box appears. Select a slave station number and baud rate.

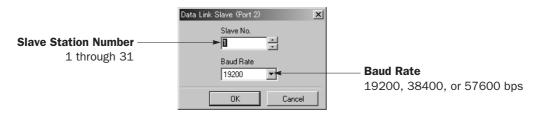

4. Click the OK button.

#### D8100 Data Link Slave Station Number

The data link slave station number can be changed by storing a number 1 through 31 into special data register D8100, without the need for downloading the user program.

| Data Register Number |                 | Description                                                      |
|----------------------|-----------------|------------------------------------------------------------------|
| D8100                | 1 to 31:        | D8100 value works as a slave station number                      |
| 08100                | 0, 32 to 65535: | Slave station number in the Function Area Settings takes effect. |

#### **Changing Data Link Slave Station Number**

- 1. Store a new data link slave station number in special data register D8100.
- Initialize the data link master station, using one of the three methods: power down and up the master station, turn on M8007 (data link communication initialize flag) at the master station (see page 27-6), or in WindLDR select Online > Monitor, followed by Online > PLC Status and click the Initialize Data Link button.

Note: This function can be used only when data link slave station is assigned in the Function Area Settings as shown above.

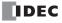

# **Data Refresh**

In the data link communication, the master station communicates with only one slave station in one communication cycle. When a slave station receives a communication from the master station, the slave station returns data stored in data registers assigned for data link communication. After receiving data from slave stations, the master station stores the data into data registers allocated to each slave station. The process of updating data into data registers is called refresh. When the maximum 31 slave stations are connected, the master station requires 31 communication cycles to communicate with all slave stations.

| Mode                      | Separate Refresh Mode                                                                                                    |  |  |  |
|---------------------------|----------------------------------------------------------------------------------------------------|--|--|--|
| Scan Time                 | Since the communication between the master station and slave stations proceeds inde-<br>pendently of the user program scanning, the scan time is not affected.                                            |  |  |  |
| Data Refresh Timing       | At both master and slave stations, received data is refreshed at the END processing.<br>Refresh completion can be confirmed with communication completion special internal<br>relays M8080 through M8117. |  |  |  |
| Applicable Master Station | MicroSmart (FC4A/FC5A), OpenNet Controller, MICRO <sup>3</sup> , MICRO <sup>3</sup> C, FA-3S (PF3S-SIF4)                                                                                                  |  |  |  |
| Applicable Slave Station  | MicroSmart (FC4A/FC5A), OpenNet Controller, MICRO <sup>3</sup> , MICRO <sup>3</sup> C, FA-3S (PF3S-SIF4)                                                                                                  |  |  |  |

**Note:** When the data link system contains the MicroSmart (FC4A/FC5A) and MICRO<sup>3</sup>/MICRO<sup>3</sup>C, set the baud rate to 19200 bps and transmit/receive data quantity to 2 words in the Function Area Settings for the MicroSmart to communicate with MICRO<sup>3</sup>/MICRO<sup>3</sup>C stations.

Both master and slave stations refresh communication data at the END processing. When data refresh is complete, communication completion special internal relays M8080 through M8116 (slave station communication completion relay) go on at the master station for one scan time after the data refresh. At each slave station, special internal relay M8080 (communication completion relay) goes on.

When the master station completes communication with all slave stations, special internal relay M8117 (all slave station communication completion relay) goes on at the master station for one scan time.

#### Total Refresh Time at Master Station for Communication with All Slave Stations (Trfn)

The master station requires the following time to refresh the transmit and receive data for communication with all slave stations, that is the total of refresh times.

[Baud Rate 19200 bps] Trfn =  $\sum$  Trf =  $\sum$  {4.2 ms + 2.4 ms × (Transmit Words + Receive Words) + 1 scan time} [Baud Rate 38400 bps] Trfn =  $\sum$  Trf =  $\sum$  {2.2 ms + 1.3 ms × (Transmit Words + Receive Words) + 1 scan time} [Baud Rate 57600 bps] Trfn =  $\sum$  Trf =  $\sum$  {1.6 ms + 0.9 ms × (Transmit Words + Receive Words) + 1 scan time}

#### **Example: Refresh Time**

When data link communication is performed with such parameters as transmit words 6, receive words 6, slave stations 8, and average scan time 20 ms, then the total refresh time Trf8 for communication with all eight slave stations will be:

 $[\texttt{Baud Rate 19200 bps}] \quad \texttt{Trf8} = \{4.2 \text{ ms} + 2.4 \text{ ms} \times (6 + 6) + 20 \text{ ms}\} \times 8 = 424.0 \text{ ms} \\ [\texttt{Baud Rate 38400 bps}] \quad \texttt{Trf8} = \{2.2 \text{ ms} + 1.3 \text{ ms} \times (6 + 6) + 20 \text{ ms}\} \times 8 = 302.4 \text{ ms} \\ [\texttt{Baud Rate 57600 bps}] \quad \texttt{Trf8} = \{1.6 \text{ ms} + 0.9 \text{ ms} \times (6 + 6) + 20 \text{ ms}\} \times 8 = 259.2 \text{ ms} \\ \end{cases}$ 

# 27: DATA LINK COMMUNICATION

# **Sample Program for Data Link Communication**

This sample program demonstrates data communication from slave station 1 to the master station, then to slave station 2. Data of inputs I0 through I7 and I10 through I17 are stored to data register D900 (transmit data) at slave station 1. The D900 data is sent to data register D906 (receive data from slave 1) of the master station. At the master station, D906 data is moved to data register D912 (transmit data to slave 2). The D912 data is sent to data register D906 (receive data) of slave station 2, where the D906 data is set to outputs Q0 through Q7 and Q10 through Q17.

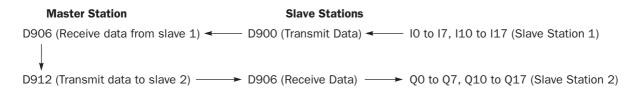

#### Master station program

|--|

M8125 is the in-operation output special internal relay which remains on during operation.

The data of data register D906 (receive data from slave station 1) is moved to data register D912 (transmit data to slave station 2).

#### Slave station 1 program

| IM8125 I IO D900 II |
|---------------------|
|---------------------|

The 16-bit data of inputs IO through I7 and I1O through I17 is moved to data register D900 (transmit data to master station).

#### Slave station 2 program

| M8125 | MOV(W) | S1 –<br>D906 | D1 -<br>Q0 | REP | L |
|-------|--------|--------------|------------|-----|---|
|       |        |              |            |     |   |

The data of data register D906 (receive data from master station) is moved to 16 output points of Q0 through Q7 and Q10 through Q17.

# **Operating Procedure for Data Link System**

To set up and use a data link system, complete the following steps:

- 1. Connect the MicroSmart CPU modules at the master station and all slave stations as illustrated on page 27-2.
- 2. Create user programs for the master and slave stations. Different programs are used for the master and slave stations.
- **3.** Using WindLDR, access **Configure** > **Function Area Settings** > **Communication** and make settings for the master and slave stations. For programming WindLDR, see pages 27-7 and 27-8.
- 4. Download the user programs to the master and slave stations.
- **5.** To start data link communication, power up slave stations first, and power up the master station at least 1 second later. Monitor the data registers used for data link at the master and slave stations.

**Note:** To enable data link communication, power up slave stations first. If a slave station is powered up later than or at the same time with the master station, the master station does not recognize the slave station. To make the master station recognize the slave station in this case, turn on special internal relay M8007 (data link communication initialize flag) at the master station (see page 27-6), or in WindLDR select **Online** > **Monitor**, followed by **Online** > **PLC Status** and click the **Initialize Data Link** button.

| FC5A-D16R PLC Status                                                                         |                          | ×   |                                                                   |
|----------------------------------------------------------------------------------------------|--------------------------|-----|-------------------------------------------------------------------|
| Run/Stop Status:       Stop     Running       TIM/CNT Change Status:       Clear     Confirm |                          | 752 |                                                                   |
| Error Status:                                                                                | Clear All Operands       |     | —— Initialize Data Link<br>Initializes data link<br>communication |
| Calendar:         00/00/00 (Sun)           Change >>         00:00:00                        |                          |     |                                                                   |
| Protect Status:<br>Disable >> Unprotected                                                    | <u>C</u> lose <u>H</u> e | p   |                                                                   |

#### **Data Link Initialization Program**

If the master station does not recognize the slave station when the master station is powered up, include the following program into the user program for the master station.

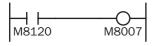

M8120 is the initialize pulse special internal relay.

M8007 is the data link communication initialize flag.

When the master station CPU module starts to run, M8120 turns on M8007 for one scan to initialize the data link communication. The master station will recognize the slave station.

# **Data Link with Other PLCs**

The data link communication system can include IDEC's OpenNet Controller, MICRO<sup>3</sup>/MICRO<sup>3</sup>C micro programmable controllers, and FA-3S programmable controllers using serial interface modules.

#### **Data Link with OpenNet Controller**

| OpenNet Controller Settings                                                      | MicroSmart Settings    | MicroSmart Settings    |
|----------------------------------------------------------------------------------|------------------------|------------------------|
| Transmit data: 6 words<br>Receive data: 6 words<br>Baud rate: 19200 or 38400 bps | Slave station number 1 | Slave station number 2 |

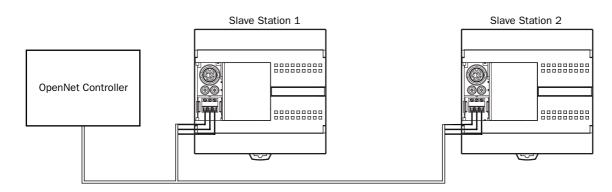

#### Data Link with FA-3S High-performance CPU using Serial Interface Module PF3S-SIF4

| FA-3S (PF3S-SIF4) Settings                                                       | MicroSmart Settings    | MicroSmart Settings    |
|----------------------------------------------------------------------------------|------------------------|------------------------|
| Transmit data: 6 words<br>Receive data: 6 words<br>Baud rate: 19200 or 38400 bps | Slave station number 1 | Slave station number 2 |

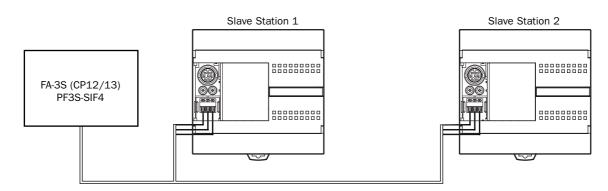

#### D8101 Data Link Transmit Wait Time (ms)

When a data link system consists of an FC5A master station and FA3S slave stations, store 20 to special data register D8101 of the FC5A CPU module at the master station. This way, the FC5A CPU module has a data link transmit wait time of 20 ms.

| Data Register Number | Description                                                   |
|----------------------|---------------------------------------------------------------|
| D8101                | 20: D8101 value specifies data link transmit wait time in ms. |

# **28: COMPUTER LINK COMMUNICATION**

## Introduction

When the MicroSmart CPU module is connected to a computer, operating status and I/O status can be monitored on the computer, data in the CPU module can be monitored or updated, and user programs can be downloaded and uploaded. The CPU module can also be started and stopped from the computer. A maximum of 32 CPU modules can be connected to one computer in the 1:N computer link system.

The maximum communication speed in the 1:1 or 1:N computer link system is 57,600 bps.

This chapter describes the 1:N computer link system. For the 1:1 computer link system, see page 4-1.

## Computer Link System Setup (1:N Computer Link System)

To set up a 1:N communication computer link system, install the RS485 communication adapter (FC4A-PC3) to the port 2 connector on the all-in-one type CPU module, or mount the RS485 communication module (FC4A-HPC3) next to the slim type CPU module. Connect the RS232C/RS485 converter to the RS485 terminals A, B, and SG on every CPU module using a shielded twisted pair cable as shown below. The total length of the cable for the computer link system can be extended up to 200 meters (656 feet).

Connect the RS232C port on the computer to the RS232C/RS485 converter using the RS232C cable HD9Z-C52. The RS232C cable has a D-sub 9-pin female connector for connection with a computer.

FC4A MicroSmart, OpenNet Controllers, MICRO<sup>3</sup>, and MICRO<sup>3</sup>C can be connected to the same 1:N computer link system.

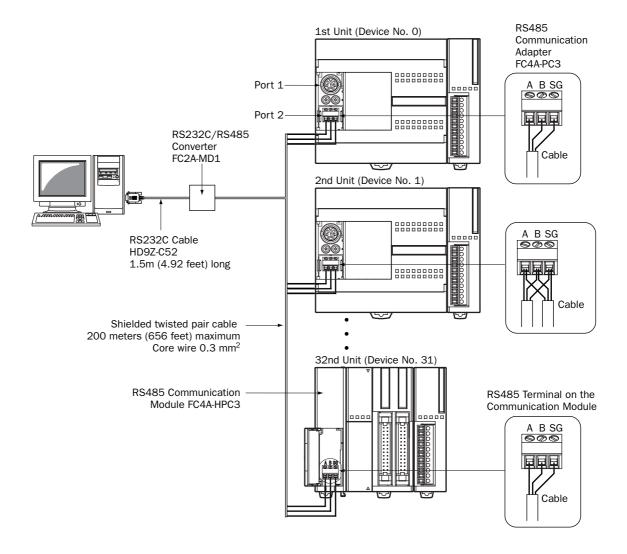

## **Programming WindLDR**

In the 1:1 computer link system, a computer can be connected to either port 1 or 2 on the MicroSmart CPU module. In the 1:N computer link system, a computer must be connected to port 2 on the CPU module and every CPU module must have a unique device number 0 through 31. The Communication page in the Function Area Settings must be programmed for each station in the computer link system. If required, communication parameters can also be changed.

Since these settings relate to the user program, the user program must be downloaded to the MicroSmart after changing any of these settings.

- **1.** From the WindLDR menu bar, select **Configure** > **Function Area Settings**. The Function Area Setting dialog box appears.
- 2. Click the Communication tab, and select Maintenance Protocol in the Port 1 or 2 pull-down list.

| FC5A-C10R2 Function Area Settings           Run/Stop         Keep         Special Input         Communication         Others                        |
|----------------------------------------------------------------------------------------------------|
| Port 1       Maintenance Protocol       Configure       Communication Parameters       9600-7-Even-1       Mode Selection Input       Device Number |
| Port 2       Maintenance Protocol     Configure       Communication Parameters     9600-7-E ven-1       Mode Selection Input                        |
|                                                                                                    |
| OK Cancel Default List <u>H</u> elp                                                                                                    |

3. Click the Configure button. The Communication Parameters dialog box appears. Change settings, if required.

| Maintenance Protocol (Port 1) | ×       | 1 |                      |                                                      |
|-------------------------------|---------|---|----------------------|------------------------------------------------------|
| Baud Rate (bps):              | 9600 💌  |   | Baud Rate (bps)      | 1200, 2400, 4800, 9600, 19200,<br>38400, 57600       |
| Data Bits:                    | 7       |   | Data Bits            | 7 or 8                                               |
| Parity:                       | Even 💌  |   | Parity               | None, Odd, Even                                      |
| Stop Bits:                    | 1       |   | Stop Bits            | 1 or 2                                               |
| Receive Timeout (ms):         | 500 🛨   |   |                      | 10 to 2540 (10-ms increments)                        |
| Device Number:                | 0       |   | Receive Timeout (ms) | (Receive timeout is disabled when 2550 is selected.) |
| Mode Selection Input:         |         |   | Dealer New Leve      | ,                                                    |
|                               |         |   | Device Number        | 0 to 31                                              |
| OK Cancel                     | Default |   | Mode Selection Input | Any input number                                     |

**Note:** When a mode selection input has been designated and the mode selection input is turned on, the selected communication parameters are enabled. When communication parameters are changed without designating a mode selection input, the changed communication parameters take effect immediately when the user program is downloaded.

4. Click the OK button.

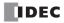

#### **Assigning Device Numbers**

When assigning a unique device number of 0 through 31 to each CPU module for the 1:N computer link network, download the user program containing the device number setting to each CPU module in the 1:1 computer link system, then the new device number is assigned to the CPU module. Make sure that there is no duplication of device numbers in a 1:N computer link network.

#### **Communication Settings**

When monitoring the MicroSmart operation or downloading a user program using WindLDR, make sure that the same communication settings are selected for the CPU module and WindLDR, so that the computer communicate with the MicroSmart in either the 1:1 or 1:N computer link system. To change the communication settings for WindLDR, access the **Communication Settings** dialog box from the **Configure** menu as shown below.

When communicating in the 1:N computer link system for monitoring or downloading, select the device number of the CPU module also in the **Communication Settings** dialog box.

## **Monitoring PLC Status**

The following example describes the procedures to monitor the operating status of the MicroSmart assigned with device number 12 in a 1:N communication computer link system.

- **1.** From the WindLDR menu bar, select **Configure** > **Communication Settings**. The Communication Settings dialog box appears.
- 2. Under PLC Network Settings, click the 1:N button to select 1:N communication, and enter 12 in the Device No. field.
- 3. From the WindLDR menu bar, select **Online** > **Monitor**. The ladder diagram on the screen enters the monitor mode.
- 4. From the WindLDR menu bar, select **Online** > **PLC Status**. The PLC Status dialog box appears.

| Communication Setting                                        | IS                                                                                                  |                                      |                | ×                                                                  |                                                                                          |                  |
|--------------------------------------------------------------|----------------------------------------------------------------------------------------------------|--------------------------------------|----------------|--------------------------------------------------------------------|------------------------------------------------------------------------------------------|------------------|
| Communication Settine<br>Port<br>© Serial Port<br>© Ethernet | ss<br>Serial Communicati<br>Serial Port Settin<br>Baud Rate:<br>Data Bits:<br>Parity:<br>Stop Bits: | gs<br>9600 V<br>7 V<br>Even V<br>1 V | Automatic Dete | FC5A-C24R2 PLC Status Run/Stop Status: Stop TIM/CNT Change Status: | Scan Time (msec):<br>Scan Time (Max):<br>PLC Type: FC5A-C24R2<br>System Program Version: | X<br>1<br>2<br>9 |
|                                                              | Port:<br>WindLDR Comm<br>Timeout:<br>PLC Network Sec<br>C 1:1<br>( 1:N                              | 1200 × r                             |                | Clear     Confirm     Unchanged       Error Status:                | Device Number:<br>Initialize Data Link<br>Clear All Operands                             | 12               |
|                                                              |                                                                                                    | DK Cancel                            |                | Protect Status:<br>Disable >> Unprotected                          | <u>C</u> lose                                                                            | Help             |

#### **Device No.:**

Enter 12 to select a device number to communicate with.

## RS232C/RS485 Converter FC2A-MD1

The RS232C/RS485 converter FC2A-MD1 is used to convert data signals between EIA RS232C and EIA RS485. This converter makes it possible to connect a host device with RS232C interface to multiple MicroSmart CPU modules using one cable.

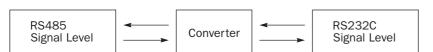

## **Parts Description**

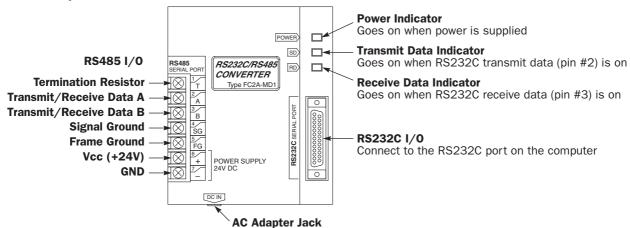

**Note:** Connect 24V DC to POWER SUPPLY + and – terminals or connect an AC adapter with 9V DC, 350mA output to the AC adapter jack.

**Note:** The FC2A-MD1 contains a  $220\Omega$  termination resistor on the RS485 line, eliminating the need for an external termination resistor. To use the internal termination resistor, connect terminal T to terminal B. When the termination resistor is not needed, disconnect terminal T from terminal B.

## **Specifications**

#### **General Specifications**

| Batad Dower Valtage   | Power terminals:                                                                | 24V DC ±20% (ripple 10% maximum)      |  |  |
|-----------------------|---------------------------------------------------------------------------------|---------------------------------------|--|--|
| Rated Power Voltage   | DC IN adapter jack:                                                             | 9V DC, 350mA supplied from AC adapter |  |  |
| Current Draw          | Power terminals: Approx. 40 mA at the rated voltage                             |                                       |  |  |
| Operating Temperature | 0 to 60°C                                                                       | 0 to 60°C                             |  |  |
| Storage Temperature   | -20 to +70°C                                                                    |                                       |  |  |
| Operating Humidity    | 45 to 85% RH (no condensation)                                                  |                                       |  |  |
| Vibration Resistance  | 5 to 55 Hz, 60 m/sec <sup>2</sup> , 2 hours each in 3 axes                      |                                       |  |  |
| Shock Resistance      | 300 m/sec <sup>2</sup> , 3 shocks each in 3 axes                                |                                       |  |  |
| Dielectric Strength   | 1500V AC, 1 minute between live parts and dead parts                            |                                       |  |  |
| Insulation Resistance | $10 \text{ M}\Omega$ minimum between live parts and dead parts (500V DC megger) |                                       |  |  |
| Noise Resistance      | Power terminals: ±1 kV, 1 µsec (using noise simulator)                          |                                       |  |  |
| Weight                | Approx. 550g                                                                    |                                       |  |  |

#### **Serial Interface Specifications**

| Standards in Compliance                  | EIA standard RS232C (D-sub 25-pin female connector)<br>EIA standard RS485 (screw terminals) |
|------------------------------------------|---------------------------------------------------------------------------------------------|
| Communication Method                     | Half-duplex                                                                                 |
| Communication Configuration              | 1:N (N ≤ 32)                                                                                |
| Communication Cable                      | Shielded twisted-pair cable                                                                 |
| Communication Baud Rate 9600 bps (fixed) |                                                                                             |
| Slave Stations                           | 32 slave stations maximum (RS485 line)                                                      |
| Maximum Cable Length                     | RS232C: 15m (49.2 ft.)<br>RS485: Total 200m (656 ft.)                                       |

## **RS232C Connector Pinouts**

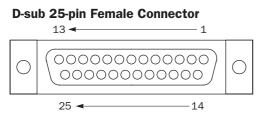

Note: Terminals 4 and 5 are connected together internally.

| Pin No. |       | Description   |
|---------|-------|---------------|
| 1       | GND   | Frame Ground  |
| 2       | TXD   | Transmit Data |
| 3       | RXD   | Receive Data  |
| 4       | (RTS) | Unused        |
| 5       | (CTS) | Unused        |
| 6       | (NC)  | Unused        |
| 7       | GND   | Signal Ground |
| 8-25    | (NC)  | Unused        |

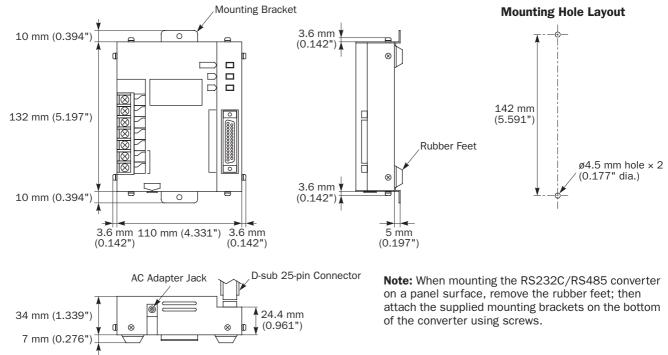

## **Dimensions**

### RS232C Cable HD9Z-C52

| Connector for RS232C/RS485 Converter |                     |         |  |  |
|--------------------------------------|---------------------|---------|--|--|
|                                      | Description         | Pin No. |  |  |
| GND                                  | Frame Ground        | 1       |  |  |
| TXD                                  | Transmit Data       | 2       |  |  |
| RXD                                  | Receive Data        | 3       |  |  |
| RTS                                  | Request to Send     | 4       |  |  |
| CTS                                  | Clear to Send       | 5       |  |  |
| DSR                                  | Data Set Ready      | 6       |  |  |
| DCD                                  | Data Carrier Detect | 8       |  |  |
| DTR                                  | Data Terminal Ready | 20      |  |  |
| GND                                  | Signal Ground       | 7       |  |  |
|                                      | ,<br>,              | 20<br>7 |  |  |

#### **Connector for Computer**

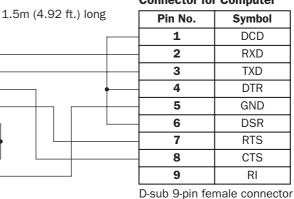

D-sub 25-pin male connector

## **AC Adapter**

The RS232C/RS485 converter is powered by a 24V DC source or an AC adapter with 9V DC, 350mA output capacity.

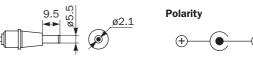

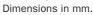

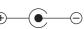

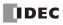

# 29: MODEM MODE

## Introduction

This chapter describes the modem mode designed for communication between the MicroSmart and another MicroSmart or any data terminal equipment through telephone lines. Using the modem mode, the MicroSmart can initialize a modem, dial a telephone number, send an AT command, enable the answer mode to wait for an incoming call, and disconnect the telephone line. These operations can be performed simply by turning on a start internal relay dedicated to each operation.

| Caution | • The modem mode provides for a simple modem control function so that the MicroSmart can ini-<br>tialize a modem, dial a destination telephone number, or answer an incoming call. The perfor-<br>mance of the modem communication using the modem mode depends on the modem functions<br>and telephone line situations. The modem mode does not prevent intrusion or malfunctions of<br>other systems. For practical applications, confirm the communication function using the actual |
|---------|----------------------------------------------------------------------------------------------------|
|         | system setup and include safety provisions.                                                                                                    |
|         | • While communicating through modems, the telephone line may be disconnected unexpectedly or receive data errors may occur. Provisions against such errors must be included in the user program.                                                                                                    |

## System Setup

To connect a modem to the MicroSmart, install the RS232C communication adapter (FC4A-PC1) to the port 2 connector on the all-in-one type CPU module, or mount the RS232C communication module (FC4A-HPC1) next to the slim type CPU module, and use the modem cable 1C (FC2A-KM1C). To enable the modem mode, select Modem Protocol for Port 2 using WindLDR (**Configure > Function Area Settings > Communication**).

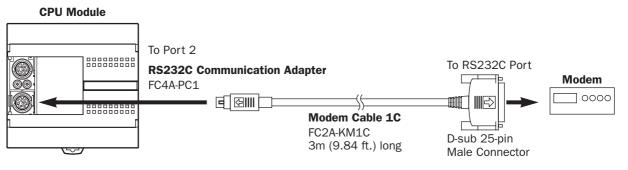

| Mini Dl | N Connector Pinouts |       |   | D-sub 2 | 25-pin Connector Pinouts |
|---------|---------------------|-------|---|---------|--------------------------|
|         | Description         | Pin   |   | Pin     | Description              |
| Shield  |                     | Cover | • | 1       | FG Frame Ground          |
| RTS     | Request to Send     | 1     |   | 2       | TXD Transmit Data        |
| DTR     | Data Terminal Ready | 2     |   | 3       | RXD Receive Data         |
| TXD     | Transmit Data       | 3     |   | 4       | RTS Request to Send      |
| RXD     | Receive Data        | 4     |   | 5       | NC No Connection         |
| DSR     | Data Set Ready      | 5     |   | 6       | NC No Connection         |
| SG      | Signal Ground       | 6     |   | 7       | SG Signal Ground         |
| SG      | Signal Ground       | 7     |   | 8       | DCD Data Carrier Detect  |
| NC      | No Connection       | 8     |   | 20      | DTR Data Terminal Ready  |

## **A** Caution

• Do not connect the NC (no connection) pin to any line; otherwise, the MicroSmart or modem may be damaged.

- Modem cables for Apple Macintosh computers cannot be used for the MicroSmart.
- Do not connect the cable to the port 1 or port 2 (RS485); otherwise, the MicroSmart or modem may be damaged.

## **Applicable Modems**

Any Hayes compatible modem can be used. Modems with a communications rate of 9600 bps or more between modems are recommended. Use modems of the same make and model at both ends of the communication line.

## **Special Internal Relays for Modem Mode**

Special internal relays M8050-M8077 are allocated to the modem mode. M8050-M8056 are used to send an AT command or disconnect the telephone line. M8060-M8066 and M8070-M8076 turn on to indicate the results of the command. M8057, M8067, and M8077 are used to indicate the status of the modem mode.

All completion and failure internal relays are turned off when another start internal relay is turned on.

| Mode                    | Command               | Start IR | Completion IR | Failure IR | Data Register |
|-------------------------|-----------------------|----------|---------------|------------|---------------|
|                         | Initialization String | M8050    | M8060         | M8070      | D8145-D8169   |
| Originate Mode          | ATZ                   | M8051    | M8061         | M8071      |               |
|                         | Dialing               | M8052    | M8062         | M8072      | D8170-D8199   |
| Disconnect Mode         | Disconnect Line       | M8053    | M8063         | M8073      |               |
| AT General Command Mode | AT Command            | M8054    | M8064         | M8074      | D8130-D8144   |
| Answer Mode             | Initialization String | M8055    | M8065         | M8075      | D8145-D8169   |
|                         | ATZ                   | M8056    | M8066         | M8076      |               |

#### Start and Result Internal Relays

When one of start internal relays M8050-M8056 is turned on, a corresponding command is executed once. To repeat the command, reset the start internal relay and turn the internal relay on again.

Completion or failure of a command is determined as described below:

**Completion:** The command is transmitted repeatedly as many as the retry cycles specified in data register D8109. When the command is completed successfully, the completion IR is turned on and the command is not executed for the remaining cycles.

Failure:The command is transmitted repeatedly but failed in all trials as many as the retry cycles specified in<br/>data register D8109.

#### **Status Internal Relays**

| Status IR             | Status               | Description                                                                                                    |
|-----------------------|----------------------|----------------------------------------------------------------------------------------------------|
| M8057                 | AT Command Execution | ON: AT command is in execution (start IR is on)<br>OFF: AT command is not in execution (completion or failure IR is on) |
| M8067                 | Operational State    | ON: Command mode<br>OFF: Online mode                                                                                    |
| M8077 Line Connection |                      | ON: Telephone line connected (Note)<br>OFF: Telephone line disconnected                                                 |

**Note:** While M8077 (line connection) is off, the MicroSmart cannot send and receive maintenance communication and user communication through port 2. When M8077 is turned on, maintenance communication or user communication is enabled depending on the value stored in data register D8103 (online mode protocol selection).

## **Special Data Registers for Modem Mode**

Special data registers D8103 and D8109-D8199 are allocated to the modem mode. When the MicroSmart starts to run, D8109 and D8110 store the default values, and D8145-D8169 store the default initialization string.

| Data Register | Stored Data                          | Description                                                                                                    |
|---------------|--------------------------------------|----------------------------------------------------------------------------------------------------|
| D8103         | Online Mode<br>Protocol Selection    | The D8103 value selects the protocol for the RS232C port 2 after telephone lineis connected.0 (other than 1):Maintenance protocol1:User protocol                                                                                                    |
| D8109         | Retry Cycles<br>(default = 3)        | <ul> <li>The D8109 value selects how many retries will be made until the operation initiated by a start internal relay M8050-M8056 is completed.</li> <li>0: No retry</li> <li>1-65535: Executes a specified number of retries</li> </ul>                                                                                                    |
| D8110         | Retry Interval<br>(default = 90 sec) | The D8110 value specifies the interval to start a retry of dialing when a dialing fails with the retry cycles set to a value more than 1. (Other start commands are repeated continuously as many as the retry cycles.)<br>Valid value: 0 to 65535 (seconds)<br>If a telephone line is not connected within the retry interval, the MicroSmart starts a retry. Consequently, if the retry interval is set to a too small value, the telephone line can not be connected correctly. |
| D8111         | Modem Mode<br>Status                 | Modem mode status is stored (see page 29-7). When not in the modem mode, D8111 stores 0.                                                                                                    |
| D8115-D8129   | AT Command<br>Result Code            | AT command result codes returned from modem are stored. When the result code exceeds 30 bytes, first 30 bytes are stored.                                                                                                    |
| D8130-D8144   | AT Command<br>String                 | AT command string for the AT general command mode is stored. Enter an AT command string to these data registers to send by turning on M8054 (AT command start internal relay). "AT" and LF (OAh) are appended automatically.                                                                                                    |
| D8145-D8169   | Initialization String                | Initialization string for the originate and answer modes is stored.<br>To change the initialization string, enter a new value to these data registers. The<br>new value is sent by turning on M8050 or M8055. "AT" and LF (OAh) are<br>appended automatically.                                                                                                    |
| D8170-D8199   | Telephone Number                     | Telephone number for dialing in the originate mode is stored. "ATD" and LF (OAh) are appended automatically.                                                                                                    |

## **Originate Mode**

The originate mode is used to send an initialization string to the modem, issue the ATZ command to reset the modem, and dial the telephone number. To execute a command, turn on one of start internal relays M8050-M8052. If two or more start internal relays are turned on simultaneously, an error will result and error code 61 is stored in modem mode status data register D8111 (see page 29-7). When a start internal relay is turned on, a corresponding sequence of commands is executed once as described below. When the start command fails, the same command is repeated as many as the retry cycles specified by D8109.

- M8050: Send an initialization string, send the ATZ command, and dial the telephone number
- **M8051:** Send the ATZ command and dial the telephone number
- **M8052:** Dial the telephone number

#### Initialization String in Originate Mode

When the modem mode is enabled as described on page 29-1 and the MicroSmart is started to run, the default initialization string is stored to data registers D8145-D8169 at the END processing of the first scan. To send the initialization string from the MicroSmart to the modem, turn M8050 on; then the ATZ command is issued and the telephone number is dialed successively.

Default Initialization String: ATE0Q0V1&D2&C1\V0X4&K3\A0\N5S0=2&WCR LF

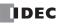

AT and **LF** are appended at the beginning and end of the initialization string automatically by the system program and are not stored in data registers.

| DR | 8145 | 8146 | 8147 | 8148 | 8149 | 8150 | 8151          | 8152 | 8153 | 8154 | 8155 | 8156 | 8157 | 8158 | 8159 | 8160 | 8161 |    |
|----|------|------|------|------|------|------|---------------|------|------|------|------|------|------|------|------|------|------|----|
| AT | EO   | Q0   | V1   | &D   | 2&   | C1   | $\setminus V$ | OX   | 4&   | K3   | \A   | 0\   | N5   | S0   | =2   | &W   | 0D00 | LF |

Depending on your modem and telephone line, the initialization string may have to be modified. Consult the manual for your modem.

Changes can be made by entering required values to data registers D8145-D8169. Store two characters in one data register; the first character at the upper byte and the second character at the lower byte in the data register. AT and IF need not be stored in data registers. Use the MOV (move) instructions on WindLDR to set the initialization string characters and ASCII value 0Dh for CR at the end. Program the MOV instructions to replace the default values in D8145-D8169 stored in the first scan and execute the MOV instructions in a subsequent scan. For essential commands which must be included in the initialization string, see page 29-8. After the new values are stored, turn on M8050 to send the new initialization string to the modem.

When the initialization string has been sent successfully, internal relay M8060 is turned on. If the initialization string fails, internal relay M8070 is turned on. When the subsequent commands of ATZ and dialing are also completed successfully, M8061 and M8062 will also be turned on.

The default initialization string or the modified initialization string stored in D8145-D8169 is also used for the initialization in the answer mode.

#### ATZ (Resetting the Modem) in Originate Mode

The default initialization string specifies to be stored in the non-volatile memory of the modem, using the &W command. The initialization string is restored when the modem is powered up or when the ATZ command is issued. The MicroSmart sends the ATZ command to the modem, following the initialization string when M8050 is turned on. The ATZ command can also be issued separately by turning M8051 on, followed by the dial command to be executed automatically.

ATZ Command: ATZ CR LF

When the ATZ command has been completed successfully, internal relay M8061 is turned on. If the ATZ command fails, internal relay M8071 is turned on. When the subsequent dialing is also completed successfully, M8062 will also be turned on.

If the initialization string has been stored in the non-volatile memory of the modem, M8050 may be skipped. Start with M8051 to send the ATZ command.

#### **Dialing the Telephone Number**

Data registers D8170-D8199 are allocated to the telephone number. Before turning on one of the start internal relays M8050-M8052 for the originate mode, store the telephone number in data registers starting with D8170. One data register stores two characters: the first character at the upper byte and the second character at the lower byte in the data register. Since 30 data registers are allocated to the telephone number, up to 60 characters can be stored, as many as the modem capacity allows. Use the MOV (move) instructions on WindLDR to set the telephone number and execute the MOV instructions before turning on start internal relays M8050-M8052.

Example of Dial Command: ATD1234 CR LF

ATD and  $\lfloor LF \rfloor$  are appended at the beginning and end of the dial command automatically by the system program and need not be stored in data registers. To program the telephone number of the example above, store the telephone number and ASCII value 0Dh for CR to data registers starting with D8170. It is also possible to store character T for touch-tone phone or P for pulse or rotary phone.

As described above, when start internal relay M8050 is turned on, the initialization string is sent, followed by the ATZ command and the dial command. When start internal relay M8051 is turned on, the ATZ command is sent, followed by the dial command. The dial command can also be sent separately by turning on start internal relay M8052.

If retry cycles are set to data register D8109, the dial command is repeated at retry intervals specified by D8110 (default 90 seconds) as many as the specified retry cycles (default 3 cycles) until the telephone line is connected.

When the dial command has been completed successfully, internal relay M8062 is turned on. If the dial command fails, internal relay M8072 is turned on.

The dial command is determined successful when the DCD signal is turned on.

**Note:** When the MicroSmart is powered down while the telephone line is connected, the telephone line is disconnected because the DTR signal is turned off. This method should not be used for disconnecting the telephone line. Always use M8053 to disconnect the telephone line as described below.

#### **RS232C Port Communication Protocol**

Before the telephone line is connected in the modem mode after powerup, the RS232C port 2 can only send out an AT command by turning on a start internal relay M8050-M8056. The communication protocol for the RS232C port 2 after the telephone line is connected is selected by the value stored in data register D8103.

| D8103 Value      | <b>RS232C Port 2 Communication Protocol in the Online Mode</b> |  |  |
|------------------|----------------------------------------------------------------|--|--|
| 0 (other than 1) | Maintenance protocol                                           |  |  |
| 1                | User protocol                                                  |  |  |

When the telephone line is disconnected, the RS232C port 2 restores the state as before the telephone line was connected, whether D8103 is set to 0 or 1.

When using a TXD or RXD instruction in the user communication mode while the telephone line is connected, insert internal relay M8077 (line connection) as an input condition for the TXD or RXD instruction. After the telephone line is connected, make sure of an approximately 1-second interval before executing the TXD or RXD instruction until the telephone line connection stabilizes.

**Note:** When the MicroSmart is stopped while the telephone line is connected, the RS232C port 2 protocol changes to the maintenance protocol even if D8103 is set to 1 (user protocol in the online mode); then the telephone line remains connected. When the MicroSmart is restarted, the user protocol is enabled again.

## **Disconnect Mode**

The disconnect mode includes only one command to disconnect the telephone line. To disconnect the telephone line, turn on internal relay M8053. The telephone line is disconnected by turning off the DTR signal since the initialization string includes the &D2 command.

While a modem command is executed, another command cannot be executed. If two or more start internal relays are turned on simultaneously, an error will result and error code 61 is stored in modem mode status data register D8111 (see page 29-7).

When the disconnect command has been completed successfully, internal relay M8063 is turned on. If the disconnect command fails, internal relay M8073 is turned on.

The disconnect command is determined successful when the DCD signal is turned off.

After the telephone line is disconnected, the RS232C port 2 restores the state as before the telephone line was connected whether D8103 is set to 0 or 1 so that the RS232C port 2 can be controlled by turning on a start internal relay M8050-M8056.

## **AT General Command Mode**

Data registers D8130-D8144 are allocated to the AT command string. Before turning on start internal relay M8054 for the AT general command mode, store an AT command string in data registers starting with D8130. One data register stores two characters: the first character at the upper byte and the second character at the lower byte in the data register. Use the MOV (move) instructions on WindLDR to set the AT command string and execute the MOV instructions before turning M8054 on.

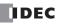

## Example of AT Command: ATEOQOV1 CR LF

AT and [LF] are appended at the beginning and end of the AT general command string automatically by the system program and need not be stored in data registers. To program the AT command string of the example above, store the command characters and ASCII value 0Dh for [CR] to data registers starting with D8130.

 D8130
 45h = "E" 30h = "0" 

 D8131
 5130h 51h = "Q" 30h = "0" 

 D8132
 5631h 56h = "V" 31h = "1" 

 D8133
 OD00h
 ODh = CR
 All characters subsequent to CR are ignored.

When the AT general command has been completed successfully, internal relay M8064 is turned on. If the AT general command fails, internal relay M8074 is turned on.

The AT general command is determined successful when result code CR LF OK CR LF returned from the modem is received.

## **Answer Mode**

The answer mode is used to send an initialization string to the modem and to issue the ATZ command to reset the modem. To execute a command, turn on one of start internal relays M8055 or M8056. If two or more start internal relays are turned on simultaneously, an error will result and error code 61 is stored in modem mode status data register D8111 (see page 29-7). When a start internal relay is turned on, a corresponding sequence of commands is executed once as described below.

M8055: Send initialization string and send the ATZ command

**M8056:** Send the ATZ command

#### **Initialization String in Answer Mode**

When the modem mode is enabled as described on page 29-1 and the MicroSmart is started to run, the default initialization string is stored to data registers D8145-D8169 at the END processing of the first scan. To send the initialization string from the data registers to the modem, turn M8055 on; then the ATZ command is issued subsequently.

Default Initialization String: ATEOQOV1&D2&C1\V0X4&K3\A0\N5S0=2&WCRLF

As described in the Originate Mode, the initialization string can be modified to match your modem. For details of modifying the initialization string, see page 29-3.

When the initialization string has been sent successfully, internal relay M8065 is turned on. If the initialization string fails, internal relay M8075 is turned on. When the subsequent ATZ command is also completed successfully, M8066 will also be turned on.

#### ATZ (Resetting the Modem) in Answer Mode

The default initialization string specifies to be stored in the non-volatile memory of the modem, using the &W command. The initialization string is restored when the modem is powered up or when the ATZ command is issued. The MicroSmart sends the ATZ command to the modem following the initialization string when M8055 is turned on. The ATZ command can also be issued separately by turning M8056 on.

#### ATZ Command: ATZ CR LF

When the ATZ command has been completed successfully, internal relay M8066 is turned on. If the ATZ command fails, internal relay M8076 is turned on.

If the initialization string has been stored in the non-volatile memory of the modem, M8055 may be skipped. Start with M8056 to send the ATZ command.

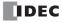

## Modem Mode Status Data Register

When the modem mode is enabled, data register D8111 stores a modem mode status or error code.

| D8111 Value | Status                                                       | Description                                                                                                    |  |  |  |  |
|-------------|--------------------------------------------------------------|----------------------------------------------------------------------------------------------------|--|--|--|--|
| 0           | Not in the modem mode                                        | Modem mode is not enabled.                                                                                                    |  |  |  |  |
| 10          | Ready for connecting line                                    | Start internal relays except for disconnecting line can be turned on.                                                                                                    |  |  |  |  |
| 20          | Sending initialization string<br>(originate mode)            |                                                                                                    |  |  |  |  |
| 21          | Sending ATZ (originate mode)                                 |                                                                                                    |  |  |  |  |
| 22          | Dialing                                                      | A start internal relay is in operation in the first try or                                                                                                    |  |  |  |  |
| 23          | Disconnecting line                                           | subsequent retrial.                                                                                                    |  |  |  |  |
| 24          | Sending AT command                                           | 1                                                                                                    |  |  |  |  |
| 25          | Sending initialization string (answer mode)                  | _                                                                                                    |  |  |  |  |
| 26          | Sending ATZ (answer mode)                                    |                                                                                                    |  |  |  |  |
| 30          | Waiting for resending initialization string (originate mode) |                                                                                                    |  |  |  |  |
| 31          | Waiting for resending ATZ (originate mode)                   | -<br>-<br>-                                                                                                    |  |  |  |  |
| 32          | Waiting for re-dialing                                       |                                                                                                    |  |  |  |  |
| 33          | Waiting for re-disconnecting line                            | The command started by a start internal relay was not completed and is waiting for retrial.                                                                                                    |  |  |  |  |
| 34          | Waiting for resending AT command                             |                                                                                                    |  |  |  |  |
| 35          | Waiting for resending initialization string (answer mode)    |                                                                                                    |  |  |  |  |
| 36          | Waiting for resending ATZ (answer mode)                      |                                                                                                    |  |  |  |  |
| 40          | Line connected                                               | Telephone line is connected. Only M8053 (disconnect line) can be turned on.                                                                                                    |  |  |  |  |
| 50          | AT command completed successfully                            | Command started by M8054-M8056 is completed successfully.                                                                                                    |  |  |  |  |
| 60          | AT command program error                                     | Invalid character is included in the initialization string,<br>dial number, or AT command string.<br>Correct the program to include ODh in the AT comman                                                 |  |  |  |  |
| 61          | Simultaneous start of commands                               | Two or more start internal relays are on.<br>Correct the user program so that only one start interna<br>relay goes on at a time.                                                                         |  |  |  |  |
| 62          | Invalid command in online mode                               | A start IR other than M8053 (disconnect line) is turne<br>on while the telephone line is connected.<br>Correct the program so that only the disconnect com-<br>mand is sent while the line is connected. |  |  |  |  |
| 63          | AT command execution error                                   | Command failed in the first and all retry cycles.                                                                                                    |  |  |  |  |

## **Initialization String Commands**

The built-in initialization string (see page 29-3) include the commands shown below. For details of modem commands, see the user's manual for your modem. When you make an optional initialization string, modify the initialization string to match your modem.

|             | Characters NOT echoed.                                                                                                    |
|-------------|----------------------------------------------------------------------------------------------------|
| EO          | The modem mode of the MicroSmart operates without echo back. Without the EO command, the MicroSmart misunderstands an echo for a result code. An error will be caused although a command is executed correctly.<br>This command must be included in the initialization string.                                 |
| QO          | Result codes displayed.<br>The modem mode of the MicroSmart is configured to use result codes. Without the Q0 command, a timeout error will be caused although a command is executed correctly.<br>This command must be included in the initialization string.                                                 |
| V1          | Word result code.<br>The modem mode of the MicroSmart is configured to use word result codes. Without the V1 com-<br>mand, result codes are regarded as invalid and a timeout error will be caused although a command is<br>executed correctly.<br>This command must be included in the initialization string. |
| &D2         | Hang up and disable auto-answer on DTR detection.<br>When the DTR signal turns off, the telephone line is disconnected. The MicroSmart uses this function to disconnect the telephone line.<br>This command must be included in the initialization string.                                                     |
| &C1         | DCD ON with carrier from remote modem.<br>DCD tracks the state of the data carrier from the remote modem. An ON condition of DCD indicates<br>the presence of a carrier.<br>This command must be included in the initialization string.                                                                        |
| \ <b>V0</b> | MNP result codes disabled.<br>Conventional result codes are used and reliable link result codes are not used.                                                                                                    |
| X4          | Enables dial tone and busy detection.                                                                                                    |
| &K3         | Enables hardware flow control.<br>The software flow control (XON/XOFF) cannot be used for the MicroSmart modem mode.<br>This command must be included in the initialization string.                                                                                                    |
| \ <b>A0</b> | Set MNP maximum block size to 64 bytes.                                                                                                    |
| \ <b>N5</b> | MNP auto-reliable mode                                                                                                    |
| S0=2        | Ring to answer ON.<br>Specifies the ring on which the modem will pick up the telephone line. S0=2 specifies that the modem answers an incoming call when detecting 2 ring calls. S0=0 disables the auto-answer function.                                                                                       |
| &W          | Write active profile.<br>The current configuration profile is saved to a non-volatile memory of the modem.                                                                                                    |

## **Preparations for Using Modem**

Before using a modem, read the user's manual for your modem.

The required initialization string depends on the model and make of the modem. When the MicroSmart starts to run the user program, the default modem initialization strings is stored to D8145-D8169. See page 29-3.

Default Initialization String: ATEOQOV1&D2&C1\V0X4&K3\A0\N5S0=2&WCRLF

## **Programming Data Registers and Internal Relays**

To enable the modem mode and communicate through the telephone line, the following settings are needed.

- If the default initialization string does not match your modem, program a proper initialization string and enter the ASCII values to data registers starting with D8145 (initialization string). To send out the new initialization string, turn on internal relay M8050 (initialization string start IR) after the new values have been stored to the data registers.
- **2.** Program to move 0 or 1 to data register D8103 (online mode protocol selection) to select maintenance protocol or user protocol for the RS232C port 2 after telephone line is connected.
- **3.** Program the destination telephone number if dialing is required. Enter the ASCII values of the telephone number to data registers starting with D8170 (telephone number). Store two characters each in one data register. Enter ODh at the end of the telephone number. See page 29-4.
- 4. If you want to change the default value of 3 retry cycles, program to move a required value to data register D8109.
- 5. Include internal relays M8050-M8077 in the user program to control the modem communication as required.

## **Setting Up the CPU Module**

1. Install the RS232C communication adapter (FC4A-PC1) to the port 2 connector on the all-in-one type CPU module.

When using any slim type CPU module, mount the RS232C communication module (FC4A-HPC1) next to the slim type CPU module, and use the port 2 on the RS232C communication module.

When using the HMI base module with any slim type CPU module, install the RS232C communication adapter (FC4A-PC1) to the port 2 connector on the HMI base module.

**2.** Connect the MicroSmart CPU module port 2 to a modem using the modem cable 1C (FC2A-KM1C) as shown on page 29-1.

## **Programming WindLDR**

The Communication page in the Function Area Settings must be programmed to enable the modem communication for port 2. If required, communication parameters of the CPU module port 2 can also be changed.

Since these settings relate to the user program, the user program must be downloaded to the MicroSmart after changing any of these settings.

- **1.** From the WindLDR menu bar, select **Configure** > **Function Area Settings**. The Function Area Setting dialog box appears.
- 2. Click the Communication tab, and select Modem Protocol in the Port 2 pull-down list.

| FC5A-C10R2 Function Area Setti                                                                                                    |                                  | × |
|----------------------------------------------------------------------------------------------------|----------------------------------|---|
| Run/Stop Keep Special Input                                                                                                    | Communication Others             |   |
| Port 1                                                                                                    |                                  |   |
| Maintenance Protocol                                                                                                    | Configure                        |   |
| Communication Parameters                                                                                                    | 9600-7-Even-1                    |   |
| Mode Selection Input                                                                                                    |                                  |   |
| Device Number                                                                                                    | 12                               |   |
| Port 2                                                                                                    |                                  |   |
| Maintenance Protocol<br>Maintenance Protocol<br>User Protocol<br>Data Link Master<br>Data Link Slave<br>Modbus ASCII Slave<br>Modbus ASCII Slave<br>Modbus ASCII Master<br>Modbus RTU Master | Configure<br>9600-7-Even-1<br>12 |   |
| OK                                                                                                    | Cancel Default List              |   |

3. Click the Configure button. The Communication Parameters dialog box appears. Change settings, if required.

| Modem Protocol (Port 2) | ×       |
|-------------------------|---------|
| Baud Rate (bps):        | 9600 💌  |
| Data Bits:              | 7 💌     |
| Parity:                 | Even 💌  |
| Stop Bits:              | 1       |
| Receive Timeout (ms):   | 500 .   |
| Device Number:          | 0 *     |
|                         |         |
| Cancel                  | Default |

| Baud Rate (bps)      | 1200, 2400, 4800, 9600, 19200,<br>38400, 57600                                           |
|----------------------|------------------------------------------------------------------------------------------|
| Data Bits            | 7 or 8                                                                                   |
| Parity               | None, Odd, Even                                                                          |
| Stop Bits            | 1 or 2                                                                                   |
| Receive Timeout (ms) | 10 to 2540 (10-ms increments)<br>(Receive timeout is disabled when 2550<br>is selected.) |
| Device Number        | 0 to 31                                                                                  |
|                      |                                                                                          |

The default communication parameters shown below are recommended.

| Baud rate | 9600 bps |
|-----------|----------|
| Start bit | 1        |
| Data bits | 7        |
| Parity    | Even     |
| Stop bit  | 1        |
| Total     | 10 bits  |

4. Click the OK button.

Only when the modem connected on the communication line uses different communication parameters than the default values of the MicroSmart, set the matching communication parameters. Since the total of modem communication parameters is 10 bits, set the value to a total of 10 bits.

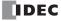

## **Operating Procedure for Modem Mode**

- **1.** After completing the user program including the Function Area Settings, download the user program to the Micro-Smart from a computer running WindLDR.
- 2. Start the MicroSmart to run the user program.
- **3.** Turn on start internal relay M8050 or M8055 to initialize the modem.

When originating the modem communication, turn on M8050 to send the initialization string, the ATZ command, and the dial command. If the initialization string has been stored in the non-volatile memory of the modem, turn on M8051 to start with the ATZ command followed by the dial command.

When answering an incoming call, turn on M8055 to send the initialization string and the ATZ command. If the initialization string has been stored in the non-volatile memory of the modem, turn on M8056 to send the ATZ command only.

- 4. Transmit or receive communication through the modem.
- **5.** Turn on start internal relay M8053 to disconnect the telephone line.

## Sample Program for Modem Originate Mode

This program demonstrates a user program for the modem originate mode to move values to data registers assigned to the modem mode, initialize the modem, dial the telephone number, and disconnect the telephone line. While the telephone line is connected, user communication instruction TXD2 sends a character string "Connect."

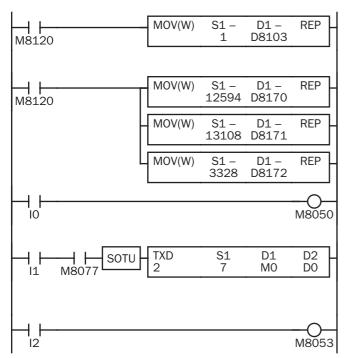

M8120 is the initialize pulse special internal relay.

The MOV instruction stores 1 to D8103 to enable user protocol after telephone line is connected.

MOV instructions set a dial command ATD1234 CR LF.

"12" (3132h = 12594) → D8170

"34" (3334h = 13108) → D8171

"CR" (0D00h = 3328)  $\rightarrow$  D8172 to enter CR at the end of the telephone number.

When input IO is turned on, M8050 (initialization string) is turned on to send the initialization string, ATZ, and dial command to the modem.

 $\mathsf{M8077}$  (line connection status) is on while telephone line is connected.

When I1 is turned on, TXD2 sends seven characters "Connect." See the WindLDR dialog box shown below.

When input I2 is turned on, M8053 (disconnect line) is turned on to disconnect the telephone line.

The TXD2 instruction in the sample program for the modem originate mode is programmed using WindLDR with parameters shown below:

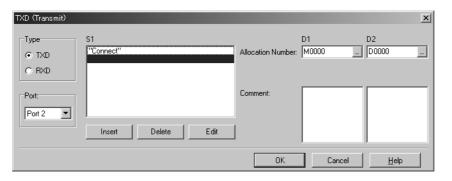

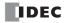

## Sample Program for Modem Answer Mode

This program demonstrates a user program for the modem answer mode to move a value to a data register assigned to the modem mode and initialize the modem. While the telephone line is connected, user communication instruction RXD2 is executed to receive an incoming communication.

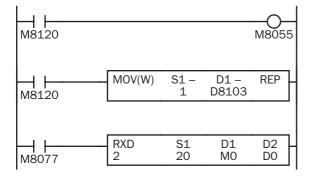

M8120 is the initialize pulse special internal relay.

When the MicroSmart starts to run, M8055 is turned on to send the initialization string for the modem answer mode.

The MOV instruction stores 1 to D8103 to enable user protocol after telephone line is connected.

 $\mathsf{M8077}$  (line connection status) is on while telephone line is connected.

RXD2 receives incoming communication and stores received data to data registers starting with D10.

The RXD2 instruction is programmed using WindLDR with parameters shown below:

Source S1: Data register D10, No conversion, 2 digits, Repeat 10

| RXD (Receive)      |                               |                    |        | ×            |
|--------------------|-------------------------------|--------------------|--------|--------------|
| Type<br>TXD<br>RXD | S1<br><d0010-210></d0010-210> | Allocation Number: |        | D2<br>D0000  |
| Port:              |                               | Comment:           |        |              |
| Port 2             | Insert Delete Edit            |                    |        |              |
|                    |                               | OK                 | Cancel | <u>H</u> elp |

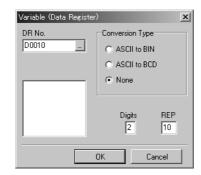

## **Troubleshooting in Modem Communication**

When a start internal relay is turned on, the data of D8111 (modem mode status) changes, but the modem does not work.

Cause: A wrong cable is used or wiring is incorrect.

**Solution:** Use the modem cable 1C (FC2A-KM1C).

#### The DTR or ER indicator on the modem does not turn on.

Cause: A wrong cable is used or wiring is incorrect.

Solution: Use the modem cable 1C (FC2A-KM1C).

#### When a start internal relay is turned on, the data of D8111 (modem mode status) does not change.

- **Cause:** Modem protocol is not selected for port 2.
- Solution: Select Modem Protocol for Port 2 using WindLDR (Configure > Function Area Settings > Communication) and download the user program to the CPU module.

#### When an initialization string is sent, a failure occurs, but sending ATZ completes successfully.

- Cause: The initialization string is not valid for the modem.
- Solution: Refer to the user's manual for the modem and correct the initialization string.

#### When a dial command is sent, a result code "NO DIALTONE" is returned and the telephone line is not connected.

- **Cause 1:** The modular cable is not connected.
- **Solution 1:** Connect the modular cable to the modem.
- Cause 2: The modem is used in a PBX environment.
- Solution 2: Add X0 or X3 to the initialization string stored in data registers D8145-D8169, and try initialization again.

#### Dialing completes successfully, but the telephone line is disconnected in a short period of time.

- **Cause 1:** The modem settings at the both ends of the line are different.
- Solution 1: Make the same settings for the modems at the both ends.
- **Cause 2:** The model of the modems at the both ends of the line is different.
- **Solution 2**: Use the same modems at the both ends.
- Cause 3: The quality of the telephone line is low.
- Solution 3: Decrease the baud rate of the MicroSmart to lower than 9600 bps.

## **30: MODBUS COMMUNICATION**

## Introduction

This chapter describes the Modbus master and slave communication function of the MicroSmart CPU module.

All FC5A MicroSmart CPU modules can be connected to the Modbus network using communication port 2 through the RS485 or RS232C line. The MicroSmart Modbus communication function is compatible with ASCII and RTU modes.

## **Modbus Communication System Setup**

To set up a 1:N Modbus communication system, install the RS485 communication adapter (FC4A-PC3) to the port 2 connector on the all-in-one type CPU module.

When using the slim type CPU module, mount the RS485 communication module (FC4A-HPC3) next to the CPU module.

When using the optional HMI module with the slim type CPU module, install the RS485 communication adapter (FC4A-PC3) to the port 2 connector on the HMI base module.

Connect the RS485 terminals A, B, and SG on every CPU module using a shielded twisted pair cable as shown below. The total length of the cable for the RS485 Modbus communication system can be extended up to 200 meters (656 feet).

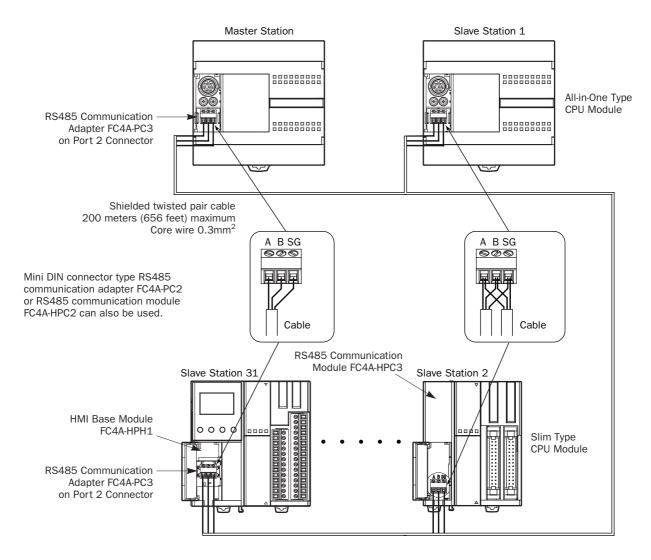

To set up RS232C communication system, use RS232C communication adapter (FC4A-PC1) or RS232C communication module (FC4A-HPC1). The RS232C can set up only 1:1 communication system.

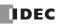

## **Modbus Master Communication**

Modbus master communication settings and request tables for Modbus slave stations can be programmed using the WindLDR Function Area Settings. Communication with slave stations are performed in synchronism with user program execution, and the communication data are processed at the END processing in the order of request numbers specified in the request table. When request execution internal relays are designated, requests are executed only when the corresponding request execution internal relay is turned on. When request execution internal relays are not designated, all requests are executed continuously.

### **Modbus Master Communication Specifications**

| Mode                          | ASCII Mode                                | RTU Mode                                  |  |
|-------------------------------|-------------------------------------------|-------------------------------------------|--|
| Baud Rate (bps)               | 9600, 19200, 38400, 57600                 | 9600, 19200, 38400, 57600                 |  |
| Data Bits                     | 7 bits (fixed)                            | 8 bits (fixed)                            |  |
| Stop bits                     | 1, 2 bits                                 | 1, 2 bits                                 |  |
| Parity                        | Odd, even, none                           | Odd, even, none                           |  |
| Slave Number                  | 1 to 247<br>(0: broadcast slave number)   | 1 to 247<br>(0: broadcast slave number)   |  |
| Maximum Number of Slaves      | 31                                        | 31                                        |  |
| Receive Timeout <sup>*1</sup> | 10 to 2550 ms<br>(in increments of 10 ms) | 10 to 2550 ms<br>(in increments of 10 ms) |  |
| Timeout between Characters    | 10 ms                                     | 10 ms                                     |  |
| Transmission Wait Time *2     | 1 to 5000 ms<br>(in increments of 1 ms)   | 1 to 5000 ms<br>(in increments of 1 ms)   |  |
| Retry Cycles                  | 1 to 10                                   | 1 to 10                                   |  |

\*1: Specifies the period of time before receiving a response frame from a slave.

\*2: D8054 is a special data register for Modbus communication transmission wait time (x1 ms). Using D8054 can delay transmission from the MicroSmart.

### **Modbus Master Communication Start and Stop**

When request execution internal relays are designated in the Modbus master request table, internal relays as many as the request quantity are allocated to execute Modbus master communication. The internal relays are allocated in the order of requests. For example, when internal relay M0 is designated as the request execution internal relay, M0 is allocated to request No. 1, M1 to request No. 2, and so on. To execute a request, turn on the corresponding request execution internal relay. When communication is completed, the request execution internal relay turns off automatically. When it is required to send requests continuously, keep the corresponding request execution internal relay on using a SET or OUT instruction.

When request execution internal relays are not designated, all requests programmed in the request table are executed continuously.

### **Communication Completion and Communication Error**

Modbus communication finishes when a read or write process is completed successfully or when a communication error occurs. Immediately after a request communication has been completed, Modbus communication completion relay M8080 turns on for 1 scan time. At the same time, the completed request number and error code are stored to special data register D8053. The data in D8053 is valid only for the 1 scan time when M8080 is on.

When a communication error occurs, communication error special internal relay M8005 also turns on for 1 scan time immediately after the error. Communication error occurs when communication failure has repeated more than the designated retry cycles or when the master station does not receive response within the designated receive timeout period. When a communication error occurs, the request is canceled and the next request is transmitted.

## **Communication Error Data of Each Slave**

Error data of each slave are stored to special data registers D8069 through D8099 (error station number and error code). Error station number (high-order byte) and error code (low-order byte) are stored to the data registers in the order of error occurrence. When an error occurs at a slave station where an error has already occurred, only the error code is updated with the slave number data unchanged. Data of D8069 through D8099 are cleared when the CPU module is powered up.

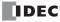

#### **Communication Error Data of Each Request**

Error data of each request in the entire request table can be confirmed. To confirm error data of each request, select to use Error Status in the Request Table from the Function Area Settings and enter the first data register number. Starting with the number, data registers as many as the quantity of requests are reserved for storing error data. When an error occurs for a request, an error code is stored to a corresponding data register.

#### **Programming Modbus Master Using WindLDR**

Modbus master communication is programmed for either Modbus ASCII or Modbus RTU mode using WindLDR. Since these settings relate to the user program, the user program must be downloaded to the MicroSmart after changing any of these settings.

- From the WindLDR menu bar, select Configure
   Function Area Settings. The Function Area Settings dialog box appears.
- Click the Communication tab, and select Modbus ASCII Master or Modbus RTU Master in the Port 2 pull-down list.

| Maintenance Protocol                                                                                                    | Configure |       |  |
|----------------------------------------------------------------------------------------------------|-----------|-------|--|
| Communication Parameters                                                                                                    | 9600-7-E  | ven-1 |  |
| Mode Selection Input                                                                                                    |           |       |  |
| Device Number                                                                                                    | 0         |       |  |
| Maintenance Protocol<br>User Protocol<br>Data Link Master<br>Data Link Master<br>Data Link Slave<br>Modbus ASCII Slave<br>Modbus ASCII Slave<br>Modbus ASCII Master | Configure | ven-1 |  |
| Modbus RTU Master                                                                                                    | <u>k</u>  |       |  |

3. Click the Configure button for Port 2. The Modbus ASCII or RTU Master Request Table appears.

| Modbu                            | s ASCII Master Request Table |                |               |          |            |               |                         |              | x    |
|----------------------------------|------------------------------|----------------|---------------|----------|------------|---------------|-------------------------|--------------|------|
| Request Execution Internal Relay |                              |                | Error Status  |          |            |               |                         |              |      |
| O Use O Unuse                    |                              |                | C Use O Unuse |          |            |               |                         |              |      |
|                                  |                              |                |               |          |            |               |                         |              |      |
| Req.                             |                              | Master         |               |          | Slave No.  |               | Request<br>Execution IR |              |      |
| No.                              | Function Code                | Allocation No. | Data Size     | Word/Bit | (0 to 247) | Slave Address | Execution IR            | Error Status | ┨──┘ |
| 1                                |                              |                |               |          |            |               |                         |              | -    |
| 2                                |                              |                |               |          |            |               |                         |              | -    |
| 3                                |                              |                |               |          |            |               |                         |              | -    |
| 4                                |                              |                |               |          |            |               |                         |              | -    |
| 5                                |                              |                |               |          |            |               |                         |              | -    |
| 6                                |                              |                |               |          |            |               |                         |              | -    |
| 7                                |                              |                |               |          |            |               |                         |              | -    |
| 8                                |                              |                |               |          |            |               |                         |              | -    |
| 9                                |                              |                |               |          |            |               |                         |              | -    |
| 10                               |                              |                |               |          |            |               |                         |              | -    |
| 11                               |                              |                |               |          |            |               |                         |              | 4    |
| 12                               |                              |                |               |          |            |               |                         |              |      |
| 13                               |                              |                |               |          |            |               |                         |              |      |
| 14                               |                              |                |               |          |            |               |                         |              |      |
| 15                               |                              |                |               |          |            |               |                         |              | -    |
| Cor                              | mmunication <u>S</u> ettings |                |               |          |            | <u>0</u> K    | <u>C</u> ancel          | <u>H</u> elp |      |

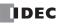

4. Click the **Communication Settings** button. The Communication Parameters dialog box appears. Change settings, if required.

| Communication Settings  | x       |
|-------------------------|---------|
| Baud Rate (bps):        | 9600    |
| Parity:                 | Even    |
| Stop Bit:               | 1       |
| Retry Cycle:            | 1       |
| Receive Timeout (10ms): | 50      |
| OK Cano                 | el Help |

| Baud Rate (bps)        | 9600, 19200, 38400, 57600 |
|------------------------|---------------------------|
| Parity                 | Even, Odd, None           |
| Stop Bits              | 1 or 2                    |
| Retry Cycle            | 1 to 10                   |
| <b>Receive Timeout</b> | 1 to 255 (×10 ms)         |

**5.** Click the **OK** button to return to the Modbus ASCII or RTU Master Request Table. Designate requests under the Function Code. A maximum of 255 requests can be entered in one request table.

Choose to use Request Execution Internal Relays and Error Status data registers. When using Request Execution Internal Relays and Error Status data registers, enter the first number of the operands.

| Modbu       | s ASCII Master Request Table   |                          |              |          |                         |               |                         |              | x |
|-------------|--------------------------------|--------------------------|--------------|----------|-------------------------|---------------|-------------------------|--------------|---|
| - Re        | quest Execution Internal Relay | 8                        | Error Status | 500      | C Unuse                 |               |                         |              |   |
| Req.<br>No. | Function Code                  | Master<br>Allocation No. | Data Size    | Word/Bit | Slave No.<br>(0 to 247) | Slave Address | Request<br>Execution IR | Error Status |   |
| 1           | 03 Read Holding Registers      | D0000                    | 20           | Word     | 0                       | 400001        | M0000                   | D1500        |   |
| 2           | 01 Read Coils                  | D0100                    | 12           | Bit      | 10                      | 001001        | M0001                   | D1501        |   |
| 3           | 02 Read Discrete Inputs        | D0500                    | 14           | Bit      | 14                      | 100101        | M0002                   | D1502        |   |
| 4           |                                |                          |              |          |                         |               |                         |              |   |
| 5           |                                |                          |              |          |                         |               |                         |              |   |
| 6           |                                |                          |              |          |                         |               |                         |              |   |
| 7           |                                |                          |              |          |                         |               |                         |              |   |
| 8           |                                |                          |              |          |                         |               |                         |              |   |
| 9           |                                |                          |              |          |                         |               |                         |              |   |
| 10          |                                |                          |              |          |                         |               |                         |              |   |
| 11          |                                |                          |              |          |                         |               |                         |              |   |
| 12          |                                |                          |              |          |                         |               |                         |              |   |
| 13          |                                |                          |              |          |                         |               |                         |              |   |
| 14          |                                |                          |              |          |                         |               |                         |              |   |
| 15          |                                |                          |              |          |                         |               |                         |              | • |
| Co          | mmunication <u>S</u> ettings   |                          |              |          |                         | <u>0</u> K    | <u>C</u> ancel          | <u>H</u> elp |   |

#### Notes for Editing the Request Table

Request execution internal relays and error status data registers are allocated in the order of request numbers. When deleting a request or changing the order of requests, the relationship of the request to the request execution internal relays and error status data register is changed. If the internal relay or data register is used in the user program, the operand numbers must be changed accordingly. After completing the changes, download the user program again.

- 6. When editing the Master Request Table is complete, click the **OK** button to save changes.
- **7.** After closing the Master Request Table, edit a user program for special data register D8054 (transmission wait time) and error detection.
- 8. Download the user program to the CPU module.

Now, programming for the Modbus master is complete. Details about parameters and valid values are as follows.

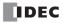

#### **Function Code**

The MicroSmart accepts eight function codes as listed in the table below:

| Function Code                | Data Size     | Slave Address   | MicroSmart as Modbus Slave                                                                           |
|------------------------------|---------------|-----------------|----------------------------------------------------------------------------------------------------|
| 01 Read Coil Status          | 1 to 128 bits | 000001 - 065535 | Reads bit operand statuses of Q (output), R (shift register), or M (internal relay).                 |
| 02 Read Input Status         | 1 to 128 bits | 100001 - 165535 | Reads bit operand statuses of I (input), T (timer contact), or C (counter contact).                  |
| 03 Read Holding Registers    | 1 to 64 words | 400001 - 465535 | Reads word operand data of D (data register), T (timer preset value), or C (counter preset value).   |
| 04 Read Input Registers      | 1 to 64 words | 300001 - 365535 | Reads word operand data of T (timer current value) or C (counter current value).                     |
| 05 Force Single Coil         | 1 bit         | 000001 - 065535 | Changes a bit operand status of Q (output), R (shift register), or M (internal relay).               |
| 06 Preset Single Register    | 1 word        | 400001 - 465535 | Changes word operand data of D (data register).                                                      |
| 15 Force Multiple Coils      | 1 to 128 bits | 000001 - 065535 | Changes multiple bit operand statuses of Q (out-<br>put), R (shift register), or M (internal relay). |
| 16 Preset Multiple Registers | 1 to 64 words | 400001 - 465535 | Changes multiple word operand data of D (data register).                                             |

#### **Master Allocation No.**

When function code 01, 02, 03, or 04 is selected to read data from Modbus slaves, designate the first data register or internal relay number to store the data received from the Modbus slave. When function code 05, 06, 15, or 16 is selected to write data to Modbus slaves, designate the first data register or internal relay number to store the data to write to the Modbus slave. Data registers and internal relays can be designated as the master allocation number.

#### Data Size and Word/Bit

Designate the quantity of data to read or write. The valid data size depends on the function code. When function code 01, 02, 05, or 15 is selected, designate the data size in bits. When function code 03, 04, 06, or 16 is selected, designate the data size in words. For valid data sizes, see the table above.

#### Slave No.

Designate slave numbers 0 through 247. The same slave number can be designated repeatedly for different request numbers which can be 1 through 255. In the Modbus communication, slave number 0 is used for a broadcast slave number.

#### **Slave Address**

Designate data memory addresses of Modbus slaves. The valid slave address range depends on the function code. For valid slave addresses, see the table above.

#### **Request Execution Internal Relay**

To use request execution internal relays, click the radio button for "Use" and designate the first internal relay number in the Modbus ASCII or RTU Master Request Table. Internal relays used for executing relays are automatically listed in the table. To execute a request, turn on the corresponding request execution internal relay.

When request execution internal relays are not designated, all requests programmed in the request table are executed continuously.

#### **Error Status Data Register**

To use error status data registers, click the radio button for "Use" and designate the first data register number in the Modbus ASCII or RTU Master Request Table. Data registers used for storing error statuses are automatically listed in the table.

## **30: MODBUS COMMUNICATION**

#### **Processing Requests**

The data for Modbus communication are processed between the master and slaves as shown below.

#### Bit Data at Slaves (Function Codes 01, 02, 05, and 15)

#### • Master Allocation Number: Internal Relay

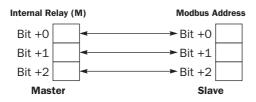

#### Master Allocation Number: Data Register

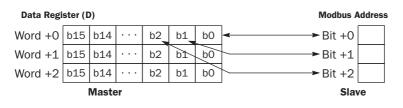

#### Word Data at Slaves (Function Codes 03, 04, 06, and 16)

#### • Master Allocation Number: Internal Relay

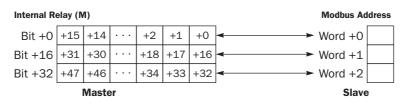

#### • Master Allocation Number: Data Register

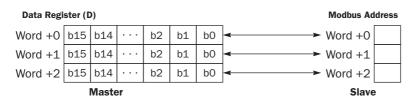

## **Operand Allocation Numbers for Modbus Master**

Special internal relays and special data registers are allocated to Modbus master communication as shown below.

| Allocation No. | Description                                                                                                    | R/W |
|----------------|----------------------------------------------------------------------------------------------------|-----|
| M8005          | <b>Communication Error</b><br>When a communication error occurs, communication error special internal relay M8005 turns<br>on for 1 scan time immediately after the error. Communication error occurs when communica-<br>tion failure has repeated more than the designated retry cycles or when the master station<br>does not receive response within the designated receive timeout period. When a communica-<br>tion error occurs, the request is canceled and the next request is transmitted.<br>The completed request number and error code are stored to special data register D8053. | R   |
| M8080          | <b>Modbus Communication Completion Relay</b><br>Immediately after a request communication has been completed, Modbus communication<br>completion relay M8080 turns on for 1 scan time. Similarly, when an error occurs, M8080<br>turns on for 1 scan time. At the same time, the completed request number and error code are<br>stored to special data register D8053.                                                                                                    | R   |

## **Special Data Register Allocation Numbers**

| Allocation No. | Description                                                                                                    | R/W |
|----------------|----------------------------------------------------------------------------------------------------|-----|
|                | Modbus Communication Error Code         When a Modbus communication is completed, the request number and error code are stored.         High-order byte: Request No.         1 to 255         Low-order byte: Error code         00h: Normal completion                                                                                                    |     |
| D8053          | <ul> <li>O1h: Function error</li> <li>O2h: Access destination error (address out of range, address+operand quantity out of range)</li> <li>O3h: Operand quantity error, 1-bit write data error</li> <li>11h: ASCII code error (ASCII mode only)</li> <li>12h: Frame length error</li> <li>13h: BCC error</li> <li>14h: Slave number error</li> <li>16h: Timeout error</li> </ul> | R   |
| D8054          | Modbus Communication Transmission Wait Time<br>When the MicroSmart sends communication, transmission wait time can be designated by<br>storing a wait time value to D8054. Valid values are 1 through 5000 in milliseconds.                                                                                                    | R/W |
| D8069-D8099    | <b>Error Station Number and Error Code</b><br>When a communication error occurs in the Modbus communication, the slave number (high-<br>order byte) and error code (low-order byte) are stored to these data registers. Error codes are<br>the same as D8053. When the CPU module is powered up, these data registers are cleared.                                               | R   |

## **Modbus Slave Communication**

Modbus slave communication is made possible by selecting Modbus ASCII Slave or Modbus RTU Slave for port 2 in the WindLDR Function Area Settings. When a Modbus slave receives a request from the Modbus master, the Modbus slave reads or writes data according to the request. The request is processed at the END processing of the user program.

| Mode                          | ASCII Mode                              | RTU Mode                                |
|-------------------------------|-----------------------------------------|-----------------------------------------|
| Baud Rate (bps)               | 9600, 19200, 38400, 57600               | 9600, 19200, 38400, 57600               |
| Data Bits                     | 7 bits (fixed)                          | 8 bits (fixed)                          |
| Stop bits                     | 1, 2 bits                               | 1, 2 bits                               |
| Parity                        | Odd, even, none                         | Odd, even, none                         |
| Slave Number                  | 1 to 31                                 | 1 to 31                                 |
| Response Time *1              | 1 to 5000 ms<br>(in increments of 1 ms) | 1 to 5000 ms<br>(in increments of 1 ms) |
| Timeout between Characters *2 | *3                                      | 1.5 characters minimum                  |
| Timeout between Frames *2     | *3                                      | 3.5 characters minimum *4               |

#### **Modbus Slave Communication Specifications**

\*1: D8054 is a special data register for Modbus communication transmission wait time (x1 ms). 0 designates 1 ms, and 5000 or more designates 5000 ms. Using D8054 can delay transmission from the MicroSmart.

\*2: When timeout occurs, the MicroSmart discards the received data and waits for the first frame of the next valid communication.

- \*3: ASCII mode finds the beginning of a frame by the ":" code. While the MicroSmart is receiving an incoming request message and at the same time receives a ":" code, the MicroSmart discards the received data and waits for a slave number.
- \*4: For communication at 57600 bps, space between frames needs to be a minimum of 1.0 ms.

#### **Communication Completion and Communication Error**

Modbus communication finishes when a read or write process is completed successfully or when a communication error occurs. Immediately after a request communication has been completed, Modbus communication completion relay M8080 turns on for 1 scan time. At the same time, the error code is stored to special data register D8053. The data in D8053 is valid only for the 1 scan time when M8080 is on.

When a communication error occurs, communication error special internal relay M8005 also turns on for 1 scan time immediately after the error.

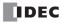

#### Modbus Address **Modbus Device** Communication Applicable MicroSmart Operand \*3 Map (Decimal) \*1 Frame Address \*2 **Function Code** Name 000001 - 000504 0000 - 01F7 Q0 - Q627 000701 - 000956 02BC - 03BB R0 - R255 Coil 1, 5, 15 (000000 and above) 001001 - 003048 03E8 - 07F7 M0 - M2557 009001 - 009256 2328 - 2427 M8000 - M8317 100001 - 100504 0000 - 01F7 10 - 1627 Input Relay 101001 - 101256 03E8 - 04E7 T0 - T255 (timer contact) 2 (100000 and above) 101501 - 101756 05DC - 06DB CO - C255 (counter contact) 300001 - 300256 0000 - 00FF T0 - T255 (timer current value) Input Register 4 (300000 and above) 01F4 - 02F3 C0 - C255 (counter current value) 300501 - 300756 400001 - 408000 0000 - 1F3F D0 - D7999 3, 6, 16 D8000 - D8499 408001 - 408500 1F40 - 2133 Holding Register 409001 - 409256 2328 - 2427 T0 - T255 (timer preset value) (400000 and above) 3 251C - 261B 409501 - 409756 C0 - C255 (counter preset value) 410001 - 450000 2710 -C34F D10000 - D49999 3, 6, 16

#### **Address Map**

\*1: Addresses generally used for Modbus communication. Calculation method of Modbus addresses for MicroSmart operands are described below.

\*2: These 4-digit addresses are used in the communication frame. To calculate the address used in communication frame, extract lower 5 digits of the Modbus address, subtract 1 from the value, and convert the result into hexadecimal.

\*3: These operand numbers represent the slim type CPU module. For the operand numbers of the all-in-one type CPU modules, see page 6-1.

#### **Calculating Modbus Addresses for MicroSmart Operands**

| Micr       | oSmart Operand                    | Calculating Modbus Address                       | Calculation Example                                                                                                    |
|------------|-----------------------------------|--------------------------------------------------|----------------------------------------------------------------------------------------------------|
| I, Q, M    | M XXX X<br>©: Octal<br>①: Decimal | (① - ④) × 8 + ② + ⑤<br>Minimum Offset<br>address | Example: M1325<br>(132 - 0) $\times$ 8 + 5 + 1001 = 2062<br>Modbus address: 2062<br>2062 - 1 = 2061 = 80Dh<br>Communication frame address: 080Dh                                      |
| R, T, C, D | D <u>XXXXX</u><br>③: Decimal      | (3 – 4) + 5<br>Minimum Offset<br>address         | Example: D1756<br>(1756 - 0) + 400001 = 401757<br>Modbus address: 401757<br>Extract lower 5 digits $\rightarrow$ 1757<br>1757 - 1 = 1756 = 6CDh<br>Communication frame address: 06DCh |

| Modbus Device Name | MicroSmart Operand                | Minimum Address ④ | Offset (5) |
|--------------------|-----------------------------------|-------------------|------------|
|                    | Q0 - Q627                         | 0                 | 1          |
| Coil               | R0 - R255                         | 0                 | 701        |
| COIL               | M0 - M2557                        | 0                 | 1001       |
|                    | M8000 - M8317                     | 8000              | 9001       |
|                    | 10 - 1627                         | 0                 | 100001     |
| Input Relay        | T0 - T255 (timer contact)         | 0                 | 101001     |
|                    | C0 - C255 (counter contact)       | 0                 | 101501     |
| Input Degister     | T0 - T255 (timer current value)   | 0                 | 300001     |
| Input Register     | C0 - C255 (counter current value) | 0                 | 300501     |
|                    | D0 - D7999                        | 0                 | 400001     |
|                    | D8000 - D8499                     | 8000              | 408001     |
| Holding Register   | T0 - T255 (timer preset value)    | 0                 | 409001     |
|                    | C0 - C255 (counter preset value)  | 0                 | 409501     |
|                    | D10000 - D49999                   | 10000             | 410001     |

### **30: MODBUS COMMUNICATION**

#### **Programming Modbus Slave Using WindLDR**

Modbus slave communication is programmed for either Modbus ASCII or Modbus RTU mode using WindLDR. Since these settings relate to the user program, the user program must be downloaded to the MicroSmart after changing any of these settings.

- **1.** From the WindLDR menu bar, select **Configure** > **Function Area Settings**. The Function Area Settings dialog box appears.
- 2. Click the Communication tab, and select Modbus ASCII Slave or Modbus RTU Slave in the Port 2 pull-down list.

| FC5A-C10R2 Function Area Settings<br>Run/Stop Keep Special Input C                                                                                                    | ommunication Others            |
|----------------------------------------------------------------------------------------------------|--------------------------------|
| Port 1<br>Maintenance Protocol<br>Communication Parameters<br>Mode Selection Input<br>Device Number                                                                          | Configure<br>9600-7-Even-1     |
| Port 2<br>Maintenance Protocol<br>User Protocol<br>Data Link Master<br>Data Link Master<br>Data Link Slave<br>Modbus ASCII Slave<br>Modbus ASCII Master<br>Modbus RTU Master | Configure<br>9600-7-Even-1     |
| OK Ca                                                                                                    | ncel Default List <u>H</u> elp |

3. Click the Configure button. The Communication Parameters dialog box appears. Change settings, if required.

| Modbus ASCII Slave                        |               |   | Modbus RTL                                | J Slave                 |   |                 |                                 |
|-------------------------------------------|---------------|---|-------------------------------------------|-------------------------|---|-----------------|---------------------------------|
| Communication Parameters                  | J             | × | Communication Parameters                  | x                       | 1 |                 |                                 |
| Baud Rate (bps):<br>Data Bits:<br>Parity: | 9600 💌<br>7 💌 |   | Baud Rate (bps):<br>Data Bits:<br>Parity: | 9600 💌<br>8 💌<br>Even 💌 |   | Baud Rate (bps) | 9600<br>19200<br>38400<br>57600 |
| Stop Bits:                                | 1             |   | Stop Bits:                                | 1                       |   | Data Bits       | 7 (ASCII mode)<br>8 (RTU mode)  |
| Slave Number                              | 1             |   | Slave Number                              | 1                       |   | Parity          | None, Odd, Even                 |
|                                           |               |   |                                           |                         |   | Stop Bits       | 1 or 2                          |
| OK Cancel                                 | Default       | 1 | OKCancel                                  | Default                 |   | Slave Number    | 1 to 31                         |

- 4. Click the OK button to save changes.
- **5.** After closing the Function Area Settings screen, edit a user program for special data register D8054 (transmission wait time) and error detection.
- 6. Download the user program to the CPU module.

Now, programming for the Modbus slave is complete. Details about parameters and valid values are as follows.

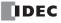

## **Operand Allocation Numbers for Modbus Slave**

Special internal relays and special data registers are allocated to Modbus slave communication as shown below.

| Allocation No. | Description                                                                                                    | R/W |
|----------------|----------------------------------------------------------------------------------------------------|-----|
| M8005          | <b>Communication Error</b><br>When a communication error occurs, communication error special internal relay M8005 turns<br>on for 1 scan time immediately after the error.<br>The error code is stored to special data register D8053.                                                                                                   | R   |
| M8080          | <b>Modbus Communication Completion Relay</b><br>Immediately after a request communication has been completed, Modbus communication<br>completion relay M8080 turns on for 1 scan time. Similarly, when an error occurs, M8080<br>turns on for 1 scan time. At the same time, the error code is stored to special data register<br>D8053. | R   |

#### **Special Data Register Allocation Numbers**

| Allocation No. | Description                                                                                                    | R/W |
|----------------|----------------------------------------------------------------------------------------------------|-----|
| D8053          | Modbus Communication Error CodeWhen a Modbus communication error occurs, an error code is stored.01h: Function error02h: Access destination error (address out of range, address+operand quantity out of range)03h: Operand quantity error, 1-bit write data error11h: ASCII code error (ASCII mode only)12h: Frame length error13h: BCC error | R   |
| D8054          | <b>Modbus Communication Transmission Wait Time</b><br>When the MicroSmart sends communication, transmission wait time can be designated by<br>storing a wait time value to D8054. Valid values are 1 through 5000 in milliseconds.                                                                                                    | R/W |

## **Communication Protocol**

This section describes the communication frame format used for Modbus communication. ASCII mode and RTU mode use different communication frame formats.

#### **Communication Frame Format**

#### • ASCII Mode

#### **Request from Modbus Master**

| " • "<br>• | Slave No. | Function Code | Data | LRC     | CR LF   |
|------------|-----------|---------------|------|---------|---------|
| 1 byte     | 2 bytes   | 2 bytes       |      | 2 bytes | 2 bytes |

#### ACK Reply from Modbus Slave

| "."    | Slave No. | Function Code | Data | LRC     | CR LF   |
|--------|-----------|---------------|------|---------|---------|
| 1 byte | 2 bytes   | 2 bytes       |      | 2 bytes | 2 bytes |

#### NAK Reply from Modbus Slave

| " . "<br>- | Slave No. | Function Code<br>+ 80H | Error Code | LRC     | CR LF   |
|------------|-----------|------------------------|------------|---------|---------|
| 1 byte     | 2 bytes   | 2 bytes                | 2 bytes    | 2 bytes | 2 bytes |

#### • RTU Mode

#### Request from Modbus Master

| Idle<br>3.5 characters | Slave No. | Function Code | Data | CRC     | Idle<br>3.5 characters |
|------------------------|-----------|---------------|------|---------|------------------------|
|                        | 1 byte    | 1 byte        |      | 2 bytes | 5.5 characters         |

#### ACK Reply from Modbus Slave

| Idle<br>3.5 characters | Slave No. | Function Code | Data | CRC     | Idle<br>3.5 characters |
|------------------------|-----------|---------------|------|---------|------------------------|
| 5.5 characters         | 1 byte    | 1 byte        |      | 2 bytes | 5.5 characters         |

#### NAK Reply from Modbus Slave

| Idle<br>3.5 characters | Slave No. | Function Code<br>+ 80H | Error Code | CRC     | Idle<br>3.5 characters |
|------------------------|-----------|------------------------|------------|---------|------------------------|
| 5.5 6141466615         | 1 byte    | 1 byte                 | 1 byte     | 2 bytes | 5.5 characters         |

Note: Idle means no data flowing on the communication line.

#### **Communication Frame Format**

ASCII mode finds the beginning of a frame by the ":" code. While the MicroSmart is receiving an incoming request message and at the same time receives a ":" code, the MicroSmart discards the received data and waits for a slave number.

RTU mode requires a minimum of 3.5-character-long idle time between frames to determine the beginning of a frame. The MicroSmart Modbus master sends requests at idle intervals of 5 ms, which can be changed by storing a required value to special data register D8054.

#### Slave No.

The MicroSmart can be assigned slave numbers 1 through 31. In the 1:1 communication using RS232C, the same slave number must be set in the master and the MicroSmart.

Slave No. 0 is reserved for broadcast slave number and is used to clear all operand data in the slave, or the MicroSmart. In this case, the MicroSmart does not send a reply to the master.

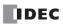

## LRC and CRC

ASCII mode uses LRC check codes and RTU mode uses CRC check codes.

#### • Modbus ASCII Mode — Calculating the LRC (longitudinal redundancy check)

Calculate the BCC using LRC for the range from the slave number to the byte immediately before the BCC.

- **1.** Convert the ASCII characters in the range from the slave number to the byte immediately before the BCC, in units of two characters, to make 1-byte hexadecimal data. (Example: 37h,  $35h \rightarrow 75h$ )
- 2. Add up the results of step 1.
- 3. Invert the result bit by bit, and add 1 (2's complement).
- 4. Convert the lowest 1-byte data to ASCII characters. (Example: 75h  $\rightarrow$  37h, 35h)
- 5. Store the two digits to the BCC (LRC) position.

#### • Modbus RTU Mode — Calculating the CRC-16 (cyclic redundancy checksum)

Calculate the BCC using CRC-16 for the range from the slave number to the byte immediately before the BCC. The generation polynomial is:  $X^{16} + X^{15} + X^2 + 1$ .

- **1.** Take the exclusive OR (XOR) of FFFFh and the first 1-byte data at the slave number.
- Shift the result by 1 bit to the right. When a carry occurs, take the exclusive OR (XOR) of A001h, then go to step 3.
- 3. Repeat step 2, shifting 8 times.
- 4. Take the exclusive OR (XOR) of the result and the next 1-byte data.
- 5. Repeat step 2 through step 4 up to the byte immediately before the BCC.
- **6.** Swap the higher and lower bytes of the result of step **5**, and store the resultant CRC-16 to the BCC (CRC) position. (Example:  $1234h \rightarrow 34h$ , 12h)

## **Communication Format**

This section describes the communication format for each function code from the slave number up to immediately before the check code.

## Function Code 01 (Read Coil Status) and Function Code 02 (Read Input Status)

Function code 01 reads bit operand statuses of Q (output), R (shift register), or M (internal relay). One through 128 consecutive bits can be read out.

Function code 02 reads bit operand statuses of I (input), T (timer contact), or C (counter contact). One through 128 consecutive bits can be read out.

#### **Communication Frame**

| Slave No. | Function Code | Address | No. of Bits |
|-----------|---------------|---------|-------------|
| xxh       | 01h / 02h     | xxxxh   | xxxxh       |

#### ACK Reply from Modbus Slave

| ACK Reply from MC | \             |                     |              |               |                                       |           |             |
|-------------------|---------------|---------------------|--------------|---------------|---------------------------------------|-----------|-------------|
| Slave No.         | Function Code | Quantity of<br>Data | First 8 Bits | Second 8 Bits |                                       | $\rangle$ | Last 8 Bits |
| xxh               | 01h / 02h     | xxh                 | xxh          | xxh           |                                       |           | xxh         |
|                   |               |                     |              |               | · · · · · · · · · · · · · · · · · · · |           |             |

#### NAK Reply from Modbus Slave

| Slave No. | Function Code | Error Code |
|-----------|---------------|------------|
| xxh       | 81h / 82h     | xxh        |

#### **Communication Example**

| Purpose   | Read 15 bits starting at output Q10.<br>Q10 $\rightarrow$ (1 - 0) × 8 + 0 + 1 = 9<br>Modbus address: 9 |  |
|-----------|----------------------------------------------------------------------------------------------------|--|
|           | 9 - 1 = 8 = 8h<br>Communication frame address: 0008h                                                   |  |
| Condition | Slave No. 8<br>Q10 through Q26 binary data: 1234h                                                      |  |

#### ASCII Mode

| Request from Modbus Master  | ':' 3038 3031 30303038 30303046 (LRC) CRLF |
|-----------------------------|--------------------------------------------|
| ACK Reply from Modbus Slave | ':' 3038 3031 3032 3334 3132 (LRC) CRLF    |
| NAK Reply from Modbus Slave | ':' 3038 3831 xxxx (LRC) CRLF              |

#### • RTU Mode

| Request from Modbus Master  | 08 01 0008 000F (CRC) |
|-----------------------------|-----------------------|
| ACK Reply from Modbus Slave | 08 01 02 34 12 (CRC)  |
| NAK Reply from Modbus Slave | 08 81 xx (CRC)        |

## Function Code 03 (Read Holding Registers) and Function Code 04 (Read Input Registers)

Function code 03 reads word operand data of D (data register), T (timer preset value), or C (counter preset value). One through 64 consecutive words can be read out.

Function code 04 reads word operand data of T (timer current value) or C (counter current value). One through 64 consecutive words can be read out.

#### **Communication Frame**

#### **Request from Modbus Master**

| Slave No. | Function Code | Address | No. of Words |
|-----------|---------------|---------|--------------|
| xxh       | 03h / 04h     | xxxxh   | xxxxh        |

#### ACK Reply from Modbus Slave

| ACK Reply from Modbus Slave |               |                     |                 |                |  |               |
|-----------------------------|---------------|---------------------|-----------------|----------------|--|---------------|
| Slave No.                   | Function Code | Quantity of<br>Data | First High Byte | First Low Byte |  | Last Low Byte |
| xxh                         | 03h / 04h     | xxh                 | xxh             | xxh            |  | xxh           |
|                             |               |                     |                 |                |  |               |

#### NAK Reply from Modbus Slave

| Slave No. | Function Code | Error Code |
|-----------|---------------|------------|
| xxh       | 83h / 84h     | xxh        |

#### • Communication Example

| Purpose   | Read 2 words starting at data register D1710.<br>D1710 $\rightarrow$ (1710 - 0) + 400001 = 401711<br>Modbus address: 401711 |  |  |
|-----------|----------------------------------------------------------------------------------------------------|--|--|
|           | Extract lower 5 digits $\rightarrow$ 1711<br>1711 – 1 = 1710 = 6AEh<br>Communication frame address: 06AEh                   |  |  |
| Condition | Slave No. 8<br>D1710 data: 1234h<br>D1711 data: 5678h                                                                       |  |  |

#### ASCII Mode

| Request from Modbus Master  | ':' 3038 3033 30364145 30303032 (LRC) CRLF        |
|-----------------------------|---------------------------------------------------|
| ACK Reply from Modbus Slave | ':' 3038 3033 3034 3132 3334 3536 3738 (LRC) CRLF |
| NAK Reply from Modbus Slave | ':' 3038 3833 xxxx (LRC) CRLF                     |

#### • RTU Mode

| Request from Modbus Master  | 08 03 06AE 0002 (CRC)      |
|-----------------------------|----------------------------|
| ACK Reply from Modbus Slave | 08 03 04 12 34 56 78 (CRC) |
| NAK Reply from Modbus Slave | 08 83 xx (CRC)             |

## Function Code 05 (Force Single Coil)

Function code 05 changes a bit operand status of Q (output), R (shift register), or M (internal relay).

#### **Communication Frame**

#### **Request from Modbus Master**

| Slave No. | Function Code | Address | OFF: 0000H<br>ON: FF00H |
|-----------|---------------|---------|-------------------------|
| xxh       | 05h           | xxxxh   | xxxxh                   |

ACK Reply from Modbus Slave

| <br>.,    |               |         |                         |
|-----------|---------------|---------|-------------------------|
| Slave No. | Function Code | Address | OFF: 0000H<br>ON: FF00H |
| xxh       | 05h           | xxxxh   | xxxxh                   |

NAK Reply from Modbus Slave

| Slave No. | Function Code | Error Code |
|-----------|---------------|------------|
| xxh       | 85h           | xxh        |

#### **Communication Example**

|           | Force internal relay M1320 on.                                         |
|-----------|------------------------------------------------------------------------|
| Purpose   | M1320 → $(132 - 0) \times 8 + 0 + 1001 = 2057$<br>Modbus address: 2057 |
|           | 2057 – 1 = 2056 = 808h<br>Communication frame address: 0808h           |
| Condition | Slave No. 8                                                            |

#### • ASCII Mode

| Request from Modbus Master                                | ':' 3038 3035 30383038 46463030 (LRC) CRLF |
|-----------------------------------------------------------|--------------------------------------------|
| ACK Reply from Modbus Slave                               | ':' 3038 3035 30383038 46463030 (LRC) CRLF |
| NAK Reply from Modbus Slave ':' 3038 3835 xxxx (LRC) CRLF |                                            |

#### • RTU Mode

| Request from Modbus Master  | 08 05 0808 FF00 (CRC) |
|-----------------------------|-----------------------|
| ACK Reply from Modbus Slave | 08 05 0808 FF00 (CRC) |
| NAK Reply from Modbus Slave | 08 85 xx (CRC)        |

# Function Code 06 (Preset Single Register)

Function code 06 changes word operand data of D (data register).

## **Communication Frame**

#### **Request from Modbus Master**

| Slave No. | Function Code | Address | New Data |
|-----------|---------------|---------|----------|
| xxh       | 06h           | xxxxh   | xxxxh    |

#### ACK Reply from Modbus Slave

| Slave No. | Function Code | Address | Acknowledge<br>Data |
|-----------|---------------|---------|---------------------|
| xxh       | 06h           | xxxxh   | xxxxh               |

#### NAK Reply from Modbus Slave

| Slave No. | Function Code | Error Code |
|-----------|---------------|------------|
| xxh       | 86h           | xxh        |

## **Communication Example**

| Purpose   | Write 8000 to data register D1708.                                                                        |
|-----------|----------------------------------------------------------------------------------------------------|
|           | D1708 → $(1708 - 0) + 400001 = 401709$<br>Modbus address: 401709                                          |
|           | Extract lower 5 digits $\rightarrow$ 1709<br>1709 – 1 = 1708 = 6ACh<br>Communication frame address: 06ACh |
| Condition | Slave No. 8                                                                                               |

#### ASCII Mode

| Request from Modbus Master  | ':' 3038 3036 30364143 31463430 (LRC) CRLF |
|-----------------------------|--------------------------------------------|
| ACK Reply from Modbus Slave | ':' 3038 3036 30364143 31463430 (LRC) CRLF |
| NAK Reply from Modbus Slave | ':' 3038 3836 xxxx (LRC) CRLF              |

#### • RTU Mode

| Request from Modbus Master  | 08 06 06AC 1F40 (CRC) |
|-----------------------------|-----------------------|
| ACK Reply from Modbus Slave | 08 06 06AC 1F40 (CRC) |
| NAK Reply from Modbus Slave | 08 86 xx (CRC)        |

# Function Code 15 (Force Multiple Coils)

Function code 15 changes bit operand statuses of Q (output), R (shift register), or M (internal relay). One through 128 consecutive bits can be changed.

## **Communication Frame**

#### **Request from Modbus Master**

| Request from | viodbus maste    | r       |                |                     |                 |                  | <br>\            |                |
|--------------|------------------|---------|----------------|---------------------|-----------------|------------------|------------------|----------------|
| Slave No.    | Function<br>Code | Address | No. of<br>Bits | Quantity<br>of Data | First<br>8 Bits | Second<br>8 Bits | $\rangle\rangle$ | Last<br>8 Bits |
| xxh          | OFh              | xxxxh   | xxxxh          | xxh                 | xxh             | xxh              | $\langle$        | xxh            |
|              |                  |         |                |                     |                 |                  |                  |                |

#### ACK Reply from Modbus Slave

| Slave No. | Function Code | Address | No. of Bits |
|-----------|---------------|---------|-------------|
| xxh       | OFh           | xxxxh   | xxxxh       |

#### NAK Reply from Modbus Slave

| Slave No. | Function Code | Error Code |
|-----------|---------------|------------|
| xxh       | 8Fh           | xxh        |

## **Communication Example**

|           | Write the f                                                                                    | Write the following bit statuses to internal relays M605 through M624. |              |              |               |               |              |               |  |
|-----------|------------------------------------------------------------------------------------------------|------------------------------------------------------------------------|--------------|--------------|---------------|---------------|--------------|---------------|--|
|           |                                                                                                |                                                                        |              |              |               | M605<br>(ON)  | M606<br>(0N) | M607<br>(OFF) |  |
|           | M610<br>(ON)                                                                                   | M611<br>(OFF)                                                          | M612<br>(ON) | M613<br>(ON) | M614<br>(OFF) | M615<br>(OFF) | M616<br>(0N) | M617<br>(OFF) |  |
| Purpose   | M620 M621 M622 M623 M624<br>(OFF) (OFF) (OFF) (OFF) (OFF)                                      |                                                                        |              |              |               |               |              |               |  |
|           | M605 (LSB) through M614 (MSB) binary data: 6B<br>M615 (LSB) through M624 (MSB) binary data: 02 |                                                                        |              |              |               |               |              |               |  |
|           | M605 → $(60 - 0) \times 8 + 5 + 1001 = 1486$<br>Modbus address: 1486                           |                                                                        |              |              |               |               |              |               |  |
|           | 1486 – 1 = 1485 = 5CDh<br>Communication frame address: 05CDh                                   |                                                                        |              |              |               |               |              |               |  |
| Condition | Slave No.                                                                                      | 8                                                                      |              |              |               |               |              |               |  |

#### • ASCII Mode

| Request from Modbus Master  | ':' 3038 3046 30354344 30303130 3032 3642 3032 (LRC) CRLF |
|-----------------------------|-----------------------------------------------------------|
| ACK Reply from Modbus Slave | ':' 3038 3046 30354344 30303130 (LRC) CRLF                |
| NAK Reply from Modbus Slave | ':' 3038 3846 xxxx (LRC) CRLF                             |

#### • RTU Mode

| Request from Modbus Master  | 08 0F 05CD 0010 02 6B 02 (CRC) |
|-----------------------------|--------------------------------|
| ACK Reply from Modbus Slave | 08 0F 05CD 0010 (CRC)          |
| NAK Reply from Modbus Slave | 08 8F xx (CRC)                 |

# Function Code 16 (Preset Multiple Registers)

Function code 16 changes word operand data of D (data register). One through 64 consecutive words can be changed.

## **Communication Frame**

#### **Request from Modbus Master**

| ŀ | Request from I | Viodbus Maste    | r       |                 |                     |                    |                   | \ | \                 |                  |
|---|----------------|------------------|---------|-----------------|---------------------|--------------------|-------------------|---|-------------------|------------------|
| - | Slave No.      | Function<br>Code | Address | No. of<br>Words | Quantity<br>of Data | First High<br>Byte | First Low<br>Byte |   | $\rangle$         | Last Low<br>Byte |
|   | xxh            | 10h              | xxxxh   | xxxxh           | xxh                 | xxh                | xxh               |   |                   | xxh              |
|   |                |                  |         |                 |                     |                    |                   |   | $\langle \rangle$ |                  |

#### ACK Reply from Modbus Slave

| Slave No.                   | Function Code | Address | No. of Words |  |  |
|-----------------------------|---------------|---------|--------------|--|--|
| xxh                         | 10h           | xxxxh   | xxxxh        |  |  |
| NAK Daala fram Madhua Claus |               |         |              |  |  |

#### NAK Reply from Modbus Slave

| Slave No. | Function Code | Error Code |
|-----------|---------------|------------|
| xxh       | 90h           | xxh        |

## **Communication Example**

| Purpose   | Write the following data to four data registers D1708 through D1711.<br>D1708 D1709 D1710 D1711<br>(1234h) (5678h) (ABCDh) (EF01h)<br>D1708 $\rightarrow$ (1708 - 0) + 400001 = 401709<br>Modbus address: 401709 |
|-----------|----------------------------------------------------------------------------------------------------|
|           | Extract lower 5 digits $\rightarrow$ 1709<br>1709 - 1 = 1708 = 6ACh<br>Communication frame address: 06ACh                                                                                                    |
| Condition | Slave No. 8                                                                                                    |

#### ASCII Mode

| Request from Modbus Master  | ':' 3038 3130 30364143 30303034 3038 3132 3334 3536 3738 4142 4344 4546 3031 (LRC) CRLF |  |
|-----------------------------|-----------------------------------------------------------------------------------------|--|
| ACK Reply from Modbus Slave | ':' 3038 3130 30364143 30303034 (LRC) CRLF                                              |  |
| NAK Reply from Modbus Slave | ':' 3038 3930 xxxx (LRC) CRLF                                                           |  |

#### • RTU Mode

| Request from Modbus Master  | 08 10 06AC 0004 08 12 34 56 78 AB CD EF 01 (CRC) |
|-----------------------------|--------------------------------------------------|
| ACK Reply from Modbus Slave | 08 10 06AC 0004 (CRC)                            |
| NAK Reply from Modbus Slave | 08 90 xx (CRC)                                   |

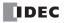

# 31: AS-INTERFACE MASTER COMMUNICATION

## Introduction

This chapter describes general information about the Actuator-Sensor-Interface, abbreviated AS-Interface, and detailed information about using the AS-Interface master module.

# **About AS-Interface**

AS-Interface is a type of field bus that is primarily intended to be used to control sensors and actuators. AS-Interface is a network system that is compatible with the IEC62026 standard and is not proprietary to any one manufacturer. A master device can communicate with slave devices such as sensors, actuators, and remote I/Os, using digital and analog signals transmitted over the AS-Interface bus.

The AS-Interface system is comprised of the following three major components:

- One master, such as the MicroSmart AS-Interface master module (FC4A-AS62M)
- One or more slave devices, such as sensors, actuators, switches, and indicators
- Dedicated 30V DC AS-Interface power supply (26.5 to 31.6V DC)

These components are connected using a two-core cable for both data transmission and AS-Interface power supply. AS-Interface employs a simple yet efficient wiring system and features automatic slave address assignment function, while installation and maintenance are also very easy.

## **Applicable Sensors and Actuators for AS-Interface**

#### **AS-Interface Compatible Sensors and Actuators**

AS-Interface compatible sensors and actuators communicate using the built-in AS-Interface function, and serve as AS-Interface slaves when connected directly to the AS-Interface bus via a branch unit or a T-junction unit.

#### Sensors/Actuators Not Compatible with AS-Interface

Conventional sensors and actuators that are not compatible with the AS-Interface can also be connected to the AS-Interface bus using a remote I/O slave and be handled in the same way as devices that are compatible with the AS-Interface.

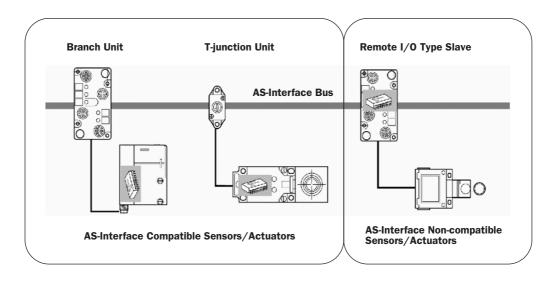

#### Maximum I/O points when using one or two AS-Interface master modules

| <b>AS-Interface Master Module</b> | 1 module                                         | 2 modules                                        |  |  |
|-----------------------------------|--------------------------------------------------|--------------------------------------------------|--|--|
| Maximum Slaves                    | 62 slaves                                        | 124 slaves                                       |  |  |
| Maximum I/O Points                | 434 (248 inputs / 186 outputs)                   | 868 (496 inputs / 372 outputs)                   |  |  |
| Maximum Communication<br>Distance | Without repeater: 100m<br>With 2 repeaters: 300m | Without repeater: 100m<br>With 2 repeaters: 300m |  |  |

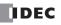

## **AS-Interface System Requirements**

## Master

The AS-Interface master controls and monitors the status of slave devices connected to the AS-Interface bus.

Normally, the AS-Interface master is connected to a PLC (sometimes called 'host') or a gateway. For example, the Micro-Smart AS-Interface master module is connected to the MicroSmart CPU module.

The FC5A MicroSmart CPU module can be used with one or two AS-Interface master modules, so two separate AS-Interface networks can be set up.

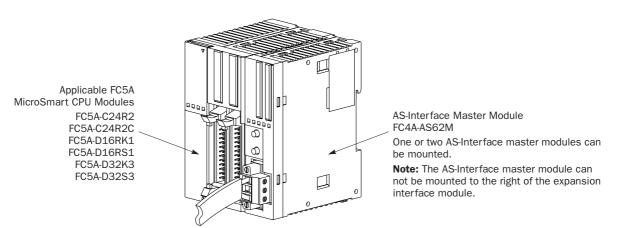

The AS-Interface master module can connect a maximum of 62 digital I/O slaves. A maximum of seven analog I/O slaves can also be connected to the AS-Interface master module (compliant with AS-Interface ver. 2.1 and analog slave profile 7.3).

| <b>Caution</b>                                                                                                    | • The AS-Interface master module cannot be connected to the all-in-one 10-I/O and 16-I/O type CPU modules and the expansion interface module.                                                                                                    |
|----------------------------------------------------------------------------------------------------|----------------------------------------------------------------------------------------------------|
|                                                                                                    | • One or two AS-Interface master modules can be connected to the CPU module. If more than two AS-Interface master modules are connected, an error occurs and special data register D8037 (quantity of expansion I/O modules) stores error code 40 (hex).                                                                                                    |
| <ul> <li>Normally, a maximum of four expansion I/O modules can be connected to the all-in-one type CPU module. But when one or two AS-Interface master modules are connected, only three expansion modules can be connected, including the AS-Interface master modules. In nect more than three expansion modules due to the amount of heat generated. If more that expansion modules, including the AS-Interface master module, are connected, an error or special data register D8037 (quantity of expansion I/O modules) stores error code 20 (here)</li> </ul> |                                                                                                    |
|                                                                                                    | • Similarly, slim type CPU modules can normally connect a maximum of seven expansion I/O modules, but can connect a maximum of six expansion modules including one or two AS-Interface master modules. If more than six expansion modules, including the AS-Interface master module, are connected, an error occurs and special data register D8037 (quantity of expansion I/O modules) stores error code 20 (hex). |
|                                                                                                    | • The AS-Interface master module can connect a maximum of seven analog I/O slaves. When more than seven analog I/O slaves are connected, the AS-Interface system will not operate correctly.                                                                                                    |

## Slaves

Various types of slave devices can be connected to the AS-Interface bus, including sensors, actuators, and remote I/O devices. Analog slaves can also be connected to process analog data.

Slaves are available in standard slaves and A/B slaves. Standard slaves have an address of 1 trough 31 in the standard address range. A/B slaves have an address of 1A through 31A in the standard address range or 1B through 31B in the expanded address range. Among the A/B slaves, slaves with an address of 1A through 31A are called A slaves, and slaves with an address of 1B through 31B are called B slaves.

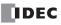

AS-Interface Marks

## **AS-Interface Power Supply**

The AS-Interface bus uses a dedicated 30V DC power supply (AS-Interface power supply), which is indicated with the AS-Interface mark. General-purpose power supply units cannot be used for the AS-Interface bus.

When using two AS-Interface master modules, two AS-Interface power supplies are needed. Since the AS-Interface cable transmits both signals and power, each network requires a separate power supply.

**Caution** • Use a VLSV (very low safety voltage) to power the AS-Interface bus. The normal output voltage of the AS-Interface power supply is 30V DC.

## **Recommended IDEC AS-Interface Power Supplies**

| Input Voltage  | Output Voltage | Output Wattage | Type No.    |  |
|----------------|----------------|----------------|-------------|--|
| 100 to 240V AC | 30.5V DC       | 73W            | PS2R-Q30ABL |  |
| 100 to 2400 AC | 30.3V DC       | 145W           | PS2R-F30ABL |  |

#### Cables

The AS-Interface bus uses only one cable to transmit signals and power. Use one of the following cable types (the wire does not have to be stranded).

- Standard yellow unshielded AS-Interface cable (with polarity)
- Ordinary two-wire flat cable

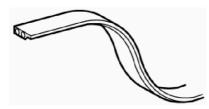

AS-Interface Cable

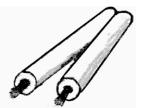

**Two-wire Flat Cable** 

#### **Applicable Cable Specifications**

| Cable Type                                            | Cable Size/Manufacturer                                                                                                    | Cross-sectional View                               |
|-------------------------------------------------------|----------------------------------------------------------------------------------------------------|----------------------------------------------------|
| AS-Interface<br>Standard Cable                        | Cable sheath color: Yellow<br>Conductor cross section: 1.5 mm <sup>2</sup><br>LAPP's Cables<br>Type No: 2170228 (sheath material EPDM)<br>Type No: 2170230 (sheath material TPE) | AS-Interface -<br>(blue) AS-Interface +<br>(brown) |
| 2-wire Flat Cable<br>or<br>Single Wires<br>(See Note) | Conductor cross sectionStranded wire: $0.5$ to $1.0 \text{ mm}^2$ Solid wire: $0.75$ to $1.5 \text{ mm}^2$ AWG:20 to 16                                                          | AS-Interface -<br>(blue) AS-Interface +            |

**Note:** When using single wires, the maximum cable length is 200 mm. See "Maximum Communication Distance" on page 31-1.

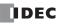

## Main Features of AS-Interface V2 with Slave Expansion Capability

The AS-Interface is a reliable bus management system in which one master periodically monitors each slave device connected on the AS-Interface bus in sequence. The master manages the I/O data, parameters, and identification codes of each slave in addition to slave addresses. The management data depends on the type of the slave as follows:

## **Standard Slaves**

- A maximum of four inputs and four outputs for each slave
- Four parameters for setting a slave's operation mode (P3, P2, P1, P0)
- Four identification codes (ID code, I/O code, ID2 code, and ID1 code)

## A/B Slaves

- A maximum of four inputs and three outputs for each slave
- Three parameters for setting a slave's operation mode (P2, P1, P0)
- Four identification codes (ID code, I/O code, ID2 code, and ID1 code)

**Note 1:** Parameters P3 through P0 are used to set an operation mode of the slave. For details, see the user's manual for the slave.

**Note 2:** The slaves connected to the AS-Interface bus are distinguished from each other by the ID code and I/O code contained in each slave. Some slaves have ID2 code and ID1 code to indicate the internal functions of the slave. For example, analog slaves use the ID2 code to represent the channel number of the slave.

Note 3: The MicroSmart AS-Interface master module is also compatible with AS-Interface ver. 2.1 and earlier slaves.

## **Slave Addresses**

Each standard slave connected to the AS-Interface bus can be allocated an address of 1 through 31. Each A/B slave can be allocated an address of 1A through 31A or 1B through 31B. All slaves are set to address 0 at factory before shipment. The address of a slave can be changed using the "addressing tool." Using WindLDR, the addresses of slaves connected to the AS-Interface master modules 1 and 2 can also be changed (see page 31-35).

When a slave fails during operation and needs to be replaced, if the auto addressing function is enabled on the master module, just replace the slave with a new one (with address 0 and the same identification codes). The new slave will automatically be allocated the same address as the slave that was removed, and you do not have to set the address again. For details of the ASI command to enable auto addressing, see page 31-30.

## **Slave Identification**

Slaves have the following four identification codes. The master checks the identification codes to determine the type and feature of the slave connected on the AS-Interface bus.

## ID Code

The ID code consists of 4 bits to indicate the type of the slave, such as sensor, actuator, standard slave, or A/B slave. For example, the ID code for a standard remote I/O is 0, and that for an A/B slave is A (hex).

## I/O Code

The I/O code consists of 4 bits to indicate the quantity and allocation of I/O points on a slave.

| I/O Code | Allocation | I/O Code | Allocation | I/O Code | Allocation | I/O Code | Allocation |
|----------|------------|----------|------------|----------|------------|----------|------------|
| Oh       | I, I, I, I | 4h       | I, I, B, B | 8h       | 0, 0, 0, 0 | Ch       | 0, 0, B, B |
| 1h       | I, I, I, O | 5h       | I, O, O, O | 9h       | 0, 0, 0, 1 | Dh       | 0, I, I, I |
| 2h       | I, I, I, B | 6h       | I, B, B, B | Ah       | 0, 0, 0, B | Eh       | 0, B, B, B |
| Зh       | I, I, O, O | 7h       | B, B, B, B | Bh       | 0, 0, I, I | Fh       | (reserved) |

I: input, O: output, B: input and output

## ID2 Code

The ID2 code consists of 4 bits to indicate the internal function of the slave.

## ID1 Code

The ID1 code consists of 4 bits to indicate additional identification of the slave. Standard slaves can have an ID1 code of 0000 through 1111 (bin). A/B slaves use the MSB to indicate A or B slave, and can have a unique value only for the lower three bits. The MSB of A slaves is set to 0, and that of B slaves is set to 1.

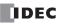

## Quantities of Slaves and I/O Points

The quantity of slaves that can be connected to one AS-Interface master module is as follows.

- Standard slaves: 31 maximum
- A/B slaves: 62 maximum

The limits for slave quantities given above apply when the slaves are either all standard slaves or are all A/B slaves.

When 62 A/B slaves (with four inputs and three outputs) are connected, a maximum of 434 I/O points (248 inputs and 186 outputs) can be controlled by one AS-Interface master module.

When using a mix of standard slaves and A/B slaves together, the standard slaves can only use addresses 1(A) through 31(A). Also, when a standard slave takes a certain address, the B address of the same number cannot be used for A/B slaves.

#### **AS-Interface Bus Topology and Maximum Length**

The AS-Interface bus topology is flexible, and you can wire the bus freely according to your requirements.

When repeaters or extenders are not used, the bus length can be 100m (328 feet) at the maximum.

The FC4A-AS62M AS-Interface master module can use two repeaters to extend the bus length to 300m.

## **AS-Interface Bus Cycle Time**

The AS-Interface bus cycle time is the amount of time required for a master to cycle through every slave on the bus.

The information for each slave is continuously transmitted over the bus in sequence, so the AS-Interface bus cycle time depends on the quantity of active slaves.

- When up to 19 slaves are active, the bus cycle time is 3 ms.
- When 20 to 62 slaves are active, the bus cycle time is  $0.156 \times (1+N)$  ms where N is the number of slaves.

When A slave and B slave have the same address number (e.g. 12A and 12B), the two slaves are alternately updated each cycle. Therefore, when the system consists of 31 A slaves and 31 B slaves, then the AS-Interface bus cycle time will be 10 ms.

#### Maximum AS-Interface Bus Cycle Time

- When 31 slaves are connected, the maximum bus cycle time is 5 ms.
- When 62 slaves are connected, the maximum bus cycle time is 10 ms.

## **High Reliability and Security**

The AS-Interface employs a transfer process of high reliability and high security. The master monitors the AS-Interface power supply voltage and data transmitted on the bus, and detects slave failures and data errors.

Even when a slave is replaced or a new slave is added during operation, the AS-Interface master module need not be shut down and can continue uninterrupted communication with other active slaves on the bus.

# **Operation Basics**

This section describes simple operating procedures for the basic AS-Interface system from programming WindLDR on a computer to monitoring the slave operation.

## **AS-Interface System Setup**

The sample AS-Interface system consists of the following devices:

| Name                                  | Type No.    | Description                                          |
|---------------------------------------|-------------|------------------------------------------------------|
| FC5A MicroSmart Slim Type CPU Module  | FC5A-D16RK1 | —                                                    |
| MicroSmart AS-Interface Master Module | FC4A-AS62M  | —                                                    |
| WindLDR                               | FC9Y-LP2CDW | Version 5.0 or higher                                |
| AS-Interface Standard Slave           | -           | 1 unit<br>Address 0<br>ID: 0, I/0: 7, ID2: F, ID1: 7 |
| AS-Interface Power Supply             | PS2R-Q30ABL | Output 30.5V DC, 2.4A (73W)                          |

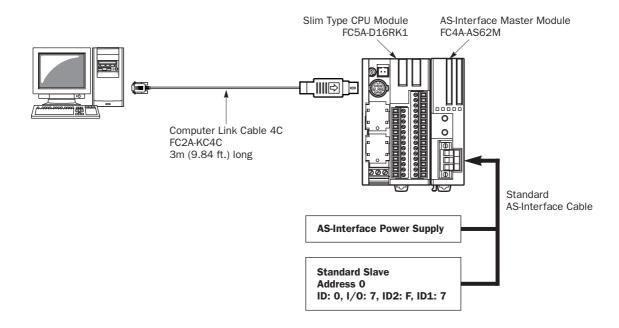

## **AS-Interface Cable Wiring**

Before wiring the AS-Interface cable, remove the AS-Interface cable terminal block from the AS-Interface cable connector on the AS-Interface master module.

AS-Interface specifies use of brown cables for the AS-Interface + line, and blue cables for the AS-Interface – line. Connect the cables to match the color labels on the terminal block. Tighten the terminal screws to a torque of 0.5 to 0.6 N·m.

Insert the terminal block to the connector on the AS-Interface master module, and tighten the mounting screws to a torque of 0.3 to 0.5 N·m.

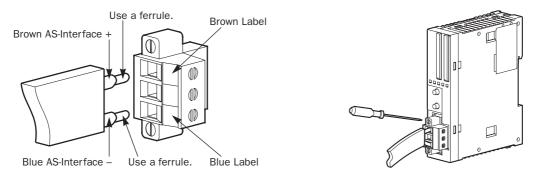

FC5A MICROSMART USER'S MANUAL

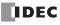

| Caution | • When turning off the power to the CPU module, also turn off the AS-Interface power supply. If the CPU module is powered down and up while the AS-Interface power remains on, AS-Interface communication may stop due to a configuration error, resulting in a communication error. |
|---------|----------------------------------------------------------------------------------------------------|
|         | • Turn on the AS-Interface power supply no later than the CPU module power supply, except when slave address 0 exists on the network. The two power supplies may be turned off in any order.                                                                                         |
|         | • Immediately after power-up, the CPU module cannot access slave I/O data in the AS-Interface mas-<br>ter module. Make the user program so that slave I/O data are accessed after special internal relay<br>M1945 (Normal_Operation_Active) has turned on. See page 31-25.           |

#### **Power Supply**

## **Power Supply Wiring Diagram**

A recommended power supply wiring diagram is shown below. Use a common power switch for both the CPU module power supply and AS-Interface power supply to make sure that both power supplies are turned on and off at the same time.

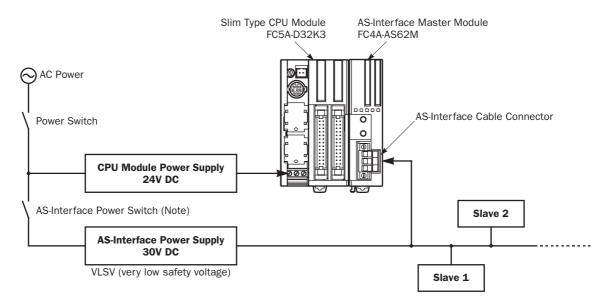

**Note:** A failed slave can be replaced with a new slave with address 0 without turning off the power to the CPU module and the AS-Interface line. But, if power has been turned off before replacing the slaves, install a new slave with address 0 and take one of the following steps, because the AS-Interface master module has to be initialized to enable communication.

- Disconnect the AS-Interface cable connector and turn on both power supplies. Five seconds later, connect the AS-Interface cable connector.
- Turn on the CPU module power supply first. Five seconds later, turn on the AS-Interface power supply.

## Selecting the PLC Type

Start WindLDR on a computer.

- **1.** From the WindLDR menu bar, select <u>Configure > PLC Selection</u>. The PLC Selection dialog box appears.
- 2. Select FC5A-D16R.
- 3. Click OK to save changes and return to the ladder editing screen.

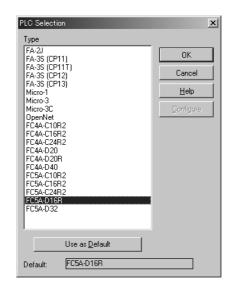

## **Function Area Settings**

Use of the AS-Interface master module must be selected in the Function Area Settings dialog box.

- 1. From the WindLDR menu bar, select <u>Configure > Function Area Settings</u>. The Function Area Settings dialog box appears.
- 2. Select the Others tab.

| MicroSmart Function Area Settings |                                                    |
|-----------------------------------|----------------------------------------------------|
| Run/Stop Keep Special Input       | Communication Others                               |
| Input Filter                      |                                                    |
| Group 1 (10)                      | 3 ms                                               |
| Group 2 (I1)                      | 3 ms                                               |
| Group 3 (12, 13)                  | 3 ms                                               |
| Group 4 (I4 - I7)                 | 3 ms                                               |
| Clock Cartridge                   | Enable Clock Cartridge Adjustment                  |
| 🔲 Use Clock Cartridge             | Adjustment Value (0-127)                           |
| Protect User Program              |                                                    |
| Unprotected                       | Change Password                                    |
| AS-Interface Master               |                                                    |
| Use AS-Interface Master M         | Aodule                                             |
| Memory Cartridge Setting          |                                                    |
| Download the user program         | m from a memory cartridge when installed on a CPU. |
| Extra data register               |                                                    |
| Enable D10000 to D49999           | э.                                                 |
| ОК                                | Cancel Default List <u>H</u> elp                   |

3. Make sure of a check mark in the check box on the left of Use AS-Interface Master Module.

This check box is checked as default. Since this setting relates to the user program, download the user program to the CPU module after changing any of these settings.

If the ERR LED on the CPU module goes on when the AS-Interface master module is connected, download the user program to the CPU module after making the above setting.

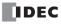

## **Assigning a Slave Address**

AS-Interface compatible slave devices are set to address 0 at factory. Connect the slave to the AS-Interface master module as shown on page 31-6. Do not connect two or more slaves with slave address 0, otherwise the AS-Interface master module cannot recognize slave addresses correctly.

1. Power up the MicroSmart CPU module first. Approximately 5 seconds later, turn on the AS-Interface power supply.

**Note:** When slave address 0 is not mounted on the AS-Interface bus, the CPU module power supply and the AS-Interface power supply can be turned on at the same time. See page 31-7.

2. From the WindLDR menu bar, select <u>Configure > AS-Interface Master</u> to open the Configure AS-Interface Master dialog box. Press <u>Refresh</u> to collect slave information and update the screen display. (When configuration in the master module is complete, you do not have to press **Refresh** since the screen display is updated automatically.)

On the Configure AS-Interface Master dialog box, slave address 0 is shaded with yellow. This means that the master module has found slave address 0 on the AS-Interface bus. The CDI for address 0 shows 07F7 (ID: 0, I/O: 7, ID2: F, ID1: 7).

**3.** Click the slave address "00" to open the Change Slave Address dialog box for slave 0. To assign slave address 1 to the slave, enter **1** in the New Address field and click **OK**.

|                                                                       | Configu | ure AS-Ir | nterface Ma | ister                                                                                                    |      |      | ×                         |
|-----------------------------------------------------------------------|---------|-----------|-------------|----------------------------------------------------------------------------------------------------|------|------|---------------------------|
| Yellow Shade                                                          | Slave   | A<br>CDI  | PCD         |                                                                                                    | CDI  | PCD  | Master Module No.         |
|                                                                       | 00      | 07F7      | FFFF        | 16                                                                                                    | FFFF | FFFF |                           |
|                                                                       | 01      | FFFF      | FFFF        | 17                                                                                                    | FFFF | FFFF |                           |
| Click slave address 0 to open the<br>Change Slave Address dialog box. | 02      | FFFF      | FFFF        | 18                                                                                                    | FFFF | FFFF |                           |
| Change Slave Address dialog box.                                      | 03      | FFFF      | FFFF        | 19                                                                                                    | FFFF | FFFF | <u>Auto Configuration</u> |
|                                                                       | 04      | FFFF      | FFFF        | 20                                                                                                    | FFFF | FFFF | Manual Configuration      |
| Change Slave Address                                                  | 05      | FFFF      | FFFF        | 21                                                                                                    | FFFF | FFFF |                           |
| Current Address: Slave A 0                                            | 06      | FFFF      | FFFF        | 22                                                                                                    | FFFF | FFFF |                           |
|                                                                       | 07      | FFFF      | FFFF        | 23                                                                                                    | FFFF | FFFF | <u>Switch Slave</u>       |
| New Address:  Slave A Slave B                                         | 08      | FFFF      | FFFF        | 24                                                                                                    | FFFF | FFFF | File <u>O</u> pen         |
|                                                                       | 09      | FFFF      | FFFF        | 25                                                                                                    | FFFF | FFFF | File Save                 |
| OK Cancel                                                             | 10      | FFFF      | FFFF        | 26                                                                                                    | FFFF | FFFF |                           |
|                                                                       | 11      | FFFF      | FFFF        | 27                                                                                                    | FFFF | FFFF | <u>      H</u> elp        |
|                                                                       | 12      | FFFF      | FFFF        | 28                                                                                                    | FFFF | FFFF | Data Structure of CDL PCD |
| CDI: Configuration Data Image                                         | 13      | FFFF      | FFFF        | CDI       PCD       Master Module No         I       FFFF       FFFF         I       FFFF       FFFF         I       I       FFFF         I       I       I         I       I       I         I       I       I         I       I       I         I       I       I         I       I       I         I       I       I         I       I       I |      |      |                           |
| PCD: Permanent Configuration Data                                     | 14      | FFFF      | FFFF        | 30                                                                                                    | FFFF | FFFF |                           |
|                                                                       | 15      | FFFF      | FFFF        | 31                                                                                                    | FFFF | FFFF |                           |

The new address "01" is shaded with yellow to indicate that the address assignment is complete.

4. When changing slave addresses on other slaves, continue from step 3 if it is possible to wire the slave without turning off power, or from step 1 if the CPU module is shut down.

|              | Configu      | ire AS-Ir        | iterface Ma | ster |             |             | x                          |
|--------------|--------------|------------------|-------------|------|-------------|-------------|----------------------------|
| Yellow Shade | Slave.<br>00 | 4<br>CDI<br>FFFF | PCD<br>FFFF | 16   | CDI<br>FFFF | PCD<br>FFFF | Master Module No.          |
|              | 01           | 07F7             | FFFF        | 17   | FFFF        | FFFF        |                            |
|              | 02           | FFFF             | FFFF        | 18   | FFFF        | FFFF        |                            |
|              | 03           | FFFF             | FFFF        | 19   | FFFF        | FFFF        | Auto Configuration         |
|              | 04           | FFFF             | FFFF        | 20   | FFFF        | FFFF        | Manual Configuration       |
|              | 05           | FFFF             | FFFF        | 21   | FFFF        | FFFF        | Refresh                    |
|              | 06           | FFFF             | FFFF        | 22   | FFFF        | FFFF        |                            |
|              | 07           | FFFF             | FFFF        | 23   | FFFF        | FFFF        | S <u>w</u> itch Slave      |
|              | 08           | FFFF             | FFFF        | 24   | FFFF        | FFFF        | File <u>O</u> pen          |
|              | 09           | FFFF             | FFFF        | 25   | FFFF        | FFFF        | File Save                  |
|              | 10           | FFFF             | FFFF        | 26   | FFFF        | FFFF        |                            |
|              | 11           | FFFF             | FFFF        | 27   | FFFF        | FFFF        | Help                       |
|              | 12           | FFFF             | FFFF        | 28   | FFFF        | FFFF        | Data Structure of CDI, PCD |
|              | 13           | FFFF             | FFFF        | 29   | FFFF        | FFFF        | ID/IO/ID2/ID1              |
|              | 14           | FFFF             | FFFF        | 30   | FFFF        | FFFF        |                            |
|              | 15           | FFFF             | FFFF        | 31   | FFFF        | FFFF        |                            |

## **Configuring a Slave**

Next, you have to set the slave configuration in the AS-Interface master module, either by using pushbuttons PB1 and PB2 on the AS-Interface master module or WindLDR.

## **Configuration Using Pushbuttons PB1 and PB2**

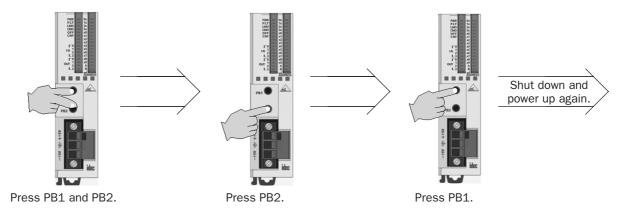

- 1. Check that PWR LED and CMO LED on the AS-Interface master module are on (normal protected mode).
- **2.** Press pushbuttons PB1 and PB2 together for 3 seconds. CMO LED turns off and LMO LED turns on (protected mode).
- 3. Press pushbutton PB2 for 3 seconds. CNF LED flashes (configuration mode).
- 4. About 5 seconds later, press pushbutton PB1 for 3 seconds. All I/O LEDs blink once to complete configuration.
- **5.** Shut down the CPU module and AS-Interface master module, and power up again. Check that FLT LED is off, which indicates that configuration is complete.
- **6.** Use WindLDR to view slave information on the Configure AS-Interface Master dialog box and check that all slaves are recognized correctly.

## **Configuration Using WindLDR**

Slave configuration can be set using WindLDR in two ways; using the **Auto Configuration** or **Manual Configuration** button on the Configure AS-Interface Master dialog box.

**1.** Click the **Auto Configuration** button to store the configuration information (LDS, CDI, PI) of the connected slaves to the EEPROM (LPS, PCD, PP) in the AS-Interface master module. For details, see page 31-36.

The auto configuration automatically stores the information of slaves found on the AS-Interface bus to the EEPROM in the master module, and this completes configuration. Another method of configuration is manual configuration as follows.

- 2. Click the PCD value "FFFF" of slave address 01 to open the Configure Slave 01A dialog box.
- 3. Enter the same value as CDI "07F7" in the PCD field. (Set FFFF to PCD values of all unused slaves.)
- 4. Select initial settings of parameters (PP) P0 through P3, if required.

|                              | Configu     | ire AS-In    | terface Mas | ster     |              |              | ×                          |
|------------------------------|-------------|--------------|-------------|----------|--------------|--------------|----------------------------|
| Yellow Shade                 | Slave<br>00 | CDI<br>FFFF  | PCD<br>FFFF | 16       | CDI<br>FFFF  | PCD<br>FFFF  | Master Module No.          |
|                              | 01<br>- 02  | 07F7<br>FFFF | FFFF        | 17<br>18 | FFFF<br>FFFF | FFFF<br>FFFF |                            |
| Configure Slave 01A          | 03          | FFFF         | FFFF        | 19       | FFFF         | FFFF         | Auto Configuration         |
| Slave Configuration          | 04          | FFFF         | FFFF        | 20       | FFFF         | FFFF         | Manual Configuration       |
| Data Structure ID/IO/ID2/ID1 | 05          | FFFF         | FFFF        | 21       | FFFF         | FFFF         | Refresh                    |
| CDI 07F7                     | 06          | FFFF         | FFFF        | 22       | FFFF         | FFFF         |                            |
| PCD 07F7                     | 07          | FFFF         | FFFF        | 23       | FFFF         | FFFF         | S <u>w</u> itch Slave      |
|                              | 08          | FFFF         | FFFF        | 24       | FFFF         | FFFF         | File <u>O</u> pen          |
| Parameters (PP)              | 09          | FFFF         | FFFF        | 25       | FFFF         | FFFF         | File <u>S</u> ave          |
| P0                           | 10          | FFFF         | FFFF        | 26       | FFFF         | FFFF         |                            |
| ⊂ On                         | 11          | FFFF         | FFFF        | 27       | FFFF         | FFFF         | <u>H</u> elp               |
|                              | 12          | FFFF         | FFFF        | 28       | FFFF         | FFFF         | Data Structure of CDI, PCD |
|                              | 13          | FFFF         | FFFF        | 29       | FFFF         | FFFF         | ID/IO/ID2/ID1              |
| OK Cancel                    | 14          | FFFF         | FFFF        | 30       | FFFF         | FFFF         |                            |
|                              | 15          | FFFF         | FFFF        | 31       | FFFF         | FFFF         |                            |

- 5. Click the Manual Configuration button to store the selected PCD and parameter values to the master module.
- 6. Check that the blue shade appears at slave address 01. Now, configuration is complete.

|            | Configu      | re AS-Ir         | iterface Ma | ister |             |             | ×                          |
|------------|--------------|------------------|-------------|-------|-------------|-------------|----------------------------|
| Blue Shade | Slave.<br>00 | 4<br>CDI<br>FFFF | PCD<br>FFFF | 16    | CDI<br>FFFF | PCD<br>FFFF | Master Module No.          |
|            |              | 07F7             | 07F7        | 17    | FFFF        | FFFF        | Close                      |
|            | 02           | FFFF             | FFFF        | 18    | FFFF        | FFFF        |                            |
|            | 03           | FFFF             | FFFF        | 19    | FFFF        | FFFF        | Auto Configuration         |
|            | 04           | FFFF             | FFFF        | 20    | FFFF        | FFFF        | Manual Configuration       |
|            | 05           | FFFF             | FFFF        | 21    | FFFF        | FFFF        | Refresh                    |
|            | 06           | FFFF             | FFFF        | 22    | FFFF        | FFFF        |                            |
|            | 07           | FFFF             | FFFF        | 23    | FFFF        | FFFF        | S <u>w</u> itch Slave      |
|            | 08           | FFFF             | FFFF        | 24    | FFFF        | FFFF        | File <u>O</u> pen          |
|            | 09           | FFFF             | FFFF        | 25    | FFFF        | FFFF        | File Save                  |
|            | 10           | FFFF             | FFFF        | 26    | FFFF        | FFFF        |                            |
|            | 11           | FFFF             | FFFF        | 27    | FFFF        | FFFF        | <u>H</u> elp               |
|            | 12           | FFFF             | FFFF        | 28    | FFFF        | FFFF        | Data Structure of CDI, PCD |
|            | 13           | FFFF             | FFFF        | 29    | FFFF        | FFFF        | ID/IO/ID2/ID1              |
|            | 14           | FFFF             | FFFF        | 30    | FFFF        | FFFF        |                            |
|            | 15           | FFFF             | FFFF        | 31    | FFFF        | FFFF        |                            |

## Monitoring Digital I/O, and Changing Output Status and Parameters

While the MicroSmart is communicating with AS-Interface slaves through the AS-Interface bus, operating status of AS-Interface slaves can be monitored using WindLDR on a computer. Output statuses and parameter image (PI) of slaves connected to the AS-Interface master module can also be changed using WindLDR.

1. From the WindLDR menu bar, select <u>Online</u> > <u>Monitor</u>. From the WindLDR menu bar, select <u>Online</u>, and select Monitor AS-Interface Slaves in the pull-down menu. The Monitor AS-Interface Slaves dialog box appears.

Active slaves are indicated with blue shade.

Next step is to change output status of the active slave.

- 2. Click the output of slave address 01 to open the Slave Status 01A dialog box.
- **3.** Click the On or Off button to change the statuses of outputs O0 through O3 and parameters (PI) P0 through P3 as required.

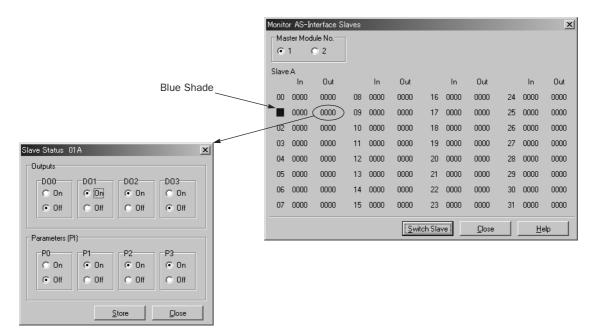

The selected parameters (PI) are in effect until the CPU module is shut down. When the CPU module is powered up again, the parameter values (PP) selected in the slave configuration procedure (page 31-10) will take effect. To store the changed parameter values to the AS-Interface master module EEPROM, execute the Copy PI to PP command by storing 0306, 0100, 0000, 0000, 0001 to data registers D1941 through D1945. See page 31-30.

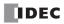

# **Troubles at System Start-up**

The following table summarizes possible troubles at system start-up, probable causes and actions to be taken.

| Trouble                        | Cause and Action                                                                                                    |
|--------------------------------|----------------------------------------------------------------------------------------------------|
| PWR LED is off.                | • AS-Interface power is not supplied to the AS-Interface master module. Check that wiring is correct and AS-Interface power is supplied.                                                                                                    |
| (power)                        | • Power is not supplied from the CPU module to the AS-Interface master module.<br>Check the connection between the CPU module and the AS-Interface master module.                                                                                                    |
| FLT LED is on.                 | • Slave configuration on the bus is incorrect. Use the WindLDR slave monitor function to check that slaves are connected correctly. Perform configuration, if necessary. For the configuration method, see page 31-34.                                                                                                    |
| (fault)                        | If FLT LED remains on even though slaves are connected correctly and configuration is completed, either disconnect and reconnect the AS-Interface connector, or turn off and on the AS-Interface power supply.                                                                                                    |
|                                | The CPU module fails to communicate with the AS-Interface master module. Check the following points.                                                                                                    |
| LMO LED is on.<br>(local mode) | • Is the CPU module compatible with AS-Interface? Check the Type No. of the CPU module.                                                                                                    |
|                                | • Is a check mark put in the check box "Use AS-Interface Master Module" in WindLDR Function Area Settings? The box is checked as default. If not, put a check mark and download the user program to the CPU module.                                                                                                    |
| OFF LED is on.<br>(offline)    | • While a slave of address 0 was connected, power was turned on. After changing the slave address, power up again. For the address changing method, see page 31-35.                                                                                                    |
| Slave operation is unstable.   | • Check if there are two or more slaves with the same address. Each slave must have a unique address. If two slaves have the same address and same identification codes (ID, I/O, ID2, ID1), the AS-Interface master module may fail to detect an error. When changing the duplicate slave address using WindLDR, remove one of the slaves from the bus. |

# **Pushbuttons and LED Indicators**

This section describes the operation of pushbuttons PB1 and PB2 on the AS-Interface master module to change operation modes, and also explains the functions of address and I/O LED indicators.

## **Pushbutton Operation**

The operations performed by pushbuttons PB1 and PB2 on the front of the AS-Interface master module depend on the duration of being pressed. A "long press" switches the operation mode, and a "short press" switches the slave being monitored on the I/O LEDs. If the duration of pressing PB1 or PB2 does not correspond to either of these, the status of the AS-Interface master module does not change.

## Long Press

**Short Press** 

face master module LED indicators.

A "long press" takes effect when you press either pushbutton PB1 or PB2 or both for 3 seconds or more. Use the long press to change the operation mode of the AS-Interface master module or to save the configuration data to the AS-Interface master module EEPROM.

Use the short press to change the slave address when monitoring slave I/O status on the AS-Inter-

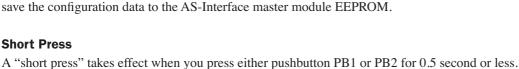

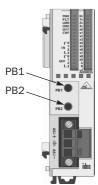

# **Transition of AS-Interface Master Module Modes Using Pushbuttons**

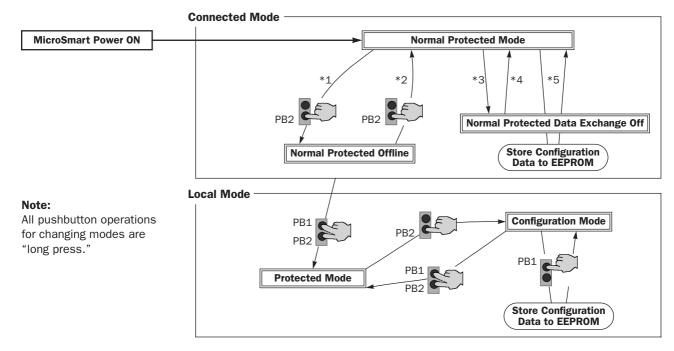

- \*1 Pushbutton operation or execution of the ASI command Go to Normal Protected Offline.
- \*2 Pushbutton operation or execution of the ASI command Go to Normal Protected Mode.
- \*3 Execution of the ASI command Prohibit Data Exchange.
- \*4 Execution of the ASI command Enable Data Exchange.
- \*5 Configuration is done by clicking the Auto Configuration or Manual Configuration button in WindLDR. The configuration data is saved to the AS-Interface master module EEPROM.

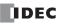

## **AS-Interface Master Module Operation Modes**

The AS-Interface master module has two modes of operation: connected mode is used for actual operation, and local mode is used for maintenance purposes.

## **Connected Mode**

In connected mode, the CPU module communicates with the AS-Interface master module to monitor and control each slave. Connected mode is comprised of the following three modes.

## • Normal Protected Mode

When the CPU module is powered up, the AS-Interface master module initially enters normal protected mode of connected mode if no error occurs. This is the normal operation mode for the AS-Interface master module to perform data communication with the connected slaves.

If the configuration data stored in the AS-Interface master module do not match the currently connected slave configuration, the FLT LED on the front of the AS-Interface master module goes on. Execute configuration using the pushbuttons on the AS-Interface master module. Configuration can also be done using WindLDR. See page 31-36.

## • Normal Protected Offline

The AS-Interface master module stops communication with all slaves and enables offline operation (initialization of the master module). In this mode, the CPU module cannot monitor the slave status.

To enter normal protected offline from normal protected mode, either long-press the PB2 button or execute the ASI command Go to Normal Protected Offline. To return to normal protected mode and resume data communication, either longpress the PB2 button again or execute the ASI command Go to Normal Protected Mode. For details about the ASI commands, see page 31-30.

## • Normal Protected Data Exchange Off

Data communication with all slaves is prohibited. To enter this mode, execute the ASI command Prohibit Data Exchange. To return to normal protected mode and resume data communication, execute the ASI command Enable Data Exchange. For details about the ASI commands, see page 31-30.

When auto configuration or manual configuration is executed on WindLDR, the AS-Interface master module enters this mode during configuration.

## Local Mode

In local mode, the CPU module does not communicate with the AS-Interface master module. Local mode is used to carry out maintenance operations such as checking the configuration and slave inputs. Use the input LEDs to check the slave input data during operation.

When the CPU module is powered up, the AS-Interface master module initially enters normal protected mode of connected mode if no error occurs. To switch from any of connected mode to local mode (protected mode), long-press the PB1 and PB2 buttons simultaneously. It is not possible to switch from local mode back to connected mode using the pushbuttons. To return to connected mode, shut down the CPU module and power up again.

Local mode is comprised of two modes: protected mode and configuration mode.

## • Protected Mode

This mode operates the slaves in accordance with the slave configuration data stored in the AS-Interface master module. If the configuration data stored in the AS-Interface master module does not match the currently connected slave configuration, the FLT LED on the front of the AS-Interface master module goes on, and slaves are not operated correctly.

To enter protected mode from any of connected mode, long-press the PB1 and PB2 buttons simultaneously.

## • Configuration Mode

This mode switches all currently connected slaves to active, regardless of the slave configuration data stored in the AS-Interface master module. To store the current slave configuration data to the AS-Interface master module EEPROM, long press the PB1 button. This way, configuration is executed.

To enter configuration mode from protected mode, long-press the PB2 button. To return to protected mode, long-press the PB1 and PB2 buttons simultaneously.

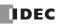

## **LED Indicators**

The LED indicators on the AS-Interface master module consist of status LEDs, I/O LEDs, and address LEDs.

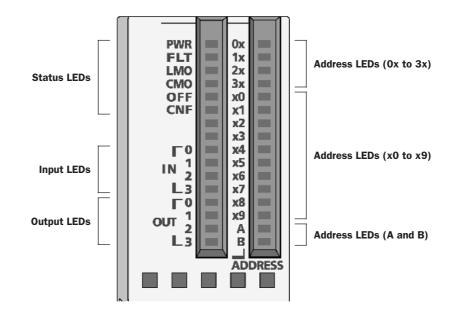

|              | LED Indicators                                                                  | Description                                                                                                    |  |  |  |  |  |  |
|--------------|---------------------------------------------------------------------------------|----------------------------------------------------------------------------------------------------|--|--|--|--|--|--|
|              | <b>PWR</b><br>(AS-Interface power supply)                                       | Indicates the status of the AS-Interface power supply for the AS-Interface master module.<br>Goes on when the AS-Interface power is supplied sufficiently.                                                                                                    |  |  |  |  |  |  |
|              | <b>FLT</b> (Fault)                                                              | Indicates the AS-Interface configuration status.<br>Goes on when the permanent configuration data (PCD) stored in the AS-<br>Interface master module EEPROM does not match the current slave con-<br>figuration, or configuration data image (CDI). Then, configuration is not<br>complete or an error was found on the AS-Interface bus. |  |  |  |  |  |  |
| Status LEDs  | LMO (Local mode)                                                                | Indicates the mode of the AS-Interface master module.<br>Goes on when the AS-Interface master module is in local mode.<br>Goes off when the AS-Interface master module is in connected mode.                                                                                                    |  |  |  |  |  |  |
|              | CMO (Connected mode)                                                            | Indicates the mode of the AS-Interface master module.<br>Goes on when the AS-Interface master module is in connected mode.<br>Goes off when the AS-Interface master module is in local mode.                                                                                                    |  |  |  |  |  |  |
|              | OFF (Offline)                                                                   | Indicates the operating status of the AS-Interface master module.<br>Goes on when the AS-Interface master module is in normal protected<br>offline.                                                                                                    |  |  |  |  |  |  |
|              | <b>CNF</b> (Configuration)                                                      | Indicates the configuration status of the AS-Interface master module.<br>Flashes when the AS-Interface master module is in configuration mode.                                                                                                    |  |  |  |  |  |  |
| Input LEDs   | INO-IN3                                                                         | Indicates the operating status of four inputs at the address indicated by the address LEDs.<br>Goes on when the corresponding input at the indicated address is on.                                                                                                    |  |  |  |  |  |  |
| Output LEDs  | OUTO-OUT3                                                                       | Indicates the operating status of four outputs at the address indicated by the address LEDs.<br>Goes on when the corresponding output at the indicated address is on.                                                                                                    |  |  |  |  |  |  |
| Address LEDs | <b>0x-3x</b> (place of 10) <b>x0-x9</b> (place of 1) <b>A, B</b> (A or B slave) | Indicates the slave address of OA through 31B.<br>Goes on when the selected address exists.<br>Flashes when the selected address does not exist.                                                                                                    |  |  |  |  |  |  |

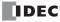

## Status LEDs

The operation modes of the AS-Interface master module can be changed by pressing the pushbuttons on the front of the AS-Interface master module or by executing ASI commands. The operation modes can be confirmed on the six status LEDs on the AS-Interface master module. For details about the ASI commands, see page 31-30.

## **Status LED Indication**

| Status LED     |                                       | PWR   | FLT    | LMO | СМО | OFF | CNF   |
|----------------|---------------------------------------|-------|--------|-----|-----|-----|-------|
|                | Normal Protected Mode                 | ON *1 | 0FF *2 | OFF | ON  | OFF | OFF   |
| Connected Mode | Normal Protected Offline              | ON *1 | ON     | OFF | ON  | ON  | OFF   |
| Connected Mode | Normal Protected<br>Data Exchange Off | ON *1 | ON     | OFF | ON  | OFF | OFF   |
| Local Mode     | Protected Mode                        | ON *1 | 0FF *2 | ON  | OFF | OFF | OFF   |
|                | Configuration Mode                    | ON *1 | OFF *2 | ON  | OFF | OFF | Flash |

\*1: Goes off when AS-Interface power is not supplied.

\*2: Goes on when an error is found on the AS-Interface bus.

## Address LEDs and I/O LEDs

The operating status and I/O status of each slave can be monitored on the address LEDs and I/O LEDs on the front of the AS-Interface master module.

## **Slave Operating Status**

The operating status of each slave can be determined by viewing the address LEDs and I/O LEDs.

| Address LED | I/O LED   | Description                                                                                                    |
|-------------|-----------|----------------------------------------------------------------------------------------------------|
| ON          | ON or OFF | The slave at this address is active.                                                                                                    |
| ON          | Flash     | The slave at this address is active, but has an error.                                                                                                    |
| Flash       | OFF       | This address is not assigned a slave.                                                                                                    |
| OFF         | OFF       | The AS-Interface bus communication is disabled because the AS-Interface power is not supplied or the AS-Interface master module is in normal protected offline. |

## Slave I/O Status

The I/O status of each slave can be monitored on the address LEDs and I/O LEDs. Use the short press to change the slave address when monitoring slave I/O status on the AS-Interface master module. A short press on PB1 increments the address. At the last address (31B), another short press will return to the first address (0A). A short press on PB2 decrements the address. At the first address (0A), another short press will return to the last address (31B).

The figures below illustrate what happens when you press the PB1 button while the address LEDs indicate 25A. The address LEDs increment to 26A where a slave is assigned. Note that the address LEDs flash if no slave is assigned.

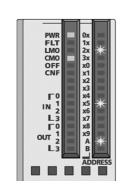

Monitoring Slave Address 25A Address LEDs are flashing since no slave is assigned.

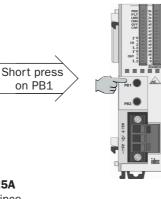

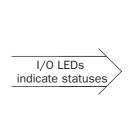

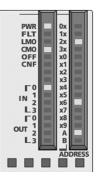

**Monitoring Slave Address 26A** Address LEDs go on and I/O LEDs indicate the statuses.

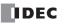

# **AS-Interface Operands**

This section describes AS-Interface operands assigned in the CPU module to control and monitor the AS-Interface master module, and describes ASI commands used to update AS-Interface operands in the CPU module or to control the AS-Interface master module.

The FC5A MicroSmart CPU modules can be used with one or two AS-Interface master modules. For the first AS-Interface master module, which is mounted closer to the CPU module, the AS-Interface objects can be accessed through the AS-Interface operands, such as internal relays M1300 through M1997 and data registers D1700 through D1999 as shown on page 31-19.

Details about AS-Interface objects for AS-Interface master module 2 are described on the following pages.

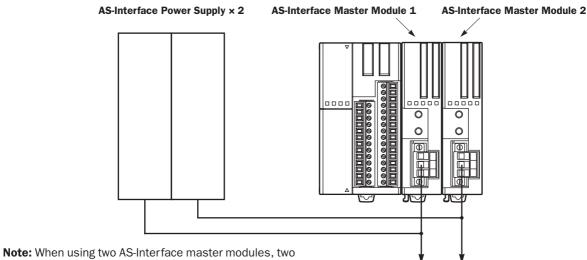

AS-Interface power supplies are needed. Since the AS-Interface cable transmits both signals and power, each network requires a separate power supply.

#### To two separate AS-Interface networks

## **Processing Time**

For AS-Interface master module 1, AS-Interface internal relays for digital I/O and status information, and data registers for LAS, LDS, LPF are updated in every scan. Data registers for analog I/O operands are also updated in every scan only when analog I/O are connected to the AS-Interface bus. The processing times for these AS-Interface operands are shown in the table on page 31-19.

Other AS-Interface data registers are updated when an ASI command is executed in the CPU module. For the processing times of the ASI commands, see page 31-30.

For AS-Interface master module 1, AS-Interface objects are updated using the RUNA instruction.

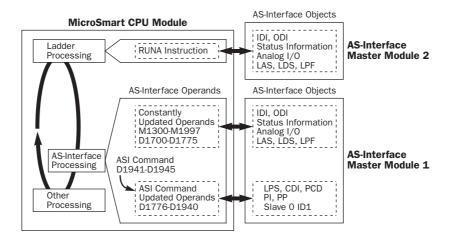

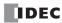

## Accessing AS-Interface Objects for AS-Interface Master Module 1

The I/O data and parameters of slaves on the AS-Interface bus, the status of the AS-Interface bus, and various list information of the slaves are allocated to the AS-Interface master module EEPROM. This information is called AS-Interface objects, which can be accessed through the AS-Interface operands, such as internal relays M1300 through M1997 and data registers D1700 through D1999. The allocation for AS-Interface master module 1 is shown in the table below.

|              | MicroSmart CPU Module<br>Allocation No. |                   | Read/    | AS-Interface Master Module EEPROM       | Operand             |  |
|--------------|-----------------------------------------|-------------------|----------|-----------------------------------------|---------------------|--|
| Operand      | AS-Interface<br>Master Module 1         | Time (ms) $^{*1}$ | Write    | AS-Interface Object                     | Updated             |  |
| AS-Interface | M1300-M1617                             | 3.0               | R *2     | Digital input (IDI: input data image)   |                     |  |
| Internal     | M1620-M1937                             | 3.0               | W *2     | Digital output (ODI: output data image) |                     |  |
| Relays       | M1940-M1997                             | 1.0               | R        | Status information                      |                     |  |
|              | D1700-D1731                             | 5.2               | R        | Analog input *4                         |                     |  |
|              | D1732-D1763                             | 5.2               | W        | Analog output <sup>*4</sup>             | Every scan          |  |
|              | D1764-D1767                             | 1.0               | R *2     | List of active slaves (LAS)             |                     |  |
|              | D1768-D1771                             | 1.0               | R *2     | List of detected slaves (LDS)           |                     |  |
|              | D1772-D1775                             | 1.0               | R *2     | List of peripheral fault slaves (LPF)   |                     |  |
|              | D1776-D1779                             | 1.0               | R/W *2*3 | List of projected slaves (LPS)          |                     |  |
| AS-Interface | D1780-D1811                             | 5.2               | R *2     | Configuration data image A (CDI)        | 1                   |  |
| Data         | D1812-D1843                             | 5.2               | R *2     | Configuration data image B (CDI)        |                     |  |
| Registers    | D1844-D1875                             | 5.2               | R/W *2*3 | Permanent configuration data A (PCD)    | Each time ASI       |  |
|              | D1876-D1907                             | 5.2               | R/W *2*3 | Permanent configuration data B (PCD)    | command is executed |  |
|              | D1908-D1923                             | 3.0               | R *2     | Parameter image (PI)                    |                     |  |
|              | D1924-D1939                             | 3.0               | R/W *2*3 | Permanent parameter (PP)                |                     |  |
|              | D1940                                   | 0.7               | R/W      | Slave 0 ID1 code                        | 1                   |  |
|              | D1941-D1945                             |                   | R/W      | ASI command description                 | _                   |  |
|              | D1946-D1999                             |                   | _        | (reserved)                              | _                   |  |

\*1: The time required for the CPU module to update the operand data. When using AS-Interface master module 1, the scan time increases by a minimum of 10 ms. For AS-Interface master module 2, see page 31-32.

\*2: These AS-Interface operand data can be read or written using WindLDR. For details, see page 31-34.

\*3: The LPS, PCD, and PP are set and downloaded to the CPU module using WindLDR. For details, see page 31-36.

\*4: The analog I/O data is updated only when an analog slave is connected to the AS-Interface bus.

## Accessing AS-Interface Objects for AS-Interface Master Module 2

When using two AS-Interface master modules, the AS-Interface objects for the second AS-Interface master module can be assigned to any internal relays and data registers and accessed using RUNA or STPA instructions. See page 31-32.

## I/O Data for AS-Interface Master Module

The AS-Interface master module can process digital I/O data and analog I/O data. Digital I/O data can be a maximum of 4 digital inputs and 4 digital outputs per slave. Analog I/O data consists of 4 channels of 16-bit analog input or output data per slave.

## Digital I/O Data of Standard Slaves and Expansion Slaves

For AS-Interface master module 1, the digital I/O data for standard slaves and A/B slaves (sensors and actuators) on the AS-Interface bus are allocated to the AS-Interface internal relays in the ascending order starting with slave 0. The input data image (IDI) for each slave is allocated to M1300 through M1617, and the output data image (ODI) is allocated to M1620 through M1937. For example, in the case of slave 3A, the input data is allocated to M1314 (DI0) through M1317 (DI3), and the output data is allocated to M1634 (DO0) through M1637 (DO3).

For AS-Interface master module 2, the digital I/O data can be accessed using RUNA or STPA instruction.

| AS-Interface                                               | AS-Interface    |             |            |            |            |             |       |        |  |  |  |
|------------------------------------------------------------|-----------------|-------------|------------|------------|------------|-------------|-------|--------|--|--|--|
| Master Module 1Master Module 2Allocation No.Data Address * |                 | 7<br>(DI3)  | 6<br>(DI2) | 5<br>(DI1) | 4<br>(DI0) | 3<br>(DI3)  |       |        |  |  |  |
| M1300                                                      | +0 (low byte)   |             | Slave      | e 1(A)     |            | (Slave 0)   |       |        |  |  |  |
| M1310                                                      | +0 (high byte)  |             | Slave      | e 3(A)     |            |             | Slave | e 2(A) |  |  |  |
| M1320                                                      | +1 (low byte)   |             | Slave      | e 5(A)     |            |             | Slave | e 4(A) |  |  |  |
| M1330                                                      | +1 (high byte)  |             | Slave      | e 7(A)     |            |             | Slave | e 6(A) |  |  |  |
| M1340                                                      | +2 (low byte)   |             | Slave      | e 9(A)     |            |             | Slave | e 8(A) |  |  |  |
| M1350                                                      | +2 (high byte)  |             | Slave      | 11(A)      |            |             | Slave | 10(A)  |  |  |  |
| M1360                                                      | +3 (low byte)   |             | Slave      | 13(A)      |            |             | Slave | 12(A)  |  |  |  |
| M1370                                                      | +3 (high byte)  |             | Slave      | 15(A)      |            |             | Slave | 14(A)  |  |  |  |
| M1380                                                      | +4 (low byte)   |             | Slave      | 17(A)      |            |             | Slave | 16(A)  |  |  |  |
| M1390                                                      | +4 (high byte)  |             | Slave      | 19(A)      |            |             | Slave | 18(A)  |  |  |  |
| M1400                                                      | +5 (low byte)   |             | Slave      | 21(A)      |            | Slave 20(A) |       |        |  |  |  |
| M1410                                                      | +5 (high byte)  | Slave 23(A) |            |            |            | Slave 22(A) |       |        |  |  |  |
| M1420                                                      | +6 (low byte)   | Slave 25(A) |            |            |            | Slave 24(A) |       |        |  |  |  |
| M1430                                                      | +6 (high byte)  | Slave 27(A) |            |            |            | Slave 26(A) |       |        |  |  |  |
| M1440                                                      | +7 (low byte)   | Slave 29(A) |            |            |            | Slave 28(A) |       |        |  |  |  |
| M1450                                                      | +7 (high byte)  |             | Slave      | 31(A)      |            | Slave 30(A) |       |        |  |  |  |
| M1460                                                      | +8 (low byte)   |             | Slav       | e 1B       |            |             |       |        |  |  |  |
| M1470                                                      | +8 (high byte)  |             | Slav       | e 3B       |            | Slave 2B    |       |        |  |  |  |
| M1480                                                      | +9 (low byte)   |             | Slav       | e 5B       |            | Slave 4B    |       |        |  |  |  |
| M1490                                                      | +9 (high byte)  |             | Slav       | e 7B       |            | Slave 6B    |       |        |  |  |  |
| M1500                                                      | +10 (low byte)  |             | Slav       | e 9B       |            |             | Slav  | re 8B  |  |  |  |
| M1510                                                      | +10 (high byte) |             | Slave      | e 11B      |            |             | Slave | e 10B  |  |  |  |
| M1520                                                      | +11 (low byte)  |             | Slave      | e 13B      |            |             | Slave | e 12B  |  |  |  |
| M1530                                                      | +11 (high byte) |             | Slave      | e 15B      |            |             | Slave | e 14B  |  |  |  |
| M1540                                                      | +12 (low byte)  |             | Slave      | e 17B      |            |             | Slave | e 16B  |  |  |  |
| M1550                                                      | +12 (high byte) |             | Slave      | e 19B      |            |             | Slave | e 18B  |  |  |  |
| M1560                                                      | +13 (low byte)  |             | Slave      | e 21B      |            |             | Slave | e 20B  |  |  |  |
| M1570                                                      | +13 (high byte) |             | Slave      | e 23B      |            |             | Slave | e 22B  |  |  |  |
| M1580                                                      | +14 (low byte)  | Slave 25B   |            |            | Slave 24B  |             |       |        |  |  |  |
| M1590                                                      | +14 (high byte) |             | Slave      | e 27B      |            | Slave 26B   |       |        |  |  |  |
| M1600                                                      | +15 (low byte)  |             | Slave      | e 29B      |            |             | Slave | e 28B  |  |  |  |
| M1610                                                      | +15 (high byte) |             | Slave      | e 31B      |            |             | Slave | e 30B  |  |  |  |

#### • Digital Input Data Image (IDI)

\* Data Address represents the offset from the Data Address designated in the RUNA or STPA instruction dialog box.

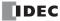

| <b>AS-Interface</b>               | AS-Interface                      |                     |             |                         | Data I     | Format      |            |            |           |
|-----------------------------------|-----------------------------------|---------------------|-------------|-------------------------|------------|-------------|------------|------------|-----------|
| Master Module 1<br>Allocation No. | Master Module 2<br>Data Address * | 7<br>(D03)          | 6<br>(D02)  | 5<br>(D01)              | 4<br>(D00) | 3<br>(D03)  | 2<br>(D02) | 1<br>(D01) | 0<br>(D00 |
| M1620                             | +0 (low byte)                     |                     | Slave       | e 1(A)                  |            |             | (Sla       | ve 0)      |           |
| M1630                             | +0 (high byte)                    |                     | Slave       | e 3(A)                  |            |             | Slave      | e 2(A)     |           |
| M1640                             | +1 (low byte)                     |                     | Slave       | e 5(A)                  |            |             | Slave      | e 4(A)     |           |
| M1650                             | +1 (high byte)                    |                     | Slave       | e 7(A)                  |            |             | Slave      | e 6(A)     |           |
| M1660                             | +2 (low byte)                     |                     | Slave       | e 9(A)                  |            |             | Slave      | e 8(A)     |           |
| M1670                             | +2 (high byte)                    |                     | Slave       | 11(A)                   |            |             | Slave      | 10(A)      |           |
| M1680                             | +3 (low byte)                     |                     | Slave       | 13(A)                   |            |             | Slave      | 12(A)      |           |
| M1690                             | +3 (high byte)                    |                     | Slave       | 15(A)                   |            |             | Slave      | 14(A)      |           |
| M1700                             | +4 (low byte)                     |                     | Slave       | 17(A)                   |            |             | Slave      | 16(A)      |           |
| M1710                             | +4 (high byte)                    |                     | Slave       | 19(A)                   |            |             | Slave      | 18(A)      |           |
| M1720                             | +5 (low byte)                     |                     | Slave       | Slave 21(A) Slave 20(A) |            | 20(A)       |            |            |           |
| M1730                             | +5 (high byte)                    |                     | Slave       | 23(A)                   |            | Slave 22(A) |            |            |           |
| M1740                             | +6 (low byte)                     | Slave 25(A) Slave 2 |             | ave 24(A)               |            |             |            |            |           |
| M1750                             | +6 (high byte)                    |                     | Slave 27(A) |                         |            | Slave 26(A) |            |            |           |
| M1760                             | +7 (low byte)                     | Slave 29(A)         |             | Slave 28(A)             |            |             |            |            |           |
| M1770                             | +7 (high byte)                    |                     | Slave       | 31(A)                   |            | Slave 30(A) |            |            |           |
| M1780                             | +8 (low byte)                     |                     | Slav        | e 1B                    |            |             | -          | _          |           |
| M1790                             | +8 (high byte)                    |                     | Slav        | e 3B                    |            |             | Slav       | ve 2B      |           |
| M1800                             | +9 (low byte)                     |                     | Slav        | e 5B                    |            |             | Slav       | ve 4B      |           |
| M1810                             | +9 (high byte)                    |                     | Slav        | e 7B                    |            |             | Slav       | ve 6B      |           |
| M1820                             | +10 (low byte)                    |                     | Slav        | e 9B                    |            |             | Slav       | ve 8B      |           |
| M1830                             | +10 (high byte)                   |                     | Slave       | e 11B                   |            |             | Slave      | e 10B      |           |
| M1840                             | +11 (low byte)                    |                     | Slave       | e 13B                   |            |             | Slave      | e 12B      |           |
| M1850                             | +11 (high byte)                   |                     | Slave       | e 15B                   |            |             | Slave      | e 14B      |           |
| M1860                             | +12 (low byte)                    |                     | Slave       | 9 17B                   |            |             | Slave      | e 16B      |           |
| M1870                             | +12 (high byte)                   |                     | Slave       | e 19B                   |            |             | Slave      | e 18B      |           |
| M1880                             | +13 (low byte)                    |                     | Slave       | e 21B                   |            |             | Slave      | e 20B      |           |
| M1890                             | +13 (high byte)                   |                     | Slave       | e 23B                   |            |             | Slave      | e 22B      |           |
| M1900                             | +14 (low byte)                    | Slave 25B Slave 24B |             | e 24B                   |            |             |            |            |           |
| M1910                             | +14 (high byte)                   |                     | Slave       | e 27B                   |            |             | Slave      | e 26B      |           |
| M1920                             | +15 (low byte)                    |                     | Slave       | e 29B                   |            |             | Slave      | e 28B      |           |
| M1930                             | +15 (high byte)                   |                     | Slave       | e 31B                   |            |             | Slave      | e 30B      |           |

## • Digital Output Data Image (ODI)

\* Data Address represents the offset from the Data Address designated in the RUNA or STPA instruction dialog box.

• Immediately after power up, the digital I/O data of standard slaves and expansion slaves cannot be accessed. Data communication between the CPU module and the connected slaves starts when special internal relay M1945 (Normal\_Operation\_Active) turns on. Make sure that M1945 is on before starting to access the slave I/O data.

## Analog I/O Data of Analog Slaves

For AS-Interface master module 1, the I/O data for a maximum of seven analog slaves (four channels for each slave) on the AS-Interface bus is stored to AS-Interface data registers in the CPU module. The analog slave addresses (1 to 31) are in the ascending order. The input data for each analog slave is allocated to data registers D1700 to D1731, and the output data is allocated to D1732 to D1763.

For AS-Interface master module 2, the analog I/O data can be accessed using RUNA or STPA instructions.

The AS-Interface master module is compliant with analog slave profile 7.3.

| <b>Caution</b> | • The maximum number of analog slaves that can be connected to the AS-Interface bus is seven. Do not connect eight or more analog slaves to one bus, otherwise the slaves will not function correctly.                                                                  |
|----------------|----------------------------------------------------------------------------------------------------|
|                | • When data registers D1700 through D1731 allocated to analog inputs contain 7FFF, do not use this data for programming, because this value is reserved for a special meaning as follows:                                                                               |
|                | Unused channel on a slave allocated to analog slave. (For a channel on a slave not allocated an analog slave, the corresponding data register holds an indefinite value.)<br>Data overflow.<br>Communication between the master and analog slave is out of synchronism. |
|                | • When using analog slaves, read the user's manual for the analog slave to process the data properly.                                                                                                    |

## Analog Input Data

| AS-Interface Master Module 1<br>Allocation No. | AS-Interface Master Module 2<br>Data Address * | Channel No. | Data Format  |
|------------------------------------------------|------------------------------------------------|-------------|--------------|
| D1700                                          | +0                                             | Channel 1   |              |
| D1701                                          | +1                                             | Channel 2   | 1st data     |
| D1702                                          | +2                                             | Channel 3   | (AIO)        |
| D1703                                          | +3                                             | Channel 4   | -            |
| D1704                                          | +4                                             | Channel 1   |              |
| D1705                                          | +5                                             | Channel 2   | 2nd data     |
| D1706                                          | +6                                             | Channel 3   | (AI1)        |
| D1707                                          | +7                                             | Channel 4   | -            |
| D1708                                          | +8                                             | Channel 1   |              |
| D1709                                          | +9                                             | Channel 2   | 3rd data     |
| D1710                                          | +10                                            | Channel 3   | (AI2)        |
| D1711                                          | +11                                            | Channel 4   |              |
| D1712                                          | +12                                            | Channel 1   |              |
| D1713                                          | +13                                            | Channel 2   | 4th data     |
| D1714                                          | +14                                            | Channel 3   | (AI3)        |
| D1715                                          | +15                                            | Channel 4   | -            |
| D1716                                          | +16                                            | Channel 1   |              |
| D1717                                          | +17                                            | Channel 2   | 5th data     |
| D1718                                          | +18                                            | Channel 3   | (AI4)        |
| D1719                                          | +19                                            | Channel 4   |              |
| D1720                                          | +20                                            | Channel 1   |              |
| D1721                                          | +21                                            | Channel 2   | 6th data     |
| D1722                                          | +22                                            | Channel 3   | (AI5)        |
| D1723                                          | +23                                            | Channel 4   |              |
| D1724                                          | +24                                            | Channel 1   |              |
| D1725                                          | +25                                            | Channel 2   | 7th data     |
| D1726                                          | +26                                            | Channel 3   | (AI6)        |
| D1727                                          | +27                                            | Channel 4   | 1            |
| D1728                                          | +28                                            | —           |              |
| D1729                                          | +29                                            | —           | (recercical) |
| D1730                                          | +30                                            | —           | (reserved)   |
| D1731                                          | +31                                            | _           | 1            |

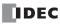

| AS-Interface Master Module 1<br>Allocation No. | AS-Interface Master Module 2<br>Data Address * | Channel No. | Data Format |  |
|------------------------------------------------|------------------------------------------------|-------------|-------------|--|
| D1732                                          | +0                                             | Channel 1   |             |  |
| D1733                                          | +1                                             | Channel 2   | 1st data    |  |
| D1734                                          | +2                                             | Channel 3   | (AOO)       |  |
| D1735                                          | +3                                             | Channel 4   | -           |  |
| D1736                                          | +4                                             | Channel 1   |             |  |
| D1737                                          | +5                                             | Channel 2   | 2nd data    |  |
| D1738                                          | +6                                             | Channel 3   | (AO1)       |  |
| D1739                                          | +7                                             | Channel 4   | -           |  |
| D1740                                          | +8                                             | Channel 1   |             |  |
| D1741                                          | +9                                             | Channel 2   | 3rd data    |  |
| D1742                                          | +10                                            | Channel 3   | (AO2)       |  |
| D1743                                          | +11                                            | Channel 4   | -           |  |
| D1744                                          | +12                                            | Channel 1   |             |  |
| D1745                                          | +13                                            | Channel 2   | 4th data    |  |
| D1746                                          | +14                                            | Channel 3   | (AO3)       |  |
| D1747                                          | +15                                            | Channel 4   | -           |  |
| D1748                                          | +16                                            | Channel 1   |             |  |
| D1749                                          | +17                                            | Channel 2   | 5th data    |  |
| D1750                                          | +18                                            | Channel 3   | (AO4)       |  |
| D1751                                          | +19                                            | Channel 4   |             |  |
| D1752                                          | +20                                            | Channel 1   |             |  |
| D1753                                          | +21                                            | Channel 2   | 6th data    |  |
| D1754                                          | +22                                            | Channel 3   | (AO5)       |  |
| D1755                                          | +23                                            | Channel 4   |             |  |
| D1756                                          | +24                                            | Channel 1   |             |  |
| D1757                                          | +25                                            | Channel 2   | 7th data    |  |
| D1758                                          | +26                                            | Channel 3   | (AO6)       |  |
| D1759                                          | +27                                            | Channel 4   |             |  |
| D1760                                          | +28                                            |             |             |  |
| D1761                                          | +29                                            |             | (reserved)  |  |
| D1762                                          | +30                                            | <u> </u>    | (reserveu)  |  |
| D1763                                          | +31                                            |             |             |  |

## • Analog Output Data

\* Data Address represents the offset from the Data Address designated in the RUNA or STPA instruction dialog box.

For example, when analog input slaves 1, 13 and 20, analog output slaves 5 and 25, and analog I/O slaves 14 and 21 are used, the analog I/O slave data will be allocated by configuration as shown below and maintained until the next configuration is executed. Four channels (8 bytes) are always reserved for each slave.

| Analog Slave Module | AS-Interface Master<br>Module 1<br>Data Storage | Analog Input Slave | AS-Interface Master<br>Module 1<br>Data Storage | Analog Output Slave |
|---------------------|-------------------------------------------------|--------------------|-------------------------------------------------|---------------------|
| 1st                 | D1700-D1703                                     | Slave 1            | D1732-D1735                                     | Unused              |
| 2nd                 | D1704-D1707                                     | Unused             | D1736-D1739                                     | Slave 5             |
| 3rd                 | D1708-D1711                                     | Slave 13           | D1740-D1743                                     | Unused              |
| 4th                 | D1712-D1715                                     | Slave 14           | D1744-D1747                                     | Slave 14            |
| 5th                 | D1716-D1719                                     | Slave 20           | D1748-D1751                                     | Unused              |
| 6th                 | D1720-D1723                                     | Slave 21           | D1752-D1755                                     | Slave 21            |
| 7th                 | D1724-D1727                                     | Unused             | D1756-D1759                                     | Slave 25            |
| (8th)               | (D1728-D1731)                                   | (reserved)         | (D1760-D1763)                                   | (reserved)          |

The data range area for AS-Interface module 2 is the same.

## **Status Information**

For AS-Interface master module 1, the status information is allocated to AS-Interface internal relays M1940 through M1997. These internal relays are used to monitor the status of the AS-Interface bus. If an error occurs on the bus, you can also confirm the error with the status LEDs on the front of the AS-Interface master module in addition to these status internal relays.

For AS-Interface master module 2, the status information can be accessed using RUNA or STPA instructions.

| AS-Interface<br>Master     | AS-Interface<br>Master     | Status                  | Desc                                                                                            | ription                                                           |  |
|----------------------------|----------------------------|-------------------------|-------------------------------------------------------------------------------------------------|-------------------------------------------------------------------|--|
| Module 1<br>Allocation No. | Module 2<br>Data Address * | Status                  | ON                                                                                              | OFF                                                               |  |
| M1940                      |                            | Config_OK               | Configuration is complete.                                                                      | Configuration is incomplete.                                      |  |
| M1941                      | +0<br>(low byte)           | LDS.0                   | Slave address 0 is detected on the AS-Inter-face bus.                                           | Slave address 0 is not detected on the AS-Inter-<br>face bus.     |  |
| M1942                      |                            | Auto_Address_Assign     | Auto addressing is enabled.                                                                     | Auto addressing is dis-<br>abled.                                 |  |
| M1943                      |                            | Auto_Address_Available  | Auto addressing is ready.                                                                       | Auto addressing is not ready.                                     |  |
| M1944                      |                            | Configuration           | Configuration mode is enabled.                                                                  | Other than configuration mode.                                    |  |
| M1945                      |                            | Normal_Operation_Active | Normal protected mode is enabled.                                                               | Other than normal pro-<br>tected mode.                            |  |
| M1946                      |                            | APF/not APO             | AS-Interface power sup-<br>ply failure.                                                         | AS-Interface power supply is normal.                              |  |
| M1947                      | -                          | Offline_Ready           | Normal protected offline is enabled.                                                            | Other than normal pro-<br>tected offline.                         |  |
| M1950                      | +0<br>(high byte)          | Periphery_OK            | Peripheral devices are normal.                                                                  | Peripheral devices are abnormal.                                  |  |
| M1951-M1957                | (iligii byte)              | (reserved)              | —                                                                                               | —                                                                 |  |
| M1960                      |                            | Data_Exchange_Active    | Data exchange is enabled.                                                                       | Data exchange is prohib-<br>ited.                                 |  |
| M1961                      | +1<br>(low byte)           | Off-line                | Command to go to nor-<br>mal protected offline was<br>issued by the pushbut-<br>ton or WindLDR. | Command to go to nor-<br>mal protected offline was<br>not issued. |  |
| M1962                      |                            | Connected Mode          | Connected mode is enabled.                                                                      | Local mode is enabled.                                            |  |
| M1963-M1967                | +1<br>(high byte)          | (reserved)              | _                                                                                               | _                                                                 |  |
| M1970-M1997                | +2                         | (reserved)              | -                                                                                               | _                                                                 |  |

#### • Status Information Internal Relays

\* Data Address represents the offset from the Data Address designated in the RUNA or STPA instruction dialog box.

## M1940 Config\_OK

M1940 indicates the configuration status. M1940 goes on when the permanent configuration data (PCD) stored in the AS-Interface master module EEPROM matches the configuration data image (CDI). When configuration is changed, e.g. a new slave is added or a slave fails, M1940 goes off. Then, the FLT LED goes on.

#### M1941 LDS.0

M1941 is used to check for the presence of a slave with address 0 on the AS-Interface bus. M1941 goes on when a slave with address 0 (the factory setting) is detected on the AS-Interface bus in normal protected mode or protected mode, or when a slave address is changed to 0 while the AS-Interface master module is in normal protected mode.

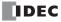

#### M1942 Auto\_Address\_Assign

M1942 indicates that the auto addressing function is enabled. The default setting is "enabled," and M1942 is normally on. This setting can be changed using the ASI commands Enable Auto Addressing and Disable Auto Addressing.

**Note:** When the auto addressing function is enabled at the AS-Interface master module and a slave fails, you can replace the slave with a new slave which has the same identification codes without stopping the AS-Interface bus.

- If the replacement slave is assigned the same address and has the same identification codes as the failed slave, the replacement slave is automatically added to the LDS (list of detected slaves) to continue operation. If the assigned address or the identification codes of the replacement slave are different from the failed slave, the FLT LED will go on.
- When replacing a failed slave with a new slave which is assigned address 0 (factory setting) and has the same identification codes, the new slave will be assigned the address of the failed slave and added to the LDS and LAS (list of active slaves). If the identification codes of the replacement slave are different from the failed slave, the FLT LED will go on.
- The auto addressing function for a replacement slave works only when one slave has failed. This function cannot be used to replace multiple slaves.

#### M1943 Auto\_Address\_Available

M1943 indicates whether or not the conditions for the auto addressing function are satisfied. M1943 goes on when the auto addressing function is enabled and there is one faulty slave (a slave which cannot be recognized by the AS-Interface master module) on the AS-Interface bus.

#### M1944 Configuration

M1944 indicates whether the AS-Interface master module is in configuration mode (on) or other mode (off). While configuration mode is enabled, M1944 remains on, and the CNF LED flashes.

#### M1945 Normal\_Operation\_Active

M1945 remains on while the AS-Interface master module is in normal protected mode. M1945 is off while in other modes. When M1945 turns on, the CPU module starts to exchange data communication with the connected slaves.

#### M1946 APF/not APO

M1946 goes on when the AS-Interface power supply has failed, then the PWR LED goes off.

#### M1947 Offline\_Ready

M1947 indicates that the AS-Interface master module is in normal protected offline. While in normal protected offline, M1947 remains on and the OFF LED also remains on.

#### M1950 Periphery\_OK

M1950 remains on while the AS-Interface master module does not detect a failure in peripheral devices. When a failure is found, M1950 goes off.

#### M1960 Data\_Exchange\_Active

M1960 indicates that data exchange is enabled. While M1960 is on, the AS-Interface master module is in normal protected mode, and data exchange between the AS-Interface master module and slaves is enabled. The data exchange can be enabled and disabled using the ASI commands Enable Data Exchange and Prohibit Data Exchange.

#### M1961 Off-line

M1961 goes on when a command to switch to normal protected offline is issued. To switch to normal protected offline from normal protected mode, either press the PB2 button on the AS-Interface master module or issue the ASI command Go to Normal Protected Offline. M1961 remains on until normal protected offline is exited.

#### M1962 Connected Mode

M1962 indicates that the AS-Interface master module is in connected mode. While in connected mode, M1962 remains on. Then, LMO LED remains off and the CMO LED remains on.

## **Slave List Information**

For AS-Interface master module 1, data registers D1764 through D1779 are assigned to slave list information to determine the operating status of the slaves. The slave list information is grouped into four lists. List of active slaves (LAS) shows the slaves currently in operation. List of detected slaves (LDS) the slaves detected on the AS-Interface bus. List of peripheral fault slaves (LPF) the faulty slaves. List of projected slaves (LPS) the slave configuration stored in the AS-Interface master module.

For AS-Interface master module 2, the slave list information can be accessed using RUNA or STPA instructions.

## List of Active Slaves (LAS)

For AS-Interface master module 1, data registers D1764 through D1767 are allocated to read the LAS. You can check the register bits to determine the operating status of each slave. When a bit is on, it indicates that the corresponding slave is active.

| AS-Interface Master Module 1 | AS-Interface Master Module 2 | Data F                | Format                |
|------------------------------|------------------------------|-----------------------|-----------------------|
| Allocation No.               | Data Address *               | Bits 15 to 8          | Bits 7 to 0           |
| D1764                        | +0                           | Slaves 15(A) to 8(A)  | Slaves 7(A) to 0      |
| D1765                        | +1                           | Slaves 31(A) to 24(A) | Slaves 23(A) to 16(A) |
| D1766                        | +2                           | Slaves 15B to 8B      | Slaves 7B to (0B)     |
| D1767                        | +3                           | Slaves 31B to 24B     | Slaves 23B to 16B     |

#### List of Detected Slaves (LDS)

For AS-Interface master module 1, data registers D1768 through D1771 are allocated to read the LDS. You can check the register bits to determine the detection status of each slave. When a bit is on, it indicates that the corresponding slave has been detected by the master.

| AS-Interface Master Module 1 | AS-Interface Master Module 2 | Data Format           |                       |  |
|------------------------------|------------------------------|-----------------------|-----------------------|--|
| Allocation No.               | Data Address *               | Bits 15 to 8          | Bits 7 to 0           |  |
| D1768                        | +4                           | Slaves 15(A) to 8(A)  | Slaves 7(A) to 0      |  |
| D1769                        | +5                           | Slaves 31(A) to 24(A) | Slaves 23(A) to 16(A) |  |
| D1770                        | +6                           | Slaves 15B to 8B      | Slaves 7B to (0B)     |  |
| D1771                        | +7                           | Slaves 31B to 24B     | Slaves 23B to 16B     |  |

## List of Peripheral Fault Slaves (LPF)

For AS-Interface master module 1, data registers D1772 through D1775 are allocated to read the LPF. You can check the register bits to determine the fault status of each slave. When a bit is on, it indicates that the corresponding slave is faulty.

| AS-Interface Master Module 1 | AS-Interface Master Module 2 | Data Format           |                       |  |
|------------------------------|------------------------------|-----------------------|-----------------------|--|
| Allocation No.               | Data Address *               | Bits 15 to 8          | Bits 7 to 0           |  |
| D1772                        | +8                           | Slaves 15(A) to 8(A)  | Slaves 7(A) to 0      |  |
| D1773                        | +9                           | Slaves 31(A) to 24(A) | Slaves 23(A) to 16(A) |  |
| D1774                        | +10                          | Slaves 15B to 8B      | Slaves 7B to (0B)     |  |
| D1775                        | +11                          | Slaves 31B to 24B     | Slaves 23B to 16B     |  |

\* Data Address represents the offset from the Data Address designated in the RUNA or STPA instruction dialog box.

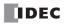

#### List of Projected Slaves (LPS)

For AS-Interface master module 1, D1776 through D1779 are allocated to read and write the LPS. The LPS settings are stored to the AS-Interface master module when either Auto Configuration or Manual Configuration is executed on WindLDR. The ASI command Read LPS can be used to read the LPS data to data registers D1776 through D1779. Then, you can check the register bits to determine the slave projection. When a bit is on, it indicates that the corresponding slave is set as a projected slave. After changing the LPS settings, execute the ASI command Read LPS, then you can use the updated data for program execution.

For AS-Interface master module 2, the list of projected slaves cannot be accessed using the RUNA or STPA instruction.

| AS-Interface Master Module 1 | AS-Interface Master Module 2 | Data Format           |                       |  |
|------------------------------|------------------------------|-----------------------|-----------------------|--|
| Allocation No.               | Data Address                 | Bits 15 to 8          | Bits 7 to 0           |  |
| D1776                        | _                            | Slaves 15(A) to 8(A)  | Slaves 7(A) to 0      |  |
| D1777                        |                              | Slaves 31(A) to 24(A) | Slaves 23(A) to 16(A) |  |
| D1778                        | —                            | Slaves 15B to 8B      | Slaves 7B to (0B)     |  |
| D1779                        |                              | Slaves 31B to 24B     | Slaves 23B to 16B     |  |

## **Slave Identification Information (Slave Profile)**

For AS-Interface master module 1, data registers D1780 through D1940 are assigned to the slave identification information, or the slave profile. The slave profile includes configuration data and parameters to indicate the slave type and slave operation, respectively.

For AS-Interface master module 2, the slave identification information can not be accessed using RUNA or STPA instructions.

#### **Configuration Data Image (CDI)**

For AS-Interface master module 1, data registers D1780 through D1843 are allocated to read the CDI of each slave. The CDI is the current slave configuration data collected by the AS-Interface master module at power-up and stored in the AS-Interface master module.

The CDI is made up of four codes: the ID code, I/O code, ID2 code, and ID1 code. The CDI of slaves not connected to the AS-Interface bus is FFFFh.

The ASI command Read CDI can be used to read the CDI data to data registers D1780 through D1843. Execute the ASI command Read CDI before using the CDI data for program execution.

| AS-Interface Master        | AS-Interface Master      |                          | Data Format              |                         |                         |  |
|----------------------------|--------------------------|--------------------------|--------------------------|-------------------------|-------------------------|--|
| Module 1<br>Allocation No. | Module 2<br>Data Address | Bits 15 to 12<br>ID Code | Bits 11 to 8<br>I/O Code | Bits 7 to 4<br>ID2 Code | Bits 3 to 0<br>ID1 Code |  |
| D1780                      | _                        |                          | Slav                     | ve 0                    | ·                       |  |
| D1781                      | —                        | Slave 1(A)               |                          |                         |                         |  |
| D1782                      | _                        | Slave 2(A)               |                          |                         |                         |  |
| D(1780+N)                  | _                        | Slave N(A)               |                          |                         |                         |  |
| D1811                      | _                        | Slave 31(A)              |                          |                         |                         |  |
| D1812                      |                          | (unused)                 |                          |                         |                         |  |
| D1813                      | _                        | Slave 1B                 |                          |                         |                         |  |
| D(1812+N)                  | _                        | Slave NB                 |                          |                         |                         |  |
| D1843                      | _                        |                          | Slave                    | e 31B                   |                         |  |

## Permanent Configuration Data (PCD)

For AS-Interface master module 1, data registers D1844 through D1907 are allocated to read and write the PCD of each slave. Like the CDI, the PCD is made up of four codes: the ID code, I/O code, ID2 code, and ID1 code.

When auto configuration is executed, the CDI is copied to the PCD and stored in the EEPROM of the AS-Interface master module. When you execute manual configuration, you can set the PCD using the Configure Slave dialog box on WindLDR. Set the PCD of each slave to the same value as its CDI. If the PCD is different from the CDI for a slave, then that slave does not function correctly. Set FFFFh to the PCD of vacant slave numbers.

The ASI command Read PCD can be used to read the PCD data to data registers D1844 through D1907. Execute the ASI command Read PCD before using the PCD data for program execution.

| AS-Interface Master        | AS-Interface Master      | Data Format              |                          |                         |                         |  |
|----------------------------|--------------------------|--------------------------|--------------------------|-------------------------|-------------------------|--|
| Module 1<br>Allocation No. | Module 2<br>Data Address | Bits 15 to 12<br>ID Code | Bits 11 to 8<br>I/O Code | Bits 7 to 4<br>ID2 Code | Bits 3 to 0<br>ID1 Code |  |
| D1844                      |                          |                          | Slav                     | ve O                    | •                       |  |
| D1845                      | _                        | Slave 1(A)               |                          |                         |                         |  |
| D1846                      |                          | Slave 2(A)               |                          |                         |                         |  |
| D(1844+N)                  |                          | Slave N(A)               |                          |                         |                         |  |
| D1875                      | _                        | Slave 31(A)              |                          |                         |                         |  |
| D1876                      |                          | (unused)                 |                          |                         |                         |  |
| D1877                      | —                        | Slave 1B                 |                          |                         |                         |  |
| D(1876+N)                  |                          | Slave NB                 |                          |                         |                         |  |
| D1907                      |                          |                          | Slave                    | e 31B                   |                         |  |

#### Parameter Image (PI)

For AS-Interface master module 1, data registers D1908 through D1923 are allocated to read the PI of each slave. The PI is made up of four parameters: the P3, P2, P1, and P0. The PI is the current slave parameter data collected by the AS-Interface master module at power-up and stored in the AS-Interface master module. To change the PI settings, use WindLDR (Slave Status dialog box) or execute the ASI command Change Slave PI.

The ASI command Read PI can be used to read PI data to data registers D1908 through D1923. After changing the PI settings, execute the ASI command Read PI, then you can use the updated PI data for program execution.

| AS-Interface Master        | AS-Interface Master      |                           | Data I                    | Data Format               |                        |  |
|----------------------------|--------------------------|---------------------------|---------------------------|---------------------------|------------------------|--|
| Module 1<br>Allocation No. | Module 2<br>Data Address | Bits 15 to 12             | Bits 11 to 8              | Bits 7 to 4               | Bits 3 to 0            |  |
| D1908                      |                          | P3/P2/P1/P0<br>Slave 3(A) | P3/P2/P1/P0<br>Slave 2(A) | P3/P2/P1/P0<br>Slave 1(A) | P3/P2/P1/P0<br>Slave 0 |  |
| D1909                      | _                        | Slave 7(A)                | Slave 6(A)                | Slave 5(A)                | Slave 4(A)             |  |
| D1910                      | _                        | Slave 11(A)               | Slave 10(A)               | Slave 9(A)                | Slave 8(A)             |  |
| D(1908+N/4)                | —                        | Slave (N+3)(A)            | Slave (N+2)(A)            | Slave (N+1)(A)            | Slave N(A)             |  |
| D1915                      | —                        | Slave 31(A)               | Slave 30(A)               | Slave 29(A)               | Slave 28(A)            |  |
| D1916                      | —                        | Slave 3B                  | Slave 2B                  | Slave 1B                  | (unused)               |  |
| D1917                      | —                        | Slave 7B                  | Slave 6B                  | Slave 5B                  | Slave 4B               |  |
| D(1916+N/4)                | _                        | Slave (N+3)B              | Slave (N+2)B              | Slave (N+1)B              | Slave NB               |  |
| D1923                      | _                        | Slave 31B                 | Slave 30B                 | Slave 29B                 | Slave 28B              |  |

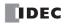

## **Permanent Parameter (PP)**

For AS-Interface master module 1, data registers D1924 through D1939 are allocated to read and write the PP of each slave. Like the PI, the PP is made up of four parameters: the P3, P2, P1, and P0. When auto configuration is executed, the PI is copied to the PP and stored in the EEPROM of the AS-Interface master module. When you execute manual configuration, you can set the PP using the Configure Slave dialog box on WindLDR.

The ASI command Read PP can be used to read PP data to data registers D1924 through D1939. After changing the PP settings, execute the ASI command Read PP, then you can use the updated PP data for program execution.

| AS-Interface Master | AS-Interface Master | Data Format    |                |                |             |  |
|---------------------|---------------------|----------------|----------------|----------------|-------------|--|
| Module 1            | Module 2            | Bits 15 to 12  | Bits 11 to 8   | Bits 7 to 4    | Bits 3 to 0 |  |
| Allocation No.      | Data Address        | P3/P2/P1/P0    | P3/P2/P1/P0    | P3/P2/P1/P0    | P3/P2/P1/P0 |  |
| D1924               | —                   | Slave 3(A)     | Slave 2(A)     | Slave 1(A)     | Slave 0     |  |
| D1925               | _                   | Slave 7(A)     | Slave 6(A)     | Slave 5(A)     | Slave 4(A)  |  |
| D1926               | _                   | Slave 11(A)    | Slave 10(A)    | Slave 9(A)     | Slave 8(A)  |  |
| D(1924+N/4)         | —                   | Slave (N+3)(A) | Slave (N+2)(A) | Slave (N+1)(A) | Slave N(A)  |  |
| D1931               | _                   | Slave 31(A)    | Slave 30(A)    | Slave 29(A)    | Slave 28(A) |  |
| D1932               | —                   | Slave 3B       | Slave 2B       | Slave 1B       | (unused)    |  |
| D1933               | —                   | Slave 7B       | Slave 6B       | Slave 5B       | Slave 4B    |  |
| D(1932+N/4)         | _                   | Slave (N+3)B   | Slave (N+2)B   | Slave (N+1)B   | Slave NB    |  |
| D1939               | —                   | Slave 31B      | Slave 30B      | Slave 29B      | Slave 28B   |  |

#### Changing ID1 Code of Slave 0

For AS-Interface master module 1, data register D1940 is allocated to read and write the ID1 code of slave 0. To change the slave 0 ID1 settings, store a required value in D1940 and execute the ASI command Write Slave 0 ID1. The ASI command Read Slave 0 ID1 can be used to read slave 0 ID1 data to data register D1940. After changing the slave 0 ID1 settings, execute the ASI command Read Slave 0 ID1, then you can use the updated slave 0 ID1 data for program execution.

| AS-Interface Master        | AS-Interface Master      |               | Data F       | ormat       |             |
|----------------------------|--------------------------|---------------|--------------|-------------|-------------|
| Module 1<br>Allocation No. | Module 2<br>Data Address | Bits 15 to 12 | Bits 11 to 8 | Bits 7 to 4 | Bits 3 to 0 |
| D1940                      | —                        | —             | —            | —           | ID1 code    |

## ASI Commands (AS-Interface Master Module 1)

The ASI commands are used to update AS-Interface operands in the CPU module or to control the AS-Interface master module 1. Data registers D1941 through D1944 are used to store command data. D1945 is used to store a request code before executing the command. While the command is executed, D1945 stores status and result codes.

## **ASI Command Format**

| Command Part (8 bytes) |       |       |       | Request/Result |
|------------------------|-------|-------|-------|----------------|
| D1941                  | D1942 | D1943 | D1944 | D1945          |

## **ASI Command Data**

To execute an ASI command, store required values to data resisters D1941 through D1945 as listed in the table below:

| ASI Command                    | Processing         | Description                                                           | Command Data (Hexadecimal) |       |       |       |       |
|--------------------------------|--------------------|-----------------------------------------------------------------------|----------------------------|-------|-------|-------|-------|
| ASI Command                    | Time (ms)          |                                                                       | D1941                      | D1942 | D1943 | D1944 | D1945 |
| Read LPS                       | 1.0 <sup>*3</sup>  | Reads LPS to D1776-D1779                                              | 010B                       | 084C  | 0000  | 0000  | 0001  |
| Read CDI                       | 10.4 <sup>*3</sup> | Reads CDI to D1780-D1843                                              | 010C                       | 4050  | 0000  | 0000  | 0001  |
| Read PCD                       | 10.4 <sup>*3</sup> | Reads PCD to D1844-D1907                                              | 010E                       | 4090  | 0000  | 0000  | 0001  |
| Read PI                        | 3.0 <sup>*3</sup>  | Reads PI to D1908-D1923                                               | 0107                       | 20D0  | 0000  | 0000  | 0001  |
| Read PP                        | 3.0 <sup>*3</sup>  | Reads PP to D1924-D1939                                               | 0108                       | 20E0  | 0000  | 0000  | 0001  |
| Read Slave 0 ID1               | 0.7 <sup>*3</sup>  | Reads slave 0 ID1 to D1940                                            | 0109                       | 02F0  | 0000  | 0000  | 0001  |
| Write Slave 0 ID1              | 0.7 <sup>*3</sup>  | Writes D1940 to slave 0 ID1                                           | 0209                       | 02F0  | 0000  | 0000  | 0001  |
| Copy PI to PP                  | 0.8 *4             | Copies parameter image to perma-<br>nent parameter                    | 0306                       | 0100  | 0000  | 0000  | 0001  |
| Change Slave Pl *1             | 0.8 *4             | Writes PI (*) to slave (**) (Note)                                    | 0306                       | 0102  | 000*  | 00**  | 0001  |
| Go to Normal Protected Offline | 0.8 *4             | From normal protected mode to nor-<br>mal protected offline           | 0306                       | 0301  | 0000  | 0000  | 0001  |
| Go to Normal Protected Mode    | 0.8 *4             | From normal protected offline to nor-<br>mal protected mode           | 0306                       | 0300  | 0000  | 0000  | 0001  |
| Prohibit Data Exchange         | 0.8 *4             | From normal protected mode to nor-<br>mal protected data exchange off | 0306                       | 0401  | 0000  | 0000  | 0001  |
| Enable Data Exchange           | 0.8 *4             | From normal protected data exchange off to normal protected mode      | 0306                       | 0400  | 0000  | 0000  | 0001  |
| Change Slave Address $^{*2}$   | 0.8 *4             | Change slave address (**) to new<br>address (++) (Note)               | 0306                       | 0500  | 00**  | 00++  | 0001  |
| Enable Auto Addressing         | 0.8 *4             | Enables auto address assign (default)                                 | 0306                       | 0800  | 0000  | 0000  | 0001  |
| Disable Auto Addressing        | 0.8 *4             | Disables auto address assign                                          | 0306                       | 0801  | 0000  | 0000  | 0001  |

\*1: WindLDR has the Slave Status dialog box to execute this command to write a Pl value to a designated slave. See Sample Program on page 31-31.

\*2: WindLDR has the Change Slave Address dialog box to execute this command.

\*3: Completed in a scan when the five data registers store respective values. When completed, D1945 stores 4. See Request and Result Codes on page 31-31. Other commands takes several scans to complete execution.

\*4: Each scan time extends by 0.8 ms. At least 1 sec is required until the ASI command takes effect.

**Note:** Specify the slave address in the data register as shown in the table below:

| Slave Address | Data Regi   | ster Value | Slave Address | Data Register Value |         |  |
|---------------|-------------|------------|---------------|---------------------|---------|--|
| Slave Address | Hexadecimal | Decimal    | Slave Address | Hexadecimal         | Decimal |  |
| O(A)          | 00h         | 0          | _             |                     | —       |  |
| 1(A)          | 01h         | 1          | 1B            | 21h                 | 33      |  |
| 2(A)          | 02h         | 2          | 2B            | 22h                 | 34      |  |
| I             | I           | I          |               | I                   | I       |  |
| 31(A)         | 1Fh         | 31         | 31B           | 3Fh                 | 63      |  |

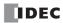

| D1945 Value Low Byte | Description                  | Note                                              |  |  |
|----------------------|------------------------------|---------------------------------------------------|--|--|
| 00h                  | Initial value at power up    |                                                   |  |  |
| 01h                  | Request                      |                                                   |  |  |
| 02h                  | Processing ASI command       | While D1945 lower byte stores 01h, 02h, or 08h,   |  |  |
| 04h                  | Completed normally           | do not write any value to D1945, otherwise the AS |  |  |
| 08h                  | (Executing configuration)    | command is not executed correctly.                |  |  |
| 14h                  | Peripheral device failure    | The CPU module stores all values automatically,   |  |  |
| 24h                  | ASI command error            | except for 01h.                                   |  |  |
| 74h                  | Impossible to execute        |                                                   |  |  |
| 84h                  | Execution resulting in error |                                                   |  |  |

#### **Request and Result Codes**

## Sample Program: Change Slave Pl

This sample program changes the PI value of slave 1A to 3. To use the ASI command Change Slave PI, store new parameter value 3 to D1943 and 1 to D1944 to designate the slave address using the MACRO instruction on WindLDR.

| Brockom                            | Command Data (Hexadecimal) |       |       |       |       |
|------------------------------------|----------------------------|-------|-------|-------|-------|
| Program                            | D1941                      | D1942 | D1943 | D1944 | D1945 |
| Write PI parameter "3" to slave 1A | 0306                       | 0102  | 0003  | 0001  | 0001  |

To designate slave 31A, set 001F to D1944. For slave 1B, set 0021.

Parameters P3 through P0 are weighted as shown in the table below. When the PI parameter is set to 3, P3 and P2 are turned off, and P1 and P0 are turned on.

| Parameter | P3  | P2  | P1 | P0 |
|-----------|-----|-----|----|----|
| Weight    | 8   | 4   | 2  | 1  |
| ON/OFF    | OFF | OFF | ON | ON |

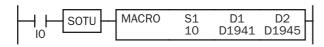

When input I0 turns on, the MACRO instruction stores hexadecimal values 0306, 0102, 0003, 0001, and 0001 to five data registers D1941 through D1945.

| Constant (Hexadecimal) |    |        | × |
|------------------------|----|--------|---|
| Hexadecimal            |    |        |   |
| 03060102000300010001   |    |        |   |
|                        | ОК | Cancel |   |

| MACRO (Macro) |                                                |                    |             | x           |
|---------------|------------------------------------------------|--------------------|-------------|-------------|
| ⊂Type         | S1<br>'03''06''01''02''00''03''00''01''00''01' | Allocation Number: | D1<br>D1941 | D2<br>D1945 |
|               |                                                | Comment:           |             |             |
|               | Insert Delete Edit                             |                    |             |             |
|               |                                                | ОК                 | Cancel      | Help        |

# **Using Two AS-Interface Master Modules**

The FC5A MicroSmart CPU modules can be used with one or two AS-Interface master modules. For the first AS-Interface master module, which is mounted closer to the CPU module, the AS-Interface objects can be accessed through the AS-Interface operands, such as internal relays M1300 through M1997 and data registers D1700 through D1999 as shown on page 31-19.

| <b>Caution</b> | • While performing master configuration or slave monitoring for AS-Interface master module 2 using WindLDR, RUNA and STPA instructions for AS-Interface master module 2 cannot be executed.                                     |
|----------------|----------------------------------------------------------------------------------------------------|
|                | • ASI commands cannot be used for AS-Interface master module 2. Use pushbuttons PB1 and PB2 on the AS-Interface master module to go to Normal Protected Mode, Normal Protected Offline, and Normal Protected Data Exchange Off. |
|                | • AS-Interface master module 2 does not have the function to change ID1 code of slave 1 and enable/<br>disable auto addressing. Auto addressing is always enabled.                                                              |

## Accessing AS-Interface Objects for AS-Interface Master Module 2

The I/O data and parameters of slaves on the AS-Interface bus, the status of the AS-Interface bus, and various list information of the slaves are allocated to the AS-Interface master module EEPROM. This information is called AS-Interface objects. The AS-Interface objects for the second AS-Interface master module can be assigned to any internal relays and data registers and accessed using RUNA or STPA instructions.

| AS-Interface Master Module 2 |                      |                              |            | AS-Interface Master Module EEPROM                                                                     |
|------------------------------|----------------------|------------------------------|------------|----------------------------------------------------------------------------------------------------|
| Data Address                 | Data Size<br>(bytes) | - Precessing<br>Time (ms) *1 | Read/Write | AS-Interface Object                                                                                   |
| 0                            | 32                   | 3.0                          | R          | Digital input (IDI: input data image)                                                                 |
| 3                            | 32                   | 3.0                          | W          | Digital output (ODI: output data image)                                                               |
| 2                            | 6                    | 1.0                          | R          | Status information                                                                                    |
| 1                            | 64                   | 5.2                          | R          | Analog input                                                                                          |
| 4                            | 64                   | 5.2                          | W          | Analog output                                                                                         |
| 9                            | 24                   | 3.0                          | R          | List of active slaves (LAS)<br>List of detected slaves (LDS)<br>List of peripheral fault slaves (LPF) |
|                              |                      | _                            |            | List of projected slaves (LPS) *2                                                                     |
| _                            | _                    | —                            | _          | Configuration data image A (CDI) *2                                                                   |
| _                            | _                    | —                            | _          | Configuration data image B (CDI) *2                                                                   |
|                              |                      | _                            |            | Permanent configuration data A (PCD) *2                                                               |
|                              |                      | _                            | _          | Permanent configuration data B (PCD) *2                                                               |
| _                            |                      | _                            | —          | Parameter image (PI) *2                                                                               |
|                              | _                    | _                            | _          | Permanent parameter (PP) *2                                                                           |
| _                            | _                    | _                            | _          | Slave 0 ID1 code                                                                                      |
|                              |                      | _                            | _          | ASI command description                                                                               |

The data addresses for AS-Interface master module 2 are shown in the table below.

\*1: The time required for the CPU module to update the operand data for RUNA or STPA instruction. For example, when reading IDI, ODI, status information, LAS, LDS, and LPF continuously in every scan, the scan time increases by 10 ms.

\*2: These AS-Interface operand data can be read or written using WindLDR. For details, see page 31-34.

# WindLDR Program to Access AS-Interface Objects for AS-Interface Master Module 2

The following example demonstrates to assign AS-Interface objects to internal relays using the RUNA instruction. Digital inputs (IDI), digital outputs (ODI), and status information are read to and written from internal relays.

Although not included in the sample program, analog inputs and analog outputs can also be assigned to data registers using RUNA or STPA instructions.

Like AS-Interface master module 1, other AS-Interface objects can be accessed using the Configure AS-Interface Master dialog box on WindLDR, such as the list of active slaves (LAS), list of detected slaves (LDS), list of peripheral fault slaves (LPF), list of projected slaves (LPS), configuration data image (CDI), permanent configuration data (PCD), parameter image (PI), and permanent parameter (PP).

# **Programming Procedure**

**1.** Determine the AS-Interface objects to access and the MicroSmart operands to assign the AS-Interface objects.

| AS-Interface | AS-Interface Master Module 2 |            | MicroSmart Operand   | AS-Interface Master Module EEPRON |  |  |
|--------------|------------------------------|------------|----------------------|-----------------------------------|--|--|
| Data Address | Data Size (bytes)            | Read/Write | Microsillart Operand | AS-Interface Object               |  |  |
| 0            | 32                           | R          | M200 to M517         | Digital input (IDI)               |  |  |
| 3            | 32                           | W          | M520 to M837         | Digital output (ODI)              |  |  |
| 2            | 6                            | R          | M840 to M897         | Status information                |  |  |

2. Confirm the slot number where AS-Interface module 2 is mounted.

For the system setup of this sample program, see page 31-18.

Slots are numbered from 1, in the order of increasing distance from the CPU module. All expansion modules are included in numbering the slots, such as digital I/O modules, analog I/O modules, and AS-Interface modules.

| RUNA(W)          | DATA | STATUS         | SLOT      | ADDRESS      | BYTE       |
|------------------|------|----------------|-----------|--------------|------------|
| READ             | M200 | D300           | 2         | 0            | 32         |
| RUNA(W)<br>WRITE |      | STATUS<br>D301 | SLOT<br>2 | ADDRESS<br>3 | BYTE<br>32 |
| RUNA(W)          | DATA | STATUS         | SLOT      | ADDRESS      | BYTE       |
| READ             | M840 | D302           | 2         | 2            | 6          |

When IO is turned on, RUNA instructions are executed to read and write the designated data.

The RUNA WRITE instruction on the second line is programmed as shown below.

| RUNA (Run Access) |                       |        |        |          |                    |      | ×         |
|-------------------|-----------------------|--------|--------|----------|--------------------|------|-----------|
| Пуре:             | LC                    |        |        |          | Intelligent Module |      |           |
| RUNA              | Data                  | R      | Status |          | Slot Number:       | 2    | (1 - 7)   |
| C STPA            | llocation Number: M05 |        | D0301  | <u> </u> |                    |      |           |
| Instruction Type: |                       |        |        |          |                    |      | (0 - 127) |
| C Read            | ₽ F                   | Repeat |        |          | Data Size (Byte):  | 32 ÷ | (1 - 127) |
| 💿 Write 🛛 🖸       | omment:               |        |        |          |                    |      |           |
|                   |                       |        |        |          |                    |      |           |
| Data Type:        |                       |        |        |          |                    |      |           |
| Word (W)          |                       |        |        |          |                    |      |           |
|                   |                       |        |        |          |                    |      |           |
|                   |                       |        |        |          |                    |      | -         |
|                   |                       |        |        |          |                    |      | -         |
|                   |                       |        | Г      | OK       | Cancel             | Гн   | elp       |

# **Using WindLDR**

This section describes the procedures to use WindLDR for the AS-Interface system. WindLDR contains the Configure AS-Interface Master dialog box to configure slaves and to change slave addresses, and the Monitor AS-Interface Slave dialog box to monitor the slave operation.

For the procedures to select the PLC type and Function Area Settings, see page 31-8.

# **Configure AS-Interface Master**

AS-Interface compatible slave devices are set to address 0 at factory and must be assigned a unique slave address so that the master can communicate with the slave correctly.

From the WindLDR menu bar, select  $\underline{C}$ onfigure >  $\underline{A}$ S-Interface Master. The Configure AS-Interface Master dialog box appears.

| Change Slave Address<br>Current Address: Slave A 1<br>New Address: © Slave A<br>© Slave B<br>OK Cancel | ick the slave address to<br>ben the Change Slave<br>ddress dialog box. | Configu<br>Slave,<br>00<br>01<br>02<br>03<br>04<br>05 |      | PCD<br>FFFF<br>FFFF<br>FFFF<br>FFFF<br>FFFF<br>FFFF | ter<br>16<br>17<br>18<br>19<br>20<br>21 | CDI<br>A700<br>FFFF<br>FFFF<br>FFFF<br>FFFF<br>FFFF | PCD<br>A700<br>FFFF<br>FFFF<br>FFFF<br>FFFF | Master Module No.<br>C 1 C 2<br>Close<br>Auto Configuration<br>Manual Configuration<br>Refresh |
|----------------------------------------------------------------------------------------------------|------------------------------------------------------------------------|-------------------------------------------------------|------|-----------------------------------------------------|-----------------------------------------|-----------------------------------------------------|---------------------------------------------|------------------------------------------------------------------------------------------------|
| Configure Slave 02A                                                                                    |                                                                        | 06                                                    | FFFF | FFFF                                                | 22                                      | FFFF                                                | FFFF                                        |                                                                                                |
| Slave Configuration                                                                                    | Click a PCD value to                                                   | 07                                                    | FFFF | FFFF                                                | 23                                      | FFFF                                                | FFFF                                        | S <u>w</u> itch Slave                                                                          |
| Data Structure ID/ID/ID2/ID1                                                                           | open the Configure<br>Slave dialog box.                                | 08                                                    | FFFF | FFFF                                                | 24                                      | FFFF                                                | FFFF                                        | File <u>O</u> pen                                                                              |
| CDI FFFF                                                                                               |                                                                        | 09                                                    | FFFF | FFFF                                                | 25                                      | FFFF                                                | FFFF                                        | File Save                                                                                      |
| PCD                                                                                                    |                                                                        | 10                                                    | FFFF | FFFF                                                | 26                                      | FFFF                                                | FFFF                                        |                                                                                                |
| Parameters (PP)                                                                                        |                                                                        | 11                                                    | FFFF | FFFF                                                | 27                                      | FFFF                                                | FFFF                                        | <u>H</u> elp                                                                                   |
| P0                                                                                                    |                                                                        | 12                                                    | FFFF | FFFF                                                | 28                                      | FFFF                                                | FFFF                                        | Data Structure of CDI, PCD                                                                     |
| C On C On C On                                                                                         |                                                                        | 13                                                    | FFFF | FFFF                                                | 29                                      | FFFF                                                | FFFF                                        | ID/I0/ID2/ID1                                                                                  |
| ● Off ● Off ● Off ● Off                                                                                |                                                                        | 14                                                    | FFFF | FFFF                                                | 30                                      | FFFF                                                | FFFF                                        |                                                                                                |
|                                                                                                    |                                                                        | 15                                                    | FFFF | FFFF                                                | 31                                      | FFFF                                                | FFFF                                        |                                                                                                |
| OK Cancel                                                                                              | 1                                                                      |                                                       |      |                                                     |                                         |                                                     |                                             |                                                                                                |

| Dialog Box                       | Button               | Description                                                                                                    |
|----------------------------------|----------------------|----------------------------------------------------------------------------------------------------|
|                                  | Auto Configuration   | Writes the currently connected AS-Interface slave configuration (LDS, CDI, PI) information to the AS-Interface master module EEPROM (LPS, PCD, PP). |
| Configure AS-Interface<br>Master | Manual Configuration | Writes the slave PCD and parameters configured by the user to the AS-Interface master module EEPROM (LPS, PCD, PP).                                 |
|                                  | Refresh              | Refreshes the screen display.                                                                                                    |
|                                  | Switch Slave         | Switches the dialog box for setting Slave A or Slave B.                                                                                             |
|                                  | File Open            | Opens the configuration (LPS, PCD, PP) file.                                                                                                    |
|                                  | File Save            | Saves the configuration (LPS, PCD, PP) file.                                                                                                    |
|                                  | Help                 | Displays explanations for functions on the screen.                                                                                                  |
| Ohenge Clave Address             | ОК                   | Changes the slave address.                                                                                                    |
| Change Slave Address             | Cancel               | Discards the changes and closes the window.                                                                                                    |
| Oonfigure Sleve                  | ОК                   | Updates the PCD and PP. Not written to the master module yet.                                                                                       |
| Configure Slave                  | Cancel               | Discards the changes and closes the window.                                                                                                    |

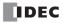

### **Slave Address Shading Colors**

Operating status of the slave can be confirmed by viewing the shading color at the slave address on the Configure AS-Interface Master dialog box. The screen display can be updated by clicking the **Refresh** button.

| Address Shading                                                  | Description                                | LAS<br>List of<br>active<br>slaves | LDS<br>List of<br>detected<br>slaves | <b>LPF</b><br>List of<br>peripheral<br>fault slaves | LPS<br>List of<br>projected<br>slaves |
|------------------------------------------------------------------|--------------------------------------------|------------------------------------|--------------------------------------|-----------------------------------------------------|---------------------------------------|
| No Shade                                                         | The slave is not recognized by the master. | OFF                                | OFF                                  | OFF                                                 | ON/OFF                                |
| Blue Shade                                                       | The slave is active.                       | ON                                 | ON                                   | OFF                                                 | ON                                    |
| Yellow Shade The slave is recognized but not enabled to operate. |                                            | OFF                                | ON                                   | OFF                                                 | OFF                                   |
| Red Shade                                                        | An error was found in the slave.           | ON/OFF                             | ON/OFF                               | ON                                                  | ON/OFF                                |

# **Change Slave Address**

When a slave is connected to the AS-Interface master module, the slave address can be changed using WindLDR.

# • Duplicate slave addresses

Each slave must have a unique address. Do not connect two or more slaves with the same address, otherwise the AS-Interface master module cannot locate the slave correctly. When two slaves have the same address and different identification codes (ID, I/O, ID2, ID1), the AS-Interface master module detects an error. When two slaves have the same address and same identification codes, the AS-Interface master module cannot detect an error. Failure to observe this warning may cause severe personal injury or heavy damage to property.

• When a slave with address 0 is connected to the AS-Interface master module, power up the Micro-\land Caution Smart CPU module first. Approximately 5 seconds later, turn on the AS-Interface power supply. If the CPU module and AS-Interface power supply are turned on at the same time, the AS-Interface master module enters normal protected offline. In this mode, slave addresses can be changed, but the slave status cannot be confirmed on WindLDR.

To change a slave address, from the WindLDR menu bar, select **<u>Configure</u>** > **<u>AS-Interface Master</u>**. The Configure AS-Interface Master dialog box appears.

Click a slave address to open the Change Slave Address dialog box. Select Slave A or Slave B, enter a required address in the New Address field, and click **OK**. The Change Slave Address dialog box is closed. The new slave address is stored in the slave module nonvolatile memory.

| Change Slave Add | ress                   |   | x      |
|------------------|------------------------|---|--------|
| Current Address: | Slave A                | 1 |        |
| New Address:     | ⊙ Slave A<br>⊂ Slave B |   | *      |
|                  | OK                     |   | Cancel |

If the command is not processed correctly, the error message "AS-Interface Master Error" and an error code will appear. See page 31-38.

The address cannot be changed in the following cases.

| Error Code | Description                                                                                                    |
|------------|----------------------------------------------------------------------------------------------------|
| 1          | • An error was found on the expansion I/O bus.                                                                                                    |
| 7          | The AS-Interface master module is in local mode.                                                                                                    |
| 8          | <ul> <li>The slave you are trying to change does not exist.</li> <li>A slave of the designated new address already exists.</li> <li>While a standard slave was set at A address, attempt was made to set an A/B slave at B address of the same number.</li> <li>While an A/B slave was set at B address, attempt was made to set a standard slave at A address of the same number.</li> </ul> |

### Configuration

Before commissioning the AS-Interface master module, configuration must be done using either WindLDR or the pushbuttons on the front of the AS-Interface master module. This section describes the method of configuration using WindLDR. For configuration using the pushbuttons, see page 31-10. Configuration is the procedure to store the following information to the AS-Interface master module EEPROM.

- A list of slave addresses to be used
- Configuration data to specify slave types, or identification codes (ID, I/O, ID2, ID1)
- Parameters (P3, P2, P1, P0) to designate the slave operation at power-up

WindLDR provides two options for configuration: auto configuration to execute automatic configuration and manual configuration to execute configuration according to the data selected by the user.

#### **Auto Configuration**

Auto configuration stores the current slave configuration data (LDS, CDI, PI) to the AS-Interface master module EEPROM (LPS, PCD, PP). To execute auto configuration, press **Auto Configuration** in the Configure AS-Interface Master dialog box. Auto configuration has the same effect as the configuration using the pushbuttons on the AS-Interface master module.

#### **Slave Configuration Data**

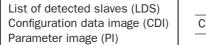

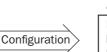

LPS

0

1

PCD

FFFFh

Other values

#### AS-Interface Master Module EEPROM

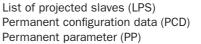

### **Manual Configuration**

Manual configuration is the procedure to write the LPS, PCD, and PP designated on WindLDR to the AS-Interface master module EEPROM. LPS is automatically generated by WindLDR based on the value for PCD.

To change PCD and PP, use the Configure Slave dialog box. Set the PCD of each slave to the same value as its CDI. If the PCD is different from the CDI for a slave, then that slave does not function correctly. Set FFFFh to the PCD of vacant slave numbers.

After entering a PCD value and selecting parameter statuses, click **OK**. At this point, the configuration data are not stored to the AS-

Interface master module EEPROM. To store the changes, click **Manual Configuration** on the Configure AS-Interface Master dialog box. The screen display of the Configure AS-Interface Master dialog box can be updated using **Refresh**.

If you save the configuration data to a file, you can open the file to configure other AS-Interface master modules using the same data. To save and open the configuration file, click **File Save** or **File Open**.

If the configuration command is not processed correctly, the error message "AS-Interface Master Error" and an error code will appear. See page 31-38.

If the error message "Configuration failure. Confirm the slave setup, and perform configuration again." is shown, and the FLT LED is on, then remove the cause of the error, referring to page 31-13, and repeat configuration.

The configuration cannot be done in the following cases.

| Error Code | Description                                                                                                    |
|------------|----------------------------------------------------------------------------------------------------|
| 1          | • An error was found on the expansion I/O bus.                                                                                                    |
| 2          | • While the AS-Interface master module was in offline mode, attempt was made to execute auto configuration or manual configuration.                                                             |
| 7          | <ul> <li>While slave address 0 existed on the bus, attempt was made to execute auto configuration or manual configuration.</li> <li>The AS-Interface master module is in local mode.</li> </ul> |

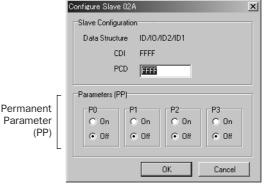

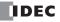

#### **Monitor AS-Interface Slave**

While the MicroSmart is communicating with AS-Interface slaves through the AS-Interface bus, operating status of AS-Interface slaves can be monitored using WindLDR on a computer. Output statuses and parameter image (PI) can also be changed using WindLDR.

To open the Monitor AS-Interface Slaves dialog box, from the WindLDR menu bar, select <u>**Online**</u> > <u>**Monitor**</u>. From the WindLDR menu bar, select <u>**Online**</u>, and select **<u><b>Monitor**</u> <u>**AS-Interface Slaves**</u> in the pull-down menu.

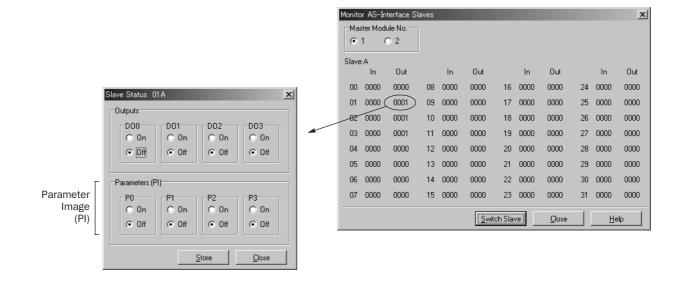

| Dialog Box Button           |               | Description                                         |
|-----------------------------|---------------|-----------------------------------------------------|
|                             | Switch Slaves | Switches between Slave A screen and Slave B screen. |
| Monitor AS-Interface Slaves | Close         | Closes the window.                                  |
|                             | Help          | Displays explanations for functions on the screen.  |
| Slave Status                | Store         | Stores output statuses and parameters to the slave. |
| Slave Status                | Close         | Closes the window.                                  |

#### **Change Slave Output Statuses and Parameters**

The output statuses and parameter image (PI) of the slaves connected to the AS-Interface master module can be changed. To open the Slave Status dialog box, click the output of a required slave address in the Monitor AS-Interface Slaves dialog box. Then, click the On or Off button to change the statuses of outputs DO0 through DO3 and parameters P0 through P3 as required. Click **Store** to save the changes to the slave module.

If the command is not processed correctly, the error message "AS-Interface Master Error" and an error code will appear. See page 31-38.

The output statuses and parameters cannot be changed in the following cases.

| Error Code | Description                                                               |  |  |  |
|------------|---------------------------------------------------------------------------|--|--|--|
| 1          | • An error was found on the expansion I/O bus.                            |  |  |  |
| 7          | The AS-Interface master module is in local mode.                          |  |  |  |
| 8          | Attempt was made to change the parameters of a slave which did not exist. |  |  |  |

# **Error Messages**

When an error is returned from the AS-Interface master module, WindLDR will display an error message. The error codes and their meanings are given below.

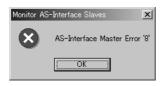

| Error Code | Description                                                                                                    |
|------------|----------------------------------------------------------------------------------------------------|
| 1          | • An error was found on the expansion I/O bus.                                                                                                    |
| 2          | <ul> <li>While the AS-Interface master module was in offline mode, attempt was made to perform auto configuration or manual configuration.</li> <li>An incorrect command was sent.</li> </ul>                                                                                                    |
| 7          | <ul> <li>While slave address 0 existed on the bus, attempt was made to perform auto configuration or manual configuration.</li> <li>The AS-Interface master module is in local mode.</li> </ul>                                                                                                    |
| 8          | <ul> <li>The slave you are trying to change does not exist.</li> <li>A slave of the designated new address already exists.</li> <li>While a standard slave was set at A address, attempt was made to set an A/B slave at B address of the same number.</li> <li>While an A/B slave was set at B address, attempt was made to set a standard slave at A address of the same number.</li> <li>Attempt was made to change the parameters of a slave which did not exist.</li> </ul> |

When a reply message is not returned from the AS-Interface master module, the following error message will be displayed.

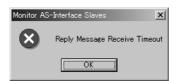

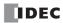

# SwitchNet Data I/O Port (AS-Interface Master Module 1)

SwitchNet control units can be used as slaves in the AS-Interface network and are available in ø16mm L6 series and ø22mm HW series. Input signals to the MicroSmart AS-Interface master module are read to internal relays allocated to each input point designated by a slave number and a DI number. Similarly, output signals from the MicroSmart AS-Interface master module are written to internal relays allocated to each output point designated by a slave number and a DO number. When programming a ladder diagram for the MicroSmart, use internal relays allocated to input signals and output signals of SwitchNet control units.

L6 series and HW series SwitchNet control units have slightly different digital I/O data allocations.

# L6 Series Digital I/O Data Allocation

Input data is sent from slaves to the AS-Interface master. Output data is sent from the AS-Interface master to slaves.

| SwitchNet L6 Series<br>Slave Unit         | Used I/O   |     | Input Data<br>(slave send data) |     |     |     | Output Data<br>(slave receive data) |     |     |  |
|-------------------------------------------|------------|-----|---------------------------------|-----|-----|-----|-------------------------------------|-----|-----|--|
| Slave Onit                                |            | DI3 | DI2                             | DI1 | DIO | D03 | D02                                 | D01 | D00 |  |
| Pushbutton                                | 1 in       | 0   | X1                              | 1   | 1   | *   | —                                   |     |     |  |
| Pilot light                               | 1 out      | 0   | 0                               | 1   | 1   | *   | —                                   | —   | X1  |  |
| Illuminated pushbutton                    | 1 in/1 out | 0   | X1                              | 1   | 1   | *   | —                                   | —   | X1  |  |
| Selector, Key selector, Lever: 2-position | 1 in       | 0   | X2                              | 1   | 1   | *   | —                                   |     | _   |  |
| Selector, Key selector, Lever: 3-position | 2 in       | X3  | X3                              | 1   | 1   | *   | —                                   | _   | _   |  |
| Illuminated selector: 2-position          | 1 in/1 out | 0   | X2                              | 1   | 1   | *   | —                                   |     | X1  |  |
| Illuminated selector: 3-position          | 2 in/1 out | X3  | ХЗ                              | 1   | 1   | *   |                                     | —   | X1  |  |

#### Notes:

- 1. \* The AS-Interface master uses bit DO3 for addressing A/B slaves.
- 2. In the above table, bits marked with X1, X2, and X3 are used for SwitchNet I/O data.
- X1: When pushbutton is pressed, input data is 1 (on). When not pressed, input data is 0 (off). When output data is 1 (on), LED is on. When output data is 0 (off), LED is off.
- 4. X2: The input data from 2-position selector, key selector, and illuminated selector switches and 2-position lever switches depend on the operator position as shown below.

|                     | Selector   | Lever    |
|---------------------|------------|----------|
| 2-position Operator | Left Right | Up       |
| Operator Position   | Left/Down  | Right/Up |
| DI2                 | 0          | 1        |

5. X3: The input data from 3-position selector, key selector, and illuminated selector switches and 3-position lever switches depend on the operator position as shown below.

| 3-position Operator | Selecto<br>Center | Right  | <b>ever</b><br>∠ Up<br>─ Center<br>> Down |
|---------------------|-------------------|--------|-------------------------------------------|
| Operator Position   | Left/Down         | Center | Right/Up                                  |
| DI3                 | 0                 | 0      | 1                                         |
| DI2                 | 1                 | 0      | 0                                         |

 Unused input bits DI3 and DI2 are 0 (off), and unused input bits DI1 and DI0 are 1 (on). Slaves ignore unused output data (—) sent from the master.

### Write\_Parameter Command

| 0 | 0 | A4 | A3 | A2 | A1 | AO | 1 | Sel<br>P3 | P2 | P1 | PO | PB | 1 |
|---|---|----|----|----|----|----|---|-----------|----|----|----|----|---|

#### • Write\_Parameter Settings

| LED Brightness | Se                  |       |         |         |
|----------------|---------------------|-------|---------|---------|
|                | Output<br>Selection | Contr | ol Data | Remarks |
|                | P2                  | P1    | P0      |         |
| 100%           |                     | 1     | 1       | Default |
| 50%            | 1: DO0              | 0     | 1       |         |
| 25%            | 0: D01              | 1     | 0       |         |
| 12.5%          |                     | 0     | 0       |         |

# HW Series Digital I/O Data Allocation

Input data is sent from slaves to the AS-Interface master. Output data is sent from the AS-Interface master to slaves.

| SwitchNet HW Series<br>Slave Unit                                                                          | Used I/O   | Communication<br>Block Mounting | Input Data<br>(slave send data) |     |     | Output Data<br>(slave receive data) |     |     |     |     |
|----------------------------------------------------------------------------------------------------|------------|---------------------------------|---------------------------------|-----|-----|-------------------------------------|-----|-----|-----|-----|
| Slave Olit                                                                                                 |            | Position                        | DI3                             | DI2 | DI1 | DIO                                 | D03 | D02 | D01 | D00 |
| Pushbutton                                                                                                 | 1 in       | 2                               | 0                               | X1  | 1   | 1                                   | *   | —   | —   | —   |
| Pilot light                                                                                                | 1 out      | 2                               | 0                               | 0   | 1   | 1                                   | *   | —   | —   | X1  |
| Illuminated pushbutton                                                                                     | 1 in/1 out | 2                               | 0                               | X1  | 1   | 1                                   | *   | —   | —   | X1  |
| Selector, Key selector: 2-position                                                                         | 1 in       | 2                               | 0                               | X2  | 1   | 1                                   | *   | —   | —   | —   |
| Solostor Koy solostor: 2 position                                                                          | 1 in       | 1                               | 0                               | Х3  | 1   | 1                                   | *   | —   | —   | —   |
| Selector, key selector. S-position                                                                         | 1 in       | 2                               | 0                               | X3  | 1   | 1                                   | *   | —   | —   | —   |
| Illuminated selector: 2-position                                                                           | 1 in/1 out | 2                               | 0                               | X2  | 1   | 1                                   | *   | _   | —   | X1  |
| Illuminated coloctory 2 position                                                                           | 1 in       | 1                               | 0                               | ХЗ  | 1   | 1                                   | *   | -   | -   | —   |
| lot light<br>uminated pushbutton<br>elector, Key selector: 2-position<br>elector, Key selector: 3-position | 1 in/1 out | 2                               | 0                               | X3  | 1   | 1                                   | *   | _   | _   | X1  |

#### Notes:

- 1. \* The AS-Interface master uses bit D03 for addressing A/B slaves.
- 2. In the above table, bits marked with X1, X2, and X3 are used for SwitchNet I/O data.
- X1: When pushbutton is pressed, input data is 1 (on). When not pressed, input data is 0 (off). When output data is 1 (on), LED is on. When output data is 0 (off), LED is off.
- 4. X2: The input data from 2-position selector, key selector, and illuminated selector switches depend on the operator position as shown below.

| 2-position Operator | Sele<br>Left | Right |
|---------------------|--------------|-------|
| Operator Position   | Left         | Right |
| DI2                 | 0            | 1     |

5. X3: The input data from 3-position selector, key selector, and illuminated selector switches depend on the operator position as shown below.

| 3-position Operato                          | r              | Le   | Selector<br>Center<br>ft R | ight  |
|---------------------------------------------|----------------|------|----------------------------|-------|
| Operator F                                  | Position       | Left | Center                     | Right |
| Communication<br>Block Mounting<br>Position | Input Data Bit |      |                            |       |
| 1                                           | DI2            | 1    | 0                          | 0     |
| 2                                           | DI2            | 0    | 0                          | 1     |

#### • Write\_Parameter Command

As shown in the table and figure, 3-position selector, key selector, and illuminated selector switches use two communication blocks. Each communication block must have a unique address, therefore the 3-position selectors require 2 slave addresses.

 Unused input bits DI3 and DI2 are 0 (off), and unused input bits DI1 and DI0 are 1 (on). Slaves ignore unused output data (—) sent from the master.

**Communication Block Mounting Position** 

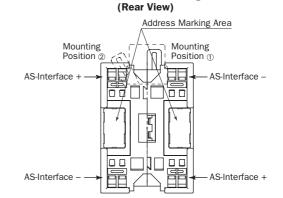

On 3-position selector, key selector, and illuminated selector switches, communication blocks 0 and 2 are mounted in positions shown above.

#### • Write\_Parameter Settings

|                | Set                 |       |         |         |
|----------------|---------------------|-------|---------|---------|
| LED Brightness | Output<br>Selection | Contr | ol Data | Remarks |
|                | P2                  | P1    | P0      |         |
| 100%           |                     | 1     | 1       | Default |
| 50%            | 1: DO0              | 0     | 1       |         |
| 25%            | 0: D01              | 1     | 0       |         |
| 12.5%          |                     | 0     | 0       |         |

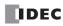

# •Internal Relays for SwitchNet Slaves (AS-Interface Master Module 1)

#### L6 Series

| Slave Number | Pushbutton     | Pilot Light    | Illuminated    | Pushbutton     | Selector, Key selector<br>Lever: 2-position |  |
|--------------|----------------|----------------|----------------|----------------|---------------------------------------------|--|
|              | Input DI2      | Output DOO     | Input DI2      | Input DI2      |                                             |  |
| (Slave 0)    | M1302          | M1620          | M1302          | M1620          | M1302                                       |  |
| Slave 1(A)   | M1306          | M1624          | M1306          | M1624          | M1306                                       |  |
| Slave 2(A)   | M1312          | M1630          | M1312          | M1630          | M1312                                       |  |
| Slave 3(A)   | M1316          | M1634          | M1316          | M1634          | M1316                                       |  |
| Slave 4(A)   | M1322          | M1640          | M1322          | M1640          | M1322                                       |  |
| Slave 5(A)   | M1326          | M1646          | M1322<br>M1326 | M1644          | M1322                                       |  |
| . ,          | M1320<br>M1332 | M1644<br>M1650 | M1320<br>M1332 | M1650          | M1320                                       |  |
| Slave 6(A)   |                |                |                |                |                                             |  |
| Slave 7(A)   | M1336          | M1654          | M1336          | M1654          | M1336                                       |  |
| Slave 8(A)   | M1342          | M1660          | M1342          | M1660          | M1342                                       |  |
| Slave 9(A)   | M1346          | M1664          | M1346          | M1664          | M1346                                       |  |
| Slave 10(A)  | M1352          | M1670          | M1352          | M1670          | M1352                                       |  |
| Slave 11(A)  | M1356          | M1674          | M1356          | M1674          | M1356                                       |  |
| Slave 12(A)  | M1362          | M1680          | M1362          | M1680          | M1362                                       |  |
| Slave 13(A)  | M1366          | M1684          | M1366          | M1684          | M1366                                       |  |
| Slave 14(A)  | M1372          | M1690          | M1372          | M1690          | M1372                                       |  |
| Slave 15(A)  | M1376          | M1694          | M1376          | M1694          | M1376                                       |  |
| Slave 16(A)  | M1382          | M1700          | M1382          | M1700          | M1382                                       |  |
| Slave 17(A)  | M1386          | M1704          | M1386          | M1704          | M1386                                       |  |
| Slave 18(A)  | M1392          | M1710          | M1392          | M1710          | M1392                                       |  |
| Slave 19(A)  | M1396          | M1714          | M1396          | M1714          | M1396                                       |  |
| Slave 20(A)  | M1402          | M1720          | M1402          | M1720          | M1402                                       |  |
| Slave 21(A)  | M1406          | M1724          | M1406          | M1724          | M1406                                       |  |
| Slave 22(A)  | M1400<br>M1412 | M1724<br>M1730 | M1400<br>M1412 | M1730          | M1400<br>M1412                              |  |
|              |                |                |                |                |                                             |  |
| Slave 23(A)  | M1416          | M1734          | M1416          | M1734          | M1416                                       |  |
| Slave 24(A)  | M1422          | M1740          | M1422          | M1740          | M1422                                       |  |
| Slave 25(A)  | M1426          | M1744          | M1426          | M1744          | M1426                                       |  |
| Slave 26(A)  | M1432          | M1750          | M1432          | M1750          | M1432                                       |  |
| Slave 27(A)  | M1436          | M1754          | M1436          | M1754          | M1436                                       |  |
| Slave 28(A)  | M1442          | M1760          | M1442          | M1760          | M1442                                       |  |
| Slave 29(A)  | M1446          | M1764          | M1446          | M1764          | M1446                                       |  |
| Slave 30(A)  | M1452          | M1770          | M1452          | M1770          | M1452                                       |  |
| Slave 31(A)  | M1456          | M1774          | M1456          | M1774          | M1456                                       |  |
| Slave 1B     | M1466          | M1784          | M1466          | M1784          | M1466                                       |  |
| Slave 2B     | M1472          | M1790          | M1472          | M1790          | M1472                                       |  |
| Slave 3B     | M1476          | M1794          | M1476          | M1794          | M1476                                       |  |
| Slave 4B     | M1482          | M1800          | M1482          | M1800          | M1482                                       |  |
| Slave 5B     | M1486          | M1804          | M1486          | M1804          | M1486                                       |  |
| Slave 6B     | M1492          | M1810          | M1492          | M1801          | M1492                                       |  |
| Slave 7B     | M1492          | M1814          | M1492          | M1810          | M1492                                       |  |
| Slave 8B     | M1430<br>M1502 | M1814<br>M1820 | M1490<br>M1502 | M1814<br>M1820 | M1490<br>M1502                              |  |
| Slave 9B     |                |                |                |                |                                             |  |
|              | M1506          | M1824          | M1506          | M1824          | M1506                                       |  |
| Slave 10B    | M1512          | M1830          | M1512          | M1830          | M1512                                       |  |
| Slave 11B    | M1516          | M1834          | M1516          | M1834          | M1516                                       |  |
| Slave 12B    | M1522          | M1840          | M1522          | M1840          | M1522                                       |  |
| Slave 13B    | M1526          | M1844          | M1526          | M1844          | M1526                                       |  |
| Slave 14B    | M1532          | M1850          | M1532          | M1850          | M1532                                       |  |
| Slave 15B    | M1536          | M1854          | M1536          | M1854          | M1536                                       |  |
| Slave 16B    | M1542          | M1860          | M1542          | M1860          | M1542                                       |  |
| Slave 17B    | M1546          | M1864          | M1546          | M1864          | M1546                                       |  |
| Slave 18B    | M1552          | M1870          | M1552          | M1870          | M1552                                       |  |
| Slave 19B    | M1556          | M1874          | M1556          | M1874          | M1556                                       |  |
| Slave 20B    | M1562          | M1880          | M1562          | M1880          | M1562                                       |  |
| Slave 21B    | M1566          | M1884          | M1566          | M1884          | M1566                                       |  |
| Slave 22B    | M1572          | M1890          | M1572          | M1890          | M1572                                       |  |
| Slave 23B    | M1576          | M1894          | M1572          | M1894          | M1572                                       |  |
| Slave 23B    | M1576<br>M1582 | M1894<br>M1900 | M1576<br>M1582 | M1894<br>M1900 | M1576                                       |  |
|              |                |                |                |                |                                             |  |
| Slave 25B    | M1586          | M1904          | M1586          | M1904          | M1586                                       |  |
| Slave 26B    | M1592          | M1910          | M1592          | M1910          | M1592                                       |  |
| Slave 27B    | M1596          | M1914          | M1596          | M1914          | M1596                                       |  |
| Slave 28B    | M1602          | M1920          | M1602          | M1920          | M1602                                       |  |
| Slave 29B    | M1606          | M1924          | M1606          | M1924          | M1606                                       |  |
| Slave 30B    | M1612          | M1930          | M1612          | M1930          | M1612                                       |  |
| Slave 31B    | M1616          | M1934          | M1616          | M1934          | M1616                                       |  |

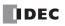

# L6 Series (continued)

| Slave Number               |                     | selector, Lever:<br>sition | Illuminated sel | uminated selector: 2-position Illuminated selector: 3-position |                |                    | osition        |
|----------------------------|---------------------|----------------------------|-----------------|----------------------------------------------------------------|----------------|--------------------|----------------|
|                            | Input DI3 Input DI2 |                            | Input DI2       | Output DO0                                                     | Input DI3      | Output DO          |                |
| (Slave 0)                  | M1303               | M1302                      | M1302           | M1620                                                          | M1303          | Input DI2<br>M1302 | M1620          |
| Slave 1(A)                 | M1307               | M1306                      | M1306           | M1624                                                          | M1307          | M1306              | M1624          |
| Slave 2(A)                 | M1313               | M1312                      | M1312           | M1630                                                          | M1313          | M1312              | M1630          |
| Slave 3(A)                 | M1317               | M1316                      | M1316           | M1634                                                          | M1317          | M1316              | M1634          |
| Slave 4(A)                 | M1323               | M1322                      | M1322           | M1640                                                          | M1323          | M1322              | M1640          |
| Slave 5(A)                 | M1327               | M1326                      | M1326           | M1644                                                          | M1327          | M1326              | M1644          |
| Slave 6(A)                 | M1333               | M1332                      | M1332           | M1650                                                          | M1333          | M1332              | M1650          |
| Slave 7(A)                 | M1337               | M1336                      | M1336           | M1654                                                          | M1337          | M1336              | M1654          |
| Slave 8(A)                 | M1343               | M1342                      | M1342           | M1660                                                          | M1343          | M1342              | M1660          |
| Slave 9(A)                 | M1347               | M1346                      | M1346           | M1664                                                          | M1347          | M1346              | M1664          |
| Slave 10(A)                | M1353               | M1352                      | M1352           | M1670                                                          | M1353          | M1352              | M1670          |
| Slave 11(A)                | M1357               | M1356                      | M1356           | M1674                                                          | M1357          | M1356              | M1674          |
| Slave 12(A)                | M1363               | M1362                      | M1362           | M1680                                                          | M1363          | M1362              | M1680          |
| Slave 13(A)                | M1367               | M1366                      | M1366           | M1684                                                          | M1367          | M1366              | M1684          |
| Slave 14(A)                | M1373               | M1372                      | M1372           | M1690                                                          | M1373          | M1372              | M1690          |
| Slave 15(A)                | M1377               | M1376                      | M1376           | M1694                                                          | M1377          | M1376              | M1694          |
| Slave 16(A)                | M1383               | M1382                      | M1382           | M1700                                                          | M1383          | M1382              | M1700          |
| Slave 10(A)<br>Slave 17(A) | M1383               | M1382<br>M1386             | M1382<br>M1386  | M1700                                                          | M1383          | M1382              | M1700          |
| Slave 17(A)<br>Slave 18(A) | M1393               | M1380<br>M1392             | M1392           | M1704<br>M1710                                                 | M1393          | M1380<br>M1392     | M1704<br>M1710 |
| Slave 19(A)                | M1393<br>M1397      | M1392<br>M1396             | M1392<br>M1396  | M1710<br>M1714                                                 | M1393<br>M1397 | M1392<br>M1396     | M1710<br>M1714 |
| Slave 19(A)<br>Slave 20(A) | M1397<br>M1403      | M1396<br>M1402             | M1396<br>M1402  | M1714<br>M1720                                                 | M1397<br>M1403 | M1396<br>M1402     | M1714<br>M1720 |
| Slave 20(A)<br>Slave 21(A) | M1403               | M1402<br>M1406             | M1402<br>M1406  | M1720<br>M1724                                                 | M1403<br>M1407 | M1402<br>M1406     | M1720          |
| Slave 22(A)                | M1407<br>M1413      | M1400                      | M1400           | M1724<br>M1730                                                 | M1407<br>M1413 | M1400              | M1724<br>M1730 |
| Slave 22(A)<br>Slave 23(A) | M1413<br>M1417      |                            |                 |                                                                |                |                    |                |
| Slave 23(A)<br>Slave 24(A) | M1417<br>M1423      | M1416<br>M1422             | M1416<br>M1422  | M1734<br>M1740                                                 | M1417<br>M1423 | M1416<br>M1422     | M1734<br>M1740 |
|                            |                     |                            |                 |                                                                |                |                    | -              |
| Slave 25(A)                | M1427               | M1426                      | M1426           | M1744                                                          | M1427          | M1426              | M1744          |
| Slave 26(A)                | M1433               | M1432                      | M1432           | M1750                                                          | M1433          | M1432              | M1750          |
| Slave 27(A)                | M1437               | M1436                      | M1436           | M1754                                                          | M1437          | M1436              | M1754          |
| Slave 28(A)                | M1443               | M1442                      | M1442           | M1760                                                          | M1443          | M1442              | M1760          |
| Slave 29(A)                | M1447               | M1446                      | M1446           | M1764                                                          | M1447          | M1446              | M1764          |
| Slave 30(A)                | M1453               | M1452                      | M1452           | M1770                                                          | M1453          | M1452              | M1770          |
| Slave 31(A)                | M1457               | M1456                      | M1456           | M1774                                                          | M1457          | M1456              | M1774          |
| Slave 1B                   | M1467               | M1466                      | M1466           | M1784                                                          | M1467          | M1466              | M1784          |
| Slave 2B                   | M1473               | M1472                      | M1472           | M1790                                                          | M1473          | M1472              | M1790          |
| Slave 3B                   | M1477               | M1476                      | M1476           | M1794                                                          | M1477          | M1476              | M1794          |
| Slave 4B                   | M1483               | M1482                      | M1482           | M1800                                                          | M1483          | M1482              | M1800          |
| Slave 5B                   | M1487               | M1486                      | M1486           | M1804                                                          | M1487          | M1486              | M1804          |
| Slave 6B                   | M1493               | M1492                      | M1492           | M1810                                                          | M1493          | M1492              | M1810          |
| Slave 7B                   | M1497               | M1496                      | M1496           | M1814                                                          | M1497          | M1496              | M1814          |
| Slave 8B                   | M1503               | M1502                      | M1502           | M1820                                                          | M1503          | M1502              | M1820          |
| Slave 9B                   | M1507               | M1506                      | M1506           | M1824                                                          | M1507          | M1506              | M1824          |
| Slave 10B                  | M1513               | M1512                      | M1512           | M1830                                                          | M1513          | M1512              | M1830          |
| Slave 11B                  | M1517               | M1516                      | M1516           | M1834                                                          | M1517          | M1516              | M1834          |
| Slave 12B                  | M1523               | M1522                      | M1522           | M1840                                                          | M1523          | M1522              | M1840          |
| Slave 13B                  | M1527               | M1526                      | M1526           | M1844                                                          | M1527          | M1526              | M1844          |
| Slave 14B                  | M1533               | M1532                      | M1532           | M1850                                                          | M1533          | M1532              | M1850          |
| Slave 15B                  | M1537               | M1536                      | M1536           | M1854                                                          | M1537          | M1536              | M1854          |
| Slave 16B                  | M1543               | M1542                      | M1542           | M1860                                                          | M1543          | M1542              | M1860          |
| Slave 17B                  | M1547               | M1546                      | M1546           | M1864                                                          | M1547          | M1546              | M1864          |
| Slave 18B                  | M1553               | M1552                      | M1552           | M1870                                                          | M1553          | M1552              | M1870          |
| Slave 19B                  | M1557               | M1556                      | M1556           | M1874                                                          | M1557          | M1556              | M1874          |
| Slave 20B                  | M1563               | M1562                      | M1562           | M1880                                                          | M1563          | M1562              | M1880          |
| Slave 21B                  | M1567               | M1566                      | M1566           | M1884                                                          | M1567          | M1566              | M1884          |
| Slave 22B                  | M1573               | M1572                      | M1572           | M1890                                                          | M1573          | M1572              | M1890          |
| Slave 23B                  | M1577               | M1576                      | M1576           | M1894                                                          | M1577          | M1576              | M1894          |
| Slave 24B                  | M1583               | M1582                      | M1582           | M1900                                                          | M1583          | M1582              | M1900          |
| Slave 25B                  | M1587               | M1586                      | M1586           | M1904                                                          | M1587          | M1586              | M1904          |
| Slave 26B                  | M1593               | M1592                      | M1592           | M1910                                                          | M1593          | M1592              | M1910          |
| Slave 27B                  | M1597               | M1596                      | M1596           | M1914                                                          | M1597          | M1596              | M1914          |
| Slave 28B                  | M1603               | M1602                      | M1602           | M1920                                                          | M1603          | M1602              | M1920          |
| Slave 29B                  | M1603               | M1602<br>M1606             | M1602           | M1920<br>M1924                                                 | M1603          | M1602              | M1920          |
| Slave 30B                  | M1613               | M1608                      | M1612           | M1924<br>M1930                                                 | M1613          | M1600<br>M1612     | M1924<br>M1930 |
| Slave 30B                  | M1613               | M1612<br>M1616             | M1612<br>M1616  | M1930                                                          | M1613          | M1612<br>M1616     | M1930          |

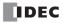

# **HW Series**

| Slave Number           | Pushbutton     | Pilot Light    | Illuminated    | I Pushbutton   | Selector, Key selector<br>2-position |  |  |  |  |
|------------------------|----------------|----------------|----------------|----------------|--------------------------------------|--|--|--|--|
|                        | Input DI2      | Output DOO     | Input DI2      | Output DOO     | Input DI2                            |  |  |  |  |
| (Slave 0)              | M1302          | M1620          | M1302          | M1620          | M1302                                |  |  |  |  |
| Slave 1(A)             | M1306          | M1624          | M1306          | M1624          | M1306                                |  |  |  |  |
| Slave 2(A)             | M1312          | M1630          | M1312          | M1630          | M1312                                |  |  |  |  |
| Slave 3(A)             | M1316          | M1634          | M1316          | M1634          | M1316                                |  |  |  |  |
| Slave 4(A)             | M1322          | M1640          | M1322          | M1640          | M1322                                |  |  |  |  |
| Slave 5(A)             | M1326          | M1644          | M1326          | M1644          | M1326                                |  |  |  |  |
| Slave 6(A)             | M1332          | M1650          | M1332          | M1650          | M1332                                |  |  |  |  |
| Slave 7(A)             | M1336          | M1654          | M1336          | M1654          | M1336                                |  |  |  |  |
| Slave 8(A)             | M1342          | M1660          | M1342          | M1660          | M1342                                |  |  |  |  |
| Slave 9(A)             | M1346          | M1664          | M1346          | M1664          | M1346                                |  |  |  |  |
| Slave 10(A)            | M1352          | M1670          | M1352          | M1670          | M1352                                |  |  |  |  |
| Slave 11(A)            | M1356          | M1674          | M1356          | M1674          | M1356                                |  |  |  |  |
| Slave 12(A)            | M1362          | M1680          | M1362          | M1680          | M1362                                |  |  |  |  |
| Slave 13(A)            | M1366          | M1684          | M1366          | M1684          | M1366                                |  |  |  |  |
| Slave 14(A)            | M1372          | M1690          | M1372          | M1690          | M1372                                |  |  |  |  |
| Slave 15(A)            | M1376          | M1694          | M1376          | M1694          | M1376                                |  |  |  |  |
| Slave 16(A)            | M1382          | M1700          | M1382          | M1700          | M1382                                |  |  |  |  |
| Slave 17(A)            | M1386          | M1704          | M1386          | M1704          | M1386                                |  |  |  |  |
| Slave 18(A)            | M1392          | M1710          | M1392          | M1710          | M1392                                |  |  |  |  |
| Slave 19(A)            | M1396          | M1714          | M1396          | M1714          | M1396                                |  |  |  |  |
| Slave 20(A)            | M1402          | M1720          | M1402          | M1720          | M1402                                |  |  |  |  |
| Slave 21(A)            | M1406          | M1724          | M1406          | M1724          | M1406                                |  |  |  |  |
| Slave 22(A)            | M1412          | M1730          | M1412          | M1730          | M1412                                |  |  |  |  |
| Slave 23(A)            | M1416          | M1734          | M1416          | M1734          | M1416                                |  |  |  |  |
| Slave 24(A)            | M1422          | M1740          | M1422          | M1740          | M1422                                |  |  |  |  |
| Slave 25(A)            | M1426          | M1744          | M1426          | M1744          | M1426                                |  |  |  |  |
| Slave 26(A)            | M1432          | M1750          | M1432          | M1750          | M1432                                |  |  |  |  |
| Slave 27(A)            | M1436          | M1754          |                |                | M1436                                |  |  |  |  |
| Slave 28(A)            | M1442          | M1760          | M1442          | M1760          | M1442                                |  |  |  |  |
| Slave 29(A)            | M1446          | M1764          | M1446          | M1764          | M1446                                |  |  |  |  |
| Slave 30(A)            | M1452          | M1770          | M1452          | M1770          | M1452                                |  |  |  |  |
| Slave 31(A)            | M1456          | M1774          | M1456          | M1774          | M1456                                |  |  |  |  |
| Slave 1B               | M1466          | M1784          | M1466          | M1784          | M1466                                |  |  |  |  |
| Slave 2B               | M1472          | M1790          | M1472          | M1790          | M1472                                |  |  |  |  |
| Slave 3B               | M1476          | M1794          | M1476          | M1794          | M1476                                |  |  |  |  |
| Slave 4B               | M1482          | M1800          | M1482          | M1800          | M1482                                |  |  |  |  |
| Slave 5B               | M1486          | M1800          | M1482          | M1800          | M1482                                |  |  |  |  |
| Slave 6B               | M1492          | M1810          | M1400<br>M1492 | M1804          | M1400                                |  |  |  |  |
| Slave 7B               | M1492          | M1810          | M1492          | M1810          | M1492                                |  |  |  |  |
| Slave 8B               | M1490<br>M1502 | M1814<br>M1820 | M1498<br>M1502 | M1814<br>M1820 | M1490<br>M1502                       |  |  |  |  |
| Slave 9B               | M1502<br>M1506 | M1820          | M1502<br>M1506 | M1820          | M1502<br>M1506                       |  |  |  |  |
| Slave 10B              | M1500<br>M1512 | M1824<br>M1830 | M1500<br>M1512 | M1824<br>M1830 | M1500<br>M1512                       |  |  |  |  |
|                        |                |                |                |                |                                      |  |  |  |  |
| Slave 11B<br>Slave 12B | M1516<br>M1522 | M1834<br>M1840 | M1516<br>M1522 | M1834<br>M1840 | M1516<br>M1522                       |  |  |  |  |
| Slave 12B              | M1522<br>M1526 | M1840<br>M1844 | M1522<br>M1526 | M1840          | M1522<br>M1526                       |  |  |  |  |
|                        | M1526<br>M1532 | M1844<br>M1850 | M1526<br>M1532 | M1844<br>M1850 | M1526<br>M1532                       |  |  |  |  |
| Slave 14B<br>Slave 15B | M1532<br>M1536 | M1850<br>M1854 | M1532<br>M1536 | M1850          | M1532<br>M1536                       |  |  |  |  |
|                        |                |                |                |                |                                      |  |  |  |  |
| Slave 16B              | M1542          | M1860          | M1542          | M1860          | M1542                                |  |  |  |  |
| Slave 17B              | M1546          | M1864          | M1546          | M1864          | M1546                                |  |  |  |  |
| Slave 18B              | M1552          | M1870          | M1552          | M1870          | M1552                                |  |  |  |  |
| Slave 19B              | M1556          | M1874          |                |                | M1556                                |  |  |  |  |
| Slave 20B              | M1562          | M1880          | M1562          | M1880          | M1562                                |  |  |  |  |
| Slave 21B              | M1566          | M1884          | M1566          | M1884          | M1566                                |  |  |  |  |
| Slave 22B              | M1572          | M1890          | M1572          | M1890          | M1572                                |  |  |  |  |
| Slave 23B              | M1576          | M1894          | M1576          | M1894          | M1576                                |  |  |  |  |
| Slave 24B              | M1582          | M1900          | M1582          | M1900          | M1582                                |  |  |  |  |
| Slave 25B              | M1586          | M1904          | M1586          | M1904          | M1586                                |  |  |  |  |
| Slave 26B              | M1592          | M1910          | M1592          | M1910          | M1592                                |  |  |  |  |
| Slave 27B              | M1596          | M1914          | M1596          | M1914          | M1596                                |  |  |  |  |
| Slave 28B              | M1602          | M1920          | M1602          | M1920          | M1602                                |  |  |  |  |
| Slave 29B              | M1606          | M1924          | M1606          | M1924          | M1606                                |  |  |  |  |
| Slave 30B              | M1612          | M1930          | M1612          | M1930          | M1612                                |  |  |  |  |
| Slave 31B              | M1616          | M1934          | M1616          | M1934          | M1616                                |  |  |  |  |

### HW Series (continued)

| Slave Number               | Selector, Key selector:<br>3-position | Illuminated sel            | ector: 2-position | Illuminated sel             | ector: 3-position         |
|----------------------------|---------------------------------------|----------------------------|-------------------|-----------------------------|---------------------------|
|                            | Input DI2 (Comm. Block 1 2)           | Input DI2                  | Output DO0        | Input DI2 (Comm. Block 1 2) | Output DOO (Comm. Block 2 |
| (Slave 0)                  | M1302                                 | M1302                      | M1620             | M1302                       | M1620                     |
| Slave 1(A)                 | M1306                                 | M1306                      | M1624             | M1306                       | M1624                     |
| Slave 2(A)                 | M1312                                 | M1312                      | M1630             | M1312                       | M1630                     |
| Slave 3(A)                 | M1316                                 | M1316                      | M1634             | M1316                       | M1634                     |
| Slave 4(A)                 | M1322                                 | M1322                      | M1640             | M1640                       |                           |
| Slave 5(A)                 | M1326                                 | M1326                      | M1644             | M1322<br>M1326              | M1644                     |
| Slave 6(A)                 | M1332                                 | M1332                      | M1650             | M1332                       | M1650                     |
| Slave 7(A)                 | M1336                                 | M1336                      | M1654             | M1336                       | M1654                     |
| Slave 8(A)                 | M1342                                 | M1342                      | M1660             | M1342                       | M1660                     |
| Slave 9(A)                 | M1346                                 | M1346                      | M1664             | M1346                       | M1664                     |
| Slave 10(A)                | M1352                                 | M1352                      | M1670             | M1352                       | M1670                     |
| Slave 11(A)                | M1356                                 | M1356                      | M1674             | M1356                       | M1674                     |
| Slave 12(A)                | M1362                                 | M1362                      | M1680             | M1362                       | M1680                     |
| Slave 13(A)                | M1366                                 | M1366                      | M1684             | M1366                       | M1684                     |
| Slave 14(A)                | M1372                                 | M1372                      | M1690             | M1372                       | M1690                     |
| Slave 15(A)                | M1376                                 | M1376                      | M1694             | M1376                       | M1694                     |
| Slave 16(A)                | M1382                                 | M1382                      | M1700             | M1382                       | M1700                     |
| Slave 17(A)                | M1386                                 | M1386                      | M1700             | M1386                       | M1700                     |
| Slave 18(A)                | M1392                                 | M1392                      | M1710             | M1392                       | M1710                     |
| Slave 19(A)                | M1396                                 | M1396                      | M1714             | M1396                       | M1714                     |
| Slave 20(A)                | M1330                                 | M1330                      | M1714<br>M1720    | M13300                      | M1714<br>M1720            |
| Slave 20(A)<br>Slave 21(A) | M1402<br>M1406                        | M1402<br>M1406             | M1720             | M1402<br>M1406              | M1720                     |
| Slave 22(A)                | M1400                                 | M1400<br>M1412             | M1724<br>M1730    | M1400                       | M1724<br>M1730            |
| Slave 22(A)<br>Slave 23(A) | M1412<br>M1416                        | M1412<br>M1416             | M1730             | M1412<br>M1416              | M1730                     |
| Slave 23(A)<br>Slave 24(A) | M1410<br>M1422                        | M1410<br>M1422             | M1734<br>M1740    | M1410<br>M1422              | M1740                     |
| Slave 24(A)<br>Slave 25(A) | M1422<br>M1426                        | M1422<br>M1426             | M1740<br>M1744    | M1422<br>M1426              | M1740                     |
| Slave 25(A)<br>Slave 26(A) | M1420<br>M1432                        | M1420<br>M1432             | M1744<br>M1750    | M1420<br>M1432              | M1750                     |
| Slave 20(A)<br>Slave 27(A) | M1432<br>M1436                        |                            | M1750             | M1432<br>M1436              | M1754                     |
|                            |                                       | M1436                      |                   | M1430                       |                           |
| Slave 28(A)                | M1442                                 | M1442                      | M1760             |                             | M1760                     |
| Slave 29(A)                | M1446                                 | M1446                      | M1764             | M1446                       | M1764                     |
| Slave 30(A)                | M1452                                 | M1452                      | M1770             | M1452                       | M1770                     |
| Slave 31(A)                | M1456                                 | M1456                      | M1774             | M1456                       | M1774                     |
| Slave 1B                   | M1466                                 | M1466                      | M1784             | M1466                       | M1784                     |
| Slave 2B                   | M1472                                 | M1472                      | M1790             | M1472                       | M1790                     |
| Slave 3B                   | M1476                                 | M1476                      | M1794             | M1476                       | M1794                     |
| Slave 4B                   | M1482                                 | M1482                      | M1800             | M1482                       | M1800                     |
| Slave 5B                   | M1486                                 | M1486                      | M1804             | M1486                       | M1804                     |
| Slave 6B                   | M1492                                 | M1492                      | M1810             | M1492                       | M1810                     |
| Slave 7B                   | M1496                                 | M1496                      | M1814             | M1496                       | M1814                     |
| Slave 8B                   | M1502                                 | M1502                      | M1820             | M1502                       | M1820                     |
| Slave 9B                   | M1506                                 | M1506                      | M1824             | M1506                       | M1824                     |
| Slave 10B                  | M1512                                 | M1512                      | M1830             | M1512                       | M1830                     |
| Slave 11B                  | M1516                                 | M1516                      | M1834             | M1516                       | M1834                     |
| Slave 12B                  | M1522                                 | M1522                      | M1840             | M1522                       | M1840                     |
| Slave 13B                  | M1526                                 | M1526                      | M1844             | M1526                       | M1844                     |
| Slave 14B                  | M1532                                 | M1532                      | M1850             | M1532                       | M1850                     |
| Slave 15B                  | M1536                                 | M1536                      | M1854             | M1536                       | M1854                     |
| Slave 16B                  | M1542                                 | M1542                      | M1860             | M1542                       | M1860                     |
| Slave 17B                  | M1546                                 | M1546                      | M1864             | M1546                       | M1864                     |
| Slave 18B                  | M1552                                 | M1552                      | M1870             | M1552                       | M1870                     |
| Slave 19B                  | M1556                                 | M1556                      | M1874             | M1556                       | M1874                     |
| Slave 20B                  | M1562                                 | M1562                      | M1880             | M1562                       | M1880                     |
| Slave 21B                  | M1566                                 | M1566                      | M1884             | M1566                       | M1884                     |
| Slave 22B                  | M1572                                 | M1572                      | M1890             | M1572                       | M1890                     |
| Slave 23B                  | M1576                                 | M1576                      | M1894             | M1576                       | M1894                     |
| Slave 24B                  | M1582                                 | M1582                      | M1900             | M1582                       | M1900                     |
| Slave 25B                  | M1586                                 | M1586                      | M1904             | M1586                       | M1904                     |
| Slave 26B                  | M1592                                 | M1592                      | M1910             | M1592                       | M1910                     |
| Slave 27B                  | M1596                                 | M1596                      | M1914             | M1596                       | M1914                     |
| Slave 28B                  | M1602                                 | M1602 M1602 M1920 M1602 M1 |                   | M1920                       |                           |
| Slave 29B                  | M1606                                 | M1606 M1924 M1606 M1924    |                   |                             | M1924                     |
| Slave 30B                  | M1612                                 | M1612                      | M1930             | M1612                       | M1930                     |
| =                          | M1616                                 | M1616                      | M1934             | M1616                       | M1934                     |

Note: Three-position selector, key selector, and illuminated selector switches use two communication blocks, therefore require two slave addresses. For the communication block mounting position, see page 31-40.

# 32: TROUBLESHOOTING

# Introduction

This chapter describes the procedures to determine the cause of trouble and actions to be taken when any trouble occurs while operating the MicroSmart.

The MicroSmart has self-diagnostic functions to prevent the spread of troubles if any trouble should occur. In case of any trouble, follow the troubleshooting procedures to determine the cause and to correct the error.

Errors are checked in various stages. While editing a user program on WindLDR, incorrect operands and other data are rejected. User program syntax errors are found during compilation on WindLDR. When an incorrect program is downloaded to the MicroSmart, user program syntax errors are still checked. Errors are also checked at starting and during operation of the MicroSmart. When an error occurs, the error is reported by turning on the ERR LED on the MicroSmart and an error message can be viewed on WindLDR. Error codes can also be read on the HMI module.

# ERR LED

The MicroSmart CPU module has an error indicator ERR. When an error occurs in the MicroSmart CPU module, the ERR LED is lit. See the trouble shooting diagrams on page 32-10.

For error causes to turn on the ERR LED, see page 32-4.

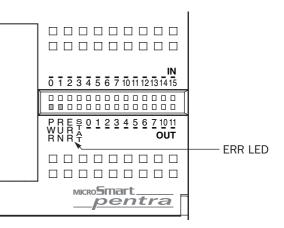

# **Reading Error Data**

When any error occurs during the MicroSmart operation, "Error" is indicated and error details can be read using WindLDR on a computer.

# Monitoring WindLDR

**1.** From the WindLDR menu bar, select **Online** > **Monitor**. The monitor mode is enabled.

2. From the WindLDR menu bar, select **Online** > **PLC Status**. The PLC Status dialog box appears.

When any error exists, "Error" is displayed in the error status box.

| Details Button —— | FC5A-C24R2 PLC Status       Run/Stop Status:       Stop       Running       TIM/CNT Change Status:       Clear   Unchanged | Scan Time (msec):     1       Scan Time (Max):     2       PLC Type:     FC5A-C24R2       System Program Version:     9       Device Number:     255 | <ul> <li>System Program Version</li> <li>D8029</li> </ul> |
|-------------------|----------------------------------------------------------------------------------------------------|----------------------------------------------------------------------------------------------------|-----------------------------------------------------------|
| Details Dutton    | Error Status:                                                                                                    | Initialize Data Link<br>Clear All Operands                                                                                                    | — Error Status Box                                        |
|                   | Calendar:<br>Change >> 06/03/17 (Fri)<br>09:47:02                                                                          |                                                                                                    | D8005 (general error code)                                |
|                   | Protect Status:<br>Disable >> Unprotected                                                                                  | <u>C</u> lose <u>H</u> elp                                                                                                    |                                                           |

3. Under the Error Status in the PLC Status dialog box, click the **Details** button. The PLC Error Status screen appears.

| 2             | Calendar/Clock Error<br>I/O bus initialize error<br>User program execution error |
|---------------|----------------------------------------------------------------------------------|
| Framing error | BCC error<br>Retry cycle over<br>I/O definition quantity error                   |

#### **Clearing Error Codes from WindLDR**

After removing the cause of the error, clear the error code using the following procedure:

- **1.** From the WindLDR menu bar, select  $\underline{Online} > \underline{Monitor}$ . The monitor mode is enabled.
- 2. From the WindLDR menu bar, select **Online** > **PLC Status**. The PLC Status dialog box appears.

3. Under the Error Status in the PLC Status dialog box, click the Clear button.

This procedure clears the error code from special data register D8005 (general error code), and the error is cleared from the PLC Status dialog box.

|                  | FC5A-C24R2 PLC Status                                                                                  |                                                                                                    | ×                  |                 |
|------------------|----------------------------------------------------------------------------------------------------|----------------------------------------------------------------------------------------------------|--------------------|-----------------|
|                  | Time     Running       Stop     Running       TIM/CNT Change Status:     Clear       Clear     Confirm | Scan Time (msec):<br>Scan Time (Max):<br>PLC Type: FC5A-C24R2<br>System Program Version:<br>Device Number: | 1<br>2<br>9<br>255 |                 |
|                  | Error Status:                                                                                          | Initialize Data Link                                                                                       |                    |                 |
| Clear Button ——— |                                                                                                    | Clear All Operands                                                                                         |                    | — Error Cleared |
|                  | Calendar:         06/03/17 (Fri)           Change >>         09:53:43           Protect Status:        |                                                                                                    | Help               |                 |

# **Special Data Registers for Error Information**

Two data registers are assigned to store information on errors.

| D8005 | General Error Code                |
|-------|-----------------------------------|
| D8006 | User Program Execution Error Code |

# **General Error Codes**

The general error code is stored to special data register D8005 (general error code).

When monitoring the PLC status using WindLDR, the error code is displayed in the error code box under the Error Status in the PLC Status dialog box using four hexadecimal digits 0 through F. Each digit of the error code indicates a different set of conditions requiring attention. After the error code is cleared as described on the preceding page, the error code box is left blank.

For example, the error code may read out "0021." This indicates two conditions requiring attention, "User program sum check error" from the third chart and "Power failure" from the fourth chart. If the read-out displays "000D," this indicates three conditions exist from only the fourth chart.

| Error Code: Most Significant Digit | F000 | E000 | D000 | C000 | B000 | A000 | 9000 | 8000 | 7000 | 6000 | 5000 | 4000 | 3000 | 2000 | 1000 | 0000 |
|------------------------------------|------|------|------|------|------|------|------|------|------|------|------|------|------|------|------|------|
|                                    |      |      |      |      |      |      |      |      |      |      |      |      |      |      |      |      |
| I/O bus initialize error           |      |      |      |      |      |      |      |      |      |      |      |      |      | Х    |      |      |
|                                    |      |      |      |      |      |      |      |      |      |      |      |      |      |      |      |      |
|                                    |      |      |      |      |      |      |      |      |      |      |      |      |      |      |      |      |

| Error Code: 2nd Digit from Left | F00 | E00 | D00 | C00 | B00 | A00 | 900 | 800 | 700 | 600 | 500 | 400 | 300 | 200 | 100 | 000 |
|---------------------------------|-----|-----|-----|-----|-----|-----|-----|-----|-----|-----|-----|-----|-----|-----|-----|-----|
| User program writing error      | X   |     | Х   |     | Х   |     | Х   |     | Х   |     | Х   |     | Х   |     | Х   |     |
| CPU module error                | X   | Х   |     |     | Х   | Х   |     |     | Х   | Х   |     |     | Х   | Х   |     |     |
| Clock IC error                  | Х   | Х   | Х   | Х   |     |     |     |     | Х   | Х   | Х   | Х   |     |     |     |     |
|                                 |     |     |     |     |     |     |     |     |     |     |     |     |     |     |     |     |

| Error Code: 3rd Digit from Left      | F0 | EO | DO | CO | B0 | A0 | 90 | 80 | 70 | 60 | 50 | 40 | 30 | 20 | 10 | 00 |
|--------------------------------------|----|----|----|----|----|----|----|----|----|----|----|----|----|----|----|----|
| TIM/CNT preset value sum check error | Х  |    | Х  |    | Х  |    | Х  |    | Х  |    | Х  |    | Х  |    | Х  |    |
| User program RAM sum check error     | Х  | Х  |    |    | Х  | Х  |    |    | Х  | Х  |    |    | Х  | Х  |    |    |
| Keep data error                      | Х  | Х  | Х  | Х  |    |    |    |    | Х  | Х  | Х  | Х  |    |    |    |    |
| User program syntax error            | Х  | Х  | Х  | Х  | Х  | Х  | Х  | Х  |    |    |    |    |    |    |    |    |

| Error Code: Least Significant Digit | F | Е | D | С | В | Α | 9 | 8 | 7 | 6 | 5 | 4 | 3 | 2 | 1 | 0 |
|-------------------------------------|---|---|---|---|---|---|---|---|---|---|---|---|---|---|---|---|
| Power failure                       | Х |   | Х |   | Х |   | Х |   | Х |   | Х |   | Х |   | Х |   |
| Watchdog timer error                | Х | Х |   |   | Х | Х |   |   | Х | Х |   |   | Х | Х |   |   |
| Data link connection error          | Х | Х | Х | Х |   |   |   |   | Х | Х | Х | Х |   |   |   |   |
| User program EEPROM sum check error | Х | Х | Х | Х | Х | Х | Х | Х |   |   |   |   |   |   |   |   |

# **CPU Module Operating Status, Output, and ERR LED during Errors**

| Error Items                          | Operating<br>Status    | Output                | ERR LED | Checked at               |
|--------------------------------------|------------------------|-----------------------|---------|--------------------------|
| Power failure                        | Stop                   | OFF                   | OFF     | Any time                 |
| Watchdog timer error                 | Stop                   | OFF                   | ON      | Any time                 |
| Data link connection error           | Stop                   | OFF                   | OFF     | Initializing data link   |
| User program EEPROM sum check error  | Stop                   | OFF                   | ON      | Starting operation       |
| TIM/CNT preset value sum check error | Maintained             | Maintained            | OFF     | Starting operation       |
| User program RAM sum check error     | Stop *1                | OFF                   | ON      | During operation         |
| Keep data error                      | Maintained/<br>Stop *2 | Maintained/<br>OFF *2 | OFF     | Turning power on         |
| User program syntax error            | Stop                   | OFF                   | ON      | Downloading user program |
| User program writing error           | Stop                   | OFF                   | ON      | Downloading user program |
| CPU module error                     | Stop                   | OFF                   | ON      | Turning power on         |
| Clock IC error                       | Maintained             | Maintained            | ON      | Any time                 |
| I/O bus initialize error             | Stop                   | OFF                   | ON      | Turning power on         |
| User program execution error         | Maintained             | Maintained            | ON      | Executing user program   |

\*1: When a program RAM sum check error occurs, operation is stopped momentarily for reloading the user program. After completing the reloading, operation resumes.

\*2: Operation starts to run and outputs are turned on or off according to the user program as default, but it is also possible to stop operation and turn off outputs using the Function Area Settings on WindLDR. See page 5-3.

# **Error Causes and Actions**

#### 0001h: Power Failure

This error indicates when the power supply is lower than the specified voltage. This error is also recorded when the power is turned off. Clear the error code using the HMI module or WindLDR on a computer.

#### 0002h: Watchdog Timer Error

The watchdog timer monitors the time required for one program cycle (scan time). When the time exceeds approximately 340 ms, the watchdog timer indicates an error. Clear the error code using the HMI module or WindLDR on a computer. If this error occurs frequently, the MicroSmart CPU module has to be replaced.

#### 0004h: Data Link Connection Error

This error indicates that the Function Area Settings for data link communication are incorrect or the cable is not connected correctly. Make sure that slave stations are set to station numbers 1 through 31 using WindLDR. No duplication of station numbers is allowed. See page 27-7.

To correct this error, make corrections in the Function Area Settings and download the user program to each station, or connect the cable correctly. Turn power off and on again for the slave station. Then take one of the following actions:

- Turn power off and on for the master station.
- Initialize data link communication for the master station using WindLDR on a computer. See page 27-11.
- Turn on special internal relay M8007 (data link communication initialize flag) at the master station. See page 27-6.

#### 0008h: User Program EEPROM Sum Check Error

The user program stored in the MicroSmart CPU module EEPROM is broken. Download a correct user program to the MicroSmart, and clear the error code using the HMI module or WindLDR on a computer.

When a memory cartridge is installed on the CPU module, the user program in the memory cartridge is checked.

#### 0010h: Timer/Counter Preset Value Sum Check Error

The execution data of timer/counter preset values is broken. The timer/counter preset values are initialized to the values of the user program automatically. Note that changed preset values are cleared and that the original values are restored. Clear the error code using the HMI module or WindLDR on a computer.

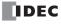

#### 0020h: User Program RAM Sum Check Error

The data of the user program compile area in the MicroSmart CPU module RAM is broken. When this error occurs, the user program is recompiled automatically, and the timer/counter preset values and expansion data register preset values are initialized to the values of the user program. Note that changed preset values are cleared and that the original values are restored. Clear the error code using the HMI module or WindLDR on a computer.

#### 0040h: Keep Data Error

This error indicates that the data designated to be maintained during power failure is broken because of memory backup failure. Note that the "keep" data of internal relays and shift registers are cleared. Data of counters and data registers are also cleared. Clear the error code using the HMI module or WindLDR on a computer.

If this error occurs in a short period of power interruption after the battery has been charged as specified, the battery is defective and the CPU module has to be replaced.

#### 0080h: User Program Syntax Error

This error indicates that the user program has a syntax error. Correct the user program, and download the corrected user program to the MicroSmart. The error code is cleared when a correct user program is transferred.

#### 0100h: User Program Writing Error

This error indicates a failure of writing into the MicroSmart CPU module EEPROM when downloading a user program. The error code is cleared when writing into the EEPROM is completed successfully. If this error occurs frequently, the MicroSmart CPU module has to be replaced.

When a memory cartridge is installed on the CPU module, writing into the memory cartridge is checked.

#### 0200h: CPU Module Error

This error is issued when the EEPROM is not found. When this error occurred, turn power off and on. Clear the error code using the HMI module or WindLDR on a computer. If this error occurs frequently, the MicroSmart CPU module has to be replaced.

#### 0400h: Clock IC Error

This error indicates that the real time calendar/clock in the clock cartridge has lost clock backup data or has an error caused by invalid clock data.

Clear the error code and set the calendar/clock data using the HMI module or WindLDR on a computer. The clock cartridge will recover from the error. If the error continues, the clock cartridge has to be replaced. See Troubleshooting Diagram on page 32-17.

#### 2000h: I/O Bus Initialize Error

This error indicates that an I/O module has a fault. If this error occurs frequently or normal I/O function is not restored automatically, the I/O module has to be replaced.

# **User Program Execution Error**

This error indicates that invalid data is found during execution of a user program. When this error occurs, the ERR LED and special internal relay M8004 (user program execution error) are also turned on. The detailed information of this error can be viewed from the error code stored in special data register D8006 (user program execution error code).

| User Program<br>Execution Error Code<br>(D8006) | Error Details                                                                                                    |
|-------------------------------------------------|----------------------------------------------------------------------------------------------------|
| 1                                               | Source/destination operand is out of range                                                                                                    |
| 2                                               | MUL result is out of data type range.                                                                                                    |
| 3                                               | DIV result is out of data type range, or division by 0.                                                                                                    |
| 4                                               | BCDLS has S1 or S1+1 exceeding 9999.                                                                                                    |
| 5                                               | HTOB(W) has S1 exceeding 9999.                                                                                                    |
| 6                                               | BTOH has any digit of S1 exceeding 9.                                                                                                    |
| 7                                               | HTOA/ATOH/BTOA/ATOB has quantity of digits to convert out of range.                                                                                                    |
| 8                                               | ATOH/ATOB has non-ASCII data for S1 through S1+4.                                                                                                    |
| 9                                               | <ul> <li>WKTIM has S1, S2, and S3 exceeding the valid range.</li> <li>S1: 0 through 127</li> <li>S2/S3: Hour data 0 through 23, minute data 0 through 59</li> <li>S2/S3 can be 10000.</li> <li>WKTBL instruction is not programmed or WKTIM instruction is executed before WKTBL instruction</li> </ul>             |
| 10                                              | tion when 1 (additional days in the week table) or 2 (skip days in the week table) is set for<br>MODE in the WKTIM instruction.<br>WKTBL has S1 through Sn out of range.<br>Month: 01 through 12<br>Day: 01 through 31                                                                                              |
| 11                                              | DGRD data exceeds 65535 with BCD5 digits selected.                                                                                                    |
| 12                                              | CVXTY/CVYTX is executed without matching XYFS.<br>XYFS and CVXTY/CVYTX have the same S1, but have different data types.                                                                                                    |
| 13                                              | CVXTY/CVYTX has S2 exceeding the value specified in XYFS.                                                                                                    |
| 14                                              | Label in LJMP/LCAL is not found.                                                                                                    |
| 15                                              | TXD/RXD is executed while the RS232C port 1 or 2 is <i>not</i> set to user communication mode.                                                                                                    |
| 16                                              | PID instruction execution error (see page 21-4).                                                                                                    |
| 17                                              | Preset value is written to a timer/counter whose preset value is designated with a data register.                                                                                                    |
| 18                                              | Attempt was made to execute an instruction that cannot be used in an interrupt program:<br>SOTU, SOTD, TML, TIM, TMH, TMS, CNT, CDP, CUD, SFR, SFRN, WKTIM, WKTBL, DISP, DGRD,<br>TXD, RXD, DI, EI, XYFS, CVXTY, CVYTX, PULS, PWM, RAMP, ZRN, PID, DTML, DTIM, DTMH,<br>DTMS, TTIM, RUNA, and STPA (see page 5-34). |
| 19                                              | Attempt was made to execute an instruction that is not available for the PLC.                                                                                                    |
| 20                                              | PULS, PWM, RAMP, or ZRN has an invalid value in control registers.                                                                                                    |
| 21                                              | DECO has S1 exceeding 255.                                                                                                    |
| 22                                              | BCNT has S2 exceeding 256.                                                                                                    |
| 23                                              | ICMP>= has S1 < S3.                                                                                                    |
| 24                                              | — Reserved —                                                                                                    |
| 25                                              | BCDLS has S2 exceeding 7.                                                                                                    |
| 26                                              | DI or EI is executed when interrupt input or timer interrupt is not programmed in the Function Area Settings.                                                                                                    |
| 27                                              | Work area is broken when using DTML, DTIM, DTMH, DTMS, or TTIM.                                                                                                    |
| 28                                              | S1 for trigonometric function instruction is invalid.                                                                                                    |
| 29                                              | Result of F (float) data type instruction is out of the data type range.                                                                                                    |
| 30                                              | N_B for SFTL/SFTR is out of range.                                                                                                    |

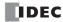

# When one of the following problems is encountered, see the trouble shooting diagrams on the following pages.

| Problem                                                                         | Troubleshooting<br>Diagram |
|---------------------------------------------------------------------------------|----------------------------|
| The PWR LED does not go on.                                                     | Diagram 1                  |
| The RUN LED does not go on.                                                     | Diagram 2                  |
| The ERR LED is on.                                                              | Diagram 3                  |
| Input does not operate normally.                                                | Diagram 4                  |
| Output does not operate normally.                                               | Diagram 5                  |
| Communication between WindLDR on a computer and the MicroSmart is not possible. | Diagram 6                  |
| Cannot stop or reset operation.                                                 | Diagram 7                  |
| Watchdog timer error occurs and the CPU does not run.                           | Diagram 8                  |
| The interrupt/catch input cannot receive short pulses.                          | Diagram 9                  |
| Frequency measurement does not work.                                            | Diagram 10                 |
| The calendar/clock does not operate correctly.                                  | Diagram 11                 |
| Analog I/O module does not work (END refresh type).                             | Diagram 12                 |
| Data link communication is impossible.                                          | Diagram 13                 |
| Data is not transmitted at all in the user communication mode.                  | Diagram 14                 |
| Data is not transmitted correctly in the user communication mode.               | Diagram 15                 |
| Data is not received at all in the user communication mode.                     | Diagram 16                 |
| Data is not received correctly in the user communication mode.                  | Diagram 17                 |
| Modbus master communication does not work.                                      | Diagram 18                 |
| Modbus master communication request is slow.                                    | Diagram 19                 |

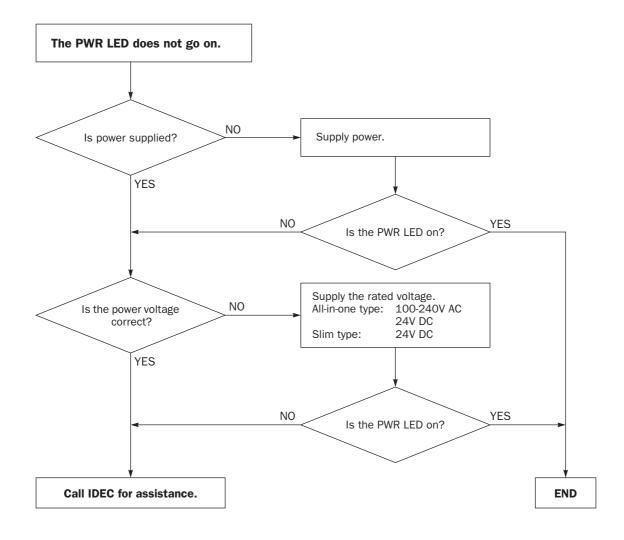

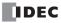

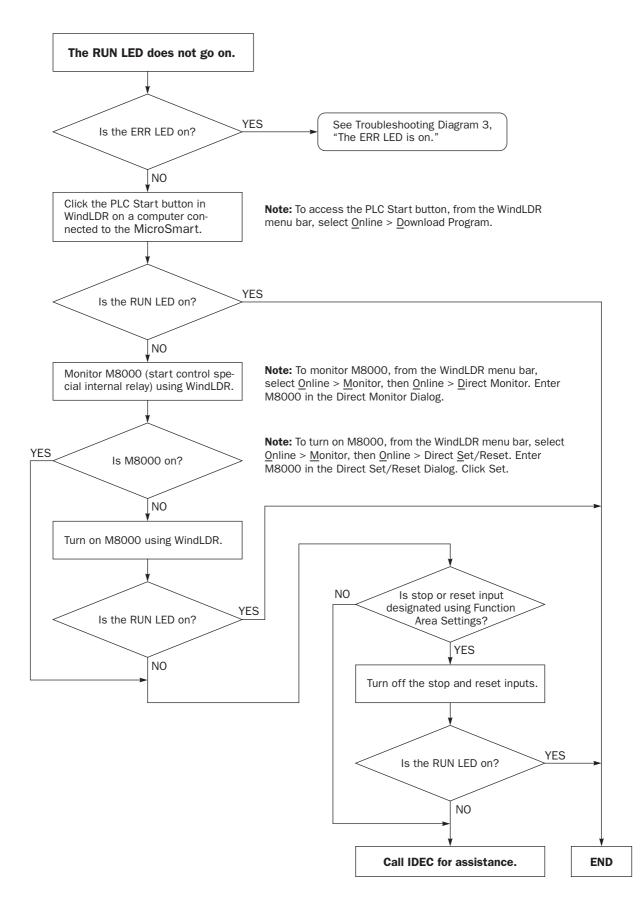

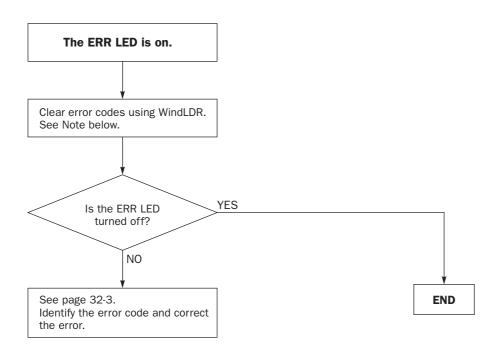

**Note:** Temporary errors can be cleared to restore normal operation by clearing error codes from WindLDR. See page 32-2.

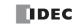

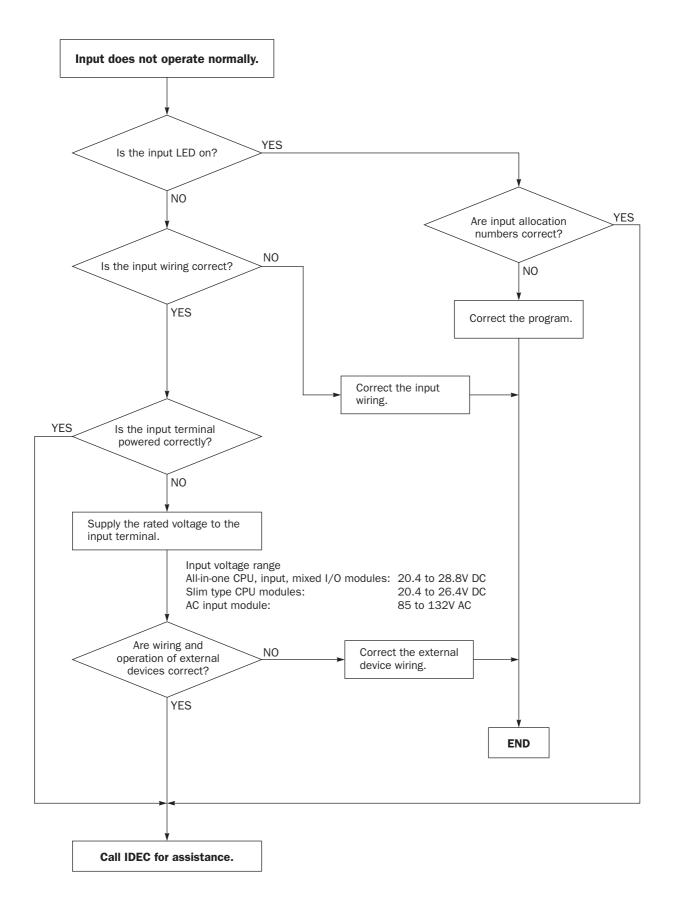

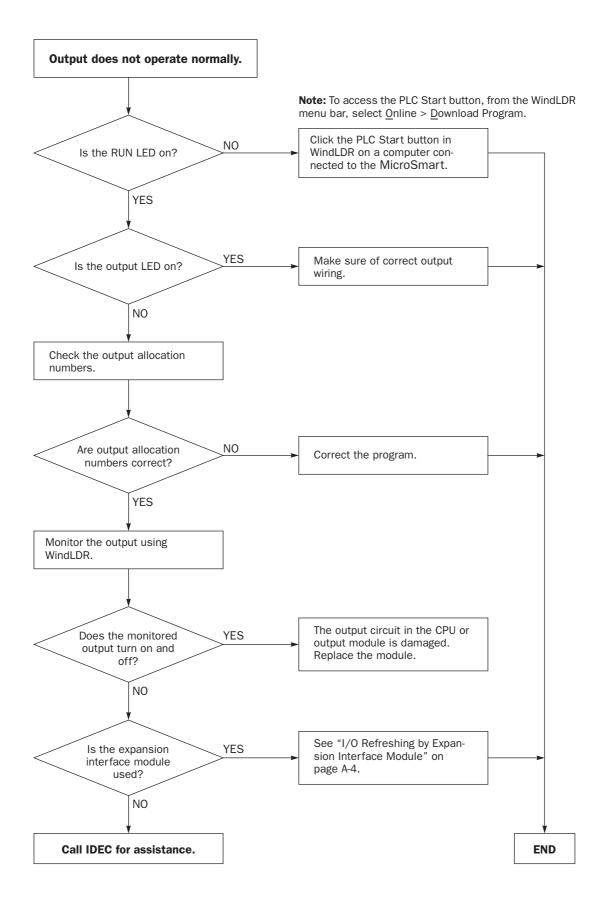

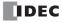

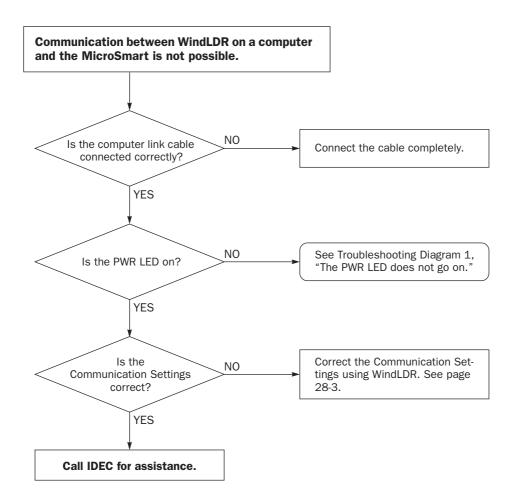

#### When only program download is not possible:

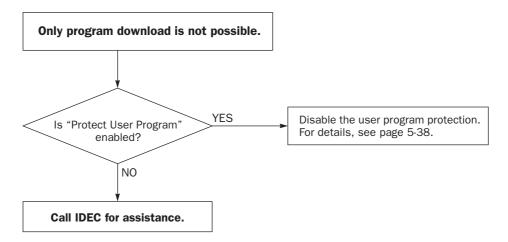

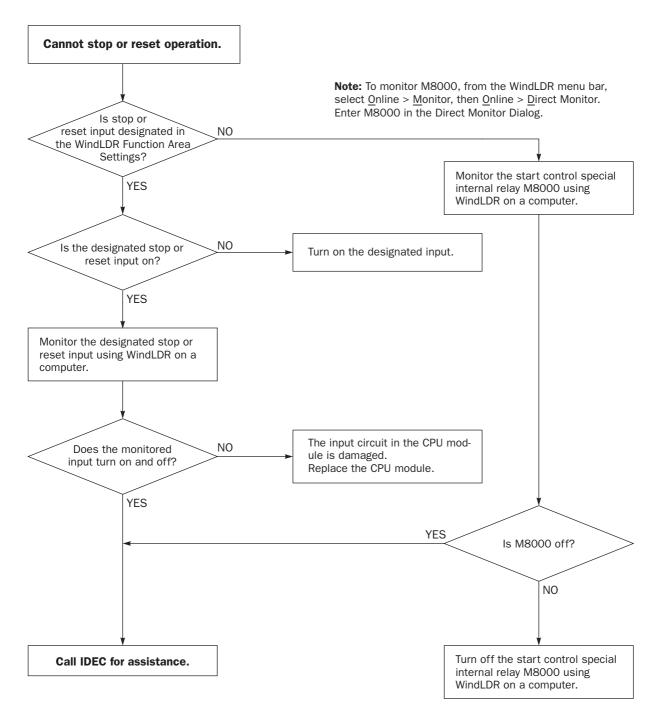

**Note:** To turn off M8000, from the WindLDR menu bar, select  $\underline{O}$ nline >  $\underline{M}$ onitor, then  $\underline{O}$ nline > Direct Set/Reset. Enter M8000 in the Direct Set/Reset Dialog. Click Reset.

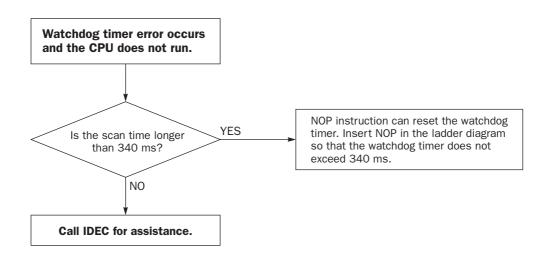

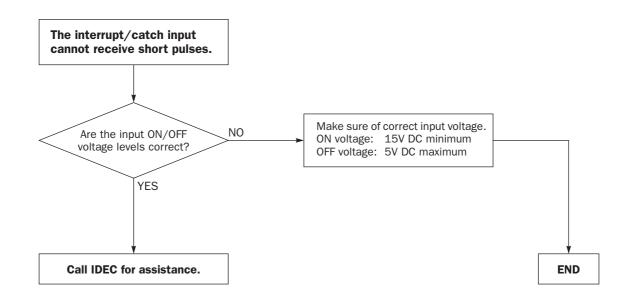

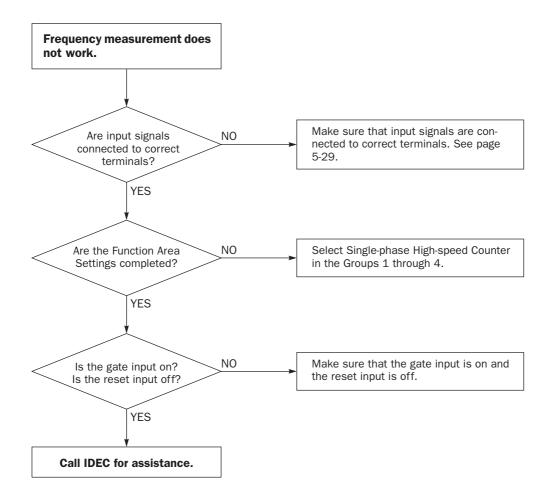

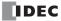

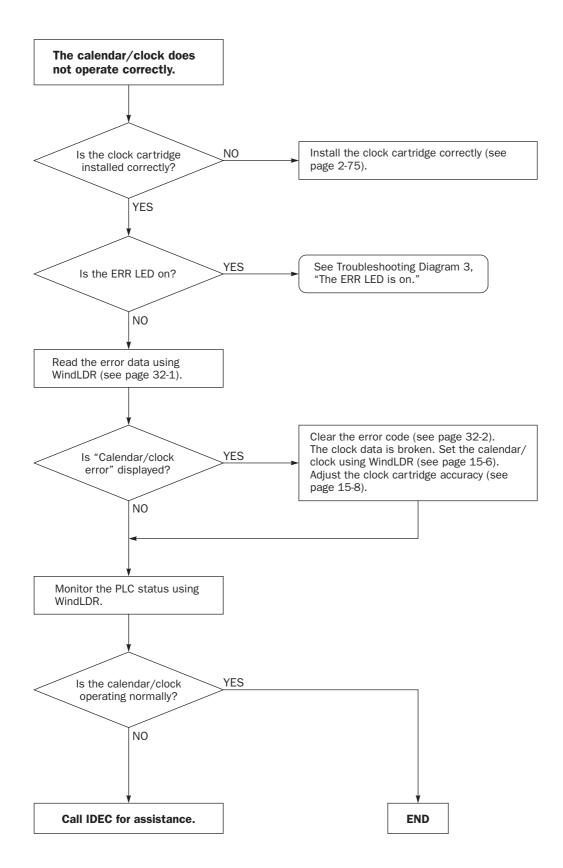

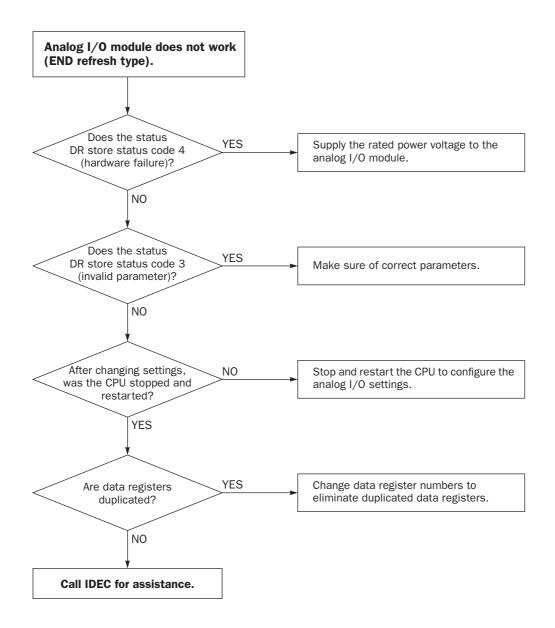

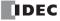

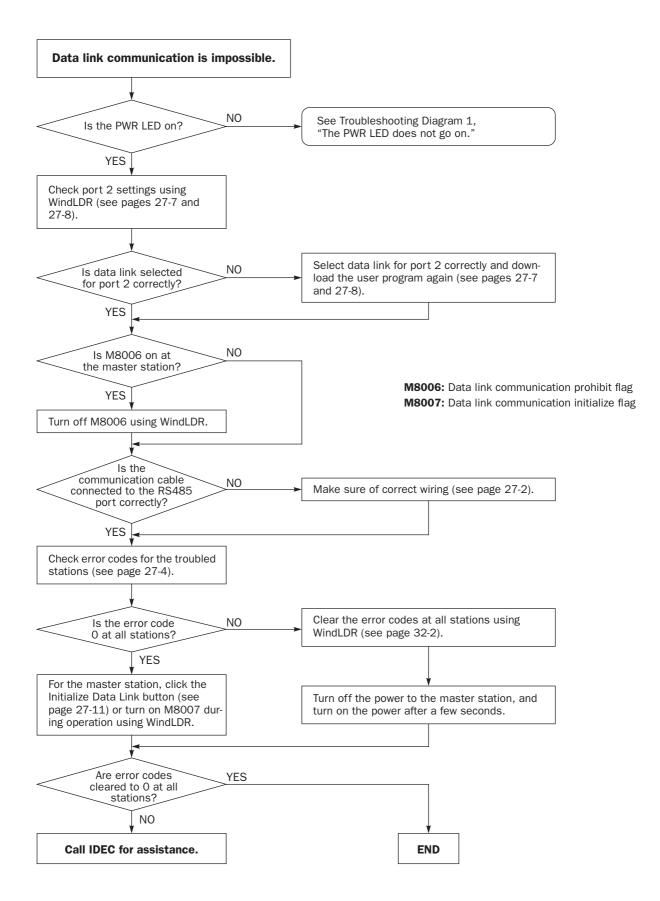

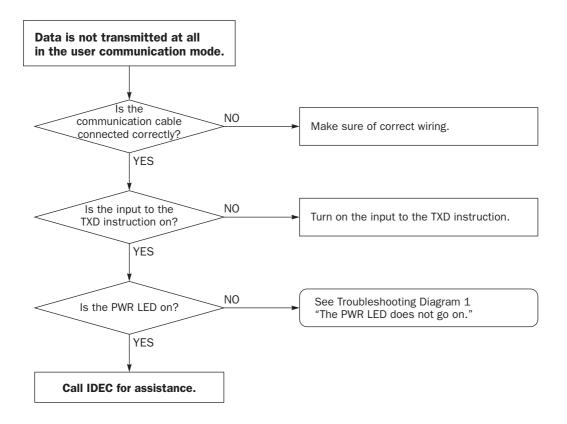

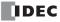

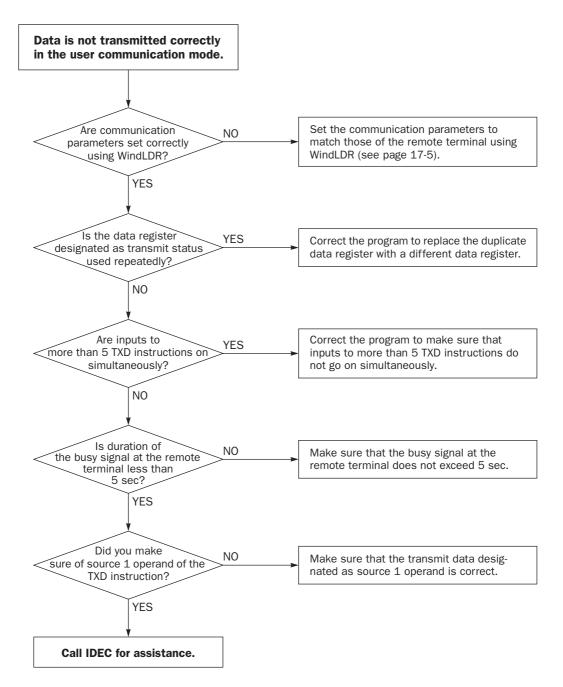

When the user communication still has a problem after completing the above procedure, also perform the procedure of Diagram 14 described on the preceding page.

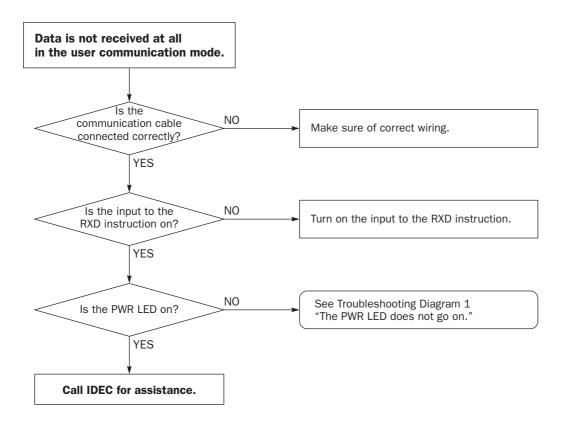

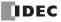

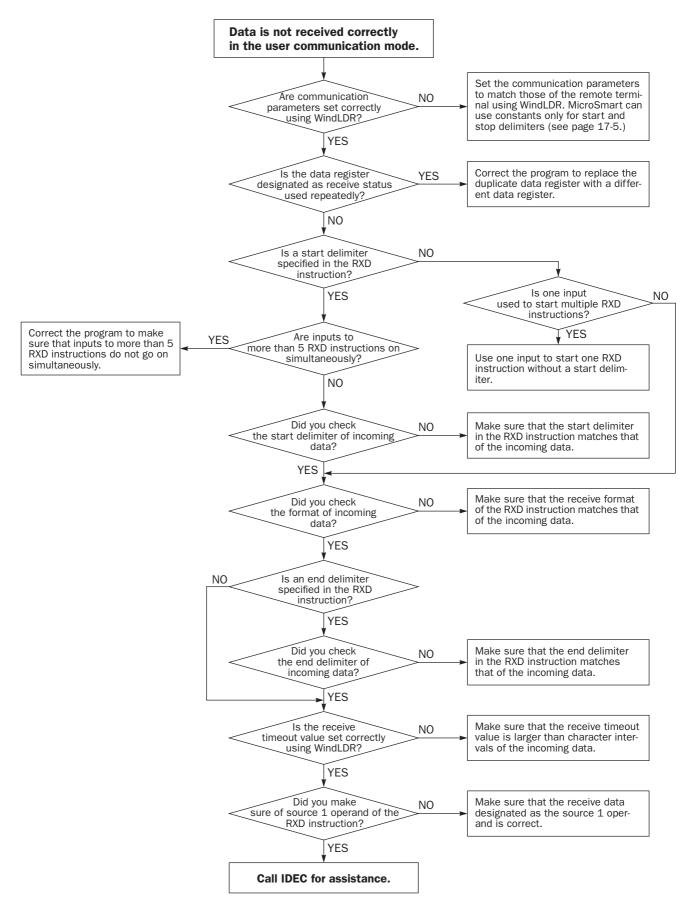

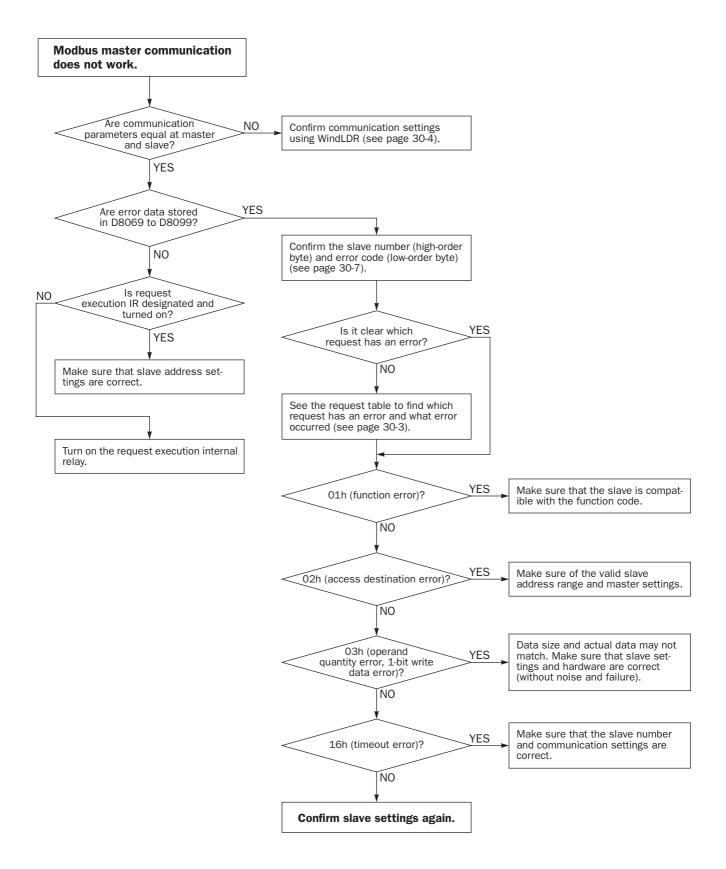

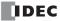

# **Troubleshooting Diagram 19**

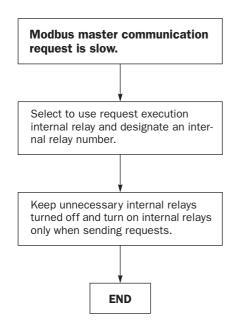

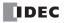

# **Execution Times for Instructions**

Execution times for basic and advanced instructions of the MicroSmart are listed below:

|                     |                                               | Execution Time (µs)                                                           |                                                    |  |  |  |
|---------------------|-----------------------------------------------|-------------------------------------------------------------------------------|----------------------------------------------------|--|--|--|
| Instruction         | Operand and Condition                         | FC5A-C10R2, FC5A-C10R2C<br>FC5A-C16R2, FC5A-C16R2C<br>FC5A-C24R2, FC5A-C24R2C | FC5A-D16RK1, FC5A-D16RS1<br>FC5A-D32K3, FC5A-D32K3 |  |  |  |
|                     |                                               | 0.7                                                                           | 0.056                                              |  |  |  |
| LOD, LODN           | Using data register                           | :                                                                             | 14                                                 |  |  |  |
|                     |                                               | 2.2                                                                           | 0.111                                              |  |  |  |
| OUT, OUTN           | Using data register                           | :                                                                             | 26                                                 |  |  |  |
| CET DET             |                                               | 2.1                                                                           | 0.111                                              |  |  |  |
| SET, RST            | Using data register                           | :                                                                             | 16                                                 |  |  |  |
|                     |                                               | 0.5                                                                           | 0.111                                              |  |  |  |
| AND, ANDN, OR, ORN  | Using data register                           | :                                                                             | 20                                                 |  |  |  |
| AND LOD, OR LOD     |                                               | 0.8                                                                           | 0.111                                              |  |  |  |
| BPS                 |                                               | 0.6                                                                           | 0.056                                              |  |  |  |
| BRD, BPP            |                                               | 0.4                                                                           | 0.056                                              |  |  |  |
| TML, TIM, TMH, TMS  |                                               | 17                                                                            | 0.389                                              |  |  |  |
| CNT, CDP, CUD       |                                               | 19                                                                            | 0.389                                              |  |  |  |
| CC=, CC≥            |                                               | 8                                                                             | 0.111                                              |  |  |  |
| DC=, DC≥            |                                               | 8                                                                             | 0.167                                              |  |  |  |
| SFR, SFRN           | N bits                                        | 52 +                                                                          | 0.21N                                              |  |  |  |
| SOTU, SOTD          |                                               | 14                                                                            | 0.111                                              |  |  |  |
| JMP, JEND, MCS, MCR |                                               | 2                                                                             | 0.222                                              |  |  |  |
|                     | $M \rightarrow M$                             | !                                                                             | 56                                                 |  |  |  |
| MOV, MOVN (W, I)    | $D \rightarrow D$                             | 32                                                                            | 0.167                                              |  |  |  |
|                     | $M \rightarrow M$                             | (                                                                             | 64                                                 |  |  |  |
| MOV, MOVN (D, L)    | $D \rightarrow D$                             | 44                                                                            | 0.278                                              |  |  |  |
| IMOV, IMOVN (W)     | M+D→M+D, D+D→D+D                              |                                                                               | 88                                                 |  |  |  |
| IMOV, IMOVN (D)     | $D+D \rightarrow D+D$                         |                                                                               | 92                                                 |  |  |  |
| BMOV                | $D \rightarrow D$                             | 62 + 15.8                                                                     | SN (N words)                                       |  |  |  |
| IBMV, IBMVN         | M+D→M+D, D+D→D+D                              | 8                                                                             | 82                                                 |  |  |  |
| CMP (W, I)          | $D \leftrightarrow D \to M$                   | (                                                                             | 64                                                 |  |  |  |
| CMP (D, L)          | $D \leftrightarrow D \to M$                   | (                                                                             | 67                                                 |  |  |  |
| CMP (F)             | $D \leftrightarrow D \to M$                   | 8                                                                             | 80                                                 |  |  |  |
| ICMP>=              | $D \leftrightarrow D \leftrightarrow D \to M$ |                                                                               | 79                                                 |  |  |  |
|                     | $M + M \rightarrow D$                         | (                                                                             | 68                                                 |  |  |  |
| ADD (W, I)          | $D + D \rightarrow D$                         | 44                                                                            | 0.278                                              |  |  |  |
|                     | $M + M \rightarrow D$                         | 8                                                                             | 80                                                 |  |  |  |
| ADD (D, L)          | $D + D \rightarrow D$                         | (                                                                             | 65                                                 |  |  |  |
| ADD (F)             | $D + D \rightarrow D$                         | 135 (1 de                                                                     | cimal place)                                       |  |  |  |

# **APPENDIX**

|                     |                                     | Execution Time (µs)                                                           |                                                    |  |  |  |
|---------------------|-------------------------------------|-------------------------------------------------------------------------------|----------------------------------------------------|--|--|--|
| Instruction         | Operand and Condition               | FC5A-C10R2, FC5A-C10R2C<br>FC5A-C16R2, FC5A-C16R2C<br>FC5A-C24R2, FC5A-C24R2C | FC5A-D16RK1, FC5A-D16RS1<br>FC5A-D32K3, FC5A-D32K3 |  |  |  |
|                     | $M - M \rightarrow D$               |                                                                               | 71                                                 |  |  |  |
| SUB (W, I)          | $D - D \rightarrow D$               | 60                                                                            | 0.278                                              |  |  |  |
|                     | $M - M \rightarrow D$               |                                                                               | 91                                                 |  |  |  |
| SUB (D, L)          | $D - D \rightarrow D$               |                                                                               | 66                                                 |  |  |  |
| SUB (F)             | $D - D \rightarrow D$               | 134 (1 de                                                                     | cimal place)                                       |  |  |  |
|                     | $M \times M \rightarrow D$          |                                                                               | 61                                                 |  |  |  |
| MUL (W, I)          | $D \times D \rightarrow D$          |                                                                               | 60                                                 |  |  |  |
|                     | $M \times M \rightarrow D$          |                                                                               | 83                                                 |  |  |  |
| MUL (D, L)          | $D \times D \rightarrow D$          |                                                                               | 76                                                 |  |  |  |
| MUL (F)             | $D \times D \rightarrow D$          | 1                                                                             | L04                                                |  |  |  |
| DIV (W, I)          | $M \div M \rightarrow D$            |                                                                               | 71                                                 |  |  |  |
|                     | $D \div D \to D$                    |                                                                               | 71                                                 |  |  |  |
| DIV (D, L)          | $M \div M \rightarrow D$            |                                                                               | 98                                                 |  |  |  |
|                     | $D \div D \to D$                    |                                                                               | 89                                                 |  |  |  |
| DIV (F)             | $D \div D \to D$                    | 1                                                                             | L66                                                |  |  |  |
| ROOT (W)            | $\sqrt{D} \rightarrow D$            | 1                                                                             | L65                                                |  |  |  |
| ROOT (D)            | $\sqrt{D} \rightarrow D$            | 2                                                                             | 228                                                |  |  |  |
| ROOT (F)            | $\sqrt{D} \rightarrow D$            | g                                                                             | 926                                                |  |  |  |
| ANDW, ORW, XORW (W) | $M \cdot M \to D,  D \cdot D \to D$ | 60                                                                            |                                                    |  |  |  |
| ANDW, ORW, XORW (D) | $D\cdotD\toD$                       |                                                                               | 65                                                 |  |  |  |
| SFTL, SFTR          | N_B = 100                           | 1                                                                             | 125                                                |  |  |  |
| BCDLS               | $D \rightarrow D, S1 = 1$           |                                                                               | 77                                                 |  |  |  |
| WSFT                | $D\toD$                             | 62 + 16.1N (I                                                                 | N words to shift)                                  |  |  |  |
| ROTL, ROTR          | D, bits = 1                         |                                                                               | 46                                                 |  |  |  |
| НТОВ                | $D \to D$                           |                                                                               | 61                                                 |  |  |  |
| ВТОН                | $D \rightarrow D$                   |                                                                               | 56                                                 |  |  |  |
| НТОА                | $D \rightarrow D$                   |                                                                               | 66                                                 |  |  |  |
| АТОН                | $D \rightarrow D$                   |                                                                               | 62                                                 |  |  |  |
| BTOA                | $D \rightarrow D$                   |                                                                               | 68                                                 |  |  |  |
| АТОВ                | $D \to D$                           |                                                                               | 61                                                 |  |  |  |
| ENCO                | $M \rightarrow D$ , 16 bits         |                                                                               | 42                                                 |  |  |  |
| DECO                | $D \to M$                           |                                                                               | 47                                                 |  |  |  |
| BCNT                | $M \rightarrow D$ , 16 bits         | 1                                                                             | 185                                                |  |  |  |
| ALT                 |                                     |                                                                               | 33                                                 |  |  |  |
| CVNT                | W, I, D, L $\rightarrow$ F          |                                                                               | 106                                                |  |  |  |
|                     | $F \rightarrow W, I, D, L$          | 142                                                                           |                                                    |  |  |  |
| DISP                | BCD 5 digits                        |                                                                               | 70                                                 |  |  |  |
|                     | BIN 4 digits                        |                                                                               | 66                                                 |  |  |  |
| DGRD                | BCD 5 digits                        |                                                                               | 62                                                 |  |  |  |
|                     | BIN 4 digits                        |                                                                               | 61                                                 |  |  |  |
| LCAL                |                                     |                                                                               | 32                                                 |  |  |  |
| LRET                |                                     |                                                                               | 17                                                 |  |  |  |

|                  |                       | Executio                                                                      | n Time (µs)                                       |  |
|------------------|-----------------------|-------------------------------------------------------------------------------|---------------------------------------------------|--|
| Instruction      | Operand and Condition | FC5A-C10R2, FC5A-C10R2C<br>FC5A-C16R2, FC5A-C16R2C<br>FC5A-C24R2, FC5A-C24R2C | FC5A-D16RK1, FC5A-D16RS<br>FC5A-D32K3, FC5A-D32K3 |  |
| IOREF            |                       |                                                                               | 18                                                |  |
| HSCRF            |                       |                                                                               | 36                                                |  |
| FRQRF            |                       |                                                                               | 33                                                |  |
| El               |                       |                                                                               | 25                                                |  |
| DI               |                       |                                                                               | 22                                                |  |
| AVRG (W, I)      | S3 = 10               |                                                                               | 84                                                |  |
| AVRG (D, L)      | S3 = 10               |                                                                               | 88                                                |  |
| AVRG (F)         | S3 = 10               | 1                                                                             | .61                                               |  |
| PID              | AT+PID in progress    | 3                                                                             | 520                                               |  |
| DTML, DTIM, DTMH |                       |                                                                               | 87                                                |  |
| DTMS             |                       |                                                                               | 92                                                |  |
| ттім             |                       |                                                                               | 50                                                |  |
| RAD              | $F \rightarrow F$     | 1                                                                             | .27                                               |  |
| DEG              | $F \rightarrow F$     | 1                                                                             | 45                                                |  |
| SIN, COS         | $F \rightarrow F$     | 1                                                                             | 826                                               |  |
| TAN              | $F \rightarrow F$     | 1                                                                             | 736                                               |  |
| ASIN, ACOS       | $F \rightarrow F$     | 6                                                                             | 090                                               |  |
| ATAN             | $F \rightarrow F$     | 5                                                                             | 402                                               |  |
| LOGE, LOG10      | $F \rightarrow F$     | 2                                                                             | 999                                               |  |
| EXP              | $F \rightarrow F$     | 1                                                                             | 072                                               |  |
| POW              | $F \rightarrow F$     | 3                                                                             | 819                                               |  |

Note: Repeat is not designated for any operand.

# **Processing in One Scan**

While the MicroSmart CPU module is running, the CPU module performs operations repeatedly such as input refreshing, ladder program processing, output refreshing, and error checking.

A *scan* is the execution of all instructions from address zero to the END instruction. The time required for this execution is referred to as one *scan time*. The scan time varies with respect to program length.

The current value of the scan time is stored to special data register D8023 (scan time current value), and the maximum value of the scan time is stored to special data register D8024 (scan time maximum value). These values can be viewed on the PLC status screen of WindLDR while monitoring on a PC.

# **Executing Program Instructions**

During the scan time, program instructions are processed sequentially starting with the first line of the ladder program, except for interrupt program execution. The one scan time of a ladder program is approximately equal to the total of execution time of each instruction shown on preceding pages.

# Watchdog Timer

The watchdog timer monitors the time required for one program cycle (scan time) to prevent hardware malfunction. When the time exceeds approximately 340 ms, the watchdog timer indicates an error and stops CPU operation. If this is the case, place NOP instructions in the ladder diagram. The NOP instruction resets the watchdog timer.

# **Breakdown of END Processing Time**

The END processing time depends on the MicroSmart settings and system configuration. The total of execution times for applicable conditions shown below is the actual END processing time.

| Item                                                   | Condition                       | Execution Time                                                            |
|--------------------------------------------------------|---------------------------------|---------------------------------------------------------------------------|
| Housekeeping (built-in I/O service)                    | Slim 32-I/O type CPU            | 263 µs                                                                    |
|                                                        | 8 inputs or 8 outputs           | 130 µs                                                                    |
|                                                        | 16 inputs or 16 outputs         | 183 µs                                                                    |
| Expansion I/O service<br>(1 expansion I/O module)      | 32 inputs or 32 outputs         | 357 µs                                                                    |
|                                                        | 4 inputs and 4 outputs          | 127 µs                                                                    |
|                                                        | 16 inputs and 8 outputs         | 305 µs                                                                    |
| Expansion Processing(1 analog I/O module)(Note 1)      | END refresh type                | 1.8 ms                                                                    |
| Expansion Processing<br>(1 expansion interface module) | Integrated or separate mounting | 2.5 ms (one 4-in/4-out mixed I/0 module)<br>4.5 ms (seven 32-I/0 modules) |
| AS-Interface Master Module (Note 2)                    | AS-Interface master module 1    | 9.4 ms                                                                    |
| Clock function processing (Note 3)                     |                                 | 850 μs                                                                    |

**Note 1:** Expansion bus processing time per ladder refresh type analog I/O module depends on the byte count of the RUNA/ STPA communication data.

**Note 2:** Processing time of AS-Interface master module 2 depends on the byte count of the RUNA/STPA communication data.

Note 3: Clock function is processed once every 500 ms.

# I/O Refreshing by Expansion Interface Module

The expansion interface module performs I/O refreshing independent of the I/O refreshing by the CPU module. While the I/O refresh time (D8252 expansion interface module I/O refresh time  $\times 100 \,\mu$ s) of the expansion interface module is longer than the CPU module scan time (D8023 scan time current value in ms), executing OUT/OUTN, SET/RST, SOTU/SOTD or ALT instructions, which change output statuses every scan, may fail to generate outputs to the output modules beyond the expansion interface module correctly in every scan.

If the I/O refresh time of the expansion interface module is longer than the CPU module scan time, adjust the scan time using special data register D8022 (constant scan time preset value in ms) or change the mounting positions of the expansion I/O modules.

# **Instruction Steps and Applicability in Interrupt Programs**

The steps and bytes of basic and advanced instructions are listed below. Applicability of basic and advanced instructions in interrupt programs are also shown in the rightmost column of the following tables.

| Basic Instruction  | All-in-One Typ | e CPU Module | Slim Type C  | Indermont.   |           |  |
|--------------------|----------------|--------------|--------------|--------------|-----------|--|
| Basic Instruction  | Qty of Steps   | Qty of Bytes | Qty of Steps | Qty of Bytes | Interrupt |  |
| LOD, LODN          | 1.00           | 6            | 0.67         | 4            | Х         |  |
| OUT, OUTN          | 1.00           | 6            | 0.67         | 4            | Х         |  |
| SET, RST           | 1.00           | 6            | 0.67         | 4            | Х         |  |
| AND, ANDN, OR, ORN | 1.00           | 6            | 0.67         | 4            | Х         |  |
| AND LOD, OR LOD    | 0.83           | 5            | 0.67         | 4            | Х         |  |
| BPS                | 0.83           | 5            | 0.67         | 4            | Х         |  |
| BRD                | 0.50           | 3            | 0.67         | 4            | Х         |  |
| BPP                | 0.33           | 2            | 0.67         | 4            | Х         |  |
| TML, TIM, TMH, TMS | 0.67           | 4            | 2.00         | 12           |           |  |
| CNT, CDP, CUD      | 0.67           | 4            | 2.00         | 12           | -         |  |
| CC=, CC≥           | 1.17           | 7            | 1.67         | 10           | Х         |  |
| DC=, DC≥           | 1.33           | 8            | 1.67         | 10           | Х         |  |
| SFR, SFRN          | 1.00           | 6            | 1.67         | 10           |           |  |
| SOTU, SOTD         | 0.83           | 5            | 0.67         | 4            | -         |  |
| JMP                | 1.00           | 4            | 1.00         | 6            | Х         |  |
| JEND, MCS, MCR     | 0.67           | 4            | 0.67         | 4            | Х         |  |
| END                | 0.33           | 2            | 0.67         | 4            | Х         |  |

Note: One bit of data register is not used in the measurement of steps and bytes of basic instructions.

| Advanced Instruction   | All-in-One Type | e CPU Module | Slim Type C  | Slim Type CPU Module |                               |  |  |
|------------------------|-----------------|--------------|--------------|----------------------|-------------------------------|--|--|
| Advanced Instruction   | Qty of Steps    | Qty of Bytes | Qty of Steps | Qty of Bytes         | <ul> <li>Interrupt</li> </ul> |  |  |
| NOP                    | 0.33            | 2            | 0.67         | 4                    | Х                             |  |  |
| MOV, MOVN              | 2.67 to 3.00    | 16 to 18     | 2.00 to 2.67 | 12 to 16             | Х                             |  |  |
| IMOV, IMOVN            | 3.33 to 4.00    | 20 to 24     | 2.33 to 2.67 | 14 to 16             | Х                             |  |  |
| BMOV                   | 3.00            | 18           | 2.00 to 2.67 | 12 to 16             | Х                             |  |  |
| IBMV, IBMVN            | 3.33 to 4.00    | 20 to 24     | 2.33 to 2.67 | 14 to 16             | Х                             |  |  |
| СМР                    | 3.33 to 4.00    | 20 to 24     | 2.33 to 3.67 | 14 to 22             | Х                             |  |  |
| ICMP>=                 | 3.67 to 4.67    | 22 to 28     | 2.33 to 4.33 | 14 to 26             | Х                             |  |  |
| ADD, SUB, MUL, DIV     | 3.33 to 4.00    | 20 to 24     | 2.33 to 3.67 | 14 to 22             | Х                             |  |  |
| ROOT                   | 2.33 to 2.67    | 14 to 16     | 1.67 to 2.33 | 10 to 14             | Х                             |  |  |
| ANDW, ORW, XORW        | 3.33 to 4.00    | 20 to 24     | 2.33 to 3.67 | 14 to 22             | Х                             |  |  |
| SFTL, SFTR             | 3.67            | 22           | 2.33 to 3.33 | 14 to 20             | Х                             |  |  |
| BCDLS                  | 2.33            | 14           | 1.67 to 2.00 | 10 to 12             | Х                             |  |  |
| WSFT                   | 3.00            | 18           | 2.00 to 2.67 | 12 to 16             | Х                             |  |  |
| ROTL, ROTR             | 2.00            | 12           | 1.67         | 10                   | Х                             |  |  |
| НТОВ, ВТОН             | 2.33 to 2.67    | 14 to 16     | 1.67 to 2.33 | 10 to 14             | Х                             |  |  |
| HTOA, ATOH, BTOA, ATOB | 3.00 to 3.67    | 18 to 22     | 2.00 to 2.67 | 12 to 16             | Х                             |  |  |
| ENCO, DECO             | 2.67            | 16           | 2.00 to 2.33 | 12 to 14             | Х                             |  |  |
| BCNT                   | 3.00            | 18           | 2.00 to 2.33 | 12 to 14             | Х                             |  |  |
| ALT                    | 1.67            | 10           | 1.33         | 8                    | Х                             |  |  |

# **APPENDIX**

| Advanced Instruction                         | All-in-One Type | e CPU Module | Slim Type C    | PU Module    | Internet  |  |
|----------------------------------------------|-----------------|--------------|----------------|--------------|-----------|--|
| Advanced Instruction                         | Qty of Steps    | Qty of Bytes | Qty of Steps   | Qty of Bytes | Interrupt |  |
| CVDT                                         | 2.67 to 3.00    | 16 to 18     | 2.00 to 2.67   | 12 to 16     | Х         |  |
| WKTIM                                        | 4.00            | 24           | 2.67 to 3.67   | 16 to 22     | _         |  |
| WKTBL                                        | 2.00 to 14.67   | 12 to 88     | 1.67 to 14.67  | 10 to 88     | _         |  |
| DISP                                         | 2.67            | 16           | 2.00           | 12           | _         |  |
| DGRD                                         | 3.33            | 20           | 2.33           | 14           | _         |  |
| TXD1, TXD2, RXD1, RXD2                       | 3.50 to 136.50  | 21 to 819    | 2.67 to 135.67 | 16 to 814    |           |  |
| LABEL                                        | 1.33            | 8            | 1.33           | 8            | Х         |  |
| LJMP, LCAL                                   | 1.67            | 10           | 1.33 to 1.67   | 8 to 10      | Х         |  |
| LRET                                         | 1.00            | 6            | 1.00           | 6            | Х         |  |
| IOREF                                        | 2.00            | 12           | 1.67           | 10           | Х         |  |
| HSCRF, FRQRF                                 | 1.00            | 6            | 1.00           | 6            | Х         |  |
| DI, EI                                       | 1.33            | 8            | 1.33           | 8            | _         |  |
| XYFS                                         | 4.67 to 44.67   | 28 to 268    | 3.33 to 44.67  | 20 to 268    | _         |  |
| CVXTY, CVYTX                                 | 3.00            | 18           | 2.33 to 2.67   | 14 to 16     | _         |  |
| AVRG                                         | 4.33            | 26           | 2.67 to 3.00   | 16 to 18     |           |  |
| PULS1, PULS2, PULS3                          | —               | _            | 1.67           | 10           | _         |  |
| PWM1, PWM2, PWM3                             | —               | _            | 1.67           | 10           | _         |  |
| RAMP1, RAMP2                                 | —               | _            | 1.67           | 10           | _         |  |
| ZRN1, ZRN2, ZRN3                             | —               | _            | 2.00           | 12           | _         |  |
| PID                                          | 4.33            | 26           | 2.67 to 3.00   | 16 to 18     | _         |  |
| DTML, DTIM, DTMH, DTMS                       | 3.67            | 22           | 2.33 to 3.00   | 14 to 18     | _         |  |
| ттім                                         | 1.67            | 10           | 1.33           | 8            | _         |  |
| RUNA, STPA                                   | 3.33            | 20           | 2.67 to 3.00   | 16 to 18     | —         |  |
| RAD, DEG, SIN, COS, TAN,<br>ASIN, ACOS, ATAN | 2.33 to 2.67    | 14 to 16     | 1.67 to 2.33   | 10 to 14     | Х         |  |
| LOGE, LOG10, EXP                             | 2.33 to 2.67    | 14 to 16     | 1.67 to 2.33   | 10 to 14     | Х         |  |
| POW                                          | 3.00 to 3.67    | 18 to 22     | 2.00 to 3.33   | 12 to 20     | Х         |  |

**D-sub 25-pin Male Connector Pinouts** 

# Cables

Communication cables and their connector pinouts are described in this section.

# **Communication Port and Applicable Cables**

| Connector                 | Communication Port                      | Applicable Cable       |  |  |
|---------------------------|-----------------------------------------|------------------------|--|--|
|                           | Built-in port on CPU module             | FC2A-KM1C<br>FC2A-KC4C |  |  |
| RS232C Mini DIN Connector | FC4A-PC1 (RS232C Communication Adapter) | FC2A-KP1C              |  |  |
| RS232C Mini Din Connector | FC4A-HPC1 (RS232C Communication Module) | FC4A-KC1C<br>FC4A-KC2C |  |  |
|                           | FC4A-SX5ES1E (Web Server Unit)          | FC4A-KC3C              |  |  |
| RS485 Mini DIN Connector  | FC4A-PC2 (RS485 Communication Adapter)  | FC2A-KP1C              |  |  |
|                           | FC4A-HPC2 (RS485 Communication Module)  | - FUZA-NPIU            |  |  |

# Modem Cable 1C (FC2A-KM1C)

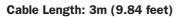

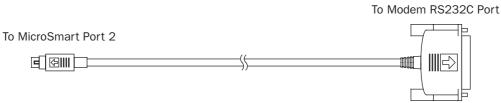

# **Mini DIN Connector Pinouts**

| Description             | Pin   |          | Pin | Description        |
|-------------------------|-------|----------|-----|--------------------|
| Shield                  | Cover | <u>∧</u> | 1   | FG Frame Ground    |
| RTS Request to Send     | 1     |          | 2   | TXD Transmit Data  |
| DTR Data Terminal Ready | 2     |          | 3   | RXD Receive Data   |
| TXD Transmit Data       | 3     |          | 4   | RTS Request to Se  |
| RXD Receive Data        | 4     |          | 5   | NC No Connection   |
| DSR Data Set Ready      | 5     |          | 6   | NC No Connection   |
| SG Signal Ground        | 6     |          | 7   | SG Signal Ground   |
| SG Signal Ground        | 7     |          | 8   | DCD Data Carrier D |
| NC No Connection        | 8     |          | 20  | DTR Data Terminal  |

# Computer Link Cable 4C (FC2A-KC4C)

# Cable Length: 3m (9.84 feet)

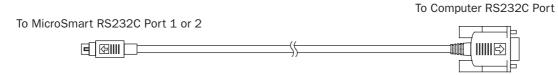

# Mini DIN Connector Pinouts

D-sub 9-pin Female Connector Pinouts

|        | Description         | Pin   |          | Pin   |     | Description         |
|--------|---------------------|-------|----------|-------|-----|---------------------|
| Shield | b                   | Cover | <u> </u> | Cover | FG  | Frame Ground        |
| TXD    | Transmit Data       | 3     |          | 3     | TXD | Transmit Data       |
| RXD    | Receive Data        | 4     |          | 2     | RXD | Receive Data        |
| RTS    | Request to Send     | 1     |          | 6     | DSR | Data Set Ready      |
| NC     | No Connection       | 8     |          | 8     | CTS | Clear to Send       |
| DSR    | Data Set Ready      | 5     |          | 1     | DCD | Data Carrier Detect |
| DTR    | Data Terminal Ready | 2     |          | 4     | DTR | Data Terminal Ready |
| SG     | Signal Ground       | 7     |          | 5     | SG  | Signal Ground       |
| SG     | Signal Ground       | 6     |          | 7     | RTS | Request to Send     |
|        |                     |       |          | 9     | RI  | Ring Indicator      |

# User Communication Cable 1C (FC2A-KP1C)

Cable Length: 2.4m (7.87 feet)

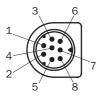

To MicroSmart RS232C Port 1 or 2

D:...

To RS232C Port

Attach a proper connector to the open end referring to the cable connector pinouts shown below.

# **Mini DIN Connector Pinouts**

| Pin   |      | Port 1               |     | Port 2              | AWG# |           | Color  | Signal Direction        |
|-------|------|----------------------|-----|---------------------|------|-----------|--------|-------------------------|
| 1     | NC   | No Connection        | RTS | Request to Send     | 28   | - Twisted | Black  |                         |
| 2     | NC   | No Connection        | DTR | Data Terminal Ready | 28   | - IWISLEU | Yellow |                         |
| 3     | TXD  | Transmit Data        | TXD | Transmit Data       | 28   |           | Blue   |                         |
| 4     | RXD  | Receive Data         | RXD | Receive Data        | 28   |           | Green  |                         |
| 5     | NC   | No Connection        | DSR | Data Set Ready      | 28   |           | Brown  |                         |
| 6     | CMSW | Communication Switch | SG  | Signal Ground       | 28   |           | Gray   |                         |
| 7     | SG   | Signal Ground        | SG  | Signal Ground       | 26   | - Twisted | Red    |                         |
| 8     | NC   | No Connection        | NC  | No Connection       | 26   | - iwisted | White  |                         |
| Cover |      | _                    |     | _                   |      | _         | Shield | <b>├</b> ── <b>└</b> ── |

**Note:** When preparing a cable for port 1, keep pins 6 and 7 open. If pins 6 and 7 are connected together, user communication cannot be used. Make sure that unused leads do not interconnect.

**Caution** • Do not connect any wiring to NC terminals, otherwise operation failure or device damage may be caused.

# 0/I Communication Cable 1C (FC4A-KC1C)

# Cable Length: 5m (16.4 feet)

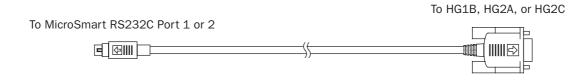

| Mini DIN | I Connector Pinouts  |       |                       | D-sub | 9-pin M | ale Connector Pinout |
|----------|----------------------|-------|-----------------------|-------|---------|----------------------|
|          | Description          | Pin   |                       | Pin   |         | Description          |
| NC       | No Connection        | 1     | *                     | 1     | FG      | Frame Ground         |
| NC       | No Connection        | 2     |                       | 2     | TXD1    | Transmit Data 1      |
| TXD      | Transmit Data        | 3     |                       | 3     | RXD1    | Receive Data 1       |
| RXD      | Receive Data         | 4     |                       | 4     | TXD2    | Transmit Data 2      |
| NC       | No Connection        | 5     |                       | 5     | RXD2    | Receive Data 2       |
| CMSW     | Communication Switch | 6     |                       | 6     | DSR     | Data Set Ready       |
| SG       | Signal Ground        | 7     | <b>↓; ; ; ; ; ;</b> [ | 7     | SG      | Signal Ground        |
| NC       | No Connection        | 8     |                       | 8     | NC      | No Connection        |
| Shield   |                      | Cover | ¥¥                    | 9     | DTR     | Data Terminal Ready  |

# 0/I Communication Cable 2C (FC4A-KC2C)

# Cable Length: 5m (16.4 feet)

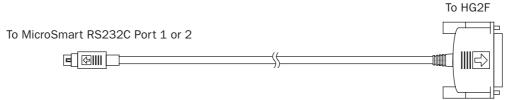

# Mini DIN Connector Pinouts

## D-sub 25-pin Male Connector Pinouts

|        | Description          | Pin   |          | Pin |     | Description         |
|--------|----------------------|-------|----------|-----|-----|---------------------|
| NC     | No Connection        | 1     | <u>A</u> | 1   | FG  | Frame Ground        |
| NC     | No Connection        | 2     |          | 2   | TXD | Transmit Data       |
| TXD    | Transmit Data        | 3     |          | 3   | RXD | Receive Data        |
| RXD    | Receive Data         | 4     |          | 4   | RTS | Request to Send     |
| NC     | No Connection        | 5     |          | 5   | CTS | Clear to Send       |
| CMSW   | Communication Switch | 6     |          | 6   | DSR | Data Set Ready      |
| SG     | Signal Ground        | 7     |          | 7   | SG  | Signal Ground       |
| NC     | No Connection        | 8     |          | 8   | DCD | Data Carrier Detect |
| Shield |                      | Cover | ¥¥ L     | 20  | DTR | Data Terminal Ready |

# Web Server Cable (FC4A-KC3C)

# Cable Length: 100 mm (3.94 in.)

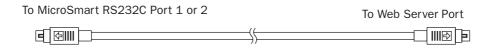

| Mini DIN ( | Connector Pine | outs   | Mini DIN Connector Pinouts |                         |  |
|------------|----------------|--------|----------------------------|-------------------------|--|
| Pin        | Port 1         | Port 2 | Pin                        | Port 2                  |  |
| 1          | NC             | RTS    | 1                          | DSR Data Set Ready      |  |
| 2          | NC             | DTR    | 2                          | CTS Clear to Send       |  |
| 3          | TXD            | TXD    | 3                          | TXD Transmit Data       |  |
| 4          | RXD            | RXD    | 4                          | RXD Receive Data        |  |
| 5          | NC             | DSR    | 5                          | RTS Request to Send     |  |
| 6          | CMSW           | SG     | 6                          | NC No Connection        |  |
| 7          | SG             | SG     | 7                          | SG Signal Ground        |  |
| 8          | NC             | NC     | 8                          | DTR Data Terminal Ready |  |
| Cover      | Shield         | Shield | Cover                      | Shield                  |  |

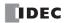

# Type List

# **CPU Modules (All-in-One Type)**

| Power Voltage           | Input Type         | Output Type                        | I/O Points                   | Type No.    |
|-------------------------|--------------------|------------------------------------|------------------------------|-------------|
|                         |                    | Relay Output<br>240V AC/30V DC, 2A | 10-I/0 Type (6 in / 4 out)   | FC5A-C10R2  |
| 100-240V AC<br>50/60 Hz |                    |                                    | 16-I/O Type (9 in / 7 out)   | FC5A-C16R2  |
| 30/00 112               |                    |                                    | 24-I/O Type (14 in / 10 out) | FC5A-C24R2  |
| 24V DC                  | 24V DC Sink/Source |                                    | 10-I/0 Type (6 in / 4 out)   | FC5A-C10R2C |
|                         |                    |                                    | 16-I/O Type (9 in / 7 out)   | FC5A-C16R2C |
|                         |                    |                                    | 24-I/O Type (14 in / 10 out) | FC5A-C24R2C |

# CPU Modules (Slim Type)

| Power Voltage | Input Type            | Output Type                   | High-speed<br>Transistor Output | I/O Points            | Type No.    |
|---------------|-----------------------|-------------------------------|---------------------------------|-----------------------|-------------|
|               | 24V DC<br>Sink/Source | Relay Output                  | Sink Output 0.3A                | - 16 (8 in / 8 out) * | FC5A-D16RK1 |
| 24V DC        |                       | 240V AC/30V DC, 2A            | Source Output 0.3A              |                       | FC5A-D16RS1 |
| 24V DC        |                       | Transistor Sink Output 0.3A   |                                 | 20 (1 C in / 1 C aut) | FC5A-D32K3  |
|               |                       | Transistor Source Output 0.3A |                                 | 32 (16 in / 16 out)   | FC5A-D32S3  |

**Note** \*: Two points are transistor outputs, and six points are relay outputs.

# **Input Modules**

| Input Type          | Input Points | Terminal                 | Type No.    |
|---------------------|--------------|--------------------------|-------------|
|                     | 8 points     | Removable Terminal Block | FC4A-N08B1  |
| 24V DC Sink (Source | 16 points    |                          | FC4A-N16B1  |
| 24V DC Sink/Source  | 16 points    | MIL Connector            | FC4A-N16B3  |
|                     | 32 points    | MIL Connector            | FC4A-N32B3  |
| 120V AC             | 8 points     | Removable Terminal Block | FC4A-N08A11 |

# **Output Modules**

| Output Type                   | Output Points                | Terminal                 | Type No.   |
|-------------------------------|------------------------------|--------------------------|------------|
| Relay Output                  | 8 points                     |                          | FC4A-R081  |
| 240V AC/30V DC, 2A            | 16 points Removable Terminal |                          | FC4A-R161  |
| Transistor Sink Output 0.3A   | 0 mainte                     | Removable Terminal Block | FC4A-T08K1 |
| Transistor Source Output 0.3A |                              |                          | FC4A-T08S1 |
| Transistor Sink Output 0.1A   | 10 mainte                    |                          | FC4A-T16K3 |
| Transistor Source Output 0.1A | — 16 points                  |                          | FC4A-T16S3 |
| Transistor Sink Output 0.1A   | 20 nainta                    | MIL Connector            | FC4A-T32K3 |
| Transistor Source Output 0.1A | 32 points                    |                          | FC4A-T32S3 |

# Mixed I/O Modules

| Input Type          | Output Type        | I/O Points         | Terminal                     | Type No.    |
|---------------------|--------------------|--------------------|------------------------------|-------------|
| 24V DC Sink/Source  | Relay Output       | 8 (4 in / 4 out)   | Removable Terminal Block     | FC4A-M08BR1 |
| 24V DC Silik/Source | 240V AC/30V DC, 2A | 24 (16 in / 8 out) | Non-removable Terminal Block | FC4A-M24BR2 |

# **APPENDIX**

# Analog I/O Modules

| Name                 | I/O Signal                                                                                                    | I/O Points | Category               | Terminal          | Type No.    |  |
|----------------------|----------------------------------------------------------------------------------------------------|------------|------------------------|-------------------|-------------|--|
|                      | Voltage (0 to 10V DC)<br>Current (4 to 20mA)                                                                                       | 2 inputs   | END<br>Refresh<br>Type |                   | FC4A-LO3A1  |  |
| Analog I/O Modulo    | Voltage (0 to 10V DC)<br>Current (4 to 20mA)                                                                                       | 1 output   |                        |                   | FC4A-LUSAI  |  |
| Analog I/O Module    | Thermocouple (K, J, T)<br>Resistance thermometer (Pt100)                                                                           | 2 inputs   |                        |                   | FC4A-L03AP1 |  |
|                      | Voltage (0 to 10V DC)<br>Current (4 to 20mA)                                                                                       | 1 output   |                        |                   |             |  |
| Analog Input Module  | Voltage (0 to 10V DC)<br>Current (4 to 20mA)                                                                                       | 2 inputs   | Removable              | FC4A-J2A1         |             |  |
|                      | Voltage (0 to 10V DC)<br>Current (4 to 20mA)<br>Thermocouple (K, J, T)<br>Resistance thermometer<br>(Pt100, Pt1000, Ni100, Ni1000) | 4 inputs   | Ladder<br>Refresh      | Terminal<br>Block | FC4A-J4CN1  |  |
|                      | Voltage (0 to 10V DC)<br>Current (4 to 20mA)                                                                                       | 8 inputs   | Туре                   |                   | FC4A-J8C1   |  |
|                      | Thermistor (PTC, NTC)                                                                                                    | 8 inputs   |                        |                   | FC4A-J8AT1  |  |
| Analog Output Module | Voltage (0 to 10V DC)<br>Current (4 to 20mA)                                                                                       | 1 output   | END<br>Refresh         |                   | FC4A-K1A1   |  |
|                      | Voltage (-10 to +10V DC)<br>Current (4 to 20mA)                                                                                    | 2 outputs  | Ladder<br>Refresh      |                   | FC4A-K2C1   |  |

# Web Server Unit

| Name            | Terminal       | Type No.     |
|-----------------|----------------|--------------|
| Web Server Unit | Screw Terminal | FC4A-SX5ES1E |

# **AS-Interface Master Module**

| Name                       | Terminal                 | Type No.   |
|----------------------------|--------------------------|------------|
| AS-Interface Master Module | Removable Terminal Block | FC4A-AS62M |

# **Optional Modules, Adapters, and Cartridges**

| Name                              | Description                                                       | Type No.   |
|-----------------------------------|-------------------------------------------------------------------|------------|
| Expansion Interface Module        | For integrated mounting                                           | FC5A-EXM2  |
| Expansion Interface Master Module | For concrete mounting                                             | FC5A-EXM1M |
| Expansion Interface Slave Module  | For separate mounting                                             | FC5A-EXM1S |
| HMI Module                        | For displaying and changing required operands                     | FC4A-PH1   |
| HMI Base Module                   | For mounting HMI module with slim type CPU module                 | FC4A-HPH1  |
| RS232C Communication Adapter *    | Mini DIN connector type for all-in-one 16- and 24-I/O CPU modules | FC4A-PC1   |
| DS485 Communication Adaptor *     | Mini DIN connector type for all-in-one 16- and 24-I/O CPU modules | FC4A-PC2   |
| RS485 Communication Adapter *     | Terminal block type for all-in-one 16- and 24-I/O CPU modules     | FC4A-PC3   |
| RS232C Communication Module       | Mini DIN connector type for slim type CPU module                  | FC4A-HPC1  |
| RS485 Communication Module        | Mini DIN connector type for slim type CPU module                  | FC4A-HPC2  |
| R3485 Communication Module        | Terminal block type for slim type CPU module                      | FC4A-HPC3  |
| Momory Contridge                  | 32KB EEPROM for storing a user program                            | FC4A-PM32  |
| Memory Cartridge                  | 64KB EEPROM for storing a user program                            | FC4A-PM64  |
| Clock Cartridge                   | Real time calendar/clock function                                 | FC4A-PT1   |

**Note** \*: RS232C or RS485 communication adapters can also be installed on the HMI base module mounted next to the slim type CPU module.

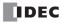

# Accessories

| Name                                          | Function                                                                                                    | Type No.      |
|-----------------------------------------------|----------------------------------------------------------------------------------------------------|---------------|
| RS232C/RS485 Converter                        | Used for interface between a computer and the MicroSmart CPU modules in the computer link 1:N communication system or through modems | FC2A-MD1      |
| RS232C Cable (4-wire)<br>(1.5m/4.92 ft. long) | Used to connect the RS232C/RS485 converter to a computer, with D-sub 9-pin female connector to connect to computer                   | HD9Z-C52      |
| DIN Rails<br>(1m/3.28 ft. long)               | 35-mm-wide aluminum DIN rail to mount MicroSmart modules (package quantity 10)                                                       | BAA1000NP10   |
| DIN Rails<br>(1m/3.28 ft. long)               | 35-mm-wide steel DIN rail to mount MicroSmart modules<br>(package quantity 10)                                                       | BAP1000NP10   |
| Mounting Clips                                | Used on DIN rail to fasten MicroSmart modules<br>(package quantity 10)                                                               | BNL6P         |
| Direct Mounting Strips                        | Used for direct mounting of slim type CPU or I/O modules on a panel (package quantity 5)                                             | FC4A-PSP1P    |
| 10-position Terminal Blocks                   | For I/O modules (package quantity 2)                                                                                                 | FC4A-PMT10P   |
| 11-position Terminal Blocks                   | For I/O modules (package quantity 2)                                                                                                 | FC4A-PMT11P   |
| 13-position Terminal Blocks                   | For slim type CPU modules FC4A-D20RK1 and FC4A-D20RS1 (package quantity 2)                                                           | FC4A-PMT13P   |
| 16-position Terminal Blocks                   | For slim type CPU module FC5A-D16RK1 (package quantity 2)                                                                            | FC4A-PMTK16P  |
| 16-position Terminal Blocks                   | For slim type CPU module FC5A-D16RS1 (package quantity 2)                                                                            | FC4A-PMTS16P  |
| 20-position Connector Socket                  | MIL connector for I/O modules (package quantity 2)                                                                                   | FC4A-PMC20P   |
| 26-position Connector Socket                  | MIL connector for slim type CPU modules (package quantity 2)                                                                         | FC4A-PMC26P   |
| Phoenix Ferrule                               | Ferrule for connecting 1 or 2 wires to screw terminal                                                                                | See page 3-19 |
| Phoenix Crimping Tool                         | Used for crimping ferrules                                                                                                    | See page 3-19 |
| Phoenix Screwdriver                           | Used for tightening screw terminals                                                                                                  | See page 3-19 |
| WindLDR                                       | Programming and monitoring software for Windows PC (CD)                                                                              | FC9Y-LP2CDW   |
| MicroSmart User's Manual                      | This printed manual                                                                                                    | FC9Y-B927     |
| Web Server Unit User's Manual                 | Printed manual for the web server unit                                                                                               | FC9Y-B919     |

# BX Series I/O Terminals and Applicable Cables

| MicroSmart    |                                                      | Cable Type No. | L/O Torminal Type No                                        | Connector             |  |
|---------------|------------------------------------------------------|----------------|-------------------------------------------------------------|-----------------------|--|
| Module        | Type No.                                             | Cable Type No. | I/O Terminal Type No.                                       | Connector             |  |
| CPU Module    | FC5A-D32K3<br>FC5A-D32S3                             | FC9Z-H①@26     | BX1D-326A<br>BX1F-326A                                      | 26-pole MIL connector |  |
| Input Module  | FC4A-N16B3<br>FC4A-N32B3                             | FC9Z-H10220    | BX1D-③20A<br>BX1F-③20A<br>BX7D-BT16A1T (16-pt relay output) | 20-pole MIL connector |  |
| Output Module | FC4A-T16K3<br>FC4A-T16S3<br>FC4A-T32K3<br>FC4A-T32S3 |                |                                                             |                       |  |

Specify required designation codes in place of , , and .

| ① Cable Length Code | ② Cable Shield Code   | <b>③ Terminal Screw Style Code</b> |
|---------------------|-----------------------|------------------------------------|
| 050: 0.5m           |                       |                                    |
| 100: 1m             | A: Shielded cable     | T: Touch-down terminal             |
| 200: 2m             | B: Non-shielded cable | S: Screw terminal                  |
| 300: 3m             |                       |                                    |

# **APPENDIX**

# Cables

| Name                                                | Function                                                                                                    | Type No.     |
|-----------------------------------------------------|----------------------------------------------------------------------------------------------------|--------------|
| Modem Cable 1C<br>(3m/9.84 ft. long)                | Used to connect a modem to the MicroSmart RS232C port, with<br>D-sub 25-pin male connector to connect to modem                         | FC2A-KM1C    |
| Computer Link Cable 4C<br>(3m/9.84 ft. long)        | Used to connect a computer to the MicroSmart RS232C port (1:1 computer link), with D-sub 9-pin female connector to connect to computer | FC2A-KC4C    |
| User Communication Cable 1C (2.4m/7.87 ft. long)    | Used to connect RS232C equipment to the MicroSmart RS232C port, without a connector to connect to RS232C equipment                     | FC2A-KP1C    |
| O/I Communication Cable 1C<br>(5m/16.4 ft. long)    | RS232C cable used to connect IDEC HG1B/2A/2C operator inter-<br>face to MicroSmart RS232C port 1 or 2                                  | FC4A-KC1C    |
| O/I Communication Cable 2C<br>(5m/16.4 ft. long)    | RS232C cable used to connect IDEC HG2F operator interface to MicroSmart RS232C port 1 or 2                                             | FC4A-KC2C    |
| Analog Voltage Input Cable<br>(1m/3.28 ft. long)    | Used to connect an analog voltage source to the analog voltage input connector on the slim type CPU module (package quantity 2)        | FC4A-PMAC2P  |
| Web Server Cable<br>(100 mm/3.94 in.)               | Used to connect the web server unit to MicroSmart RS232C port 1 or 2                                                                   | FC4A-KC3C    |
| Expansion Interface Cable<br>(1m/3.28 ft. long)     | Used to connect separate mounting type expansion interface mas-<br>ter and slave modules                                               | FC5A-KX1C    |
| Shielded CPU Flat Cable<br>(0.5m/1.64 ft. long)     |                                                                                                    | FC9Z-H050A26 |
| Shielded CPU Flat Cable<br>(1m/3.28 ft. long)       | 26-wire shielded straight cable for connecting the MicroSmart slim type CPU module to an I/O terminal                                  | FC9Z-H100A26 |
| Shielded CPU Flat Cable<br>(2m/6.56 ft. long)       |                                                                                                    | FC9Z-H200A26 |
| Shielded CPU Flat Cable<br>(3m/9.84 ft. long)       |                                                                                                    | FC9Z-H300A26 |
| Non-shielded CPU Flat Cable<br>(0.5m/1.64 ft. long) |                                                                                                    | FC9Z-H050B26 |
| Non-shielded CPU Flat Cable<br>(1m/3.28 ft. long)   | 26-wire non-shielded straight cable for connecting the MicroSmart slim type CPU module to an I/O terminal                              | FC9Z-H100B26 |
| Non-shielded CPU Flat Cable<br>(2m/6.56 ft. long)   |                                                                                                    | FC9Z-H200B26 |
| Non-shielded CPU Flat Cable<br>(3m/9.84 ft. long)   |                                                                                                    | FC9Z-H300B26 |
| Shielded I/O Flat Cable<br>(0.5m/1.64 ft. long)     |                                                                                                    | FC9Z-H050A20 |
| Shielded I/O Flat Cable<br>(1m/3.28 ft. long)       | 20-wire shielded straight cable for connecting the MicroSmart I/O                                                                      | FC9Z-H100A20 |
| Shielded I/O Flat Cable<br>(2m/6.56 ft. long)       | module to an I/O terminal                                                                                                    | FC9Z-H200A20 |
| Shielded I/O Flat Cable<br>(3m/9.84 ft. long)       |                                                                                                    | FC9Z-H300A20 |
| Non-shielded I/O Flat Cable<br>(0.5m/1.64 ft. long) |                                                                                                    | FC9Z-H050B20 |
| Non-shielded I/O Flat Cable<br>(1m/3.28 ft. long)   | 20-wire non-shielded straight cable for connecting the MicroSmart                                                                      | FC9Z-H100B20 |
| Non-shielded I/O Flat Cable<br>(2m/6.56 ft. long)   | I/O module to an I/O terminal                                                                                                    | FC9Z-H200B20 |
| Non-shielded I/O Flat Cable<br>(3m/9.84 ft. long)   |                                                                                                    | FC9Z-H300B20 |

# INDEX

# 1:1 computer link 4-1 1:N computer link 28-1 100-ms clock M8122 6-13 dual timer 22-1 10-ms clock M8123 6-13 dual timer 22-1 1-ms dual timer 22-1 1-sec clock M8121 6-13 reset M8001 6-11 dual timer 22-1 A A/B slaves 31-4 AC adapter 4-2, 28-5 input module specifications 2-26 accessories A-13 ACOS 24-7 active slaves (LAS) 31-26 Actuator-Sensor-Interface 1-9 adapter A-12 AC 4-2, 28-5 communication 2-68 RS232C communication 2-68, 4-1, 17-3 RS485 communication 2-68, 4-2, 27-2, 28-1, 30-1 ADD 11-1 ADD-2comp 17-36 adding counter CNT 7-10 addition 11-1 address LEDs 31-16 and I/O LEDs 31-17 map 30-9 addressing tool 31-4 adjusting clock cartridge accuracy 15-8 clock using a user program 15-7 scan time 16-4 advanced instruction 8-1 ACOS 24-7 ADD 11-1 ALT 14-16 ANDW 12-1 applicable CPU modules 8-3 ASIN 24-6 ATAN 24-8 ATOB 14-11 ATOH 14-7 AVRG 19-7 BCDLS 13-5 BCNT 14-15 BMOV 9-8 BTOA 14-9 BTOH 14-3

CMP<= 10-1 CMP<> 10-1 CMP= 10-1 CMP> 10-1 CMP>= 10-1 COS 24-4 CVDT 14-17 CVXTY 19-2 CVYTX 19-3 data types 8-6 DECO 14-14 DEG 24-2 DGRD 16-3 DI 18-5 DISP 16-1 DIV 11-1 DTIM 22-1 DTMH 22-1 DTML 22-1 DTMS 22-1 EI 18-5 ENCO 14-13 EXP 25-3 FRQRF 18-10 HSCRF 18-9 HTOA 14-5 HTOB 14-1 IBMV 9-9 IBMVN 9-11 ICMP>= 10-5 IMOV 9-6 IMOVN 9-7 input condition 8-5 IOREF 18-7 LABEL 18-1 LCAL 18-3 list 8-1 LJMP 18-1 LOG10 25-2 LOGE 25-1 LRET 18-3 MOV 9-1 MOVN 9-5 MUL 11-1 NOP 8-8 ORW 12-1 PID 21-1 POW 25-4 PULS1 20-2 PULS2 20-2 PULS3 20-2 PWM1 20-8 PWM2 20-8 PWM3 20-8 RAD 24-1 RAMP1 20-14 RAMP2 20-14 ROOT 11-13

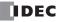

CMP< 10-1

ROTL 13-8 ROTR 13-10 RUNA READ 23-2 RUNA WRITE 23-3 RXD 17-15 SFTL 13-1 SFTR 13-3 SIN 24-3 STPA READ 23-4 STPA WRITE 23-5 structure 8-5 SUB 11-1 TAN 24-5 TTIM 22-3 TXD 17-6 WKTBL 15-2 WKTIM 15-1 WSFT 13-7 XORW 12-1 XYFS 19-1 ZRN1 20-25 ZRN2 20-25 ZRN3 20-25 all outputs OFF M8002 6-11 allocation numbers 6-1, 6-6 ALT 14-16 alternate output 14-16 analog I/O control 26-1 I/O data 26-6, 31-22 I/O module specifications 2-46 I/O modules 2-44, A-12 notes for using 2-57 input data 31-22 output data 31-23 potentiometer 2-5, 2-15, 5-48 slave profile 31-22 voltage input 2-16, 5-49 cable 5-49 AND and ANDN instructions 7-4 AND LOD instruction 7-5 AND word 12-1 ANDW 12-1 answer mode 29-2, 29-6 APF/not APO 31-25 applicability in interrupt programs A-5 applicable sensors and actuators 31-1 arc cosine 24-7 sine 24-6 tangent 24-8 ASCII character code table 17-28 to BCD 14-11 to hex 14-7 ASI commands 31-30 ASIN 24-6 AS-Interface 1-9, 31-1 bus cycle time 31-5 topology and maximum length 31-5 cable 31-3

length 2-65 wiring 31-6 master module 1-9, 2-64, A-12 objects 31-19 operand allocation numbers 6-6 operands 31-18 power supply 31-3 standard cable 31-3 system setup 31-6 assembling modules 3-2 assigning a slave address 31-9 AT 21-12 command execution 29-2 result code 29-3 string 29-3 general command mode 29-2, 29-5 ATAN 24-8 ATOB 14-11 ATOH 14-7 ATZ 29-2, 29-4, 29-6 auto tuning 21-12 Auto\_Address\_Assign 31-25 Auto\_Address\_Available 31-25 average 19-7 AVRG 19-7 backup duration clock cartridge 15-8 relay 6-22, 6-24 basic instructions 7-1 system 1-11 BCC (block check character) 17-10, 17-21 BCD left shift 13-5 to ASCII 14-9 to hex 14-3 BCDLS 13-5 BCNT 14-15 bidirectional shift register 7-21 binary arithmetic instructions 11-1 bit count 14-15 block move 9-8 BMOV 9-8 BMOV/WSFT executing flag M8024 6-13, 9-8, 13-7 Boolean computation instructions 12-1 BPS, BRD, and BPP instructions 7-6 breakdown of END processing time A-4 BTOA 14-9 BTOH 14-3 busy control 17-30 signal 17-32 BX series A-13 cable 17-3, 17-32, 31-3, A-7, A-8, A-10, A-14 analog voltage input 5-49 AS-Interface 31-3 modem 1C 29-1, A-7 O/I communication 1C A-9

FC5A MICROSMART USER'S MANUAL

С

В

2C A-9 RS232C 4-2, 28-1 user communication 1C 17-3, 17-32, 17-34, A-8 web server A-10 calendar data 5-58 write flag M8016 6-12 calendar/clock data read error flag M8014 6-12 read prohibit flag M8015 6-12 write flag M8020 6-12 write/adjust error flag M8013 6-12 setting using a user program 15-6 WindLDR 15-6 carry (Cy) and borrow (Bw) M8003 6-11 carry or borrow signals 11-2 cartridge A-12 clock 2-75 connector 2-5, 2-16 memory 2-72 catch input 5-31 ON/OFF status M8154-M8157 6-14 CC= and CC≥ instructions 7-14 CDI 31-27 change counter preset and current values 7-10 timer preset and current values 7-8 changing calendar data 5-58 clock data 5-59 data register values 5-55 ID1 code of slave 0 31-29 preset values for timers and counters 7-13 timer/counter preset values 5-53 character string 6-23 clear button 7-13 clearing changed preset values 7-13 error codes 32-2 data 5-57 high-speed counter current value 5-22 clock adjusting using a user program 15-7 cartridge 2-6, 2-17, 2-75 adjusting accuracy 15-8 backup duration 15-8 enable adjustment 15-8 data 5-59 adjust flag M8021 6-12 write flag M8017 6-12 function processing A-4 IC error 32-5 CMP< 10-1 CMP<= 10-1 CMP<> 10-1 CMP= 10-1 CMP> 10-1 CMP>= 10-1 CNT, CDP, and CUD instructions 7-10 common logarithm 25-2

communication adapter information D8030 6-20 adapters 2-68 block mounting position 31-40 completion relay M8080 27-6, 30-7, 30-11 connector cover removing 3-6 distance 1-9 error code D8053 30-7, 30-11 error M8005 6-11, 30-7, 30-11 format 30-14 function 2-6, 2-16 mode information (port 1 and 2) D8026 6-20 modules 2-68 parameters 17-5, 17-33, 17-34, 28-2, 29-10, 30-4, 30-10 port 2-5, 2-16 protocol 30-12 settings 28-3, 30-4 tab 17-5, 27-7, 27-8, 28-2, 29-10, 30-3, 30-10 compare equal to 10-1 greater than 10-1 or equal to 10-1 less than 10-1 or equal to 10-1 unequal to 10-1 comparison action 5-23 output 5-11, 5-24 result equal to M8151 6-14 greater than M8150 6-14 less than M8152 6-14 M8150, M8151, M8152 10-2, 10-5 computer link 1:1 communication 1-6 1:N communication 1-6 cable 4C 4-1, 31-6, A-8 communication 28-1 system 1-6 Config\_OK 31-24 Configuration 31-25 configuration 31-36 data image (CDI) 31-27 mode 31-15 configure AS-Interface master 31-34 configuring a slave 31-10 confirm button 7-13 password 5-38 confirming changed preset values 7-13 timer/counter preset values 5-54 Connected Mode 31-25 connected mode 31-15 connector pinout 17-3, 17-32, 29-1, A-7, A-8, A-9, A-10 constant scan time 5-40 contact protection circuit for output 3-16 control register 20-2, 20-9, 20-14, 20-26, 21-3 relay 21-14 control signal

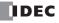

option DSR D8105 17-30 DTR D8106 17-30 status D8104 17-29 conversion 16-1, 16-3 linear 19-5 type 17-8, 17-17 convert data type 14-17 X to Y 19-2 Y to X 19-3 coordinate conversion instructions 19-1 COS 24-4 cosine 24-4 counter adding (up) counter 7-10 and shift register in master control circuit 7-24 comparison instructions 7-14 dual-pulse reversible 7-11 high-speed 5-6 keep designation 5-4 up/down selection reversible 7-12 counting mode 5-23 CPU module 2-1, 2-12, A-11 error 32-5 specifications 2-4, 2-15 terminal arrangement 2-9, 2-21 type information D8002 6-20 CRC-16 17-36, 30-13 crimping tool 3-19 current value change counter 7-10 timer 7-8 comparison 5-23 CVDT 14-17 CVXTY 19-2 CVYTX 19-3 cycle time 31-5 cyclic redundancy checksum 17-36, 30-13 data comparison instructions 10-1 conversion error 19-3, 19-4 instructions 14-1 input 7-18 movement preset data registers 6-24 timer/counter preset value 7-13 phase 16-1 refresh 27-9 set ready DSR 6-21, 17-30 terminal ready DTR 6-21, 17-30 type 8-5 types for advanced instructions 8-6 data link communication 27-1 error 27-4 error code 27-4 error M8005 27-6 initialize flag M8007 6-12, 27-6 prohibit flag M8006 6-11, 27-6

stop flag M8007 6-12, 27-6 connection error 32-4 slave station number D8100 27-8 system 1-7 transmit wait time D8101 27-12 with other PLCs 27-12 data register comparison instructions 7-16 double-word data move 9-2 operands 8-8 expansion 6-22 for analog I/O modules 26-8 for transmit/receive data 27-3 keep designation 5-4 values 5-55 Data\_Exchange\_Active 31-25 DC input specifications CPU module 2-7, 2-18 input module 2-25 mixed I/O module 2-41 DC= and DC≥ instructions 7-16 deceleration input 20-27 decimal values and hexadecimal storage 8-6 DECO 14-14 decode 14-14 DEG 24-2 degree 24-2 delay output 2-8, 2-19, 2-32, 2-42 destination operand 8-5 details button 32-1 detected slaves (LDS) 31-26 device number 28-3 DGRD 16-3 DI 18-5 dialing 29-2 telephone number 29-4 digital I/O data allocation 31-39, 31-40 input data image 31-20 output data image 31-21 read 16-3 switch data reading time 16-3 dimensions 2-76, 28-5 DIN rail 3-7 direct control action 21-14 mounting on panel surface 3-7 strip 3-7 direction mounting 3-13 disable and enable interrupts 5-33, 5-35 interrupt 18-5 protect 5-39 disabling protection 5-39 disassembling modules 3-2 disconnect line 29-2 mode 29-2, 29-5 discontinuity of operand areas 8-8 DISP 16-1

D

display 16-1 processing time 16-1 displaying calendar data 5-58 clock data 5-59 data register values 5-55 error data 5-57 timer/counter current values 5-53 DIV 11-1 division 11-1 double-word data move in data registers 9-2 operands in data registers 8-8 down pulse 5-14 download high-speed counter program 5-22 program 2-73, 4-10 program from memory cartridge 2-73 run-time program 5-41 DSR control signal status 17-29 input control signal option 6-21 D8105 17-30 DTIM 22-1 DTMH 22-1 DTML 22-1 DTMS 22-1 DTR control signal status 17-29 output control signal option 6-21 D8106 17-30 dual/teaching timer instructions 22-1 dual-pulse reversible counter CDP 7-11 edit user program 4-8 EI 18-5 enable clock cartridge adjustment 15-8 comparison 5-11 interrupt 18-5 enabling protection 5-39 ENCO 14-13 encode 14-13 END instruction 7-26 processing time, breakdown A-4 end delimiter 17-19 ERR LED 32-1 during errors 32-4 error causes and actions 32-4 code 31-35, 31-36, 31-37, 31-38 data link communication 27-4 general 32-3 user communication 17-27 user program execution 32-6 data 5-57 messages 31-38 station number and error code 30-7 status box 32-1 ESC button 5-50 exclusive OR word 12-1 execution times for instructions A-1

EXP 25-3 expansion capability 31-4 data register 6-22 data writing flag M8026 6-13 data writing flag M8027 6-13 I/O module operands 6-25 service A-4 interface module 2-58 terminal arrangement 2-62 exponent 25-3 extra data registers 6-2 F falling edge of catch input 5-32 features 1-1 ferrule 3-19 fill 6-23 filter input 5-37 flat cable 31-3 format number 19-1, 19-2, 19-3 forward shift register 7-18 frequency measurement 5-29 refresh 18-10 FRQRF 18-10 function area settings 5-1, 31-8 code 30-5 communication 2-6, 2-16 single-phase high-speed counter 5-8, 5-16 specifications 2-4, 2-15 two-phase high-speed counter 5-9, 5-19 G general error codes 32-3 information 1-1 specifications 2-3, 2-14, 2-46 grounding 3-17, 3-18 Η hex to ASCII 14-5 BCD 14-1 hexadecimal storage decimal values 8-6 high-speed counter 2-5, 2-15, 5-6 comparison output reset M8030, M8034, M8040, M8044 6-13 gate input M8031, M8035, M8041, M8045 6-13 refresh 18-9 reset input M8032, M8036, M8042, M8046 6-13 single-phase 5-7, 5-14 timing chart 5-8, 5-10, 5-17, 5-21 two-phase 5-9, 5-18 HMI base module 2-67, 4-1, 4-2, 17-3, 27-2, 30-1 module 2-66, 5-50 initial screen selection D8068 5-52 installing 3-3 removing 3-4 operation prohibit flag M8012 5-52, 6-12 write prohibit flag M8011 5-52, 6-12 housekeeping A-4 HSC 5-9, 5-18

IDEC

Ε

reset input 5-11, 5-24

1

HSCRF 18-9 HTOA 14-5 HTOB 14-1 HW series digital I/O data allocation 31-40 I/O bus initialize error 32-5 code 31-4 data 31-20 refresh 18-7 service A-4 terminals A-13 usage limits 2-7, 2-18, 2-41 wiring diagrams 2-11 IBMV 9-9 IBMVN 9-11 ICMP>= 10-5 ID code 31-4 ID1 code 31-4 of slave 0 31-29 ID2 code 31-4 identification 31-4 IDI 31-20 IMOV 9-6 IMOVN 9-7 indirect bit move 9-9 bit move not 9-11 move 9-6 move not 9-7 initialization string 29-2, 29-3, 29-6 commands 29-8 initialize data link 27-11 pulse M8120 6-13 initializing relay 6-22, 6-24 in-operation output M8125 6-14 input condition for advanced instructions 8-5 data 31-39, 31-40 filter 5-37 internal circuit 2-7, 2-18, 2-25, 2-26, 2-41 LEDs 31-16 module 2-24, A-11 terminal arrangement 2-27, 2-30 operating range 2-7, 2-18, 2-25, 2-26, 2-41 points 16-3 specifications AC input module 2-26 CPU module 2-7, 2-18 DC input module 2-25 mixed I/O module 2-41 usage limits 2-25, 2-26 wiring 3-14 inrush current at powerup 3-17, 3-18 installation and wiring 3-1 in control panel 3-12 location 3-1 installing clock cartridge 2-75 communication adapter 2-70

module 2-70 HMI module 3-3 memory cartridge 2-74 instruction steps A-5 instructions binary arithmetic 11-1 Boolean computation 12-1 coordinate conversion 19-1 data comparison 10-1 data conversion 14-1 dual/teaching timer 22-1 intelligent module access 23-1 interface 16-1 logarithm/power 25-1 move 9-1 PID 21-1 program branching 18-1 prohibited 7-27 pulse 20-1 shift/rotate 13-1 trigonometric function 24-1 user communication 17-1 week programmer 15-1 intelligent module access instructions 23-1 status code 23-6 interface instructions 16-1 internal circuit input 2-7, 2-18, 2-25, 2-26, 2-41 output 2-20, 2-34, 2-37 relay for SwitchNet slaves 31-41 keep designation 5-4 interrupt input 5-33 status M8140-M8143 6-14 program applicability A-5 timer 5-35 interval compare greater than or equal to 10-5 **IOREF** 18-7 J JMP and JEND instructions 7-25 jump instructions 7-25 Κ keep current value 5-24 data error 32-5 designation 5-4 L L6 series digital I/O data allocation 31-39 LABEL 18-1 label 18-1 call 18-3 jump 18-1 number 5-24 return 18-3 LAPP's cables 31-3 LAS 31-26 latch phase 16-1 LCAL 18-3

FC5A MICROSMART USER'S MANUAL

LDS 31-26

LDS.0 31-24

LED indicators 31-14, 31-16 line connection 29-2 control signals RS232C 17-29 linear conversion 19-5 list advanced instruction 8-1 basic instruction 7-1 of active slaves (LAS) 31-26 of detected slaves (LDS) 31-26 of peripheral fault slaves (LPF) 31-26 of projected slaves (LPS) 31-27 type A-11 LJMP 18-1 local mode 31-15 LOD and LODN instructions 7-2 LOG10 25-2 logarithm/power instructions 25-1 LOGE 25-1 long press 31-14 longitudinal redundancy check 17-36, 30-13 LPF 31-26 LPS 31-27 LRC 17-36, 30-13 LRET 18-3 maintain outputs while CPU stopped M8025 6-13 maintaining catch input 5-32 maintenance protocol 28-2 manipulated variable 21-16 master control instruction 7-23 station 27-7 maximum AS-Interface bus cycle time 31-5 communication distance 1-9 relay outputs turning on simultaneously 2-32 MCS and MCR instructions 7-23 memory backup error run/stop selection 5-3 cartridge 2-6, 2-17, 2-72 information D8003 6-20 mixed I/O module 2-40, A-11 specifications 2-41 terminal arrangement 2-42 Modbus ASCII 17-36, 30-13 communication 30-1 completion relay 30-7, 30-11 error code 30-7, 30-11 system 1-7 transmission wait time 30-7, 30-11 master request table 30-3 RTU 17-36, 30-13 mode 5-11, 15-1 modem cable 1C 29-1, A-7 communication system 1-5 mode 29-1 status 29-3 status data register 29-7 protocol 29-10 module

HMI base 2-67, 3-3, 4-1, 4-2 RS232C communication 2-68, 4-1, 17-3 RS485 communication 2-68, 4-2, 27-2, 28-1, 30-1 specifications 2-1 monitor AS-Interface slave 31-37 operation 4-11 monitoring digital I/O and changing output status 31-12 PLC status 28-3 WindLDR 32-1 mounting clip 3-1 direction 3-13 hole layout for direct mounting 3-8 RS232C/RS485 converter 28-5 on DIN rail 3-7 on panel surface 3-7 position communication block 31-40 strip 3-7 MOV 9-1 move 9-1 instructions 9-1 not 9-5 MOVN 9-5 MUL 11-1 multiple OUT and OUTN 7-2 usage of MCS instructions 7-24 multiplication 11-1 Ν natural logarithm 25-1 no operation 8-8 NOP 8-8 normal operating conditions 2-3, 2-14 protected data exchange off 31-15 mode 31-15 offline 31-15 Normal\_Operation\_Active 31-25 0 O/I communication cable 1C A-9 2C A-9 ODI 31-21 Off-line 31-25 Offline\_Ready 31-25 online edit 5-41, 5-42 mode protocol selection 29-3 opcode 8-5 operand allocation numbers 6-1, 6-3 for analog I/O modules 6-6 for data link master station 6-7 for data link slave station 6-7 for Modbus master 30-7 for Modbus slave 30-11 areas discontinuity 8-8 AS-Interface 31-18 expansion I/O module 6-25

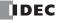

Μ

frequency measurement 5-29 operating procedure data link system 27-11 modem mode 29-11 range input 2-7, 2-18, 2-25, 2-26, 2-41 status during errors 32-4 operation basics 4-1, 31-6 mode 5-23, 31-15 operational state 29-2 operator interface communication system 1-8 optional cartridge information D8031 6-21 OR and ORN instructions 7-4 OR LOD instruction 7-5 OR word 12-1 originate mode 29-2, 29-3 ORW 12-1 others tab 2-73, 5-37, 5-38, 6-2, 15-5, 15-8 OUT and OUTN instructions 7-2 multiple 7-2 output data 31-39, 31-40 delay 2-8, 2-19, 2-32, 2-42 during errors 32-4 internal circuit 2-20, 2-34, 2-37 LEDs 31-16 module 2-31. A-11 points 16-1, 16-3 wiring 3-15 overlapping coordinates 19-6 parameter 31-4 image (PI) 31-28 password 5-38 PCD 31-28 peripheral fault slaves (LPF) 31-26 Periphery\_OK 31-25 permanent configuration data (PCD) 31-28 parameter (PP) 31-29 phase A 5-7, 5-14 B 5-7, 5-14 Z 5-7, 5-12, 5-14, 5-27 Phoenix 3-19 PI 31-28 PID control 21-1 instruction 21-1 notes for using 21-17 pinout 17-3, 17-32, 29-1, A-7, A-8, A-9, A-10 RS232C connector 28-5 PLC status 5-39, 7-13, 27-8, 27-11, 32-1, 32-2 monitoring 28-3 point write 7-8, 7-10, 7-13 potentiometers analog 5-48 POW 25-4 power 25-4 failure 32-4 memory protection 7-9 supply 2-3, 2-4, 2-14, 3-17

AS-Interface 31-3 sensor 2-5 voltage 3-17, 3-18 wiring 3-17, 3-18, 31-7 power supply 31-7 PP 31-29 precautions for downloading high-speed counter program 5-22 programming ANST macro 26-21 using frequency measurement function 5-29 preparations for using modem 29-9 preset data registers 6-24 range 6-22 values change counter 7-10 change timer 7-8 changing 7-13 restoring 7-13 process variable before conversion 21-16 processing time 31-18, 31-30 profile 31-27 analog slave 31-22 program branching instructions 18-1 using with SOTU/SOTD instructions 18-2 using with timer instruction 18-2 programming catch input using WindLDR 5-31 clock cartridge accuracy using WindLDR 15-8 computer link using WindLDR 28-2 data link using WindLDR 27-7 data registers and internal relays 29-9 DI or EI using WindLDR 18-5 expansion data register using WindLDR 6-22 frequency measurement using WindLDR 5-30 high-speed counter using WindLDR 5-11, 5-23 input filter using WindLDR 5-37 interrupt input using WindLDR 5-33 Modbus master using WindLDR 30-3 Modbus slave using WindLDR 30-10 modem mode using WindLDR 29-10 RXD instruction using WindLDR 17-24 special data register 17-32 timer interrupt using WindLDR 5-35 TXD instruction using WindLDR 17-12 user communication using WindLDR 17-5 user program protection using WindLDR 5-38 prohibited instructions 7-27 ladder programs 7-27 projected slaves (LPS) 31-27 protected mode 31-15 protection circuit for output 3-16 type of 2-56 user program 5-38 PULS1 20-2 PULS2 20-2 PULS3 20-2 pulse down 5-14

Ρ

input 5-7, 5-14, 7-18 instructions 20-1 output 2-16, 20-2 up 5-14 width modulation 20-8 pushbutton operation 31-14 pushbuttons and LED indicators 31-14 PWM1 20-8 PWM2 20-8 PWM3 20-8 Q qty of bytes A-5 steps A-5 quantities of slaves and I/O points 31-5 quantity of expansion I/O modules D8037 6-21 quit WindLDR 4-11 R RAD 24-1 radian 24-1 ramp control 20-14 RAMP1 20-14 RAMP2 20-14 read/write protected 5-38 reading error data 32-1 time digital switch data 16-3 receive 17-15 completion output 17-15, 17-23 data byte count 17-24 digits 17-17 format 17-15, 17-16 instruction cancel flag M8022/M8023 17-24 slave data 31-39, 31-40 status 17-15, 17-23 code 17-23 timeout 17-5, 17-19, 17-23, 28-2 relay output specifications CPU module 2-8, 2-19 mixed I/O module 2-42 output module 2-32 removing clock cartridge 2-75 communication adapter 2-71 connector cover 3-6 module 2-71 from DIN rail 3-7 HMI module 3-4 memory cartridge 2-74 terminal block 3-5 repeat cycles 8-5, 17-9, 17-17 designation 8-5 operation ADD and SUB instructions 11-6 ANDW, ORW, and XORW instructions 12-3 data comparison instructions 10-3 DIV instruction 11-10 indirect bit move instruction 9-10 move instructions 9-3 MUL instruction 11-8 repeater 1-9

request and result codes 31-31 table 30-4 reset input 4-6, 5-2, 5-7, 5-14, 7-18 HSC 5-11, 5-24 system status 2-5, 2-16 resetting bit operand status 5-56 modem 29-4, 29-6 response time 4-6 restart system status 2-5, 2-16 restore timer/counter preset values 7-13 restriction on ladder programming 7-27 retry cycles 29-3 interval 29-3 reverse control action 21-14 shift register 7-20 rising edge of catch input 5-32 rising/falling edge selection 5-31, 5-33 ROOT 11-13 rotary encoder 5-27 rotate left 13-8 right 13-10 ROTL 13-8 ROTR 13-10 RS232C cable 4-2, 28-1, 28-5 communication adapter 2-68, 4-1, 17-3, 17-32, 29-1 module 2-68, 4-1, 17-3 control signal status 6-21 DSR input control signal option 6-21 DTR output control signal option 6-21 line control signals 17-29 port communication protocol 29-5 connecting equipment 17-2 RS232C/RS485 converter 4-2, 28-1, 28-4 RS485 communication adapter 2-68, 4-2, 27-2, 28-1, 30-1 module 2-68, 4-2, 27-2, 28-1, 30-1 port connecting equipment 17-4 run access read 23-2 write 23-3 RUN mode control signal status 17-29 run/stop selection at memory backup error 5-3 RUNA READ 23-2 RUNA WRITE 23-3 rung 4-8 run-time program download 5-41, 5-43 completion M8125 5-47, 6-14 RXD 17-15 sample program

**S** sample program change slave PI 31-31 modem answer mode 29-13 modem originate mode 29-12

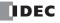

scan time adjusting 16-4 constant 5-40 screwdriver 3-19 selecting the PLC type 31-8 send slave data 31-39, 31-40 sensor power supply 2-5 serial interface module 27-12 specifications 28-4 SET and RST instructions 7-3 set point 21-16 setting bit operand status 5-56 calendar/clock using a user program 15-6 using WindLDR 15-6 SFR and SFRN instructions 7-18 SFTL 13-1 SFTR 13-3 shift left 13-1 register instructions 7-18 keep designation 5-4 right 13-3 shift/rotate instructions 13-1 short press 31-14 simple operation 4-7 simulate operation 4-10 SIN 24-3 sine 24-3 single output instruction 7-22 single-phase high-speed counter 5-7, 5-14 skip 17-20 slave addresses 31-4 expansion capability 31-4 identification 31-4 information 31-27 list information 31-26 profile 31-27 analog 31-22 receive data 31-39, 31-40 send data 31-39, 31-40 slave station communication completion relay M8080-M8116 27-6 M8117 27-6 number 27-7, 27-8 data link D8100 27-8 SOTU and SOTD instructions 7-22 SOTU/SOTD instructions using with program branching 18-2 source and destination operands 8-5 operand 8-5 special functions 1-3, 5-1 input tab 5-11, 5-23, 5-30, 5-31, 5-33, 5-35 special data register 6-15 for analog potentiometers 5-48, 6-16

for analog voltage input 5-49 for calendar/clock data 15-6 for communication ports 6-18 for data link communication error 27-4 for data link master/slave stations 6-17 for error information 32-3 for expansion interface module 2-61, 6-19 for high-speed counter 5-7, 5-9, 5-16, 5-19, 6-16, 6-18 for HMI module 6-16 for interrupt inputs 5-33 for Modbus communication 6-16 for Modbus master station 6-17 for modem mode 29-3 for pulse outputs 6-16, 20-4, 20-18 for RS232C line control signals 17-29 for scan time 5-40 for timer interrupt 5-35 special internal relay 6-8 for calendar/clock data 15-7 for catch inputs 5-31 for data link communication 27-6 for expansion data registers 6-24 for high-speed counter 5-7, 5-9, 5-16, 5-19 for interrupt inputs 5-33 for interrupt status 18-5 for modem mode 29-2 for timer interrupt 5-35 specifications AC input module 2-26 analog I/O module 2-46 input 2-47, 2-48, 2-50 output 2-51 AS-Interface module 2-65 catch input 5-31 clock cartridge 2-75 communication adapter 2-68 module 2-68 CPU module 2-4, 2-15 data link 27-1 DC input CPU module 2-7, 2-18 input module 2-25 mixed I/O module 2-41 expansion interface module 2-60 function 2-4, 2-15 general 2-3, 2-14, 2-46 HMI module 2-66 memory cartridge 2-72 mixed I/O module 2-41 Modbus master communication 30-2 relav output CPU module 2-8, 2-19 mixed I/O module 2-42 output module 2-32 RS232C/RS485 converter 28-4 serial interface 28-4 transistor output CPU module 2-20 sink output module 2-34 source output module 2-37

user communication mode 17-1 standard slaves 31-4 start and result internal relays 29-2 control M8000 6-11 delimiter 17-18 WindLDR 4-3, 4-7 start/stop operation 4-5 schematic 4-5 using HMI module 5-57 using power supply 4-6 using WindLDR 4-5 status code intelligent module access 23-6 receive 17-23 transmit 17-11 data register modem mode 29-7 information 31-24 internal relays 31-24 internal relays 29-2 LED M8010 6-12 LEDs 31-16, 31-17 relay 20-4, 20-10, 20-18, 20-28 system 2-5, 2-16, 4-6 step response method 21-12 steps A-5 stop access read 23-4 write 23-5 input 4-6, 5-2 system status 2-5, 2-16 STOP mode control signal status 17-29 STPA READ 23-4 STPA WRITE 23-5 strip direct mounting 3-7 structure of an advanced instruction 8-5 SUB 11-1 subroutine 18-4 subtraction 11-1 SwitchNet 1-9 data I/O port 31-39 slaves internal relays 31-41 system program version D8029 6-20, 32-1 requirements 31-2 setup 1-5, 31-6 data link 27-2 expansion interface module 2-63 ID quantity of inputs D8000 6-20 ID quantity of outputs D8001 6-20 Modbus communication 30-1 modem mode 29-1 RS232C user communication 17-3 RS485 user communication 17-4 statuses at stop, reset, and restart 2-5, 2-16, 4-6 table ASCII character code 17-28

**T** table ASCII character code 17-28 TAN 24-5 tangent 24-5

teaching timer 22-3 telephone number 29-3, 29-4 terminal arrangement AC input module 2-30 analog I/O module 2-52 CPU module 2-9, 2-21 DC input module 2-27 expansion interface module 2-62 mixed I/O module 2-42 relay output module 2-33 transistor sink output module 2-35 transistor source output module 2-38 block removing 3-5 connection 3-19 test program download 5-41, 5-45 tightening torque 3-19 timer accuracy 7-8 instruction using with program branching 18-2 interrupt 5-35 status M8144 6-14 or counter as destination operand 8-5 as source operand 8-5 timer/counter current value 5-53 preset value 5-53 changed M8124 6-14 confirming 5-54 sum check error 32-4 timing chart disable pulse counting 20-6, 20-12 enable pulse counting 20-5, 20-11 high-speed counter 5-8, 5-10, 5-13, 5-17, 5-21, 5-28 reversible control disabled 20-19 with dual pulse output 20-21 with single pulse output 20-20 zero-return operation 20-29 TML, TIM, TMH, and TMS instructions 7-7 topology 31-5 transistor output specifications CPU module 2-20 sink output module specifications 2-34 terminal arrangement 2-35 source output module specifications 2-37 terminal arrangement 2-38 transition of AS-Interface master module modes 31-14 transmit 17-6 bytes 17-9 completion output 17-11 data 17-7 byte count 17-12 digits 17-9 status 17-11 code 17-11 wait time data link D8101 27-12 trigonometric function instructions 24-1 troubles at system start-up 31-13

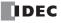

troubleshooting 32-1 diagrams 32-7 modem communication 29-14 TTIM 22-3 two-phase high-speed counter 5-9, 5-18 TXD 17-6 type list A-11 of protection 2-56 U up counter CNT 7-10 pulse 5-14 up/down selection reversible counter CUD 7-12 upload program 2-73 user communication cable 1C 17-3, 17-32, 17-34, A-8 error 17-27 error code 17-27 instructions 17-1 receive instruction cancel flag 17-24 port 1 M8022 6-12 port 2 M8023 6-13 system 1-5 setup RS232C 17-3 setup RS485 17-4 program adjusting clock 15-7 EEPROM sum check error 32-4 execution error 32-6 execution error M8004 6-11 protection 5-38 RAM sum check error 32-5 setting calendar/clock 15-6 syntax error 32-5 writing error 32-5 protocol 17-5 using WindLDR 31-34 V version system program D8029 6-20 very low safety voltage 31-3, 31-7 VLSV 31-3, 31-7 W watchdog timer error 32-4 web server cable A-10 unit 1-10, A-12 week programmer instructions 15-1 table 15-2 timer 15-1 WindLDR clearing error codes 32-2 monitoring 32-1 programming catch input 5-31 clock cartridge accuracy 15-8 computer link 28-2 data link 27-7 DI or EI 18-5 expansion data register 6-22 frequency measurement 5-30

high-speed counter 5-11, 5-23 input filter 5-37 interrupt input 5-33 Modbus master 30-3 slave 30-10 modem mode 29-10 RXD instruction 17-24 timer interrupt 5-35 TXD instruction 17-12 user communication 17-5 program protection 5-38 quit 4-11 setting calendar/clock 15-6 start 4-3, 4-7 wire-clamp terminal block 2-40 wiring 3-1 diagrams analog I/O 2-52 I/O 2-11, 2-21, 2-42 input 2-27, 2-30 output 2-33, 2-35, 2-38 input 3-14 output 3-15 power supply 3-17, 3-18 WKTBL 15-2 WKTIM 15-1 word shift 13-7 WSFT 13-7

```
X
```

Ζ

XORW 12-1 XY format set 19-1 XYFS 19-1

zero return 20-25 ZRN1 20-25 ZRN2 20-25 ZRN3 20-25 Νοτε

# 

# **UNITED STATES**

IDEC CORPORATION 1175 Elko Drive, Sunnyvale, CA 94089-2209, USA Tel: +1-408-747-0550 Toll Free: (800) 262-IDEC Fax: +1-408-744-9055 Toll Free Fax: (800) 635-6246 E-mail: opencontact@idec.com

## CANADA

IDEC CANADA LIMITED Unit 22-151 Brunel Road, Mississauga, Ontario, L4Z 1X3, Canada Tel: +1-905-890-8561 Toll Free: (888) 317-4332 Fax: +1-905-890-8562 E-mail: sales@ca.idec.com

## **AUSTRALIA**

IDEC AUSTRALIA PTY. LTD. 2/3 Macro Court, Rowville, Victoria 3178, Australia Tel: +61-3-9763-3244 Toll Free: 1800-68-4332 Fax: +61-3-9763-3255 E-mail: sales@au.idec.com

## UNITED KINGDOM

IDEC ELECTRONICS LIMITED Unit 2, Beechwood, Chineham Business Park, Basingstoke, Hampshire RG24 8WA, UK Tel: +44-1256-321000 Fax: +44-1256-327755 E-mail: sales@uk.idec.com

#### GERMANY

IDEC ELEKTROTECHNIK GmbH Wendenstrasse 331, D-20537 Hamburg, Germany Tel: +49-40-25 30 54 - 10 Fax: +49-40-25 30 54 - 24 E-mail: service@idec.de

## JAPAN

IDEC CORPORATION 7-31, Nishi-Miyahara 1-Chome, Yodogawa-ku, Osaka 532-8550, Japan Tel: +81-6-6398-2571 Fax: +81-6-6392-9731 E-mail: products@idec.co.jp

#### CHINA

IDEC (SHANGHAI) CORPORATION Room 608-609, 6F, Gantai Plaza, No. 700, Yan'an East Road, Shanghai 200001, PRC Tel: +86-21-5353-1000 Fax: +86-21-5353-1263 E-mail: idec@cn.idec.com

IDEC (SHANGHAI) CORPORATION Beijing Office Unit 1002, No. 10 Kuntai Building, Zhaowai Dajie, Zhao Yang District, Beijing 100020, PRC Tel: +86-10-6599-5541 Fax: +86-10-6599-5540

IDEC (SHENZHEN) CORPORATION Unit AB-3B2, Tian Xiang Building, Tian'an Cyber Park, Fu Tian District, Shenzhen, Guang Dong 518040, PRC. Tel: +86-755-8356-2977 Fax: +86-755-8356-2944

# HONG KONG

IDEC IZUMI (H.K.) CO., LTD. Unit 1505-07, DCH Commercial Centre No. 25, Westlands Road, Quarry Bay, Hong Kong Tel: +852-2803-8989 Fax: +852-2565-0171 E-mail: info@hk.idec.com

#### TAIWAN

IDEC TAIWAN CORPORATION 8F-1, No. 79, Hsin Tai Wu Road, Sec. 1, Hsi-Chih, Taipei County, Taiwan Tel: +886-2-2698-3929 Fax: +886-2-2698-3931 E-mail: service@idectwn.com.tw

#### SINGAPORE

IDEC IZUMI ASIA PTE. LTD. No. 31, Tannery Lane #05-01 Dragon Land Building, Singapore 347788 Tel: +65-6746-1155 Fax: +65-6844-5995 E-mail: info@sg.idec.com